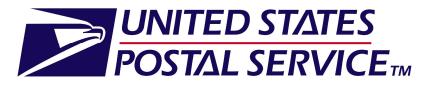

Facility Access and Shipment Tracking (FAST) **Customer User Guide** 

April 2013 Version 24.0

# This page has been intentionally left blank.

| 1.0 Intro | duction                        | <br>6   |
|-----------|--------------------------------|---------|
| 1.1       | FAST Background                | <br>6   |
| 1.2       | 2 About This Guide             | <br>6   |
| 1.3       | 3 Common Application Features  | <br>7   |
| 1.4       | 4 Helpful Hints                | <br>    |
| 2. Pre-Lo | ogin                           | <br>    |
|           | Facilities                     |         |
| 2.2       | 2 Reports                      | <br>    |
| 2.3       | Resources                      | <br>    |
| 3.0 Logi  | n/Logout                       | <br>    |
|           | Logging In/Logging Out of FAST |         |
| 3.2       | 2 Message Board Pop-Up         | <br>102 |
| 4.0 Land  | ling pages                     | <br>    |
| 4.1       | I FAST Main Menu               | 104     |
| 4.2       | 2 Appointments                 | <br>106 |
| 4.3       | B Recurring Appointments       | 107     |
| 4.4       | Facilities                     | <br>109 |
| 4.5       | 5 Profiles                     | <br>110 |
| 4.6       | S Reports                      | <br>111 |
| 4.7       | 7 Resources                    | <br>114 |
| 5.0 Facil | lities                         | <br>117 |
| 5.1       | Facility Profile               | <br>117 |
| 6.0 Аррс  | pintments                      | <br>135 |
| 6.1       | Create New Appointment         | <br>135 |
| 6.2       | 2 Joint Scheduling             | <br>176 |

| Facility Access and Shipment Tracking User Guide     |
|------------------------------------------------------|
| 6.3 Manage Existing Appointments                     |
| 6.4 Create/Manage Stand-Alone Content213             |
| 6.5 Create a Drop Ship One Time Appointment Shell237 |
| 6.6 Drop Entry Point System (DEPS)242                |
| 7.0 Recurring Appointments244                        |
| 7.1 Request a Recurring Appointment244               |
| 7.2 Manage Recurring Appointment/Request259          |
| 7.3 Manage a Recurring Appointment Instance          |
| 7.4 Create a Drop Ship Recurring Appointment Shell   |
| 7.5 Manage a Publication Exclusion                   |
| 8.0 Corporate Profile                                |
| 8.1 Corporate Profile                                |
| 8.2 Scheduler Profile                                |
| 8.3 Manage Preferred USPS Publications               |
| 8.4 Manage Preferred Customers                       |
| 9.0 Reports                                          |
| 9.1 Appointment Calendar                             |
| 9.2 Appointment Rating Analysis Report               |
| 9.3 Appointment Status Report                        |
| 9.4 Closeout Data Report                             |
| 9.5 Corporate Rating Report                          |
| 9.6 Holiday and Contingency Constraints Report       |
| 9.7 Mail Direction Search                            |
| 9.8 Recurring Appointment Performance Report         |
| 9.9 Scheduler Performance Report                     |

|                                      | Facility Access and Shipment Tracking |
|--------------------------------------|---------------------------------------|
| 9.10 Scheduler Report                | User Guide<br>                        |
| 9.11 Slot Availability Report        |                                       |
| 10.0 Resources                       |                                       |
| 10.1 Reference Documents             |                                       |
| 10.2 Drop Ship Product File Download | 413                                   |
| 10.3 Label List Files Download       | 416                                   |
| 10.4 Message Board                   | 419                                   |
| 10.5 What's New Board                |                                       |
| 10.6 View CIN List                   |                                       |
| 10.7 View CIN Group List             |                                       |
| 10.8 MTE Returns Request             |                                       |
| 11.0 Rating Overview                 |                                       |
| 11.1 Appointment Rating              |                                       |
| 11.2 Corporate Rating                |                                       |
| 11.3 Rating Calendar                 |                                       |
| 12.0 Appendix                        | 436                                   |
| 12.1 Security                        | 436                                   |
| 12.2 Glossary                        | 438                                   |
| 12.3 PostalOne! User Guide           |                                       |
| 12.4 PostalOne! Technical Guide      | 457                                   |

# **1.0 Introduction**

## 1.1 FAST Background

The Postal Service has identified the need to replace the Drop Shipment Appointment System (DSAS) and greatly enhance the appointment scheduling capabilities with the creation of the Facility Access and Shipment Tracking System (FAST). The main objective of FAST is to improve the dock efficiency time. FAST will provide advance notification of inbound mail volumes to Surface Visibility and will use scan data from Surface Visibility to automatically close and track appointments. FAST will also integrate with other USPS systems such as the Drop Ship Product and Facilities Database for a more streamlined data maintenance and distribution process to improve the current data latency and discrepancy issues that exist.

## **1.2 About This Guide**

This guide describes how to use the FAST functions. The guide provides an explanation of search fields and reports, detailed instructions for completing searches and viewing report details, and helpful notes that will assist the user in maximizing FAST capabilities. This section describes the common conventions used throughout the guide and includes:

1.2.1 Icons

1.2.2 User Guide Font Indicators

## 1.2.1 Icons

Several icons are used in this guide to aid the user in quickly locating specific information. The icons and their associated references are shown below:

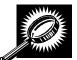

Look for the magnifying glass icon to identify where **page descriptions** begin. Page descriptions provide explanations of the search fields, buttons, and report columns found on each new page.

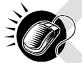

Look for the computer mouse icon to identify where **step by step instruction** begins. These steps detail the action the user must take to complete search fields and view detailed report information.

| (rees    |
|----------|
| $\equiv$ |
| 1=1      |
|          |

Look for the paper and pen icon to identify **additional notes**. These notes provide reminders, alternative options, or helpful tips for using FAST.

## 1.2.1 User Guide Font Indicators

Throughout this guide the user will see several instances where selected words are bolded. These words are bolded to bring user attention to the key phrases.

Italicized words are used for all section and page titles, where no action is required by the user.

Additionally, capitalized words represent an action the user may take within the application. Some examples of capitalized words are 'CLICK', 'SELECT', and 'ENTER'.

## **1.3 Common Application Features**

There are several tools and processes that are common across the FAST application. The following section provides detailed instructions for these practices which include:

1.3.1 Procedures

- Navigation
  - Top Navigation Bar
  - Left Navigation Bar
  - Go> Buttons
  - Previous Screen Hyperlink
  - Tables
    - Sorting Data
    - Pagination
    - View Printable Version
    - Downloading to Excel
- 1.3.2 Fields and Buttons
  - Select Date Range
  - Drop-Down Boxes
  - Search Button
  - Submit Button
  - Cancel Button
  - Back Button
- 1.3.3 Error Messages

#### **1.3.1 Procedures**

#### Navigation

There are several ways to navigate through the FAST application. The Top Navigation Bar allows the user to enter the *USPS Home area*, to enter the *FAST Home area*, and to sign out of the FAST application. The Left Navigation Bar allows the user to choose any functional area within the entire FAST application, as well as navigate between sections within the functional area they are currently using. The Previous Screen hyperlink, located within the report pages, allows the user to return to the page that brought them to the current page. More detailed information about navigation is found below.

#### **Top Navigation Bar**

The Top Navigation Bar allows the user to enter the USPS Home area, to enter the FAST Home area, and to sign out of the FAST application. The Top Navigation Bar is displayed below.

| <b>VINITED STATES</b><br>POSTAL SERVICE® | Home   Sign Out                              |
|------------------------------------------|----------------------------------------------|
|                                          | Facility Access and Shipment Tracking (FAST) |

• CLICK the Facility Access and Shipment Tracking (FAST) link to return to the FAST Home area.

The USPS Home area features the USPS logo, a Home link, and a Sign Out link. This menu bar is highlighted below.

| VINITED STATES<br>POSTAL SERVICE® | Home   Sign Ou                               |
|-----------------------------------|----------------------------------------------|
|                                   | Facility Access and Shipment Tracking (FAST) |

- CLICK the **USPS logo** or the **Home** link to open the United States Postal Service website: USPS.com.
- CLICK the Sign Out link to sign out of the FAST application.

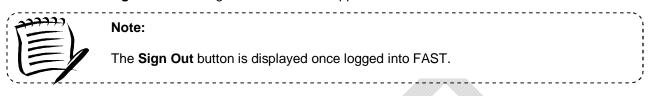

#### Left Navigation Bar

The Left Navigation Bar allows the user to choose any functional area within the entire FAST application, as well as navigate between sections within the functional area they are currently using. The name of the page that the user is currently on will be highlighted on the Left Navigation Bar. If there is more than one option under a menu choice in the Left Navigation Bar, each choice will be listed. In this example, the user is on the *Appointments Landing* page and the **Appointment** link is highlighted on the Left Navigation Bar. The Left Navigation Bar is highlighted below.

Home | Sign Out

UNITED STATES POSTAL SERVICE.

|                                                                        | Facility Access and Shipment Tracking (FAST                                                                                                    |
|------------------------------------------------------------------------|----------------------------------------------------------------------------------------------------|
| Appointments<br>ing Appointments                                       | Facility Access and Shipment Tracking (FAST)                                                                                                    |
| Facilities<br>Profiles                                                 | Welcome to FAST                                                                                                    |
| Reports<br>Resources<br>Origin Entry<br>tomer / Supplier<br>Agreements | FAST is a Postal Service <sup>®</sup> initiative that improves the drop shipment and Origin Entry<br>appointment scheduling processes through allocating appointment availability and<br>decreasing dock wait times. FAST is designed to interface with other postal applications and<br>systems to enable ongoing transformation to an environment where the Postal Service and<br>customers have end-to-end visibility of the mail product from entry to delivery. |
| TEM                                                                    | Appointments                                                                                                    |
|                                                                        | Appointments contains functionality to create, manage, and closeout appointments. Unscheduled arrival functionality is also available in this module.                                                                                                    |
|                                                                        | Recurring Appointments                                                                                                    |
|                                                                        | Recurring Appointments contains functionality to create, manage, and review recurring appointments.                                                                                                    |
|                                                                        | Facilities                                                                                                    |
|                                                                        | Facilities contains functionality to view and manage physical and operating<br>characteristics of USPS Facilities.                                                                                                    |
|                                                                        | Profiles                                                                                                    |
|                                                                        | Profiles contains functionality to view corporate and scheduler profile information<br>such as name, address, and contact information.                                                                                                    |
|                                                                        | Reports                                                                                                    |
|                                                                        | Reports contains functionality to obtain information about facilities, schedules, appointments, and performance.                                                                                                    |
|                                                                        | Resources                                                                                                    |
|                                                                        | Resources contains functionality to download and link to various resources such<br>as the Drop Shipment Product files and the Domestic Mail Manual. In addition,<br>Resources provides links to the Message Board and What's New.                                                                                                    |
|                                                                        | FAST Origin Entry                                                                                                    |
|                                                                        | FAST Origin Entry contains one-time appointment management, recurring appointment management, and reporting capabilities for Origin Entry appointments. Facility and resource information is also available.                                                                                                    |
|                                                                        | Customer / Supplier Agreements                                                                                                    |
|                                                                        | Customer / Supplier Agreements contains functionality to view and download Customer / Supplier Agreements.                                                                                                    |
|                                                                        | Test Environment for Mailers (TEM)                                                                                                    |
|                                                                        | Test Environment for Mailers (TEM) TEM is a testing environment for mailers<br>who will be participating in Full-Service. TEM provides mailers with a way to test<br>appointment scheduling via MailXML. For additional information, please                                                                                                    |

Left Navigation Bar options for each of the functional areas are listed below:

- The **Appointment** link includes the following sub-links: Create New Appointment, Manage Existing Appointment, Create Stand-Alone Content, Manage Stand-Alone Content, Manage Closeout Information, Manage Unscheduled Arrival
- The **Recurring Appointment** link includes the following sub-links: Request New Recurring Appointment, Manage Recurring Appointment/Request
- The Facility link includes the following sub-link: Facility Profile
- The **Profile** link includes the following sub-link: Corporate Profile
- The **Report** link includes the following sub-links: Scheduler Report, Scheduler Performance Report, Appointment Calendar, Appointment Status Report, Appointment Rating Analysis Report, Closeout Data Report, Corporate Rating Report, Holiday and Contingency Report, Mail Direction Search, Recurring Appointment Performance Report, Slot Availability Report
- The **Resource** link includes the following sub-links: Reference Documents, Drop Ship Product File Download, Label List File Download, Message Board, What's New Board, View CIN List, View CIN Group List, MTE Returns
- The **TEM** link directs the user to Testing Environment for Mailers, where mock appointments can be created in order to test the application.

#### Go> Buttons

FAST displays a **Go>** button to the right of each functional area on the *FAST Login* page and *FAST Landing* pages, that takes the user to the appropriate page. Use the **Go>** button and other navigation tools described in this section instead of using the Internet browser's Back and Forward buttons. Using the Internet browser buttons may result in incorrect information.

In the example displayed below, the user is on the *Appointment Landing* page as indicated on the Left Navigation Bar. CLICKING the **Go>** button takes the user to the corresponding page.

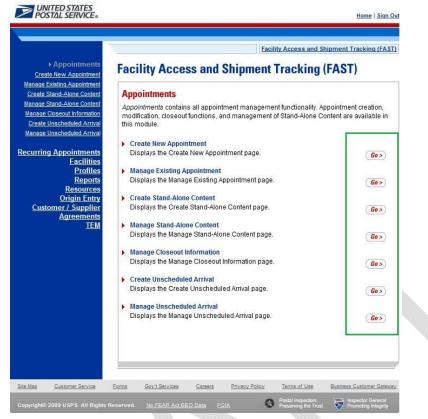

#### **Previous Screen Hyperlink**

FAST displays a Return to **Previous Screen** hyperlink at the top of the pages that takes the user back to the last page viewed.

Use the Return to **Previous Screen** hyperlink and the other navigation tools described in this section instead of using the Internet browser's Back and Forward buttons. Using the Internet browser buttons may result in incorrect information.

In the example displayed below, the user is on the *Appointment Calendar* page as indicated by the title. CLICKING the Return to **Previous Screen** link takes the user to the *Appointment Calendar Selection* page, which will contain the search criteria previously entered.

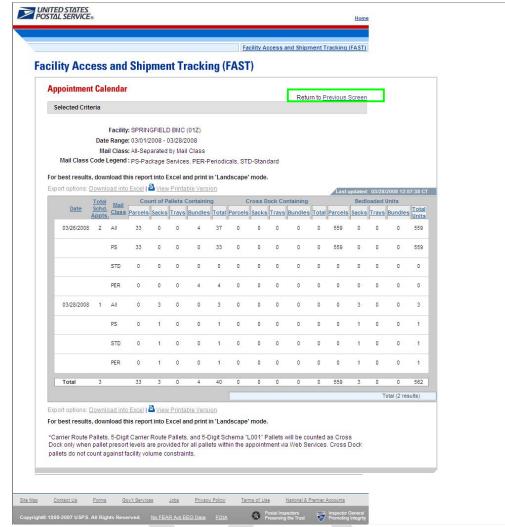

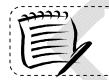

Note:

Any data that had been entered on the previous page is saved when the user clicks the Return to **Previous Screen** button.

-----

Tables

## Sorting Data

Each table displayed within FAST allows the user to sort data. Data may be sorted by CLICKING the column headers, with the first CLICK sorting in ascending order and the second CLICK sorting in descending order. All column headings that are underlined may be sorted in this manner.

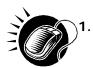

CLICK the heading of the column by which data is to be sorted. This sorts data in ascending order. The header will change from a blue underlined font to a red underlined font indicating the report has been sorted.

|                   | Total           |              |                       | Pallets                           |                                   |                                     |              |                                     | Cross Do                          | ck                                |                                     |                       | Bed     | oaded | Units        |                |
|-------------------|-----------------|--------------|-----------------------|-----------------------------------|-----------------------------------|-------------------------------------|--------------|-------------------------------------|-----------------------------------|-----------------------------------|-------------------------------------|-----------------------|---------|-------|--------------|----------------|
| <u>Date</u>       | Schd.<br>Appts. | <u>Total</u> | Containing<br>Parcels | <u>Containing</u><br><u>Sacks</u> | <u>Containing</u><br><u>Trays</u> | <u>Containing</u><br><u>Bundles</u> | <u>Total</u> | <u>Containing</u><br><u>Parcels</u> | <u>Containing</u><br><u>Sacks</u> | <u>Containing</u><br><u>Trays</u> | <u>Containing</u><br><u>Bundles</u> | <u>Total</u><br>Units | Parcels | Sacks | <u>Trays</u> | <u>Bundles</u> |
| 03/30/2005        | 1               | 144          | 36                    | 36                                | 36                                | 36                                  | 120          | 30                                  | 30                                | 30                                | 30                                  | 0                     | 0       | 0     | 0            | 0              |
| <u>03/31/2005</u> | 1               | 148          | 37                    | 37                                | 37                                | 37                                  | 80           | 20                                  | 20                                | 20                                | 20                                  | 0                     | 0       | 0     | 0            | 0              |
| 03/28/2005        | 1               | 176          | 44                    | 44                                | 44                                | 44                                  | 80           | 20                                  | 20                                | 20                                | 20                                  | 0                     | 0       | 0     | 0            | 0              |

2. CLICK the heading of the column by which data is to be sorted a second time to sort data in descending order. The column heading will remain in the same red underlined font, but the report will be re-sorted.

|            | <u>Total</u>                  |              |                       | Pallets                           |                                   |                       |              |                       | Cross Do                          |                                   |                       |                       | Bedl           | loaded       | Units        |                |
|------------|-------------------------------|--------------|-----------------------|-----------------------------------|-----------------------------------|-----------------------|--------------|-----------------------|-----------------------------------|-----------------------------------|-----------------------|-----------------------|----------------|--------------|--------------|----------------|
| Date       | <u>Schd.</u><br><u>Appts.</u> | <u>Total</u> | Containing<br>Parcels | <u>Containing</u><br><u>Sacks</u> | <u>Containing</u><br><u>Trays</u> | Containing<br>Bundles | <u>Total</u> | Containing<br>Parcels | <u>Containing</u><br><u>Sacks</u> | <u>Containing</u><br><u>Trays</u> | Containing<br>Bundles | <u>Total</u><br>Units | <u>Parcels</u> | <u>Sacks</u> | <u>Trays</u> | <u>Bundles</u> |
| 03/28 2005 | 1                             | 176          | 44                    | 44                                | 44                                | 44                    | 80           | 20                    | 20                                | 20                                | 20                    | 0                     | 0              | 0            | 0            | 0              |
| 03/31/2005 | 1                             | 148          | 37                    | 37                                | 37                                | 37                    | 80           | 20                    | 20                                | 20                                | 20                    | 0                     | 0              | 0            | 0            | 0              |
| 03/30/2005 | 1                             | 144          | 36                    | 36                                | 36                                | 36                    | 120          | 30                    | 30                                | 30                                | 30                    | 0                     | 0              | 0            | 0            | 0              |
|            |                               |              |                       |                                   |                                   |                       |              |                       |                                   |                                   |                       |                       |                |              |              |                |

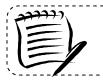

Note:

A sort on a particular column includes any data that is on a different page due to pagination.

### Pagination

Reports in FAST may provide more data than may be displayed on one page. When this occurs, the user has the ability to view the other pages of the report. The total number of items displayed will also be shown.

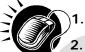

- 1. CLICK the First link, Prev link, Next link or Last link to navigate to multiple pages, OR:
- 2. CLICK the hyperlinked page number in order to jump to the page. In the example on the following page, the user may CLICK the number 2. The page number that the user is currently on, number 1 in the example displays as a bold number.

| ted Cr                                 | riteria          |                   |       |   |         |       |              |          |        |       |            |             |
|----------------------------------------|------------------|-------------------|-------|---|---------|-------|--------------|----------|--------|-------|------------|-------------|
| ate Range<br>Ility Name<br>Facility ID | MERRIC           | ю4-11/10/200<br>Ж | 4     |   |         |       |              |          |        |       |            |             |
|                                        | o Excel   👌      | View Printabl     |       |   | ihowa   | 00    | ncel<br>Ahrs | Ca<br>>2 | ncel   | Late. | Arrivala ( | Inscheduled |
|                                        |                  | ID Name           | Apots |   |         | Court | 5            | Coun     | 1 5    |       |            | Count       |
| 6.1400.000                             | 1                | IN IS READY       |       | 1 | 10.00   | 1     |              |          |        |       | 0.0016     |             |
| <u>A100000</u>                         | 012 Mailer<br>12 | 10015 MERRICH     | ( 3   | 2 | 66.67%  | 0     | .00%         | 0        | .00%   | ٩     | .00%       | 0           |
| A100000                                | 013 Mailer<br>13 | 10015 MERRICH     | 3     | 1 | 33.33%  | 0     | .00%         | 0        | .00%   | ٠     | .00%       | 0           |
| A100000                                | 14 Mailer        | 10015 MERRICK     | 3     | 1 | 33.33%  | ٥     | .00%         | 0        | .00%   | ۰     | .00%       | 1           |
| A1000000                               | 015 Mailer<br>15 | 10015 MERRICH     | : 3   | 2 | 66.67%  | 0     | .00%         | 0        | .00%   | 1     | 33.33%     | ٥           |
| A100000                                | 016 Mailer<br>16 | 10015 MERRICA     | 6 3   | ٠ | .40%    | 0     | .00%         | 0        | .00%   | ٠     | .00%       | 2           |
| A100000                                | 017 Mailer<br>17 | 10015 MERRICH     | 3     | ٠ | .00%    | 0     | .00%         | 0        | .00%   | ۰     | .00%       | 1           |
| A100000                                | 018 Mailer<br>15 | 10015 MERRICA     | 6     | 2 | 33.33%  | ٥     | .00%         | 1        | 16.67% | 1     | 18.67%     | 1           |
| A100000                                | 19 Mailer<br>19  | 10015 MERRICA     | 6     | 3 | 50.00%  | 0     | .00%         | 0        | .00%   | 1     | 16.67%     | 2           |
| A100000                                | 020 Mailer<br>20 | 10015 MERRICK     | •     |   | 10.0710 | £     | 20.35%       | 0        | .00%   |       |            |             |
|                                        | 20               |                   |       |   |         |       |              |          |        | Fin   | at I Dr    | ev   Pag    |
| saminad intr                           | Excel L          | View Printable    | v     |   |         | _     | _            | _        |        | FID   | stipi      | evirag      |

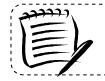

**Note:** Pagination only occurs in the report pages. The *Facility Profile Selection* page displays a list as a scrolling window.

### Viewing a Printable Version and Printing

The user has the ability to print information provided by the FAST application. The user may view a version suitable for printing that removes the navigation bars and shows all the data that the report contains.

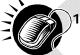

. CLICK the **View Printable Version** link. There are two links for **View Printable Version**, above and below the report table. The example may be found on the following page.

| Total 1 2 9 12 1 24 0 0 0 0 3 17 4                                                                                                    | Appoir                          | ntment C                                    | alendar                                    |                                 |                                   |           |                                    |          |        |              |          | Retu  | m to Pre | vious 9 | croon                                                                                                    |            |
|----------------------------------------------------------------------------------------------------|---------------------------------|---------------------------------------------|--------------------------------------------|---------------------------------|-----------------------------------|-----------|------------------------------------|----------|--------|--------------|----------|-------|----------|---------|----------------------------------------------------------------------------------------------------|------------|
| Date Range: 04/14/2008 - 04/18/2008         Mail Class: All         Sort status: Advantage of the Excel and origin in Landscape' mode.         Export options: Download this report into Excel and origin in Landscape' mode.         Export options: Download into Excel Process Bock Containing Bedioaded Unit Applies         Date Sock Stravs Bundles Total Parcets Sacks Travs Bundles Total Parcets Sacks Total Parcets Sacks Total Parcets Sacks Total Parcets Sacks Total Parcets Sacks Total Parcets Sacks Total Parcets Sacks Total Parcets Sacks Total Parcets Sacks Total Parcets Sacks Total Parcets Sacks Total Parcets Sacks Total Parcets Sacks Total                                                                                                    | Select                          | ed Criteria                                 | t <sub>)</sub>                             |                                 |                                   |           |                                    |          |        |              |          | rtota |          |         |                                                                                                    |            |
| Total         Count of all the strength of all the strength of all the strengt of all the strength of all the strength of all the str                                 | Ma<br>For best                  | e Range: 04<br>nil Class: Al<br>results, do | 4/14/2008 -<br>I<br>ownload th             | 04/18/2<br>is repor             | 008<br>tinto Ex                   |           |                                    |          | scape' | mode.        |          |       |          |         |                                                                                                    | 12002      |
| Appts Parcels Sacks Irays Bundles Iotal Parcels Sacks Irays Bundles Iotal Parcels Iotal Parcels Iotal Parcels Iotal Parcels Iotal Parcels Iotal Parcels Iotal Parcels Iotal Parcels Iotal Parcels Iotal Parcels Iotal Iotal |                                 | To                                          | tal Co                                     | _                               |                                   |           |                                    | -        | s D    | ock Co       | ntaining |       | Last     |         | and a second second sec | COLUMN DUE |
| Total       1       2       9       12       1       24       0       0       0       0       3       17       4         Total         Export options: Download into Exce       Image: Were printable Version         For best results, download this report into Excel and print in 'Landscape' mode.                                                                                                    | 1                               |                                             |                                            | s Sacks                         | Trays                             | Bundles   | Total                              | Parcels  | Sacks  | <u>Trays</u> | Bundles  | Total | Parcels  | Sacks   | Trays                                                                                                    | Bund       |
| Export options: Download into Exce         Yiew Printable Version           For best results, download this report into Excel and print in 'Landscape' mode.                                                                                                    | 04/                             | 18/2008                                     | 1 2                                        | 9                               | 12                                | 1         | 24                                 | 0        | 0      | 0            | 0        | 0     | 3        | 17      | 4                                                                                                    | 3          |
| Export options: <u>Download into Exce</u>                                                                                                    | Tot                             | al ′                                        | 1 2                                        | 9                               | 12                                | 1         | 24                                 | 0        | 0      | 0            | 0        | 0     | 3        | 17      | 4                                                                                                    | 3          |
| For best results, download this report into Excel and print in 'Landscape' mode.                                                                                                    |                                 |                                             |                                            |                                 |                                   |           |                                    |          | -      |              |          |       |          |         | т                                                                                                    | 'otal (1   |
| Dock only when pallet presort levels are provided for all pallets within the appointment via Web Services. Cross Dock<br>pallets do not count against facility volume constraints.                                                                                                    | For best<br>*Carrier<br>Dock on | results, do<br>Route Pall<br>ly when pa     | ownload th<br>ets, 5-Digit<br>llet presort | is repor<br>Carrier<br>levels a | t into Ex<br>Route P<br>re provid | allets, a | i print ir<br>and 5-D<br>all palle | igit Sch | ema "L | 001" Pa      |          |       |          |         |                                                                                                    |            |

A new window appears, displaying a version suitable for printing.

## An example of a printable version is displayed below.

| FOS MAL SE                                                              | RVICE                | D         |                          |                   |            |                |                 |                     |        |                                     |                   |         |          | Ē        | Print     |             |
|-------------------------------------------------------------------------|----------------------|-----------|--------------------------|-------------------|------------|----------------|-----------------|---------------------|--------|-------------------------------------|-------------------|---------|----------|----------|-----------|-------------|
| ppointme                                                                | nt Cale              | endar     |                          |                   |            |                |                 |                     |        |                                     |                   |         | F        | Return t | to Previo | ous S       |
| Selected Cri                                                            | teria                |           |                          |                   |            |                |                 |                     |        |                                     |                   |         |          |          |           |             |
|                                                                         |                      |           |                          |                   |            |                |                 |                     |        |                                     |                   |         |          |          |           |             |
|                                                                         |                      | NGFIEL    |                          |                   |            |                |                 |                     |        |                                     |                   |         |          |          |           |             |
| Date Rang<br>Mail Clas                                                  |                      | /2008 - 1 | J4/18/2                  | 2008              |            |                |                 |                     |        |                                     |                   |         |          |          |           |             |
| Wall Clas                                                               | S. All               |           |                          |                   |            |                |                 |                     |        |                                     |                   |         |          |          |           |             |
| or best res                                                             | ults, do             | wnload    | this                     | report            | into E     | xcel a         | nd prin         | nt in 'I            | ands   | cape' m                             | ode.              |         |          |          |           |             |
|                                                                         | Total                | Cou       | unt of F                 | Pallets C         | ontainii   | ng             | (               | Cross D             | ock Co | ntaining                            | ( <sub>1</sub>    |         | Bedl     | oaded l  | Jnits     |             |
| Date                                                                    | Schd.<br>Appts.      | Parcels   | Sacks                    | Trays             | Bundles    | s <u>Total</u> | Parcels         | Sacks               | Trays  | Bundles                             | <u>Total</u>      | Parcel  | s Sacks  | Trays    | Bundle    | s To<br>Uni |
| 04/18/200                                                               | 3 1                  | 2         | 9                        | 12                | 1          | 24             | 0               | 0                   | 0      | 0                                   | 0                 | 3       | 17       | 4        | 3         | 2           |
|                                                                         |                      |           |                          |                   |            |                |                 |                     |        | 0                                   |                   |         |          | 4        |           | 27          |
| Total<br>or best res<br>Carrier Route<br>resort levels :<br>onstraints. | Pallets,             | 5-Digit ( | Carrier                  | Route F           | Pallets, : | and 5-F        | )igit Sch       | nema "l             | 001" P | c <mark>ape' m</mark><br>allets wil | ll be co          |         |          | s Dock)  |           | en pa       |
| or best res<br>Carrier Route<br>resort levels                           | ults, do<br>Pallets, | wnload    | <b>l this</b><br>Carrier | report<br>Route F | into E     | <b>xcel a</b>  | <b>nd pri</b> i | nt in 'I<br>nema "I | .ands  | c <mark>ape' m</mark><br>allets wil | iode.<br>Il be co | unted a | as Cross | s Dock)  | only wh   | en pa       |
| or best res<br>Carrier Route<br>resort levels                           | ults, do<br>Pallets, | wnload    | <b>l this</b><br>Carrier | report<br>Route F | into E     | <b>xcel a</b>  | <b>nd pri</b> i | nt in 'I<br>nema "I | .ands  | c <mark>ape' m</mark><br>allets wil | iode.<br>Il be co | unted a | as Cross | s Dock)  | only wh   | en pa       |
| or best res<br>Carrier Route<br>resort levels                           | ults, do<br>Pallets, | wnload    | <b>l this</b><br>Carrier | report<br>Route F | into E     | <b>xcel a</b>  | <b>nd pri</b> i | nt in 'I<br>nema "I | .ands  | c <mark>ape' m</mark><br>allets wil | iode.<br>Il be co | unted a | as Cross | s Dock)  | only wh   | en pa       |
| or best res<br>Carrier Route<br>resort levels                           | ults, do<br>Pallets, | wnload    | <b>l this</b><br>Carrier | report<br>Route F | into E     | <b>xcel a</b>  | <b>nd pri</b> i | nt in 'I<br>nema "I | .ands  | c <mark>ape' m</mark><br>allets wil | iode.<br>Il be co | unted a | as Cross | s Dock)  | only wh   | en pa       |
| or best res<br>Carrier Route<br>resort levels                           | ults, do<br>Pallets, | wnload    | <b>l this</b><br>Carrier | report<br>Route F | into E     | <b>xcel a</b>  | <b>nd pri</b> i | nt in 'I<br>nema "I | .ands  | c <mark>ape' m</mark><br>allets wil | iode.<br>Il be co | unted a | as Cross | s Dock)  | only wh   | en pa       |
| or best res<br>Carrier Route<br>resort levels                           | ults, do<br>Pallets, | wnload    | <b>l this</b><br>Carrier | report<br>Route F | into E     | <b>xcel a</b>  | <b>nd pri</b> i | nt in 'I<br>nema "I | .ands  | c <mark>ape' m</mark><br>allets wil | iode.<br>Il be co | unted a | as Cross | s Dock)  | only wh   | en pa       |
| or best res<br>Carrier Route<br>resort levels                           | ults, do<br>Pallets, | wnload    | <b>l this</b><br>Carrier | report<br>Route F | into E     | <b>xcel a</b>  | <b>nd pri</b> i | nt in 'I<br>nema "I | .ands  | c <mark>ape' m</mark><br>allets wil | iode.<br>Il be co | unted a | as Cross | s Dock)  | only wh   | en pa       |
| or best res<br>Carrier Route<br>resort levels                           | ults, do<br>Pallets, | wnload    | <b>l this</b><br>Carrier | report<br>Route F | into E     | <b>xcel a</b>  | <b>nd pri</b> i | nt in 'I<br>nema "I | .ands  | c <mark>ape' m</mark><br>allets wil | iode.<br>Il be co | unted a | as Cross | s Dock)  | only wh   | en pa       |

The user has two options for printing the report.

To print using the Print hyperlink:

1. CLICK the **Print** hyperlink.

To print according to the settings on the individual computer:

- 1. CLICK File from the browser menu bar.
- 2. SELECT **Print...** from the File menu and print according to the settings on the individual computer.

| File E            |        |    |
|-------------------|--------|----|
| New               |        | •  |
| Open              | Ctrl+O |    |
| Edit              |        |    |
| Save              | Ctrl+S |    |
| Save As           |        |    |
| Page Setup        |        |    |
| Print             | Ctrl+P |    |
| Print Preview     |        |    |
| Send              |        | ۲. |
| Import and Export |        |    |
| Properties        |        |    |
| Close             |        |    |

Printed reports are almost identical to what is seen online in the printable version, with just two differences. First, printed reports do not show the Internet browser bar that is visible online. Second, reports print out in a clear format that does not display row shading.

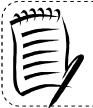

## Note:

**View Printable Version** includes any data that is on a different page due to pagination. It may be a lengthy report and print several pages. CLICKING the Return to **Previous Screen** hyperlink, on the printable version, will return the user to the Selection page.

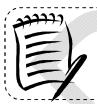

#### Note:

If the printed report does not fit on a portrait page, change the orientation to landscape by CLICKING the **File** menu, selecting **Page Setup...**, and selecting the **Landscape** radio button.

\_\_\_\_\_

#### Downloading to Excel

Several *FAST Report* pages allow the user to download information shown on the page into Microsoft Excel in order to manipulate and save data.

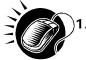

. CLICK the **Download to Excel** link. There are two links for **Download to Excel**, above and below the report table.

| opointme                                      | nt Cale         | ndar                               |                                 |                |                               |                                   |         |          |         |          | <b>D</b> -1 |                  |        | 0       |                      |                 |  |  |  |  |  |
|-----------------------------------------------|-----------------|------------------------------------|---------------------------------|----------------|-------------------------------|-----------------------------------|---------|----------|---------|----------|-------------|------------------|--------|---------|----------------------|-----------------|--|--|--|--|--|
| elected Cri                                   | teria           |                                    |                                 |                |                               |                                   |         |          |         |          | Retu        | irn to <u>Pr</u> |        |         |                      |                 |  |  |  |  |  |
| Date Rang<br>Mail Clas<br>best result         | ss: All         | 2008 - (                           | )4/18/20                        | 008<br>into Ex |                               |                                   |         | scape' n | node.   |          |             |                  |        |         |                      |                 |  |  |  |  |  |
| port options.                                 | Total           |                                    | int of Pa                       | _              |                               |                                   |         | ross Do  | ck Con  | Itaining | 1           | Last             |        | d: 04/1 | 4/2008 07<br>1 Units | 42:39 0         |  |  |  |  |  |
| Date                                          | Schd.<br>Appts. | Parcels                            | Sacks                           | Trays          | Bundle                        | s Total                           | Parcels | Sacks    | Trays I | Bundle   | s Total     | Parcel           | s Sacl | ts Tray | s Bundle             | es Tota<br>Unit |  |  |  |  |  |
| 04/18/2008                                    | B 1             | 2                                  | 9                               | 12             | 1                             | 24                                | 0       | 0        | 0       | 0        | 0           | 3                | 17     | 4       | 3                    | 27              |  |  |  |  |  |
| Total                                         | 1               | 2                                  | 9                               | 12             | 1                             | 24                                | 0       | 0        | 0       | 0        | 0           | 3                | 17     | 4       | 3                    | 27              |  |  |  |  |  |
|                                               |                 |                                    |                                 |                |                               |                                   |         |          |         |          |             |                  |        |         | Total (1 r           | esult)          |  |  |  |  |  |
| r best result<br>arrier Route<br>ock only whe | Pallets,        | oad this<br>5-Digit (<br>resort le | report<br>Carrier F<br>evels ar | Route F        | cel and<br>allets,<br>ded for | d print i<br>and 5-D<br>all palle | n 'Land | ema "L0  | 01" Pa  |          |             |                  |        |         |                      |                 |  |  |  |  |  |

Note: Download to Excel includes any data that is on a different page due to pagination.

- 2. A new window appears, prompting the user to either open the Excel report in a new window or save it to their computer.
  - a) CLICK Open to open a new window showing the report data in an Excel spreadsheet.
  - b) CLICK Save to select a directory on the computer to save the Excel spreadsheet.

| ? | Some files can harm your computer. If the file information below<br>looks suspicious, or you do not fully trust the source, do not open o<br>save this file. |
|---|----------------------------------------------------------------------------------------------------|
|   | File name:intmentCalendarContent.xls                                                                                                    |
|   | File type: Microsoft Excel Worksheet                                                                                                    |
|   | From: 170.248.232.40                                                                                                    |
|   | Would you like to open the file or save it to your computer?                                                                                                 |
|   | Open Save Cancel More Info                                                                                                    |

### User Guide

If the user decides to save the report, the Save As window opens, prompting them to select the location on their computer in which to save the Excel spreadsheet. The Save As window is displayed below.

| Save As      | 5                                            |                         |            |       | ? 🗙    |   |
|--------------|----------------------------------------------|-------------------------|------------|-------|--------|---|
| Save in:     | Besktop                                      |                         | <b>G</b> Ø | • 📰 🔊 |        |   |
| Recent       | My Documents<br>My Computer<br>My Network Pl |                         |            |       |        |   |
| Desktop      | Corp Rating2.                                |                         |            |       |        |   |
| My Documents |                                              |                         |            |       |        |   |
| My Computer  |                                              |                         |            |       |        |   |
|              | File name:                                   | appointmentCalendarCon  | tent xls   |       | Save   | , |
| My Network   | Save as type:                                | Microsoft Excel Workshe | et         |       | Cancel |   |

An example of a report that has been downloaded to Excel is displayed below.

|                                 | A                          | В                                      | C          | D                              | E                            | F                            | G                        | H               |                                      | J                            | ∣ K                          | L                                          | M                               | N      | 0          | P | Q                      |
|---------------------------------|----------------------------|----------------------------------------|------------|--------------------------------|------------------------------|------------------------------|--------------------------|-----------------|--------------------------------------|------------------------------|------------------------------|--------------------------------------------|---------------------------------|--------|------------|---|------------------------|
| 1 Ap                            | point                      | ment Calenda:                          | ır Re      | eport                          |                              |                              |                          |                 |                                      |                              |                              |                                            |                                 |        |            |   |                        |
| 2                               |                            |                                        |            |                                |                              |                              |                          |                 |                                      |                              |                              |                                            |                                 |        |            |   |                        |
| 3 Sele                          | ected Cr                   | riteria:                               |            |                                |                              |                              |                          |                 |                                      |                              |                              |                                            |                                 |        |            |   |                        |
| 4 USP                           | PS NAS                     | S Code: CINCINNAT                      | TI (110    | 01)                            |                              |                              |                          |                 |                                      |                              |                              |                                            |                                 |        |            |   |                        |
| 5 Date                          | e Range                    | e: 03/27/2005 - 04/01                  | 1/2005     |                                |                              |                              |                          |                 |                                      |                              |                              |                                            |                                 |        |            |   |                        |
|                                 |                            |                                        |            |                                |                              |                              |                          |                 |                                      |                              |                              |                                            |                                 |        |            |   |                        |
| 6                               |                            |                                        |            |                                |                              |                              |                          |                 |                                      |                              |                              |                                            |                                 |        |            |   |                        |
| 7                               |                            |                                        |            |                                | Pallet                       |                              |                          |                 |                                      | Cross De                     |                              |                                            |                                 | Bedloa |            |   |                        |
| 6<br>7<br>8 Da                  | ate                        | Total Schd. Appts.                     | Total      | Containing Parcels             |                              |                              | Containing Bundles       | Total           | Containing Parcels                   |                              |                              | Containing Bundles                         | Total Units                     |        |            |   | Bundles                |
|                                 | ate 3/2005                 | Total Schd. Appts.                     | Total      | Containing Parcels<br>44       |                              |                              | Containing Bundles<br>44 | Total<br>80     | Containing Parcels                   |                              |                              | Containing Bundles<br>20                   | Total Units                     |        |            |   | Bundles<br>0           |
| 9 3/28                          |                            | Total Schd. Appts.<br>1<br>1           |            | Containing Parcels<br>44<br>37 | Containing Sacks             | Containing Trays             |                          |                 | Containing Parcels<br>20<br>20       |                              |                              | Containing Bundles<br>20<br>20             | Total Units<br>0<br>0           |        |            |   | Bundles<br>0<br>0      |
| 9 3/28                          | 3/2005<br>/2005            | Total Schd. Appts.<br>1<br>1<br>1      | 176        | 44                             | Containing Sacks<br>44       | Containing Trays<br>44       |                          | 80              | Containing Parcels<br>20<br>20<br>30 | Containing Sacks<br>20       | Containing Trays<br>20       | Containing Bundles<br>20<br>20<br>30       | Total Units<br>0<br>0           |        | Sacks<br>0 |   | Bundles<br>0<br>0      |
| 9 <u>3/28</u><br>10 <u>3/31</u> | 3/2005<br>1/2005<br>3/2005 | Total Schd. Appts.<br>1<br>1<br>1<br>3 | 176<br>148 | 44<br>37<br>36                 | Containing Sacks<br>44<br>37 | Containing Trays<br>44<br>37 | 44<br>37<br>36           | 80<br>80<br>120 | 20<br>20                             | Containing Sacks<br>20<br>20 | Containing Trays<br>20<br>20 | Containing Bundles<br>20<br>20<br>30<br>70 | Total Units<br>O<br>O<br>O<br>O |        | Sacks<br>0 |   | Bundles<br>0<br>0<br>0 |

### 1.3.2 Fields and Buttons

#### Select Date Range

Many pages use a date range as one of the search criteria. The date range search criteria include a Date From field followed by a Date To field. All dates must be entered in MM/DD/YYYY format, as seen below, and the Date To may not be earlier than the Date From. Some pages may only allow the user to select one particular day.

| Select Date Range: 08/23/2004 Select Date 08/27/2004 Select Date                                                                                                    |
|----------------------------------------------------------------------------------------------------|
| Date From Date To                                                                                                    |
| <b>Note:</b><br>In the FAST functional areas, date range limitations differ depending upon the report.<br>More detailed information about the date range is provided in the specific module. |

Dates may be typed directly in the **Date Range** fields or selected from the date picker, as displayed below.

|                                                 |                                                                                                    | Facility Ac  | cess       | and   | Shipn   | nent      | Trac      | king (FAST | 1        |
|-------------------------------------------------|----------------------------------------------------------------------------------------------------|--------------|------------|-------|---------|-----------|-----------|------------|----------|
| Appointments<br>ng Appointments                 | <b>Facility Access and Shipme</b>                                                                               | nt Tra       | ck         | ing   | (F/     | IS.       | T)        |            |          |
| <u>Facilities</u><br><u>Profiles</u><br>Reports | Appointment Calendar                                                                                            |              |            |       |         |           |           |            | 7        |
| pointment Calendar                              | Choose Search Criteria                                                                                          |              |            |       |         |           |           |            | <u> </u> |
| tment Rating Analysis<br>Report                 | Please enter in the following information (* Reg                                                                | uired Fields | 1          |       |         | _         |           |            |          |
| pintment Status Report                          |                                                                                                    | e http:/     | /56.2      | 24.61 | .111/   | - C       |           |            |          |
| ment Summary Report                             | The Start Date may not exceed 90 days pror to                                                                   | -            |            |       |         |           |           |            |          |
| Closeout Data Report                            | 14 days from the current date.                                                                                  | End Date     |            |       |         |           |           |            |          |
| prporate Rating Report                          | There are two options to search for a facil ty.                                                                 |              |            |       |         |           |           |            |          |
| cility Schedule Report                          |                                                                                                    |              | « (        |       |         |           | >>        |            |          |
| iday And Contingency<br>Constraint Report       | <ol> <li>Search for the facility using the "State" a<br/>Cities". Cities and Facilities within the s</li> </ol> | Su           | M          | Tu    | W       | Th        | F         | Sa         |          |
| Mail Direction Search                           | their respective dropdowns. If the city is                                                                      |              |            |       |         | 1         | 2         | 3          |          |
| Recurring Appointment                           | Facilities within the selected city will be                                                                     | 4            | 5          | 6     | Z       | 8         | 2         | 10         |          |
| Performance Report                              | 2. Enter the NASS Code for the facility. If the                                                                 |              |            |       |         |           |           |            |          |
| r Performance Report                            |                                                                                                    | 11           | <u>12</u>  | 2220  | 1000    | <u>15</u> | <u>18</u> | 17         |          |
| Scheduler Report                                |                                                                                                    | 18           | <u>19</u>  | 1000  |         | 22        | 23        | 24         |          |
| Slot Availability Report                        | State: Select One + Viev Citi                                                                                   | 25           | <u>26</u>  | 27    | 28      | <u>29</u> | 30        | 31         |          |
| Resources                                       | City:                                                                                                    |              |            |       | G       | laca      | Wind      | low >      |          |
| Origin Entry                                    | * Facility: 01Z - SPRINGFIELD BMC                                                                               |              |            |       | C       | 1036      | **inc     | IUW >      |          |
| stomer / Supplier                               | Facility. 012-SPRINGFIELD BIVIC                                                                                 |              |            |       |         |           |           |            |          |
| Agreements                                      |                                                                                                    | <u> </u>     | -          |       |         | _         | _         |            |          |
| <u>TEM</u>                                      | * Report View: Date Range View                                                                                  | -            | <b>v</b> ( | Subn  | nit > ) |           |           |            |          |
|                                                 |                                                                                                    |              |            |       |         |           |           |            |          |

#### Using the Calendar

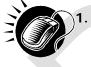

. CLICK the **Calendar** icon to bring up the Date Picker. The current date will be selected on the calendar. The **Calendar** icon is displayed below.

- 2. VERIFY that the current month corresponds to the desired date range criteria.
- 3. If not, CLICK the arrows next to the month field. The left arrow shifts the calendar to the previous month, and the right arrow shifts the calendar to the next month. The calendar shifts in chronological order when using these arrows, meaning that the year automatically changes when navigating from December of one year to January of the next.
- **4.** VERIFY that the current year corresponds to the desired date range criteria. If not, select the year to be entered in the Date field by CLICKING the arrows next to the month.
- 5. SELECT the desired day by CLICKING the number of the day to be entered into the Date field. Once the date is clicked, the full month, day, and year selected will display in the Date field.

#### Drop Down Boxes

Several pages in the FAST application use drop-down boxes to provide choices for the user to select as search criteria. Drop-down boxes show all available options for a particular field. The user is limited to one choice for each drop-down box. In the example below, the **State** drop-down box may be used to search for only one of the following: California, District of Columbia, Illinois, Indiana, Kentucky, Nevada, or Virginia.

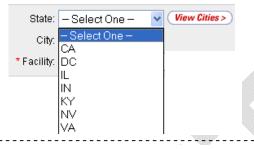

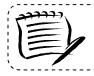

#### Note:

For most of the FAST application the drop-down lists are defined by what facilities are available for Drop Ship.

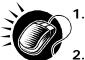

- CLICK the arrow on the right side of the box. This will display all available choices for that drop-down box.
- 2. Place the cursor over the desired word or phrase so it is highlighted and CLICK. The selection then displays in the field.

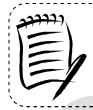

#### Note:

For a user more experienced with FAST, the keyboard shortcut for making selections from drop-down boxes is to type the first letter of the selection. This highlights the first option in the drop-down box beginning with that letter. The arrow keys may then be used to scroll up and down in the list.

In addition to the State drop-down box, there are many drop-down boxes found in FAST some include: District, Area, Report View, and Scheduler ID. Examples of these drop-down boxes are displayed on the following page.

......

-----

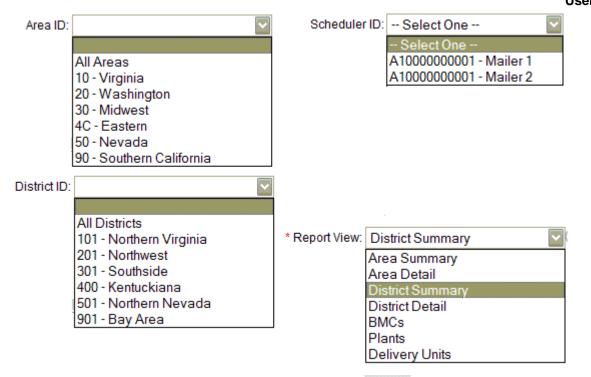

#### Search Button

FAST displays a **Search** button on the Selection pages. The **Search** button is used to retrieve information corresponding to the selected search criteria. It may be found next to a drop-down box, next to a text box, or at the bottom of the page.

In the example displayed on the following page, the user is on the *Appointment Calendar Selection* page as indicated on the Left Navigation Bar. CLICKING the **Search** button next to the city retrieves all of the facilities associated with Virginia and populates the **Facility** drop-down box. Additionally, CLICKING the **Search** button next to the NASS Code retrieves all of the facilities associated with the ID and populates the **Facility** drop-down box.

#### **UNITED STATES** POSTAL SERVICE. Home | Sign Out Facility Access and Shipment Tracking (FAST) Appointments Facility Access and Shipment Tracking (FAST) **Recurring Appointments** Facilities Profiles **Appointment Calendar** Reports **Choose Search Criteria** Appointment Rating Analysis Please enter in the following information (\* Required Fields ) Repor Appointment Status Report There are two options to search for a facility. Appointment Summary Report Closeout Data Report Search for the facility using the "State" and/or "City" field. Select a state and click "View 1. Corporate Rating Report Cities". Cities and Facilities within the selected state will be available for selection in Facility Schedule Report their respective dropdowns. If the city is known, select the city and click "Search". Holiday And Contingency Facilities within the selected city will be available for selection in the facility dropdown. Constraint Report 2. Enter the NASS Code for the facility. If the NASS Code is not known, use option 1. Mail Direction Search Recurring Appointment Performance Report State: NY NASS Code: Search > Scheduler Performance Report Scheduler Report Search >) City: All Cities Slot Availability Report \* Facility: 100 - NEW YORK -Resources **Origin Entry** Submit >) \* Report View: Calendar View Customer / Supplier Agreements TEM \* Select Month: October -< Cancel ) Create > Customer Service Gov't Services Terms of Use Site Map Forms Careers Privacy Policy Business Customer Gateway $\sim$ 1

#### Submit Button

FAST displays a **Submit** button on the Selection pages. The **Submit** button is used to retrieve information corresponding to the selected search criteria or to save new data entered into FAST. It may be found next to a drop-down box, next to a text box, or at the bottom of the page.

In the example displayed on the following page, the user is on the *Scheduler Report Selection* page as indicated on the Left Navigation Bar. CLICKING the **Submit** button next to the Report View retrieves the facility search box.

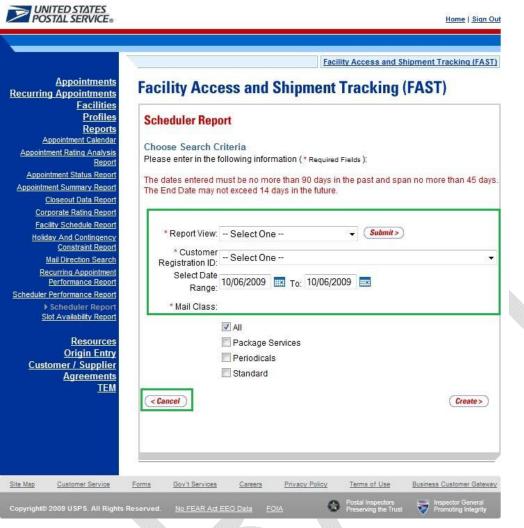

#### **Cancel Button**

FAST displays a **Cancel** button on the Selection pages. The **Cancel** button is used to return to the associated Landing page. It may be found at the bottom of the page.

In the example shown above, the user is on the *Scheduler Report Selection* page, as indicated on the Left Navigation Bar. CLICKING the **Cancel** button on the bottom of the page returns the user to the *Reports Landing* page.

#### **Back Button**

FAST displays a **Back** button on each page. The **Back** button can be used to return to the previous page.

#### 1.3.3 Error Messages

Throughout the FAST application error messages may be displayed when the user enters incomplete or erroneous data. Some examples of generic error messages may be found on the following page. For more detailed error message information the user should go to the corresponding module.

| Appointment Summary Report<br>Closeout Data Report<br>Corporate Ratina Report<br>Facility Schedule Report<br>Holiday And Contingency<br>Constraint Report<br>Mai Direction Search<br>Recurring Appointment<br>Performance Report<br>Stat Availability Report<br>Resources<br>Origin Entry<br>Customer / Supplier<br>Agreements<br>TEM |                                                                                                    | Facility Access and Shipment Tracking (FAS                                                                                                    |
|----------------------------------------------------------------------------------------------------|----------------------------------------------------------------------------------------------------|----------------------------------------------------------------------------------------------------|
| ( <cancel) (create="">)</cancel)>                                                                                                    | curring Appointments<br>Facilities<br>Profiles<br>Reports<br>Appointment Calendar<br>Appointment Rating Analysis<br>Report<br>Appointment Status Report<br>Corporate Rating Report<br>Corporate Rating Report<br>Facility Schedule Report<br>Holiday And Contingency<br>Constraint Report<br>Mail Direction Search<br>Recurring Appointment<br>Performance Report<br>Scheduler Report<br>Scheduler Report<br>Stot Availability Report<br>Resources<br>Origin Entry<br>Customer / Supplier<br>Agreements | Scheduler Report Choose Search Criteria Please enter in the following information (* Required Fields ): The dates entered must be no more than 90 days in the past and span no more than 45 day The End Date may not exceed 14 days in the future. The "start" date may not be after the "end" date. * Report View: All Facilities  * Customer Registration ID: Select Date Range: * Mail Class:  All Package Services Periodicals |

• The "start" date may not be after the "end" date

• Start Date – Not a valid date. Dates must be in MM/DD/YYYY format.

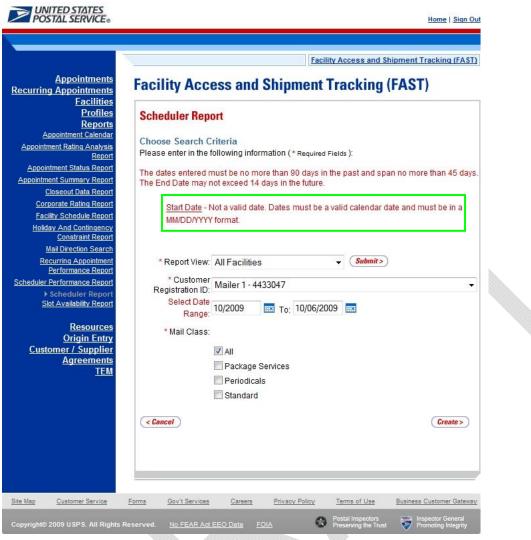

## 1.4 Helpful Hints

- The user will be logged out of FAST after fifteen minutes of inactivity.
- Throughout FAST the **Scheduler ID** drop-down box will only populate with those IDs associated to the user.
- The Left Navigation Bar is not displayed within the Reports section in order to give the user greater visibility to the displayed report. An example is displayed on the following page.

| Арр  | ointmen           | t Calei         | ndar                          |                     |                     |                       |         |                       | Datum               | to Previous                | 0                     |       |         |              |                     |                    |   |
|------|-------------------|-----------------|-------------------------------|---------------------|---------------------|-----------------------|---------|-----------------------|---------------------|----------------------------|-----------------------|-------|---------|--------------|---------------------|--------------------|---|
| Sel  | lected Crite      | eria            |                               |                     |                     |                       |         |                       | Return              | IU <u>Previous</u>         | Screen                |       |         |              |                     |                    |   |
|      |                   |                 | 2004 - 10/1:<br>Id into Excel |                     | Printahla Va        | reion                 |         |                       |                     |                            |                       |       | _       |              |                     |                    |   |
| Equi | n opnono. j       | Total           |                               |                     | Pallets             |                       |         |                       | Cro                 | ss Dock                    |                       | -     |         |              | ast upda<br>baded L | ated: 02/<br>Inits | ß |
|      | Date              | Schd.<br>Appts. | Containing<br>Parcels         | Containing<br>Sacks | Containing<br>Trays | Containing<br>Bundles | Total C | Containing<br>Parcels | Containing<br>Sacks | Containing<br><u>Trays</u> | Containing<br>Bundles | Total | Parcels | <u>Sacks</u> | <u>Trays</u>        | Bundles            | 5 |
| 1    | <u>10/15/2004</u> | 15              | 3                             | 11                  | 7                   | 0                     | 21      | 9                     | 3                   | 6                          | 12                    | 30    | 0       | 9            | 0                   | 3                  |   |
|      | Total             | 15              | 3                             | 11                  | 7                   | 0                     | 21      | 9                     | 3                   | 6                          | 12                    | 30    | 0       | 9            | 0                   | 3                  |   |
|      |                   |                 |                               |                     |                     |                       |         |                       |                     |                            |                       |       |         |              | To                  | tal (1 re:         |   |

• \* Asterisks on a Selection page designate a required field. In the example displayed below, the user is on the *Appointment Calendar Selection* page. The required fields on this page are date range and facility.

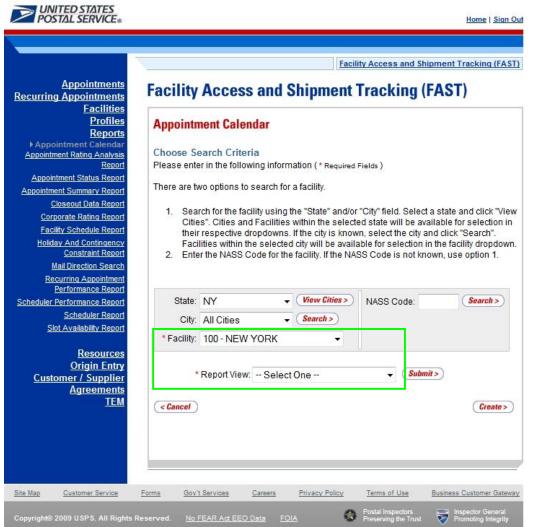

• The **Create** button may be found on all Report Selection pages. In the example displayed below, the user is on the *Appointment Calendar Selection* page. After entering in the required fields the user will CLICK the **Create** button to display the corresponding report.

|                    |                                     | F                                                                                                    | acility Access and Ship                                  | ment Tracking (FAS |
|--------------------|-------------------------------------|----------------------------------------------------------------------------------------------------|----------------------------------------------------------|--------------------|
|                    |                                     |                                                                                                    | asing recover and only                                   |                    |
| pointments Fac     | cility Access                       | and Shinmen                                                                                                    | t Tracking (F                                            | AST)               |
| lities             |                                     |                                                                                                    |                                                          |                    |
|                    | pointment Calend                    | lar                                                                                                    |                                                          |                    |
| ts ^P              | pointment carein                    | Jai                                                                                                    |                                                          |                    |
| dar<br>vsis Ch     | oose Search Criteri                 | 2                                                                                                    |                                                          |                    |
|                    |                                     | ng information ( * Requi                                                                                                    | red Fields )                                             |                    |
| 1.10               |                                     |                                                                                                    |                                                          |                    |
| eport<br>eport The | ere are two options to s            | earch for a facility.                                                                                                    |                                                          |                    |
| Report             | 4 Oceanth for the feet              | ite contract the state of the state of the s | 1                                                        |                    |
| ort                |                                     |                                                                                                    | d/or "City" field. Select a<br>ected state will be avail |                    |
| ort                |                                     |                                                                                                    | nown, select the city and                                |                    |
| ncy<br>port        |                                     |                                                                                                    | ailable for selection in                                 |                    |
|                    | <ol><li>Enter the NASS Co</li></ol> | de for the facility. If the                                                                                                    | NASS Code is not know                                    | vn, use option 1.  |
| arch<br>ment       |                                     |                                                                                                    |                                                          |                    |
| ce Report          |                                     |                                                                                                    | _ 1                                                      |                    |
| port               | State: NY                           | View Cities                                                                                                    | NASS Code:                                               | (Search >)         |
| eport              | City: All Cities                    | ✓ Search >)                                                                                                    |                                                          |                    |
| <u>rt</u> *        | Facility: 100 - NEW Y               |                                                                                                    |                                                          |                    |
| 2000 C             | Tacility. TOU-INLAW                 | URK +                                                                                                    |                                                          |                    |
| rces<br>ntry       |                                     |                                                                                                    |                                                          |                    |
| oplier             | * Report View:                      | Select One                                                                                                    | - Submit                                                 | >)                 |
| nents              |                                     |                                                                                                    |                                                          |                    |
| TEM                | Cancel                              |                                                                                                    |                                                          | Create>            |
|                    |                                     |                                                                                                    |                                                          |                    |
|                    |                                     |                                                                                                    |                                                          |                    |
|                    |                                     |                                                                                                    |                                                          |                    |
|                    |                                     |                                                                                                    |                                                          |                    |
| 5413               |                                     |                                                                                                    |                                                          |                    |

• The **Facility** drop-down box will not automatically be populated. The user may search for a specific facility using the **State**, **State** and **City**, or **NASS Code** search options. An example with the facility search box highlighted is displayed below.

| VINITED STATES<br>POSTAL SERVICE®                                                                                                    | Home   Sign Out                                                                                                    |
|----------------------------------------------------------------------------------------------------|----------------------------------------------------------------------------------------------------|
| -                                                                                                    | Facility Access and Shipment Tracking (FAST)                                                                                                    |
| Appointments<br>curring Appointments                                                                                                    | Facility Access and Shipment Tracking (FAST)                                                                                                    |
| Facilities<br>Profiles<br>Reports<br>Appointment Calendar<br>Appointment Rating Analysis<br>Report<br>Appointment Status Report<br>Consecut Data Report<br>Corporate Rating Report<br>Corporate Rating Report<br>Facility Schedule Report<br>Holiday And Contingency<br>Constraint Report<br>Mail Direction Search<br>Recurring Appointment<br>Performance Report<br>Scheduler Report<br>Scheduler Report | Appointment Calendar         Choose Search Criteria         Please enter in the following information (* Required Fields )         There are two options to search for a facility.         1. Search for the facility using the "State" and/or "City" field. Select a state and click "View Cities". Cities and Facilities within the selected state will be available for selection in their respective dropdowns. If the city is known, select the city and click "Search". Facilities within the selected city will be available for selection in the facility dropdown.         2. Enter the NASS Code for the facility. If the NASS Code is not known, use option 1.         State:       NY         View Cities>       NASS Code:         State:       NY         * Facility:       * |
| Resources<br>Origin Entry<br>Customer / Supplier<br>Agreements<br><u>TEM</u>                                                                                                    | * Report View: Select One                                                                                                    |
| Map <u>Customer Service</u> F                                                                                                    | Forms Gov't Services Careers Privacy Policy Terms of Use Business Customer Gateway                                                                                                    |
| oyright© 2009 USPS. All Rights Re                                                                                                    | eserved. <u>No FEAR Act EEO Data</u> <u>FOIA</u> Postal inspectors<br>Preserving the Trust<br>Promoting Integrity                                                                                                    |

# This page has been intentionally left blank.

## 2. Pre-Login

FAST users have information available to them without logging into the FAST application. The Pre-Login section includes:

- 2.1 Facilities
- 2.2 Reports
- 2.3 Resources
- 2.4 Origin Entry

The FAST Pre-Login Welcome Page is displayed below:

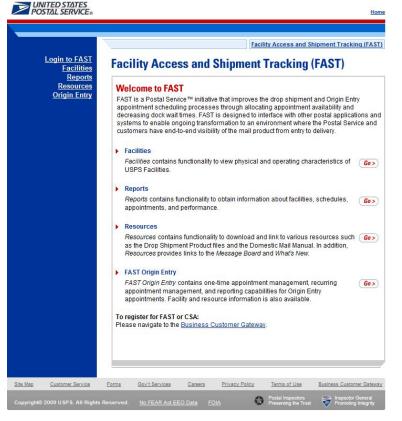

## 2.1 Facilities

The Facilities section contains functionality to view physical and operating characteristics of USPS Facilities. The following section is available pre-login to FAST:

**2.1.1 Facility Profile** – Describes how a user may view the Facility Profile information.

#### 2.1.1 Facility Profile

*Facility Profile information* consists of the drop shipment contact information, physical characteristics and processing responsibilities for a given facility. The pre-login user may only view the information.

The Facility Profile section describes the processes for viewing the facilities information.

A pre-login user begins the process from the *FAST Welcome* page. The user CLICKS the **Facilities** link located in the "Important Information" section. The user is taken to the *Facilities Landing* page (described in module 4.0 - *Landing* pages) where the user may select the **Facility Profile** link, or associated Go> button to display the *Facility Profile Selection* page.

The *Facility Profile Selection* page will provide three different search options. The user can search for facilities by areas, districts, or by facility.

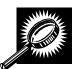

The fields and buttons on the *Facility Profile Selection* page are described below. A snapshot of the page is displayed after the field description.

| * Search By;                 | Drop-down box containing search options.                                                       |
|------------------------------|------------------------------------------------------------------------------------------------|
| Submit button                | Retrieves the search option to find a facility.                                                |
| Search button                | Retrieves the facility associated with the search option and displays it in the results table. |
| Cancel button                | Navigates user to Facilities Landing page.                                                     |
| Return to<br>Previous Screen | Navigates user to previous screen.                                                             |

The Facility Profile Selection page is displayed below.

| Login to FAST             | Facility Access and Shipment ]                                                         |        |
|---------------------------|----------------------------------------------------------------------------------------|--------|
| Eacilities                | Facility Access and Shipment Tracking (FAST                                            | )      |
| Reports                   | Facility Profile Selection                                                             |        |
| Resources<br>Origin Entry | Return to E                                                                            | Etenia |
|                           | There are three options to search for facilities: by facility, by district or by area. |        |
|                           | Search by area will also display contact information for the Area Coordinator(s)       | 1      |
|                           | * Search Br Select One 🔹 (Subwit>)                                                     |        |
|                           |                                                                                        |        |
|                           | Gancel                                                                                 | C      |
|                           |                                                                                        |        |
|                           |                                                                                        |        |
|                           |                                                                                        |        |
|                           |                                                                                        |        |

The Facility Profile Selection page contains three search options and is outlined below:

2.1.1 Search by Facility 2.1.2 Search by Area 2.1.3 Search by District

#### 2.1.1 Search by Facility

To view the profile of a facility, search for a facility by one of the following three ways:

1. SELECT "Facility" from Search by drop-down box and CLICK the Submit button

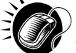

To search by state and city:

- 1. SELECT a state from the **State** drop-down box
- 2. CLICK the View Cities button
- 3. SELECT a city from the **City** drop-down box
- 4. CLICK the Search button to populate the table with the retrieved facilities

#### To search by NASS Code:

- 1. INPUT the three to five character NASS Code in the NASS Code text box
- 2. CLICK the Search button to populate the table with the retrieved facilities

To search by Facility Name:

- 1. ENTER the facility name in the Facility Name text box
- 2. CHECK Exclude Delivery Units checkbox, if applicable
- 3. CLICK the Search button to populate the table with the retrieved facilities

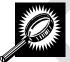

The *Facility Profile Selection* page refreshes with the facility associated to the specified search criteria displayed in a table. The additional fields and buttons on the page are described below. A snapshot of the page is displayed after the field descriptions.

| NASS Code               | The three to five character NASS Code associated with requested facility (Only shown for Facilities active in FAST).                                                      |
|-------------------------|----------------------------------------------------------------------------------------------------|
| Facility Name<br>column | Name of the facility. Each name is a hyperlink to the <i>Facility Profile Information</i> page, where the user may view the facility's drop shipment contact information. |
| Facility Type<br>column | Displays the type of facility: NDC, Plant, Delivery Unit, Annex.                                                                                                    |
| Dropsite Key            | Displays dropsite key of the facility.                                                                                                    |
| Address                 | Street of where the facility resides.                                                                                                    |

| City column                             | City where the facility resides.                                                                                                    |
|-----------------------------------------|----------------------------------------------------------------------------------------------------|
| State column                            | Two character state code where the facility resides.                                                                                                    |
| ZIP column                              | Nine-digit ZIP Code where the facility resides.                                                                                                    |
| Drop Ship<br>Coordinator<br>Information | Displays Name, Phone Number and Email for the Drop Ship Coordinator.                                                                                                    |
| 24 Hour Number                          | 24 Hour phone number for the facility (Not required for delivery units).                                                                                                    |
| Active in FAST<br>column                | Displays if the Facility uses FAST to accept drop shipments (Yes); does not use FAST to accept drop shipments, (No); in the process of determining if the facility will use FAST to accept drop shipments (Pending). |
| Return to<br>Previous Screen            | Navigates user to previous screen.                                                                                                    |

The *Facility Profile Selection* section is displayed on the following page. Clicking on the Facility Name hyperlink will bring you to the complete facility profile.

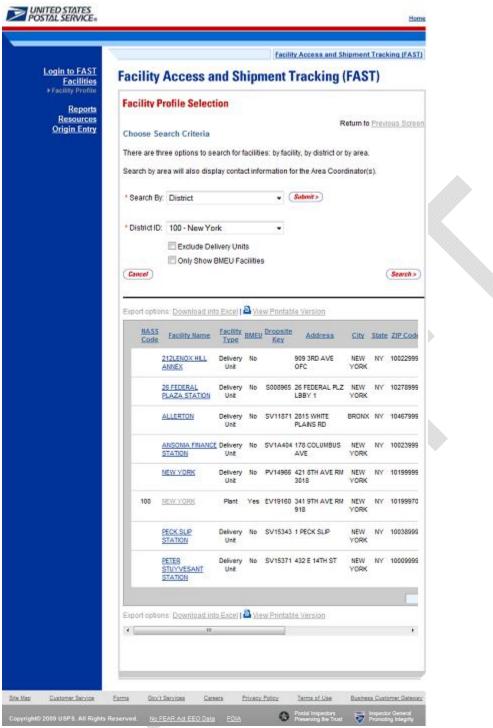

Once the search results are displayed on the *Facility Profile Selection* page, the user can click on the facility hyperlink to access additional information for the facility such as: alternate drop ship coordinator information, holidays, and additional information on type of mail the facility is accepting and redirecting (reference section 2.1.4 – *Facility Profile*).

#### 2.1.2 Search by Area

A user can search for a facility by an area from *the Facility Profile Selection* page. The user will navigate the Search By drop-down box and select an area from the Area ID drop-down box. A snapshot of this page is displayed below.

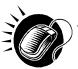

To search by Area:

- a. Select "By Area" in the Search By drop-down box
- b. CLICK the Submit button
- c. Select an area from the "Area ID" drop-down box
- d. CLICK the Search button to populate the table with the retrieved facilities

A snapshot of the page is shown below.

| الددديم | Note:                                                                                              |           |
|---------|----------------------------------------------------------------------------------------------------|-----------|
|         | A user can exclude Delivery Units from the search by checking the Exclude Deliv<br>Units checkbox. | /ery      |
|         | A user choose to only view BMEU Facilities by checking the Only Show BMEU F checkbox               | acilities |
|         | Area Coordinator contact information will be displayed when user searches by A                     | rea.      |

November 9, 2012

|                              | <u></u>       |                                     | Fac      | ility Access and Shipment Track  | ting (FAST |
|------------------------------|---------------|-------------------------------------|----------|----------------------------------|------------|
| Login to FAST<br>Facilities  | Facility      | Access and Shipm                    | ent      | Tracking (FAST)                  |            |
| Facility Profile     Reports | Facility P    | rofile Selection                    |          |                                  |            |
| Resources<br>Drigin Entry    | Choose Se     | arch Criteria                       |          | Return to Presid                 | ous Scre   |
|                              | There are the | ree options to search for facilitie | s: by fa | acility, by district or by area. |            |
|                              | Search by an  | ea will also display contact infor  | matio    | n for the Area Coordinator(s).   |            |
|                              | * Search By   | Area                                | •        | (Sabmit >)                       |            |
|                              | Area ID:      | 4B - Northeast (B)                  |          |                                  |            |
|                              |               | Exclude Delivery Units              |          |                                  |            |
|                              | Cancel        | Only Show BMEU Facilities           |          |                                  | Search >   |
|                              | Canada        |                                     |          |                                  |            |
|                              |               |                                     |          |                                  |            |
|                              |               |                                     |          |                                  |            |
|                              |               |                                     |          |                                  |            |

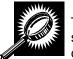

The *Facility Profile Selection* page refreshes with the facility associated to the specified search criteria displayed in a table. The additional fields and buttons on the page are described below. A snapshot of the page is displayed after the field descriptions.

| NASS Code               | Three to five character NASS Code associated with requested facility.                                                                                                    |
|-------------------------|----------------------------------------------------------------------------------------------------|
| Facility Name<br>column | Name of the facility. Each name is a hyperlink to the <i>Facility Profile Information</i> page, where the user may view the facility's drop shipment contact information. |
| District column         | District where the associated facility is located.                                                                                                    |
| Facility Type<br>column | Displays the type of facility: NDC, Plant, Delivery Unit, Annex.                                                                                                    |
| Dropsite Key<br>column  | Displays dropsite key associated with facility.                                                                                                    |
| Address                 | Street where the facility resides.                                                                                                    |
| City column             | City where the facility resides.                                                                                                    |
| State column            | Two character state code where the facility resides.                                                                                                    |
| ZIP Code column         | Nine-digit ZIP Code where the facility resides.                                                                                                    |

| Drop Ship<br>Coordinator<br>Contact Info | Displays Name, Phone Number and Email for the Drop Ship Coordinator.                                                                                                    |  |  |  |  |  |  |
|------------------------------------------|----------------------------------------------------------------------------------------------------|--|--|--|--|--|--|
| 24 Hour Number                           | 24 Hour phone number for the facility (Not required for delivery units).                                                                                                    |  |  |  |  |  |  |
| Active in FAST column                    | lays if the Facility uses FAST to accept drop shipments (Yes); does not use<br>T to accept drop shipments, (No); in the process of determining if the facility will<br>FAST to accept drop shipments (Pending). |  |  |  |  |  |  |
| The description be by Area.              | low describes the Area Contacts Grid. It is displayed only when searching for a facility                                                                                                    |  |  |  |  |  |  |
| Name                                     | Displays name of Area Contact                                                                                                    |  |  |  |  |  |  |
| Phone Number                             | Displays phone number of Area Contact                                                                                                    |  |  |  |  |  |  |
| E-Mail                                   | Displays e-mail of Area Contact                                                                                                    |  |  |  |  |  |  |
| Return to                                |                                                                                                    |  |  |  |  |  |  |

Navigates user to previous screen.

Previous Screen

|                 | CCESS #         | and s            | Shinm             | lent     | Trac         | king (FAST               |                |
|-----------------|-----------------|------------------|-------------------|----------|--------------|--------------------------|----------------|
| English Deg     |                 |                  |                   |          |              |                          | '              |
| Facility Pro    | inte Selec      | tion             |                   |          |              | Datum in 1               | ten de la Cent |
| Choose Sear     | ch Criteria     |                  |                   |          |              | Return to E              | revious Scre   |
| There are three | e options to s  | earch f          | or facilities     | s: by fa | cility, by o | district or by area.     |                |
| Search by area  | ı will also dis | play co          | ntact infor       | mation   | tor the A    | rea Coordinator(s)       |                |
| * Search By:    | Area            |                  |                   | ٠        | Sabavir      | )                        |                |
| * Area ID:      | 4B - Northea    | et (B)           |                   |          |              |                          |                |
|                 | Exclude D       |                  | Inits             |          |              |                          |                |
|                 | Only Show       |                  |                   |          |              |                          |                |
| Cancel          |                 |                  |                   |          |              |                          | (Search>       |
| Export options  | Download in     | nto Exce         | a view            | v Print  | able Vers    | ion                      |                |
| NASS<br>Code Ea | cility Name     | Eacility<br>Type | District          | BMEU     | Dropalte     | Address                  | City           |
| 651             | HINEANTRY       |                  | 006-<br>Caribbean |          | 5V17283      | 100 CALLE<br>ALONDRA     | SAN JUAN       |
| AD              | UNTAS )         |                  | 006-<br>Caribbean |          | PV17135      | 37 CALLE MUNOZ<br>RIVERA | ADJUNTAS       |
| AG              | UADA            |                  | 006-<br>Caribbean |          | PV17136      | 5 AVE NATIVO<br>ALERS    | AGUADA         |
| AG              | UADILLA         | Delivery         | 005-              | No       | PV17137      | 50 CARR 459 STE          | AGUADILLA      |
| PAT             | TLLAS I         | Delivery         | Caribbean<br>006- | No       | PV17241      | 1<br>101 CARR 3          | PATILLAS       |
| PEN             | IUELAS          | Delivery         | Caribbean<br>005- | No       | PV17242      | 100 CARR 132             | PENUELAS       |
| Export options  | Download in     |                  | Caribbean         |          | able Vers    | ion :                    |                |
| The following a | sre the Area C  | Soordin          | ators for 4       | 18 - No  | vfheast (I   | 9) area:                 |                |
| Export options  | Download in     | nto Exce         | al 🚨 <u>Viev</u>  | v Print  | able Vers    | ion                      |                |
|                 | Name            |                  | Phone I           | iumbe    | £ .          | E-mail                   |                |
| ELE             | EN RICHER       |                  | 860-28            | 5-7070   | 1            | elleen a richen@usps.    | gov            |
| JO              | HN PRISCO       |                  | 201-71            | 4-6593   | ě –          | john 1.prisco@usps.;     | pov            |
|                 | A MARKER        |                  | 860-28            |          |              | inda.j.marken@usps.j     |                |
| STE             | VEN MARTIN      |                  | 802-29            | 6-3247   | 51           | EVE.R.MARTIN@usp         | s.gov          |
|                 |                 |                  |                   |          |              | Total (4 resu            | ts)            |
| Export options  |                 | nto Exce         | al I 🔤 Viev       | v Print  | able Vers    | ion                      |                |
| ۲. <u></u>      | m               |                  |                   |          |              |                          | ,              |

#### 2.1.3 Search by District

A user can search for a facility by district from *the Facility Profile Selection* page.

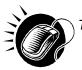

#### To search by District:

- 1. Select "By District" in the Search By drop-down box
- 2. CLICK the **Submit** button
- 3. Select a district from the "District ID" drop-down box
- 4. CLICK the **Search** button to populate the table with the retrieved facilities

| ~ |                                  |                       |                         |   |
|---|----------------------------------|-----------------------|-------------------------|---|
|   | Note:                            |                       |                         |   |
|   | By checking the Exclude Delivery | Units Box, a user car | n exclude Delivery Unit | S |
|   | from the search.                 |                       |                         |   |
|   |                                  |                       |                         |   |

A snapshot of the Facility Profile Selection page is displayed on the following page.

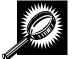

The *Facility Profile Selection* page refreshes with the facility associated to the specified search criteria displayed in a table. The additional fields and buttons on the page are described below. A snapshot of the page is displayed after the field descriptions.

| NASS Code                                | Three to five character NASS Code associated with requested facility.                                                                                                    |
|------------------------------------------|----------------------------------------------------------------------------------------------------|
| Facility Name<br>column                  | Name of the facility. Each name is a hyperlink to the <i>Facility Profile Information</i> page, where the user may view the facility's drop shipment contact information.                                            |
| Facility Type<br>column                  | Displays the type of facility: NDC, Plant, Delivery Unit, Annex.                                                                                                    |
| Dropsite Key<br>column                   | Displays dropsite key associated with facility.                                                                                                    |
| Address                                  | Street of where the facility resides.                                                                                                    |
| City column                              | City where the facility resides.                                                                                                    |
| State column                             | Two character state code where the facility resides.                                                                                                    |
| ZIP Code column                          | Five- or nine-digit ZIP Code where the facility resides.                                                                                                    |
| Drop Ship<br>Coordinator<br>Contact Info | Displays Name, Phone Number and Email for the Drop Ship Coordinator.                                                                                                    |
| 24 Hour Number                           | 24 Hour phone number for the facility (Not required for delivery units).                                                                                                    |
| Active in FAST<br>column                 | Displays if the Facility uses FAST to accept drop shipments (Yes); does not use FAST to accept drop shipments, (No); in the process of determining if the facility will use FAST to accept drop shipments (Pending). |
| Return to<br>Previous Screen             | Navigates user to previous screen.                                                                                                    |

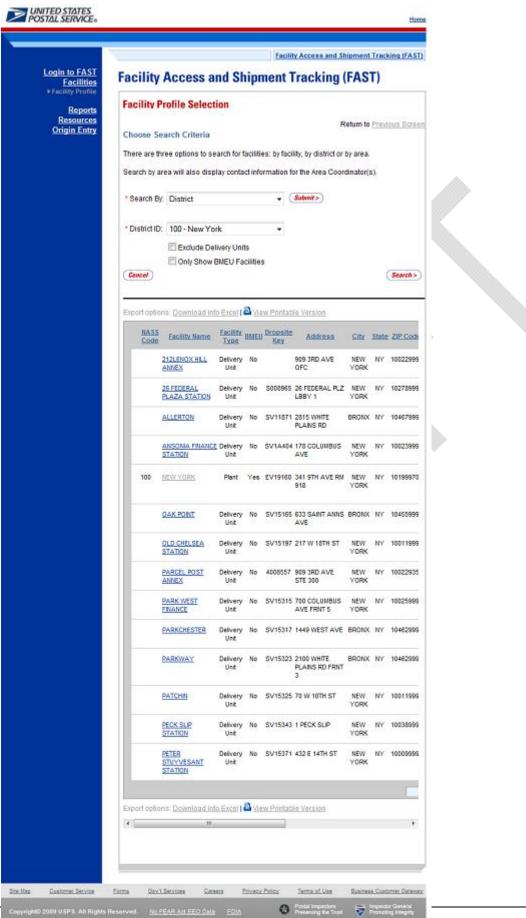

From the *Facility Profile Selection* page, the user may view the contact information for a drop shipment facility by CLICKING on the **Facility Name** hyperlink.

#### 2.1.4 Facility Profile

From the *Facility Profile Selection* page, the facility profile can be accessed by clicking the hyperlink of the facility. The facility profile information includes: facility information, drop ship coordinator information, alternate drop ship coordinator information, hours of operation, drop ship hours, directions, holidays, and other important information. The fields and buttons on the page are described below. A snapshot of the page is displayed after the field description.

| Facility Informa                    | tion Section                                                                                                    |
|-------------------------------------|----------------------------------------------------------------------------------------------------|
| Holiday button                      | Retrieves facility holiday information.                                                                              |
| Additional<br>Information<br>button | Retrieves additional information about the facility, including default processing responsibilities and redirections. |
| Return to<br>Previous<br>Screen     | Navigates user to previous screen.                                                                                   |
| Name                                | The full name of the facility.                                                                                       |
| Address                             | The street address of the facility.                                                                                  |
| City                                | The city where the facility resides.                                                                                 |
| State                               | The state code where the facility resides.                                                                           |
| ZIP + 4                             | Nine-digit ZIP Code where the facility resides.                                                                      |
| District                            | The code and name of the district where the facility resides.                                                        |
| Area                                | The code and name of the area where the facility resides.                                                            |
| Locale Key                          | The locale key of the facility.                                                                                      |
| Surface<br>Visibility Site          | Indicates Yes if the Surface Visibility will be used at the Site and No if it will not be used at the site.          |
| Facility Rating<br>On               | Indicates Yes if appointments and schedulers are subject to rating at that facility and No if they are not.          |
| Active in FAST                      | Indicates Yes if the facility active in FAST or No if the facility is not active in FAST.                            |
| NASS Code                           | The three to five character NASS Code of the facility.                                                               |
| Drop Shipment                       | Contact Information                                                                                                  |
| Contact Name                        | Name of the primary contact person of the drop shipment facility.                                                    |
| Hours of<br>Availability            | Time range to reach the drop shipment contact person.                                                                |
| augusta an 0, 0040                  | EACT Outstand User Outsta                                                                                            |

| User Guide                                                                                                    |
|----------------------------------------------------------------------------------------------------|
| Phone number at the facility for the contact person.                                                                     |
| FAX number at the facility for the contact person.                                                                       |
| Email address of the contact person.                                                                                     |
| Shipment Coordinator Information                                                                                         |
| Name of the alternate contact person of the drop shipment facility.                                                      |
| Time range to reach the alternate contact person.                                                                        |
| Phone number at the facility for the alternate contact person.                                                           |
| FAX number at the facility for the alternate contact person.                                                             |
| Email address of the alternate contact person.                                                                           |
| Ship Contact Information                                                                                                 |
| Phone number to reach the facility at any time of the day.                                                               |
| Hours and Hours of Operation                                                                                             |
| Day of the Week for Drop Ship Hours and Hours of Operation                                                               |
| Date of Drop Ship Hours and Hours of Operation                                                                           |
| Hours the facility accepts drop shipments for each day of the week                                                       |
| Hours the facility is open and staffed for each day of the week                                                          |
| acility Information                                                                                                    |
| Directions to the Facility.                                                                                              |
| Any additional information relevant to the facility.                                                                     |
| Height, width, and depth of the facility dock.                                                                           |
| Truck length a facility can accommodate and the truck maneuverability within the facility (length, width, surface type). |
|                                                                                                    |

The Facility Profile page is displayed on the following page.

| Long and Markets         Reserved<br>Control of the Second<br>Control of Control of Control                                                                                                    | d Shipment Tra      | Tracking (FAST)   |  |
|----------------------------------------------------------------------------------------------------|---------------------|-------------------|--|
| Precisity Profile       Return to Precision 2004         Image: NEW YORK       State: NY         Address: 34 1971 AUE (NU 1918)       Gr. NEW YORK         State: NY       JP 4 6 19989701         District: New York       Address: 34 1971 AUE (NU 1918)         Gr. NEW YORK       State: NY         JP 4 6 19989701       District: New York         Address: JP 4 19989       Address: JP 4 19989         JP 4 6 19989701       District: New York         Address: JP 4 19989       Address: JP 4 19989         JP 4 6 19989701       District: New York         Address: JP 4 19989       Address: JP 4 19989         JP 4 19989       State: New York         Address: JP 4 20030       District: New York         Address: JP 4 20030       District: New York         Address: JP 4 20030       District: New York         Address: JP 4 20030       District: New York         Address: JP 4 20030       District: New York         Address: JP 4 20030       District: New York         Address: JP 4 20030       District: New York         District: New York       District: New York         Address: JP 4 20030       District: New York         District: New York       District: New York         Address: JP 4 20030       D                                                                                                    | g (FAST)            | T)                |  |
| Construction       Construction         Origin Entry       Materies 24.979 AUR 018 01         Address 24.979 AUR 018 01       Construction         Address 24.979 AUR 018 01       Construction         Construction       Construction         Construction       <                                                                                                    | Return to Pro       | Previous Scree    |  |
| Address: 541 574 AUE M9 98<br>City: FV VDK<br>Sate: FV<br>ZP + 4: 0199701<br>District: Hww Yank<br>Aue: Notheast(B)<br>Locale Key: V1990<br>Sarfare Visability Key Sa<br>Sate: Visability Key Sa<br>Sate: Visability Key Sa<br>Sate: 100<br>Drop Ship Conductar Information<br>Context Name: Is Nutsfa<br>National Risk V1990<br>Sate: 100<br>Drop Ship Conduct Information<br>Context Name: Is Nutsfa<br>National Risk V1990<br>Sate: 100<br>Drop Ship Contact Information<br>Context Name: 12 3303 360<br>FA Nameber: 212 3303 171<br>FA Nameber: 212 3303 171<br>FA Nameber: 212 3303 171<br>FA Nameber: 212 3303 171<br>FA Nameber: 212 3303 171<br>FA Nameber: 212 3303 171<br>Easter Advances: Information<br>Risk VI Analysis: 212 3304 172<br>Materiate Drop Ship Contact Information<br>Risk VI Analysis: 212 3304 172<br>FA Nameber: 212 3303 172<br>Easter Advances: Partness MCFattann<br>Nors of Availability (75: 000<br>FA Nameber: 212 3304 122<br>BMEU Manager: PERCIVAL PRIVICE<br>BMEU Manager: PERCIVAL PRIVICE<br>B                                                                                                    | Addition            | iseaf Information |  |
| Grant Provided and Provided and                                                                                                    |                     |                   |  |
| State: FV<br>2P = 4: 19189701<br>District: View York<br>Access Drog Shymeter: Yes<br>BUELY Yes<br>Facility Conductor Information<br>Context Name: Yes Name: Yes<br>Access Drog Shymeter: Yes<br>MASS Code: 100<br>Drog Shy Conductor Information<br>Context Name: Yes Name: Yes Name: Yes<br>Name: Yes Name: Yes Nam: Yes Name: Yes Name: Yes Name: Yes Nam: Yes Name:                                                                                                    |                     |                   |  |
| Ubrick: New York<br>Kreit How York<br>Bille: New York<br>Bille: New York<br>Accept Drog Shipments: Yes<br>MASS Cace: 000<br>Drog Ship Coordinator Information<br>Context Name: Nis Mostaf<br>House of Availability Tex: Noo-16:00<br>Phone Number: 212:305-3127<br>Email Address: Nis s. mustafulgusps gov<br>Alternate Drog Ship Context Information<br>Context Name: Nis Mostaf<br>House of Availability Tex: Noo-15:30<br>Phone Number: 212:305-3127<br>Email Address: Patrass MitFafane<br>House of Availability Tex: Noo-15:30<br>Phone Number: 212:305-3127<br>Maternate Drog Ship Context Information<br>Context Name: Patrass MitFafane<br>House of Availability Tex: Noo-15:30<br>Phone Number: 212:305-3127<br>Maternate Drog Ship Context Information<br>Drog Availability Tex: Noo-15:30<br>Phone Number: 212:303-0127<br>Maternate Drog Ship Context Information<br>Difference Number: 212:303-0127<br>Maternate Drog Ship Context Information<br>Difference Number: 212:303-0127<br>Difference Number: 212:303-0127<br>Difference Numee: 212:303-0127<br>Difference Numee: 21                                                                                |                     |                   |  |
| Area: Moninast (B)<br>Locale Key: V1930<br>Surface Visibility Site: V23<br>BBE: V23<br>BASE Code: 100<br>Drop Ship Coordinator Information<br>Contact Name: Its Nutst6<br>Hours of Availability: C020-1500<br>Phone Number: 212330-3171<br>FAX Number: 212330-3171<br>FAX Number: 212330-3173<br>Email Address: Its a mutatal@usps pov<br>Alternate Drop Ship Contact Information<br>Contact Name: Pathases McFatane<br>Hours of Availability: C720 - 15.30<br>Phone Number: 212330-3173<br>Email Address: Pathases McFatane<br>Hours of Availability: C720 - 15.30<br>Phone Number: 212330-3173<br>Email Address: Pathases McFatane<br>Hours of Availability: C720 - 15.30<br>Phone Number: 212330-3173<br>Email Address: Pathases McFatane<br>Hours of Availability: C720 - 15.30<br>Phone Number: 212330-3173<br>Email Address: Pathases McFatane<br>Hours of Availability: C720 - 15.30<br>Phone Number: 212330-3173<br>EMEU Separation<br>Development Number: 212330-2770<br>EMEU Contact Information<br>BMEU Separation Phone Number: 212330-2770<br>EMEU Separation Phone Number: 212330-2770<br>EMEU Separation Phone Number: 212330-2770<br>EMEU Separation Phone Number: 212330-2770<br>EMEU Separation Phone Number: 212330-2770<br>EMEU Separation Phone Number: 212330-270<br>EMEU Separation Phone Number: 212330-270<br>EMEU Separation Phone Number: 212330-270<br>EMEU Separation Phone Number: 212330-270<br>EMEU Adversale Phone Number: 212330-270<br>EMEU Adversale Phone Number: 212330-270<br>EMEU Adversale Phone Number: 212330-270<br>EMEU Adversale Phone Number: 212330-270<br>EMEU Adversale Phone Number: 21230-010<br>EMEU Adversale Phone Number: 21230-010<br>EMEU Ad                                                                                               |                     |                   |  |
| Locate Key: 19160<br>Surface Visibility Silve Yes's<br>BMEU Yes'<br>Accept Drop Ship Continuour Information<br>Contact Name: Inis Nutsta<br>Hours of Availability Yes: 1000 - 1500<br>Phone Number: 212-330-3161<br>FAX Number: 212-330-3161<br>FAX Number: 212-330-3161<br>FAX Number: 212-330-3161<br>FAX Number: 212-330-3161<br>FAX Number: 212-330-3167<br>FAX Number: 212-330-3167<br>FAX Number: 212-330-427<br>BMEU Supervision: JANE TORENISM<br>BMEU Supervision: JANE TORENISM<br>BMEU Supervision Phone Number: 212330-100<br>BMEU Phone Number: 212330-100<br>BMEU Phone Number: 212330-100<br>BMEU Adversate Phone Number: 212330-100<br>BMEU Adversate Phone Number: 212330-100<br>BMEU Adversate Phone Number: 212330-100<br>BMEU Adversate Phone Number: 212330-100<br>BMEU Adversate Phone Number: 212330-100<br>BMEU Adversate Phone Number: 212330-100<br>BMEU Adversate Phone Number: 21230-100<br>BMEU Adversate Phone Number: 21230-100<br>BMEU Adversa                                                                             |                     |                   |  |
| DBEB Yes<br>Facility Raining On: Yes<br>Accept Drog Shipments: Yes<br>IASS Code: 100<br>Drog Ship Contrastor Information<br>Contact Name: Inis Nutsta<br>Hours of Availability Tes: 000 - 16:00<br>Phone Number: 212:330-3161<br>FAX Number: 212:330-3172<br>Email Address: Inis must the<br>globus provided information<br>Contact Information<br>Contact Information<br>Contact Information<br>Contact Information<br>FAX Number: 212:330-3172<br>Email Address: Inis must the<br>Hours of Availability Tes: 000 - 15:30<br>Phone Number: 212:330-3172<br>Email Address: Drobes Number: 212:330-3172<br>Email Address: Drobes Number: 212:330-3172<br>Email Address: Drobes Number: 212:330-3172<br>EMEU Contact Information<br>EMEU Supervisor These Number: 212:330-2770<br>EMEU Supervisor Dense Number: 212:330-2770<br>EMEU Supervisor Dense Number: 212:330-2770<br>EMEU Supervisor Dense Number: 212:330-2770<br>EMEU Supervisor Dense Number: 212:330-2770<br>EMEU Supervisor Dense Number: 212:330-2770<br>EMEU Supervisor Dense Number: 212:330-2770<br>EMEU Supervisor Dense Number: 212:330-2770<br>EMEU Supervisor Dense Number: 212:330-2770<br>EMEU Supervisor Dense Number: 212:330-2770<br>EMEU Supervisor Dense Number: 212:330-2770<br>EMEU Supervisor Dense Number: 212:330-2770<br>EMEU Supervisor Dense Number: 212:330-2770<br>EMEU Supervisor Dense Number: 212:330-2770<br>EMEU Supervisor Dense Number: 212:330-275<br>EMEU Supervisor Dense Number: 212:330-275<br>EMEU Supervisor Dense Number: 212:330-275<br>EMEU Supervisor Dense Number: 212:330-275<br>EMEU Supervisor Dense Number: 212:30-122<br>EMEU Supervisor Dense Number: 212:30-122<br>EMEU Supervisor Dense Number: 212:30-122<br>EMEU Supervisor Dense Number: 212:30-122<br>EMEU Supervisor Dense Number: 212:30-122<br>EMEU Supervisor Dense Number: 212:30-122<br>EMEU Supervisor Dense Number: 212:30-125<br>EMEU Supervisor Dense Number: 212:30-125<br>EMEU Supervisor Dense Number: 212:30-125<br>EMEU Supervisor Dense Number: 212:30-125<br>EMEU Supervisor Dense Number: 212:30-125<br>EMEU Supervisor Dense Number: 212:30-125<br>EMEU Supervisor Dense Number: 212:30-125<br>EMEU Supervisor Dense Number: 212:30-125<br>EMEU Super                                                                                                    |                     |                   |  |
| Facility Rating On: Yes         Accept Drog Shipments: Yes         NASS Code: 100         Drog Ship Contribution Information         Contact Name: Ins Nutstafs         Hours of Availability Tex:: 00:0-110:0         Phone Number: 21:2-300-3101         FAX Number: 21:2-300-3101         FAX Number: 21:2-300-3101         FAX Number: 21:2-300-3101         FAX Number: 21:2-300-3101         FAX Number: 21:2-300-3102         Email Address: pairases MCPatane         Hours of Availability: 07:00-15:30         Phone Number: 21:2-330-3127         Email Address: pairases MCPatane         Hours of Availability: 07:00-15:30         Phone Number: 21:2-330-3127         Email Address: pairases MCPatane         Hours of Availability: 07:00-17:30         PAHOET MEMORENTIC: 21:2330-4227         BMEU Manager: PERCIVAL PRINCE         BMEU Supervisor Phone Number: 21:2330-4225         BMEU Advernate Phone Number: 21:2330-4225         BMEU Advernate Phone Number: 21:2330-4225         BMEU Advernate Phone Number: 21:2330-4225         BMEU Advernate Phone Number: 21:2330-4225         BMEU Advernate Phone Number: 21:2330-4225         BMEU Advernate Phone Number: 21:2330-4225         BMEU Advernate Phone Number: 21:2330-4225         Chord Baco                                                                                                    |                     |                   |  |
| Accept Drog Ship Coordinator Information Context Name: Vis Substate Name Scote: 100 Drop Ship Coordinator Information Context Name: Vis Substate Hours of Availability Test: 06:00-16:00 Phone Number: 212-330-3161 If XX Number: 212-330-3172 Email Address: Int a mustatingQuesn.gov Alternate Drog Ship Context Information Context Name: Vis Substate McFalane Hours of Availability (7700-15:30 Phone Number: 212-330-3172 Email Address: Differentiate Hours of Availability (7700-15:30 Phone Number: 212-330-3172 Email Address: Differentiate Hours of Availability (7700-15:30 Phone Number: 212-330-3172 Email Address: Differentiate Hours of Availability (7700-15:30 Phone Number: 212-330-3172 Email Address: Differentiate Hours of Availability (7700-15:30 Phone Number: 212-330-3172 Email Address: Differentiate Hours of Availability (7700-15:30 Phone Number: 212-330-3172 Email Address: Differentiate Hours of Availability (7700-15:30 Phone Number: 212-330-3172 EMEU Context Information EMEU Manager PERCOVAL PRINCE EMEU Supervisor Phone Number: 2123304122 EMEU Supervisor Phone Number: 2123304122 EMEU Supervisor Phone Number: 2123304122 EMEU Adverse of Operation Monday 00220210 00:00-1700 00:00-22:59 Closed Sunday 00:202010 00:00-1700 00:00-22:59 Closed Number 00:202010 00:00-1700 00:00-22:59 Closed Number 00:202010 00:00-1700 00:00-22:59 Closed Number 00:002010 00:00-1700 00:00-22:59 Closed Number 00:0020000 Phone Number 20:002010 0                                                                                                    |                     |                   |  |
| MASS Code: 100<br>Drop Ship Coordinator Information<br>Contact Name: If:s NUstA<br>Hours of Availability Text: 6000-1160<br>Phone Number: 212-330-3161<br>FAX Number: 212-330-3172<br>Email Address: III.a.mustafa@usps.gov<br>Atternate Drop Ship Contact Information<br>Contact Name: Patroase MCFatane<br>Hours of Availability: 07:00-15:00<br>Phone Number: 212-330-300<br>FAX Number: 212-330-300<br>FAX Number: 212-330-300<br>FAX Number: 212-330-300<br>FAX Number: 212-330-302<br>EMEU Contact Information<br>EMEU Manager: PERCIVAL PRINCE<br>BMEU Manager Phone Number: 212-330-2070<br>BMEU Supervisor Phone Number: 212-330-2070<br>BMEU Supervisor Phone Number: 2123304122<br>2123304125<br>BMEU Marenate Phone Number: 2123304122<br>Caract Duble: Phone Number: 2123304125<br>BMEU Alternate Phone Number: 2123304125<br>BMEU Alternate Phone Number: 2123304125<br>BMEU Alterna                                                                                                    |                     |                   |  |
| Contact Name: Iris Busida<br>Hours of Availability Test: 06:00-10:00<br>Phone Number: 212-330-3107<br>Email Address: Iris s.mustad@usps.pov<br>Alternate Drop Ship Contact Information<br>Contact Name: Parlosse McParlane<br>Hours of Availability: 07:00-15:30<br>Phone Number: 212-330-3400<br>IrX Number: 212-330-3407<br>IrX Number: 212-330-3407<br>Z4 Hour Telephone Number: 212-330-3477<br>Email Address: patrease inclusion=@usps.gov<br>24 Hour Telephone Number: 212-330-2770<br>BMEU Manager PERCIVAL PRINCE<br>BMEU Manager Phone Number: 212-330-2770<br>BMEU Manager Phone Number: 212-330-2770<br>BMEU Manager Phone Number: 212-330-2770<br>BMEU Supervisor: JANE TORRINSIO<br>BMEU Supervisor: JANE TORRINSIO<br>BMEU Supervisor: JANE TORRINSIO<br>BMEU Supervisor: JANE TORRINSIO<br>BMEU Aternate Phone Number: 2123304027<br>BMEU Aternate Phone Number: 2123304125<br>BMEU Aternate Phone Number: 2123304125<br>BMEU Aternate Phone Number: 2123304125<br>BMEU Aternate Phone Number: 2123304125<br>BMEU Aternate Phone Number: 0000-22.59<br>Closed<br>Saturday 002202010 08:00-17:00<br>00:00-22.59<br>Closed<br>Monday 002202010 08:00-17:00<br>00:00-22.59<br>Closed<br>Vednesday 00202010 08:00-17:00<br>00:00-22.59<br>Closed<br>Monday 002202010 08:00-17:00<br>00:00-22.59<br>Closed<br>Facity Directions<br>There are no directions available for this facility at this time.<br>The Dock is facility at this time.<br>The Dock is facility at this time.<br>Facitity Directions<br>Facitity Other<br>Maximum Truck Length:53 R<br>Truck Maneevertability:<br>Length:60 R<br>Width:40 R<br>Surface Type:Concrete                                                                                                    |                     |                   |  |
| Contact Name: His Musids<br>Hours of Availability Test: 08.00.1600<br>Phone Number: 212:330-3161<br>FAX Number: 212:330-3161<br>FAX Number: 212:330-3161<br>FAX Number: 212:330-3161<br>Contact Name: Patrasse M/Farlane<br>Hours of Availability: 07.00-15:30<br>Phone Number: 212:330-3127<br>Email Address: patrasse M/Farlane<br>Hours of Availability: 07.00-15:30<br>Phone Number: 212:330-3127<br>Email Address: patrasse microstane@usps.gov<br>2.4.Hour Telephone Number: 212:330-2770<br>BMEU Manager: PERCIVAL PRINCE<br>BMEU Manager: PERCIVAL PRINCE<br>BMEU Manager Phone Number: 212:3304122<br>BMEU Supervisor Phone Number: 212:3304125<br>BMEU Manager Phone Number: 212:3304125<br>BMEU Adtentate Phone Number: 212:3304125<br>BMEU Adtentate<br>Mondary 06:22:2010 00:00-17:00 00:00-22:59<br>Closed<br>Mondary 06:22:2010 00:00-17:00 00:00-22:59<br>Closed<br>Mondary 06:20:2010 00:00-17:00 00:00-22:59<br>Closed<br>Mondary 06:20:2010 00:00-17:00 00:00-22:59<br>Closed<br>Mondary 06:20:00 Distributer 00:00<br>BMEU Adtentate 0:00<br>BMEU Adtentate 0:00<br>BMEU Adtentate 0:00<br>BMEU Adt                                                                                                  |                     |                   |  |
| Phone Number: 212-330-3127<br>Email Address: Inits.mustidigups.gov<br>Aternate Drop Ship Contact Information<br>Contact Name: Princes MCPatane<br>Hours of Availability: 07:00-15.30<br>Phone Number: 212-330-370<br>Email Address: patress MCPatane<br>Hours of Availability: 07:00-15.30<br>Phone Number: 212-330-370<br>EMEU Contact Information<br>INFU Manager: PERCIVAL PRINCE<br>BMEU Contact Information<br>INFU Manager: PERCIVAL PRINCE<br>BMEU Supervisor: JAAE TORENSKI<br>BMEU Supervisor: JAAE TORENSKI<br>Supervisor: Supervisor: JAAE TORENSKI<br>Tores are no directions aradiable for this facility at this firme.<br>There are no directions aradiable for this facility at this firme.<br>There are no directions aradiable for this facility at this firme.<br>There are no directions aradiable for this facility at this firme.<br>Facility Dark<br>Maximum Trick Length: 53 f.<br>Truck Maneuverability:<br>Length: 60 f.<br>Widding: 60 f.<br>Widding: 60 f.<br>Widding: 60 f.<br>Widding: 60 f.<br>Widding: 60 f.<br>Widding: 60 f.<br>Widding: 60 f.<br>Maximum Trick Length: 60 f.<br>Widding: 60 f.<br>Widding: 60 f.<br>Widding: 60                                                                                                    |                     |                   |  |
| FAX Number: 212-330-3127         Email Address: Im:s.mustability: 07:00-15:30         Contact Name: Pathese McFarlane         Hours of Availability: 07:00-15:30         Phone Number: 212-330-3400         FAX Number: 212-330-3400         FAX Number: 212-330-3400         FAX Number: 212-330-3400         FAX Number: 212-330-3727         Email Address: patheses mcdatane@usps.gov         24-Hour Telephone Number: 212-330-2770         EMEU Contact Information         BMEU Supervisor: JAVE TORENSKI         BMEU Supervisor: JAVE TORENSKI         BMEU Supervisor: JAVE TORENSKI         BMEU Supervisor: JAVE TORENSKI         BMEU Atternate Phone Number: 21233024102         E188EU Atternate Phone Number: 2123304125         BMEU Atternate Phone Number: 2123304125         BMEU Adversate One One 25:50       Closed         Staturday       0402202010       0800-17:00       0000-22:50       Closed         Staturday       0402202010       0800-17:00       0000-22:50       Closed         Turesday       0402202010       0800-17:00       0000-22:50       Closed         Neednesday       0402202010       0800-17:00       0000-22:50       Closed         Turesday       0402202010       0800-17:00       0000-22:50                                                                                                    |                     |                   |  |
| Email Address: ins.s.mustafa@usps.gov         Alternate Drop Ship Contact Information         Contact Name: Patrases McFarlane.         Hours of Availability: 07:00-15:30         Prone Binambe: 212:330-3400         TAX Number: 212:330-3127         Email Address: phrases mechanism@usps.gov         24-Hour Telephone Number: 212:330-2770         BMEU Contact Information         BMEU Supervisor Phone Number: 212:330-427         BMEU Supervisor Phone Number: 212:330-427         BMEU Supervisor Phone Number: 212:330-412         Day       Date         Day       Date         Prog Ship Control Number: 212:330-412         Day       Date         Day       Date         Prog Ship Control       00:00-2:59         Closed       Operation         Firday       00:22:001       00:00-2:59       Closed         Monday       00:22:001       00:00-2:59       Closed         Monday       00:22:001       00:00-17:00       00:00-2:59       Closed         Monday       00:22:001       00:00-17:00       00:00-2:59       Closed         Monday       00:22:001       00:00-17:00       00:00-2:59       Closed         There are no directions available for this facility at this fine.                                                                                                    |                     |                   |  |
| Contact Name: Patrase McFatane<br>Hours of Availability: 07:00-15:30<br>Prone Number: 212-330-3127<br>Email Address: patrase inclaime@usps.gov<br>24 Hour Telephone Number: 212-330-2770<br>EMEU Contact Information<br>EMEU Manager: PERCIVAL PRINCE<br>BMEU Manager Phone Number: 2123304227<br>BMEU Supervisor Jhone Number: 2123304227<br>BMEU Supervisor Phone Number: 2123304122<br>2123304125<br>EMEU Alternate Phone Number: 2123304122<br>2123304125<br>EMEU Alternate Phone Number: 2123304122<br>2123304125<br>EMEU Alternate Phone Number: 2123304122<br>2123304125<br>EMEU Alternate Phone Number: 2123304122<br>2123304125<br>EMEU Alternate Phone Number: 2123304122<br>2123304125<br>EMEU Alternate Phone Number: 2123304122<br>2123304125<br>EMEU Alternate Phone Number: 2123304122<br>2123304125<br>EMEU Alternate Phone Number: 2123304126<br>2123304126<br>EMEU Alternate Phone Number: 2123304126<br>2123304126<br>EMEU Alternate Phone Number: 2123304126<br>2123304127<br>EMEU Alternate Phone Number: 2123304126<br>EMEU Alternate Phone Number: 2123304127<br>EMEU Alternate Phone Number: 2123304127<br>EMEU Alternate Phone Number: 2123304126<br>EMEU Alternate Phone Number: 2123304127<br>Emets 045250210 08:00-17:00 00:00-23:59 Closed<br>Nonday 042272010 08:00-17:00 00:00-23:59 Closed<br>Tuesday 042920210 08:00-17:00 00:00-23:59 Closed<br>Tuesday 042920210 08:00-17:00 00:00-23:59 Closed<br>Facility Directions<br>There are no directions available for this facility at this fime.<br>There are no directions available for this facility at this fime.<br>Facility Dock<br>Maximum Truck Length:53 f.<br>Truck Maneuverability:<br>Length:60 f.<br>Widthci 0 f.<br>Widthci 0 f.<br>Surface Type:Concrete                                                                                                    |                     |                   |  |
| Contact Name: Patrase McFatane<br>Hours of Availability: 07:00-15:30<br>Prone Number: 212-330-3127<br>Email Address: patrase inclaime@usps.gov<br>24 Hour Telephone Number: 212-330-2770<br>EMEU Contact Information<br>EMEU Manager: PERCIVAL PRINCE<br>BMEU Manager Phone Number: 2123304227<br>BMEU Supervisor Jhone Number: 2123304227<br>BMEU Supervisor Phone Number: 2123304122<br>2123304125<br>EMEU Alternate Phone Number: 2123304122<br>2123304125<br>EMEU Alternate Phone Number: 2123304122<br>2123304125<br>EMEU Alternate Phone Number: 2123304122<br>2123304125<br>EMEU Alternate Phone Number: 2123304122<br>2123304125<br>EMEU Alternate Phone Number: 2123304122<br>2123304125<br>EMEU Alternate Phone Number: 2123304122<br>2123304125<br>EMEU Alternate Phone Number: 2123304122<br>2123304125<br>EMEU Alternate Phone Number: 2123304126<br>2123304126<br>EMEU Alternate Phone Number: 2123304126<br>2123304126<br>EMEU Alternate Phone Number: 2123304126<br>2123304127<br>EMEU Alternate Phone Number: 2123304126<br>EMEU Alternate Phone Number: 2123304127<br>EMEU Alternate Phone Number: 2123304127<br>EMEU Alternate Phone Number: 2123304126<br>EMEU Alternate Phone Number: 2123304127<br>Emets 045250210 08:00-17:00 00:00-23:59 Closed<br>Nonday 042272010 08:00-17:00 00:00-23:59 Closed<br>Tuesday 042920210 08:00-17:00 00:00-23:59 Closed<br>Tuesday 042920210 08:00-17:00 00:00-23:59 Closed<br>Facility Directions<br>There are no directions available for this facility at this fime.<br>There are no directions available for this facility at this fime.<br>Facility Dock<br>Maximum Truck Length:53 f.<br>Truck Maneuverability:<br>Length:60 f.<br>Widthci 0 f.<br>Widthci 0 f.<br>Surface Type:Concrete                                                                                                    |                     |                   |  |
| Priore Number: 212-330-3402<br>FAX Number: 212-330-3427<br>Limit Address: patresse michaine@usps.gov<br>24-Hour Telephone Number: 212-330-2770<br>BMEU Contact Information<br>MEU Manager: PERCIVAL PRINCE<br>BMEU Manager Phone Number: 2123304227<br>BMEU Supervisor Johone Number: 2123304227<br>BMEU Supervisor Johone Number: 2123304122<br>2123304125<br>BMEU Alternate Phone Number: 2123304122<br>2123304125<br>BMEU Alternate Phone Number: 2123304122<br>2123304125<br>BMEU Alternate Phone Number: 2123304122<br>2123304125<br>BMEU Alternate Phone Number: 2123304122<br>2123304125<br>BMEU Alternate Phone Number: 2123304122<br>212304125<br>BMEU Alternate Phone Number: 2123304122<br>212304125<br>BMEU Alternate Phone Number: 2123304122<br>212304125<br>BMEU Alternate One Number: 2123304122<br>212304125<br>BMEU Alternate One Number: 2123304122<br>212304125<br>BMEU Alternate One Number: 2123304122<br>212304125<br>BMEU Alternate One Number: 2123304126<br>Day Operations Operation<br>Friday 05250210 08:00-17:00 00:00-2259 Closed<br>Nonday 05202010 08:00-17:00 00:00-2259 Closed<br>Needed 06:00-07:00 00:00-2259 Closed<br>Needed 06:00-07:00 00:00-2259 Closed<br>Needed 06:00-07:00 00:00-2259 Closed<br>Needed 06:00-07:00 00:00-2259 Closed<br>Needed 06:00-07:00 00:00-2259 Closed<br>Needed 06:00-07:00 00:00-2259 Closed<br>Needed 06:00-07:00 00:00-2259 Closed<br>Needed 06:00-07:00 00:00-2259 Closed<br>Needed 06:00-07:00 00:00-2259 Closed<br>Needed 06:00-07:00 00:00-2259 Closed<br>Needed 06:00-07:00 00:00-2259 Closed<br>Needed 06:00:00-00:00-2259 Closed<br>Needed 06:00:00-00:00-00:00-2259 Closed<br>Needed 06:00:00:00:00-00:00:00-00:00-00:00<br>Pacifity Directions available for this facility at this time.<br>Facility Dock<br>Meight 4 1:0 in.<br>Notice 1:0 in.<br>Pacifity Close<br>Neight 5 3:1.<br>Truck Manevertability:<br>Length:60 R<br>Night:60 R<br>Night:60                                                                                                    |                     |                   |  |
| FAX Humber:       21-330-3127         24-Hort Telephone Number:       212-330-2770         BMEU Contact Information       BMEU Monager:         DEVEL       BMEU Monager:         PERCIVAL PRIVACE       BMEU Monager:         BMEU Supervisor:       JANE TOREINSKI         BMEU Supervisor:       JANE TOREINSKI         BMEU Supervisor:       JANE TOREINSKI         BMEU Albernate Phone Number:       2123304122         2123304125       EMEU Albernate Phone Number:       2123304125         BMEU Albernate Phone Number:       2123304122       Disc         Date       Hours       Operations       Operation         Friday       02252010       08:00-17:00       0:000-22:59       Closed         Saturday       02262010       08:00-17:00       0:000-22:59       Closed         Vedenesday       06202010       08:00-17:00       0:000-22:59       Closed         Turesday       05292010       08:00-17:00       0:000-22:59       Closed         Turesday       05292010       08:00-17:00       0:000-23:59       Closed         Turesday       05202010       08:00-17:00       0:00-23:59       Closed         Turesday       05202010       08:00-17:00       0:00-23:59                                                                                                    |                     |                   |  |
| Email Address: pairease.mcbatane@usps.gov         24-Hour Telephone Number: 212-330-2770         EMEU Contact Information         BAEU Manager: PERCIVAL PRINCE         BAEU Manager: PERCIVAL PRINCE         BAEU Manager: PERCIVAL PRINCE         BAEU Supervisor How Eventser: How TOREINSKI         BMEU Supervisor Phone Number: 2123304122         212304125         BAEU Atternate Phone Number: 2123304122         Day       Bate         Day       Bate         Hours of Operation       Operation         Operation       Operation         Friday       0625/2010       08:00-17:00       00:00-23:59       Closed         Saturday       06/27/2010       08:00-17:00       00:00-23:59       Closed         Menday       06/27/2010       08:00-17:00       00:00-23:59       Closed         Monday       06/27/2010       08:00-17:00       00:00-23:59       Closed         Turesday       06/20/2010       08:00-17:00       00:00-23:59       Closed         Turesday       06/20/2010       08:00-17:00       00:00-23:59       Closed         Turesday       06/20/2010       08:00-17:00       00:00-23:59       Closed         Turesday       06/20/2010       08:00-17:00                                                                                                    |                     |                   |  |
| BMEU Contact Information         EMEU Manager, Procee Humber: 2123304227         BMEU Supervisor: JANE TORBINSKI.         BMEU Supervisor: JANE TORBINSKI.         BMEU Supervisor: JANE TORBINSKI.         BMEU Supervisor: JANE TORBINSKI.         BMEU Supervisor: Phone Humber: 2123304122         BMEU Amernate Phone Humber: 2123304122         Day       Date         Poor Ship       Rears of         Saturday       06252010         Saturday       06252010         Saturday       06252010         BMEU Adversale       Closed         Monday       06252010         BMEU Adversale       Closed         Monday       06252010         BMEU Adversale       Closed         Monday       06252010         BMEU Adversale       Closed         Monday       06252010       08:00-17:00       00:00-22:59       Closed         Monday       06252010       08:00-17:00       00:00-22:59       Closed         There are no directions available for this facility at this time.       There are no directions available for this facility at this time.         Comments:       The bays totas time totas 15 3° feet, driver must ga         across GW Bridge:       Facility Zrad Information                                                                                                    | gov                 |                   |  |
| BMEU Manager: PERCIVAL PRINCE<br>BMEU Supervisor: JANE TORBINSKI<br>BMEU Supervisor Phone Number: 2123304122<br>2123304125<br>BMEU Alternate Phone Number: 2123304122<br>2123304125<br>BMEU Alternate Phone Number: 2123304122<br>Day Date Drop Ship Hours of Operations<br>Friday 0425/2010 08:00-17:00 00:00-22:59 Closed<br>Saturday 0425/2010 08:00-17:00 00:00-22:59 Closed<br>Sanday 0425/2010 08:00-17:00 00:00-22:59 Closed<br>Monday 0425/2010 08:00-17:00 00:00-22:59 Closed<br>Monday 0425/2010 08:00-17:00 00:00-22:59 Closed<br>Monday 0425/2010 08:00-17:00 00:00-22:59 Closed<br>Wednesday 0430/2010 08:00-17:00 00:00-22:59 Closed<br>Tuesday 0430/2010 08:00-17:00 00:00-22:59 Closed<br>Thereday 0430/2010 08:00-17:00 00:00-22:59 Closed<br>Facility Directions<br>There are no directions available for this facility at this time.<br>There are no directions available for this facility at this time.<br>Eachity Dock<br>Facility Dock<br>Height 61 0 in.<br>Uvidite 8, 0 in.<br>Depth::50 R, 0 in.<br>Depth::50 R, 0 in.<br>Eachity Yard Information<br>Maximum Truck Length:53 R,<br>Truck Manesverability:<br>Length:50 R,<br>Widita: 0 R,<br>Surface Type: Concrete                                                                                                    |                     |                   |  |
| BMEU Manager Phone Number: 2123304227<br>BMEU Supervisor: JAVE TORBINSKI<br>BMEU Supervisor Phone Number: 2123304122<br>2123304125<br>BMEU Alternate Phone Number: 2123304122<br>Day Date Drop Ship Neuro N BMEU Hours of Operations<br>Friday 08/25/2010 08/00-17/00 00:00-23.59 Closed<br>Saturday 08/25/2010 08/00-17/00 00:00-23.59 Closed<br>Saturday 08/25/2010 08/00-17/00 00:00-23.59 Closed<br>Nonday 06/25/2010 08/00-17/00 00:00-23.59 Closed<br>Nonday 06/25/2010 08/00-17/00 00:00-23.59 Closed<br>Nednesday 08/20/2010 08/00-17/00 00:00-23.59 Closed<br>Nednesday 08/20/2010 08/00-17/00 00:00-23.59 Closed<br>Nednesday 08/20/2010 08/00-17/00 00:00-23.59 Closed<br>Nednesday 08/20/2010 08/00-17/00 00:00-23.59 Closed<br>Nednesday 08/20/2010 08/00-17/00 00:00-23.59 Closed<br>Nednesday 08/20/2010 08/00-17/00 00:00-23.59 Closed<br>Nednesday 08/20/2010 08/00-17/00 00:00-23.59 Closed<br>Nednesday 08/20/2010 08/00-17/00 00:00-23.59 Closed<br>Nednesday 08/20/2010 08/00-17/00 00:00-23.59 Closed<br>Nednesday 08/20/2010 08/00-17/00 00:00-23.59 Closed<br>Facility Directions<br>The Dock is located on 10th Ave between West 20th & West 30th<br>Comments: St, bays 1035 thru 10/42, if failer is 53° test, driver must go<br>across GW Bridge.<br>Facility Dock<br>Facility Dock<br>Facility Directions<br>Maximum Truck Length:53 ft<br>Truck Maneeverability:<br>Length:50 ft<br>Width: 0 ft<br>Width: 0 ft<br>Width: 0 ft                                                                                                    |                     |                   |  |
| BMEU Supervisor J ANE TORBINSKI<br>BMEU Supervisor Phone Number: 2123304122<br>223304125<br>BMEU Alternate Phone Number: 2123304122<br>Day Date Drop Ship Hours of Operation<br>Friday 06/25/2010 08:00-17:00 00:00-23:59 Closed<br>Saturday 06/25/2010 08:00-17:00 00:00-23:59 Closed<br>Sanday 06/27/2010 08:00-17:00 00:00-23:59 Closed<br>Monday 06/22/2010 08:00-17:00 00:00-23:59 Closed<br>Wednesday 06/20/2010 08:00-17:00 00:00-23:59 Closed<br>Tursday 06/20/2010 08:00-17:00 00:00-23:59 Closed<br>Tursday 06/20/2010 08:00-17:00 00:00-23:59 Closed<br>Tursday 06/20/2010 08:00-17:00 00:00-23:59 Closed<br>Tursday 07/01/2010 08:00-17:00 00:00-23:59 Closed<br>Tursday 07/01/2010 08:00-17:00 00:00-23:59 Closed<br>Facility Directions<br>There are no directions available for this facility at this time.<br>The Dock is located on 10th Ave between West 20th & West 30th<br>Comments: St, bays 1035 thru 1042; If trailer is 53" feet, driver must go<br>across GW Bridge.<br>Facility Dock<br>Facility Direction<br>Maximum Truck Length:53 ft.<br>Truck Maneuverability:<br>Length:50 ft 0 in.<br>Facility And Information<br>Maximum Truck Length:53 ft.<br>Truck Maneuverability:<br>Length:60 ft.<br>Width:0 ft.<br>Surface Type:Concrete                                                                                                    |                     |                   |  |
| BMEU Supervisor Phone Number: 2123302100<br>BMEU Public Phone Number: 2123302102<br>2123304122<br>Day Date Drop Ship Hours of Operations Operation<br>Friday 0425/2010 08:00-17:00 00:00-22:59 Closed<br>Saturday 0425/2010 08:00-17:00 00:00-22:59 Closed<br>Saturday 0425/2010 08:00-17:00 00:00-22:59 Closed<br>Nonday 0425/2010 08:00-17:00 00:00-22:59 Closed<br>Tuesday 0425/2010 08:00-17:00 00:00-22:59 Closed<br>Tuesday 0425/2010 08:00-17:00 00:00-22:59 Closed<br>Tuesday 0425/2010 08:00-17:00 00:00-22:59 Closed<br>Tuesday 0425/2010 08:00-17:00 00:00-22:59 Closed<br>Tuesday 0430/2010 08:00-17:00 00:00-22:59 Closed<br>Tuesday 07:01/2010 08:00-17:00 00:00-23:59 Closed<br>Tuesday 07:01/2010 08:00-17:00 00:00-23:59 Closed<br>Tuesday 07:01/2010 08:00-17:00 00:00-23:59 Closed<br>Facility Directions<br>There are no directions available for this facility at this time.<br>There are no directions available for this facility at this time.<br>Facility Directions<br>Facility Directions<br>Facility Directions<br>Facility Directions<br>Facility Directions<br>Maximum Truck Length:53 ft<br>Truck Maneuverability:<br>Length:00 ft<br>Maximum Truck Length:53 ft<br>Truck Maneuverability:<br>Length:00 ft<br>Maximum Truck Length:53 ft<br>Truck Maneuverability:<br>Length:00 ft<br>Maximum Truck Length:53 ft<br>Truck Maneuverability:<br>Length:00 ft<br>Maximum Truck Length:53 ft<br>Truck Maneuverability:<br>Length:00 ft<br>Maximum Truck Length:53 ft                                                                                                    |                     |                   |  |
| E123304125         BMEU Alternate Phone Number: 2123304122         Day       Date       Prog Ship       Rours of       Operations         Fiday       0825/2010       BMEU Hours of         Saturday       0825/2010       BMEU Hours of         Saturday       0825/2010       BMEU Hours of         Saturday       0825/2010       BMEU Alternation         Saturday       0825/2010       BMEU Alternation         Saturday       OB2/2010       BMEU Alternation         Saturday       OB2/2010       BMEU Alternation         Saturday       OB2/2010       BMEU Alternation         Treaday       OB2/2010       BMEU Alternation         Wednesday       OB/30/2010       OB/0-17:00       OD/00-22:59       Closed         There are no directions available for this facility at this time.         Consecter         Facility Dock         Height 61 <td co<="" td=""><td></td><td></td></td>                                                                                                    | <td></td> <td></td> |                   |  |
| BMEU Alternate Phone Number:       2123304122         Day       Date       Prop Ship<br>Hours of<br>Operations       BMEU Alternations         Friday       0625/2010       08:00-17:00       00:00-22:59       Closed         Saturday       0625/2010       08:00-17:00       00:00-22:59       Closed         Sanday       06/27/2010       08:00-17:00       00:00-22:59       Closed         Monday       06/27/2010       08:00-17:00       00:00-22:59       Closed         Monday       06/27/2010       08:00-17:00       00:00-22:59       Closed         Wednesday       06/27/2010       08:00-17:00       00:00-22:59       Closed         Wednesday       06/27/2010       08:00-17:00       00:00-22:59       Closed         Wednesday       06/27/2010       08:00-17:00       00:00-22:59       Closed         Tursday       07/01/2010       08:00-17:00       00:00-22:59       Closed         Thorsday       07/01/2010       08:00-17:00       00:00-22:59       Closed         Thorsday       07/01/2010       08:00-17:00       00:00-22:59       Closed         Facility Directions       The Dock is Incaded on 10th Ave behaveen West 20th 8. West 30th       Support 20:50 ft 0 in.         Genetics St ft       0                                                                                                    |                     |                   |  |
| Day         Date         Drop Ship<br>Hours         Hours of<br>Operations         BHEU Hours of<br>Operations           Fiday         0625/2010         08:00-17:00         00:00-22:59         Closed           Saturday         06/27/2010         08:00-17:00         00:00-22:59         Closed           Monday         06/27/2010         08:00-17:00         00:00-22:59         Closed           Wednedday         06/27/2010         08:00-17:00         00:00-22:59         Closed           Wednedday         06/27/2010         08:00-17:00         00:00-22:59         Closed           Wednedday         06/27/2010         08:00-17:00         00:00-22:59         Closed           Wednedday         06/27/2010         08:00-17:00         00:00-22:59         Closed           Treeday         07/2012010         08:00-17:00         00:00-23:59         Closed           Thorsday         07/2012010         08:00-17:00         00:00-23:59         Closed           Thorsday         07/2012010         08:00-17:00         00:00-23:59         Closed           There are no directions available for this facility at this time.         The part of the part of the part of the part of the part of the part of the part of the part of the part of the part of the part of the part of the part of the part of the part of the part of the part of the part of the                                                                                                    |                     |                   |  |
| Friday         Operations         Operations         Operations           Friday         0625/2010         08:00-17:00         00:00-22:59         Closed           Saturday         0627/2010         08:00-17:00         00:00-22:59         Closed           Sanday         0627/2010         08:00-17:00         00:00-22:59         Closed           Monday         08/28/2010         08:00-17:00         00:00-22:59         Closed           Tuesday         062/2010         08:00-17:00         00:00-22:59         Closed           Tuesday         08/28/2010         08:00-17:00         00:00-22:59         Closed           Tuesday         07/01/2010         08:00-17:00         00:00-22:59         Closed           Thursday         07/01/2010         08:00-17:00         00:00-23:59         Closed           There are no directions available for this facility at this time.         There are no directions available for this facility at this time.           There are no directions available for this facility at this time.         Stays 1035 thru 1042; If traiter is 53" feet, driver must go across GW Bridge.           Facility Dock         Height: 4 %         0 in.         Depth: 50 %           Maximum Truck Length: 53 %         Truck Maneuverability:         Length: 60 %           Length: 60 %                                                                                                    |                     |                   |  |
| Saturday         08/28/2010         08/20-17.00         00.00-22.59         Closed           Senday         06/27/2010         08/00-17.00         00.00-22.59         Closed           Monday         08/28/2010         08/00-17.00         00.00-22.59         Closed           Tuesday         06/27/2010         08/00-17.00         00.00-22.59         Closed           Tuesday         08/28/2010         08/00-17.00         00.00-22.59         Closed           Tuesday         07/01/2010         08/00-17.00         00.00-23.59         Closed           Thereare no directions available for this facility at this time.         There are no directions available for this facility at this time.           Comments:         St bay 10/2010         08/00-17.00         00.00-23.59         Closed           Facility Directions         The Dock is increated on 10th Ave between West 20th 8 Word 30th 30th 2010 402, if trailer is 53" feet, driver must go across GW Bridge.           Facility Dock         Height-4 1, 0 in.         Widthe 8, 0 in.         Depth:50 1, 0 in.           Widthc 8, 0 in.         Depth:50 1, 0 in.         Eergift:60 1, 0 in.         Eergift:60 1, 0 in.           Vidthc 8, 0 in.         Depth:53 1, 1         Truck Maneuverability:         Eergift:60 1, 0 in.           Under 0, 0, 0, 0, 0, 0, 0, 0, 0, 0, 0, 0, 0,                                                                                                    |                     | n                 |  |
| Monday       08/28/2010       08/00-17/00       00/00-22.59       Closed         Tuesday       08/29/2010       08/00-17/00       00/00-22.59       Closed         Wednesday       08/30/2010       08/00-17/00       00/00-22.59       Closed         Thursday       07/01/2010       08/00-17/00       00/00-22.59       Closed         Facility Directions       There are no directions available for this facility at this time.       The Dock is located on 10th Ave between West 29th & West 30th         Comments:       St, bays 1035 thru 1042, it fraiter is 53" test, driver must go across GW Bridge.       Facility Dock         Facility Dock       Height 4 ft       0 in.       Depth:50 ft       0 in.         Facility Yard Information       Maximum Truck Length:53 ft.       Truck Maneuverability:       Length:60 ft       Width:40 ft.         Surface Type: Concrete       Whildrey >       Additional Addresation                                                                                                    |                     |                   |  |
| Tuesday       08/29/2010       08:00-17:00       00:00-22:59       Closed         Wednesday       08/30/2010       08:00-17:00       00:00-22:59       Closed         Thursday       07/01/2010       08:00-17:00       00:00-22:59       Closed         Facility Directions       There are no directions available for this facility at this time.         There are no directions available for this facility at this time.       The Dock is located on 10th Ave between West 20th & West 30th St, bays 1035 thru 1042; If trailer is 53° feet, driver must go across GW Bridge.         Facility Dock       Height 4 ft, 0 in.         Wridthe 8 t, 0 in.       Depth:50 ft, 0 in.         Depth:50 ft, 0 in.       Truck Maneuverability:         Length:60 ft, Width:0 ft, Surface Type:Concrete       Moldray >                                                                                                    | Closed              |                   |  |
| Wednesday       08/30/2010       08/30/2010       08/30/2010       08/30/2010       08/30/2010       08/30/2010       08/30/2010       08/30/2010       08/30/2010       08/30/2010       08/30/2010       08/30/2010       08/30/2010       08/30/2010       08/30/2010       08/30/2010       08/30/2010       08/30/2010       08/30/2010       08/30/2010       08/30/2010       08/30/2010       08/30/2010       08/30/2010       08/30/2010       08/30/2010       08/30/2010       08/30/2010       08/30/2010       08/30/2010       08/30/2010       08/30/2010       08/30/2010       08/30/2010       08/30/2010       08/30/2010       08/30/2010       08/30/2010       08/30/2010       08/30/2010       08/30/2010       08/30/2010       08/30/2010       08/30/2010       08/30/2010       08/30/2010       08/30/2010       08/30/2010       08/30/2010       08/30/2010       08/30/2010       08/30/2010       08/30/2010       08/30/2010       08/30/2010       08/30/2010       08/30/2010       08/30/2010       08/30/2010       08/30/2010       08/30/2010       08/30/2010       08/30/2010       08/30/2010       08/30/2010       08/30/2010       08/30/2010       08/30/2010       08/30/2010       08/30/2010       08/30/2010       08/30/2010       08/30/2010       08/30/2010       08/30/2010/2010       08/30/2010       08/30/201                                                                                                    |                     |                   |  |
| Thursday       07/01/2010       08:00-17:00       00:00-23:59       Closed         Facility Directions       There are no directions available for this facility at this time.         The Dock is located on 10th Ave between West 29th & West 30th         Comments:       Sk bays 1055 thur 1042. If trailer is 53" feet, driver must go across GW Bridge.         Facility Dock       Height-4 ft 0 in.         Wridth: 8 ft 0 in.       Depth:50 ft 0 in.         Facility Yard Information       Maximum Truck Length:53 ft.         Truck Maneuverability:       Length:60 ft.         Surface Type: Concrete       ////////////////////////////////////                                                                                                    |                     |                   |  |
| There are no directions available for this facility at this time. The Dock is incated on 10th Ave between West 29th 8. Wost 30th Comments: St, bays 1035 thru 1042, if trailer is 53° feet, driver must go across GW Bridge. Facility Dock Height 4 1, 0 in. Under 8, 0 in. Depth: 50 1, 0 in. Facility Yard Information Maximum Truck Length: 53 1, Truck Maneuverability: Length: 50 1, Under 0, 1, Surface Type: Concrete Motifice 4                                                                                                    | Closed              |                   |  |
| There are no directions available for this facility at this time. Comments: The Dock is located on 10th Ave between West 29th 8. West 30th St, bays 1035 thm 1042, if trailer is 53° feet, driver must go across GW Bridge. Facility Dock Facility Dock Facility Tock Height-1 1, 0 in. Vidthe 2 1, 0 in. Depth::50 1t, 0 in. Depth::50 1t, 0 in. Facility Yard Information Maximum Truck Length::53 1t, Truck Maneuverability: Length::50 1t, Vidth::0 1t, Surface Type::Concrete Motifiery >                                                                                                    |                     |                   |  |
| Comments: St, bays 1035 thru 1042, if trailer is 53° feet, driver must ge<br>across GW Bridge.<br>Facility Dock<br>Height 4 %, 0 in.<br>Under 8 % 0 in.<br>Depth: 50 % 0 in.<br>Facility Yard Information<br>Maximum Truck Length: 53 %<br>Truck Maneuverability:<br>Length: 50 %<br>Widdh: 0 %<br>Surface Type: Concrete<br>Molderyr ><br>Additional Automation                                                                                                    |                     |                   |  |
| Comments: St, bays 1035 thru 1042. If trailer is 53" feet, driver must ge<br>across GW Bridge.<br>Fecility Dock<br>Height 4 t 0 in.<br>Vidth: 6 t 0 in.<br>Depth: 50 ft 0 in.<br>Facility Yard Information<br>Maximum Truck Length: 53 ft.<br>Truck Maneuverability:<br>Length: 60 ft.<br>Vidth: 6 ft.<br>Vidth: 6 ft.<br>Vidth: | een West 29th       | ith & West 30th   |  |
| Facility Dock  Height: 4 t, 0 in, Viridit: 8 t, 0 in, Depth: 50 t, 0 in, Facility Yard Information  Facility Yard Information  Maximum Truck Length: 53 ft, Truck Maneuverability: Length: 60 ft, Viridit: 40 ft, Surface Type: Concrete  Additional Anternation                                                                                                    | feet, driver mu     | must go           |  |
| Height 4 ft 0 in.<br>Width: 8 ft 0 in.<br>Depth: 50 ft 0 in.<br>Facility Yard Information<br>Maximum Truck Length: 53 ft.<br>Truck Maneuverability:<br>Length: 60 ft.<br>Width: 40 ft.<br>Surface Type: Concrete<br>(Molidays ><br>Additional Information                                                                                                    |                     |                   |  |
| Depth:50 ft 0 in.<br>Facility Yard Information<br>Maximum Truck Length:53 ft.<br>Truck Maneuverability:<br>Length:60 ft.<br>Viditik-0 ft.<br>Surface Type:Concrete<br>Motifleyr ><br>Additional Automation                                                                                                    |                     |                   |  |
| Facility Yard Information<br>Maximum Truck Length: 53 ft.<br>Truck Maneuverability:<br>Length: 60 ft.<br>Wridth: 40 ft.<br>Surface Type: Concrete<br>Additional Adornation                                                                                                    |                     |                   |  |
| Maximum Truck Length: 53 ft.<br>Truck Maneuverability:<br>Length: 50 ft.<br>Wildhe: 40 ft.<br>Surface Type: Concrete<br>Additional Information                                                                                                    |                     |                   |  |
| Truck Maneuverability:<br>Length:60 ft<br>Width:40 ft<br>Surface Type:Concrete<br>(Notidays ><br>Additional Information                                                                                                    |                     |                   |  |
| Length:60 ft<br>Width:40 ft<br>Surface Type:Concrete<br>(Molidays ><br>Additional Addression                                                                                                    |                     |                   |  |
| Width: 40 ft<br>Surface Type:Concrete<br>(Molidays ><br>(Additional Atomostica                                                                                                    |                     |                   |  |
| (Molidayr ><br>(Additional information                                                                                                    |                     |                   |  |
| Additional Information                                                                                                    |                     |                   |  |
|                                                                                                    |                     |                   |  |
| watch bay mes /                                                                                                    | Addition            |                   |  |
|                                                                                                    | Cettion 1           |                   |  |
|                                                                                                    | Critical            |                   |  |

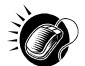

From the *Facility Profile* page, the user may CLICK the *Additional Information* button to view additional information about the facility.

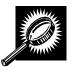

The table below describes the fields and buttons found on the *Facility Profile—Additional Information* page. Following the table and a note is a snapshot of the page for facilities additional information.

| Facility Name                 |                                                                                                    |  |  |  |  |  |
|-------------------------------|----------------------------------------------------------------------------------------------------|--|--|--|--|--|
| Name and ID of Fac            | Name and ID of Facility provided.                                                                                             |  |  |  |  |  |
| "Facility Name" is            | the main processing facility for:                                                                                             |  |  |  |  |  |
| ZIP/Carrier Route<br>Serviced | Default processing responsibilities for the facility.                                                                         |  |  |  |  |  |
| "Facility Name" is            | also accepting the following mail:                                                                                            |  |  |  |  |  |
| CIN Group                     | Lists the CIN Group or Groups that are redirected to this facility from other facilities.                                     |  |  |  |  |  |
| Pallet Code                   | <ul><li>Y = Yes, redirection applies to palletized mail.</li><li>N = No, redirection applies to non-palletized mail</li></ul> |  |  |  |  |  |
| Discount                      | Lists the destination discount associated with the redirection.                                                               |  |  |  |  |  |
| ZIP/Carrier Route<br>Serviced | List of ZIP/Carrier Routes that the redirection applies to for the given CIN Group and Discount.                              |  |  |  |  |  |
| Effective Dates               | Lists effective dates of the redirection.                                                                                     |  |  |  |  |  |
| Truck Length                  | Indicates if the redirection applies only to specific truck lengths.                                                          |  |  |  |  |  |
| "Facility Name" is            | directing mail to the following facilities:                                                                                   |  |  |  |  |  |
| Facility Name                 | Displays name of facility to which mail is being redirected.                                                                  |  |  |  |  |  |
| CIN Group                     | See above.                                                                                                    |  |  |  |  |  |
| Pallet Code                   | See above.                                                                                                    |  |  |  |  |  |
| Discount                      | See above.                                                                                                    |  |  |  |  |  |
| ZIP/Carrier Route<br>Serviced | See above.                                                                                                    |  |  |  |  |  |
| Effective Dates               | See above.                                                                                                    |  |  |  |  |  |
| Truck Length                  | See above.                                                                                                    |  |  |  |  |  |
| Return to Previous<br>Screen  | Navigates user to previous screen.                                                                                            |  |  |  |  |  |

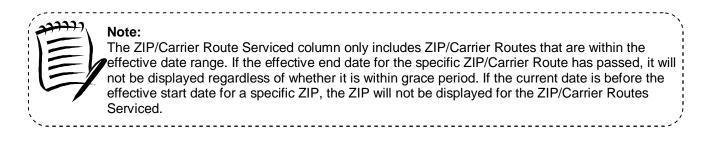

The Additional Information page is displayed on the following page:

| Reports<br>Resources                                                                                                    |                           | ormation                                                                                                    |                               | Return to Previous                       | Screen   |
|----------------------------------------------------------------------------------------------------|---------------------------|----------------------------------------------------------------------------------------------------|-------------------------------|------------------------------------------|----------|
| Prigin Entry Facility Name: 100053831-NEV<br>NEW YORK is the main proces<br>2/P/Carrier Route Serviced                                  |                           | Bity for:<br>SCF: 100-1<br>DDU: 1009<br>ADC: 100-1                                                             | 9, 10161                      |                                          |          |
| NEW YORK is also accepting                                                                                                    | the follow                | 25363253                                                                                                    | 1.10                          |                                          |          |
| Export options: Download into                                                                                                    | Excel 1                   | View Print                                                                                                    | able Version                  |                                          |          |
| CIN Group                                                                                                    | Pallet                    | Discount                                                                                                    | ZIP/Carrier Route<br>Serviced | Effective Dates                          | Insci    |
| Periodicals/Non-Nachinable<br>Parcels                                                                                                   |                           | SCF                                                                                                    | 104                           | 05/22/2009-12/01/2999                    | NA       |
| Periodicals/Non-Machinable<br>Parcels                                                                                                   | N                         | SCF                                                                                                    | 104                           | 05/22/2009-12/31/2999                    | N/A      |
| Periodicals (News)/Imegula<br>Parcels                                                                                                   | Y                         | SCF                                                                                                    | 104                           | 05/22/2009-12/31/2999                    | NA       |
| Periodicals (News)/Irregula<br>Parcels                                                                                                  | r N                       | SCF                                                                                                    | 104                           | 05/22/2009-12/31/2999                    | NIA      |
| Standard/Letters                                                                                                    | Y                         | SCF                                                                                                    | 104                           | 04/27/2009-12/31/2999                    | N/A      |
| Standard/Letters                                                                                                    | N                         | scr                                                                                                    | 104                           | 12/01/2009-12/01/2999                    | N/A      |
| Periodicals/Pregular Parcels                                                                                                    | Y                         | SCF                                                                                                    | 104                           | 05/22/2009-12/31/2999                    | N/A      |
| Periodicals/Irregular Parcels                                                                                                    | s N                       | SCF                                                                                                    | 104                           | 05/22/2009-12/01/2999                    | NA       |
| Periodicals (News)/Non-<br>Machinable Parcels                                                                                           | Y                         | SCF                                                                                                    | 104                           | 05/22/2009-12/31/2999                    | N/A      |
| Periodicals (News)/Non-<br>Machinable Parcels                                                                                           | N                         | SCF                                                                                                    | 104                           | 05/22/2009-12/31/2999                    | NA       |
|                                                                                                    |                           | the second second second second second second second second second second second second second second second s |                               | 5 30   Next   Last Total (15             | 2 result |
| Export options: Download into                                                                                                    | Excel                     | View Print                                                                                                    | able Version                  |                                          |          |
| Pallet Code Legend: Y = pallet<br>Note: 21P/Canier Route Serviced car<br>NEW YORK is directing mail to<br>Export options: Download into | n be 3-Dig<br>o the follo | it ZIP Code, 5<br>owing facilit                                                                                | lies:                         |                                          | er Route |
|                                                                                                    | CIN Gros                  | e e                                                                                                    | allet Discount B              | Carrier<br>Sude Effective Dates<br>viced | Truch    |
|                                                                                                    |                           | No R/                                                                                                    | ecords Found                  |                                          |          |
|                                                                                                    |                           |                                                                                                    |                               | Total (D                                 | esut)    |

#### Additional Note:

If the facility is a NDC, and there are no directions provided, the user will be given a link to the NDC Homepage.

If the facility is a DDU, and there are no directions provided, the user will be given a link to the USPS <u>Post Office Locator</u> homepage.

-----

FAST Coordinators may also enter directions in the comments section.

# 2.2 Reports

*The Reports* section allows the user to create and view USPS reports. The following sections are available pre-login to FAST:

**2.2.1 Appointment Calendar** – Describes how a user may create and view an Appointment Calendar report.

2.2.2 Closeout Data Report – Describes how a user may create and view the Closeout Data Report

2.2.3 Mail Direction Report – Describes how a user may create and view the Mail Direction Report

**2.2.4 Holiday and Contingency Report** – Describes how a user may view which facilities have holiday or contingency constraints defined and what facilities may be impacted by those constraints.

# 2.2.1 Appointment Calendar

The *Appointment Calendar* displays all appointment count data for a selected facility and scheduled drop date. The *Appointment Calendar* section describes the processes for viewing the *Appointment Calendar*.

The Appointment Calendar is accessible from two points in FAST, from the Welcome page (pre-login) and from the Reports Landing page (post-login). A pre-login user begins the process from the FAST Welcome page. The user CLICKS the **Reports** link located in the "Important Information" section. The user is taken to the Reports Landing page (described in module 4.0 - Landing pages) where the user may select the **Appointment Calendar** link, or associated **Go>** button to display the Appointment Calendar Selection page.

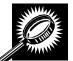

The fields and buttons on the *Appointment Calendar Selection* page are described below. A snapshot of the page is displayed after the field description.

| State                 | Drop-down box containing state options.                                                                                                    |  |  |  |  |  |  |
|-----------------------|----------------------------------------------------------------------------------------------------|--|--|--|--|--|--|
| View Cities<br>button | Retrieves cities within the selected state and populates the cities in the <b>City</b> drop-<br>down box.                                            |  |  |  |  |  |  |
| City                  | Drop-down box listing all cities within the selected state with postal facilities.                                                                   |  |  |  |  |  |  |
| Search button         | Retrieves the facilities located in the selected state and city and displays them in the table.                                                      |  |  |  |  |  |  |
| NASS Code             | Textbox to input the three to five character NASS Code of the requested facility (NASS Code search is only available for facilities active in FAST). |  |  |  |  |  |  |
| Search button         | Retrieves the facility associated with the NASS Code and displays it in the results table.                                                           |  |  |  |  |  |  |
| *Facility             | Drop-down box containing the facility(s) located in the specified city and state.                                                                    |  |  |  |  |  |  |
| *Report View          | Drop- down box containing two options to view report.                                                                                                |  |  |  |  |  |  |
| Submit button         | Retrieves the appointment count data for the specific date range based on the                                                                        |  |  |  |  |  |  |

|               | User Guide                                                        |  |
|---------------|-------------------------------------------------------------------|--|
|               | entered criteria and displays the Appointment Calendar.           |  |
| Cancel button | Returns user to <i>Reports</i> navigation page.                   |  |
| Create button | Retrieves Appointment Calendar report based on selected criteria. |  |

The Appointment Calendar Selection page is displayed below.

|                                                                                                    | Facility Access and Shipment Tracking (FA                                                                                                    |
|----------------------------------------------------------------------------------------------------|----------------------------------------------------------------------------------------------------|
| <u>Appointments</u><br>curring Appointments<br>Facilities                                                      | Facility Access and Shipment Tracking (FAST)                                                                                                    |
| Profiles<br>Reports                                                                                            | Appointment Calendar                                                                                                    |
| alendar<br>Analysis                                                                                            | Choose Search Criteria                                                                                                    |
| Report                                                                                                    | Please enter in the following information (* Required Fields )                                                                                                    |
| tatus Report                                                                                                   | There are two options to search for a facility.                                                                                                    |
| nmary Report<br>t Data Report                                                                                  |                                                                                                    |
| ating Report                                                                                                   | <ol> <li>Search for the facility using the "State" and/or "City" field. Select a state and click "Vie<br/>Citica". Citica and Easilities within the selected state will be graduate for selection.</li> </ol> |
| ule Report                                                                                                    | Cities". Cities and Facilities within the selected state will be available for selection i<br>their respective dropdowns. If the city is known, select the city and click "Search".                           |
| ntingency                                                                                                    | Facilities within the selected city will be available for selection in the facility dropdow                                                                                                    |
| int Report<br>on Search                                                                                        | <ol><li>Enter the NASS Code for the facility. If the NASS Code is not known, use option 1.</li></ol>                                                                                                    |
| ppointment                                                                                                    |                                                                                                    |
| ce Report                                                                                                    |                                                                                                    |
| ce Report                                                                                                    | State: Select One View Cities >> NASS Code: Search >>                                                                                                    |
| r <u>Report</u><br>y Report                                                                                    | City:                                                                                                    |
| Report                                                                                                    | * Facility:                                                                                                    |
| ources                                                                                                    |                                                                                                    |
| in Entry                                                                                                    | * Report View: Select One • (Submit >)                                                                                                    |
| Supplier<br>eements                                                                                            | Report view Select One V                                                                                                    |
| TEM                                                                                                    |                                                                                                    |
| (and and a second second second second second second second second second second second second second second s | ( <cancel) (create=""></cancel)>                                                                                                    |
|                                                                                                    |                                                                                                    |
|                                                                                                    |                                                                                                    |
|                                                                                                    |                                                                                                    |
|                                                                                                    |                                                                                                    |

From the Appointment Calendar Selection page, the user may view the appointment information depending on two views; Calendar View and Date Range View.

#### To search by Calendar View:

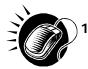

SEARCH for a specific facility by one of the following two ways:

To Search for a Facility by State and City:

- a. SELECT a State from the drop-down box
- b. CLICK the View Cities button
- c. SELECT a city from the City drop-down box
- d. CLICK the Search button

- To Search for a Facility by NASS Code:
  - a. ENTER the three to five character NASS Code in the text box
  - b. CLICK the Search button
- 2. ENTER the Selected Month
- 3. CLICK the Create button

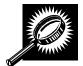

The *Appointment Calendar – Calendar View* page opens, displaying appointment and pallet counts in a calendar view for the selected facility. The fields and buttons on the page are described below. A snapshot of the page is displayed after the field description.

| Month                        | A month with an arrow that allows the user to switch months.                    |
|------------------------------|---------------------------------------------------------------------------------|
| Calendar                     | A calendar is used to display appointment and pallet counts in a calendar view. |
| Total Appts                  | The total number of appointments for the facility.                              |
| Palletized                   | The total number of palletized appointments for the facility.                   |
| Bedloaded                    | The total number of bedloaded appointments for the facility.                    |
| Total Pallets                | The total number of pallets for the facility.                                   |
| Periodicals Appts            | The total number of Periodicals appointments for the facility.                  |
| Perishable Appts             | The total number of Perishable appointments for the facility.                   |
| Cross Dock Pallets           | The total count of cross docked pallets for the facility.                       |
| Recurring Appts              | The total number of Recurring appointments for the facility.                    |
| Return to Previous<br>Screen | Navigates user to previous screen.                                              |

| Appointment                                                                                                    | Calendar                                                                                                    |                                                                                                    |                                                                                            |                                                                                                    |                                                                                                    | _                                                                                                    |
|----------------------------------------------------------------------------------------------------|----------------------------------------------------------------------------------------------------|----------------------------------------------------------------------------------------------------|--------------------------------------------------------------------------------------------|----------------------------------------------------------------------------------------------------|----------------------------------------------------------------------------------------------------|----------------------------------------------------------------------------------------------------|
| Selected Criter                                                                                                    | ia                                                                                                    |                                                                                                    |                                                                                            | f                                                                                                    | Return to <u>Previous</u>                                                                                                    | <u>Screen</u>                                                                                                    |
| For best results, o                                                                                                    | Facility: BILL<br>Date: 09/2<br>I figures represe<br>Iownload this repo<br>wnload into Excel                                                                                                    | 22/2006<br>nt totals and rep<br>nt into Excel and p<br>Printable                                                                                                    | rint in 'Landscape<br>Version                                                              | ' mode.                                                                                                    | uals.                                                                                                    |                                                                                                    |
|                                                                                                    |                                                                                                    | 1                                                                                                    | eptember 200                                                                               |                                                                                                    |                                                                                                    | 11                                                                                                    |
| Sunday                                                                                                    | Monday                                                                                                    | Tuesday                                                                                                    | Wednesday                                                                                  | Thursday                                                                                                    | Friday<br>1                                                                                                    | Saturo<br>2                                                                                                    |
|                                                                                                    |                                                                                                    |                                                                                                    |                                                                                            |                                                                                                    | Total Appls: 23<br>Paletzed: 21<br>Bedicaded: 22<br>Total Palets: 35<br>Perifyable Appls: 0<br>Cross Dock Palets: 33<br>Recuring Appls: 0                                                                                       | Total App Is:<br>Paile lized:<br>Bedicated:<br>Total Pailets:<br>Pertshable App Is<br>Cross Dock Paile<br>Recurring App Is: |
| 3                                                                                                    | 4                                                                                                    | 5                                                                                                    | 6                                                                                          | 7                                                                                                    | 8                                                                                                    | 9                                                                                                    |
|                                                                                                    | Total Appls: 5<br>Palle Lzed: 3<br>Sedioaded: 2<br>Total Palle I: 27<br>Periodicals Appls: 0<br>Periodicals Appls: 0<br>Cross Dock Palle I: 0<br>Recurring Appls: 0                                                       | Total Appls: 1+<br>Palle Lard: 12<br>Bedicaded: 22<br>Total Pallets: 10+<br>Perfolicads Appls: 1<br>Perfolicads Appls: 0<br>Cross Dock Pallets: 0<br>Recurring Appls: 0 | Total Pailets: 124<br>Periodicals Appls: 0<br>Perishable Appls: 0<br>Cross Dock Pailets: 0 | Total Appls:     20       Paile taxd:     18       Bedloaded:     2       Total Pailets:     276       Periodicati Appls:     1       Periodicati Appls:     0       Cross Dock Pailets:     28       Recurring Appls:     0     | Total Appls: 25<br>Palle lard: 23<br>Bedloaded: 2<br>Total Patlets: 276<br>Periodicais Appls: 1<br>Perishable Appls: 0<br>Cross Dock Patlets: 8<br>Recurring Appls: 0                                                           | Total Appls:<br>Pallelized:<br>Bediloaded:<br>Total Pallelis:<br>Perishable Appls<br>Gross Dock Palle<br>Recurring Appls:   |
| 10                                                                                                    | 11                                                                                                    | 12                                                                                                    | 13                                                                                         | 14                                                                                                    | 15                                                                                                    | 16                                                                                                    |
| Total App Is:<br>Palle Ized:<br>Bedioaded:<br>Total Palle Is: 2:<br>Periodicals App Is:<br>Periodicals App Is:<br>Cross Dock Palle Is:<br>Recurring App Is: 0 | 8 Pallelized: 18<br>9 Bedloaded: 2<br>4 Total Pallels: 173<br>9 Periodicals Appls: 0                                                                                                    | Bedloaded: 2<br>Total Pallets: 92                                                                                                    | Palle lized: 8<br>Bedioaded: 2<br>Total Palle Is: 96<br>Periodicals Appls: 0               | Total Appls:     8       Patie Ized:     6       Bedicosted:     2       Total Patiets:     39       Periodicate Appls:     0       Periodicate Appls:     0       Cross Dock Patiets:     0       Recurring Appls:     4        | Total App Is:     9       Paile Ized:     7       Bedicosted:     2       Total Paile Is:     00       Periodicate App Is:     0       Periodicate App Is:     0       Cross Dock Paile Is:     0       Recurring App Is:     5 | Total Appls:<br>Paile lized:<br>Bedicasied:<br>Total Paile Is:<br>Periodicals Appls<br>Cross Dock Paile<br>Recurring Appls: |
| 17                                                                                                    | 18                                                                                                    | 19                                                                                                    | 20                                                                                         | 21                                                                                                    | 22                                                                                                    | 23                                                                                                    |
| Palle Tardi:<br>Bediaaded: ()<br>Total Palle Is: IS<br>Periodicals Appls: ()<br>Perishable Appls: ()<br>Gross Dock Palle Is: ()                               | 9 Total Pallets: 51<br>0 Periodicals Appls: 0<br>0 Perishable Appls: 0                                                                                                    | Bedioaded: 2<br>Total Patiets: 8<br>Periodicals Appls: 0<br>Perishable Appls: 0                                                                                         | Palletzed: 3<br>Bedioaded: 2<br>Total Pallets: 5<br>Periodicals Appls: 0                   | Total App Is:     8       Patie teed:     6       Bedicasted:     2       Total Patie Is:     19       Periodicatic App Is:     0       Perishabite App Is:     0       Cross Dock Patie Is:     0       Recurring App Is:     4 | Total Appls:     13       Palle lacd:     11       Bedicaded:     2       Total Palle is:     165       Periodicals Appls:     0       Perishable Appls:     0       Cross Dock Palle is:     0       Recurring Appls:     5    | Bedloaded:<br>Tokal Pallels:                                                                                                |
| 24                                                                                                    | 25                                                                                                    | 26                                                                                                    | 27                                                                                         | 28                                                                                                    | 29                                                                                                    | 30                                                                                                    |
|                                                                                                    | Total Apple:     S       Palle fized:     3       Bedioaded:     2       Total Palle b:     15       Periodicals Apple:     0       Periodicals Apple:     0       Cross Dock Palle b:     0       Recurring Apple:     4 |                                                                                                    |                                                                                            |                                                                                                    |                                                                                                    |                                                                                                    |

#### To search by Date Range View:

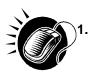

SEARCH for a specific facility by one of the following two ways:

To Search for a Facility by State and City:

- a. SELECT a **State** from the drop-down box
- b. CLICK the View Cities button
- c. SELECT a city from the **City** drop-down box
- d. CLICK the Search button

#### To Search for a Facility by NASS Code:

- a. ENTER the three to five character NASS Code in the text box
- b. CLICK the Search button
- 2. Report view to Date Range View
- 3. CLICK Submit button
- 4. ENTER the Date Range
- 5. SELECT Mail Class(es)
- 6. CLICK the Create button

Note:

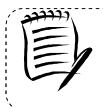

The Start Date may not exceed 30 days prior to today's date.

\_\_\_\_\_

The End Date value must be between today's date and the maximum threshold for appointment creation (14 days in the future).

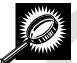

The *Appointment Calendar* page opens, displaying the appointment count data for the specified facility and date range. The fields and buttons on the *Appointment Calendar* page are described below. A snapshot of the page is displayed after the field description.

| Date                                    | Displays the selected date of the appointments.          |
|-----------------------------------------|----------------------------------------------------------|
| Total Scheduled<br>Appointments         | The total scheduled appointments on a given date.        |
| Mail Class                              | Displays details by specified mail class.                |
| Count of Pallets<br>Containing- Parcels | The total scheduled count of pallets containing parcels. |
| Count of Pallets<br>Containing- Sacks   | The total scheduled count of pallets containing sacks.   |
| Count of Pallets<br>Containing- Trays   | The total scheduled count of pallets containing trays.   |

|                                         | User Guide                                                            |
|-----------------------------------------|-----------------------------------------------------------------------|
| Count of Pallets<br>Containing- Bundles | The total scheduled count of pallets containing bundles.              |
| Count of Pallets<br>Containing- Total   | The total scheduled count of pallets.                                 |
| Cross Dock Containing-<br>Parcels       | The total scheduled count of cross docked pallets containing parcels. |
| Cross Dock Containing-<br>Sacks         | The total scheduled count of cross docked pallets containing sacks.   |
| Cross Dock Containing-<br>Trays         | The total scheduled count of cross docked pallets containing trays.   |
| Cross Dock Containing-<br>Bundles       | The total scheduled count of cross docked pallets containing bundles. |
| Cross Dock Containing-<br>Total         | The total scheduled count of cross docked pallets.                    |
| Bedloaded- Parcels                      | The total scheduled count of parcels on the bedload appointment.      |
| Bedloaded- Sacks                        | The total scheduled count of sacks on the bedload appointment.        |
| Bedloaded- Trays                        | The total scheduled count of trays on the bedload appointment.        |
| Bedloaded - Bundles                     | The total scheduled count of bundles on the bedload appointment.      |
| Bedloaded- Total Units                  | The total scheduled count of units on bedload appointments.           |

The Appointment Calendar page is displayed on the following page.

| Appointme                                        | nt Cal                     | endar                                      |          |                                             |                                       |                                              |         |   |         |        | Retu     | urn to <u>P</u> | revious | Screen |                   |                   |      |
|--------------------------------------------------|----------------------------|--------------------------------------------|----------|---------------------------------------------|---------------------------------------|----------------------------------------------|---------|---|---------|--------|----------|-----------------|---------|--------|-------------------|-------------------|------|
| Selected Cri                                     | iteria                     |                                            |          |                                             |                                       |                                              |         |   |         |        |          |                 |         |        |                   |                   |      |
| Mail Class<br>For best result<br>Export options: | Ma<br>s Code I<br>ts, down | e Range<br>ail Class<br>Legend<br>nload th | nis repo | 2008 - I<br>barated<br>ckage (<br>rt into E | D3/28/<br>by Ma<br>Bervice<br>Excel a | 2008<br>il Class<br>es, PER-P<br>and print i | n 'Lano |   |         |        |          |                 |         |        |                   |                   |      |
| Export options:                                  | <u>Total</u>               |                                            |          |                                             |                                       | Containin                                    |         | ( | Tross D | ock Co | ntaining |                 | Last    |        | : 03/28/<br>oaded | 2008 12:<br>Inits | 57:3 |
| Date                                             | Schd.<br>Appts             | Mail<br>Class                              |          |                                             |                                       | Bundles                                      |         |   |         |        |          |                 | Parcels |        |                   |                   |      |
| 03/26/2008                                       |                            | All                                        | 33       | 0                                           | 0                                     | 4                                            | 37      | 0 | 0       | 0      | 0        | 0               | 559     | 0      | 0                 | 0                 | 5    |
|                                                  |                            | PS                                         | 33       | 0                                           | 0                                     | 0                                            | 33      | 0 | 0       | 0      | 0        | 0               | 559     | 0      | 0                 | 0                 |      |
|                                                  |                            | STD                                        | 0        | 0                                           | 0                                     | 0                                            | 0       | 0 | 0       | 0      | 0        | 0               | 0       | 0      | 0                 | 0                 |      |
|                                                  |                            | PER                                        | 0        | 0                                           | 0                                     | 4                                            | 4       | 0 | 0       | 0      | 0        | 0               | 0       | 0      | 0                 | 0                 |      |
| 03/28/2008                                       | 8 1                        | All                                        | 0        | 3                                           | 0                                     | 0                                            | 3       | 0 | 0       | 0      | 0        | 0               | 0       | 3      | 0                 | 0                 |      |
|                                                  |                            | PS                                         | 0        | 1                                           | 0                                     | 0                                            | 1       | 0 | 0       | 0      | 0        | 0               | 0       | 1      | 0                 | 0                 |      |
|                                                  |                            | STD                                        | 0        | 1                                           | 0                                     | 0                                            | 1       | 0 | 0       | 0      | 0        | 0               | 0       | 1      | 0                 | 0                 |      |
|                                                  |                            | PER                                        | 0        | 1                                           | 0                                     | 0                                            | 1       | 0 | 0       | 0      | 0        | 0               | 0       | 1      | 0                 | 0                 |      |
| Total                                            | 3                          |                                            | 33       | 3                                           | 0                                     | 4                                            | 40      | 0 | 0       | 0      | 0        | 0               | 559     | 3      | 0                 | 0                 | 4    |
|                                                  |                            |                                            |          | <b>B</b>                                    |                                       | able Versi                                   |         |   |         |        |          |                 |         |        | т                 | otal (2 re        | sult |

# 2.2.2 Closeout Data Report

The *Closeout Data Report* displays the appointment information for the entered appointment IDs. The *Closeout Data Report* section describes the processes for viewing the *Closeout Data Report*.

The *Closeout Data Report* is accessible from two points in FAST, from the *Login* page (pre-login) and from the *Reports Landing* page (post-login). A pre-login user begins the process from the *FAST Login* page. The user CLICKS the **Reports** link located on the sidebar. The user is taken to the *Reports Landing* page (described in module 4.0 - *Landing pages*) where the user may select the **Closeout Data Report** link, or associated **Go>** button to display the *Closeout Data Report Selection* page.

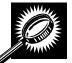

The fields and buttons on the *Closeout Data Report Selection* page are described below. A snapshot of the page is displayed after the field description.

| *Search By:   | Drop-down box containing two methods to retrieve reports: By appointment or facility. |
|---------------|---------------------------------------------------------------------------------------|
| Submit button | Retrieves the search option to create a closeout data report.                         |

| Cancel button | Displays the <i>Reports Landing</i> page.         |
|---------------|---------------------------------------------------|
| Create button | Retrieves the appointments' closeout information. |

A snapshot of the Closeout Data Report Selection page displayed below.

|                                                                                  | Facility Access and Shipment Tracking (FAST)                                   |  |
|----------------------------------------------------------------------------------|--------------------------------------------------------------------------------|--|
| Appointments<br>curring Appointments<br><u>Facilities</u>                        | Facility Access and Shipment Tracking (FAST)                                   |  |
| Profiles<br>Reports<br>Appointment Calendar                                      | Closeout Data Report                                                           |  |
| Appointment Rating Analysis<br>Report                                            | Choose Search Criteria                                                         |  |
| Appointment Status Report                                                        |                                                                                |  |
| pointment Summary Report     Closeout Data Report <u>Corporate Rating Report</u> | Please select the search method and enter the required appointment information |  |
| Facility Schedule Report<br>Holiday And Contingency<br>Constraint Report         | * Search by: Select One                                                        |  |
| Mail Direction Search<br>Recurring Appointment<br>Performance Report             | (Create>)                                                                      |  |
| neduler Performance Report                                                       |                                                                                |  |
| Scheduler Report                                                                 |                                                                                |  |
| Slot Availability Report                                                         |                                                                                |  |
| Resources                                                                        |                                                                                |  |
| Origin Entry                                                                     |                                                                                |  |
| Customer / Supplier<br>Agreements                                                |                                                                                |  |
| TEM                                                                              |                                                                                |  |

#### 2.2.2.1 Create Report by Appointment ID

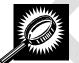

The fields and buttons on the *Closeout Data Report Selection* page are described below when searching by appointment ID. A snapshot of the page is displayed after the field description.

| Appointment ID | Provides a field for the user to enter the desired Appointment ID(s). Up to 10 appointment IDs or Shipper Appointment Request (SARs) can be entered. |
|----------------|----------------------------------------------------------------------------------------------------|
| Cancel button  | Displays the Reports Landing page.                                                                                                    |
| Create button  | Retrieves the appointments' closeout information.                                                                                                    |

|                                                                                                    |                                                          | Facility Act  | cess and Ship | ment Tracking (FAST) |  |
|----------------------------------------------------------------------------------------------------|----------------------------------------------------------|---------------|---------------|----------------------|--|
| ments<br>ments<br>cilities                                                                                     | ess and Shipm                                            | ent Tra       | cking (F      | AST)                 |  |
| rofiles<br>eports<br>Calendar                                                                                  | Report                                                   |               |               |                      |  |
| Analysis<br>Report<br>S Report                                                                                 | Criteria                                                 |               |               |                      |  |
| v Report                                                                                                    | earch method and enter t                                 | ne required a | appointment   |                      |  |
| (SAR) ID and click t                                                                                           | nt data enter the Appointm<br>he Create button. (* Requi |               | or Shipper Ap | pointment Request    |  |
| ointment * Search by<br>e Report                                                                               | Appointment                                              | •             | Submit >      |                      |  |
| Report Appointment ID                                                                                          | :                                                        |               |               |                      |  |
| Appointment ID                                                                                                 | :                                                        |               |               |                      |  |
| Entry Appointment ID                                                                                           | :                                                        |               |               |                      |  |
| ents Appointment ID                                                                                            |                                                          |               |               |                      |  |
| Appointment ID                                                                                                 |                                                          |               |               |                      |  |
| Appointment ID                                                                                                 |                                                          |               |               |                      |  |
| Appointment ID                                                                                                 | :                                                        |               |               |                      |  |
| Appointment ID                                                                                                 |                                                          |               |               |                      |  |
| Appointment ID                                                                                                 |                                                          |               |               |                      |  |
| Appointment ID                                                                                                 | :                                                        |               |               |                      |  |
|                                                                                                    |                                                          |               |               |                      |  |
| < Cancel                                                                                                    |                                                          |               |               | Create >             |  |
|                                                                                                    |                                                          |               |               |                      |  |
| in and the second second second second second second second second second second second second second second s |                                                          |               |               |                      |  |

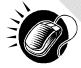

The user may view closeout information by performing the following steps:

- 1. ENTER Appointment ID in the field next to the first Appointment ID
- 2. REPEAT until the desired number of Appointment IDs are entered
- 3. CLICK Create

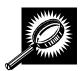

The *Closeout Information Report* page opens, displaying the closeout information for the specified Appointment IDs. The fields and buttons on the *Closeout Data Report Selection* page are described below. A snapshot of the page is displayed after the field description.

|                                     | User Guide                                                                                                    |
|-------------------------------------|----------------------------------------------------------------------------------------------------|
| Appointment ID                      | The Appointment ID for which you wish to view closeout information.                                                  |
| Status                              | The Appointment Status                                                                                               |
|                                     | CA = Cancelled                                                                                                    |
|                                     | CL = Closed                                                                                                    |
|                                     | NS = No Show                                                                                                    |
|                                     | O = Open                                                                                                    |
|                                     | R = Rejected                                                                                                    |
|                                     | U = Unscheduled                                                                                                    |
| Facility Name                       | The Facility Name associated with the appointment.                                                                   |
| NASS Code                           | The three to five character NASS Code associated with the facility name.                                             |
| Appointment Date<br>and Time        | The Scheduled Appointment Date and Time.                                                                             |
| Arrival Data and<br>Time            | The Actual Arrival Date and Time.                                                                                    |
| Unload Start Date<br>and Time       | The Unload Start Date and Time.                                                                                      |
| Unload End Date<br>and Time         | The Unload End Date and Time.                                                                                        |
| Mail Integrity                      | One or multiple irregularities associated with the load.                                                             |
| Content<br>Discrepancy              | The difference between the scheduled volume and the actual volume.                                                   |
| Surface Visibility<br>Placard Scans | Identifies if content in the appointment was scanned by Surface Visibility.                                          |
| Closed by Surface<br>Visibility     | Indicates if Appointment was closed by Surface Visibility.                                                           |
| Scheduled Pallet<br>Count           | Identifies the number of pallets expected to arrive on an appointment.                                               |
| Actual Pallet<br>Count              | Identifies the actual number of pallets recorded at closeout of an appointment.                                      |
| Scheduled<br>Bedload Count          | Identifies the number of bedloaded mail pieces/units expected to arrive on an appointment.                           |
| Actual Bedload<br>Count             | Identifies the percentage of actual to scheduled bedloaded mail pieces/units recorded at closeout of an appointment. |

A snapshot of the *Closeout Data Report* page is on the following page.

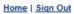

Home | order o

Facility Access and Shipment Tracking (FAST)

# Facility Access and Shipment Tracking (FAST)

UNITED STATES POSTAL SERVICE.

| elected Criteria<br>Facility Name<br>NASS Code | : NEW YORK                                                                                                    |
|------------------------------------------------|----------------------------------------------------------------------------------------------------|
| NASS Code                                      | NEW YORK                                                                                                    |
|                                                |                                                                                                    |
|                                                | : 100                                                                                                    |
| Status Code Legend                             | : CA = Cancelled, CL = Closed, NS = No Show, O = Open, R = Rejected, U =<br>Unscheduled                                                                                                    |
| Mail Class Code Legend                         | AF = Altered Required Field on Form, B = Broken Pallets, C = Container Counts D<br>Not Match Form, D = Damaged Mail, DR = Driver Refused to Assist, IA = Incorrect<br>Appointment Type, IM = Incorrect Class of Mail, IO = Incorrect Entry Office, IP =<br>Incorrect Processing Category, L = Load Unsafe, M = Mailings Not Separated by<br>Destination, MF = Missing Required Mailer Field on Form, ML = Multiple Appts<br>Associated to Load, MS = Missing Origin Signature and/or Round Stamp, NF = N<br>Form with Shipment, NN = Missing Appointment Number, O = Other, P = Pallets<br>Too Tall, PD = Past in Home Date, PS = Photo Copy of PS Form, VS = Vehicle Siz<br>: PS-Package Services, PER-Periodicals, STD-Standard, N/C-No Content<br>port into Excel and print in 'Landscape' mode. |
| Appointment<br>ID<br>Status CRID               | <u>cheduler Scheduler Mail Mail Publication Facility NASS</u> Appointment Ar<br>ID Name Owner Preparer Name Name Code<br>Date Time Date                                                                                                    |
| port options: <u>Download into Exc</u>         | el   <sup>a</sup> <u>View Printable Version</u>                                                                                                    |
|                                                |                                                                                                    |
| III                                            |                                                                                                    |

| Site Map   | Customer Service     | <u>Forms</u> | Gov't Services | <u>Careers</u>   | Privacy Policy | Terms of Use                              | Business Customer Gateway                |
|------------|----------------------|--------------|----------------|------------------|----------------|-------------------------------------------|------------------------------------------|
| Copyright© | 2010 USPS. All Right | s Reserved.  | No FEAR Act EE | <u>O Data FC</u> |                | Postal Inspectors<br>Preserving the Trust | Inspector General<br>Promoting Integrity |

#### 2.2.2.2 Create Report by Facility

A user can also view the closeout data of all appointments

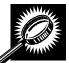

The fields and buttons on the *Closeout Data Report Selection* page are described below when searching by facility. A snapshot of the page is displayed after the field description.

| *Search By:           | Drop-down box containing Appointment ID and Facility.                                                                                                    |
|-----------------------|----------------------------------------------------------------------------------------------------|
| Submit                | Refreshes the Closeout Data Report Search Criteria page with the appropriate fields.                                                                                 |
| State                 | Drop- down box containing state options.                                                                                                    |
| View Cities<br>button | Retrieves cities within the selected state and populates the cities in the City drop-down box. Only cities with postal facilities that show in FDB will be returned. |
| City                  | Drop-down box listing all cities within the selected state with postal facilities that show in FDB.                                                                  |
| Search<br>button      | Retrieves the facilities located in the selected state and city and displays them in the table.                                                                      |
| *Facility             | Drop-down box containing facilities for a selected city.                                                                                                    |
| NASS Code             | Textbox to input the three to five character NASS Code of the requested facility.                                                                                    |
| Search<br>button      | Retrieves the facility associated with the NASS Code and displays it in the results table.                                                                           |
| Cancel<br>button      | Displays the Reports Landing page.                                                                                                    |
| Create<br>button      | Retrieves the closeout information.                                                                                                    |

| Appointments         Appointments         Appointments         Facilities         Profiles         Reports         Closeout Data Report         Choose Search Criteria         Please select the search method and enter the required appointment<br>information         Please select the search method and enter the required appointment<br>information         There are two options to search for a facility.         Constraint Report<br>rour Data Report         And Contingency<br>Constraint Report<br>rourmace Report<br>rformance Report         Scheduler Report<br>rourmace Report<br>rourmace Report<br>rourmace Report<br>rourmace Report<br>rourmace Report<br>rourmace Report<br>rourmace Report<br>rourmace Report<br>rourmace Report<br>rourmace Report<br>report Availability Report<br>report Supplier<br>Agreements<br>IEM       Search for the facility using the "State" and/or "City" field Select a state and click<br>"View Cities". Cities and Facilities within the selected state will be available for<br>selection in their respective dropdowns. If the city is known, select the city and clin<br>"Search". Facilities within the selected city will be available for selection in the faci<br>oropdown.         2. Enter the NASS Code for the facility. If the NASS Code is not known, use option 1.         * Search by:       Facility         * Search by:       Facility         * Search by:       Facility         * Search by:       Facility |                          | Facility Access and Shipment Tracking (FAS                                                                                                    |
|----------------------------------------------------------------------------------------------------|--------------------------|----------------------------------------------------------------------------------------------------|
| Profiles<br>Reports       Closeout Data Report         Choose Search Criteria       Choose Search Criteria         Tata Report<br>tatus Report<br>tatus Report<br>tatus Report       Please select the search method and enter the required appointment<br>information         Presses select the search method and enter the required appointment<br>information       Please select the search method and enter the required appointment<br>information         Contingency<br>traint Report       Please select the search for a facility.         Contingency<br>traint Report       There are two options to search for a facility.         1. Search for the facility using the "State" and/or "City" field. Select a state and click<br>"View Cities". Cities and Facilities within the selected state will be available for<br>selection in their respective dropdowns. If the city is known, select the city and cli<br>"Search". Facilities within the selected city will be available for selection in the faci<br>dropdown.         2. Enter the NASS Code for the facility. If the NASS Code is not known, use option 1.<br>ability Report         * Search by: Facility         * Search by: Facility         * Search by: Facility         * Search by: Facility                                                                                                    | ointments Faci           | ility Access and Shipment Tracking (FAST)                                                                                                    |
| Report<br>tus Report<br>ary Report<br>ta Report<br>information       Please select the search method and enter the required appointment<br>information         Please select the search method and enter the required appointment<br>information       Please select the search method and enter the required appointment<br>information         Nue Report<br>and Report<br>on Search<br>opointment<br>nee Report<br>ince Report<br>uity Report       There are two options to search for a facility.         1. Search for the facility using the "State" and/or "City" field. Select a state and click<br>"View Cities". Cities and Facilities within the selected state will be available for<br>selection in their respective dropdowns. If the city is known, select the city and dli<br>"Search". Facilities within the selected city will be available for selection in the fac<br>dropdown.         2. Enter the NASS Code for the facility. If the NASS Code is not known, use option 1.         * Search by:       Facility         * Search by:       Facility         * Search by:       Facility         * Search by:       Facility                                                                                                    | Profiles<br>Reports Clos | seout Data Report                                                                                                    |
| <ul> <li>Please select the search method and enter the required appointment information</li> <li>There are two options to search for a facility.</li> <li>There are two options to search for a facility.</li> <li>Search for the facility using the "State" and/or "City" field. Select a state and click "View Cities". Cities and Facilities within the selected state will be available for selection in their respective dropdowns. If the city is known, select the city and clin. "Search". Facilities within the selected city will be available for selection in the face dropdown.</li> <li>Enter the NASS Code for the facility. If the NASS Code is not known, use option 1.</li> <li>* Search by: Facility</li> <li>Customer Registration ID:</li> </ul>                                                                                                    | eport Choo               | ose Search Criteria                                                                                                    |
| <ol> <li>Search for the facility using the "State" and/or "City" field. Select a state and click<br/>"View Cities". Cities and Facilities within the selected state will be available for<br/>selection in their respective dropdowns. If the city is known, select the city and cli<br/>"Search". Facilities within the selected city will be available for selection in the fac<br/>dropdown.</li> <li>Enter the NASS Code for the facility. If the NASS Code is not known, use option 1.</li> <li>* Search by: Facility</li> <li>Customer<br/>Registration ID:</li> </ol>                                                                                                    |                          |                                                                                                    |
| <ol> <li>Search for the facility using the "State" and/or "City" field. Select a state and click<br/>"View Cities". Cities and Facilities within the selected state will be available for<br/>selection in their respective dropdowns. If the city is known, select the city and cit<br/>dropdown.</li> <li>Enter the NASS Code for the facility. If the NASS Code is not known, use option 1.</li> <li>* Search by: Facility 		 Submit &gt;</li> <li>Customer<br/>Registration ID:</li> </ol>                                                                                                    | There                    | e are two options to search for a facility.                                                                                                    |
| Customer<br>Registration ID:                                                                                                    |                          | "View Cities". Cities and Facilities within the selected state will be available for<br>selection in their respective dropdowns. If the city is known, select the city and click<br>"Search". Facilities within the selected city will be available for selection in the facility<br>dropdown. |
| Registration ID:                                                                                                    |                          | * Search by: Facility                                                                                                    |
|                                                                                                    | Re                       |                                                                                                    |
| City:                                                                                                    |                          | State: Select One  View Cities> NASS Code: Search> City:                                                                                                    |
| * Facility:                                                                                                    | * F#                     | acility:                                                                                                    |

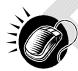

To view by facility, search for a facility by one of the following two ways:

To search by state and city:

- 1. SELECT a state from the **State** drop-down box
- 2. CLICK the View Cities button
- 3. SELECT a city from the **City** drop-down box
- 4. CLICK the Create button to populate the table with the retrieved facilities

#### To search by NASS Code:

- 1. INPUT the three to five character NASS Code in the NASS Code text box
- 2. CLICK the Search button
- 3. CLICK the Create button to populate the table with the retrieved facilities

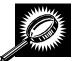

The *Closeout Information Report* page opens, displaying the closeout information for the specified facilities. The fields and buttons on the *Closeout Data Report Selection* page are described below.

| <b>V</b>                            |                                                                                                    |
|-------------------------------------|----------------------------------------------------------------------------------------------------|
| Appointment ID                      | The Appointment ID associated with the selected criteria.                                                            |
| Status                              | The Appointment Status                                                                                               |
|                                     | CA = Cancelled                                                                                                    |
|                                     | CL = Closed                                                                                                    |
|                                     | NS = No Show                                                                                                    |
|                                     | O = Open                                                                                                    |
|                                     | R = Rejected                                                                                                    |
|                                     | U = Unscheduled                                                                                                    |
| Facility Name                       | The Facility Name associated with the selected criteria.                                                             |
| NASS Code                           | The three to five character NASS Code associated with the facility name.                                             |
| Appointment<br>Date and Time        | The Scheduled Appointment Date and Time.                                                                             |
| Arrival Data and<br>Time            | The Actual Arrival Date and Time.                                                                                    |
| Unload Start<br>Date and Time       | The Unload Start Date and Time.                                                                                      |
| Unload End<br>Date and Time         | The Unload Start Date and Time.                                                                                      |
| Mail Integrity                      | One or multiple irregularities associated with the load.                                                             |
| Content<br>Discrepancy              | The difference between the scheduled volume and the actual volume.                                                   |
| Surface Visibility<br>Placard Scans | Indicates if the appointment had containers that were scanned by Surface Visibility.                                 |
| Scheduled Pallet<br>Count           | Identifies the number of pallets expected to arrive on an appointment.                                               |
| Actual Pallet<br>Count              | Identifies the actual number of pallets recorded at closeout of an appointment.                                      |
| Scheduled<br>Bedload Count          | Identifies the number of bedloaded mail pieces/units expected to arrive on an appointment.                           |
| Actual Bedload<br>Count             | Identifies the percentage of actual to scheduled bedloaded mail pieces/units recorded at closeout of an appointment. |
|                                     |                                                                                                    |

# 2.2.3 Mail Direction Search

The *Mail Direction Search* is used to search for destination discount drop entry points. Users can search based on three report views that include Default and Redirections View, Drop Entry Point View, and Label List View. The Default and Redirections View gives users the ability to search for default drop entry points as well as redirections. The Drop Entry Point View allows users to search for drop entry points that are not distinguished by default drop entry facilities and redirections. The Label List View allows users the ability to search for drop entry points that are not distinguished by default drop entry facilities and redirections. The Label List View allows users the ability to search for drop entry points for a single label or for multiple labels within a single Label List.

The Mail Direction Search is accessible to users both pre- and post-login. The user CLICKS the Reports link located on the sidebar or the Reports Go> button located in the main window. The user is taken to the *Reports Landing* page (described in module 4.0 - *Landing pages*) where the user may select the Mail Direction Search link, or associated Go> button to display the *Mail Direction Search Criteria page*. The user is then able to choose a Report View Option from a drop down menu that includes Default and Redirections View, Drop Entry Point View, and Label List View. After the user has made their selection, and CLICKS the Create button, the page is refreshed with the selected report view.

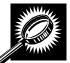

The fields and buttons on the *Mail Direction Criteria Search* page are described below. A snapshot of the page is displayed after the field description.

| *Report View  | Drop-down box containing the three options for viewing the Mail Direction Search including Default and Redirections View, Drop Entry Point View, and Label List View. |
|---------------|----------------------------------------------------------------------------------------------------|
| Cancel button | Displays the Reports Landing page.                                                                                                    |
| Create button | Displays the Mail Direction Search Report based upon the chosen Report View.                                                                                          |

# A snapshot of the *Mail Direction Search Criteria* page is displayed below.

|                                                        | Facility Access and Shipment Tracking (FAS                                                                                                    |
|--------------------------------------------------------|----------------------------------------------------------------------------------------------------|
| Appointments<br>Recurring Appointments                 | Facility Access and Shipment Tracking (FAST)                                                                                                    |
| <u>Facilities</u><br><u>Profiles</u><br><u>Reports</u> | Mail Direction Search Criteria                                                                                                    |
| Appointment Calendar                                   | Choose Search Criteria                                                                                                    |
| Appointment Rating Analysis<br>Report                  | Please enter in the following information (* Required Fields ):                                                                                                    |
| Appointment Status Report                              |                                                                                                    |
| Appointment Summary Report                             | There are 3 options for viewing Mail Direction Search results:                                                                                                    |
| Closeout Data Report                                   | 1. Select the Default and Redirections View to view results for both default and                                                                                        |
| Corporate Rating Report                                | redirection facilities.                                                                                                    |
| Facility Schedule Report<br>Holiday And Contingency    | <ol> <li>Select Drop Entry Point View to view results for Drop Entry Points only.</li> <li>Select Label List View to view results for a specific Label List.</li> </ol> |
| Constraint Report                                      | 5. Geleti Laber List view to view results for a specific Laber List.                                                                                                    |
| Mail Direction Search<br>Recurring Appointment         |                                                                                                    |
| Performance Report                                     | * Report View: Select One 👻                                                                                                    |
| Scheduler Performance Report                           |                                                                                                    |
| Scheduler Report                                       | ( <cancel) (create=""></cancel)>                                                                                                    |
| Slot Availability Report                               |                                                                                                    |
| Resources                                              |                                                                                                    |
| Origin Entry                                           |                                                                                                    |
| Customer / Supplier<br>Agreements                      |                                                                                                    |
| Agreements                                             |                                                                                                    |
| TEM                                                    |                                                                                                    |

# 2.2.3.1 Default and Redirections View

The Default and Redirections View gives the users the ability to search for default drop entry points as well as redirections. After selecting Default and Redirections as the Report View on the Mail Directions Search Criteria Page, the Mail Direction Search – Default and Redirections View is displayed. On the initial load of the page, the criteria will default to predetermined values. The user is then able to enter search criteria with the results displayed in the table when the user clicks on the Search button.

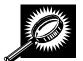

The fields and buttons on the *Mail Direction Search – Default and Redirections View* page are described below. A snapshot of the page is displayed after the field description.

| *Modified                                 | Drop-down box containing date range options in which the default entry point or the redirection was last modified.                           |
|-------------------------------------------|----------------------------------------------------------------------------------------------------|
| *Effective Date<br>Range                  | Drop-down box containing date range options in which the redirection is at least partly active or in grace period.                           |
| Content Zip Code                          | Textbox to input the Content ZIP Code.                                                                                                    |
| *Discount Type                            | Multiple-select box containing the different discount types allowing the user to choose one or more discount types to display on the report. |
| *Mail Class                               | Multiple-select box containing the different mail classes allowing the user to choose one or more classes to display on the report.          |
| *Mail Shape                               | Multiple-select box containing the different mail shapes allowing the user to choose one or more shapes to display on the report.            |
| *Palletized                               | Drop-down box allowing user to search for redirections based on whether the mail is palletized, bedloaded, or both.                          |
| Show Default<br>Address                   | Checkbox to choose if the address for the Default Facility will be shown on the report.                                                      |
| Show Redirect<br>Address                  | Checkbox to choose if the address for the Redirection Facility will be shown on the report.                                                  |
| Show Combined<br>ZIP/CRIDS                | Checkbox to indicate if the ZIP Codes and Carrier Route IDs (CRIDs) will be grouped for display or will be listed on individual lines.       |
| *Show Results<br>For                      | Drop-down box allowing the user to choose to display only default drop entry points, only redirections, or both.                             |
| Show Truck<br>Length<br>Redirections Only | Checkbox to indicate whether to display truck length requirements for redirections.                                                          |
| Search button                             | Retrieves the mail direction data for the entered criteria and displays the Mail Direction Search view name and report.                      |
| Cancel button                             | Displays the Reports Landing page.                                                                                                    |

A snapshot of the *Mail Direction Search – Default and Redirections View page* is displayed on the following page.

| Mail Direc             |                                                                |                                                                                          |                                                                                                    | cing (F                               |                                                 |                                               |                                                     |                                                                      |                                  |                                   |                              |                                  |
|------------------------|----------------------------------------------------------------|------------------------------------------------------------------------------------------|----------------------------------------------------------------------------------------------------|---------------------------------------|-------------------------------------------------|-----------------------------------------------|-----------------------------------------------------|----------------------------------------------------------------------|----------------------------------|-----------------------------------|------------------------------|----------------------------------|
|                        | tion Sea                                                       | irch - Defau                                                                             | It and Redired                                                                                                    | tions Vi                              | iew                                             |                                               | Retur                                               | m to <u>Previo</u> t                                                 | us Screen                        |                                   |                              |                                  |
| Select all a           | pplicable s                                                    | earch criteria:                                                                          |                                                                                                    |                                       |                                                 |                                               |                                                     |                                                                      |                                  |                                   |                              |                                  |
| * Modified:            |                                                                | Б                                                                                        | _ast 7 Days                                                                                                    |                                       | *                                               | Mail Clas                                     | ss:                                                 | ALL                                                                  |                                  |                                   |                              |                                  |
| * Effective I          |                                                                | : <mark> </mark>                                                                         | Any Current or Fu                                                                                                    | ure                                   | ~                                               |                                               |                                                     | Periodica<br>Periodica<br>Standard                                   |                                  |                                   |                              |                                  |
|                        |                                                                | ×<br>b                                                                                   | lf left blank, all appli<br>e retrieved<br>Use an asterisk (*) for<br>: the end of 3-Digits                                                                                                    |                                       |                                                 | Mail Sha                                      | pe:                                                 | ALL<br>Flats<br>Irregular F                                          | arcels                           |                                   |                              |                                  |
| * Discount             | Туре:                                                          | E                                                                                        | ALL<br>BMC<br>SCF                                                                                                    |                                       |                                                 | Palletize                                     | 254                                                 | Letters<br>Both<br>Default ar                                        |                                  | a                                 | ~                            |                                  |
|                        | acility ZIP/C                                                  | RID Ranges                                                                               |                                                                                                    |                                       | R                                               | edirectio                                     | ns Only                                             |                                                                      |                                  |                                   |                              |                                  |
| Export option          |                                                                |                                                                                          | View Printable Ve                                                                                                    |                                       |                                                 | edirectio<br><b>Cancel</b>                    | ns Only                                             |                                                                      |                                  |                                   |                              |                                  |
| Export option          | s: <u>Downloa</u>                                              |                                                                                          | View Printable Ve<br>Default F                                                                                                    | rsion                                 |                                                 | Cancel)                                       | ins Only                                            | Effective                                                            | Dates                            |                                   |                              |                                  |
|                        | s: <u>Downloa</u>                                              | d into Excel   B                                                                         |                                                                                                    | rsion                                 | rrch>)                                          | Cancel)                                       | Effective                                           | Effective<br>Default<br>Grace<br>Period<br>End                       | fective                          |                                   | Truck<br>.ength              | Modified<br>Date                 |
|                        | s: <u>Downloa</u><br>Content li                                | d into Excel   B                                                                         | Default F                                                                                                    | rsion<br>acility<br>IIASS             | rch>) (                                         | Cancel                                        | Effective<br>Start Date                             | Effective<br>Default<br>Grace<br>Period<br>End<br>Date               | fective                          | Period<br>nd Date                 |                              |                                  |
| ZIP/CRIE               | s: <u>Downloa</u><br>Content Ir<br>s Discount                  | d into Excel   E                                                                         | Default F<br>Pallet Facility<br>N <u>CHATTANOO</u>                                                                                                    | rsion<br>acility<br>NASS<br>GA 373 I  | rch>) (<br>Redirection<br>Facility<br>MONTGOMEN | Cancel<br>n Facility<br><u>NASS</u><br>RY 360 | Effective<br>Start Date<br>01/01/2011               | Effective<br>Default<br>Grace<br>Period<br>Date<br>01/               | fective<br>nd Date<br>E          | Period !<br>nd Date               | <u>ength</u><br>N/A          | <u>Date</u>                      |
| <b>ZIP/CRI</b><br>307  | a: <u>Downloa</u><br>Content II<br>S<br>Discount<br>SCF<br>SCF | d into Excel  <br>information<br><u>CIII Group</u><br>Standard/Flats                     | Default F<br>Pallet Facility<br>N <u>CHATTANOO</u><br>P&DC<br>Y <u>CHATTANOO</u>                                                                                                    | rsion<br>acility<br>IIASS<br>GA 373 I | rch>) (<br>Redirection<br>Facility<br>MONTGOMEN | Cancel<br>n Facility<br><u>NASS</u><br>RY 360 | Effective<br>Start Date<br>01/01/2011               | Effective<br>Default<br>Grace<br>Period<br>End<br>Date<br>01/<br>01/ | fective<br>nd Date<br>15/2011 06 | Period 1<br>nd Date 1<br>/26/2012 | . <u>ength</u><br>N/A<br>N/A | Date<br>05/26/2012               |
| 21P/CRIE<br>307<br>307 | a: <u>Downloa</u><br>Content II<br>S<br>Discount<br>SCF<br>SCF | d into Excel  <br>information<br>t <u>CIII Group</u><br>Standard/Flats<br>Standard/Flats | Default F           Pallet         Facility           N         CHATTANOO<br>P&DC           Y         CHATTANOO<br>P&DC           CHATTANOO         CHATTANOO           CHATTANOO         CHATTANOO | rsion<br>acility<br>IIASS<br>GA 373 I | rch>) (<br>Redirection<br>Facility<br>MONTGOMEN | Cancel<br>n Facility<br><u>NASS</u><br>RY 360 | Effective<br>Start Date<br>01/01/2011<br>01/01/2011 | Effective<br>Default<br>Grace<br>Period<br>End<br>Date<br>01/<br>01/ | fective<br>nd Date<br>15/2011 06 | Period 1<br>nd Date 1<br>/26/2012 | N/A<br>N/A<br>N/A            | Date<br>05/26/2012<br>05/26/2012 |

#### Note:

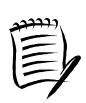

The Content Zip Code will allow wildcards if the user wants to search for 5-digit ZIP Codes by 3-digit prefix. . For example, if the user enters "154\*", the results will contain ZIP 154, as well as 15400, 15401...15499.

If the Show Facility ZIP/CRID Ranges checkbox is unchecked, the ZIP and possibly (if DDU discount is included) a separate CRID for each default and/or redirection record will be displayed.

If the Show Default Address checkbox or the Show Redirect Address checkbox is checked, the Address, City, State and ZIP Columns will appear on the resulting table.

# 2.2.3.2 Drop Entry Point View

The Drop Entry Point View gives the user the ability to search for drop entry points. This view will return results as drop entry points instead of default drop entry points and redirections. After the user has selected Drop Entry Point View from the Mail Directions Search Criteria and CLICKS the Create button, the Mail Direction Search – Drop Entry Point View Page will display. The results table will be prepopulated with the results of the search according to the default criteria. The user is then able to enter search criteria with the results displayed in the table when the user clicks on the Search button.

-----

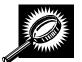

The fields and buttons on the *Mail Direction Search – Drop Entry Point View page* is described below. A snapshot of the page is displayed after the field description.

| *Modified                | Drop-down box containing date range options in which the drop entry point was last modified.                                                 |
|--------------------------|----------------------------------------------------------------------------------------------------|
| *Effective Date<br>Range | Drop-down box containing date range options in which the drop entry point is at least partly active or in grace period.                      |
| Content Zip Code         | Textbox to input the Content ZIP Code.                                                                                                    |
| *Discount Type           | Multiple-select box containing the different discount types allowing the user to choose one or more discount types to display on the report. |
| *Mail Class              | Multiple-select box containing the different mail classes allowing the user to choose one or more classes to display on the report.          |
| *Mail Shape              | Multiple-select box containing the different mail shapes allowing the user to choose one or more shapes to display on the report.            |
| *Palletized              | Drop-down box allowing the user to search for drop entry points based on whether the mail is palletized, bedloaded, or both.                 |
| Show Address             | Checkbox to choose if the address for the Facility will be shown on the report.                                                              |
| Show Combined            | Checkbox to indicate if the ZIP Codes and Carrier Route IDs (CRIDs) will be grouped                                                          |

| ZIP/CRIDS     | for display or will be listed on individual lines.                                                                      |
|---------------|----------------------------------------------------------------------------------------------------|
| Search button | Retrieves the mail direction data for the entered criteria and displays the Mail Direction Search view name and report. |
| Cancel button | Displays the Reports Landing page.                                                                                      |

A snapshot of the Mail Direction Search – Drop Entry Point View page is displayed below.

| lail Direction                                                                                                    | Search - Dro                                                                                                    |                                                                              |                   |                                                                                                    |                                           |                                                                                                    |                                                              |                                                                                                    |                                    |                                                              |   |   |
|----------------------------------------------------------------------------------------------------|----------------------------------------------------------------------------------------------------|------------------------------------------------------------------------------|-------------------|----------------------------------------------------------------------------------------------------|-------------------------------------------|----------------------------------------------------------------------------------------------------|--------------------------------------------------------------|----------------------------------------------------------------------------------------------------|------------------------------------|--------------------------------------------------------------|---|---|
|                                                                                                    |                                                                                                    | op Entry                                                                     | Point             | t View                                                                                                    |                                           |                                                                                                    |                                                              |                                                                                                    |                                    |                                                              |   |   |
|                                                                                                    |                                                                                                    |                                                                              |                   |                                                                                                    |                                           |                                                                                                    | F                                                            | eturn to <u>Pre</u>                                                                                                    | vious Sc                           | reen                                                         |   |   |
| Select all applica                                                                                                    | ble search crite                                                                                                    | eria:                                                                        |                   |                                                                                                    |                                           |                                                                                                    |                                                              |                                                                                                    |                                    |                                                              |   |   |
|                                                                                                    |                                                                                                    |                                                                              | -                 |                                                                                                    | 120                                       | 📕 📩 Mail Cl                                                                                                    |                                                              |                                                                                                    |                                    |                                                              |   |   |
| * Modified:<br>* Effective Date R                                                                                                    | ange:                                                                                                    | Last 7                                                                       |                   | or Future                                                                                                    | ~                                         |                                                                                                    | P                                                            | eriodicals                                                                                                    |                                    |                                                              |   |   |
| Content ZIP Code                                                                                                    |                                                                                                    | 374                                                                          | anone             |                                                                                                    |                                           |                                                                                                    |                                                              | eriodicals (I<br>andard                                                                                                    | Vews)                              |                                                              |   | ~ |
|                                                                                                    |                                                                                                    | * If left bl<br>be retriev                                                   | lank, all<br>red  | applicable ZIP Co                                                                                                    | des wi                                    | 💷 🎽 Mail Sł                                                                                                    | (1) (1) (1) (1) (1) (1) (1) (1) (1) (1)                      |                                                                                                    |                                    |                                                              |   | ~ |
|                                                                                                    |                                                                                                    | * Use an at the end                                                          |                   | *) for wild card sea<br>igits                                                                                                    | arches                                    |                                                                                                    | Irr                                                          | ats<br>egular Parc                                                                                                    | els                                |                                                              |   |   |
| * Discount Type:                                                                                                    |                                                                                                    | ALL<br>BMC                                                                   |                   |                                                                                                    | ^                                         |                                                                                                    | Le                                                           | etters                                                                                                    |                                    |                                                              |   | ~ |
|                                                                                                    |                                                                                                    | SCF                                                                          |                   |                                                                                                    | -                                         | * Palletia                                                                                                    | ed: Ye                                                       | BS                                                                                                    |                                    | ~                                                            |   |   |
|                                                                                                    |                                                                                                    | ADU                                                                          |                   |                                                                                                    | ~                                         |                                                                                                    |                                                              |                                                                                                    |                                    |                                                              | * |   |
| Show Addres                                                                                                    | s                                                                                                    | ADC                                                                          |                   |                                                                                                    | ~                                         |                                                                                                    |                                                              |                                                                                                    |                                    |                                                              | · |   |
| Show Addres                                                                                                    |                                                                                                    |                                                                              |                   |                                                                                                    | ~                                         |                                                                                                    |                                                              |                                                                                                    |                                    |                                                              | × |   |
| Carro - Contraction and a                                                                                                    |                                                                                                    |                                                                              |                   | Sea                                                                                                    |                                           | ) Cancel                                                                                                    | )                                                            |                                                                                                    |                                    |                                                              |   |   |
| Carro - Contraction and a                                                                                                    | ZIP/CRID Range                                                                                                    | es                                                                           | Printab           |                                                                                                    |                                           | 2                                                                                                    | )                                                            |                                                                                                    |                                    |                                                              |   |   |
| Show Facility                                                                                                    | ZIP/CRID Range                                                                                                    | es<br>[] <mark>B</mark> <u>View</u>                                          | Printab           |                                                                                                    |                                           | ) Cancol                                                                                                    | )<br>ective Da                                               | and the second second s | Truck                              | Madified                                                     |   |   |
| Show Facility                                                                                                    | ZIP/CRID Range                                                                                                    | es<br>[] <mark>B</mark> <u>View</u>                                          | Printab<br>Pallet | Ile Version                                                                                                    |                                           | ) Concol<br>Eff                                                                                                    | Effective                                                    | e Grace<br>Period                                                                                                    | <u>Truck</u><br>Length             | Modified<br>Date                                             |   |   |
| Show Facility<br>port options: <u>Dov</u><br>(<br><u>ZIP/CRIDs</u> Dis                                                                                                    | ZIP/CRID Range                                                                                                    | es<br>[] <mark>B.</mark> <u>View</u><br>tion                                 | Pallet            | le Version<br>Facility                                                                                                    | nch >                                     | Effective<br>Start Date                                                                                                    | Effective<br>End Date                                        | e <u>Grace</u><br>Period<br>End Date                                                                                                    |                                    |                                                              |   |   |
| Show Facility                                                                                                    | ZIP/CRID Range<br>vnload into Excee<br>content Informat<br>count <u>CIII G</u><br>CF <u>Periodic</u>                                                       | ES<br>iion<br>iion<br>als/Flats<br>s/rregular                                | Pallet<br>Y       | Facility<br>Facility<br>CHATTANOOGA                                                                                                    | HASS<br>373                               | Effective<br>Start Date<br>09/02/2010                                                                                                    | Effective<br>End Date                                        | Grace<br>Period<br>End Date                                                                                                    | Length                             | <u>Date</u>                                                  |   |   |
| Show Facility  port options: Dov  TIP/CRIDs Dis  307, 374 S  307, 374 S                                                                                                    | ZIP/CRID Range<br>vnload into Excel<br>content Informat<br>count CIII G<br>CKF Periodical<br>KCF Periodical                                                | ES<br>II A View<br>tion<br>Sroup<br>als/Flats<br>sArregular<br>cels          | Y<br>Y            | Facility<br>Facility<br>CHATTANOOGA<br>P&DC<br>CHATTANOOGA                                                                                            | 11ASS<br>373<br>373                       | Cancel<br>Eff Eff Eff Eff Eff Eff Eff Eff Eff E                                                                                                    | Effective<br>End Date<br>03/21/201<br>03/21/201              | <ul> <li>Grace<br/>Period</li> <li>End Date</li> <li>1 06/04/2011</li> <li>1 06/04/2011</li> </ul>                                                                                                    | N/A                                | Date<br>03/04/2012                                           |   |   |
| <ul> <li>✓ Show Facility</li> <li>∞ port options: Dov</li> <li>✓ ZIP/CRIDs Dis</li> <li>307, 374</li> <li>307, 374</li> <li>S</li> <li>307, 374</li> <li>S</li> </ul>                     | ZIP/CRID Range<br>vnload into Exce<br>content Informat<br>count CIII G<br>CCF Periodical<br>CCF Periodical<br>CCF Periodical                               | ES<br>II A View<br>tion<br>Sroup<br>als/Flats<br>sArregular<br>cels          | Y<br>Y<br>Y       | Ile Version<br>Facility<br>CHATTANOOGA<br>P&DC<br>CHATTANOOGA<br>P&DC<br>CHATTANOOGA                                                                  | 11ASS<br>373<br>373<br>373                | Cancel Cancel Ca | Effective<br>End Date<br>03/21/201<br>03/21/201              | <ul> <li>Grace<br/>Period</li> <li>End Date</li> <li>1 06/04/2011</li> <li>1 06/04/2011</li> <li>1 06/04/2011</li> </ul>                                                                                                    | Length<br>N/A<br>N/A               | Date<br>03/04/2012<br>03/04/2012                             |   |   |
| <ul> <li>✓ Show Facility</li> <li>(c)</li> <li>ZIP/CRIDS</li> <li>Dis</li> <li>307, 374</li> <li>S</li> <li>307, 374</li> <li>S</li> <li>307, 374</li> <li>S</li> <li>307, 374</li> </ul> | ZIP/CRID Range<br>vnload into Exce<br>content Informat<br>count CIII G<br>CF Periodical<br>CF Periodical<br>CF Periodical<br>Parc<br>CF Periodical<br>Parc | es II D View iion iroup als/Flats sArregular cels Is/Letters Machinable cels | Y<br>Y<br>Y<br>Y  | Ile Version<br>Facility<br>Eacility<br>CHATTANOOGA<br>PSDC<br>CHATTANOOGA<br>PSDC<br>CHATTANOOGA<br>PSDC<br>CHATTANOOGA<br>CHATTANOOGA<br>CHATTANOOGA | rch ><br>HASS<br>373<br>373<br>373<br>373 | ) Cancel<br>Eff<br>Effective<br>Start Date<br>09/02/2010<br>09/02/2010<br>09/02/2010                                                                                                    | Effective<br>End Date<br>03/21/201<br>03/21/201<br>03/21/201 | <ul> <li>Grace<br/>Period</li> <li>End Date</li> <li>1 06/04/2011</li> <li>1 06/04/2011</li> <li>1 06/04/2011</li> <li>1 06/04/2011</li> </ul>                                                                                                    | N/A<br>N/A<br>N/A<br>N/A           | Date<br>03/04/2012<br>03/04/2012<br>03/04/2012               |   |   |
| <ul> <li>✓ Show Facility</li> <li>(c)</li> <li>ZIP/CRIDS</li> <li>Dis</li> <li>307, 374</li> <li>S</li> <li>307, 374</li> <li>S</li> <li>307, 374</li> <li>S</li> <li>307, 374</li> </ul> | ZIP/CRID Range<br>vnload into Exce<br>content Informat<br>count CIII G<br>CF Periodical<br>CF Periodical<br>CF Periodical<br>Parc<br>CF Periodical<br>Parc | es iion iion sroup als/Flats s/rregular cels Machinable cels als/Non-        | Y<br>Y<br>Y<br>Y  | IIII Version<br>Facility<br>Eacility<br>CHATTANOOGA<br>PSDC<br>CHATTANOOGA<br>PSDC<br>CHATTANOOGA<br>PSDC<br>CHATTANOOGA<br>PSDC<br>CHATTANOOGA       | rch ><br>HASS<br>373<br>373<br>373<br>373 | ) Cancel<br>Eff<br>Effective<br>Start Date<br>09/02/2010<br>09/02/2010<br>09/02/2010                                                                                                    | Effective<br>End Date<br>03/21/201<br>03/21/201<br>03/21/201 | <ul> <li>Grace<br/>Period</li> <li>End Date</li> <li>1 06/04/2011</li> <li>1 06/04/2011</li> <li>1 06/04/2011</li> <li>1 06/04/2011</li> </ul>                                                                                                    | Length<br>N/A<br>N/A<br>N/A<br>N/A | Date<br>03/04/2012<br>03/04/2012<br>03/04/2012<br>03/04/2012 |   |   |

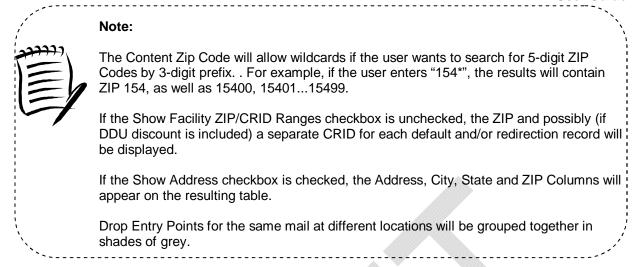

# 2.2.3.3 Label List View

The Label List View gives users the ability to search for default drop entry points or redirections for a single or multiple Labels within a single Label List where destination discounts can be claimed. After the user selects Label List View from the Report View on the Mail Direction Search Criteria Page and Clicks Create, the Mail Direction Search – Label List View is displayed. On the initial load of the page, the user must select the search criteria. The user must select the applicable Label List from the drop-down menu and click the submit button so that the Label drop down menu is populated with the corresponding Labels for the Label List.

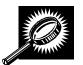

The fields and buttons on the *Mail Direction Search – Label List View page* is described below. A snapshot of the page is displayed after the field description.

| *Label List              | Drop-down box containing Label List options which include the Label List Name and Code.                                 |
|--------------------------|----------------------------------------------------------------------------------------------------|
| Submit button            | Button used to populate the Label drop-down list for a selected Label List option.                                      |
| *Label                   | Drop-down box containing Label options that correspond to the Label List option selected.                               |
| Show Default<br>Address  | Checkbox to choose if the address for the Default Facility will be shown on the report.                                 |
| Show Redirect<br>Address | Checkbox to choose if the address for the Redirection Facility will be shown on the report.                             |
| Search button            | Retrieves the mail direction data for the entered criteria and displays the Mail Direction Search view name and report. |

# User Guide

A snapshot of the Mail Direction Search – Label List View page is displayed below.

|                  | ion Se              | arch - Lab         | ellis         | t View          |                |                       |           |                                |                                        |                              |                             |                        |            |       |
|------------------|---------------------|--------------------|---------------|-----------------|----------------|-----------------------|-----------|--------------------------------|----------------------------------------|------------------------------|-----------------------------|------------------------|------------|-------|
|                  |                     | aron Lus           |               |                 |                |                       |           |                                | Returr                                 | n to <u>Previou</u> :        | <u>s Screen</u>             |                        |            |       |
| Select all ap    | plicable            | search criter      | ia:           |                 |                |                       |           |                                |                                        |                              |                             |                        |            |       |
| * Label List     | L005 -              | 3-Digit ZIP Co     | ode Pr        | efix Gro        | ups-S          | CF Sortatio           | 'n        |                                |                                        |                              |                             |                        | ▼ Subm     | iit>) |
| * Label:         | SCFA                | LBUQUERQ           | UENN          | 4 870; 87       | 0-872,         | 875; 05/07/           | 2009-05   | 5/07/2010                      | (05/07/20                              | 011)                         |                             |                        |            | ~     |
|                  | Connet              | 5                  |               |                 |                |                       |           |                                |                                        |                              |                             |                        |            |       |
| Show Defa        | (Search             |                    |               |                 |                |                       |           |                                |                                        |                              |                             |                        |            |       |
| Show Red         |                     |                    |               |                 |                |                       |           |                                |                                        |                              |                             |                        |            |       |
| Discounts availa |                     |                    |               |                 |                |                       | nestic Ma | ail Manual.                    |                                        |                              |                             |                        |            |       |
| Export options   | <u>Downlo</u>       | ad into Excel      | Nie Vie       | w Printal       | ole Vers       |                       | 10000     |                                |                                        |                              |                             |                        |            |       |
|                  | Content I           | nformation         |               | Default F       | acility        | Redirecti<br>Facility |           |                                |                                        | e Dates                      |                             |                        |            |       |
| <u>Discount</u>  | <u>ZIP</u><br>Range | <u>CIN Group</u>   | <u>Pallet</u> | <u>Facility</u> | <u>NASS</u>    | <u>Facility</u>       |           | <u>Effective</u><br>Start Date | Default<br>Grace<br>Period<br>End Date | <u>Effective</u><br>End Date | Grace<br>Period<br>End Date | <u>Truck</u><br>Length |            |       |
| ADC              | 871                 | Default            |               | RIO<br>RANCHO   | 87124          |                       | C         | )5 <i>1</i> 07 <i>1</i> 2009   |                                        | 05/07/2010                   | 05/07/2011                  | N/A                    | 05/07/2009 |       |
| BMC              | 871                 | <u>Default</u>     |               | RIO<br>RANCHO   | 87124          |                       | C         | )5 <i>1</i> 07 <i>1</i> 2009   |                                        | 05/07/2010                   | 05/07/2011                  | N/A                    | 05/07/2009 |       |
| BMC              | 871 <u>P</u>        | eriodicals/Flats   |               | RIO<br>RANCHO   | 87124 g        | SHREVEPORT            | 710 (     | )5 <i>1</i> 07 <i>1</i> 2009 ( | 05/07/2009                             | 05/07/2010                   | 05/07/2011                  | N/A                    | 05/07/2009 |       |
| SCF              | 871                 | Default            |               | RIO<br>RANCHO   | 87124          |                       | C         | )5/07/2009                     |                                        | 05/07/2010                   | 05/07/2011                  | N/A                    | 05/07/2009 |       |
| 4                |                     |                    |               |                 |                | 1                     |           |                                |                                        |                              |                             | Total (                | 4 results) |       |
| Export options   | Downlo              | ad into Excel      | ₿ <u>Vie</u>  | w Printal       | ole Vers       | sion                  |           |                                |                                        |                              |                             |                        |            |       |
|                  |                     |                    |               |                 |                |                       |           |                                |                                        |                              |                             |                        |            |       |
|                  | 1.111 (M.)          |                    |               | 1.04.000        | 1000000000     |                       |           | NAM. (J                        |                                        |                              |                             |                        |            |       |
| Contact Us       | Forms               | <u>Gov't Servi</u> | <u>ces</u>    | Jobs            | Privac         | y Policy              | Terms of  | Prostal laws                   |                                        | emier Accounts               | 12 28                       |                        |            |       |
|                  | All Right           |                    | No FE         | AR Act El       | <u>EO Data</u> | FOIA                  | 0         | Preserving                     | the Trust                              | Promot                       | or General<br>ng Integrity  |                        |            |       |

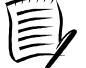

Users should consider alternate printing options such as printing in Landscape mode or use larger paper to account for the large number of fields potentially displayed.

The Mail Direction Search can produce a large number of results. Large reports will require more time to process, more time to load, and more time and paper to print. Users are encouraged to utilize the appropriate search criteria.

# 2.2.4 Holiday and Contingency Constraints Report

The *Holiday and Contingency Constraints Report* identifies which facilities have holiday or contingency constraints defined and what facilities may be impacted by those constraints. The user is asked to select a date range and report view in order to see holiday and contingency data.

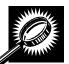

The fields and buttons on the *Holiday and Contingency Constraints Report Selection* page are described below. A snapshot of the page is displayed after the field description.

| *Select Date<br>Range             | Selects the date range for the holiday and contingency constraints. The start date may only be greater than or equal to the current date. The end date may not exceed 7 days from the current date.      |
|-----------------------------------|----------------------------------------------------------------------------------------------------|
| *Report View                      | Drop-down box listing the report views to choose from: By Area, By District, and By Facility.                                                                                                    |
| Submit button                     | Triggers the application to show the variable drop-down: Area ID, District ID, Facility ID and search fields.                                                                                            |
| *Area ID                          | If the user searches by Area: Drop-down box listing all area options.                                                                                                    |
| District ID                       | If the user searches by District: Drop-down box listing all district options.                                                                                                    |
| Exclude Delivery<br>Unit checkbox | Only displayed when searching by Area or District; Check the box to exclude Delivery Units from the generated report.                                                                                    |
| State                             | Only displays when user searches by Facility: Drop-down box listing all state options.                                                                                                    |
| View Cities button                | Only displays when user searched by Facility: Retrieves cities within the selected state and populates the cities in the <b>City</b> drop-down box. Only cities with postal facilities will be returned. |
| City                              | Only displays when user searched by Facility: Drop-down box listing all cities with postal facilities within the selected state.                                                                         |
| Search button                     | Only displays when user searched by Facility: Retrieves the facilities located in the selected state/city and populates the Facility drop-down.                                                          |
| NASS Code                         | Only displays when user searched by Facility: Textbox to input the three to five character NASS Code of the requested facility.                                                                          |
| Search button                     | Only displays when user searched by Facility: Retrieves the facilities associated with the NASS Code and populates the Facility drop-down.                                                               |
| Facility                          | Only displays when user searched by Facility: Drop-down box listing all facilities associated with the selected state/city or NASS Code search criteria.                                                 |
| Cancel button                     | Displays the Reports Landing page.                                                                                                    |
| Create button                     | Retrieves the holiday and contingency constraint data for the entered criteria and displays the Holiday and Contingency Constraints Report.                                                              |

The Holiday and Contingency Constraints Report Selection page is displayed below.

| Resources         Resources         The Start Date must be greater than or equal to the current date. The Date Range cannot | Reports         orthreat Calender         excut Data Record<br>instraint Report         Direction Search         Direction Search         Choose Search Criteria         Please enter in the Date Range in MMDD///Y format (* Required Fields )         The Start Date must be greater than or equal to the current date. The Date Range cannot<br>exceed 7 days. Click the Create button to view the report.         * Select Date Range:       06/25/2010         * Report View:       By Area         * Area ID:       4B • Northeast (B) |
|----------------------------------------------------------------------------------------------------|----------------------------------------------------------------------------------------------------|
| (Cancel)                                                                                                    |                                                                                                    |
|                                                                                                    | (Cancel) (Greate>                                                                                                    |

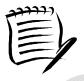

The End Date may not exceed 7 days from the current date.

When searching by Area or District, the user can exclude the Delivery Units from the generated report by checking the *Exclude Delivery Unit* checkbox.

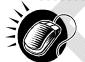

From the Holiday and Contingency Constraints Report Selection page, the user may view the holiday and contingency information by one of four ways:

To Search for holiday and contingency constraints information by Area:

- 1. ENTER the Date Range
- SELECT 'by Area' from the **Report View** drop-down box 2.
- CLICK the Submit button 3.
- 4. SELECT an area in the Area ID drop-down
- 5. CLICK the Create button

To Search for holiday and contingency constraints information by District:

- 1. ENTER the Date Range
- 2. SELECT 'by District' from the Report View drop-down box

- 3. CLICK the **Submit** button
- 4. SELECT an district in the **District ID** drop-down
- 5. CLICK the **Create** button

To Search for holiday and contingency constraint information by Facility by state and city:

- 1. ENTER the Date Range
- 2. SELECT 'by Facility' from the **Report View** drop-down box
- 3. CLICK the Submit button
- 4. SELECT a **State** from the drop-down box
- 5. CLICK the **View Cities** button
- 6. SELECT a city from the **City** drop-down box
- 7. CLICK the Search button
- 8. SELECT a facility from the **Facility** drop-down box
- 9. CLICK the **Create** button

To Search for holiday and contingency constraint information by Facility by NASS Code:

- 1. ENTER the Date Range
- 2. SELECT 'by Facility' from the **Report View** drop-down box
- 3. CLICK the Submit button
- 4. ENTER the three to five character **NASS Code** in the text box
- 5. CLICK the Search button
- 6. SELECT a facility from the **Facility** drop-down box
- 7. CLICK the Create button

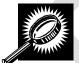

The Holiday and Contingency Constraints Report page opens, displaying the holiday and contingency information and facility status for the specified search criteria. The fields and buttons on the Holiday and Contingency Constraints Report page are described below. A snapshot of the page is displayed after the field description.

| NASS Code              | The three to five character NASS Code associated with the selected criteria.                                  |
|------------------------|----------------------------------------------------------------------------------------------------|
| Facility Name          | The Facility Name associated with the selected criteria.                                                      |
| Date                   | Date of when Holiday and Contingency Constraint is in effect.                                                 |
| Constraint Type        | The type of constraint (Holiday or Contingency).                                                              |
| Drop Shipment<br>Hours | The times the associated facility is accepting Standard and Package Service Drop Shipments.                   |
| Hours of<br>Operation  | The times the associated facility is open and staffed to accept Periodicals volume on that corresponding day. |

The Holiday and Contingency Constraints Report page is displayed below:

| cility Access     | s and Shipmen           | t Trackin          | g (FAST)                       |                     |                       |
|-------------------|-------------------------|--------------------|--------------------------------|---------------------|-----------------------|
| Holiday and Con   | tingency Constrair      | nts Report         |                                | Rehr                | m to Previous Screen  |
| Selected Criteria |                         |                    |                                | 1100                | WW LIEWOOD DO HEL     |
| NASS Code: 0      | 12                      |                    |                                |                     |                       |
| 6                 | load into Excel   🚨 Yew |                    | 777                            | Drop Ship           | Hours of              |
| NASS Code         | Facility Name           | Date               | Constraint Type                | Drop Ship<br>Hours* | Hours of<br>Operation |
| 6                 |                         |                    | 777                            |                     |                       |
| NASS Code<br>012  | Facility Name           | Date<br>07/04/2010 | Constraint Type<br>Contingency | Hours*              | Operation             |

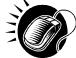

A user may view the *Facility Profile* page (described in module 5.1 – *Facility Profile*) for the selected facility by CLICKING the **Facility Name** hyperlink.

## 2.3 Resources

The *Resources* section contains functionality to download and link to various resources such as the Drop Shipment Product files and the Domestic Mail Manual. In addition, *Resources* provides links to the *Message Board* and *What's New*. The following sections are available pre-login to FAST:

**2.3.1 Reference Documents** – Describes how a user may access the FAST User Guide, Customer Web Based Training, PS Forms 8125, Publication 804, and Domestic Mail Manual.

**2.3.2 Drop Ship Product File Download** - Describes how a user may download the different Drop Ship Product Files.

2.3.3 Label List Files Download - Describes how a user may download the Label List Files.

2.3.4 Message Board – Describes how a user may access the FAST Message Board.

2.3.5 What's New Board – Describes how a user may access the What's New Board.

**2.3.6 View CIN List** – Describes how a user may access the View CIN List page.

2.3.7 View CIN Group List – Describes how a user may access the View CIN Group List page.

**2.3.8 Mail Transport Equipment Returns Request** – Describes how a user may access the MTE Return Request page.

The user may access the processes associated with the above sections from the *FAST Login* page (described in module 4.0 - *Landing pages*) before logging into the application.

#### 2.3.1 Reference Documents

The *Reference Documents* section describes the following processes:

- 2.3.1.1 Release Notes
- 2.3.1.2 Customer Job Aids
- 2.3.1.3 Customer Web based Training
- 2.3.1.4 Mailer Rating Information
- 2.3.1.5 Download User Guide
- 2.3.1.6 Link to Publication 804
- 2.3.1.7 Link to Domestic Mail Manual
- 2.3.1.8 Link to PS Forms 8125

The user may access the processes associated with the above sections from the *FAST Welcome* page by CLICKING the **Resources** link. The Resources link takes the user to the *Resources Landing* page (described in module 4.0 – *Landing pages*) where the user may CLICK either the **Reference Documents** link, or the associated **Go>** button to display the *Reference Documents* page.

#### 2.3.1.1 Release Notes

The Reference Documents section includes links to release notes, allowing the user to download release notes for a specific date.

The Reference Documents page is displayed below with the Release Notes section highlighted.

#### UNITED STATES POSTAL SERVICE.

| <section-header><section-header><section-header></section-header></section-header></section-header>                                                                                                    |   | Facility Access and Shipment Tracking (FA                                                                                                    |
|----------------------------------------------------------------------------------------------------|---|----------------------------------------------------------------------------------------------------|
| <ul> <li>Release Note:</li> <li>Proceedings Product 107/2010</li> <li>Release Notes 02/202010</li> <li>Release Notes 02/202010</li> <li>Release 02/202010</li> <li>Release 02/202010</li> <li></li></ul>                                                                                                    | F | acility Access and Shipment Tracking (FAST)                                                                                                    |
| <ul> <li>Provide and services intercents</li> <li>Provide and intercents</li> <li>Provide and intercents</li> <li>Provide</li></ul>                                                                                                    | 1 | Reference Documents                                                                                                    |
| <ul> <li>Betakan Netson 2012/2010</li> <li>Betakan Netson 2012/2010</li> <li>Betakan Netson 2012/2012</li> <li>Betakan Netson 2012/2012</li> &lt;</ul>                                                                                                    | 5 | Release Notes:                                                                                                    |
| Beissen Notes 2012/2010<br>Beissen Notes 2012/2010<br>Positikassen Notes 2012/2010<br>Positikassen Notes 2012/2010<br>Reteasen Notes 2012/2010<br>Reteased Notes 2012/2010<br>Reteased Notes 2012/2010<br>Reteased Notes 2012/2010<br>Reteased Notes 2012/2010<br>Reteased Notes 2012/2010<br>Reteased Notes 2012/2010<br>Reteased Notes 2012/2010<br>Reteased Notes 2012/2010<br>Reteased Notes 2012/2010<br>Reteased Notes 2012/2010<br>Reteased Notes 2012/2010<br>Reteased Notes 2012/2010<br>Retease Costationer Gatewar Network 2012<br>Reteased Notes 2012/2010<br>Retease Costationer Gatewar Network 2012<br>Reteased Notes 2012/2010<br>Retease 2012/2010<br>Reteased Reteased 2012/2010<br>Retease 2012/2010<br>Retease 2012/2010<br>Reteas |   |                                                                                                    |
| Base Notes Addition Base Notes Addition Base Notes Addition Base Notes Addition Base Notes Addition Base Notes Addition Base Notes Addition Base Notes Addition Base Notes Addition Construction Base Notes Addition Construction Construction                                                                                                    |   |                                                                                                    |
| Besize Notes 02322010 Besize Notes 02322010 Besize Notes 02322010 Besize Notes 0232201 Besize Notes 0232201 Besize Notes 0232201 Commend of Notes 0232201 Commend of Notes 0232201 Commend of Notes 0232201 Commend of Notes 0232201 Advest 0231242010 Managina Desig Ship Association Notes 02420 Managina Desig Ship Association Notes 02420 Managina Desig Ship Association Notes 02420 Managina Desig Ship Association Notes 02420 Managina Desig Ship Association Notes 02420 Managina Desig Ship Association Notes 02420 Managina Desig Ship Association Notes 02420 Managina Desig Ship Association Notes 02420 Managina Desig Ship Association Notes 02420 Managina Desig Ship Association Notes 02420 Managina Desig Ship Association Notes 02420 Managina Desig Ship Motes 0240 Managina Desig Ship Managina Managina Mana                                                                                                    |   |                                                                                                    |
| Peakense Notes SU22021<br>Bisease Liobs 211/20203<br>Researe Liobs 201/20203<br>Researe Liobs 201/20203<br>Researe                      |   |                                                                                                    |
| Relians Notes 2014/2010<br>Beinsan Notes 2014/2010<br>Relians Notes 2014/2010<br>Relians Notes 2014/2010<br>Relians Notes 2014/2010<br>Relians Notes 2014/2010<br>Constant Of the Accordination (Calde IPDE)<br>Constant Orion Entry Accordination (Calde IPDE)<br>Manaana Drian Entry Accordination (Calde IPDE)<br>Manaana Drian Entry Accordination (Calde IPDE)<br>Manaana Drian Entry Accordination (Calde IPDE)<br>Accordination Statu (PDE)<br>Part Accordination (Entry Accordination (Calde IPDE)<br>Accordination (Statu (PDE)<br>Manaana Drian (Statu (PDE)<br>Manaana Drian (Statu (PDE)<br>Manaana Drian (Statu (PDE)<br>Manaana Drian (Statu (PDE)<br>Manaana Drian (Statu (PDE)<br>Manaana Drian (Statu (PDE)<br>Manaana Drian (Statu (PDE)<br>Manaana Drian (Statu (PDE)<br>Manaana Drian (Statu (PDE)<br>Manaana Drian (Statu (PDE)<br>Manaana Drian (Statu (PDE)<br>Manaana Drian (Statu (PDE)<br>Manaana Drian (Statu (PDE))<br>Manaana Drian (Statu (PDE))<br>Manaana Drian (PDE)<br>Manaana Drian (PDE)<br>Manaana Dri                                                                                                    |   |                                                                                                    |
| Beissen kinden 1018/2009 Release kinden 1018/2009 Release kinden 1018/2009 Release kinden 1018/2009 Costomer do Salin Ascontinnents Guide (PDE) Carelin Portin Kommann, PDE) Managan China Entriv Ascontinnent Suide (PDE) Ascontinnent Salin (PDE) FAST Ascontinnent Container Association Quick References Guide (PDE) FAST Ascontinnent Container Association Quick References Guide (PDE) Resolution and Christin Reports (PDE) Resolution (PDE) Resolution                                                                                                    |   |                                                                                                    |
| Please Nutls 02152003           Pression Job Adds:           Dranking Dens Silts Association Suids (PDE)           Paraling Dens Silts Association Suids (PDE)           Paraling Dens Silts Association Suids (PDE)           Paraling Dens Silts Association Suids (PDE)           Paraling Dens Silts Association Outco Reference Suids (PDE)           Paraling Dens Silts Association Outco Reference Suids (PDE)           Paraling Dens Silts Association Outco Reference Suids (PDE)           Paraling Dens Silts Association Outco Reference Suids (PDE)           Paraling Dens Silts Association Outco Reference Suids (PDE)           Paraling Dens Silts Association (PDE)           Paraling Dens Silts Association (PDE)           Paraling Dens Silts Association (PDE)           Paraling Dens Silts Association Constraints (PDE)           Paraling Dens Silts Association Constraints (PDE)           Paraling Dens Silts Association Constraints (PDE)           Paraling Dens Silts Association Constraints (PDE)           Paraling Dens Silts Association Constraints (PDE)           Paraling Dens Silts Association Constraints (PDE)           Paraling Dens Silts Association Constraints (PDE)           Paraling Dens Silts Association Property Web Based Training for your dens Silts Association Property Paraling (PDE)           Paraling Benet Silts Association Property Paraling (PDE)           Paraling Benet Silts Paraling (PDE)                                                                                                    |   | Release Notes 11/15/2009                                                                                                    |
| Customer Joh Adds:     Creating Data Shine Accordinments Guide (PDF)     Carating Data Shine Accordinments Guide (PDF)     Manaina Data Shine Accordinments Guide (PDF)     Manaina Data Shine Accordinments Guide (PDF)     Anaina Data Shine Accordinments Guide (PDF)     Anaina Charles Endv Accordinments Guide (PDF)     Anaina Charles Endv Accordinments Guide (PDF)     Anaina Charles Endv Accordinments Guide (PDF)     Anaina Charles Endvacation Endvacation     Post Charles Charles Charles     Accordinment Schlares (PDF)     Anaina Charles Period (PDF)     Anaina Charles Period (PDF)     Customer Programs Station (PDF)     Customer Charles Cattomer Station (PDF)     Post Charles Charles Charles (PDF)     Sanices Charles Cattomer Charles (PDF)     Subiness Customer Cattower - Station (PDF)     Subiness Customer Cattower - Station (PDF)     Subiness Customer Cattower - Cattower (PDF)     Subiness Customer Cattower - Cattower (PDF)     Subiness Customer Cattower - Cattower (PDF)     Subiness Customer (PDF)     Subiness Customer Cattower - Stationer (PDF)     Subiness Customer Cattower - Cattower (PDF)     Subiness Customer (PDF)     Subiness Customer (PDF)     Subiness Customer (PDF)                                                                                                    |   |                                                                                                    |
| Creating Critics Ends Specifymetry Subject (PDE)<br>Facility Profile Information (PDE)<br>Managing Drink Ends Specifymetry Subject (PDE)<br>Facility Profile Informations (Subject (PDE)<br>Facility Profile Informations (Subject (PDE)<br>Facility Profile Informations (PDE)<br>Facility Profile Informations (PDE)<br>Facilit                                                                                                    | ļ | Kelease Notes US/16/2009                                                                                                    |
| Creating Origin Entry Appointments Quide (PDE) Easility Frontis Information (PDE) Managina Disco Shin Appointments Quide (PDE) Association Entry Association Quick Reference Guide (PDE) Association Shell (PDE) Exernation and Printing Reports (PDE) Just Scheduling (PDE) Mali Direction Report (PDE) Partial Container Association (PDE) Partial Container Association (PDE) Partial Container Container Association (PDE) Partial Container (PDE) Partial Container (PDE)                                                                                                    | , |                                                                                                    |
| <ul> <li>Easility Profile Information (PDE)</li> <li>Managana Diros Ship Agoptiments Suida (PDE)</li> <li>Anagana Diros Ship Agoptiments Suida (PDE)</li> <li>Anagana Diros Ship Agoptiment Sala (PDE)</li> <li>Anagana Diros Ship Agoptiment Sala (PDE)</li> <li>Anagana Diros Ship Agoptiment Sala (PDE)</li> <li>John Scheduling (PDE)</li> <li>Prefered Publications (PDE)</li> <li>Prefered Publications (PDE)</li> <li>Prefered Publications (PDE)</li> <li>Prefered Publications (PDE)</li> <li>Prefered Publications (PDE)</li> <li>Prefered Publications (PDE)</li> <li>Prefered Publications (PDE)</li> <li>Prefered Publications (PDE)</li> <li>Publicase Customer Gateware Inforduction - Dock Handbott (PDE)</li> <li>Publicase Customer Gateware Inforduction - Dock Handbott (PDE)</li> <li>Publicase Customer Gateware Inforduction - Dock Handbott (PDE)</li> <li>Publicase Customer Gateware Inforduction - Dock Handbott (PDE)</li> <li>Publicase Customer Gateware Inforduction - Dock Handbott (PDE)</li> <li>Publicase Customer Core Ship Web Based Training Course:</li> <li>Customer Prop Ship Web Based Training Course:</li> <li>Customer Origin Entry Web Based Training the your destop DETRACT</li> <li>Publicase Customer Units Salar Herer (named Sata Here him) Here to begin the course.</li> <li>Customer Origin Entry Web Based Training Course:</li> <li>Customer Origin Entry Web Based Training Course:</li> <li>Customer Origin Entry Web Based Training Course:</li> <li>Customer Origin Entry Web Based Training Course:</li> <li>Customer Origin Entry Web Based Training Course:</li> <li>Customer Origin Entry Web Based Training Course:</li> <li>Customer Origin Entry Web Based Training Course:</li> <li>Customer Origin Entry Web Based Training Course:</li> <li>Customer Origin Entry Web Based Training Course:</li> <li>Customer Origin Entry Web Based Training Course:</li> <li>Customer Origin Entry Web Based Training Co</li></ul>                                                                                                    |   |                                                                                                    |
| <ul> <li>Manging Origin Entry Appointments Guide (PDE)</li> <li>FAST Amointment Container Association Guide Reference Guide (PDE)</li> <li>Janis Scheduling (PDE)</li> <li>Postationant Resoult (PDE)</li> <li>Postational Could ment for the PDE)</li> <li>Resolution and Internet Browser Settings (PDE)</li> <li>Web Services Overview (PDE)</li> <li>Guide Internet Browser Settings (PDE)</li> <li>Russies Customer Gatewar Intoduction - Dock Handout (PDE)</li> <li>Russies Customer Gatewar Intoduction - Dock Handout (PDE)</li> <li>Russies Customer Gatewar Intoduction - Dock Handout (PDE)</li> <li>Russies Customer Gatewar Intoduction - Dock Handout (PDE)</li> <li>Russies Customer Gatewar Intoduction - Dock Handout (PDE)</li> <li>Russies Customer Gatewar Intoduction - Dock Handout (PDE)</li> <li>Russies Customer Web Based Training Courses (PDE)</li> <li>Customer Web Based Training Courses (PDE)</li> <li>Customer Web Based Training Courses (PDE)</li> <li>Customer Web Based Training Courses (PDE)</li> <li>Russies Customer Web Based Training Courses (PDE)</li> <li>Russies Customer Web Based Training Courses (PDE)</li> <li>Russies Customer Web Based Training Courses (PDE)</li> <li>Russies Customer Web Based Training Courses (PDE)</li> <li>Russies Customer Web Based Training Courses (PDE)</li> <li>Russies Customer Web Based Training Courses (PDE)</li> <li>Russies Customer Web Based Training Courses (PDE)</li> <li>Russies Customer Web Based Training Courses (PDE)</li> <li>Russies Customer Web Based Training Courses (PDE)</li> <li>Russies Customer Web Based Training Courses (PDE)</li> <li>Russies Castomer Web Based Training Courses (PDE)</li> <li>Russies Customer Web Based Training Courses (PDE)</li> <li>Russies Customer Web Based Training Courses (PDE)</li> <li>Russies Customer Web Based Training Courses (PDE)</li> <li>Russies Castomer Web Based Training Courses (PDE)</li> <li>Russies Customer Cu</li></ul>                                                                                                    |   |                                                                                                    |
| <ul> <li>FAST Appointment Container Association Quick Reference Guide<br/>(PDD)</li> <li>Appointment Shell (PDD)</li> <li>Fermatino and Printing Resous (PDE)</li> <li>Junit Scheduling (PDE)</li> <li>Pestational Costamer Reductation (PDE)</li> <li>Pestational Costamer Reductation (PDE)</li> <li>Resolution and Internet Bitoware Settinos (PDE)</li> <li>Russing Costamer Reductation (PDE)</li> <li>Russing Costamer Reductation (PDE)</li> <li>Russings Costamer Reductation (PDE)</li> <li>Russings Costamer Reductation (PDE)</li> <li>Russings Costamer Reductation (PDE)</li> <li>Russings Costamer Reductation (PDE)</li> <li>Russings Costamer Reductation (PDE)</li> <li>Russings Costamer Costewar - New Users (PDE)</li> <li>Russings Costamer (Satewar - Existing Users (PDE)</li> <li>Russings Costamer (Satewar - Existing Users (PDE)</li> <li>Russings Costamer (Satewar - Existing Users (PDE)</li> <li>Russings Costamer (Satewar - Satewar (Russing ESTR-CT)</li> <li>Russings Costamer (PDE Based Training Correst)</li> <li>Costamer (VME Based Training Correst)</li> <li>Costamer (VME Based Training Correst)</li> <li>Costamer (VME Based Training Correst)</li> <li>Costamer (VME Based Training Correst)</li> <li>Costamer (VME Based Training Correst)</li> <li>Russing Existemer (Runs Based Training Correst)</li> <li>Russing Existemer (Runs Based Training Correst)</li> <li>Russing Existemer (Runs Based Training Russing From your destop State (PDE)</li> <li>Russing Information</li> <li>Note The Costamer (VME Based Training Russing Primet Existemer (Runs Based Training Russing Primet Existemer (Runs Based Training Russing Primet Existemer (Runs Based Training Russing Primet Russing Russing Russing Russing Russing Russing Russing Russing Russing Russing Russing Russing Russing Russing Russing Russing Russing Russing Russing Russing Russing Russing Russing Russing Russing Russing Russing Russing Russing Russing Russing Russing Russ</li></ul>                                                                                                    |   | Managing Drop Ship Appointments Guide (PDF)                                                                                                    |
| (FDE)         Appointment Scheil (PDE)         Fermatting and Printing Resolts (PDE)         Junit Scheidung (PDE)         Preferred Publications (PDE)         Preferred Publications (PDE)         Wabb Senvices Coverview (PDE)         Customer Toop Ship Web Based Training Course:         Customer Course Catewar (PDE)         Paralises Customer Catewar (PDE)         Paralises Customer Catewar (PDE)         Paralises Customer Catewar (PDE)         Paralises Customer Catewar (PDE)         Paralises Customer Catewar (PDE)         Paralises Customer Catewar (PDE)         Paralises Customer Catewar (PDE)         Paralises Customer Catewar (PDE)         Paralises Customer Catewar (PDE)         Paralises Customer Catewar (PDE)         Paralises Customer Catewar (PDE)         Paralises Customer Catewar (PDE)         Paralises Customer Catewar (PDE)         Paralises Customer (PDE) Ship Web Based Training Courses         Customer Origin Entry Web Based Training Courses         Customer Veb Based Training Courses (PDE)         Discomer Veb Based Training Courses (PDE)         Based Training Course (PDE)         Paralise Veb Catewar (PDE)         Paralise Veb Catewar (PDE)         Paralise Veb Catewar (PDE)         Paralis Netr                                                                                                    |   |                                                                                                    |
| spontmarti Shell (PDP)<br>Formatin and Printing Reports (PDF)<br>Just Scheduling (PDF)<br>Mail Direction Report (PDF)<br>Pastalional Customer Regarization (PDF)<br>Pastalional Customer Regarization (PDF)<br>Pastalional Customer Regarization (PDF)<br>Pastalional Customer Regarization (PDF)<br>Pastalional Customer Regarization (PDF)<br>Pastalional Customer Cateway Introduction - Dock Handout (PDF)<br>Pastalional Customer Cateway - New Users (PDF)<br>Pastalional Customer Cateway - New Users (PDF)<br>Pastalional Customer Viels Based Training Course:<br>Customer Viels Pased Training Course:<br>Pastalional Customer Viels Based Training Course:<br>Pastalional Customer Viels Based Training Course:<br>Pastalional Customer Viels Customer Viels Customer Viels<br>Pastalional Customer Viels Customer Viels Customer Viels<br>Pastalional Customer Viels Customer Viels Customer Viels<br>Pastalional Customer Viels Customer Viels Customer Viels<br>Pastalional Customer Viels Customer Viels Customer Viels<br>Pastalional Cus                                                                                                    |   |                                                                                                    |
| <ul> <li>Examina and Printane Reads. (PDE)</li> <li>Juint Statudinia (PDE)</li> <li>Mala Direction Readin (PDE)</li> <li>Pessibilion and Infernat Browser Settings (PDE)</li> <li>Valab Reading Counsel (PDE)</li> <li>Resolution and Infernat Browser Settings (PDE)</li> <li>Walab Sandoas Counsel (PDE)</li> <li>Rustiness Customer Gatewar. Infraoticulation (PDE)</li> <li>Business Customer Gatewar. Infraoticulation (PDE)</li> <li>Rustiness Customer Gatewar. Infraoticulation (PDE)</li> <li>Rustiness Castomer User Gatido (Version 14):</li> <li>FAST Drop Shipment User Gatido (Version 14):</li> <li>FAST Drop Shipment User Gatido (Version 14):</li> <li>FAST Drop Shipment User Gatido (Version 14):</li> <li>FAST Drop Shipment User Gatido (Version 14):</li> <li>FAST Drop Shipment User Gatido (Version 14):</li> <li>FAST Drop Shipment User Gatido (Version 2):</li> <li>FAST Drop Shipment User Gatido (Version 2):</li> <li>FAST Drop Shipment User Gatido (Version 2):</li> <li>FAST Drop Shipment User Gatedo (VPDE) Verification and C</li></ul>                                                                                                    |   |                                                                                                    |
| Mail Direction Report (PDD) Preferred Publications (PDD) Preferred Publications (PDD) Resolution and Internet Browser Settings (PDF) Wate Senders Querter Agreements (PDE) Business Customer Gatewar Introduction - Dock Handout (PDD) Business Customer Gatewar Introduction - Dock Handout (PDD) Customer Drop Ship Web Based Training Curres: Customer Drop Ship Web Based Training Curres: Customer Drop Ship Web Based Training Curres: Customer Vieb Based Training Course: Customer Origo Ship Web Based Training Course: Customer Origo Ship Web Based Training Course: Customer Origo Ship Web Based Training Course: Customer Origo Ship Web Based Training Course: Customer Origo Ship Web Based Training Course: Customer Origo Entry Web Based Training Course: Customer Origin Entry Web Based Training Course: Customer Origin Entry Web Based Training Townse: Customer Origin Entry Web Based Training Course: Customer Origin Entry Web Based Training Townse: Customer Origin Entry W                                                                                                    |   |                                                                                                    |
| Postional Customer Kesistration (PDE)<br>Preferend Publications (PDE)<br>Resolution and Internet Browar Settings (PDE)<br>Web Services Counternet (PDE)<br>Customer Counter Catewar Introduction - Dock Handout (PDE)<br>Business Customer Catewar Introduction - Dock Handout (PDE)<br>Business Customer Catewar Introduction - Dock Handout (PDE)<br>Publicass Customer Catewar Introduction - Dock Handout (PDE)<br>Publicass Customer Catewar Introduction - Dock Handout (PDE)<br>Publicass Customer Catewar Introduction - Dock Handout (PDE)<br>Publicass Customer (PDE)<br>Customer Vibe Based Training Curres:<br>Customer Vibe Based Training Curres (PDE)<br>Pases note the my take several mittee to save. Cock of the 6 is a sevel, clock<br>the close button and navigate to your destop, From your destop (PTAC)<br>Pases note the my take several muttee to save. Cock of the 6 is a sevel, clock<br>the close button and navigate to your destop. From your destop (PTAC)<br>Based Training Obler and select the "Start Here (Inamed Start here kinn) is<br>to begin the curres.<br>Hote: The Customer Vibe Based Training to toyour destop. From your destop<br>Pases note the my take several muttee to asso. Cock of the is<br>a several curres to the several muttee to asso. Choe the fit is<br>a several curres on the fit is a take several muttee to asso. Choe the fit is<br>a several curres ment in my take several muttee to asso. Choe the fit is<br>a several curres to the fit is a take several muttee to asso. Choe the fit is<br>a several curres the time yate several muttee to asso. Choe the fit is<br>a several curres the towards the port destop profit the several<br>Customer Web Based Training Courses (IPT)<br>Maler: Rating Information:<br>Maler: Rating Information:<br>Maler: Rating Rating Rever (IPT)<br>Maler: Rating Rating Rever (IPT)<br>Maler: Rating Rever (IPT)<br>Maler: Rating Rever (IPT)<br>Maler: Rating Rever (IPT)<br>Maler: Rating Rever (IPT)<br>Maler: Rating Rever (IPT)<br>Maler: Rating Rever (IPT)<br>Porticitions 604<br>Porticitions 604<br>Porticitions 604<br>Porticitions 604<br>Porticitions 604<br>Porticitions 604<br>Porticis fits                                                                                                    |   |                                                                                                    |
| Prefered Publications (PDF) Resolution and Internet Browser Sellings (PDF) Vable Services Overlaw (PDF) Sustaines Customer Cateway (Internet Browser Sellings (PDF) Business Customer Cateway (Internet Browser) Business Customer Cateway (Internet Browser) Customer Voer Based Training Courses: Customer Voer Based Training Courses: Customer Voer Based Training Courses: Customer Voer Based Training Tery on mast have VMI 2P. To begin as we for Latomer (Voer Based Training Courses: Customer Voer Based Training Tery on mast have VMI 2P. To begin as we for Latomer Voer Based Training Tery on mast have VMI 2P. To begin as we for Latomer Voer Based Training Tery on mast have VMI 2P. To begin as we for Latomer Voer Based Training Tery on mast have VMI 2P. To begin as we for Latomer Voer Based Training Tery on mast have VMI 2P. To begin as we for Latomer Voer Based Training Tery on mast have VMI 2P. To begin as we for Latomer Voer Based Training Tery on mast have VMI 2P. To begin the Customer Voer Based Training Tery on mast have VMI 2P. To begin the Customer Voer Based Training Tery on mast have VMI 2P. To begin the Customer Voer Based Training Tery on mast have VMI 2P. To begin the Customer Voer Based Training Tery on mast have VMI 2P. To begin the Customer Voer Based Training Tery on mast have VMI 2P. To begin as we for the Take Tery on the Take Tery and the Tery of Tery on the Tery of Tery on the Tery of Tery of Ter                                                                                                    |   |                                                                                                    |
| Resolution and Internet Browser Settings (PDF)<br>Yeb Sankces Overdeev (PDF)<br>Customer 2: Supplier Acreements (PDF)<br>Business Customer Gateway.infroduction - Dock Handout (PDF)<br>Business Customer Gateway.infroduction - Dock Handout (PDF)<br>Business Customer Gateway.infroduction - Dock Handout (PDF)<br>Business Customer Gateway.infroduction - Dock Handout (PDF)<br>To open the Customer Gateway.infraining Guyam exits we WH ZF. To<br>begin, save the Customer Gros Ship Web Based Training fiels by surd dextop.<br>Proceedings of the Save and Customer (PDF)<br>Pases and the image take several imation is a surface of the field several - dick<br>ther close buttom and invigate by our dextop. Print your dextop optime field several - dick<br>ther close buttom and invigate by our dextop optime field several - dick<br>ther close buttom and invigate by our dextop optime field several - dick<br>ther close buttom and invigate by our dextop optime field several - dick<br>ther close buttom and invigate by our dextop optime field several - dick<br>ther close buttom and invigate by our dextop optime field several - dick<br>ther close buttom several - disk our dextop of the field several - disk our dextop.<br>How the Developmer Veb Based Training is best viewed using internet<br>Experient of inseged 2 or 7.1 web dextore (Internet)<br>estatop. There: Once the field several mutuals to aver. Close the field several mutuals to aver. Close the field several mutuals to aver. Close there is a dextored by our deaktop open the<br>Customer Web Based Training Closes (IPE1)<br>Maler, Fating Information:<br>Maler, Fating Information:<br>Maler, Fating Acountmant Risk Droses (IPE1)<br>Maler, Fating Acountmant Risk Droses (IPE1)<br>Maler, Fating Acountmant Risk Droses (IPE1)<br>Maler, Fating Acountmant Risk Droses (IPE1)<br>Maler, Fating Acountmant Risk Droses (IPE1)<br>Maler, Fating Acountmant Risk Droses (IPE1)<br>Maler, Fating Acountmant Risk Droses (IPE1)<br>Maler, Fating Acountmant Risk Droses (IPE1)<br>Maler, Fating Acountmant Risk Droses (IPE1)<br>Maler, Fating Acountmant Risk Drose Stimpered (VPC5)                                                                                                    |   |                                                                                                    |
| <ul> <li>Web Sandes Overdev (PDE)</li> <li>Customer (Subtomer Gateway Introduction - Dock Handout (PDE)</li> <li>Business Customer Gateway Introduction - Dock Handout (PDE)</li> <li>Business Customer Gateway Introduction - Dock Handout (PDE)</li> <li>Business Customer Gateway Introduction - Dock Handout (PDE)</li> <li>Customer (Viele Based Training Course (PDE)</li> <li>Customer (Viele Based Training Course (PDE)</li> <li>Customer (PDE)</li> <li>Customer (PDE)</li> <li>Customer (PDE)</li> <li>Customer (PDE)</li> <li>Customer (PDE)</li> <li>Customer (PDE)</li> <li>Based Training Course (PDE)</li> <li>Customer (PDE)</li> <li>Based Training Course (PDE)</li> <li>Customer (PDE)</li> <li>Based Training Course (PDE)</li> <li>Customer (PDE)</li> <li>Based Training Course (PDE)</li> <li>Customer (PDE)</li> <li>Based Training Course (PDE)</li> <li>Customer (PDE)</li> <li>Based Training Course (PDE)</li> <li>Customer (PDE)</li> <li>Based Training Course (PDE)</li> <li>Customer (PDE)</li> <li>Based Training Course (PDE)</li> <li>Customer (PDE)</li> <li>Based Training Course (PDE)</li> <li>Customer (PDE)</li> <li>Based Training Training Based Training fite to yoar (Based Parining Course (PDE)</li> <li>Based Cathomer (PDE)</li> <li>Based Cathomer (PDE)</li> <li>Based Cathomer (PDE)</li> <li>Based Cathomer (PDE)</li> <li>Based Cathomer (PDE)</li> <li>Based Cathomer (PDE)</li> <li>Based Cathomer (PDE)</li> <li>Based Training Course (PDE)</li> <li>Malter Rating Information:</li> <li>Malter Rating Information:</li> <li>Malter Rating Information:</li> <li>Malter Rating Rating Rating Rating Rating Rating Rating Rating Rating Rating Rating Rating Rating Rating Rating Rating Rating Rating Rating Rating Rating Rating Rating Rating Rating Rating Rating Rating Rating Rating Rating Rating Rating Rating Rating Rating Rating Rating Rating Rating Rating Rating Ratin</li></ul>                                                                                                    |   |                                                                                                    |
| <ul> <li>Customer J. Supplier Argemennt (FDE)</li> <li>Business Customer Gatewar / Induction - Dock Handout (FDE)</li> <li>Business Customer Gatewar - Existing Users (FDE)</li> <li>Business Customer Catewar - Existing Users (FDE)</li> <li>Customer Web Based Training Course:</li> <li>To open the Customer Web Based Training Course:</li> <li>Business Customer Veb Based Training Course:</li> <li>Disconter Crop Ship Web Based Training Course:</li> <li>Customer Crop Ship Web Based Training Course:</li> <li>Customer Crop Ship Web Based Training Course:</li> <li>Customer Crop Ship Web Based Training Course:</li> <li>Customer Cropin Entry Web Based Training Course:</li> <li>Customer Cropin Entry Web Based Training Course:</li> <li>Customer Origin Entry Web Based Training Course:</li> <li>Customer Origin Entry Web Based Training Course:</li> <li>Customer Web Based Training Course:</li> <li>Customer Web Based Training Course:</li> <li>Customer Web Based Training Course:</li> <li>Customer Web Based Training Course:</li> <li>Customer Web Based Training Course:</li> <li>Customer Web Based Training Course:</li> <li>Customer Web Based Training Course:</li> <li>Customer Web Based Training Course:</li> <li>Customer Web Based Training Course:</li> <li>Customer Web Based Training Course:</li> <li>Customer Web Based Training Course:</li> <li>Maler Rating Information:</li> <li>Maler Rating Information:</li> <li>Maler Rating Information:</li> <li>Maler Rating Information:</li> <li>Maler Rating Information:</li> <li>Maler Rating Reduction: User Cuide (VEF)</li> <li>Port Ship Deblawy Unit Hours File:</li> <li>Port Ship Deblawy Unit Hours File:</li> <li>Port Ship Deblawy Unit Hours File:</li> <li>Port Ship Deblawy Unit Hours File:</li> <li>Port Ship Deblawy Unit Hours File:</li> <li>Port Ship Deblawy Unit Hours File:</li> <li>Port Ship Deblawy Unit Hours File:</li> <li>Port Ship</li></ul>                                                                                                    |   |                                                                                                    |
| <ul> <li>Business Customer Gatewar - New Users (PDF)</li> <li>Business Customer Gatewar - Existin Customer (DPF)</li> <li>Customer Web Based Training Course:<br/>Customer Web Based Training Course:<br/>Deep a vert customer Web Based Training fee by our deshap.<br/>Presence the customer Web Based Training fee by our deshap.<br/>Presence that and varies to your deshap. From your deshap CTRACT<br/>the close bubben of an only electronic deshap. From your deshap CTRACT<br/>the close bubben of the system of the system and select Torna to<br/>the close bubben of an only electronic deshap. From your deshap CTRACT<br/>the close bubben of the system of the system of the system<br/>close of the close of the system of the system of the system<br/>close of the close of the close of the system of the system of the system<br/>close of the close of the close of the close of the close of the close of the close of the close of the close of the close of the close of the close of the close of the close of the close of the close of the close of t</li></ul>                                                                                                    |   |                                                                                                    |
| <ul> <li>Business Customer Gatewar - Existing Users (PDE)</li> <li>Customer Drop Ship Web Based Training Course:</li> <li>Customer Vieb Based Training Gausse(2P)</li> <li>To open the Customer Grop Ship Web Based Training the toy word deatage.</li> <li>Present the served to your deatage of the file a served of your deatage of the served of your deatage of the served of your deatage of the served of your deatage of the served of your deatage of the served of your deatage of the served of your deatage of the served of your deatage of the served of your deatage of the served of your deatage of the customer Web Based Training Course:</li> <li>Customer Origin Entry Web Based Training Course:</li> <li>Customer Origin Entry Web Based Training Course:</li> <li>Customer Origin Entry Web Based Training Course:</li> <li>Customer Origin Entry Web Based Training the your word the server of tescage 8.2 or 7.X web browsers.</li> <li>Customer Origin Entry Web Based Training the your word the server of tescage 8.2 or 7.X web browsers.</li> <li>Customer Origin Entry Web Based Training Course:</li> <li>Customer Origin Entry Web Based Training Course.</li> <li>Customer Origin Entry Web Based Training the your word the server of tescage 8.2 or 7.X web browsers.</li> <li>Maler Rating Information:</li> <li>Maler Rating Information:</li> <li>Maler Rating Information:</li> <li>Maler Rating Information:</li> <li>Maler Rating Information:</li> <li>Maler Rating Revery Web Based Training Courses (IPT)</li> <li>Maler Rating Revery (IPT)</li> <li>Maler Rating Revery (IPT)</li> <li>Maler Rating Revery (IPT)</li> <li>Maler Rating Revery (IPT)</li> <li>Maler Rating Revery (IPT)</li> <li>Maler Rating Revery (IPT)</li> <li>Maler Rating Revery (IPT)</li> <li>Maler Rating Revery (IPT)</li> <li>Maler Rating Revery (IPT)</li> <li>Maler Rating Revery (IPT)</li> <li>Maler Rating Revery (IPT)</li> <li>Maler Rating Revery (IPT)</li> <li>Maler Rating Revery (IPT)</li> <li>Maler Rating Revery (IPT)</li> <li>Port Ship Deblevy Unit Hours file must be vewed us</li></ul>                                                                                                    |   |                                                                                                    |
| <ul> <li>Customer trop Ship Web Based Training Course:<br/>Customer Web Based Training Course(Z)P)<br/>To gen the Customer Web Based Training The your must have WH ZP. To<br/>bogin, and have based training the your must have WH ZP. To<br/>bogin, and have based training the your destatop ECTRACT<br/>the split. To ECTRACT the file, split-clock on the zplit on the file is an available<br/>based Training Under a steat the serie (and and select "Extract to<br/>the zplit. To ECTRACT the file, split-clock on the zplit on a steat Extract to<br/>the zplit. To ECTRACT the file, split-clock on the zplit on a steat CHT and the series<br/>Does the series of the zplit of the split of the zplit on a steat CHT and the zplit on the zplit of the zplit on the zplit of the zplit of t</li></ul>                                                                                                    |   |                                                                                                    |
| Customer Web Based Training Course. (21)<br>To open the Customer Toros Ship Web Based Training file to your desktop.<br>Prease note him my bite several mutes to save. Once the file is a sevel, click<br>the close buttom and navigate to your desktop. From your desktop EXTRACT<br>the close buttom and navigate to your desktop. From your desktop EXTRACT<br>the close buttom and navigate to your desktop. From your desktop EXTRACT<br>the close buttom and navigate to your desktop. From your desktop EXTRACT<br>the close buttom and navigate to your desktop. From your desktop EXTRACT<br>to begin the course.<br>Note: The Customer Web Based Training is beat week using Internet<br>Experier or Interaces 62 or 7.2 web to weaks.<br>Customer VOB Based Training Courses:<br>Customer VOB Based Training Courses:<br>Customer VOB Based Training Courses:<br>Customer VOB Based Training Courses:<br>Customer VOB Based Training Customer.<br>Description and navigate to your desktop. From your desktop<br>desktop. Please on this may take several mutuse to asso. Once the file is<br>associed, click the close buttom and navigate to your desktop. From your desktop<br>desktop. Please on this may take several mutuse to asso. Once the file is<br>associed, click the close buttom and navigate to your desktop. From your desktop<br>desktop. Please des 2 or 7.2 web to weaks.<br>Meter The Customer VOB Based Training is best the "Start Here" (named Start<br>here him / file to begin the course.<br>Note: The Customer WDB Based Training is best twowed using Internet<br>Experier or Interso de 2 or 7.2 web to two weaks.<br>Meter Rating Information:<br>Maler Rating Acombinent Rating Process (PPT)<br>Maler Rating Acombinent Rating Process (PPT)<br>Maler Rating Candom (PPE)<br>Maler Rating Candom (PPE)<br>Maler Rating Candom (PPE)<br>Maler Rating Candom (PPE)<br>Maler Rating Candom (PPE)<br>Maler Rating Candom (PPE)<br>Maler Rating Candom (PPE)<br>Maler Rating Candom (PPE)<br>Maler Rating Candom (PPE)<br>Maler Rating Candom (PPE)<br>Maler Rating Candom (PPE)<br>Maler Rating Candom (PPE)<br>Maler Rating Candom (PPE)<br>Maler Rating Candom (PPE)<br>Ma                                                                                                    |   | Business Customer Gateway - Existing Users (PDF)                                                                                                    |
| Customer Web Based Training Course.CIP) To spen the Customer Type Stase Training He to your desktop. From your desktop ETRACT the customer Type Stase Training He to your desktop. ETRACT the customer Veb Based Training He to your desktop. ETRACT the customer Veb Based Training He to your desktop. ETRACT the customer Veb Based Training He to your desktop. ETRACT The Customer Veb Based Training He to your desktop. ETRACT Use State State                                                                                                    | , | Customer Drop Ship Web Based Training Course:                                                                                                    |
| begin, save the Customer (Prog. Shp) Web Based Training file is your destrop.<br>Prease not this may be served multices to save. Once the file is a saved, club<br>the zb file. To EXTRACT the file, right-club on the zb file and select Torkers to<br>Here'. Once the file is a stracted by zour destrop ogen the Customer Web<br>Based Training Stoler and select the "Start Here' (named Start here htm) file<br>to begin the course.<br>Note: The Customer Web Based Training is best viewed using internet<br>Explore on theiraped 2 & ar 7. Avae between<br>destrop. The Customer Web Based Training is best viewed using internet<br>Explores on theiraped 2 ar 8. Avae between<br>destrop. The Customer Web Based Training is best viewed using internet<br>Explores on theiraped 2 ar 8. Avae serval multise to save. Choc the file is<br>destrop. The Customer Web Based Training Courses:<br>Customer Veb Based Training Courses:<br>Customer Veb Based Training Courses:<br>Customer Veb Based Training Courses:<br>Customer Veb Based Training Courses:<br>Customer Veb Based Training Courses:<br>Customer Veb Based Training Toler and select<br>"Arract to Here". Once the file is advected by our destrop open the<br>Customer Web Based Training Toler and select<br>"Arract to Here". Once the file is advected by our destrop open the<br>Customer Web Based Training Toler and select<br>"Arract to Here". Once the file is advected by our destrop open the<br>Customer Web Based Training Toler and select<br>"Arract to Here". Advact Aconomer Marina Process (PPT)<br>Maler: Rating Information:<br>Maler: Rating Rating Process (PPT)<br>Maler: Rating Rating Choc Shippment User Guide (Version 14):<br>FAST Drog Shipment Customer User Guide (Version 14):<br>FAST Drog Shipment Customer User Guide (Version 14):<br>FAST Drog Shipment Customer User Guide (Version 14):<br>FAST Drog Shipment Customer User Guide (Version 2):<br>FAST Ordin Entry: Customer User Guide (Version 2):<br>FAST Ordin Entry: Customer User Guide (Version 2):<br>FAST Drog Shipment Customer User Guide (Version 2):<br>FAST Ordin Entry: Customer User Guide (VPD)<br>FAST Ordin Entry: C                                                                                                    |   |                                                                                                    |
| the close button and neight to your desitop. From your desitop. ETRACT the cay the To EXITACT The file, myber data select "Circuite to the cay the To EXITACT The file, myber data select "Circuite to the control of the control of t                                                                                                    |   | To open the Customer Web Based Training file you must have WIN ZIP. To<br>begin save the Customer Drop Ship Web Based Training file to your deptore                                                                                                    |
| the 2 Bit. To EXTRACT the Bit. right-Clock on the 2 bit and select "Attract to<br>Here". Once the Bits and toxicid by concerving (named Stark here Attract to<br>Here". Once the Bits and toxicid by concerving the set viewed using hermet<br>Explorer or Heterage 6.2 or 7.X web browsers.<br>2 ustomer Origin Entry Web Based Training Course:<br>Customer Origin Entry Web Based Training Course:<br>Customer Origin Entry Web Based Training Course:<br>Customer Origin Entry Web Based Training Course:<br>Customer Origin Entry Web Based Training Course:<br>Customer Origin Entry Web Based Training Course:<br>Customer Origin Entry Web Based Training Course:<br>Customer Origin Entry Web Based Training Course:<br>Customer Origin Entry Web Based Training Course:<br>Customer Origin Entry Web Based Training to your Markow WW 24: 10<br>to open the Customer Web Based Training to your Markow WW 24: 10<br>Concerning the Set View Course of the Set View One Set View<br>Dev Robert To Course the Bits and Training to be your Course<br>EXTRACT the zig Rite. To EXTRACT the Bit, right-Cick on the zig Bit and select<br>To Attract to Here' One the Bits and Training to be the Your One Set View<br>Dev Robert To Course the Bits and Training to be the Your One Set View Dev View Endow<br>EXTRACT the zig Rite To Carlos One The Set View One Set View One Close One Set View One Set View One Set View One One Set View One Set View One Set View One Set View One Set View One                                                                                                    |   | Please note this may take several minutes to save. Once the file is saved, click                                                                                                    |
| Here". Once the file is extracted to your deaktop open the Customer Web<br>Based Training biolond elsect the Stark Here' (name) Stark Here Kinn, The<br>Hote: The Customer Web Based Training is beat viewed using Hermet<br>Explore or Hetscape 6.2 or 7.X web browsers.<br>Customer Web Based Training Course:<br>Customer Web Based Training Course:<br>Customer Web Based Training Leb With Course Course Web<br>Customer Web Based Training Leb With Course Course Web<br>Customer Web Based Training Leb With Course Course Course<br>Note: The Customer Web Based Training Leb With Course Course<br>Note: The Customer Web Based Training Leb With Web<br>Explorer of Hescape 2 or 7.X web towards.<br>Mailer Rating Information:<br>Mailer Rating Information:<br>Mailer Rating Course (Leb Course Course (Version 14):<br>Explorer of Hescape 2 or 7.X web towards.<br>Mailer Rating Course (Leb Course (Web Course Of Leb Course<br>Mailer Rating Course (Leb Course Course (Version 14):<br>Explorer of Hescape 2 or 7.X web towards.<br>Mailer Rating Rating Rating Process (PP)<br>Mailer Rating Course (Leb Course Of Course (Version 14):<br>Explorer of Hescape 2 or 7.X web towards.<br>Meter Rating Course (Leb Course (Leb Cou                                                                                                    |   | the zip file. To EXTRACT the file, right-click on the zip file and select "Extract to                                                                                                    |
| <ul> <li>In begin the course.<br/>More: The Course Web Based Training is best viewed using internet<br/>Explorer or Intercape 62 or 7.X web brownex.</li> <li>Customer View Based Training Courses:<br/>Customer View Based Training to your mast have Wit 2A* 10<br/>begin, save the Counter Origin Entry Web Based Training for boyon<br/>desting. Please note this may take several multies to save. Once the file is<br/>assort gick the colourer Origin Entry Web Based Training for boyon<br/>desting. Please note this may take several multies to save. Once the file is<br/>assort gick the colourer Origin Entry Web Based Training for boyon<br/>desting. Please note this may take several multies to save. Once the file is<br/>assort gick the colourer Origin Entry Web Based Training for boyon<br/>desting. Please note this may take several multies to save. Once the file is<br/>assort gick the search Take of tote and search the "Start Here" (named Start<br/>here. Thu) file to begin the course.<br/>Male: Rating Indoxidion (PED)<br/>Male: Rating Appointment Rating PEODess (PED)<br/>Male: Rating Rating Reports (PED)<br/>Male: Rating Rating Reports (PED)<br/>Male: Rating Rating Reports (PED)<br/>Male: Rating Rating Reports (PED)<br/>Male: Rating Rating Reports (PED)<br/>Male: Rating Reports (PED)<br/>Male: Rating Reports (PED)<br/>Male: Rating Reports (PED)<br/>Male: Rating Reports (PED)<br/>Male: Rating Reports (PED)<br/>Male: Rating Reports (PED)<br/>Male: Rating Reports (PED)<br/>Male: Rating Reports (PED)<br/>Male: Rating Reports (PED)<br/>Male: Rating Reports (PED)<br/>Male: Rating Reports (PED)<br/>Male: Rating Reports (PED)<br/>PED Ship Delivery Unit Hours File (EXCL)<br/>More: The Origin Entry User Guide (Version 2):<br/>RAST Origin Entry Customer User Guide (PDE)<br/>PAST Origin Entry Customer User Guide (PDE)<br/>PAST Origin Entry Customer User Guide (PDE)<br/>PAST Origin Entry Customer User Guide (PDE)<br/>Male: Rating Rating Reports (PDE)<br/>PAST Origin Entry Customer User Guide (PDE)<br/>PAST Origin Entry Customer User Guide (PDE)<br/>PAST Origin Entry Customer User Guide (PDE)<br/>PAST Origin Entry Customer User Guide (PDE)<br/>PAST Origin Entry Custo</li></ul>                                                                                                    |   | Here". Once the file is extracted to your desktop open the Customer Web                                                                                                    |
| Explorer of Hetscape 6.2 or 7.X web knowsers.                                                                                                    |   | to begin the course.                                                                                                    |
| <ul> <li>Customer Origin Entry Web Based Training Course:<br/>Customer Web Based Training Course;(ZIP)</li> <li>Is open the Customer Web Based Training De Sour Training Web 2011<br/>(a depth the Customer Web Based Training De Sour Training Web 2011<br/>(a depth the Customer Web Based Training De Sour Training Web 2011<br/>(a depth the Customer Web Based Training De Sour Training Web 2011<br/>(b depth the Customer Web Based Training De Sour dealtop Open the<br/>Customer Web Based Training De Sour dealtop Open the<br/>Customer Web Based Training Is bed to work a sour dealtop Open the<br/>Customer Web Based Training Is bed to work a source of the Source<br/>Training Method De Source Open Customer Web Source Open Customer Web Part<br/>Matter Rating Information:<br/>Matter Rating Information:<br/>Matter Rating Information:<br/>Matter Rating Information:<br/>Matter Rating Acontingent Rating Process (PPT)<br/>Matter Rating Acontingent Rating Process (PPT)<br/>Matter Rating Acontingent Rating Process (PPT)<br/>Matter Rating Review (PPT)</li> <li>Owenhoad FAST Drop Shipment User Guide (Version 14):<br/>EAST Drop Shipment Customer User Guide (PDF)<br/>EAST Drop Shipment Customer User Guide (PDF)<br/>EAST Drop Shipment Customer User Guide (PDF)<br/>EAST Drop Shipment Customer User Guide (PDF)<br/>EAST Drop Shipment Customer User Guide (PDF)<br/>EAST Drop Shipment Customer User Guide (PDF)<br/>EAST Drop Shipment Customer User Guide (PDF)<br/>EAST Drop Shipment Customer User Guide (PDF)<br/>EAST Drop Shipment Customer User Guide (PDF)<br/>EAST Drop Shipment Customer User Guide (PDF)<br/>EAST Drop Shipment Customer User Guide (PDF)<br/>EAST Drop Ship Delvery Unit Hours Tite<br/>Trop Ship Delvery Unit Hours Tite (TDF)</li> <li>Open Stip Delvery Unit Hours Tite (TDF)<br/>PS Form Stap Edvery Unit Hours Tite (TDF)<br/>PS Form Stap Edvery Unit Hours Tite (TDF)<br/>PS Form Stap Edvery Unit Hours Tite (TDF)<br/>PS Form Stap Edvery Unit Hours Tite (TDF)<br/>PS Form Stap Edvery Unit Hours Tite (TDF)<br/>PS Form Stap Edvery Unit Hours Tite (TDF)<br/>PS Form Stap Edvery Unit Hours Tite (TDF)<br/>PS Form Stap Edvery Unit Hours Tite (TDF)<br/>PS Form Stap Edvery Unit Hours T</li></ul>                                                                                                    |   | Explorer or Netscape 6.2 or 7.X web browsers.                                                                                                    |
| Customer Web Based Training Course.(2P)<br>Le spon the Luttomer Organ Entry Web Based Training fite to your's<br>destop. Please of the imay take serval mutuet to such. One the fite is<br>saved, click the done buttom and avigate to your destop.<br>EXTRACT the set is The CISTACT the fite, high-click due to a ple and advect<br>Customer Web Based Training to be the system of the server.<br>Meters The Customer Voltage Based Training is best the "Start Here" (named Start<br>here thin (is to begin the course.<br>Meters The Customer Web Based Training is best the "Start Here" (named Start<br>here thin (is to begin the course.<br>Meters The Customer Web Based Training is best the "Start Here" (named Start<br>here thin (is to begin the course.<br>Meters The Customer Web Based Training is best the "Start Here" (named Start<br>here thin (is to begin the course.<br>Meters The Customer Web Based Training is best the "Start Here"<br>Maler Rating Appointment Staftan Process (PPT)<br>Maler, Rating Appointment Customer User Guide (Version 14):<br>FAST Drog Shipment Customer User Guide (PDF)<br>FAST Drog Shipment Customer User Guide (PDF)<br>FAST Drog Shipment Customer User Guide (Version 2):<br>FAST Ordin Entry Customer User Guide (PDF)<br>FAST Ordin Entry Customer User Guide (Version 2):<br>FAST Ordin Entry Customer User Guide (PDF)<br>FAST Ordin Entry Customer User Guide (PDF)<br>FAS                                                                                                    |   |                                                                                                    |
| <ul> <li>In open the Customer Vieb Based Training the your mask have Virt QP 10 begin, save the customer Origin Entry Vieb Based Training for the your desktop Person of the Image The Section of the Section of The Section of The Sec</li></ul>                                                                                                    | , |                                                                                                    |
| begin, save the Customer Orgin Entry Web Based Training file to your         deskip, Please Chort It is may labe serveral munds to save. Chort It is file to the construction of the top is a construction of the construction of the consthe construction of the construction of the constructio                                                                                                    |   | To open the Customer Web Based Training hie you must have WIN ∠IP. To                                                                                                    |
| <ul> <li>saved, click the close buttom and naryate to your desktop. From your desktop. EXTRACT the split file. To EXTRACT the left is a solid the life is a solid the life life life life life life life lif</li></ul>                                                                                                    |   | begin, save the Customer Origin Entry Web Based Training file to your                                                                                                    |
| <ul> <li>Textract to inter<sup>®</sup>. Once the lie is extracted to your desktop open the Costoner, Veb Sales Training forder and sects the "Salini tree" (named Sant here: him, if the begin the ourse.</li> <li>Maler Rating Information:</li> <li>Maler Rating Information:</li> <li>Maler Rating Information:</li> <li>Maler Rating Reods. (PPT)</li> <li>Maler Rating Reods. (PPT)</li> <li>Maler Rating Reods. (PPT)</li> <li>Download FAST Drop Shipment User Guide (Version 14):</li> <li>EAST Drop Shipment Customer User Guide (Version 14):</li> <li>EAST Drop Shipment Customer User Guide (Version 14):</li> <li>EAST Drop Shipment Customer User Guide (Version 2):</li> <li>EAST Drop Shipment Customer User Guide (Version 2):</li> <li>EAST Drop Shipment Customer User Guide (Version 2):</li> <li>EAST Drop Shipment Customer User Guide (Version 2):</li> <li>EAST Drop Shipment Customer User Guide (Version 2):</li> <li>EAST Drop Shipment Customer User Guide (Version 2):</li> <li>EAST Drop Shipment Customer User Guide (Version 2):</li> <li>EAST Drop Ship Delivery Unit Hours File:</li> <li>Drop Ship Delivery Unit Hours File:</li> <li>Drop Ship Delivery Unit Hours File: EXCL)</li> <li>Note: The Torg Ship Delivery Unit Hours File: EXCL)</li> <li>Note: The Torg Ship Delivery Unit Hours File: EXCL)</li> <li>Publication 804</li> <li>Pomestic Mail Manual:</li> <li>Derses Stand The Ship Merker Stands Stands Stands Stands</li> <li>Pomestic Mail Manual:</li> <li>PS Forms (812):</li> <li>PS Forms (812):</li> <li>PS Forms (812):</li> <li>PS Forms (912):</li> <li>PS Forms (912):</li> <li></li></ul>                                                                                                    |   | saved, click the close button and navigate to your desktop. From your desktop                                                                                                    |
| Customer Web Based Training folder and select the "Start Hee" (innered Start<br>here sim) if is begin the course<br>paper or listicage 8.2 or 7.X web browsers.<br>Maller Rating Accountment Rating Process (PPT)<br>Maller Rating Accountment Rating Process (PPT)<br>Maller Rating Accountment Rating Process (PPT)<br>Maller Rating Accountment Rating Process (PPT)<br>Maller Rating Accountment Rating Process (PPT)<br>Maller Rating Review (PPT)<br>Download FAST Drog Shipment User Guide (Version 14):<br>EAST Droc Shipment Customer User Guide (PDF)<br>EAST Droc Shipment Customer User Guide (PDF)<br>EAST Droc Shipment Customer User Guide (PDF)<br>EAST Droc Shipment Customer User Guide (PDF)<br>EAST Droc Shipment Customer User Guide (PDF)<br>EAST Droc Shipment Customer User Guide (PDF)<br>EAST Droc Shipment Customer User Guide (PDF)<br>EAST Droc Shipment Customer User Guide (PDF)<br>EAST Droc Shipment Customer User Guide (PDF)<br>EAST Droc Shipment Customer User Guide (PDF)<br>EAST Drocin Entric Customer User Guide (PDF)<br>EAST Drotin Entric Customer User Guide (PDF)<br>EAST Drotin Entric Customer User Guide (PDF)<br>EAST Drotin Entric Customer User Guide (PDF)<br>EAST Drotin Entric Customer User Guide (PDF)<br>EAST Drotin Entric Customer User Guide (PDF)<br>EAST Drotin Entric Customer User Guide (PDF)<br>EAST Drotin Entric Customer User Guide (PDF)<br>EAST Drotin Entric Customer User Guide (PDF)<br>EAST Drotin Entric Customer User Guide (PDF)<br>EAST Drotin Entric Customer User Guide (PDF)<br>EAST Drotin Entric Customer User Guide (PDF)<br>EAST Drotin Entric Customer User Guide (PDF)<br>PDF)<br>PDF Storm (PDF)<br>PDF)<br>PDF Storm (PDF)<br>PDF)<br>PAST Storm (PDF)<br>PAST Storm (PDF)<br>PDF)<br>PDF Storm St28 (PDF)<br>PDF)<br>EAST Drotin Entric Broting Droting Droting PDF<br>Pases east find Homanic<br>Pases east find Homanic<br>Pases east find Homanic<br>Pases east find Homanic<br>Pases east find Homanic<br>Pases east find Homanic<br>Pases east find Homanic<br>Pases east find Homanic<br>Pases east find Homanic<br>Pases east find Homanic<br>Pases east find Homanic<br>Pases east find Homanic<br>Pases east find Homanic<br>Pases east find Homan                                                                                                    |   | "Extract to Here". Once the file is extracted to your desktop open the                                                                                                    |
| Note: The Customer Web Based Training is beat vewed using kitemet<br>Experier or interacting 6 2 or 7.X web trowsers.<br>Mailer Rating Information:<br>Mailer Rating Acodeminent Rating Process (PPT)<br>Mailer Rating Review (PPT)<br>Mailer Rating Review (PPT)<br>Download FAST Drop Shipment User Guide (Version 14):<br>EAST Drop Shipment Customer User Guide (Version 14):<br>EAST Drop Shipment Customer User Guide (PDF)<br>EAST Drop Shipment Customer User Guide (Version 2):<br>EAST Drop Shipment Customer User Guide (Version 2):<br>EAST Drop Shipment Customer User Guide (Version 2):<br>EAST Drop Shipment Customer User Guide (Version 2):<br>EAST Drop Shipment Customer User Guide (Version 2):<br>EAST Drop Shipment Customer User Guide (Version 2):<br>EAST Drop Shipment Customer User Guide (Version 2):<br>EAST Drop Ship Delivery Unit Hours File:<br>Drop Ship Delivery Unit Hours File:<br>Drop Ship Delivery Unit Hours File:<br>Drop Ship Delivery Unit Hours File:<br>Drop Ship Delivery Unit Hours File:<br>Drop Ship Delivery Unit Hours File:<br>Drop Ship Delivery Unit Hours File:<br>Drop Ship Delivery Unit Hours File:<br>Drop Ship Delivery Unit Hours File:<br>Drop Ship Delivery Unit Hours File:<br>Drop Ship Delivery Unit Hours File:<br>Drop Ship Delivery Unit Hours File:<br>Dromsstic Mail Manual<br>> PS Forms (212):<br>PS Form Stag:<br>Note: Cushing Bis Ink directs you to the USPS Forms page.<br>Pases easing to the blocking forment (PVDS) Verification and<br>Dearance (10205)<br>> PS Form 6125.C (PD) - Hau-Verified Drop Shipment (PVDS) Consolidated<br>Verification and Clearance (01205)<br>> PS Form 6125.C (PD) - Hau-Verified Drop Shipment (PVDS) Consolidated<br>Verification and Clearance (01205)<br>> PS Form 6125.C (PD) - Hau-Verified Drop Shipment (PVDS) Consolidated<br>Verification and Clearance (01205)<br>> PS Form 6125.C (PD) - Hau-Verified Drop Shipment (PVDS) Consolidated<br>Verification and Clearance (01205)<br>> PS Form 6125.C (PD) - Hau-Verified Drop Shipment (PVDS) Consolidated<br>Verification and Clearance (01205)<br>> PS Form 6125.C (PD) - Hau-Verified Drop Shipment (PVDS) Consolidated<br>Verification and                                                                                                    |   | Customer Web Based Training folder and select the "Start Here" (named Start<br>here.htm ) file to begin the course.                                                                                                    |
| <ul> <li>Mailer Rating Information:<br/>Mailer Rating Appointment Rating Process (PPT)<br/>Mailer Rating Reads (PPT)</li> <li>Mailer Rating Reads (PPT)</li> <li>Mailer Rating Reads (PPT)</li> <li>Download FAST Drog Shipment User Guide (Version 14):<br/>FAST Drog Shipment Customer User Guide (PDF)<br/>FAST Drog Shipment Customer User Guide (PDF)</li> <li>FAST Drog Shipment Customer User Guide (PDF)</li> <li>FAST Drog Shipment Customer User Guide (PDF)</li> <li>FAST Drog Shipment Customer User Guide (PDF)</li> <li>FAST Drog Shipment Customer User Guide (PDF)</li> <li>FAST Drog Shipment Customer User Guide (PDF)</li> <li>FAST Drog Shipment Customer User Guide (PDF)</li> <li>FAST Drog Ship Delivery Unit Hours File:<br/>Drog Ship Delivery Unit Hours File: EXCL)</li> <li>Note: The Drog Ship Delivery Unit Hours File: EXCL3</li> <li>Note: The Drog Ship Delivery Unit Hours File: EXCL3</li> <li>Domestic Mail Manual:<br/>Damastic Mail Manual:</li> <li>P S Forms (F12):<br/>PS Form SPate<br/>Reads: Chain Bin in directs you to the USPS Forms page.<br/>Preve exerch the following forms on the page to downtood.<br/>Destance (10005):<br/>PS Form SPate</li> <li>Met The Drog Sch Delivery Unit Hours File: Drog Ship Delivery Unit Hours File: Drog Ship Delivery Unit Hours</li></ul>                                                                                                    |   | Note: The Customer Web Based Training is best viewed using Internet                                                                                                    |
| Maier Ratino, Introduction, CPED Maier, Ratino, Racionitmont Ratino, Processa, (PPD) Maier, Ratino, Review, (PPD) Maier, Ratino, Review, (PPD) Pownhoad FAST Drop, Shipment User Guide (Version 14); FAST Drop, Shipment Customer User, Guide (PDE) FAST Drop, Shipment Customer, User, Guide (PDE) FAST Drop, Shipment Customer, User, Guide (PDE) FAST Drop, Shipment, Customer, User, Guide (PDE) FAST Ordin, Entry, User, Guide (PDE) FAST Ordin, Entry, Customer, User, Guide (PDE) FAST Ordin, Entry, Customer, User, Guide (PDE) Fast Ordin, Entry, Customer, User, Guide, PDE) Fast Strop, Step Delivery, Unit Hours, Tile must be viewed using Excel 2003 or greater. Pothication 804  P S Forms (S125): PDF Fasts Note, Cushing this Int directs, you to the USPS Farms page. PRese search for the following forms on the page to download PS Form S125 (PDF) - Pant-Verified Drop Shipment (PVDS) Verification and Custamer, (FugDE) Part, Stamp, Stam, Verified Drop Shipment (PVDS) Consolidated Verification and Custamer, (S1205) Past Form S125 (PDF) - Pant-Verified Drop Shipment (PVDS) Consolidated Verification and Custamer, (S1205) Past Form S125 (PDF) - Pant-Verified Drop Shipment (PVDS) Consolidated Verification and Custamer, (S1205) Past Form S125 (PDF) - Pant-Verified Drop Shipment (PVDS) Consolidated Verification and Custamer, (S1205) Past Form S125 (PDF) - Pant-Verified Drop Shipment (PVDS) Consolidated Verification and Custamer, (S1205) P                                                                                                    |   |                                                                                                    |
| Mailer Ratino, Aepointment Ratino, Process (PPT)<br>Mailer, Ratino, Resords, (PPT)<br>Mailer, Ratino, Resords, (PPT)<br>> Download FAST Drop Shipment User Guide (Version 14):<br>FAST Drop Shipment Customer User Guide (PDF)<br>FAST Drop Shipment Customer User Guide (PDF)<br>FAST Drop Shipment Customer User Guide (PDF)<br>FAST Droin Entry Customer User Guide (PDF)<br>FAST Droin Entry Customer User Guide (PDF)<br>FAST Droin Entry Customer User Guide (PDF)<br>FAST Droin Entry Customer User Guide (PDF)<br>FAST Droin Entry Customer User Guide (PDF)<br>FAST Droin Entry Customer User Guide (PDF)<br>Note: The Drop Ship Delivery Unit Hours File:<br>Drop Ship Delivery Unit Hours File: (EXCL)<br>Note: The Drop Ship Delivery Unit Hours File (EXCL)<br>Note: The Drop Ship Delivery Unit Hours File (EXCL)<br>Does Ship Delivery Unit Hours File (EXCL)<br>Post Deliver Unit Hours File (EXCL)<br>Post Deliver Unit Hours File (EXCL)<br>Post Deliver Unit Hours File (EXCL)<br>Post Deliver Unit Hours File (EXCL)<br>Post Deliver Unit Hours File (EXCL)<br>Post Deliver (PDF)<br>Post Deliver (PDF)<br>Post Delive                                                                                                    | , |                                                                                                    |
| Mailer Ratino Review (PPT)<br>Mailer Ratino Review (PPT)<br>9 Jownload FAST Drop Shipment User Guide (Version 14);<br>EAST Drop Shipment Customer User Guide (PTML)<br>EAST Drop Shipment Customer User Guide (HTML)<br>EAST Drois Internet Customer User Guide (HTML)<br>EAST Drois InEntrix Customer User Guide (Version 2);<br>EAST Drois InEntrix Customer User Guide (HTML)<br>EAST Drois InEntrix Customer User Guide (HTML)<br>EAST Drois Entrix Customer User Guide (HTML)<br>EAST Drois Entrix Customer User Guide (HTML)<br>EAST Drois Entrix Customer User Guide (HTML)<br>EAST Drois Entrix Customer User Guide (HTML)<br>EAST Drois Entrix Customer User Guide (HTML)<br>EAST Drois Entrix Customer User Guide (HTML)<br>EAST Drois Entrix Customer User Guide (HTML)<br>EAST Drois Delivery Unit Hours File (EXCL)<br>Not: The Drop Ship Delivery Unit Hours File (EXCL)<br>Not: The Drop Ship Delivery Unit Hours File (EXCL)<br>Not: The Drop Ship Delivery Unit Hours File (EXCL)<br>Not: The Drop Ship Delivery Unit Hours File (EXCL)<br>Not: The Drop Ship Delivery Unit Hours File (EXCL)<br>Not: The Drop Ship Delivery Unit Hours File (EXCL)<br>Not: The Drop Ship Delivery Unit Hours File (EXCL)<br>Not: The Drop Ship Delivery Unit Hours File (EXCL)<br>Not: The Drop Ship Delivery Unit Hours File (EXCL)<br>Not: The Drop Ship Delivery Unit Hours File (EXCL)<br>Not: The Drop Ship Delivery Unit Hours File (EXCL)<br>Policitation 804<br>P S Form \$125 (POP) - Pan-Verlied Drop Shipment (PVDS) Verlication and<br>Gerarianet (1920)<br>PAST Drom Ship Color)<br>Policitation and Clearance (01/2006)<br>Policitation and Clearance (01/2006)<br>Po                                                                                                    |   |                                                                                                    |
| Malter Rating Review (PPT)         • Download FAST Drop Shipment User Guide (Version 14):         FAST Drop Shipment Customer User Guide (PDE)         FAST Drop Shipment Customer User Guide (PDE)         FAST Drop Shipment Customer User Guide (Version 2):         FAST Drop Shipment Customer User Guide (Version 2):         FAST Drop Ship Delivery Unit Hours File:         Drop Ship Delivery Unit Hours File:         Problection BO4:         Publication BO4:         Publication B04:         Publication B04:         Publication B04:         Publication B04:         Publication B04:         Publication B04:         Publication B04:         Publication B04:         Publication B04:         Publication B04:         Publication B04:         Publication B04:         PS Form E125:         PG Form Pace         Net: To Erops Clope) - Flave-Verde Drop Shipment (PVDS) Verification and Clearance (19/2005)         Particular Agreements:         Guide to Customer / Supplier Agreements:         Guide to Customer / Supplier Agreements:         To verw the user guide as a .PDF fle you must have Adobe Acrobat Reader. Clock belive to download fi now.         Download Adobe Acrobat PDF Reader                                                                                                    |   |                                                                                                    |
| Download FAST Drog Shipment User Guide (Version 14):<br><u>FAST Drog Shipment Customer User Guide (PDE)</u><br><u>FAST Drog Shipment Customer User Guide (PDE)</u><br><u>FAST Drog Shipment Customer User Guide (ZPE)</u><br><b>Download FAST Origin Entry User Guide (UFI)</b><br><u>FAST Origin Entry Customer User Guide (ITILL)</u><br><u>FAST Origin Entry Customer User Guide (ITILL)</u><br><u>FAST Origin Entry Customer User Guide (ITILL)</u><br><u>FAST Origin Entry Customer User Guide (ITILL)</u><br><u>FAST Origin Entry Customer User Guide (ITILL)</u><br><u>FAST Origin Entry Customer User Guide (ITILL)</u><br><u>FAST Origin Entry Customer User Guide (ITILL)</u><br><u>FAST Origin Entry Customer User Guide (ITILL)</u><br><u>FAST Origin Entry Customer User Guide (ITILL)</u><br><u>FAST Origin Entry Customer User Guide (ITILL)</u><br><u>FAST Origin Entry Customer User Guide (ITILL)</u><br><u>FAST Origin Entry Customer User Guide (ITILL)</u><br><u>FAST Origin Entry Customer User Guide (ITILL)</u><br><u>FAST Origin Entry Customer User Guide (ITILL)</u><br><u>Past Origin Entry Customer User Guide (ITILL)</u><br><u>Past Origin Entry Customer User Guide (ITILL)</u><br><u>Past Origin Entry</u><br><u>Past Form 8126 (PDE)</u><br><u>Past Origin Entry</u><br><u>Past Form 8126 (PDE)</u><br><u>Past Origin Entry</u><br><u>Past Manual</u><br><u>Past Origin Entry</u><br><u>Past Manual</u><br><u>Past Manual</u><br><u>Past Manual</u><br><u>Past Manual</u><br><u>Past Manual</u><br><u>Past Manual</u><br><u>Past Manual</u><br><u>Past Manual</u><br><u>Past Manual</u><br><u>Past Manual</u><br><u>Past Manual</u><br><u>Past Manual</u><br><u>Past Manual</u><br><u>Manual Manual</u><br><u>Past Manual</u><br><u>Manual Manual</u><br><u>Past Manual</u><br><u>Manual Manual</u><br><u>Manual Manual</u><br><u>Past Manual Manual</u><br><u>Manual Manual</u><br><u></u>                                                                                      |   |                                                                                                    |
| FAST Drog Shipment Customer User Guide (PDE)     FAST Drog Shipment Customer User Guide (PTML)     FAST Drog Shipment Customer User Guide (PTML)     FAST Drog Shipment Customer User Guide (PDE)     Sownload FAST Origin Entry User Guide (PDE)     FAST Origin Entry Customer User Guide (PDE)     FAST Origin Entry Customer User Guide (PDE)     FAST Origin Entry Customer User Guide (PDE)     FORD Ship Delivery Unit Hours File:     Torop Ship Delivery Unit Hours File: EXCL1     Note: "The Orop Ship Delivery Unit Hours File: EXCL2"     Publication 804:     Publication 804:     Publication 804     Publication 804     Publ                                                                                                    |   | AND AND A ADDRESS AND ADDRESS ADDRESS ADDR |
| EAST Drog Shipment Customer User Guide (HTML)     EAST Droid Shipment Customer User Guide (Version 2):     EAST Origin Entry User Guide (Version 2):     EAST Origin Entry Customer User Guide (HTML)     EAST Origin Entry Customer User Guide (HTML)     Poros Ship Delvery Unit Hours Tier must be viewed using Excel 2003     or greater.     Publication 804     Domestic Mail Manual     PS Forms (8125):     PB Forms 125 (PDF) - Pan-Verlied Drop Shipment (PVDS) Verlication and     Cusarane (12026):     Pair Corns 125 (PDF) - Pan-Verlied Drop Shipment (PVDS) Verlication and     Guerane (VIC06):     Verlication Guerane (VIC06):     Customer / Supplier Agreements:     Guide to Customer / Supplier Agreements:     To view the user guide as a PDF fle you must have Adobe Acrobat Reader: Click     belov to download flow.     Download Adobe Acrobat PDF Reader                                                                                                    | , |                                                                                                    |
| EAST Drop Shipment Customer User Guide (Version 2):     EAST Origin Entry User Guide (Version 2):     EAST Origin Entry Customer User Guide (VERSIO 2):     EAST Origin Entry Customer User Guide (VERL)     EAST Origin Entry Customer User Guide (VERL)     EAST Origin Entry Customer User Guide (VERL)     EAST Origin Entry Customer User Guide (VERL)     Note: The Drop Ship Delivery Unit Hours File:     Drop Ship Delivery Unit Hours File:     Drop Ship Delivery Delivery Treperson Ship Delivery Treperson Ship Delivery Treperson Ship Delivery Treperson Ship Delivery Treperson Ship Delivery Treperson Ship Delivery Treperson Ship Delivery Treperson Ship Delivery Treperson Ship Delivery Treperson Ship Delivery Treperson S                                                                                                    |   |                                                                                                    |
| Download FAST Origin Entry User Guide (Version 2):<br>FAST Origin Entry Customer User Guide (IPDE)<br>FAST Origin Entry Customer User Guide (IPDE)<br>FAST Origin Entry Customer User Guide (IPDE)<br>FOOD Ship Delivery Unit Hours File (EXCL)<br>Nore, The Drop Ship Delivery Unit Hours File (EXCL)<br>Nore, The Drop Ship Delivery Unit Hours File (EXCL)<br>Nore The Drop Ship Delivery Unit Hours File (EXCL)<br>Nore Ship Delivery Unit Hours File (EXCL)<br>Nore Ship Delivery Unit Hours File (EXCL)<br>Nore Ship Delivery Unit Hours File (EXCL)<br>Nore Ship Delivery Unit Hours File (EXCL)<br>Nore Ship Delivery Unit Hours File (EXCL)<br>Nore Ship Delivery Unit Hours File (EXCL)<br>Nore Ship Delivery Unit Hours File (EXCL)<br>Nore Ship Delivery Unit Hours File (EXCL)<br>Domestic Mail Manual:<br>Domestic Mail Manual:<br>Domestic Mail Manual:<br>Pes Form 8125, (200)<br>Pes Form 8125, (200)<br>Pes Form 8125, (200)<br>Pes Form 8125, (200)<br>Pes Form 8125, (200)<br>Customer / Supplier Agreements:<br>Guide to Customer / Supplier Agreements:<br>To view the user guide as a DDF file you must have Adobe Acrobat Reader: Click<br>Betwin Ender<br>To view the user guide as a DDF file you must have Adobe Acrobat Reader: Click<br>Betwin Ender<br>To view the user guide as a DDF file you must have Adobe Acrobat Reader: Click<br>Betwin Ender<br>To view the user guide as a DDF file you must have Adobe Acrobat Reader: Click<br>Betwin Ender<br>To view the user guide as a DDF file you must have Adobe Acrobat Reader: Click<br>Betwin Ender<br>To view the user guide as a DDF file you must have Adobe Acrobat Reader: Click<br>Betwin Ender<br>To view the user guide as a DDF file you must have Adobe Acrobat Reader: Click<br>Betwin Ender<br>To view the user guide as a DDF file you must have Adobe Acrobat Reader: Click<br>Betwin Ender<br>To view the user guide as a DDF file you must have Adobe Acrobat Reader: Click<br>Betwin Ender<br>To view the user guide as a DD                                                                                                    |   |                                                                                                    |
| FAST Onion Entrix Customer User Guide (HTML)     FAST Onion Entrix Customer User Guide (HTML)     FAST Onion Entrix Customer User Guide (HTML)     FAST Onion Entrix Customer User Guide (HTML)     FAST Onion Entrix Customer User Guide (HTML)     More The Orog Ship Delivery Unit Hours File (EXCL)     Note: The Orog Ship Delivery Unit Hours File (EXCL)     More The Orog Ship Delivery Unit Hours File (EXCL)     Deliver Unit Hours File (EXCL)     Deliver Unit Hours Hours Hours Hours Hours     Deliver Unit Hours Hours Hours Hours     Deliver Unit Hours     Deliver Unit Hours     PS Form Stape (Mathematic Hours Hours)     PS Form Stape (Mathematic Hours)     Ps Form Stape (DPF) - Rask-Vertified Drug Shipment (PVDS) Consolidated     Verification and Clearance (H/2006)     Customer / Supplier Agreements:     Guide to Customer / Supplier Agreements     To view the user guide as a PDF file you must have Adobe Acrobat Reader. Click     belive to download file Nov.     Download Adobe Acrobat PDF Reader                                                                                                    |   | FAST Drop Shipment Customer User Guide (ZIP)                                                                                                    |
| EAST Origin Entry Customer User Guide (HTML) EAST Origin Entry Customer User Guide (HTML) EAST Origin Entry Customer User Guide (HTML) EAST Origin Entry Customer User Guide (HTML) Note: The Drop Ship Delivery Unit Hours File: Drop Ship Delivery Unit Hours File: Publication 804: Publication 804: Domestic Mail Manuat: Damestic Mail Manuat: Damestic Ma                                                                                                    | , | Download FAST Origin Entry User Guide (Version 2):                                                                                                    |
| EAST Origin Entry Customer User Guide (ZIP)     Torp Ship Delivery Unit Hours File (EXCL)     More The Drop Ship Delivery Unit Hours The must be viewed using Excel 2003     or greater.     Publication 804:     Publication 804     Domestic Mail Manual     Domestic Mail Manual     PS Forms (B125):     PS Forms (B125):     PS Forms (B125):     PS Forms (B125):     PS Forms (B125):     PS Forms (B125):     PS Forms (B125):     PS Forms (B125):     PS Forms (B125):     PS Forms (B125):     PS Forms (B125):     Use Closing this interfects you to the USPS Forms page.     The Forms (B125):     PS Forms (B125):     PS Forms (B125):     Output Closing to the USPS Forms page.     The Forms (B125):     Output Closing to the USPS Forms page.     The Forms (B125):     Output Closing to the USPS Forms page.     The Forms B125 (CIPP) - Rev-Vertified Drug Shipment (PVDS) Consolidated     Verification and Clearance (10/2005):     Customer / Supplier Agreements:     Guide to Customer / Supplier Agreements To view the user guide as a .PDF file you must have Adobe Acrobat Reader: Click     beW to download file.     Download Adobe Acrobat FDF Reader                                                                                                    | ĺ |                                                                                                    |
| Crop Ship Delivery Unit Hours File:<br>Crop Ship Delivery Unit Hours File (EXCL)<br>Net: The Drop Ship Delivery Unit Hours File must be viewed using Excel 2003<br>or greater.<br>Publication 804:<br>Publication 804<br>Domestic Mail Manual<br>Domestic Mail Manual<br>PS Form \$(125):<br>Comestic Mail Manual<br>PS Form \$(125):<br>Person: #126 (PDF) - Pan-Verified Drop Shipment (PVDS) Verification and<br>Derm #126 (PDF) - Pan-Verified Drop Shipment (PVDS) Consolidated<br>Verification and Clearance (01/2006):<br>Catalomer / Supplier Agreements:<br>Guide to Customer / Supplier Agreements:<br>To view the user guide as a .PDF file you must have Adobe Acrobat Reader: Click<br>betw to download file ow.<br>Download Adobe Acrobat PDF Reader                                                                                                    |   |                                                                                                    |
| Drop Ship Delivery Unit Hours File (EXCL)         Note: The Drop Ship Delivery Unit Hours file must be viewed using Excel 2003         or greater:         Publication 804:         Publication 804         Domestic Mail Manual:         Damestic Mail Manual:         PS Forms (125):         PS Form 8126 (1791)         Peace search for the following forms on the page to download.         Page search for the following forms on the page to download.         PS form 8126 (1791)         PS form 8126 (1791)         PS form 8126 (1791)         PS form 8126 (1791)         PS form 8126 (1991)         PS form 8126 (1991)         PS form 8126 (1991)         PS form 8125 (1991)         Pass even form 8126 (1991)         Pass even form 8126 (1991)         Pass even form 8126 (1991)         PS form 8125 (1991)         PS form 8125 (1991)         Pass even form 8126 (1991)         PS form 8125 (1991)         Customer / Supplier Agreements:         Guide to Customer / Supplier Agreements         To view the user guide as a .PDF file you must have Adobe Acrobat Reader. Click below to download file now.         Download Adobe Acrobat PDF Reader                                                                                                    |   | FAST Origin Entry Customer User Guide (ZIP)                                                                                                    |
| Drog Ship Delivery Unit Hours File (EXCL)         Note: The Drog Ship Delivery Unit Hours file must be viewed using Excel 2003         or greater:         Publication 804:         Publication 804         Domestic Mail Manual:         Damestic Mail Manual:         PS Forms (125):         PS Form 8126 (1791)         Peace search for the following forms on the page to download.         Page search for the following forms on the page to download.         PS form 8126 (1791)         PS form 8126 (1791)         PS form 8126 (1991)         PS form 8126 (1991) <td></td> <td>Drop Ship Delivory Unit Hours File</td>                                                                                                    |   | Drop Ship Delivory Unit Hours File                                                                                                    |
| Note The Drop Ship Delivery Unit Hours file must be viewed using Excel 2003<br>or greater. Publication 804: <u>Publication 804</u> Domestic Mail Manual: <u>Domestic Mail Manual</u> PS Forms (8125): <u>PS Forms (8125):</u> PS Forms (8125): PS Forms (8125): PS Forms (8126): PS Form State Note: Cicking this file ride: syou to the USPS Forms page. Pages earch for the following forms on the page to download PS Form 8126 (1007): Synthesis (1007): Synthesis (1007):                                                                                                    | 1 |                                                                                                    |
| er greater:<br>Publication 804:<br>Publication 804<br>Correstic Mail Manual:<br>Domestic Mail Manual<br>PS Forms (1972):<br>PS Forms (1972):<br>PS Forms (1972):<br>Perses earch for the Noiving forms on the page to download.<br>Preses earch for the Noiving forms on the page to download.<br>Preses earch for the Noiving forms on the page to download.<br>Preses earch for the Noiving forms on the page to download.<br>Preses earch for the Noiving forms on the page to download.<br>Persons 8152-(PP) - Flast-Verded Drug Shipment (PVDS) Consolidated<br>Verfication and Clearance (10/2006)<br>• Customer / Supplier Agreements:<br>Guide to Customer / Supplier Agreements<br>To view the user guide as a .PDF flay our must have Adobe Acrobat Reader. Click<br>belw to download f now.<br>Download Adobe Acrobat PDF Reader                                                                                                    |   | Note: The Drop Ship Delivery Unit Hours file must be viewed using Excel 2003                                                                                                    |
| Publication 804  Pomestic Mail Manual: Domastic Mail Manual  PS Forms (125): PB Forms Parae Note: Cicking this Init directly up to the USPS Forms page. Paese search for the following forms on the page to download PS Form 8125 (PDP) - Pain-Verified Drop Shipment (PVDS) Verification and Caserance (10206): PS Form 8125-C (PDP) - Pain-Verified Drop Shipment (PVDS) Consolidated Verification and Genarice (10206) Verification and Genarice (10206)  Customer / Supplier Agreements: Guide to Customer / Supplier Agreements To view the user guide as a PDF file you must have Adobe Acrobat Reader: Click below to download file Not. Download Adobe Acrobat PDF Reader                                                                                                    |   |                                                                                                    |
| Publication 804  Pomestic Mail Manual: Domastic Mail Manual  PS Forms (125): PB Forms Parae Note: Cicking this Init directly up to the USPS Forms page. Paese search for the following forms on the page to download PS Form 8125 (PDP) - Pain-Verified Drop Shipment (PVDS) Verification and Caserance (10206): PS Form 8125-C (PDP) - Pain-Verified Drop Shipment (PVDS) Consolidated Verification and Genarice (10206) Verification and Genarice (10206)  Customer / Supplier Agreements: Guide to Customer / Supplier Agreements To view the user guide as a PDF file you must have Adobe Acrobat Reader: Click below to download file Not. Download Adobe Acrobat PDF Reader                                                                                                    |   | Publication 804:                                                                                                    |
| Domestic Mail Manual:     Domestic Mail Manual:     PS Forms (E125):     PB Forms (E125):     PB Form State     Note: Clearly the Net Arcetol you to the USPS Forms page.     Prese aeron for the Stolwing forms on the page to download.     P Form State: (UPP) - Nent-Verified Drog Shipment (PVDS) Verification and     Clearance (102005).     Ps Form State: (UPP) - Nent-Verified Drog Shipment (PVDS) Consolidated     Verification and Clearance (0/2006).     Oustomer / Supplier Agreements:     Guide to Customer / Supplier Agreements     To view the user guide as a JDF file you must have Adobe Acrobat Reader: Click     belw to download file No.     Download Adobe Acrobat PDF Reader                                                                                                    | ĺ |                                                                                                    |
| Damestic Mail Manual         PS Forms (B125):         PDE Clocking bins indirects you to the USPS Forms page.         Part Clocking bins indirects you to the USPS forms page.         PS Form 8126 (1007): Dami-Verlied Drop Shipment (PVDS) Verlication and Clockance (102005):         PS Form 8126 (1007): Pant-Verlied Drop Shipment (PVDS) Consolidated Verlication and Clockance (102005):         PS form 8125 (1007): Pant-Verlied Drop Shipment (PVDS) Consolidated Verlication and Clockance (102005):         Suidose / Supplier Agreements:         Guidose to Coustomer / Supplier Agreements         Tv view the user guide as a .PDF file you must have Adobe Acrobat Reader. Click below to download flow.         Download Adobe Acrobat PDF Reader                                                                                                    |   |                                                                                                    |
| PS Forms (#125):<br>PS Forms Page<br>Note: Clocking this link directs you to the USPS Forms page.<br>Prease search for blokwing forms on the page to download.<br>Desarrance (102005)<br>PS Form 812-2 (PIP) - Relat-Verlied Drug Shipment (PVDS) Consolidated<br>Varification and Clearance (01/2006)<br>Customer / Supplier Agreements:<br>Guide to Customer / Supplier Agreements<br>To view the user guide as a PDF file you must have Adobe Acrobat Reader. Click<br>bekvito download it now.<br>Download Adobe Acrobat PDF Reader                                                                                                    | , |                                                                                                    |
| PB Eroms Page     Place     Place Clearly the kit directly you to the USS5 Forms page.     Prese search for the following forms on the page to download     Ps Form 8125 (PDP) - Pank-Verific Drop Shipment (PVDS) Verification and     Clearance (10/2005)     Ps Form 8125 (PDP) - Pank-Verified Drop Shipment (PVDS) Consolidated     Verification and Clearance (01/2005)     Customer / Supplier Agreements:     Guide to Customer / Supplier Agreements     Verive the user guide as a /DF file you must have Adobe Acrobat Reader. Click     belw to download file ow.     Download Adobe Acrobat PDF Reader                                                                                                    |   | Domesiic Wali Manual                                                                                                    |
| PS Form SPace     Note: Cicking bits ik directly you to the USPS Forms page.     Posse search for the following forms on the page to download     Ps Form 8125 (CIPP) - Pant-Verified Drop Shipment (PVDS) Verification and     Clearance (10/2005)     Ps Form 8125 (CIPP) - Pant-Verified Drop Shipment (PVDS) Consolidated     Verification and Clearance (01/2005)     Customer / Supplier Agreements:     Guide to Customer / Supplier Agreements     To view the user guide as a PDF fite you must have Adobe Acrobat Reader. Click     belw to download fit now.     Download Adobe Acrobat PDE Reader                                                                                                    | , | PS Forms (8125):                                                                                                    |
| Pesse search for the following forms on the page to download.<br>PS Form 8152 (PD) - Pant-Verlied Urop Shipment (PVDS) Verlication and<br>Clearance (10/2005)<br>PS Form 8152- (PD) - Pant-Verlied Urop Shipment (PVDS) Consolidated<br>Verlication and Clearance (01/2006)<br>• Customer / Supplier Agreements:<br><u>Guidee I Clustomer / Supplier Agreements</u><br>To view the user guide as a JPDF file you must have Adobe Acrobat Reader. Click<br>below to download Adobe Acrobat PDF Reader                                                                                                    |   |                                                                                                    |
| PS Form \$125 (P0F) - Neur-Verified Drop Shipment (PVDS) Verification and<br>Clearance (102050) - Rest-Verified Drop Shipment (PVDS) Consolidated<br>Verification and Clearance (01/2008) Customer / Supplier Agreements:<br>Guide to Customer / Supplier Agreements:<br>To view the user guide as a PDF fle you must have Adobe Acrobat Reader: Click<br>betwork to download it now.<br>Download Adobe Acrobat PDF Reader                                                                                                    |   | Note: Clicking this link directs you to the USPS Forms page.                                                                                                    |
| PS Form #245-C (PDP) - Nen-Verified Drop Shipment (PVDS) Consolidated Verification and Clearance (#1/2006) Customer / Supplier Agreements: Guide to Customer / Supplier Agreements To view the user guide as a POF file you must have Adobe Acrobat Reader. Click: below to downhaid it now. Download Adobe Acrobat PDF Reader                                                                                                    |   | PS Form 8125 (PDF) - Plant-Verified Drop Shipment (PVDS) Verification and                                                                                                    |
| Verification and Clearance (01/2006)  Customer / Supplier Agreements: Guide to Customer / Supplier Agreements To view the user guide as a .PDF file you must have Adobe Acrobat Reader. Click below to download R now. Download Adobe Acrobat PDF Reader                                                                                                    |   | PS Form 8125-C (PDF) - Plant-Verified Drop Shipment (PVDS) Consolidated                                                                                                    |
| Guide to Customer / Supplier Agreements<br>To view the user guide as a .POF file you must have Adobe Acrobat Reader. Click:<br>below to download Adobe Acrobat PDF Reader                                                                                                    |   | Verification and Clearance (01/2006)                                                                                                    |
| Guide to Customer / Supplier Agreements<br>To view the user guide as a .POF file you must have Adobe Acrobat Reader. Click:<br>below to download Adobe Acrobat PDF Reader                                                                                                    |   | Cuctomer / Supplier Arreamenter                                                                                                    |
| To view the user guide as a PDF file you must have Adobe Acrobat Reader. Click<br>below to download it row.<br><u>Download Adobe Acrobat PDF Reader</u>                                                                                                    | 1 |                                                                                                    |
| below to download f now.<br>Download Adobe Acrobat PDF Reader                                                                                                    |   | Source to Costomer / Supplier Agreements                                                                                                    |
| bebw to download Adobe Acrobat PDF Reader                                                                                                    |   |                                                                                                    |
| Download Adobe Acrobat PDF Reader                                                                                                    |   | To view the user guide as a .PDF file you must have Adobe Acrobat Reader. Click                                                                                                    |
|                                                                                                    |   | below to download it now.                                                                                                    |
|                                                                                                    |   |                                                                                                    |
|                                                                                                    |   | Download Addre Autobart Dr. Keader                                                                                                    |
|                                                                                                    |   | Suminad Audue Auduart Di Keauer                                                                                                    |
|                                                                                                    |   |                                                                                                    |
| s <u>Gov't Services</u> <u>Careers</u> <u>Privacy Policy</u> <u>Terms of Use</u> <u>Business Customer Gatew</u>                                                                                                    |   | Johninger Algurer Augusell bil Lesavel                                                                                                    |

O Pos Pres

### 2.3.1.2 Customer Job Aids

The Customer Job Aids are files that help the user understand and take advantage of certain features of the FAST application. There are nineteen (19) files available for download: *Customer Supplier Agreements – eDoc Association, Creating Drop Ship Appointments Guide, Creating Origin Entry Appointments Guide, Facility Profile, Managing Drop Ship Appointments Guide, Managing Origin Entry Appointments Guide, FAST Appointment Container Association Quick Reference Guide , Appointment Shell, Formatting and Printing Reports, Joint Scheduling, Mail Direction Report, PostalOne! Customer Registration, Preferred Publications, Resolution and Internet Browser Settings, Web Services Overview, Customer / Supplier Agreements, Business Customer Gateway – Dock Handout, Business Customer Gateway – Existing Users.* 

- Customer Supplier Agreements eDoc Association this document contains useful information around correctly mapping CSA information from FAST to eDocs. Sample scenarios outlining the proper use of the letter 'P' for the Critical Acceptance Time (CAT) for CSAs are provided.
- Creating Drop Ship Appointments Guide this document contains instructions to help the user create drop ship appointments in FAST.
- **Creating Origin Entry Appointments Guide -** this document contains instructions to help the user create Origin Entry appointments in FAST.
- Facility Profile Information this document contains useful information that the user may obtain from the Facility Profile in FAST.
- Managing Drop Ship Appointments Guide this document contains instructions to help the user manage drop ship appointments in FAST.
- Managing Origin Entry Appointments Guide this document contains instructions to help the user manage Origin Entry Appointments in FAST.
- Appointment Shell this document contains instruction to help the user understand the impact
  of creating and cancelling appointment shells. The user is given instructions for creating drop ship
  one-time and recurring appointment shells as well as Origin Entry JIT One-Time and JIT
  Recurring appointment shells.
- **Customer / Supplier Agreements** this document contains instructions to help the user understand the navigation and various sections of the CSA module.
- FAST Appointment Container Association Quick Reference Guide this document contains instruction to help the user understand the appointment container association process, Full-Service appointment scheduling options and best communication approach for their business process.
- Formatting and Printing Reports this document contains instructions to help the user properly format and print reports.
- **Joint Scheduling** this document contains instructions to help the user understand and create a joint scheduling appointment.
- Mail Direction Report this document contains instructions to help the user search for default drop entry points and redirections.
- **PostalOne!** Customer Registration this document contains instructions to guide the user in registering with PostalOne! and gaining login access to FAST.
- **Preferred Publications** this document contains instructions to help users select and save their regularly used publications.
- **Resolution and Internet Browser Settings** this document will help the user adjust their screen resolution and browser settings. This will ensure that the FAST application displays and works correctly on the user's computer.
- Web Services Overview this document contains an introduction to the features and benefits associated with Web Services.
- Business Customer Gateway Instruction Dock Handout this document contains instructions to guide the user in registering for FAST, CSA and other services in the Business Customer Gateway.
- Business Customer Gateway New Users this document contains instructions to guide the user in registering for FAST in the Business Customer Gateway.

• **Business Customer Gateway – Existing Users –** this document contains instructions to guide the user with the new Business Customer Gateway.

All the files are available in Adobe PDF format. To download any of the files, user simply right-clicks the desired link and selects "Save Target As..." A pop-up dialog will display asking the user to select where the file will be saved. Once the destination is determined, user clicks "Save" and waits for the download to complete.

The Reference Documents page is displayed below with the Customer Job Aids section highlighted.

#### **UNITED STATES** POSTAL SERVICE.

| acility Access and Shipment Tr                                                                                                    | acking (FA                       |
|----------------------------------------------------------------------------------------------------|----------------------------------|
| eference Documents                                                                                                    |                                  |
| Release Notes:                                                                                                    |                                  |
| Pre-Release Notes 11/07/2010                                                                                                    |                                  |
| Release Notes 05/23/2010<br>Release Notes 08/15/2010                                                                                             |                                  |
| Release Notes 04/11/2010                                                                                                    |                                  |
| Release Notes 03/28/2010                                                                                                    |                                  |
| Post-Release Notes 03/28/2010<br>Release Notes 03/14/2010                                                                                        |                                  |
| Release Notes 11/15/2009                                                                                                    |                                  |
| Release Notes 10/18/2009                                                                                                    |                                  |
| Release Notes 08/16/2009                                                                                                    |                                  |
| Customer Job Aids:<br>Creating Drop Ship Appointments Guide (PDF)                                                                                |                                  |
| Creating Origin Entry Appointments Guide (PDF)                                                                                                   |                                  |
| Facility Profile Information (PDF)<br>Managing Drop Ship Appointments Guide (PDF)                                                                |                                  |
| Managing Origin Entry Appointments Guide (PDF)                                                                                                   |                                  |
| FAST Appointment Container Association Quick Refe                                                                                                | erence Guide                     |
| (PDF)<br>Appointment Shell (PDF)                                                                                                    |                                  |
| Formatting and Printing Reports (PDF)                                                                                                    |                                  |
| Joint Scheduling (PDF)<br>Mail Direction Report (PDF)                                                                                            |                                  |
| Mail Direction Report (PDF)<br>PostalOnel Customer Registration (PDF)                                                                            |                                  |
| Preferred Publications (PDF)                                                                                                    |                                  |
| Resolution and Internet Browser Settings (PDF)<br>Web Services Overview (PDF)                                                                    |                                  |
| Customer / Supplier Agreements (PDF)                                                                                                    |                                  |
| Business Customer Gateway Introduction - Dock Ha                                                                                                 | ndout (PDF)                      |
| Business Customer Gateway - New Users (PDF)<br>Business Customer Gateway - Existing Users (PDF)                                                  |                                  |
|                                                                                                    |                                  |
| Customer Drop Ship Web Based Training Course:<br>Customer Web Based Training Course(ZIP)                                                         |                                  |
| To open the Customer Web Based Training file you must ha                                                                                         |                                  |
| begin, save the Customer Drop Ship Web Based Training fi<br>Please note this may take several minutes to save. Once th                           | e file is saved, cli             |
| the close button and navigate to your desktop. From your d<br>the zip file. To EXTRACT the file, right-click on the zip file and                 | id select "Extract "             |
| Here". Once the file is extracted to your desktop open the (<br>Based Training folder and select the "Start Here" (named S                       | tart here.htm ) file             |
| to begin the course.<br>Note: The Customer Web Based Training is best viewed us<br>Explorer or Netscape 6.2 or 7.X web browsers.                 | sing Internet                    |
| Explorer of metacape 0.2 of 7.5 web browsers.                                                                                                    |                                  |
| Customer Origin Entry Web Based Training Course:<br>Customer Web Based Training Course(ZIP)                                                      |                                  |
| To open the Customer Web Based Training file you must ha                                                                                         | ve WIN ZIP. 10                   |
| begin, save the Customer Origin Entry Web Based Training<br>desktop. Please note this may take several minutes to save                           | file to your<br>Once the file is |
| saved, click the close button and navigate to your desktop.<br>EXTRACT the zip file. To EXTRACT the file, right-click on the                     | e zip file and seler             |
| "Extract to Here". Once the file is extracted to your desktop<br>Customer Web Based Training folder and select the "Start I                      | open the<br>Here" (named Star    |
| here.htm ) file to begin the course.<br>Note: The Customer Web Based Training is best viewed us<br>Explorer or Netscape 6.2 or 7.X web browsers. | sing Internet                    |
|                                                                                                    |                                  |
| Mailer Rating Information:<br>Mailer Rating Introduction (PPT)                                                                                   |                                  |
| Mailer Rating Appointment Rating Process (PPT)                                                                                                   |                                  |
| Mailer Rating Reports (PPT)                                                                                                    |                                  |
| Mailer Rating Review (PPT)                                                                                                    |                                  |
| Download FAST Drop Shipment User Guide (Version                                                                                                  | 14):                             |
| FAST Drop Shipment Customer User Guide (PDF)<br>FAST Drop Shipment Customer User Guide (HTML)                                                    |                                  |
| FAST Drop Shipment Customer User Guide (ZIP)                                                                                                    |                                  |
|                                                                                                    |                                  |
| Download FAST Origin Entry User Guide (Version 2):<br>FAST Origin Entry Customer User Guide (PDF)                                                |                                  |
| FAST Origin Entry Customer User Guide (HTML)                                                                                                    |                                  |
| FAST Origin Entry Customer User Guide (ZIP)                                                                                                    |                                  |
| Drop Ship Delivery Unit Hours File:                                                                                                    |                                  |
| Drop Ship Delivery Unit Hours File (EXCL)                                                                                                    | d uples Error Orac               |
| Note: The Drop Ship Delivery Unit Hours file must be viewer<br>or greater.                                                                       | a asing Excel 200                |
| Publication 804:                                                                                                    |                                  |
| Publication 804                                                                                                    |                                  |
| Domestic Mail Manual:                                                                                                    |                                  |
| Domestic Mail Manual                                                                                                    |                                  |
|                                                                                                    |                                  |
| PS Forms (8125):<br>PS Forms Page                                                                                                    |                                  |
| Note: Clicking this link directs you to the USPS Forms page.<br>Please search for the following forms on the page to down                        | load:                            |
| PS Form 8125 (PDF) - Plant-Verified Drop Shipment (PVDS<br>Clearance (10/2005)                                                                   | S) Verification and              |
| PS Form 8125-C (PDF) - Plant-Verified Drop Shipment (PV<br>Verification and Clearance (01/2006)                                                  | DS) Consolidated                 |
|                                                                                                    |                                  |
| Customer / Supplier Agreements:<br>Guide to Customer / Supplier Agreements                                                                       |                                  |
| Guide to Customer / Supplier Adreements                                                                                                    |                                  |
| for view the user suide as a DPF fit-                                                                                                    | robat Bandan Of                  |
| To view the user guide as a .PDF file you must have Adobe An<br>below to download it now.                                                        | aupat Reader. Clic               |
| Download Adobe Acrobat PDF Reader                                                                                                    |                                  |

Copyright© 2010 USPS. All Rights Reserv

**()** R

#### 2.6.2 Customer Web Based Training Course

The Customer Web Based Training Course is a tutorial designed to get users familiar and comfortable with using the FAST online application. This course is available for drop ship and Origin Entry and can be downloaded and run on any computer with a compatible browser.

To download the training course, the user simply clicks on the Customer Web Based Training Course link. A pop-up dialog will appear. The user should click "Save" and select a destination directory. The download may take several minutes as this is a fairly large module (about 26MB). Once the file is downloaded the user should locate the file on their computer using Windows Explorer. The user should right-click on the file and select "Extract to here" (the actual process of extracting/un-zipping files may vary depending on the type of extracting utility installed on the user's computer). The files will extract and create a new directory called "Customer FAST Training Course." The user should navigate to that directory. To start the training course the user double-clicks the file called "Start Here."

The *Reference Documents* page is displayed on the following page with the Customer Web Based Training section highlighted.

#### UNITED STATES POSTAL SERVICE®

| acility Access and Shipment Tracking (F                                                                                                    |
|----------------------------------------------------------------------------------------------------|
| Reference Documents                                                                                                    |
| Release Notes:                                                                                                    |
| Pre-Release Notes 11/07/2010                                                                                                    |
| Release Notes 05/23/2010<br>Release Notes 08/15/2010                                                                                                    |
| Release Notes 04/11/2010                                                                                                    |
| Release Notes 03/28/2010                                                                                                    |
| Post-Release Notes 03/28/2010<br>Release Notes 03/14/2010                                                                                                    |
| Release Notes 11/15/2009                                                                                                    |
| Release Notes 10/18/2009<br>Release Notes 08/16/2009                                                                                                    |
|                                                                                                    |
| Creating Drop Ship Appointments Guide (PDF)                                                                                                    |
| Creating Origin Entry Appointments Guide (PDF)                                                                                                    |
| Facility Profile Information (PDF)                                                                                                    |
| Managing Drop Ship Appointments Guide (PDF)<br>Managing Origin Entry Appointments Guide (PDF)                                                                                                    |
| EAST Appointment Container Association Quick Reference Guide<br>(PDF)                                                                                                    |
| Appointment Shell (PDF)                                                                                                    |
| Formatting and Printing Reports (PDF)                                                                                                    |
| Joint Scheduling (PDF)<br>Mail Direction Report (PDF)                                                                                                    |
| PostalOnel Customer Registration (PDF)                                                                                                    |
| Preferred Publications (PDF)                                                                                                    |
| Resolution and Internet Browser Settings (PDF)<br>Web Services Overview (PDF)                                                                                                    |
| Customer / Supplier Agreements (PDF)                                                                                                    |
| Business Customer Gateway Introduction - Dock Handout (PDF)<br>Business Customer Cateway, New Licens (RDF)                                                                                                    |
| Business Customer Gateway - New Users (PDF)<br>Business Customer Gateway - Existing Users (PDF)                                                                                                    |
|                                                                                                    |
| <ul> <li>Customer Drop Ship Web Based Training Course:<br/>Customer Web Based Training Course(ZIP)</li> </ul>                                                                                                    |
| To open the Customer Web Based Training file you must have WIN ZIP. To<br>begin, save the Customer Drop Ship Web Based Training file to your desktop.                                                                                 |
| Please note this may take several minutes to save. Once the file is saved, clic<br>the close button and navigate to your desktop. From your desktop EXTRACT                                                                           |
| the zip file. To EXTRACT the file, right-click on the zip file and select "Extract the<br>Here". Once the file is extracted to your desktop open the Customer Web                                                                     |
| Based Training folder and select the "Start Here" (named Start here.htm ) file<br>to begin the course.                                                                                                    |
| Note: The Customer Web Based Training is best viewed using Internet<br>Explorer or Netscape 6.2 or 7.X web browsers.                                                                                                    |
|                                                                                                    |
| <ul> <li>Customer Origin Entry Web Based Training Course:<br/>Customer Web Based Training Course(ZIP)</li> </ul>                                                                                                    |
| To open the Customer Web Based Training hie you must have WIN ZIP. To                                                                                                    |
| begin, save the Customer Origin Entry Web Based Training file to your<br>desktop. Please note this may take several minutes to save. Once the file is<br>saved, cick the close button and navigate to your desktop. From your desktop |
| EXTRACT he zip fiel. To EXTRACT the file, right-click on the zip file and select<br>"Extract to Here". Once the file is extracted to your desktop open the                                                                            |
| Customer Web Based Training folder and select the "Start Here" (named Start<br>here.htm ) file to begin the course.                                                                                                    |
| Note: The Customer Web Based Training is best viewed using Internet<br>Explorer or Netscape 6.2 or 7.X web browsers.                                                                                                    |
|                                                                                                    |
| Mailer Rating Information:<br><u>Mailer Rating Introduction (PPT)</u>                                                                                                    |
| Mailer Rating Appointment Rating Process (PPT)                                                                                                    |
| Mailer Rating Reports (PPT)<br>Mailer Pating Review (PPT)                                                                                                    |
| Mailer Rating Review (PPT)                                                                                                    |
| Download FAST Drop Shipment User Guide (Version 14):                                                                                                    |
| FAST Drop Shipment Customer User Guide (PDF)<br>FAST Drop Shipment Customer User Guide (HTML)                                                                                                    |
| FAST Drop Shipment Customer User Guide (ZIP)                                                                                                    |
| <ul> <li>Download FAST Origin Entry User Guide (Version 2);</li> </ul>                                                                                                    |
| FAST Origin Entry Customer User Guide (PDF)                                                                                                    |
| FAST Origin Entry Customer User Guide (HTML)                                                                                                    |
| FAST Origin Entry Customer User Guide (ZIP)                                                                                                    |
| Drop Ship Delivery Unit Hours File:                                                                                                    |
| Drop Ship Delivery Unit Hours File (EXCL)<br>Note: The Drop Ship Delivery Unit Hours file must be viewed using Excel 2003                                                                                                    |
| or greater.                                                                                                    |
| Publication 804:                                                                                                    |
| Publication 804                                                                                                    |
| Domestic Mail Manual:                                                                                                    |
| Domestic Mail Manual                                                                                                    |
| PS Forms (8125):                                                                                                    |
| PS Forms Page                                                                                                    |
| Note: Clicking this link directs you to the USPS Forms page.<br>Please search for the following forms on the page to download:                                                                                                    |
| PS Form 8125 (PDF) - Plant-Verified Drop Shipment (PVDS) Verification and<br>Clearance (10/2005)                                                                                                    |
| PS Form 8125-C (PDF) - Plant-Verified Drop Shipment (PVDS) Consolidated<br>Verification and Clearance (01/2006)                                                                                                    |
|                                                                                                    |
| <ul> <li>Customer / Supplier Agreements:</li> <li>Guide to Customer / Supplier Agreements</li> </ul>                                                                                                    |
| Survey to Stratement Supplier Adreements                                                                                                    |
| To view the user suide as a DDF file you much have Advice Advice Advice a                                                                                                    |
| To view the user guide as a .PDF file you must have Adobe Acrobat Reader. Clic<br>below to download it now.                                                                                                    |
| Download Adobe Acrobat PDF Reader                                                                                                    |

0

#### 2.3.1.4 Mailer Rating Information

Mailer Rating information is a series of teleconference presentations designed to educate the user on Mailer Rating rules, Appointment Rating process, and associated reports. The following teleconference presentations are available:

- Mailer Rating Introduction
- Mailer Rating Appointment Rating Process
- Mailer Rating Reports
- Mailer Rating Review

The *Reference Documents* page is displayed on the following page with the Mailer Rating Information section highlighted.

#### **UNITED STATES** POSTAL SERVICE.

| F | acility Access and Shipment Tracking (FA                                                                                                    |
|---|----------------------------------------------------------------------------------------------------|
| [ | Reference Documents                                                                                                    |
|   | Release Notes:                                                                                                    |
|   | Pre-Release Notes 11/07/2010                                                                                                    |
|   | Release Notes 05/23/2010<br>Release Notes 08/15/2010                                                                                                    |
|   | Release Notes 04/11/2010                                                                                                    |
|   | Release Notes 03/28/2010                                                                                                    |
|   | Post-Release Notes 03/28/2010<br>Release Notes 03/14/2010                                                                                                    |
|   | Release Notes 11/15/2009                                                                                                    |
|   | Release Notes 10/18/2009<br>Release Notes 08/16/2009                                                                                                    |
|   | Release Notes 06/16/2009                                                                                                    |
|   | <ul> <li>Customer Job Aids:<br/>Creating Drop Ship Appointments Guide (PDF)</li> </ul>                                                                                                    |
|   | Creating Origin Entry Appointments Guide (FDF)                                                                                                    |
|   | Facility Profile Information (PDF)                                                                                                    |
|   | Managing Drop Ship Appointments Guide (PDF)<br>Managing Origin Entry Appointments Guide (PDF)                                                                                                    |
|   | FAST Appointment Container Association Quick Reference Guide                                                                                                    |
|   | (PDF)<br>Appointment Shell (PDF)                                                                                                    |
|   | Formatting and Printing Reports (PDF)                                                                                                    |
|   | Joint Scheduling (PDF)<br>Mail Direction Report (PDF)                                                                                                    |
|   | PostalOnel Customer Registration (PDF)                                                                                                    |
|   | Preferred Publications (PDF)                                                                                                    |
|   | Resolution and Internet Browser Settings (PDF)<br>Web Services Overview (PDF)                                                                                                    |
|   | Customer / Supplier Agreements (PDF)                                                                                                    |
|   | Business Customer Gateway Introduction - Dock Handout (PDF)                                                                                                    |
|   | Business Customer Gateway - New Users (PDF)<br>Business Customer Gateway - Existing Users (PDF)                                                                                                    |
|   |                                                                                                    |
| ľ | <ul> <li>Customer Drop Ship Web Based Training Course:<br/>Customer Web Based Training Course(ZIP)</li> </ul>                                                                                                    |
|   | To open the Customer Web Based Training file you must have WIN ZIP. To                                                                                                    |
|   | begin, save the Customer Drop Ship Web Based Training file to your desktop.<br>Please note this may take several minutes to save. Once the file is saved, clic                                                                                |
|   | the close button and navigate to your desktop. From your desktop EXTRACT<br>the zip file. To EXTRACT the file, right-click on the zip file and select "Extract the<br>Here". Once the file is extracted to your desktop open the Customer Web |
|   | Based Training folder and select the "Start Here" (named Start here.htm.) file<br>to begin the course.                                                                                                    |
|   | Note: The Customer Web Based Training is best viewed using Internet<br>Explorer or Netscape 6.2 or 7.X web browsers.                                                                                                    |
|   |                                                                                                    |
| 1 | <ul> <li>Customer Origin Entry Web Based Training Course:<br/>Customer Web Based Training Course(ZIP)</li> </ul>                                                                                                    |
|   | To open the Customer Web Based Training the you must have WIN ZIP. To                                                                                                    |
|   | begin, save the Customer Origin Entry Web Based Training file to your<br>desktop. Please note this may take several minutes to save. Once the file is                                                                                         |
|   | saved, click the close button and navigate to your desktop. From your desktop<br>EXTRACT the zip file. To EXTRACT the file, right-click on the zip file and select<br>"Extract to Here". Once the file is extracted to your desktop open the  |
|   | Customer Web Based Training folder and select the "Start Here" (named Start<br>here, htm) file to begin the course.                                                                                                    |
|   | Note: The Customer Web Based Training is best viewed using Internet<br>Explorer or Netscape 6.2 or 7.X web browsers.                                                                                                    |
|   |                                                                                                    |
|   | Mailer Rating Information:<br>Mailer Rating Infroduction (PPT)                                                                                                    |
|   | Mailer Rating Appointment Rating Process (PPT)                                                                                                    |
|   | Mailer Rating Reports (PPT)                                                                                                    |
| l | Mailer Rating Review (PPT)                                                                                                    |
|   | Download FAST Drop Shipment User Guide (Version 14):                                                                                                    |
|   | FAST Drop Shipment Customer User Guide (PDF)<br>FAST Drop Shipment Customer User Guide (HTML)                                                                                                    |
|   | FAST Drop Shipment Customer User Guide (ZIP)                                                                                                    |
|   | Download EAST Origin Entry Uner Cuide Officer 20                                                                                                    |
| ŀ | <ul> <li>Download FAST Origin Entry User Guide (Version 2):<br/>FAST Origin Entry Customer User Guide (PDF)</li> </ul>                                                                                                    |
|   | FAST Origin Entry Customer User Guide (HTML)                                                                                                    |
|   | FAST Origin Entry Customer User Guide (ZIP)                                                                                                    |
| ļ | Drop Ship Delivery Unit Hours File:                                                                                                    |
|   | Drop Ship Delivery Unit Hours File (EXCL)<br>Note: The Drop Ship Delivery Unit Hours file must be viewed using Excel 2003                                                                                                    |
|   | Note: The Drop Ship Delivery Unit Hours file must be viewed using Excel 2003<br>or greater.                                                                                                    |
| 1 | Publication 804:                                                                                                    |
| ĺ | Publication 804                                                                                                    |
|   | Domestic Mail Manual:                                                                                                    |
| ľ | Domestic Mail Manual:<br>Domestic Mail Manual                                                                                                    |
|   | PS Forms (8125):                                                                                                    |
| 1 | PS Forms (8125):<br>PS Forms Page                                                                                                    |
|   | Note: Clicking this link directs you to the USPS Forms page.<br>Please search for the following forms on the page to download:                                                                                                    |
|   | Passe search for the following forms on the page to download:<br>PS Form 8125 (PDF) - Plant-Verified Drop Shipment (PVDS) Verification and<br>Clearance (10/2005)                                                                             |
|   | PS Form 8125-C (PDF) - Plant-Verified Drop Shipment (PVDS) Consolidated<br>Verification and Clearance (01/2006)                                                                                                    |
|   |                                                                                                    |
|   | Customer / Supplier Agreements:                                                                                                    |
|   | Guide to Customer / Supplier Agreements                                                                                                    |
|   |                                                                                                    |
|   | To view the user guide as a .PDF file you must have Adobe Acrobat Reader. Click<br>below to download it now.                                                                                                    |
|   | Download Adobe Acrobat PDF Reader                                                                                                    |

#### 2.3.1.5 Download User Guide

The *FAST User Guide* is a document that explains the different features that FAST will provide the user. It contains detailed instructions for users to perform key functions in the FAST system. A pre-login user may only download the external version of the User Guide.

The *FAST User Guide* section describes the process for downloading the guide. More detailed information about downloading the FAST User Guide is described in module 12.1.1 – *FAST User Guide*.

The user has the option to download the User Guide in .PDF format, .RTF format, or as a ZIP file. The user begins the process by CLICKING the associated **Download** button.

The *Reference Documents* page is displayed on the following page with the FAST User Guide section highlighted.

#### **UNITED STATES** POSTAL SERVICE.

| Fa | cility Access and Shipment Tracking (F                                                                                                    |
|----|----------------------------------------------------------------------------------------------------|
| -  | eference Documents                                                                                                    |
| 1  |                                                                                                    |
|    | Release Notes:<br>Pre-Release Notes 11/07/2010                                                                                                    |
|    | Release Notes 05/23/2010                                                                                                    |
|    | Release Notes 08/15/2010<br>Release Notes 04/11/2010                                                                                                    |
|    | Release Notes 03/28/2010                                                                                                    |
|    | Post-Release Notes 03/28/2010<br>Release Notes 03/14/2010                                                                                                    |
|    | Release Notes 11/15/2009                                                                                                    |
|    | Release Notes 10/18/2009<br>Release Notes 08/16/2009                                                                                                    |
|    |                                                                                                    |
| •  | Customer Job Aids:<br>Creating Drop Ship Appointments Guide (PDF)                                                                                                    |
|    | Creating Origin Entry Appointments Guide (PDF)                                                                                                    |
|    | Facility Profile Information (PDF)<br>Managing Drop Ship Appointments Guide (PDF)                                                                                                    |
|    | Managing Origin Entry Appointments Guide (PDF)                                                                                                    |
|    | EAST Appointment Container Association Quick Reference Guide<br>(PDF)                                                                                                    |
|    | Appointment Shell (PDF)                                                                                                    |
|    | Formatting and Printing Reports (PDF)<br>Joint Scheduling (PDF)                                                                                                    |
|    | Mail Direction Report (PDF)                                                                                                    |
|    | PostalOnel Customer Registration (PDF)<br>Preferred Publications (PDF)                                                                                                    |
|    | Preferred Publications (PDF)<br>Resolution and Internet Browser Settings (PDF)                                                                                                    |
|    | Web Services Overview (PDF)                                                                                                    |
|    | Customer / Supplier Agreements (PDF)<br>Business Customer Gateway Introduction - Dock Handout (PDF)                                                                                                    |
|    | Business Customer Gateway - New Users (PDF)                                                                                                    |
|    | Business Customer Gateway - Existing Users (PDF)                                                                                                    |
|    | Customer Drop Ship Web Based Training Course:                                                                                                    |
|    | Customer Web Based Training Course(ZIP)<br>To open the Customer Web Based Training file you must have WIN ZIP. To                                                                                                    |
|    | begin, save the Customer Drop Ship Web Based Training file to your desktop<br>Please note this may take several minutes to save. Once the file is saved, cl                                                                          |
|    | the close button and navigate to your desktop. From your desktop EXTRACT<br>the zip file. To EXTRACT the file, right-click on the zip file and select "Extract                                                                       |
|    | Here". Once the file is extracted to your desktop open the Customer Web<br>Based Training folder and select the "Start Here" (named Start here.htm ) file<br>to basic the source                                                     |
|    | to begin the course.<br>Note: The Customer Web Based Training is best viewed using Internet<br>Explorer or Netscape 6.2 or 7.X web browsers.                                                                                         |
|    |                                                                                                    |
| •  | Customer Origin Entry Web Based Training Course:<br>Customer Web Based Training Course(ZIP)                                                                                                    |
|    | To open the Customer Web Based Training file you must have WIN ZIP. To                                                                                                    |
|    | begin, save the Customer Origin Entry Web Based Training file to your<br>desktop. Please note this may take several minutes to save. Once the file is<br>saved, click the close button and navigate to your desktop. From your deskt |
|    | EXTRACT the zip file. To EXTRACT the file, right-click on the zip file and sele<br>"Extract to Here". Once the file is extracted to your desktop open the                                                                            |
|    | Customer Web Based Training folder and select the "Start Here" (named Sta<br>here.htm ) file to begin the course.                                                                                                    |
|    | Note: The Customer Web Based Training is best viewed using Internet<br>Explorer or Netscape 6.2 or 7.X web browsers.                                                                                                    |
|    | Mailer Rating Information:                                                                                                    |
|    | Mailer Rating Introduction (PPT)                                                                                                    |
|    | Mailer Rating Appointment Rating Process (PPT)<br>Mailer Rating Reports (PPT)                                                                                                    |
|    | Mailer Rating Review (PPT)                                                                                                    |
|    | Download FAST Drop Shipment User Guide (Version 14):                                                                                                    |
| ſ  | EAST Drop Shipment Customer User Guide (PDF)                                                                                                    |
| L  | FAST Drop Shipment Customer User Guide (HTML)                                                                                                    |
| L  | FAST Drop Shipment Customer User Guide (ZIP)                                                                                                    |
| •  | Download FAST Origin Entry User Guide (Version 2):<br>FAST Origin Entry Customer User Guide (PDF)                                                                                                    |
|    | FAST Origin Entry Customer User Guide (HTML)                                                                                                    |
|    | FAST Origin Entry Customer User Guide (ZIP)                                                                                                    |
|    | Drop Ship Delivery Unit Hours File:                                                                                                    |
|    | Drop Ship Delivery Unit Hours File (EXCL)<br>Note: The Drop Ship Delivery Unit Hours file must be viewed using Excel 200                                                                                                    |
|    | Note: The Drop Ship Delivery Unit Hours file must be viewed using Excel 200<br>or greater.                                                                                                    |
|    | Publication 804:                                                                                                    |
|    | Publication 804                                                                                                    |
|    | Domestic Mail Manual:                                                                                                    |
|    | Domestic Mail Manual                                                                                                    |
|    | PS Forms (8125):                                                                                                    |
|    | PS Forms Page                                                                                                    |
|    | Note: Clicking this link directs you to the USPS Forms page.<br>Please search for the following forms on the page to download:<br>DS Form \$415 (PDE) linet Verified Pros Submetri (MCS) Verification and                            |
|    | PS Form 8125 (PDF) - Plant-Verified Drop Shipment (PVDS) Verification and<br>Clearance (10/2005)<br>PS Form 8125-C (PDF) - Plant-Verified Drop Shipment (PVDS) Consolidated                                                          |
|    | PS Form 8125-C (PDF) - Plant-Verified Drop Shipment (PVDS) Consolidated<br>Verification and Clearance (01/2006)                                                                                                    |
|    | Customer / Supplier Agreements:                                                                                                    |
| 1  | Guide to Customer / Supplier Agreements                                                                                                    |
|    |                                                                                                    |
|    | o view the user guide as a .PDF file you must have Adobe Acrobat Reader. CI                                                                                                    |
| To | elow to download it now.                                                                                                    |

Goy't Services

Forms

Career

Privacy Policy

0

Site Map

| 1  |    |
|----|----|
| 11 |    |
| 1  |    |
| 11 | =1 |
|    |    |
| 1  |    |
| Υ. | /  |

**Note:** The pre-login user may only download the customer version of the *FAST User Guide*.

#### 2.3.1.6 Link to Publication 804

Drop Shipment Procedures for Destination Entry (Publication 804) was developed to assist Postal Service employees in handling drop shipments from the origin office to the destination office, and to provide customers with access to requirements for participation in the Drop Ship Program. The procedures consist of mailing standards found in the Domestic Mail Manual (DMM), as well as any additional information pertaining to drop shipment. The procedures establish official Postal Service policy regarding the handling of drop shipments for Periodicals, Standard Mail, and Packaged Services Mail.

The *Publication 804* section describes the process for viewing the publication. More detailed information about viewing *Publication 804* is described in module 12.1.2 – *Publication 804*.

The user has the option to view *Publication 804* in .PDF format or text format. The user begins the process by CLICKING the associated *Publication 804* hyperlink. Upon CLICKING the *Publication 804* hyperlink, the user is brought to a new page with *Publication 804* displayed.

The USPS Document page is displayed on the following page with Publication 804 section highlighted.

#### POSTAL SERVICE

| Reference Documents  Release Notes:                                                                                                    |
|----------------------------------------------------------------------------------------------------|
| Release Notes:                                                                                                    |
|                                                                                                    |
| Pre-Release Notes 11/07/2010                                                                                                    |
| Release Notes 05/23/2010<br>Release Notes 08/15/2010                                                                                                    |
| Release Notes 04/11/2010                                                                                                    |
| Release Notes 03/28/2010<br>Post-Release Notes 03/28/2010                                                                                                    |
| Release Notes 03/14/2010                                                                                                    |
| Release Notes 11/15/2009                                                                                                    |
| Release Notes 10/18/2009<br>Release Notes 08/16/2009                                                                                                    |
|                                                                                                    |
| Customer Job Aids:<br>Creating Drop Ship Appointments Guide (PDF)                                                                                                    |
| Creating Origin Entry Appointments Guide (PDF)                                                                                                    |
| Facility Profile Information (PDF)<br>Managing Drop Ship Appointments Guide (PDF)                                                                                                    |
| Managing Origin Entry Appointments Guide (PDF)                                                                                                    |
| FAST Appointment Container Association Quick Reference Guide<br>(PDF)                                                                                                    |
| Appointment Shell (PDF)                                                                                                    |
| Formatting and Printing Reports (PDF)<br>Joint Scheduling (PDF)                                                                                                    |
| Mail Direction Report (PDF)                                                                                                    |
| PostalOnel Customer Registration (PDF)<br>Broforced Bublications (RDF)                                                                                                    |
| Preferred Publications (PDF)<br>Resolution and Internet Browser Settings (PDF)                                                                                                    |
| Web Services Overview (PDF)                                                                                                    |
| Customer / Supplier Agreements (PDF)<br>Business Customer Gateway Introduction - Dock Handout (PDF)                                                                                                    |
| Business Customer Gateway Introduction - Dock Handout (PDP)<br>Business Customer Gateway - New Users (PDF)                                                                                                    |
| Business Customer Gateway - Existing Users (PDF)                                                                                                    |
| Customer Drop Ship Web Based Training Course:                                                                                                    |
| Customer Web Based Training Course(ZIP)                                                                                                    |
| To open the Customer Web Based Training file you must have WIN ZIP. To<br>begin, save the Customer Drop Ship Web Based Training file to your desktop.<br>Please note this may take several minutes to save. Once the file is saved, clic          |
| the close button and navigate to your desktop. From your desktop EXTRACT                                                                                                    |
| the zip file. To EXTRACT the file, right-click on the zip file and select "Extract t<br>Here". Once the file is extracted to your desktop open the Customer Web<br>Based Training folder and select the "Start Here" (named Start here.htm ) file |
| to begin the course.<br>Note: The Customer Web Based Training is best viewed using Internet                                                                                                    |
| Explorer or Netscape 6.2 or 7.X web browsers.                                                                                                    |
| Customer Origin Entry Web Based Training Course:                                                                                                    |
| Customer Web Based Training Course(ZIP)<br>To open the Customer Web Based Training tile you must have WIN ZIP. To                                                                                                    |
| begin, save the Customer Origin Entry Web Based Training file to your<br>desktop. Please note this may take several minutes to save. Once the file is                                                                                             |
| saved, click the close button and navigate to your desktop. From your desktop                                                                                                    |
| EXTRACT the zip file. To EXTRACT the file, right-click on the zip file and selec<br>"Extract to Here". Once the file is extracted to your desktop open the<br>Customer Web Based Training folder and select the "Start Here" (named Start         |
| here.htm ) file to begin the course.<br>Note: The Customer Web Based Training is best viewed using Internet                                                                                                    |
| Explorer or Netscape 6.2 or 7.X web browsers.                                                                                                    |
| Mailer Rating Information:                                                                                                    |
| Mailer Rating Introduction (PPT)<br>Mailer Rating Appointment Rating Process (PPT)                                                                                                    |
| Mailer Rating Reports (PPT)                                                                                                    |
| Mailer Rating Review (PPT)                                                                                                    |
| Download FAST Drop Shipment User Guide (Version 14):                                                                                                    |
| FAST Drop Shipment Customer User Guide (PDF)<br>FAST Drop Shipment Customer User Guide (HTML)                                                                                                    |
| FAST Drop Shipment Customer User Guide (HTML)<br>FAST Drop Shipment Customer User Guide (ZIP)                                                                                                    |
|                                                                                                    |
| <ul> <li>Download FAST Origin Entry User Guide (Version 2):<br/>FAST Origin Entry Customer User Guide (PDF)</li> </ul>                                                                                                    |
| FAST Origin Entry Customer User Guide (HTML)                                                                                                    |
| FAST Origin Entry Customer User Guide (ZIP)                                                                                                    |
| Drop Ship Delivery Unit Hours File:                                                                                                    |
| Drop Ship Delivery Unit Hours File (EXCL)<br>Note: The Drop Ship Delivery Unit Hours file must be viewed using Excel 2003                                                                                                    |
| Note: The Drop Ship Delivery one hours he must be viewed using excel 2003<br>or greater.                                                                                                    |
| Publication 804:                                                                                                    |
| Publication 804                                                                                                    |
| Domestic Mail Manual:                                                                                                    |
| Domestic Mail Manual                                                                                                    |
| PS Forms (8125):                                                                                                    |
| PS Forms Page                                                                                                    |
| Note: Clicking this link directs you to the USPS Forms page.<br>Please search for the following forms on the page to download:                                                                                                    |
| PS Form 8125 (PDF) - Plant-Verified Drop Shipment (PVDS) Verification and<br>Clearance (10/2005)                                                                                                    |
| PS Form 8125-C (PDF) - Plant-Verified Drop Shipment (PVDS) Consolidated<br>Verification and Clearance (01/2006)                                                                                                    |
|                                                                                                    |
| Customer / Supplier Agreements:<br>Guide to Customer / Supplier Agreements                                                                                                    |
|                                                                                                    |
| To view the user guide as a .PDF file you must have Adobe Acrobat Reader. Clic                                                                                                    |
| below to download it now.                                                                                                    |
| Download Adobe Acrobat PDF Reader                                                                                                    |
|                                                                                                    |

#### 2.3.1.6 Link to Domestic Mail Manual

The *Domestic Mail Manual* (DMM) contains the official rates and standards of the U.S. Postal Service governing domestic mail services. The public may access the DMM in PDF format on the Postal Explorer website. The online DMM is updated monthly.

The *Domestic Mail Manual* section describes the process for viewing the manual. More detailed information about viewing the *Domestic Mail Manual* is described in module 12.1.3 – *Domestic Mail Manual*.

The user may view the *Domestic Mail Manual* in .PDF format. The user begins the process by CLICKING the associated **Domestic Mail Manual** hyperlink. Upon CLICKING the **Domestic Mail Manual** hyperlink the user is brought to a new page with the *Domestic Mail Manual* displayed.

The USPS Document page is displayed on the following page with the Domestic Mail Manual section highlighted.

#### **UNITED STATES** POSTAL SERVICE.

| 1 | Facility Access and Shipment Tracking (FA                                                                                                    |
|---|----------------------------------------------------------------------------------------------------|
|   | Reference Documents                                                                                                    |
|   | Release Notes:                                                                                                    |
|   | Pre-Release Notes 11/07/2010                                                                                                    |
|   | Release Notes 05/23/2010                                                                                                    |
|   | Release Notes 08/15/2010<br>Release Notes 04/11/2010                                                                                                    |
|   | Release Notes 03/28/2010                                                                                                    |
|   | Post-Release Notes 03/28/2010<br>Release Notes 03/14/2010                                                                                                    |
|   | Release Notes 11/15/2009                                                                                                    |
|   | Release Notes 10/18/2009<br>Release Notes 08/16/2009                                                                                                    |
|   | Customer Job Aids:                                                                                                    |
|   | Creating Drop Ship Appointments Guide (PDF)                                                                                                    |
|   | Creating Origin Entry Appointments Guide (PDF)<br>Facility Profile Information (PDF)                                                                                                    |
|   | Managing Drop Ship Appointments Guide (PDF)                                                                                                    |
|   | Managing Origin Entry Appointments Guide (PDF)                                                                                                    |
|   | FAST Appointment Container Association Quick Reference Guide<br>(PDF)                                                                                                    |
|   | Appointment Shell (PDF)<br>Formatting and Printing Reports (PDF)                                                                                                    |
|   | Joint Scheduling (PDF)                                                                                                    |
|   | Mail Direction Report (PDF)<br>PostalOnel Customer Registration (PDF)                                                                                                    |
|   | Preferred Publications (PDF)                                                                                                    |
|   | Resolution and Internet Browser Settings (PDF)<br>Web Services Overview (PDF)                                                                                                    |
|   | Customer / Supplier Agreements (PDF)                                                                                                    |
|   | Business Customer Gateway Introduction - Dock Handout (PDF)                                                                                                    |
|   | Business Customer Gateway - New Users (PDF)<br>Business Customer Gateway - Existing Users (PDF)                                                                                                    |
|   | Customer Drop Ship Web Based Training Course:                                                                                                    |
|   | Customer Web Based Training Course(ZIP)                                                                                                    |
|   | To open the Customer Web Based Training file you must have WIN ZIP. To<br>begin, save the Customer Drop Ship Web Based Training file to your desktop.                                                                                      |
|   | Please note this may take several minutes to save. Once the file is saved, click<br>the close button and navigate to your desktop. From your desktop EXTRACT                                                                               |
|   | the zip file. To EXTRACT the file, right-click on the zip file and select "Extract to<br>Here". Once the file is extracted to your desktop open the Customer Web                                                                           |
|   | Based Training folder and select the "Start Here" (named Start here.htm.) file<br>to begin the course.<br>Note: The Customer Web Based Training is best viewed using Internet                                                              |
|   | Explorer or Netscape 6.2 or 7.X web browsers.                                                                                                    |
|   | Customer Origin Entry Web Based Training Course:                                                                                                    |
|   | Customer Web Based Training Course(ZIP)<br>To open the Customer Web Based Training file you must have WIN ZIP. To                                                                                                    |
|   | to open the Customer web based training the you must have with 2.P. To<br>begin, save the Customer Origin Entry Web Based Training file to your<br>desktop. Please note this may take several minutes to save. Once the file is            |
|   | saved, click the close button and navigate to your desktop. From your desktop                                                                                                    |
|   | EXTRACT the zip file. To EXTRACT the file, right-click on the zip file and select<br>"Extract to Here". Once the file is extracted to your desktop open the<br>Customer Web Based Training folder and select the "Start Here" (named Start |
|   | here.htm ) file to begin the course.<br>Note: The Customer Web Based Training is best viewed using Internet                                                                                                    |
|   | Explorer or Netscape 6.2 or 7.X web browsers.                                                                                                    |
|   | Mailer Rating Information:<br>Mailer Rating Introduction (PPT)                                                                                                    |
|   | Mailer Rating Appointment Rating Process (PPT)                                                                                                    |
|   | Mailer Rating Reports (PPT)                                                                                                    |
|   | Mailer Rating Review (PPT)                                                                                                    |
|   | Download FAST Drop Shipment User Guide (Version 14):<br>EAST Drop Shipment Customer User Guide (PDE)                                                                                                    |
|   | FAST Drop Shipment Customer User Guide (PDF)<br>FAST Drop Shipment Customer User Guide (HTML)                                                                                                    |
|   | FAST Drop Shipment Customer User Guide (ZIP)                                                                                                    |
|   | Download FAST Origin Entry User Guide (Version 2):                                                                                                    |
|   | FAST Origin Entry Customer User Guide (PDF)                                                                                                    |
|   | FAST Origin Entry Customer User Guide (HTML)<br>FAST Origin Entry Customer User Guide (ZIP)                                                                                                    |
|   |                                                                                                    |
|   | <ul> <li>Drop Ship Delivery Unit Hours File:<br/>Drop Ship Delivery Unit Hours File (EXCL)</li> </ul>                                                                                                    |
|   | Note: The Drop Ship Delivery Unit Hours file must be viewed using Excel 2003<br>or greater.                                                                                                    |
|   |                                                                                                    |
|   | Publication 804:     Publication 804                                                                                                    |
|   |                                                                                                    |
|   | Domestic Mail Manual:     Domestic Mail Manual                                                                                                    |
|   |                                                                                                    |
|   | PS Forms (8125):     PS Forms Page                                                                                                    |
|   | Note: Clicking this link directs you to the USPS Forms page.<br>Please search for the following forms on the page to download:                                                                                                    |
|   | Please search for the following forms on the page to download:<br>PS Form 8125 (PDF) - Plant-Verified Drop Shipment (PVDS) Verification and<br>Clearance (10/2005)                                                                         |
|   | PS Form 8125-C (PPF) - Plant-Verified Drop Shipment (PVDS) Consolidated<br>Verification and Clearance (01/2006)                                                                                                    |
|   |                                                                                                    |
|   | Customer / Supplier Agreements:     Guide to Customer / Supplier Agreements                                                                                                    |
|   |                                                                                                    |
|   | To view the user guide as a .PDF file you must have Adobe Acrobat Reader. Click                                                                                                    |
|   | below to download it now.<br>Download Adobe Acrobat PDF Reader                                                                                                    |
|   |                                                                                                    |

#### 2.3.1.8 Link to PS Form 8125

The *PS Form 8125* contains the expected unload and appointment information of the scheduled drop shipment. When the appointment arrives at the drop shipment facility, the dock floor personnel may record the arrival time and any content discrepancies found between what content was scheduled to arrive and what content actually arrived. A user may also indicate any load condition irregularities.

The *PS Forms* section describes the process for downloading the forms. More detailed information about downloading the *Plant-Verified Drop Shipment Form* is described in modules 9.1.2 – *Download Recurring Appointment Request Form and* 9.1.3 – *Download PS Form* 8125 (*Plant-Verified Drop Shipment Form*).

The user may download the form in .PDF format. The user begins the process by CLICKING the **PS Forms Page** hyperlink. Upon CLICKING the PS Forms Page hyperlink, the user is brought to the USPS Forms Page where they may search for PS Form 8125.

The USPS Document page is displayed on the following page with the PS Forms 8125 section highlighted.

#### **UNITED STATES** POSTAL SERVICE:

| Facility               | Access and Shipment Tracking (F/                                                                                                    |
|------------------------|----------------------------------------------------------------------------------------------------|
| Reference              | e Documents                                                                                                    |
| Release                | Notes                                                                                                    |
| Pre-Rel                | ease Notes 11/07/2010                                                                                                    |
|                        | Notes 05/23/2010                                                                                                    |
|                        | Notes 08/15/2010<br>Notes 04/11/2010                                                                                                    |
|                        | Notes 03/28/2010                                                                                                    |
| _                      | lease Notes 03/28/2010<br>• Notes 03/14/2010                                                                                                    |
| Releas                 | Notes 11/15/2009                                                                                                    |
|                        | Notes 10/18/2009<br>Notes 08/16/2009                                                                                                    |
|                        |                                                                                                    |
| Custom                 | r Job Alds:<br>1 Drop Ship Appointments Guide (PDF)                                                                                                    |
|                        | Origin Entry Appointments Guide (PDF)                                                                                                    |
|                        | Profile Information (PDE)<br>Ig Drop Ship Appointments Guide (PDE)                                                                                                    |
| Managi                 | a Origin Entry Appointments Guide (PDF)                                                                                                    |
| FAST A                 | pointment Container Association Quick Reference Guide                                                                                                    |
|                        | ment Shell (PDF)<br>ng and Printing Reports (PDF)                                                                                                    |
|                        | heduling (PDF)                                                                                                    |
| The second second      | ection Report (PDF)                                                                                                    |
|                        | nel Customer Registration (PDF)<br>d Publications (PDF)                                                                                                    |
| Resolu                 | ion and Internet Browser Settings (PDF)                                                                                                    |
|                        | rvices Overview (PDF)<br>er / Supplier Agreements (PDF)                                                                                                    |
|                        | s Customer Gateway Introduction - Dock Handout (PDF)                                                                                                    |
|                        | s Customer Gateway - New Users (PDF)<br>s Customer Gateway - Existing Users (PDF)                                                                                                    |
|                        |                                                                                                    |
|                        | r Drop Ship Web Based Training Course:<br>er Web Based Training Course(ZIP)                                                                                                    |
| To open                | he Customer Web Based Training file you must have WIN ZIP. To                                                                                                    |
| Please n               | ve the Customer Drop Ship Web Based Training file to your desktop.<br>the this may take several minutes to save. Once the file is saved, clic<br>button and navigate to your desktop. From your desktop EXTRACT |
| the zip fi<br>Here", O | button and navigate to your desktop. From your desktop EXTRACT<br>e. To EXTRACT the file, right-click on the zip file and select "Extract to<br>the file is extracted to your desktop open the Customer Web     |
| Based T                | aining folder and select the "Start Here" (named Start here.htm ) file<br>he course.                                                                                                    |
| Note: Th               | e Customer Web Based Training is best viewed using Internet<br>or Netscape 6.2 or 7.X web browsers.                                                                                                    |
| Custom                 | r Origin Entry Web Based Training Course:                                                                                                    |
|                        | er Web Based Training Course.                                                                                                    |
| begin, si              | he Customer Web Based Training file you must have WIN ZIP. To<br>ve the Customer Origin Entry Web Based Training file to your                                                                                   |
| desktop.<br>saved, c   | Please note this may take several minutes to save. Once the file is<br>ick the close button and navigate to your desktop. From your desktop                                                                     |
| EXTRAC<br>"Extract     | The zip file. To EXTRACT the file, right-click on the zip file and select<br>o Here". Once the file is extracted to your desktop open the                                                                       |
| here.htm               | Web Based Training folder and select the "Start Here" (named Start<br>) file to begin the course.                                                                                                    |
| Explorer               | e Customer Web Based Training is best viewed using Internet<br>or Netscape 6.2 or 7.X web browsers.                                                                                                    |
| Mailer R               | ting Information:                                                                                                    |
|                        | ating Introduction (PPT)                                                                                                    |
|                        | ating Appointment Rating Process (PPT)<br>ating Reports (PPT)                                                                                                    |
|                        | ating Review (PPT)                                                                                                    |
| Download               | d FAST Drop Shipment User Guide (Version 14):                                                                                                    |
| FAST D                 | op Shipment Customer User Guide (PDF)                                                                                                    |
|                        | op Shipment Customer User Guide (HTML)<br>op Shipment Customer User Guide (ZIP)                                                                                                    |
|                        |                                                                                                    |
|                        | d FAST Origin Entry User Guide (Version 2):<br>iain Entry Customer User Guide (PDF)                                                                                                    |
| FAST O                 | igin Entry Customer User Guide (HTML)                                                                                                    |
| FAST O                 | igin Entry Customer User Guide (ZIP)                                                                                                    |
|                        | p Delivery Unit Hours File:                                                                                                    |
| Note: Th               | ip Delivery Unit Hours File (EXCL)<br>Drop Ship Delivery Unit Hours file must be viewed using Excel 2003                                                                                                    |
| or greate              | r.                                                                                                    |
| Publicat               |                                                                                                    |
| Publica                | ion 804                                                                                                    |
|                        | : Mail Manual:                                                                                                    |
| Domes                  | ic Mail Manual                                                                                                    |
| PS Form                |                                                                                                    |
| PS Forr<br>Note: Cli   | <u>is Page</u><br>king this link directs you to the USPS Forms page.                                                                                                    |
| Please s<br>PS Form    | earch for the following forms on the page to download:<br>8125 (PDF) - Plant-Verified Drop Shipment (PVDS) Verification and                                                                                     |
| Clearand<br>PS Form    | e (10/2005)<br>8125-C (PDF) - Plant-Verified Drop Shipment (PVDS) Consolidated                                                                                                    |
| Verificat              | on and Clearance (01/2006)                                                                                                    |
|                        | r / Supplier Agreements:                                                                                                    |
| Guide t                | Customer / Supplier Agreements                                                                                                    |
|                        |                                                                                                    |
|                        | user guide as a .PDF file you must have Adobe Acrobat Reader. Clic<br>wnload it now.                                                                                                    |
| Download               | Adobe Acrobat PDF Reader                                                                                                    |

0

### 2.3.3 Drop Ship Product File Download

The *Drop Ship Product File Download* page describes the process a user can download product files. The files the user can download are: All Files, Address File, Supplemental Site File, Parcel File, Mail Direction File, Mail Direction File v2, and CIN List File.

A pre-login user begins the process from the *FAST Welcome* page. The user CLICKS the **Resources** link located in the "Important Information" section. The user is taken to the *Resources Landing* page (described in module 4.0 – *Landing* pages) where the user may select the **Drop Ship Product File Download** link, or associated Go> button to display the *Drop Ship Product File Download* page.

| Appointments Facilities Facilitie |                                                                  |    |
|----------------------------------------------------------------------------------------------------|------------------------------------------------------------------|----|
| Profiles<br>Reports     Drop Ship Product File Download       Perfect Download     Download File:       Ship Product File<br>Download     All Files       All Files     (as of 06/25/2010)       Metsage: Board     Address File       Metsage: Board     Address File       White New Road     Supplemental Site File       Met Returns     Parcel File       Mail Direction File     (as of 06/20/2010)       Origin Enfry<br>IEM     Mail Direction File       Mail Direction File     (as of 06/25/2010)       Origin Enfry<br>IEM     Mail Direction File       Drop Ship Delivery Unit Hours File     (as of 06/25/2010)       Drop Ship Delivery Unit Hours File     (as of 06/24/2010)       Layout File     (as of 02/15/2010)                                                                                                    |                                                                  | Τ) |
| Download File:       No Product File<br>Devended File       Devended File:       Devended File:       Vist. CR Group Let       Dercel File       Parcel File       Parcel File       Devended File:       Mail Direction File       Mail Direction File       Mail Direction File       Drop Ship Delivery Unit Hours File       Layout File       Parcel File       Devended       Devended       Devended       Devended       Devended       Devended       Devended       Devended       Devended       Devended                                                                                                    | Profiles Drop Ship Product File Download                         |    |
| Download     All Files     (as of 66(25(2010))     Download       sslob Road     Address File     (as of 66(20(2010))     Download       sslob Road     Address File     (as of 66(20(2010))     Download       N Group List     Supplemental Site File     (as of 66(20(2010))     Download       N Group List     Parcel File     (as of 66(20(2010))     Download       Mail Direction File     (as of 66(20(2010))     Download       YEM     Mail Direction File     (as of 66(20(2010))     Download       CIN List File     (as of 66(20(2010))     Download       Drop Ship Delivery Unit Hours File     (as of 66(20(2010))     Download       Layout File     (as of 66(20(2010))     Download                                                                                                    | e Documenta Download File:                                       |    |
| Address File     (as of 06/20/2010)     Conniced       w CN List     Supplemental Site File     (as of 06/20/2010)     Conniced       Group List     Parcel File     (as of 06/20/2010)     Conniced       In Entry     Mail Direction File     (as of 06/20/2010)     Conniced       In Entry     Mail Direction File     (as of 06/20/2010)     Conniced       CIN List File     (as of 06/25/2010)     Conniced       Drop Ship Delivery Unit Hours File     (as of 06/24/2010)     Conniced       Layout File     (as of 06/24/2010)     Conniced                                                                                                    | lownload                                                         |    |
| w. Chi Liat     Supplemental Site File     (as of 06/20/2010)     Download       Scoup List     Parcel File     (as of 06/20/2010)     Download       In Entry     Mail Direction File     (as of 06/20/2010)     Download       Mail Direction File     (as of 06/20/2010)     Download       CIN List File     (as of 06/25/2010)     Download       Drop Ship Delivery Unit Hours File     (as of 06/24/2010)     Download       Layout File     (as of 02/15/2010)     Download                                                                                                    | Address File (as of 06/20/2010) ( Download )                     |    |
| TE Returns     Parcel File     (as of 06/20/2010)     Ownstead       In Entry<br>TEM     Mail Direction File     (as of 06/20/2010)     Ownstead       Mail Direction File     (as of 06/25/2010)     Ownstead       CIN List File     (as of 06/25/2010)     Ownstead       Drop Ship Delivery Unit Hours File     (as of 06/24/2010)     Ownstead       Layout File     (as of 06/24/2010)     Ownstead                                                                                                    |                                                                  |    |
| Mail Direction File     (as of 06/25/2010)     Download       TEM     Mail Direction File v2     (as of 06/25/2010)     Download       CIN List File     (as of 06/25/2010)     Download       Drop Ship Delivery Unit Hours File     (as of 66/24/2010)     Download       Layout File     (as of 62/15/2010)     Download                                                                                                    | Darcal Lila (http://www.com/actional.com/                        |    |
| TEM         Mail Direction File v2         (as of 66/25/2010)         Download           CIN List File         (as of 66/25/2010)         Download           Drop Ship Delivery Unit Hours File         (as of 66/24/2010)         Download           Layout File         (as of 62/15/2010)         Download                                                                                                    | Mail Direction File (as of 06/25/2010) (Download)                |    |
| Drop Ship Delivery Unit Hours File (as of 06/24/2010)<br>Layout File (as of 02/15/2010)<br>Download<br>Download                                                                                                    |                                                                  |    |
| Layout File (as of 62/15/2010) (Downland)                                                                                                    | CIN List File (an of DG/25/2010) Download                        |    |
|                                                                                                    | Drop Ship Delivery Unit Hours File (as of 06/24/2010) (Download) |    |
|                                                                                                    | Layout File (as of 02/15/2010) (Download)                        |    |
| BMEU File (as of 06/25/2010) (Download)                                                                                                    | BMEU File (as of 06/25/2010) (Bownload)                          |    |
| Critical Entry Time File (an of 05/24/2010) Download                                                                                                    | Critical Entry Time File (an of 06/24/2010) Download             |    |

The Drop Ship Product File Download is displayed below.

### 2.3.3 Label List Files

The Label List File Download page contains a Postal Explorer link to Label List. The Label list link is accessible from two points in FAST: from the FAST Welcome page (pre-login), from the Resources Landing page (post-login), and from the FAST Welcome page (post-login), from the Resources Landing page (post-login),. A pre-login user begins the process from the Resources page. The user CLICKS the Label List File link or associated Go> button to display the Label List File Download page

The Label List Download page is displayed below:

| Fac  | ility Access and Shipment Tra                                                                             | cking (FAS          | T)       |
|------|----------------------------------------------------------------------------------------------------|---------------------|----------|
| Lab  | el List Files                                                                                             |                     |          |
|      | abel List Files<br>Iostal Explorer Link to Label List                                                     |                     | Go>)     |
| Do   | wnload File:                                                                                              |                     |          |
|      | Label List Files Download (All Label Lists)                                                               | (as of 05/05/2010)  | Dewnlow  |
| ,    | LOOO NDC Labeling List                                                                                    | (as of 06/09/2010)  | Devalor  |
| -    | L001 5-Digit Scheme - Periodicals, Standard                                                               | fer a second of     | Carrier  |
| +    | Mail, and Package Services Flats and Irregular<br>Parcels                                                 | (as of 05/05/2010)  | Dewnlow  |
| ٠    | L002 3-Digit ZIP Code Prefix Matrix                                                                       | (as of 05/09/2010)  | Downlo   |
| +    | L003 3-Digit ZIP Code Prefix Groups - 3-Digit<br>Scheme Sortation                                         | (as of 05/09/2010)  | Downlow  |
| •    | L004 3-Digit ZIP Code Prefix Groups - ADC<br>Sortation                                                    | (as of 06/09/2010)  | Downlos  |
|      | L005 3-Digit ZIP Code Prefix Groups - SCF<br>Sortation                                                    | (as of 05/09/2010)  | Downlo   |
|      | L006 5-Digit Metro Scheme                                                                                 | (as of 05/09/2010)  | Dewnlow  |
| +    | L007 5-Digit Scheme - Periodicals, Standard<br>Mall, and Package Services Flats in Bundles                | (as of 05/09/2010)  | Downloa  |
|      | L008 3-Digit Scheme - Periodicals, Standard<br>Mail, and BPM Flats in Bundles                             | (#10 of 06/09/2010) | Downloa  |
|      | L009 Mixed ADCs - Periodicals, Package<br>Services Flats and Irregular Parcels and<br>Standard Mail Flats | (as of 06/03/2010)  | Devenior |
|      | L010 NDC/ASF Entry - Standard Mail Letters and<br>Package Services Irregular Parcels                      | (as of 05/09/2010)  | Downloa  |
|      | L011 Non-NDC/ASF Entry - Periodicals and<br>Standard Mail Letters                                         | (as of DE/03/2010)  | Dewnica  |
|      | L201 Periodicals Origin Split and First-Class<br>Mail Mixed ADC/AADC                                      | (as of 06/09/2010)  | Downloa  |
|      | L601 NDCs                                                                                                 | (as of 06/09/2010)  | Downlow  |
|      | L602 ASFs                                                                                                 | (as of 05/09/2010)  | Downlow  |
|      | L603 ADCs - Irregular Standard Mail Parcels                                                               | (as of 06/09/2010)  | Downlow  |
|      | L604 Originating ADCs - Standard Mail Irregular<br>Parcels                                                | (as of 06/09/2010)  | Downloa  |
|      | L605 NDCs/ASFs - Nonmachinable Parcel Post<br>NDC Presort and ONDC Presort                                | (ars of 06/09/2010) | Downton  |
|      | L606 5-Digit Scheme - Standard Mail, First-<br>Class Mail, and Package Services Parcels                   | (as of 06/09/2010)  | Downloa  |
|      | L607 3-Digit ZIP Code Sort Option for Drop-Ship                                                           | (as of 06/05/2010)  | Dewnloa  |
|      | Mailers<br>L801 AADCs - Letter-Size Mailings                                                              | (as of 08/09/2010)  | Dewnlos  |
| 1.60 | Layout File                                                                                               | [as of 09/25/2019]  | Dewnica  |

#### 2.3.4 Message Board

Messages are created by administrators in the FAST system to display facility-specific and general information to the FAST user. Messages are displayed to the user via the Message Board. Pre-login users may view all general and facility messages that have not yet expired.

The *Message Board* section describes the process for viewing the board. More detailed information about the Message Board is described in module 12.0 – *Resources*.

The Message Board is accessible from three points in FAST: from the *FAST Welcome* page (pre-login), from the *Resources Landing* page (post-login), and from the *Message Board Pop Up* (post-login). A prelogin user begins the process from the *Resources* page. The user CLICKS the **Message Board** link or associated **Go**> button to display the *Message Board*.

The FAST Message Board is displayed on the following page.

| UNITED STATES<br>POSTAL SERVICE                                                                                                    | Home   Sign                                                                                                    |  |
|----------------------------------------------------------------------------------------------------|----------------------------------------------------------------------------------------------------|--|
| Recurring Appointments Recurring Appointments Facilities Profiles Reports Resources Reference Documents Drop Ship Product File Download Label List Files Download Label List Files Download Mhafs New Board Whafs New Board View CN Group List View CN Group List MTE Returns Origin Entry Customer / Supplier | Facility Access and Shipment Tracking (FAST)         FAST Message Board         Facility Messages         General Messages:         No Facility Messages:         General Messages:                                                                                                    |  |
| Agreements<br>TEM<br>Site Map Customer Service<br>Copyright® 2009 USPS. All Rights R                                                                                                    | No General Messages Available<br><u>Back to Top</u><br><u>Forms Gov't Services Careers Privacy Policy Terms of Use Business Customer Gate</u><br>Reserved. <u>No FEAR Act EEO Data FOIA</u> Potal Inspectors<br>Preserving the Trust Topology Inspectors<br>Preserved the Trust Topology Inspectors<br>Preserved the Trust Topology Inspectors<br>Preserved the Trust Topology Inspectors<br>Preserved the Trust Topology Inspectors<br>Preserved the Trust Topology Inspectors<br>Preserved the Trust Topology Inspectors<br>Preserved the Trust Topology Inspectors<br>Preserved the Trust Topology Inspectors<br>Preserved the Trust Topology Inspectors<br>Preserved the Trust Topology Inspectors<br>Prostal Inspectors<br>Prostal |  |

#### 2.3.4 What's New Board

What's New is a message posting system where administrators of the FAST system may display systemrelated information to all FAST users. The board will contain any listings with an expiration date equal to or greater than the current date.

The *What's New Board* section describes the process for viewing the board. More detailed information about the What's New Board is described in module 12.0 – *Resources*.

The *What's New Board* is accessible from two points in FAST: from the *FAST Welcome* page (pre-login) and from the *Resources Landing* page (post-login). The user begins the process from the *Resources Landing* page. The user CLICKS the **What's New Board** link, or associated **Go>** button to display the *What's New Board*.

The FAST What's New Board is displayed on the following page.

| Appointments<br>Appointments<br>Facilities                                         | I Shipment Tracking (FAST) |
|------------------------------------------------------------------------------------|----------------------------|
| Profiles<br>Reports What's New Board                                               | View Printable Version     |
| Resources<br>erence Documents<br>duct File Download No What's New Posting Availabl | le                         |
| ist Files Download<br>Message Board<br>hat's New Board                             |                            |
| View CIN List<br>iew CIN Group List                                                |                            |
|                                                                                    |                            |
| MTE Returns<br>Origin Entry                                                        |                            |
| MTE Returns<br>Origin Entry<br>mer / Supplier<br>Agreements                        |                            |
| MTE Returns<br>Origin Entry<br>mer / Supplier                                      |                            |
| MTE Returns<br>Origin Entry<br>mer / Supplier<br>Agreements                        |                            |
| MTE Returns<br>Origin Entry<br>mer / Supplier<br>Agreements                        |                            |

## 2.3.6 View CIN List

The *View CIN List* section describes the process for viewing the list of active CINs. A user may view the complete list of active CINs or filter a list of active CINs to the criteria they are interested in. Users may filter based upon either a single CIN or by CIN characteristics like Mail Class, Mail Shape and Presort.

The View CIN List page is accessible from three points in FAST: from the Resources Landing Page (prelogin), from the Resources Landing Page (post-login) and from the DEPS Resources Landing Page. The View CIN List section describes the process for viewing the page. More detailed information about the View CIN List is described in module 12.0 – Resources.

The FAST View CIN List is displayed on the following page.

| View CIN L        | st                    |                                                                                    | Return to Previous Scr         | reen |
|-------------------|-----------------------|------------------------------------------------------------------------------------|--------------------------------|------|
|                   |                       |                                                                                    |                                |      |
|                   | bmit" to return to th |                                                                                    | N List shown at the bottom of  | rtne |
| Search and So     | rt Options            |                                                                                    |                                |      |
| Enter CIN:        |                       |                                                                                    |                                |      |
| Or<br>Mail Class: |                       | -                                                                                  |                                |      |
| Mail Shape:       |                       | •                                                                                  |                                |      |
| Presort:          |                       | -                                                                                  | Submit >                       |      |
|                   |                       |                                                                                    |                                |      |
| CIN List          |                       |                                                                                    |                                |      |
| Export options    | Download into Ex      | cel   🐴 <u>View Printable Ve</u>                                                   | rsion                          |      |
| <u>CIN</u>        | Mail Class            | Mail Shape                                                                         | Presort                        |      |
| 321               | Periodicals           | Flats                                                                              | 5D BC/NBC                      |      |
| 322               | Periodicals           | Flats                                                                              | 3D BC/NBC                      |      |
| 329               | Periodicals           | Flats                                                                              | SCF BC/NBC                     |      |
| 331               | Periodicals           | Flats                                                                              | ADC BC/NBC                     |      |
| 332               | Periodicals           | Flats                                                                              | WKG BC/NBC                     |      |
| 339               | Periodicals           | Flats                                                                              | 5D CR                          |      |
| 340               | Periodicals           | Irregular Parcels                                                                  | 5D CR                          |      |
| 341               | Periodicals           | Letters                                                                            | 5D SCHEME BC                   |      |
| 342               | Periodicals           | Letters                                                                            | 5D BC                          |      |
| 343               | Periodicals           | Letters                                                                            | SCHEME BC                      |      |
| 2.0               | First   Prev          | Page 1, <u>2</u> , <u>3</u> , <u>4</u> , <u>5</u> , <u>6</u> , <u>7</u> , <u>8</u> | Next   Last Total (251 results | 4)   |
| Export options    | : Download into Ex    | cel   🖹 <u>View Printable Ve</u>                                                   | rsion                          |      |

### 2.3.7 View CIN Group List

The View CIN Group List section describes the process for viewing the list of active CIN Groups in the FAST system.

The View CIN Group List page is accessible from three points in FAST: from the Resources Landing Page (pre-login), from the *Resources Landing* Page (post-login), and from the *DEPS Resources Landing* Page. The *View CIN Group List* section describes the process for viewing the page. More detailed information about *the View CIN Group List* is described in module 12.0 – *Resources*.

The FAST View CIN Group List is displayed on the following page.

| Facility Access and Shipment Tra                                             | ccess and Shipment Tr.                                                                                                    |
|------------------------------------------------------------------------------|----------------------------------------------------------------------------------------------------|
|                                                                              | icking (I AOT)                                                                                                    |
| View CIN Group List<br>Below is a list of all CIN Groups with their details. | Return to Pro                                                                                                    |
| Export options: Download into Excel   A View Printable                       | 'ersion                                                                                                    |
| <u>CIN Group</u>                                                             | <u>CINs</u>                                                                                                    |
| Default                                                                      | DEF                                                                                                    |
| Package Services (Perishable)/Irregular Parcels                              | P63, P65, Q01, Q03                                                                                                    |
| Package Services (Perishable)/Machinable Parcels                             | P62, P64, Q00, Q02                                                                                                    |
| Package Services - BPM/Library/Media /Flats                                  | 635, 636, 637, 638,<br>639, 648, 649, 650, 65<br>653, 654, 657, 658, 65<br>661, 667, 668, 669                                                                |
| Package Services - BPM/Library/Media /hregular<br>Parcels                    | 690, 691, 692, 694,<br>696, 697, 698                                                                                                    |
| Package Services - BPM/Library/Media /Machinable                             |                                                                                                    |
| Parcels                                                                      | 687                                                                                                    |
| Package Services - Parcel Select/ Machinable<br>Parcels                      | 680, 688                                                                                                    |
| Package Services - Parcel Select/ Non-Machinable<br>Parcels                  | 688                                                                                                    |
| Package Services - Parcel Select/Irregular Parcels                           | 688, 690                                                                                                    |
| Package Services/Flats                                                       | 635, 636, 637, 638,<br>639, 648, 649, 650, 65<br>653, 654, 657, 658, 65<br>661, 669, P60, P66                                                                |
| Package Services/freqular Parcels                                            | 688, 690, 691, 692,<br>694, 696, 697, 698, P6<br>P63, P65, Q01, Q03, Q0<br>S88                                                                               |
| Package Services/Machinable Parcels                                          | 660, 662, 663, 664,<br>680, 682, 683, 684, 68<br>688, Q04, S88                                                                                               |
| Package Services/Non-Machinable Parcels                                      | 688, S88                                                                                                    |
| Periodicals (News)/Flats                                                     | 421, 422, 429, 431,<br>432, 439, 449, 451, 45<br>471, 472, 473, 474, 47<br>477, 478, 479, 480, 48<br>482, 484, 485, 486, 48<br>488, P43                      |
| Periodicals (News)/Irregular Parcels                                         | 440, 454, 455, 463,<br>405, 409, 490, 491, 49;<br>494, 495, 496, 497, 49;<br>499, P44                                                                        |
| Periodicals (News)/Letters                                                   | 441, 442, 443, 444,<br>445, 446, 450, 453, 456<br>459, 466, 467, 468, 469<br>470, P40, P41, P42                                                              |
| Periodicals (News)/Machinable Parcels                                        | P44                                                                                                    |
| Periodicals (News)/Non-Machinable Parcels                                    | P44                                                                                                    |
| Periodicals/Flats                                                            | 321, 322, 329, 331,<br>332, 339, 349, 351, 35<br>371, 372, 373, 374, 37<br>377, 378, 379, 380, 38<br>382, 364, 385, 386, 38<br>388, P33                      |
| Periodicals/Irregular Parcels                                                | 340, 354, 355, 363,<br>365, 389, 390, 391, 39<br>394, 395, 396, 397, 39<br>399, P34                                                                          |
| Periodicals/Letters                                                          | 341, 342, 343, 344,<br>345, 346, 350, 353, 356<br>359, 366, 367, 368, 360<br>370, P30, P31, P32                                                              |
| Periodicals/Machinable Parcels                                               | P34                                                                                                    |
| Periodicals/Non-Machinable Parcels                                           | P34                                                                                                    |
| Standard/Flats                                                               | 521, 522, 529, 531,<br>532, 539, 549, 572, 57<br>574, 575, 578, 579, 58<br>582, 586, 587, 588, 58<br>P00, P03, P04, P56, P5<br>P58, P59                      |
| Standard/Irregular Parcels                                                   | 500, 501, 502, 590,<br>591, 592, 594, 598, 59<br>600, 601, 603, P01, P0                                                                                      |
| Standard/Letters                                                             | 541, 542, 543, 544,<br>545, 546, 552, 555, 55<br>558, 560, 563, 564, 56<br>567, 568, 569, 604, 60<br>606, 607, 608, 609, 61<br>P50, P51, P52, P53, P5<br>P55 |
| Standard/Machinable Parcels                                                  | 500, 501, 502, 503,<br>505, 603, 660, 662, 66<br>664, 670, 672, 673, 67                                                                                      |
|                                                                              | Total (2                                                                                                    |
| Export options: Download into Excel   A View Printable                       |                                                                                                    |

All active CIN Groups will be displayed on one page. Each CIN Group in the table will link to a *View CIN Group Details* page which will show the details for the CIN Group and the CINs that belong to it.

The View CIN Group List section further describes the View CIN Group Details page which is described in module 12.0 – Resources.

The FAST View CIN Group Details page is displayed below.

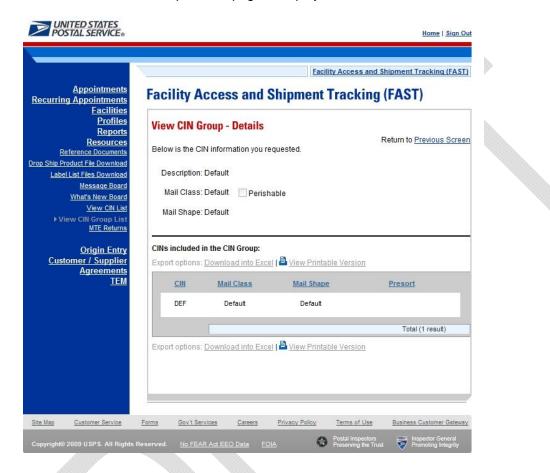

#### 2.3.8 Mail Transport Equipment Returns Request

The *Mail Transport Equipment (MTE) Returns Request* page gives users the ability to send a request to be reviewed by a USPS area contact. The USPS area contact will review the request and follow-up based on the information provided.

A pre-login user begins by CLICKING on the MTE Returns hyperlink or respective GO button.

The Mail Transport Equipment Returns Request page is displayed on the following page.

| Facilities         The M.           Profiles         review           Reports         inform           Resources         contact           fennez hozuments         the trait           duct frie Downlead         * Corp           Message Board         * Corp           Whats New Beard         * Corp           Vew CN List         Mail T           JATE Returns         * Addr           Origin Entry         Add           ymer / Supplier         * City:           Agreements         * City:           Y 2IP (         * Con           Corp         * Corp                                                                                                    |                                                                                                    | nt Returns Requ<br>ct will review the<br>areas require a r<br>USPS has not r<br>on the confirma<br>FAST ALSO                  | Request<br>est will be forwarde<br>information and for<br>minimum of 7 days t<br>esponded to yate<br>tition page to follow- | llow-up based on the<br>to review a request, a<br>equest in 7 days, plea |
|----------------------------------------------------------------------------------------------------|----------------------------------------------------------------------------------------------------|----------------------------------------------------------------------------------------------------|----------------------------------------------------------------------------------------------------|--------------------------------------------------------------------------|
| Appointments     Mail       Facilities     The Minor       Profiles     review       Reports     inform       Resource     contaication       Greiner Documents     Equipication       Lis Files Download     * Corp       What's New Board     * Cont       View CNI Group List     Mail T       Port / Supplier     * City:       Agreements     * Carp       IEM     * Stat       * Zip/Q     * Cont       Contain     * City:       TEM     * Stat       * Contain     * Contain                                                                                                    | all Transport Equipmen<br>The USPS area conta<br>ation provided USPS a<br>tyou to verify pick-up. If<br>king number provided<br>ment coordinator.<br>orate Name:<br>act Name:<br>act Name:<br>ransport Equipment Pi<br>ess line 1:<br>ess line 2:<br>act<br>Code:<br>act Phone Number:<br>tact Phone Ext | nt Returns Requ<br>ct will review the<br>reas require a r<br>USPS has not r<br>on the confirma<br>FAST ALSO<br>ck-up Address: | est will be forwarde<br>information and fol<br>esponded to your r<br>tition page to follow-                                 | llow-up based on the<br>to review a request, a<br>equest in 7 days, plea |
| Appointments     Mail       Facilities     The Minor       Profiles     review       Reports     inform       Resource     contaication       Greiner Documents     Equipication       Lis Files Download     * Corp       What's New Board     * Cont       View CNI Group List     Mail T       Port / Supplier     * City:       Agreements     * Carp       IEM     * Stat       * Zip/Q     * Cont       Contain     * City:       TEM     * Stat       * Contain     * Contain                                                                                                    | all Transport Equipmen<br>The USPS area conta<br>ation provided USPS a<br>tyou to verify pick-up. If<br>king number provided<br>ment coordinator.<br>orate Name:<br>act Name:<br>act Name:<br>ransport Equipment Pi<br>ess line 1:<br>ess line 2:<br>act<br>Code:<br>act Phone Number:<br>tact Phone Ext | nt Returns Requ<br>ct will review the<br>reas require a r<br>USPS has not r<br>on the confirma<br>FAST ALSO<br>ck-up Address: | est will be forwarde<br>information and fol<br>esponded to your r<br>tition page to follow-                                 | llow-up based on the<br>to review a request, a<br>equest in 7 days, plea |
| Profiles review<br>Reports contact<br>retrance Documents the fort re-<br>retrance Documents the fort re-<br>terance Documents the fort re-<br>terance Documents the fort re-<br>terance Documents the fort re-<br>terance Documents the fort re-<br>vew CR Last Mail T<br>> MTE Returns * Addr<br>Origin Entry Add<br>mer / Supplier<br>Agreements * City:<br>IEM * Stat<br>2 IP 0<br>Con                                                                                                    | The USPS area conta<br>ation provided USPS is<br>tyou to verify pick-up. It<br>cking number provided<br>nent coordinator.<br>orate Name:<br>act Name:<br>ransport Equipment Pi<br>ess line 1:<br>ress line 2:<br>b:<br>code:<br>act Phone Number:<br>tact Phone Ext.                                     | ct will review the<br>reas require a r<br>USPS has not r<br>on the confirma<br>FAST ALSO<br>ck-up Address:                    | information and foi<br>minimum of 7 dependence<br>esponded to your re-<br>tition page to follow-                            | llow-up based on the<br>to review a request, a<br>equest in 7 days, plea |
| terence Documents<br>terence Documents<br>duct File Download<br>USE Files Download<br>Message Board<br>Message Board<br>Message Board<br>Message Board<br>Message Board<br>Message Board<br>Message Board<br>New CRI Group List<br>Mail T<br>Mail T<br>Mail T<br>Mail T<br>Mail T<br>Mail T<br>Mail T<br>Mail T<br>Addr<br>Origin Entry<br>Agreements<br>IEM<br>State<br>Con<br>Con<br>Con<br>Con<br>Prefer                                                                                                    | cking number provided<br>ment coordinator.<br>orate Name:<br>act Name:<br>ransport Equipment Pi<br>ess line 1:<br>ess line 2:<br>ess line 2:<br>code:<br>tact Phone Number:<br>tact Phone Ext:                                                                                                    | FAST ALSO                                                                                                    | tion page to follow-                                                                                                    | quest in 7 days, prea                                                    |
| tuct File Download<br>List Files Download<br>Message Board<br>What's New Board<br>What's New Board<br>New Chi List<br>What's New Board<br>New Chi List<br>What's New Board<br>New Chi List<br>Mail T<br>Mail T<br>Mail T<br>Mail T<br>Mat's New Board<br>Chip<br>Statu<br>Con<br>Con<br>Prefer<br>Prefer<br>Prefer | orate Name:<br>act Name:<br>ransport Equipment Pi<br>ess line 1:<br>ress line 2:<br>r<br>es<br>toode:<br>tact Phone Number:<br>tact Phone Ext                                                                                                    | ck-up Address:                                                                                                    |                                                                                                    |                                                                          |
| Message Board<br>hat's New Board<br>View CNList<br>Wiew CNList<br>Mail T<br>MTE Returns<br>Address<br>Address<br>Address<br>Address<br>Chy:<br>IEM<br>State<br>Con<br>Con<br>Con<br>Con<br>Prefer<br>Prefer                                                                                                    | act Name:<br>ransport Equipment Pi<br>ess line 1:<br>ess line 2:<br>e:<br>20de:<br>tact Phone Number:<br>tact Phone Ext.                                                                                                    | ck-up Address:                                                                                                    |                                                                                                    |                                                                          |
| Athat's New Board<br>View CN List<br>View CN List<br>View CN Cau List<br>Mail T<br>Mail T<br>Mail T<br>Mail T<br>Addi<br>Origin Entry<br>Action<br>Agreements<br>IEM<br>State<br>Con<br>Con<br>Con<br>Con<br>Prefer                                                                                                    | ransport Equipment Pi<br>ess line 1:<br>'ess line 2:<br>b:<br>20de:<br>tact Phone Number:<br>tact Phone Ext.                                                                                                    |                                                                                                    | -                                                                                                    |                                                                          |
| 2N Group List<br>MTE Returns * Addr<br>rigin Entry<br>J Supplier<br>greements<br>TEM * Statk<br>* ZIP (<br>* Con<br>Con<br>* Con<br>* Prefer                                                                                                    | ess line 1:<br>ress line 2:<br>r:<br>Code:<br>tact Phone Number:<br>tact Phone Ext                                                                                                    |                                                                                                    | ••                                                                                                    |                                                                          |
| E Returns * Addr<br>supplier<br>sements<br>TEM * City:<br>TEM * State<br>* Con<br>Con<br>* Con<br>* Con<br>* Prefer<br>Prefer                                                                                                    | ess line 1:<br>ress line 2:<br>r:<br>Code:<br>tact Phone Number:<br>tact Phone Ext                                                                                                    |                                                                                                    | - •                                                                                                    |                                                                          |
| pplier<br>nents<br>IEM<br>* City:<br>* State<br>* ZiP (<br>* Con<br>Con<br>* Con<br>* Prefer<br>Prefer                                                                                                    | e:<br>Code:<br>tact Phone Number:<br>tact Phone Ext:                                                                                                    | Select One                                                                                                    | - •                                                                                                    |                                                                          |
| pplier<br>ments * City:<br>IEM * State<br>* ZIP (<br>* Con<br>Con<br>* Con<br>* Prefer                                                                                                    | e:<br>Code:<br>tact Phone Number:<br>tact Phone Ext:                                                                                                    | Select One                                                                                                    | - •                                                                                                    |                                                                          |
| * State<br>* ZIP (c<br>* Con<br>Con<br>* Con<br>* Prefer                                                                                                    | Code:<br>act Phone Number:<br>tact Phone Ext:                                                                                                    | Select One                                                                                                    |                                                                                                    |                                                                          |
| * ZIP (<br>* Con<br>Con<br>* Con<br>* Prefe                                                                                                    | Code:<br>act Phone Number:<br>tact Phone Ext:                                                                                                    | Select One                                                                                                    |                                                                                                    |                                                                          |
| * Con<br>Con<br>* Con<br>* Prefe                                                                                                    | tact Phone Number:<br>tact Phone Ext:                                                                                                    |                                                                                                    |                                                                                                    |                                                                          |
| Con<br>* Con<br>* Prefe<br>Prefer                                                                                                    | tact Phon <mark>e</mark> Ext:                                                                                                    |                                                                                                    |                                                                                                    |                                                                          |
| * Con<br>* Prefi<br>Prefer                                                                                                    |                                                                                                    |                                                                                                    |                                                                                                    |                                                                          |
| * Prefe<br>Prefe                                                                                                    | act Email Address:                                                                                                    |                                                                                                    |                                                                                                    |                                                                          |
| Prefer                                                                                                    |                                                                                                    |                                                                                                    |                                                                                                    |                                                                          |
|                                                                                                    | erred Pick-up Date:                                                                                                    | 10/14/2009                                                                                                    | 628                                                                                                    |                                                                          |
| Prefer                                                                                                    | red Pick-up start hour:                                                                                                    | <ul> <li>Hour is r</li> </ul>                                                                                                 | military time                                                                                                    |                                                                          |
|                                                                                                    | red Pick-up end hour:                                                                                                    |                                                                                                    | nilitary time                                                                                                    |                                                                          |
| Mail Tr                                                                                                    | ansport Equipment typ                                                                                                    | es and quantitie                                                                                                    | ·S.                                                                                                    |                                                                          |
|                                                                                                    | c Pallets:                                                                                                    |                                                                                                    |                                                                                                    |                                                                          |
| Tubs:                                                                                                    |                                                                                                    |                                                                                                    |                                                                                                    |                                                                          |
| Trays:                                                                                                    |                                                                                                    |                                                                                                    |                                                                                                    |                                                                          |
| Sacks                                                                                                    |                                                                                                    |                                                                                                    |                                                                                                    |                                                                          |
| Sleev                                                                                                    |                                                                                                    |                                                                                                    |                                                                                                    |                                                                          |
|                                                                                                    |                                                                                                    |                                                                                                    |                                                                                                    |                                                                          |
| 3000000                                                                                                    | g Stöck:<br>ers, Cages, APCs,                                                                                                    |                                                                                                    |                                                                                                    |                                                                          |
| ERMC                                                                                                    | i)<br>i)                                                                                                    |                                                                                                    |                                                                                                    |                                                                          |
|                                                                                                    |                                                                                                    |                                                                                                    |                                                                                                    | *                                                                        |
| Comn                                                                                                    | nents:                                                                                                    |                                                                                                    |                                                                                                    |                                                                          |
|                                                                                                    | Har Carry                                                                                                    | sil Transport Faui-                                                                                                    | ant Condition (Good Tol-                                                                                                    | T Door)                                                                  |
|                                                                                                    |                                                                                                    | ys 12 - Good Condition                                                                                                    |                                                                                                    |                                                                          |
|                                                                                                    | (Creater)                                                                                                    | (0)                                                                                                    |                                                                                                    | (Crowned)                                                                |
|                                                                                                    | Send >                                                                                                    | Ciea                                                                                                    | <b>I</b> > )                                                                                                    | cancer                                                                   |
|                                                                                                    |                                                                                                    |                                                                                                    |                                                                                                    | ; Poor)                                                                  |

# This page has been intentionally left blank.

# 3.0 Login/Logout

When the user opens the FAST application, the first page that displays is the *Welcome to FAST* page. From the *Welcome to FAST* page, the user can access the *Business Customer Gateway* page by clicking the **Login to FAST** link located in the Left Navigation Bar or the **Business Customer Gateway** link located at the bottom of the page. Alternatively, the user may navigate directly to the *Business Customer Gateway* to login. The Username and Password are entered on this page and then verified by the system upon clicking the **Sign In** button. Upon login, the *Business Customer Gateway* page displays.

# 3.1 Logging In/Logging Out of FAST

In order to access most of the processes available in FAST, the user must login to the application. The *Business Customer Gateway* page will verify the Username and Password information entered.

This section includes:

3.1.1 Logging into FAST 3.1.2 Logging out of FAST

#### 3.1.1 Logging into FAST

The user may begin the login process two ways. First, the user may navigate to the *Welcome to FAST* page by accessing <u>https://fast.usps.com/</u>. From there, the user will be directed to the *Business Customer Gateway* page upon clicking the **Login to FAST** link located in the Left Navigation Bar or the **Business Customer Gateway** link located at the bottom of the page.

Alternatively, the user may navigate directly to the *Business Customer Gateway* page to login. Once the *Business Customer Gateway* page is reached, the user may enter a Username and Password. Upon verification, the user will be logged into the *Business Customer Gateway*. The user may access FAST by clicking the **Schedule a Mailing Appointment (FAST)** hyperlink located in the Mail & Transport section of the page.

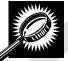

The fields and buttons on the *Welcome to FAST* page are described below. A screenshot of the page is displayed after the field description.

| Field/Button                           | Description                                             |
|----------------------------------------|---------------------------------------------------------|
| Login to FAST<br>hyperlink             | Directs the user to the Business Customer Gateway page. |
| Business Customer<br>Gateway hyperlink | Directs the user to the Business Customer Gateway page. |

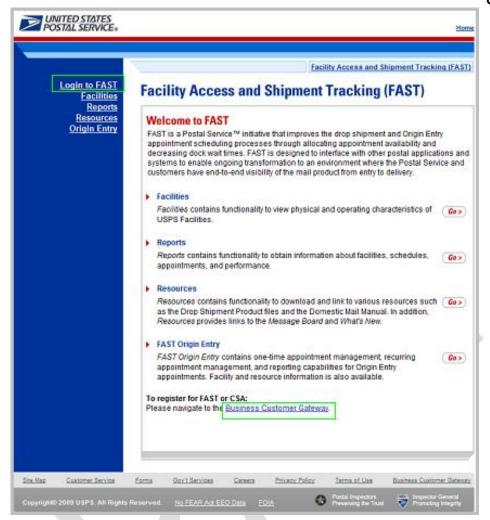

The fields and buttons on the *Business Customer Gateway* page are described below. A screenshot of the page is displayed after the field descriptions.

| Field/Button                      | Description                                                                                                    |
|-----------------------------------|----------------------------------------------------------------------------------------------------|
| Username                          | Field where the user enters his/her Username.                                                                             |
| Password                          | Field where the user enters the Password for the associated Username.                                                     |
| l forgot my password<br>hyperlink | Allows the user to begin the process of resetting his/her password.                                                       |
| Sign In button                    | Allows the user to access the <i>Business Customer Gateway</i> page after the correct entry of the Username and Password. |

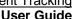

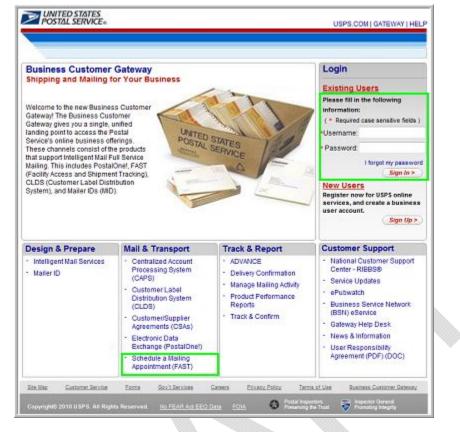

#### Logging into FAST

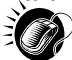

From the Welcome to FAST page, the user may access the Business Customer Gateway page by performing the following step:

CLICK the Login to FAST link in the Left Navigation Bar. 1.

OR:

CLICK the Business Customer Gateway link at the bottom of the page.

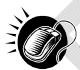

From the Business Customer Gateway page, perform the following steps to access the FAST application:

- 1. CLICK the Username field and ENTER the Username.
- 2. CLICK the **Password** field and ENTER the Password.
- 3. CLICK the Sign In button to login to the Business Customer Gateway.
- CLICK the Schedule a Mailing Appointment (FAST) link in the Mail & Transport section. 4.

#### **Business Customer Gateway Login Difficulties**

If the user login is unsuccessful, an error message is displayed.

#### 3.1.2 Logging Out of FAST

On each page of the FAST application there is a **Sign Out** link in the right corner of the Top Navigation Bar.

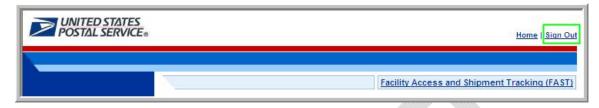

Logging out of FAST

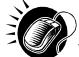

To exit the FAST application, perform the following step:

1. CLICK the Sign Out button.

A successful logout brings the user to the *Business Customer Gateway* page. To return to the FAST application, re-sign in to the Business Customer Gateway.

## 3.2 Message Board Pop-Up

Messages are created by administrators in the FAST system to display Facility-specific and general information to FAST users. Messages are displayed to the user via the Message Board pop-up window.

Note: FAST will display a notification on the Landing Page when a new message has been posted to the Message Board Pop-Up.

Upon accessing the FAST application, the Message Board pop-up window is automatically displayed. The user may also access the Message Board from the *Welcome to FAST* page by clicking on the **Resources** link on the Left Navigation Bar or its associated **Go>** button, followed by clicking on the **Message Board** link on the Left Navigation Bar or its associated **Go>** button. If there is a new message posted to the Message Board, the user will see a new message alert at login.

The FAST Message Board pop-up window is below.

| FAST Message Board             | Close Window           |  |
|--------------------------------|------------------------|--|
| Facility Messages              | View Printable Version |  |
| General Messages               | view Printable version |  |
| Facility Messages:             |                        |  |
| No Facility Messages Available |                        |  |
| General Messages:              |                        |  |
| No General Messages Available  |                        |  |

# This page has been intentionally left blank.

# 4.0 Landing pages

The user has several processes they may exercise upon login to the FAST application. The *Landing* pages section includes:

4.1 FAST Main Menu – Describes how a user may select the desired landing page.

**4.2 Appointments** – Describes how a user may select the desired appointment creation and management function.

**4.3 Recurring Appointments** – Describes how a user may select the desired recurring appointment request and management function

4.4 Facilities – Describes how a user may select the desired facility information function.

4.5 Profiles – Describes how a user may select the desired customer profile function.

4.6 Reports - Describes how a user may select a report to view.

4.7 Resources – Describes how a user may select the desired resources function.

The user may access the processes associated with the above sections from the *FAST Main Menu* page by CLICKING the associated link or **Go>** button.

## 4.1 FAST Main Menu

The FAST Main Menu Landing page lists all FAST related functions accessible to the user depending on user access levels (described in module 11.1 – Security). The user has the following options to choose from:

- Appointments
- Recurring Appointments
- Facilities
- Profiles
- Reports
- Resources

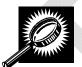

The fields and buttons on the *FAST Main Menu Landing* page are described below. A snapshot of the page is displayed after the field description.

| Go><br>(Appointments)           | Displays the Appointments Landing page.           |
|---------------------------------|---------------------------------------------------|
| Go> (Recurring<br>Appointments) | Displays the Recurring Appointments Landing page. |
| Go> (Facilities)                | Displays the Facilities Landing page.             |
| Go> (Profiles)                  | Displays the Profiles Landing page.               |
| Go> (Reports)                   | Displays the Reports Landing page.                |
| Go> (Resources)                 | Displays the Resources Landing page.              |
|                                 |                                                   |

The FAST Main Menu Landing page is displayed below.

|                                                                                                    | Facility Access and Shipment Tracking (FAST                                                                                                    |
|----------------------------------------------------------------------------------------------------|----------------------------------------------------------------------------------------------------|
| Appointments Facility Access a                                                                                                | nd Shipment Tracking (FAST)                                                                                                    |
| Facilities                                                                                                    |                                                                                                    |
| ofiles Welcome to FAST                                                                                                    |                                                                                                    |
| in Entry<br>Supplier<br>Supplier<br>FAST is a Postal Service "A"<br>appointment scheduling pro<br>decreasing dock wait times. | nitiative that improves the drop shipment and Origin Entry<br>cesses through allocating appointment availability and<br>FAST is designed to interface with other postal applications an<br>transformation to an environment where the Postal Service and<br>visibility of the mail product from entry to delivery. |
| Appointments                                                                                                    |                                                                                                    |
| Appointments contains fu                                                                                                    | Inctionality to create and manage appointments.                                                                                                    |
| Recurring Appointments                                                                                                    |                                                                                                    |
| Recurring Appointments appointments.                                                                                          | contains functionality to request and manage recurring                                                                                                    |
| Facilities                                                                                                    |                                                                                                    |
| Facilities contains functio<br>USPS Facilities.                                                                               | nality to view physical and operating characteristics of <b>Go&gt;</b>                                                                                                    |
| Profiles                                                                                                    |                                                                                                    |
| Profiles contains function such as name, address,                                                                             | ality to view corporate and scheduler profile information<br>and contact information.                                                                                                    |
| Reports                                                                                                    |                                                                                                    |
| Reports contains function<br>appointments, and perfor                                                                         | nality to obtain information about facilities, schedules,<br>mance.                                                                                                    |
| Resources                                                                                                    |                                                                                                    |
| as the Drop Shipment Pro                                                                                                    | tionality to download and link to various resources such<br>oduct files and the Domestic Mail Manual. In addition,<br>to the Message Board and What's New.                                                                                                    |
| FAST Origin Entry                                                                                                    |                                                                                                    |
| appointment management                                                                                                    | ns one-time appointment management, recurring<br>nt, and reporting capabilities for Origin Entry<br>d resource information is also available.                                                                                                    |
| Customer / Supplier Agree                                                                                                    | eements                                                                                                    |
| Customer / Supplier Agre                                                                                                    | ements contains functionality to view and download <b>Go&gt;</b>                                                                                                    |
| Customer / Supplier Agre                                                                                                    |                                                                                                    |
| Customer / Supplier Agre Test Environment for Ma                                                                              | ilers (TEM)                                                                                                    |

## 4.2 Appointments

The *Appointment Management Landing* page lists all appointment creation and management functions accessible to the user depending on user access level (described in module 11.1 – *Security*). The user has the following options to choose from:

- Create New Appointment page
- Manage Existing Appointment page
- Create Stand-Alone Content page
- Manage Stand-Alone Content page
- Manage Closeout Information page
- Manage Unscheduled Arrival page

The user begins the process from the *FAST Main Menu* page. The user CLICKS on the **Appointments** link, or associated **Go>** button to display the *Appointment Management Landing* page.

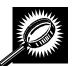

The fields and buttons on the *Appointment Management Landing* page are described below. A snapshot of the page is displayed after the field description.

| Go> (Create New<br>Appointment)         | Displays the Create New Appointment page.      |
|-----------------------------------------|------------------------------------------------|
| Go> (Manage<br>Existing<br>Appointment) | Displays the Manage Existing Appointment page. |
| Go> (Create Stand-<br>Alone Content)    | Displays the Create Stand-Alone Content page.  |
| Go> (Manage<br>Stand-Alone<br>Content)  | Displays the Manage Stand-Alone Content page.  |
| Go> (Manage<br>Closeout<br>Information) | Displays the Manage Closeout Information page. |
| Go> (Manage<br>Unscheduled<br>Arrival)  | Displays the Manage Unscheduled Arrival page.  |

The Appointment Management Landing page is displayed on the following page.

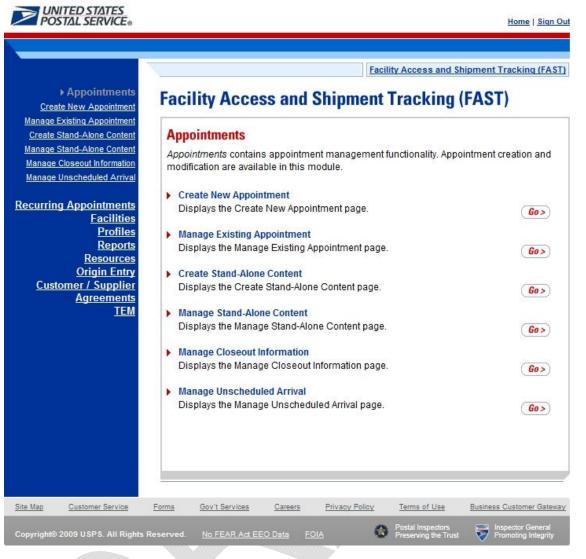

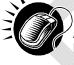

From the Appointment Management Landing page, the user may access the Create New Appointment page, Manage Existing Appointment page, create Stand-Alone Content, Manage Stand-Alone Content, Manage Closeout Information or the Manage Unscheduled Arrival page (described in module 6.0 – Appointments).

## **4.3 Recurring Appointments**

The Recurring Appointments Landing page lists the request and management of recurring appointments functions (described in module 7.0 – Recurring Appointments). This functionality will allow the user to submit a recurring appointment request online within FAST.

The user has the following options to choose from:

- Request New Recurring Appointment
- Manage Recurring Appointment/Request
- Manage Publications Exclusions

The user begins the process from the *FAST Main Menu* page. The user CLICKS on the **Recurring Appointments** link, or the associated **Go>** button to display the *Recurring Appointments Landing* page.

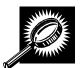

The fields and buttons on the *Recurring Appointments Landing* page are described below. A snapshot of the page is displayed after the field description.

| Go> (Request New<br>Recurring<br>Appointment)    | Displays the Request New Recurring Appointment Selection page.    |
|--------------------------------------------------|-------------------------------------------------------------------|
| Go> (Manage<br>Recurring<br>Appointment/Request) | Displays the Manage Recurring Appointment/Request Selection page. |
| Go> (Manage<br>Publications<br>Exclusions)       | Displays the Manage Publications Exclusions page.                 |

The Recurring Appointments landing page is displayed below.

|                                                                                                    | Facility Access and Shipment Tracki                                                                                                    | nq (FAS |
|----------------------------------------------------------------------------------------------------|----------------------------------------------------------------------------------------------------|---------|
| Appointment<br>ecurring Appointment                                                                                                    | Facility Access and Snipment Tracking (FAST)                                                                                                    |         |
| Request New Recurrin<br><u>Appointment</u><br>Manage Recurrin<br><u>Appointment/Reques</u><br>Manage Publication Exclusion<br><u>Facilitie</u><br><u>Profile</u><br><u>Report</u><br><u>Resource</u><br><u>Origin Entr</u><br><u>Customer / Supple</u> | Recurring Appointments         • Request New Recurring Appointment<br>Displays the Request New Recurring Appointment page.         • Manage Recurring Appointment/Request<br>Displays the Manage Recurring Appointment Requests page.         • Manage Publication Exclusions<br>Displays the Manage Publication Exclusions page for Periodicals Recurring<br>Appointment Page Publication Exclusions page for Periodicals Recurring | G       |
| <u>Agreement</u><br><u>TEN</u>                                                                                                    |                                                                                                    |         |
|                                                                                                    |                                                                                                    |         |

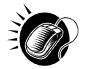

From the *Recurring Appointments Landing* page, the user may access the *Request New Recurring Appointment* page and the *Manage Recurring Appointment/Request page* (described in module 7.0 – *Recurring Appointments*).

### 4.4 Facilities

The *Facilities Landing* page lists all facility related functions accessible to the user depending on user access levels (described in module 11.1 – *Security*). The user may access the *Facility Profile* section from the *Facilities Landing* page.

The user begins the process from the *FAST Main Menu* page. The user CLICKS on the **Facilities** link, or associated **Go>** button to display the *Facilities Landing* page.

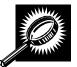

The fields and buttons on the *Facilities Landing* page are described below. A snapshot of the page is displayed after the field description.

| Go> (Facility | Displays the Facility Profile Selection page. |
|---------------|-----------------------------------------------|
| Profile)      |                                               |

The Facilities Landing page is displayed below.

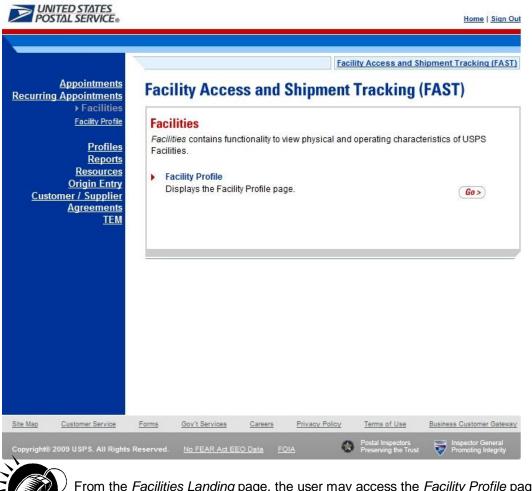

From the *Facilities Landing* page, the user may access the *Facility Profile* page (described in module 5.0 – *Facilities*).

### 4.5 Profiles

The *Profiles Landing* page allows the user to search for corporate or scheduler profile. The *Profiles Landing* page lists all profile functions accessible to the user depending on user access levels (described in module 11.1 – *Security*). The user may access the *Corporate Profile* page from the *Profiles Landing* page.

Additionally, the user can manage their preferred customers (Mail Owners & Mail Preparers) along with their preferred publications on the *Scheduler Profile* page. Setting this data will help the user during the Appointment/Recurring Appointment create/manage processes.

The user begins the process from the *FAST Main Menu* page. The user CLICKS on the **Profiles** link, or associated **Go>** button to display the *Profiles Landing* page.

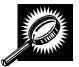

The fields and buttons on the *Profiles Landing* page are described below. A snapshot of the page is displayed after the field description.

Go> (Corporate Profile) Displays the Corporate Profile Selection page.

The Profiles Landing page is displayed below.

| UNITED STATES<br>POSTAL SERVICE          |                                                   | vanostationas.                                 | <u>Home   Sign Out</u>                   |
|------------------------------------------|---------------------------------------------------|------------------------------------------------|------------------------------------------|
|                                          |                                                   |                                                |                                          |
| Appointments                             |                                                   |                                                | ipment Tracking (FAST)                   |
| Recurring Appointments<br>Facilities     | Facility Access and                               | d Shipment Tracking (                          | FAST)                                    |
| Profiles <u>Corporate Profile</u>        | Profiles                                          | view corporate and scheduler profile i         | pformation such as                       |
| <u>Reports</u>                           | name, address, and contact inf                    |                                                | niormation such as                       |
| Resources<br>Origin Entry                | Corporate Profile     Displays the Corporate Prof | ile page.                                      | Go>                                      |
| Customer / Supplier<br>Agreements<br>TEM |                                                   |                                                |                                          |
| <u>, Em</u>                              |                                                   |                                                |                                          |
|                                          |                                                   |                                                |                                          |
|                                          |                                                   |                                                |                                          |
|                                          |                                                   |                                                |                                          |
|                                          |                                                   |                                                |                                          |
|                                          |                                                   |                                                |                                          |
|                                          |                                                   |                                                |                                          |
| Site Map Customer Service                | Forms Gov't Services Careers                      | Privacy Policy Terms of Use                    | Business Customer Gateway                |
| Copyright© 2009 USPS. All Rights F       | Reserved. <u>No FEAR Act EEO Data</u>             | FOIA Postal Inspectors<br>Preserving the Trust | Inspector General<br>Promoting Integrity |

User Guide

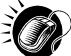

From the Profiles Landing page, the user may access the Corporate Profile page (described in module 7.0 – Corporate Profile).

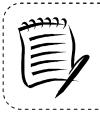

#### Note:

The *Profiles* section allows the user to search for corporate or scheduler profile information. The user may search for USPS facility profiles by CLICKING on the **Facilities** link on the *FAST Main Menu* page (described in module 5.0 – Facility Information).

-----

## 4.6 Reports

The *Reports Landing* page lists all reports management functions accessible to the user depending on user access levels (described in module 11.1 – *Security*). The user has the following options to choose from:

-----

- Appointment Calendar
- Appointment Rating Analysis Report
- Appointment Status Report
- Closeout Data Report
- Corporate Rating Report
- Holiday and Contingency Constraint Report
- Mail Direction Search
- Recurring Appointment Performance Report
- Scheduler Performance Report
- Scheduler Report
- Slot Availability Report

The user begins the process from the *FAST Main Menu* page. The user CLICKS the **Reports** link, or associated **Go>** button to display the *Reports Landing* page.

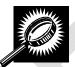

The fields and buttons on the *Reports Landing* page are described below. A snapshot of the page is displayed after the field description.

| Go> (Appointment<br>Calendar)                  | Displays the Appointment Calendar page.               |
|------------------------------------------------|-------------------------------------------------------|
| Go> (Appointment<br>Rating Analysis<br>Report) | Displays the Appointment Rating Analysis Report page. |
| Go> (Appointment<br>Status Report)             | Displays the Appointment Status Report page.          |
| Go> (Closeout<br>Data Report)                  | Displays the Closeout Data Report page.               |
| Go> (Corporate<br>Rating Report)               | Displays the Corporate Rating Report page.            |

| Go> (Holiday and<br>Contingency<br>Constraint Report)   | Displays the Holiday and Contingency Constraint Report page. |
|---------------------------------------------------------|--------------------------------------------------------------|
| Go> (Mail Direction<br>Search)                          | Redirects the Mail Direction Search page.                    |
| Go> (Recurring<br>Appointment<br>Performance<br>Report) | Displays the Recurring Appointment Performance Report page.  |
| Go> (Scheduler<br>Performance<br>Report)                | Displays the Scheduler Performance Report page.              |
| Go> (Scheduler<br>Report)                               | Displays the Scheduler Report page.                          |
| Go> (Slot<br>Availability Report)                       | Redirects the user to the Slot Availability Report page.     |

The Reports Landing page is displayed on the following page.

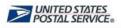

<u>Home | Sign Out</u>

|                                                                                                    | Facility Access and Shipment Tracking (FAS)                                                                                                    |
|----------------------------------------------------------------------------------------------------|----------------------------------------------------------------------------------------------------|
| <u>Appointments</u><br><u>Recurring Appointments</u><br>Facilities                                                   | Facility Access and Shipment Tracking (FAST)                                                                                                    |
| Profiles<br>→ Reports                                                                                                | Reports                                                                                                    |
| <u>Appointment Calendar</u><br><u>Appointment Rating Analysis</u><br>Report                                          | Please select the type of report to view from the left menu or from the report list below which gives a brief description of each report.                                                                                                    |
| <u>Appointment Status Report</u><br><u>Closeout Data Report</u><br><u>Corporate Rating Report</u>                    | If you would like to return to pages previously viewed within a report, please use the upper navigation bar or the "Previous Screen" link found in the upper right of each level of a generated report.                                                       |
| Holiday And Contingency<br>Constraint Report<br>Mail Direction Search<br>Recurring Appointment<br>Performance Report | Appointment Calendar     Displays the number and types of appointments for a designated date range or a     month at a specified facility. Drill-down capabilities allow the user to get more     detailed information for a specific date and hour.     Go   |
| Scheduler Performance Report<br>Scheduler Report<br>Slot Availabilify Report                                         | Appointment Rating Analysis Report The Appointment Rating Analysis Report displays the appointment rating by appointment for the Date Range, Facility ID, and Scheduler.                                                                                      |
| <u>Resources</u><br>Origin Entry<br><u>Customer / Supplier</u><br><u>Agreements</u>                                  | Appointment Status Report     Displays appointments for a designated facility or scheduler by the specific     appointment status type and time period.     Go                                                                                                |
| TEM                                                                                                    | Closeout Data Report     The Closeout Data Report allows users to enter appointment or recurring     appointment Id's and view those appointments closeout information.     Go:                                                                               |
|                                                                                                    | Corporate Rating Report     The Corporate Rating Report displays the number of closed appointments with no     exceptions, appointments that are exceptions, the number of exempt appointments,     and the average points awarded per category.     Get      |
|                                                                                                    | Holiday And Contingency Constraint Report The primary use of the Holiday and Contingency Constraint Report is to provide external users with the ability to determine the hours of all facilities depending on a preferred view.                              |
|                                                                                                    | Mail Direction Search     The Mail Direction Search allows users to view current and future drop entry points     by ZIP, Discount, Mail Shape, Mail Class and Effective Date combinations.     Go:                                                           |
|                                                                                                    | Recurring Appointment Performance Report The Recurring Appointment Performance Report allows users to enter facilities or schedulers and view the corresponding recurring appointment information.     Go                                                     |
|                                                                                                    | Scheduler Performance Report     Displays the counts and percentages of No Shows, Cancellations more than 12     hours in advance of the appointment, Cancellations within 12 hours of the     appointment, Late Arrivals, and Unscheduled shipments.     Get |
|                                                                                                    | Scheduler Report     Displays detailed appointment information for a specific scheduler and select     facility, area, or district.     Gost                                                                                                    |
|                                                                                                    | Slot Availability Report<br>The Slot Availability Report displays the current available slots for a specified facility. Go:                                                                                                    |
|                                                                                                    |                                                                                                    |
| Site Map Customer Service                                                                                            | Forms Gov't Services Careers Privacy Policy Terms of Use Business Customer Gatewa                                                                                                    |
| Copyright© 2009 USPS. All Rights Ro                                                                                  | eserved. <u>No FEAR Act EEO Data</u> <u>FOIA</u> Postal Inspectors Promoting Integrity                                                                                                    |

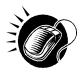

From the *Reports Landing* page, the user may access the Scheduler Report, Scheduler Performance Report, Appointment Calendar, Appointment Status Report, Holiday and Contingency Constraint Report, Recurring Appointment Performance Report, Corporate Rating Report, Appointment Rating Analysis Report, Recurring Appointment Performance Report, the Closeout Data Report, and the Slot Availability Report (described in module 8.0 – *Reports*).

## 4.7 Resources

The *Resources Landing* page lists all resources functions accessible to the user depending on user access levels (described in module 11.1 – *Security*). The user has the following options to choose from:

- Reference Documents
- Drop Ship Product File Download
- Label List Files Download
- Message Board
- What's New Board
- View CIN List
- View CIN Group List
- Mail Transport Equipment Returns Request

The user begins the process from the *FAST Main Menu* page. The user CLICKS on the **Resources** link, or associated **Go>** button to display the *Resources Landing* page.

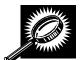

The fields and buttons on the *Resources Landing* page are described below. A snapshot of the page is displayed after the field description.

| Go> (Reference<br>Documents)                         | Redirects the user to the Reference Documents page.                           |
|------------------------------------------------------|-------------------------------------------------------------------------------|
| Go> (Drop Ship<br>Product File Download)             | Redirects the user to the Drop Ship Product File Download page.               |
| Go> (Label List Files<br>Download)                   | Redirects the user to the Label List Files Download page.                     |
| Go> (Message Board)                                  | Redirects the user to the Message Board page.                                 |
| Go> (What's New<br>Board)                            | Redirects the user to the What's New Board page.                              |
| Go> (View CIN List)                                  | Redirects the user to the View CIN List page.                                 |
| Go> (View CIN Group<br>List)                         | Redirects the user to the View CIN Group List page.                           |
| Go> (Mail Transport<br>Equipment Returns<br>Request) | Redirects the user to the View Mail Transport Equipment Returns Request page. |

A snapshot of the *Resources Landing* page is displayed on below.

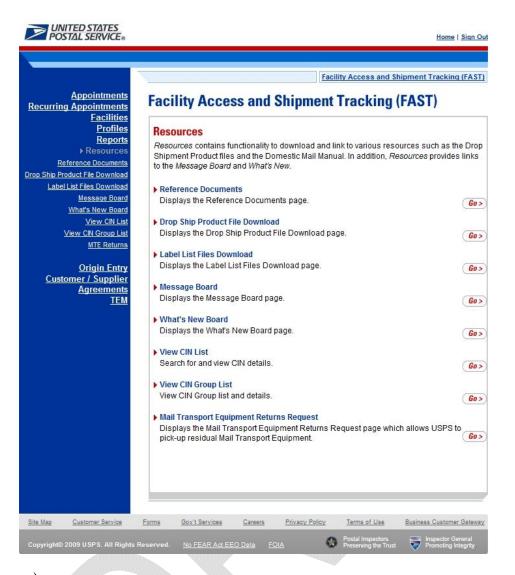

From the *Resources Landing* page, the user may access Reference Documents, Drop Ship Product File Download, Label List Files Download, Message Board, What's New Board, View CIN List, View CIN Group List, and Mail Transport Equipment Returns Request (described in module 9.0 – *Resources*).

# This page has been intentionally left blank.

## **5.0 Facilities**

The *Facilities* section describes how a user may view facility drop shipment contact information and facility information within FAST.

**5.1 Facility Profile** – Describes how a user may access the *Facility Profile* page to view facility drop shipment contact and facility information

Users may access the above area in FAST from the *FAST Main Menu* page by clicking on the **Facilities** link, which takes the user to the *Facilities Landing* page (described in module 4.0 - *Landing Pages*). From the *Facilities* landing page, a user may select either the **Facility Profile** link associated **Go>** button to view the *Facility Profile* page.

## 5.1 Facility Profile

Facility profile information consists of the drop shipment contact information, physical characteristics, and processing responsibilities for a given facility. A user may view facility information for any facility within FAST.

To view facility information, a user CLICKS the **Facility Profile** link on the *Facilities Landing* page. The user is taken to the *Facility Profile Selection* page where they may search by: facility, area, or district.

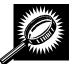

The fields and buttons on the *Facility Profile Selection* page are described below. A snapshot of the page is displayed after the field description.

| *Search By:                | Drop-down box containing Area, District and Facility.                                                                                                    |
|----------------------------|----------------------------------------------------------------------------------------------------|
| Submit                     | Refreshes the Facility Profile Selection Facility page with the appropriate fields.                                                                                          |
| State                      | Drop-down box containing state options.                                                                                                    |
| View Cities<br>button      | Retrieves all cities within the selected state that have a facility and populates the cities in the City drop-down box. Only cities with postal facilities will be returned. |
| City                       | Drop-down box listing all cities with postal facilities within the selected state .                                                                                          |
| Search<br>button           | Retrieves the facilities located in the selected state and city and displays them in the table.                                                                              |
| NASS Code                  | Textbox to input the three to five character NASS Code of the requested facility.                                                                                            |
| Search<br>button           | Retrieves the facility associated with the NASS Code and displays it in the results table.                                                                                   |
| NASS Code<br>column        | Displays the three to five character NASS Code.                                                                                                    |
| Facility<br>Name<br>column | Name of the facility. Each name is a hyperlink to the <i>Facility Profile Information</i> page, where the user may view the facility's drop shipment contact information.    |
| Facility Type<br>column    | Displays the type of facility: NDC, Plant, Delivery Unit, Annex.                                                                                                    |

| The dropsite key identifying the facility.                                                                                                    |  |  |  |
|----------------------------------------------------------------------------------------------------|--|--|--|
| The address where the facility resides.                                                                                                    |  |  |  |
| City where the facility resides.                                                                                                    |  |  |  |
| Two character state code where the facility resides.                                                                                                    |  |  |  |
| Nine digit ZIP Code where the facility resides.                                                                                                    |  |  |  |
| oordinator Information<br>formation listed below is shown when a facility is active in FAST                                                                                                    |  |  |  |
| Displays the drop ship Coordinator Name.                                                                                                    |  |  |  |
| Displays the drop ship Coordinator's phone number.                                                                                                    |  |  |  |
| Displays the drop ship Coordinator's email address.                                                                                                    |  |  |  |
| 24 Hour<br>Phone<br>Number<br>column                                                                                                    |  |  |  |
| Displays if the Facility uses FAST to accept drop shipments (Yes); does not use FAST to accept drop shipments, (No); in the process of determining if the facility will use FAST to accept drop shipments (Pending). |  |  |  |
|                                                                                                    |  |  |  |

The Facility Profile Selection page is displayed on the following page.

|                                                                                                    |                                                                                                    |                                                          |                                                              | Facili                                                          | ty Access                                            | and Ship                                         | ment Track                                 | ing (FAS                |
|----------------------------------------------------------------------------------------------------|----------------------------------------------------------------------------------------------------|----------------------------------------------------------|--------------------------------------------------------------|-----------------------------------------------------------------|------------------------------------------------------|--------------------------------------------------|--------------------------------------------|-------------------------|
| ents<br>Ents<br>ties                                                                                                    | ity Acce                                                                                              | ess an                                                   | d Ship                                                       | oment                                                           | <b>Frack</b>                                         | ing (F                                           | AST)                                       |                         |
| and the second second se | ty Profile \$                                                                                         | Selectio                                                 | n                                                            |                                                                 |                                                      |                                                  |                                            |                         |
| Choos                                                                                                    | e Search Cr                                                                                           | riteria                                                  |                                                              |                                                                 |                                                      | Ret                                              | urn to <u>Previo</u>                       | us Scree                |
| There a                                                                                                    | are three optio                                                                                       | ons to sear                                              | rch for facil                                                | ities: by faci                                                  | ility, <mark>b</mark> y dis                          | trict or by                                      | area.                                      |                         |
| Search                                                                                                    | by area will a                                                                                        | lso displa                                               | y contact ir                                                 | nformation f                                                    | or the Are                                           | a Coordir                                        | nator(s).                                  |                         |
| There a                                                                                                    | are three optio                                                                                       | ons to sear                                              | rch for a fa                                                 | cility.                                                         |                                                      |                                                  |                                            |                         |
| 2.<br>3.                                                                                                    | Search for the<br>names for the<br>facilities asso<br>Enter the NAS<br>Enter the Fac<br>exclude Deliv | e state will<br>ociated wit<br>SS Code fo<br>sility Name | be availat<br>th the city n<br>or the facilit<br>and click s | ole in the dro<br>ame will be<br>ty. If the NAS<br>search. Sele | op down. (<br>available<br>SS Code is<br>ect the Exc | Once a ci<br>for selec<br>s not kno<br>dude Deli | ty is identifie<br>ction.<br>wn, use opti- | d, all<br>on 1 or 3     |
| routing                                                                                                    | IASS Codes a of mail.                                                                                 |                                                          |                                                              |                                                                 |                                                      | mit>                                             |                                            |                         |
|                                                                                                    | Search By: F                                                                                          | -acility                                                 |                                                              |                                                                 | - <u>Suu</u>                                         |                                                  |                                            |                         |
| State                                                                                                    | e: Select C<br>y:                                                                                     | )ne                                                      | ▼ View                                                       | v Cities >)                                                     | NASS Co                                              | ode: 100                                         | Sear                                       | rch >)                  |
| Facilit                                                                                                    | y Name:                                                                                               |                                                          |                                                              |                                                                 |                                                      |                                                  | Sear                                       | ch >)                   |
|                                                                                                    | Exclude Del                                                                                           | ivery Units                                              |                                                              |                                                                 |                                                      |                                                  |                                            |                         |
|                                                                                                    |                                                                                                    |                                                          |                                                              |                                                                 |                                                      |                                                  |                                            | -                       |
|                                                                                                    |                                                                                                    |                                                          |                                                              |                                                                 |                                                      | 3                                                |                                            |                         |
| -                                                                                                    | options: <u>Dowr</u>                                                                                  | nload into I                                             | Excel   🐴 )                                                  | /iew Printat                                                    | ole Version                                          | <u>n</u>                                         |                                            |                         |
| Export o                                                                                                    | options: <u>Dowr</u><br>ASS <u>Facility</u><br>ode Name                                               | Facility                                                 | Excel   🖹 \<br>Dropsite<br>Key                               | /iew Printat                                                    | ole Version<br><u>City</u>                           | <u>State</u>                                     | ZIP Code                                   | Name                    |
| Export o                                                                                                    | ASS <u>Facility</u><br>ode <u>Name</u>                                                                | 51571/252                                                | Dropsite                                                     | Address                                                         |                                                      | 2010                                             | ZIP Code<br>101999701                      | Name<br>Iris<br>Mustafa |
| Export (                                                                                                    | ASS <u>Facility</u><br>ode <u>Name</u><br>00 <u>NEW</u>                                               | <u>Facility</u><br><u>Type</u>                           | Dropsite<br>Key                                              | Address<br>341 9TH<br>AVE RM                                    | <u>City</u><br>NEW                                   | <u>State</u>                                     |                                            |                         |
| Export (<br>Ca<br>10                                                                                                    | ASS <u>Facility</u><br>ode <u>Name</u><br>00 <u>NEW</u>                                               | Facility<br>Type<br>Plant                                | Dropsite<br>Key<br>EV19160                                   | Address<br>341 9TH<br>AVE RM<br>918                             | City<br>NEW<br>YORK                                  | <u>State</u><br>NY                               |                                            | Iris                    |
| Export (<br>Ca<br>10                                                                                                    | ASS Facility<br>ode Name<br>00 <u>NEW</u><br>YORK                                                     | Facility<br>Type<br>Plant                                | Dropsite<br>Key<br>EV19160<br>Excel   🖹 \                    | Address<br>341 9TH<br>AVE RM<br>918                             | City<br>NEW<br>YORK                                  | <u>State</u><br>NY                               |                                            | Iris                    |

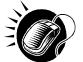

To retrieve a facility profile by facility search:

- 1. SELECT Facility from the **Search By** drop-down box
- 2. CLICK the **Submit** button
- 3. Search for a facility by one of the following two ways:

To Search for a Facility by state and city:

- 1. SELECT a State from the drop-down box
- 2. CLICK the View Cities button
- 3. SELECT a city from the City drop-down box
- 4. CLICK the **Search** button

#### To search for a Facility by NASS Code:

- 1. ENTER the three to five character **NASS Code** in the text box
- 2. CLICK the Search button

To search for a Facility by Facility Name:

- 1. ENTER the facility name in the Facility Name text box
- 2. CHECK Exclude Delivery Units checkbox, if applicable
- 3. CLICK the **Search** button to populate the table with the retrieved facilities

The *Facility Profile Selection* page refreshes and displays the facility information for the selected facility. From the *Facility Profile Selection* page, the user may view additional information such as: contact information, hours of operation, drop ship hours, etc by clicking the hyperlink of the facility listed in the table.

| ŕ  |      |
|----|------|
|    | rece |
|    |      |
|    |      |
|    |      |
|    |      |
|    |      |
|    |      |
| `` | -    |

#### Note:

You may only search for facilities active in FAST by the NASS Code. Inactive facilities must be searched for using the state and city method.

\_\_\_\_

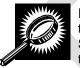

If the user would like to search for a facility by area or look at all the facilities within an area, the user can execute a search by Area. The fields and buttons on the Facility Profile Selection – Area Search page are described below. A snapshot of the page is displayed after the field description.

| *Area ID                  | Drop-down box containing area ID options.                                                                                                    |
|---------------------------|----------------------------------------------------------------------------------------------------|
| Exclude Delivery<br>Units | A user can exclude Delivery Units from the search by checking the Exclude Delivery Units checkbox.                                                                        |
| Search button             | Retrieves the facilities located in the selected area ID and displays them in the table.                                                                                  |
| NASS Code<br>column       | Displays the three to five character NASS Code for each facility.                                                                                                    |
| Facility Name<br>column   | Name of the facility. Each name is a hyperlink to the <i>Facility Profile Information</i> page, where the user may view the facility's drop shipment contact information. |

|                                | User Guide                                                                                                    |
|--------------------------------|----------------------------------------------------------------------------------------------------|
| District Column                | District in which the associated facility is located.                                                                                                    |
| Facility Type<br>column        | Displays the type of facility: NDC, Plant, Delivery Unit, Annex.                                                                                                    |
| Dropsite Key<br>column         | The dropsite key identifying the facility.                                                                                                    |
| Address                        | The address where the facility resides.                                                                                                    |
| City column                    | City where the facility resides.                                                                                                    |
| State column                   | Two character state code where the facility resides.                                                                                                    |
| ZIP column                     | Nine-digit ZIP Code where the facility resides.                                                                                                    |
| Drop Ship Coordi               | inator Information                                                                                                    |
| Name column                    | Displays the drop ship coordinator name.                                                                                                    |
| Phone column                   | Displays the drop ship coordinator's phone number.                                                                                                    |
| Email column                   | Displays the drop ship coordinator's email address.                                                                                                    |
| 24 Hour phone<br>number column | Phone Number to reach the facility at any time of the day.                                                                                                    |
| Active in FAST<br>column       | Displays if the Facility uses FAST to accept drop shipments (Yes); does not use FAST to accept drop shipments, (No); in the process of determining if the facility will use FAST to accept drop shipments (Pending) |
| The description be by Area.    | low describes the Area Contacts Grid. It is displayed only when searching for a facility                                                                                                    |
| Name                           | Displays name of Area Contact                                                                                                    |
| Phone Number                   | Displays phone number of Area Contact                                                                                                    |
| E-Mail                         | Displays e-mail of Area Contact                                                                                                    |
| Return to<br>Previous Screen   | Navigates user to previous screen.                                                                                                    |

A snapshot of Facility Profile Selection – Area Search page is displayed on the following page.

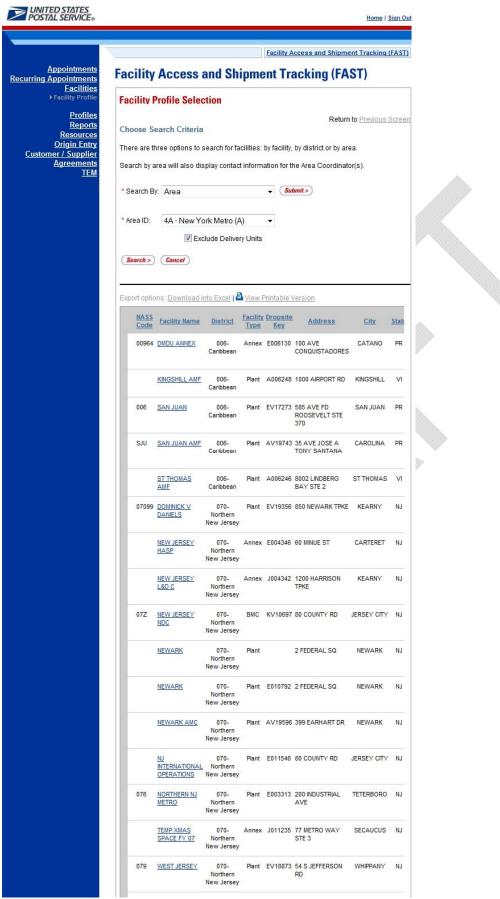

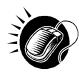

To retrieve all the facilities within an area or to search for a facility within an area, perform the following steps:

- 1. Select an Area ID from the Area ID drop-down box
- 2. CLICK the **Submit** button
- 3. CLICK the **Search** button to populate the table with the retrieved facilities
- 4. CLICK the **Facility Name** hyperlink of the desired facility in the table of the requested facility

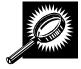

If the user would like to search for a facility by district or look at all the facilities within a district, the user can execute a search by District. The fields and buttons on the Facility Profile Selection- District Search page are described below. A snapshot of the page is displayed after the field description.

| *District ID             | Drop-down box containing district ID options.                                                                                                    |
|--------------------------|----------------------------------------------------------------------------------------------------|
| Exclude Delivery<br>Unit | A user can exclude Delivery Units from the search by checking the Exclude Delivery Units checkbox.                                                                        |
| Search button            | Retrieves the facilities located in the selected district ID and displays them in the table.                                                                              |
| NASS Code<br>column      | Displays the three to five character NASS Code.                                                                                                    |
| Facility Name<br>column  | Name of the facility. Each name is a hyperlink to the <i>Facility Profile Information</i> page, where the user may view the facility's drop shipment contact information. |
| Facility Type<br>column  | Displays the type of facility: NDC, Plant, Delivery Unit, Annex.                                                                                                    |
| Dropsite Key<br>column   | The dropsite key identifying the facility.                                                                                                    |
| Address                  | The address where the facility resides.                                                                                                    |
| City column              | City where the facility resides.                                                                                                    |
| State column             | Two character state code where the facility resides.                                                                                                    |
| ZIP column               | Nine-digit ZIP Code where the facility resides.                                                                                                    |
| Drop Ship Coord          | inator Information                                                                                                    |
| Name column              | Displays the drop ship coordinator name.                                                                                                    |
| Phone column             | Displays the drop ship coordinator's phone number.                                                                                                    |
|                          |                                                                                                    |

| Email column                   | Displays the drop ship coordinator's email address.                                                                                                    |
|--------------------------------|----------------------------------------------------------------------------------------------------|
| 24 Hour phone<br>number column | Phone Number to reach the facility at any time of the day.                                                                                                    |
| Accepts Drop<br>Ship column    | Displays if the Facility uses FAST to accept drop shipments (Yes); does not use FAST to accept drop shipments, (No); in the process of determining if the facility will use FAST to accept drop shipments (Pending) |

A snapshot of Facility Profile Selection – District Search page is displayed on the following page.

|               |                                      |                    |                       | Essility Assess              | and Shi     |         | t Tracking | EAS         |
|---------------|--------------------------------------|--------------------|-----------------------|------------------------------|-------------|---------|------------|-------------|
| Facility      | Access a                             | nd Sh              |                       | Facility Access              |             |         |            | TAS         |
|               | Profile Select                       |                    | -pine                 |                              |             |         |            |             |
|               |                                      | ion.               |                       |                              | Re          | turn to | Previous   | Scree       |
|               | earch Criteria<br>hree options to se | arch for fa        | cilities:             | by facility, by dist         | rict or by  | / area  |            |             |
| Search by a   | area will also disp                  | lay contac         | t inform              | ation for the Area           | l Coordi    | nator(  | (S).       |             |
| * Search B    | y: District                          |                    |                       | ✓ Submit>                    |             |         |            |             |
| * District ID | 0: 100 - New Yo                      | rk                 |                       | -                            |             |         |            |             |
|               | Exclude                              | Delivery U         | nits                  |                              |             |         |            |             |
| (Search >)    | Cancel                               |                    |                       |                              |             |         |            |             |
| Export optic  | ons: Download inte                   | o Excel            | View P                | Printable Version            |             |         |            |             |
| NASS<br>Code  | Facility Name                        | Facility D         | ropsite<br><u>Key</u> | Address                      | City        | State   | ZIP Code   | Na          |
|               | 212LENOX HILL<br>ANNEX               | Delivery<br>Unit   |                       | 909 3RD AVE<br>OFC           | NEW<br>YORK | NY      | 100229998  |             |
|               | 26 FEDERAL                           | Delivery S         | 5008965               |                              | NEW         | NY      | 100072705  |             |
| -             | PLAZA STATION                        | Unit<br>Delivery S | SV11871               | 2815 WHITE                   | YORK        | NY      | 104679991  |             |
|               | ANSONIA FINANCE                      | Unit               |                       | PLAINS RD                    |             |         |            |             |
|               | STATION                              | Unit               |                       | AVE                          | NEW<br>YORK |         | 100239998  |             |
|               | ANSONIA<br>STATION                   | Delivery S<br>Unit | SV11923               | 178 COLUMBUS<br>AVE          | NEW<br>YORK | NY      | 100239998  |             |
|               | APPRAISERS<br>STORES                 | Delivery S<br>Unit | \$002532              | 340 W 42ND ST<br>FL 2        | NEW<br>YORK | NY      | 100369998  |             |
|               | AUDUBON<br>STATION                   | Delivery S<br>Unit | SV11990               | 511 W 165TH ST               | NEW<br>YORK | NY      | 100329998  |             |
|               | BATTERY PARK<br>RETAIL UNIT          | Delivery S<br>Unit | \$008852              | 15 RECTOR ST                 | NEW<br>YORK | NY      | 100069992  |             |
|               | BAYCHESTER                           | Delivery S<br>Unit | SV12085               | 1525 E GUN HILL<br>RD        | BRONX       | NY      | 104699998  |             |
|               | BOTANICAL                            | Delivery S         | SV12218               | 2963 WEBSTER                 | BRONX       | NY      | 104589991  |             |
|               | BOULEVARD                            | Unit<br>Delivery S | V12221                | AVE<br>1132 SOUTHERN         | BRONX       | NY      | 104599998  |             |
|               | BOWLING GREEN                        | Unit               | V12230                | 90 CHURCH ST                 | NEW         | NY      | 100079997  |             |
|               | ANNEX                                | Unit               |                       | STE 200                      | YORK        |         | 104519998  |             |
| I             | BRONX                                | Unit               |                       | 558 GRAND<br>CONCOURSE       |             |         |            |             |
|               | BRONX                                | Plant E            | V12305                | 558 GRAND<br>CONCOURSE       | BRONX       | NY      | 104519998  | Rar<br>Mald |
| 104DM         | BRONX DETACHED                       | Plant E            | 006936                | 502 E 132ND ST               | BRONX       | NY      | 104549994  | Mr.         |
| 10464         | BRONX GPO                            | Delivory           | 1/12207               | 558 GRAND                    | RDONY       | NV      | 104519998  | Rose        |
| 10451         | STORA OFU                            | Unit               | 1230/                 | CONCOURSE                    | DICONA      | at      | 10-113330  | H           |
|               | BRONX GPO<br>ANNEX                   | Delivery 4<br>Unit | 001804                | 1313 INWOOD<br>AVE           | BRONX       | NY      | 104529997  |             |
|               | BRONX STC                            | Annex E            | 004348                | 815 HUTCHINSON<br>RIVER PKWY | BRONX       | NY      | 104651818  |             |
|               | BRYANT                               | Delivery S<br>Unit | SV12335               |                              | NEW<br>YORK | NY      | 100369998  |             |
|               | CANAL STREET                         | Delivery S         | SV12411               | 350 CANAL ST                 | NEW         |         | 100139998  |             |
|               | CASTLE HILL                          | Unit<br>Delivery S | SV12450               | 1163 CASTLE                  | YORK        |         | 104629991  |             |
|               |                                      | Unit               |                       | HILL AVE                     |             |         |            |             |
|               | CATHEDRAL<br>STATION                 | Unit               | sv i∠460              | 215 W 104TH ST               | YORK        |         |            |             |
|               | CENTRALIZED<br>PARCEL POST           | Delivery<br>Unit   |                       | 341 9TH AVE<br>BSMT BB30     | NEW<br>YORK | NY      | 101999793  |             |
|               | CHELSEA<br>STATION                   | Delivery S<br>Unit | V1A468                | 217 W 18TH ST                | NEW<br>YORK | NY      | 100119998  |             |
|               | CHEROKEE                             | Delivery S<br>Unit | V12558                | 1483 YORK AVE<br>FRNT 1      | NEW<br>YORK | NY      | 100759991  |             |
|               | CHINATOWN                            | Delivery S<br>Unit | SV12578               | 6 DOYERS ST                  | NEW<br>YORK | NY      | 100139991  |             |
|               |                                      |                    |                       |                              |             |         |            |             |

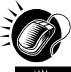

From the *Facility Profile Selection* page, the user may view the contact information for a drop shipment facility by CLICKING on the **Facility Name** hyperlink.

The *Facility Profile* page opens, displaying the contact information for the drop shipment facility. The fields and buttons on the page are described below. A snapshot of the page is displayed after the field description.

| Holidays button                     | Displays the Facility Holiday Information page.                                                                                                    |
|-------------------------------------|----------------------------------------------------------------------------------------------------|
| Additional<br>Information<br>button | Displays the Facility Profile - Additional Information page.                                                                                                    |
| Name                                | The full name of the facility.                                                                                                    |
| Address                             | The street address of the facility.                                                                                                    |
| City                                | The city where the facility resides.                                                                                                    |
| State                               | The state code where the facility resides.                                                                                                    |
| ZIP + 4                             | Nine-digit ZIP Code where the facility resides.                                                                                                    |
| District                            | The code and name of the district where the facility resides.                                                                                                    |
| Area                                | The code and name of the area where the facility resides.                                                                                                    |
| Locale Key                          | The locale key of the facility.                                                                                                    |
| Facility Rating<br>On               | Indicates Yes if appointments and customers are subject to rating at the given facility and No if they are not.                                                                                                    |
| Accepts Drop<br>Shipments           | Displays if the Facility uses FAST to accept drop shipments (Yes); does not use FAST to accept drop shipments, (No); in the process of determining if the facility will use FAST to accept drop shipments (Pending) |
| NASS Code                           | The three to five character NASS Code of the facility.                                                                                                    |
| Drop Ship Coor                      | dinator Information                                                                                                    |
| Contact Name                        | Name of the primary contact person of the drop ship facility.                                                                                                    |
| Hours of<br>Availability            | Time range to reach the drop ship contact person.                                                                                                    |
| Phone Number                        | Phone number at the facility for the contact person.                                                                                                    |
| *FAX Number                         | FAX number at the facility for the contact person.                                                                                                    |
| Email Address                       | Email address of the contact person.                                                                                                    |
| Alternate Drop                      | Ship Coordinator Information                                                                                                    |
| Contact Name                        | Name of the alternate contact person of the drop ship facility.                                                                                                    |

|                                | User Guide                                                         |
|--------------------------------|--------------------------------------------------------------------|
| Hours of<br>Availability       | Time range to reach the alternate contact person.                  |
| Phone Number                   | Phone number at the facility for the alternate contact person.     |
| FAX Number                     | FAX number at the facility for the alternate contact person.       |
| Email Address                  | Email address of the alternative contact person.                   |
| 24-Hour<br>Telephone<br>Number | Phone Number to reach the facility at any time of day.             |
| Drop Shipment                  | Hours and Hours of Operation                                       |
| Day                            | Day of the Week for Drop Ship Hours and Hours of Operation         |
| Date                           | Date of Drop Ship Hours and Hours of Operation                     |
| Drop Ship<br>Hours             | Hours the facility accepts drop shipments for each day of the week |
| Hours of<br>Operation          | Hours the facility is open and staffed for each day of the week    |
| Supplemental F                 | Facility Information                                               |
| Facility<br>Directions         | Directions to the Facility.                                        |
| Comments                       | Any additional information relevant to the facility.               |
| Facility Dock                  |                                                                    |
| Height                         | Height of the dock.                                                |
| Width                          | Width of the dock.                                                 |
| Depth                          | Depth of the dock.                                                 |
| Facility Yard Inf              | formation                                                          |
| Maximum<br>Truck Length        | The maximum truck length accepted at the facility.                 |
| Truck<br>Maneuverability       | The truck maneuverability at the facility.                         |
| Length                         | Length of the facility yard.                                       |
| Width                          | Width of the facility yard.                                        |
| Surface Type                   | Type of surface in the facility yard.                              |
| Holidays button                | Displays the Facility Holiday Information page.                    |

| Back button                         | Displays the Facility Profile Selection page.                |
|-------------------------------------|--------------------------------------------------------------|
| Additional<br>Information<br>button | Displays the Facility Profile - Additional Information page. |

A snapshot of the *Facility Profile* Search page is displayed below.

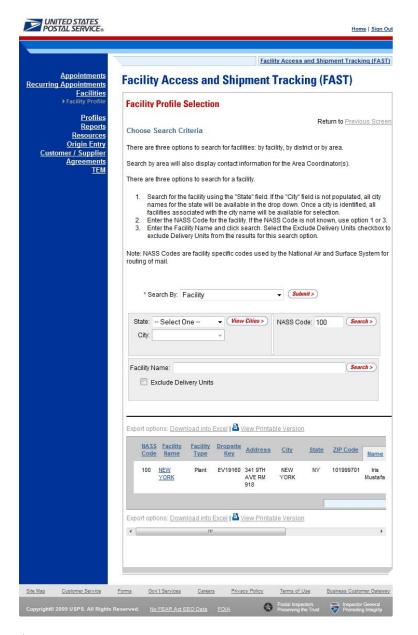

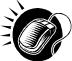

From the *Facility Profile Search* page, the user may CLICK on the **Facility Name** to view information about the facility.

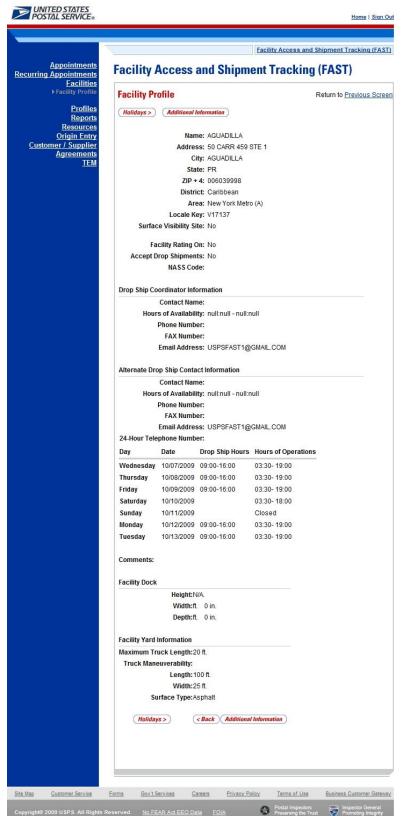

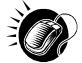

From the *Facility Profile* page, the user may also CLICK the **Additional Information** button to view additional information about the facility.

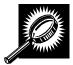

The *Facility Profile*—Additional Information page has two views; one for default facilities and one for non-default facilities. A default facility may redirect mail to alternate facilities, and may also receive redirected mail from other default facilities. A non-default facility may only receive redirected mail, and not redirect to any other facility. The table below describes the fields and buttons found on a default page. Following the table is a snapshot of the page for default facilities.

| Facility Name                                                                | Full name of the facility.                                                                            |
|------------------------------------------------------------------------------|----------------------------------------------------------------------------------------------------|
| "Facility Name" is<br>the main<br>processing facility<br>for                 | The ZIP/Carrier Route for which the facility serves as a default.                                     |
| "Facility Name" is<br>also accepting<br>the following mail<br>table          | Table displaying the mail redirected from other facilities to the current facility.                   |
| CIN Group<br>column                                                          | Displays the CIN Group(s) of mail redirected to this facility.                                        |
| Pallet Code                                                                  | Displays the Pallet Code for mail redirected to this facility.                                        |
| Discount                                                                     | Displays the Discount for mail redirected to this facility.                                           |
| ZIP/Carrier Route<br>Serviced                                                | List of ZIP/Carrier Routes that the redirection applies to for the given CIN Group and Discount.      |
| Effective Dates                                                              | Displays the Effective Dates of the redirection.                                                      |
| Truck Length                                                                 | Indicates if the redirection applies only to specific truck lengths.                                  |
| Pallet Code<br>Legend:                                                       | Y = Yes, redirection applies to palletized mail<br>N = No, redirection applies to non-palletized mail |
| "Facility Name" is<br>directing mail to<br>the following<br>facilities table | Table displaying the mail redirected from this facility to other facilities.                          |
| Facility Name                                                                | Lists the facility name to where the CIN Group is redirected.                                         |
| CIN Group                                                                    | Lists the CIN Group(s) redirected from the default facility.                                          |
| Pallet Code                                                                  | Indicates whether the redirection applies to palletized mail or non-palletized mail.                  |
| Discount                                                                     | Destination discount associated with CIN Group and destination.                                       |
| ZIP/Carrier Route<br>Serviced                                                | The list of ZIP/Carrier Routes that the redirection applies to for the given CIN Group and Discount.  |
| Effective Dates                                                              | Effective dates of the redirection.                                                                   |

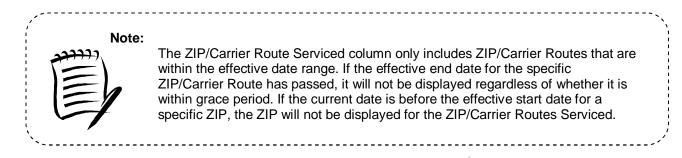

A snapshot of the *Facility Profile – Additional Information* (default facility) page is displayed on the following page.

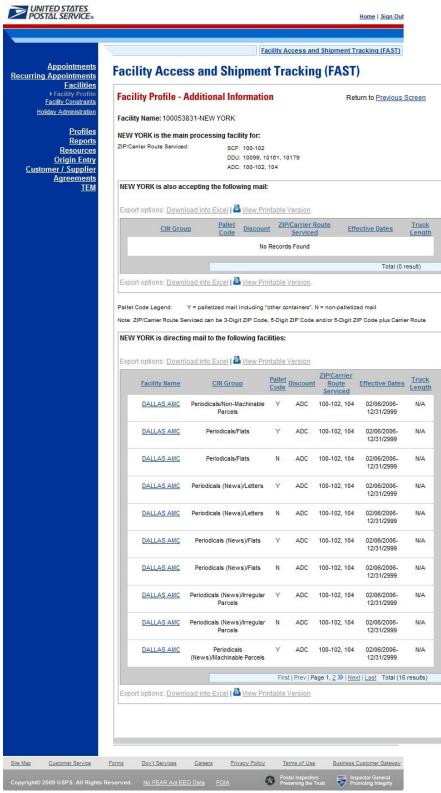

|   | <b>Note:</b><br>If the facility is a NDC, and there are no directions provided, the user will be given a link to the NDC Homepage.      |
|---|----------------------------------------------------------------------------------------------------|
| 4 | If the facility is a DDU, and there are no directions provided, the user will be given a link to the USPS Post Office Locator homepage. |
|   | The NASS Code field is not editable for Facility Users of a DDU.                                                                        |
|   | FAST Coordinators may also enter directions in the comments section.                                                                    |
|   |                                                                                                    |

The Facility Profile –Additional Information page for non-default facilities is the same as the page for default facilities except for the deletion of one table. The Processing Redirections to Alternate Facilities section is omitted because non-default facilities cannot redirect mail anywhere. The Facility Profile – Additional Information (non-default facility) page is displayed on the following page.

| Facility Access and Shipment Tracking (FAST)         Facility Profile - Additional Information       Return to Previous         Facility Profile - Additional Information       Return to Previous         Facility Profile - Additional Information       Return to Previous         Facility Name: 100102398-ANSONIA FINANCE STATION         ANSONIA FINANCE STATION         ANSONIA FINANCE STATION         Export options: Download into Excel [ I View Printable Version         CIN Group       Pallet<br>Code       Discount       ZIP/Carrier Route<br>Serviced       Effective Dates |
|----------------------------------------------------------------------------------------------------|
| Facility Name: 100102398-ANSONIA FINANCE STATION         ANSONIA FINANCE STATION is also accepting the following mail:         Export options: Download into Excel   View Printable Version         CIN Group       Pallet         Discount       ZIP/Carrier Route         Effective Dates                                                                                                    |
| ANSONIA FINANCE STATION is also accepting the following mail: Export options: Download into Excel   View Printable Version CIN Group Pallet Discount ZIP/Carrier Route Effective Dates                                                                                                    |
| Export options: Download into Excel   Discount <u>ZIP/Carrier Route</u>                                                                                                    |
| CIN Group Pallet Discount ZIP/Carrier Route Effective Dates                                                                                                    |
|                                                                                                    |
|                                                                                                    |
| No Records Found                                                                                                    |
| Total (0                                                                                                    |
| Export options: Download into Excel   A View Printable Version                                                                                                    |

## This page has been intentionally left blank.

## 6.0 Appointments

The *Appointments* section describes the processes for creating, viewing and managing appointments in FAST. It also includes the processes for requesting recurring appointments at facilities and managing recurring appointment instances. The section includes the following:

6.1 Create New Appointment - Describes how a user may create and submit an appointment in FAST

6.2 Manage Existing Appointment- Describes how a user may edit or cancel an appointment

**6.3 Create/Manage Stand-Alone Content -** Describes how a user may create a stand-alone content, associate a stand-alone content with an appointment, and manage a stand-alone content.

**6.4 Create a Drop Ship One-Time Appointment Shell** – Describes how a user may create an appointment shell.

6.5 Drop Entry Point System (DEPS) Overview – Gives a brief introduction to DEPS

A user may access the processes associated with the above sections from the *FAST Main Menu* page by CLICKING on the **Appointments** link. The **Appointments** link takes the user to the *Appointment Management* landing page (described in module 4.0 – *Landing pages*) where the user may CLICK the **Create New Appointment** link or the **Manage Existing Appointment** link.

### 6.1 Create New Appointment

The *Create New Appointment* section consists of the different actions a user may perform to create a new appointment in FAST. A user may create appointments at any active facility but may only view and manage appointments to which they are associated. For example, a corporate user may view and manage appointments created by schedulers that are associated to the corporate user. Scheduler users may only view and manage appointments that they have created. Section 11.1 – *Security* describes what the different user types have access to view, create and modify.

Creating a new appointment requires a user to first search for availability for the desired date, volume capacity and appointment type at a specified facility. A user must associate at least one set of content information to the appointment for the appointment to be valid. Origin Entry contents can be added to a Drop Ship One-Time appointment if at least one of the contents is Drop Ship. Once the user has added all the separate sets of content information associated to the appointment, the appointment is submitted and created in the system. Users also have the ability to create drop ship One-Time appointment shells (One-Time appointments with no associated contents). Content can be added at a later time by the Scheduler or Mail Owner/Mail Preparer. The *Create New Appointment* section details the above process and is outlined below:

6.1.1 Searching for Appointment Slot Availability

- Searching for All Appointment Types on a Single Date
- Searching for a Specific Appointment Type on a Span of Dates
- Searching for All Appointment Types on a Single Date Perishables and Periodicals
- Searching for a Specific Appointment Type on a Span of Dates Perishables and Periodicals
- 6.1.2 Creating a New Appointment
- 6.1.3 Adding Content Information to an Appointment
- 6.1.4 Confirming New Appointment Creation
- 6.1.5 Creating an Appointment for a Multi-Stop
- 6.1.6 Multi-Stop Management

#### 6.1.1 Search for Appointment Slot Availability

A facility's availability to receive a drop shipment is shown in FAST by listing the number of available 'slots' or appointments the facility may receive per hour and by displaying the remaining amount of mail volume a facility may process for the day. A user must not only select an available slot but must take into account the remaining volume available at the facility and ensure the appointment will not exceed it.

To search for an available slot for an appointment, a user must first CLICK the **Create New Appointment** link on the *Appointment Management* landing page. The user is taken to the *Appointment Slot Availability* page where they may search for available slots by specifying a facility, appointment type and date.

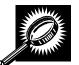

The fields and buttons on the *Appointment Slot Availability* page are described below. A snapshot of the page is displayed after the field description.

| State                                      | Drop-down box containing state options.                                                                                                    |
|--------------------------------------------|----------------------------------------------------------------------------------------------------|
| View Cities<br>button                      | Retrieves all cities within the selected state that have a facility and populates the cities in the <b>City</b> drop-down box.                                               |
| City                                       | Drop-down box containing the cities within the specified state that have a facility.                                                                                         |
| Search button                              | Retrieves the facilities located in the selected state and city and displays them in the <b>Facility</b> drop down box.                                                      |
| NASS Code                                  | Textbox to input the three to five character NASS Code of the requested facility.                                                                                            |
| Search button                              | Retrieves the facility associated with the NASS Code and displays it in the <b>Facility</b> drop-down box.                                                                   |
| *Facility                                  | Drop-down box containing the facility associated to the city/state combination or NASS Code.                                                                                 |
| Standard<br>Checkbox                       | Indicates the appointment contains Standard Mail contents.                                                                                                    |
| Package<br>Services<br>Checkbox            | Indicates the appointment contains Package Services Mail contents.                                                                                                    |
| Periodicals<br>Checkbox                    | Indicates the appointment contains Periodicals Mail contents.                                                                                                    |
| All Contents are<br>Perishable<br>checkbox | Indicates the appointment contains only Perishable contents.                                                                                                    |
| *Customer<br>Registration ID               | Drop-down box listing the Mailer's code and name to associate to the new appointment.                                                                                        |
| *Appointment<br>Type                       | Drop-down box listing the different appointment types: Pallet, Speedline, Bedload, Drop and Pick, All (to indicate all appointment types).                                   |
| *Select Date<br>Range                      | Selects the date range to search for available slots for the specified appointment type and facility. Depending on the appointment type, the range may be restricted to only |

|               | User Guide                                                                       |
|---------------|----------------------------------------------------------------------------------|
|               | one day or up to seven days total. Both date fields default to the current date. |
| Search button | Retrieves the available appointment slots based on the entered criteria.         |

The Appointment Slot Availability page is displayed below.

|                                                                                            | Facility Access and Shipment Tracking (FA                                                                                                    |
|--------------------------------------------------------------------------------------------|----------------------------------------------------------------------------------------------------|
| Appointments<br>eate New Appointment                                                       | Facility Access and Shipment Tracking (FAST)                                                                                                    |
| age Existing Appointment<br>eate Stand-Alone Content<br>age Stand-Alone Content            | Appointment Slot Availability                                                                                                    |
| nage Closeout Information                                                                  | Choose Search Criteria                                                                                                    |
| age Unscheduled Arriva                                                                     | Please enter the following information (* Required Fields )                                                                                                    |
| ing Appointments<br><u>Facilities</u>                                                      | Please note that if you choose to view slot availability for all appointment types, you may on<br>view availability for a single day at a time.                                                                                                    |
| Profiles                                                                                   | There are two options to search for a facility.                                                                                                    |
| <u>Reports</u><br><u>Resources</u><br><u>Origin Entry</u><br>omer / Supplier<br>Agreements | <ol> <li>Search for the facility using the "State" and/or "City" field. Select a state and click<br/>"View Cities". Cities and Facilities within the selected state will be available for<br/>selection in their respective dropdowns. If the city is known, select the city and click<br/>"Search". Facilities within the selected city will be available for selection in the facilit</li> </ol> |
| TEM                                                                                        | dropdown. 2. Enter the NASS Code for the facility. If the NASS Code is not known, use option 1.                                                                                                    |
|                                                                                            | State: Select One View Cities >> NASS Code: Search >>                                                                                                    |
|                                                                                            | City:                                                                                                    |
|                                                                                            | ' Facility:                                                                                                    |
|                                                                                            | Standard Package Services Periodicals                                                                                                    |
|                                                                                            | All contents are Perishable                                                                                                    |
|                                                                                            | * Customer<br>Registration ID: FAST ALSO - 4433047                                                                                                    |
|                                                                                            | ppointment Type: All                                                                                                    |
|                                                                                            | * Select Date<br>Range: 10/07/2009 III To: 10/07/2009 III                                                                                                    |
|                                                                                            | ۰ m                                                                                                    |
|                                                                                            | Search>                                                                                                    |
|                                                                                            | Search>                                                                                                    |
|                                                                                            |                                                                                                    |
|                                                                                            |                                                                                                    |
|                                                                                            |                                                                                                    |

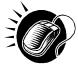

To view a facility's availability for a drop shipment, the user must first search for the facility, which is then populated in the **Facility** drop-down box. Perform the following steps to search for a facility:

To Search for a Facility by State and City:

- 1. SELECT a State from the drop-down box
- 2. CLICK the View Cities button
- 3. SELECT a city from the **City** drop-down box
- 4. CLICK the Search button, populating the facility in the Facility drop-down

To Search for a Facility by NASS Code:

- 1. ENTER the three to five character NASS Code in the **NASS Code** textbox
- 2. CLICK the **Search** button, populating the facility in the **Facility** drop-down

Perform the following steps to view the facility's availability for a drop shipment:

- 1. SELECT the facility in the **Facility** drop-down
- 2. SELECT a Mail Class checkbox (es)
- 3. CHECK the **All Contents are Perishable** checkbox if the appointment contains only perishable contents
- 4. SELECT the Customer Registration ID from the drop-down
- 5. SELECT the Appointment Type from the drop-down
- 6. ENTER the Date Range
- 7. CLICK the **Search** button

The *Appointment Slot Availability Results* page opens. The results pages display the available slots and remaining volume capacity available for the given facility, appointment type, date range and scheduler.

When a user selects either only Periodicals or the **All Contents are Perishables** checkbox, the remaining volume is not displayed because volume availability is not affected by contents that are perishable or Periodicals. Appointment slot availability is shown for all hours a facility is open and staffed.

Depending on the search criteria entered, there are four possible results pages:

- All Appointment Types on a Single Date Displays four tables containing appointment slots organized by appointment type and a table displaying remaining volume available by mail shape
- Specific Appointment Type on a Span of Dates Displays the available slots table for the specified appointment type and the remaining volume table arranged by dates within the date range
- All Appointment Types on a Single Date All contents are Perishable check box or Periodicals Mail Class checkbox – Displays four tables containing general availability per hour by appointment type
- Specific Appointment Type on a Span of Dates All contents are Perishable check box or Periodicals Mail Class checkbox - Displays a general availability table for the specified appointment type arranged by dates within the date range

The page descriptions for each result page are detailed below:

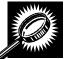

Appointment Slot Availability Results (All Appointment Types on a Single Date) page The fields and buttons on the page are described below. A snapshot of the page is displayed after the field description.

| Appointment Slots<br>Available by Type<br>tables | A table for each appointment type displaying the number of available slots per hour of the day. |
|--------------------------------------------------|-------------------------------------------------------------------------------------------------|
| Hour row                                         | Displays each hour of the day in military time.                                                 |

| Slots row                           | Displays the number of available slots for each hour; each available slot number is a hyperlink where the user CLICKS to proceed in the appointment creation process. |
|-------------------------------------|----------------------------------------------------------------------------------------------------|
| Remaining Volume<br>Available table | Displays the remaining volume available at the facility for the specified day per mail shape.                                                                         |
| Cancel button                       | Displays the Appointments Landing page.                                                                                                    |

The Appointment Slot Availability Results (All Appointment Types on a Single Date) page is displayed below.

|                                                   |                  |                              |                                   |                     |                 |                        |           |            |                         |                         |                         | Fac        | ility /    | Acces                   | ss an                   | d Sh                    | ipme             | ent Ti                  | racki      | ng (F      | AST        |
|---------------------------------------------------|------------------|------------------------------|-----------------------------------|---------------------|-----------------|------------------------|-----------|------------|-------------------------|-------------------------|-------------------------|------------|------------|-------------------------|-------------------------|-------------------------|------------------|-------------------------|------------|------------|------------|
| cility Acce                                       | SS a             | and                          | IS                                | hip                 | ome             | ent                    | Tr        | ac         | kir                     | ıg (                    | FA                      | ST         | )          |                         |                         |                         |                  |                         |            |            |            |
| Appointment                                       | Slot             | Ava                          | ilal                              | bilit               | y               |                        |           |            |                         |                         |                         |            |            |                         |                         | 10                      |                  |                         |            |            |            |
| Selected Criteri                                  | ia               |                              |                                   |                     |                 |                        |           |            |                         |                         |                         |            |            |                         |                         | R                       | eturn            | to <u>P</u>             | revio      | us Si      | reel       |
| Schee<br>Fa<br>I<br>Appoin                        | cility I<br>NASS | Name<br>Name<br>Code<br>Type | e: Sc<br>e: DE<br>e: 11<br>e: All | hedu<br>ENVE<br>002 | uler 1<br>R     |                        | 12/2      | 004        |                         |                         |                         |            |            |                         |                         |                         |                  |                         |            |            |            |
| Appointment Slots<br>Note: Cells withou<br>Pallet | - 18 - 18 -      | - 28                         |                                   |                     | 1.632           |                        | s are     | avai       | lable                   | ļ                       |                         |            |            |                         |                         |                         |                  |                         |            |            |            |
| 1 result<br>Hour Hour Hou<br>0 1 2                | r Hour           | Hour<br>4                    | Hour<br>5                         | Hour                | Hour<br>7       | Hour<br>8              | Hour<br>9 | Hour<br>10 | Hour<br>11              | Hour<br>12              | Hour<br>13              | Hour<br>14 | Hour<br>15 | Hour<br>16              | Hour<br>17              | Hour<br>18              | Hour<br>19       | Hour<br>20              | Hour<br>21 | Hour<br>22 | Hour<br>23 |
| Slots<br>1 result                                 |                  |                              |                                   |                     | <u>10</u>       | <u>10</u>              | <u>10</u> | <u>10</u>  | -                       | <u>10</u>               | <u>10</u>               | <u>10</u>  | <u>10</u>  | <u>10</u>               | <u>10</u>               | <u>10</u>               | <u>10</u>        | <u>10</u>               |            |            |            |
| Speedline<br>1 result                             |                  |                              |                                   |                     |                 |                        |           |            |                         |                         |                         |            |            |                         |                         |                         |                  |                         |            |            |            |
| Hour Hour Hou<br>0 1 2<br>Slots                   | r Hour<br>3      | Hour<br>4                    | Hour<br>5                         | Hour<br>6           | 7               | 8                      | 9         | 10         | Hour<br>11<br><u>10</u> | 12                      | 13                      | 14         | 15         | 16                      | 17                      | 18                      | 19               | 20                      | Hour<br>21 | Hour<br>22 | Hour<br>23 |
| 1 result<br>Bedload                               |                  |                              |                                   |                     |                 |                        |           |            |                         |                         |                         |            |            |                         |                         |                         |                  |                         |            |            |            |
| 1 result<br>Hour Hour Hou<br>0 1 2<br>Slots       | r Hour<br>3      | Hour<br>4                    | Hour<br>5                         | Hour                | Hour<br>7<br>10 | Hour<br>8              | Hour<br>9 | 10         | Hour<br>11              | Hour<br>12              | 13                      | 14         | Hour<br>15 | Hour<br>16              | Hour<br>17<br><u>10</u> | Hour<br>18              | 19               | Hour<br>20              | Hour<br>21 | Hour<br>22 | Hour<br>23 |
| 1 result<br>Drop and Pick<br>1 result             |                  |                              |                                   |                     |                 |                        |           |            |                         |                         |                         |            |            |                         |                         |                         |                  |                         |            |            |            |
| Hour Hour Hou<br>0 1 2<br>Slots                   | r Hour<br>3      | Hour<br>4                    | Hour<br>5                         | Hour                | 7               | Hour<br>8<br><u>10</u> | 9         | 10         | 11                      | Hour<br>12<br><u>10</u> | Hour<br>13<br><u>10</u> | 14         | 15         | Hour<br>16<br><u>10</u> | Hour<br>17<br>10        | Hour<br>18<br><u>10</u> | Hour<br>19<br>10 | Hour<br>20<br><u>10</u> | Hour<br>21 | Hour<br>22 | Hour<br>23 |
| 1 result                                          | e Avai           | ilable                       | :                                 |                     |                 |                        | 44 44     |            | ( and a second          | 1940 - 52               |                         | 1.0000     | hereen     | 104. 00                 |                         | 100000                  |                  |                         |            |            |            |
| Remaining Volum                                   | e / mai          |                              |                                   |                     |                 |                        |           |            |                         |                         |                         |            |            |                         |                         |                         |                  |                         |            |            |            |

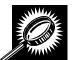

Appointment Slot Availability Results (Specific Appointment Type on a Span of Dates) The fields and buttons on the page are described below. A snapshot of the page is displayed after the field description.

| Appointment<br>Slots Available<br>table | A table displaying the number of available slots for the appointment type for each hour for each day in the date range.                                               |
|-----------------------------------------|----------------------------------------------------------------------------------------------------|
| Hour row                                | Displays each hour of the day in military time.                                                                                                    |
| Day column                              | Lists the days in the specified date range.                                                                                                    |
| Slots rows                              | Displays the number of available slots for each hour; each available slot number is a hyperlink where the user CLICKS to proceed in the appointment creation process. |
| Remaining<br>Volume<br>Available table  | Displays the remaining volume available at the facility for all days in the date range per mail shape.                                                                |
| Day column                              | Lists the days in the specified date range.                                                                                                    |
| Remaining<br>Volume rows                | Displays the remaining available volume for each day in the date range per mail shape.                                                                                |
| Cancel button                           | Displays the Appointments Landing page.                                                                                                    |

The Appointment Slot Availability Results (Specific Appointment Type on a Span of Dates) page is displayed on the following page.

|    |                         |        |        |         |       |                 |          |                |           |           |                    |              |                | E  | ncility | Acc | ess | and | Ship      | men       | t Tra        | ickin  | g (F/       | AST |
|----|-------------------------|--------|--------|---------|-------|-----------------|----------|----------------|-----------|-----------|--------------------|--------------|----------------|----|---------|-----|-----|-----|-----------|-----------|--------------|--------|-------------|-----|
| ac | ility A                 | cci    | ess    | an      | d     | Ship            | me       | ent            | Tr        | ac        | kir                | g            | (FA            | S  | Г)      |     |     |     |           |           |              |        |             |     |
|    | Appointn                | nent   | Slo    | t Ava   | nil   | abilit          | y        |                |           |           |                    |              |                |    |         |     |     |     |           |           |              | 127    |             |     |
| [  | Selected                | Crite  | ria    |         |       |                 |          |                |           |           |                    |              |                |    |         |     |     |     | Ret       | urn ti    | o <u>Pre</u> | eviou  | <u>s Sc</u> | ree |
|    |                         |        |        |         |       |                 |          |                |           |           |                    |              |                |    |         |     |     |     |           |           |              |        |             |     |
|    |                         |        |        |         |       | 001643          |          |                |           |           |                    |              |                |    |         |     |     |     |           |           |              |        |             |     |
|    | 5                       |        |        |         |       |                 |          | TUR            | К (Г      | AST)      |                    |              |                |    |         |     |     |     |           |           |              |        |             |     |
|    |                         |        | 0.220  | Code    |       | EW YO<br>10     | RΚ       |                |           |           |                    |              |                |    |         |     |     |     |           |           |              |        |             |     |
|    | An                      |        |        | t Type  |       |                 |          |                |           |           |                    |              |                |    |         |     |     |     |           |           |              |        |             |     |
|    | Ap                      |        |        |         |       | aner<br>4/30/20 | 08-1     | າຣເທດ          | 2/201     | 18        |                    |              |                |    |         |     |     |     |           |           |              |        |             |     |
|    |                         | 001    |        | Duto    | •••   |                 |          |                |           |           |                    |              |                |    |         |     |     |     |           |           |              |        |             |     |
|    | Appointmer              | nt Slo | ts (Tr | ips) A  | /ail  | able:           |          |                |           |           |                    |              |                |    |         |     |     |     |           |           |              |        |             |     |
|    | Note: Cells             | witho  | out co | intents | m     | ean tha         | at no    | slots          | are       | avai      | lable              |              |                |    |         |     |     |     |           |           |              |        |             |     |
| ,  | 1 results               |        |        |         |       |                 |          |                |           |           |                    |              |                |    |         |     |     |     |           |           |              |        |             |     |
|    | Day                     |        | Hour   |         |       | Hour Hou        |          | Hour           |           |           |                    |              |                |    |         |     |     |     |           |           |              |        |             |     |
|    | Wednesday               | 0      | 1      | 2       |       | 4 5             | 6        | 7              | 8         | 9         | 10                 | 11           | 12             | 13 | 14      | 15  | 16  | 17  | 18<br>65  | 19<br>64  | 20           | 21     | 22          | 23  |
|    | 04/30/2008              | _      | _      |         | _     |                 | _        |                |           |           |                    |              |                |    |         |     |     |     | 00        | 04        |              |        |             |     |
|    | Thursday<br>05/01/2008  |        |        |         |       |                 |          | <u>60</u>      | <u>65</u> | <u>70</u> | <u>65</u>          | <u>65</u>    | <u>70</u>      |    |         |     |     |     | <u>65</u> | <u>60</u> |              |        |             |     |
|    | Friday<br>05/02/2008    |        |        |         |       |                 |          | <u>65</u>      | <u>65</u> |           | <u>65</u>          | <u>65</u>    | 70             |    |         |     |     |     | <u>65</u> | <u>60</u> |              |        |             |     |
|    | Saturday<br>05/03/2008  |        |        |         |       |                 |          | <u>60</u>      | <u>65</u> | 70        | <u>65</u>          | <u>65</u>    | 70             |    |         |     |     |     | <u>65</u> | <u>60</u> |              |        |             |     |
|    | 4 results               | 1      |        |         | - 110 | 0.0             | -        | vb - s         | -         | 1         | -                  | -            | 0 - V          |    | d - 1   | 0 W |     |     | 0 - 1)    | 0         | 0            | 6 - 53 |             |     |
|    | <b>.</b>                |        |        |         |       |                 |          |                |           |           |                    |              |                |    |         |     |     |     |           |           |              |        |             |     |
|    | Remaining '<br>Fresults | volur  | ne Av  | allabi  | B.    |                 |          |                |           |           |                    |              |                |    |         |     |     |     |           |           |              |        |             |     |
|    | Day                     | y      |        | Lette   | rs    | Flats           |          | :hina<br>arcel |           | Macl      |                    | le r         | regu<br>Parce  |    |         |     |     |     |           |           |              |        |             |     |
|    | Wednesday I             | 04/30  | 2008   | 900.0   | 00    | 900.00          |          | 98,86          |           | 1000000   | cels<br>0,000      |              | 900,0          |    |         |     |     |     |           |           |              |        |             |     |
|    | Thursday 0              |        |        |         | -     | 900,000         |          | 00,00          |           |           | 000,000<br>0,000,0 |              | ,00,0<br>900,0 |    |         |     |     |     |           |           |              |        |             |     |
|    | Friday 05/              |        |        |         |       | 900,000         | S 6 - 53 | 00,00          | <u>.</u>  |           | 0,000              | <u>a 1 a</u> | 900,00         |    |         |     |     |     |           |           |              |        |             |     |
|    | Saturday 0              | 5/03/2 | 2008   | -       | _     | 900,000         |          | 00,00          |           |           | 0,000              |              | 900,0          |    |         |     |     |     |           |           |              |        |             |     |
|    | 4 results               |        |        |         |       |                 |          |                |           |           |                    |              |                |    |         |     |     |     |           |           |              |        |             |     |
| 1  | Cancel                  |        |        |         |       |                 |          |                |           |           |                    |              |                |    |         |     |     |     |           |           |              |        |             |     |
|    | Cancer                  |        |        |         |       |                 |          |                |           |           |                    |              |                |    |         |     |     |     |           |           |              |        |             |     |
|    |                         |        |        |         |       |                 |          |                |           |           |                    |              |                |    |         |     |     |     |           |           |              |        |             |     |
| _  |                         |        |        |         |       |                 |          |                |           |           |                    |              |                |    |         |     |     |     |           |           |              |        |             |     |
|    |                         |        |        |         |       |                 |          |                |           |           |                    |              |                |    |         |     |     |     |           |           |              |        |             |     |

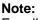

For all result pages, the available appointment slots displayed are hyperlinks which take the user to the next page in the appointment creation process. A user must ensure there is available volume at the facility for the appointment when selecting a slot.

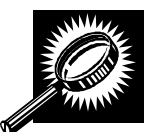

# Appointment Slot Availability Results (All Appointment Types on a Single Date – All contents are Perishable or Periodicals Mail Class)

The fields and buttons on the page are described below. A snapshot of the page is displayed after the field description.

| All Contents<br>are Perishable<br>or All Contents<br>are Periodicals | Note displaying that all contents for the appointment are either perishable or Periodicals.                            |
|----------------------------------------------------------------------|----------------------------------------------------------------------------------------------------|
| Appointment<br>Slots Available<br>by Type tables                     | A table for each appointment type displaying the available hours the facility may accept drop shipments.               |
| Hour row                                                             | Displays each hour of the day in military time.                                                                        |
| Slots rows                                                           | Displays an 'A' to indicate that hour is available for drop shipments of an all perishable or Periodicals appointment. |
| Cancel button                                                        | Displays the Appointments Landing page.                                                                                |

The Appointment Slot Availability Results (All Appointment Types on a Single Date - All contents are **Perishables or Periodicals**) page is displayed below.

| Se                                                                 |                                               |                | 11 010                                    | L AV                             | aila                    | bilit            | y –               | Per           | isha    | ble                | s ar       | nd P       | eric       | odic       | als        |            |            |            |            |             |            |            |
|--------------------------------------------------------------------|-----------------------------------------------|----------------|-------------------------------------------|----------------------------------|-------------------------|------------------|-------------------|---------------|---------|--------------------|------------|------------|------------|------------|------------|------------|------------|------------|------------|-------------|------------|------------|
|                                                                    | lecte                                         | d Crit         | teria                                     |                                  |                         |                  |                   |               |         |                    |            |            |            |            |            |            |            | R          | eturn      | to <u>P</u> | revio      | us Si      |
|                                                                    |                                               |                |                                           |                                  |                         |                  |                   |               |         |                    |            |            |            |            |            |            |            |            |            |             |            |            |
|                                                                    |                                               |                |                                           | Sche<br>edule                    |                         |                  |                   |               | 9980    |                    |            |            |            |            |            |            |            |            |            |             |            |            |
|                                                                    |                                               |                |                                           | acilit                           |                         |                  |                   |               | K       |                    |            |            |            |            |            |            |            |            |            |             |            |            |
|                                                                    |                                               |                |                                           |                                  | 100                     | de: 1            |                   |               |         |                    |            |            |            |            |            |            |            |            |            |             |            |            |
|                                                                    |                                               |                | Appoi                                     |                                  |                         |                  |                   |               |         |                    |            |            |            |            |            |            |            |            |            |             |            |            |
|                                                                    |                                               |                |                                           | electe                           |                         | ate: 0           | 5/04              | 2008          | 8 - 05  | /04/2              | 008        |            |            |            |            |            |            |            |            |             |            |            |
| All C                                                              | ontei                                         | nts ar         | e Perio                                   | dicals                           |                         |                  |                   |               |         |                    |            |            |            |            |            |            |            |            |            |             |            |            |
| Appo                                                               | ointm                                         | ent S          | lots (Tr                                  | ips) A                           | vaila                   | ble b            | у Тур             | e:            |         |                    |            |            |            |            |            |            |            |            |            |             |            |            |
| Note                                                               | : Cel                                         | Is with        | nout co                                   | ntents                           | s me                    | an th            | at the            | faci          | lity is | not o              | open       | or u       | nstaf      | fed        |            |            |            |            |            |             |            |            |
| Palle                                                              | t                                             |                |                                           |                                  |                         |                  |                   |               |         |                    |            |            |            |            |            |            |            |            |            |             |            |            |
| 1 res                                                              |                                               | -              | Hour Hor                                  |                                  | Hour                    | Hour             | Hour              | Hour          | Hour    | Hour               | Hour       | Hour       | Hour       | Hour       | Hour       | Hour       | Marrie     | Hour       | Hour       | Hour        | Hour       | Hour       |
| 01-4-                                                              | 0                                             | 1              | 2 3                                       | 4                                | 5                       | 6                | 7                 | 8             | 9       | 10                 | 11         | 12         | 13         | 14         | 15         | 16         | 17         | 18         | 19         | 20          | 21         | 22         |
| Slots<br>1 res                                                     | and the owner where the                       | Α              | A A                                       | <b>A</b>                         | Δ                       | Δ                | Δ                 | Δ             | Δ       | <u>A</u>           | Δ          | Δ          | Δ          | Δ          | Δ          | Δ          | Δ          | Δ          | Δ          | Δ           | Δ          | Δ          |
| Spee                                                               |                                               | •              |                                           |                                  |                         |                  |                   |               |         |                    |            |            |            |            |            |            |            |            |            |             |            | _          |
| 1 res                                                              |                                               | Hour           | Hour Hou                                  |                                  |                         |                  | Hour              |               |         |                    |            |            |            | Hour       | Hour       |            | Hour       |            |            | Hour        |            | Hour       |
| Slots                                                              | A                                             | A              | 2 3<br>A A                                | 4                                | 5                       | e<br>A           | A                 | a<br>A        | e<br>A  | 10<br>A            | 11<br>A    | 12<br>A    | 13<br>A    | 14<br>A    | 15<br>A    | 16<br>A    | 17         | 18<br>A    | 19<br>A    | 20<br>A     | 21<br>A    | 22<br>A    |
|                                                                    | ult                                           |                | 10                                        |                                  |                         |                  |                   |               | ~       |                    |            |            |            |            |            |            |            |            |            |             |            |            |
| 1 res                                                              |                                               |                |                                           |                                  |                         |                  |                   |               |         |                    |            |            |            |            |            |            |            |            |            |             |            |            |
| Bedl<br>1 res                                                      |                                               |                | _                                         | ir Hair                          | Hour                    | Hour             | Hour<br>7         | Hour          | Hour    | Hour<br>10         | Hour<br>11 | Hour<br>12 | Hour<br>13 | Hour<br>14 | Hour<br>15 | Hour<br>16 | Hour<br>17 | Hour<br>18 | Hour<br>19 | Hour<br>20  | Hour<br>21 | Hour<br>22 |
| Bedl                                                               | ult                                           | Hour 1         | Hour Hou<br>2 3                           | 4                                |                         |                  |                   |               | Α       | A                  | A          | A          | A          | A          | A          | Α          | A          | A          | A          | A           | A          | A          |
| Bedl<br>1 res                                                      | ult                                           | Hour I         |                                           | 4                                | A                       | Α                | A                 | Δ             |         |                    |            |            |            |            |            |            |            |            |            |             |            |            |
| Bedl<br>1 res<br>Slots<br>1 res                                    | Hour<br>e<br>A<br>ult                         | 1              | 2 3<br><u>A</u> A                         | 4                                | A                       | Α                | 1                 |               | 0000    | ovol               | from       | 0 P'       | 10 m       | 0000       | (ac)       |            |            |            |            |             |            |            |
| Bedl<br>1 res<br>Slots<br>1 res                                    | Hour<br>e<br>A<br>and<br>ult                  | 1<br>A<br>Pick | 2 3<br>A A<br>(Availal                    | 4<br>A<br>ble on                 | A<br>ly at              | ВМС              | with              |               |         |                    |            | 5500594    |            |            | 200.55     |            |            |            |            |             |            | _          |
| Bedl<br>1 res<br>Slots<br>1 res<br>Drop                            | Hour<br>e<br>A<br>and<br>ult                  | 1<br>A<br>Pick | 2 3<br><u>A</u> A                         | 4<br>A<br>ble on                 | A<br>ly at              | ВМС              | with              |               |         | oval<br>Hour<br>10 |            | 5500594    | IC m       |            | Hour       | Hour<br>16 | Hour<br>17 | Hour<br>18 | Hour<br>19 | Hour<br>20  | Hour<br>21 | Hour<br>22 |
| Bedli<br>1 res<br>Slots<br>1 res<br>Drop<br>1 res<br>Slots         | Hour<br>Hour<br>A<br>A<br>A<br>Hour<br>C<br>A | 1<br>A<br>Pick | 2 3<br>A A<br>(Availal                    | 4<br>A<br>Die on<br>ar Hour<br>4 | A<br>ly at<br>Hour      | BMC              | with              | prior<br>Hour |         | Hour               | Hour       | Hour       | Hour       | Hour       | Hour       |            |            |            |            |             |            |            |
| Bedl<br>1 res<br>Slots<br>1 res<br>Drop<br>1 res                   | Hour<br>Hour<br>A<br>A<br>A<br>Hour<br>C<br>A |                | 2 3<br>A A<br>(Availal<br>Hour Hou<br>2 3 | 4<br>A<br>Die on<br>ar Hour<br>4 | A<br>ly at<br>Hour<br>5 | A<br>BMC<br>Hour | With<br>Hour<br>7 | prior<br>Hour | Hour    | Hour<br>10         | Hour<br>11 | Hour<br>12 | Hour<br>13 | Hour<br>14 | Hour<br>15 | 16         | 17         | 18         | 19         | 20          | 21         | 22         |
| Bedl<br>1 res<br>Slots<br>1 res<br>Drop<br>1 res<br>Slots<br>1 res | Hour<br>Hour<br>A<br>A<br>A<br>Hour<br>C<br>A |                | 2 3<br>A A<br>(Availal<br>Hour Hou<br>2 3 | 4<br>A<br>Die on<br>ar Hour<br>4 | A<br>ly at<br>Hour<br>5 | A<br>BMC<br>Hour | With<br>Hour<br>7 | prior<br>Hour | Hour    | Hour<br>10         | Hour<br>11 | Hour<br>12 | Hour<br>13 | Hour<br>14 | Hour<br>15 | 16         | 17         | 18         | 19         | 20          | 21         | 22         |

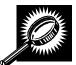

Appointment Slot Availability Results (Specific Appointment Type on a Span of Dates – All contents are Perishables or Periodicals) page

The fields and buttons on the page are described below. A snapshot of the page is displayed after the field description.

| All Contents<br>are Perishable<br>or All Contents<br>are Periodicals | Note displaying that all contents for the appointment are either perishable or Periodicals.                                 |
|----------------------------------------------------------------------|----------------------------------------------------------------------------------------------------|
| Appointment<br>Slots Available<br>table                              | A table displaying the hours the facility is available to receive drop shipments for all days in the specified date range.  |
| Hour row                                                             | Displays each hour of the day in military time (0-23).                                                                      |
| Day column                                                           | Lists the days in the specified date range.                                                                                 |
| Slots rows                                                           | Displays an 'A' to indicate that hour is available to receive an appointment of all Periodicals or all perishable contents. |
| Cancel button                                                        | Displays the Appointments Landing page.                                                                                     |

The Appointment Slot Availability Results (Specific Appointment Type on a Span of Dates - Perishables and Periodicals) page is displayed on the following page.

| Appointment Slot Availability – Perishables and Periodicals Return to Previous Selected Criteria  Selected Criteria  Scheduler ID: 99999999990 Scheduler Name: NEW YORK IASS Code: 100 Appointment Type: Pailet Selected Date: 05/04/2008 - 05/10/2008 All Contents are Periodicals  Appointment Slots (Trips) Availabile: Note: Cells without contents mean that the facility is not open or unstaffed  Tesults  Toresults  Tesults  Appointment Yeer Yeer Yeer Yeer Yeer Yeer Yeer Yee                                                                                                    | oility A                                                                                                    | ~~~              |                  |             | 4 61                                          | in                              |                  | nt T            |       | kie                    |                        | EA                     |                             |                                  | Acc                         | ess                    | and               | Ship                        | mer                         | nt Tra                 | ackin                            | q                                                                                                    |       |   |
|----------------------------------------------------------------------------------------------------|----------------------------------------------------------------------------------------------------|------------------|------------------|-------------|-----------------------------------------------|---------------------------------|------------------|-----------------|-------|------------------------|------------------------|------------------------|-----------------------------|----------------------------------|-----------------------------|------------------------|-------------------|-----------------------------|-----------------------------|------------------------|----------------------------------|----------------------------------------------------------------------------------------------------|-------|---|
| Return to Previous         Scheduler ID: 999999999980         Scheduler ID: 999999999980         Scheduler ID: 999999999980         Scheduler Name: NeW YORK         Appointment Type: Pallet         Selected Date: 05/04/2008 - 05/10/2008         All Contents are Periodicals         Appointment Stots (Trips) Available:         Note: Cells without contents mean that the facility is not open or unstaffed         Sunday         Sunday         A A A A A A A A A A A A A A A A A A A                                                                                                    |                                                                                                    |                  |                  |             |                                               |                                 |                  |                 |       |                        | -                      |                        |                             |                                  | 51                          |                        |                   |                             |                             |                        |                                  | _                                                                                                    |       |   |
| Scheduler ID: 999999999900           Scheduler Name: Naller 1           Facility Name: NEW YORK           NASS Code: 100           Appointment Type: Pallet           Selected Date: 05/04/2008 - 05/10/2008           All Contents are Periodicals           Appointment Type: Pallet           Selected Date: 05/04/2008 - 05/10/2008           Appointment Slots (Trips) Available:           Note: Cells without contents mean that the facility is not open or unstaffed           Sunday         A         A <th <<="" colspan="2" th=""><th>Appointn</th><th>nent</th><th>Slo</th><th>t Av</th><th>ailab</th><th>ility</th><th>- P</th><th>erist</th><th>able</th><th>s ai</th><th>nd F</th><th>eri</th><th>odi</th><th>cals</th><th>5</th><th></th><th></th><th>Retu</th><th>urn t</th><th>o Pre</th><th>eviou</th><th>s</th></th>                                                                                                    | <th>Appointn</th> <th>nent</th> <th>Slo</th> <th>t Av</th> <th>ailab</th> <th>ility</th> <th>- P</th> <th>erist</th> <th>able</th> <th>s ai</th> <th>nd F</th> <th>eri</th> <th>odi</th> <th>cals</th> <th>5</th> <th></th> <th></th> <th>Retu</th> <th>urn t</th> <th>o Pre</th> <th>eviou</th> <th>s</th> |                  | Appointn         | nent        | Slo                                           | t Av                            | ailab            | ility           | - P   | erist                  | able                   | s ai                   | nd F                        | eri                              | odi                         | cals                   | 5                 |                             |                             | Retu                   | urn t                            | o Pre                                                                                                    | eviou | s |
| Scheduler Name: NetW YORK         NASS Code: UB         Aboptintment Type: Pallet         Scheduler Type: Pallet         Scheduler Type: Pallet<                                                                                                    | Selected                                                                                                    | Crite            | ria              |             |                                               |                                 |                  |                 |       |                        |                        |                        |                             |                                  |                             |                        |                   |                             |                             |                        |                                  |                                                                                                    |       |   |
| Scheduler Name: NEW YORK         NASS Code: NEW YORK         NASS Code: NEW YORK         Appointment Type: Pallet         Scheduler Type: Pallet         Scheduler Type: Pallet         Scheduler Type: Pallet         Scheduler Type: Pallet         Appointment Slots (Trips) Available:         Note: Cells without contents mean that the facility is not open or unstaffed         Scheduler Type: Pallet         Scheduler Type: Pallet         Scheduler T                                                                                                    |                                                                                                    |                  |                  |             |                                               |                                 |                  |                 |       |                        |                        |                        |                             |                                  |                             |                        |                   |                             |                             |                        |                                  |                                                                                                    |       |   |
| Beality Name: NEW YORK:<br>NASS Code: 100         Appointment Type: Pallet:<br>Selected Date: 05/04/2008 - 05/10/2008         Appointment Type: Pallet:<br>Selected Date: 05/04/2008 - 05/10/2008         Appointment Slots (Trips) Available:<br>Note: cells without contents me an table facility is not open or unstaffed         Selected Date: 05/04/2008 - 05/10/2008         Selected Date: 05/04/2008 - 05/10/2008         Appointment Slots (Trips) Available:<br>Note: cells without contents me an table facility is not open or unstaffed         Selected Date: 05/04/2008         Open facility open facility is not open or unstaffed         Selected Date: 05/04/2008         Note: 16/04 Most Mest Mest Mest Mest Mest Mest Mest Me                                                                                                    |                                                                                                    |                  |                  | Sche        | duler I                                       | D: 99                           | 9999             | 99998           | 0     |                        |                        |                        |                             |                                  |                             |                        |                   |                             |                             |                        |                                  |                                                                                                    |       |   |
| NASS Code: 108         Appointment Type: Pallet         Selected Date: 05/04/2008 - 05/10/2008         All Contents are Periodicals         Appointment Slots (Type) Available:         Selected Type: Notified Date in the facility is not open or unstaffed         Sole Colspan="2">Selected Type Available:         Note: Cells without contents mean that the facility is not open or unstaffed         Sole Colspan="2">Sole Colspan="2" Sole Colspan="2">Sole Colspan="2" Sole Colspan="2" Sole Colsp                                                                                                    |                                                                                                    |                  |                  |             |                                               |                                 |                  |                 |       |                        |                        |                        |                             |                                  |                             |                        |                   |                             |                             |                        |                                  |                                                                                                    |       |   |
| Appointment Type: Pallet           Selected Date: 05/04/2008 - 05/10/2008           All contents are Periodicals           Appointment Slots (Trips) Available:           Selected Date: 05/04/2008 - 05/10/2008           Selected Date: 05/04/2008 - 05/10/2008           All contents are Periodicals           Selected Date: 05/04/2008 - 05/10/2008           Selected Date: 05/04/2008 - 05/10/2008           Selected Date: 05/04/2008           Selected Date: 05/04/2008           Select                                                                                                    |                                                                                                    |                  |                  |             | 1.11                                          |                                 |                  | URK             |       |                        |                        |                        |                             |                                  |                             |                        |                   |                             |                             |                        |                                  |                                                                                                    |       |   |
| All Contents are Periodicals         Appointment Slots (Trips) Available:         Note: Cells without contents mean that the facility is not open or unstaffed         7 results         Sunday       A       A <td></td> <td>1</td> <td>Appo</td> <td></td> <td></td> <td></td> <td></td> <td></td> <td></td> <td></td> <td></td> <td></td> <td></td> <td></td> <td></td> <td></td> <td></td> <td></td> <td></td> <td></td> <td></td> <td></td>                                                                                                    |                                                                                                    | 1                | Appo             |             |                                               |                                 |                  |                 |       |                        |                        |                        |                             |                                  |                             |                        |                   |                             |                             |                        |                                  |                                                                                                    |       |   |
| Mappointment Slots (Trips) Available:           Note: Cells without contents mean that the facility is not open or unstaffed           Survey         Note: Note: |                                                                                                    |                  | 5                | elect       | ed Dat                                        | e: 05                           | /04/2            | 008 - 1         | 5/10/ | 2008                   |                        |                        |                             |                                  |                             |                        |                   |                             |                             |                        |                                  |                                                                                                    |       |   |
| Note: Cells without contents mean that the facility is not open or unstaffed           Tersuits           Survision           Survision <t< th=""><th>All Contents</th><th>s are</th><th>Perio</th><th>dicals</th><th></th><th></th><th></th><th></th><th></th><th></th><th></th><th></th><th></th><th></th><th></th><th></th><th></th><th></th><th></th><th></th><th></th><th></th></t<>                                                                                                    | All Contents                                                                                                    | s are            | Perio            | dicals      |                                               |                                 |                  |                 |       |                        |                        |                        |                             |                                  |                             |                        |                   |                             |                             |                        |                                  |                                                                                                    |       |   |
| 0507042000       A       A                                                                                                    | 7                                                                                                    |                  |                  |             |                                               |                                 |                  |                 |       |                        |                        |                        |                             |                                  |                             |                        |                   |                             |                             |                        |                                  |                                                                                                    |       |   |
| Descriptions       Image descriptions       Image description       Image description       Image                                                                                                    | 13 200 arts                                                                                                    |                  |                  |             |                                               |                                 |                  |                 |       |                        |                        |                        |                             |                                  |                             |                        |                   |                             |                             |                        |                                  |                                                                                                    |       |   |
| 05.052006       A       A                                                                                                    | Day<br>Sunday                                                                                                    | 0                | 1                | 2           | 3 4                                           | 5                               | 6                | 7               | 5     | 10                     | 11                     | 12                     | 13                          | 14                               | 15                          | 16                     | 17                | 18                          | 19                          | 20                     | 21                               |                                                                                                    |       |   |
| 05/07/2008       A       A                                                                                                    | Day<br>Sunday<br>05/04/2008<br>Monday                                                                                                    | 0<br>            | 1                | 2           | 3 4<br>A A                                    | \$                              | 6                | 7<br>A 4        |       | 10                     | 11<br>A                | 12<br>A                | 13<br>A                     | 14                               | 15<br>A                     | 16<br>A                | 17                | 18                          | 19                          | 20                     | 21<br>A                          |                                                                                                    |       |   |
| 05/08/2008         A         A                                                                                                    | Day<br>Sunday<br>05/04/2008<br>Monday<br>05/05/2008<br>Tuesday                                                                                                    | •<br>A<br>A      | 1<br>A<br>A      | 2<br>A<br>A | 3 4<br>A A<br>A A                             | \$<br>                          | 6<br>A<br>A      | 7<br>A 4<br>A 4 |       | 10<br>A<br>A           | 11<br>A<br>A           | 12<br>A<br>A           | 13<br>A<br>A                | 14<br>A<br>A                     | 15<br>A<br>A                | 16<br>A<br>A           | 17<br>A<br>A      | 18<br>A<br>A                | 19<br>A<br>A                | 20<br>A<br>A           | 21<br>A<br>A                     |                                                                                                    |       |   |
| 05/05/208 A A A A A A A A A A A A A A A A A A A                                                                                                    | Day<br>Sunday<br>05/04/2008<br>Monday<br>05/05/2008<br>Tuesday<br>05/06/2008<br>Wednesday<br>05/07/2008                                                                                                    | •<br>A<br>A<br>A | 1<br>A<br>A<br>A |             | 3 4<br>A A<br>A A<br>A A<br>A A               | s<br>A<br>A<br>A                | 6<br>A<br>A<br>A |                 |       | 10<br>A<br>A<br>A      | 11<br>A<br>A<br>A      | 12<br>A<br>A<br>A<br>A | 13<br>A<br>A<br>A           | 14<br>A<br>A                     | 15<br>A<br>A<br>A           | 16<br>А<br>А<br>А      | 17<br>A<br>A<br>A | 18<br>A<br>A<br>A           | 19<br>A<br>A<br>A           | 20<br>A<br>A<br>A      | 21<br>A<br>A<br>A                | 100 100 100 100 100 100 100 100 100 100                                                                                                    |       |   |
| 05/10/2008                                                                                                    | Day<br>Sunday<br>05/04/2008<br>Monday<br>05/05/2008<br>Tuesday<br>05/06/2008<br>Wednesday<br>05/07/2008<br>Thursday<br>05/08/2008                                                                                                    |                  |                  |             | 3 4<br>A A<br>A A<br>A A<br>A A               | s<br>A<br>A<br>A<br>A<br>A      |                  |                 |       | 10<br>A<br>A<br>A<br>A | 11<br>A<br>A<br>A<br>A | 12<br>A<br>A<br>A<br>A | 13<br>A<br>A<br>A<br>A<br>A | 14<br>A<br>A<br>A<br>A           | 15<br>A<br>A<br>A<br>A      | 16<br>A<br>A<br>A<br>A |                   | 18<br>A<br>A<br>A<br>A      |                             | 20<br>A<br>A<br>A<br>A | 21<br>A<br>A<br>A<br>A           |                                                                                                    |       |   |
| 7 results                                                                                                    | Day           Sunday           05/04/2008           Monday           05/05/2008           Tuesday           05/07/2008           Thursday           05/07/2008           Thursday           05/08/2008           Friday           05/08/2008                                                                |                  |                  |             | 3 4<br>A A<br>A A<br>A A<br>A A<br>A A<br>A A | s<br>A<br>A<br>A<br>A<br>A<br>A |                  |                 |       |                        |                        |                        | 13<br>A<br>A<br>A<br>A<br>A | 14<br>A<br>A<br>A<br>A<br>A<br>A | 15<br>A<br>A<br>A<br>A<br>A |                        |                   | 18<br>A<br>A<br>A<br>A<br>A | 19<br>A<br>A<br>A<br>A<br>A |                        | 21<br>A<br>A<br>A<br>A<br>A<br>A |                                                                                                    |       |   |
|                                                                                                    | Day<br>Sunday<br>05/04/2008<br>Monday<br>05/05/2008<br>Tuesday<br>05/06/2008<br>Wednesday<br>05/07/2008<br>Thursday<br>05/08/2008<br>Friday<br>05/09/2008<br>Saturday                                                                                                    |                  |                  |             | 3 4<br>A A<br>A A<br>A A<br>A A<br>A A<br>A A | s<br>A<br>A<br>A<br>A<br>A<br>A |                  |                 |       |                        |                        |                        | 13<br>A<br>A<br>A<br>A<br>A | 14<br>A<br>A<br>A<br>A<br>A<br>A | 15<br>A<br>A<br>A<br>A<br>A |                        |                   | 18<br>A<br>A<br>A<br>A<br>A | 19<br>A<br>A<br>A<br>A<br>A |                        | 21<br>A<br>A<br>A<br>A<br>A<br>A |                                                                                                    |       |   |
|                                                                                                    | Day<br>Sunday<br>05/04/2008<br>Monday<br>05/05/2008<br>Tuesday<br>05/06/2008<br>Wednesday<br>05/06/2008<br>Friday<br>05/08/2008<br>Friday<br>05/09/2008<br>Saturday<br>05/10/2008                                                                                                    |                  |                  |             | 3 4<br>A A<br>A A<br>A A<br>A A<br>A A<br>A A | s<br>A<br>A<br>A<br>A<br>A<br>A |                  |                 |       |                        |                        |                        | 13<br>A<br>A<br>A<br>A<br>A | 14<br>A<br>A<br>A<br>A<br>A<br>A | 15<br>A<br>A<br>A<br>A<br>A |                        |                   | 18<br>A<br>A<br>A<br>A<br>A | 19<br>A<br>A<br>A<br>A<br>A |                        | 21<br>A<br>A<br>A<br>A<br>A<br>A | New State of the state of the s |       |   |

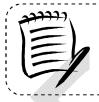

**Note:** 'A' indicates the facility is open and staffed to receive a drop shipment at the specific hour.

#### 6.1.2 Create a New Appointment

From the *Appointment Slot Availability Results* page, a user CLICKS on an available slot hyperlink to continue the appointment creation process. After CLICKING a hyperlink, the user is taken to the *Create New Appointment* page for the specified scheduler, appointment type, appointment date and facility.

Appointment level information is entered on the Create New Appointment page.

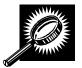

The fields and buttons on the *Create New Appointment* page are described below. A snapshot of the page is displayed after the field description. Required fields are identified by an asterisk (\*).

| *Submission<br>Method | Drop-down box where the user may specify if the appointment is being created online or via the phone; This field displays as read-only and set to <b>Online</b> . |
|-----------------------|----------------------------------------------------------------------------------------------------|
| Bill of Lading        | The bill of lading number associated to the appointment.                                                                                                    |

| Number                        |                                                                                                    |
|-------------------------------|----------------------------------------------------------------------------------------------------|
| Number of<br>Pallet Positions | The number of pallet positions.                                                                              |
| Vehicle ID                    | The ID of the vehicle.                                                                                       |
| Shipper Name                  | The name of the company transporting the shipment.                                                           |
| Multi-Stop<br>checkbox        | Indicates if the appointment is the part of a multi-stop; enables linking of appointments within the system. |
| Comments                      | Any additional comments.                                                                                     |
| Add Content<br>Info button    | Displays the Add Content Information page.                                                                   |
| Cancel button                 | Displays the Appointments landing page.                                                                      |

The Create New Appointment page is displayed below.

| Existing Appointment<br>Stand-Alone Content<br>Stand-Alone Content<br>Closeout Information<br>Please enter the following info                                                                                                    | rmation to create an appointment. Once the information has<br>Content button to enter content summary information for each<br>Required Fields ): |
|----------------------------------------------------------------------------------------------------|----------------------------------------------------------------------------------------------------|
| Stand-Alone Content     Stand-Alone Content     Create New Appointment     Consecutinformation     Unscheduled Arrival     Please enter the following info     been entered, select the Add C     mailing in the appointment     Facilities     Profiles     Reports     NOD Content     Customer Registration ID: 4     Facility Name: N     NOD Content | rmation to create an appointment. Once the information has<br>Content button to enter content summary information for each<br>Required Fields ): |
| e Unscheduled Arrival<br>ng Appointments<br>Facilities<br>Profiles<br>Reports<br>Prease enter the following into<br>been entered, select the Add<br>mailing in the appointment. (*<br>Customer Registration ID: 4<br>Facility Name: N                                                                                                    | Content button to enter content summary information for each<br>Required Fields ):                                                               |
| ng Appointments<br>Facilities<br>Profiles<br>Reports<br>Customer Registration ID: 4<br>Facility Name: N                                                                                                    |                                                                                                    |
| Facilities         Customer Registration ID: 4           Profiles         Facility Name: N           Reports         NAME OF Context                                                                                                    | 433047                                                                                                    |
| Reports Facility Name: N                                                                                                    |                                                                                                    |
| Reports NAOD Code: 1                                                                                                    |                                                                                                    |
| (0)301110(0)33                                                                                                    |                                                                                                    |
| gin Entry Maximum Truck Length: 5                                                                                                    |                                                                                                    |
| Supplier Appointment Date: 1                                                                                                    |                                                                                                    |
| reements Appointment Time: 1                                                                                                    |                                                                                                    |
| TEM Appointment Type: B                                                                                                    | edload                                                                                                    |
| Mail Class(es): S                                                                                                    | tandard                                                                                                    |
| * Submission Method:                                                                                                    | Dnline •                                                                                                    |
| Bill of Lading Number:                                                                                                    |                                                                                                    |
| Number of Pallet Positions:                                                                                                    |                                                                                                    |
| Vehicle/Trailer ID:                                                                                                    |                                                                                                    |
|                                                                                                    |                                                                                                    |
| Shipper Name:                                                                                                    |                                                                                                    |
|                                                                                                    | Please check here if this appointment is part of a Multi-Sto                                                                                     |
| Comments:                                                                                                    | *                                                                                                    |
|                                                                                                    | -                                                                                                    |
| Cancel                                                                                                    | Add Content                                                                                                    |
|                                                                                                    |                                                                                                    |
|                                                                                                    |                                                                                                    |
|                                                                                                    |                                                                                                    |

User Guide

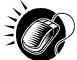

To enter appointment level information and access the Add Content Information page, perform the following steps on the Create New Appointment page:

- 1. ENTER the **Bill of Lading Number** of the scheduled appointment
- 2. ENTER the Number of Pallet Positions of the scheduled appointment
- 3. ENTER the Vehicle ID of the scheduled vehicle for the appointment
- 4. ENTER the **Shipper Name** of the scheduled appointment
- CHECK the Multi-Stop checkbox if this appointment is part of a multi-stop trip 5.
- 6. ENTER any additional **Comments** for the appointment; product name should be entered
- 7. CLICK the Add Content button, displaying the Add Content Information page

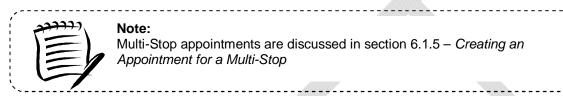

Note: Multi-Stop appointments are discussed in section 6.1.5 - Creating an Appointment for a Multi-Stop

## 6.1.3 Add Content Information to an Appointment

The Add Content Information page associates content information to an appointment. At least one content information set must be created to make a valid appointment. A user may add Origin Entry contents to a drop ship One-Time appointment if at least one of the contents is drop ship. Content information describes the mail associated with each PS Form 8125, or each line of a consolidated PS Form 8125C.

A user may encounter restrictions when entering content information, depending on the mail class(es) selected on the Appointment Slot Availability page. Additional error messages (section 1.3.3 - Error Messages) will be displayed if the user tries to submit a content that violates any of the restrictions. The message describes the restriction to help the user to submit valid information.

|                                                    | fields and buttons on the <i>Add/Edit Content Information</i> page are described below. A shot of the page is displayed after the field description.                                                       |
|----------------------------------------------------|----------------------------------------------------------------------------------------------------|
| Update Content<br>Capacity:<br>Standard            | The number of expected Standard contents to be created with the appointment. It is only available if the <b>Standard</b> checkbox was checked on the Appointment Slot Availability screen.                 |
| Update Content<br>Capacity:<br>Package<br>Services | The number of expected Package Services contents to be created with the appointment. It is only available if the <b>Package Services</b> checkbox was checked on the Appointment Slot Availability screen. |
| Update Content<br>Capacity:<br>Periodicals         | The number of expected Periodicals contents to be created with the appointment. It is only available if the <b>Periodicals</b> checkbox was checked on the Appointment Slot Availability screen.           |
| Manage<br>Content button                           | Changes the number of contents associated with the current appointment.                                                                                                    |
| Associate<br>Stand Alone                           | Opens the Associate Stand Alone Content page (Available only if stand-alone contents                                                                                                    |

|                                              | User Guide                                                                                                    |
|----------------------------------------------|----------------------------------------------------------------------------------------------------|
| Content button                               | are associated to the user's Scheduler ID).                                                                                                    |
|                                              | pelow describes the Standard Content Grid. It is displayed when a number of expected<br>s are entered into the Standard text box ,and the Manage Content button has been |
| Content<br>Number                            | Number of the current content being created.                                                                                                    |
| Clear Content<br>Checkbox                    | Clears the data fields in the content.                                                                                                    |
| Mail Preparer<br>ID                          | Drop-down box listing the name and partial scheduler IDs of available mail preparers.                                                                                    |
| Mail Owner ID                                | Drop-down box listing the name partial scheduler IDs of available mail owners.                                                                                           |
| Add button                                   | Adds the selected Mail Owner to the list of associated mail owners.                                                                                                    |
| Associated Mail<br>Owners                    | The names of the associated mail owners for this specific content.                                                                                                    |
| Remove                                       | Removes the selected Mail Owner from the list of associated mail owners.                                                                                                 |
| *Mail Shape                                  | Drop-down box listing the following options to specify mail shape; Letter, Flat, Machinable Parcel, Non-Machinable Parcel, or Irregular Parcel.                          |
| Content Name                                 | The name of the content being created.                                                                                                    |
| Count of<br>Pallets<br>Containing<br>Sacks   | The total number of pallets containing sacks for this specific content (May not exceed 9999).                                                                            |
| Count of<br>Pallets<br>Containing<br>Trays   | The total number of pallets containing trays for this specific content (May not exceed 9999)                                                                             |
| Count of<br>Pallets<br>Containing<br>Parcels | The total number of pallets containing parcels for this specific content (May not exceed 9999)                                                                           |
| Count of<br>Pallets<br>Containing<br>Bundles | The total number of pallets containing bundles for this specific content (May not exceed 9999)                                                                           |
| Bedloaded<br>Sack Count                      | The total number of sacks that are bedloaded for this specific content .                                                                                                 |
| Bedloaded<br>Tray Count                      | The total number of trays that are bedloaded for this specific content.                                                                                                  |
| Bedloaded                                    | The total number of parcels that are bedloaded for this specific content.                                                                                                |
|                                              |                                                                                                    |

|                                   | User Oulde                                                                                                    |  |  |  |  |  |  |
|-----------------------------------|----------------------------------------------------------------------------------------------------|--|--|--|--|--|--|
| Parcel Count                      |                                                                                                    |  |  |  |  |  |  |
| Bedloaded<br>Bundle Count         | The total number of bundles that are bedloaded for this specific content.                                                                                                    |  |  |  |  |  |  |
| In Home Start<br>date             | The starting date and time the content is expected to arrive at the final destination.                                                                                                    |  |  |  |  |  |  |
| In Home End<br>date               | The ending date and time the content is expected to arrive at the final destination.                                                                                                    |  |  |  |  |  |  |
| eVS Content<br>Checkbox           | Indicates eVS content if checked.                                                                                                    |  |  |  |  |  |  |
| eFile Number                      | The eFile Number of the eVS content being added.                                                                                                    |  |  |  |  |  |  |
| Number to<br>Duplicate            | Drop-down box listing the number of times to duplicate the selected content. This will Creates specified number of duplicates of existing content to minimize re-keying of data.              |  |  |  |  |  |  |
| Duplicate<br>button               | Displays the Add Content Information page with the content duplicated the selected number of times.                                                                                           |  |  |  |  |  |  |
| expected Packag                   | below describes the Package Services Content Grid. It is displayed when a number of<br>ge Services contents are entered into the Package Services text box ,and the Manage<br>as been CLICKED |  |  |  |  |  |  |
| Content<br>Number                 | Number of the current content being created.                                                                                                    |  |  |  |  |  |  |
| Clear Content<br>Checkbox         | Clears the data fields in the content.                                                                                                    |  |  |  |  |  |  |
| Mail Preparer<br>ID               | Drop-down box listing the name and partial scheduler IDs of available mail preparers.                                                                                                    |  |  |  |  |  |  |
| Mail Owner ID                     | Drop-down box listing the name and partial scheduler IDs of available mail owners.                                                                                                    |  |  |  |  |  |  |
| Add button                        | Adds the selected Mail Owner to the list of associated mail owners.                                                                                                    |  |  |  |  |  |  |
| Associated Mail<br>Owners         | The names of the associated mail owners for this specific content.                                                                                                    |  |  |  |  |  |  |
| Remove                            | Removes the selected Mail Owner from the list of associated mail owners.                                                                                                    |  |  |  |  |  |  |
| *Mail Shape                       | Drop-down box listing the following options to specify mail shape; Letter, Flat, Machinable Parcel, Non-Machinable Parcel, or Irregular Parcel.                                               |  |  |  |  |  |  |
| Content Name                      | The name of the content being created.                                                                                                    |  |  |  |  |  |  |
| *Package<br>Services Sub-<br>Type | Drop-down box listing the following options to specify package services sub-type; Parcel Select, or BPM/Library/Media (only for Package Services).                                            |  |  |  |  |  |  |
| Perishable<br>checkbox            | Indicates if the content is perishables (only for Package Services).                                                                                                    |  |  |  |  |  |  |
| Count of                          | The total number of pallets containing sacks in the appointment for this specific content                                                                                                    |  |  |  |  |  |  |
| November 9, 2012                  | FAST Customer User Guide Page 148                                                                                                    |  |  |  |  |  |  |

|                                                                                                    | User Guide                                                                                                    |  |  |  |  |  |  |
|----------------------------------------------------------------------------------------------------|----------------------------------------------------------------------------------------------------|--|--|--|--|--|--|
| Pallets<br>Containing<br>Sacks                                                                                                    | (May not exceed 9999)                                                                                                    |  |  |  |  |  |  |
| Count of<br>Pallets<br>Containing<br>Trays                                                                                                    | The total number of pallets containing trays in the appointment for this specific content (May not exceed 9999)                                                              |  |  |  |  |  |  |
| Count of<br>Pallets<br>Containing<br>Parcels                                                                                                    | The total number of pallets containing parcels in the appointment for this specific content (May not exceed 9999)                                                            |  |  |  |  |  |  |
| Count of<br>Pallets<br>Containing<br>Bundles                                                                                                    | The total number of pallets containing bundles in the appointment for this specific content (May not exceed 9999)                                                            |  |  |  |  |  |  |
| Bedloaded<br>Sack Count                                                                                                    | The total number of sacks that are bedloaded for this specific content.                                                                                                    |  |  |  |  |  |  |
| Bedloaded<br>Tray Count                                                                                                    | The total number of trays that are bedloaded for this specific content.                                                                                                    |  |  |  |  |  |  |
| Bedloaded<br>Parcel Count                                                                                                    | The total number of parcels that are bedloaded for this specific content.                                                                                                    |  |  |  |  |  |  |
| Bedloaded<br>Bundle Count                                                                                                    | The total number of bundles that are bedloaded for this specific content.                                                                                                    |  |  |  |  |  |  |
| In Home Start<br>date                                                                                                    | The starting date and time the content is expected to arrive at the final destination.                                                                                       |  |  |  |  |  |  |
| <i>In Home End</i> The ending date and time the content is expected to arrive at the final destination. <i>date</i>                                                            |                                                                                                    |  |  |  |  |  |  |
| eVS Content<br>Checkbox                                                                                                    | Indicates eVS content if checked.                                                                                                    |  |  |  |  |  |  |
| eFile Number                                                                                                    | The eFile Number of the eVS content being added.                                                                                                    |  |  |  |  |  |  |
| Number to<br>DuplicateDrop-down box listing the number of times to duplicate the selected content. This<br>help to duplicate existing contents and minimize re-keying of data. |                                                                                                    |  |  |  |  |  |  |
| Duplicate<br>button                                                                                                    | Displays the Add Recurring Content Information page with the content duplicated the selected number of times.                                                                |  |  |  |  |  |  |
|                                                                                                    | elow describes the Periodicals Content Grid. It is displayed when a number of expected nts are entered into the Periodicals text box ,and the Manage Content button has been |  |  |  |  |  |  |
| Content Number                                                                                                    | Number of the current content being created.                                                                                                    |  |  |  |  |  |  |
| Clear Content<br>Checkbox                                                                                                    | Clears the data fields in the content.                                                                                                    |  |  |  |  |  |  |

|                                           | User Guide                                                                                                    |
|-------------------------------------------|----------------------------------------------------------------------------------------------------|
| Mail Preparer ID                          | Drop-down box listing the name and partial scheduler IDs of available mail preparers.                                                             |
| Content Name                              | The name of the content being created.                                                                                                    |
| Mail Owner ID                             | Drop-down box listing the name and partial scheduler IDs of available mail owners.                                                                |
| News checkbox                             | Select the checkbox if the content is news (only for Periodicals).                                                                                |
| Add button                                | Adds the selected Mail Owner to the list of associated mail owners.                                                                               |
| Associated Mail<br>Owners                 | The names of the associated mail owners.                                                                                                    |
| Remove                                    | Removes the selected Mail Owner from the list of associated mail owners.                                                                          |
| *Mail Shape                               | Drop-down box listing the following options to specify mail shape; Letter, Flat, Machinable Parcel, Non-Machinable Parcel, or Irregular Parcel.   |
| Count of Pallets<br>Containing<br>Sacks   | The total number of pallets containing sacks in the appointment for this specific content.                                                        |
| Count of Pallets<br>Containing Trays      | The total number of pallets containing trays in the appointment for this specific content.                                                        |
| Count of Pallets<br>Containing<br>Bundles | The total number of pallets containing bundles in the appointment for this specific content.                                                      |
| Count of Pallets<br>Containing<br>Parcels | The total number of pallets containing parcels in the appointment for this specific content.                                                      |
| Bedloaded Sack<br>Count                   | The total number of sacks that are bedloaded for this specific content.                                                                           |
| Bedloaded Tray<br>Count                   | The total number of trays that are bedloaded for this specific content.                                                                           |
| Bedloaded<br>Bundle Count                 | The total number of bundles that are bedloaded for this specific content.                                                                         |
| Bedloaded<br>Parcel Count                 | The total number of parcels that are bedloaded for this specific content.                                                                         |
| Publication<br>Name                       | The name of the publication to search for (only for Periodicals).                                                                                 |
| USPS<br>Publication ID                    | The Publication ID of the publication to search for (only for Periodicals).                                                                       |
| Search button                             | Retrieves the publication(s) associated to the search criteria and populates them in the <b>Publication</b> drop-down box (only for Periodicals). |
| Publication                               | Drop-down box containing publications associated with the selected publication name or publication ID search criteria (only for Periodicals).     |
| November 0, 2012                          | EAST Customer Liese Cuide Dogo 150                                                                                                    |

|                                     | User Guide                                                                                                    |
|-------------------------------------|----------------------------------------------------------------------------------------------------|
| Add button                          | Adds the selected publication to the associated publications (only for Periodicals).                                                                                                    |
| Associated<br>Publications          | The publications associated to this specific content (only for Periodicals).                                                                                                    |
| Remove button                       | Removes the selected publication from the associated publications (only for Periodicals).                                                                                                    |
| Destination<br>Discount<br>checkbox | Indicates if the content is destination discount. The destination discount applies when a user enters mail for a NDC service area at the destination NDC (DNDC), mail for an ADC service area at the destination ADC (DADC), mail for a SCF service area at the destination SCF (DSCF), or mail for a DU service area at the destination DU (DDU) (only for Periodicals). If the checkbox is checked the content will be considered drop ship otherwise the content will be considered Origin Entry. The indicator is automatically defaulted to 'checked' for all content. At least one content must be set for destination discount to be able to add Origin Entry content to a drop ship appointment. |
| Zone-Skipping<br>checkbox           | Indicates if the content is being entered for zone-skipping, rather than destination discount (only for Periodicals).                                                                                                    |
| Clear Contents<br>button            | Clears the data fields of all the contents in the appointment where the cancel contents; checkboxes has been selected                                                                                                    |
| Cancel<br>Appointment<br>button     | Cancels the entire appointment creation process and redirects the user to the <i>Appointments Landing</i> page.                                                                                                    |
| Submit button                       | Saves all associated contents to the appointment and creates the appointment in the system once all business rules are validated.                                                                                                    |
|                                     |                                                                                                    |

The Add/Edit Content Information page is displayed on the following page.

| 110           |                                                                                                    |                                                                                                    |                                                | ccess and Shipm  | ent Tracking (FAS   | ם                                    |      |
|---------------|----------------------------------------------------------------------------------------------------|----------------------------------------------------------------------------------------------------|------------------------------------------------|------------------|---------------------|--------------------------------------|------|
| acili         | ity Access and Ship                                                                                                    | oment Tracl                                                                                                    | cing (FAST)                                    |                  |                     |                                      |      |
| Add           | d/Edit Content Information                                                                                                    |                                                                                                    |                                                |                  |                     |                                      |      |
| Plea          | ase note: Content information des                                                                                                    | cribes the mail asso                                                                                                    | ociated with each PS For                       | m 8125, or each  | line of consolidate | d PS Form 8125. (* Required Fields ) |      |
| Sele          | ected Criteria                                                                                                    |                                                                                                    |                                                |                  |                     |                                      |      |
|               |                                                                                                    | Facility Name: B                                                                                                    | 999999999980<br>ERCORP INTERNATION<br>ALTIMORE | IAL              |                     |                                      |      |
|               | A<br>A                                                                                                    | NASS Code: 2<br>um Truck Length: 5<br>ppointment Date: 0<br>ppointment Time: 1<br>ppointment Type: P<br>Mail Class(es): S | 3 ft.<br>2/24/2010<br>4:00<br>allet            |                  |                     |                                      |      |
|               |                                                                                                    |                                                                                                    |                                                |                  |                     |                                      |      |
| Click<br>To a | add content information, select the<br>k the "Submit" button with only en<br>associate stand-alone content, cli<br>date Content Capacity: | npty content to bypas                                                                                                    | s content creation and c                       | reate an appoint | ment shell.         |                                      |      |
| - pu          | Standard                                                                                                    | Package Serv                                                                                                    | ices                                           | Periodical       | 5                   |                                      |      |
|               | 2                                                                                                    | ٥                                                                                                    |                                                | C Manag          | e Content           |                                      |      |
| As            | sociate Stand Alone Contant > )                                                                                                    |                                                                                                    |                                                | manag            | e coment            |                                      |      |
| You           | have pending Stand-Alone Conte                                                                                                    | ent awaiting Associa                                                                                                    | tion                                           |                  |                     |                                      |      |
| Click         | k the "View All" button to select a N                                                                                                    | lail Preparer and Ma                                                                                                    | ail Owner from the drop-(                      | down box.        |                     |                                      |      |
| I             | Content #1                                                                                                    |                                                                                                    |                                                |                  |                     | Clear                                | Cont |
| ,             | Mail Class: Standard                                                                                                    |                                                                                                    |                                                |                  |                     |                                      |      |
|               | Mail Preparer ID                                                                                                    |                                                                                                    | • View All                                     |                  | Content Name        | e                                    |      |
|               | Mail Owner ID                                                                                                    | View                                                                                                    | • (Add >)                                      | Assoc            | iated Mail Owners   | ·                                    | Remo |
|               | Mail Shape Select O                                                                                                    |                                                                                                    |                                                |                  |                     | •                                    |      |
|               | Note: NFM < 6oz should be schedule                                                                                                    |                                                                                                    | and NFM >= 6oz should be                       | scheduled as Mac | hinable Parcels.    |                                      |      |
|               | Count of Pallets Sacks 0                                                                                                    | Trays 0                                                                                                    | Bundles ()                                     | Parcels (        | 1                   |                                      |      |
|               | Bedloaded Sack Count 0                                                                                                    | Tray Count 0                                                                                                    | Bundle Count 0                                 | Parcel Count (   | 1                   |                                      |      |
|               |                                                                                                    |                                                                                                    | Destination                                    | Discount 🗹       |                     |                                      |      |
|               | In Home Start Date                                                                                                    |                                                                                                    | In Home End Date                               |                  |                     |                                      |      |
|               |                                                                                                    | ile Number                                                                                                    |                                                |                  |                     |                                      |      |
| 1             | Number to Duplicate 1 - Dup                                                                                                    | olicate > )                                                                                                    |                                                |                  |                     |                                      |      |
|               | Content #2                                                                                                    |                                                                                                    |                                                |                  |                     | Clear                                | Cont |
| 1             | Mail Class: Standard                                                                                                    |                                                                                                    |                                                |                  |                     |                                      |      |
|               | Mail Preparer ID                                                                                                    |                                                                                                    | View All                                       |                  | Content Name        | e                                    |      |
|               | Mail Owner ID                                                                                                    | View                                                                                                    | Add >                                          | Assoc            | iated Mail Owners   |                                      | Remo |
|               | • Mail Shape Select O<br>Note: NFM < 6oz should be schedule                                                                               |                                                                                                    | and NFM >= 6oz should be                       | scheduled as Mac | hinable Parcels.    |                                      |      |
|               | Count of Pallets Sacks 0                                                                                                    | Trays 0                                                                                                    | Bundles ()                                     | Parcels (        | 1                   |                                      |      |
|               | Bedloaded Sack Count 0                                                                                                    | Tray Count 0                                                                                                    | Bundle Count 0                                 | Parcel Count     | 1                   |                                      |      |
|               |                                                                                                    |                                                                                                    | Destination                                    | Discount         |                     |                                      |      |
|               | In Home Start Date                                                                                                    |                                                                                                    | In Home End Date                               |                  | 13                  |                                      |      |
|               | eVS Content                                                                                                    | File Number                                                                                                    |                                                |                  |                     |                                      |      |
|               | Number to Duplicate 1 -                                                                                                    | olicate > )                                                                                                    |                                                |                  |                     |                                      |      |
|               | nacel                                                                                                    | (7)                                                                                                    | el Appointment                                 | ( )              | Contents            |                                      | 1    |
| Cre           |                                                                                                    |                                                                                                    |                                                |                  |                     |                                      |      |

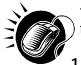

To enter content level information and save the appointment in the system, perform the following steps on the *Add/Edit Content Information* page:

- 1. Select the number of contents for each mail class. (Note: The user can input data in the Update Content Capacity grid for contents that were selected on the *Create New Appointment* page)
- 2. CLICK the Manage Content button
- 3. SELECT the Mail Preparer ID
- 4. SELECT the Mail Owner ID
- 5. CLICK the Add button
- 6. ENTER the Content Name
- 7. SELECT the Mail Shape of the content
- 8. SELECT the **Package Services Sub-Type**, if applicable
- 9. CHECK the **Perishable** check box if the content is perishable
- **10.** ENTER the number of **Pallets containing Sacks**, if applicable
- 11. ENTER the number of Pallets containing Trays, if applicable
- 12. ENTER the number of Pallets containing Parcels, if applicable
- 13. ENTER the number of Pallets containing Bundles, if applicable
- 14. ENTER the number of Bedloaded Sacks, if applicable
- **15.** ENTER the number of **Bedloaded Trays**, if applicable
- 16. ENTER the number of Bedloaded Parcels, if applicable
- 17. ENTER the number of Bedloaded Bundles, if applicable
- **18.** SELECT a Publication in the **Publication** drop-down box, if applicable
- 19. CLICK the Add button
- 20. CHECK the Destination Discount check box, if applicable
- 21. CHECK the Zone Skipping check box, if applicable
- 22. ENTER the In Home Start Date, if applicable
- 23. ENTER the In Home End Date, if applicable
- 24. CHECK eVS Content checkbox, if applicable
- 25. ENTER eFile Number, if applicable
- 26. CLICK the **Submit** button to save all contents to the appointment and create the appointment in the system

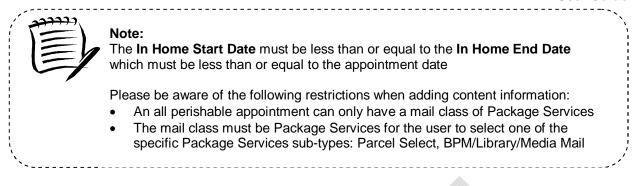

After CLICKING the **Submit** button, the Appointment Confirmation page is displayed.

# 6.1.4 Confirm New Appointment Creation

Once a user has entered all contents for an appointment and submits the appointment in the system, the *Appointment Confirmation* page displays to confirm the appointment contains valid information and has been created in the system.

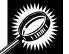

The fields and buttons on the *Appointment Confirmation* page are described below. A snapshot of the page is displayed after the field description.

| Appointment ID              | Displays the ID associated to the new appointment and is a hyperlink to the <i>Appointment Management</i> page where a user may edit the appointment. |  |  |  |  |
|-----------------------------|----------------------------------------------------------------------------------------------------|--|--|--|--|
| Customer<br>Registration ID | ID associated with the appointment's mailer.                                                                                                    |  |  |  |  |
| Scheduler<br>Name           | The name of the company scheduling the appointment.                                                                                                   |  |  |  |  |
| Facility Name               | The name of the facility of the appointment.                                                                                                    |  |  |  |  |
| Facility ID                 | The ID associated with the facility.                                                                                                    |  |  |  |  |
| Appointment<br>Date         | The date of the appointment.                                                                                                    |  |  |  |  |
| Appointment<br>Type         | The selected appointment type.                                                                                                    |  |  |  |  |
| Content ID                  | The ID(s) associated to the content(s) associated to the new appointment.                                                                             |  |  |  |  |
| Bill of Lading              | The Bill of Lading number associated to the appointment.                                                                                              |  |  |  |  |
| Total Number<br>of Pallets  | The number of pallets in the appointment.                                                                                                    |  |  |  |  |

The Appointment Confirmation page is displayed on the following page.

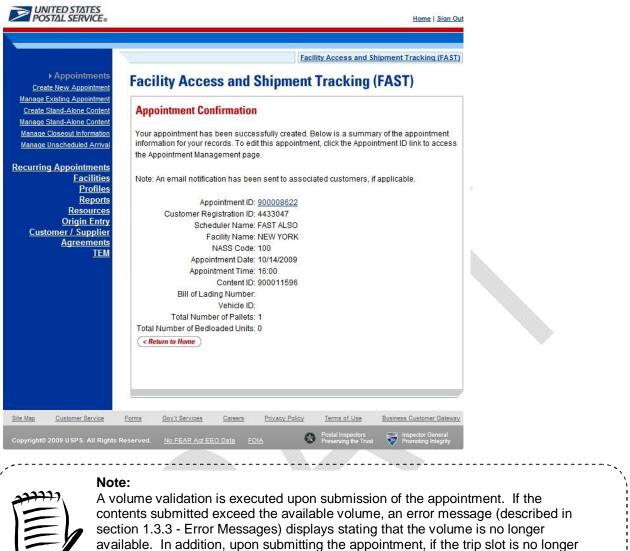

# 6.1.5 Create an Appointment for a Multi-Stop

content information.

A user may create an appointment for a new multi-stop trip for any active facility within FAST. A user may also create an appointment in an existing multi-stop trip by searching for the multi-stop and adding a new appointment to it.

available, the user will be directed to select a new trip slot without losing any of the

This section describes the above processes and includes:

- 6.1.5.1 Creating an Appointment for a New Multi-Stop
- 6.1.5.2 Creating an Appointment for an Existing Multi-Stop

## 6.1.5.1 Creating an Appointment for a New Multi-Stop

The process to create an appointment for a new multi-stop trip is similar to the process in section 6.1.2 - *Creating a New Appointment*. A user may also add the subsequent appointments in the multi-stop trip, ensuring the total time from the first stop to the last stop in a multi-stop trip is not more than 24 hours.

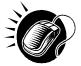

The user begins at the *Appointment Slot Availability* page to select a date with an available slot and volume for the specified facility. The user is taken to the *Create New Appointment* page where the user enters in the appointment level information. To indicate this appointment is part of a multi-stop, the user CHECKS the **Multi-Stop** checkbox which says: 'Please check here if this appointment is part of Multi-Stop'.

Please reference section 6.1.2 - *Creating a New Appointment* to view the fields and buttons description of the *Create New Appointment* page. The page is displayed below.

| 4                                           | Facility Access and Shipme                                                                                                    | ent Tracking (FAS   |
|---------------------------------------------|----------------------------------------------------------------------------------------------------|---------------------|
| pointments<br>Appointment<br>og Appointment | Facility Access and Shipment Tracking (FA                                                                                                    | ST)                 |
| ne Content<br>ne Content                    | Create New Appointment                                                                                                    |                     |
| formation<br>ed Arrival                     | Please enter the following information to create an appointment. Once the<br>been entered, select the Add Content button to enter content summary info<br>mailing in the appointment. (* Required Fields ): |                     |
| ntments                                     | namig in the appointment ( nequice new).                                                                                                    |                     |
| lities<br>ofiles                            | Customer Registration ID: 4433047                                                                                                    |                     |
| orts                                        | Facility Name: NEW YORK                                                                                                    |                     |
| ces                                         | NASS Code: 100                                                                                                    |                     |
| ntry                                        | Maximum Truck Length: 53 ft.                                                                                                    |                     |
| lier                                        | Appointment Date: 10/14/2009                                                                                                    |                     |
| nts<br>M                                    | Appointment Time: 12:00                                                                                                    |                     |
|                                             | Appointment Type: Bedload<br>Mail Class(es): Standard                                                                                                    |                     |
|                                             | Mail Glass(es). Standard                                                                                                    |                     |
|                                             | * Submission Method: Online 👻                                                                                                    |                     |
|                                             | Bill of Lading Number:                                                                                                    |                     |
|                                             | Number of Pallet Positions:                                                                                                    |                     |
|                                             | Vehicle/Trailer ID:                                                                                                    |                     |
|                                             |                                                                                                    |                     |
|                                             | Shipper Name:                                                                                                    |                     |
|                                             | Please check here if this appointment is p                                                                                                    | art of a Multi-Stop |
|                                             | Comments:                                                                                                    |                     |
|                                             | *                                                                                                    |                     |
|                                             |                                                                                                    |                     |
|                                             | Cancel                                                                                                    | Add Content         |

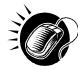

After checking the **Multi-Stop** checkbox, CLICK the **Add Content** button to continue the appointment creation process. The user is taken to the same *Add Content Information* page displayed in section 6.1.2 – *Creating a New Appointment*. The user enters content information required for the appointment. Any restrictions on content information found for single stop appointments also apply to multi-stop appointments. An additional restriction for multi-stop appointments is that the appointment may not be of type Drop and Pick.

After submitting all contents and the multi-stop appointment request, the *Appointment Confirmation* page is displayed. The multi-stop *Appointment Confirmation* page displays a multi-stop ID that is created for the multi-stop trip and a button that enables a user to add additional appointments to the multi-stop.

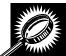

The fields and buttons on the *Appointment Confirmation* page are described below. A snapshot of the page is displayed after the field description.

| Displays the ID associated to the new appointment and is a hyperlink to the <i>Appointment Management</i> page where a user may edit the appointment.                               |
|----------------------------------------------------------------------------------------------------|
| ID associated with the appointment's mailer.                                                                                                    |
| The name of the scheduler of the appointment.                                                                                                    |
| The name of the facility of the appointment.                                                                                                    |
| The three to five character NASS Code associated with the facility.                                                                                                    |
| The scheduled date of the appointment.                                                                                                    |
| The selected appointment type.                                                                                                    |
| The ID(s) associated to the content(s) associated to the new appointment.                                                                                                    |
| The Bill of Lading number associated to all appointments on the multi-stop.                                                                                                    |
| The total number of pallets for the appointment.                                                                                                    |
| The total number of bedloaded units for the appointment.                                                                                                    |
| The ID associated to the multi-stop trip the appointment is a part of; only displays when the appointment is part of a multi-stop.                                                  |
| Takes the user to <i>Appointment Slot Availability</i> search page to select another appointment add to the multi-stop; only displays when the appointment is part of a multi-stop. |
|                                                                                                    |

Return to Home button Takes the user to the Appointment Search page.

The Appointment Confirmation page is displayed below.

| Appointment<br>1-Alone Content<br>1-Alone Content<br>1-Alone Content<br>eout Information Your appoint                                                                                                    | Access and Shipment Tracking (FAST)<br>ent Confirmation                             |
|----------------------------------------------------------------------------------------------------|-------------------------------------------------------------------------------------|
| Appointment<br>Alone Content<br>J-Alone Content<br>eout Information<br>Your appoint                                                                                                    | ent Confirmation                                                                    |
| Alone Content<br>A-Alone Content<br>eout Information Your appoint                                                                                                    |                                                                                     |
| 1-Alone Content<br>cout Information Your appoin                                                                                                    |                                                                                     |
| out Information Your appoin                                                                                                    |                                                                                     |
| ed Arrival information t                                                                                                    | tment has been successfully created. Below is a summary of the appointment          |
|                                                                                                    | for your records. To edit this appointment, click the Appointment ID link to access |
|                                                                                                    | nent Management page.                                                               |
| ments                                                                                                    |                                                                                     |
|                                                                                                    | ail notification has been sent to associated customers, if applicable.              |
| ofiles<br>ports                                                                                                    | A                                                                                   |
| 15000                                                                                                    | Appointment ID: <u>900008624</u>                                                    |
| Entry                                                                                                    | tomer Registration ID: 4433047<br>Scheduler Name: FAST ALSO                         |
| olier                                                                                                    | Facility Name: NEW YORK                                                             |
| ents                                                                                                    | NASS Code: 100                                                                      |
| TEM                                                                                                    | Appointment Date: 10/14/2009                                                        |
|                                                                                                    | Appointment Time: 17:00                                                             |
|                                                                                                    | Content ID: 900011597                                                               |
|                                                                                                    | Bill of Lading Number:                                                              |
|                                                                                                    | Vehicle ID:                                                                         |
| A CONTRACTOR OF A CONTRACTOR OF | otal Number of Pallets: 1                                                           |
| i otai Numb                                                                                                    |                                                                                     |
|                                                                                                    | Mulu-Stop ID. <u>300000032</u>                                                      |
| Add Additio                                                                                                    | nal Appointment to Multi-stop                                                       |
|                                                                                                    | Home                                                                                |
|                                                                                                    |                                                                                     |

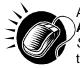

A user may add an additional appointment to this multi-stop appointment by CLICKING the **Add Additional Appointment to Multi-Stop** button. The user is taken to the *Appointment Slot Availability* search page to add another appointment to the multi-stop, as described in this section.

To add an appointment to an already existing multi-stop, the user performs a slightly different process, described in the following section – *Creating an Appointment for an Existing Multi-Stop.* 

# 6.1.5.2 Create an Appointment for an Existing Multi-Stop

A user may add appointments to an existing multi-stop trip if the user is associated to the trip. The user searches for the existing multi-stop and then creates a new appointment and adds it to the multi-stop. A user beings the process by CLICKING the **Appointments** link on the *FAST Main Menu* page. The user is taken to the *Appointment Management* landing page where they may CLICK the **Manage Existing Appointment** link to search for an existing multi-stop trip. Section 6.2 – *Manage Existing Appointments* describes in more detail the functions related to managing appointments.

The **Manage Existing Appointment** link displays the *Search Existing Appointment Information* page. From this page a user may search for a multi-stop trip by either the multi-stop ID or the scheduler ID. A user may also search for appointments through this same page. Please reference section 6.2.1 – *Appointment Search* for a detailed description of appointment search options and processes.

Once a user searches for the existing multi-stop by either of the two ways, the user is redirected to the *Multi-Stop Management* page where they may add a new appointment to the multi-stop. A user may perform a number of other functions from the *Multi-Stop Management* page which are described in section 6.1.6 – *Multi-Stop Management*. This section details how to search for a multi-stop by the multi-stop ID, how to search for a multi-stop by the scheduler ID and create and add an appointment to the multi-stop.

## Search for an Existing Multi-Stop by the Multi-Stop ID

When a user knows the ID of the specific multi-stop they wish to add an appointment to, they may search directly by the multi-stop ID.

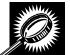

After CLICKING the **Manage Existing Appointment** link, the *Search Existing Appointment Information* page displays with some initial fields and buttons. The fields and buttons of the page are described below. A snapshot of the page is displayed after the field description.

| *Search for:  | Drop-down box to select to search for an appointment or a multi-stop.                                                                                                    |
|---------------|----------------------------------------------------------------------------------------------------|
| Submit button | Refreshes the page and displays a <b>Search by</b> button.                                                                                                    |
| Search button | Searches the database for the entered search criteria and displays either the <i>Multi-Stop</i><br><i>Management</i> page or <i>Appointment Management</i> page only when all required fields |
|               | have been entered.                                                                                                    |
| Cancel button | Displays the Appointment Management landing page.                                                                                                    |

The Search Existing Appointment Information (Search for Multi-Stop) page is displayed on the following page.

| The state of the state of the s |                                                                                                   |
|----------------------------------------------------------------------------------------------------|---------------------------------------------------------------------------------------------------|
| - 200 State - 200                                                                                                    | and Shipment Tracking (FAST)                                                                      |
| ge Existing<br>pointment<br>lone Content<br>Search Existing App                                                                                                    | pointment Information                                                                             |
| Ione Content<br>It Information Choose Search Criteria                                                                                                    | a                                                                                                 |
| Then sligh Oceansh to Lease                                                                                                    | method and enter the required appointment information.<br>te the appointment (* Required Fields ) |
| ties                                                                                                    |                                                                                                   |
| * Search for: Appo                                                                                                    | intment Submit>                                                                                   |
| Entry<br>pplier                                                                                                    |                                                                                                   |
| TEM                                                                                                    |                                                                                                   |
|                                                                                                    |                                                                                                   |
|                                                                                                    |                                                                                                   |
|                                                                                                    |                                                                                                   |
|                                                                                                    |                                                                                                   |

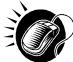

To search for a multi-stop by the multi-stop ID, perform the following initial steps on the Search Existing Appointment Information page:

- 1. SELECT Multi-Stop in the Search for drop-down box
- 2. CLICK the Submit button beside the Search for drop-down box

The Search Existing Appointment Information (Search for Multi-Stop) page refreshes with additional fields, described below.

| *Search by:   | Drop-down box to select to search by either multi-stop ID or scheduler ID when searching for a multi-stop, or to search by appointment ID or scheduler ID when searching for an appointment.                                           |
|---------------|----------------------------------------------------------------------------------------------------|
| Submit button | Refreshes the page and displays a multi-stop ID input box, appointment ID input box or<br>a scheduler ID drop-down box with a facility search section to select a scheduler and<br>facility for an existing multi-stop or appointment. |

The Search *Existing Appointment Information (Search for Multi-Stop)* page is displayed on the following page.

| Appointments                                              |                                                  |              |            |             | pment Trackin |
|-----------------------------------------------------------|--------------------------------------------------|--------------|------------|-------------|---------------|
| Fate New Appointment<br>► Manage Existing                 | acility Acces                                    | s and Ship   | oment Tra  | acking (I   | FAST)         |
| A numerication and                                        | earch Existing A                                 | ppointment l | nformation |             |               |
| ge Stand-Alone Content Ige Closeout Information           | hoose Search Crite                               | eria         |            |             |               |
| ring Appointments                                         | Please select the sea<br>Then click Search to lo |              |            |             | information.  |
| Facilities<br>Profiles                                    | * Search for: Mu                                 | ılti-Stop    | •          | Submit >    |               |
| <u>Reports</u><br><u>Resources</u><br><u>Origin Entry</u> | * Search by:                                     | Select One   | -          | (Submit > ) |               |
| ustomer / Supplier<br>Agreements                          |                                                  |              |            |             |               |
| TEM                                                       |                                                  |              |            |             |               |
|                                                           |                                                  |              |            |             |               |
|                                                           |                                                  |              |            |             |               |
|                                                           |                                                  |              |            |             |               |
|                                                           |                                                  |              |            |             |               |

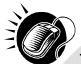

Perform the following steps on the Search Existing Appointment Information page:

- 1. SELECT Multi-Stop ID in the Search by drop-down box
- 2. CLICK the **Submit** button next to the **Search by** drop down box

The Search Existing Appointment Information (Search for Multi-Stop by multi-stop ID) page refreshes with an additional field, described below.

| *Multi-Stop ID | Input box to enter the ID associated to the multi-stop. |
|----------------|---------------------------------------------------------|
|                |                                                         |

The Search Existing Appointment Information (Search for Multi-Stop by multi-stop ID) page is displayed on the following page.

| -                  | 1.01.1                                                                                                    |                                                                                                    |                                                                                                    | -                                                                                                    |
|--------------------|----------------------------------------------------------------------------------------------------|----------------------------------------------------------------------------------------------------|----------------------------------------------------------------------------------------------------|----------------------------------------------------------------------------------------------------|
| Facility Acce      | ss and Shipn                                                                                                    | nent I rac                                                                                                    | king (FAS                                                                                                    | 1)                                                                                                    |
| Search Existing    | Appointment Info                                                                                                    | rmation                                                                                                    |                                                                                                    |                                                                                                    |
| Chasses Search Cri | torio                                                                                                    |                                                                                                    |                                                                                                    |                                                                                                    |
| Choose Search Ch   | teria                                                                                                    |                                                                                                    |                                                                                                    |                                                                                                    |
|                    |                                                                                                    |                                                                                                    |                                                                                                    | ation.                                                                                                    |
|                    |                                                                                                    |                                                                                                    |                                                                                                    |                                                                                                    |
| * Search for:      | Multi-Stop                                                                                                    | •                                                                                                    | Submit >                                                                                                    |                                                                                                    |
| * Search by:       | Multi-Stop ID                                                                                                    | <b>.</b>                                                                                                    | Submit >                                                                                                    |                                                                                                    |
| obaron by.         |                                                                                                    |                                                                                                    |                                                                                                    |                                                                                                    |
| * Multi-Stop ID:   |                                                                                                    |                                                                                                    |                                                                                                    |                                                                                                    |
| (Cancel)           |                                                                                                    |                                                                                                    |                                                                                                    | (Search > )                                                                                                    |
|                    |                                                                                                    |                                                                                                    |                                                                                                    |                                                                                                    |
|                    |                                                                                                    |                                                                                                    |                                                                                                    |                                                                                                    |
|                    |                                                                                                    |                                                                                                    |                                                                                                    |                                                                                                    |
|                    |                                                                                                    |                                                                                                    |                                                                                                    |                                                                                                    |
|                    | Search Existing<br>Choose Search Cri<br>Please select the se<br>Then click Search to<br>* Search for:<br>* Search by:<br>* Multi-Stop ID: | Search Existing Appointment Info<br>Choose Search Criteria<br>Please select the search method and ente<br>Then click Search to locate the appointmen<br>* Search for: Multi-Stop<br>* Search by: Multi-Stop ID<br>* Multi-Stop ID: | Search Existing Appointment Information<br>Choose Search Criteria<br>Please select the search method and enter the required ag<br>Then click Search to locate the appointment.(* Required Field<br>* Search for: Multi-Stop<br>* Search by: Multi-Stop ID<br>* Multi-Stop ID: | Choose Search Criteria Please select the search method and enter the required appointment inform Then click Search to locate the appointment.(* Required Fields )  * Search for: Multi-Stop * Search by: Multi-Stop ID * Multi-Stop ID * Multi-Stop ID: |

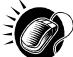

Perform the following final steps on the Search Existing Appointment Information page to view the Multi-Stop Management page for the specified multi-stop ID:

- 1. ENTER the multi-stop ID in the Multi-Stop ID input box
- 2. CLICK the Search button to display the Multi-Stop Management page for the multi-stop ID

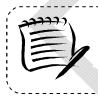

# Note:

A user may perform several different actions from the Multi-Stop Management page, please reference section 6.4.4 – *Multi-Stop* 

# Search for a Multi-Stop by the Customer Registration ID

Searching for a multi-stop by the customer registration ID displays a different *Search Existing Appointment Information* page then when searching by the multi-stop ID. This search option may retrieve several multi-stops that fall within the specified search criteria and displays them in a summary table. Each multi-stop ID is a hyperlink to the *Multi-Stop Management* page for the ID.

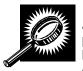

After CLICKING the **Manage Existing Appointment** link on the *Appointment Management* page, the *Search Existing Appointment Information* page displays. The initial fields and buttons on the page are described below. A snapshot of the page is displayed after the field descriptions.

| *Search for:  | Drop-down listing the options a user may search for: Appointment, Multi-Stop.                                                                                                    |
|---------------|----------------------------------------------------------------------------------------------------|
| Submit button | Displays the <b>Search by:</b> drop down box that contains search options based on the <b>Search for</b> selection.                                                                                                    |
| Search button | Searches the database for the entered search criteria and displays either the <i>Multi-Stop Management</i> page or <i>Appointment Management</i> page (depending on the search criteria) only after all required fields have been entered. |
| Cancel button | Displays the Appointment Management landing page.                                                                                                    |

The Search Existing Appointment Information (Search for Multi-Stop) page is displayed below.

|                                           |                                                                   | Facility             | Access and Sh                             | ipment Tracking (FAST)                   |  |
|-------------------------------------------|-------------------------------------------------------------------|----------------------|-------------------------------------------|------------------------------------------|--|
| ppointments<br>ew Appointment Fa          | cility Access and                                                 | <b>Shipment T</b>    | racking (                                 | FAST)                                    |  |
| d / dono dontone                          | earch Existing Appoint                                            | nent Information     | 1                                         |                                          |  |
|                                           | hoose Search Criteria                                             |                      |                                           |                                          |  |
|                                           | lease select the search metho<br>hen click Search to locate the a |                      |                                           | t information.                           |  |
| Profiles<br>Reports                       | * Search for: Multi-Stop                                          |                      | • Submit >                                |                                          |  |
| Resources<br>Drigin Entry                 | * Search by: Customer R                                           | egistration ID       | • Submit >                                |                                          |  |
| er / Supplier<br>Agreements<br><u>TEM</u> |                                                                   |                      |                                           |                                          |  |
| - 26 m - 28                               |                                                                   |                      |                                           |                                          |  |
|                                           |                                                                   |                      |                                           |                                          |  |
|                                           |                                                                   |                      |                                           |                                          |  |
|                                           |                                                                   |                      |                                           |                                          |  |
| ustomer Service Forms                     | Gov't Services Careers                                            | Privacy Policy       | Terms of Use                              | Business Customer Gateway                |  |
| stomer bervice                            |                                                                   | <u>Envacy Policy</u> | Postal Inspectors<br>Preserving the Trust | Inspector General<br>Promoting Integrity |  |

initial steps on the Search Existing Appointment Information page:

- 1. SELECT Multi-Stop in the Search for drop-down box
- 2. CLICK the Submit button beside the Search for drop-down box

The Search *Existing Appointment Information (Search for Multi-Stop)* page refreshes with additional fields, described below.

| *Search by:   | Drop-down box to select to search by either multi-stop ID or scheduler ID or customer registration ID when searching for a multi-stop, or to search by appointment ID or scheduler ID or customer registration ID when searching for an appointment. |
|---------------|----------------------------------------------------------------------------------------------------|
| Submit button | Displays the <b>Scheduler ID</b> drop-down box, date range input boxes and facility search fields and buttons.                                                                                                    |

The Search Existing Appointment Information (Search for Multi-Stop by scheduler ID) page is displayed below.

|                                                                                  |                                              |                                             | Facility Acce | ess and Shipme | ent Tracking (FA |
|----------------------------------------------------------------------------------|----------------------------------------------|---------------------------------------------|---------------|----------------|------------------|
| Appointments<br>Create New Appointment                                           | Facility Acce                                | ss and Ship                                 | ment Trac     | king (FA       | ST)              |
| Manage Existing<br>Appointment<br>eate Stand-Alone Content                       | Search Existing                              | Appointment Inf                             | formation     |                |                  |
| age Stand-Alone Content<br>lage Closeout Information<br>lage Unscheduled Arrival | Choose Search Cri                            | teria                                       |               |                |                  |
| rring Appointments                                                               | Please select the se<br>Then click Search to | arch method and ent<br>locate the appointme |               |                | rmation.         |
| <u>Facilities</u><br><u>Profiles</u><br><u>Reports</u>                           | * Search for:                                | Multi-Stop                                  | •             | Submit >       |                  |
| Resources<br>Origin Entry                                                        | * Search by:                                 | Scheduler ID                                | •             | (Submit >)     |                  |
| <u>Customer / Supplier</u><br>Agreements<br>TEM                                  | * Multi-Stop ID:                             |                                             |               |                |                  |
|                                                                                  | Cancel                                       |                                             |               |                | (Search >)       |
|                                                                                  |                                              |                                             |               |                |                  |
|                                                                                  |                                              |                                             |               |                |                  |
|                                                                                  |                                              |                                             |               |                |                  |

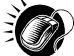

To search by the Customer Registration ID, perform the following steps on the Search Existing Appointment Information page:

- 1. SELECT Customer Registration ID in the **Search by** drop-down box
- 2. CLICK the **Submit** button next to the **Search by** drop down box

The Search *Existing Appointment Information (Search for Multi-Stop by scheduler ID)* page refreshes with the following additional fields, described below.

|  | Customer<br>Pegistration ID | Drop-down box listing mailer names and IDs from which to select. |
|--|-----------------------------|------------------------------------------------------------------|
|--|-----------------------------|------------------------------------------------------------------|

| *Select Date<br>Range | Enter date range for which you wish to see occurrences of multi-stop appointments.                                                                                       |
|-----------------------|----------------------------------------------------------------------------------------------------|
| *State                | Drop-down box listing all state options.                                                                                                    |
| View Cities<br>button | Retrieves cities within the selected state and populates the cities with postal facilities in the <b>City</b> drop-down box.                                             |
| City                  | Drop-down box listing cities with postal facilities within the selected state.                                                                                           |
| Search button         | Retrieves all facilities within the selected city and state and populates them in the <b>Facility</b> drop-down box.                                                     |
| NASS Code             | The three to five character NASS Code of the facility.                                                                                                    |
| Search button         | Retrieves the facility associated with the entered NASS Code and populates it in the <b>Facility</b> drop-down box.                                                      |
| Facility              | Drop-down box containing the facility associated with either the State/City pair or the NASS Code or the <b>All Facilities</b> option.                                   |
| Search button         | Retrieves all multi-stop trips that are for the specified scheduler, date range and facility and populates them in a Multi-Stop Summary table at the bottom of the page. |
| Cancel button         | Displays the Appointments Landing page.                                                                                                    |

The Search Existing Appointment Information (Search for Multi-Stop by scheduler ID) page is displayed on the following page.

| Appointment Facility Act                      | ess and Shipmen                                                                                                    | t Tracking (FA                                             | ST)                                 |   |
|-----------------------------------------------|----------------------------------------------------------------------------------------------------|------------------------------------------------------------|-------------------------------------|---|
| age Existing                                  |                                                                                                    |                                                            |                                     | 1 |
| Search Existi                                 | ng Appointment Informa                                                                                                    | tion                                                       |                                     |   |
| Content                                       |                                                                                                    |                                                            |                                     |   |
| ation Choose Search                           | Criteria                                                                                                    |                                                            |                                     |   |
| Please select the                             | search method and enter the                                                                                                    |                                                            | ormation.                           |   |
|                                               | to locate the appointment.(* R                                                                                                    | lequired Fields )                                          |                                     |   |
| There are two op                              | ions to search for a facility.                                                                                                    |                                                            |                                     |   |
| S 1. Search fo<br>S "View Citi<br>S selection | the facility using the "State" an<br>es". Cities and Facilities within<br>in their respective dropdowns.<br>Facilities within the selected ci<br>pdown. | the selected state will be<br>If the city is known, select | available for<br>the city and click |   |
|                                               | NASS Code for the facility. If the                                                                                                    | NASS Code is not know                                      | n, use option 1.                    |   |
|                                               |                                                                                                    |                                                            |                                     |   |
|                                               |                                                                                                    |                                                            |                                     |   |
| * Search for:                                 | Multi-Stop                                                                                                    | Submit >                                                   |                                     |   |
| * Search by:                                  | Scheduler ID                                                                                                    | ✓ Submit >                                                 |                                     |   |
| * Scheduler ID:                               | FAST ALSO - 200026125001                                                                                                    |                                                            | •                                   |   |
|                                               |                                                                                                    |                                                            |                                     |   |
| * Select Date<br>Range:                       | 10/14/2009 To: 10/14/20                                                                                                    | 009                                                        |                                     |   |
| State: NY                                     | ✓ View Cities :                                                                                                    | NASS Code:                                                 | (Search >)                          |   |
| City: All C                                   |                                                                                                    |                                                            |                                     |   |
|                                               |                                                                                                    |                                                            |                                     |   |
| * Facility: 100 -                             | NEW YORK -                                                                                                    |                                                            |                                     |   |
|                                               |                                                                                                    |                                                            |                                     |   |
| Cancel                                        |                                                                                                    |                                                            | Search >                            |   |
|                                               |                                                                                                    |                                                            |                                     |   |
|                                               |                                                                                                    |                                                            |                                     | > |
|                                               |                                                                                                    |                                                            |                                     |   |
|                                               |                                                                                                    |                                                            |                                     |   |

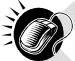

To view all multi-stops for the specified criteria, perform the following final steps on the Search Existing Appointment Information page:

- 1. SELECT the mailer to search for associated multi-stops in the **Customer Registration ID** drop-down box
- 2. SELECT the time frame within which to look for multi-stops in the **Select Date** Range textboxes
- 3. SELECT a facility from the **Facility** drop-down box by searching for the facility by one of the following two ways:

To Search for a Facility by State and City:

- 1. SELECT a state from the **State** drop-down box
- 2. CLICK the View Cities button
- **3**. SELECT a city from the **City** drop-down box
- 4. CLICK the Search button

To Search for a Facility by NASS Code:

- 1. ENTER the three to five character NASS Code in the NASS Code textbox
- 2. CLICK the **Search** button
- 4. SELECT the facility in the Facility drop down box, or SELECT the All Facilities option
- 5. CLICK the **Search** button, refreshing the page and displaying the Multi-Stop Summary table

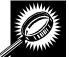

The Search Existing Appointment Information page displays with a Multi-Stop Summary table below the search fields and buttons. The new fields and buttons are described below.

| Multi-Stop<br>Summary<br>section     | Lists the multi-stops and related information that fall within the specified search criteria.                                                                                                    |
|--------------------------------------|----------------------------------------------------------------------------------------------------|
| Multi-Stop ID<br>hyperlink<br>column | Lists the IDs of all multi-stops that are associated with the selected scheduler ID, facility, and within the date range, and is a hyperlink to the <i>Multi-Stop Management</i> page for the multi-stop. |
| 1 <sup>st</sup> Appt ID<br>column    | Lists the ID of the first appointment in the multi-stop.                                                                                                    |
| Date column                          | Lists the date of the first appointment in the multi-stop.                                                                                                    |
| Time column                          | Lists the time of the first appointment in the multi-stop.                                                                                                    |
| NASS Code<br>column                  | Lists the three to five character NASS Code of the facility for the first appointment in the multi-stop.                                                                                                  |
| Facility Name column                 | Lists the name of the facility for the first appointment in the multi-stop.                                                                                                    |

The Search Existing Appointment Information page is displayed on the following page.

| <ul> <li>Search Existing Appointment Information</li> <li>Choose Search Criteria</li> <li>Please select the search method and enter the required appointment information. Then click Search to locate the appointment (* Required Fields)</li> <li>There are two options to search for a facility.</li> <li>There are two options to search for a facility with the selected state will be available for selection in their respective dropdowns. If the city is known, select the city and click "Search".</li> <li>Enter the NASS Code for the facility. If the NASS Code is not known, use option 1.</li> <li>* Search for: Multi-Stop • @ubmit&gt;</li> <li>* Scheduler ID: FAST ALSO - 200026125001 •</li> <li>* Search Diz Chies and the Search or to: 10/14/2009 *</li> <li>* Search Diz Chies and the Search or to: 10/14/2009 *</li> <li>* Search Diz Chies and the Search or to: 10/14/2009 *</li> <li>* Search Diz Chies and the search or to: 10/14/2009 *</li> <li>* Search Diz Chies and the search or to: 10/14/2009 *</li> <li>* Search Diz Chies and the to view and/or edit.</li> <li>State: NY • View Chies • Search •</li> <li>* Facility: 100 • NEW YORK •</li> <li>* Facility: 100 • NEW YORK •</li> <li>* Scheduler Name: FAST ALSO</li> </ul>                                                                                                    | Tents<br>Tents<br>Facility Access and Sh<br>sting                                                                            | ipment Tracking (FAST)                                                                                                    |
|----------------------------------------------------------------------------------------------------|----------------------------------------------------------------------------------------------------|----------------------------------------------------------------------------------------------------|
| Choose Search Criteria Please select the search method and enter the required appointment information. Then click Search to locate the appointment (* Required Fields.) There are two options to search for a facility. There are two options to search for a facility using the "State" and/or "City" field. Select a state and click "Search." Facilities within the selected state will be available for selection in their respective dropdowns. If the city is frown, select the city and click "Search." Facilities within the selected city will be available for selection in their respective dropdowns. If the city is frown, select the city and click "Search." Facilities within the selected city will be available for selection in the respective dropdowns. There are two options to search or the facility. If the NASS Code is not known, use option 1. * Search for: Multi-Stop                                                                                                    | Search Existing Appointment                                                                                                  | t Information                                                                                                    |
| Please select the search method and enter the required appointment information.<br>Then click Search to locate the appointment (* Required Fields)         There are two options to search for a facility.         1. Search for the facility using the "State" and/or "City" field. Select a state and click<br>"View Otlies". Cities and Facilities within the selected state will be available for<br>selection in their respective dropdowns. If the city is known, select the city and click<br>"search". Facility options.         2. Enter the NASS Code for the facility. If the NASS Code is not known, use option 1.         * Search for:       Multi-Stop         * Search for:       Multi-Stop         * Search by:       Scheduler ID         * Select Date       10/14/2009         * Select Date       10/14/2009         * Select Date       10/14/2009         * Facility:       100 - NEW YORK         * Facility:       100 - NEW YORK         * Below is the multi-stop information you requested. Click the multi-Stop ID link to access the<br>multi-stop information you would like to view and/or edit.         Scheduler Name: FAST ALSO                                                                                                    | tion Choose Search Criteria                                                                                                  |                                                                                                    |
| There are two options to search for a facility.         1. Search for the facility using the "State" and/or "City" field. Select a state and click "yiew Cities". Cities and Facilities within the selected state will be available for selection in their respective dropdowns. If the city is known, select the city and click "Search". Facilities within the selected city will be available for selection in the rispective dropdowns. If the city is known, select the city and click "Search". Facilities within the selected city will be available for selection in the rispective dropdowns. If the city is known, select the city and click "Search". Facilities within the selected city will be available for selection in the rispective dropdowns.         2. Enter the NASS Code for the facility. If the NASS Code is not known, use option 1.         * Search for:       Multi-Stop         * Search by:       Scheduler ID         * Scheduler ID:       FAST ALSO - 200026125001         * Select Date       10/14/2009         * To:       10/14/2009         * State:       NY         * City:       All Cities         * Facility:       100 - NEW YORK         * Facility:       100 - NEW YORK         * Cancer       Search >         Multi-Stop ID Information you requested. Click the multi-Stop ID link to access the multi-stop information you would like to view and/or edit.         Scheduler Name:       FAST ALSO         You would like to view and/or edit.                                                                                                    |                                                                                                    |                                                                                                    |
| 1. Search for the facility using the "State" and/or "City" field. Select a state and click "View Cities". Cities and Facilities within the selected state will be available for selection in their respective dropdowns. If the city is known, select the city and click "Search". Facilities within the selected city will be available for selection in the facility dropdown.         2. Enter the NASS Code for the facility. If the NASS Code is not known, use option 1.         * Search for:       Multi-Stop         * Search for:       Multi-Stop         * Search by:       Scheduler ID         * Scheduler ID:       FAST ALSO - 200026125001         * Scheduler ID:       FAST ALSO - 200026125001         * Select Date       10/14/2009         Range:       10/14/2009         * State:       NY         * Facility:       10/14/2009         * Facility:       100 - NEW YORK         * Facility:       100 - NEW YORK         * Below is the multi-stop information you requested. Click the multi-Stop ID link to access the multi-stop information you would like to view and/or edit.         Scheduler Name:       FAST ALSO                                                                                                    |                                                                                                    |                                                                                                    |
| "Yiew Cities" Cities and Facilities within the selected state will be available for selection in their respective dropdowns. If the city is known, select the city and click "search." Facilities within the selected city will be available for selection in the facility dropdown.         2. Enter the NASS Code for the facility. If the NASS Code is not known, use option 1.         * Search for:       Multi-Stop         * Search for:       Multi-Stop         * Search by:       Scheduler ID         * Scheduler ID:       FAST ALSO - 200026125001         * Select Date       10/14/2009         Range:       10/14/2009         State:       NY         * Select Date       10/14/2009         City:       All Cities         * Selecting:       Search >         * Facility:       100 - NEW YORK         * Facility:       100 - NEW YORK         * Below is the multi-stop information you requested. Click the multi-Stop ID link to access the multi-stop information you would like to view and/or edit.         Scheduler Name: FAST ALSO         Multi-Stop D       10/14/2009         100       10/14/2009                                                                                                    |                                                                                                    |                                                                                                    |
| * Search by: Scheduler ID  * Search by: Scheduler ID  * Scheduler ID: FAST ALSO - 200026125001  * Select Date Range: 10/14/2009 To: 10/14/2009 State: NY  * Gancei  State: NY  * Facility: 100 - NEW YORK  Concei  Below is the multi-stop information you requested. Click the multi-Stop ID link to access the multi-stop information you verguested. Click the multi-Stop ID link to access the multi-stop information you verguested. Click the multi-Stop ID link to access the multi-stop information you verguested. Click the multi-Stop ID link to access the multi-stop information you would like to view and/or edit. Scheduler Name: FAST ALSO  Multi-Stop 10 1st Appt 10 Date Time MASS Code Facility Mame Source Search Search Sear | "View Cities". Cities and Facil<br>selection in their respective du<br>"Search". Facilities within the<br>facility dropdown. | ities within the selected state will be available for<br>ropdowns. If the city is known, select the city and click<br>selected city will be available for selection in the |
| * Scheduler ID: FAST ALSO - 200026125001<br>* Select Date<br>Range: 10/14/2009 To: 10/14/2009<br>State: NY Vew Cities> NASS Code: Search><br>City: All Cities & Search><br>* Facility: 100 - NEW YORK<br>* Facility: 100 - NEW YORK<br>Below is the multi-stop information you requested. Click the multi-Stop ID link to access the multi-stop information you would like to view and/or edit.<br>Scheduler Name: FAST ALSO<br>Multi-Stop ID 1st Appt ID Date Time NASS Code Hame<br>900000052 900008624 10/14/2009 17:00 100 NEW YORK                                                                                                    | * Search for: Multi-Stop                                                                                                    | ✓ Submit >                                                                                                    |
| * Scheduler ID: FAST ALSO - 200026125001<br>* Select Date<br>Range:<br>State: NY · Uiow Cities><br>City: All Cities · Search><br>* Facility: 100 - NEW YORK ·<br>Cancel Search><br>Multi-Stop Summary<br>Below is the multi-stop information you requested. Click the multi-Stop ID link to access the<br>multi-stop information you would like to view and/or edit.<br>Scheduler Name: FAST ALSO<br><u>Multi-Stop 10 1st Appt ID Date Time NASS Code Facility</u><br><u>Name</u>                                                                                                    | * Search by: Scheduler ID                                                                                                    | ▼ (Submit>)                                                                                                    |
| * Select Date<br>Range: 10/14/2009 III To: 10/14/2009 III<br>State: NY Vew Cities> NASS Code: Search><br>City: All Cities Search><br>* Facility: 100 - NEW YORK Vert<br>Cancel Search><br>Multi-Stop Summary<br>Below is the multi-stop information you requested. Click the multi-Stop ID link to access the<br>multi-stop information you would like to view and/or edit.<br>Scheduler Name: FAST ALSO<br><u>Multi-Stop ID 1st Appt ID Date Time NASS Code Facility Hame</u><br>900000052 900008624 10/14/2009 17:00 100 NEW YORK                                                                                                    |                                                                                                    |                                                                                                    |
| City:       All Cities       Search>         * Facility:       100 - NEW YORK       •         Cancel       Search>         Multi-Stop Summary       Below is the multi-stop information you requested. Click the multi-Stop ID link to access the multi-stop information you would like to view and/or edit.         Scheduler Name:       FAST ALSO         Multi-Stop 10       1st Appt ID       Date       Time       NASS Code       Eacility         90000052       900008624       10/14/2009       17:00       100       NEW YORK                                                                                                    |                                                                                                    | o: 10/14/2009 III                                                                                                    |
| Facility: 100 - NEW YORK      Cancel      Cancel      Cancel      Search >      Multi-Stop Summary      Below is the multi-stop information you requested. Click the multi-Stop ID link to access the multi-stop information you would like to view and/or edit.      Scheduler Name: FAST ALSO <u>Multi-Stop 10 1st Appt ID Date Time NASS Code Facility Name 90000052 900008624 10/14/2009 17:00 100 NEW YORK      </u>                                                                                                    | State: NY -                                                                                                    | View Cities > NASS Code: Search >                                                                                                    |
| Cancel       Search>         Multi-Stop Summary       Below is the multi-stop information you requested. Click the multi-Stop ID link to access the multi-stop information you would like to view and/or edit.         Scheduler Name: FAST ALSO <u>Multi-Stop ID 1st Appt ID Date Time NASS Code Facility Name</u> 900000052       900008624         10/14/2009       17:00       100                                                                                                    |                                                                                                    | Search >                                                                                                    |
| Multi-Stop Summary         Below is the multi-stop information you requested. Click the multi-Stop ID link to access the multi-stop information you would like to view and/or edit.         Scheduler Name: FAST ALSO         Multi-Stop ID       1st Appt ID       Date       Time       NASS Code       Facility Name         900000052       900008624       10/14/2009       17:00       100       NEW YORK                                                                                                    | * Facility: 100 - NEW YORK                                                                                                   |                                                                                                    |
| Multi-Stop Summary         Below is the multi-stop information you requested. Click the multi-Stop ID link to access the multi-stop information you would like to view and/or edit.         Scheduler Name: FAST ALSO         Multi-Stop ID       1st Appt ID         Date       Time       NASS Code       Facility Name         90000052       900008624       10/14/2009       17:00       100       NEW YORK                                                                                                    | Cancel                                                                                                    | (Search >)                                                                                                    |
| Below is the multi-stop information you requested. Click the multi-Stop ID link to access the multi-stop information you would like to view and/or edit.         Scheduler Name: FAST ALSO         Multi-Stop ID       1st Appt ID       Date       Time       NASS Code       Facility         900000052       900008624       10/14/2009       17:00       100       NEW YORK                                                                                                    |                                                                                                    |                                                                                                    |
| multi-stop information you would like to view and/or edit.<br>Scheduler Name: FAST ALSO <u>Multi-Stop ID 1st Appt ID Date Time NASS Code Facility Name</u> 900000052 900008624 10/14/2009 17:00 100 NEW YORK                                                                                                    |                                                                                                    |                                                                                                    |
| Multi-Stop ID         1st Appt ID         Date         Time         NASS Code         Facility<br>Name           900000052         900008624         10/14/2009         17:00         100         NEW YORK                                                                                                    |                                                                                                    |                                                                                                    |
| Multi-Stop ID         1st Appt ID         Date         Time         NASS Code         Facility<br>Name           900000052         900008624         10/14/2009         17:00         100         NEW YORK                                                                                                    | Scheduler Name: FAST ALSO                                                                                                    |                                                                                                    |
| Multi-stop to         1st Apprilo         Date         Inne         MASS Code         Name           900000052         900008624         10/14/2009         17:00         100         NEW YORK                                                                                                    |                                                                                                    |                                                                                                    |
|                                                                                                    |                                                                                                    | Name NASS Code Name                                                                                                    |
|                                                                                                    | 900000052 900008624 10/14                                                                                                    | 4/2009 17:00 100 NEW YORK                                                                                                    |
| in in P                                                                                                    | •                                                                                                    | III.                                                                                                    |

#### Create and Add a New Appointment to the Multi-Stop

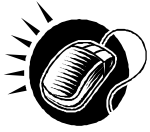

After searching for a multi-stop by either the multi-stop ID or the scheduler ID, the user is taken to the *Multi-Stop Management* page. From this page, a user has the ability to add an additional appointment to the existing multi-stop. The *Multi-Stop Management* page lists the appointments that are already included in the multi-stop. The fields and buttons of the *Multi-Stop Management* page are described below. A snapshot of the page is displayed after the field description.

| Multi-Stop ID               | Displays the ID associated to the multi-stop trip.                                                                                                    |
|-----------------------------|----------------------------------------------------------------------------------------------------|
| Results table               | Displays all appointment IDs and related information that are included in the multi-stop.                                                                         |
| Appointment ID<br>hyperlink | Displays the appointment ID of the associated appointment, and is a hyperlink which displays the <i>Appointment Management</i> page for the selected appointment. |

| Remove<br>hyperlink                                      | Refreshes the page, displaying a note beneath the table stating that the selected appointment has been removed from the multi-stop but still exists as a stand-alone appointment. |  |  |  |  |
|----------------------------------------------------------|----------------------------------------------------------------------------------------------------|--|--|--|--|
| Date column                                              | Lists the dates of each appointment in the multi-stop.                                                                                                    |  |  |  |  |
| Time column                                              | ists the time of each appointment in the multi-stop.                                                                                                    |  |  |  |  |
| NASS Code<br>column                                      | Lists the three to five character NASS Code associated with the facility for each appointment in the multi-stop.                                                                  |  |  |  |  |
| Facility Name<br>column                                  | Lists the name of the facility for each appointment in the multi-stop.                                                                                                    |  |  |  |  |
| Add Additional<br>Appointment to<br>Multi-Stop<br>button | Displays the <i>Appointment Slot Availability Search</i> page where the user begins the process to create a new appointment.                                                      |  |  |  |  |
| Cancel Multi-<br>Stop button                             | Displays the <i>Confirm Cancel Multi-Stop</i> page where a user may confirm cancellation of the multi-stop and its associated appointments.                                       |  |  |  |  |
| Cancel button                                            | Displays the Search Existing Appointment Information page.                                                                                                    |  |  |  |  |

The Multi-Stop Management page is displayed below.

| UNITED STATES<br>POSTAL SERVICE®                                                                                                    |                          |                                                                                                    |                                                                                         |                                                                 |                                           | Home   Sign Out              |
|----------------------------------------------------------------------------------------------------|--------------------------|----------------------------------------------------------------------------------------------------|-----------------------------------------------------------------------------------------|-----------------------------------------------------------------|-------------------------------------------|------------------------------|
| Appointments<br>Create New Appointment<br>Manage Existing<br>Appointment<br>Create Stand-Alone Content<br>Manage Closeout Information<br>Manage Unscheduled Arrival<br>Recurring Appointments<br>Facilities<br>Reports<br>Resources<br>Origin Entry<br>Customer / Supplier<br>Agreements<br>TEM | appropriate appo         | dividual appo<br>intrment. If yo<br>popintment to<br>Search for E<br>Dotto 2000052<br>Date<br>10/14/2009 | ent<br>intment fro<br>o would li<br>o Multi-Stop<br>xisting App<br><u>Time</u><br>17:00 | pment T<br>om this multi-s<br>ke to add anol<br>p. To cancel th | tracking (F                               | ment Tracking (FAST)<br>AST) |
| Site Map Customer Service                                                                                                    | Forms <u>Gov't Servi</u> | oes <u>Care</u>                                                                                          | ers Pri                                                                                 | vacy Policy                                                     | Terms of Use [                            | Business Customer Gateway    |
| Copyright© 2009 USPS. All Rights R                                                                                                    | eserved. <u>No FEAR</u>  | Act EEO Data                                                                                             | <u>FOIA</u>                                                                             | 0                                                               | Postal Inspectors<br>Preserving the Trust | Promoting Integrity          |

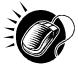

CLICK the **Add Additional Appointment to Multi-Stop** button, which displays the *Appointment Slot Availability* page with the existing appointments associated with the Multi-Stop. From this page, the user follows the same process as described in this section to create a new appointment and add it to the multi-stop trip.

| · · · · · · · · · · · · · · · · · · · | Note: | :<br>ime difference between the first appointment's a<br>intment's arrival date in the multi-stop cannot be | arrival date and the last<br>greater than 24 hours. |
|---------------------------------------|-------|----------------------------------------------------------------------------------------------------|-----------------------------------------------------|
| i<br>L                                |       |                                                                                                    | -                                                   |

# 6.1.6 Multi-Stop Management

After a user searches for a multi-stop by either the multi-stop ID or the scheduler ID (described in section 6.1.5.2 – *Creating an Appointment for an Existing Multi-Stop*), they are directed to the *Multi-Stop Management* page for the selected multi-stop. From the *Multi-Stop Management* page, a user has the ability to:

- Add appointments to a multi-stop
- Remove appointments from a multi-stop
- Edit appointment information
- Cancel a multi-stop

The *Multi-Stop Management* section gives a brief description of the above processes, but details the steps and screens accessed when a user cancels a multi-stop.

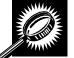

All of the above actions may be accessed from the *Multi-Stop Management* page. The fields and buttons on the *Multi-Stop Management* page are described below. A snapshot of the page is displayed after the field description.

| Multi-Stop ID                                            | The ID associated to the multi-stop.                                                                                                    |  |  |  |  |
|----------------------------------------------------------|----------------------------------------------------------------------------------------------------|--|--|--|--|
| Appointment ID column                                    | Lists the IDs of each appointment associated with the multi-stop, with each ID being a<br>hyperlink to the <i>Appointment Management</i> page for the appointment.                            |  |  |  |  |
| Remove<br>hyperlink                                      | Removes the appointment from the multi-stop and refreshes the multi-stop page, noting that the appointment has been removed from the multi-stop but still exists as a standalone appointment. |  |  |  |  |
| Date column                                              | Lists the date of each appointment in the multi-stop.                                                                                                    |  |  |  |  |
| Time column                                              | Lists the time of each appointment in the multi-stop.                                                                                                    |  |  |  |  |
| NASS Code<br>column                                      | Lists the three to five character NASS Code of each appointment's facility in the multi-<br>stop.                                                                                             |  |  |  |  |
| Facility Name<br>column                                  | Lists the name of the facility for each appointment in the multi-stop.                                                                                                    |  |  |  |  |
| Add Additional<br>Appointment to<br>Multi-Stop<br>button | Displays the <i>Appointment Slot Availability</i> page for the user to create a new appointment.                                                                                              |  |  |  |  |

| Cancel Multi-<br>Stop button | Displays the Confirm Cancel Multi-Stop page.                                  |
|------------------------------|-------------------------------------------------------------------------------|
| Cancel button                | Displays the Search for Existing Appointment page without saving any changes. |

The Multi-Stop Management page is displayed below.

|                                                                                             |                                                |                             | Facilit                           | v Access and Shipn                                                                 | nent Tracking (FAS)   |
|---------------------------------------------------------------------------------------------|------------------------------------------------|-----------------------------|-----------------------------------|------------------------------------------------------------------------------------|-----------------------|
| 1000                                                                                        | cess a                                         | nd Shi                      | pment T                           | racking (FA                                                                        | AST)                  |
| Existing<br>Dintment<br><u>e Content</u> Multi-Stop M                                       | anageme                                        | ent                         |                                   |                                                                                    |                       |
| ival appropriate appro<br>Add Additional Ap<br>navigate back to s<br>ies Multi-Stop ID: 900 | intment. If yo<br>pointment to<br>Search for E | ou would li<br>o Multi-Stop | ke to add anot<br>o. To cancel th | stop, click Remove i<br>her appointment to<br>is Multi-Stop, click (<br>ck Cancel. | this multi-stop, clic |
| 1 result<br>Appointment ID                                                                  | Date                                           | Time                        | NASS Code                         | Facility Name                                                                      | i                     |
| 900008624                                                                                   | 10/14/2009                                     | 17:00                       | 100                               | NEW YORK                                                                           |                       |
| remove                                                                                      |                                                |                             |                                   |                                                                                    |                       |
| 1 result                                                                                    |                                                | -141                        | .0                                |                                                                                    | 1                     |
| EM                                                                                          |                                                |                             |                                   |                                                                                    |                       |
| Add Additional A                                                                            | _                                              | Multi-stop                  |                                   |                                                                                    |                       |
| Cancel Multi-stop                                                                           |                                                |                             |                                   |                                                                                    |                       |
| Cancel                                                                                      |                                                |                             |                                   |                                                                                    |                       |
|                                                                                             |                                                |                             |                                   |                                                                                    |                       |
|                                                                                             |                                                |                             |                                   |                                                                                    |                       |
|                                                                                             |                                                |                             |                                   |                                                                                    |                       |
|                                                                                             |                                                |                             |                                   |                                                                                    |                       |

#### Add Appointments to a Multi-Stop

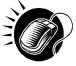

A user may add a new appointment to an existing multi-stop from the *Multi-Stop Management* page by CLICKING the **Add Additional Appointment to Multi-Stop** button. Please reference section 6.1.5.2 – *Creating an Appointment for an Existing Multi-Stop* for the steps and actions needed to add an appointment to a multi-stop.

#### Remove an Appointment from a Multi-Stop

A user may remove an appointment from a multi-stop directly from the Multi-Stop Management page.

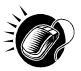

To remove an appointment from a multi-stop, CLICK the **Remove** hyperlink beneath the appointment to be removed.

The *Multi-Stop Management* page refreshes and displays the summary table without the selected appointment ID. A note displays stating the appointment has been removed from the multi-stop but the appointment still exists in the system as a standalone appointment.

#### Edit Appointment Information

A user may edit the appointment information for an appointment within a multi-stop by accessing the *Appointment Management* page. A user may edit the following appointment level information on the *Appointment Management* page:

- Bill of Lading Number
- Number of Pallet Positions
- Vehicle ID
- Shipper ID
- Comments regarding the appointment

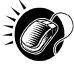

To edit the appointment information, CLICK the **Appointment ID** hyperlink for the specific appointment. The *Appointment Management* page is displayed. CLICK in the desired textbox of the above options and replace the entry with the new information. CLICKING the **Submit** button on the *Appointment Management* page then updates the appointment with the new information and displays the *Appointment Confirmation* page. A user may modify the appointment slot information – as described in section 6.2.2 – *Appointment Management*.

From the *Appointment Management* page, a user may also manage the content information for the individual appointment, which is detailed in section 6.2.3 - *Content Information Management*.

\_\_\_\_\_

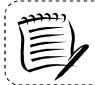

NOTE: If a user changes Bill of Lading Number, Vehicle ID, and/or Shipper ID, the fields will change for all associated appointments on the Multi-Stop appointment.

-----

#### Cancel a Multi-Stop

The following section details the process and pages to cancel a multi-stop through the FAST application. Canceling a multi-stop cancels all appointments associated with the multi-stop and all contents that are associated to each appointment. Depending on the appointment type and content type, canceling an appointment redistributes the appointment slot back to the tier it was pulled from and redistributes the appointments.

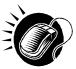

A user begins to cancel a multi-stop from the *Multi-Stop Management* page by CLICKING the **Cancel Multi-Stop** button. The *Confirm Cancel Multi-Stop* page displays. The page displays the Multi-Stop ID and all associated appointment IDs.

The fields and buttons on the *Confirm Cancel Multi-Stop* page are described below. A snapshot of the page is displayed after the field description.

| Multi-Stop ID               | The ID associated to the multi-stop.                                                                                                    |
|-----------------------------|----------------------------------------------------------------------------------------------------|
| Associated<br>Appointments: | Lists each appointment in the multi-stop and their associated information, contains the below fields for each appointment in the multi-stop. |

|                             | User Guide                                                                                                    |
|-----------------------------|----------------------------------------------------------------------------------------------------|
| Appointment ID              | The ID associated to the appointment.                                                                               |
| Scheduler<br>Name           | The name of the scheduler associated to the appointment.                                                            |
| Customer<br>Registration ID | The ID associated to the appointment's mailer.                                                                      |
| Facility Name               | The name of the facility.                                                                                           |
| Facility ID                 | The ID associated to the appointment's facility.                                                                    |
| Appointment<br>Date         | The scheduled arrival date of the appointment.                                                                      |
| Appointment<br>Time         | The scheduled arrival time of the appointment.                                                                      |
| Content ID                  | The ID(s) of each content associated to the appointment.                                                            |
| Yes button                  | Cancels the multi-stop and all associated appointments and displays the <i>Cancel Multi-Stop Confirmation</i> page. |
| No button                   | Does not cancel the multi-stop and displays the Multi-Stop Management page.                                         |

The Confirm Multi-Stop Cancellation page is displayed on the following page.

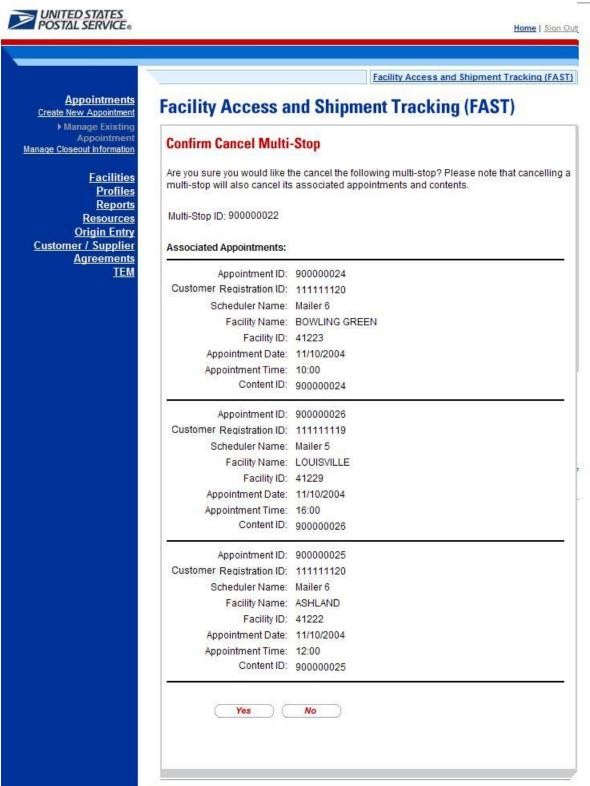

The multi-stop is not officially cancelled until the user confirms the cancellation from the above page.

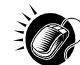

To cancel the multi-stop and its associated appointments, CLICK the **Yes** button. The *Cancel Multi-Stop Confirmation* page displays. A cancellation number is generated for each appointment in the multi-stop.

The fields and buttons on the *Cancel Multi-Stop Confirmation* page are described below. A snapshot of the page is displayed after the field description.

| Multi-Stop ID                          | The ID associated to the multi-stop.                                      |
|----------------------------------------|---------------------------------------------------------------------------|
| Associated<br>Appointments<br>sections | Displays the following fields for each appointment within the multi-stop. |
| Cancellation<br>Number                 | The confirmation number for the cancelled appointment.                    |
| Appointment ID                         | The ID associated to the appointment.                                     |
| Scheduler<br>Name                      | The name of the scheduler associated to the appointment                   |
| Customer<br>Registration ID            | The ID associated to the appointment's mailer.                            |
| Facility Name                          | The name of the facility for the appointment.                             |
| Facility ID                            | The ID associated to the appointment's facility.                          |
| Appointment<br>Date                    | The scheduled arrival date of the appointment.                            |
| Appointment<br>Time                    | The scheduled arrival time of the appointment.                            |
| Content ID                             | The ID(s) of each content associated to the appointment.                  |

The *Cancel Multi-Stop Confirmation* page looks identical to the *Confirm Multi-Stop Cancellation* page with the additional field(s) of the **Cancellation Number**.

# 6.2 Joint Scheduling

Joint scheduling provides various mailing industry entities with the capability to work together to provide USPS with accurate and complete appointment data when multiple parties prepare and transport drop shipments. Joint scheduling allows the transportation agent to be responsible for appointment logistics information while Mail Owners and Mail Preparers are responsible for mail content information. This is especially useful for consolidators and freight companies that manage logistics but are often unaware of the specifics of the mailing content.

The three unique joint scheduling roles have been identified as follows:

- Scheduler User in charge of planning the trailer load and date/time of arrival at specific USPS facility
- Mai owner User who owns the mail content
- Mail Preparer User in charge of preparing the mail for Mail Owners

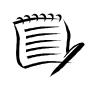

Note:

A mailer may play multiple roles in the joint scheduling process and each role may have slight variations to what is stated above.

Joint scheduling allows information on appointment logistics and content information to be broken into separate data sets for entry into FAST. The appointment logistics piece of an appointment is called an appointment shell, and the content information piece of an appointment is called a content. Stand-Alone content can be created separately from the appointment shell and then be associated to the appointment at a later time.

If a mail owner or mail preparer uses a 3<sup>rd</sup> party for transporting mail to the USPS, they can create the content of the mailing and assign it to the Scheduler via the Stand-Alone content creation process. Once the content is created, the Scheduler will receive notification to schedule an appointment for the new content. The Scheduler can then associate the content to an existing appointment or schedule a new appointment.

Joint scheduling benefits USPS, Schedulers, mail owners and mail preparers greatly. These benefits are as follows:

- Scheduler benefits
  - Ability to focus on transportation and logistics
  - o More accurate content which leads to a better rating
  - More appointment availability due to reduction of multiple appointment numbers assigned to one trailer
- Mail Owner/Mail Preparer benefits:
  - Greater control of content information
  - Visibility into the content and appointment for induction of their mailings
  - No need to schedule appointments
- USPS benefits

• More accurate advanced notification information

Reduction of multiple appointment numbers assigned to one trailer

Notes:
 Shell appointments for Standard Mail or Package Services must have at least one content associated 24 hours prior to the appointment time or the shell will be cancelled.
 Periodicals shells appointments must have a content associated at least one hour prior.
 One-Time appointment shells may be created via the FAST Online application and Web Services messaging.

# 6.3 Manage Existing Appointments

From the *Appointments* landing page, a user may CLICK the **Manage Existing Appointment** link to access the appointment management area of the FAST application. A user may manage appointment information by editing appointment level information, editing content level information, adding content information, canceling content information, and canceling appointments. A user may modify appointment information created via Web Services. A user may view without editing closeout and unscheduled arrival information as well.

A user may modify and cancel multi-stop appointments as well as single stop appointments

The Managing Existing Appointments section includes:

6.3.1 Appointment Search

- 6.3.2 Appointment Management
- 6.3.3 Content Information Management
- 6.3.4 Web Services Appointment Management

# 6.3.1 Appointment Search

A user has the option to search for an appointment by either the appointment ID or by the scheduler ID. The resulting search page, *Search Existing Appointment Information*, may appear two different ways depending on how the user searches for the appointment.

One search option, searching for an appointment by the appointment ID, displays a page similar to the multi-stop search page displayed in section 6.1.5.2 – *Create an Appointment for an Existing Multi-Stop.* The user may enter a specific appointment ID which takes the user to the *Appointment Management* page for the appointment ID.

The second option, searching for an appointment by the scheduler ID, displays a different *Search Existing Appointment Information* page. This search option may retrieve multiple appointments that fall within the specified search criteria and displays them in a summary table. Each appointment is a hyperlink to the *Appointment Management* page for the appointment ID.

#### Search for an Appointment by the Appointment ID

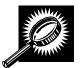

After CLICKING the **Manage Existing Appointment** link, the Search Existing Appointment Information page displays with some initial fields and buttons. The fields and buttons are described below. A snapshot of the page is displayed after the field description.

| *Search for:  | Drop-down box to select to search for an appointment or a multi-stop.                                                                                                    |
|---------------|----------------------------------------------------------------------------------------------------|
| Submit button | Refreshes the page and displays a <b>Search by</b> button.                                                                                                    |
| Cancel button | Displays the Appointment Management landing page.                                                                                                    |
| Search button | Searches the database for the entered search criteria and displays either the <i>Multi-Stop Management</i> page or <i>Appointment Management</i> page only after all required fields have been entered. |

The Search Existing Appointment Information (Search for appointment) page is displayed below.

|                                                      | Facility Access and Shipment Tracking                            |
|------------------------------------------------------|------------------------------------------------------------------|
|                                                      | ccess and Shipment Tracking (FAST)                               |
| Manage Existing<br>Appointment<br>and-Alone Content  | sting Appointment Information                                    |
| and-Alone Content<br>oseout Information Choose Searc | ah Critaria                                                      |
| nscheduled Arrival Please select th                  | he search method and enter the required appointment information. |
| Then click Sear                                      | rch to locate the appointment.(* Required Fields)                |
| Facilities * Search for: -                           | - Select One – 💉 (Submit > )                                     |
| Profiles                                             |                                                                  |
| Reports<br>esources                                  | Cancel Search >                                                  |
| Drigin Entry                                         |                                                                  |
| Supplier<br>eements                                  |                                                                  |
| TEM                                                  |                                                                  |
| -                                                    |                                                                  |
|                                                      |                                                                  |
|                                                      |                                                                  |
|                                                      |                                                                  |
|                                                      |                                                                  |

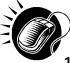

To search for an appointment by the appointment ID, perform the following initial steps on the Search Existing Appointment Information page:

- 1. SELECT Appointment in the **Search for** drop-down box
- 2. CLICK the Submit button beside the Search for drop-down box

The Search Existing Appointment Information (Search for appointment) page refreshes with additional fields, described below.

| *Searci | h by:  | Drop-down box listing what a user may search by: Appointment ID, Scheduler ID, Multi-Stop ID. |
|---------|--------|-----------------------------------------------------------------------------------------------|
| Submit  | button | Displays the Appointment ID textbox for the user to enter a specific appointment ID.          |

The Search Existing Appointment Information (Search for appointment by appointment ID) page is displayed below.

|                                   | Facility Access and Shipment Trac                                                                                                    |
|-----------------------------------|----------------------------------------------------------------------------------------------------|
| ointments<br>Appointment          | Facility Access and Shipment Tracking (FAST)                                                                                                    |
| ing<br>ent<br><u>tent</u><br>tent | Search Existing Appointment Information                                                                                                    |
| nii<br>Din                        | Choose Search Criteria                                                                                                    |
|                                   | Please select the search method and enter the required appointment information.<br>Then click Search to locate the appointment.(* Required Fields) |
|                                   | * Search for: Appointment Submit>                                                                                                    |
|                                   | * Search by: - Select One - Submit>                                                                                                    |
|                                   | (Cancel) (Search >)                                                                                                    |
| nts<br>M                          |                                                                                                    |
|                                   |                                                                                                    |
|                                   |                                                                                                    |
|                                   |                                                                                                    |

- Perform the following steps on the *Search Existing Appointment Information* page: **1.** SELECT Appointment ID in the **Search by** drop-down box
  - 2. CLICK the Submit button next to the Search by drop down box

The Search Existing Appointment Information (Search for appointment by appointment ID) page refreshes with an additional field, described below.

The Search Existing Appointment Information (Search for appointment by appointment ID) page is displayed on the following page.

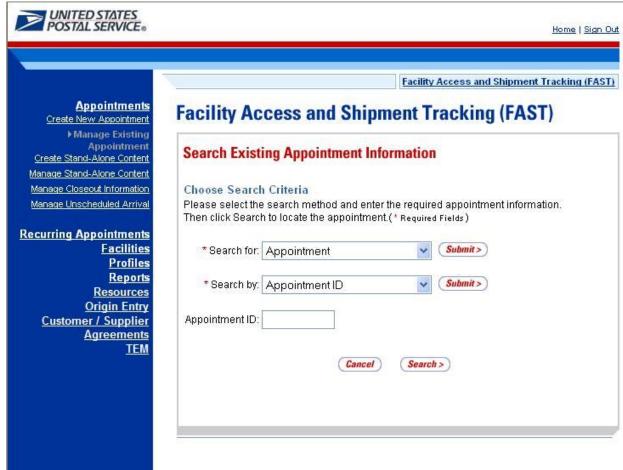

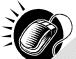

To view the *Appointment Management* page for the specified appointment ID, perform the following final steps on the *Search Existing Appointment Information* page:

- 1. ENTER the appointment ID in the Appointment ID input box
- 2. CLICK the Search button, displaying the Appointment Management page

For more on appointment management, please reference section 6.2.2 – Appointment Management.

# Search for an Appointment by the Customer Registration ID

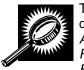

The second search option, searching for an appointment by the Customer Registration ID, displays a different *Search Existing Appointment Information* page. After selecting *Appointment* from the **Search for** menu and clicking **Submit**, the user selects *Customer Registration ID* from the **Search by** menu and CLICKS **Submit**, displaying the *Search Existing Appointment Information* page with the below fields and buttons.

| *Search for:  | Drop-down box listing the options a user may search for: Appointment, Multi-Stop                            |
|---------------|----------------------------------------------------------------------------------------------------|
| Submit button | Displays the <b>Search by:</b> drop down box that contains search options based on the search for selection |

| *Search by:                  | Drop-down box listing what a user may search by: Customer Registration ID, Publication ID, or Appointment ID                                                          |
|------------------------------|----------------------------------------------------------------------------------------------------|
| Submit button                | Displays the Scheduler ID drop-down box, date range input boxes and facility search fields and buttons                                                                |
| *Customer<br>Registration ID | Drop-down box listing mailer names and IDs to select from                                                                                                    |
| *Select Date<br>Range        | Enter date range for which you wish to see occurrences of appointments                                                                                                |
| *State                       | Drop-down box listing all state options                                                                                                    |
| View Cities<br>button        | Retrieves cities within the selected state and populates the cities in the <b>City</b> drop-down box. Only cities with postal facilities will be returned.            |
| City                         | Drop-down box listing all cities with postal facilities within the selected state                                                                                     |
| Search button                | Retrieves all facilities within the selected city and state and populates them in the <b>Facility</b> drop-down box                                                   |
| NASS Code                    | The three to five character NASS Code of the facility                                                                                                    |
| Search button                | Retrieves the facility associated with the entered NASS Code and populates it in the <b>Facility</b> drop-down box                                                    |
| *Facility                    | Drop-down box containing the facility associated with either the State/City pair or the NASS Code                                                                     |
| Search button                | Retrieves all appointments that are for the specified scheduler, date range and facility and populates them in an Appointment Summary table at the bottom of the page |
|                              |                                                                                                    |

The Search Existing Appointment Information page when searching for an appointment by the scheduler ID is displayed on the following page.

|                                                         | Facility Access and Shipment Tracking (FAST                                                                                                    |
|---------------------------------------------------------|----------------------------------------------------------------------------------------------------|
| Appointments<br>Create New Appointment                  | Facility Access and Shipment Tracking (FAST)                                                                                                    |
| ▶Manage Existing<br>Appointment                         | Search Existing Appointment Information                                                                                                    |
| Create Stand-Alone Content<br>anage Stand-Alone Content | Search Existing Appointment information                                                                                                    |
| lanage Closeout Information                             | Choose Search Criteria                                                                                                    |
| lanage Unscheduled Arrival                              | Please select the search method and enter the required appointment information.                                                                                                    |
| curring Appointments                                    | Then click Search to locate the appointment.(* Required Fields)                                                                                                    |
| Facilities                                              | There are two options to search for a facility.                                                                                                    |
| Profiles                                                | 1. Search for the facility using the "State" and/or "City" field. Select a state and click "View                                                                                      |
| <u>Reports</u><br>Resources                             | Cities". Cities and Facilities within the selected state will be available for selection in                                                                                           |
| Origin Entry                                            | their respective dropdowns. If the city is known, select the city and click "Search".<br>Facilities within the selected city will be available for selection in the facility dropdowr |
| Customer / Supplier                                     | 2. Enter the NASS code for the facility. If the NASS code is not known, use option 1.                                                                                                 |
| <u>Agreements</u><br>TEM                                |                                                                                                    |
|                                                         | * Search for: Appointment V (Submit>)                                                                                                    |
|                                                         |                                                                                                    |
|                                                         | * Search by: Scheduler ID 🛛 🖌                                                                                                    |
|                                                         | * Customer                                                                                                    |
|                                                         | Registration ID: - Select One -                                                                                                    |
|                                                         | Select Date                                                                                                    |
|                                                         | Range: 09/28/2006 To: 09/28/2006                                                                                                    |
|                                                         |                                                                                                    |
|                                                         | State: - Select One - View Cities > NASS Code: Search >                                                                                                    |
|                                                         | City:                                                                                                    |
|                                                         | * Facility:                                                                                                    |
|                                                         |                                                                                                    |
|                                                         |                                                                                                    |
|                                                         | Cancel Search >                                                                                                    |

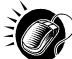

To search for and view all appointments for the specified criteria, perform the following steps on the Search Existing Appointment Information page:

- 1. SELECT Appointment in the Search for drop-down box
- 2. CLICK the Submit button
- 3. SELECT Customer Registration ID in the Search by drop-down box
- 4. CLICK the Submit button
- 5. SELECT the mailer to search for appointments for in the **Customer Registration ID** dropdown box
- 6. SELECT the time frame to search within in the Select Date Range textboxes
- 7. SEARCH for a facility by one of the following two ways:

TO SEARCH FOR A FACILITY BY STATE/CITY:

- a. SELECT a state from the **State** drop-down box
- b. CLICK the View Cities button
- c. SELECT a city from the City drop-down box
- d. CLICK the Search button, populating the Facility drop-down box

TO SEARCH FOR A FACILITY BY THE NASS Code:

sh.

- a. ENTER the three to five character NASS Code in the NASS Code textbox
- **b.** CLICK the **Search** button, populating the **Facility** drop-down box
- 8. SELECT a facility from the **Facility** drop-down box
- 9. CLICK the **Search** button, refreshing the page and displaying the Appointment Summary table

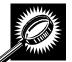

The Search Existing Appointment Information page displays with an Appointment Summary table below the search fields and buttons. The new fields and buttons are described below.

| Appointment<br>Summary section            | Lists the appointments and their related information that fall within the specified search criteria.                                                                                                    |
|-------------------------------------------|----------------------------------------------------------------------------------------------------|
| Appointment ID<br>hyperlink column        | Lists the appointment IDs of all appointments that are associated with the selected scheduler ID, facility, and within the date range, and is a hyperlink to the <i>Appointment Management</i> page for the appointment. |
| Date column                               | Lists the date of each listed appointment.                                                                                                    |
| Time column                               | Lists the time of each listed appointment.                                                                                                    |
| NASS Code<br>column                       | Lists the three to five character NASS Code of each listed appointment's facility.                                                                                                    |
| Facility Name<br>column                   | Lists the name of each listed appointment's facility.                                                                                                    |
| Cancel checkbox                           | Cancels the appointment when the Cancel Selected Appointments button is clicked                                                                                                    |
| Cancel Selected<br>Appointments<br>button | Directs user to Confirm Cancel page                                                                                                    |

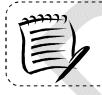

**Note:** The Cancel checkbox is only available for appointments where the user has permission to cancel.

The Search Existing Appointment Information page is displayed on the following page.

| Appointments<br>Create New Appointment                                                       | Facility Ac                              | cess an                                           | d Shipi                                             | nent Tra                                                                                   | cking (F                                                 | AST)                                                 |                                |  |
|----------------------------------------------------------------------------------------------|------------------------------------------|---------------------------------------------------|-----------------------------------------------------|--------------------------------------------------------------------------------------------|----------------------------------------------------------|------------------------------------------------------|--------------------------------|--|
| Manage Existing<br>Appointment<br>Create Stand-Alone Content                                 | Search Exist                             | ing Appoir                                        | ntment Inf                                          | ormation                                                                                   |                                                          |                                                      |                                |  |
| anage Stand-Alone Content<br>lanage Closeout Information                                     | Choose Searc                             |                                                   |                                                     |                                                                                            |                                                          |                                                      |                                |  |
| lanage Unscheduled Arrival                                                                   | Please select the<br>Then click Searc    |                                                   |                                                     |                                                                                            |                                                          | nformation.                                          |                                |  |
| urring Appointments<br>Facilities                                                            | There are two op                         | tions to searc                                    | h for a facilit                                     | y.                                                                                         |                                                          |                                                      |                                |  |
| Profiles<br>Reports<br>Resources<br>Origin Entry<br>Customer / Supplier<br>Agreements<br>TEM | Cities". C<br>their resp<br>Facilities   | ities and Faci<br>ective dropdo<br>within the sel | lities within t<br>wns. If the ci<br>ected city wil | te" and/or "City<br>he selected st<br>ty is known, se<br>I be available f<br>If the NASS C | ate will be ava<br>elect the city ar<br>for selection in | ilable for sel<br>nd click "Seai<br>n the facility d | ection in<br>rch".<br>ropdown. |  |
|                                                                                              | * Search f                               | or: Appointm                                      | nent                                                | ~                                                                                          | Submit >                                                 |                                                      |                                |  |
|                                                                                              | * Search                                 | y: Schedule                                       | ar ID                                               | ~                                                                                          | (Submit > )                                              |                                                      |                                |  |
|                                                                                              | * Custom                                 |                                                   |                                                     |                                                                                            |                                                          |                                                      |                                |  |
|                                                                                              | Registration I                           |                                                   | 9999999999                                          | 980                                                                                        |                                                          |                                                      | ~                              |  |
|                                                                                              | Select Date<br>Range:                    | 05/03/200                                         | 18 🛄 To: 🛛                                          | 05/09/2008                                                                                 |                                                          |                                                      |                                |  |
|                                                                                              | State: N                                 | (                                                 | View                                                | v Cities > N                                                                               | ASS Code:                                                | Se                                                   | arch >)                        |  |
|                                                                                              | City: All                                | Cities                                            | v Sea                                               | rch >)                                                                                     |                                                          |                                                      |                                |  |
|                                                                                              | * Facility: 10                           | 0 - NEW YOF                                       | RK                                                  | *                                                                                          |                                                          |                                                      |                                |  |
|                                                                                              |                                          |                                                   | Cancel                                              | Search >                                                                                   | )                                                        |                                                      |                                |  |
|                                                                                              | Appointme                                | ant Sumr                                          | nany                                                |                                                                                            |                                                          |                                                      |                                |  |
|                                                                                              | 1.1.1.1.1.1.1.1.1.1.1.1.1.1.1.1.1.1.1.1. |                                                   | 10.11                                               |                                                                                            |                                                          |                                                      |                                |  |
|                                                                                              | Below is the app<br>the appointment      |                                                   |                                                     |                                                                                            |                                                          |                                                      | o access                       |  |
|                                                                                              | Scheduler Name                           | e: Mailer 1                                       |                                                     |                                                                                            |                                                          |                                                      |                                |  |
|                                                                                              |                                          |                                                   | Sele                                                | nt All Decel                                                                               | ect All Shov                                             | All Deculte                                          |                                |  |
|                                                                                              | 2 results                                |                                                   | Jeret                                               | ( All ) ( Deser                                                                            |                                                          | , All nestins )                                      |                                |  |
|                                                                                              | Appointment ID                           | Date                                              | Time                                                | NASS Code                                                                                  | Facility<br>Name                                         | Cancel                                               |                                |  |
|                                                                                              | 922100029                                | 05/03/2008                                        | 23:00                                               | 100                                                                                        | NEW YORK                                                 |                                                      |                                |  |
|                                                                                              | 922400029                                | 05/05/2008                                        | 20:00                                               | 100                                                                                        | NEW YORK                                                 |                                                      |                                |  |
|                                                                                              | 2 results                                |                                                   |                                                     |                                                                                            |                                                          |                                                      |                                |  |
|                                                                                              | Cancel Selected                          | Appointments >                                    | )                                                   |                                                                                            |                                                          |                                                      |                                |  |
|                                                                                              |                                          |                                                   |                                                     |                                                                                            |                                                          |                                                      |                                |  |
|                                                                                              |                                          |                                                   |                                                     |                                                                                            |                                                          |                                                      |                                |  |

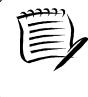

Note:

CLICKING the **Appointment ID** hyperlink displays the *Appointment Management* page where a user may view the appointment information; access the *Appointment Closeout* page to view closeout information and access the *Content Information* page to view content information.

#### Search for an Appointment by Publication

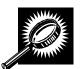

The third search option, searching for an appointment by Publication, displays a different *Search Existing Appointment Information* page. After selecting *Appointment* from the **Search for** menu and clicking **Submit**, the user selects *Publication* from the **Search by** 

menu and CLICKS **Submit** displaying the *Search Existing Appointment Information* page with the below fields and buttons. (Note: Publication search is only for Periodicals).

| *Search for:           | Drop-down box listing the options a user may search for: Appointment, Multi-Stop                                                          |
|------------------------|----------------------------------------------------------------------------------------------------|
| Submit button          | Displays the <b>Search by:</b> drop down box that contains search options based on the search for selection                               |
| *Search by:            | Drop-down box listing what a user may search by: Scheduler ID, Publication ID, or Appointment ID                                          |
| Submit button          | Displays the Scheduler ID drop-down box, date range input boxes and facility search fields and buttons                                    |
| *Select Date<br>Range  | Enter date range for which you wish to see occurrences of appointments                                                                    |
| Publication<br>Name    | Text box to input the publication name to search                                                                                          |
| USPS<br>Publication ID | Text box to input the publication ID of the publication to search                                                                         |
| Publication            | Text box to input the publication name to search                                                                                          |
| Cancel button          | Displays the Appointment Management landing page                                                                                          |
| Search button          | Retrieves the publication(s) associated to the search criteria and populates them in the Publication drop-down box (only for Periodicals) |

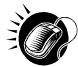

To search for and view all appointments for the specified criteria, perform the following steps on the *Search Existing Appointment Information* page:

- 1. SELECT Appointment in the Search for drop-down box
- 2. CLICK the Submit button
- 3. SELECT Publication in the **Search by** drop-down box
- 4. CLICK the Submit button
- 5. SELECT the time frame to search within in the **Select Date** Range textboxes
- 6. ENTER the Publication Name OR
- 7. ENTER the Publication ID
- 8. CLICK the Search button
- 9. SELECT publication from Publication drop down list
- **10.** CLICK the **Search** button, refreshing the page and displaying the Appointment Summary table

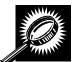

The *Search Existing Appointment Information* page displays with an Appointment Summary table below the search fields and buttons described in previous section.

|                                              | Facility Access and Shipment Tracking (FAST)                                                                                                    |
|----------------------------------------------|----------------------------------------------------------------------------------------------------|
| Appointments<br>e New Appointment            | Facility Access and Shipment Tracking (FAST)                                                                                                    |
| Manage Existing<br>Appointment               |                                                                                                    |
| Stand-Alone Content                          | Search Existing Appointment Information                                                                                                    |
| Stand-Alone Content<br>Closeout Information  | Choose Search Criteria                                                                                                    |
| Jnscheduled Arrival                          | Please select the search method and enter the required appointment information.<br>Then click Search to locate the appointment (* Required Fields ) |
| Appointments                                 |                                                                                                    |
| Facilities<br>Profiles                       | * Search for: Appointment 🗸 (Submit>)                                                                                                    |
| Reports<br>Resources                         | * Search by: Publication Submit>                                                                                                    |
| Origin Entry<br>mer / Supplier<br>Agreements | * Select Date Range: 03/31/2008                                                                                                    |
| TEM                                          | Publication Name:                                                                                                    |
|                                              | USPS Publication ID: Search >                                                                                                    |
|                                              | * Publication                                                                                                    |

The Search Existing Appointment Information by Publication page is displayed below.

# 6.3.2 Appointment Management

Gov't Services

Jobs

Privacy Policy

Terms of Use

Forms

Contact Us

After a user searches for an appointment by either the appointment ID or the scheduler ID, they are taken to the *Appointment Management* page for the selected appointment. From the *Appointment Management* page, a user has the ability to:

National & Premier Accounts

- View Appointment Audit Information
- Edit appointment slot information
- Edit appointment level information
- Edit content level information
- Add additional contents
- View unscheduled arrival information
- View closeout information
- Cancel an appointment

The Appointment Management section details the steps and screens accessed when a user views closeout information, when a user cancels an appointment and briefly describes the previously discussed processes. Editing and adding contents is discussed in more detail in section 6.2.3 – *Content Information Management*.

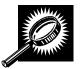

All of the above actions may be accessed from the *Appointment Management* page. The fields and buttons on the page are described below. A snapshot of the page is displayed after the field description.

| Appointment ID                           | The ID associated to the appointment.                                                                                                    |
|------------------------------------------|----------------------------------------------------------------------------------------------------|
| Status                                   | The current status of the appointment: Open, Closed, Canceled, Unscheduled, No-show, Rejected.                                                                                   |
| Scheduler<br>Name                        | The name of the scheduler associated to the appointment.                                                                                                    |
| Customer<br>Registration ID              | The ID associated to the appointment's mailer.                                                                                                    |
| Creation<br>Source                       | The method used to create the appointment.                                                                                                    |
| Last Update<br>Date/Time                 | The date and time of the last update made to the appointment.                                                                                                    |
| Last Update<br>User ID                   | The ID associated to the user who last updated the appointment.                                                                                                    |
| View Audit<br>Information<br>button      | Displays the Appointment Audit Information.                                                                                                    |
| Appointment<br>Slot Information<br>table | Displays the current slot information of the appointment, includes Facility Name,<br>Facility ID, Appointment Date, Appointment Time, Appointment Type and the<br>Change button. |
| Change button                            | Displays the Appointment Slot Availability page.                                                                                                    |
| Facility Name                            | The name of the facility for the appointment.                                                                                                    |
| NASS Code                                | The three to five character NASS Code associated to the appointment's facility.                                                                                                  |
| Maximum<br>Truck Length                  | The maximum truck length allowed at the facility.                                                                                                    |
| Appointment<br>Date                      | The date the appointment is to arrive at the facility.                                                                                                    |
| Appointment<br>Time                      | The time the appointment is to arrive at the facility.                                                                                                    |
| Appointment<br>Type                      | The type of the appointment the facility is expecting.                                                                                                    |
| Mail Class(es)                           | The mail class(es) of the appointment.                                                                                                    |
| Bill of Lading<br>Number                 | The bill of lading number associated to the appointment.                                                                                                    |
| Number of<br>Pallet Positions            | The number of pallet positions.                                                                                                    |
| Vehicle ID                               | The ID associated to the vehicle.                                                                                                    |

|                                    | User Guide                                                                                                    |
|------------------------------------|----------------------------------------------------------------------------------------------------|
| Shipper Name                       | The Shipper Name associated to the appointment.                                                                                                    |
| Comments                           | Displays any miscellaneous comments regarding the appointment.                                                                                                   |
| Cancel button                      | Displays the Appointments Landing page.                                                                                                    |
| Cancel<br>Appointment<br>button    | Cancels the appointment in the system.                                                                                                    |
| Copy<br>Appointment<br>button      | Displays the <i>Create New Appointment</i> page with the fields already populated with the information from the current appointment.                             |
| Submit button                      | Submits the appointment.                                                                                                    |
| Appointment<br>Contents<br>section | Displays all contents associated to the appointment.                                                                                                    |
| Content ID<br>column               | Lists the IDs of each content associated to the appointment, which are hyperlinks to the <i>Content Information Management</i> page for the selected content ID. |
| Mail Preparer                      | The ID associated to the mail preparer of the content.                                                                                                    |
| Mail Class                         | The mail class of the content.                                                                                                    |
| Mail Shape                         | The shape of the content.                                                                                                    |
| Content Name                       | Lists the name of the content.                                                                                                    |
| Pallet Count                       | The number of pallets contained in the content.                                                                                                    |
| Bedloaded<br>Units                 | The number of units bedloaded in the content.                                                                                                    |
| Manage<br>Content button           | Displays the Content Information Management page.                                                                                                    |

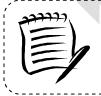

## Note:

Depending on if the user is associated to the scheduler of the appointment or is the scheduler, the fields on the *Appointment Management* page may be editable or read-only, allowing the user to only view the information without modifying it.

The Appointment Management page is displayed on the following page.

| Manage Existing<br>Appointment<br>Stand-Alone Content | Appointment Manag                                                                                 | gement                        |                                                              |                                              |      |
|-------------------------------------------------------|---------------------------------------------------------------------------------------------------|-------------------------------|--------------------------------------------------------------|----------------------------------------------|------|
| Stand-Alone Content                                   | Below is the appointment<br>Submit to save. To access                                             | information ;<br>content info | ou requested. Edit the infor<br>rmation, click the appropria | mation as needed and c<br>e Content ID link. | lick |
| g Appointments                                        | Appointment ID:                                                                                   | 900000004                     |                                                              |                                              |      |
| Facilities                                            | Status:                                                                                           | Closed                        |                                                              |                                              |      |
| Profiles<br>Reports                                   | Scheduler Name:                                                                                   | Mailer 1                      |                                                              |                                              |      |
| Resources<br>Origin Entry                             | Scheduler ID:                                                                                     | 99999999999                   | 180                                                          |                                              |      |
| omer / Supplier                                       | Creation Source:                                                                                  |                               |                                                              |                                              |      |
| Agreements<br>TEM                                     | Last Update Date/Time:                                                                            |                               | 08:27                                                        |                                              |      |
|                                                       | ast Update User Name:                                                                             |                               |                                                              |                                              |      |
| 1.00                                                  | View Audit Information > )                                                                        |                               |                                                              |                                              |      |
|                                                       | Appointment Slot Inform                                                                           | ation                         |                                                              |                                              | -    |
|                                                       |                                                                                                   |                               |                                                              |                                              |      |
|                                                       | Facility Nan<br>NASS Co                                                                           | ne: SPRINGF                   | IELD BMC                                                     |                                              |      |
|                                                       | Maximum Truck Leng                                                                                |                               |                                                              |                                              |      |
|                                                       | Appointment Da                                                                                    |                               | 08                                                           |                                              |      |
|                                                       | Appointment Tin                                                                                   | ne: 11:00                     |                                                              |                                              |      |
|                                                       | Appointment Typ                                                                                   | oe: Pallet                    |                                                              |                                              |      |
| ٨                                                     | Bill of Lading Numbe<br>Number of Pallet Position<br>Vehicle/Trailer II<br>Shipper Nam<br>Comment | s:<br>D:                      |                                                              |                                              |      |
| -                                                     | Cancel Closeout > (                                                                               |                               | tment>)                                                      |                                              |      |
|                                                       | Content ID Mail<br>Preparer                                                                       | Mail Class                    | Mail Shape Content Name                                      | Pallet Bedload<br>Count Units                | r    |
| 9                                                     | 900000005                                                                                         | Standard                      | Machinable                                                   | 1 1                                          | 1    |
| 9                                                     | 90000006                                                                                          | Package                       | Parcel<br>Machinable                                         | 1 1                                          |      |
| 0                                                     | 90000007                                                                                          | Services<br>Periodicals       | Parcel<br>Machinable                                         | 1 1                                          | _    |
|                                                       |                                                                                                   |                               | Parcel                                                       |                                              |      |
|                                                       | Fotal                                                                                             |                               |                                                              | 3 3                                          |      |
| (                                                     | Manage Content                                                                                    |                               |                                                              |                                              |      |
|                                                       |                                                                                                   |                               |                                                              |                                              |      |

## View Appointment Audit Information

A user may view an appointment's audit information report by accessing the *Appointment Management* page.

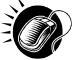

A user may access the Appointment Audit Information page through the Appointment Management page. A user CLICKS the **View Audit Information** button on the Appointment Management page and is taken to the Appointment Audit Information page. The fields display as read-only and contain all appointment audit information.

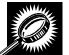

The fields and buttons on the *Audit Appointment Information* report page are described below. A snapshot of the page is displayed after the field descriptions.

| Scheduler<br>Name                | The name of the scheduler associated to the appointment.                       |
|----------------------------------|--------------------------------------------------------------------------------|
| Facility                         | The name of the facility for the appointment.                                  |
| NASS Code                        | The three to five character NASS Code associated to the appointment's facility |
| Status                           | The current status of the appointment.                                         |
| Appointment<br>Date              | The date the appointment is to arrive at the facility.                         |
| Appointment<br>Time              | The time the appointment is to arrive at the facility.                         |
| Appt Type                        | The appointment type code (Pallet, Speedline, Bedload).                        |
| Pallets<br>Containing<br>Trays   | The total number of pallets containing trays for this specific content.        |
| Pallets<br>Containing<br>Sacks   | The total number of pallets containing sacks for this specific content.        |
| Pallets<br>Containing<br>Parcels | The total number of pallets containing parcels for this specific content.      |
| Pallets<br>Containing<br>Bundles | The total number of pallets containing bundles for this specific content.      |
| Bedloaded<br>Units Trays         | The total number of tray that are bedloaded for this specific content.         |
| Bedloaded<br>Units Sacks         | The total number of sacks that are bedloaded for this specific content.        |
| Bedloaded<br>Units Parcels       | The total number of parcels that are bedloaded for this specific content.      |
| Bedloaded<br>Units Bundles       | The total number of bundles that are bedloaded for this specific content.      |
| Mail Class                       | Lists the mail class(es) for the appointment.                                  |
| Update User ID                   | The ID associated to the user who last updated the appointment.                |
| Last Update<br>Date/Time         | The date and time that the appointment was last updated.                       |

The Appointment Audit Information page is displayed below.

| Appointments <u>Create New Appointment</u> anage Existing Appointment                                         |                                                      |                                                                                      |                                                   |               | Facility A                                                                       | ccess ar                                               | nd Ship           | nent Tr           | acking      | FAST)              |              |                  |             |                                                        |                                                                                       |                                                                                                    |
|----------------------------------------------------------------------------------------------------|------------------------------------------------------|--------------------------------------------------------------------------------------|---------------------------------------------------|---------------|----------------------------------------------------------------------------------|--------------------------------------------------------|-------------------|-------------------|-------------|--------------------|--------------|------------------|-------------|--------------------------------------------------------|---------------------------------------------------------------------------------------|----------------------------------------------------------------------------------------------------|
| lanage Existing Appointment                                                                                   | <b>Facility</b> A                                    | ccess a                                                                              | nd S                                              | hip           | ment Tra                                                                         | ackin                                                  | g (F              | AST)              |             |                    |              |                  |             |                                                        |                                                                                       |                                                                                                    |
| Create Stand-Alone Content<br>lanage Stand-Alone Content                                                      | Appointme                                            | nt Audit Inf                                                                         | orma                                              | tion          |                                                                                  |                                                        |                   |                   |             |                    |              |                  |             | 14                                                     | Peturn to F                                                                           | revious Scre                                                                                                    |
| Manage Closeout Information<br>Manage Unscheduled Arrival                                                     | Selected Cr                                          | iteria                                                                               |                                                   |               |                                                                                  |                                                        |                   |                   |             |                    |              |                  |             |                                                        |                                                                                       |                                                                                                    |
| curring Appointments<br>Facilities<br>Profiles<br>Reports<br>Resources<br>Origin Entry<br>Customer / Supplier |                                                      | Appointm                                                                             | e Legen<br>ent Typ                                | d:CA<br>e:B∶  | . = Cancelled, (<br>= Bedload, DP :<br>-Package Serv                             | = Drop a                                               | nd Pick           | P = Pa            | llet, S =   | Speedlin           | e            |                  | = Unsch     | neduled                                                |                                                                                       |                                                                                                    |
| <u>Agreements</u><br><u>TEM</u>                                                                               | *Please note:<br>comments).<br>For best resul        | An audit row ir<br>ts, download i                                                    | the rep                                           | oort m        | ay appear uncl                                                                   | nanged,<br>rint in 'La                                 | due to            | appointr          | nent up     |                    |              |                  | ny of the   | displaye                                               | d data in th                                                                          | e report (e.g                                                                                                    |
|                                                                                                    |                                                      |                                                                                      |                                                   |               |                                                                                  |                                                        |                   |                   |             |                    |              |                  |             |                                                        |                                                                                       |                                                                                                    |
|                                                                                                    | Schedule<br>Name                                     |                                                                                      | NASS<br>Code                                      | atatus        | Appointment                                                                      | t Appt                                                 |                   | allets C<br>Sacks |             |                    |              | edloade<br>Sacke |             |                                                        | l <u>ail</u> <u>Update</u><br>assUserII                                               | opuate                                                                                                    |
|                                                                                                    | Schedule                                             | er <u>Facility</u>                                                                   | NASS<br>Code                                      |               | Appointment                                                                      | t <u>Appt</u><br>Type                                  |                   |                   |             | Ig<br>Bundles<br>D |              |                  |             | Indles Cl<br>0 F<br>Pl                                 |                                                                                       | Date/Time                                                                                                    |
|                                                                                                    | <u>Schedule</u><br>Name                              | E <u>Facility</u><br>SPRINGFIELD                                                     | NASS<br>Code S                                    | CL            | Appointment                                                                      | t <u>Appt</u><br>Type<br>00 P                          | Parcels           | Sacks             | Traye       | Bundles F          | Parcels      | Sacke            | Trays Bu    | o F<br>Pi<br>S<br>O F<br>Pi<br>Pi                      | ass User II<br>S, USPS<br>ER,<br>TD<br>S, Syster                                      | 03/28/2008<br>08:27:03                                                                                                    |
|                                                                                                    | Schedule<br>Name<br>Mailer 1                         | F Facility<br>SPRINGFIELD<br>BMC<br>SPRINGFIELD                                      | NASS<br>Code s<br>01Z<br>01Z                      | CL<br>O       | Appointment<br>Date Tim<br>03/28/2008 11:0                                       | t <u>Appt</u><br>Type                                  | Parcels<br>0      | Sacks<br>3        | Traye<br>O  | O                  | Parcels<br>O | Sacke<br>3       | O           | 0 FP<br>S<br>0 FP<br>S<br>0 FP<br>S<br>0 FP<br>S       | s, USPS<br>ER,<br>TD<br>S, Syster<br>ER, Proces<br>TD                                 | 03/28/2008                                                                                                    |
|                                                                                                    | Schedule<br>Name<br>Mailer 1<br>Mailer 1             | E Eacility<br>SPRINGFIELD<br>BMC<br>SPRINGFIELD<br>BMC<br>SPRINGFIELD                | NASS<br>Code 5<br>01Z<br>01Z<br>01Z<br>01Z        | сь<br>о<br>о  | Appointment<br>Date Tim<br>03/28/2008 11:0<br>03/28/2008 11:0                    | t Appt<br>Type<br>00 P<br>00 P<br>00 P                 | O<br>O<br>O       | 3<br>3            | O<br>O      | 0<br>0<br>0        | O<br>O<br>O  | 3<br>3<br>3      | O<br>O      | o F<br>Pi<br>S<br>O F<br>S<br>S<br>O F<br>Pi<br>S<br>S | ass User II<br>S, USPS<br>TD<br>S, Syster<br>FR, Proces<br>TD<br>S, USPS<br>FR,<br>TD | Update<br>Date/Time<br>03/28/2008<br>08:27:03<br>03/28/2008<br>08:14:47<br>03/28/2008                                                                                                    |
|                                                                                                    | Schedule<br>Name<br>Mailer 1<br>Mailer 1<br>Mailer 1 | FE Facility<br>SPRINGFIELD<br>BMC<br>SPRINGFIELD<br>BMC<br>SPRINGFIELD<br>BMC<br>NEW | NASS<br>Code s<br>01Z<br>01Z<br>01Z<br>01Z<br>07Z | CL<br>O<br>CL | Appointment<br>Date Tim<br>03/28/2008 11:0<br>03/28/2008 11:0<br>03/28/2008 11:0 | t Appt<br>Type<br>00 P<br>00 P<br>00 P<br>00 P<br>00 P | Darcels<br>0<br>0 | 3<br>3<br>3       | 0<br>0<br>0 | 0<br>0<br>0        | 0<br>0<br>0  | 3<br>3<br>3<br>3 | 0<br>0<br>0 | Undles Class                                           | ass User II<br>S, USPS<br>TD<br>S, Syster<br>FR, Proces<br>TD<br>S, USPS<br>FR,<br>TD | Update           Date:Time           03/28/2008           08:27:03           1           03/28/2008           08:14:47           03/28/2008           08:10:57           03/27/2008           11:28:00 |

#### Edit Appointment Slot Information

When editing an appointment's slot information, a user follows the same process described in section 6.1.1 – Searching for Appointment Slot Availability.

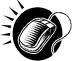

A user begins the process by accessing the *Appointment Slot Availability* page by CLICKING the **Change** button on the *Appointment Management* page. The *Appointment Slot Availability* page displays, populating the following fields with the existing appointment information:

- Facility
- Customer Registration ID
- Appointment Type
- Mail Class(es)

If a user needs to change any of the above fields, the appointment is considered as a cancelled appointment when it is scored for scheduler rating (described in section 10.0 - Rating Overview). However, a user still has the ability to change any of those fields and the appointment will retain the same appointment ID.

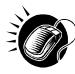

The user CLICKS the **Search** button on the *Appointment Slot Availability* page, displaying the results page for the specified facility, customer registration ID, mail class(es) and appointment type. A user may CLICK on a new appointment slot time to select the slot and display the *Appointment Management* page with the new appointment information. CLICKING the **Submit** button on the *Appointment Management* page updates the appointment with the new information and displays the *Appointment Confirmation* page.

When a user attempts to change the appointment's slot information, the new slot information is checked against the trip and volume constraints, just like when a new appointment is created. If the new information is not valid due to a constraint violation, the user sees an error which describes the problem and the appointment is not updated with the new slot information.

## Edit Appointment Level Information

A user may edit the following appointment level information on the Appointment Management page:

- Bill of Lading Number
- Number of Pallet Positions
- Vehicle ID
- Shipper Name
- Comments regarding the appointment

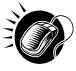

To edit any of the above fields, a user CLICKS in the desired textbox and replaces the entry with the new information. CLICKING the **Submit** button on the *Appointment Management* page then updates the appointment with the new information and displays the *Appointment Confirmation* page.

#### Edit Content Level Information

A user may edit an appointment's content level information by accessing the *Content Information Management* page from the *Appointment Management* page.

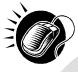

To access the *Content Information Management* page, a user CLICKS on the **Manage Content** button in the Appointment Contents section of the *Appointment Management* page. After editing the content information, the user CLICKS the **Submit** button on the *Content Information Management* page, which updates the content information in the system and displays the *Appointment Management* page for the appointment.

#### Add Additional Contents

A user may also add additional contents to the appointment by accessing the *Add/Edit Content Information* page from the *Appointment Management* page and specifying the total number of contents per mail class (Note: The user can input data in the Update Content Capacity grid for contents that were selected on the *Create New Appointment* page)

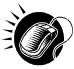

To access the *Add/Edit Content Information* page, a user CLICKS the **Manage Content** button on the Appointment Contents section of the *Appointment Management* page. The user follows the same process as described in section 6.1.3 – *Adding Content Information to an Appointment*, to enter in and add content information for the appointment. A user may also CLICK the **Associate Stand-Alone Content** button to associate a stand-alone content to the appointment.

Managing content information is detailed in section 6.3.3 - Content Information Management.

#### View Unscheduled Arrivals

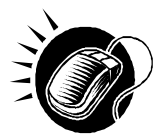

A user may view unscheduled arrival information in FAST by searching for the appointment and accessing the *Appointment Management* page. A user may search for the information by their customer registration ID or the appointment number created upon arrival. The Postal Service requires a customer registration ID on the PS Form 8125 when arriving with an unscheduled appointment at a facility. The scheduler may then search for an appointment by the customer registration ID associated to them at any or all facilities. The search option, the user may search by the created appointment ID on the *Search Existing Appointment Information* page The **Status** field on the *Appointment Management* page displays 'Unscheduled' to verify the appointment is an unscheduled arrival. The user may not edit this information.

#### View Closeout Information

A user may view an appointment's closeout information by accessing the *Appointment Closeout* page. A user may access the *Appointment Closeout* page by one of the following two ways.

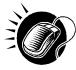

A user may access the *Appointment Closeout* page through the *Appointment Management* page. A user searches for the closed appointment and is directed to the *Appointment Management* page. A user CLICKS the **Closeout** button on the *Appointment Management* page and is taken to the *Appointment Closeout* page. The fields display as read-only and contain all entered closeout information

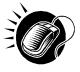

A user may also access the *Appointment Closeout* page through the *Appointments Landing* page. A user CLICKS the **Manage Closeout Information** link on the landing page. The user is taken to the *Manage Closeout Information* search page where the user will search for an appointment in the same fashion as described in the prior section, section 6.2.1 – *Appointment Search*. This process is described next in more detail.

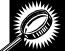

The fields and buttons on the *Manage Closeout Information* search page are described below. A snapshot of the page is displayed after the field descriptions.

| *Search by:   | Drop down box listing the options to search for an appointment by: Appointment ID, Customer Registration ID, Area, District, Facility.                                            |
|---------------|----------------------------------------------------------------------------------------------------|
| Submit button | Refreshes the page and displays appointment input text boxes for appointment ID search.                                                                                           |
|               | For Area search, the page refreshes with the area drop-down, customer registration ID, date range and the appointment status check boxes.                                         |
|               | For District search, the page refreshes with the district drop-down, customer registration ID, date range and the appointment status check boxes.                                 |
|               | For Customer Registration ID search, the page refreshes with the customer registration ID of the user along with the date range and the appointment status check boxes.           |
|               | For Facility search, the facility search grid will be shown along with the customer registration ID of the user along with the date range and the appointment status check boxes. |
| Cancel button | Displays the Appointment Management landing page.                                                                                                    |

The Manage Closeout Information search page is displayed below.

| V                           | Facility Access and Shipment Tra                                                          |
|-----------------------------|-------------------------------------------------------------------------------------------|
| Facility Access             | and Shipment Tracking (FAST)                                                              |
| Manage Closeout Inf         | formation                                                                                 |
| Choose Search Criteria      |                                                                                           |
| Please select the search m  | nethod and enter the required appointment information the appointment.(* Required Fields) |
| men tiitk beartin to locate | ure appointment.( " Kequired Fields )                                                     |
| * Search by: — Select One   | B – Submit >                                                                              |
|                             |                                                                                           |
|                             | Cancel (Search>)                                                                          |
|                             |                                                                                           |
|                             |                                                                                           |
|                             |                                                                                           |
|                             |                                                                                           |
|                             |                                                                                           |
|                             |                                                                                           |

To search for an appointment by the appointment ID, perform the following steps on the *Manage Closeout Information* search page:

- 1. SELECT Appointment ID in the Search by drop-down box
- 2. Input up to ten appointment IDs in the appointment ID text boxes
- 3. CLICK the **Submit** button

The *Manage Closeout Information* search page refreshes with additional fields, described below. A snapshot of the page is displayed after the field description.

| *Appointment ID | Input boxes to enter the requested appointment ID(s). |
|-----------------|-------------------------------------------------------|
|-----------------|-------------------------------------------------------|

The *Manage Closeout Information* search page with the additional field is displayed on the following page.

|                                                          |                                          | Facility Access and Shipment Trackin       |
|----------------------------------------------------------|------------------------------------------|--------------------------------------------|
| Appointments<br>New Appointment                          | Facility Access and Shi                  | pment Tracking (FAST)                      |
| ting Appointment<br>hd-Alone Content<br>hd-Alone Content | Manage Closeout Information              |                                            |
| nage Closeout<br>Information<br>cheduled Arrival         | Choose Search Criteria                   | nter the required appointment information. |
|                                                          | Then click Search to locate the appointm |                                            |
| Facilities                                               | * Search by: Appointment ID              | ✓ Submit>                                  |
| Profiles<br>Reports                                      | Appointment ID:                          | Appointment ID:                            |
| esources<br>gin Entry                                    | Appointment ID:                          | Appointment ID:                            |
| ipplier<br>ments                                         | Appointment ID:                          | Appointment ID:                            |
| <u>TEM</u>                                               | Appointment ID:                          | Appointment ID:                            |
|                                                          | Appointment ID:                          | Appointment ID:                            |

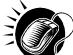

Perform the following final steps on the *Manage Closeout Information* search page to view the *Appointment Closeout* page for the specified appointment ID:

- 1. ENTER the appointment ID in the **Appointment ID** input box
- 2. CLICK the **Search** button to display the *Appointment Closeout* page for the appointment ID

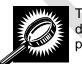

The *Appointment Closeout* page displays and lists key appointment information. All fields display as read-only for both corporate and scheduler users. The fields and buttons on the page are described below. A snapshot of the page is displayed after the field descriptions.

| Appointment ID              | The ID associated to the appointment.                    |
|-----------------------------|----------------------------------------------------------|
| Current Status              | The current status of the appointment.                   |
| Customer<br>Registration ID | The ID associated to the appointment's mailer.           |
| Scheduler Name              | The name of the scheduler associated to the appointment. |
| USPS Facility Name          | The name of the facility for the appointment.            |

|                                            | User Guide                                                                                   |  |
|--------------------------------------------|----------------------------------------------------------------------------------------------|--|
| USPS Facility ID                           | The ID associated to the appointment's facility.                                             |  |
| Date                                       | The appointment's scheduled arrival date.                                                    |  |
| Appointment Time                           | The time the appointment is scheduled to arrive at the facility.                             |  |
| Surface Visibility<br>Placard Scans        | Indicates if any content was scanned by Surface Visibility.                                  |  |
| Closed by Surface<br>Visibility            | Indicates if Appointment was closed by Surface Visibility                                    |  |
| *New Status                                | The new status of the appointment.                                                           |  |
| *Arrival Date                              | The actual date the appointment arrived.                                                     |  |
| *Arrival Time                              | The actual time the appointment arrived.                                                     |  |
| *Unload Start Date                         | The actual date the appointment began to be unloaded.                                        |  |
| *Unload Start Time                         | The actual time the appointment began to be unloaded.                                        |  |
| *Unload End Date                           | The actual date the appointment finished being unloaded.                                     |  |
| *Unload End Time                           | The actual time the appointment finished being unloaded.                                     |  |
| Vehicle ID                                 | The Vehicle ID.                                                                              |  |
| Tandem Trailer<br>Appointment<br>checkbox  | Select if the appointment has tandem trailers.                                               |  |
| Mail Class Standard                        | The Standard mail class checkbox.                                                            |  |
| Mail Class Package<br>Services             | The Package Services mail class checkbox.                                                    |  |
| Mail Class<br>Perishables                  | The Perishables checkbox.                                                                    |  |
| Mail Class<br>Periodicals                  | The Periodicals mail class checkbox.                                                         |  |
| Mail Class News                            | The News checkbox.                                                                           |  |
| *Appointment Irregulari                    | ities section                                                                                |  |
| Appointment ID                             | Fifteen (15) Appointment ID fields used to list the IDs of appointments with irregularities. |  |
| *Mail Integrity and<br>Load Irregularities |                                                                                              |  |
| -                                          |                                                                                              |  |

|                                     | User Guide                                                                                                    |  |
|-------------------------------------|----------------------------------------------------------------------------------------------------|--|
|                                     | No Form With Shipment, Other, Pallets Too Tall, Past in Home Date, Photo Copy of PS Form, Vehicle Size, None.         |  |
| Resolutions                         | Textboxes for a Resolution to be entered (when applicable):                                                           |  |
|                                     | 1. Destination Contacted Origin                                                                                       |  |
|                                     | 2. Driver Contacted Dispatch Office                                                                                   |  |
|                                     | 3. Driver Reconciled Load                                                                                             |  |
|                                     | 4. Irregularities Could Not Be Resolved on Dock.                                                                      |  |
| *Content Discrepancy section        | Lists the fields that record the differences between what content was scheduled<br>and what content actually arrived. |  |
| Bedloaded sacks percent             | Displays the percent of the content type that arrived compared to what was scheduled.                                 |  |
| Bedloaded trays percent             | Displays the percent of the content type that arrived compared to what was scheduled.                                 |  |
| Bedloaded parcels percent           | Displays the percent of the content type that arrived compared to what was scheduled.                                 |  |
| Bedloaded bundles percent           | Displays the percent of the content type that arrived compared to what was scheduled.                                 |  |
| Count of pallets containing sacks   | Displays the actual number of pallets that arrived.                                                                   |  |
| Count of pallets containing trays   | Displays the actual number of pallets that arrived                                                                    |  |
| Count of pallets containing parcels | Displays the actual number of pallets that arrived                                                                    |  |
| Count of pallets containing bundles | Displays the actual number of pallets that arrived                                                                    |  |
| Content Discrepancy                 | Comments box displaying additional remarks regarding content differences.                                             |  |
| Comments                            | Additional comments.                                                                                                  |  |
| Cancel button                       | Displays the Appointments Landing page.                                                                               |  |
| Return to Search button             | Returns the user to the Manage Closeout Information search page.                                                      |  |

The Appointment Closeout page is displayed on the following page.

|                                                                                                    |                                                                                                    | Fa                                 | cility Access and Shipment Tracking (F/                                                                                                    |
|----------------------------------------------------------------------------------------------------|----------------------------------------------------------------------------------------------------|------------------------------------|----------------------------------------------------------------------------------------------------|
|                                                                                                    | ess and S                                                                                                    | hipmen                             | t Tracking (FAST)                                                                                                    |
| ent<br>Appointment (                                                                                                    | loseout                                                                                                    |                                    |                                                                                                    |
|                                                                                                    |                                                                                                    | in to close or                     | reject an appointment. Once the informa                                                                                                    |
| has been entered,                                                                                                    | click the Submit t                                                                                                    | utton to close                     | e or reject the appointment.                                                                                                    |
| Appointment ID                                                                                                    | #: <u>910004001</u>                                                                                                    |                                    |                                                                                                    |
|                                                                                                    | Current Statu                                                                                                    |                                    |                                                                                                    |
| Custor                                                                                                    |                                                                                                    | D: 24540000                        | 0001                                                                                                    |
| u                                                                                                    | Scheduler Nam<br>ISPS Facility Nam                                                                                           | e: NEW YOR                         |                                                                                                    |
|                                                                                                    | USPS NASS Coo<br>intment Date/Tim                                                                                            | e: 05/31/201*                      | 1 13:00                                                                                                    |
| Surface Visib                                                                                                    | ility Placard Scar<br>Closed by S                                                                                            |                                    |                                                                                                    |
| The New Status dr                                                                                                    | op-down menu bi                                                                                                    | low will alwa                      | ays default to the current status of the                                                                                                    |
| appointment. To ch<br>drop-down menu a                                                                                                    | ange the status o<br>ind click the Subn                                                                                      | f the appointr<br>hit button. (* R | ment, please select the new status from<br>Required Fields )                                                                                                    |
| * New Status: Op                                                                                                    | en                                                                                                    |                                    | *                                                                                                    |
|                                                                                                    |                                                                                                    |                                    |                                                                                                    |
| Arrival Date:                                                                                                    |                                                                                                    | Arriva                             | al Time:                                                                                                    |
| Unload Start Date:                                                                                                    |                                                                                                    | Unload Star                        | ut Time:                                                                                                    |
| Unload End Date:                                                                                                    |                                                                                                    | Unload En                          | id Time:                                                                                                    |
| Vehicle ID:                                                                                                    |                                                                                                    |                                    |                                                                                                    |
| Tandem Traile                                                                                                    | r Appointment                                                                                                    |                                    |                                                                                                    |
| Mail Class                                                                                                    |                                                                                                    |                                    |                                                                                                    |
| Standard                                                                                                    |                                                                                                    |                                    |                                                                                                    |
| Package Servi                                                                                                    | ces                                                                                                    |                                    | Perishable<br>News                                                                                                    |
|                                                                                                    |                                                                                                    |                                    |                                                                                                    |
| *Appointment Irre<br>Note: If additional ap                                                                                                    |                                                                                                    | d on the USPS                      | form 8125(s), please enter Appointment IDs.                                                                                                    |
| Multiple Appts                                                                                                    |                                                                                                    | d                                  |                                                                                                    |
| Appt ID:                                                                                                    | Appt. ID:<br>Appt. ID:                                                                                                    |                                    | Appt ID:                                                                                                    |
| Appt. ID:                                                                                                    | Appt. ID:                                                                                                    |                                    | Appt. ID:                                                                                                    |
| Appt ID:                                                                                                    | Appt. ID:                                                                                                    |                                    | Appt. ID:                                                                                                    |
| Appt ID:                                                                                                    | Appt. ID:                                                                                                    |                                    | Appt. ID:                                                                                                    |
| ✓ None                                                                                                    |                                                                                                    |                                    |                                                                                                    |
| *Mail Integrity and                                                                                                    |                                                                                                    |                                    |                                                                                                    |
| Broken Pallets<br>Container Cou<br>Damsged Mail<br>Ortwer Refusec<br>Incorrect Appol<br>Incorrect Chars<br>Incorrect Proce<br>Load Unade<br>Mailings Not S<br>Massing Appoi | I to Assist<br>ntment Type<br>of Mail<br>Office<br>essing Category<br>eparated by Desti<br>trment Number<br>Signature and/or | nation<br>Round Stamp              |                                                                                                    |
| Missing Requi                                                                                                    |                                                                                                    | Form                               |                                                                                                    |
| Other                                                                                                    | mipment                                                                                                    |                                    |                                                                                                    |
| Pallets Too Ta                                                                                                    | II.                                                                                                    |                                    |                                                                                                    |
| Past in Home I                                                                                                    |                                                                                                    |                                    |                                                                                                    |
| Photo Copy of                                                                                                    | PS Form                                                                                                    |                                    |                                                                                                    |
| Vehicle Size                                                                                                    |                                                                                                    |                                    |                                                                                                    |
| Resolution Code L                                                                                                    | egend: 2- Driver<br>3- Driver                                                                                                |                                    |                                                                                                    |
| *Content Discrepa                                                                                                    |                                                                                                    |                                    | university of the function of the second second s |
|                                                                                                    |                                                                                                    | Expected                           | Actual<br>Count                                                                                                    |
| Bedloaded Sack C                                                                                                    | ount:                                                                                                    | 0                                  |                                                                                                    |
| Bedloaded Tray Co                                                                                                    |                                                                                                    | 0                                  |                                                                                                    |
| Bedloaded Parcel                                                                                                    |                                                                                                    | 0                                  |                                                                                                    |
| Bedloaded Bundle<br>Count of pallets co                                                                                                    |                                                                                                    | 0                                  |                                                                                                    |
|                                                                                                    |                                                                                                    | 2                                  |                                                                                                    |
| Count of pallets co                                                                                                    |                                                                                                    |                                    |                                                                                                    |
| Count of pallets co                                                                                                    |                                                                                                    |                                    |                                                                                                    |
|                                                                                                    | ntaining bundles                                                                                                    |                                    |                                                                                                    |
| Count of pallets co                                                                                                    | ntaining bundles                                                                                                    |                                    | ^                                                                                                    |
| Count of pallets co                                                                                                    | ntaining bundles                                                                                                    |                                    | *                                                                                                    |
| Count of pallets co<br>Count of pallets co                                                                                                    |                                                                                                    |                                    | х<br>Т                                                                                                    |
| Count of pallets co<br>Count of pallets co<br>Comments:                                                                                                    |                                                                                                    |                                    | A<br>T                                                                                                    |
| Count of pallets co<br>Count of pallets co<br>Comments:                                                                                                    | n to Search )                                                                                                    | Privacy Policy                     | Tama d'Use Beatres Cattorne Ge                                                                                                    |

#### **Cancel an Appointment**

The following section details the process and pages to cancel an appointment in the FAST application. Users have the ability to cancel individual contents or appointments based on Publication and association. Depending on the appointment type and content type, canceling an appointment redistributes the available appointment slot and volume back to the facility and tier they were pulled from when creating the appointment.

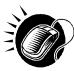

A user begins to cancel an appointment(s) from the *Appointment Management* page by SELECTING the **Cancel** checkbox. The *Confirm Cancel Appointment* page displays when user CLICKS the **Cancel Selected Appointments** button, which lists some of the important appointment information

The fields and buttons on the *Confirm Cancel Appointment* page are described below. A snapshot of the page is displayed after the field description.

| Appointment ID              | The ID associated to the appointment.                                                                |
|-----------------------------|----------------------------------------------------------------------------------------------------|
| Customer<br>Registration ID | The ID associated to the appointment's mailer.                                                       |
| Scheduler<br>Name           | The name of the scheduler associated to the appointment.                                             |
| Facility Name               | The name of the facility for the appointment.                                                        |
| NASS Code                   | The three to five character NASS Code associated to the appointment's facility                       |
| Appointment<br>Date         | The date the appointment is to arrive at the facility.                                               |
| Appointment<br>Time         | The time the appointment is to arrive at the facility.                                               |
| Content ID                  | The IDs of each content associated to the appointment.                                               |
| Yes button                  | Finalizes the cancellation of the appointment and displays the Cancel Appointment Confirmation page. |
| No button                   | Displays the <i>Appointment Management</i> page for the appointment and does not cancel it.          |

The Confirm Cancel Appointment page is displayed on the following page.

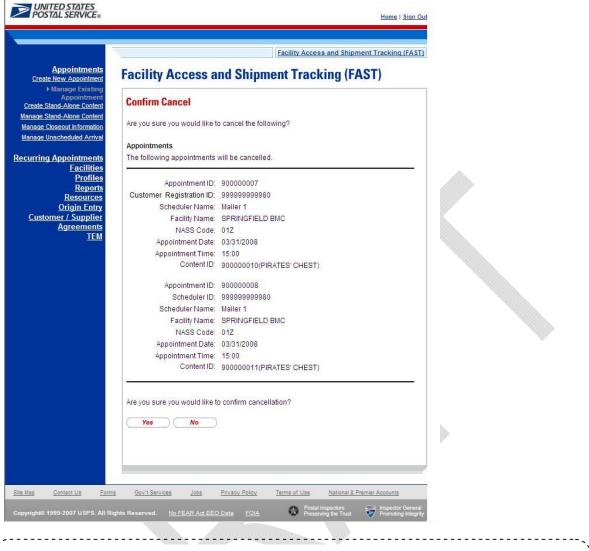

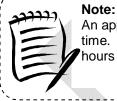

An appointment cannot be cancelled within one hour of its scheduled appointment time. Also, appointments are automatically no-showed if they have not arrived 24 hours after the scheduled appointment time.

The appointment is not officially cancelled until the user confirms the cancellation from the previous page.

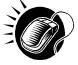

To cancel the appointment and its associated contents, CLICK the **Yes** button. The Cancel Appointment *Confirmation* page displays, showing some of the key appointment information. When a user cancels an appointment, a cancellation number is generated for the appointment.

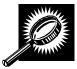

The fields and buttons on the *Confirm Cancel Appointment* page are described below. A snapshot of the page is displayed after the field description.

|                             | User Guide                                                                      |
|-----------------------------|---------------------------------------------------------------------------------|
| Cancellation<br>Number      | The confirmation number for the cancelled appointment.                          |
| Cancellation<br>Reason      | The reason for the cancellation.                                                |
| Appointment ID              | The ID associated to the appointment.                                           |
| Scheduler<br>Name           | The name of the scheduler associated to the appointment.                        |
| Customer<br>Registration ID | The ID associated to the appointment's mailer.                                  |
| Facility Name               | The name of the facility for the appointment.                                   |
| Facility ID                 | The three to five character NASS Code associated to the appointment's facility. |
| Appointment<br>Date         | The date the appointment was to arrive at the facility.                         |
| Appointment<br>Time         | The time the appointment was to arrive at the facility.                         |
| Content ID                  | The IDs of each content associated to the appointment.                          |
| Finish button               | Displays the Appointments Landing page.                                         |

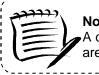

#### Note:

A cancellation number is only generated for the appointment; the associated contents that are also canceled do not receive a cancellation number. .....

The Cancel Appointment Confirmation page is displayed on the following page.

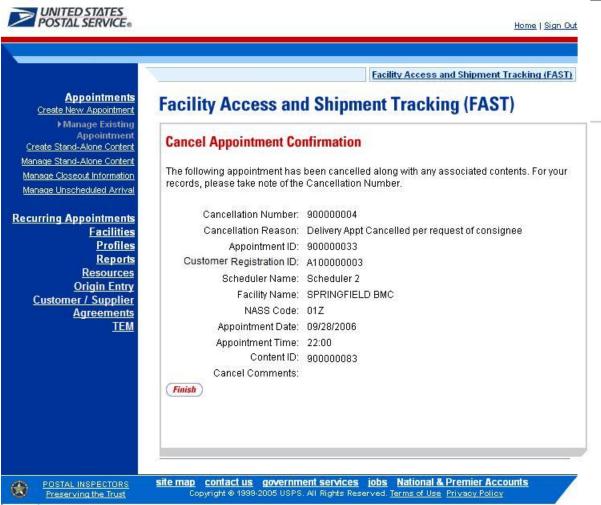

# 6.3.3 Content Information Management

A user may modify or cancel content level information for an appointment via the *Content Information Management* page. As described in section 6.2.2 – *Appointment Management*, a user may access the Content Information Management page by CLICKING on a **Content ID** hyperlink on the *Appointment Management* page. This section describes how to:

- Edit Content Level Information
- Cancel a Content from an Appointment

# Edit Content Level Information

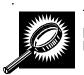

The Content Information Management page looks very similar to the Add Content Information page. The fields and buttons of the Content Information Management page are described below. A snapshot of the page is displayed after the field description.

| Standard             | The number of Standard contents to be created with the appointment.        |
|----------------------|----------------------------------------------------------------------------|
| *Package<br>Services | The number of Package Services content to be created with the appointment. |

|                                           | User Guide                                                                                                    |
|-------------------------------------------|----------------------------------------------------------------------------------------------------|
| Periodicals                               | The number of Periodicals contents to be created with the appointment.                                                                                                    |
| Manage<br>Content Button                  | Changes the number and type of contents to be created with the current appointment<br>and creates the appropriate content grid based on the mail class(es).               |
|                                           | below describes the Standard Content Grid. It is displayed when a number of expected<br>ts are entered into the Standard text box ,and the Manage Content button has been |
| Content<br>Number                         | Number of the current content being created.                                                                                                    |
| Clear Content<br>Checkbox                 | Clears the data fields in the content when the Clear Content button is clicked.                                                                                           |
| *Mail Preparer<br>ID                      | Drop-down box listing the name and partial scheduler IDs of available mail preparers.                                                                                     |
| Mail Owner ID                             | Drop-down box listing the name and partial scheduler IDs of available mail owners.                                                                                        |
| Add button                                | Adds the selected Mail Owner to the list of associated mail owners.                                                                                                    |
| Associated Mail<br>Owners                 | The names of the associated mail owners for this specific content.                                                                                                    |
| Remove                                    | Removes the selected Mail Owner from the list of associated mail owners.                                                                                                  |
| *Mail Shape                               | Drop-down box listing the following options to specify mail shape; Letter, Flat, Machinable Parcel, Non-Machinable Parcel, or Irregular Parcel.                           |
| Content Name                              | The name of the content being created.                                                                                                    |
| Count of Pallets<br>Containing<br>Sacks   | The total number of pallets containing sacks for this specific content.                                                                                                   |
| Count of Pallets<br>Containing<br>Trays   | The total number of pallets containing trays for this specific content.                                                                                                   |
| Count of Pallets<br>Containing<br>Parcels | The total number of pallets containing parcels for this specific content.                                                                                                 |
| Count of Pallets<br>Containing<br>Bundles | The total number of pallets containing bundles for this specific content.                                                                                                 |
| Bedloaded<br>Sack Count                   | The total number of sacks that are bedloaded for this specific content.                                                                                                   |
| Bedloaded Tray<br>Count                   | The total number of trays that are bedloaded for this specific content.                                                                                                   |
| Bedloaded<br>Parcel Count                 | The total number of parcels that are bedloaded for this specific content.                                                                                                 |
|                                           |                                                                                                    |

|                                   | User Guide                                                                                                    |
|-----------------------------------|----------------------------------------------------------------------------------------------------|
| Bedloaded<br>Bundle Count         | The total number of bundles that are bedloaded for this specific content.                                                                                                    |
| In Home Start<br>date             | The starting date and time the content appointment is expected to arrive at the final destination.                                                                                             |
| In Home End<br>date               | The ending date and time the content appointment is expected to arrive at the final destination.                                                                                               |
| eVS Content<br>Checkbox           | Indicates eVS content if checked.                                                                                                    |
| eFile Number                      | The eFile Number of the eVS content being added.                                                                                                    |
| Number to<br>Duplicate            | Drop-down box listing the number of times to duplicate the selected content. This will help to duplicate existing contents and minimize re-keying of data.                                     |
| Duplicate<br>button               | Displays the Add Recurring Content Information page with the content duplicated the selected number of times.                                                                                  |
| expected Packag                   | below describes the Package Services Content Grid. It is displayed when a number of<br>ge Services contents are entered into the Package Services text box, and the Manage<br>as been CLICKED. |
| Content<br>Number                 | Number of the current content being created.                                                                                                    |
| Clear Content<br>Checkbox         | Clears the data fields in the content when the Clear Content button is clicked.                                                                                                    |
| *Mail Preparer<br>ID              | Drop-down box listing the name and partial scheduler IDs of available mail preparers.                                                                                                    |
| Mail Owner ID                     | Drop-down box listing the name and partial scheduler IDs of available mail owners.                                                                                                    |
| Add button                        | Adds the selected Mail Owner to the list of associated mail owners.                                                                                                    |
| Associated Mail<br>Owners         | The names of the associated mail owners for this specific content.                                                                                                    |
| Remove                            | Removes the selected Mail Owner from the list of associated mail owners.                                                                                                    |
| *Mail Shape                       | Drop-down box listing the following options to specify mail shape; Letter, Flat, Machinable Parcel, Non-Machinable Parcel, or Irregular Parcel.                                                |
| Content Name                      | The name of the content being created.                                                                                                    |
| *Package<br>Services Sub-<br>Type | Drop-down box listing the following options to specify package services sub-type: Parcel Select, or BPM/Library/Media.                                                                         |
| Perishable<br>checkbox            | Indicates if the content is perishables (only for Package Services).                                                                                                    |
| Count of Pallets<br>Containing    | The total number of pallets containing sacks for this specific content.                                                                                                    |

| Sacks                                     |                                                                                                    |  |  |  |
|-------------------------------------------|----------------------------------------------------------------------------------------------------|--|--|--|
|                                           |                                                                                                    |  |  |  |
| Count of Pallets<br>Containing<br>Trays   | The total number of pallets containing trays for this specific content.                                                                                                    |  |  |  |
| Count of Pallets<br>Containing<br>Parcels | The total number of pallets containing parcels for this specific content.                                                                                                    |  |  |  |
| Count of Pallets<br>Containing<br>Bundles | The total number of pallets containing bundles for this specific content.                                                                                                    |  |  |  |
| Bedloaded<br>Sack Count                   | The total number of sacks that are bedloaded for this specific content.                                                                                                    |  |  |  |
| Bedloaded Tray<br>Count                   | The total number of trays that are bedloaded for this specific content.                                                                                                    |  |  |  |
| Bedloaded<br>Parcel Count                 | The total number of parcels that are bedloaded for this specific content.                                                                                                    |  |  |  |
| Bedloaded<br>Bundle Count                 | The total number of bundles that are bedloaded for this specific content.                                                                                                    |  |  |  |
| In Home Start<br>date                     | The starting date and time the content is expected to arrive at the final destination.                                                                                            |  |  |  |
| In Home End<br>date                       | The ending date and time the content is expected to arrive at the final destination.                                                                                              |  |  |  |
| eVS Content<br>Checkbox                   | Indicates eVS content if checked.                                                                                                    |  |  |  |
| eFile Number                              | The eFile Number of the eVS content being added.                                                                                                    |  |  |  |
| Number to<br>Duplicate                    | Drop-down box listing the number of times to duplicate the selected content. This will help to duplicate existing contents and minimize re-keying of data.                        |  |  |  |
| Duplicate<br>button                       | Displays the Add Content Information page with the content duplicated the selected number of times.                                                                               |  |  |  |
|                                           | below describes the Periodicals Content Grid. It is displayed when a number of expected<br>ents are entered into the Periodicals text box ,and the Manage Content button has been |  |  |  |
| Content<br>Number                         | Number of the current content being created.                                                                                                    |  |  |  |
| Clear Content<br>Checkbox                 | Clears the data fields in the content when the Clear Content button is clicked.                                                                                                   |  |  |  |
| *Mail Preparer<br>ID                      | Drop-down box listing the name and partial scheduler IDs of available mail preparers.                                                                                             |  |  |  |
|                                           |                                                                                                    |  |  |  |

| News checkbox                             | Select the checkbox if the content is news.                                                                                                    |  |  |
|-------------------------------------------|----------------------------------------------------------------------------------------------------|--|--|
| Mail Owner ID                             | Drop-down box listing the name and partial scheduler IDs of available mail owners.                                                              |  |  |
| Add button                                | Adds the selected Mail Owner to the list of associated mail owners.                                                                             |  |  |
| Associated Mail<br>Owners                 | The names of the associated mail owners.                                                                                                    |  |  |
| Remove                                    | Removes the selected Mail Owner from the list of associated mail owners.                                                                        |  |  |
| *Mail Shape                               | Drop-down box listing the following options to specify mail shape; Letter, Flat, Machinable Parcel, Non-Machinable Parcel, or Irregular Parcel. |  |  |
| Content Name                              | The name of the content being created.                                                                                                    |  |  |
| Count of Pallets<br>Containing<br>Sacks   | The total number of pallets containing sacks for this specific content.                                                                         |  |  |
| Count of Pallets<br>Containing<br>Trays   | The total number of pallets containing trays for this specific content.                                                                         |  |  |
| Count of Pallets<br>Containing<br>Parcels | The total number of pallets containing parcels for this specific content.                                                                       |  |  |
| Count of Pallets<br>Containing<br>Bundles | The total number of pallets containing bundles for this specific content.                                                                       |  |  |
| Bedloaded<br>Sack Count                   | The total number of sacks that are bedloaded for this specific content.                                                                         |  |  |
| Bedloaded Tray<br>Count                   | The total number of trays that are bedloaded for this specific content.                                                                         |  |  |
| Bedloaded<br>Parcel Count                 | The total number of parcels that are bedloaded for this specific content.                                                                       |  |  |
| Bedloaded<br>Bundle Count                 | The total number of bundles that are bedloaded for this specific content.                                                                       |  |  |
| Publication<br>Name                       | Text box to input the publication name to search for (only for Periodicals).                                                                    |  |  |
| USPS<br>Publication ID                    | Text box to input the publication ID of the publication to search for (only for Periodicals).                                                   |  |  |
| Search button                             | Retrieves the publication(s) associated to the search criteria and populates them in the Publication drop-down box (only for Periodicals).      |  |  |
| Publication                               | Drop-down box containing publications associated with the selected publication name or publication ID search criteria.                          |  |  |
|                                           |                                                                                                    |  |  |

|                                                     | User Guide                                                                                                    |  |  |  |
|-----------------------------------------------------|----------------------------------------------------------------------------------------------------|--|--|--|
| Add button                                          | Adds the selected publication to the associated publications.                                                                                                    |  |  |  |
| Associated<br>Publications                          | The publications associated to the for this specific content.                                                                                                    |  |  |  |
| Remove button                                       | Removes the selected publication from the associated publications.                                                                                                    |  |  |  |
| Destination<br>Discount<br>checkbox                 | Indicates if a destination discount is being claimed for the content. If the checkbox is selected the content is considered drop ship otherwise, the content is Origin Entry.                                                 |  |  |  |
| Zone-Skipping<br>checkbox                           | Indicates if the content is entered for zone-skipping rather than destination discount.                                                                                                    |  |  |  |
| Cancel button                                       | Displays the Create Recurring Appointment Landing Page.                                                                                                    |  |  |  |
| Clear Contents<br>button                            | Clears the data fields of all the contents in the appointment where the cancel contents; checkboxes has been selected.                                                                                                    |  |  |  |
| Submit button                                       | Saves all associated contents to the appointment.                                                                                                    |  |  |  |
| Update Content<br>Capacity:<br>Standard             | Text box allowing the user to change the number of Standard contents associated to the appointment; editable only if the Mail Class: Standard checkbox was checked on the Appointment Slot Availability Page.                 |  |  |  |
| Update Content<br>Capacity:<br>*Package<br>Services | Text box allowing the user to change the number of Package Services contents associated to the appointment; editable only if the Mail Class: Package Services checkbox was checked on the Appointment Slot Availability Page. |  |  |  |
| Update Content<br>Capacity:<br>Periodicals          | Text box allowing the user to change the number of Periodicals contents associated to the appointment; editable only if the Mail Class: Periodicals checkbox was checked on the Appointment Slot Availability Page.           |  |  |  |
| Manage<br>Content button                            | Changes the number of contents associated to the appointment.                                                                                                    |  |  |  |
| Content #                                           | The unique number identifying the particular content.                                                                                                    |  |  |  |
| Cancel Content<br>checkbox                          | Indicates if the user wants to cancel an individual content from the appointment.                                                                                                    |  |  |  |
| Mail-Preparer<br>drop-down                          | The ID associated to the mail preparer.                                                                                                    |  |  |  |
| Content Name                                        | The name associated to the content.                                                                                                    |  |  |  |
| Mail Owner ID                                       | Drop-down box listing IDs of Mail Owners who could be associated with the content.                                                                                                    |  |  |  |
| Add button                                          | Adds the selected Mail Owner ID from the Mail Owner ID drop-down box to the Associated Mail Owners field.                                                                                                    |  |  |  |
| Associated Mail<br>Owner                            | The Mail Owner IDs of all Mail Owners that have been associated to the content.                                                                                                    |  |  |  |
| Remove button                                       | Removes the selected Mail Owner ID from the Associated Mail Owner field.                                                                                                    |  |  |  |
| lovember 9, 2012                                    | FAST Customer User Guide Page 207                                                                                                    |  |  |  |

|                                  | User Guide                                                                                                    |  |  |  |
|----------------------------------|----------------------------------------------------------------------------------------------------|--|--|--|
| *Mail Shape                      | Drop-down box listing the following options to specify mail shape: Letter, Flat, Machinable Parcel, Non-Machinable Parcel, or Irregular Parcel.                                       |  |  |  |
| *Package<br>Services Sub<br>type | Drop-down box listing either Parcel Select of BPM/Library/Media; only displays the Mail<br>Class: Package Services checkbox was checked on the Appointment Slot Availability<br>Page. |  |  |  |
| Perishable                       | Checkbox that indicates if the content contains perishable items.                                                                                                    |  |  |  |
| Count of<br>Pallets: Sacks       | The total number of pallets containing sacks in the content.                                                                                                    |  |  |  |
| Count of<br>Pallets: Trays       | The total number of pallets containing trays in the content.                                                                                                    |  |  |  |
| Count of<br>Pallets:<br>Bundles  | The total number of pallets containing bundles in the content.                                                                                                    |  |  |  |
| Count of<br>Pallets: Parcels     | The total number of pallets containing parcels in the content.                                                                                                    |  |  |  |
| Bedloaded<br>Sack Count          | The total number of sacks in the bedloaded content.                                                                                                    |  |  |  |
| Bedloaded<br>Tray Count          | The total number of trays in the bedloaded content.                                                                                                    |  |  |  |
| Bedloaded<br>Bundle Count        | The total number of bundles in the bedloaded content.                                                                                                    |  |  |  |
| Bedloaded<br>Parcel Count        | The total number of parcels in the bedloaded content.                                                                                                    |  |  |  |
| Publication<br>Name              | The name of the publication to search for.                                                                                                    |  |  |  |
| USPS<br>Publication ID           | The Publication ID of the publication to search for.                                                                                                    |  |  |  |
| Search button                    | Retrieves the publication(s) associated to the search criteria and populates them in the <b>Publication</b> drop-down box.                                                            |  |  |  |
| Publication                      | Drop-down box containing publications associated with the selected publication name of publication ID search criteria.                                                                |  |  |  |
| Add button                       | Adds the selected publication to the associated publications.                                                                                                    |  |  |  |
| Associated<br>Publications       | The publications associated to the appointment.                                                                                                    |  |  |  |
| Remove button                    | Removes the selected publication from the associated publications.                                                                                                    |  |  |  |

| Destination<br>Discount<br>checkbox | Indicates if the content is destination discount. The destination discount applies when a user enters mail for a NDC service area at the destination NDC (DNDC), mail for an ADC service area at the destination ADC (DADC), mail for a SCF service area at the destination SCF (DSCF), or mail for a DU service area at the destination DU (DDU). If the checkbox is selected the content is considered drop ship otherwise, the content is Origin Entry. |
|-------------------------------------|----------------------------------------------------------------------------------------------------|
| Zone-Skipping<br>checkbox           | Indicates if the content is entered for zone-skipping, rather than destination entry discount.                                                                                                    |
| In Home Start<br>date               | The first date desired by the customer for delivery of mail pieces to the final destination.                                                                                                    |
| In Home End<br>date                 | The last date desired by the customer for delivery of mail pieces to the final destination.                                                                                                    |
| Number to<br>Duplicate              | Drop-down box use to select how many times the content should be duplicated.                                                                                                    |
| Duplicate<br>button                 | Duplicates the content the number of times specified in the Number to Duplicate drop-<br>down box.                                                                                                    |
| Cancel<br>Appointment<br>button     | Cancels the entire appointment.                                                                                                    |
| Clear Contents button               | Clears the data in each content of the appointment.                                                                                                    |
| Submit button                       | Updates the content with the new information and displays the <i>Appointment Management</i> page.                                                                                                    |
|                                     |                                                                                                    |

The Content Information Management page is displayed on the following page.

|                                                                                                    | - Burnesson                                                                                                    |                                                                                                    |                                      |
|----------------------------------------------------------------------------------------------------|----------------------------------------------------------------------------------------------------|----------------------------------------------------------------------------------------------------|--------------------------------------|
| acility Acases and Chi                                                                                                    |                                                                                                    | Access and Shipment Tracking (FAS)                                                                                                    |                                      |
| acility Access and Shi                                                                                                    |                                                                                                    |                                                                                                    |                                      |
| Add/Edit Content Information                                                                                                    |                                                                                                    |                                                                                                    |                                      |
| Please note: Content information des                                                                                                    | cribes the mail associated with each PS Fo                                                                                                    | orm 8125, or each line of consolidate                                                                                                    | d PS Form 8125. (* Required Fields ) |
| Selected Criteria                                                                                                    | er Registration ID: 4433047                                                                                                    |                                                                                                    |                                      |
| Maxin<br>j                                                                                                    | Scheduler ID: 99999999980<br>Scheduler ID: 99999999980<br>Scheduler Name: DERCORP INTERNATIO<br>Facility Name: BALTIMORE<br>NASS Code: 212<br>hum Truck Length: 53 ft.<br>Appointment Date: 02/24/2010<br>oppointment Time: 14:00<br>Appointment Type: Pallet<br>Mail Class(es): Standard | NAL                                                                                                    |                                      |
|                                                                                                    | e number of contents to add and click "Man:<br>npty content to bypass content creation and                                                                                                    |                                                                                                    |                                      |
| To associate stand-alone content, cl<br>Update Content Capacity:                                                                                                    | ick the "Associate Stand-Alone Content" but                                                                                                    | ton.                                                                                                    |                                      |
| Standard                                                                                                    | Package Services                                                                                                    | Periodicals                                                                                                    |                                      |
| 2                                                                                                    | 0                                                                                                    | 0<br>(Manage Content)                                                                                                    |                                      |
| Associate Stand Alone Content > )                                                                                                    |                                                                                                    | manage content                                                                                                    |                                      |
| You have pending Stand-Alone Cont                                                                                                    | ent awaiting Association                                                                                                    |                                                                                                    |                                      |
| Click the "View All" button to select a                                                                                                    | Mail Preparer and Mail Owner from the drop                                                                                                    | -down box.                                                                                                    |                                      |
| Content #1                                                                                                    |                                                                                                    |                                                                                                    | Clear Content                        |
| Mail Class: Standard                                                                                                    |                                                                                                    |                                                                                                    | t cical content                      |
| Mail Preparer ID                                                                                                    | ▼ View All                                                                                                    | Content Name                                                                                                    | e                                    |
| Mail Owner ID                                                                                                    | ✓ (Add >)                                                                                                    |                                                                                                    | A 1                                  |
|                                                                                                    | View All                                                                                                    | Associated Mail Owners                                                                                                    | * Remove >                           |
| * Mail Shape Select C                                                                                                    |                                                                                                    |                                                                                                    |                                      |
|                                                                                                    | d as Irregular Parcels and NFM >= 6oz should b                                                                                                    |                                                                                                    |                                      |
| Count of Pallets Sacks 0                                                                                                    | Trays 0 Bundles 0 Tray Count 0 Bundle Count 0                                                                                                    | Parcels 0 Parcel Count 0                                                                                                    |                                      |
| Bedloaded Sack Count 0                                                                                                    |                                                                                                    |                                                                                                    |                                      |
| In Home Start Date                                                                                                    | In Home End Date                                                                                                    | e Discount                                                                                                    |                                      |
|                                                                                                    | File Number                                                                                                    |                                                                                                    |                                      |
|                                                                                                    | plicate >)                                                                                                    |                                                                                                    |                                      |
| Content #2                                                                                                    |                                                                                                    |                                                                                                    | Clear Content                        |
| Mail Class: Standard                                                                                                    |                                                                                                    |                                                                                                    |                                      |
| Mail Preparer ID                                                                                                    | ▼ View All                                                                                                    | Content Name                                                                                                    | e                                    |
| Mail Owner ID                                                                                                    | <ul> <li>✓ (Add &gt;)</li> </ul>                                                                                                    | Associated Mail Owners                                                                                                    | * (Remove >                          |
|                                                                                                    | View All                                                                                                    |                                                                                                    | +                                    |
|                                                                                                    |                                                                                                    |                                                                                                    |                                      |
| Mail Shape Select C                                                                                                    | ne •                                                                                                    | e scheduled as Machinable Parcels.                                                                                                    |                                      |
| Mail Shape Select C                                                                                                    |                                                                                                    | e scheduled as Machinable Parcels.                                                                                                    |                                      |
| * Mail Shape Select C<br>Note: NFM < 6oz should be schedul                                                                                                    | ed as Irregular Parcels and NFM >= 6oz should b                                                                                                    |                                                                                                    |                                      |
| * Mail Shape Select C<br>Note: NFM < 6oz should be schedule<br>Count of Pallets Sacks 0                                                                                                 | rd as Irregular Parcels and NFM >= 6or should b<br>Trays 0 Bundles 0<br>Tray Count 0 Bundle Count 0                                                                                                    | Parcels 0                                                                                                    |                                      |
| * Mail Shape Select C<br>Note: NFM < 6oz should be schedule<br>Count of Pallets Sacks 0                                                                                                 | rd as Irregular Parcels and NFM >= 6or should b<br>Trays 0 Bundles 0<br>Tray Count 0 Bundle Count 0                                                                                                    | Parcels 0 Parcel Count 0 n Discount                                                                                                    |                                      |
| Mail ShapeSelect O<br>Note: NFM < 6ot should be schedule<br>Count of Pallets Sacks 0<br>Bedloaded Sack Count 0<br>In Home Start Date<br>eVS Content ■ e                                 | d as Irregular Parcels and NFM >= 6oz should b<br>Trays 0 Bundles 0<br>Tray Count 0 Bundle Count 0<br>Destination<br>In Home End Date<br>Fie Number                                                                                                    | Parcels 0<br>Parcel Count 0                                                                                                    |                                      |
| Mail ShapeSelect O<br>Note: NFM < 6ot should be schedule<br>Count of Pallets Sacks 0<br>Bedloaded Sack Count 0<br>In Home Start Date<br>eVS Content ■ e                                 | d as Irregular Parcels and NFM >= 6oz should b<br>Trays 0 Bundles 0<br>Tray Count 0 Bundle Count 0<br>Destination<br>In Home End Date                                                                                                    | Parcels 0<br>Parcel Count 0                                                                                                    |                                      |
| * Mail Shape Select O<br>Note: NFM < 6oz should be scheduld<br>Count of Pallets Sacks 0<br>Bedloaded Sack Count 0<br>In Home Start Date<br>eVS Content e e<br>Number to Duplicate 1 - 0 | A as Irregular Parcels and NFM >= 6oz should b<br>Tray 0 Bundles 0<br>Tray Count 0 Bundle Count 0<br>Destination<br>In Home End Date<br>File Number<br>plicate >                                                                                                    | Parcels 0 Parcel Count 0 Parcel Count 0 Parcel Coun |                                      |
| * Mail Shape Select C<br>Note: NFM < 6ot should be schedule<br>Count of Pallets Sacks 0<br>Bedloaded Sack Count 0<br>In Home Start Date<br>eVS Content □ e                              | d as Irregular Parcels and NFM >= 6oz should b<br>Trays 0 Bundles 0<br>Tray Count 0 Bundle Count 0<br>Destination<br>In Home End Date<br>Fie Number                                                                                                    | Parcels 0<br>Parcel Count 0                                                                                                    | ه                                    |

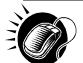

To edit or update the content level information, CLICK in any of the previously described fields and ENTER the new content information. Once all updates or edits have been made, CLICK the **Submit** button to save the new information to the content.

| 1   |      |
|-----|------|
| !   | ann. |
| i - |      |
| 1   |      |
| i.  | 120  |
| 1   |      |
| !   |      |
| Υ.  |      |
| •   |      |

**Note:** Updating content information is subject to the same constraints that are found in creating content information.

# Cancel a Content from an Appointment

From the *Content Information Management* page described and shown previously, a user may cancel the content from the appointment. However, if it is the only content associated to the appointment, it may not be cancelled unless the appointment is cancelled.

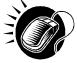

To cancel a content from an appointment, CHECK the **Cancel Content** checkbox on the *Content Information Management* page. Then CLICK the **Submit>** button. The *Confirm Content Cancellation* page is displayed. The *Confirm Content Cancellation* page allows the user to finalize the cancellation of the content or to return to the *Content Information Management* page.

The fields and buttons on the *Confirm Content Cancellation* page are described below. A snapshot of the page is displayed after the field description.

| Content ID          | The ID associated to the content.                                 |  |
|---------------------|-------------------------------------------------------------------|--|
| Mail Preparer<br>ID | The ID associated with the mail preparer for the content.         |  |
| Mail Owner ID       | The ID associated with the mail owner for the content.            |  |
| Yes button          | Finalizes the cancellation of the content.                        |  |
| No button           | Displays the Content Information Management page for the content. |  |

🗿 http://56.224.61.111 - USPS - Facility Access and Shipment Tracking (FAST) - Existing Appointme - Microso File Edit View Favorites Tools Help POSTAL SERVICE Home | Si Facility Access and Shipment Tracking (F Appointments Facility Access and Shipment Tracking (FAST) Create New Appointmen Manage Existin Manage Closeout Information **Confirm Content Information Cancellation** Facilities Profiles Are you sure you would like to cancel the following content? Reports Resources **Origin Entry Customer / Supplier** Agreements Content ID: 900000001 TEM Mail Preparer ID: MLP000001 Mail Owner ID: MON00001 No

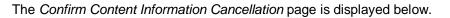

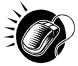

To finalize the cancellation of the content, CLICK the **Yes** button. The *Appointment Confirmation* page displays and the content ID is not listed as a content for the Appointment.

# 6.3.4 Web Services Appointment Management

Appointments may be created via Web Services as well as through the online FAST application. A Web Services appointment is treated technically as an online appointment and is subject to the same restrictions and constraints as an online appointment. A user may perform many of the same actions to a Web Services appointment, such as editing appointment information and canceling the appointment. One restriction regarding Web Services appointments is that an online user may not modify content level information but can view content. They are restricted to modifying only appointment level information for the Web Services appointment. A user may only modify Web Services appointments that are associated to the user.

Please reference the section's 12.3 – *PostalOne!* User Guide and section 12.4 – *PostalOne!* Technical Guide for more detailed descriptions of actions related specifically to *PostalOne!* and Web Services that occur outside of the online FAST application.

A user may modify the appointment level information on the *Appointment Management* page (see section 6.3.2 – *Appointment Management* for the steps to edit appointment information). The following lists the information a user may change in a Web Services appointment.

- Scheduler restricted to schedulers associated to the user
- Facility
- Appointment Date/Time •
- Appointment Type
- Bill of Lading Number
- Number of Pallet Position Counts
- Vehicle ID
- Shipper ID
- Comments

Web Services appointments are subject to normal trip and volume availability checks when updates are made to the appointments. Also, mail class indicators may not be changed on appointment updates.

A user may perform the following actions to a Web Services appointment:

- Add an appointment to a multi-stop (described in section 6.1.5.2 Creating an Appointment for an Existing Multi-Stop)
- Cancel an appointment (described in section 6.2.2 Appointment Management)

-----

|   | <b>Note:</b><br>All actions performed on a <sup>v</sup><br>trip and volume constraints | Web Se<br>as an c | ervices appoin<br>online appoint | ntment are subje<br>ment. | ect to the same timing, |
|---|----------------------------------------------------------------------------------------|-------------------|----------------------------------|---------------------------|-------------------------|
| × |                                                                                        |                   |                                  |                           |                         |

#### Note:

# 6.4 Create/Manage Stand-Alone Content

Stand-Alone content contains information about the mail in the shipment, but does not specify any of the logistics information with regards to the drop shipment. A user may create the content information to be associated to an appointment later by the Scheduler. Additionally, if the user knows the ID of the desired appointment, the user can associate the content to the appointment during the Stand-Alone content creation process. This functionality is targeted for scenarios where the entity who prepares the mail is different from the entity that will be drop shipping the mailing. Hence mail preparers can use FAST to create content level information while the scheduler focuses on the logistics of the appointment (facility, date, time, location, etc). Once a Stand-Alone content is created, a user may manage information on the content grid.

This section describes the above processes and includes:

- 6.4.1 Create a Stand-Alone Content
- 6.4.2 Associate a Stand-Alone Content
- 6.4.3 Manage a Stand-Alone Content
- 6.4.4 Confirm Stand-Alone Content Association

#### 6.4.1 Create a Stand-Alone Content

The process to create a Stand-Alone content is similar to adding content to an appointment in section 6.1.3 - Adding Content Information to an Appointment.

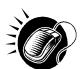

The user begins at the *Appointments* Landing page and CLICKS the Create Stand-Alone Content **Go>** button. The user is taken to the *Create Stand-Alone Content* page where the user enters in the content level information.

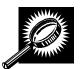

The fields and buttons on the *Stand-Alone Content* page are described below. A snapshot of the page is displayed after the field description.

| Update Content<br>Capacity: Standard            | The field containing the number of Standard contents the user would like to create.                                                                           |  |  |  |
|-------------------------------------------------|----------------------------------------------------------------------------------------------------|--|--|--|
| Update Content<br>Capacity: Package<br>Services | The field containing the number of Package Services contents the user would like to create.                                                                   |  |  |  |
| Update Content<br>Capacity:<br>Periodicals      | The field containing the number of Periodicals contents the user would like to create.                                                                        |  |  |  |
| Manage Content<br>button                        | Creates the specified number of contents for each type of mail class                                                                                          |  |  |  |
|                                                 | w describes the Standard Content Grid. It is displayed when a number of expected e entered into the Standard text box ,and the Manage Content button has been |  |  |  |
| Content Number                                  | Number of the current content being created.                                                                                                    |  |  |  |
| Clear Content<br>Checkbox                       | Clears the data fields in the content when the Clear Content button is clicked.                                                                               |  |  |  |
| *Customer<br>Registration ID                    | Drop-down box containing a list of Scheduler name and CRID.                                                                                                   |  |  |  |
| *Desired Induction<br>Date                      | The desired induction date for the content to be accepted at a facility (For use by schedulers only; not a substitute for in-home date).                      |  |  |  |
| Appointment ID                                  | The Appointment ID (if provided to the user by the transportation agent).                                                                                     |  |  |  |
| State                                           | Drop-down box containing state options.                                                                                                    |  |  |  |
| View Cities button                              | Retrieves cities within the selected state and populates the cities in the <b>City</b> drop-<br>down box.                                                     |  |  |  |
| City                                            | Drop-down box listing all cities within the selected state with postal facilities.                                                                            |  |  |  |
| Search button                                   | Retrieves the facilities located in the selected state and city and displays them in the table.                                                               |  |  |  |
| NASS Code                                       | Textbox to input the three to five character NASS Code of the requested facility (NASS Code search is only available for facilities active in FAST).          |  |  |  |
| Search button                                   | Retrieves the facility associated with the NASS Code and displays it in the results                                                                           |  |  |  |
| November 0, 2012                                | EAST Customer Lloer Cuide Dege 214                                                                                                    |  |  |  |

|                                        | table.                                                                                                    |  |  |  |
|----------------------------------------|----------------------------------------------------------------------------------------------------|--|--|--|
| *Facility                              | Drop-down box containing the facility(s) located in the specified city and state.                                                               |  |  |  |
| Add Button                             | Adds the selected Facility into the Desired Facility Name textbox.                                                                              |  |  |  |
| Desired Facility<br>Name               | The Desired Facility for the content.                                                                                                    |  |  |  |
| *Mail Preparer ID                      | Drop-down box listing the name and partial scheduler IDs of available mail preparers.                                                           |  |  |  |
| Mail Owner ID                          | Drop-down box listing the name and partial scheduler IDs of available mail owners.                                                              |  |  |  |
| Add button                             | Adds the selected Mail Owner to the list of associated mail owners.                                                                             |  |  |  |
| Associated Mail<br>Owners              | The names of the associated mail owners for this specific content.                                                                              |  |  |  |
| Remove                                 | Removes the selected Mail Owner from the list of associated mail owners.                                                                        |  |  |  |
| *Mail Shape                            | Drop-down box listing the following options to specify mail shape: Letter, Flat, Machinable Parcel, Non-Machinable Parcel, or Irregular Parcel. |  |  |  |
| Content Name                           | The name of the content being created.                                                                                                    |  |  |  |
| Count of Pallets<br>Containing Sacks   | The total number of pallets containing sacks for this specific content.                                                                         |  |  |  |
| Count of Pallets<br>Containing Trays   | The total number of pallets containing trays for this specific content.                                                                         |  |  |  |
| Count of Pallets<br>Containing Bundles | The total number of pallets containing parcels for this specific content.                                                                       |  |  |  |
| Count of Pallets<br>Containing Parcels | The total number of pallets containing bundles for this specific content.                                                                       |  |  |  |
| Bedloaded Sack<br>Count                | The total number of sacks that are bedloaded for this specific content.                                                                         |  |  |  |
| Bedloaded Tray<br>Count                | The total number of trays that are bedloaded for this specific content.                                                                         |  |  |  |
| Bedloaded Bundle<br>Count              | The total number of parcels that are bedloaded for this specific content.                                                                       |  |  |  |
| Bedloaded Parcel<br>Count              | The total number of bundles that are bedloaded for this specific content.                                                                       |  |  |  |
| In Home Start date                     | The starting date and time the content is expected to arrive at the final destination.                                                          |  |  |  |
| In Home End date                       | The ending date and time the content is expected to arrive at the final destination.                                                            |  |  |  |
| eVS Content<br>Checkbox                | Indicates eVS content if checked.                                                                                                    |  |  |  |

| eFile Number                 | The eFile Number of the eVS content being added.                                                                                                    |  |  |  |  |
|------------------------------|----------------------------------------------------------------------------------------------------|--|--|--|--|
| Number to<br>Duplicate       | Drop-down box listing the number of times to duplicate the selected content. This will help to duplicate existing contents and minimize re-keying of data.                           |  |  |  |  |
| Duplicate button             | Displays the Create Stand-Alone Content page with the content duplicated the selected number of times.                                                                               |  |  |  |  |
|                              | w describes the Package Services Content Grid. It is displayed when a number of<br>Services contents are entered into the Package Services text box ,and the Manage<br>been CLICKED. |  |  |  |  |
| Content Number               | Number of the current content being created.                                                                                                    |  |  |  |  |
| Clear Content<br>Checkbox    | Clears the data fields in the content when the Clear Content button is clicked.                                                                                                    |  |  |  |  |
| *Customer<br>Registration ID | Drop-down box containing a list of Scheduler name and CRID                                                                                                    |  |  |  |  |
| *Desired Induction<br>Date   | The desired induction date for the content to be accepted at a facility (For use by schedulers only; not a substitute for in-home date).                                             |  |  |  |  |
| Appointment ID               | The Appointment ID (if provided to the user by the transportation agent).                                                                                                    |  |  |  |  |
| State                        | Drop-down box containing state options.                                                                                                    |  |  |  |  |
| View Cities button           | Retrieves cities within the selected state and populates the cities in the <b>City</b> drop-<br>down box.                                                                            |  |  |  |  |
| City                         | Drop-down box listing all cities within the selected state with postal facilities.                                                                                                   |  |  |  |  |
| Search button                | Retrieves the facilities located in the selected state and city and displays them in the table.                                                                                      |  |  |  |  |
| NASS Code                    | Textbox to input the three to five character NASS Code of the requested facility (NASS Code search is only available for facilities active in FAST).                                 |  |  |  |  |
| Search button                | Retrieves the facility associated with the NASS Code and displays it in the results table.                                                                                           |  |  |  |  |
| *Facility                    | Drop-down box containing the facility(s) located in the specified city and state.                                                                                                    |  |  |  |  |
| Add Button                   | Adds the selected Facility into the Desired Facility Name textbox.                                                                                                    |  |  |  |  |
| Desired Facility<br>Name     | The Desired Facility for the content.                                                                                                    |  |  |  |  |
| *Mail Preparer ID            | Drop-down box listing the name and partial scheduler IDs of available mail preparers.                                                                                                |  |  |  |  |
| Mail Owner ID                | Drop-down box listing the name and partial scheduler IDs of available mail owners.                                                                                                   |  |  |  |  |
| Add button                   | Adds the selected Mail Owner to the list of associated mail owners.                                                                                                    |  |  |  |  |

| Associated Mail<br>Owners              | The names of the associated mail owners for this specific content.                                                                                         |
|----------------------------------------|----------------------------------------------------------------------------------------------------|
| Remove button                          | Removes the selected Mail Owner from the list of associated mail owners.                                                                                   |
| *Mail Shape                            | Drop-down box listing the following options to specify mail shape: Letter, Flat,<br>Machinable Parcel, Non-Machinable Parcel, or Irregular Parcel.         |
| Content Name                           | The name of the content being created.                                                                                                    |
| *Package Services<br>Sub-Type          | Drop-down box listing the following options to specify Package Services sub-type:<br>Parcel Select, or BPM/Library/Media (only for Package Services).      |
| Perishable<br>checkbox                 | Indicates if the content is perishables (only for Package Services).                                                                                       |
| Count of Pallets<br>Containing Sacks   | The total number of pallets containing sacks for this specific content.                                                                                    |
| Count of Pallets<br>Containing Trays   | The total number of pallets containing trays for this specific content.                                                                                    |
| Count of Pallets<br>Containing Bundles | The total number of pallets containing parcels for this specific content.                                                                                  |
| Count of Pallets<br>Containing Parcels | The total number of pallets containing bundles for this specific content.                                                                                  |
| Bedloaded Sack<br>Count                | The total number of sacks that are bedloaded for this specific content.                                                                                    |
| Bedloaded Tray<br>Count                | The total number of trays that are bedloaded for this specific content.                                                                                    |
| Bedloaded Bundle<br>Count              | The total number of parcels that are bedloaded for this specific content.                                                                                  |
| Bedloaded Parcel<br>Count              | The total number of bundles that are bedloaded for this specific content.                                                                                  |
| In Home Start date                     | The starting date and time the content is expected to arrive at the final destination.                                                                     |
| In Home End date                       | The ending date and time the content is expected to arrive at the final destination.                                                                       |
| eVS Content<br>Checkbox                | Indicates eVS content if checked.                                                                                                    |
| eFile Number                           | The eFile Number of the eVS content being added.                                                                                                    |
| Number to<br>Duplicate                 | Drop-down box listing the number of times to duplicate the selected content. This will help to duplicate existing contents and minimize re-keying of data. |
| Duplicate button                       | Displays the Add Content Information page with the content duplicated the selected number of times.                                                        |
| The description below                  | w describes the Periodicals Content Grid. It is displayed when a number of expected                                                                        |

|                                  | User Guide                                                                                                    |
|----------------------------------|----------------------------------------------------------------------------------------------------|
| Periodicals contents<br>CLICKED. | are entered into the Periodicals text box ,and the Manage Content button has been                                                                    |
| Content Number                   | Number of the current mailing being created.                                                                                                    |
| Clear Content<br>Checkbox        | Clears the data fields in the content when the Clear Content button is clicked.                                                                      |
| *Customer<br>Registration ID     | Drop-down box containing a list of Scheduler name and CRID.                                                                                          |
| *Desired Induction<br>Date       | The desired induction date for the content to be accepted at a facility (For use by schedulers only; not a substitute for in-home date).             |
| Appointment ID                   | The Appointment ID (if provided to the user by the transportation agent).                                                                            |
| State                            | Drop-down box containing state options.                                                                                                    |
| View Cities button               | Retrieves cities within the selected state and populates the cities in the <b>City</b> drop-<br>down box.                                            |
| City                             | Drop-down box listing all cities within the selected state with postal facilities.                                                                   |
| Search button                    | Retrieves the facilities located in the selected state and city and displays them in the table.                                                      |
| NASS Code                        | Textbox to input the three to five character NASS Code of the requested facility (NASS Code search is only available for facilities active in FAST). |
| Search button                    | Retrieves the facility associated with the NASS Code and displays it in the results table.                                                           |
| *Facility                        | Drop-down box containing the facility(s) located in the specified city and state.                                                                    |
| Add Button                       | Adds the selected Facility into the Desired Facility Name textbox.                                                                                   |
| Desired Facility<br>Name         | The Desired Facility for the content.                                                                                                    |
| *Mail Preparer ID                | Drop-down box listing the name and partial scheduler IDs of available mail preparers.                                                                |
| News checkbox                    | Select the checkbox if the content is news (only for Periodicals).                                                                                   |
| Mail Owner ID                    | Drop-down box listing the name and partial scheduler IDs of available mail owners.                                                                   |
| Add button                       | Adds the selected Mail Owner to the list of associated mail owners.                                                                                  |
| Associated Mail<br>Owners        | The names of the associated mail owners.                                                                                                    |
| Remove                           | Removes the selected Mail Owner from the list of associated mail owners.                                                                             |
| *Mail Shape                      | Drop-down box listing the following options to specify mail shape; Letter, Flat, Machinable Parcel, Non-Machinable Parcel, or Irregular Parcel.      |

| Content Name                           | The name of the content being created.                                                                                                    |
|----------------------------------------|----------------------------------------------------------------------------------------------------|
| Count of Pallets<br>Containing Sacks   | The total number of pallets containing sacks for this specific content.                                                                           |
| Count of Pallets<br>Containing Trays   | The total number of pallets containing trays for this specific content.                                                                           |
| Count of Pallets<br>Containing Bundles | The total number of pallets containing parcels for this specific content.                                                                         |
| Count of Pallets<br>Containing Parcels | The total number of pallets containing bundles for this specific content.                                                                         |
| Bedloaded Sack<br>Count                | The total number of sacks that are bedloaded for this specific content.                                                                           |
| Bedloaded Tray<br>Count                | The total number of trays that are bedloaded for this specific content.                                                                           |
| Bedloaded Bundle<br>Count              | The total number of parcels that are bedloaded for this specific content.                                                                         |
| Bedloaded Parcel<br>Count              | The total number of bundles that are bedloaded for this specific content.                                                                         |
| Publication Name                       | Text box to input the publication name to search for (only for Periodicals).                                                                      |
| USPS Publication<br>ID                 | Text box to input the publication ID of the publication to search for (only for Periodicals).                                                     |
| Search button                          | Retrieves the publication(s) associated to the search criteria and populates them in the <b>Publication</b> drop-down box (only for Periodicals). |
| Publication                            | Drop-down box containing publications associated with the selected publication name or publication ID search criteria (only for Periodicals).     |
| Add button                             | Adds the selected publication to the associated publications (only for Periodicals).                                                              |
| Associated<br>Publications             | The publications associated to the appointment (only for Periodicals).                                                                            |
| Remove button                          | Removes the selected publication from the associated publications (only for Periodicals).                                                         |
| Destination<br>Discount checkbox       | Indicates if a destination discount is being claimed for the content.                                                                             |
| Zone-Skipping<br>checkbox              | Indicates if the content is being entered for zone-skipping, rather than destination discount.                                                    |
| Receive an Email<br>checkbox           | Indicates if the user wishes to receive an email when their Stand-Alone content is associated to an appointment.                                  |
| Cancel button                          | Cancels the Stand-Alone content.                                                                                                    |

| Clear Contents<br>button | Clears the data fields of all the contents in the appointment where the cancel contents; checkboxes has been selected. |
|--------------------------|----------------------------------------------------------------------------------------------------|
| Submit button            | Saves all associated contents to the appointment and creates the appointment in the system.                            |

The Create Stand-Alone Content page is displayed on the following page.

| Facility Access and Shipme                                                                                                    | nt Tracking (FAST)                                                           |
|----------------------------------------------------------------------------------------------------|------------------------------------------------------------------------------|
| lity Access and Shipment Tracking (FAST)                                                                                                    |                                                                              |
|                                                                                                    |                                                                              |
| eate Stand-Alone Content                                                                                                    |                                                                              |
| ase note: Content information describes the mail associated with each PS Form 8125, or each I<br>Form 8125. (* Required Fields )                                                                                                    | ne of consolidated                                                           |
|                                                                                                    |                                                                              |
| pdate Content Capacity:<br>Standard Package Services Perio                                                                                                    | dicals                                                                       |
| 1 1 1                                                                                                    | Manage Content                                                               |
|                                                                                                    | wanage Content                                                               |
|                                                                                                    |                                                                              |
| Content #1                                                                                                    | Clear Content                                                                |
| Mail Class: Standard  * Customer Registration D: Select One                                                                                                    | * Desired Induction Date:                                                    |
| Appointment D:                                                                                                    | Desired induction base.                                                      |
|                                                                                                    |                                                                              |
| State: Select One View Cities> NASS Code: Search>                                                                                                    |                                                                              |
| City:                                                                                                    | Desired Facility Name: (Remove >)                                            |
| racky.                                                                                                    |                                                                              |
| * Mail Preparer ID: Select One                                                                                                    | •                                                                            |
| Mail Owner ID:                                                                                                    | Add > Associated Mail Owners:     Remove >                                   |
|                                                                                                    |                                                                              |
| * Mail Shape: Select One  Content Name:                                                                                                    |                                                                              |
| Count of Palets         Sacks:         0         Trays:         0         Bundles:         0         Parcets:         0           Bedloaded         Sack Count:         0         Tray Count:         0         Bundle Count:         0         Parcet Count:         0 |                                                                              |
| In Home Start Date:                                                                                                    |                                                                              |
| eVS Content: eFile Number:                                                                                                    |                                                                              |
| Number to Duplicate: 1                                                                                                    |                                                                              |
| Content #2                                                                                                    | Clear Content                                                                |
| Mail Class: Package Services * Customer Registration D: Select One                                                                                                    | * Desired Induction Date:                                                    |
| Appointment D:                                                                                                    | Desired induction Date:                                                      |
|                                                                                                    |                                                                              |
| State: Select One  View Cities > NASS Code: Search >                                                                                                    |                                                                              |
| City:                                                                                                    | Desired Facility Name: Remove >                                              |
| Packy.                                                                                                    |                                                                              |
| * Mail Preparer ID: Select One                                                                                                    |                                                                              |
| Mal Owner D:                                                                                                    | Add > Associated Mail Owners:     Remove >                                   |
|                                                                                                    |                                                                              |
| * Mail Shape: Select One Content Name:<br>Note: NFM < 6oz should be scheduled as Irregular Parcels and NFM >= 6oz should be scheduled as Mach                                                                                                    | nable Parcels.                                                               |
| * Package Services Select One  Perishable:                                                                                                    |                                                                              |
| Count of Pallets Sacks: 0 Trays: 0 Bundles: 0 Parcels: 0                                                                                                    |                                                                              |
| Bedloaded Sack Count: 0 Tray Count: 0 Bundle Count: 0 Parcel Count: 0                                                                                                    |                                                                              |
| In Home Start Date: III Home End Date:                                                                                                    |                                                                              |
| eVS Content: eFile Number:<br>Number to Duplicate: 1                                                                                                    |                                                                              |
| Content #3                                                                                                    | Clear Content                                                                |
| Mail Class: Periodicals                                                                                                    |                                                                              |
| * Customer Registration ID: Select One                                                                                                    | Pesired Induction Date:                                                      |
| Appointment D:                                                                                                    |                                                                              |
| State: Select One View Cities > NASS Code: Search >                                                                                                    |                                                                              |
| City:                                                                                                    | Desired Facility Name: Remove >                                              |
| Facility:                                                                                                    |                                                                              |
| Mail Preparer ID: - Select One                                                                                                    |                                                                              |
|                                                                                                    |                                                                              |
| Mail Owner ID:                                                                                                    | Add > Associated Mail Owners:     Remove >                                   |
| * Mail Shape: Select One News: Content Name:                                                                                                    |                                                                              |
| Count of Pallets Sacks: 0 Trays: 0 Bundles: 0 Parcels: 0                                                                                                    |                                                                              |
| Bedioaded Sack Count: 0 Tray Count: 0 Bundle Count: 0 Parcel Count: 0                                                                                                    |                                                                              |
| Publication Name:                                                                                                    | Associated Publications: Remove >                                            |
| USPS Publication ID: OR Search >                                                                                                    | Destination Discount:                                                        |
| Publication:                                                                                                    | Uestnation Discount V Note: When Zone Skipping is checked, Zone-Skipping: CN |
|                                                                                                    | Zone-Skipping: CIN<br>validation will not be performed.                      |
| Number to Duplicate: 1   Duplicate >  Duplicate >                                                                                                    |                                                                              |
| Receive an email once my content has been                                                                                                    |                                                                              |
| associated to an appointment.      Cancel      Clear Contents                                                                                                    | (Submit > )                                                                  |

Copyright© 2010 USP S. All Rights Reserved. <u>No FEAR Act EEO Data</u> <u>FOIA</u> OPreserving the Trust. 😽 Promoting Inte

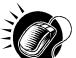

After CLICKING the **Submit** button, the Stand-Alone content is created and the user is taken to the *Stand-Alone Content Confirmation* page.

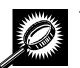

The fields and buttons on the *Stand-Alone Content Confirmation* page are described below. A snapshot of the page is displayed after the field description.

| Stand-Alone<br>Content table        | A table displaying all the information for the Stand-Alone content that was just created.                |
|-------------------------------------|----------------------------------------------------------------------------------------------------|
| Content<br>Creator column           | Column displaying the Content Creator Name. If internally created "USPS Created" will be displayed       |
| Content ID<br>column                | Displays the Content ID as a hyperlink.                                                                  |
| Mail Preparer<br>column             | Displays the Mail Preparer.                                                                              |
| Mail Owner(s)<br>column             | Displays the Mail Owner(s).                                                                              |
| Mail Class<br>column                | Displays the Mail Class(es).                                                                             |
| Mail Shape<br>column                | Displays the Mail Shape(s).                                                                              |
| Content Name<br>column              | Displays the Content Name                                                                                |
| Desired<br>Induction Date<br>column | Displays the Desired Induction Date (For use by schedulers only; not a substitute for in-<br>home date). |
| Pallet Count column                 | Displays the number of pallets.                                                                          |
| Bedload Unit<br>Count column        | Displays the number of bedloaded units.                                                                  |
| Scheduler<br>Name column            | Displays the Scheduler Name.                                                                             |
| Appointment ID column               | Displays the Appointment ID.                                                                             |
| Action column                       | Displays the most recent action.                                                                         |
| Return to<br>Home button            | Takes the user to the Appointments Landing page.                                                         |

The Stand-Alone Content Confirmation page is displayed on the following page.

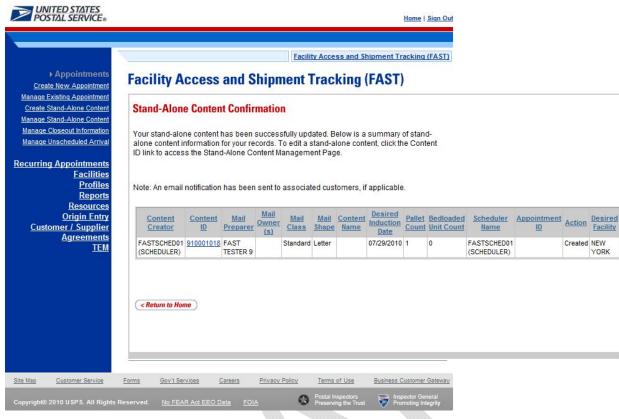

#### Note:

An email will be sent to the scheduler notifying them of the contents that need to be associated to an appointment. Once the content has been associated by the scheduler, an email will be sent to the user confirming the transaction if the user selected the "Receive an email once my content has been associated to an appointment" checkbox.

## 6.4.2 Associate a Stand-Alone Content

Once Stand-Alone content has been created, it can be added to a new or existing appointment via the normal appointment creation (reference Section 6.1 – Create New Appointment) and appointment management (reference Section 6.2 – Manage Existing Appointment).

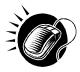

To add a Stand-Alone content to a new appointment, the user should navigate to the *Appointment Slot Availability* page, input the data and then CLICK the **Add Content** button. The user is taken to the *Add/Edit Content Information* page and can then CLICK the **Associate Stand Alone Content** button, which will take the user to the *Associate Stand-Alone Content* page.

To add a Stand-Alone content to an existing appointment, the user should navigate to the *Appointment Management* page, and then CLICK the **Manage Content** button. The user is taken to the *Add/Edit Content Information* page and can then CLICK the **Associate Stand Alone Content** button, which will take the user to the *Associate Stand-Alone Content* page.

| ججم ` | <u>, cet</u> |
|-------|--------------|
|       | Eb           |
| ビ     | 1            |

#### Note:

The user can filter the Stand-Alone content that is displayed on the *Associate Stand-Alone Content* page by checking the "Only display Stand-Alone Content(s) with a Facility of <the appointment scheduled Facility>" checkbox.

The user can also choose to select all the Associate Content checkboxes that are displayed on the *Associate Stand-Alone Content* page by checking the "Select all Stand-Alone Content to associate" checkbox.

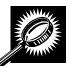

The fields and buttons on the *Associate Stand-Alone Content* page are described below. A snapshot of the page is displayed after the field description.

| Customer<br>Registration ID               | The Customer Registration ID of the Mail Scheduler selected by the mail owner/mail preparer.                                                                                                    |
|-------------------------------------------|----------------------------------------------------------------------------------------------------|
| Scheduler ID                              | The Scheduler ID of the Mail Scheduler selected by the mail owner/mail preparer.                                                                                                    |
| Scheduler<br>Name                         | The Name of the Mail Scheduler selected by the mail owner/mail preparer.                                                                                                    |
| Facility Name                             | The name of the facility to which the appointment is scheduled to be delivered.                                                                                                    |
| NASS Code                                 | The three to five character NASS Code of the facility to which the appointment is scheduled to be delivered.                                                                                                    |
| Appointment<br>Date                       | The date of the appointment.                                                                                                    |
| Appointment<br>Time                       | The time of the appointment.                                                                                                    |
| Appointment<br>Type                       | The type of appointment.                                                                                                    |
| Mail Class(es)                            | The Mail Class(es) associated with the Appointment.                                                                                                    |
| Checkbox                                  | Checkbox the user may select to only display Stand-Alone content that has the same<br>Desired Induction Facility for the content as the Facility for the appointment being<br>created.                                                                                                  |
| Checkbox                                  | Checkbox the user may select to only select all of the Stand-Alone content(s) that displays on the page.                                                                                                    |
| Submit button                             | Refreshes the associate Stand-Alone content page and only display the Stand-Alone content where the Desired Induction Facility for the content is the same as the Facility for the appointment being created and/or selects all of the Stand-Alone content(s) that display on the page. |
| Associate<br>Stand-Alone<br>Content table | A table displaying all the information for the Stand-Alone content waiting to be associated.                                                                                                    |

| User Guide                                                                                                    |
|----------------------------------------------------------------------------------------------------|
| The column containing the Associate Content checkboxes.                                                                      |
| The column containing the Reject Content checkboxes.                                                                         |
| Column displaying the Content Creator Name. If internally created "USPS Created" will be displayed                           |
| Displays the Content IDs.                                                                                                    |
| Displays the Mail Preparer name.                                                                                             |
| Displays the Mail Class of the content.                                                                                      |
| Displays the Mail Shape of the content.                                                                                      |
| Displays the name of the content.                                                                                            |
| Displays the Desired Induction Date (For use by schedulers only; not a substitute for in-<br>home date).                     |
| Displays the number of pallets associated with the content.                                                                  |
| Displays the number of bedloaded units associated with the content.                                                          |
| Displays any comments associated with the content.                                                                           |
| Displays the desired facility of the content, if applicable.                                                                 |
| Takes the user back to the Add/Edit Content Information page.                                                                |
| Associates the selected contents to the appointment and removes any rejected contents associated to the user's Scheduler ID. |
|                                                                                                    |

The Associate Stand-Alone Content page is displayed on the following page.

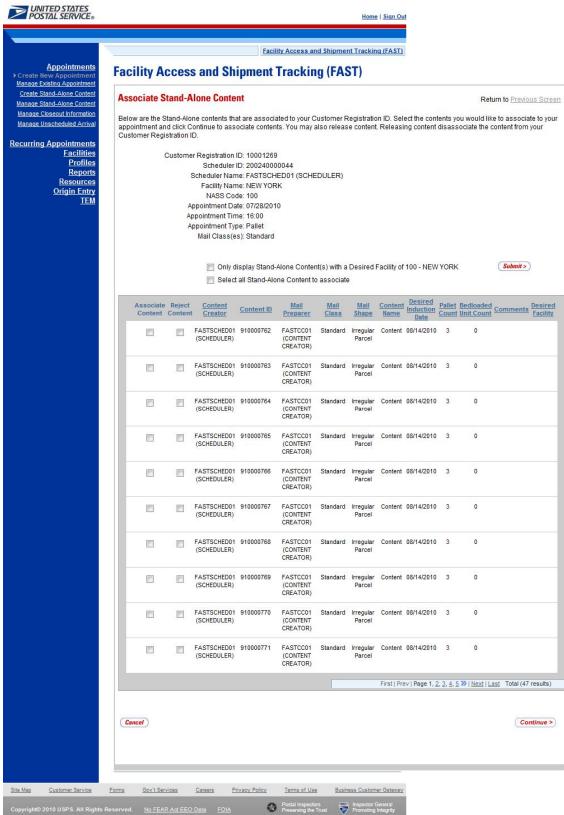

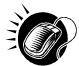

After checking the **Associate Content** checkbox, CLICK the **Continue** button to continue the associate Stand-Alone content process. If the selected Stand-Alone content has a Desired Induction Facility that is the same as the Facility specified for the appointment, the user is taken to the *Add/Edit Content Information* page. At this point, the user can add additional contents (see section 6.1.3 – *Adding Content Information to an Appointment*) or CLICK the **Submit** button to create the appointment. The user is then taken to the *Appointment Confirmation* page to view a summary of the appointment. If the Desired Induction Facility does not match the facility specified for the appointment, the user will be taken to the *Confirm Stand-Alone Content Association* page (see section 6.4.4 – Confirm Stand-Alone Content Associate *Stand-Alone Content* page.

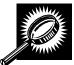

The fields and buttons on the *Appointment Confirmation* page are described below. A snapshot of the page is displayed after the field description.

| Appointment ID                        | The appointment ID to which the content was associated.                                         |
|---------------------------------------|-------------------------------------------------------------------------------------------------|
| Customer<br>Registration ID           | The customer registration ID of the user who created the content.                               |
| Scheduler<br>Name                     | The scheduler name of the scheduler who created the content.                                    |
| Facility Name                         | The name of the facility to which the appointment is scheduled to be delivered.                 |
| NASS Code                             | The three to five character NASS Code of the facility with which the appointment is associated. |
| Appointment<br>Date                   | The scheduled date of the appointment.                                                          |
| Appointment<br>Time                   | The scheduled time of the appointment.                                                          |
| Content ID                            | The content ID number(s) of the content associated with the appointment.                        |
| Bill of Lading<br>Number              | The Bill of Lading number associated with the appointment.                                      |
| Total Number<br>of Pallets            | The total number of pallets associated with the appointment.                                    |
| Total Number<br>of Bedloaded<br>Units | The total number of bedloaded units associated with the appointment.                            |
| Return to<br>Home button              | Takes the user back to the Appointments Landing page.                                           |

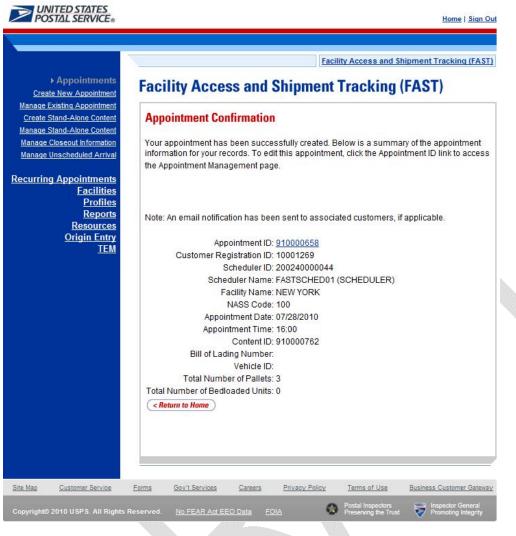

## 6.4.3 Manage a Stand-Alone Content

From the *Appointments* landing page, a user may CLICK the Manage Stand-Alone Content link to access the *Search Existing Stand-Alone Content* page to search for a Stand-Alone content to manage. A user may manage a Stand-Alone content by editing any of the fields on the content grid.

A user has the option to search for a Stand-Alone content by either the scheduler ID or the content ID of the Stand-Alone content. The resulting search page appears two different ways, depending on the how the user searches for the Stand-Alone content.

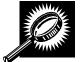

To manage a Stand-Alone content, the user should CLICK the **Manage Stand-Alone Content** link to get to the *Search Existing Stand-Alone Content* page. The user selects *Customer Registration ID* or *Content ID* from the **Search By** menu, and then either selects a customer registration ID or enters a content ID, depending on which search option was selected. Once the user clicks **Search**, the *Search Existing Stand-Alone Content* page reloads with a *Stand-Alone Content Summary*. The fields and buttons for the Customer Registration ID search are described below. A snapshot is displayed after the field description.

|                                         | User Guide                                                                                               |
|-----------------------------------------|----------------------------------------------------------------------------------------------------|
| *Search By:                             | Drop-down box to select to search by scheduler ID or content ID.                                         |
| *Customer<br>Registration ID            | Drop-down box to select the customer registration ID to search.                                          |
| Cancel button                           | Takes user back to the Appointments landing page.                                                        |
| Search button                           | Reloads page with a Stand-Alone Content Summary table.                                                   |
| Stand-Alone<br>Content<br>Summary table | A table displaying all the information for the Stand-Alone content waiting to be associated.             |
| Manage<br>Content column                | The column containing the Manage Content checkboxes.                                                     |
| Reject Content<br>column                | The column containing the Reject Content checkboxes.                                                     |
| Content Creator column                  | Column displaying the Content Creator Name. If internally created "USPS Created" will be displayed.      |
| Content ID<br>column                    | Displays the Content IDs.                                                                                |
| Mail Preparer<br>column                 | Displays the Mail Preparer name.                                                                         |
| Mail Owner<br>column                    | Displays the Mail Owner name.                                                                            |
| Mail Shape<br>column                    | Displays the Mail Shape of the content.                                                                  |
| Content Name column                     | Displays the name of the content.                                                                        |
| Desired<br>Induction Date<br>column     | Displays the Desired Induction Date (For use by schedulers only; not a substitute for in-<br>home date). |
| Pallet Count<br>column                  | Displays the number of pallets associated with the content.                                              |
| Scheduler<br>column                     | Displays the Scheduler name.                                                                             |
| Cancel button                           | Takes the user back to the Appointments landing page.                                                    |
| Manage<br>Content button                | Takes the user to the Manage Stand-Alone Content page.                                                   |
|                                         |                                                                                                    |

The Search Existing Stand-Alone Content page is displayed on the following page.

|                                         |                                    |                                                                    |                                                             | Facility Access                                      | and Sh                 | ipment T                          | racking (FA               | ST)             |                              |                 |         |        |
|-----------------------------------------|------------------------------------|--------------------------------------------------------------------|-------------------------------------------------------------|------------------------------------------------------|------------------------|-----------------------------------|---------------------------|-----------------|------------------------------|-----------------|---------|--------|
| Facili                                  | ty Acc                             | cess and                                                           | l Shipı                                                     | ment Tracki                                          | ing (                  | FAST                              | )                         |                 |                              |                 |         |        |
| Search                                  | n Existir                          | ng Stand-A                                                         | lone Co                                                     | ntent                                                |                        |                                   |                           |                 |                              |                 |         |        |
|                                         |                                    |                                                                    |                                                             |                                                      |                        |                                   |                           |                 |                              |                 |         |        |
| Choose                                  | Search                             | Criteria                                                           |                                                             |                                                      |                        |                                   |                           |                 |                              |                 |         |        |
| Search t                                | o locate th                        |                                                                    | e content. Y                                                | r the required conter<br>'ou may search by C<br>ds ) |                        |                                   |                           |                 |                              |                 |         |        |
|                                         |                                    |                                                                    |                                                             | d to an appointmen                                   | t vou m                | ustseard                          | ch for it                 |                 |                              |                 |         |        |
| through                                 | the Manag                          |                                                                    |                                                             | link using the Appoir                                |                        |                                   |                           |                 |                              |                 |         |        |
| associa                                 | led.                               |                                                                    |                                                             |                                                      |                        |                                   |                           |                 |                              |                 |         |        |
| * Searc                                 | h By: C                            | ustomer Reg                                                        | distration II                                               | Submit                                               |                        |                                   |                           |                 |                              |                 |         |        |
| *0                                      | untomor                            |                                                                    |                                                             |                                                      |                        |                                   |                           |                 |                              |                 |         |        |
|                                         | ation ID:                          | MYNAME_0                                                           | 3222010 -                                                   | 10000966                                             |                        |                                   | •                         |                 |                              |                 |         |        |
|                                         |                                    |                                                                    |                                                             |                                                      |                        |                                   |                           |                 |                              |                 |         |        |
|                                         |                                    | Cancel                                                             | )                                                           |                                                      |                        |                                   |                           |                 | Search                       | >)              |         |        |
|                                         |                                    |                                                                    |                                                             |                                                      |                        |                                   |                           | - 6             |                              |                 |         |        |
|                                         |                                    | 0 0                                                                |                                                             |                                                      |                        |                                   |                           |                 |                              |                 |         |        |
| 000000000000000000000000000000000000000 |                                    | Content Su                                                         | amount                                                      |                                                      |                        |                                   | ID II-L L                 |                 |                              |                 |         |        |
| Below is                                | s the stan                         | d-alone conte                                                      | nt informati                                                | ion you requested. C<br>in you would like to v       |                        |                                   | ID link to                |                 |                              |                 |         |        |
| Below is<br>access<br>Manage            | s the stand<br>the stand<br>Reject | d-alone conte<br>-alone conten<br><u>Content</u>                   | nt informati<br>t informatio<br><u>Content</u>              | n you would like to v                                |                        |                                   | ID link to<br><u>Mail</u> | Content         | Desired                      | Pallet          | Bedload | Sabadu |
| Below is<br>access<br>Manage            | s the stand<br>the stand           | d-alone conte<br>-alone conten<br><u>Content</u>                   | nt informati<br>t informatio                                |                                                      | iew/edi                | t.<br><u>Mail</u>                 |                           | Content<br>Name | Desired<br>Induction<br>Date | Pallet<br>Count |         | Schedu |
| Below is<br>access<br>Manage            | s the stand<br>the stand<br>Reject | d-alone conte<br>-alone conten<br><u>Content</u><br><u>Creator</u> | nt informati<br>t informatio<br><u>Content</u><br><u>ID</u> | n you would like to v                                | iew/edi<br><u>Mail</u> | t.<br><u>Mail</u><br><u>Class</u> | <u>Mail</u><br>Shape      | Name            | Induction                    | Count           |         | Schedu |

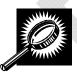

After checking the Manage Content checkbox, CLICK the Manage Content button to continue the manage Stand-Alone content process. The user is taken to *the Manage Stand-Alone Content* page. The *Manage Stand-Alone Content* page is similar to the screenshot of the Create Stand-Alone Content page in Section 6.3.1 Create a Stand-Alone Content. The user may manage fields on the content grid and CLICK the Submit button.

The Manage Stand-Alone Content page is displayed on the following page.

|                                    |                                                                                 | ity Access and Shipment Tra | cking (FAST)                        |                  |   |
|------------------------------------|---------------------------------------------------------------------------------|-----------------------------|-------------------------------------|------------------|---|
| ility Access and Ship              | ment Tracking (FAST)                                                            |                             |                                     |                  |   |
|                                    | nation you requested. Edit the informa<br>ribes the mail associated with each P |                             |                                     |                  |   |
| Update Content Capacity:           |                                                                                 |                             |                                     |                  |   |
| Standard                           | Package Services                                                                | Periodicals                 |                                     |                  |   |
| 1                                  | 0                                                                               | 0                           |                                     |                  |   |
|                                    |                                                                                 | Manag                       | e Content                           |                  |   |
|                                    |                                                                                 |                             |                                     |                  |   |
|                                    |                                                                                 |                             |                                     |                  |   |
| Content ID: 910001018              |                                                                                 |                             |                                     | Cancel Content   |   |
| Mail Class: Standard               |                                                                                 |                             |                                     |                  |   |
| * Customer Registration ID: FASTSC | CHED01 (SCHEDULER) - 10001                                                      |                             | * Desired Induction Date: 07/29/201 | 0                |   |
| Appointment ID:                    |                                                                                 |                             |                                     |                  |   |
|                                    |                                                                                 |                             |                                     |                  |   |
| State: Select One                  | View Cities > NASS Code:                                                        | Search >                    |                                     |                  |   |
| City:                              | -                                                                               |                             | Desired Facility Name: 100 - NEV    | /YORK (Remove >) |   |
| Facility:                          | *                                                                               |                             | Loo HEI                             |                  |   |
|                                    |                                                                                 |                             |                                     |                  |   |
| * Mail Preparer ID: FAST TESTER    | 0 10000                                                                         |                             |                                     |                  | - |
| mail reparer ID: FAST TESTER       | 3.10000                                                                         |                             |                                     |                  |   |
| Mail Owner ID:                     |                                                                                 | ▼ (A)                       | dd > Associated Mail Owners:        | (Remove >)       |   |
|                                    |                                                                                 |                             |                                     |                  |   |
| * Mail Shape: Letter               | ✓ Content Name:                                                                 |                             |                                     |                  |   |
| Count of Pallets Sacks: 0          | Trays: 1 Bundles: 0                                                             | Parcels: 0                  |                                     |                  |   |
| Bedloaded Sack Count: 0            | Tray Count: 0 Bundle Count: 0                                                   | Parcel Count: 0             |                                     |                  |   |
| In Home Start Date:                | In Home End Date:                                                               |                             |                                     |                  |   |
|                                    | Number:                                                                         |                             |                                     |                  |   |
| Number to Duplicate: 1 - Dupli     |                                                                                 |                             |                                     |                  |   |
| Dessive on empilier                | ice my content has been                                                         |                             |                                     |                  |   |
|                                    |                                                                                 |                             |                                     | (Submit >)       |   |
| Cancel associated to an ap         |                                                                                 |                             |                                     |                  |   |

The validation could also output a warning on the Confirm Content page. A warning means that there is an incomplete redirection or specific conditions may apply (e.g. truck size limitation). A number of warning messages could appear advising the user of restrictions on the scheduled content. A snapshot of a confirmation warning is displayed on the following page.

1

| í   |     |
|-----|-----|
| I I |     |
|     |     |
|     |     |
| i   | 120 |
| I I |     |
| 1   |     |
|     | - / |
| ί.  |     |
| ``  |     |

**Note:** The Desired Induction Facility search tag located in the *Manage Stand-Alone Content* page will display in read-only format for content that was created via Web Services. The Desired Induction Facility information for Web Services created content can only be updated via Web Services.

\_\_\_\_\_

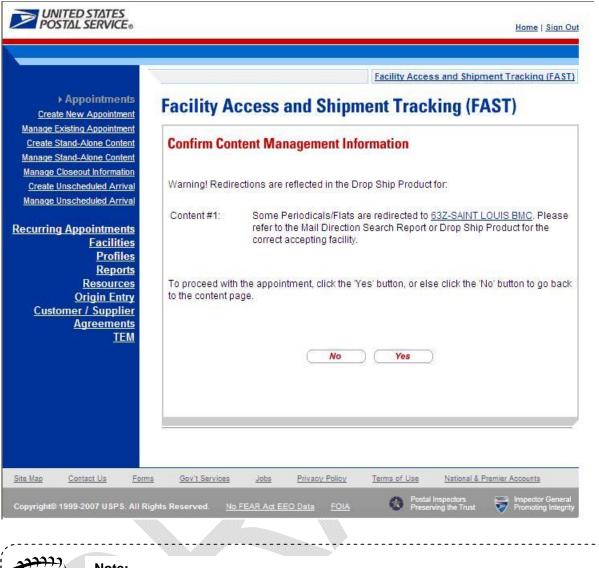

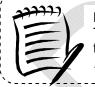

**Note:** The NASS Code – Facility Name in the error or warning messages for a Default facility is a hyperlink to the *Facility Profile* – *Additional Information* page for the specified facility.

#### 6.4.4 Confirm Stand-Alone Content Association

The Confirm Stand-Alone Content Association page will display in the following cases:

#### When creating or managing an appointment:

Stand-Alone content can be added to a new or existing appointment via the normal appointment creation (reference Section 6.1 – Create New Appointment) or via the normal appointment management process (reference Section 6.2 – Manage Existing Appointment).

If the Stand-Alone content being associated to an appointment ID has a Desired Induction Facility that is different from the Facility being used to create the appointment, upon clicking the **Continue** button, the user will be taken to the *Confirm Stand-Alone Content Association* page. On this page, the user can choose to keep the selected content and CLICK the **Yes** button, to be taken to the *Add/Edit Content* 

*Information* page and continue the Stand-Alone content process. Otherwise, the user the user can CLICK the **No** button to return to the *Associate Stand-Alone Content* page.

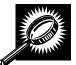

The fields and buttons on the *Confirm Stand-Alone Content Association* page are described below. A snapshot of the page is displayed after the field description.

| Displays the Appointment ID associated to the new appointment, this hyperlink will direct the user to the <i>Appointment Management</i> page where a user may edit the appointment. |
|----------------------------------------------------------------------------------------------------|
| ID associated with the appointment's mailer.                                                                                                    |
| Scheduler ID associated with the appointment's mailer.                                                                                                    |
| The name of the company scheduling the appointment.                                                                                                    |
| The name of the facility of the appointment.                                                                                                    |
| The three to five character NASS Code of the facility to which the appointment is scheduled to be delivered.                                                                        |
| The date of the appointment.                                                                                                    |
| The time of the appointment.                                                                                                    |
| The selected appointment type.                                                                                                    |
| The Bill of Lading number associated to the appointment.                                                                                                    |
| The ID associated to the vehicle.                                                                                                    |
| The number of pallets in the appointment.                                                                                                    |
| The total number of bedloaded units associated with the appointment.                                                                                                    |
| A table displaying all the information for the Stand-Alone content waiting to be associated.                                                                                        |
| Column displaying the Content Creator Name. If internally created "USPS Created" will be displayed.                                                                                 |
| Displays the Content IDs.                                                                                                    |
|                                                                                                    |

|                                     | User Guide                                                                                               |
|-------------------------------------|----------------------------------------------------------------------------------------------------|
| Appointment ID column               | Displays the Appointment ID.                                                                             |
| Mail Preparer<br>column             | Displays the Mail Preparer name.                                                                         |
| Mail Class<br>column                | Displays the Mail Class of the content.                                                                  |
| Mail Shape<br>column                | Displays the Mail Shape of the content.                                                                  |
| Content Name<br>column              | Displays the name of the content.                                                                        |
| Desired<br>Induction Date<br>column | Displays the Desired Induction Date (For use by schedulers only; not a substitute for in-<br>home date). |
| Pallet Count<br>column              | Displays the number of pallets associated with the content.                                              |
| Bedloaded Unit<br>Count column      | Displays the number of bedloaded units associated with the content.                                      |
| Comments<br>column                  | Displays any comments associated with the content.                                                       |
| Desired Facility<br>column          | Displays the desired facility of the content, if applicable.                                             |
| No button                           | Displays the Associate Stand-Alone Content page.                                                         |
| Yes button                          | Displays the Add/Edit Content Information page.                                                          |

| <b>UNITED STATES</b><br><b>POSTAL SERVICE</b> ®                                         | Home   Sign Out                                                                                                    |
|-----------------------------------------------------------------------------------------|----------------------------------------------------------------------------------------------------|
|                                                                                         | Facility Access and Shipment Tracking (FAST)                                                                                                    |
| Appointments<br>► Create New Appointment<br>Manage Existing Appointment                 | acility Access and Shipment Tracking (FAST)                                                                                                    |
| Create Stand-Alone Content<br>Manage Stand-Alone Content<br>Manage Closeout Information | Confirm Stand-Alone Content Association Return to Previous Screen                                                                                                    |
| Manage Unscheduled Arrival                                                              | Customer Registration ID: 10001269<br>Scheduler ID: 200240000044                                                                                                    |
| Recurring Appointments<br><u>Facilities</u><br><u>Profiles</u>                          | Scheduler Name: FASTSCHED01 (SCHEDULER)<br>Facility Name: NEW YORK<br>NASS Code: 100                                                                                                    |
| <u>Reports</u><br><u>Resources</u><br><u>Origin Entry</u>                               | Appointment Date: 07/28/2010<br>Appointment Time: 16:00<br>Total Number of Pallets: 0                                                                                                    |
| <u>TEM</u>                                                                              | Total Number of Bedloaded Units: 0                                                                                                    |
|                                                                                         | Please note that the Desired Induction Facility for the following contents does not match the Appointment's Facility.<br>Are you sure you want to continue? To proceed click the 'Yes' button or else, click the 'No' button to go back to the Associate Stand-Alone content<br>bage. |
|                                                                                         | Content Content ID Appoinment Mail Preparer Mail Mail Content Induction Date Count Unit Count Unit Count Facility                                                                                                    |
|                                                                                         | FASTSCHED01 910000762 N/A FASTCC01 Standard Irregular Content 08/14/2010 3 0<br>(SCHEDULER) (CONTENT Parcel<br>CREATOR)                                                                                                    |
|                                                                                         | Total (1 result)                                                                                                    |
|                                                                                         | No                                                                                                    |
|                                                                                         |                                                                                                    |
| Site Map Customer Service Ec                                                            |                                                                                                    |
| Copyright© 2010 USPS. All Rights Res                                                    | ved. <u>No FEAR Act EEO Data</u> EOIA Preserving the Trust Promoting Integrity                                                                                                    |

## When creating or managing Stand-Alone content:

Stand-Alone content can be created via the normal Stand-Alone content creation (reference Section 6.4.1 – Create a Stand-Alone Content) and managed via the normal Stand-Alone management process (reference Section 6.4.3 – Manage a Stand-Alone Content).

If the user chooses to associate an appointment ID for a Facility different than the specified Desired Induction Facility for the Stand-Alone content during the Stand-Alone content creation or Stand-Alone content management process, upon CLICKING the **Submit** button, the *Confirm Stand-Alone Content Association* page will display. A warning will display on the *Confirm Stand-Alone Content Association* page warning the user that the Facility specified for the appointment ID is not the same as the Desired Induction Facility specified for the content. The user can CLICK the **Yes** button, to be taken to the *Stand-Alone Content Confirmation* page. Otherwise, the user the user can CLICK the **No** button to return to the *Associate Stand-Alone Content* page

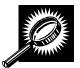

The fields and buttons on the *Confirm Stand-Alone Content Association* page are described below. A snapshot of the page is displayed after the field description.

| Stand-Alone<br>Content<br>Summary table | A table displaying all the information for the Stand-Alone content waiting to be associated.             |
|-----------------------------------------|----------------------------------------------------------------------------------------------------|
| Content<br>Creator column               | Column displaying the Content Creator Name. If internally created "USPS Created" will be displayed.      |
| Content ID<br>column                    | Displays the Content IDs.                                                                                |
| Appointment ID<br>column                | Displays the Appointment ID.                                                                             |
| Mail Preparer<br>column                 | Displays the Mail Preparer name.                                                                         |
| Mail Class<br>column                    | Displays the Mail Class of the content.                                                                  |
| Mail Shape<br>column                    | Displays the Mail Shape of the content.                                                                  |
| Content Name<br>column                  | Displays the name of the content.                                                                        |
| Desired<br>Induction Date<br>column     | Displays the Desired Induction Date (For use by schedulers only; not a substitute for in-<br>home date). |
| Pallet Count column                     | Displays the number of pallets associated with the content.                                              |
| Bedloaded Unit<br>Count column          | Displays the number of bedloaded units associated with the content.                                      |
| Comments column                         | Displays any comments associated with the content.                                                       |
| Desired Facility column                 | Displays the desired facility of the content, if applicable.                                             |
| No button                               | Displays the Associate Stand-Alone Content page.                                                         |
| Yes button                              | Displays the Add/Edit Content Information page.                                                          |
| Yes button                              | Displays the Add/Edit Content Information page.                                                          |

| pointment       Facility Access and Shipment Tracking (FAST)         pointment       pointment         necontext       Return to Previous Sc         Content       01Z - SPRINGFIELD BMC was specified as the Facility for Appointment ID: 910000647. The content selected to be associated has 100 - NEW YORK as the Desired Facility.         Please note that the Desired Induction Facility for the following contents does not match the Appointment's Scheduled Facility.         Please note that the Desired Induction Facility for the following contents does not match the Appointment's Scheduled Facility.         Are you sure you want to continue? To proceed click the "Yes" button or else, click the 'No' button to go back to the Manage Stand-Alone Content page.         Content       Content 1D       Appoinment       Mail       Content       Desired         Infiniter       Content 1D       Appoinment       Mail       Content       Desired       Count Unit Count       Comments       Desired         Infiniter       Content 1D       Appoinment       Mail       Preparer       Mail       Shape       Content       Desired       Count Unit Count       Comments       Facility         Infiniter       NA       910000647       FASTSCHED01       Na       Name       07/28/2010       1       0       NEV                                                                                                    |                                                                                                    |                                                                                                    |                 |                   | Facility Access   | and Shipr   | nent Tracl   | king (FAST)  |            |          |            |                       |                    |
|----------------------------------------------------------------------------------------------------|----------------------------------------------------------------------------------------------------|----------------------------------------------------------------------------------------------------|-----------------|-------------------|-------------------|-------------|--------------|--------------|------------|----------|------------|-----------------------|--------------------|
| ne Content<br>and-Alone<br>Content<br>information<br>aled Arrival       Confirm Stand-Alone Content Association       Return to Previous Sci<br>Content selected to be associated has 100 - NEW YORK as the Desired Facility.         Please note that the Desired Induction Facility for the following contents does not match the Appointment's Scheduled Facility.         Profiles<br>Reports<br>sources<br>jin Entry<br>TEM       Content Content ID       Appointment<br>ID       Mail       Content       Desired<br>Induction<br>Name       Pelse Bedloaded<br>Count Unit Count       Comments<br>Facilities<br>Page.         Content       Content ID       Appointment<br>ID       Mail       Content       Desired<br>Induction<br>Date       Pelse Bedloaded<br>Count Unit Count       Comments<br>Facilities<br>Page.         FASTSCHED01       N/A       910000647       FASTSCHED01       Standard       Letter       07/28/2010       1       0       NEV<br>YOR                                                                                                    | and the second second second second second second second second second second second second second second second | acility Acc                                                                                                    | ess and         | Shipme            | ent Track         | ing (F/     | AST)         |              |            |          |            |                       |                    |
| Content<br>Information<br>Jed Arrival       012 - SPRINGFIELD BMC was specified as the Facility for Appointment ID: 910000647. The<br>content selected to be associated has 100 - NEW YORK as the Desired Facility.         Intments<br>acilities<br>Profiles<br>Reports       Please note that the Desired Induction Facility for the following contents does not match the Appointment's Scheduled Facility.         Are you sure you want to continue? To proceed click the "Yes" button or else, click the 'No' button to go back to the Manage Stand-Alone Content<br>page.         Content<br>Profiles<br>Reports       Content 10 Appointment<br>10 Mail Preparer Mail<br>Creator       Mail Content Desired<br>Name       Pelet Bedioaded<br>Count Unit Count       Comments<br>Facility<br>Facility         FASTSCHED01       N/A       910000647       FASTSCHED01 Standard<br>(SCHEDULER)       Letter       07/28/2010 1       0       NEV<br>YOR                                                                                                    | d-Alone Content                                                                                                  | onfirm Stand                                                                                                   | Alone Con       | tent Assoc        | iation            |             |              |              |            |          | Re         | eturn to <u>Previ</u> | ous Sci            |
| Are you sure you want to continue? To proceed click the "Yes" button or else, click the 'No' button to go back to the Manage Stand-Alone Content<br>page.<br><u>Reports</u> <u>esources</u> <u>gin Entry</u> <u>TEM</u><br>FASTSCHED01 N/A 910000647 FASTSCHED01 Standard Letter 07/28/2010 1 0 NEV<br>(SCHEDULER)<br><u>Content ID</u> <u>Content ID</u> <u>Content </u> | Content<br>seout Information                                                                                     |                                                                                                    |                 |                   |                   |             |              | )647. The    |            |          |            |                       |                    |
| Content       Content ID       Appointment       Mail Preparer       Mail Class       Content       Desired Induction Date       Comments       Desired Comments       Desired                                                                                                    | Pointments                                                                                                    | lease note that th                                                                                             | e Desired Indu  | iction Facility f | for the following | contents o  | does not n   | natch the A  | ppointme   | nťs Sch  | eduled Fac | cility.               |                    |
| Content       Content ID       Appoinment       Mail Preparer       Mail       Mail       Content       Desired       Pallet       Bedloaded       Comments       Pasire         TEM       ID       ID       Mail Preparer       Mail       Shape       Name       Date       Count Unit Count       Comments       Pasired       Comments       Pasired       Comments       Pasired       Count Unit Count       Comments       Pasired       Count       Induction       Count       Unit Count       Comments       Pasired       Count       Induction       Count       Induction       Count<                                                                                                    | Facilities A                                                                                                    |                                                                                                    | ant to continue | ? To proceed      | click the "Yes"   | button or e | lse, click t | he 'No' butt | on to go t | ack to t | he Manage  | Stand-Alone           | Conten             |
| Sine         Content         Content         Dip         Mail         Preparer         Mail         Content         Diduction         Pallet         Bedloaded         Comments         Desir         Facility           TEM         FASTSCHED01         N/A         910000647         FASTSCHED01         Standard         Letter         07/28/2010         1         0         NEV<br>YOR                                                                                                    | The second second second second second second second second second second second second second second second se  | age.                                                                                                    |                 |                   |                   |             | 1947 J. 12   |              | Destand    |          |            |                       |                    |
| FASTSCHED01       N/A       910000647       FASTSCHED01       Standard       Letter       07/28/2010       1       0       NEV         (SCHEDULER)       (SCHEDULER)       Total (1 result)       Total (1 result)                                                                                                    | in Entry                                                                                                    | State of the second second second second second second second second second second second second second second | Content ID      |                   | Mail Preparer     |             |              | Content      | nduction   |          |            | Comments              | Desire<br>Facility |
| Total (1 result)                                                                                                    |                                                                                                    |                                                                                                    | N/A             | 910000647         |                   | Standard    | Letter       | C            | 7/28/2010  | 1        | 0          |                       | NEW<br>YORK        |
|                                                                                                    |                                                                                                    | (JCHEDDEEN)                                                                                                    |                 |                   | (SCHEDOLERY)      | _           |              |              |            |          |            |                       | 0.000              |
| No                                                                                                    |                                                                                                    |                                                                                                    |                 |                   |                   |             |              |              |            |          |            | Total (1              | result)            |
| No Yes                                                                                                    |                                                                                                    |                                                                                                    |                 |                   |                   |             |              |              |            |          |            |                       |                    |
|                                                                                                    | (                                                                                                    | No                                                                                                    |                 |                   |                   |             |              |              |            |          |            |                       | Yes                |
|                                                                                                    |                                                                                                    |                                                                                                    |                 |                   |                   |             |              |              |            |          |            |                       |                    |
|                                                                                                    |                                                                                                    |                                                                                                    |                 |                   |                   |             |              |              |            |          |            |                       |                    |
|                                                                                                    |                                                                                                    |                                                                                                    |                 |                   |                   |             |              |              |            |          |            |                       |                    |

## 6.5 Create a Drop Ship One Time Appointment Shell

The *Create New Appointment* module allows the User to create a One-Time Appointment shells (One-Time appointments with no associated content). Content may be added at a later time by the Scheduler or Mail Owner/Mail Preparer. One-Time Appointment shells must have at least one associated content one hour prior to the scheduled appointment date/time or the One-Time Appointment Shell will be automatically cancelled.

This section includes:

6.5.1 Creating a Drop Ship One-Time Appointment Shell

6.5.2 Confirming a Drop Ship One-Time Appointment Shell

## 6.5.1 Creating a JIT One-Time Appointment Shell

A One-Time Appointment shell can be created via the *Create New Appointment* module. This module outlines actions a user may perform to create a new One-Time appointment as well as Appointment Shell in FAST.

Users may create a new One-Time Appointment Shell by following the same steps for creating a new One-Time Appointment in FAST. A user must first search for an available hour for the desired date, volume capacity and appointment type at a specified facility. Once the user has selected an available time, the user is directed to the *Add/Edit Content Information* page. An Appointment Shell is created upon the user selecting the **Submit** button on the *Add/Edit Content Information* page without entering any content information.

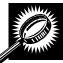

The fields and buttons on the *Add/Edit Content Information* page are described below. A screenshot of the page is displayed after the field descriptions.

| Field/Button                                    | Description                                                                                                    |
|-------------------------------------------------|----------------------------------------------------------------------------------------------------|
| Update Content<br>Capacity: Standard            | The number of expected Standard contents to be created with the appointment. It is only available if the <b>Standard</b> checkbox was checked on the Appointment Slot Availability screen.                 |
| Update Content<br>Capacity: Package<br>Services | The number of expected Package Services contents to be created with the appointment. It is only available if the <b>Package Services</b> checkbox was checked on the Appointment Slot Availability screen. |
| Update Content<br>Capacity: Periodicals         | The number of expected Periodicals contents to be created with the appointment.<br>It is only available if the <b>Periodicals</b> checkbox was checked on the Appointment<br>Slot Availability screen.     |
| Manage Content<br>button                        | Refreshes the <i>Add/Edit Content Information</i> page and displays a content form for each content requested.                                                                                             |
| Cancel button                                   | Directs the user to the Just In Time (JIT) One-Time Appointment page.                                                                                                    |
| Submit button                                   | Creates an Appointment Shell and redirects the user to the JIT One-Time Appointment Confirmation page.                                                                                                    |

The Add/Edit Content Information page is displayed on the following page.

| Home | Sign Out |
|------|----------|
|      |          |

>

Periodicals

Manage Content

Submit >

0

|                                                                                                    | Facility Access and Shipment Tracking (F    |
|----------------------------------------------------------------------------------------------------|---------------------------------------------|
| cility Access and Shipment Tracking (F                                                                                                    | AST)                                        |
| Add/Edit Content Information                                                                                                    |                                             |
| Please note: Content information describes the mail associated with<br>PS Form 8125. (* Required Fields )                                     | each PS Form 8125, or each line of consolid |
| Selected Criteria                                                                                                    |                                             |
| Customer Registration ID: 4433047                                                                                                    |                                             |
| Scheduler ID: 999999999                                                                                                    | 80                                          |
| Scheduler Name: Mailer 1                                                                                                    |                                             |
| Facility Name: SPRINGFIEL                                                                                                    | DBMC                                        |
| NASS Code: 01Z                                                                                                    |                                             |
| Maximum Truck Length: 65 ft.                                                                                                    |                                             |
| Appointment Date: 03/01/2010                                                                                                    |                                             |
| Appointment Time: 15:00                                                                                                    |                                             |
| Appointment Type: Pallet                                                                                                    |                                             |
| Mail Class(es): Standard                                                                                                    |                                             |
| To add content information, select the number of contents to add and<br>Click the "Submit" button to bypass content creation and create an ap |                                             |

| Site Mag   | Customer Service     | Forms       | Gov't Services | Careers            | Privacy Policy | Terms of Use                              | Business Customer Gateway                |
|------------|----------------------|-------------|----------------|--------------------|----------------|-------------------------------------------|------------------------------------------|
| CopyrightS | 2009 USPS. All Right | s Reserved. | No FEAR Act EE | EO Data <u>F</u> C |                | Postal Inspectors<br>Preserving the Trust | Inspector General<br>Promoting Integrity |

Package Services

0

## 6.5.2 Confirming a Drop Ship One-Time Appointment Shell

Standard

0

Cancel

Once a user has the One-Time appointment date, time and mail class(es), the Appointment Confirmation page displays confirming the One-Time appointment shell. A note will display to warn the user that no contents are associated to the appointment.

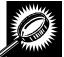

The fields and buttons on the Appointment Confirmation page are described below. A snapshot of the page is displayed after the field description.

| Note           | Displays to warn the user that an appointment shell has been created:                                                                            |
|----------------|----------------------------------------------------------------------------------------------------|
|                | "Note: There are no contents associated to this appointment. The appointment will not appear on the facility schedule until contents are added." |
| Appointment ID | Displays the ID associated to the new appointment and is a hyperlink to the                                                                      |
| NI 1 0 0010    |                                                                                                    |

|                             | User Guide                                                                |
|-----------------------------|---------------------------------------------------------------------------|
|                             | Appointment Management page where a user may edit the appointment.        |
| Customer<br>Registration ID | ID associated with the appointment's mailer.                              |
| Scheduler<br>Name           | The name of the company scheduling the appointment.                       |
| Facility Name               | The name of the facility of the appointment.                              |
| Facility ID                 | The ID associated with the facility.                                      |
| Appointment<br>Date         | The date of the appointment.                                              |
| Appointment<br>Type         | The selected appointment type.                                            |
| Content ID                  | The ID(s) associated to the content(s) associated to the new appointment. |
| Bill of Lading              | The Bill of Lading number associated to the appointment.                  |
| Total Number<br>of Pallets  | The number of pallets in the appointment.                                 |

The Appointment Confirmation page is displayed on the following page.

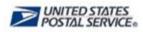

Home | Sign Out

Facility Access and Shipment Tracking (FAST)

| Manage Existing Appointment<br>Create Stand-Alone Content | Appointment Confirmation                                                                                                    |
|-----------------------------------------------------------|----------------------------------------------------------------------------------------------------|
| Manage Stand-Alone Content                                | Appointment commation                                                                                                    |
| Manage Closeout Information<br>Manage Unscheduled Arriva  | Your appointment has been successfully created. Below is a summary of the appointment information for your records. To edit this appointment, click the Appointment ID link to access the Appointment Management page. |
| Recurring Appointments                                    |                                                                                                    |
| Facilities<br>Profiles<br>Reports                         | Note: There are no contents associated to this appointment. The appointment will not appear<br>on the facility schedule until contents are added.                                                                      |
| Resources                                                 | Appointment ID: 910000515                                                                                                    |
| Origin Entry                                              | Customer Registration ID: 4433047                                                                                                    |
| Customer / Supplier                                       | Scheduler ID: 99999999980                                                                                                    |
| Agreements                                                | Scheduler Name: Mailer 1                                                                                                    |
| <u>TEM</u>                                                | Facility Name: SPRINGFIELD BMC                                                                                                    |
|                                                           | NASS Code: 01Z                                                                                                    |
|                                                           | Appointment Date: 03/01/2010                                                                                                    |
|                                                           | Appointment Time: 15:00                                                                                                    |
|                                                           | Content ID:                                                                                                    |
|                                                           | Bill of Lading Number:                                                                                                    |
|                                                           | Vehicle ID:                                                                                                    |
|                                                           | Total Number of Pallets: 0                                                                                                    |
|                                                           | Total Number of Bedloaded Units: 0                                                                                                    |
|                                                           | < Return to Home                                                                                                    |
|                                                           |                                                                                                    |
|                                                           |                                                                                                    |
|                                                           |                                                                                                    |
|                                                           |                                                                                                    |
|                                                           |                                                                                                    |
| Site Mag Customer Service                                 | Forms Gov't Services Careers Privacy Policy Terms of Use Business Customer Gatewa                                                                                                    |

## 6.6 Drop Entry Point System (DEPS)

The Drop Entry Point System (DEPS) section describes DEPS and how it will affect you. The Drop Entry Point System (DEPS) section is outlined below:

6.6.1 What is DEPS? 6.6.2 Effects of DEPS

### 6.6.1 What is DEPS?

DEPS is an internal USPS FAST subsystem that facilitates the creation and management of mail redirections, CINs and CIN Groups to improve drop ship accuracy. The information maintained in DEPS is then used to ensure appointments are created in FAST at the correct facility to claim a destination discount. The DEPS application also creates a downloadable Mail Direction file(version 1 and version 2) that Mailers can use in their own systems processing. The redirection information for a facility will be visible on the *Facility Profile – Additional Information* page (Section 2.1).

#### 6.6.2 Effects of DEPS

FAST uses the DEPS information to check that the correct type of mail is dropped at the correct facility. Once you have clicked submit at the end of the *Add Content Information* page to create an appointment, FAST checks each contents' mail class and mail shape against current and future redirections maintained in DEPS. If the validation fails, one of two error messages is displayed above the content that is not valid. "<CIN Group> is not accepted at this facility; please refer to the Mail Direction Search Report or the Drop Ship Product for an accepting facility." Or, "<CIN Group> are not accepted at this Facility. Please clear content and create an appointment at <NASS Code – Facility Name>".

# This page has been intentionally left blank.

## 7.0 Recurring Appointments

A recurring appointment is classified as an appointment that happens on a consistent frequency, on the same day or days, at the same time of day, with usually the same contents and using the same form and size of transportation. The appointment may occur every week through the entire time period or on selected weeks in the time period. The *Recurring Appointments* section details the processes for requesting a recurring appointment and managing recurring appointment instances in FAST.

Postal customers are encouraged to request a recurring appointment online using FAST. The traditional process of submitting the PS Form 6241 has been made available for creation and management of recurring appointments within FAST. For consolidation scenarios, the electronic submission will allow multiple customers to work together in providing the most accurate information to USPS with regards to recurring appointments. The scheduler can enter the appointment and content information (single entity scheduling) or the scheduler can create the appointment level information and work with mail owner(s)/mail preparer(s) to provide content level information. This process is better known as joint scheduling. Once both the appointment level information and the content level information have been provided in FAST, the request is then directed to the selected USPS facility for approval.

FAST USPS and customer users are able to search for a single appointment instance of the recurring appointment series. They may edit the appointment and content information for the appointment instance. However, a new recurring appointment request must be submitted if the USPS customer wants to change the appointment or content information for an entire recurring appointment series. The new request must go through the same approval process as the original request.

The *Recurring Appointments* section describes how a user may request a recurring appointment online and how to manage a single instance of a recurring appointment. The section includes:

**7.1 Request a Recurring Appointment** – Describes how a user may create and submit a recurring appointment request in FAST

**7.2 Manage a Recurring Appointment/Request** – Describes how a user may edit or cancel a recurring appointment request in FAST

**7.3 Manage a Recurring Appointment Instance –** Describes how a user may edit or cancel a recurring appointment instance

**7.4 Create a Drop Ship Recurring Appointment Shell** – Describes how a user may create an appointment shell.

**7.5 Manage a Publication Exclusion** – Describes how a user may create, manage, or cancel a publication exclusion

## 7.1 Request a Recurring Appointment

FAST allows customers to submit recurring appointment requests online instead of completing the PS Form 6241 and submitting it to a facility for approval and subsequent recurring appointment creation. When a user makes the request online, the user specifies the details of the recurring appointment. The scheduler could input the logistics information of the recurring appointment (facility, frequency, time of day, etc) and the recurring content associated to the recurring appointment, or the scheduler can input only the logistics information and have mail owners and/or mail preparers input content information for the recurring appointment request. Once the logistics and the content information have been created the recurring appointment is submitted to the USPS facility for review and approval. Once approved, FAST will create a master record of the recurring appointment in the system and the recurring appointment is considered to be active Once the recurring appointment is active, FAST schedules individual instances of the recurring appointment beginning 15 days after the USPS user approves the recurring appointment request in FAST. If an appointment instance needs to be created within the 15 day window, it must be created as a one-time appointment in addition to the recurring appointment. FAST schedules recurring appointment instances before any other appointment, which gives the recurring appointment highest priority.

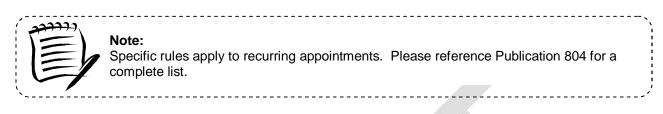

The Recurring Appointment Creation section details the above process and is outlined below:

- 7.1.1 Create a Recurring Appointment
- 7.1.2 Add Recurring Content Information
- 7.1.3 Confirm Recurring Appointment Creation

## 7.1.1 Create a Recurring Appointment Request

A user is encouraged to create a recurring appointment request online in FAST without submission of PS Form 6241 to a USPS facility. This enables the user to submit the data electronically and receive email confirmation once USPS reviews and approves the recurring appointment request. The online capability also gives the capability for mail owners and mail preparers to work with the scheduler to schedule a recurring appointment. Hence all the process owners associated to the recurring appointment will have visibility into the appointment. A user begins the process by CLICKING the **Request New Recurring Appointment** page.

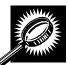

The fields and buttons on the *Request New Recurring Appointment* page are described below. A snapshot of the page is displayed after the field description.

| Sequence Number                    | Input box to enter the Sequence Number of the recurring appointment to copy; used to leverage the information for an existing recurring appointment.                                   |
|------------------------------------|----------------------------------------------------------------------------------------------------|
| Create Copy button                 | Displays the Create Recurring Appointment page populated with information from the sequence number that the user wants to utilize.                                                     |
| Create New from<br>Existing button | Displays the Search for Existing Appointment Information page where the user can search for an existing recurring appointment and leverage the information by copying the appointment. |
| State                              | Drop-down box listing all state options.                                                                                                    |
| View Cities button                 | Retrieves cities within the selected state and populates the cities in the <b>City</b> drop-<br>down box. Only cities with postal facilities will be returned.                         |
| City                               | Drop-down box listing all cities with postal facilities within the selected state.                                                                                                    |
| Search button                      | Retrieves the facilities associated to the City and State and populates them in the Facility drop-down box.                                                                            |

| NASS Code                                  | Input box to enter the three to five character NASS Code of the facility.                                                         |
|--------------------------------------------|----------------------------------------------------------------------------------------------------|
| Search button                              | Retrieves the facility associated to the NASS Code and populates it in the Facility drop-down box.                                |
| *Facility                                  | Drop-down box containing facilities associated with the selected search city/state or NASS Code search criteria.                  |
| *Mail Class                                | Selects the mail class(es) of the appointment.                                                                                    |
| All Contents are<br>Perishable<br>checkbox | Indicates that the appointment contains all perishable contents.                                                                  |
| *Customer<br>Registration ID               | Drop-down box listing the ID associated with the appointment's mailer.                                                            |
| *Select Date Range                         | Selects the beginning date and the end date within which the recurring appointment will be active.                                |
| *Appointment Time                          | Drop-down box listing the time the appointment will be scheduled to arrive at the facility.                                       |
| *Appointment Type                          | Drop-down box listing the appointment types to choose from.                                                                       |
| Number of Pallet<br>Positions              | The number of pallet positions of the appointment (Required for speedline appointments).                                          |
| *Scheduling<br>Frequency                   | Selects which day(s) of the week and which week(s) within the selected date range on which the recurring appointment is to occur. |
| Comments                                   | Displays any additional comments regarding the appointment.                                                                       |
| Add Content button                         | Displays the Add Recurring Content Information page.                                                                              |
| Cancel button                              | Returns the user to the Appointment Management page without creating the appointment.                                             |

The Request New Recurring Appointment page is displayed on the following page.

| STATES<br>SERVICE®                              |                                                                                           | <u>Home   Sign O</u>                                                                                                    | т                                                                      |
|-------------------------------------------------|-------------------------------------------------------------------------------------------|----------------------------------------------------------------------------------------------------|------------------------------------------------------------------------|
|                                                 |                                                                                           |                                                                                                    |                                                                        |
|                                                 | Facil                                                                                     | ity Access and Shipment Tracking (FAST)                                                                                                    |                                                                        |
|                                                 | s and Shipment                                                                            | Tracking (FAST)                                                                                                    |                                                                        |
| Appointment<br>age Recurring<br>Request New Rec | urring Appointment                                                                        |                                                                                                    |                                                                        |
| tment/Request                                   | 10 - 5120 - 121 - 1 - 12                                                                  |                                                                                                    |                                                                        |
| Profiles<br>Reports<br>Resources<br>Resources   | cur and the week or weeks t<br>te the appointment should ou<br>content summary informatic | scurring appointment. For frequency, pleas<br>he appointment should occur within the s<br>ccur on a weekly basis. Once the informat<br>in for each mailing in the recurring appoin       | elected date range. Please select<br>on has been entered, select the A |
| r / Supplier                                    |                                                                                           |                                                                                                    | OWNER OWNER DESIGNATION                                                |
| TEM the selected sta<br>"Search". Facilit       | ate will be available for selec<br>ties within the selected city w                        | r "City" field. Select a state and click "View<br>tion in their respective dropdowns. If the ci<br>ill be available for selection in the facility<br>SS code is not known, use option 1. | ty is known, select the city and cli                                   |
| Sequence Number:                                | (Create Copy >)                                                                           | Create New from Existing >                                                                                                    |                                                                        |
| State: - Select (                               | Dne – 👽 (View Cities > )                                                                  | NASS Code: Search>                                                                                                    |                                                                        |
| City:                                           |                                                                                           |                                                                                                    |                                                                        |
| * Facility:                                     | ~                                                                                         |                                                                                                    |                                                                        |
| * Mail Cla                                      | 388:                                                                                      |                                                                                                    |                                                                        |
|                                                 | Standard                                                                                  |                                                                                                    |                                                                        |
|                                                 | Package Services                                                                          |                                                                                                    |                                                                        |
|                                                 | All contents are Peris                                                                    | shable                                                                                                    |                                                                        |
|                                                 |                                                                                           |                                                                                                    |                                                                        |
| * Cu<br>Registra                                | stomer<br>tion ID: - Select One -                                                         |                                                                                                    | *                                                                      |
| * Select Date                                   | Range: 10/05/2006 📰 Ti                                                                    | p: 10/05/2999                                                                                                    |                                                                        |
| * Appointmer                                    | nt Time: – Select One –                                                                   | *                                                                                                    |                                                                        |
| * Appointme                                     | nt Type: - Select One -                                                                   | ~                                                                                                    |                                                                        |
|                                                 |                                                                                           |                                                                                                    |                                                                        |
| Number of Pallet Po                             |                                                                                           |                                                                                                    |                                                                        |
| * Scheduling Frequen                            | су                                                                                        |                                                                                                    |                                                                        |
|                                                 | 🔲 Daily                                                                                   | Weekly                                                                                                    |                                                                        |
|                                                 | 🔲 Saturday                                                                                | 🔲 Bi-Weekly                                                                                                    |                                                                        |
|                                                 | 📃 Sunday                                                                                  | 🛄 First Week<br>🛄 Second Week                                                                                                    |                                                                        |
|                                                 | Tuesday                                                                                   | Third Week                                                                                                    |                                                                        |
|                                                 | 🔲 Wednesday                                                                               | 🔲 Fourth Week                                                                                                    |                                                                        |
|                                                 | 🛄 Thursday<br>🛄 Friday                                                                    | 🛄 Fifth Week<br>🛄 Sixth Week                                                                                                    |                                                                        |
| Comments:                                       |                                                                                           |                                                                                                    |                                                                        |
| comments.                                       |                                                                                           | ×                                                                                                    |                                                                        |
| (Add Con                                        | tent Cancel                                                                               |                                                                                                    |                                                                        |
| Charle Con                                      |                                                                                           |                                                                                                    |                                                                        |
|                                                 |                                                                                           |                                                                                                    |                                                                        |
|                                                 |                                                                                           |                                                                                                    |                                                                        |

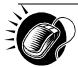

To enter appointment level information and access the Add Recurring Content Information page, perform the following steps on the Request New Recurring Appointment page:

1. SELECT the Facility of the appointment

To Search for a Facility by state and city:

- a. SELECT a State from the drop-down box
- b. CLICK the View Cities button
- c. SELECT a city from the **City** drop-down box
- d. CLICK the Search button

To search for a Facility by NASS Code:

- e. ENTER the three to five character NASS Code in the NASS Code textbox
- f. CLICK the Search button
- 2. SELECT the Mail Class(es) of the appointment
- 3. CHECK if All Contents are Perishable on the appointment
- 4. SELECT the Customer Registration ID of the appointment
- 5. SELECT the Date Range the recurring appointment is to occur within
- 6. SELECT the Appointment Time the appointment is to arrive at the facility
- 7. SELECT the **Appointment Type** of the appointment
- 8. ENTER the **Number of Pallet Positions** of the appointment
- 9. SELECT the Scheduling Frequency of the appointment
- **10.** ENTER any additional **Comments** regarding the appointment
- 11. CLICK the Add Content button to display the Add Recurring Content Information page

## 7.1.2 Add Recurring Content Information

The *Add Recurring Content Information* page associates content information to a recurring appointment request. The user can add Origin Entry contents to a Drop Ship appointment if at least one drop ship content has been selected. The user can create a recurring appointment request without associating content to the request, but USPS review will only occur once a content has been associated to the recurring appointment request. Content can be associated to the Recurring Appointment Shell(defined as recurring appointment request with no content associated) by other mail owners and mail preparers for scenarios where there are different process owners working together to provide advanced notification to USPS. Content information describes the mail associated with each PS Form 8125, or each line of a consolidated PS Form 8125C.

A user may encounter restrictions when entering content information, depending on the appointment type and if the appointment is to contain all perishable contents. An error message (reference section 1.3.3 - Error Messages) will be displayed if the user tries to submit a content that violates any of the restrictions. The message describes the restriction to help the user to submit valid information.

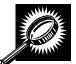

The fields and buttons on the *Add Recurring Content Information* page are described below. A snapshot of the page is displayed after the field description.

| Standard                                     | The number of expected Standard contents to be created with the appointment                                                                                            |  |  |
|----------------------------------------------|----------------------------------------------------------------------------------------------------|--|--|
| Standard                                     | The number of expected Standard contents to be created with the appointment.                                                                                           |  |  |
| Package<br>Services                          | The number of expected Package Services contents to be created with the appointment.                                                                                   |  |  |
| Periodicals                                  | The number of expected Periodicals contents to be created with the appointment.                                                                                        |  |  |
| Manage<br>Content Button                     | Changes the number and type of contents to be created with the current appointment                                                                                     |  |  |
|                                              | below describes the Standard Content Grid. It is displayed when a number of expected is are entered into the Standard text box ,and the Manage Content button has been |  |  |
| Standard<br>Content Grid                     | Displays when a number of expected Standard contents to be created are entered into the Standard text box and the <b>Manage Content</b> button has been CLICKED.       |  |  |
| Content<br>Number                            | Number of the current content being created.                                                                                                    |  |  |
| Clear Content<br>Checkbox                    | Clears the data fields in the content.                                                                                                    |  |  |
| *Mail Preparer<br>ID                         | Drop-down box listing the partial scheduler IDs of available mail preparers.                                                                                           |  |  |
| Mail Owner ID                                | Drop-down box listing the partial scheduler IDs of available mail owners.                                                                                              |  |  |
| Add button                                   | Adds the selected Mail Owner to the list of associated mail owners.                                                                                                    |  |  |
| Associated Mail<br>Owners                    | The names of the associated mail owners for this specific content.                                                                                                    |  |  |
| Remove                                       | Removes the selected Mail Owner from the list of associated mail owners.                                                                                               |  |  |
| *Mail Shape                                  | Drop-down box listing the following options to specify mail shape: Letter, Flat,<br>Machinable Parcel, Non-Machinable Parcel, or Irregular Parcel.                     |  |  |
| Content Name                                 | The name of the content being created.                                                                                                    |  |  |
| Count of<br>Pallets<br>Containing<br>Sacks   | The total number of pallets containing sacks for this specific content.                                                                                                |  |  |
| Count of<br>Pallets<br>Containing<br>Trays   | The total number of pallets containing trays for this specific content.                                                                                                |  |  |
| Count of<br>Pallets<br>Containing<br>Parcels | The total number of pallets containing parcels for this specific content.                                                                                              |  |  |

|                                              | User Guide                                                                                                    |
|----------------------------------------------|----------------------------------------------------------------------------------------------------|
| Count of<br>Pallets<br>Containing<br>Bundles | The total number of pallets containing bundles for this specific content.                                                                                                    |
| Bedloaded<br>Sack Count                      | The total number of sacks that are bedloaded for this specific content.                                                                                                    |
| Bedloaded<br>Tray Count                      | The total number of trays that are bedloaded for this specific content.                                                                                                    |
| Bedloaded<br>Parcel Count                    | The total number of parcels that are bedloaded for this specific content.                                                                                                    |
| Bedloaded<br>Bundle Count                    | The total number of bundles that are bedloaded for this specific content.                                                                                                    |
| In Home Start<br>date                        | The starting date and time the content is expected to arrive at the final destination.                                                                                                    |
| In Home End<br>date                          | The ending date and time the content is expected to arrive at the final destination.                                                                                                    |
| eVS Content<br>Checkbox                      | Indicates eVS content if checked.                                                                                                    |
| Number to<br>Duplicate                       | Drop-down box listing the number of times to duplicate the selected content. This will help the user to duplicate existing contents to minimize re-keying of data.                        |
| Duplicate<br>button                          | Displays the Add Recurring Content Information page with the content duplicated the selected number of times.                                                                             |
| expected packag                              | below describes the Package Services Content Grid. It is displayed when a number of ge services contents are entered into the Package Services text box, and the Manage has been CLICKED. |
| Content<br>Number                            | Number of the current content being created.                                                                                                    |
| Clear Content<br>Checkbox                    | Clears the data fields in the content.                                                                                                    |
| *Mail Preparer<br>ID                         | Drop-down box listing the partial scheduler IDs of available mail preparers.                                                                                                    |
| Mail Owner ID                                | Drop-down box listing the partial scheduler IDs of available mail owners.                                                                                                    |
| Add button                                   | Adds the selected Mail Owner to the list of associated mail owners.                                                                                                    |
| Associated Mail<br>Owners                    | The names of the associated mail owners for this specific content.                                                                                                    |
| Remove                                       | Removes the selected Mail Owner from the list of associated mail owners.                                                                                                    |
| *Mail Shape                                  | Drop-down box listing the following options to specify mail shape: Letter, Flat,                                                                                                    |

| Content Name                                 | The name of the content being created.                                                                                                    |
|----------------------------------------------|----------------------------------------------------------------------------------------------------|
| *Package<br>Services Sub-<br>Type            | Drop-down box listing the following options to specify package services sub-type: Parcel Select, or BPM/Library/Media.                                             |
| Perishable<br>checkbox                       | Indicates if the content is perishables.                                                                                                    |
| Count of<br>Pallets<br>Containing<br>Sacks   | The total number of pallets containing sacks for this specific content.                                                                                            |
| Count of<br>Pallets<br>Containing<br>Trays   | The total number of pallets containing trays for this specific content.                                                                                            |
| Count of<br>Pallets<br>Containing<br>Parcels | The total number of pallets containing parcels for this specific content.                                                                                          |
| Count of<br>Pallets<br>Containing<br>Bundles | The total number of pallets containing bundles for this specific content.                                                                                          |
| Bedloaded<br>Sack Count                      | The total number of sacks that are bedloaded for this specific content.                                                                                            |
| Bedloaded<br>Tray Count                      | The total number of trays that are bedloaded for this specific content.                                                                                            |
| Bedloaded<br>Parcel Count                    | The total number of parcels that are bedloaded for this specific content.                                                                                          |
| Bedloaded<br>Bundle Count                    | The total number of bundles that are bedloaded for this specific content.                                                                                          |
| In Home Start<br>date                        | The starting date and time the content is expected to arrive at the final destination.                                                                             |
| In Home End<br>date                          | The ending date and time the content is expected to arrive at the final destination.                                                                               |
| eVS Content<br>Checkbox                      | Indicates eVS content if checked.                                                                                                    |
| Number to<br>Duplicate                       | Drop-down box listing the number of times to duplicate the selected content. This will help the user to duplicate existing contents to minimize re-keying of data. |
| Duplicate<br>button                          | Displays the Add Recurring Content Information page with the content duplicated the selected number of times.                                                      |

|                                                                                                    | User Guide                                                                                                    |
|----------------------------------------------------------------------------------------------------|----------------------------------------------------------------------------------------------------|
| The description below describes the Periodicals Content Grid. It is displayed when a number of expected Periodicals contents are entered into the Periodicals text box, and the Manage Content button has been CLICKED. |                                                                                                    |
| Content<br>Number                                                                                                    | Number of the current content being created.                                                                                                    |
| Clear Content<br>Checkbox                                                                                                    | Clears the data fields in the content.                                                                                                    |
| *Mail Preparer<br>ID                                                                                                    | Drop-down box listing the partial scheduler IDs of available mail preparers.                                                                    |
| News checkbox                                                                                                    | Select the checkbox if the content is news.                                                                                                    |
| Mail Owner ID                                                                                                    | Drop-down box listing the partial scheduler IDs of available mail owners.                                                                       |
| Add button                                                                                                    | Adds the selected Mail Owner to the list of associated mail owners.                                                                             |
| Associated Mail<br>Owners                                                                                                    | The names of the associated mail owners.                                                                                                    |
| Remove                                                                                                    | Removes the selected Mail Owner from the list of associated mail owners.                                                                        |
| *Mail Shape                                                                                                    | Drop-down box listing the following options to specify mail shape: Letter, Flat, Machinable Parcel, Non-Machinable Parcel, or Irregular Parcel. |
| Content Name                                                                                                    | The name of the content being created.                                                                                                    |
| Count of<br>Pallets<br>Containing<br>Sacks                                                                                                    | The total number of pallets containing sacks for this specific content.                                                                         |
| Count of<br>Pallets<br>Containing<br>Trays                                                                                                    | The total number of pallets containing trays for this specific content.                                                                         |
| Count of<br>Pallets<br>Containing<br>Parcels                                                                                                    | The total number of pallets containing parcels for this specific content.                                                                       |
| Count of<br>Pallets<br>Containing<br>Bundles                                                                                                    | The total number of pallets containing bundles for this specific content.                                                                       |
| Bedloaded<br>Sack Count                                                                                                    | The total number of sacks that are bedloaded for this specific content.                                                                         |
| Bedloaded<br>Tray Count                                                                                                    | The total number of trays that are bedloaded for this specific content.                                                                         |
| Bedloaded                                                                                                    | The total number of parcels that are bedloaded for this specific content.                                                                       |

| Parcel Count                        |                                                                                                    |  |
|-------------------------------------|----------------------------------------------------------------------------------------------------|--|
| Bedloaded<br>Bundle Count           | The total number of bundles that are bedloaded appointment for this specific content.                                                                                                    |  |
| Publication<br>Name                 | Text box to input the publication name to search.                                                                                                    |  |
| USPS<br>Publication ID              | Text box to input the publication ID of the publication to search.                                                                                                    |  |
| Search button                       | Retrieves the publication(s) associated to the search criteria and populates them in the <b>Publication</b> drop-down box.                                                                                                    |  |
| Publication                         | Drop-down box containing publications associated with the selected publication name or publication ID search criteria.                                                                                                    |  |
| Add button                          | Adds the selected publication to the associated publications.                                                                                                    |  |
| Associated<br>Publications          | The publications associated for this specific content.                                                                                                    |  |
| Remove button                       | Removes the selected publication from the associated publications.                                                                                                    |  |
| Destination<br>Discount<br>checkbox | Indicates if the content is destination discount. The destination discount applies when a user enters mail for a NDC service area at the destination NDC (DNDC), mail for an ADC service area at the destination ADC (DADC), mail for a SCF service area at the destination SCF (DSCF), or mail for a DU service area at the destination DU (DDU) (only for Periodicals). If the checkbox is selected checked the content is will be considered drop ship otherwise, the content will be considered is Origin Entry. The indicator is automatically defaulted to 'checked' for all content. At least one content must be set for destination discount to be able to add Origin Entry content to a drop ship appointment. |  |
| Zone-Skipping<br>checkbox           | Indicates if the content is being entered for zone-skipping, rather than destination discount.                                                                                                    |  |
| Cancel button                       | The user is directed back to the <i>Create Recurring Appointment</i> Landing Page if the user clicks the Cancel button.                                                                                                    |  |
| Clear Contents<br>button            | Clears the data fields of all the contents in the appointment where the cancel contents; checkboxes have been selected.                                                                                                    |  |
| Submit button                       | Saves all associated contents to the appointment and creates the recurring appointment in the system.                                                                                                    |  |
|                                     |                                                                                                    |  |

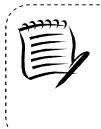

#### Note:

A recurring appointment cannot be part of a multi-stop, unlike a One-Time appointment.

An Appointment Shell is created when users select the **Submit** button on the *Add Recurring Content Information* page without entering any content information.

The Add Recurring Content Information page is displayed below.

| Facility Access and Shipment T                                                                        | racking (FAST)                                    |
|----------------------------------------------------------------------------------------------------|---------------------------------------------------|
| acility Access and Shipment Tracking (FAST)                                                           |                                                   |
| Add Recurring Content Information                                                                     |                                                   |
| Please note: Content information describes the mail associated with each PS Form 8125, or each line o | f consolidated PS Form 8125. (* Required Fields ) |
| Customer Registration ID: 4433047                                                                     |                                                   |
| Scheduler ID: 99999999980<br>Scheduler Name: Maller 1                                                 |                                                   |
| Facility Name: BALTIMORE                                                                              |                                                   |
| NASS Code: 212                                                                                        |                                                   |
| Maximum Truck Length: 53 ft.<br>Appointment Date Range: 03/11/2010 to 03/11/2999                      |                                                   |
| Appointment Time: 4:00                                                                                |                                                   |
| Frequency: Saturday, Bi-Weekly<br>Appointment Type: Pallet                                            |                                                   |
| Mail Class(es): Standard                                                                              |                                                   |
|                                                                                                    |                                                   |
| Click the Submit button to bypass content creation and create recurring appointment shell only.       |                                                   |
| Update Content Capacity:                                                                              |                                                   |
| 2 Periodicals                                                                                         |                                                   |
| 2 U Manage Cont                                                                                       | ant                                               |
|                                                                                                    |                                                   |
| Content #1                                                                                            | Clear Content                                     |
| Mail Class: Standard                                                                                  |                                                   |
| Mail Preparer ID 👻                                                                                    |                                                   |
| Mail Owner D                                                                                          |                                                   |
| Mail Owner ID   Add > Associate                                                                       | ed Mail Owners                                    |
| * Mail Shape Select One Content Name                                                                  |                                                   |
| Count of Pallets Sacks 0 Trays 0 Bundles 0 Parcels 0                                                  | 7                                                 |
| Bedioaded Sack Count 0 Tray Count 0 Bundle Count 0 Parcel Count 0                                     |                                                   |
| Destination Discount                                                                                  |                                                   |
|                                                                                                    |                                                   |
| In Home Start Date III In Home End Date                                                               |                                                   |
| Number to Duplicate 1                                                                                 |                                                   |
|                                                                                                    |                                                   |
| Content #2                                                                                            | Clear Content                                     |
| Mail Class: Standard                                                                                  |                                                   |
| Mail Preparer ID -                                                                                    |                                                   |
| Mail Owner ID   Add > Associate                                                                       | ed Mail Owners Remove                             |
|                                                                                                    |                                                   |
| * Mail Shape Select One   Content Name                                                                |                                                   |
| Count of Pallets Sacks () Trays () Bundles () Parcels ()                                              |                                                   |
| Bedioaded Sack Count 0 Tray Count 0 Bundle Count 0 Parcel Count 0                                     |                                                   |
| Destination Discount                                                                                  |                                                   |
| In Home Start Date                                                                                    |                                                   |
| eVS Content                                                                                           |                                                   |
| Number to Duplicate 1 - Duplicate >                                                                   |                                                   |
|                                                                                                    |                                                   |
| Cancel Clear Contents                                                                                 | -                                                 |
| Ciear Contents                                                                                        | (                                                 |
|                                                                                                    |                                                   |

Postal Inspectors Preserving the Trust

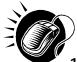

To enter content level information and save the master recurring appointment record in the system, perform the following steps on the *Add Recurring Content Information* page:

- 1. ENTER the number of **Standard** contents, if applicable
- 2. ENTER the number of **Package Services** contents, if applicable
- 3. ENTER the number of **Periodicals** contents, if applicable
- 4. CLICK the Manage Content button to display the appropriate content grids
- 5. SELECT the Mail Preparer ID
- 6. CHECK the **News** checkbox if the content is news (for Periodicals content only)
- 7. SELECT the Mail Owner ID
- 8. SELECT the Add button to add the Mail Owner to the Associated Mail Owners
- 9. SELECT the Mail Shape of the content
- 10. ENTER the Content Name of the content
- 11. SELECT the **Package Services Sub-Type**, if applicable (for Package Services content only)
- **12.** CHECK the **Perishable** checkbox if the content is perishable (for Package Services content only)
- 13. ENTER the number of Pallets containing Sacks, if applicable
- 14. ENTER the number of **Pallets containing Trays**, if applicable
- 15. ENTER the number of **Pallets containing Parcels**, if applicable
- 16. ENTER the number of Pallets containing Bundles, if applicable
- 17. ENTER the number of Bedloaded Sacks, if applicable
- 18. ENTER the number of Bedloaded Trays, if applicable
- **19.** ENTER the number of **Bedloaded Parcels**, if applicable
- 20. ENTER the number of **Bedloaded Bundles**, if applicable
- **21.** ENTER the In Home Dates of the content, if applicable
- 22. CHECK the eVS Content checkbox, if applicable
- 23. SELECT the Publication (for Periodicals content only)
- 24. CHECK the **Destination Discount** checkbox, if applicable.
- 25. CHECK the Zone Skipping checkbox, if applicable (for Periodicals content only)
- 26. REPEAT steps 1 through 21 in the additional content sections
- 27. CLICK the **Submit** button to save all contents to the appointment and create the recurring appointment request in the system

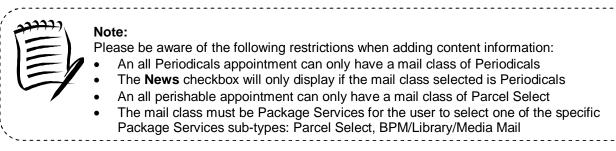

After CLICKING the **Submit** button and upon successful CIN validation, the *Recurring Appointment Confirmation* page is displayed.

## 7.1.3 Confirm Recurring Appointment Request Creation

Once a user has entered all contents for an appointment and submits the recurring appointment request in the system, the *Recurring Appointment Request Confirmation* page displays to confirm the recurring appointment request has been sent to the facility.

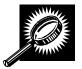

The fields and buttons on the *Recurring Appointment Request Confirmation* page are described below. A snapshot of the page is displayed after the field description.

| Recurring<br>Appointment<br>Sequence<br>Number hyperlink                           | Displays the sequence number that is associated to the master recurring appointment record and is a hyperlink to the <i>Recurring Appointment Management</i> page. |
|------------------------------------------------------------------------------------|----------------------------------------------------------------------------------------------------|
| Status                                                                             | The current status of the appointment.                                                                                                    |
| Customer<br>Registration ID                                                        | ID associated with the appointment's mailer.                                                                                                    |
| Scheduler Name                                                                     | Name of the appointment's scheduler.                                                                                                    |
| NASS Code                                                                          | The three to five character NASS Code of the facility.                                                                                                    |
| USPS Facility<br>Name                                                              | The facility name of the recurring appointment.                                                                                                    |
| Date Range The effective date range within which the recurring appointment occurs. |                                                                                                    |
| Recurring<br>Appointment<br>Time                                                   | The time the recurring appointment is scheduled to arrive at the facility for the given day.                                                                       |
| Frequency                                                                          | The specified frequency the recurring appointment is to arrive at the facility.                                                                                    |
| Content ID                                                                         | The content ID(s) associated with the recurring appointment.                                                                                                    |
| Total Number of<br>Pallets                                                         | The total number of pallets in the recurring appointment.                                                                                                    |

| Total Number of Bedloaded Units | The total number of bedloaded units in the recurring appointment.                                                                              |
|---------------------------------|----------------------------------------------------------------------------------------------------|
| Return to Home<br>button        | Redirects the user back to the <i>Create Recurring Appointment</i> page upon clicking the button.                                              |
| Create Copy<br>button           | Redirects the user back to the <i>Create Recurring Appointment</i> page pre-populated with information from the current recurring appointment. |

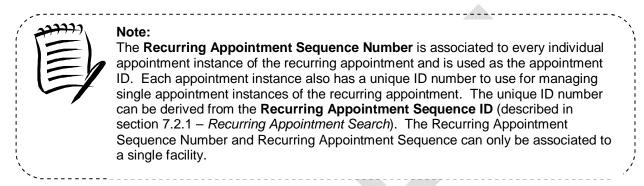

The Recurring Appointment Request Confirmation page is displayed on the following page.

Facility Access and Shipment Tracking (FAST)

. .

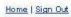

Recurring ▶Reques App

VINITED STATES POSTAL SERVICE®

| Recurring Appointme                                          | ent Request Confirmation                                                                                                    |
|--------------------------------------------------------------|----------------------------------------------------------------------------------------------------|
| appointment information for                                  | has been successfully requested. Below is a summary of the<br>ryour records. To edit the recurring appointment request, click<br>nk to access the Recurring Appointment Request Management |
| Note: An email notification o<br>an email response will be s | of the request has been sent to the facility for review. After review,<br>sent to you.                                                                                                    |
| Sequence Number:                                             | 90031                                                                                                    |
| Status:                                                      | Pending Review                                                                                                    |
| Customer Registration ID:                                    | A10000003                                                                                                    |
| Scheduler Name:                                              | Scheduler 2                                                                                                    |
| NASS Code:                                                   | 01Z                                                                                                    |
| USPS Facility Name:                                          | SPRINGFIELD BMC                                                                                                    |
| Date Range                                                   | 10/05/2006 to 10/05/2999                                                                                                    |
| Recurring Appointment<br>Time:                               | 12:00                                                                                                    |
| Frequency:                                                   | Monday, Tuesday, Wednesday, Thursday, Friday; Bi-Weekly                                                                                                    |
| Content ID:                                                  | 90000031                                                                                                    |
| Total Number of<br>Pallets:                                  | 10                                                                                                    |
| Total Number of<br>Bedloaded Units:                          | 0                                                                                                    |
|                                                              | u<br>Treate Copy > )                                                                                                    |

-----

# 7.2 Manage Recurring Appointment/Request

From the *Recurring Appointments Landing* page, a user may CLICK the **Manage Recurring Appointment/Request** link to access the recurring appointment management area of the FAST application. There are several possible actions a user may perform to manage recurring appointment request information, such as editing appointment level information, editing content level information, adding content information, canceling content information, and canceling recurring appointments.

The Managing a Recurring Appointment/Request section includes:

- 7.2.1 Recurring Appointment Request Search
- 7.2.2 Recurring Appointment Request Management
- 7.2.3 Recurring Appointment Request Content Information Management

## 7.2.1 Recurring Appointment Request Search

A user has the option to search for an existing recurring appointment or recurring appointment request record by area, by district, or by facility of the appointment, or the recurring appointment sequence ID. Depending on the search option, the resulting search page, *Search for Existing Recurring Appointment/Request*, may appear with some variation based on the search criteria. A user may also search for the individual appointment instances via the appointment search.

Searching by the area, by district, or by facility of the recurring appointment, displays a different Search for Existing Recurring Appointment/Request page for each search. These searches may retrieve several recurring appointments that fall within the specified search criteria and displays them in a summary table. Each appointment is a hyperlink to the Recurring Appointment Management page for the sequence ID.

When a user searches for the recurring appointment by the recurring appointment sequence ID, the resulting page is similar to searching for an appointment by the appointment ID (described in section 6.3.1 – *Appointment Search*). If the user enters a specific sequence ID, the user will be re-directed to the *Recurring Appointment Management* page of the sequence ID.

The Recurring Appointment Search section describes each of the four search options.

### Search for a Recurring Appointment by the Sequence ID

| After CLICKING the <b>Manage Recurring Appointment</b> link, the Search For Existing Recurring Appointment/Request page displays with some initial fields and buttons. The fields and buttons are described below. A snapshot of the page is displayed after the field description. |                                                                                                    |  |
|----------------------------------------------------------------------------------------------------|----------------------------------------------------------------------------------------------------|--|
| *Search by:                                                                                                    | Drop-down box listing indicating search options: By Area, By District, By Facility, or Sequence Number.                                                                                                    |  |
| Submit button                                                                                                    | Displays the <b>Sequence ID</b> textbox when searching by sequence ID, the <b>Area ID</b> drop-<br>down box when searching by area, the <b>District ID</b> drop-down box with searching by<br>district, or the facility search section when searching by facility. The <b>Scheduler ID</b><br>drop-down box, <b>Mail Class</b> drop-down box, and <b>Status</b> drop-down box also display<br>when searching by area, by district, or by facility. |  |

The Search for Existing Recurring Appointment/Request page is displayed on the following page.

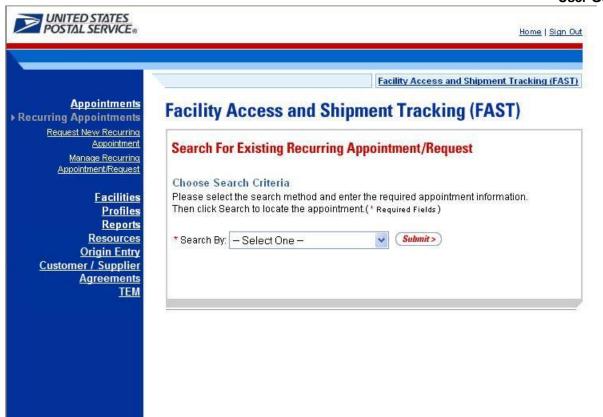

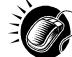

To search for a recurring appointment by the sequence ID, perform the following initial steps on the Search for Existing Recurring Appointment/Request page:

- 1. SELECT Sequence ID in the Search by drop-down box
- 2. CLICK the Submit button beside the Search by drop-down box

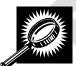

The Search for Existing Recurring Appointment/Request (Search by sequence ID) page refreshes with additional fields, described below. A snapshot of the page is displayed after the field description.

| *Sequence Input box to enter the recurring sequence ID of the recurring appointment secure record. |                                                                                                |
|----------------------------------------------------------------------------------------------------|------------------------------------------------------------------------------------------------|
| Cancel button                                                                                      | Displays the Appointment Management Landing page.                                              |
| Search button                                                                                      | Displays the <i>Manage Recurring Appointment</i> page for the specified recurring sequence ID. |

The Search for Existing Recurring Appointment/Request (Search by Sequence ID) page is displayed on the following page.

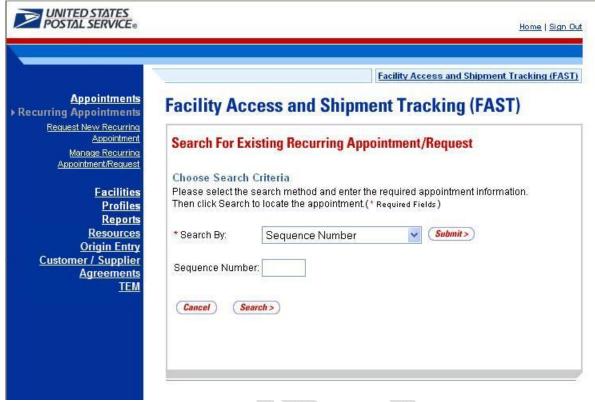

Once the user inputs the sequence number and clicks **Search**, the user is directed the *Manage Recurring Appointment* page for that specific sequence number.

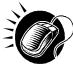

Perform the following steps on the Search For Existing Recurring Appointment/Request page to search for a specific recurring sequence ID:

- 1. ENTER the sequence ID in the Sequence Number input box
- 2. CLICK the Search button, displaying the Manage Recurring Appointment page

#### Searching for a Recurring Appointment by the Area

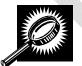

Searching by the area displays different search results on the Search For Existing Recurring Appointment/Request page. The user SELECTS to **Search by** Area and CLICKS **Submit**, displaying the Search For Existing Recurring Appointment/Request page with the below fields and buttons. A snapshot of the page is displayed after the field description.

| *Area ID                    | Drop-down box listing the areas the user can search by.                                                   |
|-----------------------------|----------------------------------------------------------------------------------------------------|
| Customer<br>Registration ID | Drop-down box listing mailer names and IDs to search by.                                                  |
| Mail Class                  | Drop-down box listing mail class options to select from: All, Standard, Package Services, or Periodicals. |
| Status                      | Drop-down box listing status options to select from: All, Pending Review, Active, Cancelled, or Denied.   |

| Cancel button | Redirects the user to the Recurring Appointment Landing page.                                                                                                    |
|---------------|----------------------------------------------------------------------------------------------------|
| Search button | Retrieves all recurring appointments that are for the specified area, scheduler ID, mail class, and status and populates them in a Recurring Appointment Summary table at the bottom of the page. |

The Search for Existing Recurring Appointment/Request (Search by Area) page is displayed below.

| VINITED STATES<br>POSTAL SERVICE®                                                                    | Home   Sign Ou                                                                                                    |
|----------------------------------------------------------------------------------------------------|----------------------------------------------------------------------------------------------------|
|                                                                                                    | Facility Access and Shipment Tracking (FAST)                                                                                                    |
| <u>Appointments</u><br>Recurring Appointments                                                        | Facility Access and Shipment Tracking (FAST)                                                                                                    |
| Request New Recurring<br><u>Appointment</u><br><u>Manage Recurring</u><br><u>Appointment/Request</u> | Search For Existing Recurring Appointment/Request                                                                                                    |
| <u>Facilities</u><br>Profiles                                                                        | Choose Search Criteria<br>Please select the search method and enter the required appointment information.<br>Then click Search to locate the appointment.(* Required Fields) |
| <u>Reports</u><br><u>Resources</u><br>Origin Entry                                                   | * Search By: Area Submit>                                                                                                    |
| Customer / Supplier<br>Agreements                                                                    | * Area ID: 4A - New York Metro (A)                                                                                                    |
| <u>TEM</u>                                                                                           | Customer<br>Registration ID:                                                                                                    |
|                                                                                                    |                                                                                                    |
|                                                                                                    | Mail Class: Status:                                                                                                    |
|                                                                                                    | Cancel Search >                                                                                                    |
|                                                                                                    |                                                                                                    |
|                                                                                                    |                                                                                                    |

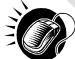

To search for and view all recurring appointments for criteria specific area, perform the following steps on the Search for Existing Recurring Appointment/Request page:

- 1. SELECT Area from the Search By drop-down box
- 2. CLICK the Submit button
- 3. SELECT the area to search for recurring appointments for from the Area ID drop-down box
- 4. SELECT the scheduler from the Customer Registration ID drop-down box
- 5. SELECT the Mail Class from the Mail Class drop-down box
- 6. SELECT the Status from the **Status** drop-down box
- 7. CLICK the **Search** button, refreshing the page and displaying the Recurring Appointment Summary table

| JUNE - |
|--------|
|        |
|        |

The Search for Existing Recurring Appointment/Request page displays with a Recurring Appointment/Request Summary table below. The new fields and buttons are described below. A snapshot of the page is displayed after the field description.

| Recurring<br>Appointment<br>Summary<br>section  | Lists the recurring appointments and their related information that fall within the specified search criteria.                                                                                                    |
|-------------------------------------------------|----------------------------------------------------------------------------------------------------|
| Sequence<br>Number<br>hyperlink column          | Lists the sequence IDs of all recurring appointments that are associated with the selected area, scheduler ID, mail class, and status and is linked to the <i>Recurring Appointment Management</i> page for the appointment. |
| Facility column                                 | Lists the facility name of the recurring appointment.                                                                                                    |
| NASS Code<br>column                             | Lists the three to five character NASS Code of facility.                                                                                                    |
| District column                                 | Lists the district of the facility associated to the recurring appointment.                                                                                                    |
| Status column                                   | Lists the status of the recurring appointment.                                                                                                    |
| Scheduling<br>Frequency Days<br>column          | Lists the day(s) of the week for the recurring appointment.                                                                                                    |
| Scheduling<br>Frequency<br>Weeks column         | Lists the week(s) of the month for the recurring appointment.                                                                                                    |
| Appointment<br>Time column                      | Lists the time of day for the recurring appointment.                                                                                                    |
| Appointment<br>Type column                      | Lists the appointment type for the recurring appointment.                                                                                                    |
| Mail Class<br>column                            | Lists the mail class(es) for the recurring appointment.                                                                                                    |
| Old<br>Pallet/Bedloaded<br>Unit Count<br>column | Lists the old pallet or bedloaded unit count for the recurring appointment.                                                                                                    |
| New<br>Pallet/Bedloaded<br>Unit Count<br>column | Lists the new pallet or bedloaded unit count for the recurring appointment.                                                                                                    |
| Effective Date column                           | The effective date range within which the recurring appointment occurs.                                                                                                    |
| Request Date column                             | Lists the date the recurring appointment was requested (if requested by postal customers via FAST online).                                                                                                    |

| Approval Date | Lists the date the recurring appointment request was approved or denied by an USPS |
|---------------|------------------------------------------------------------------------------------|
| column        | user.                                                                              |

The Search For Existing Recurring Appointment/Request page is displayed below when a user searches by Area.

|                                                                        |                                                           |                                                                     | Facility A                                                                     | Access ai                  | nd Shipment Trad                                                                           | king (FAST)                                                                           |                                      |                                    |                                 |                                                |                                                   |                   |                 |  |  |  |
|------------------------------------------------------------------------|-----------------------------------------------------------|---------------------------------------------------------------------|--------------------------------------------------------------------------------|----------------------------|--------------------------------------------------------------------------------------------|---------------------------------------------------------------------------------------|--------------------------------------|------------------------------------|---------------------------------|------------------------------------------------|---------------------------------------------------|-------------------|-----------------|--|--|--|
| intments Facility                                                      | Access a                                                  | nd Ship                                                             | ment Tr                                                                        | ackir                      | ng (FAST)                                                                                  |                                                                                       |                                      |                                    |                                 |                                                |                                                   |                   |                 |  |  |  |
| Recurring     poointment     Recurring     nt/Request                  | r Existing Re                                             | ecurring A                                                          | Appointmer                                                                     | nt/Requ                    | iest                                                                                       |                                                                                       |                                      |                                    |                                 |                                                |                                                   |                   |                 |  |  |  |
| ities Please selec                                                     | arch Criteria<br>t the search met<br>arch to locate th    |                                                                     |                                                                                |                            | ment information                                                                           |                                                                                       |                                      |                                    |                                 |                                                |                                                   |                   |                 |  |  |  |
| try                                                                    | Area                                                      |                                                                     | v Su                                                                           | bmit >)                    |                                                                                            |                                                                                       |                                      |                                    |                                 |                                                |                                                   |                   |                 |  |  |  |
| ¥<br>≝ ≛ArealD:                                                        | 4B - Northeast                                            | t (B)                                                               | ~                                                                              |                            |                                                                                            |                                                                                       |                                      |                                    |                                 |                                                |                                                   |                   |                 |  |  |  |
| Custom                                                                 | er                                                        |                                                                     |                                                                                |                            |                                                                                            | 1200                                                                                  |                                      |                                    |                                 |                                                |                                                   |                   |                 |  |  |  |
| Registration II                                                        | D:                                                        |                                                                     |                                                                                |                            |                                                                                            | Registration ID:                                                                      |                                      |                                    |                                 |                                                |                                                   |                   |                 |  |  |  |
|                                                                        |                                                           |                                                                     |                                                                                |                            |                                                                                            |                                                                                       |                                      |                                    |                                 |                                                |                                                   |                   |                 |  |  |  |
| Mail Cla                                                               | ss: Standard                                              | ~                                                                   | Status:                                                                        |                            | *                                                                                          |                                                                                       |                                      |                                    |                                 |                                                |                                                   |                   |                 |  |  |  |
|                                                                        |                                                           | Cancel                                                              | ) (Search >                                                                    | )                          | ~                                                                                          |                                                                                       |                                      |                                    |                                 |                                                |                                                   |                   |                 |  |  |  |
| Recurring                                                              | Appointmer                                                | Cancel                                                              | ) (Search >                                                                    |                            | uda                                                                                        | a Appointment II                                                                      | ) link to access                     | the appointmer                     | t and content inf               | ormation vou                                   | would like t                                      | o view/edit.      |                 |  |  |  |
| <b>Recurring</b><br>Below is the                                       | Appointmen                                                | Cancel<br>nt/Reques                                                 | ) Search ><br>st Summary<br>mation you req                                     | uested. (                  | Click the Recurrin<br>Scheduling                                                           |                                                                                       |                                      |                                    |                                 | Old Pallet /                                   | Hew                                               |                   | Pequest         |  |  |  |
| Recurring                                                              | Appointmer                                                | Cancel                                                              | ) (Search >                                                                    |                            | Click the Recurrin                                                                         |                                                                                       | D link to access<br><u>Appt Time</u> | the appointmer<br><u>Appt Type</u> | t and content inf<br>Mail Class |                                                |                                                   | Effective<br>Date | Request<br>Date |  |  |  |
| Recurring<br>Below is the<br>Sequence                                  | Appointmen                                                | Cancel<br>nt/Reques<br>ntment inform<br><u>IIASS</u><br><u>Code</u> | ) Search ><br>st Summary<br>mation you req                                     | uested. (<br><u>Status</u> | Click the Recurrin<br>Scheduling                                                           | Frequency<br>Weeks<br>First Week,<br>Second Week,<br>Third Week,<br>Fourth Week,      |                                      |                                    |                                 | Old Pallet /<br>Bedloaded                      | <u>Hew</u><br><u>Pallet /</u><br>Bedloaded        | Effective<br>Date | Date            |  |  |  |
| Recurring<br>Below is the<br><u>Sequence</u><br><u>Humber</u><br>10084 | Appointmen<br>recurring appoir<br>Eacility<br>SPRINGFIELD | Cancel                                                              | ) Search ><br>st Summary<br>mation you req<br><u>District</u><br>Massachusetts | uested. (<br><u>Status</u> | Click the Recurrin<br>Scheduling<br>Davs<br>Saturday,<br>Monday,<br>Tuesday,<br>Wednesday, | Frequency<br>Weeks<br>First Week,<br>Second Week,<br>Third Week,<br>Firth Week, Sixth | Appt Time                            | Appt Type                          | <u>Mail Class</u>               | <u>Old Pallet /</u><br>Bedloaded<br>Unit Count | <u>Hew</u><br>Pallet /<br>Bedloaded<br>Unit Count | Effective<br>Date | Date            |  |  |  |

## Search for a Recurring Appointment by the District

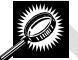

Searching by the district displays a different Search for Existing Recurring Appointment/Request page. The user SELECTS to Search by District and CLICKS Submit, displaying the Search for Existing Recurring Appointment/Request page with additional fields and buttons, described below. A snapshot of the page is displayed after the field description.

| *District ID                | Drop-down box listing the districts the user can search by.                                               |
|-----------------------------|----------------------------------------------------------------------------------------------------|
| Customer<br>Registration ID | Drop-down box listing mailer names and IDs to search by.                                                  |
| Mail Class                  | Drop-down box listing mail class options to select from: All, Standard, Package Services, or Periodicals. |
| Status                      | Drop-down box listing status options to select from: All, Pending Review, Active, Cancelled, or Denied.   |
| Cancel button               | Redirects the user to the Recurring Appointment Landing page.                                             |
| Search button               | Retrieves all recurring appointments that are for the specified district, scheduler ID, mail              |
| November 9, 2012            | FAST Customer User Guide Page 264                                                                         |

class, and status. The Recurring Appointment Summary table is populated and displayed at the bottom of the page.

The Search For Existing Recurring Appointment/Request (Search by District) page is displayed below.

|                                                                                      | Facility Access and Shipment Trac                                                                                                    |
|--------------------------------------------------------------------------------------|----------------------------------------------------------------------------------------------------|
| ents Facility Access and Ship                                                        | oment Tracking (FAST)                                                                                                    |
| ring<br>Search For Existing Recurring A<br>uest                                      | Appointment/Request                                                                                                    |
| Choose Search Criteria                                                               |                                                                                                    |
| Please select the search method and end<br>Then click Search to locate the appointme | 지수는 계약을 수가 안내가 많아야 하는 것이 없는 것이 같은 것이 있는 것이 없는 것이 없는 것이 없다. 것이 없는 것이 없는 것이 없 것이 없 |
| * Search By: District                                                                | Submit>                                                                                                    |
| * District ID: 006 - Caribbean                                                       |                                                                                                    |
| Customer                                                                             |                                                                                                    |
| Registration ID:                                                                     |                                                                                                    |
| Mail Class: 🗸 🗸                                                                      | Status:                                                                                                    |
| 10 - 20 - 20 - 20 - 20 - 20 - 20 - 20 -                                              |                                                                                                    |
| Cancel                                                                               | ) (Search >)                                                                                                    |
|                                                                                      |                                                                                                    |
|                                                                                      |                                                                                                    |

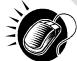

To search for and view all recurring appointments for the specified criteria, perform the following steps on the Search For Existing Recurring Appointment/Request page:

- 1. SELECT District from the Search By drop-down box
- 2. CLICK the Submit button
- 3. SELECT a district to search for recurring appointments for from the **District ID** drop-down box
- 4. SELECT the scheduler from the Customer Registration ID drop-down box
- 5. SELECT the Mail Class from the Mail Class drop-down box
- 6. SELECT the Status from the **Status** drop-down box
- 7. CLICK the **Search** button, refreshing the page and displaying the Recurring Appointment Summary table

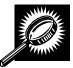

The Search For Existing Recurring Appointment/Request page displays with a Recurring Appointment/Request Summary table below. The new fields and buttons are described below. A snapshot of the page is displayed after the field description.

| Recurring<br>Appointment                        | Lists the recurring appointments and their related information that fall within the specified search criteria.                                                                                                    |
|-------------------------------------------------|----------------------------------------------------------------------------------------------------|
| Summary<br>section                              |                                                                                                    |
| Sequence<br>Number<br>hyperlink column          | Lists the sequence IDs of all recurring appointments that are associated with the selected district, scheduler ID, mail class, and status and is linked to the <i>Recurring Appointment Management</i> page for the appointment. |
| Facility column                                 | Lists the facility name of the recurring appointment.                                                                                                    |
| NASS Code<br>column                             | Lists the three to five character NASS Code of the facility.                                                                                                    |
| Status column                                   | Lists the status of the recurring appointment.                                                                                                    |
| Scheduling<br>Frequency Days<br>column          | Lists the day(s) of the week for the recurring appointment.                                                                                                    |
| Scheduling<br>Frequency<br>Weeks column         | Lists the week(s) of the month for the recurring appointment.                                                                                                    |
| Appointment<br>Time column                      | The time the recurring appointment is scheduled to arrive at the facility for the given day.                                                                                                    |
| Appointment<br>Type column                      | Lists the appointment type for the recurring appointment.                                                                                                    |
| Mail Class<br>column                            | Lists the mail class(es) for the recurring appointment.                                                                                                    |
| Old<br>Pallet/Bedloaded<br>Unit Count<br>column | Lists the old pallet or bedloaded unit count for the recurring appointment.                                                                                                    |
| New<br>Pallet/Bedloaded<br>Unit Count<br>column | Lists the new pallet or bedloaded unit count for the recurring appointment.                                                                                                    |
| Effective Date column                           | Lists the requested effective date range for the recurring appointment.                                                                                                    |
| Request Date column                             | Lists the date the recurring appointment was requested (if requested by postal customers via FAST online).                                                                                                    |
| Approval Date<br>column                         | Lists the date the recurring appointment request was approved or denied by an USPS user.                                                                                                    |

The Search For Existing Recurring Appointment/Request page is displayed below.

|                                                                                                    |                      |                                                                                                    | Facility                       | Access and Shipr                        | nent Tracking (FA                                                         | ST)               |                      |                        |                         |                         |              |                 |      |
|----------------------------------------------------------------------------------------------------|----------------------|----------------------------------------------------------------------------------------------------|--------------------------------|-----------------------------------------|---------------------------------------------------------------------------|-------------------|----------------------|------------------------|-------------------------|-------------------------|--------------|-----------------|------|
| Appointments Facility                                                                                                    | Access an            | d Shipr                                                                                                    | nent Tr                        | acking (F                               | AST)                                                                      |                   |                      |                        |                         |                         |              |                 |      |
| Manaze Rozurina<br>Assortiner#Readest<br>Profiles<br>Reports<br>Resources<br>Origin Entry<br>stomer / Supplier<br>Agreements<br>IEM<br>* Custor<br>Registration | 018 - Massachi<br>er | nod and enter<br>appointmen                                                                                                    | r the require<br>t.(* Required | d appointment int<br>Field#)<br>ibmit>) | formation.                                                                |                   |                      |                        |                         |                         |              |                 |      |
|                                                                                                    | y Appointmen         | A second second s |                                | · · · · · · · · · · · · · · · · · · ·   | Recurring Appoir                                                          | itment ID link to | access the appoi     | ntment and conte       | ent information you     | and the second          | o view/edit. |                 |      |
|                                                                                                    | recurring appoint    |                                                                                                    |                                |                                         |                                                                           |                   |                      |                        | Old Pallet /            | Hew<br>Pallet /         | Per          |                 | Anne |
|                                                                                                    |                      | IIASS Code                                                                                                    | <u>Status</u>                  | Scheduling<br><u>Days</u>               | g Frequency<br><u>Weeks</u>                                               | Appt Time         | Appt Type            | Mail Class             | Bedloaded Unit<br>Count | Bedloaded<br>Unit Count |              | Request<br>Date | Da   |
| Below is th<br>Sequence                                                                                                    |                      |                                                                                                    | <u>Status</u><br>Active        |                                         | Weeks<br>First Week,<br>Second Week,<br>Third Week,<br>Fourth Week, Fifth | 11:00             | Appt Type<br>Bedload | Mail Class<br>Standard | Bedloaded Unit          | Bedloaded               |              | Date            |      |

### Search for a Recurring Appointment by the Facility

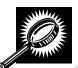

Searching by the facility displays a different Search For Existing Recurring Appointment/Request page. The user SELECTS to **Search by** Facility and CLICKS **Submit**, displaying the Search For Existing Recurring Appointment/Request page with additional fields and buttons, described below. A snapshot of the page is displayed after the field description.

| State                 | Drop-down box listing all state options.                                                                                                    |
|-----------------------|----------------------------------------------------------------------------------------------------|
| View Cities<br>button | Retrieves cities within the selected state and populates the cities in the <b>City</b> drop-down box. Only cities with postal facilities will be returned. |
| City                  | Drop-down box listing all cities with postal facilities within the selected state .                                                                        |
| Search button         | Retrieves the facilities associated to the City and State and populates them in the <b>Facility</b> drop-down box.                                         |
| NASS Code             | Input box to enter three to five character the NASS Code of the requested facility.                                                                        |
| Search button         | Retrieves the facility associated to the NASS Code and populates it in the <b>Facility</b> drop-<br>down box.                                              |
| *Facility             | Drop-down box containing facilities associated with the selected search city/state or NASS Code search criteria.                                           |
| Customer              | Drop-down box listing mailer names and IDs to select from.                                                                                                 |

| Registration ID |                                                                                                    |
|-----------------|----------------------------------------------------------------------------------------------------|
| Mail Class      | Drop-down box listing mail class options to select from: All, Standard, Package Services, or Periodicals.                                                                                             |
| Status          | Drop-down box listing status options to select from: All, Pending Review, Active, Cancelled, or Denied.                                                                                               |
| Cancel button   | Redirects the user to the Recurring Appointment Landing page.                                                                                                    |
| Search button   | Retrieves all recurring appointments that are for the specified facility, scheduler ID, mail class, and status and populates them in a Recurring Appointment Summary table at the bottom of the page. |

The Search For Existing Recurring Appointment/Request (Search by Facility) page is displayed on the following page.

| and the second second second second second second second second second second second second second second second | Facility Access and Shipment Tracking                                                                                                    |
|----------------------------------------------------------------------------------------------------|----------------------------------------------------------------------------------------------------|
| Appointments<br>g Appointments                                                                                   | Facility Access and Shipment Tracking (FAST)                                                                                                    |
| uest New Recurring<br>Appointment<br>Manage Recurring                                                            | Search For Existing Recurring Appointment/Request                                                                                                  |
| ppointment/Request                                                                                               | Choose Search Criteria                                                                                                    |
| <u>Facilities</u><br>Profiles                                                                                    | Please select the search method and enter the required appointment information.<br>Then click Search to locate the appointment.(* Required Fields) |
| Reports                                                                                                    |                                                                                                    |
| sources                                                                                                    | * Search By: Facility Submit>                                                                                                    |
| Drigin Entry<br>r / Supplier                                                                                     |                                                                                                    |
| <u>greements</u><br>TEM                                                                                          | State: MA View Cities > NASS Code: Search                                                                                                    |
|                                                                                                    | City: All Cities Search>                                                                                                    |
|                                                                                                    | * Facility: 01Z - SPRINGFIELD BMC 🔽                                                                                                    |
|                                                                                                    |                                                                                                    |
|                                                                                                    | * Customer<br>Registration ID:                                                                                                    |
|                                                                                                    |                                                                                                    |
|                                                                                                    | Mail Class: 🔽 Status: 🔽                                                                                                    |
|                                                                                                    |                                                                                                    |
|                                                                                                    | (Cancel) (Search>)                                                                                                    |

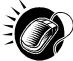

To search for and view all recurring appointments for criteria specific facility, perform the following steps on the Search For Existing Recurring Appointment/Request page:

- 1. SELECT Facility from the **Search By** drop-down box
- 2. CLICK the **Submit** button
- **3.** SELECT a facility from the **Facility** drop-down box by searching for a facility by one of the following two ways:

To search for a facility by state and city:

- a. SELECT a state from the **State** drop-down box
- b. CLICK the View Cities button
- c. SELECT a city from the **City** drop-down box
- d. CLICK the Search button
- e. SELECT a facility from the Facility drop-down box

To search for a facility by NASS Code:

- a. ENTER the three to five character ID in the NASS Code text box
- b. CLICK the Search button
- c. SELECT a facility from the **Facility** drop-down box
- 4. SELECT the scheduler from the **Customer Registration ID** drop-down box
- 5. SELECT the Mail Class from the Mail Class drop-down box
- 6. SELECT the Status from the **Status** drop-down box
- 7. CLICK the **Search** button, refreshing the page and displaying the Recurring Appointment Summary table

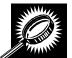

The Search For Existing Recurring Appointment/Request page displays with a Recurring Appointment/Request Summary table below. The new fields and buttons are described below. A snapshot of the page is displayed after the field description.

| Recurring<br>Appointment<br>Summary<br>section | Lists the recurring appointments and their related information that fall within the specified search criteria.                                                                                                    |
|------------------------------------------------|----------------------------------------------------------------------------------------------------|
| Sequence<br>Number<br>hyperlink column         | Lists the sequence IDs of all recurring appointments that are associated with the selected facility, scheduler ID, mail class, and status and is linked to the <i>Recurring Appointment Management</i> page for the appointment. |
| Status column                                  | Lists the status of the recurring appointment.                                                                                                    |
| Scheduling<br>Frequency Days<br>column         | Lists the day(s) of the week for the recurring appointment.                                                                                                    |
| Scheduling<br>Frequency<br>Weeks column        | Lists the week(s) of the month for the recurring appointment.                                                                                                    |
| Appointment                                    | Lists the time of day for the recurring appointment.                                                                                                    |

| Time column                                     |                                                                                                    |
|-------------------------------------------------|----------------------------------------------------------------------------------------------------|
| Appointment<br>Type column                      | Lists the appointment type for the recurring appointment.                                                  |
| Mail Class<br>column                            | Lists the mail class(es) for the recurring appointment.                                                    |
| Old<br>Pallet/Bedloaded<br>Unit Count<br>column | Lists the old pallet or bedloaded unit count for the recurring appointment.                                |
| New<br>Pallet/Bedloaded<br>Unit Count<br>column | Lists the new pallet or bedloaded unit count for the recurring appointment.                                |
| Effective Date column                           | Lists the requested effective date range for the recurring appointment.                                    |
| Request Date<br>column                          | Lists the date the recurring appointment was requested (if requested by postal customers via FAST online). |
| Approval Date<br>column                         | Lists the date the recurring appointment request was approved or denied by an USPS user.                   |

The Search For Existing Recurring Appointment/Request page is displayed on the following page.

| <b>UNITED STATES</b><br>POSTAL SERVICE®                                                                   |                                                                                                    |                           |                                                          |                                           |                                            | Hom             | e   Sign Out   |                                         |                                         |                   |                 |                  |
|----------------------------------------------------------------------------------------------------|----------------------------------------------------------------------------------------------------|---------------------------|----------------------------------------------------------|-------------------------------------------|--------------------------------------------|-----------------|----------------|-----------------------------------------|-----------------------------------------|-------------------|-----------------|------------------|
|                                                                                                    |                                                                                                    |                           |                                                          |                                           |                                            |                 |                |                                         |                                         |                   |                 |                  |
|                                                                                                    |                                                                                                    |                           |                                                          | Facilit                                   | y Access and Sh                            | ipment Tracki   | ng (FAST)      |                                         |                                         |                   |                 |                  |
| Appointments<br>▶ Recurring Appointments                                                                  | Facility /                                                                                                    | Access                    | and Shi                                                  | pment T                                   | racking (                                  | FAST)           |                |                                         |                                         |                   |                 |                  |
| Request New Recurring<br>Appointment<br>Manage Recurring<br>Appointment/Request<br>Facilities<br>Profiles | Choose Sea<br>Please selec                                                                                      | arch Criter<br>the search | ia                                                       | nter the requir                           | ent/Request                                |                 |                |                                         |                                         |                   |                 |                  |
| Reports<br>Resources                                                                                      | * Search By:                                                                                                    |                           |                                                          |                                           | Submit >                                   |                 |                |                                         |                                         |                   |                 |                  |
| <u>Origin Entry</u><br><u>Customer / Supplier</u><br><u>Agreements</u><br><u>TEM</u>                      | and the second                                                                                                  | All Cities                |                                                          | fiew Cities ><br>iearch ><br>C v          | NASS Code:                                 | Sea             | arch >)        |                                         |                                         |                   |                 |                  |
|                                                                                                    | Scheduler IC<br>Mail Cla                                                                                        |                           |                                                          | Status:                                   |                                            | ~               | ~              |                                         |                                         |                   |                 |                  |
|                                                                                                    |                                                                                                    |                           | Cance                                                    | I) (Search                                | >>                                         |                 |                |                                         |                                         |                   |                 |                  |
|                                                                                                    | Sel a los de la serie de la serie de la serie de la serie de la serie de la serie de la serie de la serie de la | recurring ap              | ment/Requi                                               |                                           | <b>iry</b><br>equested. Click <sup>:</sup> | the Recurring / | Appointment ID | link to access                          | the appointmer                          | nt and content ir | iformation y    | ou would         |
|                                                                                                    | Sequence<br>Humber                                                                                              | <u>Status</u>             | Schedulin<br><u>Days</u>                                 | g Frequency<br><u>Weeks</u>               | Appt Time                                  | Appt Type       | Mail Class     | Old Pallet /<br>Bedloaded<br>Unit Count | Hew Pallet /<br>Bedloaded<br>Unit Count | Effective Date    | Request<br>Date | Approval<br>Date |
|                                                                                                    | 90001                                                                                                    | Pending<br>Review         | Daily                                                    |                                           | 12:00                                      | Pallet          | Standard       | 10(P)                                   | 10(P)                                   | 10/05/2006        | 09/20/2006      |                  |
|                                                                                                    | 90002                                                                                                    | Pending<br>Review         | Monday,<br>Tuesday,<br>Wednesday,<br>Thursday,<br>Friday | Bi-Weekly                                 | 15:00                                      | Pallet          | Standard       | 10(P)                                   | 10(P)                                   | 10/05/2006        | 09/20/2006      |                  |
|                                                                                                    | 90003                                                                                                    | Pending<br>Review         | Monday,<br>Tuesday,<br>Wednesday,<br>Thursday,<br>Friday | First Week,<br>Third Week,<br>Fourth Week | 13:00                                      | Pallet          | Standard       | 15(P)                                   | 15(P)                                   | 10/05/2006        | 09/20/2006      |                  |
|                                                                                                    | Export options:                                                                                                 | Download in               | nto Excel   View                                         | Printable Versio                          | on                                         |                 |                |                                         |                                         |                   |                 |                  |

### Search for an Individual Appointment Instance of a Recurring Appointment

A user may search for a single appointment occurrence of a recurring appointment by searching for the unique ID number assigned to the appointment instance. The ID number is unique for each individual appointment in the recurring appointment and is different than the recurring sequence number.

The format of the unique ID number is defined as:

Recurring Sequence Number + 'R' + Date (mmdd) (maximum of 10 characters long)

When a user needs to search for a single appointment instance, they may derive the unique ID number by using the defined format above.

For example, if a user wants to search for the appointment arriving on November  $13^{th}$  in the recurring appointment with a sequence number of 10312, the user would use the one time appointment search process in FAST (described in section 6.4.1 – *Appointment Search*) to search for an appointment ID of 10312R1113.

### 7.2.2 Recurring Appointment Management

After a user searches for a recurring appointment by the sequence ID, area, district, or the facility, they are taken to the *Edit Recurring Appointment Request* page when the selected recurring appointment hyperlink is clicked. From the *Edit Recurring Appointment Request* page, a user has the ability to:

- Edit appointment level information
- View Appointment Audit Information

- Go to the Add/Edit Content Information page
- Add additional contents
- Cancel the recurring appointment
- Create a copy of the recurring appointment
- View/Access instances of the recurring appointment
- View a summary of the recurring appointment contents

Editing appointment and content level information through the Recurring Appointment Management area in FAST sets the Recurring Appointment Request status to Pending. A USPS user must approve the changes before they will take effect. If an already scheduled appointment instance needs to be updated and is within the allowable time frame to be modified, the user can update it by clicking the instances in the Recurring Appointment Instances section. The user may also edit the appointment or content information through the one time appointment management process via the recurring instance appointment ID (described in section 6.4.2 – Appointment Management).

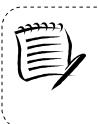

**Note:** Non-Pure Periodical Recurring Appointment Series cannot change facilities.

\_\_\_\_\_

A user may change the facility of a recurring appointment series if the following conditions are met: the appointment is Pure Periodicals and a redirection has been set for at least one of the contents in the appointment.

The *Recurring Appointment Management* section gives a brief description of the processes listed above. It also details the steps and screens accessed when a user cancels a recurring appointment. Editing and adding contents is discussed in more detail in section 7.2.3 – *Recurring Content Information Management*.

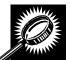

The listed actions may be accessed from the *Edit Recurring Appointment Request* page. The fields and buttons on the *Edit Recurring Appointment Request* page are described below. A snapshot of the page is displayed after the field description.

| Create Copy<br>button           | Displays the <i>Create Recurring Appointment</i> page populated with information from the copied recurring appointment. |
|---------------------------------|----------------------------------------------------------------------------------------------------|
| Cancel<br>Appointment<br>button | Cancels the recurring appointment in the system.                                                                        |
| Sequence<br>Number              | The ID associated to the master recurring appointment record.                                                           |
| Status                          | The status of the recurring appointment.                                                                                |
| Facility Name                   | The name of the facility where the recurring appointment is scheduled.                                                  |
| NASS Code                       | The three to five character NASS Code associated to the recurring appointment's facility.                               |
| Customer<br>Registration ID     | The ID associated to the recurring appointment's mailer.                                                                |
| Scheduler<br>Name               | The scheduler name of the recurring appointment.                                                                        |

|                                                 | User Guide                                                                                                    |
|-------------------------------------------------|----------------------------------------------------------------------------------------------------|
| Contact Name                                    | The scheduler contact name of the recurring appointment.                                                                          |
| Contact Phone<br>Number                         | The scheduler phone number of the recurring appointment.                                                                          |
| Contact Email                                   | The scheduler email address of the recurring appointment.                                                                         |
| Last Update<br>Date/Time                        | The date and time that the recurring appointment was last updated.                                                                |
| Last Update<br>User Name                        | The user name of the user who last updated the recurring appointment.                                                             |
| Requested<br>Date                               | The date the recurring appointment was requested.                                                                                 |
| Approval Date                                   | The date the recurring appointment was approved.                                                                                  |
| View Audit<br>Information<br>button             | Displays the Recurring Appointment Audit Information page.                                                                        |
| *Mail Class<br>check boxes                      | The mail class(es) of the recurring appointment.                                                                                  |
| *Select Date<br>Range                           | The effective date range of the recurring appointment.                                                                            |
| Appointment<br>Time                             | The appointment time of the recurring appointment.                                                                                |
| Appointment<br>Type                             | The appointment type of the recurring appointment.                                                                                |
| Number of<br>Pallet Positions                   | The number of pallet positions of the recurring appointment.                                                                      |
| *Scheduling<br>Frequency                        | Selects which day(s) of the week and which week(s) within the selected date range on which the recurring appointment is to occur. |
| Comments                                        | Displays any miscellaneous comments regarding the appointment.                                                                    |
| Cancel button                                   | Displays the Search For Existing Recurring Appointment/Request page without saving any changes to the appointment.                |
| Submit button                                   | Displays the <i>Recurring Appointment Confirmation</i> page, saving any changes to the appointment.                               |
| Recurring<br>Appointment<br>Contents<br>section | Displays all contents associated to the recurring appointment.                                                                    |
| Content ID<br>column                            | Lists the IDs of each content associated to the recurring appointment.                                                            |

| -                                                | User Guide                                                                                       |
|--------------------------------------------------|--------------------------------------------------------------------------------------------------|
| Mail Preparer<br>column                          | Lists the scheduler name of the mail preparer associated to the recurring content.               |
| Mail Class<br>column                             | Lists the mail class of the recurring content.                                                   |
| Mail Shape<br>column                             | Lists the mail shape of the recurring content.                                                   |
| Pallet Count<br>column                           | Lists the total count of pallets of the recurring content.                                       |
| Bedloaded Unit<br>Count column                   | Lists the total count of bedloaded units of the recurring content.                               |
| Manage<br>Content Button                         | Displays the Recurring Content Information Management page.                                      |
| Recurring<br>Appointment<br>Instances<br>section | Displays all instances of the recurring appointment that have been created for the next 14 days. |
| Appointment ID<br>column                         | Lists the appointment ID of each instance of the recurring appointment that has been created.    |
| Appointment<br>Date column                       | Lists the appointment's scheduled date.                                                          |
| *Appointment<br>Time column                      | Lists the appointment's scheduled time of the recurring instance.                                |
| *Appointment<br>Type column                      | Lists the appointment type of the recurring instance.                                            |
| Mail Class<br>column                             | Lists the mail class(es) of the recurring instance.                                              |
| Total Pallet<br>Count column                     | Lists the total pallet count of the recurring instance.                                          |
| Total<br>Bedloaded Unit<br>Count column          | Lists the total count of bedloaded units of the recurring instance.                              |

The *Edit Recurring Appointment Request* page is displayed on the following page.

| acility Access and Shipment Tracking (FAST)                                                                                                    | ng (FAST)          |
|----------------------------------------------------------------------------------------------------|--------------------|
|                                                                                                    |                    |
| Edit Recurring Appointment                                                                                                    |                    |
| Create Copy >) Cancel Recurring Appointment >)                                                                                                    |                    |
| Sequence Number: 90004<br>Status: Active                                                                                                    |                    |
| Facility Name: SPRINGFIELD BMC                                                                                                    |                    |
| NASS Code: 01Z<br>Customer Registration ID: 99999999980                                                                                                    |                    |
| Scheduler Name: Mailer 1<br>Contact Name: John Doe                                                                                                    |                    |
| Contact Phone Number: (202) 651-1234<br>Contact Email: <u>USPSFAST2@GMAIL.COM</u>                                                                                                  |                    |
| Last Update Date/Time: 03/28/2008 07:52:34<br>Last Update User Name: FSAD01                                                                                                    |                    |
| Requested Date: 03/28/2008                                                                                                    |                    |
| Approval Date: 03/28/2008 07:52:34<br>Original Date Range: 04/12/2008 to 04/12/2999                                                                                                |                    |
| View Audit Information > )                                                                                                    |                    |
| * Mail Class: 🔽 standard                                                                                                    |                    |
| <ul> <li>Mail Class:</li></ul>                                                                                                    |                    |
| V Periodicals                                                                                                    |                    |
| All contents are Perishable                                                                                                    |                    |
| * Select Date Range: 04/15/2008 III To: 04/12/2999                                                                                                    |                    |
| * Appointment Time: 0:00                                                                                                    |                    |
| * Appointment Type: Pallet                                                                                                    |                    |
| Number of Pallet Positions:                                                                                                    |                    |
|                                                                                                    |                    |
| Scheduling Frequency                                                                                                    |                    |
| Daily Weekly     Saturday Bi-Weekly                                                                                                    |                    |
| Sunday First Week                                                                                                    |                    |
| Tuesday Third Week                                                                                                    |                    |
| Uednesday Fourth Week                                                                                                    |                    |
| Friday Sixth Week                                                                                                    |                    |
| Comments:                                                                                                    |                    |
| ~                                                                                                    |                    |
| (Cancel) (Submit>)                                                                                                    |                    |
| Recurring Appointment Contents                                                                                                    |                    |
| Contract ID Mail Dropastor Mail Class Mail Shape Pallet Bedloa                                                                                                    | dloaded<br>t Count |
| 900000005         N/A         Standard         Machinable Parcel         1         1           900000006         N/A         Package         Machinable Parcel         1         1 |                    |
| Services           900000007         N/A         Periodicals         Machinable Parcel         1         1                                                                         |                    |
| Total 3 3                                                                                                    |                    |

#### Edit Appointment Level Information

A user may edit the following appointment level information on the *Edit Recurring Appointment Request* page:

- Mail Class
- Date Range of Recurring Appointment
- Appointment Time
- Appointment Type
- Number of Pallet Positions
- Scheduling Frequency
- Comments regarding the appointment

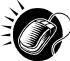

To edit any of the above fields, a user CLICKS in the desired textbox and updates the entry with the new information. CLICKING the **Submit** button on the *Edit Recurring Appointment Request* page updates the recurring appointment with the new information and displays the *Recurring Appointment Confirmation* page.

#### View Appointment Audit Information

A user may view an appointment's audit information report by accessing the Recurring *Appointment Management* page.

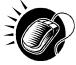

A user may access the *Recurring Appointment Audit Information* page through the Recurring *Appointment Management* page. A user CLICKS the **View Audit Information** button on the *Edit Recurring Appointment Management* page and is taken to the *Recurring Appointment Audit Information report* page. The fields display as read-only and contain all appointment audit information.

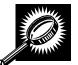

The fields and buttons on the *Recurring Appointment Audit Information* search page are described below. A snapshot of the page is displayed after the field descriptions

| Status                           | The current status of the appointment.                             |
|----------------------------------|--------------------------------------------------------------------|
| Scheduling<br>Frequency<br>Days  | Day(s) of the week on which the recurring appointment is to occur. |
| Scheduling<br>Frequency<br>Weeks | Week(s) on which the recurring appointment is to occur.            |
| Appt Time                        | The time the appointment is to arrive at the facility.             |
| Appt Type                        | The appointment type code (Pallet, Speedline, Bedload).            |
| Pallets<br>Containing<br>Trays   | The total number of pallets containing trays.                      |
| Pallets<br>Containing<br>Sacks   | The total number of pallets containing sacks.                      |

| Pallets<br>Containing<br>Parcels | The total number of pallets containing parcels.                 |
|----------------------------------|-----------------------------------------------------------------|
| Pallets<br>Containing<br>Bundles | The total number of pallets containing bundles.                 |
| Bedloaded<br>Units Trays         | The total number of tray that are bedloaded.                    |
| Bedloaded<br>Units Sacks         | The total number of sacks that are bedloaded.                   |
| Bedloaded<br>Units Parcels       | The total number of parcels that are bedloaded.                 |
| Bedloaded<br>Units Bundles       | The total number of bundles that are bedloaded.                 |
| Mail Class                       | Lists the mail class(es) for the appointment.                   |
| Update User ID                   | The ID associated to the user who last updated the appointment. |
| Last Update<br>Date/Time         | The date and time that the appointment was last updated.        |

The Recurring Appointment Audit Information Report page is displayed on the following page.

| ing Facility / | 100035                                                                                   | and Shipment                                                                                                    | Hackin                                                                                                    | y (r#                                                    | 131)                               |                                      |                     |                     |         |     |           |          |                                   |             |                                   |
|----------------|------------------------------------------------------------------------------------------|----------------------------------------------------------------------------------------------------|----------------------------------------------------------------------------------------------------|----------------------------------------------------------|------------------------------------|--------------------------------------|---------------------|---------------------|---------|-----|-----------|----------|-----------------------------------|-------------|-----------------------------------|
| Recurring      | Appointm                                                                                 | ent Audit Information                                                                                                    | on                                                                                                    |                                                          |                                    |                                      |                     |                     |         |     |           |          |                                   | Return to   | Previous                          |
| Selected C     | riteria                                                                                  |                                                                                                    |                                                                                                    |                                                          |                                    |                                      |                     |                     |         |     |           |          |                                   |             |                                   |
| For best resu  | Custon<br>St<br>Appoint<br>An audit row<br>Its, downloa                                  | Irring Sequence Id: 9000<br>Facility: 012<br>ner Registration ID: 9999<br>atus Code Legend: ACT<br>Mail Class Legend: PS-P<br>ment Type Legend: B = B<br>in the report may appear<br>d this report into Excel a<br>Into Excel ( A View Printa | SPRINGFIEL<br>199999980 - N<br>Active, CNC<br>1ackage Servi<br>2ackage Servi<br>ackage Servi<br>Servi<br>ackage Servi<br>Servi<br>Servi<br>ackage Servi<br>Servi<br>Servi<br>Servi<br>Servi<br>Se | lailer 1<br>L = Canc<br>ces, PER<br>Drop an<br>due to ap | R-Periodi<br>d Pick, F<br>opointme | cals, STI<br>' = Pallet<br>ent updat | )-Standa<br>S = Spe | rd, N/C-N<br>edline | o Conte | int | ayed data | in the r | eport (e.g.                       | comments).  |                                   |
| Export option  | Sche                                                                                     | duling Frequency                                                                                                    | Appt Time                                                                                                    | Appt                                                     |                                    |                                      | ontaining           |                     |         |     | ded Units |          |                                   | Update User |                                   |
| ACT            | Davs<br>Sunday,<br>Monday,<br>Tuesday,<br>Wednesday,<br>Thursday,<br>Friday,<br>Saturday | Weeks<br>First Week, Second<br>Week, Third Week,<br>Fourth Week, Fifth Week,<br>Sixth Week                                                                                                    | 0:00                                                                                                    | P                                                        | 0                                  | 3                                    | 0                   | 0                   | 0       | 3 3 | 0         | 0        | <u>s Class</u><br>STD,<br>PER, PS | USPS        | Date/Tin<br>03/28/201<br>07:57:3- |
| ACT            | Sunday,<br>Monday,<br>Tuesday,<br>Wednesday,<br>Thursday,<br>Friday,<br>Saturday         | First Week, Second<br>Week, Third Week,<br>Fourth Week, Fifth Week,<br>Sixth Week                                                                                                    | 0:00                                                                                                    | Ρ                                                        | 0                                  | 3                                    | 0                   | 0                   | 0       | 3   | 0         | 0        | STD,<br>PER, PS                   | USPS        | 03/28/200<br>07:55:34             |
| ACT            | Sunday,<br>Monday,<br>Tuesday,<br>Wednesday,<br>Thursday,<br>Friday,<br>Saturday         | First Week, Second<br>Week, Third Week,<br>Fourth Week, Fifth Week,<br>Sixth Week                                                                                                    | 0:00                                                                                                    | Ρ                                                        | 0                                  | 3                                    | 0                   | 0                   | 0       | 3   | 0         | 0        | STD,<br>PER, PS                   | USPS        | 03/28/200<br>07:52:34             |
| ACT            | Sunday,<br>Monday,<br>Tuesday,<br>Wednesday,<br>Thursday,<br>Friday,<br>Saturday         | First Week, Second<br>Week, Third Week,<br>Fourth Week, Fifth Week,<br>Sixth Week                                                                                                    | 0:00                                                                                                    | Ρ                                                        | 0                                  | 1                                    | 0                   | 0                   | 0       | 1   | 0         | 0        | STD                               | USPS        | 03/28/200<br>07:42:05             |
|                |                                                                                          |                                                                                                    |                                                                                                    |                                                          |                                    |                                      |                     |                     |         |     |           |          |                                   | Tot         | al (4 results                     |

## Edit Content Level Information

A user may edit a recurring appointment's content level information by accessing the *Recurring Content Information Management* page from the *Edit Recurring Appointment Request* page.

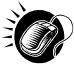

To access the *Recurring Content Information Management* page, a user CLICKS the **Manage Content** button in the Recurring Appointment Contents section of the *Edit Recurring Appointment Request* page. After editing the content information, the user CLICKS the **Submit** button on the *Recurring Content Information Management* page, which updates the content information in the system and displays the *Recurring Appointment Confirmation* page for the appointment.

Managing recurring content information is detailed in section 7.2.3 – Content Information Management.

#### Add Additional Contents

A user may add additional contents to the appointment by accessing the *Recurring Content Information Management* page from the *Edit Recurring Appointment Request* page.

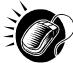

To access the *Recurring Content Information Management* page, a user CLICKS the **Manage Content** button in the Recurring Appointment Contents section of the *Edit Recurring Appointment Request* page. The user then ENTERS the total number of contents for each mail class in the **Standard**, **Package Services**, and **Periodicals** textboxes Contents are dependent on the mail class chosen from the *Edit Recurring Appointment* page. Hence if the recurring appointment was scheduled for Periodicals, only Periodicals mail content can be added on the *Add/Edit Recurring Content Information* page.

### Cancel a Recurring Appointment

The following section details the process and pages to cancel a recurring appointment in FAST. Canceling a recurring appointment also cancels all contents that are associated to the appointment. However, canceling a recurring appointment does not cancel any appointment instances that have been created within the next 14 days. A user needs to cancel each appointment instance individually to cancel those instances.

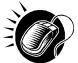

A user begins to cancel an appointment from the *Edit Recurring Appointment Request* page by CLICKING the **Cancel Recurring Appointment Request** button. The *Recurring Appointment Request Cancellation Confirmation* page displays confirming that the appointment was cancelled.

The fields and buttons on the *Recurring Appointment Request Cancellation Confirmation* page are described below. A snapshot of the page is displayed after the field description.

| Sequence ID<br>hyperlink   | Displays the Edit Recurring Appointment Request page                |
|----------------------------|---------------------------------------------------------------------|
| Return to<br>Home button   | Displays the Recurring Appointments Landing page                    |
| Return to<br>Search button | Displays the Search For Existing Recurring Appointment/Request page |

The Recurring Appointment Request Cancellation Confirmation page is displayed on the following page.

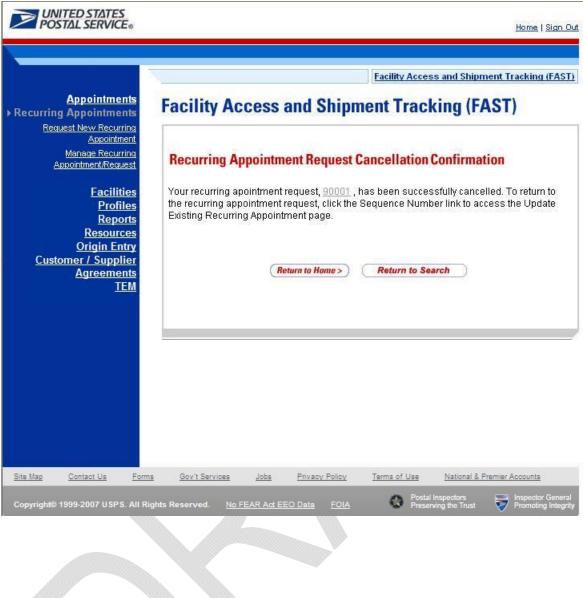

## 7.2.3 Recurring Content Information Management

A user may modify and cancel content level information for a recurring appointment via the *Recurring Content Information Management* page. As described in section 7.2.2 – *Recurring Appointment Management*, a user may access the *Recurring Content Information Management* page by CLICKING on the **Manage Content** button on the *Edit Recurring Appointment Request* page. This section describes how to:

- Edit Content Level Information
- Add Additional Contents
- Cancel a Content from a Recurring Appointment

### Edit Content Level Information

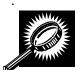

The *Recurring Content Information Management* page looks very similar to the *Add Recurring Content Information* page. The fields and buttons of the *Recurring Content Information Management* page are described below. A snapshot of the page is displayed after the field description.

| Standard                     | The number of expected Standard contents to be created with the appointment.                                                                                                 |  |  |  |  |  |
|------------------------------|----------------------------------------------------------------------------------------------------|--|--|--|--|--|
| *Package<br>Services         | The number of expected Package Services contents to be created with the appointment.                                                                                         |  |  |  |  |  |
| Periodicals                  | The number of expected Periodicals contents to be created with the appointment.                                                                                              |  |  |  |  |  |
| Manage<br>Content<br>Button  |                                                                                                    |  |  |  |  |  |
|                              | n below describes the Standard Content Grid. It is displayed when a number of expecte<br>ents are entered into the Standard text box, and the Manage Content button has been |  |  |  |  |  |
| Standard<br>Content Grid     | Displays when a number of expected standard contents to be created are entered intered the Standard text box and the <b>Manage Content</b> button has been CLICKED.          |  |  |  |  |  |
| Content<br>Number            | Number of the current content being created.                                                                                                    |  |  |  |  |  |
| Clear<br>Content<br>Checkbox | Clears the data fields in the content.                                                                                                    |  |  |  |  |  |
| *Mail<br>Preparer ID         | Drop-down box listing the partial scheduler IDs of available mail preparers.                                                                                                 |  |  |  |  |  |
| Mail Owner<br>ID             | Drop-down box listing the partial scheduler IDs of available mail owners.                                                                                                    |  |  |  |  |  |
| Add button                   | Adds the selected Mail Owner to the list of associated mail owners.                                                                                                    |  |  |  |  |  |
| Add button                   |                                                                                                    |  |  |  |  |  |

|                                              | User Guid                                                                                                    |
|----------------------------------------------|----------------------------------------------------------------------------------------------------|
| Remove                                       | Removes the selected Mail Owner from the list of associated mail owners.                                                                                       |
| *Mail Shape                                  | Drop-down box listing the following options to specify mail shape: Letter, Flat,<br>Machinable Parcel, Non-Machinable Parcel, or Irregular Parcel.             |
| Content<br>Name                              | The name of the content being created.                                                                                                    |
| Count of<br>Pallets<br>Containing<br>Sacks   | The total number of pallets containing sacks for this specific content.                                                                                        |
| Count of<br>Pallets<br>Containing<br>Trays   | The total number of pallets containing trays for this specific content.                                                                                        |
| Count of<br>Pallets<br>Containing<br>Parcels | The total number of pallets containing parcels for this specific content.                                                                                      |
| Count of<br>Pallets<br>Containing<br>Bundles | The total number of pallets containing bundles for this specific content.                                                                                      |
| Bedloaded<br>Sack Count                      | The total number of sacks that are bedloaded for this specific content.                                                                                        |
| Bedloaded<br>Tray Count                      | The total number of trays that are bedloaded for this specific content.                                                                                        |
| Bedloaded<br>Parcel<br>Count                 | The total number of parcels that are bedloaded for this specific content.                                                                                      |
| Bedloaded<br>Bundle<br>Count                 | The total number of bundles that are bedloaded for this specific content.                                                                                      |
| In Home<br>Start date                        | The starting date and time the content is expected to arrive at the final destination.                                                                         |
| In Home<br>End date                          | The ending date and time the content is expected to arrive at the final destination.                                                                           |
| eVS Content<br>Checkbox                      | Indicates eVS content if checked.                                                                                                    |
| Number to<br>Duplicate                       | Drop-down box listing the number of times to duplicate the selected content. This whelp the user to duplicate existing contents to minimize re-keying of data. |
| Duplicate<br>button                          | Displays the Add Recurring Content Information page with the content duplicated th selected number of times.                                                   |

| The descriptio                               | n balaw dagaribag the Deckage Services Content Crid. It is displayed when a number                                                                                                    |
|----------------------------------------------|----------------------------------------------------------------------------------------------------|
| expected pack                                | n below describes the Package Services Content Grid. It is displayed when a number of<br>age services contents are entered into the Package Services text box ,and the Manage<br>in has been CLICKED. |
| Content<br>Number                            | Number of the current content being created.                                                                                                    |
| Clear<br>Content<br>Checkbox                 | Clears the data fields in the content.                                                                                                    |
| *Mail<br>Preparer ID                         | Drop-down box listing the partial scheduler IDs of available mail preparers.                                                                                                    |
| Mail Owner<br>ID                             | Drop-down box listing the partial scheduler IDs of available mail owners.                                                                                                    |
| Add button                                   | Adds the selected Mail Owner to the list of associated mail owners.                                                                                                    |
| Associated<br>Mail Owners                    | The names of the associated mail owners for this specific content.                                                                                                    |
| Remove                                       | Removes the selected Mail Owner from the list of associated mail owners.                                                                                                    |
| *Mail Shape                                  | Drop-down box listing the following options to specify mail shape: Letter, Flat,<br>Machinable Parcel, Non-Machinable Parcel, or Irregular Parcel.                                                    |
| Content<br>Name                              | The name of the content being created.                                                                                                    |
| *Package<br>Services<br>Sub-Type             | Drop-down box listing the following options to specify package services sub-type:<br>Parcel Select, or BPM/Library/Media.                                                                             |
| Perishable<br>checkbox                       | Indicates if the content is perishables.                                                                                                    |
| Count of<br>Pallets<br>Containing<br>Sacks   | The total number of pallets containing sacks for this specific content.                                                                                                    |
| Count of<br>Pallets<br>Containing<br>Trays   | The total number of pallets containing trays for this specific content.                                                                                                    |
| Count of<br>Pallets<br>Containing<br>Parcels | The total number of pallets containing parcels for this specific content.                                                                                                    |
| Count of<br>Pallets<br>Containing<br>Bundles | The total number of pallets containing bundles for this specific content.                                                                                                    |

| Bedloaded<br>Sack Count                                                                                                    | The total number of sacks that are bedloaded for this specific content.                                                                                                    |
|----------------------------------------------------------------------------------------------------|----------------------------------------------------------------------------------------------------|
| Bedloaded<br>Tray Count                                                                                                    | The total number of trays that are bedloaded for this specific content.                                                                                                    |
| Bedloaded<br>Parcel<br>Count                                                                                                    | The total number of parcels that are bedloaded for this specific content.                                                                                                    |
| Bedloaded<br>Bundle<br>Count                                                                                                    | The total number of bundles that are bedloaded for this specific content.                                                                                                    |
| In Home<br>Start date                                                                                                    | The starting date and time the content is expected to arrive at the final destination.                                                                                                    |
| In Home<br>End date                                                                                                    | The ending date and time the content is expected to arrive at the final destination.                                                                                                    |
| eVS Content<br>Checkbox                                                                                                    | Indicates eVS content if checked.                                                                                                    |
| Number to<br>Duplicate                                                                                                    | Drop-down box listing the number of times to duplicate the selected content. This wi help the user to duplicate existing contents to minimize re-keying of data.                                                                                                    |
| Duplicate<br>button                                                                                                    | Displays the Add Recurring Content Information page with the content duplicated the selected number of times.                                                                                                    |
| batton                                                                                                    |                                                                                                    |
| The descriptio                                                                                                    | n below describes the Periodicals Content Grid. It is displayed when a number of<br>odicals contents are entered into the Periodicals text box ,and the Manage Content butto                                                                                                    |
| The descriptio<br>expected Perio                                                                                                    | n below describes the Periodicals Content Grid. It is displayed when a number of<br>odicals contents are entered into the Periodicals text box ,and the Manage Content butto                                                                                                    |
| The descriptio<br>expected Perio<br>has been CLIC<br>Content                                                                                                    | n below describes the Periodicals Content Grid. It is displayed when a number of<br>odicals contents are entered into the Periodicals text box ,and the Manage Content butte<br>CKED.                                                                                                    |
| The descriptio<br>expected Peri<br>has been CLIC<br>Content<br>Number<br>Clear<br>Content                                                                              | n below describes the Periodicals Content Grid. It is displayed when a number of<br>odicals contents are entered into the Periodicals text box ,and the Manage Content butto<br>CKED.<br>Number of the current content being created.                                                                                                    |
| The descriptio<br>expected Perio<br>has been CLIC<br>Content<br>Number<br>Clear<br>Content<br>Checkbox<br>*Mail                                                        | n below describes the Periodicals Content Grid. It is displayed when a number of odicals contents are entered into the Periodicals text box ,and the Manage Content butto CKED.<br>Number of the current content being created.<br>Clears the data fields in the content.                                                                                                    |
| The descriptio<br>expected Perio<br>has been CLIC<br>Content<br>Number<br>Clear<br>Content<br>Checkbox<br>*Mail<br>Preparer ID<br>News                                 | n below describes the Periodicals Content Grid. It is displayed when a number of odicals contents are entered into the Periodicals text box ,and the Manage Content butto CKED.<br>Number of the current content being created.<br>Clears the data fields in the content.<br>Drop-down box listing the partial scheduler IDs of available mail preparers.                                                                                                    |
| The descriptio<br>expected Perio<br>has been CLIC<br>Content<br>Number<br>Clear<br>Content<br>Checkbox<br>*Mail<br>Preparer ID<br>News<br>checkbox<br>Mail Owner       | n below describes the Periodicals Content Grid. It is displayed when a number of odicals contents are entered into the Periodicals text box ,and the Manage Content buttle CKED. Number of the current content being created. Clears the data fields in the content. Drop-down box listing the partial scheduler IDs of available mail preparers. Select the checkbox if the content is news.                                                                                                    |
| The descriptio<br>expected Perio<br>has been CLIC<br>Content<br>Number<br>Clear<br>Content<br>Checkbox<br>*Mail<br>Preparer ID<br>News<br>checkbox<br>Mail Owner<br>ID | n below describes the Periodicals Content Grid. It is displayed when a number of odicals contents are entered into the Periodicals text box ,and the Manage Content butto CKED.          Number of the current content being created.         Clears the data fields in the content.         Drop-down box listing the partial scheduler IDs of available mail preparers.         Select the checkbox if the content is news.         Drop-down box listing the partial scheduler IDs of available mail owners. |

|                                              | User Guide                                                                                                    |
|----------------------------------------------|----------------------------------------------------------------------------------------------------|
| *Mail Shape                                  | Drop-down box listing the following options to specify mail shape: Letter, Flat,<br>Machinable Parcel, Non-Machinable Parcel, or Irregular Parcel. |
| Content<br>Name                              | The name of the content being created.                                                                                                    |
| Count of<br>Pallets<br>Containing<br>Sacks   | The total number of pallets containing sacks for this specific content.                                                                            |
| Count of<br>Pallets<br>Containing<br>Trays   | The total number of pallets containing trays for this specific content.                                                                            |
| Count of<br>Pallets<br>Containing<br>Parcels | The total number of pallets containing parcels for this specific content.                                                                          |
| Count of<br>Pallets<br>Containing<br>Bundles | The total number of pallets containing bundles for this specific content.                                                                          |
| Bedloaded<br>Sack Count                      | The total number of sacks that are bedloaded for this specific content.                                                                            |
| Bedloaded<br>Tray Count                      | The total number of trays that are bedloaded for this specific content.                                                                            |
| Bedloaded<br>Parcel<br>Count                 | The total number of parcels that are bedloaded for this specific content.                                                                          |
| Bedloaded<br>Bundle<br>Count                 | The total number of bundles that are bedloaded for this specific content.                                                                          |
| Publication<br>Name                          | Text box to input the publication name to search.                                                                                                  |
| USPS<br>Publication<br>ID                    | Text box to input the publication ID of the publication to search.                                                                                 |
| Search<br>button                             | Retrieves the publication(s) associated to the search criteria and populates them in the <b>Publication</b> drop-down box.                         |
| Publication                                  | Drop-down box containing publications associated with the selected publication nan or publication ID search criteria.                              |
| Add button                                   | Adds the selected publication to the associated publications.                                                                                      |
| Associated                                   | The publications associated for this specific content.                                                                                             |

| Publications                        |                                                                                                    |
|-------------------------------------|----------------------------------------------------------------------------------------------------|
| Remove<br>button                    | Removes the selected publication from the associated publications.                                                                                                    |
| Destination<br>Discount<br>checkbox | Indicates if a destination discount is being claimed for the content. If the checkbox is selected the content is considered drop ship otherwise, the content is Origin Entry. |
| Zone-<br>Skipping<br>checkbox       | Indicates if the content is being entered for zone-skipping, rather than destination discount.                                                                                |
| Cancel<br>button                    | The user is directed back to the <i>Create Recurring Appointment</i> Landing Page if the user clicks the Cancel button.                                                       |
| Clear<br>Contents<br>button         | Clears the data fields of all the contents in the appointment where the cancel contents; checkboxes have been selected.                                                       |
| Submit<br>button                    | Saves all associated contents to the appointment and creates the recurring appointment in the system.                                                                         |

The Recurring Content Information Management page is displayed on the following page.

| lity Access and Shi                                         | pment Tracking (FA                  | Facility Access and Shipment Tracking (FAST)                                                   |               |
|-------------------------------------------------------------|-------------------------------------|------------------------------------------------------------------------------------------------|---------------|
|                                                             |                                     | 517                                                                                            |               |
| ecurring Content Informat                                   | ion Management                      |                                                                                                |               |
| Sequence Number: 9000                                       | 4                                   |                                                                                                |               |
| Status: Active<br>Scheduler Name: Maile                     |                                     |                                                                                                |               |
| Customer Registration ID: 9999                              | 9                                   |                                                                                                |               |
| Contact Name: John<br>Contact Phone Number: (202)           | 651-1234                            |                                                                                                |               |
| Facility Name: SPRI                                         | SFAST2@GMAIL.COM<br>NGFIELD BMC     |                                                                                                |               |
| NASS Code: 01Z<br>Maximum Truck Length: 65 ft.              |                                     |                                                                                                |               |
| Appointment Date Range: 04/12<br>Original Date Range: 04/12 |                                     |                                                                                                |               |
| Appointment Time: 0:00                                      |                                     |                                                                                                |               |
| Frequency: Daily<br>Appointment Type: Palle                 | and an internal sector to be        |                                                                                                |               |
| Mail Class(es): Stand                                       | lard, Package Services, Periodicals |                                                                                                |               |
| pdate Content Capacity:                                     |                                     |                                                                                                |               |
| Standard                                                    | Package Services                    | Periodicals                                                                                    |               |
| 1                                                           |                                     | (Manage Content                                                                                |               |
|                                                             |                                     |                                                                                                |               |
| 46                                                          |                                     |                                                                                                |               |
| Content # 1                                                 |                                     |                                                                                                | Clear Content |
| Mail Class: Standard                                        |                                     |                                                                                                |               |
| Mail Preparer ID:                                           |                                     | ×                                                                                              |               |
| Mail Owner ID:                                              |                                     | Add > Associated Mail Owners:                                                                  | (Remove >     |
| * Mail Shape: Select One                                    | Content Name:                       |                                                                                                |               |
| Count of Pallets Sacks: 0                                   | Trays: 0 Bundle                     | es: 0 Parcels: 0                                                                               |               |
| Bedloaded Sack Count: 0                                     | Tray Count: 0 Bundle Cou            | nt: 0 Parcel Count: 0                                                                          |               |
| In Home Start Date:                                         | In Home End Date:                   |                                                                                                |               |
| eVS Content:                                                |                                     |                                                                                                |               |
| Number to Duplicate: 1 💌 Du                                 | plicate >                           |                                                                                                |               |
| Content # 2                                                 |                                     |                                                                                                | Clear Content |
| Mail Class: Package Services<br>Mail Preparer ID:           |                                     | ×                                                                                              |               |
|                                                             |                                     |                                                                                                |               |
| Mail Owner ID:                                              |                                     | Add > Associated Mail Owners:                                                                  | (Remove >     |
| * Mail Shape: Select C                                      | Dne 🖌 Content Name:                 |                                                                                                |               |
| Dealars Readers                                             |                                     | s should be scheduled as Machinable Parcels.                                                   |               |
| Sub-Type: Select C                                          | Dne Perishable:                     |                                                                                                |               |
| Count of Pallets Sacks: 0                                   | Trays: 0 Bundle                     |                                                                                                |               |
| Bedloaded Sack Count: 0                                     | Tray Count: 0 Bundle Cou            | nt: 0 Parcel Count: 0                                                                          |               |
| In Home Start Date:                                         | In Home End Date:                   |                                                                                                |               |
| eVS Content:                                                | nlicate                             |                                                                                                |               |
| Content # 3                                                 |                                     |                                                                                                | Clear Content |
| Mail Class: Periodicals                                     |                                     |                                                                                                |               |
| Mail Preparer ID:                                           |                                     | V News:                                                                                        |               |
| Mail Owner ID:                                              |                                     | Add > Associated Mail Owners:                                                                  | (Remove :     |
|                                                             |                                     |                                                                                                |               |
| * Mail Shape: Select One                                    | Content Name:                       |                                                                                                |               |
| Count of Pallets Sacks: 0                                   | Trays: 0 Bundle                     | es: 0 Parcels: 0                                                                               |               |
| Bedloaded Sack Count: 0                                     | Tray Count: 0 Bundle Cou            | nt: 0 Parcel Count: 0                                                                          |               |
| Publication Name:                                           | 40000                               | stated Publications:                                                                           | (Remove > )   |
| USPS Publication ID:                                        | (Search >)                          |                                                                                                |               |
| Publication:                                                | De                                  | stination Discount: V<br>Note: When Zone Skipping is checked, CIN                              |               |
|                                                             | <u>×</u>                            | Zone-Skipping: Viole: Inner Zone Skipping is checked, Cin<br>validation will not be performed. |               |
| Number to Duplicate: 1 🔽 Du                                 |                                     |                                                                                                |               |
|                                                             | Cancel                              | Clear Contents > Submit >                                                                      |               |
|                                                             |                                     |                                                                                                |               |

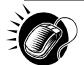

To edit or update the content level information, CLICK in any of the previously described fields and ENTER the new content information. Once all updates or edits have been made, CLICK the **Submit** button to save the new information to the content.

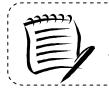

# Note:

Updating content information is subject to the same constraints that are found in creating content information.

## Cancel a Content from a Recurring Appointment

From the *Recurring Content Information Management* page, a user may cancel the content from the associated appointment. However, if it is the only content associated to the recurring appointment, it may not be cancelled unless the recurring appointment is cancelled.

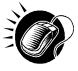

To cancel a content from a recurring appointment, CLICK the Cancel checkbox for the appropriate content on the Recurring Content Information Management page. Then CLICK the Submit button. The Recurring Appointment Confirmation page is displayed with the updated information.

# 7.3 Manage a Recurring Appointment Instance

A user may update and cancel a single appointment instance of a recurring appointment. However, a scheduler must submit a new recurring appointment request if the appointment or content information for an entire recurring appointment series needs to be changed.

A user may manage a recurring appointment instance through the *Appointments* area in FAST. A user follows the same process as described in section 6.4 – *Appointment Management* to update appointment and content information, add additional contents to an appointment instance, cancel a content from an appointment instance and cancel the appointment instance.

\_\_\_\_\_

Note:

Non-Pure Periodical Recurring Appointment Instances cannot change facilities.

A user may change the facility of an instance in the recurring appointment series if the following conditions are met: the appointment is Pure Periodicals and a redirection has been set for at least one of the contents in the appointment.

In addition to the **Recurring Sequence Number**, which is used as the appointment number on the PS Form 8125, a unique ID number is created for each appointment instance in the recurring appointment series. This unique ID number will be used as the appointment ID when searching for the single appointment instance of the recurring appointment series. A user searches for the appointment instance using the unique ID number through the *search for an appointment by the appointment ID* process described in section 6.3 – *Appointment Management*. The unique ID number is derived from the **Recurring Sequence Number** associated to the recurring appointment series.

The format of the unique ID number is defined as:

Recurring Sequence Number + R + Date (mmdd)

The unique ID number distinguishes an appointment instance on one day from an instance on another day in the recurring series.

For example, a user needs to update information for an appointment that is scheduled to arrive on November 20<sup>th</sup>. The **Recurring Sequence Number** for the recurring appointment series is 10302. The unique ID number for that appointment instance would be 10302R1120, based on the defined format above. However, if the user needed to update the information for the appointment scheduled for November 25<sup>th</sup> in the same recurring series, the user would search for an appointment by the appointment ID of 10302R1125.

Please reference section 6.4 – *Appointment Management* for the steps and screens accessed to manage single appointments. The multi-stop management section is not applicable because recurring appointments are not included in multi-stop trips.

### 7.4 Create a Drop Ship Recurring Appointment Shell

The *Create New JIT Recurring Appointment* module allows the user to create a Recurring Appointment Shell (Recurring Appointment with no associated contents). Contents can be added by the Scheduler or Mail Owner/Mail Preparer at a later time.

This section includes:

7.4.1 Creating a Drop Ship Recurring Appointment Shell

7.4.2 Confirming a Drop Ship Recurring Appointment Shell

### 7.4.1 Creating a Drop Ship Recurring Appointment Shell

A Drop ship Recurring Appointment shell is created through the *Request New Recurring Appointment* module. This module consists of the different actions a user may perform to create a new drop ship Recurring Appointment Shell in FAST.

Creating a new drop ship Recurring Appointment Shell requires the user to follow the same steps as creating a new drop ship Recurring Appointment in FAST except for entering content information. A user must first specify the logistics information of the recurring appointment (facility, frequency, time of day, etc). Once the user has completed entering the appointment information, the user is directed to the *Add Recurring Content Information* page. A Recurring Appointment Shell is created when the user selects the **Submit** button on the *Add Recurring Content Information* page without entering any content information.

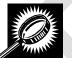

The fields and buttons on the *Add Recurring Content Information* page are described below. A screenshot of the page is displayed after the field descriptions.

| Field/Button                 | Description                                                                                                    |
|------------------------------|----------------------------------------------------------------------------------------------------|
| Update Number of<br>Contents | Field where the user may specify the number of contents requested.                                                  |
| Manage Content<br>button     | Refreshes the Add <i>Recurring Content Information</i> page and displays a content form for each content requested. |
| Cancel button                | Directs the user to the Recurring Appointments page.                                                                |
| Submit button                | Creates an Appointment Shell and redirects the user to the <i>Recurring Appointment Request Confirmation</i> page.  |

The Add Recurring Content Information page is displayed below.

|         |                                                   |                                       | Facility Access and Shipment Tracking  | (FAS   |
|---------|---------------------------------------------------|---------------------------------------|----------------------------------------|--------|
| Facili  | ty Access and Sh                                  | nipment Tracking (FAS                 | ST)                                    |        |
| Add     | Recurring Content Inf                             | ormation                              |                                        |        |
| Pleas   |                                                   |                                       | ch PS Form 8125, or each line of conso | lidate |
| Cus     | tomer Registration ID: 44330                      | 047                                   |                                        |        |
|         | Scheduler ID: 99999                               |                                       |                                        |        |
|         | Scheduler Name: Mailer                            |                                       |                                        |        |
|         | Facility Name: SPRI<br>NASS Code: 01Z             | NGFIELD BMC                           |                                        |        |
| Ma      | aximum Truck Length: 65 ft.                       |                                       |                                        |        |
| 1.1.1.1 | ointment Date Range: 03/16                        | /2010 to 03/16/2999                   |                                        |        |
|         | Appointment Time: 14:00                           |                                       |                                        |        |
|         | Frequency: Daily;                                 |                                       |                                        |        |
|         | Appointment Type: Pallet<br>Mail Class(es): Stand |                                       |                                        |        |
|         | man class(es). Stario                             | alu                                   |                                        |        |
|         | Click the Submit button to                        | bypass content creation and create re | curring appointment shell only.        |        |
| Upda    | ate Content Capacity:                             |                                       |                                        |        |
|         | Standard                                          | Package Services                      | Periodicals                            |        |
|         | 0                                                 | 0                                     | 0                                      |        |
|         |                                                   |                                       | Manage Content                         |        |
|         |                                                   |                                       |                                        |        |
|         |                                                   |                                       |                                        |        |
| Can     | cel                                               |                                       | (Submit >)                             |        |
|         |                                                   |                                       |                                        |        |
|         |                                                   |                                       |                                        |        |

### 7.4.2 Confirming a Drop Ship Recurring Appointment Shell

After a user enters the drop ship Recurring appointment shell information, the *Recurring Appointment Request Confirmation* page displays. A note informing the user that no contents have been associated to the drop ship recurring appointment is displayed.

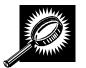

The fields and buttons on the *Recurring Appointment Request Confirmation* page are described below. A snapshot of the page is displayed after the field description.

|                                                             | User Guide                                                                                                    |
|-------------------------------------------------------------|----------------------------------------------------------------------------------------------------|
| Note                                                        | Displays to warn the user that an appointment shell has been created:                                                                                              |
|                                                             | "Request will not be submitted to USPS for approval until contents are added.                                                                                      |
| Recurring<br>Appointment<br>Sequence<br>Number<br>hyperlink | Displays the sequence number that is associated to the master recurring appointment record and is a hyperlink to the <i>Recurring Appointment Management</i> page. |
| Status                                                      | The current status of the appointment.                                                                                                    |
| Customer<br>Registration ID                                 | ID associated with the appointment's mailer.                                                                                                    |
| Scheduler<br>Name                                           | Name of the appointment's scheduler.                                                                                                    |
| NASS Code                                                   | The three to five character NASS Code of the facility.                                                                                                    |
| USPS Facility<br>Name                                       | The facility name of the recurring appointment.                                                                                                    |
| Date Range                                                  | The effective date range within which the recurring appointment occurs.                                                                                            |
| Recurring<br>Appointment<br>Time                            | The time the recurring appointment is scheduled to arrive at the facility for the given day.                                                                       |
| Frequency                                                   | The specified frequency the recurring appointment is to arrive at the facility.                                                                                    |
| Content ID                                                  | The content ID(s) associated with the recurring appointment.                                                                                                    |
| Total Number<br>of Pallets                                  | The total number of pallets in the recurring appointment.                                                                                                    |
| Total Number<br>of Bedloaded<br>Units                       | The total number of bedloaded units in the recurring appointment.                                                                                                  |
| Return to<br>Home button                                    | Redirects the user back to the Create Recurring Appointment page upon clicking the button.                                                                         |
| Create Copy<br>button                                       | Redirects the user back to the <i>Create Recurring Appointment</i> page pre-populated with information from the current recurring appointment.                     |
|                                                             |                                                                                                    |

The Recurring Appointment Request Confirmation page is displayed on the following page.

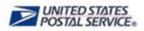

Home | Sign Out

Facility Access and Shipment Tracking (FAST) Appointments Facility Access and Shipment Tracking (FAST) **Recurring Appointments** Request New Recurring **Recurring Appointment Request Confirmation** Manage Recurring Appointment/Request Manage Publication Exclusions Your recurring appointment has been successfully requested. Below is a summary of the appointment information for your records. To edit the recurring appointment request, click the Sequence Number ID link to access the Recurring Appointment Request Management Facilities page. Profiles Reports Request will not be submitted to USPS for approval until contents are added. Resources **Origin Entry** Note: There are no contents associated to this recurring appointment. An email Customer / Supplier notification will be sent to the facility for review once at least one content has been Agreements associated. TEM Sequence Number: 90223 Status: Pending Review Customer Registration ID: 4433047 Scheduler ID: 999999999980 Scheduler Name: Mailer 1 NASS Code: 01Z USPS Facility Name: SPRINGFIELD BMC Date Range: 03/16/2010 to 03/16/2999 Original Date Range: 03/16/2010 to 03/16/2999 **Recurring Appointment** Time: 14:00 Frequency: Daily; Content ID: **Total Number of** Pallets: 0 **Total Number of** Bedloaded Units: 0 < Return to Home Create Copy > Site Mag Customer Service Forms Gov't Services Careers Privacy Policy Terms of Use Business Customer Gateway Copyright@ 2009 USPS. All Rights Reserved. No FEAR Act EEO Data FOIA

### 7.5 Manage a Publication Exclusion

From the *Recurring Appointments Landing* page, a user may CLICK the **Manage Publication Exclusion** link to access the publication exclusion area of the FAST application. There are several possible actions a user may perform on the *Manage Publication Exclusion* page, such as creating an exclusion for a publication title over a specified date range, manage an existing exclusion date range, and cancel an existing exclusion.

The Managing a Publication Exclusion section includes:

- 7.5.1 Create a Publication Exclusion
- 7.5.2 Manage a Publication Exclusion

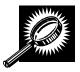

The fields and buttons of the *Manage Publication Exclusion* page are described below. A snapshot of the page is displayed after the field description.

| Delete<br>checkbox                | Deletes the publication exclusion when the Delete Exclusion button is clicked                                         |
|-----------------------------------|----------------------------------------------------------------------------------------------------|
| Exclusions                        | Hyperlinks user to Manage Publication Exclusions page                                                                 |
| Scheduler                         | The Scheduler name associated with the publication.                                                                   |
| Publication<br>ID                 | The ID associated to the publication                                                                                  |
| Publication<br>Name               | The name associated to the publication.                                                                               |
| Start Date                        | Date exclusion becomes effective<br>NOTE: The Start Date cannot be less than 15 days in the future and the date range |
| End Date                          | Date exclusion ends                                                                                                   |
|                                   | NOTE: The Date Range may not span more than 7 days.                                                                   |
| Impacted<br>Appointment<br>s      | Hyperlinks user to Impacted Appointments page                                                                         |
| Delete<br>Exclusion<br>button     | Displays Confirm Publication Exclusion page                                                                           |
| Create New<br>Exclusion<br>button | Displays Create Publication Exclusion page                                                                            |

The Manage Publication Exclusion page is displayed on the following page.

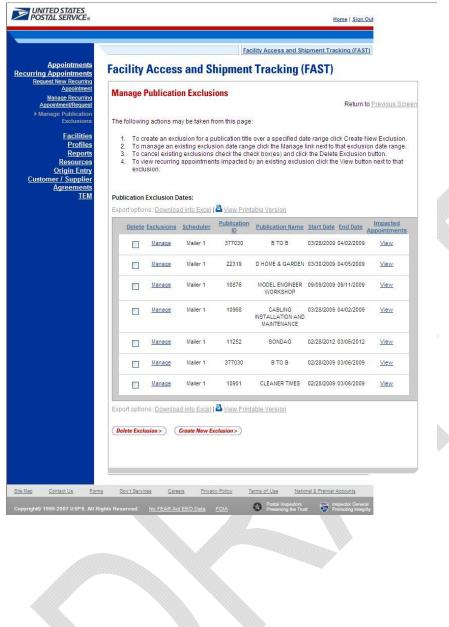

### 7.5.1 Create a Publication Exclusion

A user may create a publication exclusion for a recurring appointment via the *Manage Publication Exclusion* page.

As described in section 7.5 *Manage Publication Exclusion*, a user may access the *Create Publication Exclusion* page by CLICKING on the **Create New Exclusion** button on the *Manage Publication Exclusion* page. This section describes how to:

- Select a Publication
- Create an Exclusion

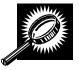

The fields and buttons of the *Create Publication Exclusion* page are described below. A snapshot of the page is displayed after the field description.

| Publication<br>Name              | Textbox to input the name of the publication.                                                |  |  |  |  |  |  |
|----------------------------------|----------------------------------------------------------------------------------------------|--|--|--|--|--|--|
| USPS<br>Publication<br>ID        | Textbox to input Permit ID of the Publication.                                               |  |  |  |  |  |  |
| Search<br>button                 | Retrieves the publications listed in the Publication Name textbox or the Publication ID box. |  |  |  |  |  |  |
| Publication                      | Drop-down box listing publications returned from search.                                     |  |  |  |  |  |  |
| *Scheduler<br>ID                 | Drop-down box listing all applicable Scheduler IDs.                                          |  |  |  |  |  |  |
| *Select Date<br>Range            | Selects the date range that the result will be displayed.                                    |  |  |  |  |  |  |
| Cancel<br>button                 | Displays Recurring Appointments landing page                                                 |  |  |  |  |  |  |
| Submit<br>button                 | Displays Confirm Publication Exclusion page                                                  |  |  |  |  |  |  |
| The description publications exi | below describes the existing publication exclusions grid. It is displayed when existing st.  |  |  |  |  |  |  |
| Scheduler                        | The scheduler name associated with the appointment.                                          |  |  |  |  |  |  |
| Publication<br>Name              | The name associated to the publication                                                       |  |  |  |  |  |  |
| Publication ID                   | The ID associated to the publication.                                                        |  |  |  |  |  |  |
| Start Date                       | Date exclusion becomes effective                                                             |  |  |  |  |  |  |
| End Date                         | Date exclusion ends                                                                          |  |  |  |  |  |  |

The Create Publication Exclusion page is displayed below.

| age Recurring                                                                   | Publication                                                                                                    | Exclusion                                                                                                    |                                                                                                    |                                                                    |                                                                                |   |
|---------------------------------------------------------------------------------|----------------------------------------------------------------------------------------------------|----------------------------------------------------------------------------------------------------|----------------------------------------------------------------------------------------------------|--------------------------------------------------------------------|--------------------------------------------------------------------------------|---|
| nt/Request<br>ublication                                                        | Tublication                                                                                                    | EXClusion                                                                                                    |                                                                                                    | Return to                                                          | Previous Screer                                                                | 1 |
| clusions<br>acilities<br>Profiles                                               | n click Submit to (                                                                                                    | create the exclus                                                                                                    | r ID and date range for<br>ion. ( * Required Fields ):<br>: in one of the following                                                                                                    |                                                                    | not be including                                                               |   |
| ources<br>h Entry 1. Ap<br>upplier 2. Co<br>ements ca<br><u>TEM</u> 3. Ift<br>m | ppointment Exclu<br>content Exclusion<br>ancelled.<br>the content to be<br>nail owner and th                                            | usion will cause r<br>will cause conte<br>excluded has m                                                                                                    | ecurring appointment i<br>nt on the recurring app<br>ultiple publication titles<br>ultiple mail owners the                                                                                        | instance(s) to b<br>ointment instar<br>or the Schedul              | ice(s) to be<br>ler ID is for a                                                |   |
| ι                                                                               | Publication Nam<br>OR<br>USPS Publication<br>Publication: SF                                                                            |                                                                                                    | Search>                                                                                                    |                                                                    |                                                                                |   |
| Ren                                                                             | * Customer                                                                                                    |                                                                                                    |                                                                                                    |                                                                    |                                                                                |   |
| iteg                                                                            | * Customer<br>gistration ID: Ma                                                                                                    | iler 1 - 99999999                                                                                                    | 99980                                                                                                    |                                                                    | *                                                                              |   |
|                                                                                 |                                                                                                    |                                                                                                    | 05/25/2008                                                                                                    |                                                                    | ×                                                                              |   |
| * Select D                                                                      | Date Range:05/                                                                                                    | 18/2008 🔣 * T                                                                                                    | 05/25/2008                                                                                                    |                                                                    | <u> </u>                                                                       |   |
| * Select E<br>Exclusion                                                         | Date Range:05/                                                                                                    | 18/2008 🔣 * T                                                                                                    | o: 05/25/2008                                                                                                    |                                                                    |                                                                                |   |
| * Select E<br>Exclusion<br>The follow                                           | Date Range: 05/<br>n Dates:<br>wing are the exis                                                                                        | 18/2008 III * T<br>Cancel                                                                                                    | o: 05/25/2008                                                                                                    |                                                                    |                                                                                |   |
| * Select D<br>Exclusion<br>The follow<br>Export op                              | Date Range: 05/<br>n Dates:<br>wing are the exis                                                                                        | 18/2008 III * T<br>Cancel                                                                                                    | 0: 05/25/2008 III                                                                                                    | <u>Start Date</u>                                                  | End Date                                                                       |   |
| * Select E<br>Exclusion<br>The follow<br>Export op                              | Date Range: 05/<br>n Dates:<br>wing are the exis<br>otions: <u>Download</u><br><u>Scheduler</u>                                         | 18/2008 III * T<br>Cancel<br>ting publication e<br>tinto Excel   2 Vi                                                                                                    | o: 05/25/2008 IIII<br>Submit ><br>exclusions.                                                                                                    | <u>Start Date</u><br>03/28/2009                                    |                                                                                |   |
| * Select E<br>Exclusion<br>The follow<br>Export op                              | Date Range: 05/<br>In Dates:<br>wing are the exis<br>obions: <u>Download</u><br><u>Scheduler</u><br>er 1                                | 18/2008 III * T<br>Cancel<br>ting publication e<br>tinto Excel    V<br>Publication ID                                                                                                    | o: [05/25/2008] III<br>Submit ><br>exclusions.<br>ew Printable Version<br>Publication Name                                                                                                    |                                                                    | End Date                                                                       |   |
| * Select E<br>Exclusion<br>The follow<br>Export op<br>Maie                      | Date Range 05/<br>m Dates:<br>wing are the exis<br>otions: <u>Download</u><br><u>Scheduler</u><br>er 1                                  | 18/2008 III * T<br>Cancel<br>ting publication e<br>tinto Excel                                                                                                    | 0: 05/25/2008 III<br>Cubmit ><br>exclusions.<br>ew Printable Version<br>Publication Name<br>B TO B                                                                                                | 03/28/2009                                                         | End Date<br>04/02/2009                                                         |   |
| * Select E<br>Exclusion<br>The follov<br>Export op<br>Maile                     | Date Range 05/<br>In Dates:<br>wing are the exis<br>otions: <u>Download</u><br><u>Scheduler</u><br>ler 1<br>ler 1                       | 18/2008 III * T<br>Cancel<br>ating publication of<br>d into Excel   & Vi<br>Publication ID<br>377030<br>22319                                                                                                    | 0: 05/25/2008 III<br>Cubmit ><br>exclusions.<br>ew Printable Version<br>Publication Name<br>B TO B<br>D HOME & GARDEN<br>MODEL ENGINEER                                                           | 03/28/2009<br>03/30/2009                                           | End Date<br>04/02/2009<br>04/05/2009                                           |   |
| * Select C<br>Exclusion<br>The follov<br>Export op<br>Maile<br>Maile            | Date Range 05/<br>n Dates:<br>wing are the exis<br>otions: <u>Download</u><br><u>Scheduler</u><br>er 1<br>er 1<br>er 1                  | 18/2008 III * T<br>Cancel<br>ting publication e<br>d into Excel                                                                                                    | o: 05/25/2008 IIII<br>Submit ><br>exclusions.<br>ew Printable Version<br>Publication Name<br>B TO B<br>D HOME & GARDEN<br>MORE ENGINEER<br>WORKSHOP<br>CABLING<br>INSTALLATION AND                | 03/28/2009<br>03/30/2009<br>09/09/2009                             | End Date<br>04/02/2009<br>04/05/2009<br>09/11/2009                             |   |
| * Select D                                                                      | Date Range: 05/                                                                                                    | 18/2008         Im         * T           Cancel         Cancel           sting publication e         Into Excel   & VI           Publication ID         377030           22319         10876           10968         10968 | o: 05/25/2008 IIII<br>Submit ><br>exclusions.<br>ew Printable Version<br>Publication Name<br>B TO B<br>D HOME & GARDEN<br>MODEL ENGINEER<br>WORKSOP<br>CABLING<br>INSTALLATION AND<br>MAINTENANCE | 03/28/2009<br>03/30/2009<br>09/09/2009<br>03/28/2009               | End Date<br>04/02/2009<br>04/05/2009<br>09/11/2009<br>04/02/2009               |   |
| * Select C<br>Exclusion<br>The follov<br>Export op<br>Maile<br>Maile<br>Maile   | Date Range 05/<br>m Dates:<br>wing are the exis<br>bitions: <u>Download</u><br><u>Scheduler</u><br>er 1<br>er 1<br>er 1<br>er 1<br>er 1 | 18/2008 III * T<br>Cancel<br>ting publication e<br>t into Excel    V<br>Publication ID<br>377030<br>22319<br>10876<br>10968<br>11252                                                                                       | 0: 05/25/2008 III<br>Cubication S.<br>EVALUATION SALES<br>Publication Name<br>B TO B<br>D HOME & GARDEN<br>MODEL ENGINEER<br>WORKSHOP<br>CABLING<br>INSTALLTON AND<br>MAINTENANCE<br>SONDAG       | 03/28/2009<br>03/30/2009<br>09/09/2009<br>03/28/2009<br>02/28/2012 | End Date<br>04/02/2009<br>04/05/2009<br>09/11/2009<br>04/02/2009<br>04/02/2009 |   |

### Select a Publication

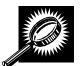

To select a publication for exclusion, select a publication title, Scheduler ID and date range for which you will not be including mail, then click Submit to confirm the exclusion.

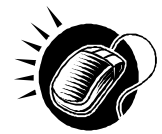

To select a publication for specified criteria, perform the following steps on the *Create Publication Exclusion* page.

- 1. CLICK the **Create New Exclusion** button on the *Manage Publication Exclusions* page to display the *Create Publication Exclusion* page
- 2. ENTER the publication name OR
- 3. ENTER the publication ID
- 4. CLICK the Search button
- 5. SELECT publication from Publication drop down list

#### Create an Exclusion

Creating a publication exclusion may result in recurring appointment instance(s) to be cancelled, content on the recurring appointment instance(s) to be cancelled, and/or if the content to be excluded has multiple publication titles or the Scheduler ID is for a mail owner and the content has multiple mail owners, the exclusion will not be created and the content will not be cancelled.

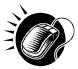

To create a publication with the specified criteria, perform the following steps on the *Create Publication Exclusion* page.

- 1. SELECT Scheduler ID from the Scheduler ID drop down list
- 2. SELECT the time frame to search within in the **Select Date** Range textboxes
- 3. CLICK the Submit button to display the Confirm Publication Exclusion page

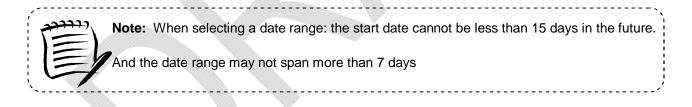

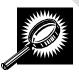

The *Confirm Publication Exclusion* page will list the selected exclusion criteria and projected recurring appointment and contents impacted by the created Publication Exclusion before exclusion is submitted. The fields and buttons of the *Confirm Publication Exclusion* page are described below. A snapshot of the page is displayed after the field description.

| Yes button     | Finalizes exclusion and displays confirmation page                                                                                                    |
|----------------|----------------------------------------------------------------------------------------------------|
| No button      | Displays Create Publication Exclusion page                                                                                                    |
| when a Publica | n below describes the Appointment Exclusion and Content Exclusion Grid. It is displayed ation Exclusion is created and recurring appointments and/or contents are impacted, and ton has been CLICKED on Create Publication Exclusion page. |

| Recurring<br>Sequence<br>ID | Displays the Recurring Sequence ID for the impacted Recurring Appointment.             |
|-----------------------------|----------------------------------------------------------------------------------------|
| Recurring<br>Content ID     | Displays the Recurring Content ID for the impacted Recurring Appointment.              |
| Appointment<br>Dates        | Displays all Appointment Dates for the impacted Recurring Appointment.                 |
| Facility<br>Name            | Displays the Facility Name for the impacted Recurring Appointment.                     |
| NASS Code                   | Displays the three to five character NASS Code for the impacted Recurring Appointment. |
| Total Pallet<br>Count       | Lists the total pallet count of the recurring instance                                 |
| Total<br>Bedloaded<br>Count | Lists the total bedload count of the recurring instance                                |

The Confirm Publication Exclusion page is displayed on the following page.

| E Facili                                       | n nage i                                                      |                                                                               |                                                                                                    |                                                                                                    | s and Shipment Tr       |                                     |                                            |
|------------------------------------------------|---------------------------------------------------------------|-------------------------------------------------------------------------------|----------------------------------------------------------------------------------------------------|----------------------------------------------------------------------------------------------------|-------------------------|-------------------------------------|--------------------------------------------|
| Facili                                         | ty Ac                                                         | cess ar                                                                       | nd Shipn                                                                                                    | ent Track                                                                                                    | ing (FAST)              |                                     |                                            |
| Confir                                         | m Publ                                                        | ication Ex                                                                    | clusion                                                                                                    |                                                                                                    |                         |                                     |                                            |
| Are you                                        | sure you                                                      | ı want to cre                                                                 | ate the follow                                                                                                    | ing exclusion?                                                                                                    |                         |                                     |                                            |
|                                                | USPS P                                                        | ublication ID:                                                                | 865800                                                                                                    |                                                                                                    |                         |                                     |                                            |
|                                                | Sche                                                          | ation Name:<br>duler Name:                                                    | Mailer 1                                                                                                    |                                                                                                    |                         |                                     |                                            |
| Cust                                           |                                                               |                                                                               | 999999999999<br>05/18/2009 - 1                                                                                       |                                                                                                    |                         |                                     |                                            |
| Yes                                            |                                                               | No                                                                            | )                                                                                                    |                                                                                                    |                         |                                     |                                            |
| Appoint                                        | ment Exc                                                      | clusion:                                                                      |                                                                                                    |                                                                                                    |                         |                                     |                                            |
|                                                |                                                               | recurring app                                                                 | oointment insta                                                                                                    | ances for all recur                                                                                                    | ring sequence ID(       | s) and appointr                     | ment da                                    |
| the table<br>Export o                          |                                                               | ownload into                                                                  | Excel   🖪 Viet                                                                                                    | w Printable Versio                                                                                                    | n                       |                                     |                                            |
|                                                | ecurring<br>equence<br>ID                                     | Recurring<br>Content ID                                                       | Appointment<br>Dates                                                                                                 | Facility Name                                                                                                    | NASS Code               | Total Pallet<br>Count               | Tota<br>Bedic<br>Cou                       |
|                                                | 90163                                                         | 900000223                                                                     | 05/18/2009,<br>05/19/2009,<br>05/20/2009,<br>05/21/2009,<br>05/22/2009,<br>05/22/2009,                               | NEW YORK                                                                                                    | 100                     | 4                                   | 0                                          |
|                                                |                                                               |                                                                               | 05/24/2009,<br>05/25/2009                                                                                            |                                                                                                    |                         |                                     |                                            |
| Export o                                       | ptions: <u>D</u>                                              | ownload into                                                                  |                                                                                                    | w Printable Versio                                                                                                    | n                       |                                     |                                            |
| Export o                                       | the table<br>ptions: <u>D</u><br>curring<br>quence<br>ID      | ownload into                                                                  | Excel   🖨 View<br>Appointment<br>Dates                                                                               | w Printable Versic                                                                                                    | n<br>NASS Code          | <u>Total Pallet</u><br><u>Count</u> | <u>Tota</u><br><u>Bedlo</u><br><u>Cour</u> |
|                                                | 90162                                                         | 900000221                                                                     | 05/18/2009,<br>05/19/2009,<br>05/20/2009,<br>05/21/2009,<br>05/22/2009,<br>05/23/2009,<br>05/23/2009,<br>05/25/2009, | NEWYORK                                                                                                    | 100                     | 4                                   | 4                                          |
| Unaffec<br>The pub<br>one or b<br>1. T<br>2. T | ted Recu<br>lication ti<br>oth of the<br>here are<br>here are | trring Appoin<br>tle may not b<br>following re<br>multiple pub<br>multiple ma | tment Instanc<br>e excluded for<br>asons:<br>vlication titles.<br>il owners.                                         | the following recu                                                                                                    | irring appointmen       |                                     | content                                    |
|                                                |                                                               |                                                                               |                                                                                                    | rithin 14 days of the work of the work of | ie appointment da<br>in | te.                                 |                                            |
|                                                | ecurring<br>equence                                           | Recurring<br>Content ID                                                       | Appointment<br>Dates                                                                                                 | Facility Name                                                                                                    | NASS Code               | Total Pallet<br>Count               | Tota<br>Bedlo<br>Cour                      |
| 1                                              | ID<br>90162                                                   | 900000222                                                                     | 05/18/2009,                                                                                                    | NEW YORK                                                                                                    | 100                     | 4                                   | 0                                          |
|                                                |                                                               |                                                                               | 05/19/2009,<br>05/20/2009,<br>05/21/2009,<br>05/22/2009,<br>05/23/2009,<br>05/24/2009,<br>05/25/2009                 |                                                                                                    |                         |                                     |                                            |
| Export o                                       | ptions: <u>D</u>                                              | ownload into                                                                  | Excel   🚨 Vier                                                                                                    | v Printable Versio                                                                                                    | <u>in</u>               |                                     |                                            |
|                                                |                                                               |                                                                               |                                                                                                    |                                                                                                    |                         |                                     |                                            |

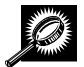

The *Publication Exclusion Confirmation* page will list the selected exclusion criteria and projected recurring appointment and contents impacted by the created and confirmed Publication Exclusion. The *Publication Exclusion Confirmation* page also includes drop ship recurring appointment sequences impacted by a Publication Exclusion on Origin Entry

٦

contents. The fields and buttons of the *Publication Exclusion Confirmation* page are described below. A snapshot of the page is displayed after the field description.

|                             | tion Exclusion is submitted and recurring appointments and/or contents are impacted,<br>tton has been CLICKED on Confirm Publication Exclusion page. |
|-----------------------------|----------------------------------------------------------------------------------------------------|
| Recurring<br>Sequence<br>ID | Displays the Recurring Sequence ID for the impacted Recurring Appointment.                                                                           |
| Recurring<br>Content ID     | Displays the Recurring Content ID for the impacted Recurring Appointment.                                                                            |
| Appointment<br>Dates        | Displays all Appointment Dates for the impacted Recurring Appointment.                                                                               |
| Facility<br>Name            | Displays the Facility Name for the impacted Recurring Appointment.                                                                                   |
| NASS Code                   | Displays the three to five character NASS Code for the impacted Recurring Appointment.                                                               |
| Total Pallet<br>Count       | Lists the total pallet count of the recurring instance                                                                                               |
| Total<br>Bedloaded<br>Count | Lists the total bedload count of the recurring instance                                                                                              |
| Return to<br>Home button    | Displays Recurring Appointments landing page                                                                                                    |

The Confirm Publication Exclusion page is displayed on the following page.

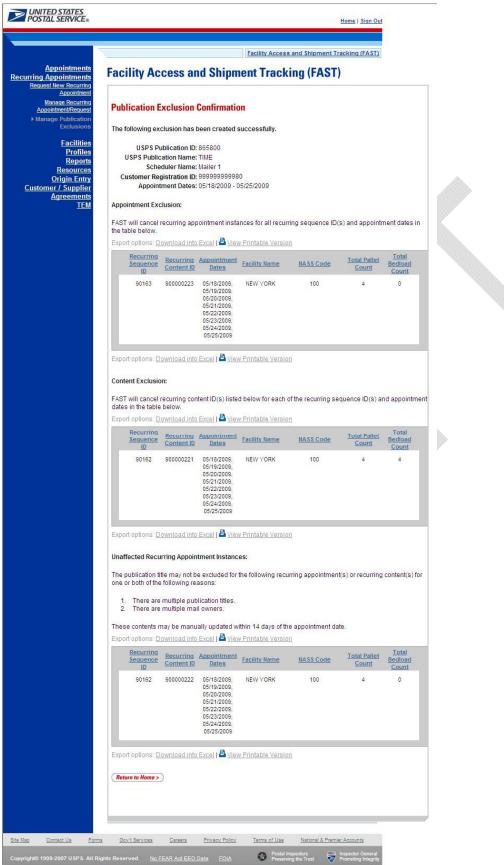

### 7.5.2 Manage a Publication Exclusion

A user may manage a publication exclusion for a recurring appointment via the *Manage Publication Exclusion* page.

This section describes how to:

- Edit a Publication Exclusion
- Delete a Publication Exclusion

#### Edit a Publication

As described in section 7.5 *Manage Publication Exclusion*, a user may edit an exclusion via the *Manage Publication Exclusion page* by CLICKING on the **Manage** hyperlink for the desired exclusion on the Existing Publication Exclusion grid on the *Manage Publication Exclusion* page.

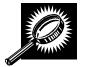

The Manage Publication Exclusion page lists the selected publication exclusion details and existing publication exclusions grid. The fields and buttons of the *Manage Publication Exclusion* page are described below. A snapshot of the page is displayed after the field description.

| *Select Date<br>Range            | Selects the date range that the result will be displayed.                                  |  |  |  |
|----------------------------------|--------------------------------------------------------------------------------------------|--|--|--|
| Cancel<br>button                 | Displays Recurring Appointments landing page                                               |  |  |  |
| Submit<br>button                 | Displays Confirm Publication Exclusion page                                                |  |  |  |
| The description exclusions exist | below describes the existing publication exclusions grid. It is displayed when publication |  |  |  |
| Scheduler                        | The scheduler name associated to the appointment.                                          |  |  |  |
| Publication<br>Name              | The name associated to the publication                                                     |  |  |  |
| Publication ID                   | The ID associated to the publication.                                                      |  |  |  |
| Start Date                       | Date exclusion becomes effective                                                           |  |  |  |
| End Date                         | Date exclusion ends                                                                        |  |  |  |

The Manage Publication Exclusion page is displayed on the following page.

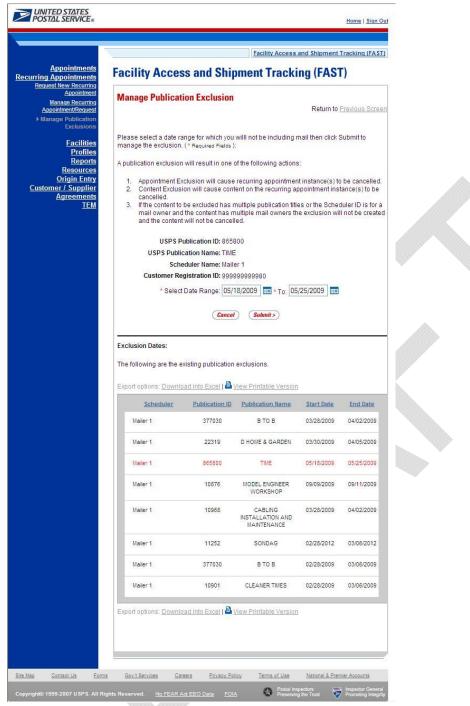

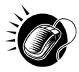

To edit a publication exclusion, perform the following steps on the Manage Publication Exclusion page

- 1. CLICK the **Manage** hyperlink for desired publication exclusion
- 2. SELECT the time frame to search within in the Select Date Range textboxes
- 3. CLICK the Submit button to display the Confirm Publication Exclusion page

### **Delete a Publication**

As described in section 7.5 *Manage Publication Exclusion*, a user may delete an exclusion via the *Manage Publication Exclusion* page by CHECKING the **Delete** checkbox for the desired exclusion(s) on the Existing Publication Exclusion grid on the *Manage Publication Exclusion* page.

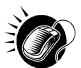

To delete a publication(s), perform the following steps on the Manage Publication Exclusion

- 1. CHECK the **Delete** checkbox for desired publication exclusion(s)
- 2. CLICK the **Delete Exclusion** button to display the *Confirm Publication Exclusion* page

# This page has been intentionally left blank.

## 8.0 Corporate Profile

Corporate Profile information refers to the Corporation's contact information shown in FAST. This information is entered in *PostalOne!* upon registering as a FAST user. *PostalOne!* then passes along the entered information to FAST. The *Corporate Profile* page displays the Corporation's Name, ID, Address, Contact Name, Phone Number, Fax Number, Email, and a hyperlinked listing of all schedulers associated with the Corporation. The hyperlink drills down to the *Scheduler Profile* page which displays all information regarding the specified scheduler.

The Profiles section includes:

8.1 Corporate Profile – Describes how a user may view the Corporate Profile information.

**8.2 Scheduler Profile** – Describes how a user may view the Scheduler Profile information for the selected Corporation.

8.3 Manage Preferred USPS Publications – Describes how a user can set up preferred publications in the Scheduler Profile

8.4 Manage Preferred Customers – Describes how a user can set up preferred customers in the Scheduler Profile

The user may access the Corporate Profile and Scheduler Profile from **Profiles** link on *the FAST Main Menu* page. The user CLICKS on the **Profiles** link, or associated **Go>** button to display the *Profiles Landing* page (described in module 4.0 - *Landing pages*). The user may then CLICK the **Corporate Profile** link, or associated **Go>** button to display the *Corporate Profile Selection* page.

### 8.1 Corporate Profile

Corporate profile information consists of the contact information for a selected corporate ID. The user may view Corporation contact information for associated corporate IDs. Maintenance of the data occurs in the Business Customer Gateway.

The Corporate Profile section describes the process for viewing the Corporation's information.

\_\_\_\_\_

The user begins the process from the *Profiles Landing* page. The user CLICKS the **Corporate Profile** link, or associated **Go>** button to display the *Corporate Profile Selection* page. The user may select a Corporation from the **Corporate ID** drop-down box, on the *Corporate Profile Selection* page. Only Corporations associated to the user will be displayed in the drop-down box.

| , <sup>-</sup> | reece |
|----------------|-------|
|                |       |
|                | 1=1   |
|                |       |
|                | - /   |
|                |       |

**Note:** Users may only view the *Corporate/Scheduler Profile* for associated corporations and schedulers. If the user is only associated with one corporation the user will be directed to the *Corporate Profile* page without selecting a Corporation from the **Corporate ID** drop-down box.

-----

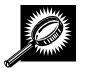

The fields and buttons on the *Corporate Profile Selection* page are described below. A snapshot of the page is displayed after the field description.

| *Corporate ID | Drop-down box containing Corporate Name and ID options.                                                    |
|---------------|----------------------------------------------------------------------------------------------------|
| Search button | Retrieves the Corporate Profile associated with that Corporate ID and displays the Corporate Profile page. |

The Corporate Profile Selection page is displayed below.

| <u>Appointmer</u><br>Faciliti                                                                                                    |                                                                     | Access a  | nd Shipm | ent Tracki | and Shipment Tracking (F<br>ng (FAST) |
|----------------------------------------------------------------------------------------------------|---------------------------------------------------------------------|-----------|----------|------------|---------------------------------------|
| <u>Profil</u><br>▶ Corporate Prof<br><u>Resourc</u><br><u>Origin Em</u><br><u>Customer / Suppli</u><br><u>Agreemer</u><br><u>Tt</u> | te Corporat<br>ts<br>es<br>ry Please selver<br>er<br>ts * Corporate | e Profile | 14 820   |            |                                       |
|                                                                                                    |                                                                     |           |          |            |                                       |

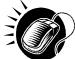

From the *Corporate Profile Selection* page, the user may view the contact information for a Corporate ID by performing the following steps:

- 1. SELECT a corporation from the **Corporate ID** drop-down box.
- 2. CLICK the **Search** button to view the Corporate Profile page.

The *Corporate Profile* page opens displaying the contact information for the Corporation. The fields and buttons on the *Corporate Profile* page are described below. A snapshot of the page is displayed after the field description.

| Corporate Name                         | The full name of the Corporation.                                                                                                    |
|----------------------------------------|----------------------------------------------------------------------------------------------------|
| Corporate ID                           | The Corporate ID of the Corporation as defined by PostalOne!                                                                                                    |
| Address                                | The street address of the Corporation.                                                                                                    |
| City                                   | The city where the Corporation resides.                                                                                                    |
| State                                  | The state code where the Corporation resides.                                                                                                    |
| ZIP + 4                                | The 9-digit ZIP Code where the Corporation resides.                                                                                                    |
| Contact Name                           | Name of the primary contact person of the Corporation.                                                                                                    |
| Contact Title                          | Title of the primary contact person of the Corporation.                                                                                                    |
| Contact Phone<br>Number                | Phone number for the contact person at the Corporation.                                                                                                    |
| Contact FAX<br>Number                  | FAX number for the contact person at the Corporation.                                                                                                    |
| Contact Email<br>Address               | Email address of the contact person at the Corporation.                                                                                                    |
| Access Scheduler<br>Profile            | The associated Scheduler ID(s) for the Corporation. Each scheduler ID is a hyperlink to the Scheduler Profile page, where the user may view the schedulers contact information. |
| Return to Previous<br>Screen hyperlink | The hyperlink sends user back to previous screen.                                                                                                    |

The Corporate Profile page is displayed on the following page.

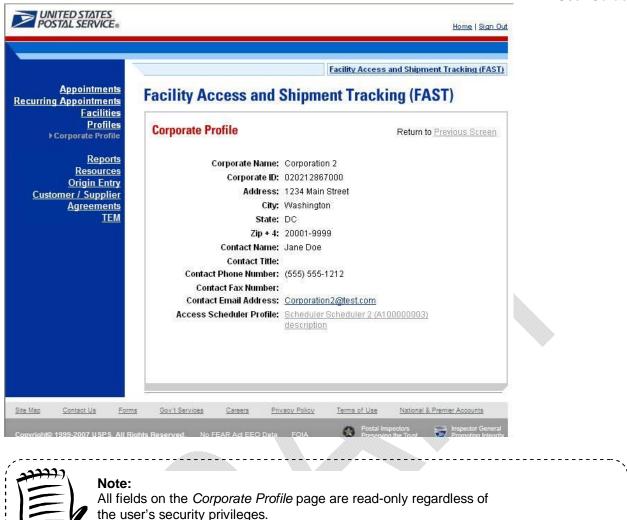

### **8.2 Scheduler Profile**

Scheduler profile information consists of contact information for a selected Scheduler ID. The user may view contact information for associated schedulers.

-----

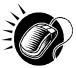

From the *Corporate Profile* page, the user may view the contact information for a Scheduler by CLICKING the **Scheduler ID** hyperlink.

The *Scheduler Profile* page opens displaying the contact information for the Scheduler. The fields and buttons on the *Scheduler Profile* page are described below. A snapshot of the page is displayed after the field description.

| Corporate<br>Name | The full name of the Corporation.                            |
|-------------------|--------------------------------------------------------------|
| Corporate ID      | The Corporate ID of the Corporation as defined by PostalOne! |
| Scheduler<br>Name | The full name of the Scheduler.                              |

|                                  | User Guide                                                            |  |
|----------------------------------|-----------------------------------------------------------------------|--|
| Scheduler ID                     | The Scheduler ID of the Scheduler.                                    |  |
| Address                          | The street address of the Scheduler.                                  |  |
| City                             | The city where the Scheduler resides.                                 |  |
| State                            | The state code where the Scheduler resides.                           |  |
| ZIP + 4                          | The 9-digit ZIP Code where the Scheduler resides.                     |  |
| Contact Name                     | Name of the primary contact person of the Scheduler.                  |  |
| Contact Title                    | Title of the primary contact person of the Scheduler.                 |  |
| Contact Phone<br>Number          | Phone number for the contact person at the Scheduler.                 |  |
| Contact FAX<br>Number            | FAX number for the contact person at the Scheduler.                   |  |
| Contact Email<br>Address         | Email address of the contact person at the Scheduler.                 |  |
| Comments                         | Comments of the Corporate/Scheduler ID.                               |  |
| Preferred Public                 | ation Group                                                           |  |
| Manage<br>Publications<br>button | Displays Scheduler Profile – Manage Preferred Publication Group page. |  |
| Most often used                  | Mail Owners/Mail Preparers                                            |  |
| Manage<br>Customers<br>button    | Displays Scheduler Profile – Manage Preferred Customers page.         |  |
| Back button                      | Returns user to previous screen.                                      |  |
|                                  |                                                                       |  |

The Scheduler Profile page is displayed on the following page.

|                                          | acility Access and Shipment Tracking (FAST) |
|------------------------------------------|---------------------------------------------|
| Facility Access and Shipmer              | nt Tracking (FAST)                          |
| ties<br>Scheduler Profile                |                                             |
| Corporate Na                             | ne: Corporation 2                           |
| orts Corporate                           | ID: 020212867000                            |
| ces Scheduler Nar                        | ne: Scheduler 2                             |
| lier Scheduler                           | ID: A10000003                               |
| Addre Addre                              | ss: 1234 Main Street                        |
| <u>EM</u> c                              | i <b>ity:</b> Washington                    |
| St                                       | nte: DC                                     |
| Zip                                      | • 4: 20001-0000                             |
| Contact Na                               | ne: Jane Doe                                |
| Contact Ti                               | itle:                                       |
| Contact Phone Num                        | oer: (555) 555-0000                         |
| Contact Fax Numl                         | oer: (555) 555-2200                         |
| Contact Email Addre                      | ss: fast_testing@hotmail.com                |
| Comme                                    | nts:                                        |
| Preferred Publication Group:             | (Manage Publications >)                     |
|                                          | ESPN - 10971998                             |
| Most often used Mail Owners/Mail Prepare | ers: (Manage Customers > )                  |
| Mail Owners:                             | Scheduler 1 - 20001                         |
| Mail Preparer:                           | Scheduler 3 - 20001                         |
| ( Back                                   |                                             |

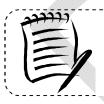

#### Note:

The user may access the Scheduler Profile from other functional areas in FAST. This includes accessing from the *Scheduler Performance Report* and *Appointment Calendar Report*.

### 8.3 Manage Preferred USPS Publications

Users can set up and manage preferred publications for a selected profile that can be utilized during the appointment creation process. This will enhance usability for the user without searching through all USPS Publications. The user can create and delete their preferred list. All data with regards to the title is received from *POSTALONE!* Permit system.

#### 8.3.1 Manage a Preferred USPS Publication Group

The user can begin the process of adding or removing a preferred USPS publication from the *Scheduler Profile* page. The user CLICKS the Manage Publication button to display the *Scheduler Profile – Manage Preferred Publication Group* page.

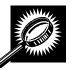

The fields and buttons on the *Scheduler Profile – Manage Preferred Publication Group* page are described below. A snapshot of the page is displayed after the field description.

| Publication Name                   | Textbox to input the name of the publication.                                                            |  |
|------------------------------------|----------------------------------------------------------------------------------------------------|--|
| USPS Publication ID                | Textbox to input Permit ID of the Publication.                                                           |  |
| Search button                      | Retrieves the publications listed in the Publication<br>Name textbox or the Publication ID Box.          |  |
| Publication                        | Drop-down box listing publications returned from search.                                                 |  |
| Add button                         | Adds selected publication to Associated Publications section.                                            |  |
| Associated Publications            | Displays checkbox to delete preferred publication.<br>Also displays Publication ID and Publication Name. |  |
| Return to Scheduler Profile button | Returns user to Scheduler Profile page.                                                                  |  |
| Submit button                      | Accepts changes made for the Preferred Publication Group.                                                |  |

| nents         Facinity Access and Simplifient Tracking (FAST)           ilities         ofiles           Scheduler Profile - Manage Preferred Publication Group                                                                                                    |                                                                                                    | Facility Access and Shipment Tracking (FAS                                    |
|----------------------------------------------------------------------------------------------------|----------------------------------------------------------------------------------------------------|-------------------------------------------------------------------------------|
| offles       Scheduler Profile - Manage Preferred Publication Group         Ports       Please enter following information to maintain publications associated to the Scheduler         Scheduler Name:       Scheduler 2         Scheduler ID:       A100000003         Publication Name:       OR         USPS Publication ID:       Search>         Publication:       Image: Search>         Publication:       Image: Search>         Scheduler:       Image: Search>                                                                                                    |                                                                                                    | Access and Shipment Tracking (FAST)                                           |
| Please enter following information to maintain publications associated to the Scheduler<br>Scheduler Name: Scheduler 2<br>Scheduler ID: A100000003<br>Publication Name: OR<br>USPS Publication ID: Search ><br>Publication: Search ><br>Publication II: Search ><br>Publication II: Search ><br>Public | ALC: A DECEMBER OF A DECEMBER OF | Profile - Manage Preferred Publication Group                                  |
| Scheduler Name:       Scheduler 2         Scheduler ID:       A10000003         Publication Name:       OR         USPS Publication ID:       Search>         Publication:       Image: Comparison of the search in the search in th                                                                                                    | Please et                                                                                                    | er following information to maintain publications associated to the Scheduler |
| Publication Name:       OR         OR       USPS Publication ID:         Publication:       Search>         Publication:       Image: Constraint of the search of the search of the                                                                                                    | s                                                                                                    | heduler Name: Scheduler 2                                                     |
| Publication Name:       OR         OR       USPS Publication ID:         Publication:       Image: Comparison of the second second                                                                                                    |                                                                                                    | Scheduler ID: A100000003                                                      |
| Publication Name:       OR         OR       USPS Publication ID:         Publication:       Image: Constraint of the second second                                                                                                    | nts                                                                                                    |                                                                               |
| OR USPS Publication ID: Publication:  Associated Publications:  Detete Publication ID Publication Ilame 10971998 ESPN                                                                                                    |                                                                                                    | cotion Name:                                                                  |
| USPS Publication ID:       Search>         Publication:       Image: Search >         Associated Publications:       Image: Search >         Delete       Publication ID       Publication IIame         10971998       ESPN                                                                                                    | Fab                                                                                                    |                                                                               |
| Associated Publications:          Delete       Publication ID       Publication Name         10971998       ESPN                                                                                                    | USF                                                                                                    |                                                                               |
| Delete         Publication ID         Publication Hame           10971998         ESPN                                                                                                    | Pub                                                                                                    | cation:                                                                       |
| Delete         Publication ID         Publication Name           10971998         ESPN                                                                                                    |                                                                                                    |                                                                               |
| 10971998 ESPN                                                                                                    | Associated I                                                                                                    | ublications:                                                                  |
|                                                                                                    | Delete                                                                                                    | Publication ID Publication Name                                               |
| Return to Scheduler Profile > Submit >                                                                                                    |                                                                                                    | 10971998 ESPN                                                                 |
| (Return to Scheduler Profile >) (Submit >)                                                                                                    |                                                                                                    |                                                                               |
| (Return to Scheduler Profile >) (Submit >)                                                                                                    |                                                                                                    |                                                                               |
|                                                                                                    |                                                                                                    | (Return to Scheduler Profile >) (Submit >)                                    |
|                                                                                                    |                                                                                                    |                                                                               |
|                                                                                                    |                                                                                                    |                                                                               |
|                                                                                                    |                                                                                                    |                                                                               |
|                                                                                                    |                                                                                                    |                                                                               |

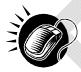

From the Scheduler Profile – Manage Preferred Publication Group page, the user may add a preferred publication to the Scheduler Profile that can be utilized during the appointment creation process.

- 1. INPUT text into Publication Name or USPS Publication ID.
- 2. CLICK the Search button to view options in the Publication drop-down box.
- 3. SELECT a Publication from the drop-down box.
- 4. CLICK the Add button to add preferred publication to Scheduler Profile.
- 5. CLICK the Submit button to confirm publication has been added.

User Guide

From the Scheduler Profile – Manage Preferred Publication Group page, the user may remove a preferred publication to the Scheduler Profile.

1. CLICK the checkbox under the delete column for the associated Publication Name or ID that the user would like to remove.

2. CLICK the Submit button to confirm publication has been removed.

When the user CLICKS the Submit button, the user is redirected back to the Scheduler Profile page.

### 8.4 Manage Preferred Customers

Users can set up and manage preferred mail owners and mail preparers for a selected profile that can be utilized during the appointment creation process. The user may add and remove mail owners/mail preparers to their preferred list.

#### 8.4.1 Managing a Preferred Mail Owner/Mail Preparer

The user can begin the process of adding or removing a preferred customer from the Scheduler Profile page. The user CLICKS the Manage Customers button to display the Scheduler Profile – Manage Preferred Customers page.

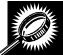

The fields and buttons on the *Scheduler Profile – Manage Preferred Customers* page are described below. A snapshot of the page is displayed after the field description.

| *Customer Registration ID          | Drop-down box of Mailer IDs.                                                                                                    |  |
|------------------------------------|----------------------------------------------------------------------------------------------------|--|
| Add to Mail Owner button           | Retrieves Scheduler ID and adds the ID into the Associated Mail Owners table.                                                     |  |
| Add to Mail Preparer button        | Retrieves Scheduler ID and adds the ID into the Associated Mail Preparers table.                                                  |  |
| Associated Mail Owners             | Displays checkbox to delete Mail Owner from<br>Scheduler Profile and includes ZIP Code and name<br>of preferred mail owner.       |  |
| Associated Mail Preparers          | Displays checkbox to delete Mail Preparer from<br>Scheduler Profile and includes ZIP Code and name<br>of preferred mail preparer. |  |
| Return to Scheduler Profile button | Returns user to Scheduler Profile page.                                                                                           |  |
| Submit button                      | Accepts changes made to Scheduler Profile.                                                                                        |  |

|                                        | Facility Access and Shipment Tracking                                       | g (FAST) |
|----------------------------------------|-----------------------------------------------------------------------------|----------|
|                                        | ess and Shipment Tracking (FAST)                                            |          |
| Profiles<br>Scheduler Profi            | le - Manage Preferred Customers                                             |          |
| Please select a S<br>and/or Mail Prepa | cheduler ID and choose to Add to the most often used Mail Owne<br>rer list. | <u>r</u> |
| try                                    | neduler Name: Mailer 1                                                      |          |
| ments<br><u>TEM</u>                    | Scheduler ld: 99999999980                                                   |          |
| * Scheduler ID: Ma                     | iler 2 - 99999<br>d to Mail Owner > Add to Mail Preparer >                  |          |
| Associated Mail                        | a to mail owners                                                            |          |
| Owners:                                | Delete ZIP Code Mail Owner Name                                             |          |
|                                        |                                                                             |          |
| Associated Mail<br>Preparers:          | Delete ZIP Code Mail Preparer Name                                          |          |
| A CONTRACTOR                           | No Records Found                                                            |          |
|                                        |                                                                             |          |
|                                        | (Return to Scheduler Profile >) (Submit >)                                  |          |
|                                        |                                                                             |          |
|                                        |                                                                             |          |

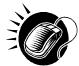

From the Scheduler Profile – Manage Preferred Customers page, the user may add a preferred customer to the Scheduler Profile.

1. SELECT a Scheduler from the Scheduler ID drop-down box.

2. CLICK the Add to Mail Owner button to add the FAST Scheduler to the Associated Mail Owners table. Or CLICK the Add to Mail Preparer button to add the Scheduler ID to the Associated Mail Preparers table.

3. CLICK the Submit button to confirm changes.

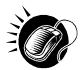

From the *Scheduler Profile – Manage Preferred Customers* page, the user may remove a preferred customer to the Scheduler Profile.

1. CLICK the checkbox under the delete column for the associated ZIP Code or Mail Owner to be removed in the Associated Mail Owners table. Or CLICK the checkbox under the delete column for the associated ZIP Code or Mail Preparer to be removed in the Associated Mail Preparers table.

2. CLICK the Submit button to confirm customer has been removed.

When the user CLICKS the Submit button, the user is redirected back to the Scheduler Profile page.

# This page has been intentionally left blank.

## 9.0 Reports

Users have restricted access to all reports listed below. The reports will only display results that directly relate to the user.

**9.1 Appointment Calendar** – Displays the number and types of appointments for a designated date range and specified facility.

**9.2 Appointment Rating Analysis Report** – Displays the breakdown of appointments for a given scheduler and date range.

**9.3 Appointment Status** – Displays appointments for a designated scheduler by the specific appointment status type and time period

**9.4 Closeout Data Report** – Displays closeout information and appointment status for entered appointment IDs. All information will be read-only.

9.5 Corporate Rating Report – Displays the breakdown of the scheduler rating score.

**9.6 Holiday and Contingency Constraint Report** – Displays which facilities have holiday constraints defined and the impacted facilities.

**9.7 Mail Direction Search** – Displays drop entry points for destination discount offering a number of search criteria and three different views.

**9.8 Recurring Appointment Performance Report** – Displays summary and detail level performance information for recurring appointments.

**9.9 Scheduler Performance Report** – Displays the counts and percentages of No Shows, Cancellations more than 24 hours in advance of the appointment, Cancellations within 24 hours of the appointment, Late Arrivals, and Unscheduled shipments.

**9.10 Scheduler Report** – Displays detailed appointment information for a specific scheduler at selected USPS facilities.

9.11 Slot Availability Report – Displays total slots available for a given date/time and appointment type.

### 9.1 Appointment Calendar

The Appointment Calendar displays the number and types of appointments for a designated date range and specified facility. The *Appointment Calendar* section describes the processes for viewing the Appointment Calendar.

The Appointment Calendar is accessible from two points in FAST; from the *Login* page (pre-login) and from the *Reports Landing* page (post-login). The user begins the process from the *Reports Landing* page. The user CLICKS on the **Appointment Calendar** link, or associated **Go>** button to display the *Appointment Calendar Selection* page. The user must select a specific facility and date range on the selection page.

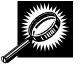

The fields and buttons on the *Appointment Calendar Selection* page are described below. A snapshot of the page is displayed after the field description.

| *State                | Drop-down box listing all state options.                                                                                                    |
|-----------------------|----------------------------------------------------------------------------------------------------|
| View Cities<br>button | Retrieves cities within the selected state and populates the cities in the <b>City</b> drop-<br>down box. Only cities with postal facilities will be returned. |
| City                  | Drop-down box listing all cities with postal facilities within the selected state .                                                                            |
| Search button         | Retrieves the facilities located in the selected state/city and populates the Facility drop-down box.                                                          |
| NASS Code             | Textbox to input the three to five character NASS Code of the requested facility.                                                                              |
| Search button         | Retrieves the facilities associated with the NASS Code and populates the Facility drop-down box.                                                               |
| *Facility             | Drop-down box listing all facilities associated with the selected state/city or NASS Code search criteria.                                                     |
| *Report View          | Drop-down box listing viewing methods of Date Range or Calendar View.                                                                                          |
| *Select Date<br>Range | Selects the date range to search for the specified facilities appointments when Date Range View is selected from Report View.                                  |
| *Select Month         | Drop-down box listing months within viewing range when Calendar View is selected from Report View.                                                             |
| Cancel button         | Displays the Reports Landing page.                                                                                                    |
| Create button         | Retrieves the appointment count data for the entered criteria and displays the Appointment Calendar.                                                           |

The Appointment Calendar Selection page is displayed on the following page.

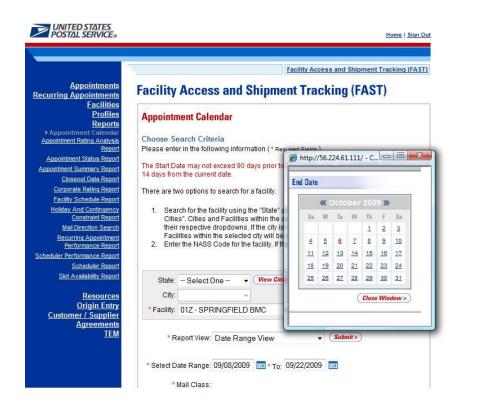

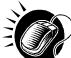

From the Appointment Calendar Selection page, the user may view the appointment information for the specified date range by performing the following steps:

1. SEARCH for a specific facility by one of the following two ways:

To Search for a Facility by State and City:

- a. SELECT a State from the drop-down box
- b. CLICK the View Cities button
- c. SELECT a city from the City drop-down box
- d. CLICK the Search button

To Search for a Facility by NASS Code:

- a. ENTER the three to five character NASS Code in the text box
- b. CLICK the Search button
- 2. SELECT a Report View:

To View Calendar Report by Date Range View:

- 3. SELECT Date Range View from the drop-down box
- 4. ENTER the Date Range
- 5. SELECT Mail Class(es)

6. CLICK the Create button

To View Calendar Report by Calendar View:

- a. SELECT Calendar View from the drop-down box
- b. SELECT a month from the Select Month drop-down box
- c. CLICK the Create button

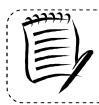

#### Note:

The Start Date may not exceed 30 days prior to the current date. The End Date value must be between today's date and the maximum threshold for appointment creation (14 days in the future).

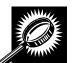

The Appointment Calendar - Date Range View page opens, displaying the appointment count data for the specified facility and date range. The fields and buttons on the page are described below. A snapshot of the page is displayed after the field description.

| Date                            | Displays the selected date of the appointments.                       |
|---------------------------------|-----------------------------------------------------------------------|
| Total Scheduled<br>Appointments | The total scheduled appointments on a given date.                     |
| Mail Class                      | Displays details by specified mail class(es).                         |
| Pallets- Total                  | The total scheduled count of pallets containing parcels.              |
| Pallets- Parcels                | The total scheduled count of pallets containing sacks.                |
| Pallets- Sacks                  | The total scheduled count of pallets containing trays.                |
| Pallets- Trays                  | The total scheduled count of pallets containing bundles.              |
| Pallets- Bundles                | The total scheduled count of pallets.                                 |
| Cross Dock - Total              | The total scheduled count of cross docked pallets containing parcels. |
| Cross Dock- Parcels             | The total scheduled count of cross docked pallets containing sacks.   |
| Cross Dock - Sacks              | The total scheduled count of cross docked pallets containing trays.   |
| Cross Dock - Trays              | The total scheduled count of cross docked pallets containing bundles. |
| Cross Dock - Bundles            | The total scheduled count of cross docked pallets.                    |
| Bedloaded- Total                | The total scheduled count of units on bedload appointments.           |
| Bedloaded- Parcels              | The total scheduled count of parcels on the bedload appointment.      |
| Bedloaded- Sacks                | The total scheduled count of sacks on the bedload appointment.        |
| Bedloaded- Trays                | The total scheduled count of trays on the bedload appointment.        |

Bedloaded - Bundles

The total scheduled count of bundles on the bedload appointment.

The Appointment Calendar Report – Date Range View is displayed below.

|                                                  | nt Cal                 | endar                                      |                                              |            |                                      |                                         |              |         |         |        | Retu     | n to <u>P</u> | revious | Screen  |                  |       |
|--------------------------------------------------|------------------------|--------------------------------------------|----------------------------------------------|------------|--------------------------------------|-----------------------------------------|--------------|---------|---------|--------|----------|---------------|---------|---------|------------------|-------|
| Selected Cri                                     | teria                  |                                            |                                              |            |                                      |                                         |              |         |         |        |          |               |         |         |                  |       |
| Mail Class<br>For best result<br>Export options: | Ma<br>Code I<br>s, dow | e Range<br>iil Class<br>Legend<br>nload th | : 03/01/<br>: All-Sep<br>: PS-Pa<br>is repoi | rt into Ex | v Mail<br>v Mail<br>rvices<br>cel ar | 008<br>Class<br>5, PER-P<br>nd print in | n 'Lanı      |         |         |        |          |               | Last    | undated | 03/28/2008       | 12:5  |
|                                                  | Total                  | Mail                                       | Cou                                          | unt of Pal | lets C                               | ontainin                                | 9            | (       | cross D | ock Co | ntaining |               |         |         | oaded Units      |       |
| Date                                             | Schd.<br>Appts         | Clace                                      | Parcels                                      | Sacks      | rays                                 | Bundles                                 | <u>Total</u> | Parcels | Sacks   | Trays  | Bundles  | Total         | Parcels | Sacks   | <u>Trays</u> Bun | dles  |
| 03/26/2008                                       | 3 2                    | All                                        | 33                                           | 0          | 0                                    | 4                                       | 37           | 0       | 0       | 0      | 0        | 0             | 559     | 0       | 0                | 0     |
|                                                  |                        | PS                                         | 33                                           | 0          | 0                                    | 0                                       | 33           | 0       | 0       | 0      | 0        | 0             | 559     | 0       | 0                | 0     |
|                                                  |                        | STD                                        | 0                                            | 0          | 0                                    | 0                                       | 0            | 0       | 0       | 0      | 0        | 0             | 0       | 0       | 0                | 0     |
|                                                  |                        | PER                                        | 0                                            | 0          | 0                                    | 4                                       | 4            | 0       | 0       | 0      | 0        | 0             | 0       | 0       | 0                | 0     |
| 03/28/2008                                       | 3 1                    | All                                        | 0                                            | 3          | 0                                    | 0                                       | 3            | 0       | 0       | 0      | 0        | 0             | 0       | 3       | 0                | 0     |
|                                                  |                        | PS                                         | 0                                            | 1          | 0                                    | 0                                       | 1            | 0       | 0       | 0      | 0        | 0             | 0       | 1       | 0                | 0     |
|                                                  |                        | STD                                        | 0                                            | 1          | 0                                    | 0                                       | 1            | 0       | 0       | 0      | 0        | 0             | 0       | 1       | 0                | 0     |
|                                                  |                        | PER                                        | 0                                            | 1          | 0                                    | 0                                       | 1            | 0       | 0       | 0      | 0        | 0             | 0       | 1       | 0                | 0     |
| Total                                            | 3                      |                                            | 33                                           | 3          | 0                                    | 4                                       | 40           | 0       | 0       | 0      | 0        | 0             | 559     | 3       | 0                | 0     |
|                                                  |                        |                                            |                                              |            |                                      |                                         |              |         |         |        |          |               |         |         | Total (          | 2 res |

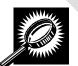

The Appointment Calendar – Calendar View page opens, displaying appointment and pallet counts in a calendar view for the selected facility. The fields and buttons on the page are described below. A snapshot of the page is displayed after the field description.

| Month       | A month with an arrow that allows the user to switch months.                    |
|-------------|---------------------------------------------------------------------------------|
| Calendar    | A calendar is used to display appointment and pallet counts in a calendar view. |
| Total Appts | The total number of appointments for the facility.                              |
| Palletized  | The total number of palletized appointments for the facility.                   |
| Bedloaded   | The total number of bedloaded appointments for the facility.                    |

| Total Pallets      | The total number of pallets for the facility.                  |
|--------------------|----------------------------------------------------------------|
| Periodicals Appts  | The total number of Periodicals appointments for the facility. |
| Perishable Appts   | The total number of Perishable appointments for the facility.  |
| Cross Dock Pallets | The total count of cross docked pallets for the facility.      |
| Recurring Appts    | The total number or Recurring appointments for this facility.  |

The Appointment Calendar Report – Calendar View is displayed below.

| Appointment                                                                                                    | Calondar           |                                                                                                    |                                                                                                    |               |                           |                                                                                                    |
|----------------------------------------------------------------------------------------------------|--------------------|----------------------------------------------------------------------------------------------------|----------------------------------------------------------------------------------------------------|---------------|---------------------------|----------------------------------------------------------------------------------------------------|
| Selected Crite                                                                                                    |                    |                                                                                                    |                                                                                                    |               | Return to <u>Previo</u> u | us Screen                                                                                                    |
|                                                                                                    |                    |                                                                                                    |                                                                                                    |               | tuals.                    |                                                                                                    |
| Export options: <u>D</u>                                                                                                    | ownload into Excel | 🐴 <u>View Printable</u>                                                                                                    | April 2008                                                                                                    | ⊳             |                           |                                                                                                    |
| Cundau                                                                                                    | Manday             |                                                                                                    |                                                                                                    |               | Feider                    | Catural                                                                                                    |
| Sunday                                                                                                    | Monday             | Tuesday<br>1                                                                                                    | Wednesday<br>2                                                                                                    | Thursday<br>3 | Friday<br>4               | 5<br>5                                                                                                    |
|                                                                                                    |                    |                                                                                                    | Total Appts: 0     Paliettact     Total Appts: 0     Partolicaded: 0     Partolicas Appts: 0     Partolicas Appts: 0     Oriss Doct Paliets     0     Recurring Appts: 0                                |               |                           | Constant<br>Development<br>Total Parlets<br>Periodicate Aports<br>Cross Pock Parlets<br>Cross Dock Parlets<br>Cross Dock Parlets                     |
| 6                                                                                                    | 7                  | 8                                                                                                    | 9                                                                                                    | 10            | 11                        | 12                                                                                                    |
|                                                                                                    |                    | Total Apots     Palletzad     Bediceded     Total Panets     Periodices Apots     Periodice Apots     Closs Docs Pallets     Recurring Apots     Recurring Apots | Total Apots: 0     Palletized: 0     Bedioaded: 0     Total Pallets     Total Pallets     Total Pallets     Periodicas Apots: 0     Periodicas Pallets: 0     Recurring Apots: 0     Recurring Apots: 0 |               |                           | 0 Total Apots:<br>Pelletzad:<br>Bedicaded<br>Total Pallets<br>Perionalis Apots:<br>Cross Dock Pellets<br>0 Recurring Apots:                          |
| 13                                                                                                    | 14                 | 15                                                                                                    | 16                                                                                                    | 17            | 18                        | 19                                                                                                    |
| Total Applis:<br>Palietized<br>Bedioaded<br>Total Palietis<br>Periodicas Applis<br>Periodicas Applis<br>Cross Dock Palietis<br>Recurring Applis |                    |                                                                                                    | Total Apots: 0     Palletas: 0     Beldoaded: 0     Total Palets: 0     Total Palets: 0     Periodicas Apots: 0     Cross Dock Pallets: 0     Recurring Apots: 0                                        |               |                           | 0 Total Apots<br>0 Paintized<br>0 Total Paints<br>0 Personale Apots<br>0 Cross Dock Paints<br>0 Cross Dock Paints<br>0 Recurring Apots               |
| 20                                                                                                    | 21                 | 22                                                                                                    | 23                                                                                                    | 24            | 25                        | 26                                                                                                    |
|                                                                                                    |                    | Total Apots     Palletard     Palletard     Betilopdet     Total Palletar     Periodicals Apots     Periodicals Apots     Cross Doce Pallets     Recurring Apots | Total Apots: 0     Palletized: 0     Bedicaded: 0     Periodicals Apots: 0     Periodicals Apots: 0     Periodicals Apots: 0     Cross Dock Pallets: 0     Recurring Apots: 0                           |               |                           | 0 Total Apots:<br>Palletizadi<br>Bedioated<br>Total Palletis<br>Periodicalis Apots<br>Cross Dock Palletis<br>Cross Dock Palletis<br>0 Recuming Apots |
| 27                                                                                                    | 28                 | 29                                                                                                    | 30                                                                                                    |               |                           | -                                                                                                    |
| Total Appts:<br>Palletaed<br>Bedipaded<br>Total Pallets<br>Periodical Appts:<br>Periodical Appts:<br>Cross Dock Pallets<br>Recurring Appts:     |                    |                                                                                                    | Total Appts: 0     Palletized: 0     Bedicaded: 0     Total Pallets     Total Pallets     Periodical Appts: 0     Periodicak Appts: 0     Cross Dock Pallets     O     Recurring Appts: 0               |               |                           |                                                                                                    |

### 9.2 Appointment Rating Analysis Report

The Appointment Rating Analysis Report displays the breakdown of appointments for a given appointment ID or facility. The user CLICKS the Reports link located on the sidebar or the Reports Go> button located in the main window. The user is taken to the Reports Landing page (described in module 4.0 – Landing Pages where the user may select the Appointment Rating Analysis Report link or the associated Go> button located to display the Appointment Rating Analysis Report Search Criteria Page.

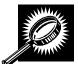

The fields and buttons on the *Appointment Rating Analysis Report Search Criteria* page are described below. A snapshot of the page is displayed after the field description.

| Search By:    | Drop-down menu that displays search options, includes appointment and facility.         |
|---------------|-----------------------------------------------------------------------------------------|
| Submit button | Button used to populate the appointment rating analysis page based on Search By option. |
| Cancel button | Displays the Reports Landing page.                                                      |
| Create button | Retrieves the Appointment Rating Analysis Report for the entered criteria.              |

From the Appointment Rating Analysis Search Criteria Page the user may view the appointment information for the specified appointment ID by performing the following steps:

To search for an appointment by appointment ID:

- 1. SELECT Appointment from the drop-down box
- 2. CLICK the Submit button
- 3. Enter the Appointment ID of the appointment
- 4. Click the Create button

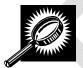

The fields and buttons on the *Appointment Rating Analysis Report Search Criteria* page when searching by appointment ID are described below. A snapshot of the page is displayed after the field description.

| Search By:     | Drop-down menu that displays search options of Appointment and Facility.                                                                                                    |
|----------------|----------------------------------------------------------------------------------------------------|
| Submit button  | Button used to populate the appointment rating analysis page based on Search By option.                                                                                                    |
| Appointment ID | Text boxes where user is able to enter up to 10 appointment IDs to display on the Appointment Rating Analysis Report. Shipper Appointment Request (SAR) IDs may also be used (Web services users only). |
| Cancel button  | Displays the Reports Landing page.                                                                                                    |
| Create button  | Retrieves the appointment rating analysis report for the entered criteria.                                                                                                    |

#### User Guide

The Appointment Rating Analysis Report Appointment ID search page is displayed below.

| -                                                  |                          | Fac                            | lity Access and Shipment Tra  | ckina (FAST |
|----------------------------------------------------|--------------------------|--------------------------------|-------------------------------|-------------|
| 100 C 100 C 100 C                                  |                          | 1 400                          |                               |             |
| Appointments<br>ecurring Appointments              | <b>Facility Acces</b>    | s and Shipment                 | Tracking (FAST)               |             |
| Facilities                                         |                          |                                |                               |             |
| Profiles                                           | <b>Appointment Rati</b>  | ng Analysis Report             |                               |             |
| Reports<br>Appointment Calendar                    |                          |                                |                               |             |
| pointment Rating Analysis                          | Choose Search Crite      |                                |                               |             |
| Report                                             |                          |                                | umber or Shipper Appointmen   | t Request   |
| Appointment Status Report                          | (SAR) ID and click the C | Create button. (* Required Fie | as )                          |             |
| Appointment Summary Report<br>Closeout Data Report |                          |                                | hat are no more than 90 days  | s in the pa |
| Corporate Rating Report                            | and exceed 12 days p     | prior to the current day.      |                               |             |
| Facility Schedule Report                           |                          |                                | report. Appointments are rate | d 12 days   |
| Holiday And Contingency                            | after the Appointment D  | Date/Time.                     |                               |             |
| Constraint Report                                  | Security and the         |                                |                               |             |
| Mail Direction Search<br>Recurring Appointment     | * Search by:             | Appointment                    | Submit>                       |             |
| Performance Report                                 |                          |                                |                               |             |
| heduler Performance Report                         | Appointment ID:          |                                |                               |             |
| Scheduler Report                                   |                          |                                |                               |             |
| Slot Availability Report                           | Appointment ID:          |                                |                               |             |
| Resources                                          | Appointment ID:          |                                |                               |             |
| Origin Entry                                       |                          |                                |                               |             |
| Customer / Supplier                                | Appointment ID:          |                                |                               |             |
| <u>Agreements</u><br>TEM                           | Annaistment ID:          |                                |                               |             |
|                                                    | Appointment ID:          |                                |                               |             |
|                                                    | Appointment ID:          |                                |                               |             |
|                                                    |                          |                                |                               |             |
|                                                    | Appointment ID:          |                                |                               |             |
|                                                    | Appointment ID:          |                                |                               |             |
|                                                    | Appointment ib.          |                                |                               |             |
|                                                    | Appointment ID:          |                                |                               |             |
|                                                    |                          |                                |                               |             |
|                                                    | Appointment ID:          |                                |                               |             |
|                                                    |                          |                                |                               |             |
|                                                    |                          | Cancel                         | Create                        |             |
|                                                    |                          |                                |                               |             |
|                                                    |                          |                                |                               |             |
|                                                    |                          |                                |                               |             |
|                                                    |                          |                                |                               |             |

The Appointment Rating Analysis Report page opens, displaying the appointment rating information for the specified search criteria.

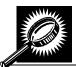

The fields and buttons on the *Appointment Rating Analysis Report* page are described below. A snapshot of the page is displayed after the field description.

| Scheduler                                     | The Scheduler name associated with the appointment.                         |
|-----------------------------------------------|-----------------------------------------------------------------------------|
| Appt ID                                       | The appointment ID.                                                         |
| Scheduled Date and Time                       | The scheduled date and time of the appointment.                             |
| Rating Points                                 | The overall calculated rating.                                              |
| Rating Reason                                 | The high level rating reason.                                               |
| Submission Method                             | The submission method type and associated points.                           |
| On-Time Accuracy                              | The on-time accuracy code and associated points.                            |
| Content Accuracy                              | The content accuracy code and associated points.                            |
| Pre-Notification &<br>Irregularity Deductions | The pre-notification & irregularity deductions codes and associated points. |
| Exceptions                                    | The exception type and associated points.                                   |
| Exemptions                                    | The exemption code.                                                         |
| Export All Button                             | Exports the displayed data plus additional date for each appointment.       |

The Appointment Rating Analysis Report is displayed on the following page.

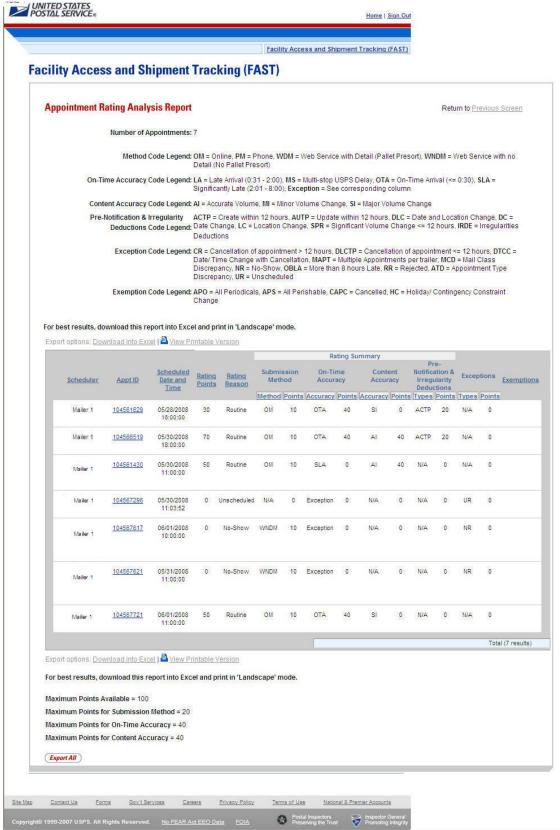

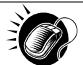

The user may click on *Export All* button to view more details about the appointments associated to that search criteria in a excel spreadsheet.

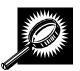

The *Export All page* opens in a new window, displaying additional detail about appointments. The fields and buttons on the page are described below. A snapshot of the page is displayed after the field description.

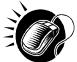

From the Appointment Rating Analysis Search Criteria Page, the user may also search for appointment rating information by facility

To Search for a Facility by State and City:

- 1. SELECT a **Date Range**
- 2. SELECT a state from the State drop-down box
- 3. CLICK the View Cities button
- 4. SELECT a city from the **City** drop-down box
- 5. CLICK the **Search** button
- 6. SELECT a facility from the Facility drop-down box
- 7. CLICK the **Create** button

To Search for a Facility by NASS Code:

- 1. SELECT a **Date Range**
- 2. ENTER the **NASS Code** in the textbox
- 3. CLICK the **Search** button
- 4. CLICK the **Create** button

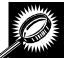

The fields and buttons on the *Appointment Rating Analysis Report Search Criteria* page when searching by facility are described below. A snapshot of the page is displayed after the field description.

| Drop-down menu that displays search options of Appointment ID and Facility.                                                                                    |
|----------------------------------------------------------------------------------------------------|
| Button used to populate the appointment rating analysis page based on Search By option.                                                                        |
| Selects the date range to search for appointments at the specified facility. Both date fields default to the current date.                                     |
| Drop-down box containing state options.                                                                                                    |
| Retrieves cities within the selected state and populates the cities in the <b>City</b> drop-<br>down box. Only cities with postal facilities will be returned. |
| Drop-down box listing all cities with postal facilities within the selected state.                                                                             |
| Retrieves the facilities located in the selected state and city and displays them in the <b>Facility</b> drop down box.                                        |
| Textbox to input the three to five character NASS Code of the requested facility.                                                                              |
|                                                                                                    |

| Search button | Retrieves the facility associated with the NASS Code and displays it in the <b>Facility</b> drop-down box. |
|---------------|----------------------------------------------------------------------------------------------------|
| Facility      | Drop-down box containing the facility associated to the city/state combination or NASS Code.               |
| Scheduler ID  | Drop-down box listing the scheduler's code and name to associate to the new appointment.                   |
| Cancel button | Displays the Reports Landing page.                                                                         |
| Create button | Retrieves the appointment rating analysis report for the entered criteria.                                 |

The Appointment Rating Analysis Report facility search page is displayed on the following page.

|                               | Facility Access and Shipment Tracking (FAST)                                                                                                    |
|-------------------------------|----------------------------------------------------------------------------------------------------|
| TOTILO I                      | ility Access and Shipment Tracking (FAST)                                                                                                    |
| lities<br>ofiles App<br>ports | ointment Rating Analysis Report                                                                                                    |
| Choo                          | ose Search Criteria                                                                                                    |
|                               | se enter in the Date Range in 'MM/DD/YYYY' format and the Facility ID to display the<br>opriate Appointment Rating Analysis Report ( * Required Fields ).                                                                                                    |
|                               | lates entered must be no more than 90 days in the past and span no more than 7 days. The<br>late must ex ceed 12 days prior to the current date.                                                                                                    |
| There                         | e are two options to search for a facility.                                                                                                    |
|                               | Search for the facility using the "State" and/or "City" field. Select a state and click "View<br>Cities". Cities and Facilities within the selected state will be available for selection in their<br>respective dropdowns. If the city is known, select the city and click "Search". Facilities<br>within the selected city will be available for selection in the facility dropdown.<br>Enter the NASS Code for the facility. If the NASS Code is not known, use option 1. |
| * Sea                         | arch by: Facility Submit>                                                                                                    |
| * Sele                        | ect Date Range: 06/01/2008 * To: 06/01/2008                                                                                                    |
| *                             | State: MA View Cities > NASS Code: Search > City: All Cities Search > Facility: 01Z - SPRINGFIELD BMC                                                                                                    |
| 8                             |                                                                                                    |
| Sche                          | duler ID:                                                                                                    |
|                               |                                                                                                    |
|                               | Cancel Create                                                                                                    |
|                               |                                                                                                    |
|                               |                                                                                                    |
|                               |                                                                                                    |

The Appointment Rating Analysis Report page opens, displaying the appointment rating information for the specified search criteria.

The fields and buttons on the *Appointment Rating Analysis Report* page are described below. A snapshot of the page is displayed after the field descriptions.

|                                               | User Guide                                                                            |
|-----------------------------------------------|---------------------------------------------------------------------------------------|
| *Facility                                     | The NASS Code and name of the facility.                                               |
| Date Range of Data                            | Date range of the appointments used to calculate the corporate rating.                |
| Number of Appointments                        | The number of scheduled and unscheduled appointments for a corporation at a facility. |
| Scheduler                                     | The Scheduler name associated with the appointment.                                   |
| Appt ID                                       | The appointment ID.                                                                   |
| Scheduled Date and Time                       | The scheduled date and time.                                                          |
| Rating Points                                 | The overall calculated rating.                                                        |
| Rating Reason                                 | The high level rating reason.                                                         |
| Submission Method                             | The submission method type and associated points.                                     |
| On-Time Accuracy                              | The on-time accuracy code and associated points.                                      |
| Content Accuracy                              | The content accuracy code and associated points.                                      |
| Pre-Notification &<br>Irregularity Deductions | The pre-notification & irregularity deductions codes and associated points.           |
| Exceptions                                    | The exception type and associated points.                                             |
| Exemptions                                    | The exemption code.                                                                   |
| Export All Button                             | Exports the displayed data plus additional data for each appointment.                 |

The Appointment Rating Analysis Report is displayed on the following page.

| CIIII | y Acce                                                                           | ss and Sl                                                                                                    | hipment Tr                                                                                                    | acki                                         | ng (FA                                                                               | ST)                                                                                                    |                                                                     |                                             |                                                    |                                                    |                                                                                                    |                                                                                                    |                                                                                                    |                                           |       |
|-------|----------------------------------------------------------------------------------|----------------------------------------------------------------------------------------------------|----------------------------------------------------------------------------------------------------|----------------------------------------------|--------------------------------------------------------------------------------------|----------------------------------------------------------------------------------------------------|---------------------------------------------------------------------|---------------------------------------------|----------------------------------------------------|----------------------------------------------------|----------------------------------------------------------------------------------------------------|----------------------------------------------------------------------------------------------------|----------------------------------------------------------------------------------------------------|-------------------------------------------|-------|
|       |                                                                                  |                                                                                                    |                                                                                                    |                                              |                                                                                      | eer wers it                                                                                                    |                                                                     |                                             |                                                    |                                                    |                                                                                                    |                                                                                                    |                                                                                                    |                                           |       |
| Арро  | ointment                                                                         | Rating Anal                                                                                                  |                                                                                                    |                                              |                                                                                      |                                                                                                    |                                                                     |                                             |                                                    |                                                    |                                                                                                    | Retu                                                                                                    | rn to <u>Pr</u>                                                                                                    | evious                                    | Scr   |
|       |                                                                                  |                                                                                                    | Corporate ID: 99<br>Facility: 01                                                                                                    | Z - SPRI                                     | NGFIELD                                                                              | вмс                                                                                                    |                                                                     |                                             |                                                    |                                                    |                                                                                                    |                                                                                                    |                                                                                                    |                                           |       |
|       |                                                                                  | Number of A                                                                                                  | Date Range: 05/<br>Appointments: 28                                                                                                    | 27/2008                                      | - 06/01/2                                                                            | 008                                                                                                    |                                                                     |                                             |                                                    |                                                    |                                                                                                    |                                                                                                    |                                                                                                    |                                           |       |
|       |                                                                                  | Method                                                                                                    | Code Legend: ON                                                                                                    |                                              |                                                                                      |                                                                                                    | = Web Serv                                                          | vice with D                                 | etail (Pal                                         | l <mark>let</mark> Pres                            | ort), WN                                                                                                    | IDM = V                                                                                                    | Veb Ser                                                                                                    | rvice wi                                  | ith n |
|       | On-                                                                              | Time Accuracy                                                                                                | Code Legend: LA                                                                                                    | = Late A                                     |                                                                                      | 1 - 2:00), MS                                                                                                    |                                                                     |                                             |                                                    |                                                    |                                                                                                    | ival (<=                                                                                                    | 0:30), \$                                                                                                    | SLA =                                     |       |
|       | Co                                                                               | ntent Accuracy                                                                                               | Code Legend: Al                                                                                                    |                                              |                                                                                      | 1 - 8:00), Ex<br>, MI = Minor                                                                                                    |                                                                     |                                             |                                                    |                                                    |                                                                                                    |                                                                                                    |                                                                                                    |                                           |       |
|       | Pre                                                                              | e-Notification &<br>Deductions                                                                               | Code Legend: Da                                                                                                    | te Chan                                      | ge, <mark>L</mark> C = L                                                             | 12 hours, A                                                                                                    | UTP = Upd<br>nge, SPR =                                             | ate within<br>Significai                    | 12 hours<br>nt Volume                              | s, DLC =<br>e Chan <u>c</u>                        | Date ar<br>ie <= 12                                                                                                   | nd Loca<br>hours,                                                                                                    | tion Ch<br>IRDE =                                                                                                    | ange, I<br>Irregul                        | DC =  |
|       |                                                                                  | Exception                                                                                                    | Code Legend: CR                                                                                                    |                                              | ellation of                                                                          |                                                                                                    |                                                                     |                                             |                                                    |                                                    |                                                                                                    |                                                                                                    |                                                                                                    |                                           | тсс   |
|       |                                                                                  |                                                                                                    | Dis                                                                                                    | crepand                                      | y, NR = N                                                                            | vith Cancella<br>o-Show, OBI<br>nscheduled                                                                                                    |                                                                     |                                             |                                                    |                                                    |                                                                                                    |                                                                                                    |                                                                                                    |                                           | pe    |
|       |                                                                                  | Exemption                                                                                                    | Code Legend: AP<br>Ch                                                                                                    | O = All P<br>ange                            | eriodicals                                                                           | , APS = All F                                                                                                    | erishable,                                                          | CAPC = C                                    | ancelled                                           | , HC = ⊢                                           | loliday/ (                                                                                                    | Conting                                                                                                    | ency C                                                                                                    | onstrai                                   | int   |
| Forbo | at regulta v                                                                     | founload this s                                                                                              | anart inta Evaal a                                                                                                    | nd print                                     | in 'l ondo                                                                           | ano' modo                                                                                                    |                                                                     |                                             |                                                    |                                                    |                                                                                                    |                                                                                                    |                                                                                                    |                                           |       |
|       |                                                                                  |                                                                                                    | eport into Excel a<br>cel   🏝 <u>View Printa</u>                                                                                                    |                                              |                                                                                      | Jape moue.                                                                                                    |                                                                     |                                             |                                                    |                                                    |                                                                                                    |                                                                                                    |                                                                                                    |                                           |       |
|       |                                                                                  |                                                                                                    |                                                                                                    |                                              |                                                                                      | Submissio                                                                                                    |                                                                     | Rating Su<br>Time                           | mmary<br>Cont                                      | lent                                               | Pr                                                                                                    |                                                                                                    |                                                                                                    |                                           |       |
|       |                                                                                  | Appt ID                                                                                                    | Scheduled Date                                                                                                    |                                              |                                                                                      | Method                                                                                                    |                                                                     | uracy                                       | Accu                                               |                                                    | Irregu                                                                                                    | larity                                                                                                    | Excep                                                                                                    | tions                                     | Exe   |
| 3     | Scheduler                                                                        | Apprilo                                                                                                    | and Time                                                                                                    | Points                                       | Reason                                                                               | Marthaut David                                                                                                    |                                                                     | Detete                                      |                                                    | Delinte                                            | Deduc                                                                                                    |                                                                                                    | Town                                                                                                    | Delinte                                   |       |
| 5     | <u>Scheduler</u><br>Mailer 1                                                     | 11084R0502                                                                                                   | and Time<br>05/27/2008<br>11:00:00                                                                                                    | 90                                           |                                                                                      | Method Poir<br>OM 10                                                                                                    |                                                                     | ey Points<br>40                             | Accuracy<br>Al                                     | Points                                             |                                                                                                    |                                                                                                    | Types<br>N/A                                                                                                    | Points<br>0                               |       |
| 2     |                                                                                  |                                                                                                    | 05/27/2008                                                                                                    |                                              |                                                                                      |                                                                                                    | OTA                                                                 |                                             |                                                    |                                                    | Types                                                                                                    | Points                                                                                                    |                                                                                                    |                                           |       |
|       | Mailer 1                                                                         | <u>11084R0502</u>                                                                                            | 05/27/2008<br>11:00:00<br>05/27/2008                                                                                                    | 90                                           | Routine                                                                              | OM 10                                                                                                    | OTA<br>OTA                                                          | 40                                          | AI                                                 | 40                                                 | Types<br>N/A                                                                                                    | Points<br>0                                                                                                    | N/A                                                                                                    | 0                                         |       |
|       | Mailer 1<br>Mailer 1                                                             | <u>11084R0502</u><br><u>17529R0502</u>                                                                       | 05/27/2008<br>11:00:00<br>05/27/2008<br>13:00:00<br>05/27/2008                                                                                                    | 90<br>90                                     | Routine<br>Routine                                                                   | OM 10<br>OM 10                                                                                                    | OTA<br>OTA<br>LA                                                    | 40<br>40                                    | AI                                                 | 40<br>40                                           | Types<br>N/A<br>N/A                                                                                                   | Points<br>0<br>0                                                                                                    | N/A<br>N/A                                                                                                    | 0                                         |       |
|       | Mailer 1<br>Mailer 1<br>Mailer 1                                                 | 11084R0502<br>17529R0502<br>17956R0502                                                                       | 05/27/2008<br>11:00:00<br>05/27/2008<br>13:00:00<br>05/27/2008<br>07:00:00<br>05/27/2008                                                                                                    | 90<br>90<br>70                               | Routine<br>Routine<br>Routine                                                        | OM 10<br>OM 10<br>OM 10                                                                                                    | 0 0TA<br>0 0TA<br>0 LA<br>0 LA<br>0 0TA                             | 40<br>40<br>20                              | AI<br>AI<br>AI                                     | 40<br>40<br>40                                     | N/A<br>N/A<br>N/A                                                                                                    | Points<br>0<br>0                                                                                                    | N/A<br>N/A<br>N/A                                                                                                    | 0<br>0<br>0                               |       |
|       | Mailer 1<br>Mailer 1<br>Mailer 1<br>Mailer 1                                     | 11084R0502<br>17529R0502<br>17956R0502<br>10082R0502                                                         | 05/27/2008<br>11:00:00<br>05/27/2008<br>13:00:00<br>05/27/2008<br>07:00:00<br>05/27/2008<br>14:00:00<br>05/28/2008                                                                                         | 90<br>90<br>70<br>90                         | Routine<br>Routine<br>Routine<br>Routine                                             | OM 10<br>OM 10<br>OM 10<br>OM 10                                                                                                    | OTA<br>OTA<br>OTA<br>LA<br>OTA<br>OTA<br>SLA                        | 40<br>40<br>20<br>40                        | AI<br>AI<br>AI<br>AI                               | 40<br>40<br>40<br>40                               | N/A<br>N/A<br>N/A<br>N/A                                                                                              | Points<br>0<br>0<br>0                                                                                                    | N/A<br>N/A<br>N/A                                                                                                    | 0 0 0 0                                   |       |
| 5     | Mailer 1<br>Mailer 1<br>Mailer 1<br>Mailer 1<br>Mailer 1                         | 11084R0502<br>17529R0502<br>17956R0502<br>10082R0502<br>17529R0503                                           | 05/27/2008<br>11:00:00<br>05/27/2008<br>13:00:00<br>05/27/2008<br>07:00:00<br>05/27/2008<br>14:00:00<br>05/28/2008<br>13:00:00                                                                             | 90<br>90<br>70<br>90<br>50                   | Routine<br>Routine<br>Routine<br>Routine<br>Routine                                  | OM         10           OM         10           OM         10           OM         10           OM         10           OM         10           OM         10           OM         10                                                                                                    | 0 0TA<br>0 0TA<br>0 LA<br>0 0TA<br>0 SLA<br>0 0TA                   | 40<br>40<br>20<br>40<br>0                   | AI<br>AI<br>AI<br>AI<br>AI                         | 40<br>40<br>40<br>40<br>40                         | ITypes<br>N/A<br>N/A<br>N/A<br>N/A                                                                                    | Points 0 0 0 0 0 0 0 0 0 0 0 0 0 0 0 0 0 0 0                                                                                                    | N/A<br>N/A<br>N/A<br>N/A                                                                                                    | 0 0 0 0 0 0                               |       |
| 2     | Mailer 1<br>Mailer 1<br>Mailer 1<br>Mailer 1<br>Mailer 1                         | 11084R0502<br>17529R0502<br>17956R0502<br>10082R0502<br>10082R0502<br>17529R0503<br>18477R0503               | 05/27/2008<br>11:00:00<br>05/27/2008<br>13:00:00<br>05/27/2008<br>07:00:00<br>05/27/2008<br>14:00:00<br>05/28/2008<br>08:00:00<br>05/28/2008                                                               | 90<br>90<br>70<br>90<br>50<br>90             | Routine<br>Routine<br>Routine<br>Routine<br>Routine<br>Routine                       | OM         10           OM         10           OM         10           OM         10           OM         10           OM         10           OM         10           OM         10           OM         10           OM         10           OM         10                                                 | 0 0TA<br>0 0TA<br>0 LA<br>0 0TA<br>0 0TA<br>0 SLA<br>0 0TA<br>0 0TA | 40<br>40<br>20<br>40<br>0<br>40             | AI<br>AI<br>AI<br>AI<br>AI<br>AI                   | 40<br>40<br>40<br>40<br>40<br>40<br>40             | Types           N/A           N/A           N/A           N/A           N/A                                           | Points 0 0 0 0 0 0 0 0 0 0 0 0 0 0 0 0 0 0 0                                                                                                    | N/A<br>N/A<br>N/A<br>N/A<br>N/A                                                                                                   | 0<br>0<br>0<br>0<br>0                     |       |
| 2     | Mailer 1<br>Mailer 1<br>Mailer 1<br>Mailer 1<br>Mailer 1<br>Mailer 1             | 11084R0502<br>17529R0502<br>17955R0502<br>10082R0502<br>10082R0502<br>17529R0503<br>18477R0503<br>22135R0503 | 05/27/2008<br>11:00:00<br>05/27/2008<br>13:00:00<br>05/27/2008<br>07:00:00<br>05/28/2008<br>05:00:00<br>05/28/2008<br>05:00:00<br>05/28/2008<br>05/28/2008                                                 | 90<br>90<br>70<br>90<br>50<br>90<br>90       | Routine<br>Routine<br>Routine<br>Routine<br>Routine<br>Routine                       | OM         10           OM         10           OM         10           OM         10           OM         10           OM         10           OM         10           OM         10           OM         10           OM         10           OM         10                                                 | 0 0TA<br>0 0TA<br>0 LA<br>0 0TA<br>0 0TA<br>0 0TA<br>0 0TA          | 40<br>40<br>20<br>40<br>0<br>40<br>40       | AI<br>AI<br>AI<br>AI<br>AI<br>AI<br>AI<br>AI       | 40<br>40<br>40<br>40<br>40<br>40<br>40<br>40       | ITypes<br>N/A<br>N/A<br>N/A<br>N/A<br>N/A<br>N/A                                                                      | Points         0           0         0           0         0           0         0           0         0           0         0           0         0                                                                           | N/A<br>N/A<br>N/A<br>N/A<br>N/A<br>N/A                                                                                            | 0 0 0 0 0 0 0 0 0 0 0 0 0 0 0 0 0 0 0 0   |       |
| 2     | Mailer 1<br>Mailer 1<br>Mailer 1<br>Mailer 1<br>Mailer 1<br>Mailer 1<br>Mailer 1 | 11084R0502<br>17529R0502<br>17955R0502<br>10082R0502<br>17529R0503<br>18477R0503<br>22135R0503<br>10082R0503 | 05/27/2008<br>11:00:00<br>05/27/2008<br>03:00:00<br>05/27/2008<br>05/27/2008<br>05/27/2008<br>05/28/2008<br>05/28/2008<br>05/28/2008<br>05/28/2008<br>05/28/2008<br>05/28/2008<br>05/28/2008<br>05/28/2008 | 90<br>90<br>70<br>90<br>90<br>90<br>90<br>90 | Routine<br>Routine<br>Routine<br>Routine<br>Routine<br>Routine<br>Routine<br>Routine | OM         10           OM         10           OM         10           OM         10           OM         10           OM         10           OM         10           OM         10           OM         10           OM         10           OM         10           OM         10           OM         10 | 0 0TA<br>0 0TA<br>0 LA<br>0 0TA<br>0 0TA<br>0 0TA<br>0 0TA<br>0 0TA | 40<br>40<br>20<br>40<br>0<br>40<br>40<br>40 | AI<br>AI<br>AI<br>AI<br>AI<br>AI<br>AI<br>AI<br>AI | 40<br>40<br>40<br>40<br>40<br>40<br>40<br>40<br>40 | Types           N/A           N/A           N/A           N/A           N/A           N/A           N/A           N/A | Points           0           0           0           0           0           0           0           0           0           0           0           0           0           0           0           0           0           0 | N/A           N/A           N/A           N/A           N/A           N/A           N/A           N/A           N/A           N/A | 0<br>0<br>0<br>0<br>0<br>0<br>0<br>0<br>0 |       |

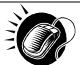

The user may click on *Export All* button to view more details about the appointments associated to that search criteria in a excel spreadsheet.

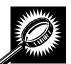

The *Export All page* opens in a new window, displaying additional detail about appointments. The fields and buttons on the page are described below. A snapshot of the page is displayed after the field description.

| Corporate ID                                    | The corporate ID of the corporation. (when searching by Facility).                    |
|-------------------------------------------------|---------------------------------------------------------------------------------------|
| Facility                                        | The name of the facility.                                                             |
| Date Range of Data                              | Date range of the appointments used to calculate the corporate rating.                |
| Number of Appointments                          | The number of scheduled and unscheduled appointments for a corporation at a facility. |
| Corporate Name                                  | The name of the corporation.                                                          |
| Scheduler Name                                  | The name of the Scheduler with the corporation.                                       |
| Multi-Stop ID                                   | The multi-stop ID (if applicable) of multi stop appointments.                         |
| Appt ID                                         | The appointment ID.                                                                   |
| NASS Code                                       | NASS Code of the facility where the appointment was scheduled.                        |
| Facility Name                                   | The name of the facility where the appointment was scheduled.                         |
| Scheduled Appt Date and<br>Time                 | The scheduled date and time.                                                          |
| Appt Status                                     | The appointment status code.                                                          |
| Appt Type                                       | The appointment type code (Pallet, Speedline, Bedload).                               |
| Included in Corporate<br>Rating                 | Indicates the appointment was included in the calculation of corporate rating.        |
| Method                                          | The submission method.                                                                |
| Points Awarded                                  | The points awarded for submission method.                                             |
| Actual Arrival Date and<br>Time                 | The actual time the appointment arrived at the USPS facility.                         |
| Scheduled and Actual<br>Arrival Time Difference | The difference between the scheduled arrival time and the actual arrival time.        |
| Unload Start Time                               | The time the appointment unload began.                                                |
| Unload End Time                                 | The time the appointment unloaded ended.                                              |
| On-Time Accuracy Rating                         | The code stating the appointment's on time accuracy rating.                           |

|                                               | User Guide                                                                                        |
|-----------------------------------------------|---------------------------------------------------------------------------------------------------|
| Points Awarded                                | The points awarded for on-time accuracy.                                                          |
| Expected Pallet Count                         | The scheduled number of pallets associated with appointment.                                      |
| Actual Pallet Count                           | The actual number of pallets received with the drop shipment.                                     |
| Actual Pallet Difference                      | The difference between scheduled pallet count and actual pallet count.                            |
| Bedload %                                     | The percentage difference between scheduled and actual bedload volume.                            |
| Content Accuracy Rating                       | The code stating the accuracy of the content.                                                     |
| Points Awarded                                | The points awarded for content accuracy.                                                          |
| Significant Volume<br>Change Pre-Notification | Indicates there was a significant volume change as calculated for pre-<br>notification deduction. |
| Appt Update                                   | Indicates the appointment time was updated within 12 hours of appointment time and date.          |
| Date Change                                   | Indicates there was a date change within 12 hours of appointment time and date.                   |
| Location Change                               | Indicates there was a location change within 12 hours of appointment time and date.               |
| Irregularity                                  | Indicates there was an irregularity noted on the PS Form 8125.                                    |
| Points Deducted                               | The total points deducted for pre-notification and irregularity deductions.                       |
| Exceptions                                    | The code stating the type of exceptions if appointment was an exception appointment.              |
| All Periodicals                               | Indicates the appointment was all Periodicals.                                                    |
| All Perishable                                | Indicates the appointment was all perishable.                                                     |
| Destination Delivery Unit                     | Indicates the appointment was scheduled at a delivery unit.                                       |
| Delayed Multi-Stop                            | Indicates downstream appointment of a Multi-Stop was delayed due to USPS.                         |
| Holiday/Contingency<br>Constraint Change      | Indicates the appointment was cancelled to a holiday or a contingency constraint.                 |

| Facility 450 - CNCNNATI         Image         Image         Imag                                                                                                    |                       |                             |                  |                        |                               |                           |                                                |                     |                |                       |                                            |            |         |
|----------------------------------------------------------------------------------------------------|-----------------------|-----------------------------|------------------|------------------------|-------------------------------|---------------------------|------------------------------------------------|---------------------|----------------|-----------------------|--------------------------------------------|------------|---------|
| Number of Appointments: 3         Number of Appointments: 3         Number of Appointments: 3         Number of Appointments: 3         Number of Appointments: 3         Number of Appoint Name         Number of Appoint Name         Number o                                                                                                    | Facility: 450 - CINCI | NNATI                       |                  |                        |                               |                           |                                                |                     |                |                       |                                            |            |         |
| Method Code Legend CM + Online, PM + Phone, VDM + Veb Service with Deal Palet Presont         VDM + Veb Service with Deal Palet Presont         VDM + Veb Service With Deal Palet Presont         VDM + Veb Service With Deal Palet Presont         VDM + Veb Service With Deal Palet Presont         VDM + Veb Service With Deal Palet Presont         VDM + Veb Service With Deal Palet Presont         VDM + Veb Service With Deal Palet Presont         VDM + Veb Service With Deal Palet Presont         VDM + Veb Service Palet Presont         VDM + Veb Service Palet Palet Palet Palet                                                                                                    | Date Range: 10/02/2   | 2007 - 10/02/2007           |                  |                        |                               |                           |                                                |                     |                |                       |                                            |            |         |
| Method Code Legend CM + Online, PM + Phone, VDM + Veb Service with Deal Palet Presont         Number Veb Service with Deal Palet Presont         Number Veb Service with Deal Palet Presont         Number Veb Service with Deal Palet Presont         Number Veb Service with Deal Palet Presont         Number Veb Service with Deal Palet Presont         Number Veb Service with Deal Palet Presont         Number Veb Service with Deal Palet Presont         Number Veb Service With Deal Palet Presont         Number Veb Service With Deal Palet Presont         Number Veb Service Palet Palet Presont         Numb                                                                                                    | Number of Appoint     | ments: 3                    |                  |                        |                               |                           |                                                |                     |                |                       |                                            |            |         |
| Dimme Accuracy Code Legend LA 1 use Anital (031 - 200), MS 2 Millituding USPS Delay, QT A : Dn-Time Anital (c: 0.00), SLA : Significantly, Like (CE 1-0.00), Exception : See corresponding column         Context Accuracy Code Legend AI - Accurate Value, MI - Mico Value, Change, SI - Major Value Change       D         Pre-Molification & Inregularing Debattions Code Legend AET P : Create within & hours, AUTP + Update within & hours, DLC - Date and Louision Change OE - Date Change, LE - Louision Change, SPR + Significant Values Change Legend AB - Crussele within & hours, AUTP + Update within & hours, DLC - Date and Louision Change WE Cancellation, MAPT + Mattiger Appointments per trailer, MCD + Mail Classe Dir         Exemption Code Legend CB - Crussele within & Dours, DLC - Deceding Constraint Change       Per-Value Application and the device of appointments per trailer, MCD + Mail Classe Dir         Comporate       Selectiver       Mailer I MA       Mailer Strail       Per-Value Application Code Legend APP - Patieng       Period         Comporate I Mailer I MAA       Mailer Strail       Mailer I MA       Mailer I MAA       Mailer I MAA       Mail                                                                                                    |                       |                             | A - Phone ME     | M - Web Sen            | rice with Detail              | (Pallet Presort) 1        | <b>MDM</b> - Web Service with no Detail (N     | lo Pallet Preso     | e)             |                       |                                            |            |         |
| Content Accurate Volume, MI + Minor Volume Change, SI + Major Volume Change         No         No                                                                                                    |                       |                             |                  |                        |                               | ,                         | ×                                              |                     | ·              |                       |                                            |            |         |
| Pre-Motification of sportments: E hours, DLCP - Date and Location Charges VPC - Date Change, LC - Location Changes, SPB - Significant Volume Charge vPC           Elemption Code Legend CR - Cancelladin of appointments: E hours, DLCP - Cancelladin of appointments: E hours, DLCP - Cancelladin of Appointments e tables, SUCC - Date and Location Charges VPC - Cancelladin, MAPT - Multiple Appointments per trailer, MCD - Mall Class Distribution of appointments: E hours, DLCP - Cancellad, HC - Holday Contingency Constraint Change         Cancelladin of Appointments: E hours, DLCP - Cancellad, HC - Holday Contingency Constraint Change         Cancelladin of Appointments: E hours, DLCP - Cancellad, HC - Holday Contingency Constraint Change         Cancelladin of Appointments: E hours, DLCP - Cancellad, HC - Holday Contingency Constraint Change         Cancelladin of Appointments: E hours, DLCP - Cancellad, HC - Holday Contingency Constraint Change         Cancelladin Change         Paint State         Cancelladin Change         Cancelladin Change         Canc                                                                                                    | On-Time Accuracy      | Code Legend: <b>LA</b> = l  | ate Arrival (0:3 | 1 - 2:00), <b>MS =</b> | Multi-stop USF                | PS Delay, <b>OTA</b> =    | On-Time Arrival (<= 0:30), <b>SLA</b> = Signi  | ificantly Late (2:0 | 1 - 8:00), Ezc | eption = See co       | prresponding column                        |            |         |
| Exception Code Legend CR = Cancellation of appointment > Ehors, DLCT P = Cancellation of appointment < Ehours, DTCC = Dart Time Change with Cancellation, MAPT = Multiple Appointments per trailer, MCD = Mal Class Dif<br>Exernation Code Legend APO = All Periodicals, APS = All Perishable, CAPC = Cancelled, HC = Holiday Contingency Constraint Change<br>* Appointment data rated with previous rating offenia<br>Corporate<br>Scheduler Multiston App 10 NASS Facility Scheduled App 1 Date and App 1<br>Corporation Maleri NAA 1014791002 460 CINCINNATI 1002/2007 0.00 CL P Exernat<br>Corporation Maleri NAA 1014791002 460 CINCINNATI 1002/2007 0.00 CL P Exernat<br>Corporation Maleri NAA 1003791002 460 CINCINNATI 1002/2007 0.00 CL P Exernat<br>Corporation Maleri NAA 1003791002 460 CINCINNATI 1002/2007 0.00 CL P Exernat<br>Corporation Maleri NAA 1003791002 450 CINCINNATI 1002/2007 0.00 CL P Exernat<br>Corporate Nation App 10 NA 1003791002 450 CINCINNATI 1002/2007 0.00 CL P Exernat<br>Corporate Nation Advanted Nation App 10 NA 1003791002 450 CINCINNATI 1002/2007 0.00 CL P Exernat<br>Corporate Nation Advanted Nation App 10 NA 1003700 CINCINNATI 1002/2007 0.00 CL P Exernat<br>Corporate Nation Advanted Nation Advanted Nation Ad                                                                                                    | Content Accuracy (    | Code Legend: <b>AI</b> = A  | ccurate Volum    | e, <b>MI</b> = Minor V | /olume Change                 | e, <b>SI =</b> Major Volu | ime Change                                     |                     |                |                       |                                            |            |         |
| Exemption Code-legend APD = All Periduals, APS = All Periduals, APS =                                                                                                    | Pre-Notification & I  | rregularity Deduction       | s Code Legend    | ACTP = Cre             | ate within 12 ho              | urs, <b>AUTP</b> = Upd    | late within 12 hours, <b>DLC</b> = Date and Lo | ocation Change,     | DC = Date C    | hange, <b>LC</b> = Lo | pation Change, <b>SPR</b> = Significant V  | olume Cha  | ange <: |
| Exemption Code-legend APD = All Periduals, APS = All Periduals, APS =                                                                                                    | Exception Code Leo    | gend: <b>CR</b> = Cancellat | ion of appointr  | nent > 12 hours        | DLCTP = Ca                    | ancellation of app        | ointment <= 12 hours, <b>DTCC</b> = Date/ 1    | Firme Change wit    | h Cancellatio  | , MAPT = Mul          | tiple Appointments per trailer, <b>MCD</b> | = Mail Cla | ass Dis |
| $\begin{tabular}{ c c c c c c } \hline Part of the provide table of the provide table of the provide table of the provide table of the provide table of the provide table of the provide table of the provide table of the provide table of the provide table of the provide table of the provide table of the provide table of table of ta$                                                                                                    |                       |                             |                  |                        |                               |                           |                                                |                     |                |                       |                                            |            |         |
| Corporate<br>Corporate<br>Corporate<br>Mailer<br>Mailer<br>Mailer<br>Mailer<br>Mailer<br>NA<br>MissionApp't<br>P<br>P<br>Mailer<br>NA<br>Mission<br>Mailer<br>NA<br>Mission<br>Mailer<br>NA<br>Mission<br>Print<br>And<br>Mailer<br>NA<br>Mission<br>Print<br>Na<br>Mailer<br>NA<br>Mission<br>Na<br>Mailer<br>NA<br>Mission<br>Na<br>Mailer<br>NA<br>Mission<br>Na<br>                                                                                                    | Exemption Code Le     | gend: <b>APU</b> = All Per  | iodicals, APS    | = All Perishabl        | e, <b>CAPC</b> = Ca           | ancelled, <b>HC</b> = Ho  | oliday/ Contingency Constraint Change          | •                   |                |                       |                                            |            |         |
|                                                                                                    | Appointment data      | rated with previous r       | ating criteria   |                        |                               |                           |                                                |                     |                |                       |                                            |            |         |
|                                                                                                    |                       |                             |                  |                        |                               |                           |                                                |                     |                |                       |                                            |            |         |
|                                                                                                    |                       |                             |                  |                        |                               |                           |                                                |                     |                |                       |                                            |            |         |
| Corporation 1         Maler 1         N/A         19039R1002         450         CINCINNATI         100/220070:00         CL         P         Esempt         Image: Corporate Corporate Corporat                                                                                                    |                       |                             |                  |                        |                               |                           |                                                |                     |                |                       |                                            |            |         |
| Submission Method         Actual<br>Arrival<br>Nethod<br>Baing         Scheduel<br>Arrival<br>Time<br>Time<br>Time<br>Time<br>Time<br>Difference         On-Time Accuracy<br>Rating         On-Time<br>Accuracy<br>Arrival<br>Arrival<br>Bitter<br>Bitter |                       |                             |                  |                        |                               |                           |                                                |                     |                |                       |                                            |            |         |
| Included in<br>Corporate<br>RatingMethodPoints<br>AvailedActual<br>and Actual<br>Time<br>TimeScheduled<br>Time<br>TimeJunicad Stat<br>TimeJunicad Stat<br>Points<br>TimePoints<br>AvailedPoints<br>AvailedNOM1038357On-Time<br>Difference10/22007.0001.42010/22007.0001.440NOM1038357On-Time<br>On-Time10/22007.000007.4401010/22007.0001.420NOM1038357On-Time<br>On-Time10/22007.0001.42010/22007.0001.420NOM1038357On-Time<br>On-Time10/22007.0001.42010/22007.0001.420NOM1038357On-Time<br>On-Time10/22007.0001.42010/22007.0001.420TorsForeitaActual Pallet<br>CounterActual Pallet<br>Pallet CounterCounter<br>AvardedActual Pallet<br>Avarded1.4401.41.01.11000%Al401.41.41.41.41.41.41.41.41.41.41.41.41.41.41.41.41.41.41.41.41.41.41.41.41.41.41.41.41.41.41.41.41.41.41.41.41.41.41.41.41.41.41.41.41.41.41.41                                                                                                    | Corporation           | i i aller i                 | 0.00             | 13033111002            | 400                           | CINCINGATI                | 101212001 0.00                                 | 00                  |                | Coempo                |                                            |            |         |
| Include in<br>Rating         Points<br>Availed         Artual<br>Arrual<br>Time         Artual<br>Arrual<br>Time         Muload Stat<br>Time         Unload End Time<br>Accurace<br>Biolificant         Points<br>Availed<br>Feature<br>Feature<br>Featu                                                                                                    |                       | Submission                  | Method           |                        |                               |                           | Dn-Time Accuracy                               |                     |                |                       |                                            |            |         |
| N         OM         10         39357         On-Time         10/22007.000         LA         20           N         OM         10         33357         On-Time         10/22007.000         OTA         40                                                                                                    | Corporate             | Method                      |                  | Arrival<br>Date and    | and Actual<br>Arrival<br>Time |                           | Unload End Time                                | Accuracy            |                |                       |                                            |            |         |
| N         OM         10         33357         On-Time         10/2/2007.0:00         LA         20         Image: Content Accurate and Actual Pallet Pallet Count         Matter and Actual Pallet Pallet Belleda X         Matter and Accurate and Actual Pallet Pallet Belleda X         Matter and Accurate and Actual Pallet Pallet Belleda X         Points Accurate and Actual Pallet Pallet Belleda X         Points Accurate and Accurate and Actual Pallet Pallet Belleda X         Points Accurate and Actual Pallet Pallet Belleda X         Points Accurate and Accurate and Accura                                                                                                    | N                     | ОМ                          | 10               | 39357                  |                               | 10/2/2007 0:00            | 10/2/2007 0:00                                 | LA                  | 20             |                       |                                            |            |         |
| Image: constraint of the second second se                                                                                                    |                       |                             |                  |                        |                               |                           |                                                |                     |                |                       |                                            |            |         |
| Expected<br>Pallet CountActual Pallet<br>Pallet<br>CountActual<br>Pallet<br>Belload X<br>Accuracy<br>Rating<br>Rating<br>                                                                                                    | N                     | ОМ                          | 10               | 39357                  | On-Time                       | 10/2/2007 0:00            | 10/2/2007 0:00                                 | LA                  | 20             |                       |                                            |            |         |
| Expected<br>Pallet CountActual Pallet<br>Pallet<br>CountActual<br>Pallet<br>Belload X<br>Accuracy<br>Rating<br>Rating<br>                                                                                                    |                       |                             | Content Acc      | шаев                   |                               |                           |                                                |                     |                |                       |                                            |            |         |
| Letted Pattel<br>Pallet Count       Pattel<br>Difference       Pallet<br>Patter<br>Rating       Points<br>Awarded<br>Awarded       Points<br>Awarded       Points<br>Deducted       Points<br>Deducted       Points<br>Deducted       <                                                                                                    |                       |                             |                  |                        | Content                       |                           |                                                |                     |                |                       |                                            |            |         |
| 15       15       0       0%       AI       40       40       40       40       40       40       40       40       40       40       40       40       40       40       40       40       40       40       40       40       40       40       40       40       40       40       40       40       40       40       40       40       40       40       40       40       40       40       40       40       40       40       40       40       40       40       40       40       40       40       40       40       40       40       40       40       40       40       40       40       40       40       40       40       40       40       40       40       40       40       40       40       40       40       40       40       40       40       40       40       40       40       40       40       40       40       40       40       40       40       40       40       40       40       40       40       40       40       40       40       40       40       40       40       40       40       40 <th< th=""><th></th><th></th><th></th><th>Bedload %</th><th>Accuracy</th><th></th><th></th><th></th><th></th><th></th><th></th><th></th><th></th></th<>                                                                                                    |                       |                             |                  | Bedload %              | Accuracy                      |                           |                                                |                     |                |                       |                                            |            |         |
| 10         10         0         0%         AI         40           Pre-Notification & Irregularity Deductions           Significant<br>Volume<br>Change         App't Update<br>Change         Date<br>Change         Location<br>(rregularity<br>Deducted         Points<br>Deducted           N/A         N         N         N         0                                                                                                    | 15                    |                             |                  |                        | AI                            |                           |                                                |                     |                |                       |                                            |            |         |
| Volume<br>Change       Date<br>Change       Location<br>Change       Irregularity<br>Points<br>Deducted       Points<br>Deducted                                                                                                    |                       |                             |                  |                        |                               |                           |                                                |                     |                |                       |                                            |            |         |
| Significant<br>Volume<br>Change Pre-     App't Update<br>Change     Date<br>Change     Location<br>Pregularity     Prints<br>Deducted       N/A     N     N     N     0       N/A     N     N     N     0       N/A     N     N     N     0       N/A     N     N     N     0       N/A     N     N     N     0       N/A     N     N     0       N/A     N     N     N     0       Exceptions     All<br>Periodical<br>s     All<br>Periodical<br>s     Destinatio<br>n     Delayed<br>Multistop     Holidag/Contingency<br>Constraint Change       N/A     Corporation 1     Y     N     N     N     0                                                                                                    | 10                    | 10                          | 0                | 0%                     | AI                            | 40                        |                                                |                     |                |                       |                                            |            |         |
| Volume<br>Change Pre-     App't Update<br>Change Pre-     Date<br>Change     Location<br>Deducted     Image Product<br>Deducted       N/A     N     N     N     0     1     1       N/A     N     N     N     0     1     1       N/A     N     N     N     0     1     1       N/A     N     N     N     0     1     1       N/A     N     N     N     0     1     1       N/A     N     N     N     0     1     1       N/A     N     N     N     0     1     1       Exceptions     All<br>Periodical<br>S     Periodical<br>0     Destinatio<br>0     Delayed<br>Multistop     Holidag/Contingenog<br>Constraint Change     1       N/A     Corporation1     Y     N     N     N     1                                                                                                    |                       | Pre-Notifica                | tion & Irregu    | larity Deduc           | tions                         |                           |                                                |                     |                |                       |                                            |            |         |
| Change Pre-         C         C <thc< th="">         C         C         C         C         C         C         C         C         C         C         C         C         C         C         C         C         C         C         C         C         C         C         C         C         C         C</thc<>                                                                                                    | Volume                | App't Update                |                  |                        | Irregularity                  |                           |                                                |                     |                |                       |                                            |            |         |
| N/A         N         N         N         0           N/A         N         N         N         0         Image: Constraint Change         Image: Constraint Change         Imag                                                                                                    |                       | DI DI                       | -                | -                      | N                             |                           |                                                |                     |                |                       |                                            |            |         |
| N/A     N     N     N     0       Corporation 1     All     All     Destination       All     All     Destination     Delayed     Holiday/Contingency       N/A     Corporation 1     Y     N     N     N                                                                                                    |                       |                             |                  |                        |                               |                           |                                                |                     |                |                       |                                            |            |         |
| Exceptions         All<br>Periodical<br>s         All<br>Periodical<br>s         Destinatio<br>Periodical<br>s         Delayed<br>Periodical<br>S         Holidag/Contingency<br>Multistop           N/A         Corporation 1         Y         N         N                                                                                                    |                       |                             |                  |                        |                               |                           |                                                |                     |                |                       |                                            |            |         |
| Exceptions         All<br>Periodical<br>s         All<br>Periodical<br>s         Destinatio<br>Periodical<br>s         Delayed<br>Periodical<br>S         Holidag/Contingency<br>Multistop           N/A         Corporation 1         Y         N         N                                                                                                    |                       |                             |                  |                        |                               |                           |                                                |                     |                |                       |                                            |            |         |
| Exceptions         Periodical<br>s         Periodical<br>s         n Delivery<br>Sunit         Ueaged<br>Multistop         Holdag/Contingency<br>Constraint Change           N/A         Corporation1         Y         N         N                                                                                                    |                       | 1                           |                  |                        |                               | Арро                      | intment Rating Exempt                          |                     |                |                       |                                            |            |         |
| N/A         Corporation1         Y         N         N         N           N/A         Corporation1         Y         N         N         N                                                                                                    | Exceptions            |                             | Periodical       | Perishabl              | n Delivery                    |                           |                                                |                     |                |                       |                                            |            |         |
|                                                                                                    | N/A                   | Corporation 1               |                  |                        |                               | N                         | N                                              |                     |                |                       |                                            |            |         |
| N/A Corporation1 Y N N N N                                                                                                    |                       |                             |                  |                        |                               |                           |                                                |                     |                |                       |                                            |            |         |
|                                                                                                    | N/A                   | Corporation 1               | Y                | N                      | N                             | N                         | N                                              |                     |                |                       |                                            |            |         |

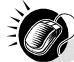

The user may click on one of the **Appt ID** hyperlinks on the *Appointment Rating Analysis Report* to view more details about the appointments associated to that appointment ID.

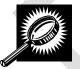

The Appointment Rating Details page opens, displaying the appointment rating detail information for the specified appointment ID. The fields and buttons on the page are described below. A snapshot of the page is displayed after the field description.

| Corporate ID                | The corporate ID and name of the corporation.                          |
|-----------------------------|------------------------------------------------------------------------|
| Customer Registration<br>ID | The customer registration ID and name associated with the appointment. |
| Appt ID                     | The appointment ID.                                                    |
| Multi-Stop ID               | The multi-stop ID associated with the appointment.                     |
| Facility                    | The name of the facility.                                              |
| Status                      | The status of the appointment.                                         |
| Rating Points               | The overall calculated rating.                                         |

| View Audit Information<br>button              | Displays the Appointment Audit Information                                 |
|-----------------------------------------------|----------------------------------------------------------------------------|
| Scheduling Method                             | The scheduling method type and associated points.                          |
| On-Time Accuracy                              | The on-time accuracy code and associated points.                           |
| Content Accuracy                              | The content accuracy code and associated points.                           |
| Pre-Notification &<br>Irregularity Deductions | The pre-notification & irregularity deductions code and associated points. |
| Exceptions                                    | The exception type and associated points.                                  |
| Exemptions                                    | The exemption code.                                                        |
| Final Rating Points                           | The overall rating points.                                                 |

| Facility Acce                                                                              | ess and Shipment Tracking (                                                                                                    |
|--------------------------------------------------------------------------------------------|----------------------------------------------------------------------------------------------------|
| acility Access and Shipment Tracking (FAST)                                                |                                                                                                    |
|                                                                                            | and the second second s |
| Appointment Rating Details                                                                 | Return to Previous Sc                                                                                                    |
| Corporate ID: 990000000080 - Corporation 1<br>Scheduler ID: 99999999980 - Mailer 1         |                                                                                                    |
| Appointment ID: *100396050                                                                 |                                                                                                    |
| Multi-stop ID: 100018239                                                                   |                                                                                                    |
| Facility: 75261 - DALLAS AMC                                                               |                                                                                                    |
| Status: Closed<br>Rating Points: 90                                                        |                                                                                                    |
|                                                                                            |                                                                                                    |
| * Appointment data rated with previous rating criteria                                     |                                                                                                    |
| View Audit Information >                                                                   |                                                                                                    |
| Siew Printable Version                                                                     | Points                                                                                                    |
| view i findable version                                                                    | , onto                                                                                                    |
| Scheduling Method -                                                                        | 20/20                                                                                                    |
| Scheduling Method: Web Services with Detail                                                |                                                                                                    |
|                                                                                            |                                                                                                    |
|                                                                                            |                                                                                                    |
| On-Time Accuracy -<br>Scheduled Date & Time: 02/05/2008 11:00                              | 40/40                                                                                                    |
| Actual Arrival Date & Time: 02/05/2008 10:20                                               |                                                                                                    |
| Scheduled & Actual Arrival Time Difference: 40 Mins Early                                  |                                                                                                    |
| Unload Start Date & Time: 02/05/2008 10:25<br>Unload End Date & Time: 02/05/2008 10:30     |                                                                                                    |
| Multi-stop Delay: No                                                                       |                                                                                                    |
|                                                                                            |                                                                                                    |
|                                                                                            |                                                                                                    |
| Content Accuracy -                                                                         | 40/40                                                                                                    |
| Scheduled Pallet Count: 0<br>Actual Pallet Count: 0                                        |                                                                                                    |
| Actual Pallet Difference: 0                                                                |                                                                                                    |
| Bedload Percentage Difference: N/A                                                         |                                                                                                    |
|                                                                                            |                                                                                                    |
|                                                                                            |                                                                                                    |
| Pre-Notification Deductions within 12 Hours & Irregularities -<br>Appointment Creation: No | -10                                                                                                    |
| Appointment Update: Yes                                                                    |                                                                                                    |
| Significant Volume Change: No                                                              |                                                                                                    |
| Date Change: No                                                                            |                                                                                                    |
| Location Change: No<br>Irregularities: No                                                  |                                                                                                    |
| Appointment Rating                                                                         | Pointe: 90                                                                                                    |
| Appointment Rating                                                                         | promitis. 90                                                                                                    |
| Exceptions -                                                                               |                                                                                                    |
| Rejected: No                                                                               |                                                                                                    |
| No-Show: No<br>More than 8 Hours Late: No                                                  |                                                                                                    |
| Unscheduled Arrival: No                                                                    |                                                                                                    |
| Cancelled > 12 Hours: No                                                                   |                                                                                                    |
| Cancelled <= 12 Hours: No                                                                  |                                                                                                    |
| Date/ Time Change and Cancelled: No                                                        |                                                                                                    |
| Multiple Appointments per Trailer: No<br>Appointment Type Discrepancy: No                  |                                                                                                    |
| Mail Class Discrepancy: No                                                                 |                                                                                                    |
|                                                                                            |                                                                                                    |
|                                                                                            |                                                                                                    |
| Exemptions -                                                                               |                                                                                                    |
| 100% Periodicals: No<br>100% Periodicals: No                                               |                                                                                                    |
| 100% Perishables: No<br>Cancelled within 2 Hours of Creation: No                           |                                                                                                    |
| Holiday and Contingency: No                                                                |                                                                                                    |
| Liew Printable Version Final Rating                                                        | Points: 90                                                                                                    |
|                                                                                            |                                                                                                    |
|                                                                                            |                                                                                                    |
|                                                                                            |                                                                                                    |
| Contact Us Forms Gov'l Services Jobs Privacy Poloy Terms of Use                            | National & Premier Accounts                                                                                                    |

#### Viewing Appointment Audit Information

A user may view an appointment's audit information report by accessing the *Appointment Management* page.

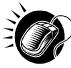

A user may access the Appointment Audit Information page through the Appointment Management page. A user CLICKS the **View Audit Information** button on the Appointment Management page and is taken to the Appointment Audit Information report page. The fields display as read-only and contain all appointment audit information.

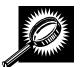

The fields and buttons on the *Audit Appointment Information* report page are described below. A snapshot of the page is displayed after the field descriptions

| Scheduler<br>Name                | The name of the scheduler associated to the appointment.                       |
|----------------------------------|--------------------------------------------------------------------------------|
| Facility                         | The name of the facility for the appointment.                                  |
| NASS Code                        | The three to five character NASS Code associated to the appointment's facility |
| Status                           | The current status of the appointment.                                         |
| Appointment<br>Date              | The date the appointment is scheduled to arrive at the facility.               |
| Appointment<br>Time              | The time the appointment is scheduled to arrive at the facility.               |
| Appt Type                        | The appointment type code (Pallet, Speedline, Bedload).                        |
| Pallets<br>Containing<br>Trays   | The total number of pallets containing trays.                                  |
| Pallets<br>Containing<br>Sacks   | The total number of pallets containing sacks.                                  |
| Pallets<br>Containing<br>Parcels | The total number of pallets containing parcels.                                |
| Pallets<br>Containing<br>Bundles | The total number of pallets containing bundles.                                |
| Bedloaded<br>Units Trays         | The total number of trays that are bedloaded.                                  |
| Bedloaded<br>Units Sacks         | The total number of sacks that are bedloaded.                                  |

|                            |                                                                 | User Ourde |
|----------------------------|-----------------------------------------------------------------|------------|
| Bedloaded<br>Units Parcels | The total number of parcels that are bedloaded.                 |            |
| Bedloaded<br>Units Bundles | The total number of bundles that are bedloaded.                 |            |
| Mail Class                 | Lists the mail class(es) for the appointment.                   |            |
| Update User ID             | The ID associated to the user who last updated the appointment. |            |
| Last Update<br>Date/Time   | The date and time that the appointment was last updated.        |            |

The Appointment Audit Information Report page is displayed below.

| Appointments<br>reate New Appointment<br>ge Existing Appointment<br>te Stand-Alone Content<br>ge Closeout Information<br>ate Unscheduled Arrival | Facility A<br>Appointme                                                 |                                                                      |                                                                       |                                                | hipme                                                                                  | ent T                                                 | racl                                          | kin                                | n (FA                                      | CT                                                          |                                  |                                  |                               |                                |          |                        |            |                       |
|----------------------------------------------------------------------------------------------------|-------------------------------------------------------------------------|----------------------------------------------------------------------|-----------------------------------------------------------------------|------------------------------------------------|----------------------------------------------------------------------------------------|-------------------------------------------------------|-----------------------------------------------|------------------------------------|--------------------------------------------|-------------------------------------------------------------|----------------------------------|----------------------------------|-------------------------------|--------------------------------|----------|------------------------|------------|-----------------------|
| ge Existing Appointment<br>te Stand-Alone Content<br>ge Stand-Alone Content<br>ge Closeout Information                                           | Cu                                                                      |                                                                      |                                                                       |                                                |                                                                                        |                                                       |                                               |                                    |                                            | 191)                                                        |                                  |                                  |                               |                                |          |                        |            |                       |
| e Stand-Alone Content<br>e Closeout Information                                                                                                  | Appointine                                                              | III AUU                                                              |                                                                       |                                                | tion                                                                                   |                                                       |                                               |                                    |                                            |                                                             |                                  |                                  |                               |                                |          |                        |            |                       |
| The second second                                                                                                    |                                                                         |                                                                      | in init.                                                              | Tina                                           | uon                                                                                    |                                                       |                                               |                                    |                                            |                                                             |                                  |                                  |                               |                                |          | Re                     | turn to Pr | evious So             |
|                                                                                                    | Selected Cr                                                             | iteria                                                               |                                                                       |                                                |                                                                                        |                                                       |                                               |                                    |                                            |                                                             |                                  |                                  |                               |                                |          |                        |            |                       |
|                                                                                                    | M<br>"Please note:<br>(e.g. commeni<br>For best resul<br>Export options | App<br>ail Class<br>An audit<br>ts).<br>its, down<br>: <u>Downli</u> | s Code  <br>pointme<br>s Code  <br>t row in 1<br>nload th<br>oad into | Legen<br>nt Typ<br>Legen<br>the rep<br>his rep | d: CA = Ca<br>e: B = Bec<br>d: PS-Pac<br>port may ap<br>ort into Ex<br>  <u>Uiew F</u> | load, D<br>kage Se<br>pear ur<br>cel and<br>Printable | P = Dr<br>rvices<br>chang<br>print i<br>Versi | op an<br>, PER<br>ged, d<br>in 'La | d Pick, I<br>-Period<br>ue to ap<br>ndscap | P = Palle<br>icals, ST<br>ppointme<br>e' mode.<br>Containir | t, S = Sp<br>D-Stand<br>nt updat | eedline<br>ard, N/C<br>es that c | -No Co<br>to not a<br>Bedload | ntent<br>ffect any<br>ed Units | of the d | isplaye<br><u>Mail</u> | ed data in | Last                  |
|                                                                                                    | Schedule<br>Name                                                        | - Facilit                                                            | Code                                                                  | Status                                         | Date                                                                                   |                                                       |                                               | Parcel                             | s Sack                                     | s Trays                                                     | Bundles                          | Parcels                          | Sacks                         | Trays E                        | Bundles  |                        | By         | Update<br>Date/Time   |
|                                                                                                    | Mailer 2                                                                | NEW<br>YORK                                                          |                                                                       | CL                                             | 05/03/200                                                                              | 3 23:00                                               | P                                             | 0                                  | 0                                          | 0                                                           | 4                                | O                                | 0                             | 0                              | 4        | PER                    |            | 05/03/200<br>20:55:54 |
|                                                                                                    | Mailer 2                                                                | NEW<br>YORK                                                          |                                                                       | 0                                              | 05/03/200                                                                              | 3 23:00                                               | P                                             | 0                                  | 0                                          | 0                                                           | 4                                | 0                                | 0                             | 0                              | 4        | PER                    |            | 05/03/200<br>20:53:46 |
|                                                                                                    |                                                                         |                                                                      |                                                                       |                                                |                                                                                        |                                                       |                                               |                                    |                                            |                                                             |                                  |                                  |                               |                                |          |                        | Total (    | 2 results)            |

# 9.3 Appointment Status Report

The *Appointment Status Report* displays appointments for a designated scheduler by the specific appointment status type and time period. The user may elect to view a specific appointment's status by entering a specific Appointment ID. To view a group of appointments, the user may select at least one of the appointment status options which include: Open, Closed, Cancelled, No-Show, and Unscheduled Arrival. The user must then search by Scheduler ID. The user has the ability to perform the following functions from the *Appointment Status Report* page:

- View Appointment Status Report
- Access the Appointment Management page

#### 9.3.1 View Appointment Status Report

The user begins the process from the *Reports Landing* page. The user CLICKS on the **Appointment Status Report** link, or associated **Go>** button to display the *Appointment Status Report Selection* page. The user must enter an appointment ID or select an appointment status, date range, and scheduler.

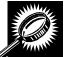

The fields and buttons on the *Appointment Status Report Selection* page are described below. A snapshot of the page is displayed after the field description.

| *Appointment ID              | Textbox to input the Appointment ID.                                                                                                    |
|------------------------------|----------------------------------------------------------------------------------------------------|
| *Appointment<br>Status       | Allows the user to select which Appointment Statuses to search for in the checkboxes, including: Open, Cancelled, Closed, Unscheduled Arrival, No Show, Rejected.                               |
| *Date Range                  | Selects the date range to search for the specified appointments. The start date is restricted to 90 days prior to the current date. The end date must be no greater than 14 days in the future. |
| *Customer<br>Registration ID | Drop-down box listing the Mailer IDs.                                                                                                    |
| *Report View                 | Drop-down box listing the report view to choose from: By Facility or By Publication.                                                                                                    |
| Submit button                | Displays the Facility search box if the facility report view was selected, and the Publication search box if the publication report view was selected.                                          |
| State                        | Drop-down box listing all state options.                                                                                                    |
| View Cities<br>button        | Retrieves cities within the selected state and populates the cities in the <b>City</b> drop-<br>down box. Only cities with postal facilities will be returned.                                  |
| City                         | Drop-down box listing all cities with postal facilities within the selected state.                                                                                                    |
| Search button                | Retrieves the facilities located in the selected state/city and populates the Facility drop-down.                                                                                               |
| NASS Code                    | Textbox to input the three to five character NASS Code of the requested facility.                                                                                                    |
| Search                       | Retrieves the facilities associated with the NASS Code and populates the Facility drop-down.                                                                                                    |
| *Facility                    | Drop-down box listing all facilities associated with the selected state/city or NASS Code search criteria.                                                                                      |
| *Mail Class<br>checkboxes    | Allows the user to select the mail class(es) for the appointment status report.                                                                                                    |
| Publication Name             | The name of the publication to search for.                                                                                                    |
| Publication ID               | The ID of the publication to search for.                                                                                                    |

| Search button                   | Retrieves the publications for the entered criteria and populates the Publication drop-<br>down box.       |
|---------------------------------|----------------------------------------------------------------------------------------------------|
| Add button                      | Adds the selected publication to the Associated Publications.                                              |
| Associated<br>Publication ID(s) | Lists the associated publication ID(s).                                                                    |
| Remove button                   | Removes the selected publication from the Associated Publications.                                         |
| Cancel button                   | Displays the Reports Landing page.                                                                         |
| Create button                   | Retrieves the appointment status data for the entered criteria and displays the Appointment Status Report. |

The Appointment Status Report Selection page is displayed on the following page.

|                                                                                                    | Home   Sign Out                                                                                                    |
|----------------------------------------------------------------------------------------------------|----------------------------------------------------------------------------------------------------|
|                                                                                                    | Facility Access and Shipment Tracking (FAST)                                                                                                    |
| Appointments<br>Recurring Appointments                                                                                                    | Facility Access and Shipment Tracking (FAST)                                                                                                    |
| Facilities<br>Profiles<br>Reports<br>Appointment Calendar<br>Appointment Rating Analysis<br>Report<br>Appointment Status Report<br>Corporate Rating Report<br>Corporate Rating Report<br>Holiday And Contingency<br>Constraint Report<br>Recurring Appointment<br>Performance Report<br>Scheduler Performance Report<br>Scheduler Report<br>Resources<br>Origin Entry<br>Customer / Supplier<br>Agreements<br>TEM | Appointment Status Report  Choose Search Criteria:  To view a single appointment  Please enter the Appointment Number and click the Create Report button or  To view appointments by status:  Please choose: an appropriate Appointment Status or Statuses, a Scheduled Appointment Date Range, a Report View, an appropriate ID for that View and click the Create Report button.  Appointment ID: or  Appointment Status: Open Cancelled Closed Unscheduled Arrival No Show Rejected  * Select Date Range: * Customer Registration ID: - Select One - * Report View: By Publication  VIEW: By Publication  Publication ID: VIEW: Core Core Core Core Core Core Core Core |
|                                                                                                    | USPS Publication ID(s):                                                                                                    |
|                                                                                                    |                                                                                                    |
| e Map Contact Us Forms                                                                                                    | Gov't Services Careers Privacy Policy Terms of Use National & Premier Accounts                                                                                                    |

User Guide

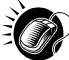

From the Appointment Status Report Selection page, the user may view the appointment information by one of three ways:

To Search for a specific Appointment ID:

- 1. ENTER an **Appointment ID** in the text box
- 2. CLICK the Create button

To Search for an Appointment by Facility:

- 1. CLICK one/some/all Appointment Status checkboxes
- 2. ENTER the Date Range
- 3. SELECT the Scheduler ID from the Scheduler ID drop-down box
- 4. SELECT 'By Facility' from the Report View drop-down box
- 5. CLICK the **Submit** button
- 6. SELECT the **Facility**
- 7. SELECT the Mail Class(es)
- 8. CLICK the **Create** button

To Search for an Appointment by Publication:

- 1. CLICK one/some/all Appointment Status checkboxes
- 2. ENTER the Date Range
- 3. SELECT the Scheduler ID from the Scheduler ID drop-down box
- 4. SELECT 'By Publication' from the **Report View** drop-down box
- 5. CLICK the Submit button
- 6. ENTER the Publication Name or Publication ID
- 7. CLICK the **Search** button
- 8. Click the Add button
- 9. CLICK the **Create** button

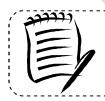

Note:

The Start Date may not exceed 90 days prior to the current date. The End Date may not exceed 14 days in the future.

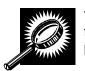

The *Appointment Status Report* page opens, displaying the appointment status information for the specified search criteria. The fields and buttons on the *Appointment Status Report* page are described below. A snapshot of the page is displayed after the field description.

-----

| Scheduler<br>Name    | Name of the appointment's scheduler.                                                                                                    |
|----------------------|----------------------------------------------------------------------------------------------------|
| Appointment ID       | The ID associated with the appointment. Each appointment ID is a hyperlink to the Appointment Management page, where the user may access more information about the appointment. |
| Facility             | The name of the facility where the appointment was made.                                                                                                    |
| NASS Code            | The three to five character NASS code of the facility where the appointment was made.                                                                                            |
| Status               | The status for a given appointment.                                                                                                    |
| Appointment<br>Date  | The scheduled date for a given appointment.                                                                                                    |
| Appointment<br>Time  | The scheduled time for a given appointment.                                                                                                    |
| Arrival Date         | The arrival date for a given appointment.                                                                                                    |
| Arrival Time         | The arrival time for a given appointment.                                                                                                    |
| Unload Start<br>Date | The unload start date for a given appointment.                                                                                                    |
| Unload Start<br>Time | The unload start time for a given appointment.                                                                                                    |
| Unload End<br>Date   | The unload end date for a given appointment.                                                                                                    |
| Unload End<br>Time   | The unload end time for a given appointment.                                                                                                    |
| Mail Class           | The mail class(es) of the appointment.                                                                                                    |
|                      |                                                                                                    |

The Appointment Status Report page is displayed on the following page.

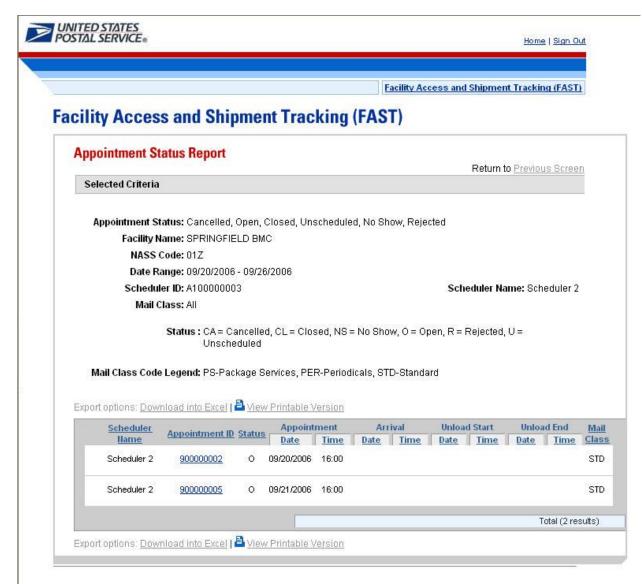

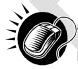

A user may view the *Appointment Management* page (described in module 6.4 – *Manage Existing Appointment*) for the selected appointment by CLICKING the **Appointment ID** hyperlink.

### 9.4 Closeout Data Report

*Closeout Data Report* provides the closeout information for all the appointments associated with an appointment ID, a facility, a publication, scheduler, or eFile Number that the user provides. The *Closeout Data Report* section describes the processes for viewing the *Closeout Data Report*.

The *Closeout Data Report* is accessible from two points in FAST, from the *Login* page (pre-login) and from the *Reports Landing* page (post-login). A pre-login user begins the process from the *FAST Login* page. The user CLICKS the **Reports** link located on the sidebar. The user is taken to the *Reports Landing* page (described in module 4.0 - *Landing pages*) where the user may select the **Closeout Data Report** link, or associated **Go>** button to display the *Closeout Data Report Selection* page

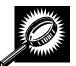

The fields and buttons on the *Closeout Data Report Selection* page are described below. A snapshot of the page is displayed after the field description.

| *Search By:   | Drop-down box containing two methods to retrieve reports: Appointment ID or facility. |
|---------------|---------------------------------------------------------------------------------------|
| Submit button | Retrieves the search option to create a closeout data report.                         |
| Cancel button | Displays the Reports Landing page.                                                    |
| Create button | Retrieves the appointments' closeout information.                                     |

A snapshot of the Closeout Data Report Selection page on the following page.

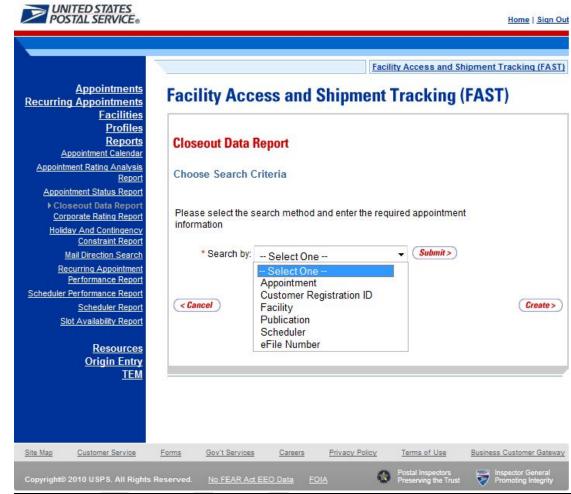

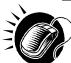

The user may view closeout information by performing the following steps. Users may use their Shipper Appointment Request (SAR) IDs for Web Services appointments when searching by appointment ID(s):

- 1. ENTER Appointment ID in the field next to the first Appointment ID
- 2. REPEAT until the desired number of Appointment IDs are entered
- 3. CLICK Create button

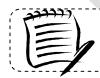

**Note:** When searching by scheduler: the start date may not be more than 90 days in the past and the end date may not be greater than the current date.

-----

To search for closeout information by Appointment ID(s):

- 1. SELECT 'Appointment' from the Search by menu.
- 2. CLICK the Submit button.
- 3. ENTER Appointment ID, Recurring Appointment ID, or SAR ID in the field next to the first Appointment ID
- 4. REPEAT until the desired number of Appointment IDs is entered
- 5. CLICK the Create button

To search for closeout information by Customer Registration ID:

- 1. SELECT 'Customer Registration' from the Search by menu.
- 2. CLICK the Submit button.
- 3. SELECT a scheduler name from the **Customer Registration ID.**
- 4. ENTER the start date in the Select Date Range box.
- 5. ENTER the end date in the **To Date** box.
- 6. SELECT the Mail Class.
- 7. CLICK the Create button

To search for closeout information by Facility:

- 1. SELECT 'Facility' from the Search by menu.
- 2. CLICK the **Submit** button
  - a. SELECT a scheduler name from the **Customer Registration ID** to view information for that mailer, leave the field blank to view information for all schedulers.
- **3**. Search by State and City
  - a. SELECT a state from the State drop-down.
  - b. CLICK the View Cities button.
  - c. SELECT a city from the City drop-down.
  - d. CLICK the Search button.
- 4. Search by NASS Code
  - a. ENTER the three to five character NASS Code in the NASS Code textbox
  - b. CLICK the Search button
- 5. SELECT a facility from the **Facility** drop-down.
- 6. CLICK the Create button.

To search for closeout information by Publication:

- 1. SELECT 'Publication' from the Search by menu.
- 2. CLICK the Submit button.
- 3. ENTER the Publication Name or Publication ID.
- 4. CLICK the Search button.
- 5. SELECT the Publication.
- 6. CLICK the Add button.
- 7. REPEAT until the desired number of **Publications** is added.
- 8. ENTER the start date in the Select Date Range box.
- 9. ENTER the end date in the **To Date** box.
- **10.** CLICK the **Create** button.

To search for closeout information by Customer Registration ID:

- 1. SELECT 'Customer Registration' from the **Search by** menu.
- 2. CLICK Submit.
- 3. SELECT a scheduler name from the **Customer Registration ID** drop-down.
- 4. ENTER the start date in the **Select Date Range** box.
- 5. ENTER the end date in the **To Date** box.
- 6. CLICK the Create button.

To search for closeout information by eFile Number:

- 1. SELECT eFile number from the Search by menu.
- 2. CLICK Submit.
- 3. ENTER an eFile number the field next to the first eFile Number.
- 4. CLICK the **Create** button.

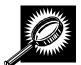

The *Closeout Data Report* page opens, displaying the closeout information for the specified Appointment IDs. The fields and buttons on the *Closeout Data Report Selection* page are described below. A snapshot of the page is displayed after the field description.

| Appointment ID                      | The Appointment ID for which you wish to view closeout information.                           |
|-------------------------------------|-----------------------------------------------------------------------------------------------|
| Status                              | The Appointment Status                                                                        |
|                                     | CA = Cancelled                                                                                |
|                                     |                                                                                               |
|                                     | CL = Closed                                                                                   |
|                                     | NS = No Show                                                                                  |
|                                     | O = Open                                                                                      |
|                                     | R = Rejected                                                                                  |
|                                     | U = Unscheduled                                                                               |
| Facility Name                       | The Facility Name associated with the appointment.                                            |
| NASS Code                           | The NASS Code associated with the facility name.                                              |
| Appointment Date and<br>Time        | The Scheduled Appointment Date and Time                                                       |
| Arrival Data and Time               | The Actual Arrival Date and Time.                                                             |
| Unload Start Date and Time          | The Unload Start Date and Time.                                                               |
| Unload End Date and<br>Time         | The Unload Start Date and Time.                                                               |
| Mail Integrity                      | One or multiple irregularities associated with the load.                                      |
| Content Discrepancy                 | The difference between the scheduled volume and the actual volume.                            |
| Surface Visibility Placard<br>Scans | Identifies if content in the appointment was scanned by Surface Visibility.                   |
| Closed by Surface<br>Visibility     | Indicates if Appointment was closed by Surface Visibility.                                    |
| Mail Class                          | Identifies the Mail Class(es).                                                                |
| News                                | Indicates if the appointment is News.                                                         |
| Perishable                          | Indicates if the appointment is Perishable.                                                   |
| Scheduled Pallet Count              | Identifies the number of pallets scheduled to arrive on an appointment.                       |
| Actual Pallet Count                 | Identifies the actual number of pallets recorded at closeout of an appointment.               |
| Scheduled Bedload                   | Identifies the number of bedloaded mail pieces scheduled to arrive on an                      |
| Count                               | appointment                                                                                   |
| Actual Bedload Count                | Identifies the actual number of bedloaded mail pieces recorded at closeout of an appointment. |
| eFile Number                        | The eFile Number(s) associated with the appointment, if applicable.                           |

A snapshot of the Closeout Data Report page is on the following page.

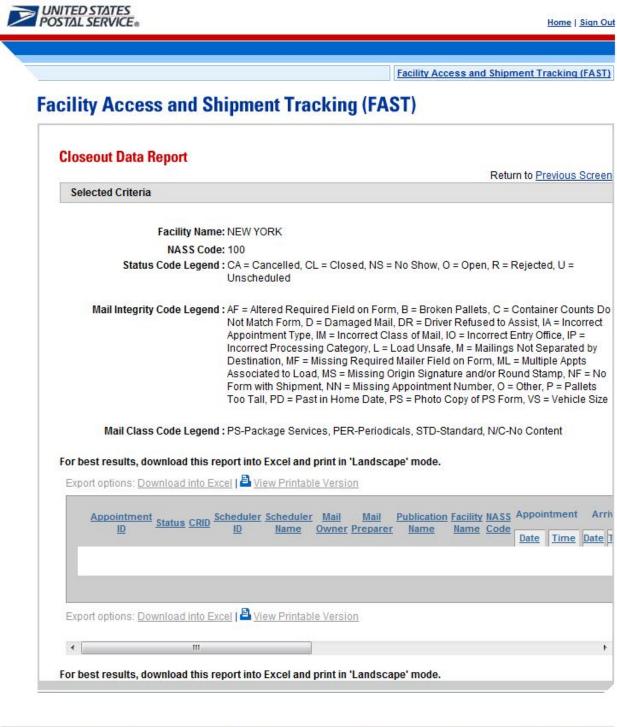

| Site Map   | Customer Service      | <u>Forms</u> | Gov't Services | Careers          | Privacy Policy | Terms of Use                              | Business Customer Gateway                |
|------------|-----------------------|--------------|----------------|------------------|----------------|-------------------------------------------|------------------------------------------|
| Copyright© | 2010 USPS. All Rights | s Reserved.  | No FEAR Act EE | <u>O Data FC</u> |                | Postal Inspectors<br>Preserving the Trust | Inspector General<br>Promoting Integrity |

## 9.5 Corporate Rating Report

The Corporate Rating Report presents the breakdown of the corporate rating score. An overview on Corporate Rating can be found in section **11.0 Rating Overview**. The report is generated based on the Effective Start Date Range, Report View (by all facilities or by a facility), and Corporate ID. If the user chooses to view "By All Facilities", a Corporate Rating Report by All Facilities View will be displayed. The report will list all of the facilities where the corporation was rated. Once the report is created, the user can click on one of the hyperlinked facilities to drill to the Corporate Rating Summary Report by Facility View page. The Corporate Rating Summary Report by Facility View shows three tables: Rating Summary, Exception Rating Summary, and Exempt Rating Summary. If the user selects to search "By Facility" on the Corporate Rating Report and selects the facility, a Corporate Rating Summary Report by Facility View page will be shown listing the facility that was selected.

#### 9.5.1 View Corporate Rating Report

The user begins the process from the *Reports Landing* page. The user CLICKS on the **Corporate Rating Report** link, or associated **Go>** button to display the *Corporate Rating Report Selection* page. The user must enter an effective start date range, report view, corporate ID, and facility (if generating "By Facility" view).

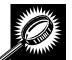

The fields and buttons on the *Corporate Rating Report Selection* page are described below. A snapshot of the page is displayed after the field description.

| *Select Effective<br>Date Range for<br>Corporate Rating | Select an appointment scheduling week. The corporate rating report will return<br>the rating information used to determine your scheduling.<br>The drop down menu includes 3 weeks in the future and the current week. |
|---------------------------------------------------------|----------------------------------------------------------------------------------------------------|
| *Report View                                            | Select to search for a specific facility or to view for all available facilities.                                                                                                    |
| *Facility                                               | Only displays when user searched "By Facility": Drop-down box listing all facilities associated with the selected state/city or NASS Code search criteria.                                                             |
| *Select Corporate ID                                    | Drop-down box listing the Corporate IDs.                                                                                                    |
| Cancel button                                           | Displays the Reports Landing page.                                                                                                    |
| Create button                                           | Retrieves the corporate rating data for the entered criteria and displays the <i>Corporate Rating Report.</i>                                                                                                    |

The Corporate Rating Report Selection Page is displayed on the following page.

| And the formation of the second second se                                                                                                    |                                       | Facility Access and Shipment Tracking (FAST)                                       |
|----------------------------------------------------------------------------------------------------|---------------------------------------|------------------------------------------------------------------------------------|
| actilities         Profiles         Reports         Calendary         Report         Report         Corporate Rating Report         Choose Search Criteria         Please enter in the following information (* Required Fields):         There are two options to search for a facility.         1.       Search for the facility using the "State" and/or "Chy" field. Select a state and click "View Cities". Cities and Facilities within the selected state will be available for selection in the facility dropdown.         1.       Search for the facility using the "State" and/or "Chy" field. Select a state and click "View Cities". Cities and Facilities within the selected state will be available for selection in the facility dropdown.         2.       Enter the NASS Code for the facility. If the NASS Code is not known, use option 1.         2.       Enter the NASS Code for the facility.         wupplier       "Select Effective Start Date: "Select One - View Cities".         Range for Corporate Rating:       O2/02/2007 - 02/08/2007         * Report View: By Facility       State: Select One - View Cities> NASS Code: Search>         City:                                                                                                    | Facility Access and SI                | ipment Tracking (FAST)                                                             |
| Reports       Cooperate facility report         Calendary       Reports         Choose Search Criteria       Please enter in the following information (* Required Fields):         Das Reports       There are two options to search for a facility.         If Report       I. Search for the facility using the "State" and/or "City" field. Select a state and click "View Cities". Cities and Facilities within the selected state will be available for selection in their respective dropdowns. If the city is known, select the city and click "Bearch" Facility within the selected city will be available for selection in the facility dropdown.         Our first facility       I. Search for the facility. If the NASS Code is not known, use option 1.         Our first facility       "Select Effective Start Date Range for Corporate Rating: D2/02/2007 - 02/08/2007 *         If Report View:       By Facility         State:       Select One * View Cities NASS Code:         State:       Select One * NASS Code:         If Report View:       By Facility:         * Facility:       * Facility:         * Facility:       * Facility:         * Facility:       * Facility:                                                                                                    |                                       |                                                                                    |
| Analyze<br>Report<br>Report<br>Repor | Corporate Rating Report               |                                                                                    |
| Analysis Please enter in the following information (* Required Fields): Please enter in the following information (* Required Fields): There are two options to search for a facility.  1. Search for the facility using the "State" and/or "City" field. Select a state and click "View Cities". Cities and Facilities within the selected state will be available for selection in their respective dropdowns. If the city is known, select the city and click "Search". Facilities within the selected city will be available for selection in the facility dropdown. 2. Enter the NASS Code for the facility. If the NASS Code is not known, use option 1. 2. Enter the NASS Code for the facility. 3. Exercit The option of the facility. 3. Exercit The option of the facility. 3. Exercit The option of the facility using the "State" and/or "City" field. Select One - V View Cities Nown, select the city and click "Facility." 3. Exercit The option of the facility. 3. Exercit The option of the facility. 3. Exerc                                                                                                    | Choose Search Criteria                |                                                                                    |
|                                                                                                    |                                       | ion (* Required Fields):                                                           |
| <ul> <li>Integent Report Report Report Search for the facility using the "State" and/or "City" field. Select a state and click "View Cities". Cities and Facilities within the selected state will be available for selection in their respective dropdowns. If the city is known, select the city and click "Search". Facilities within the selected city will be available for selection in the facility dropdown.</li> <li>Enter the NASS Code for the facility. If the NASS Code is not known, use option 1.</li> <li>Report "Select Effective Stat Date Rating: 02/02/2007 - 02/08/2007 *</li> <li>* Report View: By Facility view Submit&gt; (Submit&gt;)</li> <li>State: Select One View Cities NASS Code: Search City: * Facility.</li> <li>* Facility. ASS Code search is only available for addive and non-DU FAST facilities.</li> </ul>                                                                                                    | There are him online to exactly for a | 6-116-                                                                             |
| <ul> <li>Select for the facility using the "state" and/or City field. Select a state and city View Unlest. Cities and Facilities within the selected state will be available for selection in the facility is known, select the city and click "Search". Facilities within the selected city will be available for selection in the facility dropdown.</li> <li>Enter the NASS Code for the facility. If the NASS Code is not known, use option 1.</li> <li>Second "Select Effective Stat Date Raing: 02/02/2007 - 02/08/2007 Image for Corporate Raing: 02/02/2007 - 02/08/2007 Image for Corporate Raing: 02/02/2007 Image for Corporate Raing: 02/02/2007 Image for Corporate</li></ul>                                                                                                    | There are two options to search for a | cat may.                                                                           |
| <ul> <li>"Search". Facilities within the selected city will be available for selection in the facility dropdown.</li> <li>2. Enter the NASS Code for the facility. If the NASS Code is not known, use option 1.</li> <li>2. Enter the NASS Code for the facility. If the NASS Code is not known, use option 1.</li> <li>"Select Effective Start Date Range for Corporate Rating: 02/02/2007 - 02/08/2007  </li> <li>"Report View: By Facility view Submit&gt; </li> <li>TEM </li> <li>State: -Select One - View Cities NASS Code: Search&gt; </li> <li>"Facility: - Facility: - Faci</li></ul>                                                                                                    |                                       |                                                                                    |
| 1. Enter the NASS Code for the facility. If the NASS Code is not known, use option 1.         decord         * Select Effective Start Date<br>Range for Corporate Rating:         02/02/2007 - 02/08/2007         * Report View:         By Facility         View Citics>         NASS Code:         * Facility:         * Facility:         * Facility:         * Facility:         * Facility:         * Facility:         * Facility:         * Facility:         * Facility:         * Facility:                                                                                                    |                                       |                                                                                    |
| exert exert exert * Select Effective Start Date Range for Corporate Rating: 02/02/2007 - 02/08/2007 * Report View: By Facility  * Report View: By Facility * Select One - View Cities> NASS Code:  Search>  * Facility: * Facility: * Faci                                                                                                    |                                       |                                                                                    |
| esort * Select Effective Start Date Range for Corporate Rating: 02/02/2007 - 02/08/2007  * Report View: By Facility * Report View: By Facility * Report View: By Facility * State: -Select One - View: Cities> NASS Code: Search> City: * Facility: * Facility: View: Cities> * Facility: * Facility:                                                                                                    |                                       |                                                                                    |
| Range for Corporate Rating: U2/02/2007 - U2/08/2007   Report View: By Facility  Report View: By Facility  State: -Select One - View Cities> City: Facility: Facility:                                                                                                    |                                       |                                                                                    |
| Entry       * Report View: By Facility       Submit>         plier       state: -Select One - View Cities>       NASS Code: Search>         IEM       City:       * Facility: NASS Code search is only available for active and non-DU FAST facilities.                                                                                                    |                                       | 02/02/2007 - 02/08/2007                                                            |
| plier<br>tents<br>IEM<br>State: - Select One - View Cities ><br>City:<br>* Facility:<br>* Facility:<br>* Facility: View Cities ><br>City:<br>* Facility:<br>* Facility:<br>* Facility: View and non-DU FAST facilities.                                                                                                    |                                       |                                                                                    |
| State:       - Select One - View Cities>       NASS Code:       Search>         City:       View Cities>       Facility:       View Cities>         * Facility:       View Cities >       View Cities>         * Facility:       View Cities >       View Cities>         * Facility:       View Cities >       View Cities >         * Facility:       View Cities >       View Cities >                                                                                                    | * Report View:                        | By Facility Submit>                                                                |
| City:<br>* Facility:<br>*Facility:<br>*<br>*<br>*<br>*<br>*<br>*<br>*<br>*<br>*<br>*<br>*<br>*<br>*                                                                                                    |                                       |                                                                                    |
| * Facility: Facility: Faci                                                                                                    |                                       | State: - Select One - View Cities > NASS Code: Search >                            |
| *Facility/NASS Code search is only available for active and non-DU FAST facilities.                                                                                                    |                                       | City:                                                                              |
|                                                                                                    |                                       | *Facility:                                                                         |
|                                                                                                    |                                       | *Excility/NASS Code course is only available for active and non DILEAST facilities |
| * Select Corporate ID: FAST TEST CORP - ACCENTURE - 221021234000                                                                                                    |                                       |                                                                                    |
|                                                                                                    | * Select Corporate ID:                | FAST TEST CORP - ACCENTURE - 221021234000                                          |
|                                                                                                    |                                       |                                                                                    |
| (Cancel) (Create)                                                                                                    | Cancel                                | Create                                                                             |
|                                                                                                    |                                       |                                                                                    |
|                                                                                                    |                                       |                                                                                    |

From the Corporate Rating Report Selection page, the user may view the rating information for the specified date range by performing the following steps:

To view the report information for all rated facilities:

- 1. SELECT an Effective Date Range from the drop down
- 2. SELECT 'All Facilities' from the **Report View** drop-down box
- 3. CLICK the Submit button
- 4. SELECT a corporate ID from the Corporate ID drop-down box
- 5. CLICK the Create button

To Search for a Facility by State and City:

- 1. SELECT an Effective Date Range from the drop down
- 2. SELECT 'By Facility' from the **Report View** drop-down box
- 3. SELECT a state from the **State** drop-down box
- 4. CLICK the View Cities button
- 5. SELECT a city from the **City** drop-down box
- 6. CLICK the Search button
- 7. SELECT a facility from the **Facility** from the drop down box
- 8. CLICK the Create button

To Search for a Facility by NASS Code:

- 1. SELECT an Effective Date Range from the drop down
- 2. SELECT 'By Facility' from the Report View drop-down box
- 3. ENTER the **NASS Code in the** textbox
- 4. CLICK the **Search** button
- 5. CLICK the **Create** button

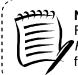

**Note:** From the Corporate Rating by All Facilities Report View page you can drill to the Corporate Rating by Facility Report View by clicking on the Facility Name hyperlink for the desired facility.

-----

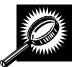

The Corporate Rating Report by All Facilities View page displays basic rating information for all the facilities where the selected corporation was rated. From this report the user can navigate to the Corporate Rating Summary Report by Facility View which gives more detailed rating information for the selected corporate ID and facility. The fields and buttons on the Corporate Rating Report By All Facilities View page are described below. A snapshot of the page is displayed after the field description.

| Corporate ID                                            | The corporate ID and name of the corporation.                                                                 |
|---------------------------------------------------------|----------------------------------------------------------------------------------------------------|
| Effective Date Range for Corporate Rating               | The effective date range the corporate rating will be in effect.                                              |
| Date Range of Data<br>used for this Corporate<br>Rating | Date range of the appointments used to calculate the corporate rating.                                        |
| National Average<br>Corporate Rating                    | The average of all corporations across all rated facilities.                                                  |
| Corporations' National<br>Average Rating                | The average of the corporation across all facilities.                                                         |
| NASS Code                                               | NASS Code of the facility where the corporation was rated.                                                    |
| Locale Key                                              | The locale key of the facility where the corporation was rated.                                               |
| Facility Name                                           | The name of the facility.                                                                                     |
| Facility Average<br>Corporate Rating                    | The average rating for all corporations at a specific facility.                                               |
| Corporate Rating                                        | The corporate rating of the corporation at a specific facility.                                               |
| Total number of appointments                            | The total number of scheduled and unscheduled appointments for a specific corporation at a specific facility. |
| Submission Method                                       | The average points awarded for submission method for all rated appointments.                                  |
| On-Time Accuracy                                        | The average points awarded for on-time accuracy for all rated appointments.                                   |
| Content Accuracy                                        | The average points awarded for content accuracy for all rated appointments.                                   |

| ι | J | S | er | Gι | iide | • |
|---|---|---|----|----|------|---|

| Pre-notification &<br>Irregularity Deductions | The average points deducted for pre-notification and irregularities for all rated appointments. |
|-----------------------------------------------|-------------------------------------------------------------------------------------------------|
| Number of<br>Appointments                     | The number of routine appointments which were rated at a facility.                              |
| Exception Average<br>Points                   | The average points awarded for exception appointments.                                          |
| Exception Number of<br>Appointments           | The number of appointments that were exceptions.                                                |
| Number of<br>Appointments Exempt              | The number of appointments that were exempt from rating.                                        |

The Corporate Rating Report By All Facilities page is displayed on the following page.

| Ef         | for Data                          | Date Range for<br>a Used for this                                                                                                    | Corporate                                                                                                    |                                                                                                    | 3456789                                                                                                    | 876 - Corpori                                                                                                    | ation 1                                                                                                    | Return                                                                                                    | to <u>Previous</u>                                                                                                    | Screen                                                                                                    |                                                                                                    |                                                                                                    |                                                                                                    |
|------------|-----------------------------------|----------------------------------------------------------------------------------------------------|----------------------------------------------------------------------------------------------------|----------------------------------------------------------------------------------------------------|----------------------------------------------------------------------------------------------------|----------------------------------------------------------------------------------------------------|----------------------------------------------------------------------------------------------------|----------------------------------------------------------------------------------------------------|----------------------------------------------------------------------------------------------------|----------------------------------------------------------------------------------------------------|----------------------------------------------------------------------------------------------------|----------------------------------------------------------------------------------------------------|----------------------------------------------------------------------------------------------------|
|            | for Data                          |                                                                                                    | Corporate                                                                                                    |                                                                                                    | 3456789                                                                                                    | 876 - Corpor                                                                                                    | ation 1                                                                                                    |                                                                                                    |                                                                                                    |                                                                                                    |                                                                                                    |                                                                                                    |                                                                                                    |
|            | for Data                          |                                                                                                    | Corporate                                                                                                    |                                                                                                    | 9430703                                                                                                    | oro-corpore                                                                                                    |                                                                                                    |                                                                                                    |                                                                                                    |                                                                                                    |                                                                                                    |                                                                                                    |                                                                                                    |
| Range      | Corpo                             | a Used for this                                                                                                    | 0                                                                                                    |                                                                                                    | 29/2008                                                                                                    | - 07/05/2008                                                                                                    |                                                                                                    |                                                                                                    |                                                                                                    |                                                                                                    |                                                                                                    |                                                                                                    |                                                                                                    |
|            |                                   |                                                                                                    | corporate                                                                                                    | Rating: 05                                                                                                    | 04/2008                                                                                                    | - 05/31/2008                                                                                                    |                                                                                                    |                                                                                                    |                                                                                                    |                                                                                                    |                                                                                                    |                                                                                                    |                                                                                                    |
|            | Ma                                | ration's Nation<br>tional Average                                                                                                    |                                                                                                    |                                                                                                    |                                                                                                    |                                                                                                    |                                                                                                    |                                                                                                    |                                                                                                    |                                                                                                    |                                                                                                    |                                                                                                    |                                                                                                    |
|            |                                   |                                                                                                    |                                                                                                    |                                                                                                    |                                                                                                    |                                                                                                    |                                                                                                    |                                                                                                    |                                                                                                    |                                                                                                    |                                                                                                    |                                                                                                    |                                                                                                    |
| net rou    | sulte do                          | wolcad this ro                                                                                                    | nort into Ex                                                                                                    | col and pri                                                                                                    | ntin 'l a                                                                                                    | ndecano' mo                                                                                                    | do                                                                                                    |                                                                                                    |                                                                                                    |                                                                                                    |                                                                                                    |                                                                                                    |                                                                                                    |
|            |                                   |                                                                                                    |                                                                                                    |                                                                                                    |                                                                                                    | nuscape mo                                                                                                    | ue.                                                                                                    |                                                                                                    |                                                                                                    |                                                                                                    |                                                                                                    |                                                                                                    |                                                                                                    |
| nt opu     | 5115: <u>1704</u>                 |                                                                                                    |                                                                                                    | Timable                                                                                                    | 0101011                                                                                                    | -                                                                                                    | 2.4                                                                                                    |                                                                                                    |                                                                                                    |                                                                                                    |                                                                                                    |                                                                                                    |                                                                                                    |
|            |                                   |                                                                                                    | 247220000                                                                                                    |                                                                                                    | -                                                                                                    |                                                                                                    |                                                                                                    |                                                                                                    | У                                                                                                    |                                                                                                    | Exce                                                                                                    | ption                                                                                                    |                                                                                                    |
| NASS       | Locale                            | Facility Name                                                                                                    | Facility<br>Average                                                                                                    |                                                                                                    | Total<br>Number                                                                                                    | Submission                                                                                                    | On Time                                                                                                    | Contont                                                                                                    | Pre-<br>Notification                                                                                                    |                                                                                                    | Augrago                                                                                                    | Number                                                                                                    | Numl                                                                                                    |
| Code       | <u>Key</u>                        | Tacinty name                                                                                                    | Corporate<br>Rating                                                                                                    | Rating                                                                                                    | of<br>Appts                                                                                                    | Method                                                                                                    |                                                                                                    | Accuracy                                                                                                    |                                                                                                    | Appts                                                                                                    | Points                                                                                                    | of<br>Appts                                                                                                    | Appt<br>Exem                                                                                                    |
| <u>01Z</u> | V22551                            | SPRINGFIELD<br>BMC                                                                                                    | 5.4                                                                                                    | 38                                                                                                    | 8                                                                                                    | 20                                                                                                    | 40                                                                                                    | 40                                                                                                    | 0                                                                                                    | 3                                                                                                    | 0                                                                                                    | 5                                                                                                    | 0                                                                                                    |
| <u>430</u> | X20642                            | COLUMBUS                                                                                                    | 74                                                                                                    | 85                                                                                                    | 27                                                                                                    | 20                                                                                                    | 34                                                                                                    | 40                                                                                                    | 0                                                                                                    | 20                                                                                                    | 0                                                                                                    | 2                                                                                                    | 5                                                                                                    |
| <u>60Z</u> | W12400                            | CHICAGO                                                                                                    | 69                                                                                                    | 96                                                                                                    | 17                                                                                                    | 20                                                                                                    | 39                                                                                                    | 38                                                                                                    | 0                                                                                                    | 17                                                                                                    | 0                                                                                                    | 0                                                                                                    | 0                                                                                                    |
| <u>200</u> | V21176                            | WASHINGTON                                                                                                    | 45                                                                                                    | 75                                                                                                    | 15                                                                                                    | 20                                                                                                    | 15                                                                                                    | 40                                                                                                    | O                                                                                                    | 11                                                                                                    | 0                                                                                                    | 0                                                                                                    | 4                                                                                                    |
| <u>870</u> | Z13503                            | ALBUQUERQUE                                                                                                    | 48                                                                                                    | 100                                                                                                    | 6                                                                                                    | 20                                                                                                    | 40                                                                                                    | 40                                                                                                    | 0                                                                                                    | 6                                                                                                    | 0                                                                                                    | 0                                                                                                    | 0                                                                                                    |
|            | Z24121                            | LOS ANGELES                                                                                                    | 65                                                                                                    | 80                                                                                                    | 33                                                                                                    | 20                                                                                                    | 34                                                                                                    | 40                                                                                                    | 10                                                                                                    | 20                                                                                                    | 50                                                                                                    | 4                                                                                                    | 9                                                                                                    |
| 900        |                                   |                                                                                                    |                                                                                                    |                                                                                                    |                                                                                                    |                                                                                                    |                                                                                                    |                                                                                                    |                                                                                                    |                                                                                                    |                                                                                                    |                                                                                                    |                                                                                                    |
|            | NASS<br>Code<br>01Z<br>430<br>200 | NASS         Locale           Code         Key           01Z         V22551           430         X20642           60Z         W12400           200         V21176 | NASS<br>Code     Locale<br>Key     Facility Name       01Z     V22551     SPRINGFIELD<br>BMC       430     X20642     COLUMBUS       60Z     W12400     CHICAGO       200     V21176     WASHINGTON | NASS<br>Code     Locale<br>Key     Facility Name     Facility<br>Average<br>Corporate<br>Rating       01Z     V22551     SPRINGFIELD<br>BMC     54       430     X20642     COLUMBUS     74       60Z     W12400     CHICAGO     69       200     V21176     WASHINGTON     45 | NASS<br>Code     Locale<br>Key     Facility Name     Facility<br>Average<br>Corporate<br>Rating     Corporate<br>Rating       01Z     V22551     SPRINGFIELD<br>BMC     54     38       430     X20642     COLUMBUS     74     85       60Z     W12400     CHICAGO     69     96       200     V21176     WASHINGTON     45     75 | Int options: Download into Excel   Image: View Printable Version       NASS<br>Code     Locale<br>Key     Facility Name     Facility<br>Average<br>Corporate<br>Bating     Corporate<br>Rating     Total<br>Aumerican<br>Appts       01Z     V22551     SPRINGFIELD<br>BMC     54     38     8       430     X20642     COLUMBUS     74     85     27       60Z     W12400     CHICAGO     69     96     17       200     V21176     WASHINGTON     45     75     15 | Int options: Download into Excel   Image: View Printable Version       NASS Locale<br>Code     Facility Name     Facility<br>Average<br>Corporate     Total<br>Number<br>Rating     Total<br>Mumber<br>Appts     Submission<br>Method       01Z     V22551     SPRINGFIELD<br>BMC     54     38     8     20       430     X20642     COLUMBUS     74     85     27     20       60Z     W12400     CHICAGO     69     96     17     20       200     V21176     WASHINGTON     45     75     15     20 | NASS Locale Corporate Rating Average Corporate Number Submission On-Time Rating of Appts     Total Submission On-Time Average Of Appts       01Z     V22551     SPRINGFIELD S4     38     8     20     40       430     X20642     COLUMBUS     74     85     27     20     34       602     W12400     CHICAGO     69     96     17     20     39       200     V21176     WASHINGTON     45     75     15     20     15 | Int options: Download into Excel   View Printable Version          NASS Locale Key       Facility Name       Facility Average Corporate Number of Appts       Total Average Points         NASS Locale Code       Facility Name       Facility Average Corporate Rating of Appts       Total Number Submission On-Time Accuracy       Content         012       V22551       SPRINGFIELD S4       54       38       8       20       40       40         430       X20642       COLUMBUS       74       85       27       20       34       40         602       W12400       CHICAGO       69       96       17       20       39       38         200       V21176       WASHINGTON       45       75       15       20       15       40 | Int options: Download into Excel I View Printable Version          Rating Summary         NASS Locale       Rating Average Corporate Number of Appts       Submission On-Time Content Motification & Pre-Notification & Pre-No | NASS Locale Facility Name       Facility Name       Facility Name       Facility Name       Rating Corporate Number         MASS Locale Code       Facility Name       Facility Rating Corporate Rating of Rating of Rating Submission On-Time Accuracy       Content Notification Accuracy       Number of Appts         01Z       V22551       SPRINGFIELD S4       54       38       8       20       40       40       0       3         420       X20642       COLUMBUS       74       85       27       20       34       40       0       20         602       W12400       CHICAGO       69       96       17       20       39       38       0       17         200       V21176       WASHINGTON       45       75       15       20       15       40       0       11 | Int options: Download into Excel   Image: Yiew Printable Version         NASS Locale<br>Code       Eaclify Name       Facility Average<br>Average       Total<br>Rating       Total<br>Appls       Submission<br>Method       On-Time<br>Accuracy       Content<br>Accuracy       Number<br>Motification<br>Pre-<br>Method       Key<br>Appls       Pre-<br>Method       Number<br>Appls       Excel<br>Average<br>Points         01Z       V22551       SPRINGFIELD<br>BMC       54       38       8       20       40       40       0       3       0         420       X20642       COLUMBUS       74       85       27       20       34       40       0       20       0         602       W12400       CHICAGO       69       96       17       20       39       38       0       17       0         200       V21176       WASHINGTON       45       75       15       20       15       40       0       11       0 | Average Points       Exception         NASS Locale Code       Eaclify Name       Eaclify Average Corporate Number Rating of Appts       Total Number Submission On-Time Accuracy Average Points       Enception       Average of Appts       Average of Appts       Number of Appts       Average of Appts       Exception         012       V22551       SPRINGFIELD BMC       54       38       8       20       40       40       0       3       0       5         420       X20642       COLUMBUS       74       85       27       20       34       40       0       20       0       2         802       W12400       CHICAGO       69       96       17       20       39       38       0       17       0       0         200       V21176       WASHINGTON       45       75       15       20       15       40       0       11       0       0 |

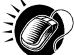

The user can click on the Facility Name hyperlink to view the *Corporate Rating Report by* Facility for a particular facility.

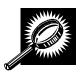

The *Corporate Rating Summary Report by Facility View* page opens, displaying the corporate rating data for the specified effective start date range, facility, and corporation. The fields and buttons on the page are described below. A snapshot of the page is displayed after the field description.

|                                                                                                    | User Guide                                                                                                    |
|----------------------------------------------------------------------------------------------------|----------------------------------------------------------------------------------------------------|
| Corporate ID                                                                                                    | The corporate ID of the corporation.                                                                                                    |
| Facility                                                                                                    | The name of the facility.                                                                                                    |
| Effective Date Range                                                                                             | The effective date range that the corporate rating will be in effect.                                                                                                    |
| Date Range of Data                                                                                               | Date range of the appointments used to calculate the corporate rating.                                                                                                    |
| Number of<br>Appointments                                                                                        | The number of scheduled and unscheduled appointments for a corporation at a facility.                                                                                                    |
| Corporate Rating                                                                                                 | The corporate rating of the corporation at a specific facility.                                                                                                    |
| Facility Corporate<br>Average Rating                                                                             | The average rating for a facility across all corporations.                                                                                                    |
| Corporation's National<br>Average Rating                                                                         | The average of a specific corporation across all facilities.                                                                                                    |
|                                                                                                    | Rating Summary                                                                                                    |
| Submission Method                                                                                                | The submission method for all appointments being rated for the corporation for the specified date range. Possible categories are: Mail.dat/WS (with Pallet Presort), Online/WS (no pallet presort), and Phone.                                                                                                    |
| Mail.dat/WS                                                                                                    | Total count of appointments created via WS with pallet presort.                                                                                                    |
| WS (No Pallet                                                                                                    | Total count of appointments created via WS without pallet presort or                                                                                                    |
| Presort)/Online                                                                                                  | appointments submitted online.                                                                                                    |
| Phone                                                                                                    | Total count of appointments made by phone.                                                                                                    |
| On-Time Accuracy                                                                                                 | The on-time accuracy for all appointments being rated for the corporation for the specified date range. Possible categories are: On-Time, Late, and Significantly Late.                                                                                                    |
| On-Time                                                                                                    | Total count of on-time appointments.                                                                                                    |
| Late                                                                                                    | Total count of late appointments. An appointment is late if it arrives > 30 minutes to 2:00 hours later than the scheduled appointment date and time.                                                                                                    |
| Significantly Late                                                                                               | Total count of significantly late appointments. An appointment is significantly late if it arrives > 2 hours to 8:00 hours later than the scheduled appointment date and time.                                                                                                    |
| Multi-stop Delay                                                                                                 | Total number of multi-stop appointments that were delayed by USPS.                                                                                                    |
| Content Accuracy                                                                                                 | The content accuracy calculation between what was scheduled and what                                                                                                    |
|                                                                                                    | actually arrived at the facility. Possible categories are: Accurate, Minor, and Major.                                                                                                    |
| Accurate                                                                                                    | actually arrived at the facility. Possible categories are: Accurate, Minor, and Major.                                                                                                    |
|                                                                                                    | actually arrived at the facility. Possible categories are: Accurate, Minor, and<br>Major.Total count of accurate content ( <= 2 pallets or 10% bedload).                                                                                                    |
| Accurate                                                                                                    | actually arrived at the facility. Possible categories are: Accurate, Minor, and Major.<br>Total count of accurate content ( <= 2 pallets or 10% bedload).                                                                                                    |
| Accurate<br>Minor                                                                                                | actually arrived at the facility. Possible categories are: Accurate, Minor, and Major.         Total count of accurate content ( <= 2 pallets or 10% bedload).                                                                                                    |
| Accurate<br>Minor<br>Major                                                                                       | actually arrived at the facility. Possible categories are: Accurate, Minor, and Major.         Total count of accurate content ( <= 2 pallets or 10% bedload).                                                                                                    |
| Accurate<br>Minor<br>Major<br>Pre-Notification and                                                               | actually arrived at the facility. Possible categories are: Accurate, Minor, and Major.         Total count of accurate content ( <= 2 pallets or 10% bedload).                                                                                                    |
| Accurate<br>Minor<br>Major<br>Pre-Notification and<br>Irregularity Deductions                                    | actually arrived at the facility. Possible categories are: Accurate, Minor, and<br>Major.Total count of accurate content ( <= 2 pallets or 10% bedload).                                                                                                    |
| Accurate<br>Minor<br>Major<br>Pre-Notification and<br>Irregularity Deductions<br>Create                          | actually arrived at the facility. Possible categories are: Accurate, Minor, and<br>Major.<br>Total count of accurate content ( <= 2 pallets or 10% bedload).<br>Total count of content inaccuracies that are minor (> 2 pallets and <= 5 pallets<br>or 11-25% bedload).<br>Total count of content inaccuracies that are major (>5 pallets or > 25%<br>bedload).<br>The counts of any deductions. Possible categories are: Create, Update, Date<br>Change, Location Change, and Irregularity deductions.<br>Total count of appointments that were created within 12 hours of appointment<br>date and time.                                                                                                    |
| Accurate<br>Minor<br>Major<br>Pre-Notification and<br>Irregularity Deductions<br>Create<br>Update                | actually arrived at the facility. Possible categories are: Accurate, Minor, and<br>Major.<br>Total count of accurate content ( <= 2 pallets or 10% bedload).<br>Total count of content inaccuracies that are minor (> 2 pallets and <= 5 pallets<br>or 11-25% bedload).<br>Total count of content inaccuracies that are major (>5 pallets or > 25%<br>bedload).<br>The counts of any deductions. Possible categories are: Create, Update, Date<br>Change, Location Change, and Irregularity deductions.<br>Total count of appointments that were created within 12 hours of appointment<br>date and time.<br>Total count of appointments that have been updated within 12 hours of<br>appointment date and time.<br>Total count of appointments whose date was changed within 12 hours of                                                                                                    |
| Accurate<br>Minor<br>Major<br>Pre-Notification and<br>Irregularity Deductions<br>Create<br>Update<br>Date Change | actually arrived at the facility. Possible categories are: Accurate, Minor, and<br>Major.<br>Total count of accurate content ( <= 2 pallets or 10% bedload).<br>Total count of content inaccuracies that are minor (> 2 pallets and <= 5 pallets<br>or 11-25% bedload).<br>Total count of content inaccuracies that are major (>5 pallets or > 25%<br>bedload).<br>The counts of any deductions. Possible categories are: Create, Update, Date<br>Change, Location Change, and Irregularity deductions.<br>Total count of appointments that were created within 12 hours of appointment<br>date and time.<br>Total count of appointments that have been updated within 12 hours of<br>appointment date and time.<br>Total count of appointments whose date was changed within 12 hours of<br>appointment date and time.<br>Total count of appointments whose location was changed within 12 hours of |

| Method Points                              | (Min: 0, Max: 20).                                                                                   |  |  |  |  |  |
|--------------------------------------------|----------------------------------------------------------------------------------------------------|--|--|--|--|--|
| Average On-Time                            | The corporation's average points for on-time accuracy of appointments                                |  |  |  |  |  |
| Accuracy Points                            | (Min: 0, Max: 40).                                                                                   |  |  |  |  |  |
| Average Content                            | The corporation's average points for content induction accuracy                                      |  |  |  |  |  |
| Induction Points                           | (Min: 0, Max: 40)                                                                                    |  |  |  |  |  |
| Average Pre-                               | The corporation's average points deducted for pre-notification and irregularity                      |  |  |  |  |  |
| Notification Deductions<br>Points          | (Min: 0, Max: 50).                                                                                   |  |  |  |  |  |
|                                            | Exception Rating Summary                                                                             |  |  |  |  |  |
| More Than 8 Hours<br>Late                  | Displays the count of appointments that were more than 8 hours late.                                 |  |  |  |  |  |
| No-Show                                    | Displays the count of appointments that were no-shows.                                               |  |  |  |  |  |
| Unscheduled                                | Displays the count of unscheduled appointments.                                                      |  |  |  |  |  |
| Rejected                                   | Displays the count of rejected appointments.                                                         |  |  |  |  |  |
| Appt Type Discrepancy                      | Displays the count of appointments with appointment type discrepancy.                                |  |  |  |  |  |
| Mail Class Exception                       | Displays the count of appointments with mail class exception.                                        |  |  |  |  |  |
| Multi Appt Exception                       | Displays the count of appointments that had multiple appointments associated with load.              |  |  |  |  |  |
| Cancellations (<=12                        | Display the count of appointments that were cancelled within 12 hours of the                         |  |  |  |  |  |
| hours)                                     | appointment date and time.                                                                           |  |  |  |  |  |
| Cancellations (>12                         | Display the count of appointments that are cancelled greater than 12 hours in                        |  |  |  |  |  |
| hours)                                     | advance of the appointment date and time.                                                            |  |  |  |  |  |
| Change and Cancelled                       | Display the count of appointments where there was an initial time change and                         |  |  |  |  |  |
|                                            | subsequently the appointment was cancelled.                                                          |  |  |  |  |  |
|                                            | Exempt Rating Summary                                                                                |  |  |  |  |  |
| Cancellation within 2<br>hours of Creation | The total count of appointments that are cancelled within 2 hours of creation.                       |  |  |  |  |  |
| 100% Perishable                            | The total count of appointments that are 100% perishable.                                            |  |  |  |  |  |
| 100% Periodicals                           | The total count of appointments that are 100% Periodicals.                                           |  |  |  |  |  |
| Holiday/Contingency                        | The total count of appointments cancelled due to a holiday or contingency at the specified facility. |  |  |  |  |  |
|                                            |                                                                                                    |  |  |  |  |  |

The Corporate Rating Report page is displayed on the following page.

|                                                                                                    |                                                                                                    |                                                                                                    | Facility Acce                                                         | ess and shiph | nent Tracking                               | (FAST)                                          |                  |
|----------------------------------------------------------------------------------------------------|----------------------------------------------------------------------------------------------------|----------------------------------------------------------------------------------------------------|-----------------------------------------------------------------------|---------------|---------------------------------------------|-------------------------------------------------|------------------|
| cility Access                                                                                                    | and Shipment                                                                                                    | Tracking (F                                                                                                    | AST)                                                                  |               |                                             |                                                 |                  |
| <b>Corporate Rating</b>                                                                                                    | Summary Report B                                                                                                    | y Facility View                                                                                                    |                                                                       | Petu          | n to Previous                               | Screen                                          |                  |
| Selected Criteria                                                                                                    |                                                                                                    |                                                                                                    |                                                                       | iverui        | IT to Tevious                               | Cleen                                           |                  |
| Da<br>Number<br>Corporation's Nationa                                                                                                    | ctive Date Range: 06/29/<br>ate Range of Data: 05/04/<br>of Appointments: <u>15</u><br>Corporate Rating: 75                                                                                                    | WASHINGTON<br>2008 - 07/05/2008                                                                                                    | an 1                                                                  |               |                                             |                                                 |                  |
| Rating Summary                                                                                                    |                                                                                                    |                                                                                                    |                                                                       |               |                                             |                                                 |                  |
| For best results, down                                                                                                    | nload this report into Exc                                                                                                    | cel and print in 'Land                                                                                                    | Iscape' mode.                                                         |               |                                             | 1.1                                             |                  |
| Export options: Down                                                                                                    | load into Excel   🖹 View F                                                                                                    | Printable Version                                                                                                    |                                                                       |               |                                             |                                                 |                  |
| Submission<br>Mail.dat/WS Onli<br>(With Pallet (No<br>Level) Lo                                                                                                    | Pallet Phone On-<br>Time Late                                                                                                    | Significantly<br>Late Delay                                                                                                    | Content Accur<br>Accurate Minor                                       |               | Update                                      |                                                 | Irre             |
| 11                                                                                                    | 0 0 3 2                                                                                                    | <u>6</u> <u>0</u>                                                                                                    | <u>11 0</u>                                                           | <u>0</u>      | <u>0</u> 0                                  | <u>0</u>                                        |                  |
| Average Submit                                                                                                    | ssion Method Average                                                                                                    | On-Time Accuracy<br>Points: 15                                                                                                    | Average Cont<br>Induction Point                                       |               | rage Pre-Noti                               | fication Ded                                    | uctio            |
|                                                                                                    |                                                                                                    |                                                                                                    | Appointments: 1                                                       |               |                                             |                                                 |                  |
|                                                                                                    | load into Excel   A View H<br>nload this report into Exc<br>ummary                                                                                                    |                                                                                                    |                                                                       | ±             |                                             |                                                 |                  |
| For best results, down Exception Rating St For best results, down Export options: Downle                                                                                                    | nload this report into Exc<br>ummary<br>nload this report into Exc<br>pad into Excel   🚔 View P                                                                                                    | cel and print in 'Land<br>cel and print in 'Land<br>rintable Version                                                                                                    | Iscape' mode,                                                         |               | Cancellation<br><= 12 (><br>urs ) Hou       | 12 Chan                                         |                  |
| For best results, down Exception Rating St For best results, down Export options: Downli More Than 8 No- Hours Show                                                                                                    | nload this report into Exc<br>ummary<br>nload this report into Exc<br>pad into Excel   🚔 View P                                                                                                    | cel and print in 'Land<br>cel and print in 'Land<br>rintable Version                                                                                                    | Iscape' mode,                                                         |               | <= 12 (><br>ours) Hou                       | 12 Chan<br>Irs ) Chan                           |                  |
| For best results, down<br>Exception Rating St<br>For best results, down<br>Export options: <u>Downla</u>                                                                                                    | nload this report into Exc<br>ummary<br>nload this report into Exc                                                                                                    | cel and print in 'Land<br>cel and print in 'Land<br>rintable Version                                                                                                    | Iscape' mode,                                                         | (†<br>He      | <= 12 (><br>ours) Hou                       | 12 Chan<br>Irs) Can                             | celle<br>0       |
| For best results, down Exception Rating St For best results, down Export options: Downli More Than 8 No- Hours Show Late                                                                                                    | nload this report into Exc<br>ummary<br>nload this report into Exc<br>pad into Excel   은 View P<br>Unscheduled Rejected d                                                                                                    | cel and print in 'Land<br>cel and print in 'Land<br>rintable Version<br>Appt. Type Mail<br>(screpancy Exception<br>2 2                                                                                                    | Iscape' mode.<br>Iscape' mode.<br>Nutti-<br>Appt.<br>1 Exception      | (+            | (><br>purs) Hou<br>0                        | 12 Chan<br>12 Can<br>12 Can<br>12 Can<br>12 Can | <u>0</u><br>s: 0 |
| For best results, down Exception Rating St For best results, down Export options: Downle More Than 8 No- Hours Show Late                                                                                                    | nload this report into Exc<br>ummary<br>nload this report into Exc<br>oad into Excel ( A View P<br>Unscheduled Rejected<br>Q<br>Q<br>Number of Appoint<br>Number of Appoint<br>add into Excel ( A View P<br>nload this report into Exc                                                                                                    | cel and print in 'Land<br>cel and print in 'Land<br>rintable Version<br>Appt. Type<br>2 2<br>ments: 2<br>rintable Version                                                                                                    | Iscape' mode.<br>Iscape' mode.<br>Multi-<br>Appt.<br>n Exception<br>Q | (+            | <= 12 (><br>burs) Hou<br>0<br>Average Excep | 12 Chan<br>12 Can<br>12 Can<br>12 Can<br>12 Can | <u>0</u><br>s: 0 |
| For best results, down Exception Rating St For best results, down Export options: Downli More Than 8 No- Hours Show Late 2 2 Export options: Downli For best results, down Exemption Rating S                                                                                 | nload this report into Exc<br>ummary<br>nload this report into Exc<br>pad into Excel   A View P<br>Unscheduled Rejected of<br>D<br>Unscheduled Rejected of<br>D<br>Number of Appoint<br>bad into Excel   A View P<br>nload this report into Exc<br>ummary                                                                                                    | cel and print in 'Land<br>cel and print in 'Land<br>rintable Version<br>Appt. Type Mail<br>iscrepancy Exception<br>2 2<br>mments: 9<br>rintable Version<br>cel and print in 'Land                                                                                                    | Iscape' mode.                                                         | (+            | <= 12 (><br>burs) Hou<br>0<br>Average Excep | 12 Chan<br>12 Can<br>12 Can<br>12 Can<br>12 Can | <u>0</u><br>s: 0 |
| For best results, down Exception Rating St For best results, down Export options: Downli More Than 3 No- Hours Nov Late 2 2 Export options: Downli For best results, down Exemption Rating S For best results, down                                                           | nload this report into Exc<br>ummary<br>nload this report into Exc<br>oad into Excel ( A View P<br>Unscheduled Rejected<br>Q<br>Q<br>Number of Appoint<br>Number of Appoint<br>add into Excel ( A View P<br>nload this report into Exc                                                                                                    | cel and print in 'Land<br>cel and print in 'Land<br>rintable Version<br>Appt. Type Mail<br>iscrepancy Exception<br>Q Q<br>ments: Q<br>rintable Version<br>cel and print in 'Land<br>cel and print in 'Land                                                                                            | Iscape' mode.                                                         | (+            | <= 12 (><br>burs) Hou<br>0<br>Average Excep | 12 Chan<br>12 Can<br>12 Can<br>12 Can<br>12 Can | <u>0</u><br>s: 0 |
| For best results, down Exception Rating St For best results, down Export options: Downli More Than 3 No- Hours Nov Late 2 2 Export options: Downli For best results, down Exemption Rating S For best results, down                                                           | Noad this report into Exc<br>ummary<br>Noad into Excel   A View P<br>Unscheduled Rejected of<br>Q Q<br>Number of Appoint<br>Number of Appoint<br>Dad into Excel   A View P<br>Noad this report into Exc<br>ummary<br>Noad this report into Exc<br>ad into Excel   A View P                                                                                                    | cel and print in 'Land<br>cel and print in 'Land<br>rintable Version<br>Appt. Type Mail<br>iscrepancy Exception<br>Q Q<br>ments: Q<br>rintable Version<br>cel and print in 'Land<br>cel and print in 'Land                                                                                            | Iscape' mode.                                                         |               | <= 12 (><br>burs) Hou<br>0<br>Average Excep | 12 Chan<br>12 Can<br>12 Can<br>12 Can<br>12 Can | <u>0</u><br>s: 0 |
| For best results, down Exception Rating St For best results, down Export options: Downliv More Than 8 No- Hours Show Late 2 2 Export options: Downli For best results, down Export options: Downli Export options: Downli Export options: Downli Cancellations Within 2 Hours | Noad this report into Exc<br>ummary<br>Noad into Excel   A View P<br>Unscheduled Rejected of<br>Q Q<br>Number of Appoint<br>Number of Appoint<br>Dad into Excel   A View P<br>Noad this report into Exc<br>ummary<br>Noad this report into Exc<br>ad into Excel   A View P                                                                                                    | cel and print in 'Land<br>cel and print in 'Land<br>rintable Version<br>Appt. Type<br>2 2<br>ments: 2<br>rintable Version<br>cel and print in 'Land<br>cel and print in 'Land                                                                                                    | Iscape' mode.                                                         |               | <= 12 (><br>burs) Hou<br>0<br>Average Excep | 12 Chan<br>12 Can<br>12 Can<br>12 Can<br>12 Can | <u>0</u><br>s: 0 |
| For best results, down Exception Rating St For best results, down Export options: Downli Than 8 No- Hours Show Late                                                                                                    | nload this report into Exc<br>ummary<br>nload this report into Exc<br>pad into Excel   A View P<br>Unscheduled Rejected 2<br>0<br>0<br>0<br>0<br>0<br>0<br>0<br>0<br>0<br>0<br>0<br>0<br>0<br>0<br>0<br>0<br>0<br>0<br>0                                                                                                    | cel and print in 'Land<br>rintable Version<br>Appt. Type Mail<br>(Class<br>Exception<br>2 2<br>ments: 2<br>rintable Version<br>cel and print in 'Land<br>rintable Version<br>cel and print in 'Land<br>rintable Version<br>20<br>20<br>20<br>20<br>20<br>20<br>20<br>20<br>20<br>20<br>20<br>20<br>20 | Iscape' mode.                                                         |               | <= 12 (><br>burs) Hou<br>0<br>Average Excep | 12 Chan<br>12 Can<br>12 Can<br>12 Can<br>12 Can | <u>0</u><br>s: 0 |
| For best results, down                                                                                                    | Alload this report into Exc<br>ammary<br>Alload this report into Exc<br>bad into Excel   A View P<br>Unscheduled Rejected of<br>Q Q<br>Number of Appoint<br>bad into Excel   A View P<br>Alload this report into Exc<br>add into Excel   A View P<br>Alload this report into Exc<br>bad into Excel   A View P<br>Alload this report into Exc<br>add into Excel   A View P<br>Alload this report into Exc<br>bad into Excel   A View P<br>Alload this report into Exc<br>bad into Excel   A View P<br>Alload this report into Exc<br>bad into Excel   A View P<br>Alload this report into Exc<br>bad into Excel   A View P<br>Alload this report into Exc<br>bad into Excel   A View P<br>Alload this report into Exc<br>bad into Excel   A View P<br>Alload this report into Exc<br>bad into Excel   A View P | cel and print in 'Land<br>cel and print in 'Land<br>rintable Version<br>Appt. Type<br>2 2<br>ments: 2<br>rintable Version<br>cel and print in 'Land<br>rintable Version<br>cel and print in 'Land<br>rintable Version<br>100% Periodicals<br><u>4</u><br>contrments: <u>4</u>                         | Iscape' mode.                                                         |               | <= 12 (><br>burs) Hou<br>0<br>Average Excep | 12 Chan<br>12 Can<br>12 Can<br>12 Can<br>12 Can | <u>0</u><br>s: 0 |
| For best results, down Exception Rating St For best results, down Export options: Downle More Date D D D D D D D D D D D D D D D D D D D                                                                                                    | Noad this report into Exc<br>ummary<br>Noad into Excel   A View P<br>Unscheduled Rejected of<br>D D<br>Number of Appoint<br>Number of Appoint<br>Dad into Excel   A View P<br>Noad this report into Exc<br>Dad into Excel   A View P<br>Noad this report into Exc<br>Dad into Excel   A View P<br>Noad this report into Exc<br>Dad into Excel   A View P                                                                                                    | cel and print in 'Land<br>cel and print in 'Land<br>rintable Version<br>Appt. Type<br>2 2<br>ments: 2<br>rintable Version<br>cel and print in 'Land<br>rintable Version<br>cel and print in 'Land<br>rintable Version<br>100% Periodicals<br><u>4</u><br>cointments: <u>4</u>                         | Iscape' mode.                                                         |               | <= 12 (><br>burs) Hou<br>0<br>Average Excep | 12 Chan<br>12 Can<br>12 Can<br>12 Can<br>12 Can | s: 0             |

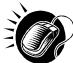

The user may click on one of the **Count** hyperlinks to view more details about the appointments associated with that count.

The Appointment Rating Analysis Report page displays appointment data according to the selected search criteria as well as the type of appointment rating hyperlink selected. Each appointment that meets the criteria is displayed. The appointment data shows the appointment ID, scheduled appointment date and time, and the actual appointment date and time. A snapshot of the page is displayed after the field description.

| Corporate ID                                  | The corporate ID and name of the corporation.                                         |
|-----------------------------------------------|---------------------------------------------------------------------------------------|
| Facility                                      | The NASS Code and name of the facility.                                               |
| Effective Date Range                          | The effective date range that the corporate rating will be in effect.                 |
| Date Range of Data                            | Date range of the appointments, used to calculate the corporate rating.               |
| Number of Appointments                        | The number of scheduled and unscheduled appointments for a corporation at a facility. |
| Corporate Rating                              | The corporate rating of the corporation at a specific facility.                       |
| Customer Registration                         | The Mailer name associated with the appointment.                                      |
| Appt ID                                       | The appointment ID.                                                                   |
| Scheduled Date and Time                       | The scheduled date and time.                                                          |
| Rating Points                                 | The overall calculated rating.                                                        |
| Rating Reason                                 | The high level rating reason.                                                         |
| Submission Method                             | The submission method type and associated points.                                     |
| On-Time Accuracy                              | The on-time accuracy code and associated points.                                      |
| Content Accuracy                              | The content accuracy code and associated points.                                      |
| Pre-Notification &<br>Irregularity Deductions | The pre-notification & irregularity deductions codes and associated points.           |
| Exceptions                                    | The exception type and associated points.                                             |
| Exemptions                                    | The exemption code.                                                                   |
| Export All Button                             | Exports the displayed data plus additional data for each appointment                  |

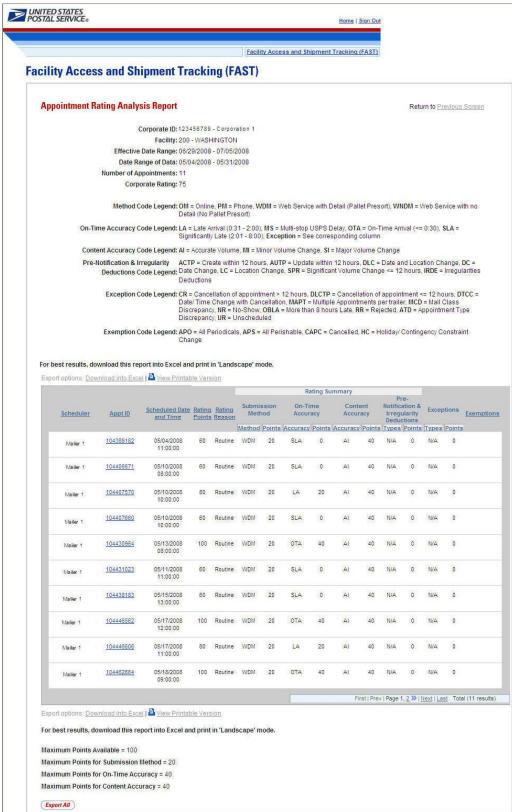

## 9.6 Holiday and Contingency Constraints Report

The *Holiday and Contingency Constraints Report* identifies which facilities have holiday or contingency constraints defined and what facilities may be impacted by those constraints. The user is asked to select a date range and report view in order to see holiday and contingency data.

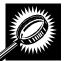

The fields and buttons on the *Holiday and Contingency Constraints Report Selection* page are described below. A snapshot of the page is displayed after the field description.

| *Select Date<br>Range             | Selects the date range for the holiday and contingency constraints. The start date may only be greater than or equal to the current date. The end date may not exceed 7 days from the current date.      |
|-----------------------------------|----------------------------------------------------------------------------------------------------|
| *Report View                      | Drop-down box listing the report views to choose from: By Area, By District, and By Facility.                                                                                                    |
| Submit button                     | Triggers the application to show the variable drop-down: Area ID, District ID, Facility ID and search fields.                                                                                            |
| *Area ID                          | If the user searches by Area: Drop-down box listing all area options.                                                                                                    |
| District ID                       | If the user searches by District: Drop-down box listing all district options.                                                                                                    |
| Exclude Delivery<br>Unit checkbox | Only displayed when searching by Area or District; Check the box to exclude Delivery Units from the generated report.                                                                                    |
| State                             | Only displays when user searches by Facility: Drop-down box listing all state options.                                                                                                    |
| View Cities button                | Only displays when user searched by Facility: Retrieves cities within the selected state and populates the cities in the <b>City</b> drop-down box. Only cities with postal facilities will be returned. |
| City                              | Only displays when user searched by Facility: Drop-down box listing all cities with postal facilities within the selected state.                                                                         |
| Search button                     | Only displays when user searched by Facility: Retrieves the facilities located in the selected state/city and populates the Facility drop-down.                                                          |
| NASS Code                         | Only displays when user searched by Facility: Textbox to input the three to five character NASS Code of the requested facility.                                                                          |
| Search button                     | Only displays when user searched by Facility: Retrieves the facilities associated with the NASS Code and populates the Facility drop-down.                                                               |
| Facility                          | Only displays when user searched by Facility: Drop-down box listing all facilities associated with the selected state/city or NASS Code search criteria.                                                 |
| Cancel button                     | Displays the Reports Landing page.                                                                                                    |
| Create button                     | Retrieves the holiday and contingency constraint data for the entered criteria and displays the Holiday and Contingency Constraints Report.                                                              |

|                                                                                                    |                                                                               | E                   | acility Access an | d Shipment Tracking (FAST   |
|----------------------------------------------------------------------------------------------------|-------------------------------------------------------------------------------|---------------------|-------------------|-----------------------------|
| Appointments<br><u>Facilities</u>                                                                                                    | Facility Access a                                                             | ind Shipmen         | t Trackin         | g (FAST)                    |
| Profiles<br>Reports<br>Appointment Calendar<br>Appointment Rating Analysis<br>Report<br>Appointment Status Report<br>ppointment Summary Report<br>Closeout Data Report | Holiday and Continge<br>Choose Search Criteria<br>Please enter in the Date Ra | nge in 'MM/DD/YYYY' | format (* Require |                             |
| Corporate Rating Report<br>Facility Schedule Report                                                                                                    | * Select Date Range:                                                          | * T                 | 0:                |                             |
| Holiday And Contingency<br>Constraint Report                                                                                                    | * Report View:                                                                | By Area             | ~                 | (Submit >)                  |
| Recurring Appointment<br>Performance Report                                                                                                    | * Area ID:                                                                    | 4A - New York Met   | ro (A) 🛛 🔽        |                             |
| heduler Performance Report<br>Scheduler Report                                                                                                    |                                                                               | Exclude Delivery    | Units             |                             |
| Resources<br>Origin Entry<br>Customer / Supplier<br>Agreements<br>TEM                                                                                                  | Cancel                                                                        | Create              |                   |                             |
| Map Contact Us Forms                                                                                                    | s Gov't Services Careers                                                      | Privacy Policy      | Terms of Use      | National & Premier Accounts |
| Map Contact Us Forms                                                                                                    | <u>Gov't Services</u> <u>Careers</u>                                          | PRVACY POBCY        | Postal Inspe      |                             |

The Holiday and Contingency Constraints Report Selection page is displayed below.

The Start Date must be greater than or equal to the current date. The End Date may not exceed 7 days from the current date.

When searching by Area or District, the user can exclude the Delivery Units from the generated report by checking the *Exclude Delivery Unit* checkbox.

-----

From the Holiday and Contingency Constraints Report Selection page, the user may view the holiday and contingency information by one of four ways:

To Search for holiday and contingency constraints information by Area:

- 6. ENTER the Date Range
- 7. SELECT 'by Area' from the Report View drop-down box
- 8. CLICK the Submit button

- 9. SELECT an area in the Area ID drop-down
- 10. CLICK the Create button

To Search for holiday and contingency constraints information by District:

- 6. ENTER the Date Range
- 7. SELECT 'by District' from the **Report View** drop-down box
- 8. CLICK the Submit button
- 9. SELECT an district in the **District ID** drop-down
- 10. CLICK the Create button

To Search for holiday and contingency constraint information by Facility by state and city:

- 10. ENTER the Date Range
- **11.** SELECT 'by Facility' from the **Report View** drop-down box
- 12. CLICK the Submit button
- 13. SELECT a State from the drop-down box
- 14. CLICK the View Cities button
- **15.** SELECT a city from the **City** drop-down box
- 16. CLICK the Search button
- **17.** SELECT a facility from the **Facility** drop-down box
- **18.** CLICK the **Create** button

To Search for holiday and contingency constraint information by Facility by NASS Code:

- 8. ENTER the Date Range
- 9. SELECT 'by Facility' from the Report View drop-down box
- 10. CLICK the Submit button
- 11. ENTER the three to five character NASS Code in the text box
- 12. CLICK the Search button
- **13.** SELECT a facility from the **Facility** drop-down box
- 14. CLICK the Create button

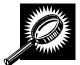

The *Holiday and Contingency Constraints Report* page opens, displaying the holiday and contingency information and facility status for the specified search criteria. The fields and buttons on the *Holiday and Contingency Constraints Report* page are described below. A snapshot of the page is displayed after the field description.

| NASS Code     | The three to five character NASS Code associated with the selected criteria. |
|---------------|------------------------------------------------------------------------------|
| Facility Name | The Facility Name associated with the selected criteria.                     |

| Date                   | Date of when Holiday and Contingency Constraint is in effect.                                                 |
|------------------------|----------------------------------------------------------------------------------------------------|
| Constraint Type        | The type of constraint (Holiday or Contingency).                                                              |
| Drop Shipment<br>Hours | The times the associated facility is accepting Standard and Package Service Drop Shipments.                   |
| Hours of<br>Operation  | The times the associated facility is open and staffed to accept Periodicals volume on that corresponding day. |

The Holiday and Contingency Constraints Report page is displayed below:

|                                                                        |                                                             |                           | 1.15                       | ccess and Shipr     | nent Tracking (FAS         |
|------------------------------------------------------------------------|-------------------------------------------------------------|---------------------------|----------------------------|---------------------|----------------------------|
| ility Access                                                           | s and Shipmer                                               | nt Trackin                | g (FAST)                   |                     |                            |
| loliday and Con                                                        | tingency Constrai                                           | nts Report                |                            | Date                | te Descision Com           |
| Selected Criteria                                                      |                                                             |                           |                            | Reiu                | rn to <u>Previous Scre</u> |
| Facility Name: W<br>NASS Code: 2                                       | 1 C T T T T T T T T T T T T T T T T T T                     |                           |                            |                     |                            |
| NASS Code: 2                                                           | 1 C T T T T T T T T T T T T T T T T T T                     | Printable Versio          | <u>Constraint Type</u>     | Drop Ship<br>Hours* | Hours of<br>Operation      |
| NASS Code: 2                                                           | 00<br>Iload into Excel   📇 View                             |                           | -                          |                     |                            |
| NASS Code: 2<br>Export options: <u>Down</u><br><u>NASS Code</u>        | 00<br>Iload into Excel   <sup>a</sup> View<br>Facility Name | Date                      | Constraint Type            |                     | Operation                  |
| NASS Code: 2<br>Export options: <u>Down</u><br><u>NASS Code</u><br>200 | 00<br>Iload into Excel   <sup>a</sup> View<br>Facility Name | <u>Date</u><br>10/09/2006 | Constraint Type<br>Holiday |                     | Operation<br>06:00 - 20:00 |

A user may view the *Facility Profile* page (described in module 5.1 – *Facility Profile*) for the selected facility by CLICKING the **Facility Name** hyperlink.

# 9.7 Mail Direction Search

The *Mail Direction Search* is used to search for default drop entry points as well as redirections. This flexible and powerful function allows the user to search based on three report views that include a Default and Redirections View, Drop Entry Point View, and Label List View. The Default and Redirections View give users the ability to search for default drop entry points as well as mail redirections. The Drop Entry Point View allows users to search for general drop entry points that are not distinguished by default drop entry facilities and redirections. The Label List View allows users the ability to search for drop entry points for a single label or for multiple labels within a single label list.

The Mail Direction Search is accessible to users both pre- and post-login. The user CLICKS the Reports link located on the sidebar or the Reports Go> button located in the main window. The user is taken to

the *Reports Landing* page (described in module 4.0 - *Landing pages*) where the user may select the Mail Direction Search link, or associated Go> button to display the *Mail Direction Search Criteria page*. The user is then able to choose a Report View Option from a drop down menu that includes Default and Redirections View, Drop Entry Point View, and Label List View. After the user makes their selection and CLICKS the Create button, the page is refreshed with the selected report view.

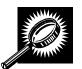

The fields and buttons on the *Mail Direction Criteria Search* page are described below. A snapshot of the page is displayed after the field description.

| *Report View  | Drop-down box containing the three options for viewing the Mail Direction Search including Default and Redirections View, Drop Entry Point View, and Label List View. |
|---------------|----------------------------------------------------------------------------------------------------|
| Cancel button | Displays the Reports Landing page.                                                                                                    |
| Create button | Displays the Mail Direction Search Report based upon the chosen Report View.                                                                                          |

A snapshot of the Mail Direction Search Criteria page is displayed below.

|                                                             | Facility Access and Shipment Tracking (FAST)                                                                                                    |
|-------------------------------------------------------------|----------------------------------------------------------------------------------------------------|
| ointments<br>ointments<br>Facility Access and<br>Facilities | d Shipment Tracking (FAST)                                                                                                    |
| ofiles<br><u>ports</u> Mail Direction Search C              | riteria                                                                                                    |
| Choose Search Criteria<br>Please enter in the following inf | ormation (* Required Fields):                                                                                                    |
| There are 3 options for viewing                             | Mail Direction Search results:                                                                                                    |
| redirection facilities.<br>2. Select Drop Entry Point V     | edirections View to view results for both default and<br>/iew to view results for Drop Entry Points only.<br>view results for a specific Label List. |
| * Report View: - Select One -                               | -                                                                                                    |
| Cancel                                                      | Create                                                                                                    |
| ¥<br><u>r</u><br>s                                          |                                                                                                    |
| M                                                           |                                                                                                    |

### 9.7.1 Default and Redirections View

The Default and Redirections View gives the users the ability to search for default drop entry points as well as redirections. After selecting Default and Redirections as the Report View on the Mail Directions Search Criteria Page, the Mail Direction Search – Default and Redirections View is displayed. On the initial load of the page, the criteria will default to predetermined values. The user is then able to enter search criteria with the results displayed in the table when the user clicks on the Search button.

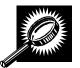

The fields and buttons on the *Mail Direction Search – Default and Redirections View* page are described below. A snapshot of the page is displayed after the field description.

| *Modified                                 | Drop-down box containing date range options in which the default entry point or the redirection was last modified.                           |
|-------------------------------------------|----------------------------------------------------------------------------------------------------|
| *Effective Date<br>Range                  | Drop-down box containing date range options in which the redirection is at least partly active or in grace period.                           |
| Content Zip Code                          | Textbox to input the Content ZIP Code.                                                                                                    |
| *Discount Type                            | Multiple-select box containing the different discount types allowing the user to choose one or more discount types to display on the report. |
| *Mail Class                               | Multiple-select box containing the different mail classes allowing the user to choose one or more classes to display on the report.          |
| *Mail Shape                               | Multiple-select box containing the different mail shapes allowing the user to choose one or more shapes to display on the report.            |
| *Palletized                               | Drop-down box allowing user to search for redirections based on whether the mail is palletized, bedloaded, or both.                          |
| Show Default<br>Address                   | Checkbox to choose if the address for the Default Facility will be shown on the report.                                                      |
| Show Redirect<br>Address                  | Checkbox to choose if the address for the Redirection Facility will be shown on the report.                                                  |
| Show Combined<br>ZIP/CRIDS                | Checkbox to indicate if the ZIP Codes and Carrier Route IDs (CRIDs) will be grouped for display or will be listed on individual lines.       |
| *Show Results<br>For                      | Drop-down box allowing the user to choose to display only default drop entry points, only redirections, or both.                             |
| Show Truck<br>Length<br>Redirections Only | Checkbox to indicate whether to display truck length redirections.                                                                           |
| Search button                             | Retrieves the mail direction data for the entered criteria and displays the Mail Direction Search view name and report.                      |
| Cancel button                             | Displays the Reports Landing page.                                                                                                    |

## User Guide

A snapshot of the Mail Direction Search – Default and Redirections View page is displayed below.

|                   |                         |                |            |                       |        | Facility A      | ccess   | s and Shipn           | nent Trad          | king (FAS       | T)                 |        |                |
|-------------------|-------------------------|----------------|------------|-----------------------|--------|-----------------|---------|-----------------------|--------------------|-----------------|--------------------|--------|----------------|
| cility Acc        | ess a                   | nd Shin        | me         | nt Trackir            | na (   | FAST)           |         |                       |                    |                 |                    |        |                |
|                   |                         |                |            |                       |        |                 |         |                       |                    |                 |                    |        |                |
| Mail Directi      | on Sea                  | rch - Defa     | ult ar     | nd Redirectio         | ons l  | liew            |         | Retur                 | <b>n to</b> Prev   | ious Scre       | en                 |        |                |
| Select all app    | dicable e               | ooreb eriteris |            |                       |        |                 |         |                       |                    |                 |                    |        |                |
| Select all app    | nicable s               | earch criteria | •          |                       |        |                 |         |                       |                    |                 |                    |        |                |
| * Modified:       |                         | Ī              | Last 7     | 7 Days                |        | 🗸 📩 Ma          | il Cla  | ss:                   | ALL                |                 |                    |        |                |
|                   | * Effective Date Range: |                |            | Current or Future     | 9      | ~               |         |                       | Periodi            |                 |                    |        |                |
| Content ZIP C     |                         |                | 300*       |                       | ~      |                 |         |                       | Periodi<br>Standa  | cals (Nev<br>rd | vs)                |        |                |
|                   |                         | ,              | lf left t  | olank, all applicabl  | e ZIP  | Codes will * Ma | il Sha  | ape:                  | ALL                |                 |                    |        |                |
|                   |                         | ,              |            | asterisk (*) for wild | card s | searches        |         |                       | Flats              | r Parcels       |                    |        |                |
| * Discount Ty     | pe                      | T              | at the e   | nd of 3-Digits        |        | ~               |         |                       | Letters            | r Parceis       | 8                  |        |                |
| ,                 |                         |                | BMC        |                       |        |                 | lletize | ed:                   | Both               |                 |                    | ~      |                |
|                   |                         |                | SCF<br>ADC |                       |        | 🗸 * Sh          | iow R   | esults For:           | Default            | and Red         | irections          | ~      |                |
| Show Def          | oult Addr               | 1              | ADC        |                       |        |                 |         |                       |                    |                 |                    |        |                |
| Show Red          |                         |                |            |                       |        |                 |         | ck Length<br>ons Only |                    |                 |                    |        |                |
| Show Fac          |                         |                |            |                       |        | Neu             | mecu    | JIIS Offiy            |                    |                 |                    |        |                |
|                   |                         |                |            |                       | S      | earch >) (Cai   | ncel    |                       |                    |                 |                    |        |                |
|                   |                         |                |            |                       |        |                 |         |                       |                    |                 |                    |        |                |
| Export options: ] | Downloai                | d into Excel   | Viev       | v Printable Versi     | on     |                 |         |                       |                    |                 |                    |        |                |
|                   | Content In              | nformation     |            | Default Facil         | ity    | Redirection F   | acility |                       | Effecti<br>Default | ve Dates        |                    |        |                |
|                   |                         |                |            |                       |        |                 |         | Effective             | Grace              | Effective       | Grace              |        | Modifi         |
| ZIP/CRIDs         | Discount                | CIN Group      | Pallet     | Facility              | NASS   | <u>Facility</u> | NASS    | Start Date            | Period<br>End      | End Date        | Period<br>End Date | Length | <u>Date</u>    |
| -                 |                         |                |            |                       |        |                 |         |                       | Date               |                 |                    |        |                |
| 307               | SCF                     | Standard/Flats | N          | CHATTANOOGA<br>P&DC   | 373    | MONTGOMERY      | 360     | 01/01/2011            |                    | 01/15/2011      | 06/26/2012         | N/A    | 05/26/20       |
| 7939              | 10110                   |                | 25         | and a second second   | 121225 |                 | 100.00  |                       |                    |                 |                    |        | 10/07/07/07/07 |
| 307               | SCF                     | Standard/Flats | Y          | CHATTANOOGA<br>P&DC   | 373    | MONTGOMERY      | 360     | 01/01/2011            |                    | 01/15/2011      | 06/26/2012         | N/A    | 05/26/20       |
|                   | SCF                     | Default        |            | CHATTANOOGA<br>P&DC   | 373    |                 |         | 09/02/2010            |                    | 03/21/2011      | 06/04/2011         | N/A    | 03/04/20       |
| 307, 374          |                         |                |            | FODC                  |        |                 |         |                       |                    |                 |                    |        |                |

#### Note:

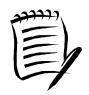

The Content ZIP Code will allow wildcards if the user wants to search for 5-digit ZIP Codes by 3-digit prefix. . For example, if the user enters "154\*", the results will contain ZIP 154, as well as 15400, 15401...15499.

If the Show Facility ZIP/CRID Ranges checkbox is unchecked, the ZIP and possibly (if DDU discount is included) a separate CRID for each default and/or redirection record will be displayed.

If the Show Default Address checkbox or the Show Redirect Address checkbox is checked, the Address, City, State and ZIP Columns will appear on the resulting table.

## 9.7.2 Drop Entry Point View

The Drop Entry Point View gives the user the ability to search for drop entry points. This view will return results as drop entry points instead of defaults and redirections. After the user selects Drop Entry Point View from the Mail Directions Search Criteria and CLICKS the Create button, the Mail Direction Search – Drop Entry Point View Page will display. The results table will be pre-populated with the results of the search according to the default criteria. The user is then able to enter search criteria with the results displayed in the table when the user clicks on the Search button.

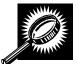

The fields and buttons on the *Mail Direction Search – Drop Entry Point View* page are described below. A snapshot of the page is displayed after the field description.

| Drop-down box containing date range options in which the drop entry point was last modified.                                                 |
|----------------------------------------------------------------------------------------------------|
| Drop-down box containing date range options in which the drop entry point is at least partly active or in grace period.                      |
| Textbox to input the Content ZIP Code.                                                                                                    |
| Multiple-select box containing the different discount types allowing the user to choose one or more discount types to display on the report. |
| Multiple-select box containing the different mail classes allowing the user to choose one or more classes to display on the report.          |
| Multiple-select box containing the different mail shapes allowing the user to choose one or more shapes to display on the report.            |
| Drop-down box allowing user to search for drop entry points based on whether the mail is palletized, bedloaded, or both                      |
| Checkbox to choose if the address for the Facility will be shown on the report.                                                              |
| Checkbox to indicate if the ZIP Codes and Carrier Route IDs (CRIDs) will be grouped for display or will be listed on individual lines.       |
| Retrieves the mail direction data for the entered criteria and displays the Mail Direction Search view name and report.                      |
| Displays the Reports Landing page.                                                                                                    |
|                                                                                                    |

A snapshot of the Mail Direction Search – Drop Entry Point View page is displayed on the following page.

|                                                                |                                                   |                                                                                                    |                  |                                                                                                    | AOT                                                                                                    |                                                                                |                                                             |                                                                        |                                                       |                          |                                                |   |
|----------------------------------------------------------------|---------------------------------------------------|----------------------------------------------------------------------------------------------------|------------------|----------------------------------------------------------------------------------------------------|----------------------------------------------------------------------------------------------------|--------------------------------------------------------------------------------|-------------------------------------------------------------|------------------------------------------------------------------------|-------------------------------------------------------|--------------------------|------------------------------------------------|---|
| ility Acc                                                      | cess a                                            | and Shipmer                                                                                                    | nt Tr            | acking (F                                                                                          | ASI                                                                                                    | ,                                                                              |                                                             |                                                                        |                                                       |                          |                                                |   |
| lail Direct                                                    | ion Sea                                           | arch - Drop Entry                                                                                                    | Poin             | t View                                                                                             |                                                                                                    |                                                                                |                                                             |                                                                        |                                                       |                          |                                                |   |
|                                                                |                                                   |                                                                                                    |                  |                                                                                                    |                                                                                                    |                                                                                |                                                             | Retur                                                                  | n to <u>Pre</u>                                       | <u>/ious Sr</u>          | <u>creen</u>                                   |   |
| Select all ap                                                  | plicable s                                        | search criteria:                                                                                                    |                  |                                                                                                    |                                                                                                    |                                                                                |                                                             |                                                                        |                                                       |                          |                                                |   |
|                                                                |                                                   |                                                                                                    |                  |                                                                                                    |                                                                                                    |                                                                                | I.                                                          |                                                                        |                                                       |                          |                                                |   |
| * Modified:                                                    |                                                   | Last 7                                                                                                    | Days             |                                                                                                    | *                                                                                                    | * Mail C                                                                       | 100000                                                      | ALL<br>Period                                                          | licale                                                |                          |                                                |   |
| * Effective Da                                                 |                                                   | e: Any C                                                                                                    | urrent           | or Future                                                                                          | *                                                                                                    |                                                                                |                                                             |                                                                        | dicals (I                                             | vews)                    |                                                |   |
| Content ZIP (                                                  | Code:                                             | 374                                                                                                    |                  |                                                                                                    |                                                                                                    |                                                                                |                                                             | Stand                                                                  | ard                                                   |                          |                                                |   |
|                                                                |                                                   | * If left b<br>be retrie                                                                                                    |                  | l applicable ZIP Co                                                                                | des will                                                                                                    | * Mail SI                                                                      | 222.222                                                     | ALL                                                                    |                                                       |                          |                                                |   |
|                                                                |                                                   |                                                                                                    | asterisk         | (*) for wild card sea                                                                              | irches                                                                                                    |                                                                                |                                                             | Flats<br>Irregu                                                        | ar Parc                                               | els                      |                                                |   |
| * Discount Ty                                                  | ype:                                              | ALL                                                                                                    |                  |                                                                                                    | ~                                                                                                    |                                                                                |                                                             | Letter                                                                 |                                                       |                          |                                                |   |
|                                                                |                                                   | BMC                                                                                                    |                  |                                                                                                    |                                                                                                    |                                                                                |                                                             |                                                                        |                                                       |                          |                                                |   |
|                                                                |                                                   |                                                                                                    |                  |                                                                                                    |                                                                                                    |                                                                                | 1 12 I E                                                    |                                                                        |                                                       |                          |                                                |   |
| Show Adı                                                       | 0040-068                                          | CRID Ranges                                                                                                    |                  | Sea                                                                                                | rch >)                                                                                                    | * Palleti<br><i>Cancel</i>                                                     | L                                                           | Yes                                                                    |                                                       |                          |                                                | ~ |
| Show Fa                                                        | cility ZIP/0                                      | ADC<br>CRID Ranges                                                                                                    | Printa           | ble Version                                                                                        |                                                                                                    | Cancel                                                                         | )                                                           |                                                                        |                                                       |                          |                                                | • |
| Show Fa                                                        | cility ZIP/0                                      | ADC                                                                                                    | Printa           |                                                                                                    | rch >)                                                                                                    | Cancel<br>Eff                                                                  | )<br>fective                                                | Dates                                                                  | Grace                                                 | Truck                    | Modified                                       | • |
| Show Fa                                                        | Downloa                                           | CRID Ranges                                                                                                    | Printa<br>Pallet | ble Version<br>Facility                                                                            | rch>)                                                                                                    | Cancel<br>Eff                                                                  | )<br>fective<br>Effect                                      | Dates                                                                  | Grace<br>Period<br>ad Date                            | <u>Truck</u><br>Length   |                                                | ~ |
| C Show Fa                                                      | Downloa                                           | CRID Ranges                                                                                                    |                  | ble Version<br>Facility                                                                            | nch >)                                                                                                    | Cancel<br>Eff<br>Effective<br>tart Date                                        | fective<br>Effect<br>End D                                  | Dates<br>tive                                                          | Period<br>nd Date                                     |                          |                                                |   |
| port options:                                                  | Downloa                                           | ADC<br>CRID Ranges<br>Id into Excel   A View<br>Int Information<br>It CIII Group                                                                                          | Pallet           | ble Version<br>Facility<br>Facility<br>CHATTANOOGA                                                 | 11ASS  <br>373 0                                                                                                    | Cancel<br>Eff<br>Effective<br>tart Date<br>9/02/2010                           | fective<br>Effect<br>End D                                  | Dates<br>tive<br>ate<br>2011 06                                        | <u>Period</u><br>nd Date<br>04/2011                   | Length                   | <u>Date</u>                                    |   |
| Show Far                                                       | Conte<br>Downlos                                  | CRID Ranges                                                                                                    | Pallet<br>Y      | CHATTANOOGA                                                                                        | 11ASS 5<br>373 0<br>373 0                                                                                                    | Cancel<br>Eff<br>Effective<br>tart Date<br>9/02/2010<br>9/02/2010              | Cective<br>Effect<br>End D<br>03/21/2                       | Dates<br>tive<br>ate<br>2011 06                                        | Period<br>nd Date<br>/04/2011<br>/04/2011             | <u>Length</u><br>N/A     | Date<br>03/04/2012                             |   |
| Show Far<br>port options:<br>ZIP/CRIDs<br>307, 374<br>307, 374 | Downlos<br>Conte<br>Discoun<br>SCF<br>SCF         | CRID Ranges  CRID Ranges  d into Excel    View  t CIII Group  Periodicals/Flats  Periodicals/regular  Parcels                                                             | Y<br>Y<br>Y      | CHATTANOOGA<br>PBDC<br>CHATTANOOGA<br>PBDC<br>CHATTANOOGA<br>PBDC<br>CHATTANOOGA                   | rch >)<br>11ASS 5<br>373 0<br>373 0<br>373 0                                                                                            | Cancel<br>Eff<br>Effective<br>tart Date<br>9/02/2010<br>9/02/2010              | Cective<br>Effect<br>End D<br>03/21/2<br>03/21/2            | Dates<br>ive f<br>ate f<br>2011 06<br>2011 06<br>2011 06               | Period<br>nd Date<br>04/2011<br>04/2011               | Length<br>N/A<br>N/A     | Date<br>03/04/2012<br>03/04/2012               |   |
| Show Fai                                                       | Conte<br>Downlos<br>Discourr<br>SCF<br>SCF<br>SCF | ADC<br>CRID Ranges<br>Id into Excel   A View<br>Int Information<br>CIII Group<br>Periodicals/Flats<br>Periodicals/Irregular<br>Periodicals/Letters<br>Periodicals/Letters | Y<br>Y<br>Y      | CHATTANOGA<br>PBDC<br>CHATTANOGA<br>PBDC<br>CHATTANOGA<br>PBDC<br>CHATTANOGA<br>PBDC<br>CHATTANOGA | ILASS         I           373         0           373         0           373         0           373         0           373         0 | Cancel<br>Eff<br>Effective<br>tart Date<br>9/02/2010<br>9/02/2010<br>9/02/2010 | (ective<br>Effect<br>End D<br>03/21/2<br>03/21/2<br>03/21/2 | Dates<br><u>itive</u><br><u>itive</u><br>2011 06<br>2011 06<br>2011 06 | Period<br>nd Date<br>104/2011<br>104/2011<br>104/2011 | N/A<br>N/A<br>N/A<br>N/A | Date<br>03/04/2012<br>03/04/2012<br>03/04/2012 |   |

#### Note:

The Content ZIP Code will allow wildcards if the user wants to search for 5-digit ZIP Codes by 3-digit prefix. . For example, if the user enters "154\*", the results will contain ZIP 154, as well as 15400, 15401...15499.

If the Show Facility ZIP/CRID Ranges checkbox is unchecked, the ZIP and possibly (if DDU discount is included) a separate CRID for each default and/or redirection record will be displayed.

If the Show Address checkbox is checked, the Address, City, State and ZIP Columns will appear on the resulting table.

## 9.7.3 Label List View

The Label List View gives users the ability to search for defaults or redirections where destination discounts can be claimed for a single label or multiple labels within a single label list. After the user selects Label List View from the Report View on the Mail Direction Search Criteria Page and Clicks Create, the Mail Direction Search – Label List View is displayed. On the initial load of the page, the user must select the search criteria. The user must select the applicable label list from the drop-down menu and click the submit button so that the label drop down menu is populated with the corresponding labels for the label list.

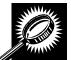

The fields and buttons on the *Mail Direction Search – Label List View* page are described below. A snapshot of the page is displayed after the field description.

| *Label List              | Drop-down box containing Label List options which include the Label List Name and Code.                                 |
|--------------------------|----------------------------------------------------------------------------------------------------|
| Submit button            | Button used to populate the Label drop-down list for a selected Label List option.                                      |
| *Label                   | Drop-down box containing Label options that correspond to the Label List option selected.                               |
| Show Default<br>Address  | Checkbox to choose if the address for the Default Facility will be shown on the report.                                 |
| Show Redirect<br>Address | Checkbox to choose if the address for the Redirection Facility will be shown on the report.                             |
| Search button            | Retrieves the mail direction data for the entered criteria and displays the Mail Direction Search view name and report. |

A snapshot of the Mail Direction Search – Label List View page is displayed on the following page.

| Mail Directi      | on Search - Lab                                  | el List View                                               |                         | Ret                                                                     | turn to <u>Previous Screen</u> |                   |       |
|-------------------|--------------------------------------------------|------------------------------------------------------------|-------------------------|-------------------------------------------------------------------------|--------------------------------|-------------------|-------|
| Select all app    | licable search criter                            | ia:                                                        |                         |                                                                         |                                |                   |       |
| *Label List:      | L005 - 3-Digit ZIP Co                            | ode Prefix Groups - S                                      | CF Sortation            |                                                                         |                                | Subm              | iit>) |
| * Label:          | SCFALBUQUERQ                                     | UE NM 870; 870-872,                                        | 875; 05/07/2009         | -05/07/2010 (05/07,                                                     | /2011)                         |                   | ~     |
|                   | ect Address<br>le are dependent on elig          | ibility standards as preseri<br><u> View Printable Ver</u> | sion                    | Mail Manual.                                                            |                                |                   | _     |
| C                 | ontent Information                               | Default Facility                                           | Redirection<br>Facility | Effec                                                                   | ctive Dates                    | Truck Modified    |       |
| Discount J        | ZIP<br>Range<br>CIN Group                        | Pallet Facility HASS                                       | Facility NAS            | S Effective Grace<br>Start Date Perio<br>End Da                         | d End Date End Date            | Length Date       |       |
| ADC               | 871 <u>Default</u>                               | RIO 87124<br>RANCHO                                        |                         | 05/07/2009                                                              | 05/07/2010 05/07/2011          | N/A 05/07/2009    |       |
| BMC               | 871 <u>Default</u>                               | RIO 87124<br>RANCHO                                        |                         | 05/07/2009                                                              | 05/07/2010 05/07/2011          | N/A 05/07/2009    |       |
| BMC               | 871 <u>Periodicals/Flats</u>                     | Y <u>RIO</u> 87124<br><u>RANCHO</u>                        | SHREVEPORT 710          | 05/07/2009 05/07/20                                                     | 009 05/07/2010 05/07/2011      | N/A 05/07/2009    |       |
| SCF               | 871 <u>Default</u>                               | RIO 87124<br>RANCHO                                        |                         | 05/07/2009                                                              | 05/07/2010 05/07/2011          | N/A 05/07/2009    |       |
|                   |                                                  |                                                            |                         |                                                                         |                                | Total (4 results) |       |
| Export options: ) | Download into Exce <mark>l</mark>                | A View Printable Ver                                       | sion                    |                                                                         |                                |                   |       |
|                   |                                                  |                                                            |                         |                                                                         |                                |                   |       |
| Contact Us        | <u>Forms Gov't Servi</u><br>All Rights Reserved. |                                                            |                         | s of Use <u>National 8</u><br>Postal Inspectors<br>Preserving the Trust | Inspector General              |                   |       |
|                   | An Argina Reserved.                              |                                                            | 1004                    | <ul> <li>Preserving the trust</li> </ul>                                |                                |                   |       |

Users should consider alternate printing options such as printing in Landscape mode or use larger paper to account for the large number of fields potentially displayed.

The Mail Direction Search can produce a large number of results. Large reports will require more time to process, more time to load, and more time and paper to print. Users are encouraged to utilize the appropriate search criteria.

# 9.8 Recurring Appointment Performance Report

The Recurring Appointment Performance Report is a FAST online report that will provide users with information related to all of the recurring appointments at a specified facility, for a selected scheduler ID and specified date range.

The user begins the process from the *Reports Landing* page. The user CLICKS on the **Recurring Appointment Performance Report** link, or associated **Go>** button to display the *Recurring Appointment Performance Report Selection* page. The user can select a specific facility or all facilities, scheduler ID and date range on the selection page.

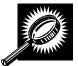

The fields and buttons on the *Recurring Appointment Performance Report Selection* page are described below. A snapshot of the page is displayed after the field description.

| *Report Views                                                                           | Shows available report views – All Facilities or By Facility.                                                                                                    |
|-----------------------------------------------------------------------------------------|----------------------------------------------------------------------------------------------------|
| State                                                                                   | Drop-down box listing all state options.                                                                                                    |
| View Cities button                                                                      | Retrieves cities within the selected state and populates the cities in the <b>City</b> drop-<br>down box. Only cities with postal facilities will be returned.                          |
| City                                                                                    | Drop-down box listing all cities with postal facilities within the selected state.                                                                                                    |
| Search button                                                                           | Retrieves the facilities located in the selected state/city and populates the Facility drop-down box.                                                                                   |
| NASS Code                                                                               | Textbox to input the three to five character NASS Code of the requested facility.                                                                                                    |
| Search button                                                                           | Retrieves the facilities associated with the NASS Code and populates the Facility drop-down box.                                                                                        |
| *Facility                                                                               | Drop-down box listing all facilities associated with the selected state/city or NASS Code search criteria.                                                                              |
| *Select Date Range                                                                      | Selects the date range that the result will be displayed.                                                                                                    |
| Show All Rated<br>Recurring<br>Appointment<br>Instances in the Last<br>90 Days checkbox | Selecting this checkbox will show all the rated recurring appointment instances in the last 90 days. The Select Date Range text boxes are not applicable when this checkbox is checked. |
| *Scheduler ID                                                                           | Drop-down Box listing all applicable Scheduler IDs.                                                                                                    |
| Cancel button                                                                           | Displays the Reports Landing page.                                                                                                    |
| Create button                                                                           | Retrieves the recurring appointment data for the entered criteria and displays the Recurring Appointment Performance Summary Report.                                                    |

A snapshot of the *Recurring Appointment Performance Report Selection* page is displayed below.

|            | Facility Access and Shipment Tracking (FAST)                                                                                                    |
|------------|----------------------------------------------------------------------------------------------------|
| nts<br>nts | Facility Access and Shipment Tracking (FAST)                                                                                                    |
|            | Recurring Appointment Performance Report                                                                                                    |
|            | Choose Search Criteria:                                                                                                    |
|            | Please enter the following information (* Required Fields )                                                                                                    |
|            | The Start Date may not exceed 90 days prior to the current date. Please note the report<br>only displays rated appointments (appointments are rated 12 days after their scheduled<br>appointment date/time). The date range is not applicable when the "Show All Rated<br>Recurring Appointment Instances in the Last 90 Days" checkbox is checked.                              |
|            | There are two options to search for a facility.                                                                                                    |
|            | 1) Search for the facility using the "State" and/or "City" field. Select a state and click "View Cities". Cities and Facilities within the selected state will be available for selection in their respective dropdowns. If the city is known, select the city and click "Search". Facilities within the selected city will be available for selection in the facility dropdown. |
|            | 2) Enter the NASS Code for the facility. If the NASS Code is not known, use option 1.                                                                                                    |
|            | State: Select One View Cities > NASS Code: Search > City:                                                                                                    |
|            | * Facility:                                                                                                    |
|            | Scheduler ID:                                                                                                    |
|            | Show All Rated Recurring Appointment Instances in the Last 90 D                                                                                                    |
|            | *Select Date Range: 06/01/2008 To: 06/01/2008                                                                                                    |
|            | * Mail Class:                                                                                                    |
|            |                                                                                                    |
|            | Package Services                                                                                                    |
|            |                                                                                                    |
|            |                                                                                                    |
|            |                                                                                                    |
|            | Standard                                                                                                    |

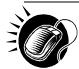

From the Recurring Appointment Performance Selection page, the user may view the recurring appointment information for the specified facility or All Facilities, Scheduler ID, and date range by performing the following steps:

SEARCH for a specific facility by one of the following two ways:

To search for a facility by state and city:

- 1. SELECT a **State** from the drop-down box
- 2. CLICK the View Cities button
- 3. SELECT a city from the **City** drop-down box
- 4. CLICK the Search button

To search for a facility by NASS Code:

- 1. ENTER the three to five character NASS Code in the text box
- 2. CLICK the Search button

OR

- 1. SELECT All Facilities for the Report Views
- 2. SELECT the Customer Registration ID
- 3. ENTER the Date Range
- 4. SELECT the Mail Class(es)
- 5. CLICK the Create button

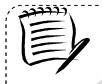

#### Note:

The Start Date may not exceed 90 days prior to the current date. The End Date value must be between today's date and the maximum threshold for appointment creation (14 days in the future).

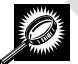

The *Recurring Appointment Performance Summary* page opens, displaying the recurring appointment count data for the specified facility, Scheduler, date range, and mail class. The fields and buttons on the page are described below. A snapshot of the page is displayed after the field description.

| Recurring Sequence ID | Displays the Recurring Sequence ID retrieved by search results. Users can click on the Recurring Sequence ID to view Appointment Level details on the <i>Recurring Appointment Performance Detail Report</i> page. |
|-----------------------|----------------------------------------------------------------------------------------------------|
| Scheduler Name        | Displays the Scheduler Name for the associated recurring sequence ID.                                                                                                    |
| Effective Start Date  | Displays the effective start date for the associated recurring sequence ID.                                                                                                    |
| Effective End Date    | Displays the effective end date for the associated recurring sequence ID.                                                                                                    |
| Total Appts           | The total count of appointments.                                                                                                    |

| No-Show Count      | The total count of no-show appointments.                                         |
|--------------------|----------------------------------------------------------------------------------|
| Cancel <= 12 hrs   | The total count of appointments cancelled within or equal to 12 hours.           |
| Cancel > 12 hrs    | The total count of appointments cancelled outside of 12 hours.                   |
| Late Arrival Count | The total count of late arriving appointments.                                   |
| Average Rating     | The average rating for the appointments associated to the recurring sequence ID. |
| Mail Class         | The mail class of the appointment.                                               |

A snapshot of the Recurring Appointment Performance Summary Report page is displayed below.

| uu | ility Access                                | and Sh                  | ipment                     | Track           | ing (FA  | AST)                |    |                       |                   |             |
|----|---------------------------------------------|-------------------------|----------------------------|-----------------|----------|---------------------|----|-----------------------|-------------------|-------------|
|    | Recurring App                               | ointment P              | erforman                   | ce Sumr         | nary Rep | ort                 |    |                       |                   |             |
| _  |                                             |                         |                            |                 |          |                     |    | Return to Pre         | vious Scree       | n           |
|    | Selection Criteria                          |                         |                            |                 |          |                     |    |                       |                   |             |
|    | Facility : RC                               | ANOKE (240              |                            |                 |          |                     |    |                       |                   |             |
|    | Date Range : 03                             |                         |                            |                 |          |                     |    |                       |                   |             |
|    | Scheduler ID : FA                           | ST SCHED 1              | - 201 <mark>4</mark> 81234 | 001             |          |                     |    |                       |                   |             |
|    | Mail Class: All                             |                         |                            |                 |          |                     |    |                       |                   |             |
|    |                                             |                         |                            |                 |          |                     |    |                       |                   |             |
|    | or best results, dov<br>xport options: Down |                         |                            | 22              |          | cape' mode          | Ð. |                       |                   |             |
|    | Recurring<br>Sequence ID                    | Effective<br>Start Date | Effective<br>End Date      | Total<br>Appts. |          | Cancel <=<br>12 hrs |    | Late Arrival<br>Count | Average<br>Rating | Mai<br>Clas |
|    | 10244                                       | 08/29/2005              | 08/25/2099                 | 5               | 2        | 0                   | 0  | 0                     | 54                | STD         |
|    |                                             |                         |                            |                 |          |                     |    |                       | Total (1 re       | sult)       |
|    |                                             |                         |                            |                 |          |                     |    |                       |                   |             |
| E  | xport options: Down                         | load into Exce          | el I 🐴 View P              | rintable Ve     | rsion    |                     |    |                       |                   |             |

A user can view appointment level details for a specific recurring appointment by clicking on the Recurring Sequence ID. This will load the *Recurring Appointment Performance Detail Report* page.

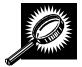

A Recurring Appointment Performance Detail page opens, displaying the appointment and rating information for all FAST appointments created from the selected recurring sequence. The fields and buttons on the page are described below. A snapshot of the page is displayed after the field description.

| Scheduler Name               | Displays the appointment IDs of the appointments created from a recurring sequence.<br>Displays the Scheduler Name for the associated recurring sequence ID.<br>The status of the appointment. |
|------------------------------|----------------------------------------------------------------------------------------------------|
|                              |                                                                                                    |
| Appt Status                  | The status of the appointment.                                                                                                    |
|                              |                                                                                                    |
| Appt Type                    | The type of appointment.                                                                                                    |
| Scheduled Appt Date and Time | The date and time the appointment is scheduled to arrive at the facility.                                                                                                    |
| Cancelled Appt Date and Time | The date and time the appointment was cancelled. Blank otherwise.                                                                                                    |
|                              | The points the appointment received for submission method. Applies to rated appointments only.                                                                                                 |
|                              | The points the appointment received for on-time accuracy. Applies to rated appointments only.                                                                                                  |
|                              | The points awarded for content accuracy. Applies to rated appointments only.                                                                                                    |
|                              | The points deducted from an appointment during the rating process.<br>Applies to rated appointments only.                                                                                      |
|                              | The total points the appointment received when rated. Applies to rated appointments only.                                                                                                    |
| Return to Previous Page      | Hyperlink that returns the user back to the previous page.                                                                                                    |

A snapshot of the *Recurring Appointment Performance Detail Report* page is displayed on the following page.

|                                                                |                                                       |                                   |                                |                                                                | Facilit                                              | y Access and      | d Shipr                   | nent Tra         | cking (FAS1                   | D                |
|----------------------------------------------------------------|-------------------------------------------------------|-----------------------------------|--------------------------------|----------------------------------------------------------------|------------------------------------------------------|-------------------|---------------------------|------------------|-------------------------------|------------------|
| ility Acc                                                      | ess and                                               | Ship                              | nent Tra                       | cking (                                                        | FAST)                                                |                   |                           |                  |                               |                  |
| Recurring                                                      | Appointme                                             | nt Perfo                          | rmance De                      | etail Repo                                                     | rt                                                   |                   |                           |                  |                               |                  |
|                                                                |                                                       |                                   |                                |                                                                |                                                      |                   | Retu                      | rn to <u>Pre</u> | vious Scree                   | <u>en</u>        |
| Selection Cri                                                  | teria                                                 |                                   |                                |                                                                |                                                      |                   |                           |                  |                               |                  |
| Recurring Sec                                                  |                                                       | 194                               | D BMC (01Z)                    |                                                                |                                                      |                   |                           | 11-11-           | cheduled                      |                  |
| For best results                                               |                                                       | is report i                       | nto Excel and                  | print in 'Lar                                                  | 38<br>1944 - 194                                     |                   | jected                    | 0 = Ons          | ine dale a                    |                  |
|                                                                | s, download th<br>Download into                       | is report i                       | nto Excel and                  | l print in 'Lar<br>e Version<br><u>Scheduled</u>               | 38<br>1944 - 194                                     |                   | 05                        | Content<br>Pts.  | Time<br>Penalty<br>Deductions | Rating<br>Points |
| f <b>or best result</b><br>Export options:<br><u>Recurring</u> | s, download th<br>Download into<br>I <u>Scheduler</u> | is report i<br>Excel   🖹<br>App't | nto Excel and<br>View Printabl | l print in 'Lar<br>e Version<br><u>Scheduled</u><br>App't Date | ndscape' mo<br><u>Cancelled</u><br><u>App't Date</u> | de.<br>Submission | <u>On-</u><br><u>Time</u> | Content          | <u>Time</u><br>Penalty        | Points           |

## 9.9 Scheduler Performance Report

The Scheduler Performance Report displays the number and percentage of No Shows, Cancellations more than 24 hours before the scheduled appointment time, Cancellations within 24 hours of the scheduled appointment time, Late Arrivals, and Unscheduled shipments. The user has the ability to perform the following functions from the Scheduler Performance Report page:

- View Scheduler Performance Report
- Access the Scheduler Profile page

#### 9.9.1 View Scheduler Performance Report

The user begins the process from the *Reports Landing* page. The user CLICKS on the **Scheduler Performance Report** link, or associated **Go>** button to display the *Scheduler Performance Report Selection* page. The user must select a scheduler and date range on the selection page.

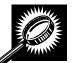

The fields and buttons on the *Scheduler Performance Report Selection* page are described below. A snapshot of the page is displayed after the field description.

| *Select Date<br>Range        | Selects the date range to search for the scheduler performance report. The start date is restricted to 90 days prior to the current date. The end date may not be greater than the current date. |
|------------------------------|----------------------------------------------------------------------------------------------------|
| *Customer<br>Registration ID | Drop-down box listing all Mailer ID options.                                                                                                    |
| State                        | Drop-down box listing all state options.                                                                                                    |
| View Cities button           | Retrieves cities within the selected state and populates the cities in the <b>City</b> drop-<br>down box. Only cities with postal facilities will be returned.                                   |
| City                         | Drop-down box listing all cities with postal facilities within the selected state.                                                                                                    |
| Search button                | Retrieves the facilities located in the selected state/city and populates the Facility drop-down.                                                                                                |
| NASS Code                    | Textbox to input the three to five character NASS Code of the requested facility.                                                                                                    |
| Search                       | Retrieves the facilities associated with the NASS Code and populates the Facility drop-down.                                                                                                    |
| *Facility                    | Drop-down box listing all facilities associated with the selected state/city or NASS Code search criteria.                                                                                       |
| Cancel button                | Displays the Reports Landing page.                                                                                                    |
| Create button                | Retrieves the scheduler performance information for the entered criteria and displays the Scheduler Performance Report.                                                                          |

|                                                        | Facility Access and Shipment Tracking                          |
|--------------------------------------------------------|----------------------------------------------------------------|
| ing Appontationta                                      | Facility Access and Shipment Tracking (FAST)                   |
| <u>Facilities</u><br><u>Profiles</u><br><u>Reports</u> | Scheduler Performance Report                                   |
| Appointment Calendar                                   | Choose Search Criteria                                         |
| intment Rating Analysis<br><u>Report</u>               | Please enter in the following information (* Required Fields): |
| ointment Status Report                                 | * Select Date                                                  |
| <u>Closeout Data Report</u><br>porate Rating Report    | * Select Date<br>Range: 09/19/2006 ### To: 09/19/2006 ###      |
| And Contingency<br>Constraint Report                   | * Scheduler ID: - Select One -                                 |
| urring Appointment<br>erformance Report                | State: MA View Cities > NASS Code: Search >                    |
| r Performance                                          | City: All Cities Search >                                      |
| Report<br>eduler Report                                | Facility: 01Z - SPRINGFIELD BMC                                |
|                                                        |                                                                |
| Resources<br>Origin Entry                              | Cancel Create                                                  |
| ner / Supplier                                         |                                                                |

The Scheduler Performance Report Selection page is displayed below.

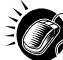

From the *Scheduler Performance Report Selection* page, the user may view the performance information for the specified date range by performing the following steps:

To Search for a Scheduler by Customer Registration ID:

- 1. ENTER a Date Range
- 2. SELECT a scheduler from the Customer Registration ID drop-down box
- 3. SELECT a Facility
- 4. CLICK the **Create** button

This will return all drop shipments for the specified scheduler.

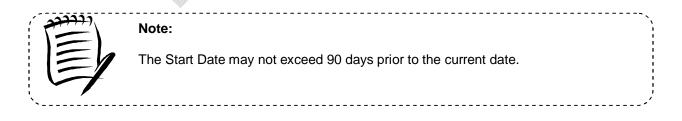

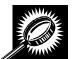

The Scheduler Performance Report page opens, displaying the performance information for the selected criteria. The fields and buttons on the page are described below. A snapshot of the page is displayed after the field description.

| Customor                    | Displays the ID of the Meiler Each ID is a hyperlink to the Scheduler Drefile rece                                                          |
|-----------------------------|----------------------------------------------------------------------------------------------------|
| Customer<br>Registration ID | Displays the ID of the Mailer. Each ID is a hyperlink to the <i>Scheduler Profile</i> page, where the user may view the Mailer information. |
| Scheduler<br>Name           | The Scheduler Name associated with the selected criteria.                                                                                   |
| Facility Code               | The three to five character NASS Code associated to the facility.                                                                           |
| Facility Name               | The Facility Name associated with the selected criteria.                                                                                    |
| Total Schd.<br>Appts.       | The total scheduled appointments for the associated scheduler.                                                                              |
| No Shows –<br>Count         | The number of appointments that were no shows.                                                                                              |
| No Shows - %                | The percentage of appointments that were no shows.                                                                                          |
| Cancel ≤ 12hrs<br>– Count   | The number of appointments that were cancelled within 12 hours of the scheduled appointment time.                                           |
| Cancel ≤ 12hrs<br>- %       | The percentage of appointments that were cancelled within 12 hours of the scheduled appointment time.                                       |
| Cancel > 12hrs<br>– Count   | The number of appointments that were cancelled, with at least 12 hours notice.                                                              |
| Cancel > 12hrs<br>- %       | The percentage of appointments that were cancelled, with at least 12 hours notice.                                                          |
| Late Arrivals –<br>Count    | The number of appointments that arrived > 30 minutes up to 2 hours after the scheduled time.                                                |
| Late Arrivals -<br>%        | The percentage of appointments that arrived > 30 minutes up to 2 hours after the scheduled time.                                            |
| Unscheduled<br>Count        | The number of shipments that arrived without an appointment.                                                                                |

The Scheduler Performance Report page is displayed on the following page.

|                                                              | Facility Access and Shipment Track                                                                                                    | king (FAST)                                |
|--------------------------------------------------------------|----------------------------------------------------------------------------------------------------|--------------------------------------------|
| cility Access and Sh                                         | ipment Tracking (FAST)                                                                                                    |                                            |
| Scheduler Performance Re                                     | eport Return to Previo                                                                                                    | ous Screen                                 |
| Selected Criteria                                            |                                                                                                    |                                            |
| Export options: <u>Download into Exce</u><br>Scheduler Facil | 34001<br>KE<br>port into Excel and print in 'Landscape' mode.<br>Il <sup>2</sup> View Printable Version<br>Ity <u>Total</u> No Shows Cancel <= Cancel >12 Late<br>Name Appls Count % Count % % Count % Count % Count % Count % % Count % % Count % % Count % % % % % % % % % % % % % % % % % % % | uni la la la la la la la la la la la la la |
| Total                                                        | 5 2 40.00% 0 .00% 0 .00% 0 .00% 0                                                                                                    | 0                                          |
| 3                                                            | Total (1 res                                                                                                    | suit)                                      |
|                                                              | 1 - View Bristople Version                                                                                                    |                                            |
| Export options: Download into Exce                           |                                                                                                    |                                            |
|                                                              | port into Excel and print in 'Landscape' mode.                                                                                                    |                                            |

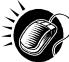

A user may view *Scheduler Profile* page (described in module 7.2 – *Scheduler Profile*) for the selected mailer by CLICKING the **Customer Registration ID** hyperlink.

# 9.10 Scheduler Report

The Scheduler Report displays detailed appointment information for a specific scheduler and selected facility. The user has the ability to perform the following functions from the *Scheduler Report* page:

- View Scheduler Report
- Access the Appointment Management page

#### 9.10.1 View Scheduler Report

The user begins the process from the *Reports Landing* page. The user CLICKS on the **Scheduler Report** link, or associated **Go>** button to display the *Scheduler Report Selection* page. The user must select a Scheduler ID, a facility, and a date range on the selection page.

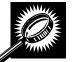

The fields and buttons on the *Scheduler Report Selection* page are described below. A snapshot of the page is displayed after the field description.

| *Customer<br>Registration ID | Drop-down box listing the Mailer IDs.                                                                                                    |
|------------------------------|----------------------------------------------------------------------------------------------------|
| *Select Date Range           | Selects the date range for the scheduler report. The start date is restricted to 90 days prior to the current date. The end date may not be greater than 14 days in the future. |
| *Report View                 | Drop-down box listing the report view to choose from: By Facility or All Facilities.                                                                                            |
| Submit button                | Triggers the application to show the Facility ID and search fields.                                                                                                    |
| State                        | Drop-down box listing all state options.                                                                                                    |
| View Cities button           | Retrieves cities within the selected state and populates the cities in the <b>City</b> drop-<br>down box. Only cities with postal facilities will be returned.                  |
| City                         | Drop-down box listing all cities with postal facilities within the selected state.                                                                                              |
| Search button                | Retrieves the facilities located in the selected state/city and populates the <b>Facility</b> drop-down box.                                                                    |
| NASS Code                    | Textbox to input the three to five character NASS Code of the requested facility.                                                                                               |
| Search                       | Retrieves the facilities associated with the NASS Code and populates the <b>Facility</b> drop-down.                                                                             |
| *Facility                    | Drop-down box listing all facilities associated with the selected state/city or NASS Code search criteria.                                                                      |
| *Mail Class<br>checkboxes    | Allows the user to select which Mail Class(es) to search for: All, Package Services, Periodicals, or Standard.                                                                  |
| Cancel button                | Displays the Reports Landing page.                                                                                                    |
| Create button                | Retrieves the appointments for the entered criteria and displays the Scheduler Report.                                                                                          |

|          |                                                   |                                                                                                    | Facility                                                       | Access and Ship                                                    | ment Tracking                                               | (FAST                 |
|----------|---------------------------------------------------|----------------------------------------------------------------------------------------------------|----------------------------------------------------------------|--------------------------------------------------------------------|-------------------------------------------------------------|-----------------------|
| Faci     | ility Acc                                         | ess and SI                                                                                                  | nipment T                                                      | racking (F                                                         | AST)                                                        |                       |
| ts<br>ar | eduler Rep                                        |                                                                                                    |                                                                |                                                                    |                                                             |                       |
|          | o <mark>se Search</mark> C<br>se enter in the f   | riteria<br>ollowing informat                                                                                | iON (* Required Fi                                             | elds):                                                             |                                                             |                       |
| There    | e are two optior                                  | ns to search for a                                                                                          | facility.                                                      |                                                                    |                                                             |                       |
|          | Cities". Citie<br>their respect<br>Facilities wit | e facility using the<br>s and Facilities w<br>ive dropdowns. If<br>hin the selected c<br>SS code for the fa | ithin the selected<br>the city is known<br>ity will be availat | l state will be ava<br>, select the city an<br>le for selection in | ilable for select<br>id click "Search'<br>the facility drop | ion in<br>".<br>odown |
|          | * Report View:                                    | By Facility                                                                                                 |                                                                | v Submit >                                                         |                                                             |                       |
| *        | Scheduler ID:                                     | – Select One –                                                                                              | 8                                                              |                                                                    |                                                             | ~                     |
|          | City:                                             | ect One – 💌                                                                                                 | View Cities >                                                  | NASS Code:                                                         | Search                                                      | <u>h&gt;</u> )        |
| F        | Facility:                                         |                                                                                                    |                                                                |                                                                    |                                                             |                       |
|          | Select Date<br>Range:                             | 09/20/2006                                                                                                  | To: 09/20/2000                                                 | i 📰                                                                |                                                             |                       |
|          | * Mail Class:                                     |                                                                                                    |                                                                |                                                                    |                                                             |                       |
|          |                                                   | All                                                                                                    |                                                                |                                                                    |                                                             |                       |
|          |                                                   | Package Serv Periodicals                                                                                    | ices                                                           |                                                                    |                                                             |                       |
|          |                                                   | Standard                                                                                                    |                                                                |                                                                    |                                                             |                       |
|          | (Cancel)                                          | Create                                                                                                    |                                                                |                                                                    |                                                             |                       |
|          | Gancer                                            | create                                                                                                    |                                                                |                                                                    |                                                             |                       |

The Scheduler Report Selection page is displayed below.

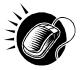

From the *Scheduler Report Selection* page, the user may view the scheduler information for the specified facility date range, and mail class(es) by performing the following steps:

## User Guide

- 1. SELECT a Customer Registration ID from the **Customer Registration ID** drop-down box
- 2. SELECT 'By Facility' from the **Report View** drop-down box
- 3. CLICK the Submit button
- 4. SELECT a state from the **State** drop-down box
- 5. CLICK the View Cities button
- 6. SELECT a facility from Facility drop-down box
- 7. ENTER a Date Range
- 8. SELECT the Mail Class(es)
- 9. CLICK the Create button

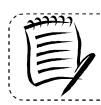

#### Note:

The Start Date may not exceed 90 days prior to the current date. The End Date value may not exceed 14 days in the future.

\_\_\_\_\_

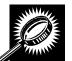

The fields and buttons on the *Scheduler Report* page are described below. A snapshot of the page is displayed after the field description.

| Appointment ID          | The ID associated to the appointment. Each appointment ID is a hyperlink to the <i>Appointment Management</i> page, where the user may access more information about the appointment. |  |  |  |  |  |
|-------------------------|----------------------------------------------------------------------------------------------------|--|--|--|--|--|
| Facility                | The name of the facility.                                                                                                    |  |  |  |  |  |
| Status                  | The status for a given appointment.                                                                                                    |  |  |  |  |  |
| Schedule<br>Date/Time   | The scheduled date and time.                                                                                                    |  |  |  |  |  |
| Arrival Date/Time       | rrival Date/Time The actual arrival date and time                                                                                                    |  |  |  |  |  |
| Unload End<br>Date/Time | The unload end date and time.                                                                                                    |  |  |  |  |  |
| Vehicle ID              | The ID of the transporting vehicle.                                                                                                    |  |  |  |  |  |
| Appt. Type              | The type of appointment.                                                                                                    |  |  |  |  |  |
| Shipper Name            | The name of the transporting company.                                                                                                    |  |  |  |  |  |
| Mail Integrity          | The mail integrity for a given appointment.                                                                                                    |  |  |  |  |  |
| Mail Class              | The mail class(es) of the appointment.                                                                                                    |  |  |  |  |  |
| News                    | Indicates if the content was news.                                                                                                    |  |  |  |  |  |

| Perishable | Indicates if the content was perishable. |
|------------|------------------------------------------|
|------------|------------------------------------------|

The Scheduler Report page is displayed on the following page.

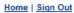

Facility Access and Shipment Tracking (FAST)

# Facility Access and Shipment Tracking (FAST)

**UNITED STATES** POSTAL SERVICE®

| Selected Criteria                 |                                                                                                    |                                                                                                    |
|-----------------------------------|----------------------------------------------------------------------------------------------------|----------------------------------------------------------------------------------------------------|
| Scheduler Na                      | me: FASTTESTUSER11                                                                                                    |                                                                                                    |
| Customer Registratio              | n ID: 4433047                                                                                                    |                                                                                                    |
| Schedule                          | r ID: 999999999980                                                                                                    |                                                                                                    |
| Date Ra                           | nge: 05/31/2011 to 05/31/2011                                                                                                    |                                                                                                    |
| Mail Cl                           | ass: All                                                                                                    |                                                                                                    |
| Status Code                       | egend : CA = Cancelled, CL = Closed, NS = No<br>Unscheduled                                                                                                    | o Show, O = Open, R = Rejected, U =                                                                                                    |
| Appointment Type Code             | .egend : B = Bedload, DP = Drop and Pick, P =                                                                                                    | Pallet, S = Speedline                                                                                                    |
|                                   | Appointment Type, IM = Incorrect Class<br>Incorrect Processing Category, L = Loa<br>Destination, MF = Missing Required M<br>Associated to Load, MS = Missing Orig<br>Form with Shipment, NN = Missing Ap | OR = Driver Refused to Assist, IA = Incorrect<br>s of Mail, IO = Incorrect Entry Office, IP =<br>ad Unsafe, M = Mailings Not Separated by<br>ailer Field on Form, ML = Multiple Appts<br>gin Signature and/or Round Stamp, NF = I<br>pointment Number, O = Other, P = Pallets<br>= Photo Copy of PS Form, VS = Vehicle S |
| Export options: <u>Download i</u> | nto Excel   🖴 View Printable Version                                                                                                    |                                                                                                    |
| Appointment<br>ID                 | Code Key Status Date/Time Date/Time                                                                                                    | <u>oad Vehicle Appt. Shipper Mail Ma<br/>nd Ivpe Name Integrity Cla</u><br>Time                                                                                                    |
|                                   | No Records F                                                                                                    | Found                                                                                                    |
|                                   |                                                                                                    |                                                                                                    |
| Export options: <u>Download i</u> | nto Excel   A View Printable Version                                                                                                    |                                                                                                    |
|                                   |                                                                                                    |                                                                                                    |

| Site Map   | Customer Service     | Forms       | Gov't Services | Careers          | Privacy Policy | Terms of Use                              | Business Customer Gateway |
|------------|----------------------|-------------|----------------|------------------|----------------|-------------------------------------------|---------------------------|
| Copyright© | 2010 USPS. All Right | s Reserved. | No FEAR Act EE | <u>O Data</u> FC |                | Postal Inspectors<br>Preserving the Trust | Promoting Integrity       |

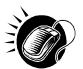

A user may view the Appointment Management page (described in module 6.4 – Managing Existing Appointments) for the selected appointment by CLICKING the Appointment ID hyperlink.

# 9.11 Slot Availability Report

The Slot Availability Report displays the total available appointment slots for a given hour and appointment type.

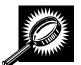

The fields and buttons on the *Slot Availability Report* page are described below.

| State                 | Drop-down box containing state options.                                                                                                    |
|-----------------------|----------------------------------------------------------------------------------------------------|
| View Cities<br>button | Retrieves cities within the selected state and populates the cities in the <b>City</b> drop-<br>down box. Only cities with postal facilities will be returned.                                                                                                    |
| City                  | Drop-down box listing all cities with postal facilities within the selected state.                                                                                                    |
| Search button         | Retrieves the facilities located in the selected state and city and displays them in the <b>Facility</b> drop down box.                                                                                                    |
| NASS Code             | Textbox to input the three to five character NASS Code of the requested facility                                                                                                    |
| Search button         | Retrieves the facility associated with the NASS Code and displays it in the <b>Facility</b> drop-down box.                                                                                                    |
| *Facility             | Drop-down box containing the facility associated to the city/state combination or NASS Code.                                                                                                    |
| *Appointment<br>Type  | Drop-down box listing the different appointment types: Pallet, Speedline, Bedload, Drop and Pick, All (to indicate all appointment types).                                                                                                    |
| Select Date<br>Range  | Selects the date range to search for available slots for the specified appointment type<br>and facility. If multiple appointment types are chosen, the range may be restricted to<br>only one day. If a single appointment type is chosen, up to seven days will be<br>returned. Both date fields default to the current date. |
| Search button         | Retrieves the available appointment slots based on the entered criteria.                                                                                                    |

The Slot Availability Report Selection page is displayed on the following page.

|                                                                                                    |                                                                                                    | Facilit                                  | y Access and Shipm                             | ent Tracking (FAS)    |
|----------------------------------------------------------------------------------------------------|----------------------------------------------------------------------------------------------------|------------------------------------------|------------------------------------------------|-----------------------|
| introllita interest interest interest                                                                                                    | Access and S                                                                                                    | hipment T                                | racking (FA                                    | NST)                  |
| Facilities Profiles Reports Slot Avail                                                                                                    | ability Report                                                                                                   |                                          |                                                |                       |
| t Calendar<br>A Analysis<br>Report<br>us Report                                                                                                    | hows all slot availability<br>active for rating, you ma                                                          |                                          | 수가 같은 것이 같은 것이 같은 것이 같아요. 것 같은 것은 것이 같이 같이 같아. |                       |
|                                                                                                    | arch Criteria                                                                                                    |                                          |                                                |                       |
| ency Please note                                                                                                    | r the following information<br>that if you choose to vie<br>ility for a single day at a                          | w slot availability                      |                                                | ypes, you may only    |
| earch                                                                                                    |                                                                                                    |                                          | 1000                                           | 1000                  |
| Internet in the second second se | e must be greater than<br>14 days in the future. Th                                                              |                                          |                                                |                       |
| Report                                                                                                    |                                                                                                    | 100 K.T.                                 | and a second a second second                   |                       |
| Report There are tw                                                                                                    | o options to search for :                                                                                        | a facility.                              |                                                |                       |
| eport 1. Sean                                                                                                    | ch for the facility using th                                                                                     | ne "State" and/or "                      | CitV' field. Select a s                        | state and click "View |
| Cities                                                                                                    | s". Cities and Facilities                                                                                        | within the selecte                       | d state will be availa                         | ble for selection in  |
| ulen                                                                                                    | respective dropdowns.<br>ities within the selected                                                               | 성상 전 전 전 전 전 전 전 전 전 전 전 전 전 전 전 전 전 전 전 | 이 이상은 아직에 많이 잘 하지 않는 것 같아. 이 집에 많이 많이 했다.      |                       |
| ier 2. Enter                                                                                                    | the NASS Code for the                                                                                            |                                          |                                                |                       |
| ts<br>M                                                                                                    |                                                                                                    |                                          |                                                |                       |
|                                                                                                    |                                                                                                    |                                          |                                                |                       |
| State:                                                                                                    | – Select One – 🛛 👻                                                                                               | View Cities >                            | NASS Code:                                     | Search >              |
| City:                                                                                                    | ~                                                                                                    |                                          |                                                |                       |
|                                                                                                    |                                                                                                    | 1                                        |                                                |                       |
| * Facility:                                                                                                    |                                                                                                    | ×                                        |                                                |                       |
|                                                                                                    |                                                                                                    |                                          |                                                |                       |
| * Appointm                                                                                                    | ent Type: All                                                                                                    |                                          | *                                              |                       |
| 120000000                                                                                                    | and the second second second second second second second second second second second second second second second |                                          |                                                |                       |
| * Select Dat                                                                                                    | e Range: 10/17/2007                                                                                              | то: 10/17/20                             | 007 📖                                          |                       |
|                                                                                                    |                                                                                                    | Lastoria                                 |                                                |                       |
|                                                                                                    |                                                                                                    | Cre                                      | ate                                            |                       |
|                                                                                                    |                                                                                                    |                                          |                                                |                       |
|                                                                                                    |                                                                                                    |                                          |                                                |                       |
|                                                                                                    |                                                                                                    |                                          |                                                |                       |
|                                                                                                    |                                                                                                    |                                          |                                                |                       |

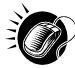

To view a facility's availability for a drop shipment, the user must first search for the facility, which is then populated in the **Facility** drop-down box. Perform the following steps to search for a facility:

To search for a facility by state and city:

- 1. SELECT a State from the drop-down box
- 2. CLICK the View Cities button
- **3**. SELECT a city from the **City** drop-down box
- 4. CLICK the Search button, populating the facility in the Facility drop-down

To search for a facility by NASS Code:

- 1. ENTER the three to five character NASS Code in the NASS Code textbox
- 2. CLICK the **Search** button, populating the facility in the **Facility** drop-down

Perform the following steps to view the facility's availability for a drop shipment:

- 1. SELECT the facility in the **Facility** drop-down
- 2. SELECT the **Appointment Type** from the drop-down
- 3. ENTER the Date Range
- 4. CLICK the Search button

The *Slot Availability Results* page opens. The results pages display the available slots and remaining volume capacity available for the given facility, appointment type, date range and scheduler.

Depending on the search criteria entered, there are two possible results pages:

- All Appointment Types on a Single Date Displays four tables containing appointment slots organized by appointment type and a table displaying remaining volume available by mail shape
- Specific Appointment Type on a Span of Dates Displays the available slots table for the specified appointment type and the remaining volume table arranged by dates within the date range

The page descriptions for each result page are detailed below:

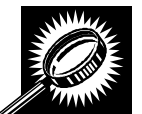

Appointment Slot Availability Results (All Appointment Types on a Single Date) page The fields and buttons on the page are described below. A snapshot of the page is displayed after the field description.

| Appointment<br>Slots Available<br>by Type tables | A table for each appointment type displaying the number of available slots per hour. |
|--------------------------------------------------|--------------------------------------------------------------------------------------|
| Hour row                                         | Displays each hour of the day in military time.                                      |
| Slots row                                        | Displays the number of available slots for each hour.                                |

|    |                      |             |           |           |           |             |        |                  |           | -         | 10.01      |            |             |            | от         |            |            |            |              |            | ent Tr       |            |            |           |
|----|----------------------|-------------|-----------|-----------|-----------|-------------|--------|------------------|-----------|-----------|------------|------------|-------------|------------|------------|------------|------------|------------|--------------|------------|--------------|------------|------------|-----------|
| Fa | cility               | Ac          | ces       | SS a      | and       | d S         | hij    | pm               | en        |           | ac         | kir        | Ig (        | FA         | 51         | )          |            |            |              |            |              |            |            |           |
|    | Slot Av              | aila        | bilit     | ty R      | epo       | rt          |        |                  |           |           |            |            |             |            |            |            |            |            |              |            |              |            |            |           |
|    |                      |             |           |           |           |             |        |                  |           |           |            |            |             |            |            |            |            |            | R            | eturn      | to <u>Pr</u> | evio       | us Si      | ree       |
|    | Select               | ed Cr       | rteria    | 1         |           |             |        |                  |           |           |            |            |             |            |            |            |            |            |              |            |              |            |            |           |
|    |                      |             | Fac       | ility     | Nam       | ie: Cl      | INCI   | NNA <sup>-</sup> | ГІ ВМ     | IC        |            |            |             |            |            |            |            |            |              |            |              |            |            |           |
|    |                      |             | N         | ASS       | Cod       | le: 45      | 5Z     |                  |           |           |            |            |             |            |            |            |            |            |              |            |              |            |            |           |
|    |                      | App         | point     |           |           |             |        |                  |           |           |            |            |             |            |            |            |            |            |              |            |              |            |            |           |
|    |                      |             | Sele      | ected     | i Dat     | e: 09       | 3/28/: | 2007             | - 09.     | /28/2     | 007        |            |             |            |            |            |            |            |              |            |              |            |            |           |
|    | Appointr             | nent        | Slots     | Trip      | is) Av    | vailal      | ble b  | γ Τγρ            | ie:       |           |            |            |             |            |            |            |            |            |              |            |              |            |            |           |
|    | Note: Ce             |             |           |           |           |             |        |                  |           | s are     | avai       | lable      |             |            |            |            |            |            |              |            |              |            |            |           |
|    | Pallet               |             |           |           |           |             |        |                  |           |           |            |            |             |            |            |            |            |            |              |            |              |            |            |           |
|    | 1 result             |             |           |           |           |             |        |                  |           |           |            |            |             |            |            |            |            |            |              |            |              |            |            |           |
|    | Hou                  | r Hour<br>1 | Hour<br>2 | Hour<br>3 | Hour<br>4 | Hour<br>5   | Hour   | Hour<br>7        | Hour<br>8 | Hour<br>9 | Hour<br>10 | Hour<br>11 | Hour<br>12  | Hour<br>13 | Hour<br>14 | Hour<br>15 | Hour<br>16 | Hour<br>17 | Hour<br>18   | Hour<br>19 | Hour<br>20   | Hour<br>21 | Hour<br>22 | Ho1<br>23 |
|    | Slots                |             |           |           |           |             |        |                  |           |           |            |            | 55          | 55         | 55         | 55         | 55         | 55         | 55           | 55         | 55           | 55         | 55         | 55        |
|    | 1 result<br>Speedlin | e           |           |           |           |             |        |                  |           |           |            |            |             |            |            |            |            |            |              |            |              |            |            |           |
|    | 1 result             |             |           |           |           | 00000000000 |        |                  |           | 10000000  |            |            | 1.0007.0700 |            |            |            |            |            | Tablet 1.100 |            |              |            | 1.000      |           |
|    | Hou                  | r Hour      | Hour<br>2 | Bour      | Hour<br>4 | Hour        | 6 Hour | Hour<br>7        | Hour      | 9         | Hour<br>10 | Hour<br>11 | 12          | 13         | 14         | 15         | 16         | 17         | Hour<br>18   | 19         | 20           | 21         | 22         | 23        |
|    | Slots<br>1 result    |             |           | 0         |           |             |        |                  |           | 10        |            |            | 55          | 55         | 55         | 55         | 55         | 55         | 55           | 55         | 55           | 55         | 55         | 55        |
|    | Bedload              |             |           |           |           |             |        |                  |           |           |            |            |             |            |            |            |            |            |              |            |              |            |            |           |
|    | 1 result             | r Hour      | Hour      | Haur      | Hour      | Hour        | Hour   | Hour             | Hour      | Hour      | Hour       | Haur       | Hour        | Hour       | Hour       | Hour       | Hour       | Hour       | Hour         | Hour       | Hour         | Hour       | Hour       | Hot       |
|    | 0                    | 1           | 2         | 3         | 4         | 5           | 6      | 7                | 8         | 9         | 10         | 11         | 12          | 13         | 14         | 15         | 16         | 17         | 18           | 19         | 20           | 21         | 22         | 23        |
|    | Slots<br>1 result    |             |           |           |           |             |        |                  |           |           |            |            | 55          | 55         | 55         | 55         | 55         | 55         | 55           | 55         | 55           | 55         | 55         | 55        |
|    | Drop and             | Pick        | (Ava      | ilabl     | e on      | ly at I     | вмс    | with             | prior     | app       | roval      | from       | a BN        | IC m       | anag       | ger.)      |            |            |              |            |              |            |            |           |
|    | 1 result<br>Hou      | r Hour      | Hour      | Hour      | Hour      | Hour        | Hour   | Hour             | Hour      | Hour      | Hour       | Hour       | Hour        | Hour       | Hour       | Hour       | Hour       | Hour       | Hour         | Hour       | Hour         | Hour       |            | Hou       |
|    | 0<br>Slots           | 1           | 2         | 3         | 4         | 5           | 6      | .7               | 8         | .9        | 10         | 11         | 12<br>55    | 13<br>55   | 14<br>55   | 15<br>55   | 16<br>55   | 17<br>55   | 18<br>55     | 13<br>55   | 20<br>55     | 21<br>55   | 22<br>55   | 23        |
|    | 1 result             |             |           |           |           |             |        |                  | 1         |           | L          |            |             |            |            |            |            |            |              | 1.55       |              |            |            |           |
|    |                      |             |           |           |           |             |        |                  |           |           |            |            |             |            |            |            |            |            |              |            |              |            |            |           |
|    |                      |             |           |           |           |             |        |                  |           |           |            |            |             |            |            |            |            |            |              |            |              |            |            |           |
|    |                      |             |           |           |           |             |        |                  |           |           |            |            |             |            |            |            |            |            |              |            |              |            |            |           |
|    |                      |             |           |           |           |             |        |                  |           |           |            |            |             |            |            |            |            |            |              |            |              |            |            |           |
|    |                      |             |           |           |           |             |        |                  |           |           |            |            |             |            |            |            |            |            |              |            |              |            |            |           |
|    |                      |             |           |           |           |             |        |                  |           |           |            |            |             |            |            |            |            |            |              |            |              |            |            |           |

Note: The number of slots displayed in this report may not correspond to the Appointment Slot Availability during the appointment process. The appointment process shows the number of slots available to a particular mailer based on their mailer rating at the facility whereas this report shows the total number of slots available.

# This page has been intentionally left blank.

# **10.0 Resources**

The user has several processes they may exercise upon logging into the FAST application. The *Resources* section includes:

**10.1 Reference Documents** – Describes how a user may access the External FAST User Guide, PS Form 8125, Plant-Verified Drop Shipment (PVDS) Verification and Clearance, Publication 804, and Domestic Mail Manual.

**10.2 Drop Ship Product File Download** – Describes how a user may download the different Drop Ship Product Files.

**10.3 Label List Files Download** – Describes how a user may download the different Label List Files or access Postal Explorer to view Label Lists

10.4 Message Board – Describes how a user may access the Message Board.

10.5 What's New Board - Describes how a user may access the What's New Board.

10.6 View CIN List – Describes how a user may access the CIN List.

**10.7 View CIN Group List** – Describes how a user may access the CIN Group List.

**10.8 MTE Returns** – Describes how a user may access MTE Returns.

The user may access the processes associated with the above sections from the *FAST Main Menu* page by CLICKING the **Resources** link or the associated **Go>** button. The **Resource Documents** link takes the user to the *Resources Landing* page (described in module 4.0 – *Landing* pages).

## **10.1 Reference Documents**

The Reference Documents section describes the following processes:

- 10.1.1 Links to Release Notes
- 10.1.2 Customer Job Aids
- 10.1.3 Customer Web Based Training Course
- 10.1.4 Download Mailer Rating Information
- 10.1.5 Download User Guide
- 10.1.6 Link to Publication 804
- 10.1.7 Link to Domestic Mail Manual
- 10.1.8 Download PS Form 8125 (Plant-Verified Drop Shipment Form)

The user begins the process from the *Resources* page. The user CLICKS either the **Reference Documents** link, or the associated **Go>** button to display the *Reference Documents* page.

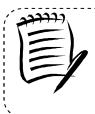

#### Note:

To download or access any of the Reference Documents in .PDF format, the user must have Adobe Acrobat Reader. The user may download Adobe Acrobat Reader by CLICKING **Download Adobe Acrobat PDF Reader** on the *Reference Documents* page.

#### **10.1.1 Links to Release Notes**

The Reference Documents section includes links to release notes, allowing the user to download release notes for a specific date.

The *Reference Documents* page is displayed on the following page with the Release Notes section highlighted.

|                                                                                                    | Facility Access and Shipr                                      |
|----------------------------------------------------------------------------------------------------|----------------------------------------------------------------|
| acility Access and Shipr                                                                                                    | ent Tracking (F                                                |
| Reference Documents                                                                                                    |                                                                |
| Release Notes:                                                                                                    |                                                                |
| Pre-Release Notes 11/07/2010<br>Release Notes 05/23/2010                                                                                        |                                                                |
| Release Notes 08/15/2010                                                                                                    |                                                                |
| Release Notes 04/11/2010<br>Release Notes 03/28/2010                                                                                            |                                                                |
| Post-Release Notes 03/28/2010                                                                                                    |                                                                |
| Release Notes 03/14/2010<br>Release Notes 11/15/2009                                                                                            |                                                                |
| Release Notes 10/18/2009<br>Release Notes 08/16/2009                                                                                            |                                                                |
| Customer Job Aids:                                                                                                    |                                                                |
| Creating Drop Ship Appointments Guide                                                                                                    | (PDF)                                                          |
| Creating Origin Entry Appointments Guid<br>Facility Profile Information (PDF)                                                                   | e (PDF)                                                        |
| Managing Drop Ship Appointments Guid                                                                                                    | e (PDF)                                                        |
| Managing Origin Entry Appointments Gu                                                                                                    |                                                                |
| FAST Appointment Container Associatio<br>(PDF)                                                                                                  | 1 QUICK Reference Guide                                        |
| Appointment Shell (PDF)<br>Formatting and Printing Reports (PDF)                                                                                |                                                                |
| Joint Scheduling (PDF)                                                                                                    |                                                                |
| Mail Direction Report (PDF)                                                                                                    | N.                                                             |
| PostalOne! Customer Registration (PDF<br>Preferred Publications (PDF)                                                                           | 1                                                              |
| Resolution and Internet Browser Setting                                                                                                    | <u>s (PDF)</u>                                                 |
| Web Services Overview (PDF)<br>Customer / Supplier Agreements (PDF)                                                                             |                                                                |
| Business Customer Gateway Introduction                                                                                                    | n - Dock Handout (PDF)                                         |
| Business Customer Gateway - New Us<br>Business Customer Gateway - Existing                                                                      |                                                                |
|                                                                                                    |                                                                |
| Customer Drop Ship Web Based Trainin<br>Customer Web Based Training Course                                                                      |                                                                |
| To open the Customer Web Based Training fi<br>begin, save the Customer Drop Ship Web Bas                                                        | ed Training file to your desktop.                              |
| Please note this may take several minutes to<br>the close button and navigate to your deskto                                                    | ave. Once the file is saved, clic<br>From your desktop EXTRACT |
| the zip file. To EXTRACT the file, right-click or<br>Here". Once the file is extracted to your desk                                             | op open the Customer Web                                       |
| Based Training folder and select the "Start He<br>to begin the course.                                                                          |                                                                |
| Note: The Customer Web Based Training is to<br>Explorer or Netscape 6.2 or 7.X web browse                                                       |                                                                |
| Customer Origin Entry Web Based Trair                                                                                                    | ng Course:                                                     |
| Customer Web Based Training Course                                                                                                    | <u>ZIP)</u>                                                    |
| To open the Customer Web Based Training fi<br>begin, save the Customer Origin Entry Web B                                                       | ised Training file to your                                     |
| desktop. Please note this may take several m<br>saved, click the close button and navigate to<br>EXTRACT the zip file. To EXTRACT the file, rig | our desktop. From your desktop                                 |
| "Extract to Here". Once the file is extracted to<br>Customer Web Based Training folder and sel                                                  | your desktop open the                                          |
| here.htm ) file to begin the course.<br>Note: The Customer Web Based Training is b                                                              |                                                                |
| Explorer or Netscape 6.2 or 7.X web browse                                                                                                    | s.                                                             |
| Mailer Rating Information:                                                                                                    |                                                                |
| Mailer Rating Introduction (PPT)<br>Mailer Rating Appointment Rating Proce                                                                      | as (PPT)                                                       |
| Mailer Rating Reports (PPT)                                                                                                    | <u>13 (( 1 1)</u>                                              |
| Mailer Rating Review (PPT)                                                                                                    |                                                                |
| Download User Guide (Version 14):                                                                                                    |                                                                |
| Customer User Guide (PDF)<br>Customer User Guide (HTML)                                                                                         |                                                                |
| Customer User Guide (HTML)<br>Customer User Guide (ZIP)                                                                                         |                                                                |
| Dron Shin Delivon: Unit House Files                                                                                                    |                                                                |
| Drop Ship Delivery Unit Hours File:<br>Drop Ship Delivery Unit Hours File (EXC                                                                  | 2                                                              |
| Note: The Drop Ship Delivery Unit Hours file n<br>or greater.                                                                                   |                                                                |
| Publication 804:                                                                                                    |                                                                |
| Publication 804                                                                                                    |                                                                |
| Domestic Mail Manual:                                                                                                    |                                                                |
| Domestic Mail Manual                                                                                                    |                                                                |
| PS Forms (8125):                                                                                                    |                                                                |
| PS Forms Page<br>Note: Clicking this link directs you to the USPS                                                                               | Farma ana 2                                                    |
| Please search for the following forms on the<br>PS Form 8125 (PDF) - Plant-Verified Drop S                                                      | bage to download:                                              |
| Clearance (10/2005)<br>PS Form 8125-C (PDF) - Plant-Verified Drop                                                                               |                                                                |
| Verification and Clearance (01/2006)                                                                                                    | ,                                                              |
| Customer / Supplier Agreements:<br>Guide to Customer / Supplier Agreemen                                                                        | <u>18</u>                                                      |
| To view the user guide as a .PDF file you must h                                                                                                | we ádobe á crobat Dandas Or                                    |
| below to download it now.                                                                                                    | Augus Auropai Reader. Clic                                     |
| Download Adobe Acrobat PDF Reader                                                                                                    |                                                                |

08

### 10.1.2 Customer Job Aids

The Customer Job Aids are files that help the user understand and take advantage of certain features of the FAST application. There are nineteen (19) files available for download: *Customer Supplier Agreements – eDoc Association, Creating Drop Ship Appointments Guide, Creating Origin Entry Appointments Guide, Facility Profile, Managing Drop Ship Appointments Guide, Managing Origin Entry Appointments Guide, FAST Appointment Container Association Quick Reference Guide, Appointment Shell, Formatting and Printing Reports, Joint Scheduling, Mail Direction Report, PostalOne! Customer Registration, Preferred Publications, Resolution and Internet Browser Settings, Web Services Overview, Customer / Supplier Agreements, Business Customer Gateway – Dock Handout, Business Customer Gateway – New Users* and *Business Customer Gateway – Existing Users.* 

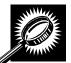

The fields and buttons on the *Reference Documents* (*Customer Job Aids* section) page are described below. A snapshot of the page is displayed after the field description.

| Customer Supplier<br>Agreements – eDoc<br>Association        | Begins the downloading process of the Customer Supplier Agreements – eDoc Association document in PDF format           |  |  |  |  |  |  |  |  |
|--------------------------------------------------------------|----------------------------------------------------------------------------------------------------|--|--|--|--|--|--|--|--|
| Creating Drop Ship<br>Appointments Guide                     | Begins the downloading process of the Creating Drop Ship Appointments Guide document in PDF format                     |  |  |  |  |  |  |  |  |
| Creating Origin Entry<br>Appointments Guide                  | Begins the downloading process of the Creating Origin Entry Appointments Guide document in PDF format                  |  |  |  |  |  |  |  |  |
| Facility Profile                                             | Begins the downloading process of the Facility Profile document in PDF format                                          |  |  |  |  |  |  |  |  |
| Managing Drop Ship<br>Appointments Guide                     | Begins the downloading process of the Managing Drop Ship Appointments<br>Guide document in PDF format                  |  |  |  |  |  |  |  |  |
| Managing Origin Entry<br>Appointments Guide                  | Begins the downloading process of the Managing Origin Entry Appointments<br>Guide document in PDF format               |  |  |  |  |  |  |  |  |
| FAST Appointment<br>Container Association<br>Quick Reference | Begins the downloading process of the FAST Appointment Container<br>Association Quick Reference document in PDF format |  |  |  |  |  |  |  |  |
| Appointment Shell                                            | Begins the downloading process of the Appointment Shell document in PDF format                                         |  |  |  |  |  |  |  |  |
| Formatting and<br>Printing Reports                           | Begins the downloading process of the Formatting and Printing Reports document in PDF format.                          |  |  |  |  |  |  |  |  |
| Joint Scheduling                                             | Begins the downloading process of the Joint Scheduling document in PDF format.                                         |  |  |  |  |  |  |  |  |
| Mail Direction Report                                        | Begins the downloading process of the Mail Direction Report document in PDF format.                                    |  |  |  |  |  |  |  |  |
| PostalOne! Customer<br>Registration                          | Begins the downloading process of the <i>PostalOne!</i> Customer Registration document in PDF format.                  |  |  |  |  |  |  |  |  |
| Preferred Publications                                       | Begins the downloading process of the Preferred Publications document in PDF format.                                   |  |  |  |  |  |  |  |  |
|                                                              |                                                                                                    |  |  |  |  |  |  |  |  |

| Resolution and<br>Internet Browser<br>Settings              | Begins the downloading process of the Resolution and Internet Browser<br>Settings document in PDF format.              |
|-------------------------------------------------------------|----------------------------------------------------------------------------------------------------|
| Web Services<br>Overview                                    | Begins the downloading process of the Web Services Overview document in PDF format.                                    |
| Customer / Supplier<br>Agreements                           | Begins the downloading process of the Customer / Supplier Agreements document in PDF format.                           |
| Business Customer<br>Gateway Introduction –<br>Dock Handout | Begins the downloading process of the Business Customer Gateway<br>Introduction – Dock Handout document in PDF format. |
| Business Customer<br>Gateway- New Users                     | Begins the downloading process of the Business Customer Gateway – New Users document in PDF format.                    |
| Business Customer<br>Gateway – Existing<br>Users            | Begins the downloading process of the Business Customer Gateway – Existing Users document in PDF format.               |

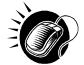

Click the **Customer Supplier Agreements – eDoc Association** hyperlink to be redirected to the page containing the Customer Supplier Agreements – eDoc Association PDF document.

Click the **Creating Drop Ship Appointments Guide** hyperlink to be redirected to the page containing the Creating Drop Ship Appointments Guide PDF document.

Click the **Creating Origin Entry Appointments Guide** hyperlink to be redirected to the page containing the Creating Origin Entry Appointments Guide PDF document.

Click the **Managing Drop Ship Appointments Guide** hyperlink to be redirected to the page containing the Managing Drop Ship Appointments Guide PDF document.

Click the **Managing Origin Entry Appointments Guide** hyperlink to be redirected to the page containing the Managing Origin Entry Appointments Guide PDF document.

Click the **Facility Profile Information** hyperlink to be redirected to the page containing the Facility Profile PDF document.

Click the **FAST Appointment Container Association Quick Reference Guide** hyperlink to be redirected to the page containing the FAST Appointment Container Association Quick Reference Guide PDF document.

Click the **Appointment Shell** hyperlink to be redirected to the page containing the Appointment Shell PDF document.

Click the **Formatting and Printing Reports** hyperlink to be redirected to the page containing the Formatting and Printing Reports PDF document.

Click the **Joint Scheduling** hyperlink to be redirected to the page containing the Joint Scheduling document.

Click the **Mail Direction Report** hyperlink to be redirected to the page containing the Mail Direction Report document.

Click the **PostalOne! Customer Registration** hyperlink to be redirected to the page

containing the PostalOne! Customer Registration PDF document.

Click the **Preferred Publications** hyperlink to be redirected to the page containing the Preferred Publications PDF document.

Click the **Resolution and Internet Browser Settings** hyperlink to be redirected to the page containing the Resolution and Internet Browser Settings PDF document.

Click the **Web Services Overview** hyperlink to be redirected to the page containing the Web Services Overview PDF document.

Click the **Customer / Supplier Agreements** hyperlink to be redirected to the page containing the Customer / Supplier Agreements PDF document.

Click the **Business Customer Gateway Introduction – Dock Handout** hyperlink to be redirected to the page containing the Business Customer Gateway Introduction – Dock Handout PDF document.

Click the **Business Customer Gateway – New Users** hyperlink to be redirected to the page containing the Business Customer Gateway – New Users PDF document.

Click the **Business Customer Gateway – Existing Users** hyperlink to be redirected to the page containing the Business Customer Gateway – Existing Users PDF document.

The *Reference Documents* page is displayed on the following page with the Customer Job Aids section highlighted.

#### **UNITED STATES** POSTAL SERVICE

| acility Access and Shipment Tracking                                                                                                    |
|----------------------------------------------------------------------------------------------------|
| Reference Documents                                                                                                    |
| Release Notes:                                                                                                    |
| Pre-Release Notes 11/07/2010                                                                                                    |
| Release Notes 05/23/2010<br>Release Notes 08/15/2010                                                                                                    |
| Release Notes 04/11/2010<br>Release Notes 03/28/2010                                                                                                    |
| Post-Release Notes 03/28/2010                                                                                                    |
| Release Notes 03/14/2010<br>Release Notes 11/15/2009                                                                                                    |
| Release Notes 10/18/2009<br>Release Notes 08/16/2009                                                                                                    |
| Customer Job Aids:                                                                                                    |
| Creating Drop Ship Appointments Guide (PDF)<br>Creating Origin Entry Appointments Guide (PDF)                                                                                                    |
| Facility Profile Information (PDF)                                                                                                    |
| Managing Drop Ship Appointments Guide (PDF)<br>Managing Origin Entry Appointments Guide (PDF)                                                                                                    |
| FAST Appointment Container Association Quick Reference Guide                                                                                                    |
| (PDF)<br>Appointment Shell (PDF)                                                                                                    |
| Formatting and Printing Reports (PDF)                                                                                                    |
| Joint Scheduling (PDF)<br>Mail Direction Report (PDF)                                                                                                    |
| PostalOnel Customer Registration (PDF)<br>Preferred Publications (PDF)                                                                                                    |
| Preferred Publications (PDF)<br>Resolution and Internet Browser Settings (PDF)                                                                                                    |
| Web Services Overview (PDF)<br>Customer / Supplier Agreements (PDF)                                                                                                    |
| Customer / Supplier Agreements (PDF)<br>Business Customer Gateway Introduction - Dock Handout (PDF)                                                                                                    |
| Business Customer Gateway - New Users (PDF)<br>Business Customer Gateway - Existing Users (PDF)                                                                                                    |
| Customer Drop Ship Web Based Training Course:                                                                                                    |
| Customer Web Based Training Course(ZIP)                                                                                                    |
| To open the Customer Web Based Training file you must have WIN ZIP. To<br>begin, save the Customer Drop Ship Web Based Training file to your desk                                                                                       |
| Please note this may take several minutes to save. Once the file is saved<br>the close button and navigate to your desktop. From your desktop EXTRA<br>the zip file. To EXTRACT the file, right-click on the zip file and select "Extra |
| Here". Once the file is extracted to your desktop open the Customer Web<br>Based Training folder and select the "Start Here" (named Start here.htm.)                                                                                    |
| to begin the course.<br>Note: The Customer Web Based Training is best viewed using Internet                                                                                                    |
| Explorer or Netscape 6.2 or 7.X web browsers.                                                                                                    |
| Customer Origin Entry Web Based Training Course:                                                                                                    |
| Customer Web Based Training Course(ZIP)<br>To open the Customer Web Based Training file you must have WIN ZIP. To                                                                                                    |
| begin, save the Customer Origin Entry Web Based Training file to your<br>desktop. Please note this may take several minutes to save. Once the file                                                                                      |
| saved, click the close button and navigate to your desktop. From your des<br>EXTRACT the zip file. To EXTRACT the file, right-click on the zip file and se<br>"Extract to Here". Once the file is extracted to your desktop open the    |
| Customer Web Based Training folder and select the "Start Here" (named S<br>here.htm ) file to begin the course.                                                                                                    |
| Note: The Customer Web Based Training is best viewed using Internet<br>Explorer or Netscape 6.2 or 7.X web browsers.                                                                                                    |
| Mailer Rating Information:                                                                                                    |
| Mailer Rating Introduction (PPT)                                                                                                    |
| Mailer Rating Appointment Rating Process (PPT)<br>Mailer Rating Reports (PPT)                                                                                                    |
| Mailer Rating Review (PPT)                                                                                                    |
| Download User Guide (Version 14):                                                                                                    |
| Customer User Guide (PDF)<br>Customer User Guide (HTML)                                                                                                    |
| Customer User Guide (ZIP)                                                                                                    |
| Drop Ship Delivery Unit Hours File:                                                                                                    |
| Drop Ship Delivery Unit Hours File (EXCL)<br>Note: The Drop Ship Delivery Unit Hours file must be viewed using Excel 2                                                                                                    |
| or greater.                                                                                                    |
| Publication 804:<br>Publication 804                                                                                                    |
| Domestic Mail Manual:                                                                                                    |
| Domestic Mail Manual:<br>Domestic Mail Manual                                                                                                    |
| PS Forms (8125):                                                                                                    |
| PS Forms Page                                                                                                    |
| Note: Clicking this link directs you to the USPS Forms page.<br>Please search for the following forms on the page to download:<br>PS Form 8125 (PDF) - Plant-Verified Drop Shipment (PVDS) Verification                                 |
| Clearance (10/2005)<br>PS Form 8125-C (PDF) - Plant-Verified Drop Shipment (PVDS) Consolida                                                                                                    |
| Verification and Clearance (01/2006)                                                                                                    |
| Customer / Supplier Agreements:<br>Guide to Customer / Supplier Agreements                                                                                                    |
|                                                                                                    |
| To view the user guide as a .PDF file you must have Adobe Acrobat Reader.<br>below to download it now.                                                                                                    |
| below to download it now.<br>Download Adobe Acrobat PDF Reader                                                                                                    |

## 10.1.3 Customer Web Based Training Course

The Customer Web Based Training Course is a tutorial designed to get users familiar and comfortable with using the FAST online application. This course can be downloaded and run on any computer with a compatible browser.

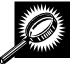

The fields and buttons on the *Reference Documents* (*Customer Web Based Training Course* section) page are described below. A snapshot of the page is displayed after the field description.

| Customer Web   | Begins the downloading process of the Customer Web Based Training Course |
|----------------|--------------------------------------------------------------------------|
| Based Training | document in ZIP format.                                                  |
| Course         |                                                                          |

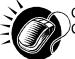

Click the **Customer Web Based Training Course** hyperlink to begin the download of the Customer Web Based Training Course ZIP file.

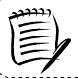

## Note:

To be able to open the Customer Web Based Training materials the user must have some form of zipping utility such as WinZip.

\_\_\_\_\_

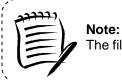

The file download may take several minutes to compete. The file size is about 26MB.

The *Reference Documents* page is displayed on the following page with the Customer Web Based Training section highlighted.

.....

\_\_\_\_\_

#### UNITED STATES POSTAL SERVICE®

| acility Access and Shipment Tracki                                                                                                    | ng (F <i>l</i>         |
|----------------------------------------------------------------------------------------------------|------------------------|
| Reference Documents                                                                                                    |                        |
| Release Notes:                                                                                                    |                        |
| Pre-Release Notes 11/07/2010                                                                                                    |                        |
| Release Notes 05/23/2010<br>Release Notes 08/15/2010                                                                                            |                        |
| Release Notes 04/11/2010                                                                                                    |                        |
| Release Notes 03/28/2010                                                                                                    |                        |
| Post-Release Notes 03/28/2010<br>Release Notes 03/14/2010                                                                                       |                        |
| Release Notes 11/15/2009                                                                                                    |                        |
| Release Notes 10/18/2009<br>Release Notes 08/16/2009                                                                                            |                        |
| Customer Job Aids:                                                                                                    |                        |
| Creating Drop Ship Appointments Guide (PDF)                                                                                                    |                        |
| Creating Origin Entry Appointments Guide (PDF)<br>Facility Profile Information (PDF)                                                            |                        |
| Managing Drop Ship Appointments Guide (PDF)                                                                                                    |                        |
| Managing Origin Entry Appointments Guide (PDF)                                                                                                  | uide                   |
| FAST Appointment Container Association Quick Reference (<br>(PDF)                                                                               | 9010                   |
| Appointment Shell (PDF)<br>Formatting and Printing Reports (PDF)                                                                                |                        |
| Joint Scheduling (PDF)                                                                                                    |                        |
| Mail Direction Report (PDF)                                                                                                    |                        |
| PostalOnel Customer Registration (PDF)<br>Preferred Publications (PDF)                                                                          |                        |
| Resolution and Internet Browser Settings (PDF)                                                                                                  |                        |
| Web Services Overview (PDF)                                                                                                    |                        |
| Customer / Supplier Agreements (PDF)<br>Business Customer Gateway Introduction - Dock Handout (                                                 | DF)                    |
| Business Customer Gateway - New Users (PDF)                                                                                                    |                        |
| Business Customer Gateway - Existing Users (PDF)                                                                                                |                        |
| Customer Drop Ship Web Based Training Course:                                                                                                   |                        |
| Customer Web Based Training Course(ZIP)<br>To open the Customer Web Based Training file you must have WIN 3                                     | P. To                  |
| begin, save the Customer Drop Ship Web Based Training file to you<br>Please note this may take several minutes to save. Once the file is a      | ved, clic              |
| the close button and navigate to your desktop. From your desktop E<br>the zip file. To EXTRACT the file, right-click on the zip file and select | Extract t              |
| Here". Once the file is extracted to your desktop open the Customer<br>Based Training folder and select the "Start Here" (named Start here      | Web<br>itm ) file      |
| to begin the course.<br>Note: The Customer Web Based Training is best viewed using Inter                                                        | et                     |
| Explorer or Netscape 6.2 or 7 X web browsers.                                                                                                   |                        |
| Customer Origin Entry Web Based Training Course:     Customer Web Based Training Course(7/8)                                                    |                        |
| Customer Web Based Training Course(ZIP)<br>To open the Customer Web Based Training file you must have WIN a                                     | P. To                  |
| begin, save the Customer Origin Entry Web Based Training file to yo<br>desktop. Please note this may take several minutes to save. Once the     | e file is              |
| saved, click the close button and navigate to your desktop. From yo<br>EXTRACT the zip file. To EXTRACT the file, right-click on the zip file   | r desktop<br>nd select |
| "Extract to Here". Once the file is extracted to your desktop open th<br>Customer Web Based Training folder and select the "Start Here" (na     | ned Start              |
| here.htm ) file to begin the course.<br>Note: The Customer Web Based Training is best viewed using Inter                                        | et                     |
| Explorer or Netscape 6.2 or 7.X web browsers.                                                                                                   |                        |
| Mailer Rating Information:     Mailer Rating Information (RPT)                                                                                  |                        |
| Mailer Rating Introduction (PPT)<br>Mailer Rating Appointment Rating Process (PPT)                                                              |                        |
| Mailer Rating Reports (PPT)                                                                                                    |                        |
| Mailer Rating Review (PPT)                                                                                                    |                        |
| Download User Guide (Version 14):                                                                                                    |                        |
| Customer User Guide (PDF)<br>Customer User Guide (HTML)                                                                                         |                        |
| Customer User Guide (HTML)<br>Customer User Guide (ZIP)                                                                                         |                        |
|                                                                                                    |                        |
| <ul> <li>Drop Ship Delivery Unit Hours File:<br/>Drop Ship Delivery Unit Hours File (EXCL)</li> </ul>                                           |                        |
| Note: The Drop Ship Delivery Unit Hours file must be viewed using E<br>or greater.                                                              | cel 2003               |
| Publication 804:     Publication 804                                                                                                    |                        |
| Publication 804 Domestic Mail Manual:                                                                                                    |                        |
| Domestic Mail Manual                                                                                                    |                        |
| PS Forms (8125):                                                                                                    |                        |
| <u>PS Forms Page</u><br>Note: Clicking this link directs you to the USPS Forms page.                                                            |                        |
| Please search for the following forms on the page to download:<br>PS Form 8125 (PDF) - Plant-Verified Drop Shipment (PVDS) Verific              | tion and               |
| Clearance (10/2005)<br>PS Form 8125-C (PDF) - Plant-Verified Drop Shipment (PVDS) Con<br>Verification and Clearance (01/2006)                   | olidated               |
| Customer / Supplier Agreements:                                                                                                    |                        |
| Guide to Customer / Supplier Agreements                                                                                                    |                        |
| To view the user guide as a .PDF file you must have Adobe Acrobat Ri<br>below to download it now.                                               | ader. Clicl            |
| Download Adobe Acrobat PDF Reader                                                                                                    |                        |

## 10.1.4 Download Mailer Rating Information

The Download Mailer Rating Information section allows the user to access mailer rating teleconference presentations for facilities or mailers in Microsoft PowerPoint (PPT) format. Links to presentations are updated with the most recent material.

- Mailer Rating Introduction (PPT)
- Mailer Rating Appointment Rating Process (PPT)
- Mailer Rating Reports (PPT)
- Mailer Rating Review (PPT)

The user begins the process from the *Reference Documents* page by CLICKING the associated **Go>** button.

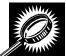

The fields and buttons on the *Reference Documents* (Mailer Rating Information section) page are described below. A snapshot of the page is displayed after the field description.

| Mailer Rating<br>Introduction<br>(PPT) hyperlink                  | Opens the .PPT form of the Mailer Rating Introduction.               |
|-------------------------------------------------------------------|----------------------------------------------------------------------|
| Mailer Rating<br>Appointment<br>Rating Process<br>(PPT) hyperlink | Opens the .PPT form of the Mailer Rating Appointment Rating Process. |
| Mailer Rating<br>Reports (PPT)<br>hyperlink                       | Opens the .PPT form of the Mailer Rating Reports (PPT).              |
| Mailer Rating<br>Review (PPT)<br>hyperlink                        | Opens the .PPT form of the Mailer Rating Review.                     |

The *Reference Documents* page is displayed on the following page with the Mailer Rating Information section highlighted.

## UNITED STATES

| Reference Documents <ul> <li>Release Notes:</li> <li>PrintRease Notes 1107/2010</li> <li>Release Notes 027/2010</li> <li>Release Notes 027/2010</li> <li>Release Notes 027/2010</li> <li>Release Notes 027/2011</li> <li>Release Notes 027/2011</li> <li>Release 027/2011</li> <li>Release 027/2011</li> <li>Release 027/2011</li> <li>Release 027/2011</li> <li>Release 027/2011</li> <li>Release 027/2011</li> <li>Release 027/2011</li> <li>Release 027/2011</li> <li>Release 027/2011</li> <li>Release 027/2011</li> <li>Release 027/2011</li> <li>Release 027/2011</li> <li>Release 027/2011</li></ul>                                                                                                    | <ul> <li>Release Notes:</li> <li>Pri-Release Notes 21107/2010</li> <li>Release Notes 2012/2010</li> <li>Release Notes 2012/2010</li> <li>Release Notes 2012/2010</li> <li>Release Notes 2012/2010</li> <li>Release Notes 2012/2010</li> <li>Release Notes 2012/2010</li> <li>Release Notes 2012/2010</li> <li>Release Notes 2012/2010</li> <li>Release Notes 2012/2010</li> <li>Release Notes 2012/2010</li> <li>Release Notes 2012/2010</li> <li>Release Notes 2014/2019</li> <li>Release Notes 2014/2019</li> <li>Release 2014/2019</li> <li>Release 2014/2019</li> <li>Release 2014/2019</li> <li>Release 2014/2019</li> <li>Release 2014/2019</li> <li>Release 2014/2019</li> <li>Release 2014/2019</li> <li>Release 2014/2019</li> <li>Release 2014/2019</li> <li>Release 2014/2014</li> <li>Release 2014/2014</li> <li>Release 2014/2014</li> <li>Release 2014/2014</li> <li>Release 2014/2014</li> <li>Release 2014/2014</li> <li>Release 2014/2014</li> <li>Release 2014/2014</li> <li>Release 2014/2014</li> <li>Release 2014/2014</li> <li>Release 2014/2014</li> <li>Release 201</li></ul>                                                                                                    | <ul> <li>Release Notes:<br/>Pre-Release Notes 11/07/2010<br/>Release Notes 02/15/2010<br/>Release Notes 02/15/2010<br/>Release Notes 02/15/2010<br/>Release Notes 02/15/2010<br/>Release Notes 02/15/2010<br/>Release Notes 02/15/2010<br/>Release Notes 02/15/2010<br/>Release Notes 02/15/2010<br/>Release Notes 02/15/2010<br/>Release Notes 02/15/2010<br/>Release Notes 02/15/2010<br/>Release Notes 02/15/2010<br/>Release Notes 02/15/2010<br/>Release Notes 02/15/2019<br/>Release Notes 02/15/2019</li></ul>                                                                                                    | <ul> <li>Release Notes:<br/>Pre-Release Notes: 1107/2010<br/>Release Notes: 02152010<br/>Release Notes: 02152010<br/>Release Notes: 02152010<br/>Release Notes: 02152010<br/>Release Notes: 02152010<br/>Release Notes: 02152010<br/>Release Notes: 02152010<br/>Release Notes: 02152010<br/>Release Notes: 02152010<br/>Release Notes: 02152010<br/>Release Notes: 02152000<br/>Release Notes: 02152000<br/>Release Note: 02152000<br/>Release Note: 02152000<br/>Release Note: 02152000<br/>Release Note: 02152000<br/>Release Note: 02152000<br/>Release Note: 02152000<br/>Release Note: 02152000<br/>Release Note: 0215200<br/>Release Note: 0215200<br/>Release Note: 0215200<br/>Release Note: 0215200<br/>Release Note: 0215200<br/>Release Note: 02152000<br/>Release Note: 02152000<br/>Release Note: 0215200<br/>Release Note: 0215200<br/>Release Note: 0215200<br/>Release Note: 0215200<br/>Release Note: 0215200<br/>Release Note: 0215200<br/>Release Note: 0215200<br/>Release Note: 0215200<br/>Release Release Note: 0200</li></ul> |
|----------------------------------------------------------------------------------------------------|----------------------------------------------------------------------------------------------------|----------------------------------------------------------------------------------------------------|----------------------------------------------------------------------------------------------------|
| Pre-Release Notes 0422010         Release Notes 0422011         Release Notes 0422011         Release Notes 042011         Release Notes 042011         Release Notes 042011         Release Notes 042011         Release Notes 042011         Release Notes Notes 042011                                                                                                    | Prin-Relinses Notes 1107/2010         Release Notes 0252/2010         Release Notes 0252/2010 <th>Pro-Release Notes 1107/2010         Release Notes 02110/2010         Release Notes 02110/2010         Release Notes 02110/2010         Release Notes 02110/2010         Release Notes 02110/2010         Release Notes 02110/2010         Release Notes 02110/2010         Release Notes 02110/2010         Release Notes 02110/2010         Release Notes 02110/2009         Release Notes 02110/2009         Release Notes 021010/2009         Relea</th> <th><ul> <li>Pre-Release Notes 10/22010</li> <li>Release Notes 02/22/2010</li> <li>Release Notes 02/22/2010</li> <li>Release Notes 02/22/2010</li> <li>Post-Release Notes 02/22/2010</li> <li>Release Notes 02/22/2010</li> <li>Release Notes 02/22/2010</li> <li>Release Notes 02/22/2010</li> <li>Release Notes 02/22/2010</li> <li>Release Notes 02/22/2010</li> <li>Release Notes 02/22/2010</li> <li>Release Notes 02/22/2010</li> <li>Release Notes 02/22/2010</li> <li>Release Notes 02/22/2010</li> <li>Release Notes 02/22/2010</li> <li>Release Notes 02/22/2010</li> <li>Release Notes 02/12/2012</li> <li>Customer Job Adds:</li> <li>Circation Coup Ship Appointments Guide (PDF)</li> <li>Mananian Coris Ship Appointments Guide (PDF)</li> <li>Mananian Coris Ship Appointments Guide (PDF)</li> <li>Mananian Coris Ship Appointments Guide (PDF)</li> <li>Mananian Coris Ship Appointments Guide (PDF)</li> <li>Mananian Coris Ship Appointments Guide (PDF)</li> <li>Mananian Coris Ship Appointments Guide (PDF)</li> <li>PostalOnal Customer Resistration (PDF)</li> <li>Resolution and Intermal Revear Settings (PDF)</li> <li>Web Services Overware (PDF)</li> <li>Customer Corp Ship Web Based Training Course:</li> <li>Customer Corp Ship Web Based Training Course:</li> <li>Customer Corp Ship Web Based Training Course:</li> <li>Customer Corp Ship Web Based Training Course:</li> <li>Customer Corp Ship Web Based Training Course:</li> <li>Customer Corp Ship Web Based Training Course:</li> <li>Customer Corp Ship Web Based Training Course:</li> <li>Customer Corp Ship Veb Based Training Course:</li> <li>Customer Veb Based Training Course:</li> <li>Customer Colactioner Web Based Training Course:</li> <li>Customer Veb Based Training Course:</li> <li>Customer Veb Based Training the sym death Suit Here (Tamed Start Here (Tamed Start Here (Tamed Start Here (Tamed Start Here (Tamed Start Here (Tamed Start Here</li></ul></th>                                                                                                    | Pro-Release Notes 1107/2010         Release Notes 02110/2010         Release Notes 02110/2010         Release Notes 02110/2010         Release Notes 02110/2010         Release Notes 02110/2010         Release Notes 02110/2010         Release Notes 02110/2010         Release Notes 02110/2010         Release Notes 02110/2010         Release Notes 02110/2009         Release Notes 02110/2009         Release Notes 021010/2009         Relea                                                                                                    | <ul> <li>Pre-Release Notes 10/22010</li> <li>Release Notes 02/22/2010</li> <li>Release Notes 02/22/2010</li> <li>Release Notes 02/22/2010</li> <li>Post-Release Notes 02/22/2010</li> <li>Release Notes 02/22/2010</li> <li>Release Notes 02/22/2010</li> <li>Release Notes 02/22/2010</li> <li>Release Notes 02/22/2010</li> <li>Release Notes 02/22/2010</li> <li>Release Notes 02/22/2010</li> <li>Release Notes 02/22/2010</li> <li>Release Notes 02/22/2010</li> <li>Release Notes 02/22/2010</li> <li>Release Notes 02/22/2010</li> <li>Release Notes 02/22/2010</li> <li>Release Notes 02/12/2012</li> <li>Customer Job Adds:</li> <li>Circation Coup Ship Appointments Guide (PDF)</li> <li>Mananian Coris Ship Appointments Guide (PDF)</li> <li>Mananian Coris Ship Appointments Guide (PDF)</li> <li>Mananian Coris Ship Appointments Guide (PDF)</li> <li>Mananian Coris Ship Appointments Guide (PDF)</li> <li>Mananian Coris Ship Appointments Guide (PDF)</li> <li>Mananian Coris Ship Appointments Guide (PDF)</li> <li>PostalOnal Customer Resistration (PDF)</li> <li>Resolution and Intermal Revear Settings (PDF)</li> <li>Web Services Overware (PDF)</li> <li>Customer Corp Ship Web Based Training Course:</li> <li>Customer Corp Ship Web Based Training Course:</li> <li>Customer Corp Ship Web Based Training Course:</li> <li>Customer Corp Ship Web Based Training Course:</li> <li>Customer Corp Ship Web Based Training Course:</li> <li>Customer Corp Ship Web Based Training Course:</li> <li>Customer Corp Ship Web Based Training Course:</li> <li>Customer Corp Ship Veb Based Training Course:</li> <li>Customer Veb Based Training Course:</li> <li>Customer Colactioner Web Based Training Course:</li> <li>Customer Veb Based Training Course:</li> <li>Customer Veb Based Training the sym death Suit Here (Tamed Start Here (Tamed Start Here (Tamed Start Here (Tamed Start Here (Tamed Start Here (Tamed Start Here</li></ul>                                                                                                    |
| Pre-Release Notes 0422010         Release Notes 0422011         Release Notes 0422011         Release Notes 042011         Release Notes 042011         Release Notes 042011         Release Notes 042011         Release Notes 042011         Release Notes Notes 042011                                                                                                    | Prin-Relinses Notes 1107/2010         Release Notes 0252/2010         Release Notes 0252/2010 <td>Pro-Release Notes 1107/2010         Release Notes 02110/2010         Release Notes 02110/2010         Release Notes 02110/2010         Release Notes 02110/2010         Release Notes 02110/2010         Release Notes 02110/2010         Release Notes 02110/2010         Release Notes 02110/2010         Release Notes 02110/2010         Release Notes 02110/2009         Release Notes 02110/2009         Release Notes 021010/2009         Relea</td> <td><ul> <li>Pre-Release Notes 10/22010</li> <li>Release Notes 02/22/2010</li> <li>Release Notes 02/22/2010</li> <li>Release Notes 02/22/2010</li> <li>Post-Release Notes 02/22/2010</li> <li>Release Notes 02/22/2010</li> <li>Release Notes 02/22/2010</li> <li>Release Notes 02/22/2010</li> <li>Release Notes 02/22/2010</li> <li>Release Notes 02/22/2010</li> <li>Release Notes 02/22/2010</li> <li>Release Notes 02/22/2010</li> <li>Release Notes 02/22/2010</li> <li>Release Notes 02/22/2010</li> <li>Release Notes 02/22/2010</li> <li>Release Notes 02/22/2010</li> <li>Release Notes 02/12/2012</li> <li>Customer Job Adds:</li> <li>Circation Coup Ship Appointments Guide (PDF)</li> <li>Mananian Coris Ship Appointments Guide (PDF)</li> <li>Mananian Coris Ship Appointments Guide (PDF)</li> <li>Mananian Coris Ship Appointments Guide (PDF)</li> <li>Mananian Coris Ship Appointments Guide (PDF)</li> <li>Mananian Coris Ship Appointments Guide (PDF)</li> <li>Mananian Coris Ship Appointments Guide (PDF)</li> <li>PostalOnal Customer Resistration (PDF)</li> <li>Resolution and Intermal Revear Settings (PDF)</li> <li>Web Services Overware (PDF)</li> <li>Customer Corp Ship Web Based Training Course:</li> <li>Customer Corp Ship Web Based Training Course:</li> <li>Customer Corp Ship Web Based Training Course:</li> <li>Customer Corp Ship Web Based Training Course:</li> <li>Customer Corp Ship Web Based Training Course:</li> <li>Customer Corp Ship Web Based Training Course:</li> <li>Customer Corp Ship Web Based Training Course:</li> <li>Customer Corp Ship Veb Based Training Course:</li> <li>Customer Veb Based Training Course:</li> <li>Customer Colactioner Web Based Training Course:</li> <li>Customer Veb Based Training Course:</li> <li>Customer Veb Based Training the sym death Suit Here (Tamed Start Here (Tamed Start Here (Tamed Start Here (Tamed Start Here (Tamed Start Here (Tamed Start Here</li></ul></td>                                                                                                    | Pro-Release Notes 1107/2010         Release Notes 02110/2010         Release Notes 02110/2010         Release Notes 02110/2010         Release Notes 02110/2010         Release Notes 02110/2010         Release Notes 02110/2010         Release Notes 02110/2010         Release Notes 02110/2010         Release Notes 02110/2010         Release Notes 02110/2009         Release Notes 02110/2009         Release Notes 021010/2009         Relea                                                                                                    | <ul> <li>Pre-Release Notes 10/22010</li> <li>Release Notes 02/22/2010</li> <li>Release Notes 02/22/2010</li> <li>Release Notes 02/22/2010</li> <li>Post-Release Notes 02/22/2010</li> <li>Release Notes 02/22/2010</li> <li>Release Notes 02/22/2010</li> <li>Release Notes 02/22/2010</li> <li>Release Notes 02/22/2010</li> <li>Release Notes 02/22/2010</li> <li>Release Notes 02/22/2010</li> <li>Release Notes 02/22/2010</li> <li>Release Notes 02/22/2010</li> <li>Release Notes 02/22/2010</li> <li>Release Notes 02/22/2010</li> <li>Release Notes 02/22/2010</li> <li>Release Notes 02/12/2012</li> <li>Customer Job Adds:</li> <li>Circation Coup Ship Appointments Guide (PDF)</li> <li>Mananian Coris Ship Appointments Guide (PDF)</li> <li>Mananian Coris Ship Appointments Guide (PDF)</li> <li>Mananian Coris Ship Appointments Guide (PDF)</li> <li>Mananian Coris Ship Appointments Guide (PDF)</li> <li>Mananian Coris Ship Appointments Guide (PDF)</li> <li>Mananian Coris Ship Appointments Guide (PDF)</li> <li>PostalOnal Customer Resistration (PDF)</li> <li>Resolution and Intermal Revear Settings (PDF)</li> <li>Web Services Overware (PDF)</li> <li>Customer Corp Ship Web Based Training Course:</li> <li>Customer Corp Ship Web Based Training Course:</li> <li>Customer Corp Ship Web Based Training Course:</li> <li>Customer Corp Ship Web Based Training Course:</li> <li>Customer Corp Ship Web Based Training Course:</li> <li>Customer Corp Ship Web Based Training Course:</li> <li>Customer Corp Ship Web Based Training Course:</li> <li>Customer Corp Ship Veb Based Training Course:</li> <li>Customer Veb Based Training Course:</li> <li>Customer Colactioner Web Based Training Course:</li> <li>Customer Veb Based Training Course:</li> <li>Customer Veb Based Training the sym death Suit Here (Tamed Start Here (Tamed Start Here (Tamed Start Here (Tamed Start Here (Tamed Start Here (Tamed Start Here</li></ul>                                                                                                    |
| Release Notes 0015/2010           Release Notes 0022/2010           Release Notes 0015/2010           Release Notes 0015/2010                                                                                                    | Release Notes 0.01/12/010           Release Notes 0.02/22/010           Release Notes 0.01/02/000           Release Notes 0.01/02/000 <td><ul> <li>Release Notes 00/15/2010</li> <li>Release Notes 02/20/2010</li> <li>PostRelease Notes 02/20/2010</li> <li>Release Notes 10/15/2009</li> <li>Release Notes 10/15/2009</li> <li>Release Notes 10/15/2009</li> <li>Release Notes 10/15/2009</li> <li>Castomer Job Adds:</li> <li>Creating Cring Thin Appointments Guide (PDF)</li> <li>Castimer Job Adds:</li> <li>Creating Cring Thin Appointments Guide (PDF)</li> <li>Release Notes 10/15/2009</li> <li>Castomer Job Adds:</li> <li>Creating Cring Thin Appointments Guide (PDF)</li> <li>Release Notes 10/15/2009</li> <li>Castomer Job Adds:</li> <li>Creating Cring Thin Appointments Guide (PDF)</li> <li>Release Notes 00/16/2009</li> <li>Annoaing Dros Shin Appointments Guide (PDF)</li> <li>Release Notes 00/16/2009</li> <li>Past Appointment Container Association Quick Reference Guide</li> <li>PCPDI</li> <li>Annoaing Cring Thin Appointments Guide (PDF)</li> <li>Past Appointeent Container Association Quick Reference Guide</li> <li>PCPDI</li> <li>Past Appoint Castomer Release Settings (PDF)</li> <li>Past Appoint Castomer Glexwar - New Users (PDF)</li> <li>Publication Customer Glexwar - New Users (PDF)</li> <li>Business Customer Glexwar - New Users (PDF)</li> <li>Business Customer Glexwar - New Users (PDF)</li> <li>Business Customer Grainwar Castewar - Easting Users (PDF)</li> <li>Business Customer Grainware Users (PDF)</li> <li>Business Customer Grainware Verb Based Training Courses:</li> <li>Customer Verb Based Training Courses (CPF)</li> <li>Business Customer Verb Based Training to your desktop CFAcct</li> <li>the Customer Verb Based Training to your desktop CFAcct</li> <li>the applies to customer Verb Based Training to your desktop CFAcct</li> <li>the applies of the is extracted training the your desktop CFAcct</li> <li>the does that customer Verb Based Training to your desktop CFAcct</li> <li>the applies (PDF)</li></ul></td> <td><ul> <li>Release Notes 04112010</li> <li>Release Notes 02412010</li> <li>Post-Release Notes 02282010</li> <li>Post-Release Notes 02142010</li> <li>Release Notes 101182009</li> <li>Release Notes 101182009</li> <li>Release Notes 101182009</li> <li>Release Notes 101182009</li> <li>Release Notes 101182009</li> <li>Release Notes 101182009</li> <li>Release Notes 101182009</li> <li>Release Notes 101182009</li> <li>Release Notes 101182009</li> <li>Release Notes 101182009</li> <li>Release Notes 101182009</li> <li>Release Notes 101182009</li> <li>Release Notes 101182009</li> <li>Release Notes 101182009</li> <li>Release Notes 0810 Appointments Guide (PDF)</li> <li>Crasting Origin Entry Appointments Guide (PDF)</li> <li>Hanading Drop Ship Appointments Guide (PDF)</li> <li>Rest Appointent Container Association Quick Reference Guide (PDF)</li> <li>Rest Appointent Container Association Quick Reference Guide (PDF)</li> <li>Rest Appoint Report (PDF)</li> <li>Rest Appoint Report (PDF)</li> <li>Rest Report Report (PDF)</li> <li>Rest Report (PDF)</li> <li>Rest Report (P</li></ul></td> | <ul> <li>Release Notes 00/15/2010</li> <li>Release Notes 02/20/2010</li> <li>PostRelease Notes 02/20/2010</li> <li>Release Notes 10/15/2009</li> <li>Release Notes 10/15/2009</li> <li>Release Notes 10/15/2009</li> <li>Release Notes 10/15/2009</li> <li>Castomer Job Adds:</li> <li>Creating Cring Thin Appointments Guide (PDF)</li> <li>Castimer Job Adds:</li> <li>Creating Cring Thin Appointments Guide (PDF)</li> <li>Release Notes 10/15/2009</li> <li>Castomer Job Adds:</li> <li>Creating Cring Thin Appointments Guide (PDF)</li> <li>Release Notes 10/15/2009</li> <li>Castomer Job Adds:</li> <li>Creating Cring Thin Appointments Guide (PDF)</li> <li>Release Notes 00/16/2009</li> <li>Annoaing Dros Shin Appointments Guide (PDF)</li> <li>Release Notes 00/16/2009</li> <li>Past Appointment Container Association Quick Reference Guide</li> <li>PCPDI</li> <li>Annoaing Cring Thin Appointments Guide (PDF)</li> <li>Past Appointeent Container Association Quick Reference Guide</li> <li>PCPDI</li> <li>Past Appoint Castomer Release Settings (PDF)</li> <li>Past Appoint Castomer Glexwar - New Users (PDF)</li> <li>Publication Customer Glexwar - New Users (PDF)</li> <li>Business Customer Glexwar - New Users (PDF)</li> <li>Business Customer Glexwar - New Users (PDF)</li> <li>Business Customer Grainwar Castewar - Easting Users (PDF)</li> <li>Business Customer Grainware Users (PDF)</li> <li>Business Customer Grainware Verb Based Training Courses:</li> <li>Customer Verb Based Training Courses (CPF)</li> <li>Business Customer Verb Based Training to your desktop CFAcct</li> <li>the Customer Verb Based Training to your desktop CFAcct</li> <li>the applies to customer Verb Based Training to your desktop CFAcct</li> <li>the applies of the is extracted training the your desktop CFAcct</li> <li>the does that customer Verb Based Training to your desktop CFAcct</li> <li>the applies (PDF)</li></ul>                                                                                                    | <ul> <li>Release Notes 04112010</li> <li>Release Notes 02412010</li> <li>Post-Release Notes 02282010</li> <li>Post-Release Notes 02142010</li> <li>Release Notes 101182009</li> <li>Release Notes 101182009</li> <li>Release Notes 101182009</li> <li>Release Notes 101182009</li> <li>Release Notes 101182009</li> <li>Release Notes 101182009</li> <li>Release Notes 101182009</li> <li>Release Notes 101182009</li> <li>Release Notes 101182009</li> <li>Release Notes 101182009</li> <li>Release Notes 101182009</li> <li>Release Notes 101182009</li> <li>Release Notes 101182009</li> <li>Release Notes 101182009</li> <li>Release Notes 0810 Appointments Guide (PDF)</li> <li>Crasting Origin Entry Appointments Guide (PDF)</li> <li>Hanading Drop Ship Appointments Guide (PDF)</li> <li>Rest Appointent Container Association Quick Reference Guide (PDF)</li> <li>Rest Appointent Container Association Quick Reference Guide (PDF)</li> <li>Rest Appoint Report (PDF)</li> <li>Rest Appoint Report (PDF)</li> <li>Rest Report Report (PDF)</li> <li>Rest Report (PDF)</li> <li>Rest Report (P</li></ul>                                                                                                    |
| Release Notes 02428/2010         Past-Release Notes 02428/2010         Release Notes 02428/2010         Release Notes 1018/2009         Release Notes 1018/2009         Release Notes 1018/2009         Release Notes 1018/2009         Release Notes 1018/2009         Release Notes 1018/2009         Release Notes 1018/2009         Release Notes 0018/2009         Release Notes 0018/2009 </td <td>Release Notes 024112010         Release Notes 02422010         Pasts Release Notes 02422010         Release Notes 024142010         Release Notes 024142010         Release Notes 024142010         Release Notes 024142010         Release Notes 024142010         Release Notes 024142010         Release Notes 024142010         Release Notes 024162009         Release Notes 024162009         Release Notes 024162009         Release Notes 024162009         Release Notes 024162009         Release Notes 024162009         Release Notes 024162009         Release Notes 024162009         Release Notes 024162009         Release Notes 024162009         Release Notes 024162009         Release Notes 024162009         Release Notes 024162009         Release Notes 024162001         Release Notes 024162001         Release Notes 024162010         Release Notes 024162010         Release Notes 024162010         Release Notes 024162010         Release Notes 024162010         Release Notes 024162010         Release Notes 024162010         Release Notes 024162010         Release Notes 024162010         Release Notes 0241700</td> <td>Release Notes 02/202010         Post-Release Notes 02/202010         Release Notes 02/202010         Release Notes 02/16/2009         Release Notes 02/16/2009         Release Notes 02/16/2009         Release Notes 02/16/2009         Casteline Drop Ship Appointments Guide (PDF)         Facility Profile Information (PDF)         Managina Drop Ship Appointments Guide (PDF)         Facility Profile Information (PDF)         Managina Drop Ship Appointments Guide (PDF)         Facility Profile Information (PDF)         Paramitine and Printing Reports (PDF)         Joint Scheduling (PDF)         Paramitine and Printing Reports (PDF)         Joint Scheduling (PDF)         Preferred Publications (PDF)         Quality Scheduling (PDF)         Customer Vise Dassed Training Course:         Customer Vise Dassed Training Course:         Customer Vise Dassed Training Course:         Customer Vise Dassed Training Course:         Customer Vise Dassed Training Course:         Customer Vise Dassed Training Course:         Customer Vise Dassed Training Course:         Customer Vise Dassed Training Course:         Customer Vise Dassed Training Course:         Customer Vise Dassed Training Course:         Customer Vise Dassed Training Course:</td> <td>Release Notes 0.2411/2010<br/>Release Notes 0.222/2010<br/>Post-Release Notes 0.222/2010<br/>Release Notes 0.222/2010<br/>Release Notes 0.222/2010<br/>Release Notes 0.222/2010<br/>Release Notes 0.222/2010<br/>Release Notes 0.222/2010<br/>Release Notes 0.2115/2009<br/>Post-Release Notes 0.2215/2009<br/>Post-Release Notes 0.2215/2009<br/>Post-Release 0.2215/2009<br/>Post-Release 0.22</td> | Release Notes 024112010         Release Notes 02422010         Pasts Release Notes 02422010         Release Notes 024142010         Release Notes 024142010         Release Notes 024142010         Release Notes 024142010         Release Notes 024142010         Release Notes 024142010         Release Notes 024142010         Release Notes 024162009         Release Notes 024162009         Release Notes 024162009         Release Notes 024162009         Release Notes 024162009         Release Notes 024162009         Release Notes 024162009         Release Notes 024162009         Release Notes 024162009         Release Notes 024162009         Release Notes 024162009         Release Notes 024162009         Release Notes 024162009         Release Notes 024162001         Release Notes 024162001         Release Notes 024162010         Release Notes 024162010         Release Notes 024162010         Release Notes 024162010         Release Notes 024162010         Release Notes 024162010         Release Notes 024162010         Release Notes 024162010         Release Notes 024162010         Release Notes 0241700                                                                                                    | Release Notes 02/202010         Post-Release Notes 02/202010         Release Notes 02/202010         Release Notes 02/16/2009         Release Notes 02/16/2009         Release Notes 02/16/2009         Release Notes 02/16/2009         Casteline Drop Ship Appointments Guide (PDF)         Facility Profile Information (PDF)         Managina Drop Ship Appointments Guide (PDF)         Facility Profile Information (PDF)         Managina Drop Ship Appointments Guide (PDF)         Facility Profile Information (PDF)         Paramitine and Printing Reports (PDF)         Joint Scheduling (PDF)         Paramitine and Printing Reports (PDF)         Joint Scheduling (PDF)         Preferred Publications (PDF)         Quality Scheduling (PDF)         Customer Vise Dassed Training Course:         Customer Vise Dassed Training Course:         Customer Vise Dassed Training Course:         Customer Vise Dassed Training Course:         Customer Vise Dassed Training Course:         Customer Vise Dassed Training Course:         Customer Vise Dassed Training Course:         Customer Vise Dassed Training Course:         Customer Vise Dassed Training Course:         Customer Vise Dassed Training Course:         Customer Vise Dassed Training Course:                                                                                                    | Release Notes 0.2411/2010<br>Release Notes 0.222/2010<br>Post-Release Notes 0.222/2010<br>Release Notes 0.222/2010<br>Release Notes 0.222/2010<br>Release Notes 0.222/2010<br>Release Notes 0.222/2010<br>Release Notes 0.222/2010<br>Release Notes 0.2115/2009<br>Post-Release Notes 0.2215/2009<br>Post-Release Notes 0.2215/2009<br>Post-Release 0.2215/2009<br>Post-Release 0.22                                                                                                    |
| Biology Number 02222010         PristRelazas Notes 02142010         Relazas Notes 02142010         Relazas Notes 02142010         Relazas Notes 02142010         Relazas Notes 02142010         Relazas Notes 02142010         Relazas Notes 02142010         Relazas Notes 02142009         Relazas Notes 02142009         Creating Origin Entry Appointments Guide (PDF)         Creating Origin Entry Appointments Guide (PDF)         Managing Origin Entry Appointments Guide (PDF)         Paralling And Printing Reports (PDF)         Janti Scheduling (PDF)         Paralling And Printing Reports (PDF)         Paralling And Printing Reports (PDF)         Parallenet Customer Relatization (PDF)         Preferred Publications (PDF)         Parallenet Customer Relatization (PDF)         Parallenet Customer Relatization (PDF)         Parallenet Customer Relatization (PDF)         Parallenet Customer Relatization (PDF)         Parallenet Customer Relatization (PDF)         Parallenet Customer Relatization (PDF)         Parallenet Customer Relatization (PDF)         Parallenet Customer Relatization (PDF)         Parallenet Customer Relatization (PDF)         Parallenet Customer Relatization (PDF)         Paralenet Customer Relatization (PDF) <tr< td=""><td>Belaese Notes 03/28/2010           PristRelazae Notes 03/28/2010           Relazae Notes 03/18/2010           Relazae Notes 03/18/2010           Relazae Notes 03/18/2010           Relazae Notes 03/18/2010           Relazae Notes 03/18/2010           Relazae Notes 03/18/2010           Relazae Notes 03/18/2010           Relazae Notes 03/18/2010           Creating Origin Entry Appointments Guide (PDF)           Creating Origin Entry Appointments Guide (PDF)           Paralling Cons Ship Appointments Guide (PDF)           Paralling CPD           Managing Origin Entry Appointments Guide (PDF)           Paralling CPD           Paralling CPD           Paralling CPD           Paralling CPD           Paralling CPD           Paralling CPD           Paralling CPD           Paralling CPD           Paralling Content Web Based Training Course:           Customer VWeb Based Training Course:           Customer VWeb Based Training Course:           Customer VWeb Based Training Course:           Customer VWeb Based Training Course:           Customer VWeb Based Training Course:           Customer VWeb Based Training Course:           Customer VWeb Based Training Course:           Customer VWeb Based Training Course:</td><td>Release Notes 03/22/2010           Post-Release Notes 03/12/2010           Release Notes 03/12/2010           Release Notes 03/12/2010           Release Notes 03/12/2010           Release Notes 03/12/2010           Release Notes 03/12/2010           Release Notes 03/12/2010           Release Notes 03/12/2010           Creation Crop Ship Appointments Guide (PDF)           Creation Crop Ship Appointments Guide (PDF)           Release Notes 03/12/2016           Managina Diros Ship Appointments Guide (PDF)           Managina Chine Entry Appointments Guide (PDF)           And Shiftment Shell (PDF)           Post Ship Notes 03/12/2017           Jumit Scheduling (PDF)           Preferred Publications (PDF)           Resolution and Internet Brows er Settings (PDF)           Business Customer Catewar - New Users (PDF)           Business Customer Catewar - New Users (PDF)           Business Customer Cong Sky Web Based Training Course:           Customer Veb Based Training Course:           Customer Veb Based Training Course:           Customer Veb Based Training Course:           Customer Veb Based Training Course:           Customer Veb Based Training Course:           Customer Veb Based Training Course:           Customer Origin Entry Veb Based Training the sym dextop premem Veb Bas</td><td>Release Notes 02/28/2010           Post-Release Notes 02/14/2010           Release Notes 02/14/2010           Release Notes 02/14/2010           Release Notes 02/14/2010           Release Notes 02/14/2010           Release Notes 02/14/2010           Release Notes 02/16/2009           Customer Job Adds:           Creating Origin Entry Appointments Guide (PDF)           Leasitity Profile Information (PDF)           Managing Dros Shib Appointments Guide (PDF)           PAST Appointment Container Association Outce Reference Guide (PDF)           Appointment Shell (PDF)           Postational Clustomer Redistration (PDF)           Pastational Clustomer Redistration (PDF)           Pastational Clustomer Redistration (PDF)           Pastational Clustomer Redistration (PDF)           Business Customer Gatewar - Institution Users (PDF)           Business Customer Gatewar - New Users (PDF)           Business Customer Gatewar - New Users (PDF)           Business Customer Gatewar - New Users (PDF)           Customer Vote Based Training Gourse:           Customer Vote Based Training for you must have WM 2P. To thego, were to Customer Vote Based Training to your state WM 2P. To thego, were to Customer Vote Based Training Subsector, Pmostore Vite Based Training Course:           Customer Vote Based Training Course:           Customer Vote Based Training Course:</td></tr<>                                                                                                    | Belaese Notes 03/28/2010           PristRelazae Notes 03/28/2010           Relazae Notes 03/18/2010           Relazae Notes 03/18/2010           Relazae Notes 03/18/2010           Relazae Notes 03/18/2010           Relazae Notes 03/18/2010           Relazae Notes 03/18/2010           Relazae Notes 03/18/2010           Relazae Notes 03/18/2010           Creating Origin Entry Appointments Guide (PDF)           Creating Origin Entry Appointments Guide (PDF)           Paralling Cons Ship Appointments Guide (PDF)           Paralling CPD           Managing Origin Entry Appointments Guide (PDF)           Paralling CPD           Paralling CPD           Paralling CPD           Paralling CPD           Paralling CPD           Paralling CPD           Paralling CPD           Paralling CPD           Paralling Content Web Based Training Course:           Customer VWeb Based Training Course:           Customer VWeb Based Training Course:           Customer VWeb Based Training Course:           Customer VWeb Based Training Course:           Customer VWeb Based Training Course:           Customer VWeb Based Training Course:           Customer VWeb Based Training Course:           Customer VWeb Based Training Course:                                                                                                    | Release Notes 03/22/2010           Post-Release Notes 03/12/2010           Release Notes 03/12/2010           Release Notes 03/12/2010           Release Notes 03/12/2010           Release Notes 03/12/2010           Release Notes 03/12/2010           Release Notes 03/12/2010           Release Notes 03/12/2010           Creation Crop Ship Appointments Guide (PDF)           Creation Crop Ship Appointments Guide (PDF)           Release Notes 03/12/2016           Managina Diros Ship Appointments Guide (PDF)           Managina Chine Entry Appointments Guide (PDF)           And Shiftment Shell (PDF)           Post Ship Notes 03/12/2017           Jumit Scheduling (PDF)           Preferred Publications (PDF)           Resolution and Internet Brows er Settings (PDF)           Business Customer Catewar - New Users (PDF)           Business Customer Catewar - New Users (PDF)           Business Customer Cong Sky Web Based Training Course:           Customer Veb Based Training Course:           Customer Veb Based Training Course:           Customer Veb Based Training Course:           Customer Veb Based Training Course:           Customer Veb Based Training Course:           Customer Veb Based Training Course:           Customer Origin Entry Veb Based Training the sym dextop premem Veb Bas                                                                                                    | Release Notes 02/28/2010           Post-Release Notes 02/14/2010           Release Notes 02/14/2010           Release Notes 02/14/2010           Release Notes 02/14/2010           Release Notes 02/14/2010           Release Notes 02/14/2010           Release Notes 02/16/2009           Customer Job Adds:           Creating Origin Entry Appointments Guide (PDF)           Leasitity Profile Information (PDF)           Managing Dros Shib Appointments Guide (PDF)           PAST Appointment Container Association Outce Reference Guide (PDF)           Appointment Shell (PDF)           Postational Clustomer Redistration (PDF)           Pastational Clustomer Redistration (PDF)           Pastational Clustomer Redistration (PDF)           Pastational Clustomer Redistration (PDF)           Business Customer Gatewar - Institution Users (PDF)           Business Customer Gatewar - New Users (PDF)           Business Customer Gatewar - New Users (PDF)           Business Customer Gatewar - New Users (PDF)           Customer Vote Based Training Gourse:           Customer Vote Based Training for you must have WM 2P. To thego, were to Customer Vote Based Training to your state WM 2P. To thego, were to Customer Vote Based Training Subsector, Pmostore Vite Based Training Course:           Customer Vote Based Training Course:           Customer Vote Based Training Course:                                                                                                    |
| Belease Notes 03/14/2010           Release Notes 11/15/2009           Release Notes 11/15/2009           Release Notes 10/15/2009           Customer Job Add:           Creating Origin Entry Appointments Guide (PDF)           Facility Profile Information (PDF)           Manazina Dros Ship Appointments Guide (PDF)           Facility Profile Information (PDF)           Manazina Dros Ship Appointment Guide (PDF)           Facility Profile Information (PDF)           Joint Scheduling (PDF)           Postational Container Association Quick Reference Guide (PDF)           Joint Scheduling (PDF)           Postational Container Association Quick Reference Guide (PDF)           Joint Scheduling (PDF)           Profered Publications (PDF)           Pastational Container Association (PDF)           Quint Scheduling (PDF)           Customer Vieo Based Training Course:           Customer Vieo Based Training Course:           Customer Vieo Based Training Course:           Customer Vieo Based Training Course:           Customer Vieo Based Training Course:           Customer Vieo Based Training Course:           Customer Vieo Based Training Course:           Customer Vieo Based Training Course:           Customer Vieo Based Training Course:           Customer Vieo Based Training Course:                                                                                                    | Belease Notes 021142010           Release Notes 11152009           Release Notes 11152009           Release Notes 001152009           Customer Job Aids:           Creating Origin Entry Appointments Guide (PDE)           Facility Profile Information (PDE)           Managina Cordin Entry Appointments Guide (PDE)           Facility Profile Information (PDE)           Managina Cordin Entry Appointments Guide (PDE)           Paper Netronal Pointment Control (PDE)           Appointment Container Association Quick Reference Guide (PDE)           Appointment Shell (PDE)           Point Scheduling (PDE)           Parameting Application Report (PDE)           Preferred Publications (PDE)           Parational and Internet Rowser Selfings (PDE)           Publication Report (PDE)           Customer Vieo Based Training Course:           Customer Vieo Based Training Course:           Customer Vieo Based Training Course:           Customer Vieo Based Training Course:           Customer Vieo Based Training Course:           Customer Vieo Based Training Course:           Customer Vieo Based Training Course:           Customer Vieo Based Training Course:           Customer Vieo Based Training Course:           Customer Vieo Based Training Course:           Customer Vieo Based Training the vieo                                                                                                    | Release Notes 02/14/2010           Release Notes 11/15/2009           Release Notes 11/15/2009           Release Notes 02/15/2009           Cleating Drop Ship Appointments Guide (PDF)           Facility Profile Information (PDF)           Managing Drop Ship Appointments Guide (PDF)           Facility Profile Information (PDF)           Managing Drop Ship Appointments Guide (PDF)           Facility Profile Information (PDF)           Analian Drop Ship Appointments Guide (PDF)           Facility Profile Information (PDF)           Parational Content FAssociation Quick Reference Guide (PDF)           Joint Scheduling (PDF)           Parationel Columner Keistration (PDF)           Parationel Columner Keistration (PDF)           Parationel Columner Keistration (PDF)           Rusiness Coustomer Gatewary - Existing Users (PDF)           Business Coustomer Gatewary - Existing Users (PDF)           Business Coustomer Gatewary - Existing Users (PDF)           Business Coustomer Grap Ship Veb Based Training Course:           Customer Veb Based Training Course:           Customer Veb Based Training Course:           Customer Veb Based Training Course:           Customer Veb Based Training Course:           Customer Veb Based Training Course:           Customer Veb Based Training Course:           Customer Veb B                                                                                                    | <ul> <li>Release Notes 021142010</li> <li>Release Notes 11152009</li> <li>Release Notes 11152009</li> <li>Release Notes 021152009</li> <li>Customer Job Aids:</li> <li>Creatino Crino Ship Appointments Guide (PDE)</li> <li>Creatino Crino Ship Appointments Guide (PDE)</li> <li>Banadino Droin Fahr Appointments Guide (PDE)</li> <li>Banadino Droin Fahr Appointments Guide (PDE)</li> <li>Annoint Cons Ship Appointments Guide (PDE)</li> <li>Annoint Cons Ship Appointments Guide (PDE)</li> <li>Appointment Chainer Association Cuick Reference Guide (PDE)</li> <li>Appointment Shell (PDE)</li> <li>Perstating and Printing Reports (PDE)</li> <li>Joint Scheduling (PDE)</li> <li>Perstating and Printing Reports (PDE)</li> <li>Quatomer J Surplier Agreements (PDE)</li> <li>Quatomer J Surplier Agreements (PDE)</li> <li>Quatomer J Surplier Agreements (PDE)</li> <li>Quatomer J Surplier Agreements (PDE)</li> <li>Quatomer Veb Based Training Course:</li> <li>Customer Prop Ship Web Based Training Course:</li> <li>Customer Veb Based Training Course:</li> <li>Quatomer Veb Based Training Course:</li> <li>Quatomer Veb Based Training Course:</li> <li>Quatomer Veb Based Training Surplier Applier Veb Based Training Rev pour destop.</li> <li>Press Revise (PDE)</li> <li>Pusiness Customer Veb Based Training Surplier Applier Veb Based Training Rev PDE Base Streament (PDE)</li> <li>Pusiness Customer Veb Based Training Surplier Applier Surplier Applier Appl</li></ul>                                                                                                    |
| Release Notes 111152009           Release Notes 201152009           Customer Job Als:           Creating Croin Entry Appointments Guide (PDE)           Casting Croin Entry Appointments Guide (PDE)           Casting Croin Entry Appointments Guide (PDE)           Managing Dros Ship Appointments Guide (PDE)           Managing Dros Ship Appointments Guide (PDE)           Managing Croin Entry Appointments Guide (PDE)           Appointment Shell (PDE)           Past Appointment Shell (PDE)           Past Appointment Shell (PDE)           Past Appointment Shell (PDE)           Past Appointment Shell (PDE)           Past Appointment Shell (PDE)           Past Shell (PDE)           Past Appoint Appoint Past Shell (PDE)           Past Shell (PDE)           Pas                                                                                                    | Release Notes 111152000           Release Notes 201152000           Customer Job Mis:           Creating Crigin Entry Appointments Guide (PDF)           Casting Crigin Entry Appointments Guide (PDF)           Casting Crigin Entry Appointments Guide (PDF)           Managing Drop Ship Appointments Guide (PDF)           Managing Drop Ship Appointments Guide (PDF)           Managing Crigin Entry Appointments Guide (PDF)           PAST Appointment Shell (PDF)           Past Construction Reports (PDF)           Joint Scheduling (PDF)           Past Construction Reports (PDF)           Past Construction Reports (PDF)           Past Construction Reports (PDF)           Past Construction Reports (PDF)           Past Construction Reports (PDF)           Past Construction Reports (PDF)           Past Construction Reports (PDF)           Past Construction Reports (PDF)           Past Construction Reports (PDF)           Past Construction Reports (PDF)           Past Construction Reports (PDF)           Past Construction Reports (PDF)           Past Reports (PDF)           Past Reports (PDF)           Past Reports (PDF)           Past Reports (PDF)           Past Reports (PDF)           Past Reports (PDF)           Past Reports (PDF) <td>Release Notes 101152009         Release Notes 101152009         Release Notes 101152009         Creating Drop Ship Appointments Guide (PDF)         Creating Origin Entry Appointments Guide (PDF)         Release Notes 101152009         Creating Origin Entry Appointments Guide (PDF)         Release Notes 10116200         Managing Drog Ship Appointments Guide (PDF)         Managing Drog Ship Appointments Guide (PDF)         PAST Appointment Container Appointments Guide (PDF)         PAST Appointment Container Appointments Guide (PDF)         Pastalonel Customer Releastation (PDF)         Pastalonel Customer Releastation (PDF)         Pastalonel Customer Releastation (PDF)         Business Customer Gatewar - New Users (PDF)         Business Customer Gatewar - New Users (PDF)         Business Customer Coll Stever - New Users (PDF)         Release Notes Dot Note Based Training Course:         Customer Veb Based Training Course:         Customer Origin Entry Web Based Training Course:         Customer Origin Entry Web Based Training Course:         Customer Origin Entry Web Based Training Course:         Customer Origin Entry Web Based Training Course:         Customer Origin Entry Web Based Training Course:         Customer Origin Entry Web Based Training Course:         Customer Veb Based Training Course:</td> <td>Release Notes 101192009         Release Notes 101192009         Release Notes 201192009         Customer Job Mats:         Circatina Orion Entry Appointments Guide (PDE)         Castine Profile Information (PDE)         Manadina Doo Ship Appointments Guide (PDE)         FAST Appointment Container Association Outck Reference Guide (PDE)         FAST Appointment Container Association Outck Reference Guide (PDE)         Janito Tichen Reports (PDE)         Janito Schedulina (PDE)         Pastalonel Outcome Realistation (PDE)         Pastalonel Outcomer Realistation (PDE)         Pastalonel Outcomer Realistation (PDE)         Resolution an Internet Browser Settings (PDE)         Business Customer Gatewar: Introduction - Dock Handout (PDE)         Business Customer Gatewar: New Users (PDE)         Business Customer Gatewar: New Users (PDE)         Customer Vrob Based Training Course:         Customer Vrob Based Training Course:         Customer Vrob Based Training Course:         Customer Vrob Based Training to your desktop SPTH.         To open the Customer Vrob Based Training to your desktop SPTH.         Based Training Tober and settine the Start Here' (named Start Here Neth) The begin the customer Vrob Based Training Is baset viewed using Internet Explore or Netscape 6.2 or 7.X web trowsers.         Customer Vrob Based Training Is baset viewed USR pp. The Start Here' (na</td>                                                                                                    | Release Notes 101152009         Release Notes 101152009         Release Notes 101152009         Creating Drop Ship Appointments Guide (PDF)         Creating Origin Entry Appointments Guide (PDF)         Release Notes 101152009         Creating Origin Entry Appointments Guide (PDF)         Release Notes 10116200         Managing Drog Ship Appointments Guide (PDF)         Managing Drog Ship Appointments Guide (PDF)         PAST Appointment Container Appointments Guide (PDF)         PAST Appointment Container Appointments Guide (PDF)         Pastalonel Customer Releastation (PDF)         Pastalonel Customer Releastation (PDF)         Pastalonel Customer Releastation (PDF)         Business Customer Gatewar - New Users (PDF)         Business Customer Gatewar - New Users (PDF)         Business Customer Coll Stever - New Users (PDF)         Release Notes Dot Note Based Training Course:         Customer Veb Based Training Course:         Customer Origin Entry Web Based Training Course:         Customer Origin Entry Web Based Training Course:         Customer Origin Entry Web Based Training Course:         Customer Origin Entry Web Based Training Course:         Customer Origin Entry Web Based Training Course:         Customer Origin Entry Web Based Training Course:         Customer Veb Based Training Course:                                                                                                    | Release Notes 101192009         Release Notes 101192009         Release Notes 201192009         Customer Job Mats:         Circatina Orion Entry Appointments Guide (PDE)         Castine Profile Information (PDE)         Manadina Doo Ship Appointments Guide (PDE)         FAST Appointment Container Association Outck Reference Guide (PDE)         FAST Appointment Container Association Outck Reference Guide (PDE)         Janito Tichen Reports (PDE)         Janito Schedulina (PDE)         Pastalonel Outcome Realistation (PDE)         Pastalonel Outcomer Realistation (PDE)         Pastalonel Outcomer Realistation (PDE)         Resolution an Internet Browser Settings (PDE)         Business Customer Gatewar: Introduction - Dock Handout (PDE)         Business Customer Gatewar: New Users (PDE)         Business Customer Gatewar: New Users (PDE)         Customer Vrob Based Training Course:         Customer Vrob Based Training Course:         Customer Vrob Based Training Course:         Customer Vrob Based Training to your desktop SPTH.         To open the Customer Vrob Based Training to your desktop SPTH.         Based Training Tober and settine the Start Here' (named Start Here Neth) The begin the customer Vrob Based Training Is baset viewed using Internet Explore or Netscape 6.2 or 7.X web trowsers.         Customer Vrob Based Training Is baset viewed USR pp. The Start Here' (na                                                                                                    |
| Release Notes 08/16/2009         • Customer Job Adds:         Creating Orize Ship Appointments Guide (PDF)         Facility Profile Information (PDF)         Managing Orize Ship Appointments Guide (PDF)         Facility Profile Information (PDF)         Managing Orize Ship Appointment Guide (PDF)         FACT Appointment Container Association Quick Reference Guide (PDF)         Appointment Container Association Quick Reference Guide (PDF)         Additional CPDF)         Partial Direction Report (PDF)         Postational Contemer Registration (PDF)         Preferred Publications (PDF)         Residence Town of the Registration (PDF)         Residence Town of the Registration (PDF)         Business Customer Gatewar - Existing Users (PDF)         Business Customer Gatewar - Existing Users (PDF)         Business Customer Gatewar - Existing Users (PDF)         Business Customer Chop Ship Veb Based Training Course:         Customer Veb Based Training Course:         Customer Veb Based Training Course:         Customer Veb Based Training Course:         Customer Veb Based Training Course:         Customer Veb Based Training Course:         Customer Veb Based Training Course:         Customer Veb Based Training Course:         Customer Veb Based Training Course:         Customer Veb Based Training t                                                                                                    | Release Notes 08/16/2009         • Customer Job Aids:         Creating Orios Ship Appointments Guide (PDF)         Facility Profile Information (PDF)         Managing Orios Ship Appointments Guide (PDF)         Facility Profile Information (PDF)         Managing Orios Ship Appointments Guide (PDF)         FAST Appointment Container Association Outek Reference Guide (PDF)         Appointment Container Association Outek Reference Guide (PDF)         Joint Scheduling (PDF)         Paration and Printing Reports (PDF)         Joint Scheduling (PDF)         Preferred Publications (PDF)         Resolution and Internet Browset Settings (PDF)         Business Customer Gatewar - Existing Users (PDF)         Business Customer Gatewar - Existing Users (PDF)         Business Customer Veb Based Training Course:         Customer Veb Based Training Course:         Customer Veb Based Training Course:         Customer Veb Based Training Course:         Customer Veb Based Training Course:         Customer Veb Based Training Course:         Customer Veb Based Training Course:         Customer Veb Based Training the you mest have VW12P. To bee, nave the Customer Veb Based Training the your destop. Forn your destop EXTRACT the fire, princiclos on the zp file and asked: Training the your destop. Forn your destop Paratel Veb Based Training the your destop. Forn your destop Paratel Veb Based Training the your destop. F                                                                                                    | Release Notes 98/16/2009         • Customer Job Aids:         Creating Orize Phile Appointments Guide (PDE)         Facility Profile Information (PDE)         Managing Door Ship Appointments Guide (PDE)         Facility Profile Information (PDE)         Managing Door Ship Appointments Guide (PDE)         Association Container Association Quick Reference Guide (PDE)         Association Container Association Quick Reference Guide (PDE)         Additional CPDE)         Partial Direction Resort (PDE)         Postational Container Association (PDE)         Preferred Publications (PDE)         Reference Publications (PDE)         Reference Publications (PDE)         Reference Publications (PDE)         Business Customer Gatewary - Existing Users (PDE)         Business Customer Gatewary - Existing Users (PDE)         Business Customer Grap Ship Web Based Training Roy word estop.         Presence the may take several mixels to sever. Once the file a sever, Cock the does button and annigate to your destop. From your destop SCTRACT the file specification the a several mixel to several mixel to several mixel to several mixels to sever. Once the file several, cock the does button and annigate to your destop. From your destop Corral.         In cose the Customer Web Based Training Course:         Customer Web Based Training Course:         Customer Web Based Training Course:         Customer Web Based Train                                                                                                    | Release Notes 08/16/2009         • Customer Job Alds:         Creating Circe Ship Appointments Guide (PDF)         Creating Circe Ship Appointments Guide (PDF)         Facility Profile Information (PDF)         Managain Oling Entry Appointments Guide (PDF)         FAST Appointment Container Association Quick Reference Guide         Circle         PEDD         Annoint Container Association Quick Reference Guide         Circle         PEDD         Annoint Container Association Quick Reference Guide         Circle         Circle         John Schedwilling (PDF)         Partistical Container Relativation (PDF)         Preferred Publications (PDF)         Research Relativation (PDF)         Business Customer Gatewar: Intoduction - Dock Handout (PDF)         Business Customer Gatewar: Intoduction - Dock Handout (PDF)         Business Customer Gatewar: Intoduction - Dock Handout (PDF)         Business Customer Gatewar: Intoduction - Dock Handout (PDF)         Business Customer Gatewar: Intoduction - Dock Handout (PDF)         Business Customer Gatewar: Intoduction - Dock Handout (PDF)         Business Customer Gatewar: Intoduction - Dock Handout (PDF)         Part Part Part (PDF)         Customer Vieb Based Training Course: Customer Vieb Based Training (Evourse)         Dore                                                                                                    |
| <ul> <li>Customer Job Ads:<br/>Creating Origin Entry Appointments Guide (PDE)<br/>Creating Origin Entry Appointments Guide (PDE)<br/>Facility. Profile Information (PDE)<br/>Managing Drop Ship Appointments Guide (PDE)<br/>FAST Appointment Container Association Quick Reference Guide<br/>(PDE)<br/>Appointment Shell (PDE)<br/>Managing Drop Ship Appointments Guide (PDE)<br/>FAST Appointment Container Association Quick Reference Guide<br/>(PDE)<br/>Appointment Shell (PDE)<br/>PastalOnel Quistomer Registration (PDE)<br/>PastalOnel Quistomer Registration (PDE)<br/>Resolution and Internet Brows et Settings (PDE)<br/>Business Customer Gatewar - New Users (PDE)<br/>Business Customer Gatewar - New Users (PDE)<br/>Business Customer Gatewar - New Users (PDE)<br/>Business Customer Gatewar - New Users (PDE)<br/>Business Customer Gatewar - New Users (PDE)<br/>Business Customer Gatewar - New Users (PDE)<br/>Business Customer Gatewar - New Users (PDE)<br/>Business Customer Gatewar - New Users (PDE)<br/>Business Customer Gatewar - New Users (PDE)<br/>Business Customer Gatewar - New Users (PDE)<br/>Business Customer Gatewar - New Users (PDE)<br/>Business Customer Orgo Niv Web Based Training Course:<br/>Customer Veb Based Training Courses:<br/>Datemer Drop Ship Web Based Training Courses:<br/>Customer Veb Based Training Courses (PDF)<br/>Base of this may take several minutes to say. Once the His saved, dick<br/>the cobe bustomer Veb Based Training Courses:<br/>Customer Veb Based Training Courses:<br/>Customer Veb Based Training Courses:<br/>Customer Veb Based Training Courses:<br/>Customer Veb Based Training Courses:<br/>Customer Veb Based Training Courses:<br/>Customer Veb Based Training Courses:<br/>Customer Veb Based Training Stever daved base Veb Cased<br/>Training Hole: New Origin Entry Web Based Training Hole vour<br/>Gestop, Prese on the may take several minutes to save. Once the His a<br/>saved, clotth m Cased Training Interve UNI 2P. To<br/>bey, ave the Customer Veb Based Training Interve UNI 2P. To<br/>bey, ave the Customer Veb Based Training Interve UNI 2P. To<br/>bey, ave the Customer Veb Based Training Interve UNI 2P. To<br/>bey ave Customer Hole Based Training Interve UNI 2P. To<br/>bey ave Cust</li></ul>                                                                                                    | <ul> <li>Customer Job Ads:<br/>Creating Origin Entry Appointments Guide (PDE)<br/>Creating Origin Entry Appointments Guide (PDE)<br/>Facility. Profile Information (PDE)<br/>Managing Drop Ship Appointments Guide (PDE)<br/>FAST Appointment Container Association Quick Reference Guide<br/>(PDE)<br/>Annoaine Ship Appointments Guide (PDE)<br/>FAST Appointment Container Association Quick Reference Guide<br/>(PDE)<br/>Annoaine Ship Appointments Guide (PDE)<br/>Fast Appointment Container Association Quick Reference Guide<br/>(PDE)<br/>Annoaine and Printice Resort (PDE)<br/>PastalOnel Quistomer Resort (PDE)<br/>PastalOnel Quistomer Resort (PDE)<br/>Resolution an Internet Rows et Settings (PDE)<br/>Business Customer Gatewar - New Users (PDE)<br/>Business Customer Gatewar - New Users (PDE)<br/>Business Customer Gatewar - New Users (PDE)<br/>Business Customer Gatewar - New Users (PDE)<br/>Business Customer Gatewar - New Users (PDE)<br/>Business Customer Gatewar - New Users (PDE)<br/>Business Customer Gatewar - New Users (PDE)<br/>Business Customer Gatewar - New Users (PDE)<br/>Business Customer Gatewar - New Users (PDE)<br/>Business Customer (Not Based Training Course:<br/>Customer Veb Based Training Courses)<br/>Customer Veb Based Training Courses<br/>(PDE)<br/>To open the Customer (Vb Based Training Courses)<br/>Date the Customer (Vb Based Training Courses)<br/>Customer Veb Based Training (DCU) destop (PTM)<br/>Based Training folge: und eaktop Chro Straing is best viewed using Internet<br/>Explorer or Netscope 6.2 or 7.X web torowers.</li> <li>Customer Veb Based Training Courses:<br/>Customer Veb Based Training Courses:<br/>Customer Veb Based Training Based View Users (PDE)<br/>Based Training Courses.</li> <li>Customer Veb Based Training Course:<br/>Customer Veb Based Training State View Users (PDE)<br/>Based Training Courses:<br/>Customer Veb Based Training State View Users (PDE)<br/>Based Training Courses.</li> <li>Mailer Rating Information:<br/>Mailer Rating Information:<br/>Mailer Rating Information:<br/>Mailer Rating Robot math frage the view dusing Internet<br/>Explorer Intege Guide (Version 14);<br/>Customer User Based Training State View dusing Internet<br/>Explorer Net Based Traini</li></ul>                                                                                                    | <ul> <li>Customer Job Ads:<br/>Creating Origin Entry Appointments Guide (PDE)<br/>Creating Origin Entry Appointments Guide (PDE)<br/>Facility. Profile Information (PDE)<br/>Managing Drop Ship Appointments Guide (PDE)<br/>FAST Appointment Container Association Quick Reference Guide<br/>(PDE)<br/>Association and Printice Resonts (PDE)<br/>Joint Scheduling (PDE)<br/>Mail Direction Resont (PDE)<br/>PastalOnal Customer Registration (PDE)<br/>PastalOnal Customer Registration (PDE)<br/>Resolution and Informat Browser Settings (PDE)<br/>Business Customer Gateway - Existing Guerse:<br/>Customer View Based Training Course:<br/>Customer View Based Training Course:<br/>Customer View Based Training Course:<br/>Customer View Based Training Courses:<br/>Customer View Based Training Courses:<br/>Customer View Based Training the view of using Internet<br/>Explorer on Naticage 6.2 or 7.X web browsers.</li> <li>Mailer Rating Information:<br/>Mailer Rating Information:<br/>Mailer Rating Information:<br/>Mailer Rating Information:<br/>Mailer Rating Information:<br/>Mailer Rating Robert Hand Handis<br/>Durinestic Mail Manual<br/>Durinestic Mail Manual<br/>Durinestic Mail Manual</li> <li>P S Form St22</li></ul> | <ul> <li>Customer Job Aids:<br/>Creating Origin Entry Appointments Guide (PDE)<br/>Creating Origin Entry Appointments Guide (PDE)<br/>Easith Profile Information (PDE)<br/>Managang Drop Ship Appointments Guide (PDE)<br/>EAST Appointment Container Association Outck Reference Guide<br/>(PDE)</li> <li>Chesting Chesting Container Association Outck Reference Guide<br/>(PDE)</li> <li>Canadition (PDE)</li> <li>Container Chesting Container Association Outck Reference Guide<br/>(PDE)</li> <li>Container Chesting Reports (PDE)</li> <li>Joint Scheduling (PDE)</li> <li>PostalOnel Customer Resistration (PDE)</li> <li>Resolution an Internet Browser Settings (PDE)</li> <li>Business Customer Gatewar: Introduction - Dock Handout (PDE)</li> <li>Business Customer Gatewar: New Users (PDE)</li> <li>Business Customer Gatewar: New Users (PDE)</li> <li>Business Customer Gatewar: New Users (PDE)</li> <li>Business Customer Gatewar: New Users (PDE)</li> <li>Business Customer Gatewar: New Users (PDE)</li> <li>Business Customer Web Based Training Course (PDF)</li> <li>Business Customer Web Based Training Course (PDF)</li> <li>Business Customer Web Based Training Course (PDF)</li> <li>Business Customer Web Based Training Course (PDF)</li> <li>Business Customer Web Based Training Course (PDF)</li> <li>Business Customer Web Based Training Course (PDF)</li> <li>Business Customer Web Based Training Course (PDF)</li> <li>Based Training Folder and setter the "Start Here" (named Start here Nm) Ne<br/>to begin the Customer Web Based Training Course (PDF)</li> <li>Bustomer Veb Based Training Start web (WDF) To<br/>begin the Customer Web Based Training Start here Nm) Ne<br/>to begin the Customer Web Based Training Start here (NM ) ZP. To<br/>tegn, seve the Customer Web Based Training Start here (NM ) ZP. To<br/>tegn seve the Customer Web Based Training Start here (NM ) ZP. To<br/>tegn seve the Customer Web Based Training Start here (NM ) ZP. To<br/>tegn seve the Customer (NW Based Training Start here (NM ) ZP. To<br/>tegn se</li></ul>                                                                                                    |
| Creating Drog Ship Appointments Guide (PDE)     Creating Origin Entry Appointments Guide (PDE)     Hanagaing Drog Ship Appointments Guide (PDE)     Hanagaing Drog Ship Appointments Guide (PDE)     Hanagaing Origin Entry Appointments Guide (PDE)     Hanagaing Origin Entry Appointments Guide (PDE)     Actor Activation Reports (PDE)     Annother Container Association Quick Reference Guide     (PDE)     Annother Shiel (PDE)     Formatting and Printing Reports (PDE)     Joint Scheduling (PDE)     Performating Problems (PDE)     Performating Problems (PDE)     Performating Problems (PDE)     Resolution and Internet Registration (PDE)     Performating Problems (PDE)     Resolution and Internet Registration (PDE)     Performating Problems (PDE)     Resolution and Internet Registration (PDE)     Publicess Overview (PDE)     Resolution and Internet Registration (PDE)     Publicess Overview (PDE)     Resolution and Internet Registration (PDE)     Publicess Overview (PDE)     Resolution and majorite to your desting Curses (PDE)     Publicess Overview (PDE)     Resolution and majorite to your desting Curses (PDE)     Publicess Overview (PDE)     Resolution and majorite to your desting Curses (PDE)     Publicess Overview (PDE)     Customer (Veb Based Training Courses (Curses (PDE))     Resolution and majorite to your desting Curses (PDE)     Publicess Overview (PDE)     Customer (Veb Based Training Courses (Curses (PDE))     Resolution and majorite to your desting Overview (PDE)     Resolution and majorite to your desting Overview (PDE)     Resolution and majorite to your desting Overview (PDE)     Customer (Veb Based Training Courses (Curses (PDE))     To open the Customer (Veb Based Training Interview (PDE)     To open the Customer (PDE)     Resolution (PDE)     Mailer Rating Appointment Rating Process (PDE)     Mailer Rating Appointment Rating Process (PDE)     Mailer Rating Appointment Rating Process (PDE)     Mailer Rating Appointment Rating Process (PDE)     Mailer Rating Appointment Rating Process (PDE)     Maile                                                                                                    | Creating Drog Ship Appointments Guide (PDF)     Creating Origin Entry Appointments Guide (PDF)     Hanagaing Drog Ship Appointments Guide (PDF)     Hanagaing Drog Ship Appointments Guide (PDF)     Hanagaing Origin Entry Appointments Guide (PDF)     Act Appointment Container Association Quick Reference Guide     (PDF)     Annotation Entry Appointments Guide (PDF)     Hand Dreads (PDF)     Formatting and Printing Reports (PDF)     Joint Scheduling (PDF)     PostalOnel Customer Registration (PDF)     Preferse Problemations (PDF)     Preferse Problemations (PDF)     PostalOnel Customer Registration (PDF)     Business Customer Gatewar - New Users (PDF)     Business Customer Gatewar - New Users (PDF)     Business Customer Gatewar - New Users (PDF)     Business Customer Gatewar - New Users (PDF)     Business Customer Gatewar - New Users (PDF)     Business Customer Gatewar - New Users (PDF)     Business Customer Gatewar - New Users (PDF)     Business Customer Gatewar - New Users (PDF)     Business Customer Gatewar - New Users (PDF)     Business Customer Gatewar - New Users (PDF)     Business Customer (Web Based Training Course:     Customer Vieb Based Training Courses:     Customer Vieb Based Training Courses:     Customer Vieb Based Training Courses:     Customer Vieb Based Training Courses:     Customer Vieb Based Training Courses:     Customer Vieb Based Training Courses:     Customer Vieb Based Training Courses:     Customer Vieb Based Training Courses:     Customer Vieb Based Training Courses:     Customer Vieb Based Training Courses:     Customer Vieb Based Training the syu must have WN2P. To     begin are to Existence (Tomos Start here (Inneed Start here) in the Customer Vieb Based Training Information:     Mailer Rating Appointent Rating Process (PPT)     Mailer Rating Appointent Rating Process (PPT)     Mailer Rating Appointent Rating Process (PPT)     Mailer Rating Appointent Rating Process (PPT)     Mailer Rating Appointent Rating Process (PPT)     Mailer Rating Appointent Rating Process (PPT)     Maile                                                                                                    | Creating Drop Ship Appointments Guide (PDF) Creating Origin Entry Appointments Guide (PDF) Hanaging Drop Ship Appointments Guide (PDF) Hanaging Drop Ship Appointments Guide (PDF) Hanaging Drop Ship Appointments Guide (PDF) Hanaging Drop Ship Appointments Guide (PDF) Hanaging Drop Ship Appointments Guide (PDF) Postal Appointment Container Association Quick Reference Guide (PDF) Formating and Printing Reports (PDF) Jain Scheduling (PDF) Postal Customer Registration (PDF) Preferred Publications (PDF) Resolution and Internet Brows er Settings (PDF) Resolution and Internet Brows er Settings (PDF) Resolution and Internet Brows er Settings (PDF) Resolution and Internet Brows er Settings (PDF) Resolution and Internet Brows er Settings (PDF) Resolution and Internet Brows er Settings (PDF) Resolution and Internet Brows er Settings (PDF) Resolution and Internet Brows er Settings (PDF) Rusiness Customer Gateway - Lexisting Users (PDF) Rusiness Customer Gateway - Lexisting Users (PDF) Rusiness Customer (Pde Based Training Courses: Customer Vreb Based Training Courses: Customer Vreb Based Training Courses: Customer Vreb Based Training Courses: Customer Vreb Based Training Courses: Customer Vreb Based Training Courses: Customer Vreb Based Training Courses: Customer Vreb Based Training Courses: Customer Vreb Based Training Courses: Customer Vreb Based Training Courses: Customer Vreb Based Training Courses: Customer Vreb Based Training Courses: Customer Vreb Based Training Courses: Customer Vreb Based Training the sym was thave WN ZP. To begin, ave to Customer Vreb Based Training Courses: Customer Vreb Based Training Courses: Customer Vreb Based Training Courses: Customer Vreb Based Training Courses: Customer Vreb Based Training Courses: Customer Vreb Based Training Courses: Customer Vreb Based Training Courses: Customer Vreb Based Training Courses: Customer Vreb Based Training Courses: Customer Vreb Based Training Courses: Customer Vreb Based Training Courses: Customer Vreb Based Training Courses: Customer Vreb Based Training                                                                                                    | Creating Drop Ship Appointments Guida (PDE) Creating Origin Entry Appointments Guida (PDE) Hanaging Drop Ship Appointments Guida (PDE) Hanaging Drop Ship Appointments Guida (PDE) Hanaging Drop Ship Appointment Coulds (PDE) Hanaging Drop Ship Appointment Coulds (PDE) Hanaging Drop Ship Appointment Coulds (PDE) Hanaging Drop Ship Appointment Coulds (PDE) Addition (PDE) Postal Dref Coulds (PDE) Postal Dref Coulds (PDE) Postal Dref Coulds (PDE) Postal Dref Coulds (PDE) Postal Dref Coulds (PDE) Postal Dref Coulds (PDE) Postal Dref Coulds (PDE) Postal Dref Coulds (PDE) Postal Dref Coulds (PDE) Postal Dref Coulds (PDE) Postal Dref Coulds (PDE) Postal Dref Coulds (PDE) Business Customer Registration (PDE) Postal Dref Coulds (PDE) Business Customer Gatewar - New Users (PDE) Postal Dref Coulds (PDE) Postal Dref Coulds (PDE) Postal Dref Coulds (PDE) Postal Dref Coulds (PDE) Postal Dref Coulds (PDE) Business Customer Cost Postal (PDE) Postal Dref Coulds (PDE) Postal Dref Coulds (PDE) Postal D                                                                                                    |
| <ul> <li>Caradina Crigin Entry Appointments Guide (PDE)         Facility Profile Information (PDE)         Facility Profile Information (PDE)         Facility Profile Information Coulds (PDE)         Facility Profile Information Coulds (PDE)         Facility Profile Information Coulds (PDE)         Facility Profile Information Coulds (PDE)         Facility Profile Information Coulds (PDE)         Facility Profile Information Coulds (PDE)         Facility Profile Information Coulds (PDE)         Facility Profile Information Coulds (PDE)         Facility Profile Information Coulds (PDE)         Patience Publications (PDE)         Patience Publications (PDE)         Patience Publications (PDE)         Patience Publications (PDE)         Patience Publications (PDE)         Patience Couldon and Internet Browsers Settings (PDE)         Patiences Customer Catewary - Existing Users (PDE)         Patiences Customer Catewary - Existing Users (PDE)         Patiences Customer Catewary - Existing Users (PDE)         Patiences Customer Chop Ship Vieb Based Training Courses:         Customer Vieb Based Training Courses(PDE)         Patiences Customer Vieb Based Training Courses:         Customer Vieb Based Training Courses:         Customer Vieb Based Training Courses:         Customer Vieb Based Training Courses:         Patiences Customer Vieb Based Training Courses:         Customer Vieb Based Training Courses:         Customer Vieb Based Training Courses:         Customer Vieb Based Training Courses:         Customer Vieb Based Training Courses:         Customer Vieb Based Training Courses:         Customer Vieb Based Training Courses:         Customer Vieb Based Training Courses:         Customer Vieb Based Training is best viewed using Internet         Eprice The Training Courses: (PDT)         Mailer Rating Information:         Mailer Rating Information:         Mailer Rating Information:</li></ul>                                                                                                    | <ul> <li>Caradina Crigin Entry Neb Based Training Course:</li> <li>Customer Vide Based Training Course (PDF)</li> <li>Business Customer Containing Accession Course (PDF)</li> <li>Annoint Container Acessication Cuck Reference Cucker (PDF)</li> <li>Annoint Container Acessication Cuck Reference Cucker (PDF)</li> <li>Annoint Container Acessication Cuck Reference Cucker (PDF)</li> <li>Annoint Container Acessication Cuck Reference Cucker (PDF)</li> <li>Annoint Container Acessication (PDF)</li> <li>Peterned Publications (PDF)</li> <li>Resolution and Internet Browser Settings (PDF)</li> <li>Resolution and Internet Browser Settings (PDF)</li> <li>Resolution and Internet Browser Settings (PDF)</li> <li>Business Customer Catewary - New Users (PDF)</li> <li>Business Customer Catewary - New Users (PDF)</li> <li>Business Customer Catewary - Existing Users (PDF)</li> <li>Business Customer Concent Prog Ship Web Based Training Courses:</li> <li>Customer Vide Based Training Courses:</li> <li>Customer Vide Based Training Courses:</li> <li>Customer Vide Based Training (PDF)</li> <li>Business Customer Chrop Ship Vieb Based Training Tory or desktop ETRACT</li> <li>the does burden to your desktop Chrony desktop ETRACT</li> <li>the does burden the Shart Training Intervent desktop Training Tory or desktop ETRACT</li> <li>the does burden the Shart Training Intervent desktop Training Intervent Based Training Courses:</li> <li>Customer Vide Based Training Courses:</li> <li>Customer Vide Based Training Courses:</li> <li>Customer Vide Based Training Courses:</li> <li>Customer Vide Based Training Courses:</li> <li>Customer Vide Based Training Intervent Intervent Intervent Based Training Intervent Based Training Intervent Based Training Intervent Based Training Intervent Based Training Intervent Based Training Intervent Based Training Intervent Based Training Intervent Based Training Intervent Based Training Intervent Based Training</li></ul>                                                                                                    | Creating Ordin Entry Appointments Guide (PDE)<br>Facility Profile Information (PDE)<br>Managing Ordin Entry Appointments Guide (PDE)<br>FAST Appointment Container Association Quick Reference Guide<br>(PDE)<br>Annointment Container Association Quick Reference Guide<br>(PDE)<br>Annointment Shell (PDE)<br>Formating and Printing Records (PDE)<br>Joint Scheduling (PDE)<br>Mail Direction Report (PDE)<br>Preferred Publications (PDE)<br>Resolution and Internet Records rEPE)<br>Joint Scheduling (PDE)<br>Resolution and Internet Records rEPE)<br>Web Startices Overlaw (PDE)<br>Guidence Schedwer (PDE)<br>Business Customer Gateway - New Users (PDE)<br>Business Customer Gateway - New Users (PDE)<br>Business Customer Gateway - New Users (PDE)<br>Business Customer Gateway - New Users (PDE)<br>Business Customer Gateway - New Users (PDE)<br>Business Customer Gateway - New Users (PDE)<br>Business Customer Gateway - New Users (PDE)<br>Business Customer Cateway - New Users (PDE)<br>Business Customer Charbon (PDE)<br>Business Customer Cateway - New Users (PDE)<br>Business Customer Web Based Training Course:<br>Customer Vreb Based Training Courses (PDE)<br>To open the Customer Web Based Training Ite by our desktop CFTAACT<br>the op flex Eutostomer Veb Based Training Ite by our desktop CFTAACT<br>the op flex Eutostomer Veb Based Training Courses:<br>Customer Veb Based Training Courses (PDF)<br>To const the Customer Web Based Training Courses:<br>Customer Veb Based Training Courses:<br>Customer Veb Based Training Courses:<br>Customer Veb Based Training Courses:<br>Customer Veb Based Training Courses:<br>Customer Veb Based Training Ite by word desktop From your desktop<br>ETAACT the option Training Courses:<br>Customer Veb Based Training Courses:<br>Customer Veb Based Training Courses:<br>Customer Veb Based Training Ite by word desktop From your desktop<br>ETAACT the option Training Courses (PDF)<br>Mailer Rating Information:<br>Mailer Rating Information:<br>Mailer Rating Information:<br>Mailer Rating Information:<br>Mailer Rating Information:<br>Mailer Rating Information:<br>Mailer Rating Information:<br>Mailer Rating Information:<br>Mailer Rating Information:<br>Mailer Rating Information:<br>Ma                                                  | Creating Online Entry Appointments Guide (PDE) Eacline Profile Information (PDE) Eacline Profile Information (PDE) EAST Appointment Container Association Quick Reference Guide (PDE) EAST Appointment Container Association Quick Reference Guide (PDE) Earnatina and Printing Reports (PDE) Earnatina and Printing Reports (PDE) Earnatina and Printing Reports (PDE) Earnatina and Internet Browsers Settings (PDE) Verb Services Overview (PDE) Extended Customer Resistration (PDE) Resolution and Internet Browsers Settings (PDE) Business Customer Gatewar - New Users (PDE) Business Customer Gatewar - New Users (PDE) Eutonomer / Supplier Agreements (PDE) Eutonomer / Supplier Agreements (PDE) Eutonomer / Supplier Agreements (PDE) Customer Prop Ship Web Based Training Course: Customer Web Based Training Courses (PDE) To open the Customer Web Based Training Courses: Customer Web Based Training Course (PDE) Press and the max base served minutes to save. Once the file is saved, Cittact to Here', Once He Based Training Course (PDE) For the Customer Web Based Training Courses: Customer Web Based Training Courses: Mailer Rating Information: Mailer Rating Information: Mailer Rating Information: Mailer Rating Appointent Mittaking Process                                                                                                    |
| <ul> <li>Facility Profile Information (PDE)</li> <li>Manaarino Doro Shin Aebointments Guide (PDE)</li> <li>Manaarino Chini Entry Accountments Guide (PDE)</li> <li>FAST Appointment Container Association Quick Reference Guide (PDE)</li> <li>Annound Chini Entry Accountments Guide (PDE)</li> <li>Admontant Shall (PDE)</li> <li>Pormatinic and Printing Reports (PDE)</li> <li>Vent Statution Report (PDE)</li> <li>Portage Publications (PDE)</li> <li>Resolution and Internet Rows at Selfmas (PDE)</li> <li>Resolution and Internet Rows at Selfmas (PDE)</li> <li>Resolution and Internet Rows at Selfmas (PDE)</li> <li>Resolution and Internet Rows at Selfmas (PDE)</li> <li>Rusiness Customer Gateway - Fusising Users (PDE)</li> <li>Business Customer Gateway - Fusising Users (PDE)</li> <li>Business Customer Gateway - Fusising Users (PDE)</li> <li>Business Customer Gateway - Fusising Users (PDE)</li> <li>Business Customer Chop Shiv (Veb Based Training Courses:</li> <li>Customer Veb Based Training Course):</li> <li>Customer Veb Based Training Course:</li> <li>Customer Veb Based Training Course:</li> <li>Customer Veb Based Training</li></ul>                                                                                                    | <ul> <li>Facility Profile Information (PDE)</li> <li>Manaarino Doro Shin Autorithments Guide (PDE)</li> <li>Manaarino China Entry Accountments Guide (PDE)</li> <li>FAST Appointment Container Association Quick Reference Guide (PDE)</li> <li>Annohim Container Association Quick Reference Guide (PDE)</li> <li>Annohim Container Association Quick Reference Guide (PDE)</li> <li>Admit Direction Report (PDE)</li> <li>Prostational Container Association (PDE)</li> <li>Prostational Container (PDE)</li> <li>Prostational Container (PDE)</li> <li>Prefered Publications (PDE)</li> <li>Resolution and Internet Brows et Settinas (PDE)</li> <li>Resolution and Internet Brows et Settinas (PDE)</li> <li>Business Customer Gatewar - Existing Users (PDE)</li> <li>Business Customer Gatewar - Existing Users (PDE)</li> <li>Business Customer Gatewar - Existing Users (PDE)</li> <li>Business Customer Chaety Training Course:</li> <li>Customer Veb Based Training Course:</li> <li>Customer Veb Based Training the sour the file to provide the file to provide the</li></ul>                                                                                                    | <ul> <li>Facility Profile Information (PDE)</li> <li>Manaarino Doro Shin Aepointments Guide (PDE)</li> <li>Manaarino China Entry Acquaimments Guide (PDE)</li> <li>FAST Appointment Container Association Quick Reference Guide (PDE)</li> <li>Aenointment Shell (PDE)</li> <li>Formatina and Printina Reports (PDE)</li> <li>John Scheduling (PDE)</li> <li>Prostalional Coutomer Registration (PDE)</li> <li>Prostalional Coutomer Registration (PDE)</li> <li>Prostalional Coutomer Registration (PDE)</li> <li>Resolution and Internet Rowser Settinas (PDE)</li> <li>Rusiness Coustomer Gateway - New Users (PDE)</li> <li>Business Customer Gateway - New Users (PDE)</li> <li>Business Customer Gateway - New Users (PDE)</li> <li>Business Customer Gateway - New Users (PDE)</li> <li>Business Customer Gateway - New Users (PDE)</li> <li>Business Customer Gateway - Existing Users (PDE)</li> <li>Business Customer Chines (PDE)</li> <li>Business Customer Gateway - New Users (PDE)</li> <li>Business Customer Volg Based Training Course:</li> <li>Customer Veb Based Training Course:</li> <li>Customer Veb Based Training Course:</li> <li>Customer Veb Based Training Course:</li> <li>Customer Veb Based Training Course:</li> <li>Customer Veb Based Training Course:</li> <li>Customer Veb Based Training Course:</li> <li>Customer Veb Based Training Course:</li> <li>Customer Veb Based Training Course:</li> <li>Customer Veb Based Training Courses:</li> <li>Customer Veb Based Training Courses:</li> <li>Customer Veb Based Training Course:</li> <li>Customer Veb Based Training Course:</li> <li>Customer Veb Based Training Courses:</li> <li>Customer Veb Based Training Courses:</li> <li>Customer Veb Based Training Courses:</li> <li>Customer Veb Based Training the volume thave VMV 2P. To be the origon the course.</li> <li>Note: The Customer Veb Based Training the volume thave VMV 2P. To Gate Based Training the volume thav</li></ul>                                                                                                    | <ul> <li>Facility Profile Information (PDE)</li> <li>Manaanino Droo Shio Appointments Guide (PDE)</li> <li>Manaanino Drios Ethio Appointments Guide (PDE)</li> <li>Appointment Container Association Quick Reference Guide (PDE)</li> <li>Appointment Shell (PDE)</li> <li>Formatina and Printina Reports (PDE)</li> <li>Joint Schedulina (PDE)</li> <li>Mall Direction Resort (PDE)</li> <li>Preferred Publications (PDE)</li> <li>Resolution and Internet Browser Settinos (PDE)</li> <li>Resolution and Internet Browser Settinos (PDE)</li> <li>Resolution and Internet Browser Settinos (PDE)</li> <li>Rusiness Customer Gateway: Introduction - Dock Handout (PDE)</li> <li>Business Customer Gateway: Introduction - Dock Handout (PDE)</li> <li>Business Customer Gateway: Introduction - Dock Handout (PDE)</li> <li>Business Customer Gateway: Introduction - Dock Handout (PDE)</li> <li>Business Customer Gateway: Introduction - Dock Handout (PDE)</li> <li>Business Customer Cateway: Introduction - Dock Handout (PDE)</li> <li>Business Customer Constraints (Bay unruth have Will 2P, To the phin Brow Takes (PDE)</li> <li>Customer Vrob Ship Web Based Training Course:</li> <li>Customer Vrob Based Training Course (PDE)</li> <li>Prese note the issult set? (Internet Start set thim is to sever, Club the Course (PDE) (PDE) (PDE) (PDE)</li> <li>Based Training Toy (PDE) (PDE) (</li></ul>                                                                                                    |
| Manading Ordin Erith Appointments Guide (PDE)     EAST Appointment Container Association Quick Reference Guide     (PDE)     Appointment Container Association Quick Reference Guide     (PDE)     Appointment Container Association Quick Reference Guide     (PDE)     Joint Scheduling (PDE)     Hall Direction Report (PDE)     Postational Customer Resistration (PDE)     Preferred Publications (PDE)     Resolution and Internet Records (PDE)     Uveb Services OverNew (PDE)     Guidomer (Auguent Records (PDE)     Business Customer Gatewar: Introduction - Dock Handout (PDE)     Business Customer Gatewar: Introduction - Dock Handout (PDE)     Business Customer Gatewar: Introduction - Dock Handout (PDE)     Business Customer Gatewar: Introduction - Dock Handout (PDE)     Business Customer Gatewar: Introduction - Dock Handout (PDE)     Business Customer Gatewar: Introduction - Dock Handout (PDE)     Business Customer Gatewar: Introduction - Dock Handout (PDE)     Business Customer Gatewar: Introduction - Dock Handout (PDE)     Business Customer Gatewar: Introduction - Dock Handout (PDE)     Business Customer Gatewar: Introduction - Dock Handout (PDE)     Business Customer Guide Based Training Course:     Customer Web Based Training Course:     Customer Web Based Training the toy unret Ateve (Inter the Internet Internet I                                                                                                    | Manading Ordin Erith Appointments Guide (PDE)     EAST Appointment Container Association Quick Reference Guide     (PDE)     Appointment Container Association Quick Reference Guide     (PDE)     Appointment Container Association Quick Reference Guide     (PDE)     Joint Scheduling (PDE)     Hall Direction Report (PDE)     Postational Customer Resistration (PDE)     Preferred Publications (PDE)     Resolution and Internet Records (PDE)     Uveb Services OverNew (PDE)     Guidomer (Auguent Records (PDE)     Business Customer Gatewar: Introduction - Dock Handout (PDE)     Business Customer Gatewar: Introduction - Dock Handout (PDE)     Business Customer Gatewar: Introduction - Dock Handout (PDE)     Business Customer Gatewar: Introduction - Dock Handout (PDE)     Business Customer Gatewar: Introduction - Dock Handout (PDE)     Business Customer Gatewar: Introduction - Dock Handout (PDE)     Business Customer Gatewar: Introduction - Dock Handout (PDE)     Business Customer Gatewar: Introduction - Dock Handout (PDE)     Business Customer Gatewar: Introduction - Dock Handout (PDE)     Business Customer Gatewar: Introduction - Dock Handout (PDE)     Business Customer Guide Based Training Course:     Customer Web Based Training Course:     Customer Web Based Training the toy unret Ateve (Inter the Internet Internet I                                                                                                    | Maaaaaaaaaaaaaaaaaaaaaaaaaaaaaaaaa                                                                                                    | Handing Orden Entry Appointments Quide (PDE)     PAST Appointment Container Association Quick Reference Guide     (PDE)     Annointment Shell (PDE)     Eormatina and Printing Reports (PDE)     Joint Scheduling (PDE)     Mail Direction Report (PDE)     Postal Context Customer Reports (PDE)     Postal Context Customer Reports (PDE)     Quist Scheduling (PDE)     Publications (PDE)     Resolution and Internet Browase Settings (PDE)     Quistomer (Support Angements (PDE)     Quistomer (Support Angements (PDE)     Quistomer Customer Gatewary - New Users (PDE)     Quistomer (Support Angements (PDE)     Quistomer Cheve Angements (PDE)     Quistomer (PDE Based Training Course:     Quistomer Vole Based Training Courses (PDF)     Pusiness Customer Gatewary - New Users (PDE)     Quistomer Vole Based Training Course (PDF)     Pusiness Customer Catewary - New Users (PDE)     Quistomer Vole Based Training Course (PDF)     Pusiness Customer Catewary - New Users (PDF)     Pusiness Customer Catewary - New Users (PDF)     Pusiness Customer Vole Based Training Course (PDF)     Pusiness Customer Vole Based Training Course (PDF)     Pusiness Customer Vole Based Training Course (PDF)     Post TRACT the file, right-Cikk on the zp file and select The course Vole Based Training Course (PDF)     Pusiness Customer Vole Based Training Course (PDF)     To open the Customer Vole Based Training Course:     Customer Vole Based Training Course (PDF)     Pusiness Customer Crigin Entry Web Based Training Course:     Customer Vole Based Training Courses (PDF)     Mailer Rating Information:     Mailer Rating Information:     Mailer Rating Information:     Mailer Rating Information:     Mailer Rating Information:     Mailer Rating Information:     Mailer Rating Information:     Mailer Rating Appointer (PDF)     Mailer Rating Appointer (PDF)     Mailer Rating Roues Appoint (PDF)     Voluctions 804     Publication 804     Publication 804     Publication 804     Publication 804     Publication 804     Publication 804     Publication 804     Publi                                                                                                    |
| FAST Jaconiment Container Association Quick Reference Guide     (PDE)     Anoniment Shell (PDE)     Eormatine, and Printing Reports (PDE)     John Scheduling (PDE)     Mail Direction Report (PDE)     Postational Quick Resistation (PDE)     Profered Publications (PDE)     Resolution and Internet Browser Settings (PDE)     Usationer / Subolic Association (PDE)     Resolution and Internet Browser Settings (PDE)     Usationer / Subolic Associations (PDE)     Business Customer Gatewar - Evaluation (PDE)     Publications (PDE)     Resolution and Internet Browser Settings (PDE)     Business Customer Gatewar - Evaluation (PDE)     Publications (PDE)     Resolution and Internet Browser Settings (PDE)     Business Customer Catewar - Evaluating Course:     Customer Veb Based Training Course:     Customer Veb Based Training Course:     Custo                                                                                                    | FAST Jaconiment Container Association Quick Reference Guide     (PDE)     Anoniment Shell (PDE)     Eormatine, and Printing Reports (PDE)     John Scheduling (PDE)     Mail Direction Report (PDE)     Postational Quick Resistation (PDE)     Profered Publications (PDE)     Resolution and Internet Browser Settings (PDE)     Usationer / Subolic Association (PDE)     Resolution and Internet Browser Settings (PDE)     Usationer / Subolic Associations (PDE)     Business Customer Gatewar - Evaluation (PDE)     Publications (PDE)     Resolution and Internet Browser Settings (PDE)     Business Customer Gatewar - Evaluation (PDE)     Publications (PDE)     Resolution and Internet Browser Settings (PDE)     Business Customer Catewar - Evaluating Course:     Customer Veb Based Training Course:     Customer Veb Based Training Course:     Custo                                                                                                    | FAST Jaconiment Container Association Quick Reference Guide     (PDE)     Anoniment Shell (PDE)     Eormatine, and Printing Reports (PDE)     John Scheduling (PDE)     Mall Direction Report (PDE)     Postatolonel Coustomer Resistration (PDE)     Profersor Quickations (PDE)     Resolution and Internet Browser Settings (PDE)     Business Customer Catewar Introduction - Dock Handout (PDE)     Business Customer Catewar Introduction - Dock Handout (PDE)     Business Customer Catewar - Existing Users (PDE)     Sustomer Visuality of Arrements (PDE)     Business Customer Catewar - Existing Users (PDE)     Business Customer Catewar - Existing Users (PDE)     Pusiness Customer Catewar - Existing Users (PDE)     Pusiness Customer Catewar - Existing Users (PDE)     Pusiness Customer Costewar - Existing Users (PDE)     Pusiness Customer Costewar - Existing Users (PDE)     Pusiness Customer Cos Shy Veb Based Training fei ty your desttop     Press note this may take several minites to save. Coste the file is avert, cick     the close button and anxighte ty your desttop, From your desttop EXTRACT     the rep (FLE) CORACT the file (FLE)     House the file is actinated to your desttop. From your desttop EXTRACT     the rep (FLE) Costen ty EVB Based Training Course:     Customer Veb Based Training Course:     Customer Veb Based Training Course:     Customer                                                                                                    | FAST Appointment Container Association Quick Reference Guide     (PDE)     Acrointment Shell (PDE)     Eormating and Printing Reports (PDE)     Junit Scheduling (PDE)     Hall Direction Record (PDE)     Preferred Publications (PDE)     Preferred Publications (PDE)     Resolution and Internet Resistration (PDE)     Resolution and Internet Resistration (PDE)     Resolution and Internet Resistration (PDE)     Resolution and Internet Resistration (PDE)     Resolution and Internet Resistration (PDE)     Resolution and Internet Resistration (PDE)     Rusiness Customer Gatewar-Intervation - Dock Handout (PDE)     Rusiness Customer Gatewar-Intervation - Dock Handout (PDE)     Rusiness Customer Gatewar-Intervations (PDE)     Scatter Crop Ship Web Based Training Course:     Customer Web Based Training Course:     Customer Web Based Training Course:     Customer Web Based Training (PDE)     Rusiness Customer Gatewar-Intervations (PDE)     Rusiness Customer (Vos Based Training Course:     Customer Web Based Training (PDE)     Rusiness Customer Web Based Training (PDE)     Rusiness Customer Web Based Training (PDE)     Rusiness Customer Web Based Training (PDE)     Rusiness Customer Web Based Training Course:     Customer Ving Based Training (PDE)     Rusiness Customer Web Based Training (PDE)     To open the Customer Ving Intervet Based Training (PDE)     To open the Customer Ving Based Training (PDE)     To open the Customer Ving Intervet Based Training (PDE)     To open the Customer Ving Intervet Based Training (PSE)     To open the Customer Ving Intervet Based Training (PSE)     To open the Customer Ving Intervet Based Training (PSE)     To open the Customer Ving Intervet Based Training (PSE)     To open the Customer Ving Intervet Based Training (PSE)     To open the Customer Ving Intervet Based Training (PSE)     To open the Customer Ving Intervet Based Training (PSE)     To open the Customer Ving Intervet Based Training (PSE)     To open the Customer Ving Based Training (PSE)     To open the Customer Ving Interve                                                                                                    |
| (EDE)         Appointment Shell (PDF)         Farmatina and Printing Reports (PDF)         Joint Schedulina (PDF)         PostalOnal Customer Registration (PDF)         PostalOnal Customer Registration (PDF)         PostalOnal Customer Registration (PDF)         PostalOnal Customer Registration (PDF)         Publication of Internet Rowser Settings (PDF)         Publication of Catewar - New Users (PDF)         Business Customer Catewar - New Users (PDF)         Business Customer Catewar - New Users (PDF)         Business Customer Volke Based Training Course:         Customer Volke Based Training Courses:         Customer Volke Based Training Courses:         Pose the Customer Volke Based Training Tell syour desktop, Printip tell is averted, Citter (Inser Based Training Courses:         Pose the Customer Volke Based Training tell syour desktop, Printip (Stell States Charter)         Page the Inservice State State Internet (Inserted State Inter Inter, Inter State Inter, Inter State Inter, Inter, Inter                                                                                                    | (EDE)         Appointment Shell (PDF)         Farmatina and Printing Reports (PDF)         Joint Schedulina (PDF)         PostalOnal Customer Registration (PDF)         PostalOnal Customer Registration (PDF)         PostalOnal Customer Registration (PDF)         PostalOnal Customer Registration (PDF)         Publication of Internet Rowser Settings (PDF)         Publication of Catewar - New Users (PDF)         Business Customer Catewar - New Users (PDF)         Business Customer Catewar - New Users (PDF)         Business Customer Volke Based Training Course:         Customer Volke Based Training Courses:         Customer Volke Based Training Courses:         Pose the Customer Volke Based Training Tell syour desktop, Printip tell is averted, Citter (Inser Based Training Courses:         Pose the Customer Volke Based Training tell syour desktop, Printip (Stell States Charter)         Page the Inservice State State Internet (Inserted State Inter Inter, Inter State Inter, Inter State Inter, Inter, Inter                                                                                                    | (EDE)         Appointment Shell (PDF)         Farmatina and Printing Reports (PDF)         Joint Schedulina (PDF)         PostalOnal Customer Registration (PDF)         PostalOnal Customer Registration (PDF)         PostalOnal Customer Registration (PDF)         PostalOnal Customer Registration (PDF)         Publication of Internet Rowser Settings (PDF)         Publication of Catewar - New Users (PDF)         Business Customer Catewar - New Users (PDF)         Business Customer Catewar - New Users (PDF)         Business Customer Volke Based Training Course:         Customer Volke Based Training Courses:         Customer Volke Based Training Courses:         Pose the Customer Volke Based Training Tell syour desktop, Printip tell is averted, Citter (Inser Based Training Courses:         Pose the Customer Volke Based Training tell syour desktop, Printip (Stell States Charter)         Page the Inservice State State Internet (Inserted State Inter Inter, Inter State Inter, Inter State Inter, Inter, Inter State Inter, Inter,                                                                                                    | (EDE)<br>Appointment Shell (PDE)<br>Formatting and Printing Reports (PDE)<br>Joint Scheduling (PDE)<br>Patalonel Customer Registration (PDE)<br>Patalonel Customer Registration (PDE)<br>Patalonel Customer Registration (PDE)<br>Patalonel Customer Registration (PDE)<br>Patalonel Customer Gatewar: Introduction - Dock Handout (PDE)<br>Business Customer Gatewar: Introduction - Dock Handout (PDE)<br>Business Customer Gatewar: New Users (PDE)<br>Business Customer Gatewar: New Users (PDE)<br>Business Customer Gatewar: New Users (PDE)<br>Business Customer Gatewar: New Users (PDE)<br>Business Customer Volk Based Training Course:<br>Customer Volk Based Training Course (PDF)<br>To open the Customer Volk Based Training Course:<br>Business Customer Volk Based Training Course (PDF)<br>To open the Customer Volk Based Training is by word desktop PREACT<br>the obsel Nution and navigate by vol desktop. Provide desktop<br>Pressente this may tate several imituets to save. Once the file is saved, Cick to<br>be begin the Customer Volk Based Training is best viewed using Internet<br>Explore or Natscape 6.2 or 7.X web browsers.<br>Customer Volks Based Training is best viewed using Internet<br>Explore or Natscape 6.2 or 7.X web browsers.<br>Customer Volks Based Training for your uset have NNI 2P. To<br>the open the Customer Volk Based Training for your uset have NNI 2P. To<br>Substamer Volks Based Training for sour uset have NNI 2P. To<br>they open the Customer Volk Based Training to save. Once the file is<br>saved, cick the Collegen Cirgin for Yvie Based Training for sour uset have NNI 2P. To<br>Substamer Volks Based Training for and select the TStart Here' (named Start<br>FARCT the zp file. To EXTRACT the file, right-cick on the zp file and select<br>Farkard the Customer Volk Based Training for your uset have NNI 2P. To<br>Substamer Vale Based Training for and select the TStart Here' (named Start<br>Hailer Rating Information:<br>Mailer Rating Information:<br>Mailer Rating Information:<br>Mailer Rating Information:<br>Mailer Rating Information:<br>Mailer Rating Information:<br>Mailer Rating Information:<br>Mailer Rat                                                                                                    |
| Formating and Printing Reports (PDP) Joint Scheduling (PDP) Joint Scheduling (PDP) Preferred Publications (PDP) Preferred Publications (PDP) Preferred Publications (PDP) Resolution and Internet Revisitation (PDP) Publications (PDP) Resolution and Internet Revisitation (PDP) Publications (PDP) Rusiness Customer Cateway - Instoluction - Dock Handout (PDP) Business Customer Cateway - New Users (PDP) Business Customer Cateway - New Users (PDP) Business Customer Cateway - New Users (PDP) Business Customer Cateway - New Users (PDP) Business Customer Veb Based Training Gourse: Customer Veb Based Training Courses(PDP) To open the Customer Veb Based Training flex your destop CPM or destop. Press entot this may take several innues to save. Once the file is saved, cick the cose bulk Based Training flex your destop CPM or destop. Presse note this may take several innues to save. Once the file is saved, cick the cose bulk and anvigte to your destop CPM or destop. Presse note this may take several innues to save. Once the file is saved, cick the cose bulk and anvigte to your destop CPM or destop CPM or destop. Presse note this may take several innues to save. Once the file is saved, cick the cose bulk and anvigte to your destop CPM or ZM or destop. Presse note this may take several innues to save. Once the file is extracted to your destop CPM or ZM or destop. Presse note this is extracted to your destop CPM or ZM or Z                                                                                                    | Formating and Printing Reports (PDP) Joint Scheduling (PDP) Joint Scheduling (PDP) Preferred Publications (PDP) Preferred Publications (PDP) Preferred Publications (PDP) Resolution and Internet Revisitation (PDP) Publications (PDP) Resolution and Internet Revisitation (PDP) Publications (PDP) Rusiness Customer Cateway - Instoluction - Dock Handout (PDP) Business Customer Cateway - New Users (PDP) Business Customer Cateway - New Users (PDP) Business Customer Cateway - New Users (PDP) Business Customer Cateway - New Users (PDP) Business Customer Veb Based Training Gourse: Customer Veb Based Training Courses(PDP) To open the Customer Veb Based Training flex your destop CPM or destop. Press entot this may take several innues to save. Once the file is saved, cick the cose bulk Based Training flex your destop CPM or destop. Presse note this may take several innues to save. Once the file is saved, cick the cose bulk and anvigte to your destop CPM or destop. Presse note this may take several innues to save. Once the file is saved, cick the cose bulk and anvigte to your destop CPM or destop CPM or destop. Presse note this may take several innues to save. Once the file is saved, cick the cose bulk and anvigte to your destop CPM or ZM or destop. Presse note this may take several innues to save. Once the file is extracted to your destop CPM or ZM or destop. Presse note this is extracted to your destop CPM or ZM or Z                                                                                                    | Formating and Printing Reports (PDP) Joint Scheduling (PDP) Joint Scheduling (PDP) Preferred Publications (PDP) Preferred Publications (PDP) Preferred Publications (PDP) Resolution and Internet Revisitation (PDP) Publications (PDP) Resolution and Internet Revisitation (PDP) Publications (PDP) Rusiness Customer Cateway - Instoluction - Dock Handout (PDP) Business Customer Cateway - New Users (PDP) Business Customer Cateway - New Users (PDP) Business Customer Cateway - New Users (PDP) Business Customer Cateway - New Users (PDP) Business Customer Veb Based Training Gourse: Customer Veb Based Training Courses(PDP) To open the Customer Veb Based Training flex your destop CPM or destop. Press entot this may take several innues to save. Once the file is saved, cick the cose bulk Based Training flex your destop CPM or destop. Presse note this may take several innues to save. Once the file is saved, cick the cose bulk and anvigte to your destop CPM or destop. Presse note this may take several innues to save. Once the file is saved, cick the cose bulk and anvigte to your destop CPM or destop CPM or destop. Presse note this may take several innues to save. Once the file is saved, cick the cose bulk and anvigte to your destop CPM or ZM or destop. Presse note this may take several innues to save. Once the file is extracted to your destop CPM or ZM or destop. Presse note this is extracted to your destop CPM or ZM or Z                                                                                                    | Formating and Printing Reports (PDF) Joint Scheduling (PDF) Mail Direction Report (PDF) Preferred Publications (PDF) Preferred Publications (PDF) Preferred Publications (PDF) Quationer (Supplier Agreements (PDF) Quationer (Supplier Agreements) Quationer Construction (PDF) Business Customer Gatewar - New Users (PDF) Business Customer Gatewar - New Users (PDF) Business Customer Gatewar - New Users (PDF) Customer Drop Ship Web Based Training Course: Customer Web Based Training Course(ZP) To open the Customer (PDF) Big Web Based Training (PDF) Business Customer Chorp Ship Web Based Training (PDF) Business Customer Chorp Ship Web Based Training (PDF) Business Customer Web Based Training (PDF) Business Customer Web Based Training (PDF) To open the Customer Web Based Training (PDF) Based Training folder and setter the "Start Hee" (named Start hee him) file to begin the customer Web Based Training is best viewed using Intered Explore or Netscape 6.2 or 7.X web browsers.  Customer Web Based Training is best viewed using Intered Explore or Netscape 6.2 or 7.X web browsers.  Customer Web Based Training (PDF) To open the Customer Web Based Training Course: Customer Web Based Training (Public Wib ZP). To begin, sev to Customer Origin Entry Web Based Training (Public Wib ZP). To begin, sev to Customer Origin Entry Web Based Training (Public Wib ZP). To begin, sev to Customer Origin Entry Web Based Training (Public Wib ZP). To begin, sev to Customer Origin Entry Web Based Training (Public Wib ZP). To begin, sev to Customer Origin Entry Web Based Training (Public Wib ZP). To begin, sev to Customer Origin Entry Web Based Training (Public Wib ZP). To begin, sev to Customer Origin Entry Web Based Training (Public Wib ZP). To begin the Customer Web Based Training is best viewed using Intered Explore or Netscape 6.2 or 7.X web browsers.  Mail Reting Information: Mail Reting Information: Mail Reting Information: Mail Reting Information: Mail Reting Information: Mail Reting Information: Mail Reting Information: Mail Reting Informati                                                                                                    |
| Joint Schedulina (PDE)<br>Mail Diraction Report (PDE)<br>Postal Ond Loutomer, Readistation (PDE)<br>Preferred Publications (PDE)<br>Resolution and Internet Browser Settinas (PDE)<br>Web Service Sownetwy (PDE)<br>Customer / Subolier Agreements (PDE)<br>Business Customer Gatewar. Individual - Dock Handout (PDE)<br>Business Customer Gatewar. New Users (PDE)<br>Customer Drop Ship Veb Based Training Course:<br>Customer Veb Based Training Course:<br>Customer Veb Based Training Course:<br>Customer Web Based Training Fory umat have WIX 2P. To<br>begin, save the Customer Web Based Training for your destop.<br>Prese note have my take served Training the your destop.<br>Prese note have my take served Training the your destop.<br>Prese note have my take served Training the your destop.<br>Prese note the file is extracted to your destop once the line a size d, cick<br>the zp file To EXTRACT the file, riph-cick is the zp file and select "Stract to<br>Herro". Once the file is extracted to your destop present the server (named Stat here, htm.) file<br>to begin the Customer Web Based Training to your destop.<br>Based Training folder and select the "Start there" (named Stat here, htm.) file<br>to begin the Customer Web Based Training to your destop. Premo your destop.<br>Present the Customer Web Based Training to your destop premised by and<br>set (customer Web Based Training to your destop premised by and<br>destop. Present here my take server initises to seve. Once the file is<br>aved, cick the close button and navigate to your destop. Premised Start<br>there have the begin the CUSTAC.<br>Present the Customer Web Based Training to your destop premised Start<br>there have the Based Training to your destop premised Start<br>there have the Based Training to your destop premised Start<br>there have the Based Training to your destop premised Start<br>there have the Based Training to your destop premised Start<br>there have the Based Training the web used using Internet<br>Experier on Nate Resols (PDF)<br>Mailer Rating Information:<br>Mailer Rating Resols (PDF)<br>Mailer Rating Resols (PDF)<br>Mailer Rating                                                                                                    | Joint Schedulina (PDE)<br>Mail Diraction Report (PDE)<br>Postal Ond Loutomer, Readistation (PDE)<br>Preferred Publications (PDE)<br>Resolution and Internet Browser Settinas (PDE)<br>Web Service Sownetwy (PDE)<br>Customer / Subolier Agreements (PDE)<br>Business Customer Gatewar. Individual - Dock Handout (PDE)<br>Business Customer Gatewar. New Users (PDE)<br>Customer Drop Ship Veb Based Training Course:<br>Customer Veb Based Training Course:<br>Customer Veb Based Training Course:<br>Customer Web Based Training Fory umat have WIX 2P. To<br>begin, save the Customer Web Based Training for your destop.<br>Prese note have my take served Training the your destop.<br>Prese note have my take served Training the your destop.<br>Prese note have my take served Training the your destop.<br>Prese note the file is extracted to your destop once the line a size d, cick<br>the zp file To EXTRACT the file, riph-cick is the zp file and select "Stract to<br>Herro". Once the file is extracted to your destop present the server (named Stat here, htm.) file<br>to begin the Customer Web Based Training to your destop.<br>Based Training folder and select the "Start there" (named Stat here, htm.) file<br>to begin the Customer Web Based Training to your destop. Premo your destop.<br>Present the Customer Web Based Training to your destop premised by and<br>set (customer Web Based Training to your destop premised by and<br>destop. Present here my take server initises to seve. Once the file is<br>aved, cick the close button and navigate to your destop. Premised Start<br>there have the begin the CUSTAC.<br>Present the Customer Web Based Training to your destop premised Start<br>there have the Based Training to your destop premised Start<br>there have the Based Training to your destop premised Start<br>there have the Based Training to your destop premised Start<br>there have the Based Training to your destop premised Start<br>there have the Based Training the web used using Internet<br>Experier on Nate Resols (PDF)<br>Mailer Rating Information:<br>Mailer Rating Resols (PDF)<br>Mailer Rating Resols (PDF)<br>Mailer Rating                                                                                                    | Joint Schedulina (PDE)<br>Mail Diraction Report (PDE)<br>Postal Ond Loutomer, Readistation (PDE)<br>Preferred Publications (PDE)<br>Resolution and Internet Browser Settinas (PDE)<br>Web Service Sownetwy (PDE)<br>Customer / Subolier Agreements (PDE)<br>Business Customer Gatewar. Individual - Dock Handout (PDE)<br>Business Customer Gatewar. New Users (PDE)<br>Customer Drop Ship Veb Based Training Course:<br>Customer Veb Based Training Course:<br>Customer Veb Based Training Course:<br>Customer Web Based Training Fory umat have WIX 2P. To<br>begin, save the Customer Web Based Training for your destop.<br>Prese note have my take served Training the your destop.<br>Prese note have my take served Training the your destop.<br>Prese note have my take served Training the your destop.<br>Prese note the file is extracted to your destop once the line a size d, cick<br>the zp file To EXTRACT the file, riph-cick is the zp file and select "Stract to<br>Herro". Once the file is extracted to your destop present the server (named Stat here, htm.) file<br>to begin the Customer Web Based Training to your destop.<br>Based Training folder and select the "Start there" (named Stat here, htm.) file<br>to begin the Customer Web Based Training to your destop. Premo your destop.<br>Present the Customer Web Based Training to your destop premised by and<br>set (customer Web Based Training to your destop premised by and<br>destop. Present here my take server initises to seve. Once the file is<br>aved, cick the close button and navigate to your destop. Premised Start<br>there have the begin the CUSTAC.<br>Present the Customer Web Based Training to your destop premised Start<br>there have the Based Training to your destop premised Start<br>there have the Based Training to your destop premised Start<br>there have the Based Training to your destop premised Start<br>there have the Based Training to your destop premised Start<br>there have the Based Training the web used using Internet<br>Experier on Nate Resols (PDF)<br>Mailer Rating Information:<br>Mailer Rating Resols (PDF)<br>Mailer Rating Resols (PDF)<br>Mailer Rating                                                                                                    | Joint Scheduling (PDE)<br>Mail Direction Report (PDE)<br>Preferred Publications (PDE)<br>Resolution and Internet Browser Settings (PDE)<br>Web Services Overlew (PDE)<br>Customer / Supplier Agreements (PDE)<br>Business Customer Cateway - New Users (PDE)<br>Business Customer Cateway - New Users (PDE)<br>Customer Drop Ship Web Based Training Course:<br>Customer Drop Ship Web Based Training Course:<br>Customer Drop Ship Web Based Training Course:<br>Customer Drop Ship Web Based Training Course:<br>Customer Drop Ship Web Based Training Course:<br>Customer Drop Ship Web Based Training Course:<br>Customer Web Based Training Course(ZIP)<br>To open the Customer Drop Ship Vieb Based Training Course:<br>Customer Web Based Training Course(ZIP)<br>To open the Customer Vieb Based Training Course:<br>Customer Web Based Training Course(ZIP)<br>To open the Customer Vieb Based Training the two word esktop EXTract to<br>the close Usions of Drop Ship Vieb Based Training Bebry on Course (SIP)<br>To open the Customer Vieb Based Training the Usions Web Based Training Folder and select the "Start Here" (named Start Here: Min PDE)<br>Page Start Customer Vieb Based Training Leoy Using Material Explorer or Metscape 6.2 or 7.X web browsers.<br>Customer Origin Entry Web Based Training Course:<br>Customer Web Based Training Course(ZIP)<br>To open the Customer Vieb Based Training Course:<br>Customer Web Based Training Course (SIP)<br>Thrat the Here' Conte the fits a several divelop on the advelop open the<br>Customer Web Based Training Debus Seale Drie Infler Seale<br>Diverse The Customer Web Based Training Is best viewed using Interest<br>Explorer on Net Based Training Debus Seale Drie Infler Seale<br>Diverse Customer Web Based Training Debus Seale Drie Metscape<br>Seale Customer Veb Based Training Debus Seale Drie Seale<br>Diverse Customer Veb Based Training Debus Seale Drie Metscape<br>Diverse Customer Veb Based Training Debus Seale Drie Metscape Search<br>Mater Rating Anopointment Rating Process (PPT)<br>Mater Rating Information:<br>Mater Rating Ropointment Rating Process (PPT)<br>Mater Rating Information:<br>Mate                                                                                                    |
| Mail Direction Resort (PDE)           Preferred Publications (PDE)           Resolution and Internet Reviews of Settings (PDE)           Vieb Services Overlag           Vieb Services Overlag           Settiness Customer Cateway Introduction - Dock Handout (PDE)           Business Customer Cateway - Introduction - Dock Handout (PDE)           Business Customer Cateway - Introduction - Dock Handout (PDE)           Business Customer Cateway - Ensiting Users (PDE)           Publicess Customer Vieb Based Training Course:           Customer Vieb Based Training Course:           Customer Vieb Based Training Course:           Customer Vieb Based Training Course:           Direction and margine to your desktop open the Customer Vieb Based Training Is best viewed using Internet           Breer, Once the file a structed bryour desktop open the Customer Vieb Based Training Course:           Customer Vieb Based Training Course:           Customer Vieb Based Training Course:           Customer Origin Entry Vieb Based Training Evol must have VIV ZP: To begin, sive the Customer Vieb Based Training Interview Daved Stath rev (must Baset Viewed Using Internet Explorer or Neticage 6.2 or 7.X web browsers.           Customer Vieb Based Training Course:           Customer Vieb Based Training Evol must have WIV ZP: To begin, sive the Customer Vieb Based Training Interviewed Using Internet Explorer or Neticage 6.2 or 7.X web browsers.           Ditagen Asie to Explore To Intervieb Based Training Interv                                                                                                    | Mail Direction Resort (PDE)           Preferred Publications (PDE)           Resolution and Internet Reviews of Settings (PDE)           Vieb Services Overlag           Vieb Services Overlag           Settiness Customer Cateway Introduction - Dock Handout (PDE)           Business Customer Cateway - Introduction - Dock Handout (PDE)           Business Customer Cateway - Introduction - Dock Handout (PDE)           Business Customer Cateway - Ensiting Users (PDE)           Publicess Customer Vieb Based Training Course:           Customer Vieb Based Training Course:           Customer Vieb Based Training Course:           Customer Vieb Based Training Course:           Direction and margine to your desktop open the Customer Vieb Based Training Is best viewed using Internet           Breer, Once the file a structed bryour desktop open the Customer Vieb Based Training Course:           Customer Vieb Based Training Course:           Customer Vieb Based Training Course:           Customer Origin Entry Vieb Based Training Evol must have VIV ZP: To begin, sive the Customer Vieb Based Training Interview Daved Stath rev (must Baset Viewed Using Internet Explorer or Neticage 6.2 or 7.X web browsers.           Customer Vieb Based Training Course:           Customer Vieb Based Training Evol must have WIV ZP: To begin, sive the Customer Vieb Based Training Interviewed Using Internet Explorer or Neticage 6.2 or 7.X web browsers.           Ditagen Asie to Explore To Intervieb Based Training Interv                                                                                                    | Mail Direction Report (PDE)         Preferred Publications (PDE)         Resolution and Internet Rowser Settings (PDE)         Wab Services Owniew (PDE)         Business Customer Gateway Introduction - Dock Handout (PDE)         Business Customer Gateway Introduction - Dock Handout (PDE)         Business Customer Gateway Introduction - Dock Handout (PDE)         Business Customer Gateway Introduction - Dock Handout (PDE)         Business Customer Gateway Introduction - Dock Handout (PDE)         Business Customer Coleway - Evision Users (PDE)         Customer Web Based Training Course:         Customer Web Based Training Course:         Discomer Web Based Training Feb your desktop, Prens once the TBE saved, cick the close button and navigate to your desktop open the Customer Web Based Training Feb your desktop.         Presen cole to EURACH TB fee, Repic-Lick on the 2 pile and Savet Eviant to Haref. "Doe the Customer Web Based Training Course:         Customer Origin Entry Web Based Training Course:         Customer Origin Entry Web Based Training Course:         Customer Origin Entry Web Based Training Start tere" (mone the file systemation for your desktop per the Customer Web Based Training He your mat have WN ZP. To begin, sive the Close Tow Tow Hinton Vieb Based Training Inter your as the customer Compared Training Course:         Customer Vieb Based Training Course:         Customer Vieb Based Training Course:         Customer Vieb Based Training Intery wore tasktop per the Customer Vieb Ba                                                                                                    | Mail Direction Report (PDE)         Preferred Publications (PDE)         Resolution and Internet Reversation (PDE)         Preferred Publications (PDE)         Resolution and Internet Browser Settings (PDE)         Web Services Overview (PDE)         Business Customer Gatewar-Introduction - Dock Handout (PDE)         Business Customer Gatewar-Interview Users (PDE)         Publications (PDE)         Business Customer Gatewar-Interview Users (PDE)         Publications (PdE)         Publications (PdE)         Despine the Customer Web Based Training Course:         Outsomer Veb Based Training Course:         Despine the Customer Web Based Training Course:         Despine the Stratterd (Publication Publications (PDE)         Publication and margine to your destatop open the Customer Web Based Training Course:         Despine the Customer Web Based Training Course:         Customer Origin Entry Web Based Training Course:         Customer Origin Entry Web Based Training The Yue The Despine Stratter (Publication Stratter)         To open the Customer Origin Entry Web Based Training Course:         Customer Veb Based Training The Yue The The The The The The The The The Th                                                                                                    |
| Preferred Publications (PDE)         Resolution and Internet Browser Settings (PDE)         Quistomer / Supplier Agreements (PDE)         Business Customer Gatewar - Invo Users (PDE)         Business Customer Gatewar - New Users (PDE)         Business Customer Gatewar - Existing Users (PDE)         Business Customer Gatewar - Existing Users (PDE)         Publications (PdE)         Publications (PdE)         Discomer Drop Ship Web Based Training Gourse:         Customer Web Based Training Gourse:         Customer Web Based Training Gourse:         Discomer Drop Ship Web Based Training Gourse:         Discomer Drop Ship Web Based Training Gourse:         Customer Web Based Training Gourse:         Customer Web Based Training Gourse:         Customer Web Based Training Gourse:         Customer Web Based Training Gourse:         Customer Web Based Training Gourse:         Customer Web Based Training Gourse:         Customer Web Based Training Gourse:         Customer Web Based Training Gourse:         Customer Web Based Training Gourse:         Customer Web Based Training Gourse:         Customer Web Based Training Gourse:         Customer Web Based Training Bourse WW 2P To<br>begin, since the Customer Web Based Training Bourse WW 2P To<br>begin as entert in my take serveral muste the sowed custon preme<br>Dim Baset Metage 62 or 7.X web browers.     <                                                                                                    | Preferred Publications (PDE)         Resolution and Internet Browser Settings (PDE)         Quistomer / Supplier Agreements (PDE)         Business Customer Gatewar - Invo Users (PDE)         Business Customer Gatewar - New Users (PDE)         Business Customer Gatewar - Existing Users (PDE)         Business Customer Gatewar - Existing Users (PDE)         Publications (PdE)         Publications (PdE)         Discomer Drop Ship Web Based Training Gourse:         Customer Web Based Training Gourse:         Customer Web Based Training Gourse:         Discomer Drop Ship Web Based Training Gourse:         Discomer Drop Ship Web Based Training Gourse:         Customer Web Based Training Gourse:         Customer Web Based Training Gourse:         Customer Web Based Training Gourse:         Customer Web Based Training Gourse:         Customer Web Based Training Gourse:         Customer Web Based Training Gourse:         Customer Web Based Training Gourse:         Customer Web Based Training Gourse:         Customer Web Based Training Gourse:         Customer Web Based Training Gourse:         Customer Web Based Training Gourse:         Customer Web Based Training Bourse WW 2P To<br>begin, since the Customer Web Based Training Bourse WW 2P To<br>begin as entert in my take serveral muste the sowed custon preme<br>Dim Baset Metage 62 or 7.X web browers.     <                                                                                                    | Preferred Publications (PDE)         Resolution and internet Browser Settings (PDE)         Quistomer / Surplier Agreements (PDE)         Business Customer Gatewar, Introduction - Dock Handout (PDE)         Business Customer Gatewar, New Users (PDE)         Business Customer Gatewar, How Users (PDE)         Business Customer Gatewar, Fusion Quarts         Customer Drop Ship Web Based Training Course:         Customer Web Based Training Toy umat have VW 2P. To<br>begin, ave the Customer Web Based Training Toy umat have VW 2P. To<br>begin, ave the Customer Web Based Training Toy umat have VW 2P. To<br>begin, ave the Customer Web Based Training Toy umat have VW 2P. To<br>begin, ave the Customer Web Based Training to the Customer Web<br>Based Training folder and select the "Start Here" (named Start here.htm ) file<br>to be begin the customer Web Based Training to Based Training to be used. Customer Web Based Training to Based Training to Start here (named Start here (named Start here (n                                                                                                    | Preferred Publications (PDE)     Resolution and Internet Browser Settings (PDE)     Vete Sendes Overlew (PDE)     Customer / Surplier Agreements (PDE)     Business Customer Gatewar - Hew Users (PDE)     Business Customer Gatewar - Hew Users (PDE)     Business Customer Gatewar - Hew Users (PDE)     Suctioner Orop Ship Web Based Training Course:     Customer Veb Based Training Course(ZDE)     to open the Customer Vob Based Training Course:     Customer Veb Based Training Course(ZDE)     the cose business of the file sector the file sector file sector file sector file secto                                                                                                    |
| Resolution and internet Browser Settings (PDE)           Web Sendess Overheim (PDE)           Dustomer / Stoppler Agreements (PDE)           Business Customer Gatewar Introduction - Dock Handout (PDE)           Business Customer Gatewar Introduction - Dock Handout (PDE)           Business Customer Gatewar - Lessting Users (PDE)           Customer Veb Based Training Course:           Customer Veb Based Training Course:           Datations (PDE)           Disconter Veb Based Training (PDE)           Process the Customer Veb Based Training (PDE)           Process the Customer Veb Based Training (PDE)           Datation and navigate to your destablo come the Guis saved, Cock the doce button and navigate to your destablo come the Customer Veb Based Training (PDE)           Based Training Topic (PDE)           Dage the Customer Veb Based Training (PDE)           Dage the Customer Veb Based Training (PDE)           Dage the Customer Veb Based Training (Course:           Customer Veb Based Training (PDE)           Dage the Customer Veb Based Training (PDE)           Disperse to the file is extracted to your destable peet the Customer Veb Based Training (PDE)           Disperse to the Based Training (PDE)           Dage the Customer Veb Based Training (PDE)           Disperse to the Based Training (PDE)           Disperse to the Based Training (PDE)           Disperse to Based Training                                                                                                    | Resolution and internet Browser Settings (PDE)           Web Sendess Overheim (PDE)           Dustomer / Stoppler Agreements (PDE)           Business Customer Gatewar Introduction - Dock Handout (PDE)           Business Customer Gatewar Introduction - Dock Handout (PDE)           Business Customer Gatewar - Lessting Users (PDE)           Customer Veb Based Training Course:           Customer Veb Based Training Course:           Datations (PDE)           Disconter Veb Based Training (PDE)           Process the Customer Veb Based Training (PDE)           Process the Customer Veb Based Training (PDE)           Datation and navigate to your destablo come the Guis saved, Cock the doce button and navigate to your destablo come the Customer Veb Based Training (PDE)           Based Training Topic (PDE)           Dage the Customer Veb Based Training (PDE)           Dage the Customer Veb Based Training (PDE)           Dage the Customer Veb Based Training (Course:           Customer Veb Based Training (PDE)           Dage the Customer Veb Based Training (PDE)           Disperse to the file is extracted to your destable peet the Customer Veb Based Training (PDE)           Disperse to the Based Training (PDE)           Dage the Customer Veb Based Training (PDE)           Disperse to the Based Training (PDE)           Disperse to the Based Training (PDE)           Disperse to Based Training                                                                                                    | Resolution and internet Browser Settings (PDE)           Web Sendess Overheim (PDE)           Dustomer / Stoppler Agreements (PDE)           Business Customer Gatewar Introduction - Dock Handout (PDE)           Business Customer Gatewar Introduction - Dock Handout (PDE)           Business Customer Gatewar - Lessting Users (PDE)           Customer Veb Based Training Course:           Customer Veb Based Training Course:           Datations (PDE)           Disconter Veb Based Training (PDE)           Process the Customer Veb Based Training (PDE)           Process the Customer Veb Based Training (PDE)           Datation and navigate to your destablo come the Guis saved, Cock the doce button and navigate to your destablo come the Customer Veb Based Training (PDE)           Based Training Topic (PDE)           Dage the Customer Veb Based Training (PDE)           Dage the Customer Veb Based Training (PDE)           Dage the Customer Veb Based Training (Course:           Customer Veb Based Training (PDE)           Dage the Customer Veb Based Training (PDE)           Disperse to the file is extracted to your destable peet the Customer Veb Based Training (PDE)           Disperse to the Based Training (PDE)           Dage the Customer Veb Based Training (PDE)           Disperse to the Based Training (PDE)           Disperse to the Based Training (PDE)           Disperse to Based Training                                                                                                    | Resolution and Internet Browser Settings (PDE)     Web Services Coustomer Gatewar-Introduction - Dock Handout (PDF)     Business Customer Gatewar-Introduction - Dock Handout (PDF)     Business Customer Gatewar-Introduction - Dock Handout (PDF)     Business Customer Gatewar-Introduction - Dock Handout (PDF)     Business Customer Gatewar-Introduction - Dock Handout (PDF)     Business Customer Gatewar-Introduction - Dock Handout (PDF)     Business Customer Gatewar-Introduction - Dock Handout (PDF)     Business Customer Gatewar-Introduction - Dock Handout (PDF)     Business Customer Gatewar-Introduction - Dock Handout (PDF)     Business Customer Groß Introduction - Dock Handout (PDF)     Business Customer Groß Introduction - Dock Handout (PDF)     Bog Taming Folge and select Training Course:     Customer Vieb Based Training (Fourmer Under Statt Fech Inte op file To EVITACIT the File (Figure Customer Vieb Based Training is best viewed using Internet     Explorer on Instrage 62 or 7.5 web trowsers.     Customer Vieb Based Training Gourse:     Customer Vieb Based Training Gourse (IZP)     To open the Customer Vieb Based Training fee tyour unst have WM ZP. To     begin, seve to Customer Vieb Based Training fee toy under Based Training Course:     Customer Vieb Based Training Course:     Customer Vieb Based Training (Fey Dumst have WM ZP. To     begin, seve to Customer Circlin The Vieb Based Training fee toy under Based Training fee toy under Based Training (Fey Dumst have WM ZP. To     begin, seve to Customer Circlin The Vieb Based Training fee toy under Based Training Course (IZP)     To open the Customer Circlin The Vieb Based Training fee toy under Based Training (Fey Dumst have WM ZP. To     begin, seve to Customer Circlin The Vieb Based Training fee toy under Based Training fee toy under Based Training (Fey Dumst have WM ZP. To     begin, seve to Customer Circlin the Mased Fraining Course (ICP)     Malter Rating Information:     Malar Rating Information:     Malar Rating Information:     Malar Rating Informat                                                                                                    |
| Web Services Overlew (PDE)           Customer / Supplier Agreements (PDE)           Business Customer Gatewar - Index Users (PDE)           Business Customer Gatewar - Existing Course:           Customer Veb Based Training Course:           Customer Veb Based Training Course:           Customer Veb Based Training Course:           Customer Veb Based Training Course:           Customer Veb Based Training Course:           Customer Veb Based Training Course:           Customer Veb Based Training Course:           Depin, seve the Customer Veb Veb Based Training Course:           Depin, seve the Customer Veb Saved Training the toy our destop CPT           Pase note this may take several minutes to seve. Once the file is a sever. Act the file or Charted to your destop CPT           Dase of Training Toblem Veb Based Training Course:           Customer Veb Based Training Course:           Customer Veb Based Training Course:           Customer Veb Based Training Course:           Customer Veb Based Training Course:           Customer Veb Based Training Course:           Customer Veb Based Training Course:           Customer Veb Based Training Sole vourse the Veb Veb To begin, seve the Customer Veb Based Training Sole vourse the Veb Veb Course.           Media: Rating Information:           Mailer Rating Information:           Mailer Rating Information:                                                                                                    | Web Services Overlew (PDE)           Customer / Supplier Agreements (PDE)           Business Customer Gatewar - Index Users (PDE)           Business Customer Gatewar - Existing Course:           Customer Veb Based Training Course:           Customer Veb Based Training Course:           Customer Veb Based Training Course:           Customer Veb Based Training Course:           Customer Veb Based Training Course:           Customer Veb Based Training Course:           Customer Veb Based Training Course:           Depin, seve the Customer Veb Veb Based Training Course:           Depin, seve the Customer Veb Saved Training the toy our destop CPT           Pase note this may take several minutes to seve. Once the file is a sever. Act the file or Charted to your destop CPT           Dase of Training Toblem Veb Based Training Course:           Customer Veb Based Training Course:           Customer Veb Based Training Course:           Customer Veb Based Training Course:           Customer Veb Based Training Course:           Customer Veb Based Training Course:           Customer Veb Based Training Course:           Customer Veb Based Training Sole vourse the Veb Veb To begin, seve the Customer Veb Based Training Sole vourse the Veb Veb Course.           Media: Rating Information:           Mailer Rating Information:           Mailer Rating Information:                                                                                                    | Web Senders Overlew (PDE)           Customer / Supplied Argenments (PDE)           Business Customer Gatewar - Indouction - Dock Handout (PDE)           Business Customer Gatewar - Existing Course:           Customer / Web Based Training Course:           Customer / Web Based Training Course:           Customer / Web Based Training Course:           Dage the Customer Web Based Training Ife to you mest have WN 2P To<br>begin, seve the Customer Origin File Web Based Training Teb syour destop.<br>Press once this may take several minutes to seve. Once the file is a seved. Act<br>the close buttom and naviget to your destop. Dermot Gates Charter to<br>Harer - Once the file a extracted to your destop. Dermot Gates Charter to<br>Harer - Once the file a severated on your destop. Dermot Gates Charter to<br>Harer - Once the file a severated training the your out destop. Press<br>Customer Veb Based Training Tool your destop. Dermot Gates Charter to<br>Harer - Once the file a severated training the your destop. Press<br>Customer Veb Based Training Course:           Customer Veb Based Training Course:           Customer Veb Based Training Course:           Customer Veb Based Training to your destop. Prom your destop.<br>Press on the based training flow your destop. Prom your destop.<br>Press on the based training flow your destop. Press<br>Webs: The Customer Veb Based Training to your destop. Prom your destop.           You destop. Team on the based Training to your destop. Prom your destop.<br>Press on the based training to be your destop. Prom your destop.           You destop. Team on the based Training the your destop. Prom your destop.           You destop. Destop. You destop. Prom your destop.                                                                                                    | Web Senices Overlew (PDF)           Customer / Supplier Agreements (PDF)           Business Customer Gatewar - New Users (PDF)           Business Customer Gatewar - Existing Users (PDF)           Business Customer Gatewar - Existing Course:           Customer Volk Based Training Course:           Customer Volk Based Training Course(PD)           To open the Customer Volk Based Training Course (PDF)           Popen the Customer Volk Based Training Course (PDF)           Popen the Customer Volk Based Training Course (PDF)           Popen the Customer Volk Based Training Course (PDF)           Popen the Customer Volk Based Training Course (PDF)           Popen the Customer Volk Based Training Course:           Customer Volk Based Training Course(PDF)           To open the Customer Volk Based Training Course:           Customer Volk Based Training Course(PDF)           To open the Customer Volk Based Training Course:           Customer Volk Based Training Course(PDF)           To open the Customer Volk Based Training Course:           Customer Volk Based Training Course(PDF)           Customer Volk Based Training Course(PDF)           Customer Volk Based Training Course(PDF)           Customer Volk Based Training Course(PDF)           Customer Volk Based Training Course(PDF)           Customer Vick Based Training Course(PDF)           Customer Vick Based                                                                                                    |
| Business Customer Gatewar-New Users (PDE)           Business Customer Gatewar-New Users (PDE)           Customer Crop Ship Web Based Training Course:           Customer Web Based Training Course:           Customer Web Based Training Course:           Diames Customer Gatewar-New Users (PDE)           * Customer Web Based Training Course:           Diames Customer Web Based Training Course:           Customer Web Based Training Course:           Diames Customer Web Based Training Course:           Diames Customer Web Based Training Course:           Diames Customer Web Based Training Course:           Diames Customer Web Based Training Course:           Diames Customer Web Based Training Course:           Customer Orign Entry Web Based Training Course:           Customer Web Based Training The your wast have WW ZP: To<br>begin, aver the Customer Web Based Training The your desktop cent he<br>Explorer or Netscape 6.2 or 7.X web browsers.           Customer Web Based Training Course:           Customer Web Based Training Course:           Customer Web Based Training Course:           Customer Web Based Training Course:           Customer Web Based Training Course:           Customer Web Based Training Course:           Customer Web Based Training Course:           Customer Web Based Training Course:           Customer Web Based Training Course:           Dirth                                                                                                    | Business Customer Gatewar-New Users (PDE)           Business Customer Gatewar-New Users (PDE)           Customer Crop Ship Web Based Training Course:           Customer Web Based Training Course:           Customer Web Based Training Course:           Diames Customer Gatewar-New Users (PDE)           * Customer Web Based Training Course:           Diames Customer Web Based Training Course:           Customer Web Based Training Course:           Diames Customer Web Based Training Course:           Diames Customer Web Based Training Course:           Diames Customer Web Based Training Course:           Diames Customer Web Based Training Course:           Diames Customer Web Based Training Course:           Customer Orign Entry Web Based Training Course:           Customer Web Based Training The your wast have WW ZP: To<br>begin, aver the Customer Web Based Training The your desktop cent he<br>Explorer or Netscape 6.2 or 7.X web browsers.           Customer Web Based Training Course:           Customer Web Based Training Course:           Customer Web Based Training Course:           Customer Web Based Training Course:           Customer Web Based Training Course:           Customer Web Based Training Course:           Customer Web Based Training Course:           Customer Web Based Training Course:           Customer Web Based Training Course:           Dirth                                                                                                    | Business Customer Gatewar-New Users (PDE)           Business Customer Gatewar-New Users (PDE)           Customer Crop Ship Web Based Training Course:           Customer Web Based Training Course:           Customer Web Based Training Course:           Diames Customer Gatewar-New Users (PDE)           * Customer Web Based Training Course:           Diames Customer Web Based Training Course:           Customer Web Based Training Course:           Diames Customer Web Based Training Course:           Diames Customer Web Based Training Course:           Diames Customer Web Based Training Course:           Diames Customer Web Based Training Course:           Diames Customer Web Based Training Course:           Customer Orign Entry Web Based Training Course:           Customer Web Based Training The your wast have WW ZP: To<br>begin, aver the Customer Web Based Training The your desktop cent he<br>Explorer or Netscape 6.2 or 7.X web browsers.           Customer Web Based Training Course:           Customer Web Based Training Course:           Customer Web Based Training Course:           Customer Web Based Training Course:           Customer Web Based Training Course:           Customer Web Based Training Course:           Customer Web Based Training Course:           Customer Web Based Training Course:           Customer Web Based Training Course:           Dirth                                                                                                    | Business Customer Gatewar - New Lens (PDF) Business Customer Gatewar - New Lens (PDF) Business Customer Gatewar - New Lens (PDF) Customer Drop Ship Web Based Training Course: Customer Vieb Based Training New Based Training Feb sy our desktop. The open the Customer Osite New Based Training (Feb sy our desktop. The open the Customer Vieb Based Training (Feb sy our desktop. The open the Customer Vieb Based Training (Feb sy our desktop. The open the Customer Vieb Based Training (Feb sy our desktop. The open the Customer Vieb Based Training (Feb sy our desktop. The open the Customer Vieb Based Training (Feb sy our desktop. The open the Customer Vieb Based Training (Feb sy our desktop. The open the Customer Vieb Based Training (Feb sy our desktop. The open the Customer Vieb Based Training (Feb sy our desktop. The open the Customer Vieb Based Training (Feb sy our desktop. Customer Vieb Based Training (Feb sy our desktop. Customer Vieb Bas                                                                                                    |
| Business Customer Gateway - New Users (FDE)           Business Customer Cateway - Existing Curres:           Customer Drop Ship Web Based Training Course:           Customer Web Based Training Course:           Drop the Customer Web Based Training If syu must have WW ZP To<br>Feen, save the Customer Orse, Biv Web Based Training If to your destop.<br>Press once this may take several minutes to save. Once the file is saved. Citic<br>the close business of Cost Syu destop. Form our destop. CHTACT<br>the zp file. To EXTRACT the file, right-Citic on the zp file and select "Extra to<br>here". Once the file sextracted by your destop. Form the Customer Web<br>Based Training folder and select the "Start Here" (named Start here. Inn ) file<br>to begin the Customer Web Based Training Ib board the Customer Web<br>Based Training Folder and select Terming file your must have WNI ZP. To<br>begin, save the Customer Web Based Training to your destop. Form your destop<br>Customer Web Based Training Course:<br>Customer Web Based Training Course:<br>Customer Web Based Training to your destop. Form your destop<br>Exercise the Customer Web Based Training the your<br>destop. Presence here many take several must be as web. Once the file is<br>saved, cick the Close the Customer Web Based Training to be your<br>destop. Presence here many take several must be as web unset the<br>Customer Web Based Training folder and select the "Start Here" (named Start<br>here htm) File to begin the course.           Mailer Rating Information:<br>Mailer Rating Information:<br>Mailer Rating Information:<br>Mailer Rating Royated 20 of 7X web browsers.           Mailer Rating Information:<br>Mailer Rating Royated (Version 14);<br>Customer User Guide (PDE)<br>Mailer Rating Reports (PDE)<br>Mailer Rating Reports (PDE)<br>Mailer Rating Reports (PDE)<br>Mailer Rating Reports (PDE)<br>Mailer Rating Reports (PDE)<br>Mailer Rating Reports (PDE)<br>Mailer Rating Reports (PDE)<br>S                                                                                                    | Business Customer Gateway - New Users (FDE)           Business Customer Cateway - Existing Curres:           Customer Drop Ship Web Based Training Course:           Customer Web Based Training Course:           Drop the Customer Web Based Training If syu must have WW ZP To<br>Feen, save the Customer Orse, Biv Web Based Training If to your destop.<br>Press once this may take several minutes to save. Once the file is saved. Citic<br>the close business of Cost Syu destop. Form our destop. CHTACT<br>the zp file. To EXTRACT the file, right-Citic on the zp file and select "Extra to<br>here". Once the file sextracted by your destop. Form the Customer Web<br>Based Training folder and select the "Start Here" (named Start here. Inn ) file<br>to begin the Customer Web Based Training Ib board the Customer Web<br>Based Training Folder and select Terming file your must have WNI ZP. To<br>begin, save the Customer Web Based Training to your destop. Form your destop<br>Customer Web Based Training Course:<br>Customer Web Based Training Course:<br>Customer Web Based Training to your destop. Form your destop<br>Exercise the Customer Web Based Training the your<br>destop. Presence here many take several must be as web. Once the file is<br>saved, cick the Close the Customer Web Based Training to be your<br>destop. Presence here many take several must be as web unset the<br>Customer Web Based Training folder and select the "Start Here" (named Start<br>here htm) File to begin the course.           Mailer Rating Information:<br>Mailer Rating Information:<br>Mailer Rating Information:<br>Mailer Rating Royated 20 of 7X web browsers.           Mailer Rating Information:<br>Mailer Rating Royated (Version 14);<br>Customer User Guide (PDE)<br>Mailer Rating Reports (PDE)<br>Mailer Rating Reports (PDE)<br>Mailer Rating Reports (PDE)<br>Mailer Rating Reports (PDE)<br>Mailer Rating Reports (PDE)<br>Mailer Rating Reports (PDE)<br>Mailer Rating Reports (PDE)<br>S                                                                                                    | Business Customer Gateway - New Users (FDE)           Business Customer Cateway - Existing Curres:           Customer Drop Ship Web Based Training Course:           Customer Web Based Training Course:           Drop the Customer Web Based Training If syu must have WW ZP To<br>Feen, save the Customer Orse, Biv Web Based Training If to your destop.<br>Press once this may take several minutes to save. Once the file is saved. Citic<br>the close business of Cost Syu destop. Form our destop. CHTACT<br>the zp file. To EXTRACT the file, right-Citic on the zp file and select "Extra to<br>here". Once the file sextracted by your destop. Form the Customer Web<br>Based Training folder and select the "Start Here" (named Start here. Inn ) file<br>to begin the Customer Web Based Training Ib board the Customer Web<br>Based Training Folder and select Terming file your must have WNI ZP. To<br>begin, save the Customer Web Based Training to your destop. Form your destop<br>Customer Web Based Training Course:<br>Customer Web Based Training Course:<br>Customer Web Based Training to your destop. Form your destop<br>Exercise the Customer Web Based Training the your<br>destop. Presence here many take several must be as web. Once the file is<br>saved, cick the Close the Customer Web Based Training to be your<br>destop. Presence here many take several must be as web unset the<br>Customer Web Based Training folder and select the "Start Here" (named Start<br>here htm) File to begin the course.           Mailer Rating Information:<br>Mailer Rating Information:<br>Mailer Rating Information:<br>Mailer Rating Royated 20 of 7X web browsers.           Mailer Rating Information:<br>Mailer Rating Royated (Version 14);<br>Customer User Guide (PDE)<br>Mailer Rating Reports (PDE)<br>Mailer Rating Reports (PDE)<br>Mailer Rating Reports (PDE)<br>Mailer Rating Reports (PDE)<br>Mailer Rating Reports (PDE)<br>Mailer Rating Reports (PDE)<br>Mailer Rating Reports (PDE)<br>S                                                                                                    | Business Customer Gatewar- New Users (PDE) Business Customer Gatewar- Existing Course: Customer Drop Ship Web Based Training Course: Dualong Web Based Training Course(2P) To open the Customer Oreb Ship Web Based Training Te to your destop Pease note this may take several minutes to save. Once the file is saved, clot, the close buttom of an avgide to your destop priming Te to your destop Pases note this may take several minutes to save. Once the file is saved, clot, the close buttom of an avgide to your destop prime for Summer Viewed Using Interest Pases note this may take several minutes to save. Once the file is saved, clot, the close buttom and avgide to your destop private dusing Interest Pased Training Tobic To open the Customer Web Based Training Course: Customer Web Based Training Course: Customer Web Based Training Course: Customer Web Based Training Course: Customer Web Based Training Course: Customer Web Based Training Course: Customer Web Based Training Course: Customer Web Based Training Course: Customer Web Based Training Course: Customer Web Based Training Course: Customer Web Based Training Course: Customer Web Based Training Course: Customer Web Based Training Course: Customer Web Based Training Course: Note: The Customer Web Based Training Course: Customer Web Based Training Course: Note: The Customer Web Based Training Boest Viewed using Interest Experier on Netscape 2.0 er 7.1 web browser. Mote: The Customer Web Based Training Courses Customer Web Based Training Courses Customer Web Based Training Courses Customer Web Based Training Course Customer Web Based Training Course Customer Web Based Training Course Customer Web Based Training Course Mater Rating Information: Mailer Rating Information: Mailer Rating Information: Mailer Rating Information: Mailer Rating Apoontiment Hanking Process (PPT) Mailer Rating Robert Muth Hours File (EXCL) Note: The Crustomer Web Based Customer User Guide (PTD) Customer User Guide (Version 14); Customer User Guide (Version 14); Customer User Guide (Version 14);                                                                                                    |
| Business Customer Gateway - Existing Users (PDE) Customer Vize Dassed Training Course: Customer Vize Dassed Training Course: Customer Vize Dassed Training Course: Customer Vize Dassed Training For your destop. Prese not the may take several mixets to seve Core the file is aved, cick the close button and analysite to your destop. From your destop. DETRACT the file, may take several mixets to seve Core the file is aved, cick the close button and analysite to your destop. From your destop. DETRACT the file, may take several mixets to seve Core the file is aved, cick the close button and analysite to your destop. From your destop DETRACT the file, may take several mixets to seve Core the file is aved, cick the close button and analysite to your destop. From your destop Destor the Course. Note: The Customer Web Based Training Is best viewed using Internet Explorer or Netsonge 32 or 7.2 web to rowsers. Customer Veb Based Training for your destop. From your destop Extract the prime TeXTRACT the file, nyth-close the zer prime of Netsoner Veb Based Training Is best viewed using Internet Explorer or Netsonge 32 or 7.2 web to rowsers. Mailer Rating Information: Mailer Rating Information: Mailer Rating Reports (PPT) Mailer Rating Reports (PPT) Mailer Ra                                                                                                    | Business Customer Gateway - Existing Users (PDE) Customer Vize Dassed Training Course: Customer Vize Dassed Training Course: Customer Vize Dassed Training Course: Customer Vize Dassed Training For your destop. Prese not the may take several mixets to seve Core the file is aved, cick the close button and analysite to your destop. From your destop. DETRACT the file, may take several mixets to seve Core the file is aved, cick the close button and analysite to your destop. From your destop. DETRACT the file, may take several mixets to seve Core the file is aved, cick the close button and analysite to your destop. From your destop DETRACT the file, may take several mixets to seve Core the file is aved, cick the close button and analysite to your destop. From your destop Destor the Course. Note: The Customer Web Based Training Is best viewed using Internet Explorer or Netsonge 32 or 7.2 web to rowsers. Customer Veb Based Training for your destop. From your destop Extract the prime TeXTRACT the file, nyth-close the zer prime of Netsoner Veb Based Training Is best viewed using Internet Explorer or Netsonge 32 or 7.2 web to rowsers. Mailer Rating Information: Mailer Rating Information: Mailer Rating Reports (PPT) Mailer Rating Reports (PPT) Mailer Ra                                                                                                    | Business Customer Gateway - Existing Users (PDE) Customer Vize Dassed Training Course: Customer Vize Dassed Training Course: Customer Vize Dassed Training Course: Customer Vize Dassed Training For your destop. Prese not the may take several mixets to seve Core the file is aved, cick the close button and analysite to your destop. From your destop. DETRACT the file, may take several mixets to seve Core the file is aved, cick the close button and analysite to your destop. From your destop. DETRACT the file, may take several mixets to seve Core the file is aved, cick the close button and analysite to your destop. From your destop DETRACT the file, may take several mixets to seve Core the file is aved, cick the close button and analysite to your destop. From your destop Destor the Course. Note: The Customer Web Based Training Is best viewed using Internet Explorer or Netsonge 32 or 7.2 web to rowsers. Customer Veb Based Training for your destop. From your destop Extract the prime TeXTRACT the file, nyth-close the zer prime of Netsoner Veb Based Training Is best viewed using Internet Explorer or Netsonge 32 or 7.2 web to rowsers. Mailer Rating Information: Mailer Rating Information: Mailer Rating Reports (PPT) Mailer Rating Reports (PPT) Mailer Ra                                                                                                    | Business Customer Gateway - Existing Users (PDF)           • Customer Vide Based Training Course:           Customer Vide Based Training Course:           Customer Vide Based Training File your mast have Wit ZP. To<br>begin, ave the Customer Vice Based Training file your destop.<br>The ap file To ZPRACT the file, rejic-tick on the prise and select "Extract to<br>the cybe full course.           Press and the samp take several multises to save, once the file is asset, once<br>the cybe full course.           Press and the samp take several multises to save, once<br>the cybe course.           • Despin the Customer Vieb Based Training best viewed using Internet<br>Explore or Netscape 62 or 7.X web browsers.           • Customer Chapter Entry Web Based Training file your must have WIM ZP. To<br>begin, seve the Customer Civbe Based Training file your must have WIM ZP. To<br>begin, seve the Customer Civbe Based Training file your must have WIM ZP. To<br>begin, seve the Customer Civbe Based Training is best viewed using Internet<br>Explorer or Netscape 62 or 7.X web browsers.           • Customer Civbe Based Training file your must have WIM ZP. To<br>begin, seve the Customer Civbe Based Training is best viewed using Internet<br>Explorer or Netscape 62 or 7.X web browsers.           • Differ Rating Automer With Based Training is best viewed using Internet<br>Explorer or Netscape 62 or 7.X web browsers.           • Mailer Rating Information:<br>Mailer Rating Information:<br>Mailer Rating Information:<br>Mailer Rating Information:<br>Mailer Rating Information:<br>Mailer Rating Information:<br>Mailer Rating Review (IPET)<br>Mailer Rating Review (IPET)<br>Mailer Rating Review (IPET)<br>Mailer Rating Review (IPET)<br>Mailer Rating Review (IPET)<br>Mailer Rating Review (IPET)<br>Customer User Guide (IPED)<br>Customer User Gui                                                                                                    |
| Customer Veb Based Training Course(ZP) To open the Customer Veb Based Training (Fey your destop, Pressa not the image table your destop, from your destop, Pressa not the image table your destop, from your destop, DXTACT the cyn, fin. CDTRACT the (fin. cyn, Click, orthog, Press, Oce, the file is accurated to your destop, prom your destop, DXTACT the cyn, fin. CDTRACT the (fin. cyn, Click, orthog, Press, Oce, the file is accurated to your destop, prom your destop, DXTACT the cyn, fin. CDTRACT the (fin. cyn, Click, orthog, Press, Oce, the and Start herer (in and Start herer (in and Start herer (in and Start herer), the and start the cyn, and Start herer (in and Start herer), and Start herer (in and Start herer), and Start herer (in and Start herer), and Start herer (in and Start herer), and the cyn, and Start herer (in and Start herer), and the file accurate the Customer Veb Based Training (bourse). Customer Veb Based Training (bourse): Customer Veb Based Training (bourse): Customer (bourse): Customer Veb Based Training (bourse): Customer Veb Based Training (bourse): Customer Veb Based Training (bourse): Customer (bourse): Customer (bourse): Customer (bourse): Customer (bourse): Customer (bourse): Customer (bourse): Customer (bourse): Customer (bourse): Customer (bourse): Customer (bourse): Customer (bourse): Customer (bourse): Customer (bourse): Customer (bourse): Customer (bours                                                                                                    | Customer Veb Based Training Course(ZP) To open the Customer Veb Based Training (Fey your destop, Pressa not the image table your destop, from your destop, Pressa not the image table your destop, from your destop, DXTACT the cyn, fin. CDTRACT the (fin. cyn, Click, orthog, Press, Oce, the file is accurated to your destop, prom your destop, DXTACT the cyn, fin. CDTRACT the (fin. cyn, Click, orthog, Press, Oce, the file is accurated to your destop, prom your destop, DXTACT the cyn, fin. CDTRACT the (fin. cyn, Click, orthog, Press, Oce, the and Start herer (in and Start herer (in and Start herer (in and Start herer), the and start the cyn, and Start herer (in and Start herer), and Start herer (in and Start herer), and Start herer (in and Start herer), and Start herer (in and Start herer), and the cyn, and Start herer (in and Start herer), and the file accurate the Customer Veb Based Training (bourse). Customer Veb Based Training (bourse): Customer Veb Based Training (bourse): Customer (bourse): Customer Veb Based Training (bourse): Customer Veb Based Training (bourse): Customer Veb Based Training (bourse): Customer (bourse): Customer (bourse): Customer (bourse): Customer (bourse): Customer (bourse): Customer (bourse): Customer (bourse): Customer (bourse): Customer (bourse): Customer (bourse): Customer (bourse): Customer (bourse): Customer (bourse): Customer (bourse): Customer (bours                                                                                                    | Customer Veb Based Training Course(ZP) To open the Customer Veb Based Training (Fey your destop, Pressa not the image table your destop, from your destop, Pressa not the image table your destop, from your destop, DXTACT the cyn, fin. CDTRACT the (fin. cyn, Click, orthog, Press, Oce, the file is accurated to your destop, prom your destop, DXTACT the cyn, fin. CDTRACT the (fin. cyn, Click, orthog, Press, Oce, the file is accurated to your destop, prom your destop, DXTACT the cyn, fin. CDTRACT the (fin. cyn, Click, orthog, Press, Oce, the and Start herer (in and Start herer (in and Start herer (in and Start herer), the and start the cyn, and Start herer (in and Start herer), and Start herer (in and Start herer), and Start herer (in and Start herer), and Start herer (in and Start herer), and the cyn, and Start herer (in and Start herer), and the file accurate the Customer Veb Based Training (bourse). Customer Veb Based Training (bourse): Customer Veb Based Training (bourse): Customer (bourse): Customer Veb Based Training (bourse): Customer Veb Based Training (bourse): Customer Veb Based Training (bourse): Customer (bourse): Customer (bourse): Customer (bourse): Customer (bourse): Customer (bourse): Customer (bourse): Customer (bourse): Customer (bourse): Customer (bourse): Customer (bourse): Customer (bourse): Customer (bourse): Customer (bourse): Customer (bourse): Customer (bours                                                                                                    | Customer Veb Based Training Course(ZP)<br>To open the Customer Veb Based Training files your destop<br>Prese note his may take several mutues to save concernent the saved. Cold<br>the coles button and navigate to your destop. From your destop DETRACT<br>the say file. To ETRACT the file, schrached to your destop pen the Customer Veb<br>Based Training Tolder and select the "Saint Frei" (named Start Ret rink)<br>the say file. To ETRACT the file, schrached to your destop open the Customer Veb<br>Based Training Tolder and select the "Saint Frei" (named Start Ret rink)<br>to begin the curse.<br>Customer Origin Entry Web Based Training Course:<br>Customer Veb Based Training The your must have WIX 2P. To<br>begin, save the Customer Origin Entry Web Based Training file your<br>destop. Please note the may take several innuites to save. Circle<br>to customer Web Based Training file your must have WIX 2P. To<br>begin, save the Customer Origin Entry Web Based Starting file to your destop.<br>To open the Customer Origin Entry Web Based Starting The Save<br>Customer Web Based Training file your must have WIX 2P. To<br>begin, save the Customer Origin Entry Web Based Starting The Save<br>Customer Web Based Training file your must have WIX 2P. To<br>they are a customer Web Based Training is be trive of using intervet<br>Explorer or Natscape 6.2 or 7.X web browsers.<br>Mailer Rating Information:<br>Mailer Rating Information:<br>Mailer Rating Customer Veb Based Training is best viewed using Intervet<br>Explorer or Natscape 6.2 or 7.X web browsers.<br>Mailer Rating Reporting Circle (PCP)<br>Customer User Guide (PCP)<br>Customer User Guide (PCP)<br>Customer User G                                                                                                    |
| Customer Web Based Training Course(ZP) To open the Quatomer Web Based Training Rey your destop, Pressen offe him may base several minutes to aver. Once the first as aver, dick the does button and navigate to your destop, From your destop, DXTRACT the app fin To EXTRACT the first, replic-lack on the app fin Cost Start etc? To open the Customer Web Based Training Ib east veloced Based Training to the and Start ther? The app fin To EXTRACT the first, replic-lack on the app fin Cost Start etc? To open the Customer Web Based Training to best viewed using Internet Explorer or Netscape 6.2 or 7.X web browsers. Customer Web Based Training Course: Customer Web Based Training Internet Based Training To open the Customer Web Based Training To open the Customer Web Based Training To open the Customer Web Based Training To open the Customer Web Based Training To open the Customer Web Based Training To open the Customer Web Based Training To open the Customer Web Based Training To open the Customer Web Based Training To open the Customer Web Based Training To open the Customer Web Based Training To open the Customer Web Based Training To open the Customer Web Based Training To open the Customer Web Based Training To Start Here' (numed Bast Here's Once the file is extracted to your destop, ere the Customer Web Based Training To Start Here' (numed Bast Here's Once the file is extracted to your destop, ere the Customer Web Based Training Ib Bast Viewed using Internet Explorer or Neticape 8.2 or 7.5 web trovaers.  Mailer Rating Information: Mailer Rating Information: Mailer Rating Information: Mailer Rating Information: Mailer Rating Appoint (PPT) Mailer Rating Appoint (PPT) Mailer Rating Appoint (PPT) Mailer Rating Roview (PPT)  Download User Guide (VPET)  Dorop Ship Delivery Unit Hours File: Drop Ship Delivery Unit Hours File: Drop Ship Delivery Unit Hours File: Drop Ship Delivery Unit Hours File: Drop Ship Delivery Unit Hours File: Drop Ship Delivery Unit Hours File: Drop Ship Delivery Unit Hours File: Drop Ship Delivery Uni                                                                                                    | Customer Web Based Training Course(ZP) To open the Quatomer Web Based Training Rey your destop, Pressen offe him may base several minutes to aver. Once the first as aver, dick the does button and navigate to your destop, From your destop, DXTRACT the app fin To EXTRACT the first, replic-lack on the app fin Cost Start etc? To open the Customer Web Based Training Ib east veloced Based Training to the and Start ther? The app fin To EXTRACT the first, replic-lack on the app fin Cost Start etc? To open the Customer Web Based Training to best viewed using Internet Explorer or Netscape 6.2 or 7.X web browsers. Customer Web Based Training Course: Customer Web Based Training Internet Based Training To open the Customer Web Based Training To open the Customer Web Based Training To open the Customer Web Based Training To open the Customer Web Based Training To open the Customer Web Based Training To open the Customer Web Based Training To open the Customer Web Based Training To open the Customer Web Based Training To open the Customer Web Based Training To open the Customer Web Based Training To open the Customer Web Based Training To open the Customer Web Based Training To open the Customer Web Based Training To Start Here' (numed Bast Here's Once the file is extracted to your destop, ere the Customer Web Based Training To Start Here' (numed Bast Here's Once the file is extracted to your destop, ere the Customer Web Based Training Ib Bast Viewed using Internet Explorer or Neticape 8.2 or 7.5 web trovaers.  Mailer Rating Information: Mailer Rating Information: Mailer Rating Information: Mailer Rating Information: Mailer Rating Appoint (PPT) Mailer Rating Appoint (PPT) Mailer Rating Appoint (PPT) Mailer Rating Roview (PPT)  Download User Guide (VPET)  Dorop Ship Delivery Unit Hours File: Drop Ship Delivery Unit Hours File: Drop Ship Delivery Unit Hours File: Drop Ship Delivery Unit Hours File: Drop Ship Delivery Unit Hours File: Drop Ship Delivery Unit Hours File: Drop Ship Delivery Unit Hours File: Drop Ship Delivery Uni                                                                                                    | Customer Web Based Training Course(ZP) To open the Quatomer Web Based Training Rey your destop, Pressen offe him may base several minutes to aver. Once the first as aver, dick the does button and navigate to your destop, From your destop, DXTRACT the app fin To EXTRACT the first, replic-lack on the app fin Cost Start etc? To open the Customer Web Based Training Ib east veloced Based Training to the and Start ther? The app fin To EXTRACT the first, replic-lack on the app fin Cost Start etc? To open the Customer Web Based Training to best viewed using Internet Explorer or Netscape 6.2 or 7.X web browsers. Customer Web Based Training Course: Customer Web Based Training Internet Based Training To open the Customer Web Based Training To open the Customer Web Based Training To open the Customer Web Based Training To open the Customer Web Based Training To open the Customer Web Based Training To open the Customer Web Based Training To open the Customer Web Based Training To open the Customer Web Based Training To open the Customer Web Based Training To open the Customer Web Based Training To open the Customer Web Based Training To open the Customer Web Based Training To open the Customer Web Based Training To Start Here' (numed Bast Here's Once the file is extracted to your destop, ere the Customer Web Based Training To Start Here' (numed Bast Here's Once the file is extracted to your destop, ere the Customer Web Based Training Ib Bast Viewed using Internet Explorer or Neticape 8.2 or 7.5 web trovaers.  Mailer Rating Information: Mailer Rating Information: Mailer Rating Information: Mailer Rating Information: Mailer Rating Appoint (PPT) Mailer Rating Appoint (PPT) Mailer Rating Appoint (PPT) Mailer Rating Roview (PPT)  Download User Guide (VPET)  Dorop Ship Delivery Unit Hours File: Drop Ship Delivery Unit Hours File: Drop Ship Delivery Unit Hours File: Drop Ship Delivery Unit Hours File: Drop Ship Delivery Unit Hours File: Drop Ship Delivery Unit Hours File: Drop Ship Delivery Unit Hours File: Drop Ship Delivery Uni                                                                                                    | Customer Veb Based Training Course(ZP)<br>To open the Customer Veb Based Training files your destop<br>Prese note his may take several mutues to save concernent the saved. Cold<br>the coles button and navigate to your destop. From your destop DETRACT<br>the say file. To ETRACT the file, schrached to your destop pen the Customer Veb<br>Based Training Tolder and select the "Saint Frei" (named Start Ret rink)<br>the say file. To ETRACT the file, schrached to your destop open the Customer Veb<br>Based Training Tolder and select the "Saint Frei" (named Start Ret rink)<br>to begin the curse.<br>Customer Origin Entry Web Based Training Course:<br>Customer Veb Based Training The your must have WIX 2P. To<br>begin, save the Customer Origin Entry Web Based Training file your<br>destop. Please note the may take several innuites to save. Circle<br>to customer Web Based Training file your must have WIX 2P. To<br>begin, save the Customer Origin Entry Web Based Starting file to your destop.<br>To open the Customer Origin Entry Web Based Starting The Save<br>Customer Web Based Training file your must have WIX 2P. To<br>begin, save the Customer Origin Entry Web Based Starting The Save<br>Customer Web Based Training file your must have WIX 2P. To<br>they are a customer Web Based Training is be trive of using intervet<br>Explorer or Natscape 6.2 or 7.X web browsers.<br>Mailer Rating Information:<br>Mailer Rating Information:<br>Mailer Rating Customer Veb Based Training is best viewed using Intervet<br>Explorer or Natscape 6.2 or 7.X web browsers.<br>Mailer Rating Reporting Circle (PCP)<br>Customer User Guide (PCP)<br>Customer User Guide (PCP)<br>Customer User G                                                                                                    |
| begin, ave the Customer Drop Ship Yeb Based Training file ty your desktop.<br>Presex note that may take several minutes to ave. Once the file is aved, click<br>the observation and anyopate to your desktop. From your desktop DCTRACT<br>Herer? "Once the file is excluded to your desktop parts the Customer Web<br>Based Training folder and select the "Start Here" (named Start here htm ) file<br>to begin the course.<br>Note: The Customer Web Based Training is beat viewed using Internet<br>Explore on Nationape 62 or 7X web browsers.<br>Customer Web Based Training Course:<br>Customer Web Based Training to beat viewed using Internet<br>Explore on Nationape 62 or 7X web browsers.<br>Customer Web Based Training to your desktop per the file is<br>aved, click the close button and anyopate by your desktop. From your desktop.<br>Explore on Nationape 62 or 7X web browsers.<br>More: The Customer Web Based Training is beat viewed using Internet<br>Explore on Nationape 70 on the file is served in mices to ave. Once the file is<br>aved, click the close button and anyopate by your desktop. From your desktop<br>Desktop. The Customer Web Based Training file to your<br>desktop. Peasen to this my take serveral mices to ave. Once the file is<br>aved, click the close button and anyopate by your desktop. From your desktop<br>Explore on Nationape 62 or 7X web browsers.<br>Mailer Rating Information:<br>Mailer Rating Information:<br>Mailer Rating Acpointment Rating Process (PPT)<br>Mailer Rating Acpointment Rating Process (PPT)<br>Mailer Rating Roods (PPT)<br>Mailer Rating Roods (PPT)<br>Mai                                                                                                    | begin, ave the Customer Drop Ship Yeb Based Training file ty your desktop.<br>Presex note that may take several minutes to ave. Once the file is aved, click<br>the observation and anyopate to your desktop. From your desktop DCTRACT<br>Herer? "Once the file is excluded to your desktop parts the Customer Web<br>Based Training folder and select the "Start Here" (named Start here htm ) file<br>to begin the course.<br>Note: The Customer Web Based Training is beat viewed using Internet<br>Explore on Nationape 62 or 7X web browsers.<br>Customer Web Based Training Course:<br>Customer Web Based Training to beat viewed using Internet<br>Explore on Nationape 62 or 7X web browsers.<br>Customer Web Based Training to your desktop per the file is<br>aved, click the close button and anyopate by your desktop. From your desktop.<br>Explore on Nationape 62 or 7X web browsers.<br>More: The Customer Web Based Training is beat viewed using Internet<br>Explore on Nationape 70 on the file is served in mices to ave. Once the file is<br>aved, click the close button and anyopate by your desktop. From your desktop<br>Desktop. The Customer Web Based Training file to your<br>desktop. Peasen to this my take serveral mices to ave. Once the file is<br>aved, click the close button and anyopate by your desktop. From your desktop<br>Explore on Nationape 62 or 7X web browsers.<br>Mailer Rating Information:<br>Mailer Rating Information:<br>Mailer Rating Acpointment Rating Process (PPT)<br>Mailer Rating Acpointment Rating Process (PPT)<br>Mailer Rating Roods (PPT)<br>Mailer Rating Roods (PPT)<br>Mai                                                                                                    | begin, ave the Customer Drop Ship Yeb Based Training file ty your desktop.<br>Presex note that may take several minutes to ave. Once the file is aved, click<br>the observation and anyopate to your desktop. From your desktop DCTRACT<br>Herer? "Once the file is excluded to your desktop parts the Customer Web<br>Based Training folder and select the "Start Here" (named Start here htm ) file<br>to begin the course.<br>Note: The Customer Web Based Training is beat viewed using Internet<br>Explore on Nationape 62 or 7X web browsers.<br>Customer Web Based Training Course:<br>Customer Web Based Training to beat viewed using Internet<br>Explore on Nationape 62 or 7X web browsers.<br>Customer Web Based Training to your desktop per the file is<br>aved, click the close button and anyopate by your desktop. From your desktop.<br>Explore on Nationape 62 or 7X web browsers.<br>More: The Customer Web Based Training is beat viewed using Internet<br>Explore on Nationape 70 on the file is served in mices to ave. Once the file is<br>aved, click the close button and anyopate by your desktop. From your desktop<br>Desktop. The Customer Web Based Training file to your<br>desktop. Peasen to this my take serveral mices to ave. Once the file is<br>aved, click the close button and anyopate by your desktop. From your desktop<br>Explore on Nationape 62 or 7X web browsers.<br>Mailer Rating Information:<br>Mailer Rating Information:<br>Mailer Rating Acpointment Rating Process (PPT)<br>Mailer Rating Acpointment Rating Process (PPT)<br>Mailer Rating Roods (PPT)<br>Mailer Rating Roods (PPT)<br>Mai                                                                                                    | begin, ave the Customer Drog Ship Web Based Training file to your desktop.<br>Presen ent this may take several invicuos to aver, once the tile is a sever, cick<br>the close button and navigate to your desktop. From your desktop EXTRACT<br>the cap the To SUTRact in the file invicuos to the tile is a sever, cick<br>the close button and navigate to your desktop. From your desktop EXTRACT<br>the cap the To SUTRact in the file is possible to the several trained to<br>be appendent to the several the "Start Here" (named Start here htm.) He<br>to begin the course.<br>Note: The Customer Web Based Training is best viewed using Internet<br>Explorer or Nationa pe 62 or 7X. Web browsers.<br>Customer Web Based Training Course:<br>Customer Web Based Training Course:<br>Customer Web Based Training is your match are Will ZP. To<br>them, be the cost the configure averal mixed is a seven. Once the file is<br>avaid, cick the close button and navigate is your desktop. From your desktop.<br>ExtRACT the pline To EXTRACT the file, rght-close that he is will ZP. To<br>them, be begin the course.<br>Customer Web Based Training the averal mixed is a seven. Once the file is<br>avaid, cick the close button and navigate is your desktop. From your desktop.<br>ExtRACT the Dises of Training the averal mixed is the seven of most the seven<br>customer Web Based Training is best viewed using Internet<br>Explorer or Naticage 62 or 7X web browsers.<br>Mailer Rating Intromation:<br>Mailer Rating Intromation:<br>Mailer Rating Introduction (PED)<br>Mailer Rating Introduction (PED)<br>Mailer Rating Introduction (PED)<br>Mailer Rating Introduction (PED)<br>Mailer Rating Introduction (PED)<br>Mailer Rating Introduction (PED)<br>Mailer Rating Raview (PET)<br>> Download User Guide (PDE)<br>Customer User Guide (PDE)<br>Customer User Guide (PDE)<br>Customer User Guide (PDE)<br>Customer User Guide (PDE)<br>Customer User Guide (PDE)<br>Customer User Guide (PDE)<br>Customer User Guide (PDE)<br>Customer User Guide (PDE)<br>Customer User Guide (PDE)<br>Customer User Guide (PDE)<br>Customer User Guide (PDE)<br>PDF) Form S(R126);<br>PS Form S(R26);<br>PS                                                                                                    |
| Prese note this may take several minutes to save. Once the file is saved, click the close butuent and avagite to your deaktop. From your deaktop. Errory or deaktop. Errory or deaktop. Errory or deaktop. Errory or deaktop. Errory or deaktop. Errory or deaktop. Errory and the save file and select "Extracts the save file." Source from the save file and select "Extracts the save file." Source from the save file and select the "Source file." Source for the save file and select the "Source file. The save file. The save file. The sa                                                                                                    | Prese note this may take several minutes to save. Once the file is saved, click the close butuent and avagite to your deaktop. From your deaktop. Errory or deaktop. Errory or deaktop. Errory or deaktop. Errory or deaktop. Errory or deaktop. Errory or deaktop. Errory and the save file and select "Extracts the save file." Source from the save file and select "Extracts the save file." Source from the save file and select the "Source file." Source for the save file and select the "Source file. The save file. The save file. The sa                                                                                                    | Prese note this may take several minutes to save. Once the file is saved, click the close butuent and avagite to your deaktop. From your deaktop. Errory or deaktop. Errory or deaktop. Errory or deaktop. Errory or deaktop. Errory or deaktop. Errory or deaktop. Errory and the save file and select "Extracts the save file." Source from the save file and select "Extracts the save file." Source from the save file and select the "Source file." Source for the save file and select the "Source file. The save file. The save file. The sa                                                                                                    | Prese note this may take several minutes to save. Once the file is aved, clock the clock budy or desktop EVRACT the ap file. To EVRACT the file, right-click on the ap file and select "Critication of the presence of the select and the select the select and the select the select and the select the select and the select the select and the select the select and the select the select and the select the select and the select the select the select the select and the select the select th                                                                                                    |
| the zp file. To EXTRACT the file, right-click on the zp file and select "Extract to<br>Here". Once the file is extracted by your desitiop point to Customer We<br>Based Training folder. and select the "Start Here" (named Start here him) file<br>Work: The Customer Web Based Training is best viewed using Internet<br>Explorer or Netscape 6.2 or 7.X web browsers.           • Customer Origin Entry Web Based Training Course:<br>Customer Web Based Training Courses(ZP)<br>To open the Customer Web Based Training they were were well and<br>desition. Prevent Chains file you must have WN ZP. To<br>begin, save the Customer Origin Entry Web Based Training file your<br>desitop. Prevent Chains file you must have WN ZP. To<br>begin, save the Customer Origin Entry Web Based Training file your<br>desitop. Prevent Chains file you must have WN ZP. To<br>begin, save the Customer Origin Entry Web Based Training file your<br>desitop. Prevent Chains file you was thave WN ZP. To<br>begin, save the Customer Web Based Training the your desitop.<br>Prevent Customer Web Based Training the your desitop.<br>Prevent Web Based Training folder and select the "Start Here" (named Start<br>here him) file to begin the course.<br>Note: The Customer Web Based Training to be tweed using Internet<br>Explorer or Netscape 5.2 or 7.X web Browsers.           • Mailer Rating Information:<br>Mailer Rating Information:<br>Mailer Rating Information:<br>Mailer Rating Reports (PPD)<br>Mailer Rating Reports (PPD)<br>Mailer Cationer Guide (Version 14):<br>Customer User Guide (PDP)<br>Customer User Guide (PDP)<br>Mailer Rating Reports (PD)<br>Mailer Rating Reports (PD)<br>Maile                                                                                                    | the zp file. To EXTRACT the file, right-click on the zp file and select "Extract to<br>Here". Once the file is extracted by your desitiop point to Customer We<br>Based Training folder. and select the "Start Here" (named Start here him) file<br>Work: The Customer Web Based Training is best viewed using Internet<br>Explorer or Netscape 6.2 or 7.X web browsers.           • Customer Origin Entry Web Based Training Course:<br>Customer Web Based Training Courses(ZP)<br>To open the Customer Web Based Training they were were well and<br>desition. Prevent Chains file you must have WN ZP. To<br>begin, save the Customer Origin Entry Web Based Training file your<br>desitop. Prevent Chains file you must have WN ZP. To<br>begin, save the Customer Origin Entry Web Based Training file your<br>desitop. Prevent Chains file you must have WN ZP. To<br>begin, save the Customer Origin Entry Web Based Training file your<br>desitop. Prevent Chains file you was thave WN ZP. To<br>begin, save the Customer Web Based Training the your desitop.<br>Prevent Customer Web Based Training the your desitop.<br>Prevent Web Based Training folder and select the "Start Here" (named Start<br>here him) file to begin the course.<br>Note: The Customer Web Based Training to be tweed using Internet<br>Explorer or Netscape 5.2 or 7.X web Browsers.           • Mailer Rating Information:<br>Mailer Rating Information:<br>Mailer Rating Information:<br>Mailer Rating Reports (PPD)<br>Mailer Rating Reports (PPD)<br>Mailer Cationer Guide (Version 14):<br>Customer User Guide (PDP)<br>Customer User Guide (PDP)<br>Mailer Rating Reports (PD)<br>Mailer Rating Reports (PD)<br>Maile                                                                                                    | the zp file. To EXTRACT the file, right-click on the zp file and select "Extract to<br>Here". Once the file is extracted by your desitiop point to Customer We<br>Based Training folder. and select the "Start Here" (named Start here him) file<br>Work: The Customer Web Based Training is best viewed using Internet<br>Explorer or Netscape 6.2 or 7.X web browsers.           • Customer Origin Entry Web Based Training Course:<br>Customer Web Based Training Courses(ZP)<br>To open the Customer Web Based Training they were were well and<br>desition. Prevent Chains file you must have WN ZP. To<br>begin, save the Customer Origin Entry Web Based Training file your<br>desitop. Prevent Chains file you must have WN ZP. To<br>begin, save the Customer Origin Entry Web Based Training file your<br>desitop. Prevent Chains file you must have WN ZP. To<br>begin, save the Customer Origin Entry Web Based Training file your<br>desitop. Prevent Chains file you was thave WN ZP. To<br>begin, save the Customer Web Based Training the your desitop.<br>Prevent Customer Web Based Training the your desitop.<br>Prevent Web Based Training folder and select the "Start Here" (named Start<br>here him) file to begin the course.<br>Note: The Customer Web Based Training to be tweed using Internet<br>Explorer or Netscape 5.2 or 7.X web Browsers.           • Mailer Rating Information:<br>Mailer Rating Information:<br>Mailer Rating Information:<br>Mailer Rating Reports (PPD)<br>Mailer Rating Reports (PPD)<br>Mailer Cationer Guide (Version 14):<br>Customer User Guide (PDP)<br>Customer User Guide (PDP)<br>Mailer Rating Reports (PD)<br>Mailer Rating Reports (PD)<br>Maile                                                                                                    | the ap file. To EXTRACT the file, right-click on the ap file and select "Extract to<br>Here". Once the file a extracted by your destap open the Customer Viset to<br>Based Training fade:<br>The file is extracted to "Taning is best viewed using internet<br>Explorer or Netscape 6.2 or 7.X web browsers.<br>• Customer VMb Based Training Course:<br>Customer VMb Based Training Course:<br>Customer VMb Based Training Course:<br>Customer VMb Based Training Course:<br>Customer VMb Based Training Course:<br>Customer VMb Based Training Course:<br>Customer VMb Based Training Course:<br>Customer VMb Based Training Course:<br>Customer VMb Based Training Course:<br>Customer VMb Based Training Course:<br>Customer VMb Based Training Course:<br>Customer VMb Based Training Toyou must have VMI ZP. To<br>begin, save the Customer VMb Based Training the vour<br>destap. Customer VMb Based Training Toyour destap.<br>EXTRACT the zp file. To EXTRACT the file, right-click on the zp file and select<br>Customer VMb Based Training VMb Based Training the VMF VMB CP. To<br>begin ave the Customer VMb Based Training the VMF VMB CP. To<br>here him / HM Longen Based Training baset viewed using Internet<br>Explorer or Networks Based Training baset viewed using Internet<br>Explorer or Networks Based Training baset viewed using Internet<br>Explorer or Networks Based Training baset viewed using Internet<br>Explorer or Networks Based Training to Baset Viewed Using Internet<br>Explorer or Networks Based Training to Baset Viewed Using Internet<br>Explorer or Networks Based Training To Baset Viewed Using Excel 2003<br>or greater.<br>• Mailer Rating Andorek (PET)<br>Mailer Rating Review (PET)<br>Mailer Rating Review (PET)<br>Mailer Rating Review (PET)<br>Mailer Rating Review (PET)<br>Note: The Dros Ship Delivery Unit Hours Tiler (EXCL)<br>Note: The Dros Ship Delivery Unit Hours Tiler (EXCL)<br>Note: The Dros Ship Delivery Unit Hours Tiler (EXCL)<br>Note: The Dros Ship Delivery Unit Hours Tiler (EXCL)<br>Note: Cher Dros Ship Delivery Unit Hours Tiler (Dros Shipment (PVDS) Consolidated<br>Verification and Clearance (102005)<br>• S Form 8125 (DPD) - Ent-Vietride Dros Shipme                                                                                                    |
| Based Training folder and select the "Start Here" (named Start here htm) file<br>to begin the course.<br>Note: The Customer Web Based Training is best viewed using Internet<br>Explorer or Vebsonge 25 or 7.X web browsers.<br>• Customer Web Based Training Course:<br>Customer Web Based Training Course:<br>Customer Web Based Training Course:<br>Customer Web Based Training Royu must have WM 2P. To<br>begin, save the Customer Web Based Training Beyou must have WM 2P. To<br>begin, save the Customer Web Based Training Royu must have WM 2P. To<br>begin, save the Customer Web Based several initudes based Training field your<br>destop. Plessen to the may take several initudes base of Conte fiel is<br>saved, click the close bubbon and navgate to your destop. Formy your destop<br>Extract The apin To EXTRACT the first, phical click the zp fis and several<br>Customer Web Based Training folder and select the "Start Here" (named Start<br>here him) field begin the course.<br>Note: The Customer Web Based Training is best viewed using Internet<br>Explorer or Netscope 8.2 or 7.X web browsers.<br>• Mailer Rating Information:<br>Mailer Rating Information:<br>Mailer Rating Information:<br>Mailer Rating Information:<br>Mailer Rating Information:<br>Mailer Rating Information:<br>Mailer Rating Information:<br>Mailer Rating Roots (PET)<br>Mailer Rating Roots (PET)<br>Mailer Rat                                                                                                    | Based Training folder and select the "Start Here" (named Start here htm) file<br>to begin the course.<br>Note: The Customer Web Based Training is best viewed using Internet<br>Explorer or Vebsonge 25 or 7.X web browsers.<br>• Customer Web Based Training Course:<br>Customer Web Based Training Course:<br>Customer Web Based Training Course:<br>Customer Web Based Training Royu must have WM 2P. To<br>begin, save the Customer Web Based Training Beyou must have WM 2P. To<br>begin, save the Customer Web Based Training Royu must have WM 2P. To<br>begin, save the Customer Web Based several initudes based Training field your<br>destop. Plessen to the may take several initudes base of Conte fiel is<br>saved, click the close bubbon and navgate to your destop. Formy your destop<br>Extract The apin To EXTRACT the first, phical click the zp fis and several<br>Customer Web Based Training folder and select the "Start Here" (named Start<br>here him) field begin the course.<br>Note: The Customer Web Based Training is best viewed using Internet<br>Explorer or Netscope 8.2 or 7.X web browsers.<br>• Mailer Rating Information:<br>Mailer Rating Information:<br>Mailer Rating Information:<br>Mailer Rating Information:<br>Mailer Rating Information:<br>Mailer Rating Information:<br>Mailer Rating Information:<br>Mailer Rating Roots (PET)<br>Mailer Rating Roots (PET)<br>Mailer Rat                                                                                                    | Based Training folder and select the "Start Here" (named Start here htm) file<br>to begin the course.<br>Note: The Customer Web Based Training is best viewed using Internet<br>Explorer or Vebsonge 25 or 7.X web browsers.<br>• Customer Web Based Training Course:<br>Customer Web Based Training Course:<br>Customer Web Based Training Course:<br>Customer Web Based Training Royu must have WM 2P. To<br>begin, save the Customer Web Based Training Beyou must have WM 2P. To<br>begin, save the Customer Web Based Training Royu must have WM 2P. To<br>begin, save the Customer Web Based several initudes based Training field your<br>destop. Plessen to the may take several initudes base of Conte fiel is<br>saved, click the close bubbon and navgate to your destop. Formy your destop<br>Extract The apin To EXTRACT the first, phical click the zp fis and several<br>Customer Web Based Training folder and select the "Start Here" (named Start<br>here him) field begin the course.<br>Note: The Customer Web Based Training is best viewed using Internet<br>Explorer or Netscope 8.2 or 7.X web browsers.<br>• Mailer Rating Information:<br>Mailer Rating Information:<br>Mailer Rating Information:<br>Mailer Rating Information:<br>Mailer Rating Information:<br>Mailer Rating Information:<br>Mailer Rating Information:<br>Mailer Rating Roots (PET)<br>Mailer Rating Roots (PET)<br>Mailer Rat                                                                                                    | Based Training folder and select the "Start Here" (named Start here.htm) file<br>to begin the outware.         Note: The Customer Vieb Based Training is bast viewed using Internet<br>Explore on Vieb Based Training Course:<br>Customer Vieb Based Training Course(ZP)         To open the Customer Vieb Based Training For your dash<br>dashee to customer Vieb Based Training Course:<br>Customer Vieb Based Training Course(ZP)         To open the Customer Vieb Based Training fieb your dashee Vieb ZP. To<br>begin, save the Customer Vieb Based Training fieb your deshop. From your deshop<br>deshop. Presen one this may take several mutue to save. Once the file is<br>saved, clot the Obset build are several mutue to save. To che the file is<br>saved, clot the Obset build are several mutue to save. To che the file is<br>saved, clot the Obset the course.         Vieb Based Training folder and select the "Start Here" (named Start<br>here htm) file to begin the course.         Note: The Customer Web Based Training is best viewed using Internet<br>Explore on Netage 5.2 or 7.3 web browsers.         Mailer Rating Information:<br>Mailer Rating Information:<br>Mailer Rating Reports (PPT)<br>Mailer Rating Reports (PPT)<br>Mailer Rating Reports (PPT)<br>Mailer Rating Reports (PPT)<br>Mailer Rating Cuide (PDE)<br>Customer User Guide (PDE)<br>Customer User Guide (Version 14);<br>Customer User Guide (PDE)<br>Doro Ship Delivery Unit Hours File (EXCL)<br>Note: The Cors Ship Delivery Unit Hours File (EXCL)<br>Note: The Cors Ship Delivery Unit Hours File (EXCL)<br>Note: The Cors Ship Delivery Unit Hours file must be viewed using Excel 2003<br>or greater.         Publication 804:<br>Publication 804:<br>Publication 804:<br>PS Form 8125 (PDF) - Pan-Lviefied Drop Shipment (PVDS) Consolidated<br>Verification and Clearance (10/2005)         Customer / Supplier Agreements:<br>Guide to Customer / Supplier Agr                                                                                                    |
| Note: The Customer Web Based Training is best viewed using Internet Explore or Netsonge & 2 or 7.X web trowsers.  Customer Origin Entry Web Based Training Course: Customer Veb Based Training Course(ZP) To open the Customer Web Based Training Res wed Training The typer Veb Based Training Res wed Training Res Web Res et al. The State State S                                                                                                    | Note: The Customer Web Based Training is best viewed using Internet Explore or Netsonge & 2 or 7.X web trowsers.  Customer Origin Entry Web Based Training Course: Customer Veb Based Training Course(ZP) To open the Customer Web Based Training Res wed Training The typer Veb Based Training Res wed Training Res Web Res et al. The State State S                                                                                                    | Note: The Customer Web Based Training is best viewed using Internet Explore or Netsonge & 2 or 7.X web trowsers.  Customer Origin Entry Web Based Training Course: Customer Veb Based Training Course(ZP) To open the Customer Web Based Training Res wed Training The typer Veb Based Training Res wed Training Res Web Res et al. The State State S                                                                                                    | Note: The Customer Web Based Training is best viewed using Internet Explore or Notsage 6.2 or 7.X web browsen.  Customer Origin Entry Web Based Training Course: Customer Origin Entry Web Based Training Tei you must have Wit ZP. To the customer Origin Entry Web Based Training Tei you must have Wit ZP. To the and the Customer Origin Entry Web Based Training Tei you of the synar aswed, clock the close button and navigate to your desktop. From your desktop EXTRACT the Close button and navigate to your desktop. From your desktop EXTRACT the Based Training to your desktop. From your desktop EXTRACT the Based Training to your desktop. From your desktop EXTRACT the Based Training is best viewed using Internet Explorer or Natiscape 6.2 or 7.X web browser.  Mailer Rating Information: Mailer Rating Information: Mailer Rating Review (PPT)  Download User Guide (PDF) Customer User Guide (PDF) Customer User Guide (ITML) Customer User Guide (ITML) Customer (User Guide (ITML) Customer (User Guide (ITML) Customer (User Guide (ITML) Customer (User Guide (ITML) Customer (User Guide (ITML) Customer (User Guide (ITML) Customer (User Guide (ITML) Customer (User Guide (ITML) Customer (User Guide (ITML) Customer (                                                                                                    |
| Customer Origin Entry Web Based Training Course:<br>Customer Web Based Training The you must have Will ZP. To<br>begin, seve the customer Origin Entry Web Based Training Hie to your<br>desktop. Please note this may take several multitudes to save. Once the file side<br>desktop. Please note this may take several multitudes to save. Chock the file side<br>desktop. Please note this may take several multitudes to save. Chock the file side<br>desktop. Please note the may take several multitudes to save. Chock the file side<br>desktop. Please note the may take several multitudes to save. Chock the file side<br>desktop. Please note the file several to the provide and sector "State Here" (anneed Stat<br>here: The Course of the Tex Please of the side and sector "State Here" (anneed Stat<br>here: The Course of the Tex Please of the side and sector "State Here" (anneed Stat<br>here: The Course of the Tex Please of the side and sector "State Here" (anneed Stat<br>here: The Course of the Tex Please of the side and sector "State Here" (anneed State<br>here: The Course of the Tex Please of the side sector "State Here" (anneed State<br>here: The Course of the Tex Please of the side sector "State Here" (anneed State<br>here: The Course of the Course of the State Here" (anneed State<br>here: Tex Course of the State (State State Here")<br>hailer Rating Aegoods (PDP)<br>Customer User Guide (Version 14):<br>Customer User Guide (Version 14):<br>Customer User Guide (Version 14):<br>Customer User Guide (Version 14):<br>Customer User Guide (Version 14):<br>Customer User Guide (Version 14):<br>Customer User Guide (Version 14):<br>Customer User Guide (Version 14):<br>Customer User Guide (Version 14):<br>Customer User Guide (Version 14):<br>Domestic Mail Manual:<br>Domestic Mail Manual:<br>Domestic Mail Manual:<br>Domestic Mail Manual:<br>Domestic Mail Manual:<br>Domestic Mail Manual:<br>Domestic Mail Manual:<br>Domestic Mail Manual:<br>Des Form 9126 (OPD) - Nent                                                                                                    | Customer Origin Entry Web Based Training Course:<br>Customer Web Based Training The you must have Will ZP. To<br>begin, seve the customer Origin Entry Web Based Training Hie to your<br>desktop. Please note this may take several multitudes to save. Once the file side<br>desktop. Please note this may take several multitudes to save. Chock the file side<br>desktop. Please note this may take several multitudes to save. Chock the file side<br>desktop. Please note the may take several multitudes to save. Chock the file side<br>desktop. Please note the may take several multitudes to save. Chock the file side<br>desktop. Please note the file several to the provide and sector "State Here" (anneed Stat<br>here: The Course of the Tex Please of the side and sector "State Here" (anneed Stat<br>here: The Course of the Tex Please of the side and sector "State Here" (anneed Stat<br>here: The Course of the Tex Please of the side and sector "State Here" (anneed Stat<br>here: The Course of the Tex Please of the side and sector "State Here" (anneed State<br>here: The Course of the Tex Please of the side sector "State Here" (anneed State<br>here: The Course of the Tex Please of the side sector "State Here" (anneed State<br>here: The Course of the Course of the State Here" (anneed State<br>here: Tex Course of the State (State State Here")<br>hailer Rating Aegoods (PDP)<br>Customer User Guide (Version 14):<br>Customer User Guide (Version 14):<br>Customer User Guide (Version 14):<br>Customer User Guide (Version 14):<br>Customer User Guide (Version 14):<br>Customer User Guide (Version 14):<br>Customer User Guide (Version 14):<br>Customer User Guide (Version 14):<br>Customer User Guide (Version 14):<br>Customer User Guide (Version 14):<br>Domestic Mail Manual:<br>Domestic Mail Manual:<br>Domestic Mail Manual:<br>Domestic Mail Manual:<br>Domestic Mail Manual:<br>Domestic Mail Manual:<br>Domestic Mail Manual:<br>Domestic Mail Manual:<br>Des Form 9126 (OPD) - Nent                                                                                                    | Customer Origin Entry Web Based Training Course:<br>Customer Web Based Training Course(Z)P)     To open the Customer Origin Entry Web Based Training the your must have WW ZP. To<br>begin, seve the customer Origin Entry Web Based Training Hie your<br>desktop. Please note this may lake several multies to axive. Once the files<br>desktop. Please note this may lake several multies to axive. Once the files<br>desktop. Please note this may lake several multies to axive. Once the files<br>desktop. Please note this may lake several multies to axive. Once the files<br>desktop. Please note that the file of the files of the course.<br>DUTRACT the Based Training the several multies to axive. Once the files<br>desktop. Please note that the file of the files of the course.<br>Hourse The Course of the Tex Please and the files of the course.<br>Mailer Rating Information:<br>Mailer Rating Information:<br>Mailer Rating Account (PED)<br>Mailer Rating Account (PED)<br>Mailer Rating Account (PED)<br>Mailer Rating Account (PED)<br>Mailer Rating Account (PED)<br>Mailer Rating Course (Culter)<br>Customer User Guide (Version 14):<br>Customer User Guide (PEP)<br>Customer User Guide (PEP)<br>Customer User Guide (PEP)<br>Customer User Guide (PEP)<br>Dorop Ship Delivery Unit Hours File:<br>Drop Ship Delivery Unit Hours File:<br>Drop Ship Delivery Unit Hours File:<br>Drop Ship Delivery Unit Hours File:<br>Drom Ship Delivery Unit Hours File:<br>Drom Ship Delivery Unit Hours File:<br>Drom Ship Delivery Unit Hours File:<br>Drom Ship Delivery Unit Hours File:<br>Drom Ship Delivery Unit Hours File:<br>Drom Ship Delivery Unit Hours File:<br>Drom Ship Delivery Unit Hours File:<br>Drom Ship Delivery Unit Hours File:<br>Drom Ship Delivery Unit Hours File:<br>Drom Ship Delivery Unit Hours File (EXCL)<br>hote: The Cross Ship Delivery Unit Hours File:<br>Drom Ship Delivery Unit Hours File:<br>Drom Ship Delivery Unit Hours File:<br>Drom Ship Delivery Unit Hours File:                                                                                                    | Customer Origin Entry Web Based Training Course:<br>Customer Web Based Training Course(ZP)     To open the Customer Origin Titry Web Based Training the your<br>deskdop. Please note this may take averall inituates to save. Drive the file is<br>begin, aver the Customer Origin Entry Web Based Training the toyour<br>deskdop. Please note this may take averall inituates to save. Drive the file is<br>deskdop. Please note this may take averall inituates to save. Drive the file is<br>deskdop. Please note this averall inituates to save. Drive the file is<br>deskdop. Please note the test averall initiates to save. Drive the test<br>deskdop. Please note the test averall initiates to save. Drive the test<br>customer Web Based Training is best twice duals in the zone and the<br>Explore or Netscape 6.2 or 7.X web browsers.     Mailer Rating Information:<br>Mailer Rating Information:<br>Mailer Rating Information:<br>Mailer Rating Information:<br>Mailer Rating Information:<br>Mailer Rating Information:<br>Mailer Rating Revolute. (PET)<br>Mailer Rating Revolute. (PET)<br>Mailer Rating Revolute. (PET)<br>Mailer Rating Revolute. (PED)<br>Customer User Guide (ITML)<br>Customer User Guide (ITML)<br>Customer User Guide (ITML)<br>Customer User Guide (ITML)<br>Customer User Guide (ITML)<br>Customer User Guide (ITML)<br>Customer User Guide (ITML)<br>Customer User Guide (ITML)<br>Customer User Guide (ITML)<br>Customer User Guide (ITML)<br>Customer User Guide (ITML)<br>Customer User Guide (ITML)<br>Customer User Guide (ITML)<br>Customer User Guide (ITML)<br>Customer (User Guide (ITML)<br>Customer (User Guide (ITML)<br>Customer (User Guide (ITML)<br>Customer (User Guide (ITML)<br>Customer (User Guide (ITML)<br>Program.<br>Publication 804:<br>Publication 804:<br>Publication 804:<br>Customer (Stropp Shop Delvery Unit Hours file must be viewed using Excel 2003<br>or Strom Stropp Shop Delvery Unit Hours file must be viewed using Excel 2003<br>Part (Item Stropp) Shop Methodes (Item Stropp)<br>Part (Item Stropp) Shop Methodes (Item Stropp)<br>Part (Item Stropp) Shop Methodes (Item Stropp)<br>Customer (Stropp) Shop Methodes (Item Strop                                                                                                    |
| Customer Web Based Training Course(2P) To pop the Customer Web Based Training Rev umust have WH 2P. To begin, sixe the Customer Web Based Training Rev pour destop, Frees note this my take server initiate to ave: Conce the file is awed, cick the Cose buttoh and avegate to your destop. From your destop EDTRACT the Dises of Training United State Them on the pile and east the Textore Distribution of the Dises of Training United State Textore Distribution of the Dises of Training United State Textore Textore to the State Textore Web Based Training Ite to your destop permitted Textore to the Dises of Training United State there? Concered State Textore or Netscape 8.2 or 7.X web browsers. Mailer Rating Information: Indier Rating Information: Indier Rating Information: Indier Rating Information: Indier Rating Information: Indier Rating Review (IPPD) Download User Guide (PDP) Customer User Guide (PDP) Customer User Guide (PDP) PDP) PDP) PDP) PDP) PDP PDP PDP PDP                                                                                                    | Customer Web Based Training Course(2P) To pop the Customer Web Based Training Rev umust have WH 2P. To begin, sixe the Customer Web Based Training Rev pour destop, Frees note this my take server initiate to ave: Conce the file is awed, cick the Cose buttoh and avegate to your destop. From your destop EDTRACT the Dises of Training United State Them on the pile and east the Textore Distribution of the Dises of Training United State Textore Distribution of the Dises of Training United State Textore Textore to the State Textore Web Based Training Ite to your destop permitted Textore to the Dises of Training United State there? Concered State Textore or Netscape 8.2 or 7.X web browsers. Mailer Rating Information: Indier Rating Information: Indier Rating Information: Indier Rating Information: Indier Rating Information: Indier Rating Review (IPPD) Download User Guide (PDP) Customer User Guide (PDP) Customer User Guide (PDP) PDP) PDP) PDP) PDP) PDP PDP PDP PDP                                                                                                    | Customer Veb Based Training Course(ZP) To open to Customer Veb Based Training Network ZP. To begin, sixe the Customer Origin Entry Web Based Training Network ZP. To begin, sixe the Customer Origin Entry Web Based Training Network ZP. To begin, sixe the Customer Origin Entry Web Based Training Network ZP. To begin, sixe the Customer Veb Based Training Network ZP. To begin the Customer Veb Based Training Network ZP. To Customer Veb Based Training Network ZP. To Mailer Rating Information: Mailer Rating Information: Mailer Rating Information: Mailer Rating Information: Mailer Rating Information: Mailer Rating Information: Mailer Rating Roods (PPD) Mailer Rating Roods (PPD) Mailer Rating Roods (PPD) Mailer Rating Roods (PPD) Customer User Guide (PDP) Customer User Guide (PDP) Customer Customer (PDP) Customer Customer (PDP) Customer Customer (PDP) Customer Customer (PDP) Customer Customer (PDP) Customer Customer (PDP) Customer Customer (PDP) Customer Customer (PDP) Customer (PDP) Customer (PDP) Customer (PDP) Customer (PDP) Customer (PDP) Customer (PDP) Customer (PDP) Cust                                                                                                    | Customer Web Based Training Course(ZP)<br>To open the Customer Web Based Training Rys umat have Will ZP. To<br>begin, ave the Customer Origin Entry Web Based Training file by your<br>destop. Presen onthe line you be several multes to ave. Once the file is<br>saved, click the close button and navigate by our destop. Form your destop<br>EXTRACT the pline To EXTRACT the file, rgh-click on the zp file and select<br>Tactract to Here'. Once the file is extracted by your destop, perm your destop<br>EXTRACT the Dissed Training filed and select the Start Here' (named Start<br>here htm) file to begin the course.<br>Whater Rating Information:<br>Mailer Rating Information:<br>Mailer Rating Information:<br>Mailer Rating Information:<br>Mailer Rating Account (PPT)<br>Mailer Rating Account (PPT)<br>Mailer Rating Reports (PPT)<br>Mailer Rating Reports (PPT)<br>Download User Guide (HTML)<br>Customer User Guide (HTML)<br>Customer User Guide (HTML)<br>Prop Ship Delevery Unit Hours File (EXCL)<br>Note: The Dros Ship Delevery Unit Hours File (EXCL)<br>Note: The Dros Ship Delevery Unit Hours File (EXCL)<br>Note: The Dros Ship Delevery Unit Hours File (EXCL)<br>Prop Ship Delevery Unit Hours File (EXCL)<br>Poter Store Store (Store File (PDF) File (PDF) (PDF) (PDF) (Costomer)<br>Poter Store (Store File (PDF) (PDF) (PDF) (PDF) (Costo                                                                                                    |
| To open the Customer Web Based Training file your must have WIII 2P. To<br>begin, save the Customer Origin furty Web Based Training file your<br>desktop. Please note this may lake several minutes to save. Once the file is<br>saved, citch cites button and anaysite by our desktop. Form your desktop<br>ENTRACT the 2p file. To ENTRACT the file, right-citck on the 2p file and select<br>"Extract the cites button and anaysite by our desktop. Form your desktop<br>ENTRACT the 2p file. To ENTRACT the file, right-citck on the 2p file and select<br>"Extract the cites button and anaysite by our desktop. Form Your desktop<br>ENTRACT the 2p file. To ENTRACT the file, right-citck on the 2p file and select<br>"Extract the cites button and select the "Start there" (named Start<br>Customer Web Based Training Bedd Training Bedd<br>Haller Rating Information:<br>Mailer Rating Information:<br>Mailer Rating Appointment Rating Process (PPT)<br>Mailer Rating Appointment Rating Process (PPT)<br>Mailer Rating Appointment Rating Process (PPT)<br>Mailer Rating Reports (PPT)<br>Mailer Rating Reports (PPT)<br>Mailer Rating Reports (PPT)<br>Mailer Rating Reports (PPT)<br>Mailer Rating Reports (PPT)<br>Mailer Rating Reports (PPT)<br>Mailer Rating Reports (PPT)<br>Mailer Rating Reports (PPT)<br>Mailer Rating Reports (PPT)<br>Mailer Rating Reports (PPT)<br>Mailer Rating Reports (PPT)<br>Mailer Rating Report (PPT)<br>Mailer Rating Reports (PPT)<br>Mailer Rating Report (PPT)<br>Mailer Rating Report (P                                                                                                    | To open the Customer Web Based Training file your must have Witt ZP. To<br>begin, save the Customer Origin citry Web Based Training file your<br>desktop. Please note this may lake several minutes to save. Once the file is<br>saved, citch cites buttom an anyaige to your desktop. Form your desktop<br>ENTRACT the zp file. To ENTRACT the file, right-citck on the zp file and select<br>"Extract the cites buttom anyaige to your desktop. Entro<br>Customer Web Based Training Net and select the "Start there" (named Start<br>Customer Web Based Training Net and select the "Start there" (named Start<br>Customer Web Based Training Net and select the "Start there" (named Start<br>Customer Web Based Training Net and select the "Start there" (named Start<br>Part Customer Web Based Training Ibe Based<br>To Customer Web Based Training Net and select the "Start there" (named Start<br>Part Customer Web Based Training Ibe Based<br>Explorer or Netscape 6.2 or 7.X web browsers.<br>Mailer Rating Angonitment Rating Process (PPT)<br>Mailer Rating Agonitment Rating Process (PPT)<br>Mailer Rating Agonithment Rating Process (PPT)<br>Mailer Rating Reports (PPT)<br>Mailer Rating Reports (PPT)<br>Mailer Rating Reports (PPT)<br>Mailer Rating Reports (PPT)<br>Mailer Rating Reports (PPT)<br>Mailer Rating Reports (PPT)<br>Mailer Rating Reports (PPT)<br>Mailer Rating Reports (PPT)<br>Mailer Rating Reports (PPT)<br>Mailer Rating Reports (PPT)<br>Mailer Rating Report (PPT)<br>Mailer Rating Report                                                                                                    | To spen the Customer Web Based Training file your must have WW 2P. To<br>begin, seve the customer origin, thrity Web Based Training file to your<br>desktop. Please note this may take several innules to save. Once the file is<br>saved, cick the close button and mixingle to your desktop. Permy your desktop<br>EXTRACT the pline TO cost the file a watchcid by your desktop. Permy your desktop<br>EXTRACT the "Cince the file a sexteched by your desktop. Permy your desktop<br>EXTRACT the "Cince the file a sexteched by your desktop. Permy your desktop<br>EXTRACT the "Cince the file a sexteched by your desktop. Permy your desktop<br>EXTRACT the "Cince the file a sexteched by your desktop open the<br>Constmin Viet Based Training is beat waved using Internet<br>Explorer or Netscape 6.2 or 7.X web browsers.           Mailer Rating Information:<br>Mailer Rating Information:<br>Mailer Rating Information:<br>Mailer Rating Appoints (PET)<br>Mailer Rating Appoints (PET)<br>Mailer Rating Review (PET)           Download User Guide (Version 14):<br>Customer User Guide (PET)<br>Mailer Rating Review (PET)           Download User Guide (Version 14):<br>Customer User Guide (THIL)<br>Customer User Guide (THIL)<br>Customer User Guide (THIL)<br>Customer User Guide (THIL)<br>Customer User Guide (THIL)<br>Customer User Guide (THIL)<br>Customer User Guide (THIL)<br>Customer User Guide (THIL)<br>Customer User Guide (THIL)<br>Customer User Guide (THIL)<br>Customer User Guide (THIL)<br>Customer (User Guide (THIL)<br>Customer (User Guide (THIL)<br>Customer (User Guide (THIL)<br>Customer (User Guide (THIL)<br>Customer (User Guide (THIL)<br>Customer (User Guide (THIL)<br>Customer (User Guide (THIL)<br>Customer (User Guide (THIL)<br>Domestic Mail Manual<br>Domestic Mail Manual<br>Domestic Mail Manual<br>Commestic Mail Manual<br>Cost Claiding this ink dreads you to the USPS Forms page.<br>Please search the following forms on the page to download.<br>PS Form 312 (PDF) - Pant-Vertice Drop Shipment (PVDS) Consolidated<br>Vertification and Cearance (VinceOri)<br>Supamer 12 Supplier Agreements:<br>Guide to Custom                                                                                                    | To spen the Customer Web Based Training fle you must have WII 2P. To<br>begin, aver the customer Origin thry Web Based Training fle to your<br>destsp. Please note this may take several imitues to save. Once the file is<br>avered, cick the close buttom and margine to your destsp. From your destsp.<br>EXTRACT the zip file. To be the file a warded to your destsp. From your destsp.<br>EXTRACT the zip file. To be the file and analysis to your destsp. Prom your destsp.<br>Extra to the close buttom and margine to your destsp. Prom your destsp.<br>Extra to the close buttom and margine to your destsp. Prom your destsp.<br>Prom your destsp. Prom your destsp. Prom your destsp.<br>Prom your destsp. Prom your destsp. Prom your destsp.<br>Prom your destsp. Prom your destsp. Prom your destsp.<br>Prom your destsp. Prom your destsp. Prom your destsp.<br>Mailer Rating Information:<br>Mailer Rating Information:<br>Mailer Rating Appointment Rating Process (PPT)<br>Mailer Rating Reporting (PPT)<br>Mailer Rating Reportsp.<br>Customer Ubase Guide (Version 14):<br>Customer Ubare Guide (PPT)<br>Customer Ubare Guide (PPT)<br>Customer Ubare Guide (PPT)<br>Download User Guide (Version 14):<br>Customer Ubare Guide (PPT)<br>Autor Rating Reportsp.<br>Prom Ship Delivery Unit Hours File:<br>Prom Ship Delivery Unit Hours File (EXCL)<br>Note: The Drog Ship Delivery Unit Hours File (EXCL)<br>Note: The Drog Ship Delivery Unit Hours File (EXCL)<br>Note: The Drog Ship Delivery Unit Hours File (EXCL)<br>Note: The Drog Ship Delivery Unit Hours File (EXCL)<br>Note: The Drog Ship Delivery Unit Hours File (EXCL)<br>Note: Chail Manual<br>PS Forms (8125):<br>PS Forms (8125):<br>PS Forms (8125):<br>PS Forms (8125):<br>PS Forms (25 (PP) - Pant-Verified Drog Shipment (PVDS) (Consolidated<br>Verification and Clearance (10/2006)<br>Customer / Supplier Agreements:<br>Guide to Customer / Supplier Agreements<br>Customer / Supplier Agreements<br>Customer / Supplier Agreements<br>Download Adobe Acrobat FDE Reader                                                                                                    |
| desktp. Please note this may take several initiates to save. Cinck the file is<br>saved, cick the obse button and maylate to your desktop. Form your desktop<br>EXTRACT the zp file. To EXTRACT the file, rept-cick on the zp file and select<br>"Extract to there". Once the file a secondard your outdesktop per the<br>Dere that the observation and transite to be your desktop per the<br>Dere that the observation and transite to be your desktop per the<br>Dere that the observation and transite to be your desktop per the<br>Dere that the observation and transite to be your desktop per the<br>Dere that the observation of the per term of the secondard per term<br>Dere that the observation of the per term of the per term of the per term<br>Dere that the observation of the per term of the per term of the per term<br>Dere that the observation of the per term of the per term of the per term<br>Dere the term of the per term of the per term of the per term of the per term<br>Mailer Rating Information:<br>Mailer Rating Records (PET)<br>Mailer Rating Records (PET)<br>Mailer Rating Records (PET)<br>Mailer Rating Records (PET)<br>Customer User Guide (PET)<br>Customer User Guide (PET)<br>Customer User Guide (PET)<br>Customer User Guide (PET)<br>Doro Ship Delivery Unit Hours File:<br>Drop Ship Delivery Unit Hours File:<br>Publication 804<br>Domestic Mail Manual:<br>Domestic Mail Manual:<br>Domestic Mail Manual:<br>Denestic Mail Manual:<br>PE Form 8126 (PET) - Penu-Verlied Drop Shipment (PVDS) Consolidated<br>Verification and Cerarance (01/2006)<br>Per term Stage Penu - Verlied Drop Shipment (PVDS) Consolidated<br>Verification and Cerarance (01/2006)<br>Per term Stage Penu - Verlied Drop Shipment (PVDS) Consolidated<br>Verification and Cerarance (01/2006)                                                                                                    | desktp. Please note this may take several initiates to save. Cinck the file is<br>saved, cick the obse button and maylate to your desktop. Form your desktop<br>EXTRACT the zp file. To EXTRACT the file, rept-cick on the zp file and select<br>"Extract to there". Once the file a secondard your outdesktop per the<br>Dere that the observation and transite to be your desktop per the<br>Dere that the observation and transite to be your desktop per the<br>Dere that the observation and transite to be your desktop per the<br>Dere that the observation and transite to be your desktop per the<br>Dere that the observation of the per term of the secondard per term<br>Dere that the observation of the per term of the per term of the per term<br>Dere that the observation of the per term of the per term of the per term<br>Dere that the observation of the per term of the per term of the per term<br>Dere the term of the per term of the per term of the per term of the per term<br>Mailer Rating Information:<br>Mailer Rating Records (PET)<br>Mailer Rating Records (PET)<br>Mailer Rating Records (PET)<br>Mailer Rating Records (PET)<br>Customer User Guide (PET)<br>Customer User Guide (PET)<br>Customer User Guide (PET)<br>Customer User Guide (PET)<br>Doro Ship Delivery Unit Hours File:<br>Drop Ship Delivery Unit Hours File:<br>Publication 804<br>Domestic Mail Manual:<br>Domestic Mail Manual:<br>Domestic Mail Manual:<br>Denestic Mail Manual:<br>PE Form 8126 (PET) - Penu-Verlied Drop Shipment (PVDS) Consolidated<br>Verification and Cerarance (01/2006)<br>Per term Stage Penu - Verlied Drop Shipment (PVDS) Consolidated<br>Verification and Cerarance (01/2006)<br>Per term Stage Penu - Verlied Drop Shipment (PVDS) Consolidated<br>Verification and Cerarance (01/2006)                                                                                                    | deskip, Piese note this may take several mutues to save. Cince the file is<br>saved, cick the close button and wings to your deskip. Prom your deskip<br>EXTRACT the close button and wings to your deskip. Prom your deskip<br>EXTRACT the file. POTRACT the file, right-cick on the 2 pit leand select<br>Totates to the 'Cince the file is excluded by your deskip per the<br>Cince thim if the begin the course.<br>Mailer Rating Information:<br>Mailer Rating Information:<br>Mailer Rating Information:<br>Mailer Rating Information:<br>Mailer Rating Information:<br>Mailer Rating Appointment Rating Process (PPT)<br>Mailer Rating Appointment Rating Process (PPT)<br>Mailer Rating Appointment Rating Process (PPT)<br>Mailer Rating Appointment Rating Process (PPT)<br>Mailer Rating Review (PPT)<br>Customer Ubser Guide (Version 14):<br>Customer Ubser Guide (Version 14):<br>Customer Ubser Guide (Version 14):<br>Customer Ubser Guide (TPT)<br>Note: The Oros Ship Delivery Unit Hours File:<br>Drop Ship Delivery Unit Hours File:<br>Drop Ship Delivery Unit Hours File (EXCL)<br>Note: The Oros Ship Delivery Unit Hours file must be viewed using Excel 2003<br>or greater.<br>Publication 804:<br>Publication 804:<br>PS Forms (8125):<br>PS Forms (8125):<br>PS Forms (8125):<br>PS Forms 123 (PDF) - Panet-Arrified Drop Shipment (PVDS) Verification and<br>Cearance (10:2005).<br>Phanet-Verified Drop Shipment (PVDS) Consolidated<br>Verification and Cearance (10:2006)<br>Customer / Supplier Agreements:<br>Guide to Customer / Supplier Agreements:<br>To view the user guide as a PDF file you must have Adobe Acrobet Reader. Cick<br>belive the download Know.                                                                                                    | deskip, Pleae note this may take several minutes to save. Once the file is<br>award, cick the close button and maylate by our deskipp. Form your deskipp<br>EXTRACT the zip file. To EXTRACT the file, right-cick on the zip file and select<br>Chirad to the Close button and extracted to your deskipp open file.<br>Here him / file to begin the course.<br>Note: The Customer Web Based Training is best viewed using Internet<br>Explorer or Natscape 6.2 or 7.X web browsers.<br>Mailer Rating Information:<br>Mailer Rating Information:<br>Mailer Rating Information:<br>Mailer Rating Constitution (PPT)<br>Mailer Rating Constitution (PPT)<br>Mailer Rating Appointment Rating Process (PPT)<br>Mailer Rating Reporting file Set viewed using Internet<br>Explorer or Natscape 6.2 or 7.X web browsers.<br>Download User Guide (Version 14):<br>Customer User Cuide (PPT)<br>Mailer Rating Reporting (PPT)<br>Mailer Rating Reporting (PPT)<br>Mailer Rating Reporting (PPT)<br>Mailer Rating Reporting (PPT)<br>Mailer Rating Reporting (PPT)<br>Mailer Rating Reporting (PPT)<br>Customer User Guide (PPT)<br>Customer User Guide (PPT)<br>Customer User Guide (PPT)<br>Customer User Guide (PPT)<br>Port Ship Delivery Unit Hours File:<br>Drog Ship Delivery Unit Hours File (EXCL)<br>Note: The Drog Ship Delivery Unit Hours File must be viewed using Excel 2003<br>or grater.<br>Publication 804:<br>Publication 804:<br>Publication 804:<br>Port Set (PPT) = hart-Verified Drog Shipment (PVDS) Consolidated<br>Verification and Clearance (10/2005)<br>P S Form S125 (PPT) - Ratt-Verified Drog Shipment (PVDS) Consolidated<br>Verification and Clearance (10/2005)<br>Customer / Supplier Agreements:<br>Cuide to Customer / Supplier Agreements<br>Cuide to Customer / Supplier Agreements<br>Cuide to Customer / Supplier Agreements<br>Cuide to Customer / Supplier Agreements                                                                                                    |
| EXTRACT the zp file. To EXTRACT the file, nph-cluic on the zp file and select<br>Textract to fire? Oncore file is extracted by our desk opcen the<br>Customer Web Based Training folder and select the "Start Here" (named Start<br>here htm) file to begin the course<br>Explorer or Netscape 6.2 or 7.X web browsers.  Mailer Rating Information:<br>Mailer Rating Information:<br>Mailer Rating Information:<br>Mailer Rating Appointment Rating Process (PPT)<br>Mailer Rating Appointment Rating Process (PPT)<br>Mailer Rating Appointment Rating Process (PPT)<br>Mailer Rating Appointment Rating Process (PPT)<br>Mailer Rating Appointment Rating Process (PPT)<br>Mailer Rating Review (PPT)<br>Sourcomer User Guide (PDF)<br>Customer User Guide (PDF)<br>Customer User Guide (PDF)<br>Customer User Guide (PDF)<br>Customer User Guide (PDF)<br>Customer User Guide (PDF)<br>Note: The forsy bip Delivery Unit Hours File:<br>Drop Ship Delivery Unit Hours File:<br>Drop Ship Delivery Unit Hours File:<br>Drop Ship Delivery Unit Hours File:<br>Drop Ship Delivery Unit Hours File:<br>Drop Ship Delivery Unit Hours File:<br>Domestic Mail Manual:<br>Domestic Mail Manual:<br>Domestic Mail Manual:<br>Domestic Mail Manual:<br>Domestic Mail Manual:<br>Domestic Mail Manual:<br>Customer J26 (PDF):<br>PS form #226 (PDF):<br>PS form #226 (PDF):<br>Panity (PDF):<br>Panity (PDF):<br>Panity (PDF):<br>Dealer (Data Manual:<br>Domestic Mail Manual:<br>Domestic Mail Manual:<br>Domestic Mail Manual:<br>Customer / Supplier Agreements:<br>Guide to Customer / Supplier Agreements:<br>Guide to Customer / Supplier Agreements:<br>Customer / Supplier Agreements:<br>Customer /                                                                                                    | EXTRACT the zp file. To EXTRACT the file, nph-cluic on the zp file and select<br>Textract to fire? Oncore file is extracted by our desk opcen the<br>Customer Web Based Training folder and select the "Start Here" (named Start<br>here htm) file to begin the course<br>Explorer or Netscape 6.2 or 7.X web browsers.  Mailer Rating Information:<br>Mailer Rating Information:<br>Mailer Rating Information:<br>Mailer Rating Appointment Rating Process (PPT)<br>Mailer Rating Appointment Rating Process (PPT)<br>Mailer Rating Appointment Rating Process (PPT)<br>Mailer Rating Appointment Rating Process (PPT)<br>Mailer Rating Appointment Rating Process (PPT)<br>Mailer Rating Review (PPT)<br>Sourcomer User Guide (PDF)<br>Customer User Guide (PDF)<br>Customer User Guide (PDF)<br>Customer User Guide (PDF)<br>Customer User Guide (PDF)<br>Customer User Guide (PDF)<br>Note: The forsy bip Delivery Unit Hours File:<br>Drop Ship Delivery Unit Hours File:<br>Drop Ship Delivery Unit Hours File:<br>Drop Ship Delivery Unit Hours File:<br>Drop Ship Delivery Unit Hours File:<br>Drop Ship Delivery Unit Hours File:<br>Domestic Mail Manual:<br>Domestic Mail Manual:<br>Domestic Mail Manual:<br>Domestic Mail Manual:<br>Domestic Mail Manual:<br>Domestic Mail Manual:<br>Customer J26 (PDF):<br>PS form #226 (PDF):<br>PS form #226 (PDF):<br>Panity (PDF):<br>Panity (PDF):<br>Panity (PDF):<br>Dealer (Data Manual:<br>Domestic Mail Manual:<br>Domestic Mail Manual:<br>Domestic Mail Manual:<br>Customer / Supplier Agreements:<br>Guide to Customer / Supplier Agreements:<br>Guide to Customer / Supplier Agreements:<br>Customer / Supplier Agreements:<br>Customer /                                                                                                    | EXTRACT the zp file. To EXTRACT the file, right-click on the zp file and select<br>Textract to there: Oncore the file extracted by our development the<br>Customer Web Based Training folder and select the "Start Here" (named Start<br>here httm) file to separ the course, implie to best the wed using Internet<br>Explorer or Netscape 6.2 or 7.X web browsers.<br>Mailer Rating Information:<br>Mailer Rating Information:<br>Mailer Rating Information:<br>Mailer Rating Appointment Rating Process (PPT)<br>Mailer Rating Appointment Rating Process (PPT)<br>Mailer Rating Appointment Rating Process (PPT)<br>Mailer Rating Appointment Rating Process (PPT)<br>Mailer Rating Review (PPT)<br>Source User Guide (PDF)<br>Customer User Guide (PDF)<br>Customer User Guide (PDF)<br>Customer User Guide (PDF)<br>Customer User Guide (PDF)<br>Customer User Guide (PDF)<br>Customer User Guide (ZDF)<br>> Drop Ship Delivery Unit Hours File:<br>Drop Ship Delivery Unit Hours File:<br>Drop Ship Delivery Unit Hours File (EXCL)<br>Note: The Crop Ship Delivery Unit Hours file must be viewed using Excel 2003<br>or greater.<br>> Publication 804:<br>Publication 804:<br>Publication 804:<br>PS Forms (8125):<br>PS Forms (8125):<br>PS Forms Page<br>Note: Clicking this lisk directs you to the USPS Forms page.<br>Press Search the following forms on the page to download.<br>PS Form 8122 (PDF) - Pant-Verified Drop Shipment (PVDS) Consolidated<br>Vertication and Clearance (01/2066)<br>> Customer / Supplier Agreements:<br>Guide to Customer / Supplier Agreements<br>To view the user guide as a PDF file you must have Adobe Acrobat Reader. Cick                                                                                                    | EXTRACT the zp file. To EXTRACT the file, right-click on the zp file and select<br>Tarkato the ref". Once the file a variated to your desktop open the<br>Customer Vieb Based Training folder and select the "Start Here" (named Start<br>Here": The Customer Web Based Training Ib Best Viewed using Internet<br>Explorer or Netscape 6.2 or 7.X web browsers.<br>Mailer Rating Information:<br>Mailer Rating Information:<br>Mailer Rating Information:<br>Mailer Rating Appointment Rating Process (PPT)<br>Mailer Rating Appointment Rating Process (PPT)<br>Mailer Rating Appointment Rating Process (PPT)<br>Mailer Rating Review (PPT)<br>Mailer Rating Review (PPT)<br>Mailer Rating Review (PPT)<br>Mailer Rating Review (PPT)<br>Mailer Rating Review (PPT)<br>Mailer Rating Review (PPT)<br>Download User Guide (Version 14):<br>Customer User Guide (ATTML)<br>Customer User Guide (PPT)<br>Note: The Drog Ship Delivery Unit Hours file must be viewed using Excel 2003<br>or greater:<br>Publication 804:<br>Eublication 804:<br>Eublication 804:<br>Publication 804:<br>Publication 804:<br>Publication 804:<br>Publication 804:<br>Pors Ship Delivery Unit Hours file must be viewed using Excel 2003<br>or greater:<br>Publication 804:<br>Publication 804:<br>Pu                                                                                         |
| Customer Web Based Training futer and select the "Start Here" (named Start<br>here httm) file to begin the course.<br>Note: The Customer Web Based Training is best viewed using internet<br>Explorer or Netsepie 5 or 71 web browsers.<br>Malier Rating Information:<br>Malier Rating Information:<br>Malier Rating Information:<br>Malier Rating Information:<br>Malier Rating Depointment Rating Process (PPT)<br>Malier Rating Depointment Rating Process (PPT)<br>Malier Rating Review (PPT)<br>Malier Rating Review (PPT)<br>b Download User Guide (Version 14):<br>Customer User Guide (Version 14):<br>Customer User Guide (Version 14):<br>Customer User Guide (Version 14):<br>Customer User Guide (Version 14):<br>Customer User Guide (ZIP)<br>b Drop Ship Delivery Unit Hours File:<br>Drop Ship Delivery Unit Hours File:<br>Prob Ship Delivery Unit Hours File:<br>Publication 804:<br>Publication 804:<br>Publication 804:<br>PS Forms (8125):<br>PS Forms (8125):<br>PS Forms 1226 (PPF) - Pant-Verlied Drop Shipment (PVDS) Verification and<br>Clearance (1026);<br>P S Forms 622 (PPF) - Pant-Verlied Drop Shipment (PVDS) Consolidated<br>Verification and Clearance (10206)<br>Customer JSc. (Deliver Jonat Verlied Drop Shipment (PVDS) Consolidated<br>Verification and Clearance (10206)<br>P S Forms 822 (PPF) - Pant-Verlied Drop Shipment (PVDS) Consolidated<br>Verification and Clearance (10206)<br>Customer / Supplier Agreements:<br>Cuide to Customer / Supplier Agreements<br>To view the user guide as a PDF file you must have Adobe Acrobat Reader. Click<br>beby to downlead it now.                                                                                                    | Customer Vieb Based Training füder and select the "Start Here" (named Start<br>here httm) file to begin the course.<br>Note: The Customer Vieb Based Training is best viewed using Internet<br>Explorer or Netseppe 26 or 7X web throwsers.<br>Malier Rating Information:<br>Malier Rating Information:<br>Malier Rating Information:<br>Malier Rating Information:<br>Malier Rating Information:<br>Malier Rating Reports (PET)<br>Malier Rating Reports (PET)<br>Malier Rating Review (PET)<br>Soutomer User Guide (Version 14):<br>Customer User Guide (Nersion 14):<br>Customer User Guide (Nersion 14):<br>Customer User Guide (Nersion 14):<br>Customer User Guide (Nersion 14):<br>Customer User Guide (ZIP)<br>Drop Ship Delivery Unit Hours File:<br>Drop Ship Delivery Unit Hours File:<br>Drop Ship Delivery Unit Hours File:<br>Prob Ship Delivery Unit Hours File:<br>Publication 804:<br>Publication 804:<br>Pomestic Mail Manual:<br>Domestic Mail Manual:<br>Domestic Mail Manual:<br>PS Forms (2125):<br>PS Forms Page<br>Note: Cloking this link decas you to the USPS Forms page.<br>Prease search of the following forms on the page to downlead.<br>PS Forms (2125):<br>PS Forms Page<br>Note: Cloking this link decas you to the USPS Forms page.<br>Prease search of the following forms on the page to downlead.<br>PS Forms 4226 (PPF) - Pant-Verlied Drop Shipment (PVDS) Consolidated<br>Vertication and Cesanare (01006)<br>Customer / Supplier Agreements:<br>Cuide to Customer / Supplier Agreements:<br>Cuide to Customer / Supplier Agreements:<br>Cuide to Customer / Supplier Agreements:<br>Cuide to Customer / Supplier Agreements:<br>Cuide to Customer / Supplier Agreements:<br>Cuide to Customer / Supplier Agreements:<br>Cuide to Customer / Supplier Agreements:<br>Cuide to Customer / Supplier Agreements:                                                                                                    | Customer Web Based Training futer and select the "Start Here" (named Start<br>here httm) Hist breagen the course.<br>Note: The Customer Web Based Training is best viewed using Internet.<br>Experior or Netseppe 5 or 7X web torvests.<br>Malier Rating Information:<br>Malier Rating Information:<br>Malier Rating Information:<br>Malier Rating Information:<br>Malier Rating Information:<br>Malier Rating Reports (PPT)<br>Malier Rating Reports (PPT)<br>Malier Rating Reports (PPT)<br>Malier Rating Reports (PPT)<br>Malier Rating Reports (PPT)<br>Malier Rating Reports (PPT)<br>Malier Rating Reports (PPT)<br>Malier Rating Reports (PPT)<br>Malier Rating Reports (PPT)<br>Malier Rating Reports (PPT)<br>Malier Rating Reports (PPT)<br>Malier Rating Reports (PPT)<br>Malier Rating Reports (PPT)<br>Malier Rating Reports (PPT)<br>Note: The Corp Ship Delivery Unit Hours File:<br>Drop Ship Delivery Unit Hours File: (EXCL)<br>Note: The Corp Ship Delivery Unit Hours File (EXCL)<br>Note: The Corp Ship Delivery Unit Hours File (EXCL)<br>Note: The Corp Ship Delivery Unit Hours File must be viewed using Excel 2003<br>or greater.<br>Publication 804:<br>Publication 804:<br>Domestic Mali Manual:<br>Domestic Mali Manual:<br>Demestic Mali Manual:<br>Demestic Mali Manual:<br>Demestic Mali Manual:<br>Customer J Supplier Agreements:<br>Guide to Customer / Supplier Agreements:<br>Guide to Customer / Supplier Agreements:<br>Customer / Supplier Agreements:<br>Customer / Supplier                           | Customer Vieb Based Training folder and select the "Start Here" (named Start<br>here htt) "Net begin the course.<br>Note: The Customer Vieb Based Training is best viewed using Internet<br>Experier or Netsage 52 or 73 veb browser.<br>Malier Rating Information:<br>Malier Rating Information:<br>Malier Rating Information:<br>Malier Rating Account Rept (PPT)<br>Malier Rating Account Rept (PPT)<br>Malier Rating Recents (PPT)<br>Malier Rating Recents (PPT)<br>Publication 804:<br>Publication 804:<br>Publication 804:<br>PS Form S(8125):<br>PS Forms (8125):<br>PS Forms (8125):<br>PS Forms (8125):<br>PS Forms (8125):<br>PS Forms (8125):<br>PS Forms (25 (OPT) - Rent-Verified Drop Shipment (PVDS) Consolidated<br>Verification and Clearance (10/2006)<br>Customer / Supplier Agreements:<br>Guide to Customer / Supplier Agreements<br>To view the user guide as a , PDF file you must have Adobe Acrobat Reader. Click<br>below Indownload R now.<br>Download Adobe Acrobat PDF Reader                                                                                                    |
| Note: The Customer Web Based Training is best viewed using Internet<br>Explorer or Netsage 6.2 or 7.X web provises.<br>Mailer Rating Information:<br>Mailer Rating Information:<br>Mailer Rating Information:<br>Mailer Rating Review (PET)<br>Mailer Rating Review (PET)<br>Mailer Rating Review (PET)<br>Download User Guide (Version 14):<br>Customer User Guide (PDE)<br>Customer User Guide (PDE)<br>Customer User Guide (PDE)<br>Customer User Guide (TINL)<br>Customer User Guide (TINL)<br>Customer User Guide (TINL)<br>Customer User Guide (TINL)<br>Customer User Guide (TINL)<br>Customer User Guide (TINL)<br>Customer User Guide (TINL)<br>Customer User Guide (TINL)<br>Customer User Guide (TINL)<br>Customer User Guide (TINL)<br>Customer User Guide (TINL)<br>Customer User Guide (TINL)<br>Doro Ship Delivery Unit Hours File (EXCL)<br>Note: The Orop Ship Delivery Unit Hours File must be viewed using Excel 2003<br>or greater.<br>Publication 804:<br>Publication 804:<br>Publication 804:<br>PS forms (8125):<br>PS form \$125.4 (PDF) - Pant-Verified Drog Shipment (PVDS) Verification and<br>Clearance (10205)<br>P S form \$125.4 (PDF) - Pant-Verified Drog Shipment (PVDS) Consolidated<br>Verification actioeship<br>Substance Clearance (01205)<br>P S form \$125.4 (PDF) - Pant-Verified Drog Shipment (PVDS) Consolidated<br>Verification actiosetion<br>Substance Clearance (01205)<br>P S form \$125.4 (PDF) - Pant-Verified Drog Shipment (PVDS) Consolidated<br>Verification actiosetion<br>Substance Clearance (01205)<br>P S form \$125.4 (PDF) - Pant-Verified Drog Shipment (PVDS) Consolidated<br>Verification actiosetion<br>Substance (Deliver)<br>P S form \$125.4 (PDF) - Pant-Verified Drog Shipment (PVDS) Consolidated<br>Verification actiosetion<br>P S form \$125.4 (PDF) - Pant-Verified Drog Shipment (PVDS) Consolidated<br>Verification actiosetion<br>Substance (PS PS PS PS PS PS PS PS PS PS PS PS PS P                                                                                                    | Note: The Customer Web Based Training is best viewed using Internet<br>Explorer or Netsage 6.2 or 7.X web browsers.<br>Mailer Rating Information:<br>Mailer Rating Information:<br>Mailer Rating Information:<br>Mailer Rating Reports (PPT)<br>Mailer Rating Reports (PPT)<br>Mailer Rating Review (PPT)<br>> Download User Guide (Vorsion 14):<br>Customer User Guide (PDF)<br>Customer User Guide (PDF)<br>Customer User Guide (PDF)<br>Customer User Guide (PDF)<br>Customer User Guide (PDF)<br>Customer User Guide (PDF)<br>Customer User Guide (PDF)<br>Customer User Guide (PDF)<br>Customer User Guide (PDF)<br>Customer User Guide (PDF)<br>Customer User Guide (PDF)<br>Note: The Crops Ship Delivery Unit Hours File<br>PDrop Ship Delivery Unit Hours File (EXCL)<br>Note: The Crops Ship Delivery Unit Hours File must be viewed using Excel 2003<br>or greater.<br>> Publication 804:<br>Publication 804:<br>Publication 804:<br>PS forms (8725):<br>PS form \$125.C(PDF) - Pant-Verified Drop Shipment (PVDS) Verification and<br>Clearance (Clo205)<br>P S form \$125.C(PDF) - Pant-Verified Drop Shipment (PVDS) Consolidated<br>Verification and Clearance (Otto05)<br>> Customer / Supplier Agreements:<br>Guide to Customer / Supplier Agreements:<br>Guide to Customer / Supplier Agreements:<br>Customer / Supplier Agreements:<br>Customer / Supplier Agr                                                                                                    | Note: The Customer Web Based Training is best viewed using Internet<br>Explore or Natasep 6.2 or 7.X web browsers.<br>Mailer Rating Information:<br>Mailer Rating Information:<br>Mailer Rating Information:<br>Mailer Rating Robust (PEP)<br>Mailer Rating Robust (PEP)<br>Mailer Rating Reports (PEP)<br>Mailer Rating Reports (PEP)<br>Mailer Rating Reports (PEP)<br>Mailer Rating Reports (PEP)<br>Mailer Rating Reports (PEP)<br>Download User Guide (Version 14);<br>Customer User Guide (PEP)<br>Customer User Guide (PEP)<br>Customer User Guide (TIPL)<br>Customer User Guide (TIPL)<br>Gustomer User Guide (TIPL)<br>Gustomer User Guide (TIPL)<br>Note: The Drop Ship Delivery Unit Hours File:<br>Drop Ship Delivery Unit Hours File: (EXC)<br>Note: The Drop Ship Delivery Unit Hours File must be viewed using Excel 2003<br>or greater.<br>Publication 804;<br>Publication 804;<br>Publication 804;<br>Publication 804;<br>Publication 804;<br>Publication 804;<br>Pomestic Mail Manual:<br>Domestic Mail Manual:<br>Domestic Mail Manual:<br>Domestic Mail Manual:<br>Domestic Mail Manual:<br>Domestic Mail Manual:<br>Domestic Mail Manual:<br>Domestic Mail Manual:<br>Customer J Supplier Agreements:<br>Guide to Customer / Supplier Agreements:<br>Guide to Customer / Supplier Agreements:<br>To view the user guide as a PDF file you must have Adobe Acrobat Reader. Cick:                                                                                                    | Note: The Customer Web Based Training is best viewed using Internet<br>Explore or Notespe 62 or 7X web browsers. Maller Rating Information:<br>Maller Rating Information:<br>Maller Rating Information:<br>Maller Rating Reports (PPT)<br>Maller Rating Reports (PPT)<br>Download User Guide (PPT)<br>Customer User Guide (PPT)<br>Drop Ship Delivery Unit Hours File:<br>Drop Ship Delivery Unit Hours File (EXCL)<br>Note: The Drop Ship Delivery Unit Hours File (EXCL)<br>Note: The Drop Ship Delivery Unit Hours File (EXCL)<br>Note: The Drop Ship Delivery Unit Hours File (EXCL)<br>Note: The Drop Ship Delivery Unit Hours File (EXCL)<br>Note: The Drop Ship Delivery Unit Hours File (EXCL)<br>Note: The Drop Ship Delivery Unit Hours File (EXCL)<br>Note: The Drop Ship Delivery Unit Hours File<br>Demestic Mall Manual<br>Domestic Mall Manual<br>Domestic Mall Manual<br>Domestic Mall Manual<br>P S Form 8125 (PPD)<br>Phile Hours Drop Shipment (PVDS) Consolidated<br>Verification and Clearance (012008)<br>Customer / Supplier Agreements:<br>Guide to Customer / Supplier Agreements<br>To view the user guide as a JPCF file you must have Adobe Acrobat Reader. Click<br>bebiv to download it now.<br>Download Adobe Acrobat FDF Reader                                                                                                    |
| Mailer Rating Information:<br>Mailer Ratina Introduction (PPT)<br>Mailer Ratina Appointment Ratina Process (PPT)<br>Mailer Ratina Reports (PPT)<br>Mailer Ratina Reports (PPT)<br>Mailer Ratina Reports (PPT)<br>Download User Guide (PDF)<br>Customer User Guide (PDF)<br>Customer User Guide (PDF)<br>Customer User Guide (PDF)<br>Customer User Guide (PDF)<br>Customer User Guide (PDF)<br>Drop Ship Delivery Unit Hours File:<br>Drop Ship Delivery Unit Hours File:<br>Drop Ship Delivery Unit Hours File (EXCL)<br>Note: The Drop Ship Delivery Unit Hours File (EXCL)<br>Note: The Drop Ship Delivery Unit Hours File (EXCL)<br>Note: The Drop Ship Delivery Unit Hours File (EXCL)<br>Note: The Drop Ship Delivery Unit Hours File (EXCL)<br>Note: The Drop Ship Delivery Unit Hours File (EXCL)<br>Note: The Drop Ship Delivery Unit Hours File (EXCL)<br>Note: The Drop Ship Delivery Unit Hours File (EXCL)<br>Publication 804:<br>Publication 804:<br>Publication Bot<br>Domestic Mail Manual:<br>Domestic Mail Manual:<br>Demestic Mail Manual:<br>Demestic Mail Manual:<br>Descale (Cloud) File (EXCL) Shipment (PVDS) Verification and<br>Clearance (UCODS)<br>PS Form 9126-C (PDF) - Pant-Verified Drop Shipment (PVDS) Consolidated<br>Verification and Clearance (OLODS)<br>PS Form 9126-C (PDF) - Pant-Verified Drop Shipment (PVDS) Consolidated<br>Verification and Clearance (DICODS)<br>Customer / Supplier Agreements:<br>Guide to Customer / Supplier Agreements<br>To vew the user guide as a PDF file you must have Adobe Acrobat Reader. Click<br>Beiver to download t now.                                                                                                    | Mailer Rating Information:<br>Mailer Ratina Introduction (PPT)<br>Mailer Ratina Appointment Rating Process (PPT)<br>Mailer Ratina Reports (PPT)<br>Mailer Ratina Reports (PPT)<br>Mailer Ratina Reports (PPT)<br>Download User Guide (PDF)<br>Customer User Guide (PDF)<br>Customer User Guide (PDF)<br>Customer User Guide (PDF)<br>Customer User Guide (PDF)<br>Drop Ship Delivery Unit Hours File:<br>Drop Ship Delivery Unit Hours File:<br>Drop Ship Delivery Delivery Ship Delivery Delivery Ship Merid<br>Drop Ship Delivery Ship Delivery Ship Me                                                                                                    | Mailer Rating Information:<br>Mailer Ratina Introduction (PPT)<br>Mailer Ratina Appointment Ratina Process (PPT)<br>Mailer Ratina Reports (PPT)<br>Mailer Ratina Reports (PPT)<br>Mailer Ratina Reports (PPT)<br>Download User Guide (PPT)<br>Customer User Guide (PDF)<br>Customer User Guide (PDF)<br>Customer User Guide (PDF)<br>Drop Ship Delivery Unit Hours File:<br>Drop Ship Delivery Unit Hours File:<br>Drop Ship Delivery Unit Hours File (EXCL)<br>Note: The Drop Ship Delivery Unit Hours File (EXCL)<br>Note: The Drop Ship Delivery Unit Hours File (EXCL)<br>Note: The Drop Ship Delivery Unit Hours File (EXCL)<br>Note: The Drop Ship Delivery Unit Hours File (EXCL)<br>Note: The Drop Ship Delivery Unit Hours File (EXCL)<br>Note: The Drop Ship Delivery Unit Hours File (EXCL)<br>Note: The Drop Ship Delivery Unit Hours File (EXCL)<br>Note: The Drop Ship Delivery Unit Hours File (EXCL)<br>Publication 804:<br>Publication 804:<br>Publication B04<br>P Sforms (8125):<br><u>PS Forms (8125):</u><br><u>PS Forms 125 (PDF) - Pant-Verified Drop Shipment (PVDS) Verification and<br/>Clearance (10205)<br/>PS Form 312.C (PDF) - Pant-Verified Drop Shipment (PVDS) Consolidated<br/>Verification and Clearance (10205)<br/>PS Form 312.C (DVD) - Pant-Verified Drop Shipment (PVDS) Consolidated<br/>Verification and Clearance (10205)<br/>PS Form 312.C (DVD) - Pant-Verified Drop Shipment (PVDS) Consolidated<br/>Verification and Clearance (10205)<br/>Customer / Supplier Agreements:<br/>Guide to Customer / Supplier Agreements<br/>To verve the user guide as a PDF file you must have Adobe Acrobat Reader. Cick:<br/>Edvin to download Know.</u>                                                                                                    | Mailer Rating Information:<br>Mailer Ratina Introduction (PPT)<br>Mailer Ratina Appointment Ratina Process (PPT)<br>Mailer Ratina Reports (PPT)<br>Mailer Ratina Review (PPT)     Download User Guide (PDE)<br>Customer User Guide (PDE)<br>Customer User Guide (PDE)<br>Customer User Guide (PDE)<br>Drop Ship Delivery Unit Hours File:<br>Drop Ship Delivery Unit Hours File (EXCL)<br>Note: The Drop Ship Delivery Unit Hours File (EXCL)<br>Note: The Drop Ship Delivery Unit Hours file must be viewed using Excel 2003<br>or greater.     Publication 804:<br>Publication 804<br>Domestic Mail Manual:<br>Domestic Mail Manual:<br>Domestic Mail Manual:<br>PS Forms (8125):<br>PS Forms (8125):<br>PS Forms (8125):<br>PS Forms (8125):<br>PS Forms (912/05)<br>Verification and Clearance (10/2005)<br>Verification and Clearance (10/2005)<br>Customer / Supplier Agreements:<br>Guide to Customer / Supplier Agreements:<br>Survivo the user guide as a RDF file you must have Adobe Acrobat Reader. Click<br>bevit to download in ow.<br>Download Adobe Acrobat FDF Reader                                                                                                    |
| Mailer Ratina Introduction (PPT)         Mailer Ratina Aspointment Rating Process (PPT)         Mailer Ratina Resorts (PPT)         Mailer Ratina Resorts (PPT)         Mailer Ratina Review (PPT)         > Download User Guide (Vorsion 14):<br>Customer User Guide (PDF)         Customer User Guide (PDF)         Customer User Guide (TRUL)         Customer User Guide (TRUL)         Customer User Guide (TRUL)         Customer User Guide (TRUL)         Customer User Guide (TRUL)         Customer User Guide (TRUL)         Guident Composition (Care)         Note: The Drop Ship Delivery Unit Hours File:         Drop Ship Delivery Unit Hours File:         Domestic Mail Manual:         Domestic Mail Manual:         Domestic Mail Manual         Pis Forms (822):         PS Form 8126 (PDF) - Pant-Verified Drop Shipment (PVDS) Consolidated         P Verification and Clearance (01206)         P Customer / Supplier Agreements:         Guide to Customer / Supplier Agreements:         Guide to Customer / Supplier Agreements         Suble to Customer / Supplier Agreements                                                                                                    | Mailer Ratina Introduction (PET)         Mailer Ratina Aspointment Rating Process (PET)         Mailer Ratina Reports (PET)         Mailer Ratina Reports (PET)         Mailer Ratina Review (PET)         > Download User Guide (Vorsion 14):<br>Customer User Guide (PDE)         Customer User Guide (TINL)         Customer User Guide (TINL)         Customer User Guide (TINL)         Customer User Guide (TINL)         Customer User Guide (TINL)         Customer User Guide (TINL)         Customer User Guide (TINL)         Customer User Guide (TINL)         Customer User Guide (TINL)         Guident Comp Ship Delivery Unit Hours file must be viewed using Excel 2003         regreater.         Publication 804:         Publication 804:         Domestic Mail Manual         Domestic Mail Manual         PS Form \$126.0000; forms on the page to download         PS Form \$126.1000; forms on the page to download         PS Form \$126.2000; Perform \$126.2000; Perform \$12                                                                                                    | Mailer Ratina Introduction (PPT)         Mailer Ratina Depointment Rating Process (PPT)         Mailer Ratina Reports (PPT)         Mailer Ratina Reports (PPT)         Mailer Ratina Review (PPT)         > Download User Guide (Version 14):<br>Customer User Guide (PPT)         Customer User Guide (PPT)         > Drop Ship Delivery Unit Hours File:<br>Drop Ship Delivery Unit Hours File (EXCL)         Note: The Drop Ship Delivery Unit Hours File (EXCL)         Note: The Drop Ship Delivery Unit Hours File must be viewed using Excel 2003<br>or greater.         > Publication 804:<br>Publication 804:<br>Domestic Mail Manual         Densetic Mail Manual:<br>Domestic Mail Manual         P S Forms (8125):<br>PS Forms Page<br>Note: Cloking this link dreeds you to the USPS Forms page.<br>Please sector the following forms on the page to download<br>PS Form 312.6 (PMF) - Pant-Vertified Drop Shipment (PVDS) Consolidated<br>Vertification and Gewartee (012006)         P Customer / Supplier Agreements:<br>Guide to Customer / Supplier Agreements         To view the user guide as a PDF file you must have Adobe Acrobat Reader. Clock<br>below the download frow.                                                                                                    | Mailer Ratina Introduction (PPD)         Mailer Ratina Appointment Ratina Process (PPT)         Mailer Ratina Reports (PPT)         Mailer Ratina Reports (PPT)         Mailer Ratina Review (PPT)         Download User Guide (PDE)         Customer User Guide (PDE)         Customer User Guide (PDE)         Customer User Guide (PDE)         Customer User Guide (PDE)         Customer User Guide (PDE)         Domoshin Delivery Unit Hours File:         Drop Ship Delivery Unit Hours File:         Drop Ship Delivery Unit Hours File:         Drop Ship Delivery Unit Hours File:         Dublication 804:         Publication 804:         Domestic Mail Manual:         Domestic Mail Manual:         Domestic Mail Manual:         Ps Form S(25):         Ps Form S(25):                                                                                                    |
| Mailer Rating Appointment Rating Process (PPT)           Mailer Rating Revolution (PPT)           Mailer Rating Revolution (PPT)           Mailer Rating Revolution (PPT)           Download User Guide (PDF)           Customer User Guide (HTML)           Customer User Guide (HTML)           Customer User Guide (HTML)           Customer User Guide (HTML)           Customer User Guide (HTML)           Customer User Guide (HTML)           Customer User Guide (HTML)           Customer User Guide (HTML)           Customer User Guide (HTML)           Customer User Guide (HTML)           Customer User Guide (HTML)           Customer User Guide (HTML)           Customer User Guide (HTML)           Customer Lear Guide (HTML)           Drog Ship Delivery Unit Hours File:           Prog Ship Delivery Unit Hours File (StCL)           Ide: The Drog Ship Delivery Unit Hours file must be viewed using Excel 2003<br>or greater.           Publication 804:           Domestic Mail Manual:           Demestic Mail Manual:           PS Form 9125 (PPF) - Fenct-refed Drog Shipment (PUDS) Consolidated           Verification and Chearance (01/2006)           Customer / Supplier Agreements:           Guide to Customer / Supplier Agreements           Guide to Customer / Supplier Agr                                                                                                    | Mailer Rating Appointment Rating Process (PPT)           Mailer Rating Revolution (PPT)           Mailer Rating Revolution (PPT)           Mailer Rating Revolution (PPT)           Download User Guide (PDF)           Customer User Guide (HTML)           Customer User Guide (HTML)           Customer User Guide (HTML)           Customer User Guide (HTML)           Customer User Guide (HTML)           Customer User Guide (HTML)           Customer User Guide (HTML)           Customer User Guide (HTML)           Customer User Guide (HTML)           Customer User Guide (HTML)           Customer User Guide (HTML)           Customer User Guide (HTML)           Customer User Guide (HTML)           Customer User Guide (HTML)           Customer User Guide Stress File (XCL)           Ide: The Drop Ship Delivery Unit Hours File (XCL)           Ide: The Origo Ship Edivery Unit Hours File (XCL)           Customer (Stress):           Publication 804           P SForm 8125 (PP)           Pease search 2005 (PP)           Pease search 2007 (PD)           Panal-Verified Drop Shipment (PVDS) Consolidated           Verification and Oberance (NizoB)           Portice to Guide as a PDF file you must have Adobe Acrobat Reader. Click betw to downlead at now. </td <td>Mailer Ratina Aepointment Rating Process (PPT)           Mailer Ratina Reports (PPT)           Mailer Ratina Review (PPT)           Mailer Ratina Review (PPT)           Download User Guide (PDF)           Customer User Guide (HTML)           Customer User Guide (HTML)           Customer User Guide (HTML)           Customer User Guide (HTML)           Customer User Guide (HTML)           Customer User Guide (HTML)           Customer User Guide (HTML)           Customer User Guide (HTML)           Customer User Guide (HTML)           Customer User Guide (HTML)           Customer User Guide (HTML)           Customer User Guide (HTML)           Customer User Guide Steps           Prop Ship Delivery Unit Hours File:           Drone Ship Delivery Unit Hours File (EXCL)           Note: The Orop Ship Delivery Unit Hours file must be viewed using Excel 2003 or grater.           Publication 804:           Domestic Mail Manual:           Domestic Mail Manual:           Domestic Mail Manual:           PS Form \$125 (CPD): Fanity-Intel Orop Shipment (PVDS) Verification and Ors Form \$125 (CPD): Fanity-Intel Orop Shipment (PVDS) Consolidated Verification and Ockarance (01/2006)           Customer / Supplier Agreements:           Guide to Customer / Supplier Agreements           Guide to Cus</td> <td>Mailer Ratina Appointment Rating Process (PPT)         Mailer Ratina Review (PPT)         Mailer Ratina Review (PPT)         Mailer Ratina Review (PPT)         Download User Guide (PPE)         Customer User Guide (PDE)         Customer User Guide (PDE)         Customer User Guide (PDE)         Otrop Ship Delivery Unit Hours File:         Drop Ship Delivery Unit Hours File (EXCL)         Note: The Drop Ship Delivery Unit Hours file must be viewed using Excel 2003 ergener.         Publication 804:         Publication 804:         Publication 804:         Porters Strip Delivery Unit Hours File (EXCL)         Note: Stellage Strip Delivery Unit Hours File (EXCL)         Note: Stellage Strip Delivery Unit Hours File (EXCL)         Publication 804:         Porgenset:         Publication 804:         Porgenset:         Publication 804:         Porgenset:         Porgenset:         Pather Stepset:         Pather Stepset:         Porgenset:         Porgenset:         Pather Stepset:         Pather Stepset:         Pather Stepset:         Rease search for the following forms on the page to download:         Parom Rist2 (POP) - Brant-Ventiled Drop Shipment (PVDS) Consoidated&lt;</td>                                                                                                    | Mailer Ratina Aepointment Rating Process (PPT)           Mailer Ratina Reports (PPT)           Mailer Ratina Review (PPT)           Mailer Ratina Review (PPT)           Download User Guide (PDF)           Customer User Guide (HTML)           Customer User Guide (HTML)           Customer User Guide (HTML)           Customer User Guide (HTML)           Customer User Guide (HTML)           Customer User Guide (HTML)           Customer User Guide (HTML)           Customer User Guide (HTML)           Customer User Guide (HTML)           Customer User Guide (HTML)           Customer User Guide (HTML)           Customer User Guide (HTML)           Customer User Guide Steps           Prop Ship Delivery Unit Hours File:           Drone Ship Delivery Unit Hours File (EXCL)           Note: The Orop Ship Delivery Unit Hours file must be viewed using Excel 2003 or grater.           Publication 804:           Domestic Mail Manual:           Domestic Mail Manual:           Domestic Mail Manual:           PS Form \$125 (CPD): Fanity-Intel Orop Shipment (PVDS) Verification and Ors Form \$125 (CPD): Fanity-Intel Orop Shipment (PVDS) Consolidated Verification and Ockarance (01/2006)           Customer / Supplier Agreements:           Guide to Customer / Supplier Agreements           Guide to Cus                                                                                                    | Mailer Ratina Appointment Rating Process (PPT)         Mailer Ratina Review (PPT)         Mailer Ratina Review (PPT)         Mailer Ratina Review (PPT)         Download User Guide (PPE)         Customer User Guide (PDE)         Customer User Guide (PDE)         Customer User Guide (PDE)         Otrop Ship Delivery Unit Hours File:         Drop Ship Delivery Unit Hours File (EXCL)         Note: The Drop Ship Delivery Unit Hours file must be viewed using Excel 2003 ergener.         Publication 804:         Publication 804:         Publication 804:         Porters Strip Delivery Unit Hours File (EXCL)         Note: Stellage Strip Delivery Unit Hours File (EXCL)         Note: Stellage Strip Delivery Unit Hours File (EXCL)         Publication 804:         Porgenset:         Publication 804:         Porgenset:         Publication 804:         Porgenset:         Porgenset:         Pather Stepset:         Pather Stepset:         Porgenset:         Porgenset:         Pather Stepset:         Pather Stepset:         Pather Stepset:         Rease search for the following forms on the page to download:         Parom Rist2 (POP) - Brant-Ventiled Drop Shipment (PVDS) Consoidated<                                                                                                    |
| Mailer Ratina Review (PPT)           Name: Laser Guide (PPT)           Unstance (Laser Guide (PDF)           Customer (Laser Guide (PDF)           Customer (Laser Guide (PDF)           Customer (Laser Guide (PDF)           Customer (Laser Guide (PDF)           Customer (Laser Guide (PDF)           Customer (Laser Guide (Z)P)           > Drop Ship Delivery Unit Hours File:           Drop Ship Delivery Unit Hours File:           Drop Ship Delivery Unit Hours File:           Publication 804:           Publication 804:           Domestic Mail Manual:           Domestic Mail Manual:           Domestic Mail Manual:           Customer (2005):           PS Forms (8125):           PS form 1226 (D0F):           Parame (1020):           Point 224 (D0F):           Parame (1020):           Point 224 (D0F):           Parame (1020):           Publication and Gewance (01206):           P Customer / Supplier Agreements:           Guide to Customer / Supplier Agreements:           Guide to Customer / Supplier Agreements           To view the user guide as a PDF file you must have Adobe Acrobat Reader. Click below to download now.                                                                                                    | Mailer Ratina Review (PPT)           Name: Laser Guide (PDF)           Quatomer User Guide (PDF)           Quatomer User Guide (PDF)           Quatomer User Guide (PDF)           Quatomer User Guide (PDF)           Quatomer User Guide (PDF)           Quatomer User Guide (PDF)           Quatomer User Guide (ZPF)           > Drop Ship Delivery Unit Hours File:           Drop Ship Delivery Unit Hours File:           Drop Ship Delivery Unit Hours File:           Publication 804:           Publication 804:           Domestic Mail Manual:           Domestic Mail Manual:           Demestic Mail Manual:           Pass search or the following forms on the page to download           P S Form (8125):           PS Form 122 C (PDF)           Pass Search Codesance (01/2006)           P S room 122 C (VDF)           Pass Search Codesance (01/2006)           Customer / Supplier Agreements:           Guide to Customer / Supplier Agreements:           Guide to Customer / Supplier Agreements           To view the user guide as a PDF file you must have Adobe Acrobat Reader. Click bebw to download now.                                                                                                    | Mailer Ratina Review (PPT)         Normotad User Guide (PDF)         Customer User Guide (PDF)         Customer User Guide (PDF)         Customer User Guide (PDF)         Customer User Guide (PDF)         Customer User Guide (PDF)         Customer User Guide (PDF)         Customer User Guide (ZDF)         Prop Ship Delivery Unit Hours File:         Drop Ship Delivery Unit Hours File:         Publication 804:         Publication 804:         Domestic Mail Manual:         Domestic Mail Manual:         Domestic Mail Manual:         Post Forms (8125):         PS Forms (8125):         PS form 122 (DDF)         Prom 122 (DDF)         Vertication and Gevance (01/2096)         Customer / Supplier Agreements:         Guide to Customer / Supplier Agreements:         Guide to Customer / Supplier Agreements         To view the user guide as a PDF file you must have Adobe Acrobat Reader. Cick                                                                                                    | Mailer Rating Review (IPPT)         Nomicad User Guide (Version 14);         Customer User Guide (IPTML)         Customer User Guide (IPTML)         Customer User Guide (IPTML)         Customer User Guide (IPTML)         Customer User Guide (IPTML)         Customer User Guide (IPTML)         Customer User Guide (IPTML)         Customer User Guide (IPTML)         Customer User Guide (IPTML)         Drop Ship Delivery Unit Hours File (EXCL)         Note: The Drop Ship Delivery Unit Hours File (EXCL)         Note: The Drop Ship Delivery Unit Hours File (EXCL)         Note: The Drop Ship Delivery Unit Hours File (EXCL)         Note: Charlon B04:         Publication B04:         Publication B04:         Ports: Glass (Staff);         PS Form Staff (Staff);         PS Form Staff (Staff);         PS Form Staff (Staff);         PS Form Staff (OPF) - Rent-Vertiled Drop Shipment (PVDS) Consoldated         Verification and Clearance (10/2006)         Customer / Supplier Agreements:         Guide to Customer / Supplier Agreements         Guide to Customer / Supplier Agreements         Download Adobe Acrobat PDF Reader                                                                                                    |
| Download User Guide (Varsion 14):<br>Customer User Guide (FDE)<br>Customer User Guide (FDE)<br>Customer User Guide (FDE)<br>Customer User Guide (FDE)<br>Drop Ship Delivery Unit Hours File<br>Cros Ship Delivery Unit Hours File (EXCL)<br>Note: The Drop Ship Delivery Unit Hours File (EXCL)<br>Note: The Drop Ship Delivery Unit Hours File (EXCL)<br>Note: The Drop Ship Delivery Unit Hours File (EXCL)<br>Note: The Drop Ship Delivery Unit Hours File (EXCL)<br>Note: The Drop Ship Delivery Unit Hours File (EXCL)<br>Dublication 804:<br>Publication 804:<br>Publication 804:<br>Publication 804:<br>Porms (8125):<br>PS Forms Page<br>Note: Cloking this Ink directs you to the USPS Forms page.<br>Press search Creffs - Danit-Verified Drop Shipment (PVDS) Verification and<br>PS Form 8126 (CPD) - Bank-Verified Drop Shipment (PVDS) Consolidated<br>Verification and Clearance (01/2006)<br>Customer / Supplier Agreements:<br>Guide to Customer / Supplier Agreements<br>To view the user guide as a .PDF file you must have Adobe Acrobat Reader: Click<br>beinv to download t now.                                                                                                    | Download User Guide (Varsion 14):<br>Customer User Guide (FDE)<br>Customer User Guide (FDE)<br>Customer User Guide (FDE)<br>Customer User Guide (FDE)<br>Drop Ship Delivery Unit Hours File<br>Cros Ship Delivery Unit Hours File (EXCL)<br>Note: The Drop Ship Delivery Unit Hours File (EXCL)<br>Note: The Drop Ship Delivery Unit Hours File (EXCL)<br>Note: The Drop Ship Delivery Unit Hours File (EXCL)<br>Note: The Drop Ship Delivery Unit Hours File (EXCL)<br>Note: The Drop Ship Delivery Unit Hours File (EXCL)<br>Dublication 804:<br>Publication 804:<br>Publication 804:<br>Publication 804:<br>Porms (8125):<br>PS Forms Page<br>Note: Cloking this Ink directs you to the USPS Forms page.<br>Press search Creffs Cham.Verlifed Drop Shipment (PVDS) Verlification and<br>PS Form 8126 (CPO): - Bank-Verlifed Drop Shipment (PVDS) Consolidated<br>Verification and Clearance (01/2006)<br>Customer / Supplier Agreements:<br>Guide to Customer / Supplier Agreements<br>To view the user guide as a .PDF file you must have Adobe Acrobat Reader. Click<br>beinv to download t now.                                                                                                    | Download User Guide (Version 14):<br>Customer User Guide (FDE)<br>Customer User Guide (FDE)<br>Customer User Guide (FDE)<br>Customer User Guide (FDE)<br>Drop Ship Delivery Unit Hours File:<br>Drop Ship Delivery Unit Hours File (EXCL)<br>Note: The Drop Ship Delivery Unit Hours file must be viewed using Excel 2003<br>or greater.<br>Publication 804:<br>Publication 804:<br>Domestic Mail Manual:<br>Domestic Mail Manual:<br>Domestic Mail Manual:<br>Domestic Mail Manual:<br>Domestic Mail Manual:<br>P S Forms (9125):<br>PS Forms (9125):<br>PS Forms 125 (CPD): FanLiverlied Drop Shipment (PVDS) Verification and<br>PS Form 3125 (CPD): FanLiverlied Drop Shipment (PVDS) Consolidated<br>Verification and Clearance (01/2006)<br>Customer / Supplier Agreements:<br>Guide to Customer / Supplier Agreements<br>To view the user guide as a PDF file you must have Adobe Acrobat Reader. Cick.<br>bein download k now.                                                                                                    | Download User Guide (Version 14):<br>Customer User Guide (PDE)<br>Customer User Guide (PDE)<br>Customer User Guide (PDE)<br>Customer User Guide (PDE)<br>Drop Ship Delivery Unit Hours File:<br>Drop Ship Delivery Unit Hours File (EXCL)<br>Note: The Drop Ship Delivery Unit Hours file must be viewed using Excel 2003<br>or greater.<br>Publication 804:<br>Publication 804:<br>Domestic Mail Manual:<br>Domestic Mail Manual:<br>Domestic Mail Manual:<br>PS Forms (8125):<br>PS Forms (8125):<br>PS Forms (8125):<br>PS Forms (8125):<br>PS Forms (8125):<br>PS Forms (2009) - Binut-Ventiled Drop Shipment (PVDS) Ventication and<br>Clearance (102005)<br>P Srom Stace (102005)<br>Customer / Supplier Agreements:<br>Guide to Customer / Supplier Agreements<br>Customer guide as a RDF file you must have Adobe Acrobat Reader. Click<br>betw to download k now.<br>Download Adobe Acrobat FDF Reader                                                                                                    |
| Customer User Guide (FDE) Customer User Guide (FDE) Customer User Guide (FDE) Customer User Guide (FDE) Toro Ship Delivery Unit Hours File: Drop Ship Delivery Unit Hours File (EXCL) Note: The Drop Ship Delivery Unit Hours File (EXCL) Note: The Drop Ship Delivery Unit Hours File (EXCL) Publication 804 Domestic Mail Manual: Domestic Mail Manual: Domestic Mail Manual: Domestic Mail Manual: P S Form 8(25): ES Form 526(25): Pease Sector for following from on the page to download PF Sorm 8125 (PDP) - Nent-Verified Drop Shipment (PVDS) Verification and Clearance (U2005) PS Form 5125-C (PDP) - Nent-Verified Drop Shipment (PVDS) Consolidated Verification and Clearance (U2005) Customer / Supplier Agreements: Guide to Customer / Supplier Agreements To view the user guide as a PDP file you must have Adobe Acrobal Reader. Click Deliver to download A now.                                                                                                    | Customer User Guide (FDE) Customer User Guide (FDE) Customer User Guide (FDE) Customer User Guide (FDE) Toro Ship Delivery Unit Hours File: Drop Ship Delivery Unit Hours File (EXCL) Note: The Drop Ship Delivery Unit Hours File (EXCL) Note: The Drop Ship Delivery Unit Hours File (EXCL) Publication 804 Domestic Mail Manual: Domestic Mail Manual: Domestic Mail Manual: Domestic Mail Manual: P S Form 8(25): ES Form 526(25): Pease Sector for following from on the page to download PF Sorm 8125 (PDP) - Nent-Verified Drop Shipment (PVDS) Verification and Clearance (U2005) PS Form 5125-C (PDP) - Nent-Verified Drop Shipment (PVDS) Consolidated Verification and Clearance (U2005) Customer / Supplier Agreements: Guide to Customer / Supplier Agreements To view the user guide as a PDP file you must have Adobe Acrobal Reader. Click Deliver to download A now.                                                                                                    | Customer User Guide (PDE) Customer User Guide (PDE) Customer User Guide (PDE) Customer User Guide (PDE) Drop Ship Delivery Unit Hours File: Drop Ship Delivery Unit Hours File: Drop Ship Delivery Unit Hours File: Drop Ship Delivery Unit Hours File: Publication 804: Publication 804: Publication 804 Domestic Mail Manual: Domestic Mail Manual: Domestic                                                                                                    | Quistomer User Guide (HTNL)         Quistomer User Guide (HTNL)         Quistomer User Guide (HTNL)         Quistomer User Guide (HTNL)         Drop Ship Delivery Unit Hours File:         Drop Ship Delivery Unit Hours File (EXCL)         Note: The Drop Ship Delivery Unit Hours File (EXCL)         note: The Drop Ship Delivery Unit Hours File (EXCL)         Note: The Drop Ship Delivery Unit Hours File (EXCL)         Note: Colorgit (State (State))         Publication 804:         Publication 804:         Domestic Mail Manual:         Domestic Mail Manual         P S Forms (8125):         PS Forms (8125):         PS Forms (91205):         P S forms (91205):         P S forms (91206):         P S forms (91206):         P S forms (91206):         P S form and Clearance (102006):         Verification and Clearance (102006):         Customer / Supplier Agreements:         Guide to Customer / Supplier Agreements:         Customer / Supplier Agreements:         To view the user guide as a RDF file you must have Adobe Acrobat Reader. Click bebyt to download Anow.         Download Adobe Acrobat FDD Reader                                                                                                    |
| Customer User Guide (FDE) Customer User Guide (FDE) Customer User Guide (FDE) Customer User Guide (FDE) Drop Ship Delivery Unit Hours File: Drop Ship Delivery Unit Hours File: Drop Ship Delivery Unit Hours File (EXCL) Note: The Orio Ship Delivery Unit Hours File (EXCL) Note: The Orio Ship Delivery Unit Hours File (EXCL) Note: The Orio Ship Delivery Unit Hours File (EXCL) Publication 804 Domestic Mail Manual: Domestic Mail Manual: Domes                                                                                                    | Customer User Guide (FDE) Customer User Guide (FDE) Customer User Guide (FDE) Customer User Guide (FDE) Drop Ship Delivery Unit Hours File: Drop Ship Delivery Unit Hours File: Drop Ship Delivery Unit Hours File (EXCL) Note: The Orio Ship Delivery Unit Hours File (EXCL) Note: The Orio Ship Delivery Unit Hours File (EXCL) Note: The Orio Ship Delivery Unit Hours File (EXCL) Publication 804 Domestic Mail Manual: Domestic Mail Manual: Domes                                                                                                    | Customer User Guide (PDE) Customer User Guide (PDE) Customer User Guide (PDE) Customer User Guide (PDE) Drop Ship Delivery Unit Hours File: Drop Ship Delivery Unit Hours File: Drop Ship Delivery Unit Hours File: Drop Ship Delivery Unit Hours File: Publication 804: Publication 804: Publication 804 Domestic Mail Manual: Domestic Mail Manual: Domestic                                                                                                    | Quistomer User Guide (HTNL)         Quistomer User Guide (HTNL)         Quistomer User Guide (HTNL)         Quistomer User Guide (HTNL)         Drop Ship Delivery Unit Hours File:         Drop Ship Delivery Unit Hours File (EXCL)         Note: The Drop Ship Delivery Unit Hours File (EXCL)         note: The Drop Ship Delivery Unit Hours File (EXCL)         Note: The Drop Ship Delivery Unit Hours File (EXCL)         Note: Colorgit (State (State))         Publication 804:         Publication 804:         Domestic Mail Manual:         Domestic Mail Manual         P S Forms (8125):         PS Forms (8125):         PS Forms (91205):         P S forms (91205):         P S forms (91206):         P S forms (91206):         P S forms (91206):         P S form and Clearance (102006):         Verification and Clearance (102006):         Customer / Supplier Agreements:         Guide to Customer / Supplier Agreements:         Customer / Supplier Agreements:         To view the user guide as a RDF file you must have Adobe Acrobat Reader. Click bebyt to download Anow.         Download Adobe Acrobat FDD Reader                                                                                                    |
| Customer User Guide (ZIP)           b Drop Ship Delivery Unit Hours File:           Drop Ship Delivery Unit Hours File (EXCL)           Not: The Drop Ship Delivery Unit Hours File (EXCL)           Not: The Drop Ship Delivery Unit Hours File (EXCL)           Publication 804:           Publication 804:           Domestic Mail Manual:           Domestic Mail Manual:           Ps Forms (8125):           PE Forms (8125):           Please search for the following forms on the page to download:<br>Ps Form \$12.6 (PDF) - Janu-Verlied Drop Shipment (PVDS) Verlication and<br>Clearance (10205):           PS Form \$12.6 (PDF) - Janu-Verlied Drop Shipment (PVDS) Consolidated<br>Verlication and Clearance (10205)           P Customer / Supplier Agreements:           Guide to Customer / Supplier Agreements           To view the user guide as a PDF file you must have Adobe Acrobal Reader. Click<br>betw to download frow.                                                                                                    | Customer User Guide (ZIP)           b Drop Ship Delivery Unit Hours File:           Drop Ship Delivery Unit Hours File (EXCL)           Not: The Drop Ship Delivery Unit Hours File (EXCL)           Not: The Drop Ship Delivery Unit Hours File (EXCL)           Publication 804:           Publication 804:           Domestic Mail Manual:           Domestic Mail Manual:           Ps Forms (8125):           PE Forms (8125):           Please search for the following forms on the page to download:<br>Ps Form \$12.6 (PDF) - Janu-Verlied Drop Shipment (PVDS) Verlication and<br>Clearance (10205):           PS Form \$12.6 (PDF) - Janu-Verlied Drop Shipment (PVDS) Consolidated<br>Verlication and Clearance (10205)           P Customer / Supplier Agreements:           Guide to Customer / Supplier Agreements           To view the user guide as a PDF file you must have Adobe Acrobal Reader. Click<br>betw to download frow.                                                                                                    | Customer User Guide (ZIP)  Drop Ship Delivery Unit Hours File: Drop Ship Delivery Unit Hours File (EXCL) Note: The Drop Ship Delivery Unit Hours File (EXCL) Note: The Drop Ship Delivery Unit Hours File must be viewed using Excel 2003 or greater.  Publication 804: Publication 804  Domestic Mail Manual Domestic Mail Manual B S Forms (8125): PS Forms (8125): PS Form 5126 (DPD) - Pant-Verified Drop Shipment (PVDS) Verification and Clearance (12005) PS Form 5126 (CPD) - Pant-Verified Drop Shipment (PVDS) Verification and Clearance (12005) PS Form 5126 (CPD) - Pant-Verified Drop Shipment (PVDS) Consolidated Verification and Clearance (012005) PS Form 5126 (UPD) - Pant-Verified Drop Shipment (PVDS) Consolidated Verification and Clearance (012005) Customer / Supplier Agreements: Guide to Customer / Supplier Agreements To view the user guide as a PDF file you must have Adobe Acrobal Reader. Click below to download fnow.                                                                                                    | Gustomer User Guide (ZIP)         > Drop Ship Delivery Unit Hours File:<br>Drop Ship Delivery Unit Hours File (ECL)<br>Note: The Drop Ship Delivery Unit Hours File (ECL)<br>Note: The Drop Ship Delivery Unit Hours File must be viewed using Excel 2003<br>or greater.         > Publication 804:<br>Eublication 804:<br>Domestic Mail Manual:<br>Domestic Mail Manual<br>Domestic Mail Manual<br>Domestic Manual<br>Domestic Mail Manual<br>Domestic Ma                                                                                     |
| Drop Ship Delivery Unit Hours File:<br>Drop Ship Delivery Unit Hours File: B(EXCL)<br>Note: The Drop Ship Delivery Unit Hours file must be viewed using Excel 2003<br>or greater.<br>Publication 804:<br>Eublication 804:<br>Domestic Mail Manual:<br>Domestic Mail Manual:<br>Domestic Mail Manual:<br>Domestic Mail Manual:<br>Domestic Mail Manual:<br>P S Forms (9125):<br>PS Forms (9125):<br>PS Forms 124 C(PDF) = Bnut, Verified Drop Shipment (PVDS) Verification and<br>Dersmont (102105).<br>PS Form SLC (PDF) = Bnut, Verified Drop Shipment (PVDS) Verification and<br>Verification and Clearance (101206).<br>Customer / Supplier Agreements:<br>Guide to Customer / Supplier Agreements<br>To view the user guide as a PDF file you must have Adobe Acrobal Reader. Click<br>bein is download it now.                                                                                                    | Drop Ship Delivery Unit Hours File:<br>Drop Ship Delivery Unit Hours File: B(EXCL)<br>Note: The Drop Ship Delivery Unit Hours file must be viewed using Excel 2003<br>or greater.<br>Publication 804:<br>Eublication 804:<br>Domestic Mail Manual:<br>Domestic Mail Manual:<br>Domestic Mail Manual:<br>Domestic Mail Manual:<br>Domestic Mail Manual:<br>P S Forms (9125):<br>PS Forms (9125):<br>PS Forms 124 C(PDF) = Bnut, Verified Drop Shipment (PVDS) Verification and<br>Dersmont (102105).<br>PS Form SLC (PDF) = Bnut, Verified Drop Shipment (PVDS) Verification and<br>Verification and Clearance (101206).<br>Customer / Supplier Agreements:<br>Guide to Customer / Supplier Agreements<br>To view the user guide as a PDF file you must have Adobe Acrobal Reader. Click<br>bein is download it now.                                                                                                    | Drop Ship Delivery Unit Hours File:<br>Drop Ship Delivery Unit Hours File: B(EXCL)<br>Note: The Drop Ship Delivery Unit Hours file must be viewed using Excel 2003<br>or greater.<br>Publication 804:<br>Eublication 804:<br>Domestic Mail Manual:<br>Domestic Mail Manual:<br>Domestic Mail Manual:<br>Domestic Mail Manual:<br>Domestic Mail Manual:<br>P S Forms (9125):<br>PS Forms (9125):<br>PS Forms 124 C(PDF) = Bnut, Verified Drop Shipment (PVDS) Verification and<br>Dersmont (102105).<br>PS Form SLC (PDF) = Bnut, Verified Drop Shipment (PVDS) Verification and<br>Verification and Clearance (101206).<br>Customer / Supplier Agreements:<br>Guide to Customer / Supplier Agreements<br>To view the user guide as a PDF file you must have Adobe Acrobal Reader. Click<br>bein is download it now.                                                                                                    | Drop Ship Delivery Unit Hours File:<br>Drop Ship Delivery Unit Hours File (EXCL)<br>Note: The Drop Ship Delivery Unit Hours File must be viewed using Excel 2003<br>or greater.<br>Publication 804:<br>Publication 804:<br>Domestic Mail Manual:<br>Domestic Mail Manual:<br>Domestic Mail Manual:<br>Domestic Mail Manual:<br>PS Forms (8125):<br><u>PS Forms (8125):</u><br>PS Forms (8125):<br>PS Forms (8125):<br>PS Forms (8125):<br>PS Forms (8125):<br>PS Forms (8125):<br>PS Forms (8125):<br>PS Forms (8125):<br>PS Form Size (00P) - BmL-Verified Drop Shipment (PVDS) Consolidated<br>Verification and Clearance (10/2006)<br>Customer / Supplier Agreements:<br><u>Guide to Customer / Supplier Agreements</u><br>To view the user guide as a .PDF file you must have Adobe Acrobat Reader. Click<br>beby to download Adobe Acrobat FDF Reader                                                                                                    |
| Drog Ship Deliver/Unit Hours File (EXCL)           Note: The Drog Ship Delivery Unit Hours file must be viewed using Excel 2003 or greater.           Publication 804:           Eublication 804:           Publication 804:           Domestic Mail Hanual:           Domestic Mail Manual:           Pormestic Mail Manual:           Pormestic Mail Manual:           Persons (8125):           PS Forms (8125):           PS Form 512 (DPD) - Pant-Verified Drog Shipment (PVDS) Verification and Clearance (012005)           Person 512 (DPD) - Pant-Verified Drog Shipment (PVDS) Consolidated Verification and Clearance (012005)           PS form 512-C (PDP) - Pant-Verified Drog Shipment (PVDS) Consolidated Verification and Clearance (012005)           P Customer / Supplier Agreements:           Guide to Customer / Supplier Agreements           To view the user guide as a , PDF file you must have Adobe Acrobal Reader. Click bebw in download frow.                                                                                                    | Drog Ship Deliver/Unit Hours File (EXCL)           Note: The Drog Ship Delivery Unit Hours file must be viewed using Excel 2003 or greater.           Publication 804:           Eublication 804:           Publication 804:           Domestic Mail Hanual:           Domestic Mail Manual:           Pormestic Mail Manual:           Pormestic Mail Manual:           Persons (8125):           PS Forms (8125):           PS Form 512 (DPD) - Pant-Verified Drog Shipment (PVDS) Verification and Clearance (012005)           Person 512 (DPD) - Pant-Verified Drog Shipment (PVDS) Consolidated Verification and Clearance (012005)           PS form 512-C (PDP) - Pant-Verified Drog Shipment (PVDS) Consolidated Verification and Clearance (012005)           P Customer / Supplier Agreements:           Guide to Customer / Supplier Agreements           To view the user guide as a , PDF file you must have Adobe Acrobal Reader. Click bebw in download frow.                                                                                                    | Drog Ship Deliver/Unit Hours File (EXCL)           Note: The Drog Ship Delivery Unit Hours file must be viewed using Excel 2003 or greater.           Publication 804:           Eublication 804:           Publication 804:           Domestic Mail Hanual:           Domestic Mail Manual:           Pormestic Mail Manual:           Pormestic Mail Manual:           Persons (8125):           PS Forms (8125):           PS Form 512 (DPD) - Pant-Verified Drog Shipment (PVDS) Verification and Clearance (012005)           Person 512 (DPD) - Pant-Verified Drog Shipment (PVDS) Consolidated Verification and Clearance (012005)           PS form 512-C (PDP) - Pant-Verified Drog Shipment (PVDS) Consolidated Verification and Clearance (012005)           P Customer / Supplier Agreements:           Guide to Customer / Supplier Agreements           To view the user guide as a , PDF file you must have Adobe Acrobal Reader. Click bebw in download frow.                                                                                                    | Drog Ship Deliver Unit Hours File (EXCL)      Note: The Drop Ship Delivery Unit Hours file must be viewed using Excel 2003     or greater.      Publication 804: <u>Publication 804</u> Domestic Mail Manual: <u>Domestic Mail Manual:     Domestic Mail Manual:     <u>Domestic Mail Manual:     Domestic Mail Manual:     PS Forms (8125):     PS Forms (8125):     PS Forms Paga Note: Cicking this ink directs you to the USPS Forms page.     Please search for the following forms on the page to download:     PS form 8125. (PMP) - Plant-Verified Drop Shipment (PVDS) Consoldated     Verification and Clearance (012006)      Customer / Supplier Agreements:     <u>Guide to Customer guide as a PDF file you must have Adobe Acrobat Reader. Click     bebive to download &amp; now.     Download Adobe Acrobat FDE Reader </u></u></u>                                                                                                    |
| Note: The Drop Ship Delivery Unit Hours file must be viewed using Excel 2003<br>or greater.           Publication 804:<br>Eublication 804:<br>Domestic Mail Manual:<br>Domestic Mail Manual:<br>Domestic Mail Manual:<br>PS Forms (8125):<br>PS Forms 1920;<br>Pless easter to the following forms on the page to download.<br>Plessares (102005).<br>PS Form 8124: (PdP): Fank-Verified Drop Shipment (PVDS) Verification and<br>Destance (102005).           PS Forms 1924: C(PD): Fank-Verified Drop Shipment (PVDS) Verification and<br>Verification and Clearance (102006).           Customer / Supplier Agreements:<br>Guide to Customer / Supplier Agreements           To view the user guide as a PDF file you must have Adobe Acrobat Reader. Click<br>beiv to download k now.                                                                                                    | Note: The Drop Ship Delivery Unit Hours file must be viewed using Excel 2003<br>or greater.           Publication 804:<br>Eublication 804:<br>Domestic Mail Manual:<br>Domestic Mail Manual:<br>Domestic Mail Manual:<br>PS Forms (8125):<br>PS Forms 1920;<br>Pless easter to the following forms on the page to download.<br>Plessares (102005).<br>PS Form 8124: (PdP): Fank-Verified Drop Shipment (PVDS) Verification and<br>Destance (102005).           PS Forms 1924: C(PD): Fank-Verified Drop Shipment (PVDS) Verification and<br>Verification and Clearance (102006).           Customer / Supplier Agreements:<br>Guide to Customer / Supplier Agreements           To view the user guide as a PDF file you must have Adobe Acrobat Reader. Click<br>beiv to download k now.                                                                                                    | Note: The Drop Ship Delivery Unit Hours file must be viewed using Excel 2003<br>or greater.           Publication 804:<br>Eublication 804:<br>Domestic Mail Manual:<br>Domestic Mail Manual:<br>Domestic Mail Manual:<br>PS Forms (8125):<br>PS Forms 1920;<br>Pless easter to the following forms on the page to download.<br>Plessares (102005).<br>PS Form 8124: (PdP): Fank-Verified Drop Shipment (PVDS) Verification and<br>Destance (102005).           PS Forms 1924: C(PD): Fank-Verified Drop Shipment (PVDS) Verification and<br>Verification and Clearance (102006).           Customer / Supplier Agreements:<br>Guide to Customer / Supplier Agreements           To view the user guide as a PDF file you must have Adobe Acrobat Reader. Click<br>beiv to download k now.                                                                                                    | Note: The Drop Ship Delivery Unit Hours file must be viewed using Excel 2003<br>or greater. Publication 804:<br>Euclidiation 804<br>Domestic Mail Manual:<br>Domestic Mail Manual<br>PS Forms (8125):<br>PS Forms (8125):<br>PS Forms (8125):<br>PS Form St2 (PDP) - But-Verified Drop Shipment (PVDS) Verification and<br>Clearance (10/2005)<br>PS Form St2 (PDP) - But-Verified Drop Shipment (PVDS) Consolidated<br>Verification and Clearance (10/2006)<br>Customer / Supplier Agreements:<br>Guide to Customer / Supplier Agreements<br>Customer / Supplier Agreements<br>Guide to Customer / Supplier Agreements<br>To view the user guide as a PDF file you must have Adobe Acrobat Reader. Click<br>below to download k now.<br>Download Adobe Acrobat PDF Reader                                                                                                    |
| or greater.  Publication 804: Publication 804: Publication 804  Domestic Mail Manual: Domestic Mail Manual: Domestic Mail Manual: PS Forms (8125): PS Forms 9842  Note: Clicking this link dreaves Note: Clicking this link dreaves Not                                                                                                    | or greater.  Publication 804: Publication 804: Publication 804  Domestic Mail Manual: Domestic Mail Manual: Domestic Mail Manual: PS Forms (8125): PS Forms 9842  Note: Clicking this link dreaves Note: Clicking this link dreaves Not                                                                                                    | or greater.  Publication 804: Publication 804: Publication 804  Domestic Mail Manual: Domestic Mail Manual: Domestic Mail Manual: PS Forms (8125): PS Forms 9842  Note: Clicking this link dreaves Note: Clicking this link dreaves Not                                                                                                    | er graater:  Publication 804: Publication 804: Publication 804 Publication 804 Publication 804 Poblication 804 Poblication 804                                                                                                    |
| Publication 804           > Domestic Mail Manual:<br>Domestic Mail Manual           > PS Forms (8125):<br>PS Forms 125):<br>PS Forms 125 (POP) - Flant-Verified Drog Shipment (PVDS) Verification and<br>Clearance (10/2005)           PS Form SIZE (POP) - Flant-Verified Drog Shipment (PVDS) Verification and<br>Clearance (10/2005)           PS Form SIZE (POP) - Flant-Verified Drog Shipment (PVDS) Consolidated<br>Verification and Clearance (10/2006)           > Customer / Supplier Agreements:<br>Guide to Customer / Supplier Agreements           To view the user guide as a .PDF file you must have Adobe Acrobat Reader. Click<br>below to download k now.                                                                                                    | Publication 804           > Domestic Mail Manual:<br>Domestic Mail Manual           > PS Forms (8125):<br>PS Forms 125):<br>PS Forms 125 (POP) - Flant-Verified Drog Shipment (PVDS) Verification and<br>Clearance (10/2005)           PS Form SIZE (POP) - Flant-Verified Drog Shipment (PVDS) Verification and<br>Clearance (10/2005)           PS Form SIZE (POP) - Flant-Verified Drog Shipment (PVDS) Consolidated<br>Verification and Clearance (10/2006)           > Customer / Supplier Agreements:<br>Guide to Customer / Supplier Agreements           To view the user guide as a .PDF file you must have Adobe Acrobat Reader. Click<br>below to download k now.                                                                                                    | Publication 804           > Domestic Mail Manual:<br>Domestic Mail Manual           > PS Forms (8125):<br>PS Forms 125):<br>PS Forms 125 (POP) - Flant-Verified Drog Shipment (PVDS) Verification and<br>Clearance (10/2005)           PS Form SIZE (POP) - Flant-Verified Drog Shipment (PVDS) Verification and<br>Clearance (10/2005)           PS Form SIZE (POP) - Flant-Verified Drog Shipment (PVDS) Consolidated<br>Verification and Clearance (10/2006)           > Customer / Supplier Agreements:<br>Guide to Customer / Supplier Agreements           To view the user guide as a .PDF file you must have Adobe Acrobat Reader. Click<br>below to download k now.                                                                                                    | Publication 804  Domestic Mail Manual: Domestic Mail Manual  P S Forms (8125): PS Forms (8125): PS Forms Page Note: Cicloging this ink drects you to the USPS Forms page. Please search for the following forms on the page to download: PS Form 3105 (2019). Plant-Verified Drop Shipment (PVDS) Verification and CS Form 3105 (2019). Plant-Verified Drop Shipment (PVDS) Consoldated Verification and Clearance (012008)  Customer / Supplier Agreements: <u>Guide to Customer / Supplier Agreements</u> To view the user guide as a .PDF file you must have Adobe Acrobat Reader. Click below to download Adobe Acrobat FDD Reader                                                                                                    |
| Publication 804           > Domestic Mail Manual:<br>Domestic Mail Manual           > PS Forms (8125):<br>PS Forms 2015;<br>PS Form Strome Page<br>Note: Cicling this list directs you to the USPS Forms page.<br>Pease search for the following forms on the page to downlead.<br>PS Form 315 (PDP) - Rain-Livertide Drog Shipment (PVDS) Verification and<br>Clearance (10/2005)           PS Form 3125 (PDP) - Rain-Livertide Drog Shipment (PVDS) Consolidated<br>Verification and Clearance (10/2006)           > Customer / Supplier Agreements:<br>Guide to Customer / Supplier Agreements           To view the user guide as a PDF file you must have Adobe Acrobat Reader. Cick<br>below to downlead in now.                                                                                                    | Publication 804           > Domestic Mail Manual:<br>Domestic Mail Manual           > PS Forms (8125):<br>PS Forms 2015;<br>PS Form Strome Page<br>Note: Cicling this list directs you to the USPS Forms page.<br>Pease search for the following forms on the page to downlead.<br>PS Form 315 (PDP) - Rain-Livertide Drog Shipment (PVDS) Verification and<br>Clearance (10/2005)           PS Form 3125 (PDP) - Rain-Livertide Drog Shipment (PVDS) Consolidated<br>Verification and Clearance (10/2006)           > Customer / Supplier Agreements:<br>Guide to Customer / Supplier Agreements           To view the user guide as a PDF file you must have Adobe Acrobat Reader. Cick<br>below to downlead in now.                                                                                                    | Publication 804           > Domestic Mail Manual:<br>Domestic Mail Manual           > PS Forms (8125):<br>PS Form State State Sta                                                                                                    | Publication 804  Domestic Mail Manual: Domestic Mail Manual  P S Forms (8125): PS Forms (8125): PS Forms Page Note: Cicloging this ink drects you to the USPS Forms page. Please search for the following forms on the page to download: PS Form 3105 (2019). Plant-Verified Drop Shipment (PVDS) Verification and CS Form 3105 (2019). Plant-Verified Drop Shipment (PVDS) Consoldated Verification and Clearance (012008)  Customer / Supplier Agreements: <u>Guide to Customer / Supplier Agreements</u> To view the user guide as a .PDF file you must have Adobe Acrobat Reader. Click below to download Adobe Acrobat FDD Reader                                                                                                    |
| Domestic Mall Manual     P S Forms (8125):     PS Forms (8125):     PS Forms (8125):     PS Forms (8125):     PS Forms (8125):     PS Form State (1997): Pank-Verifice Strome stage:     Note: Cicking the link directly you to the USDS Forms stage:     PS Form State (PDP): Pank-Verifice Stromestic (PVDS) Verification and     Destance (102005)     PS Form State (PDP): Pank-Verifice Stromestic (PVDS) Consolidated     Verification and Clearance (102006)     Customer / Supplier Agreements:     Guide to Customer / Supplier Agreements     To view the user guide as a PDF file you must have Adobe Acrobat Reader: Click     betw to downead I now.                                                                                                    | Domestic Mall Manual     P S Forms (8125):     PS Forms (8125):     PS Forms (8125):     PS Forms (8125):     PS Forms (8125):     PS Form State (1997): Pank-Verifice Strome stage:     Note: Cicking the link directly you to the USDS Forms stage:     PS Form State (PDP): Pank-Verifice Stromestic (PVDS) Verification and     Destance (102005)     PS Form State (PDP): Pank-Verifice Stromestic (PVDS) Consolidated     Verification and Clearance (102006)     Customer / Supplier Agreements:     Guide to Customer / Supplier Agreements     To view the user guide as a PDF file you must have Adobe Acrobat Reader: Click     betw to downead I now.                                                                                                    | Domestic Mall Manual     P S Forms (8125):     PS Forms (8125):     PS Forms Page     Note: Cicking this list directs you to the USDS Forms page.     Note: Cicking this list directs you to the USDS Forms page.     PS Form S15 (PDI) - Pient-Verified Drog Shipment (PVDS) Verification and     Clearance (102005)     PS Form S125 (PDI) - Pient-Verified Drog Shipment (PVDS) Consolidated     Verification and Clearance (1012006)     Customer / Supplier Agreements:     Guide to Customer / Supplier Agreements     To view the user guide as a PDF file you must have Adobe Acrobat Reader. Cick     below to download k now.                                                                                                    | Domestic Mail Manual     PS Forms (8125):     PS Forms (8125):     PS Forms (8125):     PS Form State     Passe     Sease search for the following forms on the page to download:     Ps Form St25 (POP) - Plant-Verified Drop Shipment (PVDS) Verification and     Clearance (10/2006)     Ps Form St25 (POP) - Plant-Verified Drop Shipment (PVDS) Consolidated     Verification and Clearance (10/2006)     Customer / Supplier Agreements:     Guide to Customer / Supplier Agreements     To view the user guide as a PDF file you must have Adobe Acrobat Reader. Click     below to download K now.     Download Adobe Acrobat PDF Reader                                                                                                    |
| Domestic Mall Manual           P S Forms (8125):           PS Forms Page           Nite: Ciclisity the bit directly you to the USDS Forms page.           Piscons Page           Nite: Ciclisity the bit directly you to the USDS Forms page.           PS Form S 162 (PD) - Pient-Verifice Drop Shipment (PVDS) Verification and Clearance (10/2005)           PS Form S125 (PD) - Pient-Verifice Drop Shipment (PVDS) Consolidated Verification and Clearance (10/2006)           Customer / Supplier Agreements:           Guide to Customer / Supplier Agreements           To view the user guide as a PDF file you must have Adobe Acrobat Reader: Click below to download f.now.                                                                                                    | Domestic Mall Manual           P S Forms (8125):           PS Forms Page           Nite: Cicking the Init directly you to the USDS Forms page.           Pis Form S 167 (PM) - Pient-Verified Drop Shipment (PVDS) Verification and<br>Clearance (102005)           P Form STAC (PDP) - Pient-Verified Drop Shipment (PVDS) Consolidated<br>Verification and Clearance (012006)           Customer / Supplier Agreements:           Guide to Customer / Supplier Agreements           To view the user guide as a PDF file you must have Adobe Acrobat Reader: Click.<br>below to download I now.                                                                                                    | Domestic Mall Manual     P S Forms (8125):     PS Forms (8125):     PS Forms Page     Note: Cicking this list directs you to the USDS Forms page.     Note: Cicking this list directs you to the USDS Forms page.     PS Form S15 (PDI) - Pient-Verified Drog Shipment (PVDS) Verification and     Clearance (102005)     PS Form S125 (PDI) - Pient-Verified Drog Shipment (PVDS) Consolidated     Verification and Clearance (1012006)     Customer / Supplier Agreements:     Guide to Customer / Supplier Agreements     To view the user guide as a PDF file you must have Adobe Acrobat Reader. Cick     below to download k now.                                                                                                    | Domestic Mail Manual     PS Forms (8125):     PS Forms (8125):     PS Forms (8125):     PS Form State     Passe     Sease search for the following forms on the page to download:     Ps Form St25 (POP) - Plant-Verified Drop Shipment (PVDS) Verification and     Clearance (10/2006)     Ps Form St25 (POP) - Plant-Verified Drop Shipment (PVDS) Consolidated     Verification and Clearance (10/2006)     Customer / Supplier Agreements:     Guide to Customer / Supplier Agreements     To view the user guide as a PDF file you must have Adobe Acrobat Reader. Click     below to download K now.     Download Adobe Acrobat PDF Reader                                                                                                    |
| P SF forms (8125):<br><u>PS Forms (8125):</u><br><u>PS Forms Page</u><br>Note: Cloking this ink directs you to the USPS Forms page.<br>Please search for the following forms on the page to download.<br>PS Form 9125 (PDF) - Plant-Verified Drop Shipment (PVDS) Verification and<br>Classrance (12026).<br>Po Form 9125 (PDF) - Plant-Verified Drop Shipment (PVDS) Consolidated<br>Verification and Clearance (01/2006)<br>Customer / Supplier Agreements:<br><u>Guide to Customer / Supplier Agreements</u><br>To view the user guide as a PDF file you must have Adobe Acrobat Reader. Click<br>below to download it now.                                                                                                    | P SF forms (8125):<br><u>PS Forms (8125):</u><br><u>PS Forms PLace</u><br>Note: Cloking the link directs you to the USPS Forms page.<br>Pease search for the following forms on the page to download.<br>PS Form 9128.01(2005).<br>Po Form 9128.01(2005).<br>Po Form 9128.01(2005).01(2005).<br>Po Form 912                                                                                                    | P S Forms (8125): <u>PS Forms Page</u> Note: Clicking this link directs you to the USPS Forms page.     Note: Clicking this link directs you to the USPS Forms page.     Prease search for the following forms on the page to download.     PS Form 0122 (00F).     Paint-Verified Drop Shipment (PVDS) Consolidated     Verification and Clearance (01/2006)     Customer / Supplier Agreements: <u>Guide to Customer / Supplier Agreements</u> To view the user guide as a PDF file you must have Adobe Acrobat Reader. Click     below to download k now.                                                                                                    | P SForms (8125):     PSForms (8125):     PSForms Page Note: Clicking this link directs you to the USPS Forms page.     PResse search for the following forms on the page to download:     PS Form 9126 (PDF) - Pant-Verified Drop Shipment (PVDS) Verification and     Clearance (10/2005)     PS Form 9126-C (PDF) - Pant-Verified Drop Shipment (PVDS) Consolidated     Verification and Clearance (01/2006)     Customer / Supplier Agreements:     Guide to Customer / Supplier Agreements     To view the user guide as a PDF file you must have Adobe Acrobat Reader. Click     below to download Anow.     Download Adobe Acrobat PDF Reader                                                                                                    |
| PSECTRS Page     Note: Constraints bit of directly you to the USDS Forms page.     Note: Constraints bit of directly you to the USDS Forms page.     Second State (PDF) - Plant-Verified Drop Shipment (PVDS) Verification and     Clearance (10/2005)     PS Form 3F26 (PDF) - Plant-Verified Drop Shipment (PVDS) Consolidated     Verification and Clearance (01/2006)     Customer / Supplier Agreements:     Guide to Customer / Supplier Agreements     To view the user guide as a PDF file you must have Adobe Acrobat Reader. Click     below to download it now.                                                                                                    | PSEComs Page           Note: College the link directly you to the USDS Forms gage.           Note: College the link directly you to the USDS Forms gage.           PS Form SPACE (PDP) - Plant-Verified Drog Shipment (PVDS) Verification and Clearance (10/2005).           PS Form SPACE (PDP) - Plant-Verified Drog Shipment (PVDS) Consolidated Verification and Clearance (10/2006).           Customer / Supplier Agreements:           Guide to Customer / Supplier Agreements           To view the user guide as a PDF file you must have Adobe Acrobat Reader. Click below to download in now.                                                                                                    | PS.Forms Page           Note: College the line (Arects you to the USDS Forms gage.           Note: College the line (Arects you to the USDS Forms gage.           PS form 315 (DPI) - Flark-Verified Drop Shipment (PVDS) Verification and Clearance (102005)           PS form 3152 (DPI) - Flark-Verified Drop Shipment (PVDS) Consolidated Verification and Clearance (102006)           Customer / Supplier Agreements:           Guide to Customer / Supplier Agreements           To view the user guide as a PDF file you must have Adobe Acrobat Reader. Click below to download k now.                                                                                                    | PS Forms Page Note: Cicling the Interference you to the USPS Forms page. Please search for the following forms on the page to download: PS Form 315 (PDP) - Plant-Vertified Drop Shipment (PVDS) Vertification and Clearance (10/2006) PS Form 3152 (PDP) - Plant-Vertified Drop Shipment (PVDS) Consolidated Vertification and Clearance (10/2006) Customer / Supplier Agreements: Guide to Customer / Supplier Agreements Guide to Customer / Supplier Agreements To view the user guide as a , PDF fle you must have Adobe Acrobat Reader. Click below to download Adobe Acrobat FDE Reader                                                                                                    |
| Note: Clainsp the lad directs you to the USPS Forms page.<br>Please server, for the following forms on the page to diventified.<br>PS Form 8125 (PDP) - Nant-Verified Drog Shipment (PVDS) Verification and<br>Clearance (120205)<br>PS Form 8125-C (PDP) - Nant-Verified Drog Shipment (PVDS) Consolidated<br>Verification and Clearance (120206)<br>Customer / Supplier Agreements:<br><u>Guide to Customer / Supplier Agreements</u><br>To view the user guide as a ,PDF file you must have Adobe Acrobat Reader. Click<br>below to download it now.                                                                                                    | Note: Clainsp the lad directs you to the USPS Forms page.<br>Please server, for the following forms on the page to diventified.<br>PS Form 8125 (PDP) - Nant-Verified Drog Shipment (PVDS) Verification and<br>Clearance (120205)<br>PS Form 8125-C (PDP) - Nant-Verified Drog Shipment (PVDS) Consolidated<br>Verification and Clearance (120206)<br>Customer / Supplier Agreements:<br><u>Guide to Customer / Supplier Agreements</u><br>To view the user guide as a ,PDF file you must have Adobe Acrobat Reader. Click<br>below to download it now.                                                                                                    | Note: Cloking this like directs you to the USPS Forms page.<br>Please service for the following forms on the page to download.<br>PS Form \$125 (OPB - Plant-Verified Drog Shipment (PVDS) Verification and<br>Clearance (102005).<br>PS Form \$125-C (POP) - Plant-Verified Drog Shipment (PVDS) Consolidated<br>Verification and Clearance (102006).<br>Customer / Supplier Agreements:<br><u>Guide to Customer / Supplier Agreements</u><br>To view the user guide as a .PDF file you must have Adobe Acrobat Reader. Clock<br>below the download it now.                                                                                                    | Note: Cloking the list directs you to the USP5 Form page.<br>Please series for the following forms on the page to download:<br>PS Form 9126 (PDF) - Plant-Verified Drop Shipment (PVDS) Verification and<br>Clearance (10/2005)<br>PS Form 9125-C (PDF) - Plant-Verified Drop Shipment (PVDS) Consoldated<br>Verification and Clearance (01/2005)<br>Clustomer / Supplier Agreements:<br><u>Guide to Clustomer / Supplier Agreements</u><br>To view the user guide as a 90°F fle you must have Adobe Acrobat Reader. Click<br>below to download a now.<br>Download Adobe Acrobat PDF Reader                                                                                                    |
| Plesse search for the following forms on the page to dowinked.<br>PS Form 352 (PDF) - ReIN-Vertified Drop Shipment (PVDS) Vertification and<br>Clearance (10/2005)<br>PS Form 3125 (PDF) - ReIN-Vertified Drop Shipment (PVDS) Consolidated<br>Vertification and Clearance (01/2006)<br>Customer / Supplier Agreements:<br><u>Guide to Customer / Supplier Agreements</u><br>To view the user guide as a .PDF file you must have Adobe Acrobat Reader. Click<br>below to dowinked k now.                                                                                                    | Plesse search for the following forms on the page to dowinked.<br>PS Form 352 (PDF) - ReIN-Vertified Drop Shipment (PVDS) Vertification and<br>Clearance (10/2005)<br>PS Form 3125 (PDF) - ReIN-Vertified Drop Shipment (PVDS) Consolidated<br>Vertification and Clearance (01/2006)<br>Customer / Supplier Agreements:<br><u>Guide to Customer / Supplier Agreements</u><br>To view the user guide as a .PDF file you must have Adobe Acrobat Reader. Click<br>below to dowinked k now.                                                                                                    | Plesse search for the following forms on the page to dowinked.<br>PS Form 352 (PDF) - ReIN-Vertified Drop Shipment (PVDS) Vertification and<br>Clearance (10/2005)<br>PS Form 3125 (PDF) - ReIN-Vertified Drop Shipment (PVDS) Consolidated<br>Vertification and Clearance (01/2006)<br>Customer / Supplier Agreements:<br><u>Guide to Customer / Supplier Agreements</u><br>To view the user guide as a .PDF file you must have Adobe Acrobat Reader. Click<br>below to dowinked k now.                                                                                                    | Pless search for the following forms on the page to downlaad:<br>PS Form 872 (60P) - Plant-Verified Drop Shipment (PVDS) Verification and<br>Clearance (102005)<br>PS Form 8725 ((PDF) - Plant-Verified Drop Shipment (PVDS) Consolidated<br>Verification and Clearance (01/2006)<br>• Customer / Supplier Agreements:<br><u>Guide to Customer (Verplier Agreements</u><br>To view the user guide as a .PDF file you must have Adobe Acrobat Reader. Click<br>below to download A now.<br><u>Download Adobe Acrobat FDF Reader</u>                                                                                                    |
| PS Form 8125-C (PDP) - Pant-Verified Drop Shipment (PVDS) Consolidated<br>Verification and Clearance (01/2006) Customer / Supplier Agreements:<br><u>Guide to Customer / Supplier Agreements</u><br>To view the user guide as a PDF file you must have Adobe Acrobat Reader. Click<br>below to download it now.                                                                                                    | PS Form 8125-C (PDP) - Pant-Verified Drop Shipment (PVDS) Consolidated<br>Verification and Clearance (01/2006) Customer / Supplier Agreements:<br><u>Guide to Customer / Supplier Agreements</u><br>To view the user guide as a PDF file you must have Adobe Acrobat Reader. Click<br>below to download it now.                                                                                                    | PS Form 9125-C (POP) - Pant-Venfied Drop Shipment (PVDS) Consolidated<br>Verification and Clearance (01/2006) Customer / Supplier Agreements:<br><u>Guide to Customer / Supplier Agreements</u> To view the user guide as a POF file you must have Adobe Acrobat Reader. Click<br>bebw to download it now.                                                                                                    | PS Form 9125- (POP) - Paint-Vortified Drop Shipment (PVDS) Consoldated<br>Verification and Clearance (01/2006)<br>Customer / Supplier Agreements:<br><u>Guide to Customer / Supplier Agreements</u><br>To view the user guide as a POF file you must have Adobe Acrobat Reader. Click<br>below to download a now.<br><u>Download Adobe Acrobat PDF Reader</u>                                                                                                    |
| Customer / Supplier Agreements:<br><u>Guide to Customer / Supplier Agreements</u> To view the user guide as a POF file you must have Adobe Acrobat Reader. Click<br>below to download it now.                                                                                                    | Customer / Supplier Agreements:<br><u>Guide to Customer / Supplier Agreements</u> To view the user guide as a POF file you must have Adobe Acrobat Reader. Click<br>below to download it now.                                                                                                    | Customer / Supplier Agreements:<br><u>Guide to Customer / Supplier Agreements</u> To view the user guide as a POF file you must have Adobe Acrobat Reader. Click<br>below to download it now.                                                                                                    | Customer / Supplier Agreements:<br><u>Guide to Customer / Supplier Agreements</u><br>To view the user guide as a .PCF file you must have Adobe Acrobat Reader. Click<br>below to download # now.<br><u>Download Adobe Acrobat PDF Reader</u>                                                                                                    |
| Guide to Customer / Supplier Agreements                                                                                                    | Guide to Customer / Supplier Agreements                                                                                                    | Guide to Customer / Supplier Agreements To view the user guide as a PDF file you must have Adobe Acrobat Reader. Click below to download it now.                                                                                                    | Guide to Customer / Supplier Agreements<br>To view the user guide as a POF file you must have Adobe Acrobat Reader. Click<br>below to downoad now.<br>Download Adobe Acrobat PDF Reader                                                                                                    |
| To view the user guide as a .PDF file you must have Adobe Acrobat Reader. Click<br>below to download it now.                                                                                                    | To view the user guide as a .PDF file you must have Adobe Acrobat Reader. Click<br>below to download it now.                                                                                                    | To view the user guide as a .PDF file you must have Adobe Acrobat Reader. Click<br>below to download it now.                                                                                                    | To view the user guide as a POF file you must have Adobe Acrobat Reader. Click<br>below to download A now<br><u>Download Adobe Acrobat PDP Reader</u>                                                                                                    |
| below to download it now.                                                                                                    | below to download it now.                                                                                                    | below to download it now.                                                                                                    | bebw to download R now.<br>Download Adobe Acrobal PDF Reader                                                                                                    |
| below to download it now.                                                                                                    | below to download it now.                                                                                                    | below to download it now.                                                                                                    | bebw to download R now.<br>Download Adobe Acrobal PDF Reader                                                                                                    |
|                                                                                                    |                                                                                                    |                                                                                                    | Download Adobe Acrobal FDF Reader                                                                                                    |
|                                                                                                    |                                                                                                    | A CONTRACT OF A CONTRACT OF A CONTRACT                                                                                                    |                                                                                                    |
|                                                                                                    |                                                                                                    |                                                                                                    | rms Goy'i Services Careers Privary Poloy Terms of Use Bu                                                                                                    |

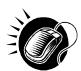

CLICK the **Mailer Rating Introduction** hyperlink to open the Mailer Rating Introduction in .PPT format.

CLICK the **Mailer Rating Appointment Rating Process** hyperlink to open the Mailer Rating Appointment Rating Process in .PPT format.

CLICK the **Mailer Rating Reports** hyperlink to open the Mailer Rating Reports in .PPT format.

CLICK the Mailer Rating Review hyperlink to open the Mailer Rating Review in .PPT format.

## 10.1.5 Download User Guide

The FAST User Guide is a document that explains the different features that FAST provides to the user. It contains detailed instructions for the user to perform key functions in the FAST system. The user may only download an external version of the User Guide. The download for the External User Guide is accessible from two points in FAST; from the FAST Login page (pre-login) and from the Resources Landing page (post-login).

The FAST User Guide section describes the following processes:

- Downloading User Guide in .PDF format
- Downloading User Guide in .HTML format
- Downloading User Guide as a .ZIP file

The user begins the process from the *Reference Documents* page by CLICKING the associated **Go>** button.

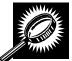

The fields and buttons on the *Reference Documents* (*FAST User Guide* section) page are described below. A snapshot of the page is displayed after the field description.

| Customer User<br>Guide (PDF)<br>hyperlink                | Begins the downloading process of the FAST User Guide in .PDF format.  |
|----------------------------------------------------------|------------------------------------------------------------------------|
| <i>Customer User</i><br><i>Guide (HTML)</i><br>hyperlink | Begins the downloading process of the FAST User Guide in .HTML format. |
| <i>Customer User</i><br><i>Guide (ZIP)</i><br>hyperlink  | Begins the downloading process of the FAST User Guide as a .ZIP file.  |

The *Reference Documents* page is displayed on the following page with the *FAST User Guide* section highlighted.

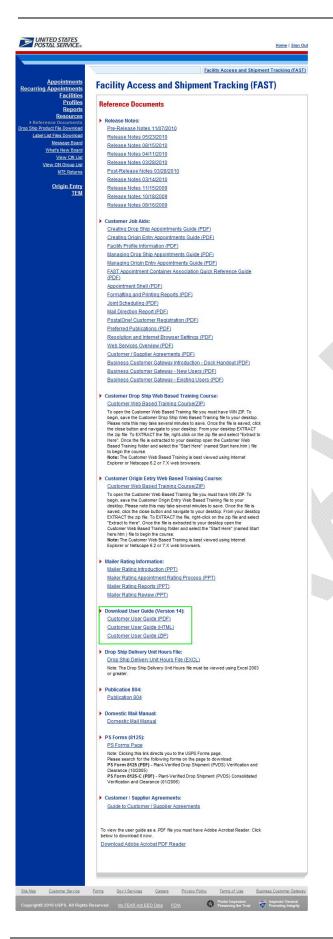

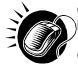

CLICK the **Customer User Guide** hyperlink, associated to the User Guide *in .PDF format*, to be redirected to a page with the User Guide in .PDF format.

CLICK the **Customer User Guide** hyperlink, associated to the User Guide *in .HTML format*, to be redirected to a page with the User Guide in .HTML format.

CLICK the **Customer User Guide** hyperlink, associated to the User Guide *as a .ZIP file*, to begin the downloading process. A new window will appear prompting the user to either open the WinZip file or save it to the computer. More detailed information about downloading files is described in module 1.3.1 – *Procedures*.

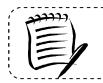

## Note:

To extract and open any of the WinZip files, the user must have the WinZip application.

## 10.1.6 Link to Publication 804

Drop Shipment Procedures for Destination Entry (*Publication 804*) was developed to assist Postal Service employees in handling drop shipments from the origin office to the destination office. The procedures consist of mailing standards found in the Domestic Mail Manual (DMM). They establish official Postal Service policy regarding the handling of drop shipments for Periodicals, Standard Mail, and Packaged Services Mail.

The Publication 804 section describes the following processes:

- Linking to Publication 804 in .PDF format
- Linking to Publication 804 in text format

The user begins the process from the *Reference Documents* page by CLICKING the associated **Go>** button.

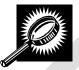

The fields and buttons on the *Reference Documents* (*Publication 804* section) page are described below. A snapshot of the page is displayed after the field description.

| Publication 804 | Redirects the user to the USPS Publications Page. |
|-----------------|---------------------------------------------------|
| hyperlink       |                                                   |
|                 |                                                   |

The *Reference Documents* page is displayed on the following page with the Publication 804 section highlighted.

## 

| Facility Acco                                    | ss and Shipment Tracking (F                                                                                              |
|--------------------------------------------------|----------------------------------------------------------------------------------------------------|
| Reference Docu                                   | mente                                                                                                    |
|                                                  | inents                                                                                                    |
| Release Notes:<br><u>Pre-Release Not</u>         | es 11/07/2010                                                                                                    |
| Release Notes 0                                  |                                                                                                    |
| Release Notes C                                  |                                                                                                    |
| Release Notes C<br>Release Notes C               |                                                                                                    |
| Post-Release No                                  |                                                                                                    |
| Release Notes 0<br>Release Notes 1               |                                                                                                    |
| Release Notes 1                                  |                                                                                                    |
| Release Notes 0                                  | 3/16/2009                                                                                                    |
| Customer Job Aid                                 | s:                                                                                                    |
|                                                  | p Appointments Guide (PDF)                                                                                               |
| Creating Origin E<br>Facility Profile Inf        | ntry Appointments Guide (PDF)                                                                                            |
|                                                  | hip Appointments Guide (PDF)                                                                                             |
|                                                  | Entry Appointments Guide (PDF)                                                                                           |
| FAST Appointme<br>(PDF)                          | t Container Association Quick Reference Guide                                                                            |
| Appointment She                                  |                                                                                                    |
| Formatting and F<br>Joint Scheduling             | rinting Reports (PDF)                                                                                                    |
| Mail Direction Re                                |                                                                                                    |
|                                                  | mer Registration (PDF)                                                                                                   |
| Preferred Publica<br>Resolution and L            | tions (PDF)<br>ternet Browser Settings (PDF)                                                                             |
| Web Services Ov                                  |                                                                                                    |
|                                                  | ier Agreements (PDF)                                                                                                    |
|                                                  | ner Gateway Introduction - Dock Handout (PDF)<br>ner Gateway - New Users (PDF)                                           |
|                                                  | ner Gateway - Existing Users (PDF)                                                                                       |
|                                                  |                                                                                                    |
|                                                  | ip Web Based Training Course:<br>ased Training Course(ZIP)                                                               |
| To open the Custor                               | er Web Based Training file you must have WIN ZIP. To<br>tomer Drop Ship Web Based Training file to your desktop.         |
| Please note this ma                              | / take several minutes to save. Once the file is saved, clic<br>I navigate to your desktop. From your desktop EXTRACT    |
| the zip file. To EXTI                            | ACT the file, right-click on the zip file and select "Extract t<br>is extracted to your desktop open the Customer Web    |
| Based Training fold<br>to begin the course       | er and select the "Start Here" (named Start here.htm ) file                                                              |
| Note: The Custome                                | r Web Based Training is best viewed using internet<br>e 6.2 or 7.X web browsers.                                         |
| Explorer or Netsca                               | e 0.2 of 7.5, web blowsets.                                                                                              |
|                                                  | ntry Web Based Training Course:                                                                                          |
|                                                  | ased Training Course(ZIP)<br>er Web Based Training file you must have WIN ZIP. To                                        |
| begin, save the Cu                               | tomer Origin Entry Web Based Training file to your<br>e this may take several minutes to save. Once the file is          |
| saved, click the clo                             | e button and navigate to your desktop. From your deskto<br>e. To EXTRACT the file, right-click on the zip file and selec |
| "Extract to Here". C                             | nce the file is extracted to your desktop open the<br>ed Training folder and select the "Start Here" (named Star         |
| here.htm ) file to be                            | gin the course.<br>TWeb Based Training is best viewed using Internet                                                     |
|                                                  | e 6.2 or 7.X web browsers.                                                                                               |
| Mailer Rating Info                               | mation:                                                                                                    |
| Mailer Rating Intr                               | duction (PPT)                                                                                                    |
| Mailer Rating Ap<br>Mailer Rating Re             | ointment Rating Process (PPT)                                                                                            |
| Mailer Rating Re<br>Mailer Rating Re             |                                                                                                    |
|                                                  |                                                                                                    |
| Download User G<br>Customer User (               |                                                                                                    |
| Customer User (                                  |                                                                                                    |
| Customer User (                                  |                                                                                                    |
| Drop Ship Deliver                                | Unit Hours File:                                                                                                    |
| Drop Ship Delive                                 | y Unit Hours File (EXCL)                                                                                                 |
|                                                  | Delivery Unit Hours file must be viewed using Excel 2003                                                                 |
| or greater.                                      |                                                                                                    |
| Publication 804:     Dublication 804             |                                                                                                    |
| Publication 804                                  |                                                                                                    |
| Domestic Mail Ma                                 |                                                                                                    |
| Domestic Mail M                                  | nual                                                                                                    |
| PS Forms (8125):                                 |                                                                                                    |
| PS Forms Page                                    |                                                                                                    |
| Please search for 1                              | k directs you to the USPS Forms page.<br>le following forms on the page to download:                                     |
| Clearance (10/2005                               | <ul> <li>F) - Plant-Verified Drop Shipment (PVDS) Verification and<br/>)</li> </ul>                                      |
| PS Form 8125-C (<br>Verification and Ck          | PDF) - Plant-Verified Drop Shipment (PVDS) Consolidated                                                                  |
|                                                  |                                                                                                    |
| Customer / Suppl     Guide to Custom             | er Agreements:<br>er / Supplier Agreements                                                                               |
| Guide to Custom                                  | n / Supplier Agreements                                                                                                  |
| 2                                                |                                                                                                    |
| To view the user guide<br>below to download it r | as a .PDF file you must have Adobe Acrobat Reader. Clic<br>ow.                                                           |
| Download Adobe Ad                                | obat PDF Reader                                                                                                    |
|                                                  |                                                                                                    |

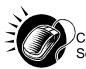

CLICK the **Publication 804** hyperlink, to be redirected to the USPS Publications Page. Search for Publication 804 and CLICK **TEXT** to download .TEXT format.

The *Publication 804* in text format is displayed below with the shortcut highlighted.

| http://www.usps.com/cpim/ftp/pub                                                                                                    | is/pub804.pdf - Microsoft Internet Explorer                                                                                                    |        |
|----------------------------------------------------------------------------------------------------|----------------------------------------------------------------------------------------------------|--------|
| File Edit View Favorites Tools He                                                                                                    | p                                                                                                    | 22     |
| 🚱 Back 🔹 🐑 🔹 😰 🏠                                                                                                    | 🔎 Search 🤺 Favorites 🚱 🔗 🎍 💿 🔹 🛄 😵 🎇 🎘 🖓                                                                                                    |        |
| Addr ss 🕘 http://www.usps.com/publication:                                                                                                    | s/pubs/welcome.htm                                                                                                    | 💌 🄁 Go |
|                                                                                                    |                                                                                                    |        |
| Bookmark   Publication 804 Drop Shipment Proc April 2000 Contents Exhibits D 1 Introduction D 2 Procedures at Ori D 3 Appointment Proc D 4 Mailer Transport o D 6 Problem Resolutic D 7 Drop Shipment Ar Appendix A - Forms Appendix A - Forms Appendix C - Abbre | Introduction       1         11 Overview       1         12 Definition of Drop Shipment       1         13 Destination Entry Rate Levels       1         14 Plant-Verified Drop Shipment (PVDS)       2         2 Procedures at Origin Office       3         2-1 Verification at Mailer's Plant       3         2-1.1 Mailer Responsibilities       3         2-1.2 Postal Service Responsibilities       3         2-1.3 Resolving Discrepancies Reported by Destination Entry Facilities       3         2-2 Pallet Requirements       4 |        |
|                                                                                                    | 2-2.1 General Standards 4                                                                                                    |        |
|                                                                                                    | 2-2.2 Exceptions for DSCF, DDU, and OBMC                                                                                                    |        |
|                                                                                                    | 2-3 Bedload Guidelines                                                                                                    |        |
|                                                                                                    | 2-3.1 Bedioading Tays 6                                                                                                    |        |
|                                                                                                    | 2-3.2 Bedioading Parcels                                                                                                    |        |
| w.                                                                                                    |                                                                                                    |        |

CLICK the **Publication 804** hyperlink, to be redirected to the USPS Publications Page. Search for Publication 804 and CLICK **PDF** to download .PDF format.

## 10.1.7 Link to Domestic Mail Manual

The *Domestic Mail Manual* (DMM) contains the official rates and standards of the U.S. Postal Service governing domestic mail services. The user may access the DMM in .PDF format on the Postal Explorer website. Postal Explorer holds the most recent Domestic Mail Manual.

The Domestic Mail Manual section describes how the user may view the manual in .PDF format

The user begins the process from the *Reference Documents* page by CLICKING the associated **Go>** button.

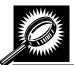

The fields and buttons on the *Reference Documents* (*Domestic Mail Manual* section) page are described below. A snapshot of the page is displayed after the field description.

| Domestic Mail<br>Manual hyperlinkRedirects the user to the USPS Domestic Mail Manual Page. |  |
|--------------------------------------------------------------------------------------------|--|
|--------------------------------------------------------------------------------------------|--|

The *Reference Documents* page is displayed on the following page with the Domestic Mail Manual section highlighted.

#### UNITED STATES POSTAL SERVICE-

| and street in                                                                                                   |                                                        |                               |                            | ent Trackir |
|----------------------------------------------------------------------------------------------------|--------------------------------------------------------|-------------------------------|----------------------------|-------------|
| Facility                                                                                                    | ccess and                                              | Snipment                      | Fracking (FA               | 51)         |
| Reference                                                                                                    | Documents                                              |                               |                            |             |
| Release No                                                                                                    |                                                        |                               |                            |             |
|                                                                                                    | se Notes 11/07/2010                                    | <u>0</u>                      |                            |             |
|                                                                                                    | otes 05/23/2010<br>otes 08/15/2010                     |                               |                            |             |
| Release I                                                                                                    | otes 04/11/2010                                        |                               |                            |             |
|                                                                                                    | otes 03/28/2010<br>ase Notes 03/28/201                 | 10                            |                            |             |
|                                                                                                    | otes 03/14/2010                                        |                               |                            |             |
|                                                                                                    | otes 11/15/2009                                        |                               |                            |             |
|                                                                                                    | otes 10/18/2009<br>otes 08/16/2009                     |                               |                            |             |
|                                                                                                    |                                                        |                               |                            |             |
| Customer     Creating I                                                                                         | ob Aids:<br>rop Ship Appointme                         | nts Guide (PDF)               |                            |             |
|                                                                                                    | rigin Entry Appointm                                   |                               |                            |             |
|                                                                                                    | file Information (PDF                                  |                               |                            |             |
|                                                                                                    | Drop Ship Appointm<br>Drigin Entry Appointr            |                               |                            |             |
|                                                                                                    | intment Container A                                    |                               |                            |             |
| (PDF)                                                                                                    | nt Shell (PDF)                                         |                               |                            |             |
|                                                                                                    | and Printing Report                                    | ts (PDF)                      |                            |             |
| Joint Sche                                                                                                    | duling (PDF)                                           |                               |                            |             |
|                                                                                                    | on Report (PDF)                                        | Non (DDD)                     |                            |             |
|                                                                                                    | Customer Registra<br>Publications (PDF)                | mon (PDF)                     |                            |             |
|                                                                                                    | and Internet Brows                                     | er Settings (PDF)             |                            |             |
|                                                                                                    | es Overview (PDF)                                      | 2                             |                            |             |
|                                                                                                    | / Supplier Agreemer<br>Customer Gateway I              |                               | Handout (PDE)              |             |
|                                                                                                    | Customer Gateway                                       |                               |                            |             |
|                                                                                                    | Customer Gateway -                                     |                               |                            |             |
| Customor                                                                                                    | Iron Shin Web Dage                                     | d Training Course             |                            |             |
|                                                                                                    | Frop Ship Web Base<br>Web Based Training               |                               | -                          |             |
| To open the                                                                                                    | Customer Web Based<br>the Customer Drop Shi            | Training file you must        | t have WIN ZIP. To         |             |
| Please note                                                                                                    | this may take several r<br>tton and navigate to yo     | minutes to save. Once         | e the file is saved, click |             |
| the zip file.                                                                                                   |                                                        | ght-click on the zip file     | and select "Extract to     |             |
| Based Trai<br>to begin the                                                                                      | ing folder and select th                               | e "Start Here" (name          | d Start here.htm ) file    |             |
| Note: The                                                                                                    | ustomer Web Based T                                    | raining is best viewed        | d using Internet           |             |
| Explorer or                                                                                                    | letscape 6.2 or 7.X w                                  | eb browsers.                  |                            |             |
|                                                                                                    | rigin Entry Web Ba                                     |                               | se:                        |             |
|                                                                                                    | Web Based Training<br>Customer Web Based               |                               | have WIN ZIP To            |             |
| begin, save                                                                                                    | the Customer Origin Er<br>ase note this may take       | ntry Web Based Train          | ing file to your           |             |
| saved, clic                                                                                                    | the close button and n<br>e zip file. To EXTRACT       | avigate to your deskt         | op. From your desktop      |             |
| "Extract to                                                                                                    | ere". Once the file is e<br>eb Based Training fold     | xtracted to your desk         | top open the               |             |
| here.htm)                                                                                                    | le to begin the course.<br>ustomer Web Based T         |                               |                            |             |
| Explorer or                                                                                                    | vetscape 6.2 or 7.X w                                  | eb browsers.                  |                            |             |
| Mailer Rati                                                                                                    | g Information:                                         |                               |                            |             |
|                                                                                                    | ng Introduction (PPT                                   | ם                             |                            |             |
|                                                                                                    | ng Appointment Rat                                     | ing Process (PPT)             |                            |             |
|                                                                                                    | ng Reports (PPT)<br>ng Review (PPT)                    |                               |                            |             |
| maner Ra                                                                                                    | IN TANKOW (IT'L)                                       |                               |                            |             |
|                                                                                                    | Iser Guide (Version                                    | 14):                          |                            |             |
|                                                                                                    | User Guide (PDF)<br>User Guide (HTML)                  |                               |                            |             |
| Contraction of the second second second second second second second second second second second second second s | User Guide (HTML)<br>User Guide (ZIP)                  |                               |                            |             |
|                                                                                                    |                                                        |                               |                            |             |
|                                                                                                    | elivery Unit Hours F<br>Delivery Unit Hours            |                               |                            |             |
| Note: The D                                                                                                    | op Ship Delivery Unit H                                |                               | wed using Excel 2003       |             |
| or greater.                                                                                                    |                                                        |                               |                            |             |
| Publication                                                                                                    |                                                        |                               |                            |             |
| Publicatio                                                                                                    | 804                                                    |                               |                            |             |
| Domestic                                                                                                    |                                                        |                               |                            |             |
| Domestic                                                                                                    | dail Manual                                            |                               |                            |             |
| PS Forms                                                                                                    | 3125):                                                 |                               |                            |             |
| PS Forms                                                                                                    |                                                        |                               |                            |             |
| Please sea                                                                                                    | g this link directs you to<br>ch for the following for | rms on the page to do         | wnload:                    |             |
| Clearance                                                                                                    | 25 (PDF) - Plant-Verifi<br>0/2005)                     |                               |                            |             |
| PS Form 8                                                                                                    | 25-C (PDF) - Plant-Ve<br>and Clearance (01/200         | ritied Drop Shipment (<br>16) | (PVDS) Consolidated        |             |
| Colores to                                                                                                    |                                                        |                               |                            |             |
|                                                                                                    | Supplier Agreemen<br>ustomer / Supplier A              |                               |                            |             |
| Guide to C                                                                                                    | astorner / oupprier /                                  | and dementa                   |                            |             |
| To view the                                                                                                    | er quide as a DOE e                                    | you must have Adeba           | Acrobat Reader. Click      |             |
| below to down                                                                                                   | oad it now.                                            |                               | Acrobal Adduer, CICK       |             |
| Descentered Av                                                                                                  | be Acrobat PDF Re                                      | ader                          |                            |             |
| Download Ad                                                                                                    |                                                        |                               |                            |             |

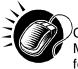

CLICK the **Domestic Mail Manual** hyperlink, to be redirected to the USPS Domestic Mail Manual page. CLICK **Download DMM** to download the Domestic Mail Manual in .PDF format.

The Domestic Mail Manual in .PDF format is displayed below.

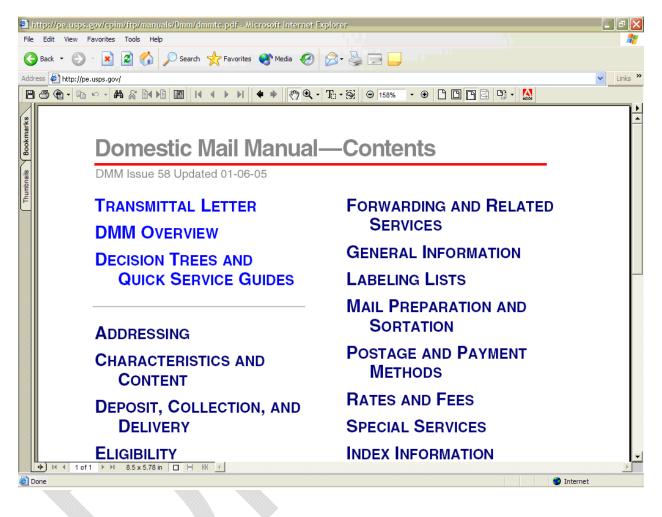

## 10.1.8 Download PS Form 8125 (Plant-Verified Drop Shipment Form)

The PS Form 8125 contains the expected unload and appointment information of the scheduled drop shipment. When the appointment arrives at the drop shipment facility, the dock floor personnel may record the arrival time and any content discrepancies found between what content was scheduled to arrive and what content actually arrived. A user may also indicate any load condition irregularities.

The PS Form 8125 is divided into three main sections:

- Mailer Information section Contains the scheduled appointment information
- Origin Post Office section Contains more detailed appointment information that is verified by the originating Post Office
- **Destination Entry Post Office or Delivery Unit section** Contains the actual arrival site, time and any discrepancies or irregularities of the appointment

The PS Form 8125 section describes how the user may download the form in .PDF format.

The user begins the process from the *Reference Documents* page by CLICKING the associated **Go>** button.

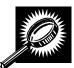

The fields and buttons on the *Reference Documents* (*PS Form 8125* section) page are described below. A snapshot of the page is displayed after the field description.

| PS Forms PageRedirects user to the USPS Forms Page.hyperlink | • |  |
|--------------------------------------------------------------|---|--|
|--------------------------------------------------------------|---|--|

The *Reference Documents* page is displayed on the following page with the PS Form 8125 section highlighted.

#### UNITED STATES POSTAL SERVICE.

| acility Access an                                                                      | d Shipment Tracking (FA                                                                                          |
|----------------------------------------------------------------------------------------|----------------------------------------------------------------------------------------------------|
| Reference Documents                                                                    |                                                                                                    |
| Release Notes:                                                                         |                                                                                                    |
| Pre-Release Notes:<br>Pre-Release Notes 11/07/2                                        | 010                                                                                                    |
| Release Notes 05/23/2010                                                               |                                                                                                    |
| Release Notes 08/15/2010<br>Release Notes 04/11/2010                                   |                                                                                                    |
| Release Notes 03/28/2010                                                               |                                                                                                    |
| Post-Release Notes 03/28/<br>Release Notes 03/14/2010                                  | 2010                                                                                                    |
| Release Notes 11/15/2009                                                               |                                                                                                    |
| Release Notes 10/18/2009                                                               |                                                                                                    |
| Release Notes 08/16/2009                                                               |                                                                                                    |
| Customer Job Aids:                                                                     |                                                                                                    |
| Creating Drop Ship Appoint<br>Creating Origin Entry Appoint                            |                                                                                                    |
| Facility Profile Information (                                                         |                                                                                                    |
| Managing Drop Ship Appoin                                                              |                                                                                                    |
| Managing Origin Entry Appo<br>FAST Appointment Contain                                 | intments Guide (PDF)<br>ar Association Quick Reference Guide                                                     |
| (PDF)<br>Appointment Shell (PDF)                                                       |                                                                                                    |
| Formatting and Printing Rep                                                            | ports (PDF)                                                                                                    |
| Joint Scheduling (PDF)                                                                 |                                                                                                    |
| Mail Direction Report (PDF)<br>PostalOne! Customer Regi                                | stration (PDF)                                                                                                   |
| Preferred Publications (PDF                                                            |                                                                                                    |
| Resolution and Internet Bro                                                            |                                                                                                    |
| Web Services Overview (PD<br>Customer / Supplier Agreer                                |                                                                                                    |
| Business Customer Gatew                                                                | av Introduction - Dock Handout (PDF)                                                                             |
| Business Customer Gatew<br>Business Customer Gatew                                     | and the second second second second second second second second second second second second second second second |
|                                                                                        |                                                                                                    |
| <ul> <li>Customer Drop Ship Web B<br/>Customer Web Based Train</li> </ul>              |                                                                                                    |
| To open the Customer Web Bas                                                           | ed Training file you must have WIN ZIP. To                                                                       |
| Please note this may take seve                                                         | Ship Web Based Training file to your desktop.<br>ral minutes to save. Once the file is saved, clic               |
| the zip file. To EXTRACT the file                                                      | your desktop. From your desktop EXTRACT<br>, right-click on the zip file and select "Extract f                   |
| Based Training folder and select                                                       | d to your desktop open the Customer Web<br>tt the "Start Here" (named Start here.htm ) file                      |
| to begin the course.<br>Note: The Customer Web Base<br>Explorer or Netscape 6.2 or 7.2 | d Training is best viewed using Internet                                                                         |
| Explorer of Netscape 6.2 of 7.5                                                        | web browsers.                                                                                                    |
| Customer Origin Entry Web                                                              |                                                                                                    |
|                                                                                        | sed Training file you must have WIN ZIP. To                                                                      |
| desktop. Please note this may t                                                        | n Entry Web Based Training file to your<br>ake several minutes to save. Once the file is                         |
| EXTRACT the zip file. To EXTRA                                                         | id navigate to your desktop. From your desktop<br>ACT the file, right-click on the zip file and select           |
| Customer Web Based Training                                                            | is extracted to your desktop open the<br>folder and select the "Start Here" (named Start                         |
| here.htm ) file to begin the cour<br>Note: The Customer Web Base                       | d Training is best viewed using Internet                                                                         |
| Explorer or Netscape 6.2 or 7.>                                                        | web Drowsers.                                                                                                    |
| Mailer Rating Information:                                                             |                                                                                                    |
| Mailer Rating Introduction (F<br>Mailer Rating Appointment I                           |                                                                                                    |
| Mailer Rating Reports (PPT                                                             |                                                                                                    |
| Mailer Rating Review (PPT)                                                             |                                                                                                    |
| Download User Guide (Vers                                                              | ion 14):                                                                                                    |
| Customer User Guide (PDF                                                               | 2                                                                                                    |
| Customer User Guide (HTM<br>Customer User Guide (ZIP)                                  |                                                                                                    |
|                                                                                        |                                                                                                    |
| <ul> <li>Drop Ship Delivery Unit Hour<br/>Drop Ship Delivery Unit Hour</li> </ul>      |                                                                                                    |
| Note: The Drop Ship Delivery U                                                         | it Hours file must be viewed using Excel 2003                                                                    |
| or greater.                                                                            |                                                                                                    |
| Publication 804:                                                                       |                                                                                                    |
| Publication 804                                                                        |                                                                                                    |
| Domestic Mail Manual:                                                                  |                                                                                                    |
| Domestic Mail Manual                                                                   |                                                                                                    |
| PS Forms (8125):                                                                       |                                                                                                    |
| PS Forms Page                                                                          |                                                                                                    |
| Note: Clicking this link directs ye<br>Please search for the following                 | forms on the page to download:                                                                                   |
| Clearance (10/2005)                                                                    | erified Drop Shipment (PVDS) Verification and                                                                    |
| PS Form 8125-C (PDF) - Plant<br>Verification and Clearance (01)                        | -Verified Drop Shipment (PVDS) Consolidated<br>2006)                                                             |
| Customer / Supplier Agreen                                                             | ients:                                                                                                    |
| Guide to Customer / Supplier Agreen                                                    |                                                                                                    |
|                                                                                        |                                                                                                    |
| To view the user guide as a .PDF                                                       | ile you must have Adobe Acrobat Reader. Clici                                                                    |
| below to download it now.                                                              |                                                                                                    |
| Download Adobe Acrobat PDF                                                             |                                                                                                    |

Forms

Privacy Policy

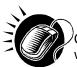

CLICK the **PS Forms Page** hyperlink, to be redirected to the USPS Forms page. The user will search for the PS Form 8125 to download in .PDF format.

The PS Form 8125 in .PDF format is displayed on the following page.

| 0                  | ×                      | 2     | 🕼 🔎 Search 👷                                                    | Pavorites         | @ B.                  | s 🖂 🔜 🛍 🤹                       |                              |                                                                                       |                               |                                 |
|--------------------|------------------------|-------|-----------------------------------------------------------------|-------------------|-----------------------|---------------------------------|------------------------------|---------------------------------------------------------------------------------------|-------------------------------|---------------------------------|
| s://www            | w.usps.com             | forms | s/_pdf/ps8125.pdf                                               |                   |                       |                                 |                              |                                                                                       |                               | 💌 🎒 Go Linia                    |
| *                  | 0.                     | 1.4   | 1/2 0                                                           | • 11              | 0% • 🔒                | 🔛   Prot                        |                              |                                                                                       |                               |                                 |
| Pla                | int-V                  | erif  | Postal Service<br>ied Drop Sh<br>n and Clear                    | ipme              |                       | DS)<br>available at www.usps.co | (3-day windo                 |                                                                                       | 2. Drop S                     | hip Appointment Number          |
| iee                | Instruc                | tion  | s on Reverse                                                    |                   | 0.00000000            |                                 |                              |                                                                                       |                               |                                 |
|                    | 3. Mail                | er Na | ame                                                             |                   |                       | 4. FAST Scheduler               | ID 5. Mailer Conta           | ct Name                                                                               |                               | Contact Telephone<br>area code) |
|                    | 7. Orig                | in Pl | ant Location (City,                                             | state, Z          | (P+4®)                |                                 |                              | Weight Pieces. Weight<br>ical-Weight Pieces                                           | of a Single                   | Piecelbs.                       |
|                    |                        | Perin | Mail<br>odicals  Std. M<br>kage Services<br>national (Specify c | ail               | 10. Product<br>or Nam | t or Publication Title<br>es    |                              | Weight of Shipment (V<br>Processing Category (<br>Automation Comp<br>Machinable Parce | (Check all ti<br>patible 🗌 Ir | hat apply)                      |
| tion               |                        | 13.   | Pallets                                                         | a. No.<br>of Tray |                       | b. No. Pallets<br>of Sacks      | c. No. Pallets<br>of Parcels | d. No. Pallets<br>of Bundles                                                          | 13                            | le. Non-Palletized Containers   |
| rma                | t                      | i.    | 5-Digit                                                         |                   |                       |                                 |                              |                                                                                       | 1.                            | No. of Bundles                  |
| Mailer Information | Presort                | ii.   |                                                                 |                   |                       | 0                               |                              |                                                                                       | II.                           | No. of Trays                    |
| aller              | Pallet P               | 11.   | 5-D CR                                                          |                   |                       |                                 | -                            |                                                                                       | iii                           | No. of Sacks                    |
| ë 1                | ptional if Pa<br>Known | iv.   | 5-D Scheme CR                                                   |                   |                       | -                               |                              |                                                                                       | iv                            | No. of Parcels                  |
| W                  |                        |       |                                                                 |                   |                       |                                 |                              |                                                                                       | v.                            |                                 |

The full *PS Form 8125* is displayed below.

|                                                                                                    | atic                                                                                                    | fied Drop S<br>on and Clea                                                                                                    |                                                                                                    |                                                                                                    | watiable at www.usps.com                                                                                                    | ,                                                                                                    |                                                                                                    |                                                                                                    |
|----------------------------------------------------------------------------------------------------|----------------------------------------------------------------------------------------------------|----------------------------------------------------------------------------------------------------|----------------------------------------------------------------------------------------------------|----------------------------------------------------------------------------------------------------|----------------------------------------------------------------------------------------------------|----------------------------------------------------------------------------------------------------|----------------------------------------------------------------------------------------------------|----------------------------------------------------------------------------------------------------|
| 3. Ma                                                                                                    |                                                                                                    | ns on Ravense<br>Name                                                                                                    |                                                                                                    |                                                                                                    | 4. FAST Scheduler II                                                                                                    | 5. Mailer Contact?                                                                                                    | Name                                                                                                    | 5. Maller Contact Telephone                                                                                                    |
|                                                                                                    |                                                                                                    |                                                                                                    |                                                                                                    |                                                                                                    |                                                                                                    |                                                                                                    |                                                                                                    | (ndude stea code)                                                                                                    |
|                                                                                                    | -                                                                                                    | NantLocation (C/I)                                                                                                    |                                                                                                    | -                                                                                                    |                                                                                                    | Nonidentica                                                                                                    | ight Pieces. Weight<br>FWeight Pieces                                                                                                    |                                                                                                    |
| 9. CI                                                                                                    |                                                                                                    |                                                                                                    |                                                                                                    | <ul> <li>Product or Name</li> </ul>                                                                                                    | ar Publication Title                                                                                                    | 11. Total Gross We                                                                                                    | aght of Shipment (V                                                                                                    | enfied at origin office)                                                                                                    |
|                                                                                                    | Periodicats 2td. Mail Orienames     Padage Services                                                                                                    |                                                                                                    |                                                                                                    |                                                                                                    | -                                                                                                    |                                                                                                    |                                                                                                    |                                                                                                    |
|                                                                                                    |                                                                                                    | mational (Specify                                                                                                    | class)                                                                                                    |                                                                                                    |                                                                                                    |                                                                                                    |                                                                                                    | Check all that apply)<br>adole ⊟ integuiar Parcela                                                                                                    |
|                                                                                                    |                                                                                                    |                                                                                                    |                                                                                                    |                                                                                                    |                                                                                                    |                                                                                                    | Machinable Parce                                                                                                    |                                                                                                    |
| $\vdash$                                                                                                    | 13                                                                                                    | . Palen                                                                                                    | a. No. Pal<br>of Trava                                                                                                    | e/a                                                                                                    | b. No. Pailets<br>of Sacks                                                                                                    | c. No. Paileta<br>of Parcela                                                                                                    | d. No. Paileta<br>of Bundies                                                                                                    | 13a. Non-Palletized Container                                                                                                    |
| ¥                                                                                                    | L                                                                                                    | 5-Digit                                                                                                    |                                                                                                    |                                                                                                    |                                                                                                    |                                                                                                    |                                                                                                    | L No. of Bundles                                                                                                    |
| Presort                                                                                                    | 1                                                                                                    | 5-D Scheme                                                                                                    |                                                                                                    |                                                                                                    |                                                                                                    |                                                                                                    |                                                                                                    | L No. of Trays                                                                                                    |
| 1.<br>M                                                                                                    |                                                                                                    | 5-D GR                                                                                                    |                                                                                                    |                                                                                                    |                                                                                                    |                                                                                                    |                                                                                                    | No. of Sacks                                                                                                    |
| È.                                                                                                    |                                                                                                    | 5-D Scheme CF                                                                                                    | 8                                                                                                    |                                                                                                    |                                                                                                    |                                                                                                    |                                                                                                    | N. No. of Parcels                                                                                                    |
| Optime #1                                                                                                    |                                                                                                    | 3-0                                                                                                    |                                                                                                    |                                                                                                    |                                                                                                    |                                                                                                    |                                                                                                    | v No. of Other (Describe)                                                                                                    |
| 0.2                                                                                                    | ° .                                                                                                    | All Other                                                                                                    |                                                                                                    |                                                                                                    |                                                                                                    |                                                                                                    |                                                                                                    |                                                                                                    |
|                                                                                                    | ntry [<br>alme                                                                                                    | Discounts                                                                                                    | 000                                                                                                    |                                                                                                    | Mailing Includes                                                                                                    | Pieces For Delivery                                                                                                    | Outside Service Are                                                                                                    | a of Entry Office.                                                                                                    |
|                                                                                                    |                                                                                                    | ents - Record SC                                                                                                    | FIADCEMO                                                                                                    | 2/ASF desig                                                                                                    |                                                                                                    | (s) fom the DMMIa                                                                                                    | bel list for mailing pr                                                                                                    | resente d or altach register.                                                                                                    |
|                                                                                                    | Course of                                                                                                    | and of Passana are be                                                                                                    |                                                                                                    |                                                                                                    |                                                                                                    |                                                                                                    |                                                                                                    |                                                                                                    |
|                                                                                                    | (ann)                                                                                                    |                                                                                                    | aking Drop 5                                                                                                    | ShipAppoin                                                                                                    | tment (Volher han m                                                                                                    | eter and If known wh                                                                                                    | en compieling this                                                                                                    | 16b. Telephone                                                                                                    |
| 1                                                                                                    | (ann)                                                                                                    |                                                                                                    |                                                                                                    |                                                                                                    | tment (ll ofter fran m                                                                                                    | 26a. Name of USF                                                                                                    | S <sup>®</sup> Employee                                                                                                    | 26b. Employee's Telephone Number                                                                                                    |
|                                                                                                    | (ann)<br>higin                                                                                                    | Post Office™ (Cit)                                                                                                    |                                                                                                    |                                                                                                    | tment (if other than m                                                                                                    |                                                                                                    | S <sup>®</sup> Employee                                                                                                    |                                                                                                    |
| 17. O<br>18. W                                                                                                    | (ann)<br>Higin<br>Einne                                                                                                    | Post Office™ (Cit)                                                                                                    | , slate, and i                                                                                                    | ZIP+4)                                                                                                    |                                                                                                    | 26a. Name of USF<br>Verifying Mail                                                                                                    | S <sup>e</sup> Employee                                                                                                    | 26b. Employee's Telephone Number                                                                                                    |
| 17.0<br>18.9                                                                                                    | (ama)<br>ingin<br>Same<br>DMU                                                                                                    | Post Office™ (City<br>dist                                                                                                    | state, and i                                                                                                    | ZIP+4)<br>Post Offic                                                                                                    | a                                                                                                    | 26a. Name of USF<br>Verifying Mail                                                                                                    | S <sup>e</sup> Employee                                                                                                    | 26b. Employee's Telephone Number<br>(Include area code)                                                                                                    |
| 17.0<br>18.9                                                                                                    | (ama)<br>ingin<br>Same<br>DMU                                                                                                    | Post Office™ (Cily<br>diat<br>(Mađerispieni)                                                                                                    | state, and<br>BMEU or<br>20                                                                                                    | ZIP+4)<br>Post Offic<br>Postage  <br>(Except/                                                                                                    | e<br>Payment Method<br>or Paniodica (a)                                                                                                    | 28 a. Name of USF<br>Verifying Mail<br>28 c. Signature of Y                                                                                                    | 'S <sup>e</sup> Employee<br>Antlying Employee                                                                                                    | 26b. Employee's Telephone Number<br>(Include area code)                                                                                                    |
| 17.0<br>18.9                                                                                                    | (am)<br>high<br>binte<br>DMU<br>vernit                                                                                                    | Post Office™ (Cil)<br>dat<br>(Mešerkpian)<br>Number                                                                                                    | ( state, and )<br>BMEU or<br>20                                                                                                    | ZIP+4)<br>: Post Offic<br>: Postage<br>(Except ∩<br>□ Permit 1                                                                                                    | a                                                                                                    | 25a. Name of USF<br>Verifying Mail<br>25c. Signature of Y                                                                                                    | 75° Employee<br>Vertying Employee<br>1. Name (Votier                                                                                                    | 26b. Employee's Telephone Number<br>(Include area code)                                                                                                    |
| 17. 0<br>18. W                                                                                                    | kama)<br>Rigin<br>Sama<br>Di MU<br>Vermit<br>Stall P                                                                                                    | Post Office™ (Cily<br>dat<br>(Maderispian))<br>Number<br>Number                                                                                                    | ( state, and )<br>BMEU or<br>20<br>22                                                                                                    | ZIP+4)<br>Post Offic<br>Postage<br>(Except/<br>Permit I<br>TotalWei                                                                                                    | e<br>Payment Method<br>or Pario disata)<br>Starmped ⊡ Metar<br>gitt of Meting                                                                                                    | 28a. Name of USF<br>Verifying Mail<br>28c. Signature of Y<br>28d. USPS Canta                                                                                                    | 75° Employee<br>Vertying Employee<br>1. Name (Votier                                                                                                    | 26b. Employee's Telephone Number<br>(Include area code)                                                                                                    |
| 17. 0<br>18. W                                                                                                    | kama)<br>Rigin<br>Sama<br>Di MU<br>Vermit<br>Stall P                                                                                                    | Post Office™ (Cil)<br>dat<br>(Mešerkpian)<br>Number                                                                                                    | ( state, and )<br>BMEU or<br>20<br>22                                                                                                    | ZIP+4)<br>: Post Offic<br>: Postage<br>(Except ∩<br>□ Permit 1                                                                                                    | e<br>Payment Method<br>or Pario disata)<br>Starmped ⊡ Metar<br>gitt of Meting                                                                                                    | 28a. Name of USF<br>Verifying Mail<br>28c. Signature of Y<br>28d. USPS Canta                                                                                                    | 75° Employee<br>Vertying Employee<br>1. Name (Votier                                                                                                    | 26b. Employee's Telephone Number<br>(Include area code)                                                                                                    |
| 17. 0<br>18. W                                                                                                    | kom)<br>High<br>Diffu<br>Diffu<br>Di | Post Office™ (City<br>d'at<br>(Maderixplant)<br>Number<br>Number<br>Neces<br>a PACIS Seal Num                                                                                           | ( state, and )<br>BMEU or<br>20<br>22                                                                                                    | ZIP+4)<br>Post Offic<br>Postage<br>(Except/<br>Permit I<br>TotalWei                                                                                                    | e<br>Payment Method<br>or Pario disata)<br>Starmped ⊡ Metar<br>gitt of Meting                                                                                                    | 28a. Name of USI<br>Verlying Mari<br>28c. Signature of 1<br>28d. USIPS Conte<br>Prantverlying<br>39. Load Condition                                                                                                    | 25 <sup>ee</sup> Employee<br>Antiying Employee<br>It Name ( <i>It officer</i><br>amployee)                                                                                                  | 265. Eingloyee's Telephone Number<br>(Include are a code)<br>27. Nound Stamp (Negured)<br>28. all find appl()                                                                                                    |
| 17. O<br>18. W<br>19. P<br>21. Ta<br>23. W<br>25. O                                                                                                    | form)<br>Bigin<br>Binthe<br>DiMU<br>DiMU<br>DiMU<br>DiMU<br>DiMU<br>DiMU<br>DiMU<br>DiMU                                                                                                    | Post Office** (Cily<br>d at<br>(Maßerispient)<br>Namber<br>Nachs<br>a PADS Seal Num<br>ents<br>Dition (Pacific nam                                                                      | , state, and ,<br>□ BMEU or<br>20<br>0<br>22<br>0<br>0<br>0<br>0<br>0<br>0<br>0<br>0<br>0<br>0<br>0<br>0<br>0                                                                                                    | ZP+4)<br>Post Offic<br>Postge<br>(Except)<br>Permit<br>Total Wei<br>Vehicle II                                                                                                    | a<br>Payman i Mathod<br>or Paviodonia)<br>⊡ Stampad ⊡ Matan<br>gift of Mating<br>D Namber                                                                                              | 25a. Name of USP<br>Verifying Mari<br>25c. Signature of 1<br>25d. USPS Canta<br>Ban verifying<br>13. Load Condition                                                                                                    | 25 <sup>ee</sup> Employee<br>Antiying Employee<br>It Name ( <i>It officer</i><br>amployee)                                                                                                  | 26. Employee's Telephone Number<br>(Indude area code)<br>27. Round Stamp (Required)<br>28. al Ind apply)<br>Weings are not Separated by<br>Tom Form 4125                                                                                                    |
| 17. O<br>18. W<br>19. P<br>21. Ta<br>23. W<br>25. O                                                                                                    | form)<br>Bigin<br>Binthe<br>DiMU<br>DiMU<br>DiMU<br>DiMU<br>DiMU<br>DiMU<br>DiMU<br>DiMU                                                                                                    | Post Office™ (Cily<br>d'at<br>(Maderispient)<br>Nacies<br>a Michis Seat Num<br>ents                                                                                                    | , state, and ,<br>□ BMEU or<br>20<br>0<br>22<br>0<br>0<br>0<br>0<br>0<br>0<br>0<br>0<br>0<br>0<br>0<br>0<br>0                                                                                                    | ZP+4)<br>Post Offic<br>Postge<br>(Except)<br>Permit<br>Total Wei<br>Vehicle II                                                                                                    | e<br>Payment Method<br>or Pario disata)<br>Starmped ⊡ Metar<br>gitt of Meting                                                                                                    | 26a Name of USP<br>Verifying Mail<br>26c Signature of<br>26d USPS Conte<br>Bart verifying<br>35. Load Condition<br>Braten Pail<br>Contener C<br>8125                                                                                                    | S <sup>ee</sup> Employee<br>Vertying Employee<br>It Name ( <i>If other</i><br>amployee)<br>I (magulatiles (Chec<br>es<br>punts do not Match I                                               | 26. Employee's Telephone Number<br>(Induste area code)<br>27. Round Stamp (Required)<br>27. Round Stamp (Required)<br>27. Round Stamp (Required)<br>27. Round Stamp (Required)<br>28. Not experience<br>19. Net apply)<br>□ Overweight Patiets                                                                                                    |
| 17. O<br>18. W<br>19. P<br>21. Ta<br>23. W<br>25. O                                                                                                    | form)<br>Bigin<br>Binthe<br>DiMU<br>DiMU<br>DiMU<br>DiMU<br>DiMU<br>DiMU<br>DiMU<br>DiMU                                                                                                    | Post Office** (Cily<br>d at<br>(Maßerispient)<br>Namber<br>Nachs<br>a PADS Seal Num<br>ents<br>Dition (Pacific nam                                                                      | , state, and ,<br>□ BMEU or<br>20<br>0<br>22<br>0<br>0<br>0<br>0<br>0<br>0<br>0<br>0<br>0<br>0<br>0<br>0<br>0                                                                                                    | ZP+4)<br>Post Offic<br>Postge<br>(Except)<br>Permit<br>Total Wei<br>Vehicle II                                                                                                    | a<br>Payman i Mathod<br>or Paviodonia)<br>⊡ Stampad ⊡ Matan<br>gift of Mating<br>D Namber                                                                                              | 25a. Name of USI<br>Variying Mail<br>25c. Signature of 1<br>26d. USIPS Conte<br>Ban variying<br>25d. Load Condition<br>25d. Condition<br>26d. Path<br>26d. Path | S <sup>ee</sup> Employee<br>Antrying Employee<br>It Name (If other<br>rangioyee)<br>In Imagularities (Chac<br>is<br>sunts do not Match I<br>at                                              | 26. Employee's Telephone Number<br>(Induce area cost)<br>27. Nound Stamp (Negured)<br>27. Nound Stamp (Negured)<br>28. all find appl)<br>29. Melings are not Separated by<br>Form Form 6125<br>Covereight Patiets<br>Patiets Too Table                                                                                                    |
| 17. 0<br>18. 9<br>19. P<br>21. 15<br>25. 0<br>28. 6                                                                                                    | form)<br>High<br>Sittle<br>D.M.J<br>Sittle<br>Sittle                                                                                                    | Post Office** (Cily<br>d'at<br>(Madericpiant)<br>Namber<br>*****<br>****<br>****<br>****<br>****<br>****<br>****                                                                        | is along, and is<br>BINEU or<br>20<br>22<br>Der 54<br>Ne add/ness,<br>rodirot/                                                                                                    | ZIP+4)<br>Post Offic<br>Postsge<br>(Ecospf)<br>Pomit D<br>Pomit D<br>TotalWel<br>Wende It<br>offy, skile a                                                                                                    | a<br>Payment Method<br>or Paviodoxiz)<br>⊡ Stamped ⊡ Meter<br>git of Malling<br>D Namber<br>In AzP+4 <sup>®</sup> code as                                                              | 25a. Name of USI<br>Variying Mail<br>25c. Signature of 1<br>25d. USIPS Conte-<br>Bran variying<br>25d. Load Contilion<br>25d. Load Contilion<br>25d. Conte-<br>2015 Conte-<br>2015 Conte-<br>201                                                                                                | S <sup>ee</sup> Employee<br>Antiying Employee<br>It Name ( <i>If other</i><br>antifoyee)<br>In Imagulari Les (Chec<br>is<br>untes do not Match I<br>at<br>I Maleup                          | 26. Employee's Telephone Number<br>(Induste area code)<br>27. Round Stamp (Required)<br>27. Round Stamp (Required)<br>27. Round Stamp (Required)<br>27. Round Stamp (Required)<br>28. Not experience<br>19. Net apply)<br>□ Overweight Patiets                                                                                                    |
| 17. 0<br>18. 9<br>19. P<br>21. 1<br>23. 9<br>25. 0<br>28. E<br>28. E<br>28. Note:                                                                                                    | form)<br>High<br>Entrie<br>DMJ<br>entrie<br>dati P<br>entrie<br>and<br>App                                                                                                    | Post Office** (City<br>d'at<br>(Materiapient)<br>Namber<br>Namber<br>Naces<br>a PADS Seal Num<br>ents<br>Office (Pacify nam<br>ents<br>Office (Pacify nam<br>ents<br>Office (Pacify nam | BMEU or<br>BMEU or<br>20<br>22<br>50<br>24<br>50<br>24<br>50<br>24<br>50<br>24<br>50<br>24<br>50<br>24<br>50<br>24<br>50<br>24<br>50<br>24<br>50<br>50<br>50<br>50<br>50<br>50<br>50<br>50<br>50<br>50                                                                                                    | ZIP+4)<br>Post Offic<br>Postsge<br>(Ecospf)<br>Pomit D<br>Pomit D<br>TotalWel<br>Wende It<br>offy, skile a                                                                                                    | a<br>Payman i Mathod<br>or Paviodonia)<br>⊡ Stampad ⊡ Matan<br>gift of Mating<br>D Namber                                                                                              | 25. Name of USI<br>Variying Mail<br>25. Signature of 1<br>25. Load Condition<br>Broken Patie<br>Container C<br>2125<br>Domoged Mi<br>Improper Me<br>Cond Unset Re                                                                                                    | C <sup>ore</sup> Employee<br>Antiying Employee<br>3. Name ( <i>III</i> other<br>anticipies)<br>1. Imagulari (es. (Chec<br>es<br>burts do not Match )<br>et<br>1. Makeup<br>20. Itiment Type | 26. Employee's Telephone Number<br>(Individe area code)<br>27. Pound Stamp (Required)<br>(Individe apply)<br>(Individe apply)<br>(Individe a |
| 17. 0<br>18. 19<br>19. 19<br>21. 19<br>23. 19<br>25. 0<br>28. E<br>28. 19<br>29. 19<br>20. 19<br>20. 19<br>2 | form)<br>High<br>Enthe<br>DMU<br>Termit<br>Enther<br>Start P<br>Enther<br>Start P<br>Enther<br>S                                                                                                    | Post Office** (City<br>d'at<br>(Madericpient)<br>Namber<br>*****<br>*****<br>****<br>****<br>****<br>****<br>****                                                                       | is allele, and i<br>BMEU or<br>201<br>22<br>5er 24<br>1e, add/vate,<br>rodrot/<br>25 Periodics<br>of staffed.                                                                                                    | ZP+4)<br>Post Offic<br>Post ge<br>(2004PH)<br>Permit I<br>Total Wei<br>City, skille a<br>sk can be p<br>b. USPS F                                                                                                    | a<br>Payment Method<br>or Paviodoxiz)<br>⊡ Stamped ⊡ Meter<br>git of Malling<br>D Namber<br>In AzP+4 <sup>V</sup> code as                                                              | 25a. Name of USI<br>Variying Mail<br>25c. Signature of V<br>25c. Signature of V<br>25c. Load Contine<br>Bran variying<br>25c. Load Contine<br>Bran variying<br>25c. Load Contine<br>Damaged M<br>Dimproper Mail<br>Load Unsel                                                                                                    | C <sup>ore</sup> Employee<br>Antiying Employee<br>3. Name ( <i>III</i> other<br>anticipies)<br>1. Imagulari (es. (Chec<br>es<br>burts do not Match )<br>et<br>1. Makeup<br>20. Itiment Type | 26. Employee's Telephone Number<br>(Individe area code)<br>27. Pound Stamp (Required)<br>(Individe apply)<br>(Individe apply)<br>(Individe a |
| 17. 0<br>18. 19<br>19. 19<br>21. 19<br>23. 19<br>25. 0<br>23. E<br>23. 20<br>Autor<br>Materia<br>Materia<br>23. 1<br>24. 10<br>25. 0<br>23. 10<br>25. 10<br>25 | form)<br>High<br>Sinthe<br>DMU<br>Sentit<br>Start P<br>Shick<br>Sinth<br>Sinth<br>Sinth<br>Sinth<br>Sinth<br>Sinth<br>Sinth<br>Sinth<br>Sinth<br>Sinth<br>Sinthe<br>Sinthe<br>Sint                                                                                                    | Post Office** (City<br>d'at<br>(Madericpient)<br>Namber<br>*****<br>*****<br>****<br>****<br>****<br>****<br>****                                                                       | is allele, and i<br>BMEU or<br>201<br>22<br>5er 24<br>1e, add/vate,<br>rodrot/<br>25 Periodics<br>of staffed.                                                                                                    | ZIP+4)<br>Post Offic<br>Postage<br>(Eccept<br>Permit<br>Permit<br>Offic<br>Permit<br>Coly, skille a<br>offic, skille a                                                                                                    | s<br>Paperan (Method<br>or Pavio donit)<br>Stamped II Meter<br>git of Meter<br>git of Meter<br>of ZP+ 4 <sup>0</sup> codes a<br>presented when even th                                 | 25. Name of USI<br>Variying Mail<br>25. Signature of 1<br>25. Load Condition<br>Broken Patie<br>Container C<br>2125<br>Domoged Mi<br>Improper Me<br>Cond Unset Re                                                                                                    | C <sup>ore</sup> Employee<br>Antiying Employee<br>3. Name ( <i>III</i> other<br>anticipies)<br>1. Imagulari (es. (Chec<br>es<br>burts do not Match )<br>et<br>1. Makeup<br>20. Itiment Type | 26. Employee's Telephone Number<br>(Individe area code)<br>27. Pound Stamp (Required)<br>(Individe apply)<br>(Individe apply)<br>(Individe a |
| 17. 0<br>18. 9<br>19. P<br>21. 10<br>25. 0<br>28. E<br>28. C<br>28. E<br>4estin<br>4estin<br>1                                                                                                    | App<br>attention<br>and attention<br>attention<br>attentio                                                                                                    | Post Office** (City<br>d'at<br>(Madericpient)<br>Namber<br>*****<br>*****<br>****<br>****<br>****<br>****<br>****                                                                       | ( state, and )<br>BMEU or<br>20<br>22<br>Der 24<br>Me, add/vette,<br>rodurd)<br>25<br>Periodice,<br>25<br>26<br>27<br>26<br>27<br>26<br>27<br>26<br>27<br>26<br>27<br>26<br>27<br>26<br>27<br>26<br>27<br>26<br>27<br>26<br>27<br>26<br>27<br>26<br>27<br>26<br>27<br>26<br>27<br>26<br>27<br>27<br>26<br>27<br>27<br>26<br>27<br>27<br>26<br>27<br>27<br>26<br>27<br>27<br>27<br>27<br>27<br>27<br>27<br>27<br>27<br>27 | ZP+4) Post Offic Post offic Post ge Covernment Pormit Offic offic offic offic offic offic offic offic offic Post ge b USPS F Name                                                                                                    | s<br>Paperan (Method<br>or Pavio donit)<br>Stamped II Meter<br>git of Meter<br>git of Meter<br>of ZP+ 4 <sup>0</sup> codes a<br>presented when even th                                 | 25. Name of USI<br>Variying Mail<br>25. Signature of 1<br>25. Load Condition<br>Broken Patie<br>Container C<br>2125<br>Domoged Mi<br>Improper Me<br>Cond Unset Re                                                                                                    | C <sup>ore</sup> Employee<br>Antiying Employee<br>3. Name ( <i>III</i> other<br>anticipies)<br>1. Imagulari (es. (Chec<br>es<br>burts do not Match )<br>et<br>1. Makeup<br>20. Itiment Type | 26. Employee's Telephone Number<br>(Individe area code)<br>27. Pound Stamp (Required)<br>(Individe apply)<br>(Individe apply)<br>(Individe a |
| 17. 00<br>18. 9<br>19. 9<br>21. 10<br>23. 9<br>23. 9<br>23. 10<br>23. 10<br>23 | Anny<br>App<br>atter<br>App<br>atter<br>App<br>atter<br>ann                                                                                                    | Post Office** (Cil)<br>dist<br>(Madericpiant)<br>Namber<br>*****<br>*****<br>*****<br>*****<br>*****<br>*****<br>****                                                                   | is allele, and is<br>allele, and is<br>all all all all all<br>all all all all all                                                                                                    | ZIP+4)  Post Offic  Postgrin  Constraints  offy, sink a  state of y, sink a  state of | a<br>Payment (Method<br>or Paviodosit)<br>☐ Stamped ☐ Meter<br>git of Mailing<br>I Namber<br>and ZP+4 <sup>0</sup> codes a<br>presented when even the<br>bacebing Employee             | 25. Name of USI<br>Variying Mail<br>25. Signature of 1<br>25. Load Condition<br>Broken Patie<br>Container C<br>2125<br>Domoged Mi<br>Improper Me<br>Cond Unset Re                                                                                                    | C <sup>ore</sup> Employee<br>Antiying Employee<br>3. Name ( <i>III</i> other<br>anticipies)<br>1. Imagulari (es. (Chec<br>es<br>burts do not Match )<br>et<br>1. Makeup<br>20. Itiment Type | 26. Employee's Telephone Number<br>(Individe area code)<br>27. Pound Stamp (Required)<br>(Individe apply)<br>(Individe apply)<br>(Individe a |
| 17. 00<br>18. 9<br>19. 9<br>21. 10<br>23. 9<br>23. 9<br>23. 10<br>23. 10<br>23 | Anny<br>App<br>atter<br>App<br>atter<br>App<br>atter<br>ann                                                                                                    | Post Office** (City<br>d'att<br>(Maderispiant)<br>(Maderispiant)<br>******<br>*****<br>*****<br>*****<br>*****<br>*****<br>****                                                         | is allele, and is<br>allele, and is<br>all all all all all<br>all all all all all                                                                                                    | ZIP+4)  Post Offic  Postgrin  Constraints  offy, sink a  state of y, sink a  state of | e<br>Payment Method<br>or Payo donity)<br>StampedMetro<br>git of Method<br>of Mamber<br>and ZP+4 <sup>®</sup> code a a<br>presented when ever th<br>techniq Employee<br>a of Departure | 25. Name of USI<br>Variying Mail<br>25. Signature of 1<br>25. Load Condition<br>Broken Patie<br>Container C<br>2125<br>Domoged Mi<br>Improper Me<br>Cond Unset Re                                                                                                    | C <sup>ore</sup> Employee<br>Antiying Employee<br>3. Name ( <i>III</i> other<br>anticipies)<br>1. Imagulari (es. (Chec<br>es<br>burts do not Match )<br>et<br>1. Makeup<br>20. Itiment Type | 26. Employee's Telephone Number<br>(Individe area code)<br>27. Pound Stamp (Required)<br>(Individe apply)<br>(Individe apply)<br>(Individe a |
| 17. 00<br>18. 9<br>19. 9<br>21. 10<br>23. 9<br>23. 9<br>23. 10<br>23. 10<br>23 | Anny<br>App<br>atter<br>App<br>atter<br>App<br>atter<br>ann                                                                                                    | Post Office** (Cil)<br>dist<br>(Madericpiant)<br>Namber<br>*****<br>*****<br>*****<br>*****<br>*****<br>*****<br>****                                                                   | is allele, and is<br>allele, and is<br>all all all all all<br>all all all all all                                                                                                    | ZIP+4)  Post Offic  Postgrin  Constraints  offy, sink a  state of y, sink a  state of | e<br>Payment Method<br>or Payo donity)<br>StampedMetro<br>git of Method<br>of Mamber<br>and ZP+4 <sup>®</sup> code a a<br>presented when ever th<br>techniq Employee<br>a of Departure | 25. Name of USI<br>Variying Mail<br>25. Signature of 1<br>25. Load Condition<br>Broken Patie<br>Container C<br>2125<br>Domoged Mi<br>Improper Me<br>Cond Unset Re                                                                                                    | C <sup>ore</sup> Employee<br>Antiying Employee<br>3. Name ( <i>III</i> other<br>anticipies)<br>1. Imagulari (es. (Chec<br>es<br>burts do not Match )<br>et<br>1. Makeup<br>20. Itiment Type | 26. Employee's Telephone Number<br>(Individe area code)<br>27. Pound Stamp (Required)<br>(Individe apply)<br>(Individe apply)<br>(Individe a |

# **10.2 Drop Ship Product File Download**

The *Drop Ship Product* page allows a user to download various drop ship product files. There are 10 different files that include:

- Address File The Drop Ship Address portion of the product contains USPS facility address and telephone information.
- **Supplemental Site File** The Drop Ship Supplemental Site portion of the product contains docking information, processing hours, and directions to the drop ship facilities.
- Parcel File The Drop Ship Parcel portion of the product contains ZIP Codes and processing hours.
- Mail Direction File The Drop Ship Mail Direction File lists the DDU, SCF, ADC and NDC discount default drop entry points and redirections by ZIP Code, CRID, Mail Class, Mail Shape, Pallet Code and Effective Dates.

**Mail Direction File v2** – The Drop Ship Mail Direction File v2 lists the DDU, SCF, ADC and NDC discount drop entry points (no default or redirection records) by ZIP Code, CRID, Mail Class, Mail Shape, Pallet Code, Effective Dates and applicable Truck Sizes (if specific). All non-DDU drop entry points will be linked to a corresponding Label in L601, L602, L004 or L005 Label Lists.

- CIN List File The Drop Ship CIN List File lists CIN Codes with their Mail Class, Mail Shape and Sort Type.
- **Drop Ship Delivery Unit Hours File -** The Drop Ship Delivery Unit Hours File lists the Delivery Unit hours per Facility by Locale Key.
- Layout File The Layout File displays detailed information for each file located in the Drop Ship Product File Download page.
- **BMEU File** –The BMEU File will display BMEU hours for all days of the week as well as the Drop Site Key for all facilities identified as a BMEU from FDB. Additional details for the BMEU can be found in the Address and Supplemental Site File (other files in the Drop Ship Product).
- **Critical Entry Time File** The Critical Entry Time (CET) file contains the nationally standardized CET times for all mail classes other than Periodicals. For Periodicals, this data is received from the MPOPS system per Facility within the FAST application.

The user may either download all of the files at once by selecting the **All File** download button or they may download each file individually.

The user begins the process from the *Resources Landing* page. The user CLICKS the **Drop Ship Product File Download** link, or associated **Go>** button to display the *Drop Ship Product File Download* page. The user may then select which file to download and CLICK the associated **Download** button.

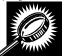

The fields and buttons on the *Drop Ship Product File Download* page are described below. A snapshot of the page is displayed after the field description.

| Download (All<br>Files)                             | Begins the downloading process of all files in the Drop Ship Product File. |
|-----------------------------------------------------|----------------------------------------------------------------------------|
| Download<br>(Address File)                          | Begins the downloading process of the Address File.                        |
| Download<br>(Supplemental<br>Site File)             | Begins the downloading process of the Supplemental Site File.              |
| Download (Parcel<br>File)                           | Begins the downloading process of the Parcel File.                         |
| Download (Mail<br>Direction File)                   | Begins the downloading process of the Mail Direction File.                 |
| Download (Mail<br>Direction File v2<br>File)        | Begins the downloading process of the Mail Direction File v2.              |
| Download (CIN<br>List File)                         | Begins the downloading process of the CIN List File.                       |
| Download (Drop<br>Ship Delivery<br>Unit Hours File) | Begins the downloading process of the Drop Ship Delivery Unit Hours File.  |
| Download<br>(Layout File)                           | Begins the downloading process of the Layout File.                         |

| Download<br>(BMEU File)                   | Begins the downloading process of the BMEU File.                |  |
|-------------------------------------------|-----------------------------------------------------------------|--|
| Download<br>(Critical Entry<br>Time File) | Begins the downloading process of the Critical Entry Time File. |  |

The Drop Ship Product File Download page is displayed on the following page.

| Sroup List     Address File     (as of )       E Returns     Supplemental Site File     (as of )                                                                               | Cking (FAST) |
|----------------------------------------------------------------------------------------------------|--------------|
| Drop Ship Product File Download       t File<br>Noad<br>Board       Download File:       Soard       All Files       All Files       Address File       Supplemental Site File | Download     |
| Download File:       bard       bard       List       All Files       Address File       Supplemental Site File       (as of)                                                  | Download     |
| Address File (as of )                                                                                                    | Download     |
| Supplemental Site File (as of )                                                                                                    |              |
|                                                                                                    | Download     |
|                                                                                                    | Download )   |
| Parcel File (as of )                                                                                                    | Download     |
| Mail Direction File (as of )                                                                                                    | Download     |
| Mail Direction File v2 (as of )                                                                                                    | Download     |
| CIN List File (as of )                                                                                                    | Download     |
| Drop Ship Delivery Unit Hours File (as of)                                                                                                    | Download     |
| Layout File (as of )                                                                                                    | Download     |
| BMEU File (as of )                                                                                                    | Download     |
| Critical Entry Time File (as of)                                                                                                    | Download     |

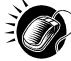

CLICK the **Download** button to begin the downloading process. A new window will appear prompting the user to either open the zip file or save it to the computer. More detailed information about downloading files is described in module 1.3.1 – *Procedures*.

## Note:

To extract and open any of the WinZip files, the user must have the WinZip application.

## **10.3 Label List Files Download**

The Label List Files page allows a user to access Postal Explorer to view various Label Lists as well as download all Label Lists together in a single download, or at one time. The files will be posted in alignment with changes in the Postal Bulletin.

The user may either download all of the files at once by clicking the **Label List Files Download (all Label Lists)** Download button, or they may download a specific label list by clicking on its corresponding Download button.

The user begins the process from the *Resources* Landing page. The user CLICKS the Label List Files **Download** link, or associated **Go>** button to display the *Label List Files* page.

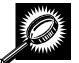

The fields and buttons on the *Label List Files* page are described below. A snapshot of the page is displayed after the field description.

| Label List Files                                                                                                    | Postal Explorer Link to Label Lists                                                                                                    |
|----------------------------------------------------------------------------------------------------|----------------------------------------------------------------------------------------------------|
| Go button                                                                                                    | Directs user to Postal Explorer page                                                                                                    |
| Download (Label List Files<br>Download)                                                                                   | Begins the downloading process of all Label Lists including guide and layout files                                                                        |
| Download (L000 NDC<br>Labeling List)                                                                                      | Begins the downloading process of the L000 NDC Label List                                                                                                 |
| Download (L001 5-Digit<br>Scheme – Periodicals,<br>Standard Mail, and Package<br>Services Flats and Irregular<br>Parcels) | Begins the downloading process of the L001 5-Digit Scheme –<br>Periodicals, Standard Mail, and Package Services Flats and Irregular<br>Parcels Label List |
| Download (L002 3-Digit ZIP<br>Code Prefix Matrix)                                                                         | Begins the downloading process of the L002 3-Digit ZIP Code Prefix Matrix Label List.                                                                     |
| Download (L003 3-Digit ZIP<br>Code Prefix Groups – 3-Digit<br>Scheme Sortation)                                           | Begins the downloading process of the L003 3-Digit ZIP Code Prefix<br>Groups – 3-Digit Scheme Sortation Label List                                        |
| Download (L004 3-Digit ZIP<br>Code Prefix Groups – ADC<br>Sortation)                                                      | Begins the downloading process of the L004 3-Digit ZIP Code Prefix<br>Groups – ADC Sortation Label List                                                   |
| Download (L005 3-Digit ZIP<br>Code Prefix Groups – SCF<br>Sortation)                                                      | Begins the downloading process of the L005 3-Digit ZIP Code Prefix<br>Groups – SCF Sortation Label List                                                   |
| Download (L006 FSS)                                                                                                    | Begins the downloading process of the L006 FSS Label List                                                                                                 |
| Download (L007 5-Digit                                                                                                    | Begins the downloading process of the L007 5-Digit Scheme –                                                                                               |

|                                                                                                    | User Guide                                                                                                    |
|----------------------------------------------------------------------------------------------------|----------------------------------------------------------------------------------------------------|
| Scheme – Periodicals,<br>Standard Mail, and Package<br>Services Flats in Bundles)                                  | Periodicals, Standard Mail, and Package Services Flats in Bundles<br>Label List                                                                       |
| Download (L008 5-Digit<br>Scheme – Periodicals,<br>Standard Mail, and BPM Flats<br>in Bundles)                     | Begins the downloading process of the L008 5-Digit Scheme – Periodicals, Standard Mail, and BPM Flats in Bundles Label List                           |
| Download (L009 Mixed ADCs<br>– Periodicals, Standard Mail,<br>and Package Services Flats<br>and Irregular Parcels) | Begins the downloading process of the L009 Mixed ADCs – Periodicals,<br>Standard Mail, and Package Services Flats and Irregular Parcels Label<br>List |
| Download (L010 NDC/ASF<br>Entry – Standard Mail Letters<br>and Package Services<br>Irregular Parcels)              | Begins the downloading process of the L010 NDC/ASF Entry – Standard Mail Letters and Package Services Irregular Parcels Label List                    |
| Download (L011 Non-<br>NDC/ASF Entry – Periodicals<br>and Standard Mail Letters)                                   | Begins the downloading process of the L011 Non-NDC/ASF Entry –<br>Periodicals and Standard Mail Letters Label List                                    |
| Download (L201 Periodicals<br>Origin Split and First-Class<br>Mail Mixed ADC/AADC)                                 | Begins the downloading process of the L201 Periodicals Origin Split and First-Class Mail Mixed ADC/AADC Label List                                    |
| Download (L601 NDCs)                                                                                               | Begins the downloading process of L601 NDCs Label List                                                                                                |
| Download (L602 ASFs)                                                                                               | Begins the downloading process of L602 ASFs Label List                                                                                                |
| Download (L603 – Origin Entry<br>NDC – Parcels)                                                                    | Begins the downloading process of L603 – Origin Entry NDC – Parcels Label List                                                                        |
| Download (L604 – Origin Entry<br>NDC – Standard Mail Letters<br>and Flats, Package Services<br>Flats )             | Begins the downloading process of L604 – Origin Entry NDC –<br>Standard Mail Letters and Flats, Package Services Flats Label List                     |
| Download (L605 NDCs/ASFs<br>– Nonmachinable Parcel Post<br>NDC Presort and ONDC<br>Presort)                        | Begins the downloading process of L605 NDCs/ASFs – Nonmachinable<br>Parcel Post NDC Presort and ONDC Presort Label List                               |
| Download (L606 5-Digit<br>Scheme – Standard Mail,<br>First-Class Mail, and Package<br>Services Parcels)            | Begins the downloading process of L606 5-Digit Scheme – Standard Mail, First-Class Mail, and Package Services Parcels Label List                      |
| Download (L607 3-Digit ZIP<br>Code Sort Option for Drop-<br>Ship Mailers)                                          | Begins the downloading process of L607 3-Digit ZIP Code Sort Option for Drop-Ship Mailers Label List                                                  |
| Download (L801 – AADCs –<br>Letter-Size Mailings)                                                                  | Begins the downloading process of L801 – AADCs – Letter-Size Mailings Label List                                                                      |

A snapshot of the Label List Files page is displayed below.

| <u></u> | Facility Ac                                                                                               | cess and Shipmer   | nt Tracking (FA |
|---------|----------------------------------------------------------------------------------------------------|--------------------|-----------------|
| Fac     | ility Access and Shipment Tra                                                                             | cking (FAS         | ST)             |
|         | el List Files                                                                                             |                    |                 |
| Lai     | lei List Files                                                                                            |                    |                 |
| 1000    | Label List Files<br>Postal Explorer Link to Label List                                                    |                    | Go>             |
| Do      | wnload File:                                                                                              |                    |                 |
|         | Label List Files Download (All Label Lists)                                                               | (as of 12/08/2010) | Download        |
|         | LOOO NDC Labeling List                                                                                    | (as of 12/08/2010) | Download        |
| •       | L001 5-Digit Scheme - Periodicals, Standard<br>Mail, and Package Services Flats and Irregular<br>Parcels  | (as of 12/08/2010) | Download        |
|         | L002 3-Digit ZIP Code Prefix Matrix                                                                       | (as of 12/08/2010) | Download        |
|         | L003 3-Digit ZIP Code Prefix Groups - 3-Digit<br>Scheme Sortation                                         | (as of 12/08/2010) | Download        |
| •       | L004 3-Digit ZIP Code Prefix Groups - ADC<br>Sortation                                                    | (as of 12/08/2010) | Download        |
| •       | L005 3-Digit ZIP Code Prefix Groups - SCF<br>Sortation                                                    | (as of 12/08/2010) | Download        |
|         | L006 5-Digit Metro Scheme                                                                                 | (as of 12/08/2010) | Download        |
| •       | L007 5-Digit Scheme - Periodicals, Standard<br>Mail, and Package Services Flats in Bundles                | (as of 12/08/2010) | Download        |
| •       | L008 3-Digit Scheme - Periodicals, Standard<br>Mail, and BPM Flats in Bundles                             | (as of 12/08/2010) | Download        |
| ٠       | L009 Mixed ADCs - Periodicals, Package<br>Services Flats and Irregular Parcels and<br>Standard Mail Flats | (as of 12/08/2010) | Download        |
|         | L010 NDC/ASF Entry - Standard Mail Letters and<br>Package Services Irregular Parcels                      | (as of 12/08/2010) | Download        |
|         | L011 Non-NDC/ASF Entry - Periodicals and<br>Standard Mail Letters                                         | (as of 12/08/2010) | Download        |
| •       | L201 Periodicals Origin Split and First-Class<br>Mail Mixed ADC/AADC                                      | (as of 12/08/2010) | Download        |
|         | L601 NDCs                                                                                                 | (as of 12/08/2010) | Download        |
|         | L602 ASFs                                                                                                 | (as of 12/08/2010) | Download        |
| ж       | L603 ADCs - Irregular Standard Mail Parcels                                                               | (as of 12/08/2010) | Download        |
|         | L604 Originating ADCs - Standard Mail Irregular<br>Parcels                                                | (as of 12/08/2010) | Download        |
| •       | L605 NDCs/ASFs - Nonmachinable Parcel Post<br>NDC Presort and ONDC Presort                                | (as of 12/08/2010) | Download        |
|         | L606 5-Digit Scheme - Standard Mail, First-<br>Class Mail, and Package Services Parcels                   | (as of 12/08/2010) | Download        |
|         | L607 3-Digit ZIP Code Sort Option for Drop-Ship<br>Mailers                                                | (as of 12/08/2010) | Download        |
|         | L801 AADCs - Letter-Size Mailings                                                                         | (as of 12/08/2010) | Download        |
| •       | Layout File                                                                                               | (as of 09/25/2009) | Download        |
|         |                                                                                                    |                    |                 |

## 10.4 Message Board

Messages are created by administrators in the FAST system to display facility-specific and general information to the FAST user. Messages are displayed to the user via the Message Board. Users may view all general and facility messages that have not yet expired.

The Message Board section describes the process for viewing the board.

The Message Board is accessible from three points in FAST; from the *FAST Login* page (pre-login), from the *Resources Landing* page (post-login), and from the *Message Board Pop Up* (post-login). The user begins the process from the *FAST Login* page. Upon login the **Message Board Pop Up** will automatically be displayed. The user may also access the **Message Board** from the *Resources Landing* page. The user CLICKS the **Message Board** link, or associated **Go>** button to display the *Message Board*.

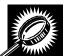

The fields and buttons on the *Message Board* page are described below. A snapshot of the page is displayed after the field description.

| Facility<br>Messages link | Triggers the application to bring the user to the <i>Facility Message</i> section on the Message Board. |
|---------------------------|----------------------------------------------------------------------------------------------------|
| General<br>Messages link  | Triggers the application to bring the user to the <i>General Message</i> section on the Message Board.  |
| Facility<br>Messages      | Includes all Facility Messages available.                                                               |
| General<br>Messages       | Includes all General Messages available.                                                                |
| Back to Top link          | Triggers the application to bring the user back to the top of the Message Board.                        |

The FAST Message Board is displayed on the following page.

| Appointments                                                                                                    | Facility Access and Shipment                                                                    | t Tracking (FAST)                                                                                                    |  |
|----------------------------------------------------------------------------------------------------|-------------------------------------------------------------------------------------------------|----------------------------------------------------------------------------------------------------|--|
| ng Appointments Profiles Profiles Reports Resources Reference Documents Product File Download el List Files Download by Message Board What's New Board View CN List View CN List View CN List | FAST Message Board<br>Facility Messages<br>Facility Messages:<br>No Facility Messages Available | View Printable Version                                                                                                    |  |
| MTE Returns<br>Origin Entry<br>tomer / Supplier<br>Agreements<br>TEM                                                                                                    | General Messages:<br>No General Messages Available<br>Back to Top                               |                                                                                                    |  |
| <u>Contact Us</u> Forms                                                                                                    |                                                                                                 | Terms of Use National & Premier Accounts           National & Premier Accounts           Preserving through the Trust         Transactor General Preving Integration |  |

## **10.5 What's New Board**

What's New is a message posting system where administrators of the FAST system may display systemrelated information to all FAST users. The board will contain any listings with an expiration date equal to or greater than the current date.

The What's New Board section describes the process for viewing the board.

The *What's New Board* is accessible from two points in FAST; from the *FAST Login* page (pre-login) and from the *Resources Landing* page (post-login). The user begins the process from the *Resources Landing* page. The user CLICKS the **What's New Board** link, or associated **Go>** button to display the *What's New Board*.

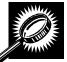

The fields and buttons on the *What's New Board* page are described below. A snapshot of the page is displayed after the field description.

| What's New Post<br>Date       | The date the message was posted by the user.                                        |
|-------------------------------|-------------------------------------------------------------------------------------|
| What's New<br>Expiration Date | The date the message will expire and cease to be displayed on the What's New Board. |
| Subject                       | The subject of the message entered by the user.                                     |
| Nevember 0, 2012              | EAST Customer Lleer Cuide Dege 420                                                  |

| What's New       | The text of the new message entered by the user.                                    |
|------------------|-------------------------------------------------------------------------------------|
| Back to Top link | Triggers the application to bring the user back to the top of the What's New Board. |

The FAST What's New Board is displayed on the following page.

| Appointments                                                           | And an end of the second second | Facility Access and Shipment Tracking (FAST) |  |
|------------------------------------------------------------------------|---------------------------------|----------------------------------------------|--|
| ring Appointments<br>Facilities                                        | Facility Access and Sh          | ipment Tracking (FAST)                       |  |
| Profiles<br>Reports                                                    | What's New Board                | View Printable Version                       |  |
| Resources<br>Reference Documents<br>ip Product File Download           | No What's New Posting Available |                                              |  |
| abel List Files Download<br>Message Board                              | Back to Top                     |                                              |  |
| What's New Board<br><u>View CIN List</u><br><u>View CIN Group List</u> |                                 |                                              |  |
| MTE Returns                                                            |                                 |                                              |  |
| <u>Origin Entry</u><br>ustomer / Supplier                              |                                 |                                              |  |
| <u>Agreements</u><br><u>TEM</u>                                        |                                 |                                              |  |
|                                                                        |                                 |                                              |  |
|                                                                        |                                 |                                              |  |
|                                                                        |                                 |                                              |  |

# 10.6 View CIN List

The *View CIN List* section describes the process for viewing the list of active Content Identifier Numbers (CINS). A user may view the complete list of active CINS or filter a list of active CINS to the criteria they are interested in. Users may filter based upon either a single CIN or by CIN characteristics like Mail Class, Mail Shape and Presort.

The *View CIN List* page is accessible from two points in FAST: from the *Resources Landing* Page (prelogin), from the *Resources Landing* Page (post-login).

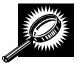

The fields and buttons on the *View CIN List* page are described below. A snapshot of the page is displayed after the field description.

| Enter CIN  | Text box to enter the CIN of the desired CIN.                                 |
|------------|-------------------------------------------------------------------------------|
| Mail Class | Drop-down box listing all mail classes that the user may choose to filter by. |
| Mail Shape | Drop-down box listing all mail shapes that the user may choose to filter by.  |
| Presort    | Drop-down box listing all presorts that the user may choose to filer by.      |
| Submit     | Retrieves the CIN List for the selected search criteria.                      |
| CIN        | Displays the CIN Code.                                                        |
| Mail Class | Displays the mail class of the associated CIN.                                |
| Mail Shape | Displays the mail shape of the associated CIN.                                |
| Presort    | Displays the presort of the associated CIN.                                   |

|                                          |                               | Facility A              | ccess and Shipment Tracking (FAS   |
|------------------------------------------|-------------------------------|-------------------------|------------------------------------|
| 1.1.1.1.1.1.1.1.1.1.1.1.1.1.1.1.1.1.1.1. |                               |                         |                                    |
| Facility                                 | Access and S                  | Shipment Tra            | acking (FAST)                      |
| View CIN                                 |                               |                         |                                    |
| View CIN                                 | LIST                          |                         | Return to Previous Scree           |
| The Search a                             | and Sort options below        | allow you to filter the | CIN List shown at the bottom of th |
|                                          | Submit" to return to the      |                         |                                    |
| Search and                               | Sort Options                  |                         |                                    |
|                                          |                               |                         |                                    |
| Enter CI                                 | N:                            |                         |                                    |
| Or<br>Mail Class                         | s: Periodicals                | 122                     |                                    |
| Wall Clas                                | s: Periodicais                |                         |                                    |
| Mail Shap                                | e: Flats                      | ~                       |                                    |
| Duese                                    | rt: 5D BC/NBC                 | 1242                    | (Submit >)                         |
| Presu                                    |                               | ~                       | (Julinie >)                        |
|                                          |                               |                         |                                    |
| CIN List                                 |                               |                         |                                    |
| Export option                            | ns: <u>Download into Exce</u> | el   🖹 View Printable ' | Version                            |
| <u>CIII</u>                              | Mail Class                    | Mail Shape              | Presort                            |
| 321                                      | Periodicals                   | Flats                   | 5D BC/NBC                          |
|                                          |                               |                         | Total (1 result)                   |
| Evport option                            | no: Download into Ever        | al I 🖪 Miow Printable." | Version                            |
| Export option                            | ns: <u>Download into Exce</u> | el   🖹 View Printable ' | Version                            |
|                                          |                               |                         |                                    |

On initial load of the View CIN List page, the list of all active CINs will be displayed. The user may narrow down the search of active CINs by one of two ways:

Search for a specific CIN:

- 1. Enter the CIN Code into the Enter CIN textbox
- 2. CLICK the Submit button

Search for CINS based on Mail Class, Mail Shape, and Presort:

- 1. SELECT a mail class from the Mail Class drop-down box
- 2. SELECT a mail shape from the Mail Shape drop-down box
- **3**. SELECT a presort from the Presort drop-down box
- 4. CLICK the Submit button

The result(s) will be displayed in the CIN List table at the bottom of the page.

<u>.</u>

## **10.7 View CIN Group List**

The View CIN Group List section describes the process for viewing the list of active CIN Groups in the FAST system.

The View CIN Group List page is accessible from two points in FAST: from the Resources Landing Page (pre-login), and from the Resources Landing Page (post-login).

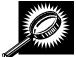

The fields and buttons on the View CIN Group List page are described below. A snapshot of the page is displayed after the field description.

| l Group<br>I                        | Displays the CIN Group.                                                                                                    |
|-------------------------------------|----------------------------------------------------------------------------------------------------|
|                                     | Displays the CINs associated to the CIN Group.                                                                                                   |
|                                     |                                                                                                    |
| TED STATE                           | 3                                                                                                    |
| INT SEKAK                           | Home   Sign Di                                                                                                    |
|                                     |                                                                                                    |
|                                     | Facility Access and Shipment Tracking (FAST                                                                                                    |
|                                     |                                                                                                    |
| Appointme<br>Facili                 |                                                                                                    |
| Prof                                |                                                                                                    |
| Rep                                 | VIEW LUV UTOUD LIST                                                                                                    |
| <u>Resour</u><br>District 3-Digit I | Ces                                                                                                    |
| ference Docum                       | ents Below is a list of all CIN Groups with their details.                                                                                       |
| duct File Down                      |                                                                                                    |
| <u>Message Br</u><br>What's New Br  | CIN Group CINS                                                                                                    |
| View CIN                            | CODOD Charles day of the stand                                                                                                    |
| w CIN Group                         |                                                                                                    |
| MTE Ret                             | turns Default DEF                                                                                                    |
| Origin Er<br>mer / Supp             |                                                                                                    |
| Agreeme                             |                                                                                                    |
|                                     | Package Services - BPM/Library/Media /Flats<br>635, 636, 637, 638,<br>639, 648, 649, 650, 651,<br>653, 654, 657, 658, 659,<br>661, 667, 668, 669 |
|                                     | Package Services - BPM/Library/Media /Irregular 690, 691, 692, 694,<br>Parcels 696, 697, 698                                                     |
|                                     | Package Services - BPM/Library/Media /Machinable 680, 682, 683, 684,<br>Parcels 687                                                              |
|                                     | Package Services - Parcel Select/Machinable 680, 688 Parcels                                                                                     |
|                                     |                                                                                                    |

All active CIN Groups will be displayed on one page. Each CIN Group in the table will link to a *View CIN Group Details* page which will show the details for the CIN Group and the CINs that belong to it.

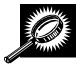

The fields and buttons on the View CIN Group – Details page are described below. A snapshot of the page is displayed after the field descriptions.

| Description | Displays the CIN Group Name.                                   |
|-------------|----------------------------------------------------------------|
| Mail Class  | Displays the mail class of the CIN Group.                      |
| Mail Shape  | Displays the mail shape of the CIN Group.                      |
| Perishable  | Read-Only checkbox to indicate if the CIN Group is perishable. |
| CIN         | Displays the CIN Code.                                         |
| Mail Class  | Displays the Mail Class of the associated CIN.                 |
| Mail Shape  | Displays the Mail Shape of the associated CIN.                 |
| Presort     | Displays the Presort of the associated CIN.                    |

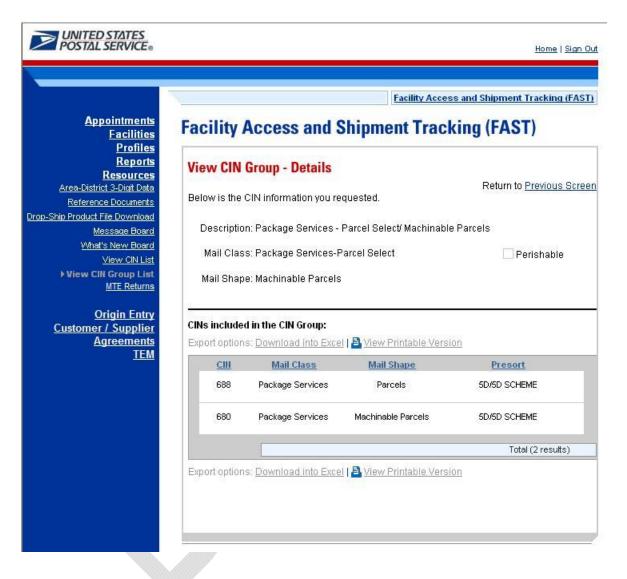

# **10.8 MTE Returns Request**

The *MTE Returns Request* section displays the Mail Transport Equipment Returns Request page, allowing a user to pick up residual mail transport equipment.

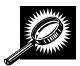

The fields and buttons on the Mail Transport Equipment Returns Request page are described below. A snapshot of the page is displayed after the field descriptions.

|                      | User Guid                                                                       |
|----------------------|---------------------------------------------------------------------------------|
| *Corporate<br>Name   | Text box to enter the corporate name.                                           |
| *Contact<br>Name     | Text box to enter the contact name.                                             |
| *Address line<br>1   | Text box to enter address information.                                          |
| Address line<br>2    | Text box to enter more address information.                                     |
| *City                | Text box to enter the city.                                                     |
| *State               | Drop-down box listing all states for the user to choose from.                   |
| *ZIP Code            | Text box to enter the ZIP Code.                                                 |
| *Contact<br>Phone    | Text box to enter the contact number.                                           |
| Number               |                                                                                 |
| Contact<br>Phone Ext | Text box to enter the contact phone extension.                                  |
| *Contact             | Text box to enter the contact email address                                     |
| Email                |                                                                                 |
| Address              |                                                                                 |
| *Preferred           | Text box to enter the preferred pick-up date.                                   |
| Pick-up Date         |                                                                                 |
| Calendar box         | Icon that opens up to select a date.                                            |
| Preferred            | Drop-down box that allows user to select a pick-up start hour in military time. |
| Pick-up start        |                                                                                 |
| hour                 |                                                                                 |
| Preferred            | Drop-down box that allows user to select a pick-up start hour in military time. |
| Pick-up end          |                                                                                 |
| hour                 |                                                                                 |
| Plastic Pallets      | Text box to enter the number of plastic pallets being requested.                |
| Tubs                 | Text box to enter the number of tubs being requested.                           |
| Trays                | Text box to enter the number of trays being requested.                          |
| Sacks                | Text box to enter the number of sacks being requested.                          |
| Sleeves              | Text box to enter the number of rolling stock being requested.                  |
| Rolling Stock        | Text box to enter the number of rolling stock being requested.                  |
| Comments             | Text box to enter comments.                                                     |
| Send                 | Button that sends the entered information.                                      |
| Clear                | Button that clears all the current selections on the page.                      |
| Cancel               | Button that cancels the request.                                                |
|                      |                                                                                 |

The Mail Transport Equipment Returns Request page is displayed on the following page.

| Intments         Mail Transport Equipment Returns Request           acilities         The Mail Transport Equipment Returns Request will be forwarded to a USPS area contact will review the information and follow-up based on the information provided. USPS areas require a minimum of 7 days to review a request, ar contact you to verify pick-up. If USPS has not responded to your request in 7 days, pleas the tracking number provided on the confirmation page to follow-up with the HQ Mail Tr Equipment coordinator.           Download         * Comporate Name:         Comporation 1                                                                                                    |                                                                                                    |                                                                                                    |                                                                                               |                                                                                        |                                                                     |
|----------------------------------------------------------------------------------------------------|----------------------------------------------------------------------------------------------------|----------------------------------------------------------------------------------------------------|-----------------------------------------------------------------------------------------------|----------------------------------------------------------------------------------------|---------------------------------------------------------------------|
| Amintments       Mail Transport Equipment Returns Request will be forwarded to a USPS area contract will versive whe information and follow-up based on the information provided. USPS areas require a minimum of 7 days to review a request, an information provided. USPS areas require a minimum of 7 days to review a request, an information page to follow-up with the HO Mail Transport Equipment Contract will USP has not recommended to a USPS area continuous of the provided on the continuation page to follow-up with the HO Mail Transport Equipment Pick-up Address: <ul> <li>Corporate Name:</li> <li>Corporation 1</li> <li>Contact Name:</li> <li>Contact Name:</li> <li>Contact Name:</li> <li>Contact Name:</li> <li>Contact Name:</li> <li>Contact Name:</li> <li>Contact Name:</li> <li>Contact Name:</li> <li>Contact Phone Number:</li> <li>Contact Phone Number:</li> <li>Contact Phone Number:</li> <li>Contact Phone Number:</li> <li>Contact Phone Number:</li> <li>Contact Phone Number:</li> <li>Contact Phone Number:</li> <li>Contact Phone Number:</li> <li>Contact Phone Number:</li> <li>Contact Phone Number:</li> <li>Contact Phone Number:</li> <li>Contact Phone Number:</li> <li>Contact Phone Stat:</li> <li>Preferred Pick-up Date:</li> <li>Mail Transport Equipment types and quantities:</li> <li>Plastic Pallets:</li> <li>Trays:</li> <li>Sacks:</li> <li>Sleeves:</li> <li>Rolling Stock:</li> <li>Herrore Rage APCA.</li> <li>Emiliant Stock:</li> <li>Mail Transport Equipment Conduction (Bood, Pair, Peor)</li> <li>Bample: Trays 12 - Good Conditios</li> <li>Comments:</li></ul>                                                                                                    |                                                                                                    |                                                                                                    | E                                                                                             | acility Access and                                                                     | Shipment Tracking (                                                 |
| age Board       * Corporate Name:       Corporation 1         * Contact Name:       Mail Transport Equipment Pick-up Address:         * Address line 1:       Address line 2:         * Address line 2:       Address line 2:         Supplier       * City:         * State:      Select One - •         * Contact Phone Number:                                                                                                    | Facilities         The M           Profiles         review           Reports         inform           Resources         contac           ce Documents         Equip           File Download         Equip                                                                                                    | ail Transport Equipme<br>. The USPS area conta<br>ation provided. USPS<br>t you to verify pick-up. I<br>cking number provided | nt Returns Request<br>act will review the info<br>areas require a mini<br>f USPS has not resp | will be forwarded t<br>ormation and follov<br>mum of 7 days to r<br>onded to your requ | w-up based on the<br>review a request, and<br>Jest in 7 days, pleas |
| W. CN List       Mail Transport Equipment Pick-up Address:         * Address line 1:       Address line 2:         Supplier       City:         * Electrons       * City:         * State:       - Select One - •         * ZIP Code:       * Contact Phone Number:         Contact Phone Number:       Contact Phone Number:         Contact Phone Ext:       * Contact Email Address;         * Preferred Pick-up Date:       05/10/2008         * Preferred Pick-up Date:       05/10/2008         * Preferred Pick-up and hour:       * Hour is military time         Preferred Pick-up and hour:       * Hour is military time         Preferred Pick-up and hour:       * Hour is military time         Plastic Pallets:       *         Trays:       *         Sacks:       *         Sleeves:       *         Rolling Stock:       *         *       *         *       *         *       *         *       *         Comments:       *         *       *         *       *         *       *         *       *         *       *         *       *                                                                                                    | age Board * Corp                                                                                                    |                                                                                                    | Corporation 1                                                                                 |                                                                                        |                                                                     |
| Mail Transport Equipment Pick-up Address:   Address line 1:   Address line 2:   City:   State:   Contact Phone Number:   Contact Phone Number:   Contact Phone Ext:   * Contact Email Address:   * Contact Email Address:   * Preferred Pick-up Date:   05/10/2008   * Preferred Pick-up start hour:   * Hour is military time   Preferred Pick-up start hour:   * Hour is military time   Mail Transport Equipment types and quantities:   Plastic Pallets:   Tubs:   Trays:   Sacks:   Sleeves:   Rolling Stock:   (Hampers, Cages, APCs, ERNCo)   Comments:   Mile: State Mail Transport Equipment Condition (Good, Fair, Poor)   Example: Trays 12 - Good Condition   Send >   Clear>                                                                                                    | Contraction of the second                                                                                                    | act Name:                                                                                                    | 0.0                                                                                           |                                                                                        |                                                                     |
| Address line 1.         Address line 2:         City:         * State:         * State:         * State:         * Contact Phone Number:         Contact Phone Ext:         * Contact Email Address:         * Contact Email Address:         * Contact Email Address:         * Preferred Pick-up Date:         05/10/2008         * Preferred Pick-up start hour:         * Hour is military time         Preferred Pick-up end hour:         * Hour is military time         Preferred Pick-up and pour:         * Hour is military time         Mail Transport Equipment types and quantities:         Plastic Pallets:         Tubs:         Trays:         Sacks:         Sleeves:         Rolling Stock:         (#mpars, Cages, APCa, ERMCa)         Ermins:         Trays 12 - Good Condition         Comments:         Example: Trays 12 - Good Condition         Comer>         This process is not supported by the FAST help desk or the fast@usps.com email add Any support or requests for follow-up must be directed to the USPS HQ Mail Transport                                                                                                    | 2012/01/01/01/01/01/01/01/01/01/01/01/01/01/                                                                                                    | ransport Equipment P                                                                                                    | ick-up Address:                                                                               |                                                                                        |                                                                     |
| City: • City: • State: • Select One - • • ZIP Code: • ZIP Code: • Contact Phone Number: Contact Phone Ext: • Contact Email Address: • Contact Email Address: • Preferred Pick-up Date: • D5/10/2008 • Preferred Pick-up pate: • Option: • Preferred Pick-up start hour: • Hour is military time Preferred Pick-up end hour: • Preferred Pick-up end hour: • Hour is military time Mail Transport Equipment types and quantities: Plastic Pallets: Trays: Sacks: Sacks: Sacks: Sacks: Sacks: Rolling Stock: (Hamper, Cages, APCs, ERNCs) Example: Trays 12 - Good Condition (Good, Fair, Poor) Example: Trays 12 - Good Condition This process is not supported by the FAST help desk or the fast@usps com email add Any support or requests for follow-up must be directed to the USP's HQ Mail Transport                                                                                                    | rns * Addi                                                                                                    | ess line 1:                                                                                                    |                                                                                               |                                                                                        |                                                                     |
| City: State: State: State: State: State: State: State: State: State: State: State: Contact Phone Number: Contact Phone Ext: Contact Email Address: State: State: <                                                                                                    | y Add                                                                                                    | ress line 2:                                                                                                    |                                                                                               |                                                                                        |                                                                     |
| * State: • State: • State: • State: • State: • State: • State: • State: • Contact Phone Number: Contact Phone Ext: • Contact Email Address: • Preferred Pick-up Date: • O5/10/2008 • Preferred Pick-up Date: • O5/10/2008 • Preferred Pick-up and hour: • Hour is military time Preferred Pick-up end hour: • Hour is military time Mail Transport Equipment types and quantities: Plastic Pallets: Tubs: Trays: Sacks: Sleeves: Rolling Stock: (Hempers, Cages, APCs, ERMCs) Entrics Comments: Sacks: Source: This process is not supported by the FAST help desk or the fast@usps com email add Any support or requests for follow-up must be directed to the USPS HQ Mail Transport                                                                                                    |                                                                                                    |                                                                                                    |                                                                                               |                                                                                        |                                                                     |
| Contact Phone Number: Contact Phone Ext: Contact Email Address: Contact Email Address: Contact Email Address: Preferred Pick-up Date: Display to pather is military time Preferred Pick-up end hour: Hour is military time Mail Transport Equipment types and quantities: Plastic Pallets: Tubs: Trays: Sacks: Sleeves: Rolling Stock: Hampers, Cages, APCs, ERMCe; Comments: Example: Trays 12- Good Condition (Good, Fair, Poo) Example: Trays 12- Good Condition Condet, Fair, Pace, Cancet This process is not supported by the FAST help desk or the fast@usps.com email add Any support or requests for follow-up must be directed to the USPS HQ Mail Transport                                                                                                    | TEM                                                                                                    |                                                                                                    | Select One - 💙                                                                                |                                                                                        |                                                                     |
| Contact Phone Ext:   * Contact Email Address:   * Preferred Pick-up Date:   05/10/2008   * Preferred Pick-up bate:   Preferred Pick-up end hour:   * Hour is military time   Preferred Pick-up end hour:   * Hour is military time   Mail Transport Equipment types and quantities:   Plastic Pallets:   Tubs:   Trays:   Sacks:   Sleeves:   Rolling Stock:   (Hampers, Cages, APCs, ERMCs)   ERMCs)   Comments:   State Mail Transport Equipment Condition (Good, Fair, Poor)   Example: Trays 12 - Good Condition   Send>   Clear >   Cancel                                                                                                    | * ZIP                                                                                                    | Code:                                                                                                    |                                                                                               |                                                                                        |                                                                     |
| * Contact Email Address:<br>* Preferred Pick-up Date: 05/10/2008<br>Preferred Pick-up start hour: Hour is military time<br>Preferred Pick-up end hour: Hour is military time<br>Mail Transport Equipment types and quantities:<br>Plastic Pallets:<br>Tubs:<br>Trays:<br>Sacks:<br>Sleeves:<br>Rolling Stock:<br>(Hampers, Cages, APCs,<br>ERMCs)<br>Comments:<br>Starts Mail Transport Equipment Condition (Good, Fair, Pior)<br>Example: Trays 12 - Good Condition<br>Starts Jack Starts Mail Transport Equipment Condition (Good, Fair, Pior)<br>Example: Trays 12 - Good Condition<br>This process is not supported by the FAST help desk or the fast@usps com email add<br>Any support or requests for follow-up must be directed to the USPS HQ Mail Transport                                                                                                    | * Con                                                                                                    | tact Phone Number:                                                                                                    |                                                                                               |                                                                                        |                                                                     |
| * Contact Email Address:<br>* Preferred Pick-up Date:<br>Deferred Pick-up start hour:<br>Hour is military time<br>Preferred Pick-up end hour:<br>Hour is military time<br>Mail Transport Equipment types and quantities:<br>Plastic Pallets:<br>Tubs:<br>Trays:<br>Sacks:<br>Sleeves:<br>Rolling Stock:<br>(Hampers, Cages, APCs,<br>ERMCs)<br>Comments:<br>State Mail Transport Equipment Condition (Good, Fair, Pior)<br>Example: Trays 12 - Good Condition<br>Concert<br>This process is not supported by the FAST help desk or the fast@usps com email add<br>Any support or requests for follow-up must be directed to the USPS HQ Mail Transport                                                                                                    | Con                                                                                                    | tact Phone Ext:                                                                                                    |                                                                                               |                                                                                        |                                                                     |
| * Preferred Pick-up Date:   05/10/2008   Preferred Pick-up start hour:   Image: Preferred Pick-up end hour:   Image: Preferred Pick-up end hour:   Image: Pick-up end hour:   Image: Pick-up end hour:   Image: Pick-up e                                                                                                    |                                                                                                    |                                                                                                    |                                                                                               |                                                                                        |                                                                     |
| Preferred Pick-up start hour:       Hour is military time         Preferred Pick-up end hour:       Hour is military time         Mail Transport Equipment types and quantities:       Plastic Pallets:         Plastic Pallets:       Image: Comparison of the second second |                                                                                                    |                                                                                                    | 05/10/2008                                                                                    |                                                                                        |                                                                     |
| Preferred Pick-up end hour:       Image: Preferred Pick-up end hour:         Mail Transport Equipment types and quantities:         Plastic Pallets:         Tubs:         Tubs:         Trays:         Sacks:         Sleeves:         Rolling Stock:         (Hempers, Cages, APCs, ERMCs)         Comments:         Hint: State Mail Transport Equipment Condition (Good, Fair, Poot) Example: Trays 12 - Good Condition         Send>       Clear>         This process is not supported by the FAST help desk or the fast@usps com email add Any support or requests for follow-up must be directed to the USPS HQ Mail Transport                                                                                                    |                                                                                                    |                                                                                                    |                                                                                               |                                                                                        |                                                                     |
| Mail Transport Equipment types and quantities:         Plastic Pallets:         Tubs:         Tuss:         Sacks:         Sacks:         Sleeves:         Rolling Stock:         (Hampers, Cages, APCs, ERMCs)         ERMCs)         Hint: State Mail Transport Equipment Condition (Good, Fair, Poor)         Example: Trays 12 - Good Condition         Send>         Comments:         Send>         Clear>         Cancel                                                                                                    |                                                                                                    |                                                                                                    |                                                                                               |                                                                                        |                                                                     |
| Plastic Pallets:         Tubs:         Trays:         Sacks:         Sacks:         Sleeves:         Rolling Stock:         (Hampers, Cages, APCs, ERMCa)         Comments:         Hint: State Mail Transport Equipment Condition (Good, Fair, Poor)         Example: Trays 12 - Good Condition         Send>       Clear>         Cancel         This process is not supported by the FAST help desk or the fast@usps.com email add Any support or requests for follow-up must be directed to the USPS HQ Mail Transport                                                                                                    | Preter                                                                                                    | rea man-ap ena nour:                                                                                                    | Hour is milit                                                                                 | ary time                                                                               |                                                                     |
| Tubs:                                                                                                    |                                                                                                    |                                                                                                    | es and quantities:                                                                            |                                                                                        |                                                                     |
| Trays: Sacks: Sleeves: Rolling Stock: (Hampers, Cages, APCs, ERMCs) Comments: Hint: State Mail Transport Equipment Condition (Good, Fair, Poor) Example: Trays 12 - Good Condition Send > Clear > Cancel This process is not supported by the FAST help desk or the fast@usps com email add Any support or requests for follow-up must be directed to the USPS HQ Mail Transport                                                                                                    | 100 C 100 C |                                                                                                    |                                                                                               |                                                                                        |                                                                     |
| Sacks:<br>Sleeves:<br>Rolling Stock:<br>(Hampers, Cages, APCs,<br>ERMCs)<br>Comments:<br>Hint: State Mail Transport Equipment Condition (Good, Fair, Poer)<br>Example: Trays 12 - Good Condition<br>Send > Clear > Cancel<br>This process is not supported by the FAST help desk or the fast@usps.com email add<br>Any support or requests for follow-up must be directed to the USPS HQ Mail Transport                                                                                                    |                                                                                                    |                                                                                                    |                                                                                               |                                                                                        |                                                                     |
| Sleeves:                                                                                                    | 560 20                                                                                                    |                                                                                                    |                                                                                               |                                                                                        |                                                                     |
| Rolling Stock:         (Hampers, Cages, APCs, ERMCs)         Comments:         Hint: State Mail Transport Equipment Condition (Good, Fair, Poor)         Example: Trays 12 - Good Condition         Send>       Clear>         Cancel         This process is not supported by the FAST help desk or the fast@usps.com email add         Any support or requests for follow-up must be directed to the USPS HQ Mail Transport                                                                                                    | Sacks                                                                                                    | e:                                                                                                    |                                                                                               |                                                                                        |                                                                     |
| (Hampers, Cages, AFCs,<br>ERMCs)<br>Comments:<br>Hint: State Mail Transport Equipment Condition (Good, Fair, Poor)<br>Example: Trays 12 - Good Condition<br>Send > Clear > Cancel<br>This process is not supported by the FAST help desk or the fast@usps.com email add<br>Any support or requests for follow-up must be directed to the USPS HQ Mail Transport                                                                                                    | Sleev                                                                                                    | es:                                                                                                    |                                                                                               |                                                                                        |                                                                     |
| ERMCs) Comments: Hint: State Mail Transport Equipment Condition (Good, Fair, Poor) Example: Trays 12 - Good Condition Send> Clear> Cancel This process is not supported by the FAST help desk or the fast@usps.com email add Any support or requests for follow-up must be directed to the USPS HQ Mail Transport                                                                                                    | Rollin                                                                                                    | g Stock:                                                                                                    |                                                                                               |                                                                                        |                                                                     |
| Comments:<br>Hint: State Mail Transport Equipment Condition (Good, Fair, Poor)<br>Example: Trays 12 - Good Condition<br>Send > Clear > Cancel<br>This process is not supported by the FAST help desk or the fast@usps.com email add<br>Any support or requests for follow-up must be directed to the USPS HQ Mail Transport                                                                                                    |                                                                                                    |                                                                                                    |                                                                                               |                                                                                        |                                                                     |
| Hint: State Mail Transport Equipment Condition (Good, Fair, Poor)<br>Example: Trays 12 - Good Condition<br>Send > Clear > Cancel<br>This process is not supported by the FAST help desk or the fast@usps.com email add<br>Any support or requests for follow-up must be directed to the USPS HQ Mail Transport                                                                                                    |                                                                                                    |                                                                                                    |                                                                                               |                                                                                        | ~                                                                   |
| Example: Trays 12 - Good Condition  Send >  Clear >  Cancel  This process is not supported by the FAST help desk or the fast@usps.com email add Any support or requests for follow-up must be directed to the USPS HQ Mail Transport                                                                                                    | Comr                                                                                                    | nents:                                                                                                    |                                                                                               |                                                                                        |                                                                     |
| Example: Trays 12 - Good Condition    Send >  Clear >  Cancel  This process is not supported by the FAST help desk or the fast@usps.com email add Any support or requests for follow-up must be directed to the USPS HQ Mail Transport                                                                                                    |                                                                                                    | 17                                                                                                    |                                                                                               |                                                                                        | *                                                                   |
| This process is not supported by the FAST help desk or the fast@usps.com email add<br>Any support or requests for follow-up must be directed to the USPS HQ Mail Transport                                                                                                    |                                                                                                    |                                                                                                    |                                                                                               | ondition (Good, Fair, P                                                                | sor)                                                                |
| Any support or requests for follow-up must be directed to the USPS HQ Mail Transport                                                                                                    |                                                                                                    | Send >                                                                                                    | Clear >                                                                                       | )                                                                                      | Cancel                                                              |
|                                                                                                    | Any su                                                                                                    | pport or requests for f                                                                                                    | ollow-up must be dir                                                                          |                                                                                        |                                                                     |
|                                                                                                    |                                                                                                    |                                                                                                    |                                                                                               |                                                                                        |                                                                     |
|                                                                                                    |                                                                                                    |                                                                                                    |                                                                                               |                                                                                        |                                                                     |

# This page has been intentionally left blank.

# **11.0 Rating Overview**

Ratings offer the most efficient drop shipment customers a greater availability to slots when scheduling appointments. FAST calculates two kinds of ratings: Appointment Rating and Corporate Rating. Individual appointments are evaluated and scored as they are finalized. The appointment scores are then used to calculate a corporate rating for each destination facility the corporation utilizes for drop shipments. Corporate rating is based on all finalized appointment ratings over a 28 day period for each corporation and destination facility combination. Corporations are rated on a weekly basis.

The *Rating Overview* section describes how appointments and corporations are rated in FAST. It also contains a calendar and time frames that affect appointments and the rating process. The section includes:

## 11.1 Appointment Rating

11.2 Corporate Rating

## 11.3 Rating Calendar

## **11.1 Appointment Rating**

All appointments are rated within FAST. An appointment may not be scored until it is considered finalized. Appointments are considered finalized at 288 hours past the scheduled appointment time. Appointment ratings do not differentiate between recurring and one time appointments.

The Appointment Rating section discusses the following topics:

- 11.1.1 Routine Rating
- 11.1.2 Exception Scoring
- 11.1.3 Exempt Appointments and Additional Scenarios

## 11.1.1 Routine Rating

An appointment may receive a score from 0 to 100, with 100 being a perfect score. Closed appointments are scored based on the following criteria:

- Submission Method and Content Detail 20 points possible
- On-Time Accuracy 40 points possible
- Content Accuracy 40 points possible
- Pre-Notification Deductions up to 40 points can be deducted
- Irregularities Deductions 10 points will be deducted

An appointment will never receive a negative score as part of the appointment rating process.

#### Submission Method and Content Detail

Appointments are evaluated on the amount of detail provided for the content and the method by which the appointment is created by the Scheduler. Content detail refers to pallet presort information of the content. This category is used as an incentive for the corporations to provide a detailed level of information for every content in an electronic format. Depending on the submission method of an appointment request and the detail of content, the appointment may receive a score of 0, 10 or 20 points for this category.

| - | • | ••• |    | 0.01.01.09 |  |
|---|---|-----|----|------------|--|
| l | J | s   | er | Guide      |  |

| Content Detail/Submission Method                            | Points Awarded |
|-------------------------------------------------------------|----------------|
| Web Services/Web Services with Mail.dat with pallet presort | 20/20          |
| Web Services without pallet presort or FAST Online          | 10/20          |
| Phone                                                       | 0/20           |

#### On-Time Accuracy

In the on-time accuracy category, appointments are evaluated on the Scheduler's ability to meet the planned date/time of their appointment. The scheduled appointment information is evaluated against the actual arrival information. An appointment may receive a score of 0, 20 or 40 points for these categories.

| On-Time Induction Accuracy                     | Points Awarded |
|------------------------------------------------|----------------|
| On-Time (Up to 30 minutes late)                | 40/40          |
| Late (> 30 minutes to 2 hours late)            | 20/40          |
| Significantly Late (> 2 hours to 8 hours late) | 0/40           |

*Note:* An appointment that arrives more than 8 hours after that appointment date and time will be given as an exception rating of 0 (see Section 10.1.2)

#### Content Accuracy

In the content accuracy category, the appointment is evaluated on the scheduled appointment contents match the actual contents arriving with the shipment. An appointment may receive a score of 0, 20 or 40 points for these categories:

| Content Accuracy                                                                                                    | Points Awarded |
|----------------------------------------------------------------------------------------------------|----------------|
| Accurate (less than or equal to 2 pallets or less than or equal to 10% bedload for bedloaded appointment)                      | 40/40          |
| Minor Volume Discrepancy (3 to 5 pallets or greater than 10% and less than or equal to 25 % bedload for bedloaded appointment) | 20/40          |
| Major Volume Discrepancy (greater than 5 pallets or greater than 25% bedload for bedloaded appointment)                        | 0/40           |

#### **Pre-Notification Deductions and Irregularity Deductions**

In the pre-notification deduction category, the appointments are evaluated on the Scheduler's ability to provide accurate drop shipment information more than 12 hours before the scheduled appointment date and time. A mailer will only receive a pre-notification deduction if the create/update occurs within 12 hours of the scheduled appointment date and time. Pre-notification deduction changes are grouped into four categories: create, update (appointment type change, significant volume change, and appointment time change), date change, and location change.

Appointment Type update changes are defined to be from Pallet to Bedload, Speedline to Bedload or Speedline to Pallet.

Significant volume update changes are evaluated for USPS defined working volume and are then evaluated by each mail shape submitted. Depending on the total pallet count, the significant volume threshold may be in one of the following three categories:

- If the total pallet count is greater than 20, and the percentage change is greater than 10%, the change is considered significant. Anything less than or equal to 10% is not considered significant
- If the total pallet count is less than or equal to 20, a change greater than 2 pallets is considered a significant change and anything less than or equal to 2 pallets is not considered significant

 If the total working bedloaded volume difference exceeds 10%, then it will be considered as a significant volume change

Irregularity deductions apply to appointments that arrive with an irregularity. Irregularity deductions of 10 points are subtracted from the final appointment score. Irregularities may include one or more of the following:

- Altered Required Field on Form
- Broken Pallets
- Container Counts Do Not Match Form
- Damaged Mail
- Driver Refused to Assist
- Incorrect Appointment Type
- Incorrect Class of Mail
- Incorrect Entry Office
- Incorrect Processing Category
- Load Unsafe
- Mailings are not Separated by Destination
- Missing Appointment Number
- Missing Origin Signature and/or Round Stamp
- Missing Required Mailer Field on For
- No Form With Shipment
- Other
- Pallets Too Tall
- Past in Home Date
- Photo Copy of PS Form
- Vehicle Size
- None

Pre-Notification deductions apply to changes made within 12 hours of the scheduled appointment time and are deducted from the overall appointment score.

| Create<br>Update (appointment type change, significant volume change, and appointment time<br>change<br>Date Change | Deducted |
|----------------------------------------------------------------------------------------------------|----------|
| change                                                                                                    | 20       |
| Date Change                                                                                                    | 10       |
|                                                                                                    | 40       |
| Location Change                                                                                                    | 40       |

| Irregularity Deduction           | Points Deducted |
|----------------------------------|-----------------|
| Irregularities (one or multiple) | 10              |

Now that we have identified all the various components of appointment rating, the total rating score is calculated by adding each section's individual score:

#### Appointment Rating Score = Submission Method/Content Detail + On-Time Accuracy + Content Accuracy + Pre-Notification Deductions and Irregularity Deductions

**Note:** If a rated appointment receives a pre-notification deduction and an irregularity deduction, the two deductions will be additive and reduce your overall score. For example, if a Scheduler creates an appointment within 12 hours of scheduled appointment date and time and also was noted for "Broken

Pallets" during induction, then you will receive a 20 point deduction for creating within 12 hours and a 10 point deduction for "Broken Pallets". A total of 30 points will be deducted from the overall score.

## 11.1.2 Exception Scoring

Appointments meeting certain criteria are considered exceptions to routine appointment rating score calculations. They are scored as follows:

| Exception Scoring                                                                                                    | Total Points<br>Awarded |
|----------------------------------------------------------------------------------------------------|-------------------------|
| Multiple Appointments per trailer per location, Rejected appointments, No-Show appointments, Appointments greater than 8 hours late, and Unscheduled arrivals | 0                       |
| Cancelled Appointments – greater than 2 hours past creation and greater than 12 hours from the scheduled arrival date and time.                               | 50                      |
| Cancelled Appointments – greater than 2 hours past creation and within 12 hours from the scheduled arrival date and time.                                     | 15                      |
| Time Change and Cancelled Appointment – the time change occurs within 12 hours of the scheduled arrival date and time and the appointment is later cancelled  | 15                      |
| Mail Class Discrepancy                                                                                                    | 0                       |
| Appointment Type Discrepancy                                                                                                    | 0                       |

## **11.1.3 Exempt Appointments and Additional Scenarios**

**11.1.3.1** The following appointments are always exempt from appointment and corporate rating:

- 100% Periodicals appointments
- 100% perishable appointments
- Delivery Unit drops
- Cancelled appointments within 2 hours of creation
- Appointments that are cancelled or no show due to USPS Holiday or Contingency after the appointment is scheduled.

#### 11.1.3.2 Multi-stop and holiday/contingency constraint impacted appointments will be rated as follows:

The following lists the allowable unload timeframes for each appointment type by facility type. Anything over the allowable timeframe is considered a USPS delay. For multi-stop appointments that are affected due to USPS delay, FAST awards all subsequent appointments of the multi-stop 40 points for on-time accuracy.

| Appointmen<br>Type | t Type/ Facility | Pallet  | Speedline | Bedload |
|--------------------|------------------|---------|-----------|---------|
| BMC                |                  | 3 Hours | 1.5 Hours | 8 Hours |
| P&DC               |                  | 2 Hours | 1 Hour    | 8 Hours |

Drop & Pick Appointment scenarios are explained below:

- 1. Scheduled appointment for a time period prior to 3pm and vehicle arrived prior to 3pm 8 hours to unload
- Scheduled appointment for a time period prior to 3pm, but vehicle arrived after 3pm 18 hours to unload
- Scheduled appointment for a time period after 3pm and vehicle arrived prior to 3pm 18 hours to unload

4. Scheduled appointment for a time period after 3pm, but vehicle arrived after 3pm – 18 hours to unload

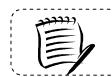

**Note:** Drop and Pick appointments cannot be included in a multi-stop.

A USPS delayed appointment is determined using pre-defined timeframes for each appointment type.

- 1. If the actual appointment arrival time is earlier than the scheduled appointment time, the timeframe evaluated is from the scheduled appointment date/time or from the unload start time (whichever comes first) to unload end time.
- 2. If the actual appointment arrival time is less than or equal to 30 minutes after the scheduled appointment time, the timeframe evaluated is from the vehicle arrival time to the unload end time.
- 3. If the actual appointment arrival time is greater than 30 minutes after the scheduled appointment time, the timeframe evaluated is from the unload start time to the unload end time.

Appointments updated by USPS or customers due to Holiday or Contingency Constraints will be as follows:

- Location change will not be penalized
- Date change will not be penalized
- After USPS or customer updates the appointment to a new location or a new date, it is subject to all rating criteria
- Appointment cancellations will result in the appointment being exempt during rating calculation

## 11.2 Corporate Rating

Appointment scores are used to calculate corporate rating for all Schedulers within a corporation. Each corporation is given a separate rating for each postal facility where they have scheduled appointments. Corporations are then placed into rating tiers depending on their drop shipment performance at each facility. Tier levels are used for each corporation/facility pair to determine slot availability.

The Corporate Rating section describes the overall rating calculation and tier description. It includes:

11.2.1 – Corporate Rating Information 11.2.2 – Tier Summary

## **11.2.1 Corporate Rating Information**

Corporate rating is defined as the average of all non-exempt appointment scores over a 28 day period for a given facility. The 28 day period includes finalized appointments that are 12 days prior to the current date through 40 days prior to the current date. Four operational weeks of data are used to calculate corporate rating.

Corporate ratings are calculated weekly on Thursday mornings. When a corporate rating is calculated, it becomes effective two weeks following the rating calculation.

Each corporate rating score falls into one of four tiers for each of their rated facilities. The rating scores for each tier range are configurable by USPS and set at a national level by Headquarters. Tiers are described in the next section – *Tier Summary*.

### 11.2.2 Tier Summary

Tiers are assigned score ranges which are set by Headquarters. When a corporation's rating is calculated for a designated facility, the corporation is placed in to one of four tiers, (see Table 11.2.2.1). USPS allocates slot availability to the four tiers by a percent calculation. The percent calculation is based on the number of appointments within a specific rating tier at a facility compared to the total number of appointments at the facility over the 28 day period. Higher tiered corporations will have access to more slots than lower tiered corporations.

Table 11.2.2.2 illustrates how a corporation may have different tier ratings at different USPS facilities based on the tier score ranges.

|                   |         | Cor                               | Corporation A |                   |
|-------------------|---------|-----------------------------------|---------------|-------------------|
| USPS Tier<br>Rang |         | Appointme<br>Score pe<br>Facility |               | Tier<br>Placement |
| 90 & up           | Tier 1  | Facility A                        | 83            | 2                 |
| 80 - 89           | Tier 2  | Facility B                        | 76            | 3                 |
| 70 - 79           | Tier 3  | Facility C                        | 92            | 1                 |
| 69 & below        | Tier 4  | Facility D                        | 66            | 4                 |
| Table 1           | 1.2.2.1 | Table 1                           | 1.2.2         | .2                |

Appointment slots are allocated to each of the four tiers and are based on the corporate rating distribution per facility. A corporation placed into Tier 1 has access to available slots in Tier 1, Tier 2, Tier 3 and Tier 4. A corporation placed into Tier 2 has access to available slots in Tier 2, Tier 3 and Tier 4 and so on. To determine the percentage of dock slots allocated for a tier, the total number of scheduled and finalized appointments for the specified tier for the previous 28 days is divided by the total number of scheduled and finalized and finalized appointments for the previous 28 days. (Note: Both totals described in tier percentage calculation do not include exempt appointments).

The percentage calculation allows for the availability of appointments to be based on the number of appointments that each tier had during the last 28 days. It helps to ensure that the allocation of appointment availability is in line with the number of appointments that the corporations have had during a range of time.

The following table 11.2.2.3 illustrates the calculated tier availability percentages for a facility with 1000 scheduled and finalized appointments over the last 28 days.

|        | Appointments | Availability<br>Percentage | Percentage<br>Calculation |
|--------|--------------|----------------------------|---------------------------|
| Tier 1 | 9            | 30%                        | (9/30)*100                |
| Tier 2 | 3            | 10%                        | (3/30)*100                |
| Tier 3 | 6            | 20%                        | (6/30)*100                |
| Tier 4 | 12           | 40%                        | (12/30)*100               |
| Total  | 30           | 100%                       |                           |

#### Table 11.2.2.3

Dock slot and volume availability allocation is based on the percentages calculated. If the available slots are below 4, then the logic below is utilized.

| Number of available appointments   | Allocation of appointments |
|------------------------------------|----------------------------|
| 1 available appointment            | Tier 4 = 1 appointment     |
| 2 available appointments           | Tier 4 = 1 appointment     |
|                                    | Tier 3 = 1 appointment     |
| 3 available appointments           | Tier 4 = 1 appointment     |
|                                    | Tier 3 = 1 appointment     |
|                                    | Tier 2 = 1 appointment     |
| 4 available appointments           | Tier 4 = 1 appointment     |
|                                    | Tier 3 = 1 appointment     |
|                                    | Tier 2 = 1 appointment     |
|                                    | Tier 1 = 1 appointment     |
| More than 4 available appointments | FAST will calculate        |

# 11.3 Rating Calendar

The following calendar displays the appointment and corporate rating timeline of events.

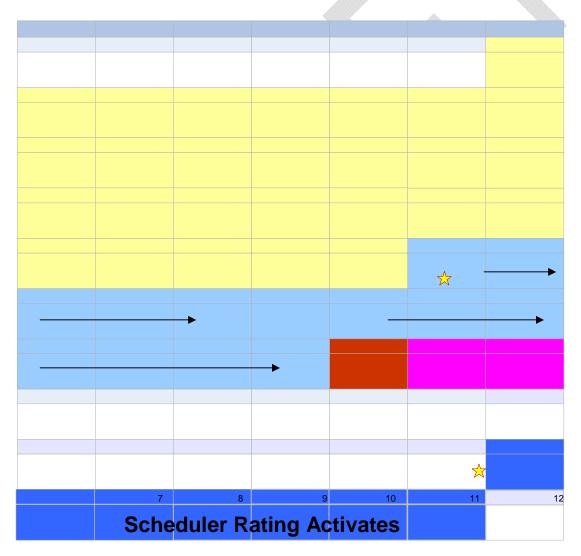

\* Last appointment to be summarized is on Friday at midnight. USPS Operational week is from Saturday - Friday

# This page has been intentionally left blank.

# 12.0 Appendix

The Appendix contains the following sections:

- 12.1 Security Describes the different user groups for external customers
- 12.2 Glossary List of the relevant terms and their definitions used in FAST
- 12.3 PostalOne! User Guide User Guide for the PostalOne! system
- 12.4 PostalOne! Technical Guide Technical Guide for the PostalOne! system

# 12.1 Security

FAST uses different security types to ensure certain functionality within FAST is accessible to the appropriate user. This maintains data integrity in the system to guarantee the appointment or facility information a user wishes to view, create or edit is correct and has not been manipulated by unauthorized persons.

FAST allows login by two main groups of users – internal and external. Internal users are USPS employees and external users are USPS customers.

The following section describes the different types of external users and what they are able to access in FAST.

### External Users

External users are divided into the following user groups in FAST:

- **Corporate users** Users with the ability to view, create and update appointment data for all schedulers who are associated to their corporation. They may not view appointment data or create reports for any other corporations.
- Scheduler users Users with the ability to view, create and update appointment data for themselves only. They may not view appointment data or create reports for any other schedulers.

External users are restricted to viewing only appointment information in FAST that is associated with that specific user. For example, a report generated by an external user only displays results that are directly related to the user. If the user generates the Facility Schedule Report, the report would only show the appointment information that was scheduled by that person (if the user is a scheduler) or by the scheduler associated to the user's corporation (if the user is a corporate user).

The external user groups may be granted read-only access, read-only/restricted access or restricted access. Read-only access allows the pages to be viewed but not managed. Read-only/restricted access allows only pages that are associated to the user to be viewed only. Restricted access allows the pages to be viewed and to be managed if the information is associated to the user.

The graph shown on the following page displays the different areas and FAST and the access level for each user group.

### Facility Access and Shipment Tracking User Guide

|     | Access Level                | Code | Description                                               |
|-----|-----------------------------|------|-----------------------------------------------------------|
| 9   | Read-Only access            | RO   | Pages may be viewed but not managed                       |
| GEI | Read-Only/Restricted access | RO-R | Pages associated to the user may be viewed only           |
| Ш   | Restricted access           | R    | Pages may be viewed and managed if associated to the user |

|                  |                                                                                                    | EXTERNA                                                          | L U SE R S                                                       |
|------------------|----------------------------------------------------------------------------------------------------|------------------------------------------------------------------|------------------------------------------------------------------|
|                  |                                                                                                    | Corporate                                                        | Scheduler                                                        |
|                  | Facility Profile                                                                                                    | RO                                                               | RO                                                               |
| z                | Appointment Calendar                                                                                                    | RO                                                               | RO                                                               |
| PRELOGIN         | BMC Information                                                                                                    | RO                                                               | RO                                                               |
| RE               | USPS Documents                                                                                                    | RO                                                               | RO                                                               |
| ۰.               | Message Board                                                                                                    | RO                                                               | RO                                                               |
|                  | What's New Board                                                                                                    | RO                                                               | RO                                                               |
|                  |                                                                                                    | Corporate                                                        | Scheduler                                                        |
| s                |                                                                                                    |                                                                  |                                                                  |
| APP OINTMENTS    | Create New Appt.                                                                                                    | R                                                                | R                                                                |
| INTE             | Manage Existing Appt.                                                                                                   | R                                                                | R                                                                |
| PPC              | Appointment Closeout                                                                                                    | R                                                                | R                                                                |
| ۷                |                                                                                                    |                                                                  |                                                                  |
|                  |                                                                                                    | Corporate                                                        | Scheduler                                                        |
|                  |                                                                                                    | corpolate                                                        | Schodalor                                                        |
| ES               | Corporate Profile                                                                                                    | RO-R                                                             | RO-R                                                             |
| OFILES           | Corporate Profile<br>Scheduler Profile                                                                                  |                                                                  |                                                                  |
| PROFILES         |                                                                                                    | RO-R                                                             | RO-R                                                             |
| PROFILES         |                                                                                                    | RO-R                                                             | RO-R                                                             |
|                  |                                                                                                    | RO-R<br>RO-R                                                     | RO-R<br>RO-R                                                     |
|                  | Scheduler Profile                                                                                                    | RO-R<br>RO-R<br>Corporate                                        | RO-R<br>RO-R<br>Scheduler                                        |
|                  | Scheduler Profile<br>Scheduler                                                                                          | RO-R<br>RO-R<br>Corporate<br>R                                   | RO-R<br>RO-R<br>Scheduler<br>R                                   |
| REPORTS PROFILES | Scheduler Profile<br>Scheduler<br>Scheduler Performance                                                                 | RO-R<br>RO-R<br>Corporate<br>R<br>R                              | RO-R<br>RO-R<br>Scheduler<br>R<br>R                              |
|                  | S cheduler P ro file<br>S cheduler<br>S cheduler P erformance<br>Appointm ent C alendar                                 | RO-R<br>RO-R<br>Corporate<br>R<br>R<br>R                         | RO-R<br>RO-R<br>Scheduler<br>R<br>R<br>R<br>R                    |
| REPORTS          | S cheduler P ro file<br>S cheduler<br>S cheduler P erformance<br>Appointm ent C alendar                                 | RO-R<br>RO-R<br>Corporate<br>R<br>R<br>R<br>R<br>R               | RO-R<br>RO-R<br>Scheduler<br>R<br>R<br>R<br>R<br>R<br>R          |
| REPORTS          | S cheduler P ro file<br>S cheduler<br>S cheduler P erformance<br>Appointm ent C ale ndar<br>Appointm ent Status         | RO-R<br>RO-R<br>Corporate<br>R<br>R<br>R<br>R<br>Corporate       | RO-R<br>RO-R<br>Scheduler<br>R<br>R<br>R<br>R<br>R<br>Scheduler  |
|                  | Scheduler Profile<br>Scheduler<br>Scheduler Performance<br>Appointment Calendar<br>Appointment Status<br>USPS Documents | RO-R<br>RO-R<br>Corporate<br>R<br>R<br>R<br>R<br>Corporate<br>RO | RO-R<br>RO-R<br>Scheduler<br>R<br>R<br>R<br>R<br>Scheduler<br>RO |

# **12.2 Glossary**

Address Management System (AMS) - An application that allows USPS users to update the master addressing database; the AMS database is a repository of all deliverable mailing addresses in the United States and its affiliated territories, and their associated ZIP Codes, ZIP+4 Codes and city/state names.

**Administration User** - USPS employee that is an internal user with full access to all areas of FAST to view and edit information.

**Appointment Number** - A sequential number assigned when an appointment has been scheduled in FAST; must be included on all types of PS Forms 8125.

**Appointment Score** - Numeric scores given to individual appointments to rate how efficiently the appointment was scheduled and managed; used in customer rating.

**Appointment Status** - Indicates the current standing of the appointment; Open, Closed, Cancelled, No Show, Unscheduled, Rejected.

**Area Distribution Center (ADC)** - A mail processing facility that receives and distributes mail destined for specific ZIP Codes under the Managed Mail Program (MMP).

Area User - USPS employee that is an internal user with full access to view all areas of FAST (except Administration) and may edit appointment and facility information for records at facilities in their designated area

**Auxiliary Service Facility (ASF)** - A facility that performs the same function as a Network Distribution Center (NDC) in an area where volume is not sufficient to support the construction of a NDC.

**Bill of Lading Number** - The number associated to the bill of lading document; the document is issued by the facility to the appointment's shipper, listing and acknowledging receipt of goods for transport and specifying terms of delivery.

**Network Distribution Center (NDC)** - A highly mechanized mail processing plant that distributes (1) Standard Mail in piece and bulk form, (2) Package Services Mail in piece form, (3) and Periodicals Mail in bulk form.

**Cancellation Number** - A confirmation number generated by FAST that is associated to a cancelled appointment.

**Closed Appointment** - A scheduled appointment that arrived at the correct destination facility and unloaded successfully.

**Content** – A set of information describing the mail associated with a PS Form 8125 or a line on the PS Form 8125-CD. An appointment may have multiple contents associated to it.

**Content ID** - The ID associated to a content set of information for an appointment.

**Corporate User** - USPS customer at a corporate level with the ability to access, view, and edit records in FAST that are associated to all schedulers for the customer's corporation and records created by the customer.

Customer Registration ID - ID associated with the mailer.

**Daily Volume Constraints** - The maximum number of mail per mail shape a facility can process in a day. DDU

**Default Constraints** - The trip availability and daily volume constraints that are set for a facility as daily limits.

**Destination Area Distribution Center (DADC)** – A rate category associated with the drop shipments to ADCs; (DMM L004).

**Destination Network Distribution Center (DNDC)** – A rate category associated with the drop shipments to NDCs and ASFs; (DMM L601).

**Destination Delivery Unit (DDU)** – A post office, post office station, or office branch that accepts drop shipments.

**Destination Sectional Center Facility (DSCF)** - A rate category associated with the drop shipments to ADCs; (DMM L005).

**Discontinued Date** - The last date in a date range when the associated action is in effect

**District User** - USPS employee that is an internal user with access to view all areas of FAST (except Administration) and may edit appointment and facility information for records at facilities in their designated district.

Dock Slot (Slot) - An available time at a USPS facility for an appointment to be drop shipped.

**Drop and Pick (D&P)** - An appointment unique to DNDC drop shipments of bedload parcels, wherein the Postal Service waives the driver unload responsibility and allows a shipper to leave the trailer for postal unloading.

**Drop Entry Point System (DEPS)** – An internal module within FAST utilized by USPS users to redirect mail from a default drop entry to point to an alternative alternate drop entry point. The FAST appointment scheduling processes utilizes redirections maintained in DEPS to validate the correct drop entry point for drop shipments.

Effective Date - The first date in a date range when the associated action is in effect.

**eFile Number** - A representation of one or more eVS (Electronic Verification System) parcels grouped under one organization, one drop entry point at one time.

eVS – Electronic Verification System

**Expiration Date** - The date a Message Board message or What's New Board posting is removed from the boards.

External User – A FAST user that is a USPS customer.

**Facilities Database (FDB)** - Repository of facility information such as a facility's physical characteristics, facility address and additional information.

**Facility Constraints** - The default and holiday/contingency constraints that are required for active facilities

Facility ID – The FAST generated ID associated to Postal Service facilities.

**Facility User** - USPS employee that is an internal user with full access to all areas in FAST (except Administration) and can edit appointment and facility information for their designated facility.

**Finalized** - The timeframe when an appointment can no longer be modified and is given an appointment score (288 hours past the scheduled appointment time).

Headquarters User - USPS employee that is an internal user with view-only access to all areas of FAST.

**Holiday/Contingency Constraints** - The trip availability and daily volume constraints that are set for a facility when changes in constraint limits are needed for a short period of time.

In Home End Date - The end date of the timeframe when the mail should be delivered to the customer.

In Home Start Date - The start date of the timeframe when the mail should be delivered to the customer.

Internal User – A FAST user that is a USPS employee.

**Late Appointment** - An appointment that arrives more than 30 minutes after the scheduled appointment time up to two hours after the scheduled appointment time (see significantly late).

Mail Class – The class of mail associated to the appointment; Standard, Package Services, Periodicals.

**Mail Integrity** – The condition of the mail when it was dropped at the facility; matches to the Load Integrity Conditions section of the PS Form 8125.

**Mail Owner ID** - The owner of a mailing responsible for postage payment

Mail Preparer ID - The ID associated to the consolidator or printer of the mail

**Mail Shape** - The shape or shapes of mail associated with an appointment: Letters, Flats, Machinable Parcels, Non-Machinable Parcels, and Irregular Parcels.

**Mailing** - A group of mail pieces within the same mail class and mail processing category; a mailing may be split across multiple drop shipment appointments.

**Major Content Discrepancy** - Used to calculate appointment and scheduler rating; where the difference between the scheduled content and the actual content is more than 5 pallets or greater than 25% bedload.

**Message Board** - A messaging system for USPS Administrators to post messages for USPS facilities about facility related events or information; messages may be generic for all facilities or for specific facilities.

**Minor Content Discrepancy** - Used to calculate appointment and customer rating; where the difference between the scheduled content and the actual content is up to 5 pallets or less than 25% bedload.

Multi-Stop - A trip that contains multiple one stop appointments all carried by the same vehicle.

Multi-Stop ID - ID associated to the multi-stop trip to link each appointment within the multi-stop.

NASS Code - The National Air and Surface System (NASS) code associated to a USPS facility.

**No Show** - An appointment status when a scheduler fails to arrive within 24 hours of the scheduled appointment time at the destination facility.

Number of Pallet Positions - The number of positions on a trailer occupied by pallets.

**On-Time Appointment** - An appointment that arrives at the correct destination facility within 30 minutes of the scheduled arrival. Early arriving appointments are not guaranteed entry to a facility prior to the appointment time.

**Open Appointment** - A scheduled appointment that has not arrived at the destination facility.

Parcel Select – Package Services mail that is drop shipped at a destination entry rate.

**Periodicals** – Mail class associated to an appointment that contains publications and written work

Perishable - Content type associated to an appointment that contains products that are perishable

**Plant Verified Drop Shipment (PVDS)** - Procedure to enable origin verification and postage payment for shipments transported by the scheduler from the scheduler's plant to destination post offices for USPS acceptance as mail. It is typically used for mailings for which a destination entry discount is claimed.

**Post Date** - The date a Message Board message or a What's New posting is created and posted to the boards

**PostalOne!** - A system used to facilitate the integration of customer and Postal Service business processes to expedite mail and better support USPS and scheduler operations.

**PS Form 8125** - The Plant Verified Drop Shipment (PVDS) Verification and Clearance formed containing the required appointment information for a drop shipment and is required for each content set of information within an appointment.

**PS Form 8125-CD** - A consolidated version of the PS Form 8125 where each set of content information on a PS Form 8125 is consolidated to one line in the PS Form 8125-CD.

**Recurring Appointment** - A drop shipment that is delivered to a destination office on a consistent frequency, on the same day or day(s) at the same time of day; The content of drop shipment must be consistent in terms of mail class, size, volume, containerization (pallets, pallet boxes, etc), and mode of transportation.

**Recurring Appointment ID** - Unique ID that is associated to one appointment instance in an approved recurring appointment record; Format is: Recurring Sequence ID + R + Date (MMDD).

**PS Form 6241, Recurring Appointment Request** - A form for USPS customers to provide the required appointment information, mailing information and frequency information to request a recurring appointment at a given facility. The preferred method to request a recurring appointment is through FAST online.

**Recurring Appointment Sequence Number** - Sequential ID that is associated to every appointment instance within an approved recurring appointment series.

**Rejected Appointment** - An appointment that does not meet the criteria to be unloaded at a facility upon arrival.

Scheduler ID - ID associated to the scheduler user.

**Scheduler Rating** - A score given to each scheduler at each destination facility; rewards high performing schedulers with more dock slot options when scheduling an appointment.

**Scheduler User** - USPS customer that is an external user with the ability to view, create and update appointment data for appointments to which they are associated.

**Sectional Center Facility (SCF)** - A postal facility that serves as the processing and distribution center (P&DC) for post offices in a designated geographic area as defined by the first three digits of the ZIP Codes of those offices. Some SCFs serve more than one 3-digit ZIP Code range.

**Shipper Name** - The name of the appointment's transporting company.

**Significant Volume Change** – A change to volume amount in a scheduled appointment; used to calculate appointment and scheduler rating.

**Significantly Late** - When the appointment arrives more than 2 and up to 8 hours after the scheduled arrival time.

**Tier** - The score range a scheduler is placed into for each destination facility; used to calculate the percentage of slots the scheduler should be allocated at the given facility.

**Transportation Information Management Evaluation System (TIMES)** - An application that maintains all appointment arrival data in order to support other USPS systems that require the data.

**Trip Availability Constraints** - The number of available appointments, dock slots the dock may process per hour per appointment type (dock slot constraints).

**Unscheduled Arrival** - A drop shipment that arrives at a facility without a booked appointment for that facility.

Vehicle ID - The ID associated to the appointment's transporting vehicle.

**Web Services** - An interface among schedulers, PostalOne! and FAST that enables schedulers to submit appointment request through an electronic messaging system without accessing the FAST online application.

What's New Board – A message posting system where administrators of the FAST system may display system-related information.

12.3 PostalOne! User Guide

# PostalOne!<sub>®</sub> Facility Access and Shipment Tracking (FAST) User Guide

# **Fast User Guide Table of Contents**

| 1.0        | FAS7  | <sup>r</sup> Welcome                                                    |
|------------|-------|-------------------------------------------------------------------------|
|            | 1.1.  | About FAST445                                                           |
|            | 1.2.  | Applying for Participation                                              |
|            | 1.3.  | Site Administrator Responsibilities                                     |
|            | 1.4.  | Contact Us446                                                           |
|            | 1.5.  | Helpful Links                                                           |
| <b>2.0</b> | Intro | duction                                                                 |
|            | 2.1   | Overview                                                                |
|            | 2.2   | Document Summary                                                        |
|            | 2.3   | Assumptions and Constraints                                             |
|            | 2.4   | References                                                              |
| <b>3.0</b> | Busir | ness Scenarios                                                          |
|            | 3.1   | Shipper Queries for Open Appointment Slots                              |
|            | 3.2   | Shipper Requests to Schedule an Appointment450                          |
|            | 3.3   | Shipper Updates an Appointment                                          |
|            | 3.4   | Shipper Cancels an Appointment451                                       |
|            | 3.5   | Shipper Request a Single Appointment Close-Out453                       |
|            | 3.6   | Shipper Request All Scheduled and Unscheduled Appointment Close-Out454  |
|            | 3.7   | Shipper Request Appointment Reply(s) Where Initial Request Timed Out455 |

# 1.0. FAST Welcome

On behalf of Postal Service<sup>™</sup> Facility Access and Shipment Tracking (FAST) and the *PostalOne!*® teams, we would like to welcome you into the program. We appreciate your feedback and look forward to working with you to improve the way we do business.

This document is a comprehensive user guide that explains how to use the functionality available to our customers for communicating in an automated fashion, via the *PostalOne!* system, with the Facility Access and Shipment Tracking system. The features described in this guide have been developed for the U. S. Postal Service customers who wish to conduct business electronically.

### About FAST

FAST is an initiative that will improve the drop shipment process and decrease dock wait times, and is intended to replace Drop Shipment Appointment System (DSAS) by summer, 2005. FAST enables mailing shipment schedulers to inquire, create, update, and cancel appointment requests for plant verified drop shipments, as well as provide all necessary details about the mailing contents related to the appointments. The FAST system will provide up-to-date information about what mail can be entered at which facilities and provides request responses, status of appointments, and closeout information back to the schedulers.

Through the FAST website, the Postal Service will manage appointments, proactively manage operations at facilities, and control overall transportation management processing. FAST will provide the Postal Service with a system for rating the timeliness and accuracy of your shipping activities. Reports will provide specific information on the actual content of the mailing received, compared to the content information provided at the time of the appointment. Arrival time, date and destination accuracy will also be provided in reports available online. More scheduling options are available for schedulers with high accuracy ratings.

All customers needing access to the FAST system will be required to become participants of the *PostalOne!* system. Once your *PostalOne!* account has been established, you will be able to access FAST appointment-related services as follows:

- **FAST website online scheduling** After logging into the *PostalOne!* system, schedulers go directly to the FAST website to schedule appointments online. Using this online option, all appointment and content information will be entered manually by the customer. With this method, there is no communication of information through the *PostalOne!* system other than login authentication.
- **PostalOne!** automated data exchange capability Once a scheduler has logged on the *PostalOne!* system, the scheduler will send appointment and content information, using the *PostalOne!* system Web Services capabilities. The schedulers must make sure that they are sending the Web Services messages to the *PostalOne!* system with the SchedulerId and SchedulerCorpId that is provided to them via e-mail by the *PostalOne!* system at the time of their user registration. The *PostalOne!* system passes this information to FAST. Appointment availability is determined, and the appropriate response message is sent from FAST via the *PostalOne!* system back to the customer.

Customers using the suite of electronic services provided by the *PostalOne!* system (i.e. postage payment, eDocumentation) will be able to leverage their existing information (either Mail.dat) within the *PostalOne!* system to facilitate their appointment scheduling process. Information on Web Services messaging in accordance with the industry developed Mail.dat Transportation Messaging Specification, Version 1.0 is available at <a href="http://www.idealliance.org/maildat">http://www.idealliance.org/maildat</a>. Version 1.0 defines formats and methods for message exchange and summarizes the Transportation Messaging interface with FAST.

## Applying for Participation

FAST utilizes the *PostalOne!* portal and users must register as a FAST user through the *PostalOne!* system to schedule appointments or access shipment information. It's as easy as visiting the *PostalOne!* home page at www.usps.com/postalone and on the right corner, under **New Customers Apply for a** *PostalOne!* Account, click on the Learn More button. There, you will find additional information about the program and application process. Then click on Apply Online. If you have questions about the online application process, call our Customer Care Center at (800) 522-9085.

### After completing your online application

Our Customer Care Center will review your online application to ensure that we have accurately established your account. Within 24-48 hours of completing your online application, you will receive a FAST Welcome Kit containing:

**PostalOne!** Data Exchange Agreement - an agreement between your company and the Postal Service that outlines the terms and conditions for participating in the program.

**Site Administrator Card** - you will fill out a card to designate a coordinator to oversee administrative requirements and user access. The designated corporate site administrator will receive a site administrator welcome kit with information and forms for user access.

**Customer Request for Web Access, PS Form 1357-C** - a form to be completed and signed by each new user applying for access to the *PostalOne!* system. A signed hardcopy must be mailed to the Customer Care Center after your required approval signatures are obtained.

**Customer Account Activation** - When all required forms have been signed and processed by the Customer Care Center, your account will be activated. The Customer Care Center will send the site administrator all usernames and passwords via e-mail.

### Site Administrator Responsibilities

The site administrator role is a critical part of your company's transition to access FAST through the *PostalOne!* system. The site administrator is the key contact for your company and is responsible for coordinating system administration within your company. This person also must approve all requests for computer access to the *PostalOne!* system within your company. The excerpts below are taken from the user agreement. For more information, please read the entire user agreement.

<u>Site Administrator</u> The participant will appoint a site administrator to administer participant's access and use of the *PostalOne!* system. Participant will provide the *PostalOne!* Customer Care Center with the name of, and contact information for its site administrator by completing the Site Administrator Information Card.

<u>Site Administrator Responsibility</u> Participant or site administrator will (a) accept logon IDs from the *PostalOne!* Customer Care Center on behalf of its users, (b) be responsible for activating and deactivating its users' logon IDs, and (c) be responsible for assigning the appropriate access levels to its users.

<u>Site Administrator Obligations</u> Participant or site administrator will advise its users of their obligations under this agreement.

**Personnel Change Site Administrator** Participant shall notify the *PostalOne!* team in writing when a site administrator leaves employment at participant's company. If participant fails to notify the *PostalOne!* team, participant is liable for any loss sustained by the Postal Service and any other third-parties resulting from the subscriber's failure to submit such notification.

## Contact Us

**The** *PostalOne!* **system** is responsible for the "user" management and the automated data exchange process (Web Services) for the FAST system. If you are experiencing problems with:

- Applying to be a FAST user,
- System access (i.e., user ID or logon process, data transfer)
- The Web Service communication (i.e. data transmission, transmission errors, data receipt) process to and from the FAST system

•

Please contact the *PostalOne!* Customer Care Center at (800) 522-9085 and at the prompt, press 1.

- - - - - - -

**The FAST system** is responsible for the overall business functionality of the system. If you are experiencing problems with:

- The FAST Web application
- Appointment scheduling and management
- Information or data content
- Reports or rating assessments

Please contact the FAST Help Desk at 1-800-USPSHELP.

### Helpful Links

Access information about IDEAlliance®, Mail.dat® and the Transportation Messaging Specification, Version 1.0 at <u>http://www.idealliance.org/maildat</u>.

More information about FAST, the *PostalOne!* system and how to apply for access is available at <u>www.usps.com/postalone</u>.

Access to the *PostalOne!* – FAST Technical Guide, and *PostalOne!* – FAST IDEAlliance Appendix is provided on the left menu bar at <u>https://cat.uspspostalone.com/fastxml/index.cfm</u>

## 2.0 Introduction

### 2.1 Overview

This document will define the business scenarios for *PostalOne*!® implementation of the IDEAlliance transportation Web Services, and the IDEAlliance supported error messages for each Web Services message.

### 2.2 Document Summary

This section will describe all of the Postal Service supported IDEAlliance TM(s) business scenarios. Shippers will know how to use each business service within their mailing business model. For each business scenario, there will be a constraints section that describes any limitations the Postal Service will impose on these IDEAlliance business services that are not documented in the IDEAlliance TM document.

The IDEAlliance Business Process Workflows will define the following list of business scenarios and associated IDEAlliance TMs used to perform Facility Access and Shipment Tracking (FAST) appointment scheduling activities. Shipper business scenarios associated with using the IDEAlliance transportation Web Services are:

- Shipper Queries USPS Facility For Open Appointment Slots
- Shipper Requests An Appointment With a USPS Facility
- Shipper Updates an Appointment
  - Update an Appointment Mail Contents
- Shipper Cancels an Appointment
  - Shipper Requests Appointment Close-Out Information
    - Shipper Requests an Exact Appointment Close-Out
    - Shipper Requests All Appointment Close-Outs
  - Shipper Requests Status Appointment Replies When Initial Process Times-out

### 2.3 Assumptions and Constraints

- It is the responsibility of the shipper to keep the Mail.dat data synchronized with the mail contents Web Services request.
- The list of assumptions and constraints will expand.

### 2.4 References

- Mail.dat Transportation Message Protocol, Data Dictionary Specification, Version 1.0, 2004 11 10.
- Mail.dat Transportation Message Protocol, Primer: Introduction and Overview, Version 1.0, 2004 11 10.
- Mail.dat Transportation Message Protocol, Transportation Messaging Specification, Version 1.0, 2004 11 10.
- Mail.dat Transportation Message Protocol, XML Specification, Version 1.0, 2004 11 10.
- Mail.dat Transportation Message Protocol, Fault and Return Information Specification, Version 1.0, 2004 11 10.
- PostalOne! FAST IDEAlliance Appendix (Version 1.2).doc, 2004 11 16.

*PostalOne!* - AppointmentServices.wsdl, 2004, 11 12. This will be updated when the *PostalOne!* URL for FAST Web Services is finalized and is available.

# 3.0 Business Scenarios

### 3.1 Shipper Queries for Open Appointment Slots

In the mailing business model, a shipper will need to perform entry point planning to drop off mail jobs at Postal Service facility locations. In creating an entry point plan, the shipper will need the capability to query a Postal Service facility for open appointment slots. To model the query for open appointment slots business logic into a business workflow, the shipper will implement the DeliveryApptQueryRequest message and DeliveryApptQueryResponse Web Services. Figure 2.1 shows the business process for performing a query for open appointment facility slots for a specific mail load.

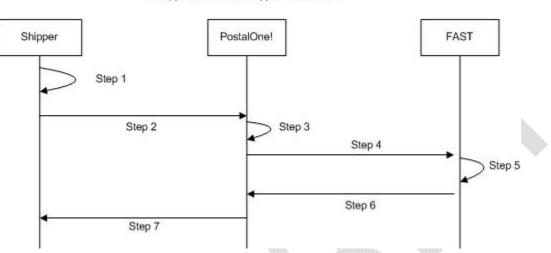

Shipper Queries For Appointment Slots

Figure 0-1 - Shipper Queries For Open Appointment Slots

- *Step 1.* The shipper will populate the DeliveryApptQueryRequest Web Services data elements which include the Postal Service facility and mail contents to be delivered.
- Step 2. The shipper will send the DeliveryApptQueryRequest request to the PostalOne! system.
- **Step 3.** The *PostalOne!* system will check if the maildatSummary block(s) -> IncludedInSummarization flag equals "NO." If so, the *PostalOne!* system will check if the maildatSummary section has all required values (User License Code, Job ID, Database Container ID, and ZIP+4) to retrieve the Mail.dat data from the *PostalOne!* database. After validating required values, the *PostalOne!* system will populate the USPSSummary information with stored Mail.dat data.
- *Step 4.* The *PostalOne!* system will send the DeliveryApptQueryRequest message to FAST.
- *Step 5.* FAST will check the facility availability for the specified date/time in the optionalAppt block and the facility's capacity to receive the mail load.
- **Step 6.** FAST will send the *PostalOne!* system back a DeliveryApptQueryResponse which will indicate if the specified Postal Service facility has the open appointment slot and can handle the mail load. In the future, FAST will be able to send multiple available appointments information. Currently, FAST will only provide one available slot info.
- Step 7. The PostalOne! system will send the response back to the shipper.

### 3.2 Shipper Requests to Schedule an Appointment

Shippers will need the capability to schedule an appointment to notify a Postal Service facility of mailing(s) drop-off. Shippers will use DeliveryApptRequest and DeliveryApptResponse messages to incorporate appointment scheduling business logic into their business workflow process. Figure 2.2 shows the sequence of events for scheduling an appointment request.

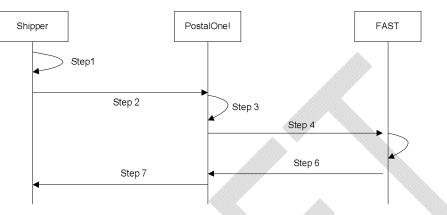

Shipper Schedules An Appointment

Figure 0-2 – Shipper Request to Schedule an Appointment

- *Step 1.* The shipper will populate the DeliveryApptRequest Web Services data elements.
- Step 2. The shipper will send the DeliveryApptRequest to the PostalOne! system.
- Step 3. The PostalOne! system will check if the maildatSummary block(s) -> IncludedInSummarization flag equals "NO." If so, the PostalOne! system will check if the maildatSummary section has all required values (User License Code, Job ID, Database Container ID, and ZIP+4) to retrieve the Mail.dat data from the PostalOne! database. After validating required values, the PostalOne! system will populate the USPSSummary information with stored Mail.dat data.
- Step 4. The PostalOne! system will send the DeliveryApptRequest message to FAST.
- **Step 5.** FAST will check the facility appointment availability for the specified date/time in the DeliveryApptRequest message and mail volume associated to the appointment. If the facility can accommodate the appointment request, FAST will schedule an appointment at that particular Postal Service facility, and populate the response in a DeliveryApptAccept block. If accommodation is not available, FAST will reject the appointment request and populate the response in a DeliveryApptReject block.
- *Step 6.* FAST will include either the DeliveryApptAccept or DeliveryApptReject block in a DeliveryApptResponse message and send it back to the *PostalOne!* system.
- *Step 7.* The *PostalOne!* system will send the DeliveryApptResponse message back to the shipper.

### 3.3 Shipper Updates an Appointment

As shippers produce the mailings or prepare transportation, they will need to update the appointment information, for example the header, mail content or trailer. Shippers will use the DeliveryApptUpdate message to update an appointment's mail content, date, time, or facility. The Consignee will send

shippers update appointment responses using the DeliveryApptUpdateResponse message. Figure 2.3 shows the sequence of events for making an appointment update.

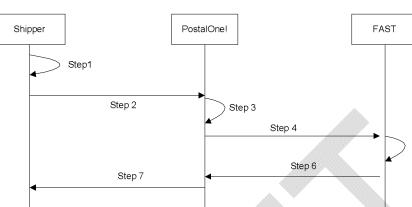

Shipper Updates an Appointment's Mail Contents

Figure 0-3 – Shipper Updates an Appointment

- *Step 8.* The shipper will populate the DeliveryApptUpdate Web Services data elements to update an appointment's mail content, date, time, or facility.
- *Step 9.* The shipper will send the DeliveryApptUpdate message to the *PostalOne!* system.
- Step 10. The PostalOne! system will check if the maildatSummary block(s) -> IncludedInSummarization flag equals "NO." If so, the PostalOne! system will check if the maildatSummary section has all required values (User License Code, Job ID, Database Container ID, and ZIP+4) to retrieve the Mail.dat data from the PostalOne! database. After validating required values, the PostalOne! system will populate the USPSSummary information with stored Mail.dat data.
- Step 11. The PostalOne! system will send the DeliveryApptUpdate message to FAST.
- Step 12. FAST will check the facility's appointment availability for the specified date/time in the DeliveryApptUpdate and mail volume associated to the appointment. If the facility can accommodate the update appointment request, FAST will update the scheduled appointment and populate a DeliveryApptUpdateAccept block with the response information. If the Postal Service facility cannot accommodate the appointment's updated mail content, then FAST will put the rejection response in a DeliveryApptUpdateReject block.
- *Step 13.* FAST will include either the DeliveryApptUpateAccept or DeliveryApptUpdateReject block in a DeliveryApptUpdateResponse message and send it back to the *PostalOne!* system.
- Step 14. The PostalOne! system will send the response message back to the mailer.

### 3.4 Shipper Cancels an Appointment

As shippers produce or prepare transportation for mailings, they might run into problems or delays causing the shipper to cancel an existing appointment. Shippers will only be able to cancel a whole appointment. Shippers will use the DeliveryApptCancelRequest message to request an appointment to be canceled. A Consignee will send a DeliveryApptCancelResponse message back to a shipper indicating if the appointment was successfully canceled. Figure 2.4 shows the sequence of events for canceling an appointment.

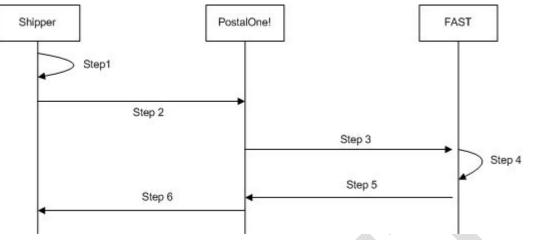

Shipper Sends Delivery Appointment Cancellation

Figure 0-4- Shipper Cancels an Appointment

- Step 15. The shipper will populate the DeliveryApptCancelRequest Web Services data elements.
- Step 16. The shipper will send the DeliveryApptCancelRequest message to the PostalOne! system
- Step 17. The PostalOne! system will route the message request to FAST.
- Step 18. FAST will cancel the appointment.
- *Step 19.* FAST will send a DeliveryApptCancelRequest message back to the *PostalOne!* system which will contain a cancelConfirmID indicating whether or not the appointment was successfully canceled.
- Step 20. The PostalOne! system will send the message response back to the shipper.

### 3.5 Shipper Request a Single Appointment Close-Out

When a shipper's mail job has arrived at a Postal Service facility, a dock clerk will close the appointment using TIMES. This system will send the appointment close-out information to FAST which will send the information to the *PostalOne!* system. A shipper will use the DeliveryApptStatusRequest message to request a single appointment close-out for the following types of appointment close-outs: an on-time scheduled appointment, a no-show appointment, or a rejected scheduled appointment. When a consignee receives a DeliveryApptStatusRequest message, the consignee will process the appointment close-out information, and send aDeliveryApptStatusResponse message back to the shipper that includes the ConsigneeGoodsReceipt data type. Refer to the business rules and constraints section below for specific business logic, rules, and constraints associated with this type of Web Services. Figure 2.5 shows the business process sequence for shippers receiving appointment close-out information from the *PostalOne!* system.

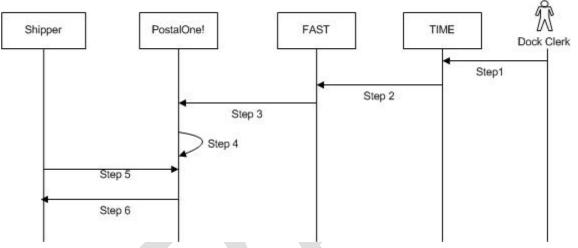

Shipper Retrieves A Single Scheduled Appointment Close-Out Data

Figure 0-5- Shipper Receives an Appointment Close-Out

- Step 21. The dock clerk enters an appointment close-out date and time into TIMES.
- Step 22. TIMES system sends the appointment close-out data to FAST.
- *Step 23.* FAST populates ConsigneeGoodsReceipt message with the appointment close-out data and enters the ConsigneeGoodsReceipt message into the *PostalOne!* message queue.
- Step 24. The PostalOne! system receives the ConsigneeGoodsReceipt message and stores the data.
- Step 25. Shippers and the PostalOne! system will have business rules established where the shipper can pull the PostalOne! system every 15 minutes for the appointment close-out data based on the scheduled induction date and time. The shipper will send a DeliveryApptStatusRequest to the PostalOne! system.
- *Step 26.* The *PostalOne!* system will receive the request and send a DeliveryApptStatusRequest message back to the shipper with the included ConsigneeGoodsReceipt data type containing the appointment close-out data.

### 3.6 Shipper Request All Scheduled and Unscheduled Appointment Close-Out

A Shipper can receive scheduled and unscheduled appointment close information by sending the *PostalOne!* system an AllDeliveryApptCloseoutRequest message. The *PostalOne!* system will retrieve all of the shipper's appointment close-out and send the information back to the shipper in an AllDeliveryApptCloseoutResponse message. A shipper can use the AllDeliveryApptCloseoutRequest message to retrieve the following types of appointment close-out information: an on-time scheduled appointment, a no-show appointment, a rejected scheduled appointment, or unscheduled appointments. Refer to the business rules and constraints section below for specific business logic, rules, and constraints associated with Web Services. Figure 2.6 shows the business process sequence for shippers receiving appointment close-out information from the *PostalOne!* system.

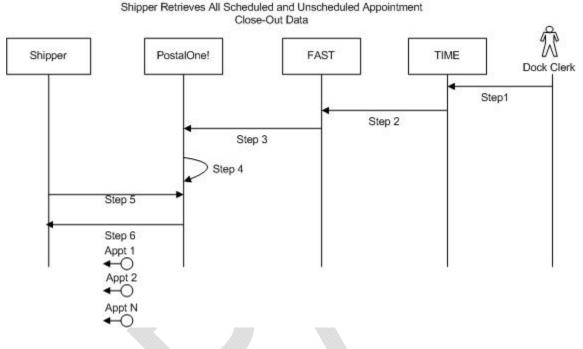

Figure 0-6- Shipper Receives an Appointment Close-Out

- Step 27. The dock clerk enters an appointment close-out date & time into TIMES.
- Step 28. TIMES system sends the appointment close-out data to FAST.
- Step 29. If the appointment close-out is a scheduled appointment, FAST populates a ConsigneeGoodsReceipt message with the appointment close-out data. If the appointment close-out is an unscheduled appointment, FAST populates an UnscheduledConsigneeGoodsReceipt message with the appointment close-out data. FAST will put both messages, ConsigneeGoodsReceipt and UnscheduledConsigneeGoodsReceipt, on the *PostalOne!* message queue.
- *Step 30.* The *PostalOne!* system receives the ConsigneeGoodsReceipt or UnscheduledConsigneeGoodsReceipt messages and stores the data.
- Step 31. Shippers and the PostalOne! system will have business rules established where the shipper can poll the PostalOne! system every 15 minutes for the appointment close-out data. The shipper will send the PostalOne! system an AllDeliveryApptCloseoutRequest.
- *Step 32.* The *PostalOne!* system will receive the request, retrieve all shipper scheduled and unscheduled appointment close messages based on corporation ID, and send a

AllDeliveryApptCloseoutResponse message back to the shipper with all of the included ConsigneeGoodsReceipt and/or UnscheduledConsigneeGoodsReceipt data types.

### 3.7 Shipper Request Appointment Reply(s) Where Initial Request Timed Out

When the *PostalOne!* system receives an appointment request, it will process this request in synchronous mode first. If the session times out, the *PostalOne!* system will send a session time-out response to the shipper with a unique tracking ID in the fault block. If the shipper wishes to receive the appointment response associated to an initial request that timed out, the shipper will have to implement the USPS RetrieveApptRepliesRequest message where the shipper supplies at least one unique tracking ID in the message. The shipper will send the RetrieveApptRepliesRequest message to the *PostalOne!* system which will retrieve all the appointment response (s) associated to the listed unique tracking IDs. The *PostalOne!* system will put all the appointment response messages in a RetrieveApptRepliesResponse message and send it back to the shipper. Otherwise, the shipper will have to retrieve the appointment response information directly from the FAST website.

Figure 2.7 shows the business process sequence for shippers receiving appointment close-out information from the *PostalOne!* system.

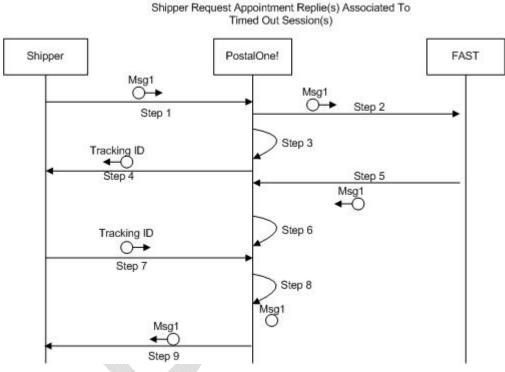

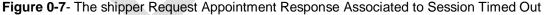

Step 33. The shipper sends an appointment request message to the PostalOne! system.

Step 34. The PostalOne! system receives the message and sends the message to FAST.

*Step 35.* The *PostalOne!* session times out waiting for a reply message.

*Step 36.* The *PostalOne!* system sends an HTTP response time-out message with a unique tracking ID in the SOAP Fault message block back to the shipper.

- **User Guide**
- Step 37. FAST finishes processing the appointment request and sends a response back to the PostalOne! system.
- Step 38. The PostalOne! system receives the message and stores the data.
- Step 39. Based on business rules defined between shippers and the PostalOne! system, shippers will periodically send a RetrieveApptRepliesRequest to the PostalOne! system, with at least one unique tracking ID referencing the appointment response associated to an initial appointment request where the session timed out.
- Step 40. The PostalOne! system will receive the tracking IDs, retrieve the appointment response(s), populate all the appointment response(s) associated to the list of supplied unique tracking IDs into a RetrieveApptRepliesResponse message.
- Step 41. The PostalOne! system will send the RetrieveApptRepliesResponse message containing all the appointment response(s)back to the shipper.

12.4 PostalOne! Technical Guide

# PostalOne!<sub>®</sub> Facility Access and Shipment Tracking Technical Guide

Version 1.0 January 2005

# **Fast Technical Guide Table of Contents**

| 1        | FAST    | T WELCOME                                                                 | ) |
|----------|---------|---------------------------------------------------------------------------|---|
|          | 1.1     | Facility Access and Shipment Tracking (FAST) Welcomes You459              | ) |
|          | 1.2     | FAST Program Overview459                                                  | ) |
|          | 1.3     | PostalOne! FAST Web Services459                                           | ) |
|          | 1.4     | Simple Object Access Protocol                                             | ) |
|          | 1.5     | Web Services Definition Language                                          | ) |
|          | 1.6     | FAST Functional Architecture                                              | ) |
|          | 1.7     | PFWS Structure                                                            |   |
| <b>2</b> | . Intro | duction                                                                   | 2 |
|          | 2.1     | Overview462                                                               | ) |
|          | 2.2     | Document Summary462                                                       | ) |
|          | 2.3     | Assumptions and Constraints462                                            | > |
|          | 2.4     | References                                                                | } |
| <b>3</b> | . Busi  | ness Scenarios                                                            | 3 |
|          | 3.1     | Getting Ready for PostalOne! FAST Web Services                            | } |
|          | 3.2     | Fault Element                                                             | } |
|          | 3.3     | Scheduler Queries for Open Appointment Slots464                           | ŀ |
|          | 3.4     | Scheduler Requests to Schedule an Appointment467                          | , |
|          | 3.5     | Scheduler Updates an Appointment471                                       |   |
|          | 3.6     | Scheduler Cancels an Appointment                                          | ŀ |
|          | 3.7     | Scheduler Request a Single Appointment Close-Out476                       | 3 |
|          | 3.8     | Scheduler Request All Scheduled and Unscheduled Appointment Close-Out478  | } |
|          | 3.9     | Scheduler Request Appointment Reply(s) Where Initial Request Timed Out479 | ) |

# 1 FAST WELCOME

## *1.1* Facility Access and Shipment Tracking (FAST) Welcomes You

On behalf of Facility Access and Shipment Tracking (FAST) and the *PostalOne!*® team, we would like to welcome you into the program. We appreciate your feedback and look forward to working with you to improve the way we do business. If you need assistance, our Customer Care Center can be contacted at (800) 522-9085.

This document is a comprehensive technical guide that explains how to use the functionality available to our customers for FAST Web Services via the *PostalOne!* system. The features described in this guide have been developed for the Postal Service<sup>™</sup> customers who wish to conduct business electronically. Access to the FAST User Guide, and *PostalOne!* – FAST IDEAlliance Appendix is provided on the left menu bar at <a href="https://cat.uspspostalone.com/fastxml/index.cfm">https://cat.uspspostalone.com/fastxml/index.cfm</a>

### 1.2 FAST Program Overview

FAST, an alternative to using the Drop Shipment Appointment System (DSAS) system, is a Postal Service initiative that will improve the drop shipment process and decrease dock wait times. FAST enables schedulers to inquire, create, update, and cancel appointment requests for plant verified drop shipments, and to also provide all necessary details about the mailing contents related to the appointments. The FAST system will provide up-to-date information about what mail can be entered at which facilities and provides request responses, status of appointments, and closeout information back to the schedulers.

Through the FAST website, the Postal Service will manage appointments, proactively manage operations at facilities, and control overall transportation management processing. FAST will provide the Postal Service with a system for rating the timeliness and accuracy of your shipping activities. Reports will provide specific information on the actual content of the mailing received, compared to the content information provided at the time of the appointment. Arrival time, date and destination accuracy will also be provided in reports available online. More scheduling options are available for schedulers with high accuracy ratings.

Once your *PostalOne!* account has been established, you will be able to access FAST appointment-related services as follows:

- **FAST website online scheduling** After logging into the *PostalOne!* system, schedulers go directly to the FAST website to schedule appointments online. Using this online option, all appointment and content information will be entered manually by the customer. With this method, there is no communication of information through the *PostalOne!* system other than login authentication.
- **PostalOne! Web Services data exchange capability** Once a scheduler has logged on the *PostalOne!* system, the scheduler will send appointment and content information, using Web Services, to the *PostalOne!* system. The *PostalOne!* system passes this information to FAST. Appointment availability is determined, and the appropriate response message is sent from FAST via the *PostalOne!* system back to the customer.

Customers using the suite of electronic services provided by the *PostalOne!* system (i.e. postage payment, eDocumentation) will be able to leverage their existing information (Mail.dat®) within the *PostalOne!* system to facilitate their appointment scheduling process. Information on Web Services messaging in accordance with the industry developed Mail.dat Transportation Messaging Specification, Version 1.0 is available at <u>http://www.idealliance.org/maildat</u>. Version 1.0 defines formats and methods for message exchange and summarizes the Transportation Messaging interface with FAST.

# 1.3 PostalOne! FAST Web Services

The *PostalOne!* FAST Web Services (PFWS) allows customers to electronically submit scheduling requests via the Simple Object Access protocol (SOAP) over the Internet. The *PostalOne!* FAST Web Services is an alternative to using the DSAS system and manually populating the Mail.dat data with appointment numbers

for notifying Postal Service operations organization about planned verified drop shipments. The *PostalOne!* FAST Web Services allows schedulers to inquire, create, update, and cancel the appointment requests for Plant Verified Drop Shipments while also providing all necessary details about the mailing containers related to the appointments. The *PostalOne!* FAST Web Services also allows the Postal Service to provide responses, status of appointments, and closeout information back to the schedulers. The PFWS will also make use of all of the transportation and scheduling data to rate the corporations/schedulers as to the overall performance of their Transportation Management interface with the Postal Service. Schedulers can use the <a href="http://fast.uspspostalone.com">http://fast.uspspostalone.com</a> URL to send Web Services messages to FAST via the *PostalOne!* system. Schedulers may view the status reports and can also manually create appointments by going to the FAST Website at <a href="http://fast.usps.com">http://fast.usps.com</a> (launch date February 21, 2005). Postal Service internal users of FAST can also go to the FAST website to manage appointments, proactively manage operations at facilities, help with overall transportation management processing and provide a rating system for rating Schedulers.

### 1.4 Simple Object Access Protocol

Simple Object Access Protocol (SOAP) 1.1 is a key enabler of Web Services through XML. SOAP enables the exchange of XML messages so that services can easily describe their capabilities and allow any other service, application or device on the Internet to easily invoke those capabilities. TM, working with SOAP, adds the mechanisms for the management of syndication on the Web. SOAP is being widely used as transport for Web Services related RPC. TM 1.0 is designed to layer its communications on SOAP. This will enable developers and users to take advantage of their existing communication infrastructure and management services while taking advantage of TM for their content distribution applications or content subscription activities. SOAP V1.1 became a W3C Recommendation on June 24, 2003.

### 1.5 Web Services Definition Language

Web Services Definition Language (WSDL) is an XML-based description language that currently describes RPC based end-points. This is currently being developed by W3C for extending RPC to enable messagingstyle program end-points. TM 1.0 has an XML-based protocol for conversation between client and server. For TM 1.0, we are defining TM end-points with WSDL (either message-oriented or RPC-based or both). This will eliminate the need for TM client packages. Any WSDL to Java or any other programming language-based generator will be able to generate TM client interfaces in that programming language

# **1.6 FAST Functional Architecture**

The following figure 1-1 shows the *PostalOne!* FAST functional architecture.

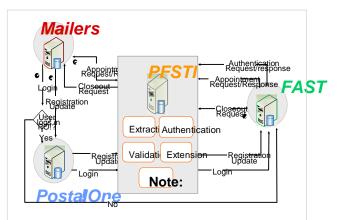

Customer Registration - A mailer either creates a new PostalOne! registration or updates an existing registration profile. PFSTI sends new or updated information to FAST.

Appointment Scheduled - Mailers sends appointment schedules to PFSTI, which are then sent to FAST.

Authentication - User logs in through *PostalOne!* website or goes directly to FAST website. In both instances, the user is authenticated through PFSTI. Closeout Messages - FAST sends closeout messages to PFSTI, which are then sent to mailers.

Publication 804 is under revision. The screenshot above reflects documents currently available.

# 1.7 **PFWS Structure**

The PFWS is part of the overall *PostalOne!* application and provides customers with the business to business (B2B) capability of submitting postal documents through the Internet using a Web service over a secure connection (HTTPS) with the Postal Service. The PFWS uses the SOAP protocol to transmit information in an XML format that insures that the data can be sent and received by applications written in various languages and deployed on various platforms.

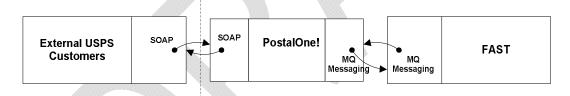

### Figure 1-2. PostalOne! FAST Web Service Overview

PFWS is a stateless RPC-style Web service that accepts requests via the SOAP protocol using the HTTP bindings. PFWS uses an implementation of the SOAP 1.1 specification; therefore an application should be able to communicate with PFWS using any SOAP implementation that is compliant with the SOAP 1.1 specification. In addition, a client application should be able to be written in any language that has a SOAP implementation. Data is encoded using the SOAP encoding style as defined in section 5 of the SOAP 1.1 specification.

By using SOAP, the Web service de facto standard transmission protocols, the PFWS application allows Postal Service customers and commercial software vendors to develop SOAP-enabled custom software applications to generate postal transportation messaging documents and submit them electronically to the Postal Service *PostalOne!* system where, after format validation and in some cases after completion of messages via Mail.dat data, they will be passed to the FAST system. Once the FAST system processes the information, the FAST system sends messages back to the *PostalOne!* system and from there mailers can pull the messages. PFWS has opened up the ability for Postal Service customers to start performing actions on data without having to visit the FAST HTML-based application.

#### User Interface

The PFWS provides the capability to submit postal transportation messaging data electronically, so no user interface exists within the *PostalOne!* system to support such functionality. Each Postal Service customer must determine the best way to integrate the features of the PFWS into their own systems or to acquire third-party software capable of using PFWS features.

### Functions and Processes

The *PostalOne!* FAST Web Services API consists of one major area of functionality, i.e. Transportation messaging, with its own Web Services Definition Language (WSDL) file that defines the objects and methods available. The different methods available are

- Query
- Create
- Update
- Cancel
- Closeout

The following sections in this guide describe each functional area in detail. The Web Services interface is described using WSDL. The WSDL document that describes the *PostalOne!* FAST Web Services can be found at the following location: Customer Acceptance Test (CAT) URL: https://cat.uspspostalone.com/fastxml/index.cfm

# 2 Introduction

### 2.1 Overview

This document will define the business scenarios for *PostalOne!*® implementation of the IDEAlliance® transportation Web Services, and the IDEAlliance supported error messages for each Web Services message.

### 2.2 Document Summary

This section will describe all of the Postal Service supported IDEAlliance TM(s) business scenarios. Developers will know how to use each business service within their mailing business model. For each business scenario, there will be a constraints section that describes any limitations the Postal Service will impose on these IDEAlliance business services that are not documented in the IDEAlliance TM document.

 See PostalOne! - FAST IDEAlliance Appendix (Version 1.0) for Postal Service specific assumptions and constraints.

The IDEAlliance Business Process Workflows will define the following list of business scenarios and associated IDEAlliance TMs used to perform Facility Access and Shipment Tracking (FAST) appointment scheduling activities. Scheduler business scenarios associated with using the IDEAlliance transportation Web Services are:

- Scheduler Queries USPS Facility For Open Appointment Slots
- Scheduler Requests An Appointment With a USPS Facility
- Scheduler Updates an Appointment
- Update an Appointment Mail Contents
- Scheduler Cancels an Appointment
- Scheduler Receives Appointment Close-Out Information
  - Scheduler Request an Exact Appointment Close-Out
  - Scheduler Request All Appointment Close-Outs
- Scheduler Requests Status Appointment Replies When Initial Process Times-out

## 2.3 Assumptions and Constraints

- It is the responsibility of the scheduler to keep the Mail.dat data synchronized with the mail contents Web Services request.
- It is the responsibility of the scheduler to keep track of SchedulerID and SchedulerCorplds for its users who are responsible for sending Web Services messages to *PostalOne!* FAST.
- *PostalOne!* FAST Web Services are not completely supporting the IDEAlliance TM specifications. For further details, see *PostalOne!* - FAST IDEAlliance Appendix (Version 1.0) for Postal Service specific assumptions and constraints.
- The list of assumptions and constraints will expand.

### 2.4 References

- Mail.dat Transportation Message Protocol, Data Dictionary Specification, Version 1.0, 2004 11 10.
- Mail.dat Transportation Message Protocol, Primer: Introduction and Overview, Version 1.0, 2004 11 10.
- Mail.dat Transportation Message Protocol, Transportation Messaging Specification, Version 1.0, 2004 11 10.
- Mail.dat Transportation Message Protocol, XML Specification, Version 1.0, 2004 11 10.
- Mail.dat Transportation Message Protocol, Fault and Return Information Specification, Version 1.0, 2004 11 10.
- PostalOne! FAST IDEAlliance Appendix (Version 1.0).
- PostalOne! AppointmentServices.wsdl, 2004, 11 12.

## **3 Business Scenarios**

### 3.1 Getting Ready for *PostalOne!* FAST Web Services

Before schedulers can send any Web Services messages to the *PostalOne!* system, all Web Services messages need to have a SchedulerId and SchedulerCorpId which is provided by the *PostalOne!* team at the time of customer registration. When a customer is successfully added to the *PostalOne!* system and user accounts are created, the user will be notified of his/her SchedulerId and SchedulerCorpId that "MUST" accompany all Web Services messages to the *PostalOne!* system. The SchedulerId represents a business role within the scheduler's organization and the SchedulerCorpId represents the ID by which the *PostalOne!* system and FAST will recognize the customer's corporation.

• See PostalOne! - FAST IDEAlliance Appendix (Version 1.0) for details.

### 3.2 Fault Element

The <Fault> element is designed to pass operational and implementation errors via the detail portion of SOAP Fault mechanism. The Fault has an optional TrackingID attribute which identifies the message that was interrupted by the fault and can be used for fault recovery. The Fault is made up of one or more Fault Codes with an optional Fault Description. See the error codes section with each specific Web Services message for *PostalOne!* and FAST specific fault or error codes and descriptions.

The following figure shows the Fault message structure.

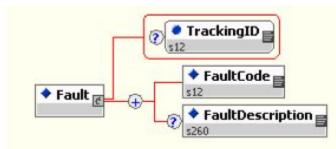

Fault Structure

# 3.3 Scheduler Queries for Open Appointment Slots

The following two figures show the DeliveryApptQueryRequest and DeliveryApptQueryResponse message structure.

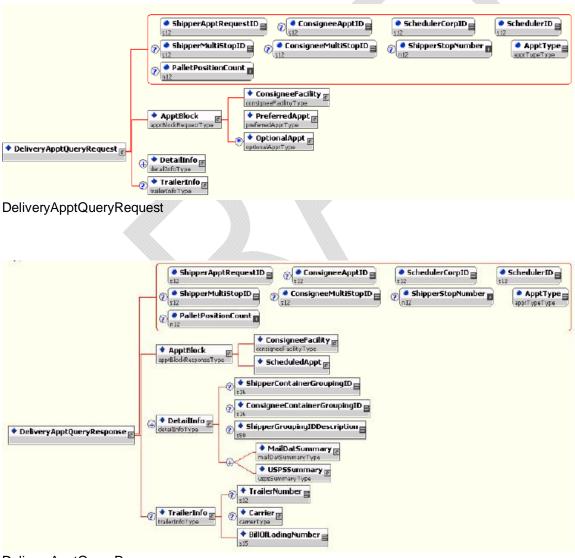

DeliveryApptQueryResponse

In the mailing business model, a scheduler will need to perform entry point planning to drop off mail jobs at Postal Service facility locations. In creating an entry point plan, the scheduler will need the capability to query a Postal Service facility for open appointment slots. To model the query for open appointment slots business logic into a business workflow, the scheduler will implement the DeliveryApptQueryRequest message and DeliveryApptQueryResponse Web Services. Figure 2.1 shows the business process for performing a query for open appointment facility slots for a specific mail load.

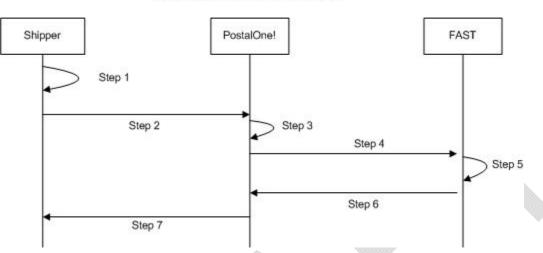

Shipper Queries For Appointment Slots

Figure 3-1 – Scheduler Queries For Open Appointment Slots

- *Step 42.* The scheduler will populate the DeliveryApptQueryRequest Web Services data elements which include the Postal Service facility and mail contents to be delivered.
- Step 43. The scheduler will send the DeliveryApptQueryRequest request to the PostalOne! system.
- Step 44. The PostalOne! system will check if the maildatSummary block(s) -> IncludedInSummarization flag equals "NO." If so, the PostalOne! system will check if the maildatSummary section has all required values (User License Code, Job ID, Database Container ID, and ZIP+4) to retrieve the Mail.dat data from the PostalOne! database. After validating required values, the PostalOne! system will populate the USPSSummary information with stored Mail.dat data.
- Step 45. The PostalOne! system will send the DeliveryApptQueryRequest message to FAST.
- *Step 46.* FAST will check the facility availability for the specified date/time in the optionalAppt block and the facility's capacity to receive the mail load.
- *Step 47.* FAST will send the *PostalOne!* system back a DeliveryApptQueryResponse which will indicate if the specified Postal Service facility has an open appointment slot and can handle the mail load.
- Step 48. The PostalOne! system will send the response back to the scheduler.

#### PostalOne! Supported Error Conditions:

| Error Condition              | Error Carrier | Error Code       |
|------------------------------|---------------|------------------|
| Web server not available     | HTTP Response | HTTP: 404        |
| Web service not available    | HTTP Response | HTTP: 404        |
| XML schema validation failed | SOAP Fault    | TMErrorCode: 402 |
| User authentication failed – | SOAP Body     | TMErrorCode: 412 |

|                                    |           | User Guide        |
|------------------------------------|-----------|-------------------|
| Invalid user ID                    |           |                   |
| User authentication failed –       | SOAP Body | TMErrorCode: 412  |
| Invalid password                   |           |                   |
| User authorization failed          | SOAP Body | TMErrorCode: 412  |
| Unrecognized operation             | SOAP Body | TMErrorCode: 408  |
| Arguments – unexpected root        |           |                   |
| element                            |           |                   |
| Mail.dat user license code not     | SOAP Body | TMErrorCode: 1100 |
| supported by receiver              |           |                   |
| Mail.dat job ID not in consignee   | SOAP Body | TMErrorCode: 1101 |
| database                           |           |                   |
| Mail.dat DatabaseContainerID       | SOAP Body | TMErrorCode: 1102 |
| not in consignee database          |           |                   |
| Mail.dat verification ZIP+4 not in | SOAP Body | TMErrorCode: 1103 |
| consignee database                 |           |                   |
| FAST too slow – system timed       | SOAP Body | TMErrorCode: 501  |
| out                                |           |                   |
| All other system level errors      | SOAP Body | TMErrorCode: 500  |
|                                    |           |                   |

## FAST Support Error Conditions:

| Error Condition                                                          | Error Carrier | Error Code        |
|--------------------------------------------------------------------------|---------------|-------------------|
| Invalid Scheduler ID for<br>Scheduler Corp ID                            | SOAP Body     | TMErrorCode: 1000 |
| Invalid Scheduler Corp ID                                                | SOAP Body     | TMErrorCode: 1001 |
| Facility not found.                                                      | SOAP Body     | TMErrorCode: 1002 |
| Volume requested exceeded<br>available amount (VOLUME<br>TYPE SPECIFIED) | SOAP Body     | TMErrorCode: 1010 |
| Appointments must be scheduled at least 8 hours in advance               | SOAP Body     | TMErrorCode: 1011 |
| Appointments may only be scheduled up to 14 days in                      | SOAP Body     |                   |
| advance                                                                  |               | TMErrorCode: 1012 |
| Requested appt date/time is past                                         | SOAP Body     | TMErrorCode: 1018 |
| Invalid Mail Shape/ Handling Unit combination                            | SOAP Body     | TMErrorCode: 1202 |
| In Home Start Date must be<br>earlier than the In Home End<br>Date       | SOAP Body     | TMErrorCode: 1203 |
| Mail Class not supported by Consignee                                    | SOAP Body     | TMErrorCode: 1300 |
| Processing Category not<br>supported by Consignee                        | SOAP Body     | TMErrorCode: 1301 |
| Presort Level not supported by<br>Consignee                              | SOAP Body     | TMErrorCode: 1302 |
| Scheduler ID is not valid                                                | SOAP Body     | ErrorCode: 3000   |
| Scheduled Appointment time must be scheduled on the hour                 | SOAP Body     | ErrorCode: 3001   |
| Optional Appointment Start Time<br>must be before the Optional End       | SOAP Body     | E 0 1 0004        |
| Time                                                                     |               | ErrorCode: 3004   |
| Optional Appointment Start Time                                          | SOAP Body     | ErrorCode: 3005   |

| - | <br> |     |     |    |
|---|------|-----|-----|----|
|   | U٩   | ser | Gui | de |

| must be within 8 hours of the     |           |                 |
|-----------------------------------|-----------|-----------------|
| Optional End Time                 |           |                 |
| Appointment date/time must be     | SOAP Body |                 |
| earlier than In Home Start Date   | ,         | ErrorCode: 3007 |
| A Speedline Appointment cannot    | SOAP Body |                 |
| have more than 6 pallet positions | ,         | ErrorCode: 3009 |
| Facility does not accept drop     | SOAP Body |                 |
| shipments.                        | ,         | ErrorCode: 3011 |

### 3.4 Scheduler Requests to Schedule an Appointment

The following two figures show DeliveryApptRequest and DeliveryApptResponse message structures.

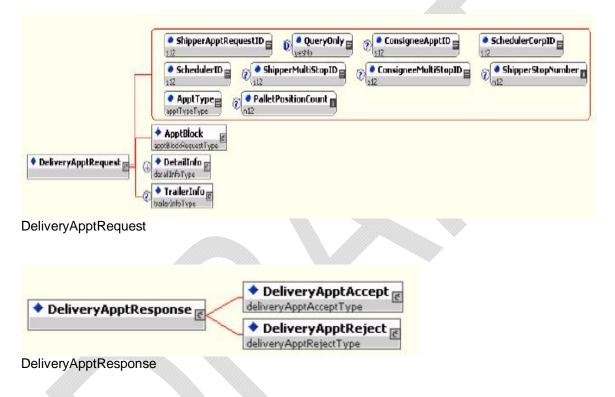

Schedulers will need the capability to schedule an appointment to notify a Postal Service facility of mailing(s) drop-off. Schedulers will use DeliveryApptRequest and DeliveryApptResponse messages to incorporate appointment scheduling business logic into their business workflow process. Figure 2.2 shows the sequence of events for scheduling an appointment request.

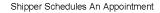

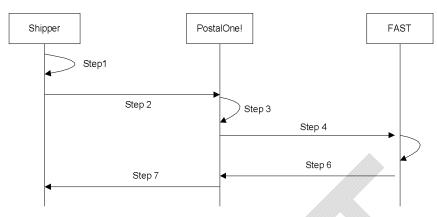

Figure 3-2 – Scheduler Request to Schedule an Appointment

- Step 49. The scheduler will populate the DeliveryApptRequest Web Services data elements.
- Step 50. The scheduler will send the DeliveryApptRequest to the PostalOne! system.
- Step 51. The PostalOne! system will check if the maildatSummary block(s) -> IncludedInSummarization flag equals "NO." If so, the PostalOne! system will check if the maildatSummary section has all required values (User License Code, Job ID, Database Container ID, and ZIP+4) to retrieve the Mail.dat data from the PostalOne! database. After validating required values, the PostalOne! system will populate the USPSSummary information with stored Mail.dat data.

The following two figures show the MailDatSummary and USPSSummary structure.

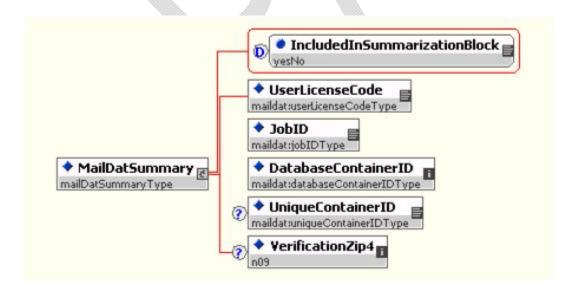

### MailDatSummary

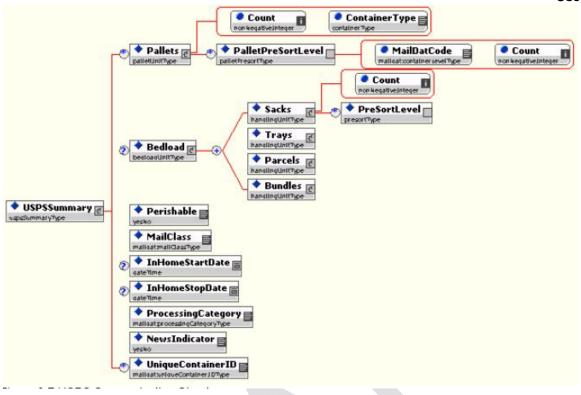

### **USPSSummary**

- Step 52. The PostalOne! system will send the DeliveryApptRequest message to FAST.
- **Step 53.** FAST will check the facility appointment availability for the specified date/time in the DeliveryApptRequest message and mail volume associated to the appointment. If the facility can accommodate the appointment request, FAST will schedule an appointment at that particular Postal Service facility, and populate the response in a DeliveryApptAccept block. If accommodation is not available, FAST will reject the appointment request and populate the response in a DeliveryApptReject block.
- *Step 54.* FAST will include either the DeliveryApptAccept or DeliveryApptReject block in a DeliveryApptResponse message and send it back to the *PostalOne!* system.

Step 55. The PostalOne! system will send the DeliveryApptResponse message back to the scheduler.

| PostalOne! Support Error Cond | itions: |
|-------------------------------|---------|
|-------------------------------|---------|

| Error Condition                                                  | Error Carrier | Error Code       |
|------------------------------------------------------------------|---------------|------------------|
| Web server not available                                         | HTTP Response | HTTP: 404        |
| Web service not available                                        | HTTP Response | HTTP: 404        |
| XML schema validation failed                                     | SOAP Fault    | TMErrorCode: 402 |
| User authentication failed –<br>Invalid user ID                  | SOAP Body     | TMErrorCode: 412 |
| User authentication failed –<br>invalid password                 | SOAP Body     | TMErrorCode: 412 |
| User authorization failed                                        | SOAP Body     | TMErrorCode: 412 |
| Unrecognized operation<br>arguments – unexpected root<br>element | SOAP Body     | TMErrorCode: 408 |

|                                                           |           | User Guide        |
|-----------------------------------------------------------|-----------|-------------------|
| Mail.dat user license code not<br>supported by receiver   | SOAP Body | TMErrorCode: 1100 |
| Mail.dat job ID not in consignee database                 | SOAP Body | TMErrorCode: 1101 |
| Mail.dat DatabaseContainerID<br>not in consignee database | SOAP Body | TMErrorCode: 1102 |
| Mail.dat verification ZIP+4 not in<br>consignee database  | SOAP Body | TMErrorCode: 1103 |
| FAST too slow – system timed<br>out                       | SOAP Body | TMErrorCode: 501  |
| All other system level errors                             | SOAP Body | TMErrorCode: 500  |

# FAST Support Error Conditions:

| Error Condition                                                                                                    | Error Carrier | Error Code        |
|----------------------------------------------------------------------------------------------------|---------------|-------------------|
| Invalid Scheduler ID for<br>Scheduler Corp ID                                                                               | SOAP Body     | TMErrorCode: 1000 |
| Invalid Scheduler Corp ID                                                                                                   | SOAP Body     | TMErrorCode: 1001 |
| Facility not found.                                                                                                    | SOAP Body     | TMErrorCode: 1002 |
| Invalid Multistop ID                                                                                                    | SOAP Body     | TMErrorCode: 1005 |
| Duplicate Unique Container ID's                                                                                             | SOAP Body     | TMErrorCode: 1006 |
| No slots available for that time / type - dock limit                                                                        | SOAP Body     | TMErrorCode: 1009 |
| Volume requested exceeded<br>available amount (VOLUME<br>TYPE SPECIFIED)                                                    | SOAP Body     | TMErrorCode: 1010 |
| Appointments must be scheduled at least 8 hours in advance                                                                  | SOAP Body     | TMErrorCode: 1011 |
| Appointments may only be<br>scheduled up to 14 days in<br>advance                                                           | SOAP Body     | TMErrorCode: 1012 |
| Requested appt date/time is past                                                                                            | SOAP Body     | TMErrorCode: 1018 |
| News content is only valid when<br>Mail Class is Periodicals                                                                | SOAP Body     | TMErrorCode: 1200 |
| Perishable content is only valid<br>when Mail Class is Package<br>Services                                                  | SOAP Body     | TMErrorCode: 1201 |
| Invalid Mail Shape/ Handling Unit combination                                                                               | SOAP Body     | TMErrorCode: 1202 |
| In Home Start Date must be<br>earlier than the In Home End<br>Date                                                          | SOAP Body     | TMErrorCode: 1203 |
| Mail Class not supported by<br>Consignee                                                                                    | SOAP Body     | TMErrorCode: 1300 |
| Processing Category not<br>supported by Consignee                                                                           | SOAP Body     | TMErrorCode: 1301 |
| Presort Level not supported by<br>Consignee                                                                                 | SOAP Body     | TMErrorCode: 1302 |
| Scheduler ID is not valid                                                                                                   | SOAP Body     | ErrorCode: 3000   |
| Scheduled Appointment time must be scheduled on the hour                                                                    | SOAP Body     | ErrorCode: 3001   |
| Perishable content is only valid<br>when Processing Category (Mail<br>Shape) is Machineable Parcel,<br>Outside Parcel (Non- | SOAP Body     | ErrorCode: 3003   |

|                                   |           | User Guide      |
|-----------------------------------|-----------|-----------------|
| Machineable Parcel), or Irregular |           |                 |
| Parcel                            |           |                 |
| Optional Appointment Start Time   | SOAP Body |                 |
| must be before the Optional End   | ,         |                 |
| Time                              |           | ErrorCode: 3004 |
| Optional Appointment Start Time   | SOAP Body |                 |
| must be within 8 hours of the     | ,         |                 |
| Optional End Time                 |           | ErrorCode: 3005 |
| The time difference between the   | SOAP Body |                 |
| first and last appointment of a   |           |                 |
| multi-stop must be within 24      |           |                 |
| hours                             |           | ErrorCode: 3006 |
| Appointment date/time must be     | SOAP Body |                 |
| earlier than In Home Start Date   | _         | ErrorCode: 3007 |
| Number of USPSSummary             | SOAP Body |                 |
| blocks exceeded maximum limit     |           |                 |
| of 100                            |           | ErrorCode: 3008 |
| A Speedline Appointment cannot    | SOAP Body |                 |
| have more than 6 pallet positions |           | ErrorCode: 3009 |
| Facility does not accept drop     | SOAP Body |                 |
| shipments.                        |           | ErrorCode: 3011 |

# 3.5 Scheduler Updates an Appointment

The following two figures show the DeliveryApptUpdate and DeliveryApptUpdateResponse message structure.

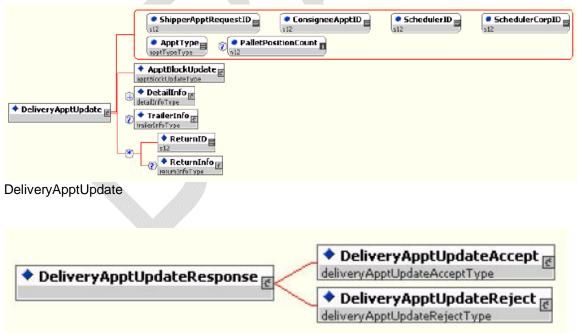

### DeliveryApptUpdateResponse

As schedulers produce the mailings or prepare transportation, they will need to update the appointment information, for example the header, mail content or trailer. Schedulers will use the DeliveryApptUpdate message to update an appointment's mail content. The consignee will send schedulers update

appointment responses using the DeliveryApptUpdateResponse message. Figure 2.3 shows the sequence of events for making an appointment update.

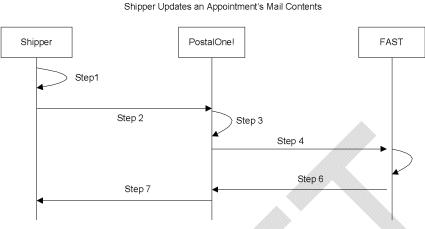

Figure 3-3 – Scheduler Updates an Appointment

- *Step 56.* The scheduler will populate the DeliveryApptUpdate Web Services data elements to update an appointment's mail content.
- Step 57. The scheduler will send the DeliveryApptUpdate message to the PostalOne! system.
- Step 58. The PostalOne! system will check if the maildatSummary block(s) -> IncludedInSummarization flag equals "NO." If so, the PostalOne! system will check if the maildatSummary section has all required values (User License Code, Job ID, Database Container ID, and ZIP+4) to retrieve the Mail.dat data from the PostalOne! database. After validating required values, the PostalOne! system will populate the USPSSummary information with stored Mail.dat data.
- Step 59. The PostalOne! system will send the DeliveryApptUpdate message to FAST.

**Step 60.** FAST will check the facility's appointment availability for the specified date/time in the DeliveryApptUpdate and mail volume associated to the appointment. If the facility can accommodate the update appointment request, FAST will update the scheduled appointment and populate a DeliveryApptUpdateAccept block with the response information. If the Postal Service facility cannot accommodate the appointment's updated mail content, then FAST will put the rejection response in a DeliveryApptUpdateReject block.

- *Step 61.* FAST will include either the DeliveryApptUpateAccept or DeliveryApptUpdateReject block in a DeliveryApptUpdateResponse message and send it back to the *PostalOne!* system.
- Step 62. The PostalOne! system will send the response message back to the mailer.

| Error Condition              | Error Carrier | Error Code       |
|------------------------------|---------------|------------------|
| Web server not available     | HTTP Response | HTTP: 404        |
| Web service not available    | HTTP Response | HTTP: 404        |
| XML schema validation failed | SOAP Fault    | TMErrorCode: 402 |
| User authentication failed – | SOAP Body     | TMErrorCode: 412 |

|                                    |           | User Guide        |
|------------------------------------|-----------|-------------------|
| Invalid user ID                    |           |                   |
| User authentication failed –       | SOAP Body | TMErrorCode: 412  |
| Invalid password                   |           |                   |
| User authorization failed          | SOAP Body | TMErrorCode: 412  |
| Unrecognized operation             | SOAP Body | TMErrorCode: 408  |
| Arguments – unexpected root        |           |                   |
| element                            |           |                   |
| Mail.dat user license code not     | SOAP Body | TMErrorCode: 1100 |
| supported by receiver              |           |                   |
| Mail.dat job ID not in consignee   | SOAP Body | TMErrorCode: 1101 |
| database                           |           |                   |
| Mail.dat DatabaseContainerID       | SOAP Body | TMErrorCode: 1102 |
| not in consignee database          |           |                   |
| Mail.dat verification ZIP+4 not in | SOAP Body | TMErrorCode: 1103 |
| consignee database                 |           |                   |
| FAST too slow – system timed       | SOAP Body | TMErrorCode: 501  |
| out                                |           |                   |
| All other system level errors      | SOAP Body | TMErrorCode: 500  |
|                                    |           |                   |
| FAST Support From Conditions       | -         |                   |

# FAST Support Error Conditions:

| Ennen Cenelitien                   |                           |              |
|------------------------------------|---------------------------|--------------|
| Error Condition                    | Error Carrier             | Error Code   |
| Invalid Scheduler ID for           | SOAP Body                 | TMErrorCode: |
| Scheduler Corp ID                  |                           | 1000         |
|                                    | SOAP Body                 | TMErrorCode: |
| Invalid Scheduler Corp ID          |                           | 1001         |
|                                    | SOAP Body                 | TMErrorCode: |
| Facility not found.                |                           | 1002         |
|                                    | SOAP Body                 | TMErrorCode: |
| Invalid ConsigneeApptID            |                           | 1004         |
| No slots available for that time / | SOAP Body                 | TMErrorCode: |
| type - dock limit                  |                           | 1009         |
| Volume requested exceeded          | SOAP Body                 | TMEnnenOeder |
| available amount (VOLUME           |                           | TMErrorCode: |
| TYPE SPECIFIED)                    |                           | 1010         |
| Appointments must be scheduled     | SOAP Body                 | TMErrorCode: |
| at least 8 hours in advance        |                           | 1011         |
| Appointments may only be           | SOAP Body                 | TMErrorCode: |
| scheduled up to 14 days in advance |                           | 1012         |
| Update/cancel refused -            |                           | TMErrorCode: |
| appointment closed/canceled        | SOAP Body                 | 1015         |
| Customer and Consignee             | 00455.4                   | 1015         |
| Appointment ID do not              | SOAP Body                 | TMErrorCode: |
| correspond                         |                           | 1017         |
| correspond                         | COAD Date:                | TMErrorCode: |
| Requested appt date/time is past   | SOAP Body                 | 1018         |
| News content is only valid when    | SOAP Rody                 | TMErrorCode: |
| Mail Class is Periodicals          | SOAP Body                 | 1200         |
| Perishable content is only valid   | SOAP Body                 | 1200         |
| when Mail Class is Package         | JUAF DUUY                 | TMErrorCode: |
| Services                           |                           | 1201         |
| Invalid Mail Shape/ Handling Unit  | SOAP Body                 | TMErrorCode: |
| combination                        |                           | 1202         |
| In Home Start Date must be         | SOAP Body                 | TMErrorCode: |
| November 9, 2012                   | EAST Customer Liser Guide |              |

| earlier than the In Home End      |           | 1203                |
|-----------------------------------|-----------|---------------------|
| Date                              |           |                     |
| Mail Class not supported by       | SOAP Body | TMErrorCode:        |
| Consignee                         | ,         | 1300                |
| Processing Category not           | SOAP Body | TMErrorCode:        |
| supported by Consignee            |           | 1301                |
| Presort Level not supported by    | SOAP Body | TMErrorCode:        |
| Consignee                         |           | 1302                |
| Scheduler ID is not valid         | SOAP Body | ErrorCode: 3000     |
| Scheduled Appointment time        | SOAP Body |                     |
| must be scheduled on the hour     |           | ErrorCode: 3001     |
| Customer and Consignee            | SOAP Body |                     |
| Multistop ID do not correspond    |           | ErrorCode: 3002     |
| Perishable content is only valid  | SOAP Body |                     |
| when Processing Category (Mail    |           |                     |
| Shape) is Machineable Parcel,     |           |                     |
| Outside Parcel (Non-              |           |                     |
| Machineable Parcel), or Irregular |           |                     |
| Parcel                            |           | ErrorCode: 3003     |
| Optional Appointment Start Time   | SOAP Body |                     |
| must be before the Optional End   |           |                     |
| Time                              |           | ErrorCode: 3004     |
| Optional Appointment Start Time   | SOAP Body |                     |
| must be within 8 hours of the     |           |                     |
| Optional End Time                 |           | <br>ErrorCode: 3005 |
| Appointment date/time must be     | SOAP Body |                     |
| earlier than In Home Start Date   |           | <br>ErrorCode: 3007 |
| Number of USPSSummary             | SOAP Body |                     |
| blocks exceeded maximum limit     |           |                     |
| of 100                            |           | ErrorCode: 3008     |
| A Speedline Appointment cannot    | SOAP Body |                     |
| have more than 6 pallet positions |           | ErrorCode: 3009     |
| Appointments must be updated      | SOAP Body |                     |
| at least 8 hours in advance       |           | ErrorCode: 3010     |
| Facility does not accept drop     | SOAP Body |                     |
| shipments.                        |           | ErrorCode: 3011     |

# 3.6 Scheduler Cancels an Appointment

The following two figures show the DeliveryApptCancelRequest and DeliveryApptCancelResponse message structure.

|                           | SchedulerID SchedulerCorpID                                                                                                    |
|---------------------------|----------------------------------------------------------------------------------------------------|
| Г                         | 2     ShipperMultiStopID       3     0       3     0       4     0       4     0       5     0       5     0       5     0       6     0       6     0       7     0       7     0       7     0       8     0       8     0       9     0       9     0       9     0       9     0       9     0       9     0       9     0       9     0       9     0       9     0       9     0       9     0       9     0       9     0       9     0       9     0       9     0       9     0       9     0       9     0       9     0       9     0       9     0       9     0       9     0       9     0       9     0       9     0       9     0       9     0 |
|                           | PalletPoskionCount                                                                                                    |
| DaliveryApptCancelRequest | ConsigneeFacility      consigneerative     PaturnInfo      PaturnInfo      PaturnCode                                                                                                    |
|                           | ReturnDescription                                                                                                    |

DeliveryApptCancelRequest

|                                | ShipperApptRequest ID                                                                                                    | ConsigneeApptID      | SchedulerID         | hedulerCorpID          |
|--------------------------------|----------------------------------------------------------------------------------------------------|----------------------|---------------------|------------------------|
|                                | Image: Shipper MultiStep ID     Image: Shipper MultiStep ID       Image: Shipper MultiStep ID     Image: Shipper MultiStep ID       Image: Shipper MultiStep ID     Image: Shipper MultiStep ID | ConsignaeMultiStopID | ShipperStopNumber 1 | Аррттуре<br>арритратра |
| ◆ DeliveryApptCancelResponse ┏ | ReturnInfo      retrintence      CancelConfirmID                                                                                                    |                      |                     |                        |

DeliveryApptCancelResponse

As schedulers produce or prepare transportation for mailings, they might run into problems or delays causing the scheduler to cancel an existing appointment. Schedulers will only be able to cancel a whole appointment. Schedulers will use the DeliveryApptCancelRequest message to request an appointment to be canceled. A consignee will send a DeliveryApptCancelResponse message back to a scheduler indicating if the appointment was successfully canceled. Figure 2.4 shows the sequence of events for canceling an appointment.

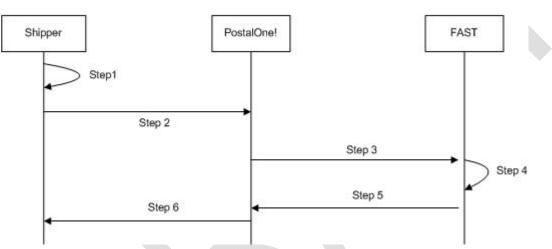

Shipper Sends Delivery Appointment Cancellation

Figure 3-4- Scheduler Cancels an Appointment

- Step 63. The scheduler will populate the DeliveryApptCancelRequest Web Services data elements.
- Step 64. The scheduler will send the DeliveryApptCancelRequest message to the PostalOne! system.
- Step 65. The PostalOne! system will route the message request to FAST.
- Step 66. FAST will cancel the appointment.
- **Step 67.** FAST will send a DeliveryApptCancelRequest message back to the *PostalOne!* system which will contain a cancelConfirmID indicating whether or not the appointment was successfully canceled.
- Step 68. The PostalOne! system will send the message response back to the scheduler.

| Error Condition           | Error Carrier | Error Code |
|---------------------------|---------------|------------|
| Web server not available  | HTTP Response | HTTP: 404  |
| Web service not available | HTTP Response | HTTP: 404  |

|                               |            | User Guide       |
|-------------------------------|------------|------------------|
| XML schema validation failed  | SOAP Fault | TMErrorCode: 402 |
| User authentication failed -  | SOAP Body  | TMErrorCode: 412 |
| invalid user ID               |            |                  |
| User authentication failed –  | SOAP Body  | TMErrorCode: 412 |
| invalid password              |            |                  |
| User authorization failed     | SOAP Body  | TMErrorCode: 412 |
| Unrecognized operation        | SOAP Body  | TMErrorCode: 408 |
| arguments – unexpected root   |            |                  |
| element                       |            |                  |
| FAST too slow – system timed  | SOAP Body  | TMErrorCode: 501 |
| out                           |            |                  |
| All other system level errors | SOAP Body  | TMErrorCode: 500 |
| EAST Support Error Conditions |            |                  |

### FAST Support Error Conditions:

| Error Condition              | Error Carrier | Error Code        |
|------------------------------|---------------|-------------------|
| Invalid ConsigneeApptID      | SOAP Body     | TMErrorCode: 1004 |
| Update/cancel refused -      | SOAP Body     |                   |
| appointment closed/canceled  | -             | TMErrorCode: 1015 |
| Appointments must be updated | SOAP Body     |                   |
| at least 8 hours in advance  | -             | ErrorCode: 3010   |

## 3.7 Scheduler Request a Single Appointment Close-Out

The following two figures show the DeliveryApptStatusRequest and DeliveryApptStatusResponse message structures.

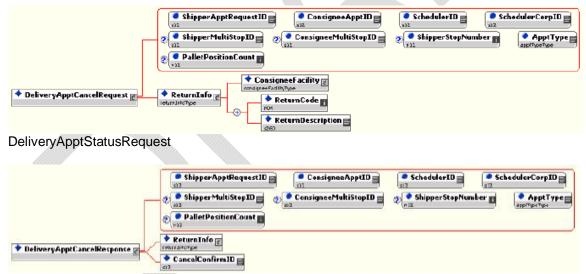

DeliveryApptStatusResponse

When a scheduler's mail job has arrived at a Postal Service facility, a dock clerk will close the appointment using TIMES. This system will send the appointment close-out information to FAST which will send the information to the *PostalOne!* system. A scheduler will use the DeliveryApptStatusRequest message to request a single appointment close-out for the following types of appointment close-outs: an on-time scheduled appointment, a no-show appointment, or a rejected scheduled appointment. When a consignee receives a DeliveryApptStatusRequest message, the consignee will process the appointment close-out information, and send a DeliveryApptStatusResponse message back to the scheduler that includes the ConsigneeGoodsReceipt data type. Refer to the business rules and constraints section below for specific business logic, rules, and constraints associated with this type of Web Services. Figure 2.5

shows the business process sequence for schedulers receiving appointment close-out information from the *PostalOne!* system.

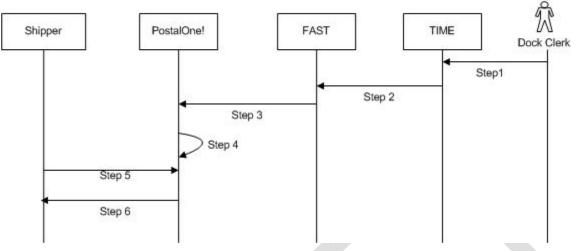

Shipper Retrieves A Single Scheduled Appointment Close-Out Data

Figure 3-5- Scheduler Receives an Appointment Close-Out

- Step 69. The dock clerk enters an appointment close-out date and time into TIMES.
- Step 70. TIMES system sends the appointment close-out data to FAST.
- *Step 71.* FAST populates ConsigneeGoodsReceipt message with the appointment close-out data and enters the ConsigneeGoodsReceipt message into the *PostalOne!* message queue.
- Step 72. The PostalOne! system receives the ConsigneeGoodsReceipt message and stores the data.
- Step 73. Schedulers and the PostalOne! system will have business rules established where the scheduler can pull the PostalOne! system every 15 minutes for the appointment close-out data based on the scheduled induction date and time. The scheduler will send a DeliveryApptStatusRequest to the PostalOne! system.
- **Step 74.** The *PostalOne!* system will receive the request and send a DeliveryApptStatusRequest message back to the scheduler with the included ConsigneeGoodsReceipt data type containing the appointment close-out data.

| Error Condition               | Error Carrier | Error Code       |
|-------------------------------|---------------|------------------|
| Web server not available      | HTTP Response | HTTP: 404        |
| Web service not available     | HTTP Response | HTTP: 404        |
| XML schema validation failed  | SOAP Fault    | TMErrorCode: 402 |
| User authentication failed –  | SOAP Body     | TMErrorCode: 412 |
| invalid user ID               |               |                  |
| User authentication failed –  | SOAP Body     | TMErrorCode: 412 |
| invalid password              |               |                  |
| User authorization failed     | SOAP Body     | TMErrorCode: 412 |
| Unrecognized operation        | SOAP Body     | TMErrorCode: 408 |
| arguments – unexpected root   |               |                  |
| element                       |               |                  |
| All other system level errors | SOAP Body     | TMErrorCode: 500 |

## 3.8 Scheduler Request All Scheduled and Unscheduled Appointment Close-Out

The following two figures show the AllDeliveryApptCloseoutRequest and AllDeliveryApptCloseoutResponse message structures.

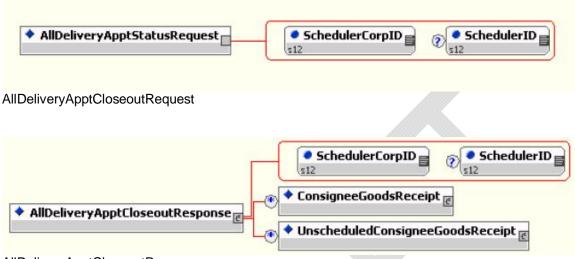

AllDeliveryApptCloseoutResponse

A scheduler can receive scheduled and unscheduled appointment close information by sending the *PostalOne!* system an AllDeliveryApptCloseoutRequest message. The *PostalOne!* system will retrieve all of the scheduler's appointment close-out and send the information back to the scheduler in an AllDeliveryApptCloseoutResponse message. A scheduler can use the AllDeliveryApptCloseoutRequest message to retrieve the following types of appointment close-out information: an on-time scheduled appointment, a no-show appointment, a rejected scheduled appointment, or unscheduled appointments. Refer to the business rules and constraints section below for specific business logic, rules, and constraints associated with Web Services. Figure 2.6 shows the business process sequence for schedulers receiving appointment close-out information from the *PostalOne!* system.

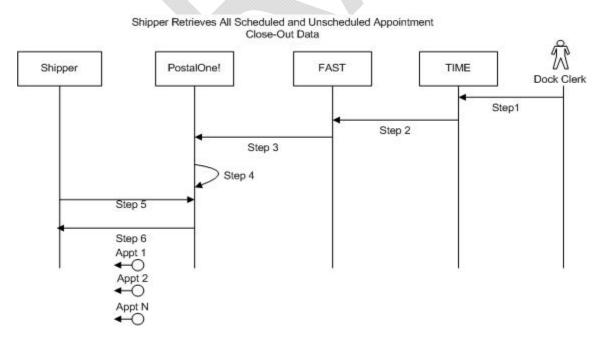

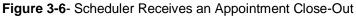

- Step 75. The dock clerk enters an appointment close-out date & time into TIMES.
- Step 76. TIMES system sends the appointment close-out data to FAST.
- Step 77. If the appointment close-out is a scheduled appointment, FAST populates a ConsigneeGoodsReceipt message with the appointment close-out data. If the appointment close-out is an unscheduled appointment, FAST populates an UnscheduledConsigneeGoodsReceipt message with the appointment close-out data. FAST will put both messages, ConsigneeGoodsReceipt and UnscheduledConsigneeGoodsReceipt, on the *PostalOne!* message queue.
- *Step 78.* The *PostalOne!* system receives the ConsigneeGoodsReceipt or UnscheduledConsigneeGoodsReceipt messages and stores the data.
- *Step 79.* Schedulers and the *PostalOne!* system will have business rules established where the scheduler can pull the *PostalOne!* system every 15 minutes for the appointment close-out data. The scheduler will send the *PostalOne!* system an AllDeliveryApptCloseoutRequest.
- *Step 80.* The *PostalOne!* system will receive the request, retrieve all scheduler scheduled and unscheduled appointment close messages based on corporation ID, and send a AllDeliveryApptCloseoutResponse message back to the scheduler with all of the included ConsigneeGoodsReceipt and/or UnscheduledConsigneeGoodsReceipt data types.

| Error Condition                                                  | Error Carrier | Error Code       |
|------------------------------------------------------------------|---------------|------------------|
| Web server not available                                         | HTTP Response | HTTP: 404        |
| Web service not available                                        | HTTP Response | HTTP: 404        |
| XML schema validation failed                                     | SOAP Fault    | TMErrorCode: 402 |
| User authentication failed –<br>invalid user ID                  | SOAP Body     | TMErrorCode: 412 |
| User authentication failed –<br>invalid password                 | SOAP Body     | TMErrorCode: 412 |
| User authorization failed                                        | SOAP Body     | TMErrorCode: 412 |
| Unrecognized operation<br>arguments – unexpected root<br>element | SOAP Body     | TMErrorCode: 408 |
| All other system level errors                                    | SOAP Body     | TMErrorCode: 500 |

### PostalOne! Support Error Conditions

### 3.9 Scheduler Request Appointment Reply(s) Where Initial Request Timed Out

The following two figures from IDEAlliance TM specification 1.0 show the ApptResponseRetrievalRequest and ApptResponseRetrievalResponse message structure.

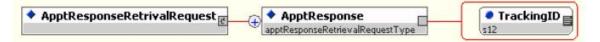

#### ApptResponseRetrievalRequest

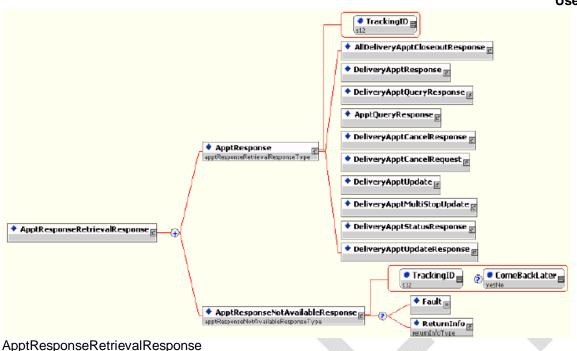

When the *PostalOne!* system receives an appointment request, it will try to process this request in synchronous mode first. If the session times out, the *PostalOne!* system will send a session time-out response to the scheduler with a unique tracking ID in the fault block. If the scheduler wishes to receive the appointment response associated to an initial request that timed out, the scheduler will have to implement the Postal Service ApptResponseRetrievalRequest message where the scheduler supplies at least one unique tracking ID in the message. The scheduler will send the RetrieveApptRepliesRequest message to the *PostalOne!* system which will retrieve all the appointment response(s) associated to the listed unique tracking IDs. The *PostalOne!* system will put all the appointment response messages in a ApptResponseRetrievalResponse message and send it back to the scheduler. Otherwise, the scheduler will have to retrieve the appointment response information directly from the FAST website.

Figure 2.7 shows the business process sequence for schedulers receiving appointment close-out information from the *PostalOne!* system.

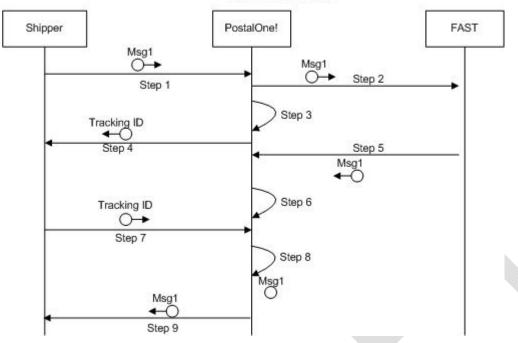

Shipper Request Appointment Replie(s) Associated To Timed Out Session(s)

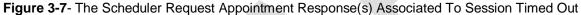

- Step 81. The scheduler sends an appointment request message to the PostalOne! system.
- Step 82. The PostalOne! system receives the message and sends the message to FAST.
- Step 83. The PostalOne! session times out waiting for a reply message.
- *Step 84.* The *PostalOne!* system sends an HTTP response time-out message with a unique tracking ID in the SOAP Fault message block back to the scheduler.
- Step 85. FAST finishes processing the appointment request and sends a response back to the *PostalOne!* system.
- Step 86. The PostalOne! system receives the message and stores the data.
- Step 87. Based on business rules defined between schedulers and the PostalOne! system, schedulers will periodically send a RetrieveApptRepliesRequest to the PostalOne! system, with at least one unique tracking ID referencing the appointment response associated to an initial appointment request where the session timed out.
- **Step 88.** The *PostalOne!* system will receive the tracking IDs, retrieve the appointment response(s), populate all the appointment response(s) associated to the list of supplied unique tracking IDs into a RetrieveApptRepliesResponse message.
- *Step 89.* The *PostalOne!* system will send the RetrieveApptRepliesResponse message containing all the appointment response(s)back to the scheduler.

| Error Condition                                                  | Error Carrier | Error Code       |
|------------------------------------------------------------------|---------------|------------------|
| Web server not available                                         | HTTP Response | HTTP: 404        |
| Web service not available                                        | HTTP Response | HTTP: 404        |
| XML schema validation failed                                     | SOAP Fault    | TMErrorCode: 402 |
| User authentication failed –<br>invalid user ID                  | SOAP Fault    | TMErrorCode: 412 |
| User authentication failed –<br>invalid password                 | SOAP Fault    | TMErrorCode: 412 |
| User authorization failed                                        | SOAP Fault    | TMErrorCode: 412 |
| Invalid tracking ID                                              | SOAP Fault    | TMErrorCode: 410 |
| Invalid tracking ID – for the user ID                            | SOAP Fault    | TMErrorCode: 410 |
| Unrecognized operation<br>arguments – unexpected root<br>element | SOAP Body     | TMErrorCode: 408 |
| Response not yet available<br>try later                          | SOAP Fault    | TMErrorCode: 501 |
| All other system level errors                                    | SOAP Fault    | TMErrorCode: 500 |